Sterling Selling and Fulfillment Foundation

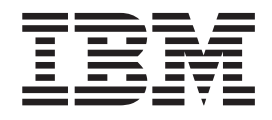

# Application Platform Configuration Guide

*Release 9.1.0.13*

Sterling Selling and Fulfillment Foundation

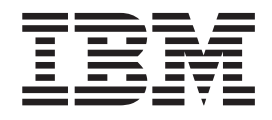

# Application Platform Configuration Guide

*Release 9.1.0.13*

**Note**

Before using this information and the product it supports, read the information in ["Notices" on page 667.](#page-676-0)

#### **Copyright**

This edition applies to the 9.1 Version of IBM Sterling Selling and Fulfillment Foundation and to all subsequent releases and modifications until otherwise indicated in new editions.

#### **© Copyright IBM Corporation 1999, 2011.**

US Government Users Restricted Rights – Use, duplication or disclosure restricted by GSA ADP Schedule Contract with IBM Corp.

# **Contents**

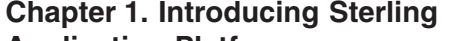

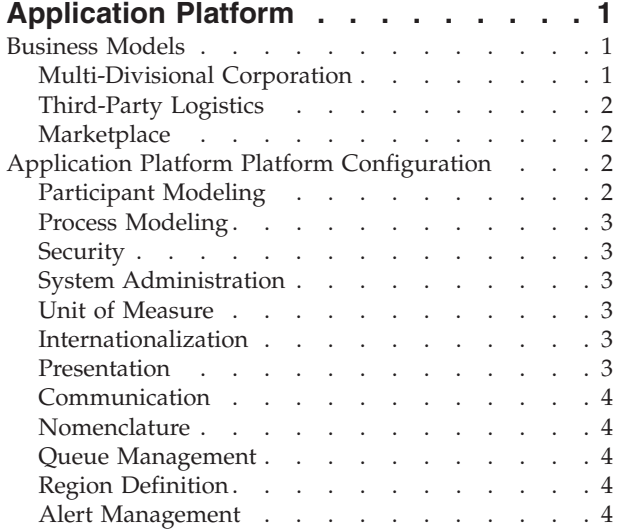

## **[Chapter 2. Navigating the Configurator](#page-14-0)**

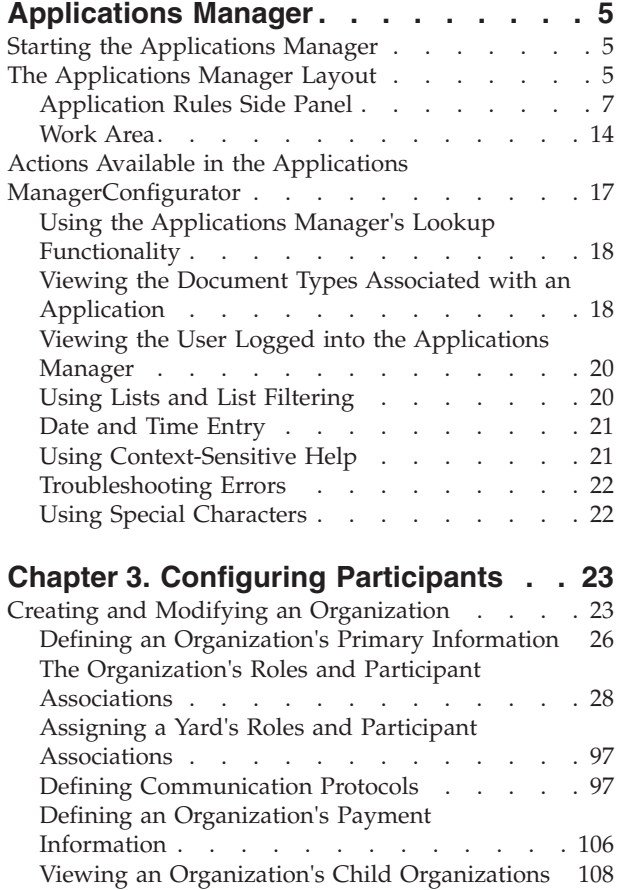

[Defining an Organization's Calendars](#page-117-0) . . . . [108](#page-117-0) [Viewing an Organization's Departments . . . 114](#page-123-0) [Modifying an Organization](#page-124-0). . . . . . . [115](#page-124-0)

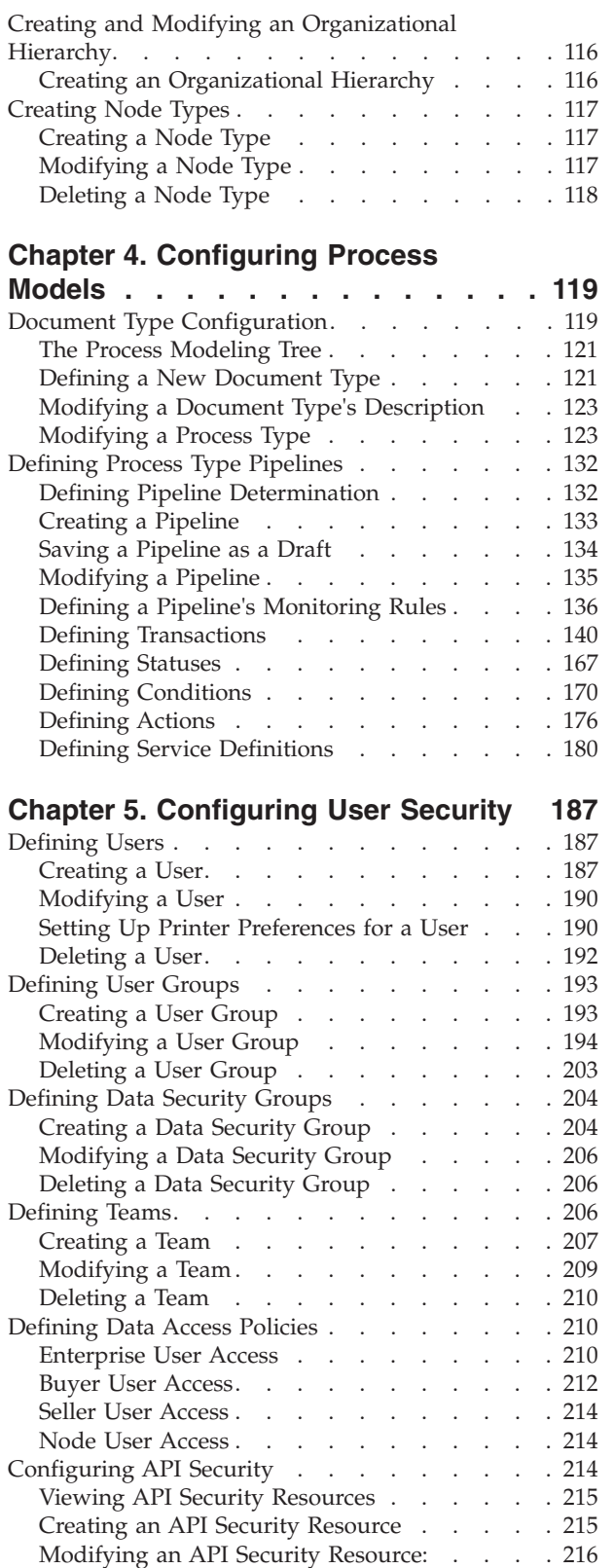

## **[Chapter 6. Configuring System](#page-228-0)**

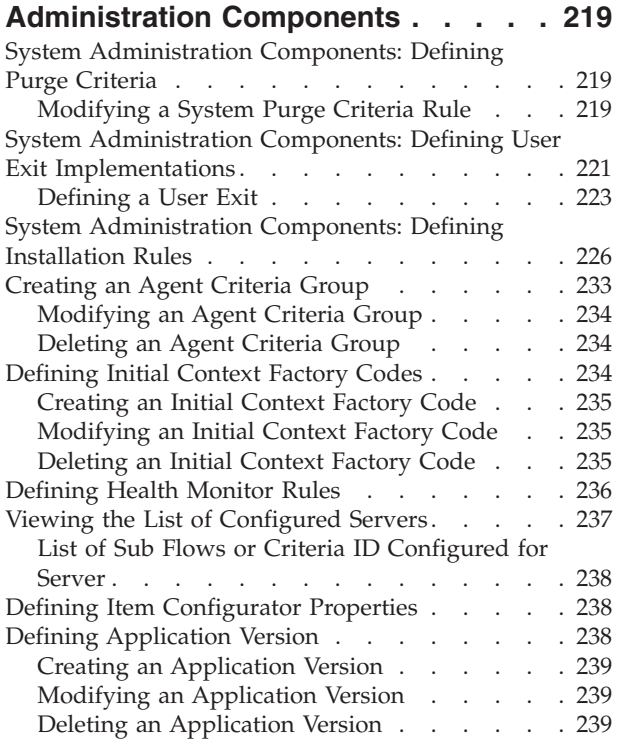

# **[Chapter 7. Configuring Units of](#page-250-0)**

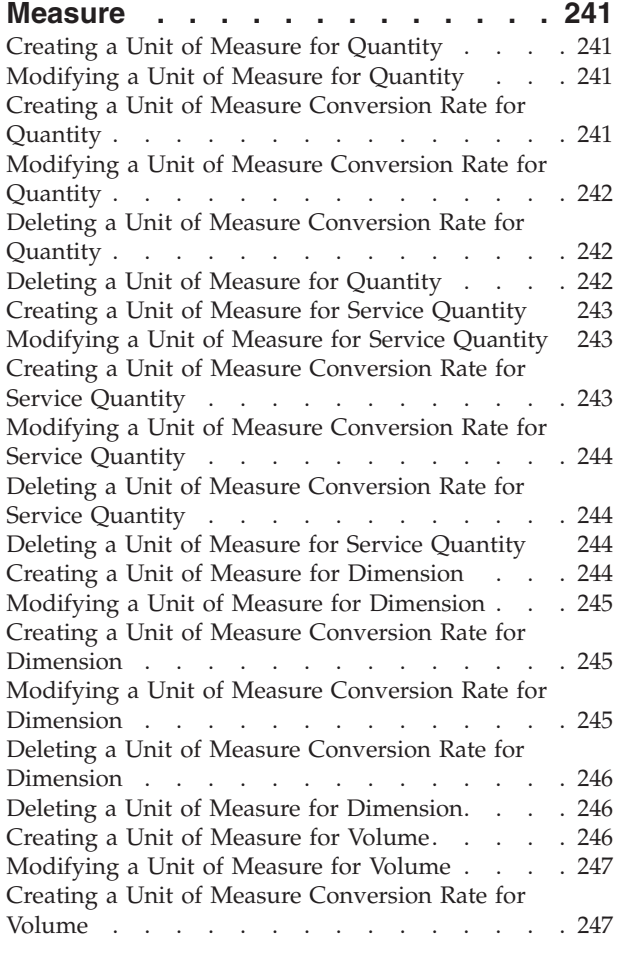

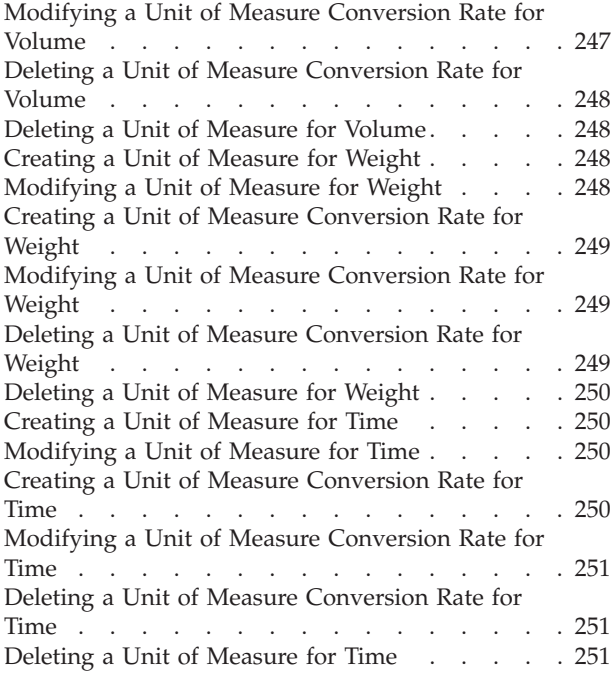

## **[Chapter 8. Configuring](#page-262-0)**

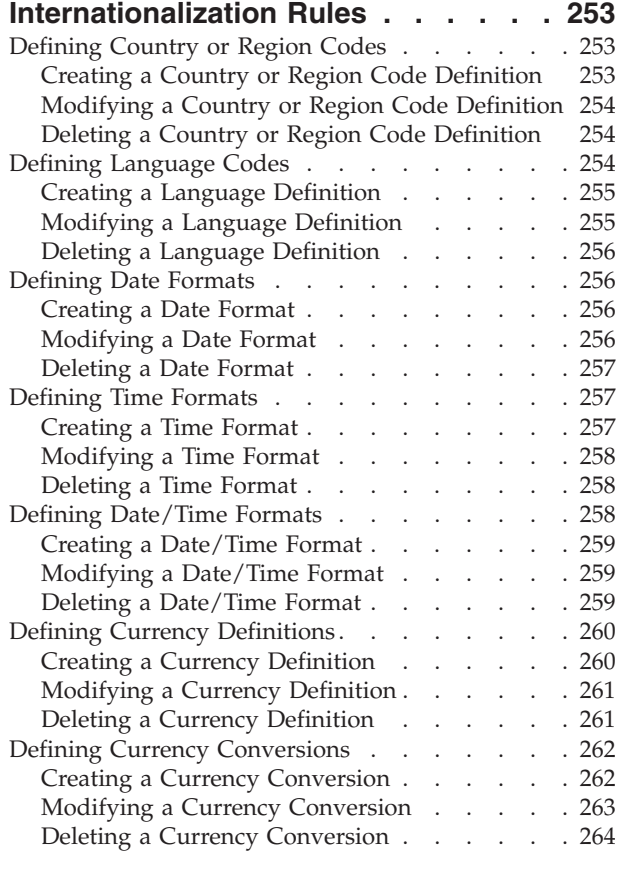

# **[Chapter 9. Configuring Presentation](#page-274-0)**

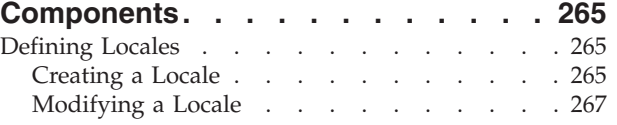

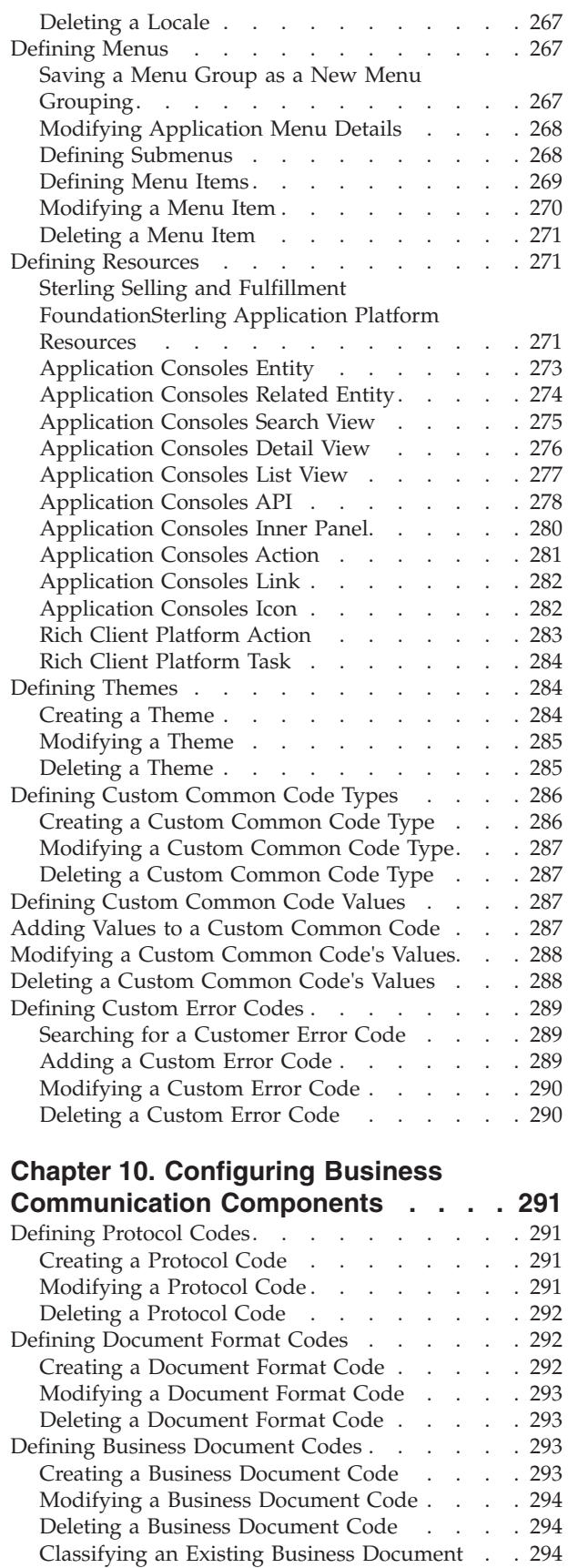

#### **[Chapter 11. Configuring Nomenclature](#page-306-0) [Components. . . . . . . . . . . . 297](#page-306-0)**

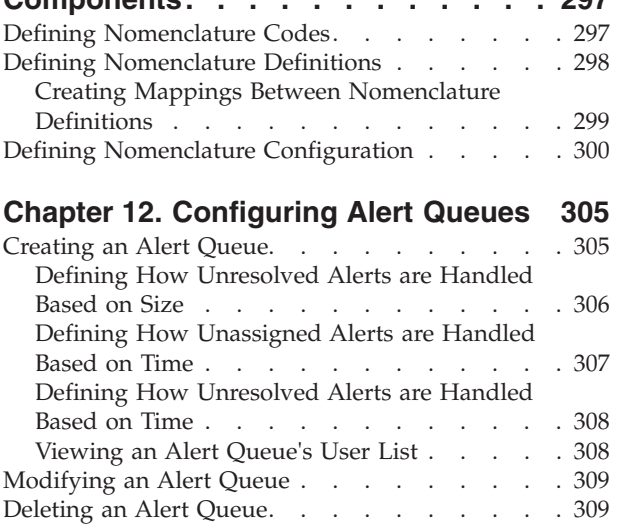

#### **[Chapter 13. Configuring Region](#page-320-0)**

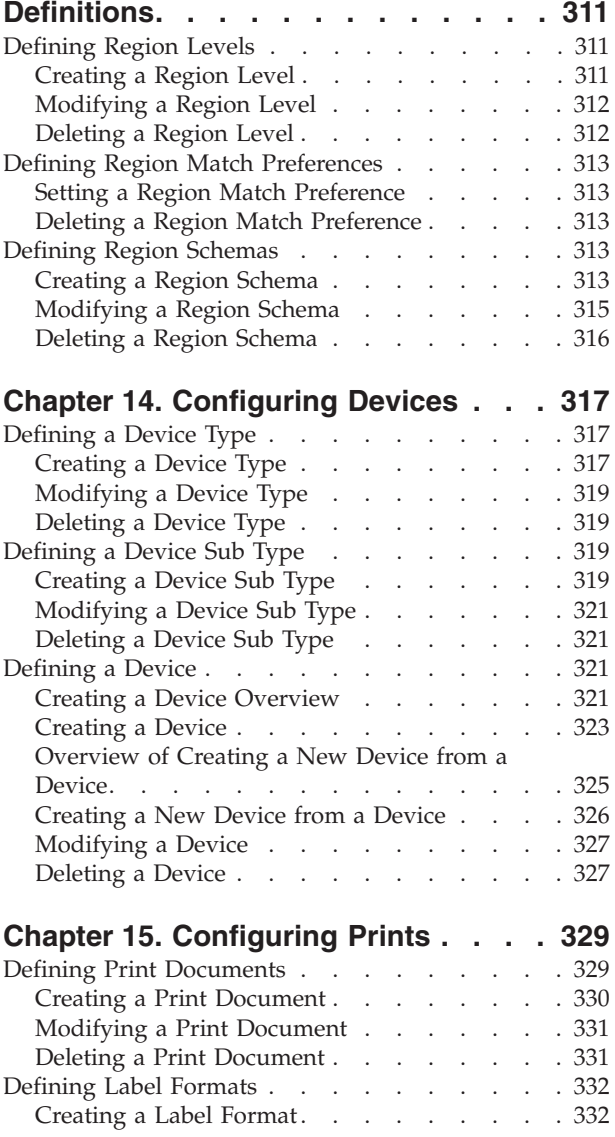

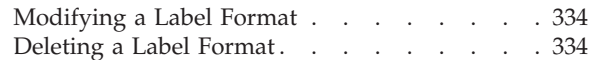

#### **[Chapter 16. Managing Password](#page-344-0)**

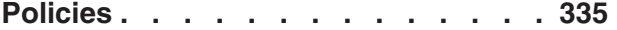

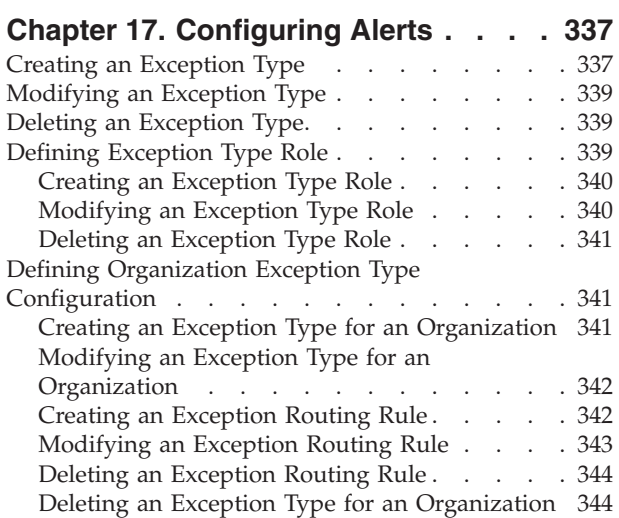

# **[Chapter 18. Configuring Data Version](#page-354-0)**

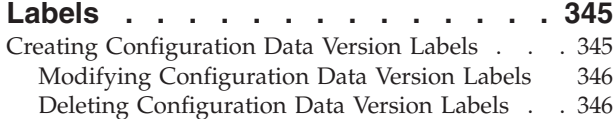

#### **[Chapter 19. Configuring Qualified Tag](#page-358-0) Information [. . . . . . . . . . . . 349](#page-358-0)**

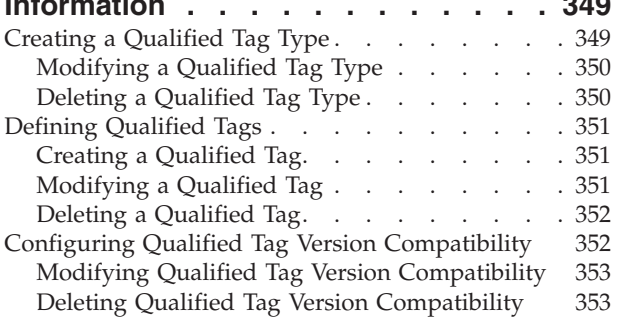

# **[Chapter 20. Configuring Attribute](#page-364-0)**

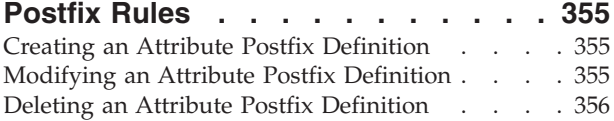

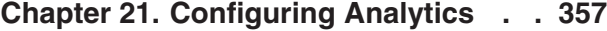

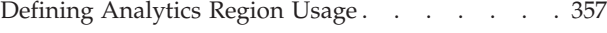

# **[Chapter 22. Time-Triggered](#page-368-0)**

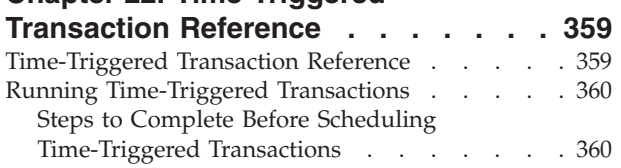

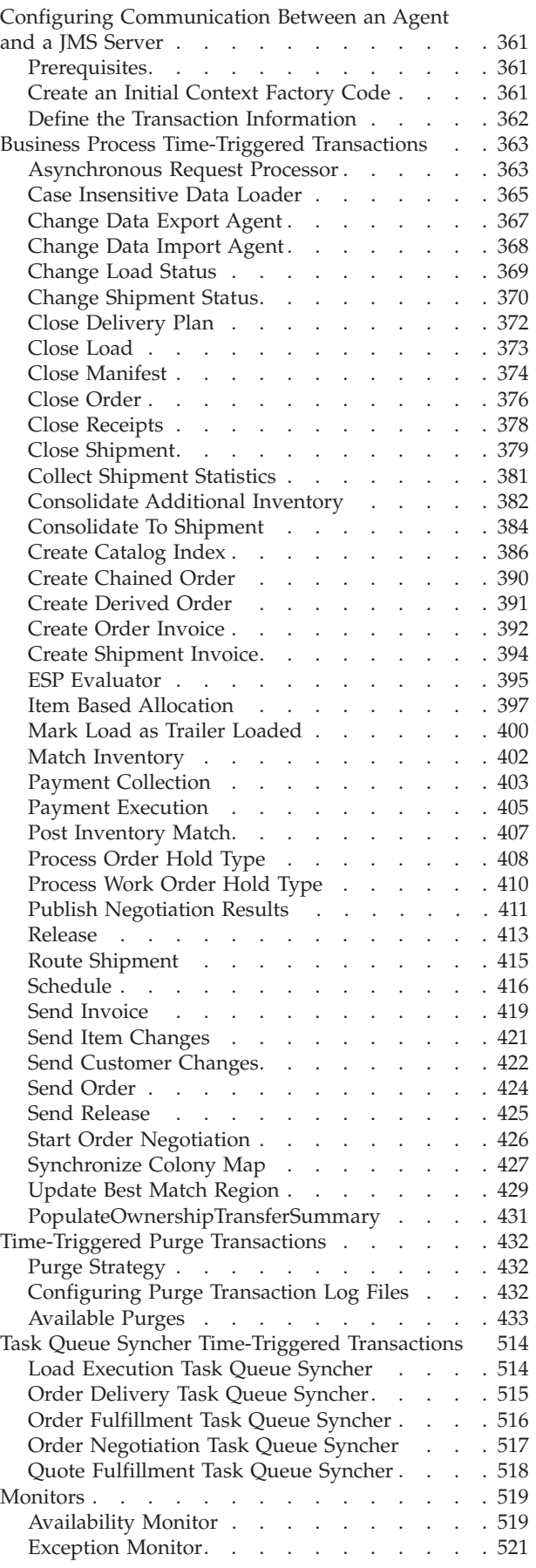

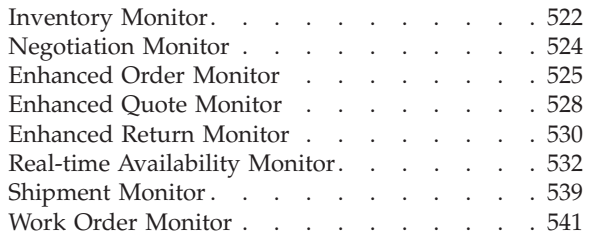

## **[Chapter 23. Inventory and Capacity](#page-552-0)**

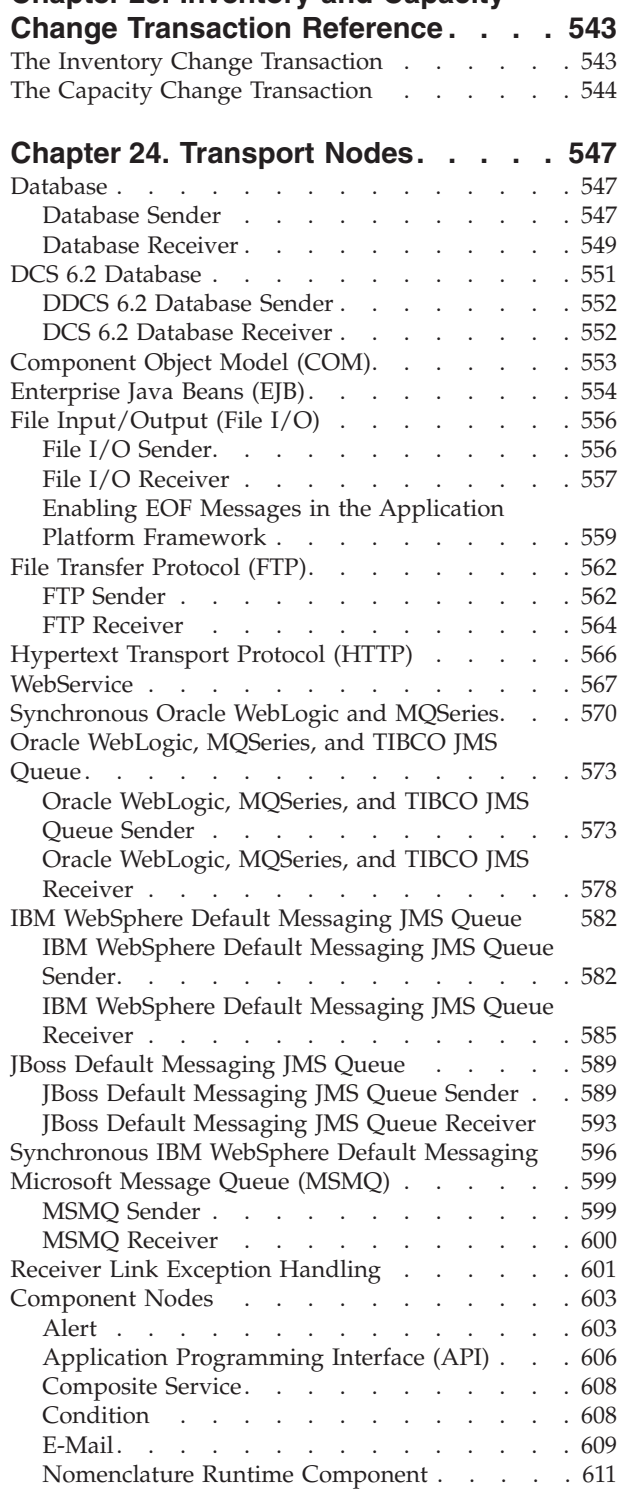

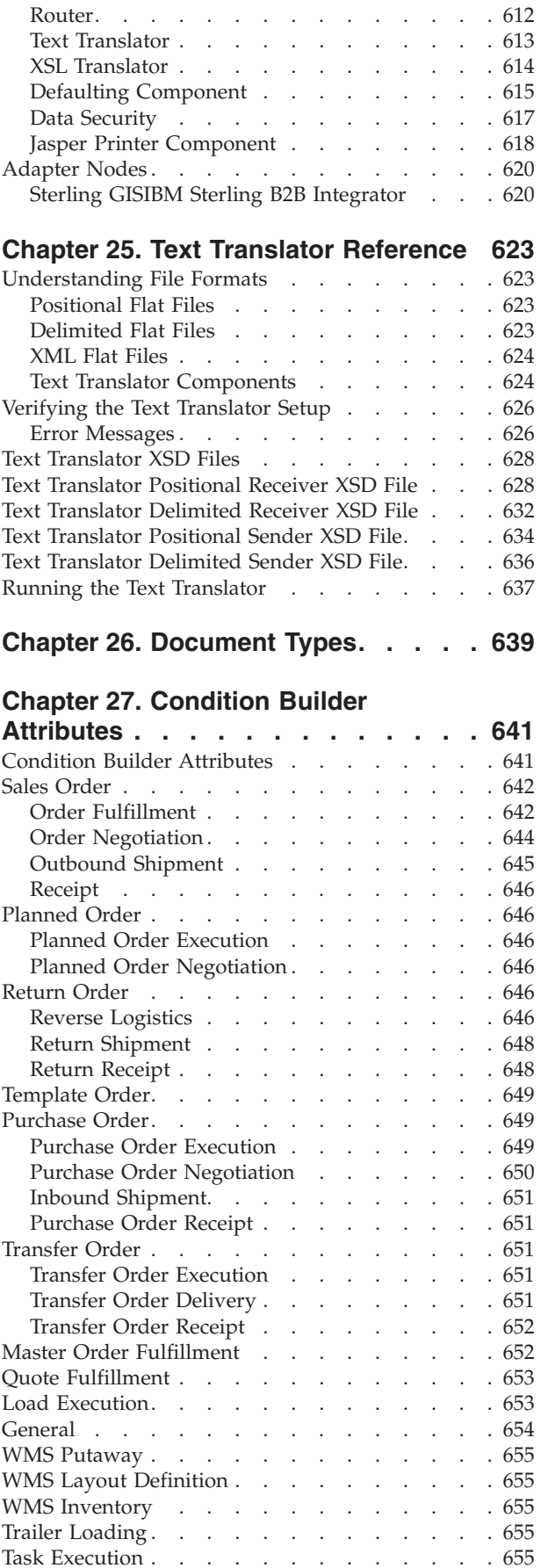

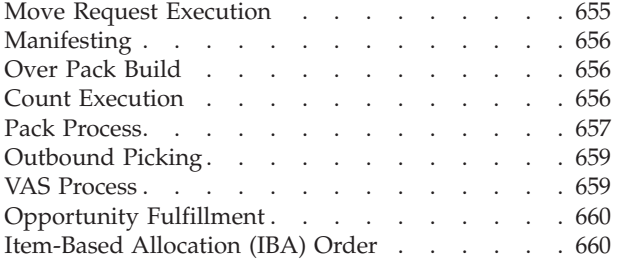

# [Exporting Database Changes](#page-672-0) . . . . . . . [663](#page-672-0) [Configuring Rules for Publishing Database](#page-672-0) Changes [. . . . . . . . . . . . . . . 663](#page-672-0) [Properties to be Set Before Publishing Database](#page-674-0) Changes [. . . . . . . . . . . . . . . 665](#page-674-0) **Notices [. . . . . . . . . . . . . . 667](#page-676-0) Index [. . . . . . . . . . . . . . . 671](#page-680-0)**

#### **[Chapter 28. Configuring Change](#page-672-0)**

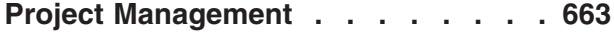

# <span id="page-10-0"></span>**Chapter 1. Introducing Sterling Application Platform**

This book concentrates on the rules and setup configurations that make up the Applications ManagerConfigurator. This book is intended for both Hub and Enterprise administrators using the Applications ManagerConfigurator to set up the IBM® Sterling Selling and Fulfillment FoundationSterling Application Platform environment. Business analysts should also use this book to plan appropriate business practices as they pertain to Sterling Selling and Fulfillment FoundationSterling Application Platform. Programmers should refer to the *Sterling Selling and Fulfillment Foundation: Customization Basics* for information about extending Sterling Selling and Fulfillment FoundationSterling Application Platform. System Integrators should refer to the *Sterling Selling and Fulfillment Foundation: Integration Guide* for information about integrating external applications with Sterling Selling and Fulfillment FoundationSterling Application Platform.

This book assumes that you have read and are familiar with the concepts and business functionality detailed in the *Sterling Selling and Fulfillment Foundation: Product Concepts Guide*.

The Applications ManagerConfigurator is a collection of all the rules and setup configurations necessary to implement Sterling Selling and Fulfillment FoundationSterling Application Platform, organized in such a way that configuration can be done for each business application separately. The following business applications can be configured within the Applications ManagerConfigurator:

- IBM Sterling Distributed Order Management
- IBM Sterling Global Inventory Visibility
- Catalog Management
- IBM Sterling Logistics Management
- IBM Sterling Supply Collaboration
- IBM Sterling Reverse Logistics
- IBM Sterling Warehouse Management System
- IBM Sterling Application Platform

#### **Business Models**

There is no single business model that encompasses the environment in which all the Sterling Selling and Fulfillment FoundationSterling Application Platform applications can be used. Therefore, there is no single way to configure your Sterling Selling and Fulfillment FoundationSterling Application Platform environment.

For example, your company might be considered a multi-divisional corporation, a third-party logistics company, or a marketplace business. Each of these business models require a different conceptual approach to the Sterling Selling and Fulfillment FoundationSterling Application Platform configuration.

# **Multi-Divisional Corporation**

The multi-divisional corporation model is a business corporation whose primary focus is managing purchase and sales activities. A typical multi-divisional

<span id="page-11-0"></span>corporation can be a buyer, a seller, or both. It could also be a retailer, a manufacturer, or both. Whatever form the multi-divisional corporation takes, it normally has multiple channels with different types of customers, such as, consumers, retailers, dealers, and original equipment manufacturers.

In the multi-divisional corporation model, each division might be set up as an Enterprise in Sterling Selling and Fulfillment FoundationSterling Application Platform. This setup allows both segregation of transactions by division and global visibility at the corporate level. Each Enterprise configures their own business rules, workflow, and transaction processing.

#### **Third-Party Logistics**

Traditional third-party logistics companies provide a range of outsourced services such as warehousing, transportation, and contract manufacturing.

Large companies can gain the competitive advantage through the real-time management of their supply chains. These advantages include lower costs and improved customer service. Additionally, new sales channels such as web stores, hand-held devices, and in-store kiosks provide companies new methods of reaching their customers. All of these issues have increased the complexity of the fulfillment process.

In the third-party logistics model, each client might be set up as an Enterprise. This setup allows the third-party logistics Hub to have visibility of all transactions in the Hub environment, while the clients that are set up as Enterprises only have visibility to their own transactions. This allows the third-party logistics business to provide unique transaction processing to its clients.

#### **Marketplace**

A marketplace is an online intermediary that connects Buyers and Sellers. Marketplaces eliminate inefficiencies by aggregating offerings from many Sellers or by matching Buyers and Sellers in an exchange or auction. For Buyers, they lower purchasing costs and help them reach new Sellers. For Sellers, they lower sales costs and give them access to new customers. It is a central location, or Hub, where a trusted intermediary integrates both procedures and technology to lower the costs and enhance the effectiveness of Buyer and Seller transactions.

In the marketplace model, each market might be set up as an Enterprise. This setup allows each market to be unique with their own product or service handling.

#### **Application Platform Platform Configuration**

Sterling Selling and Fulfillment FoundationSterling Application Platform is a collection of common components used across the application. These components are the infrastructure upon which all other business application modules in Sterling Selling and Fulfillment FoundationSterling Application Platform are built.

In the Applications ManagerConfigurator you can use the Application Platform configuration grouping to establish various aspects of Sterling Selling and Fulfillment FoundationSterling Application Platform for your business applications.

#### **Participant Modeling**

The Applications ManagerConfigurator's Participant Modeling is used to create and maintain organizations and their relationships. Once an organization has been <span id="page-12-0"></span>created, it is possible to define each organization's role, the services they provide and utilize, and the business elements required to support the collaborative processes between all of the participating organizations in the Hub. For more information about Participant Modeling, see [Chapter 3, "Configuring Participants,"](#page-32-0) [on page 23.](#page-32-0)

# **Process Modeling**

The Process Modeling defines process type details pipelines for business document types. A process type consists of one or more pipelines with the different statuses that a specific document type, such as a Sales Order, goes through during the life cycle of that process type. For more information about the Process ModelingProcess Modeling, see [Chapter 4, "Configuring Process Models," on page](#page-128-0) [119.](#page-128-0)

# **Security**

Security must be set up to allow users access to the actions, views, and data within the user interface of the Application ConsoleConsole and the Applications ManagerConfigurator. A user's access is limited to only those to which they have permission and data security rights.

Security is used to create users, user groups, and teams. For more information, see [Chapter 5, "Configuring User Security," on page 187.](#page-196-0)

# **System Administration**

System Administration is used to configure system level information used throughout the Sterling Selling and Fulfillment FoundationSterling Application Platform infrastructure. Through system administration system purge criteria, user exit implementations, and installation-time rules can be defined. For more information, see [Chapter 6, "Configuring System Administration Components," on](#page-228-0) [page 219.](#page-228-0)

# **Unit of Measure**

Unit of Measure is used to define standard units of measure to associate with your items and locales. Sterling Selling and Fulfillment FoundationSterling Application Platform provides unit of measure classifications for dimension, volume, weight, and time. In addition to defining new units of measure, Sterling Selling and Fulfillment FoundationSterling Application Platform provides the ability to create conversion rates between different units of measure. For more information, see [Chapter 7, "Configuring Units of Measure," on page 241.](#page-250-0)

# **Internationalization**

Internationalization provides a set of rules and common codes that can be used when implementing Sterling Selling and Fulfillment FoundationSterling Application Platform in different international locales. Internationalization can be used to define country or region codes, language codes, date and time formats, and currency conversion rates. For more information, see [Chapter 8, "Configuring](#page-262-0) [Internationalization Rules," on page 253.](#page-262-0)

# **Presentation**

Presentation is used to configure locales, menus, themes, and resources necessary for user interface extensibility. For more information, see [Chapter 9, "Configuring](#page-274-0) [Presentation Components," on page 265.](#page-274-0)

### <span id="page-13-0"></span>**Communication**

Communication is used to configure business communication components that define the codes and documents used to communicate between Sterling Selling and Fulfillment FoundationSterling Application Platform and external systems as well as different business organizations within a business model. For more information, see [Chapter 10, "Configuring Business Communication Components," on page 291.](#page-300-0)

#### **Nomenclature**

Nomenclature provides components used to create a mapping of unique terms you use in your business model to a set of unique terms your trading partners use. For more information, see [Chapter 11, "Configuring Nomenclature Components," on](#page-306-0) [page 297.](#page-306-0)

#### **Queue Management**

Queue ManagementQueue Management is used to create queues for different users and types of alerts. These queues can be designed to notify specified users of alerts at configured levels and times. Queue ManagementQueue Management is also used to define how the configured users are notified. For more information, see [Chapter 12, "Configuring Alert Queues," on page 305.](#page-314-0)

## **Region Definition**

Region Definition provides the components that are used by the Sterling Selling and Fulfillment FoundationSterling Application Platform geography engine. The individual components, consisting of regions and region levels, can be used to create region schemas that can then be used throughout the Sterling Selling and Fulfillment FoundationSterling Application Platform business application models whenever geography is considered. For more information about Region Definition, see [Chapter 13, "Configuring Region Definitions," on page 311.](#page-320-0)

#### **Alert Management**

Alert management allows a user to create new exception types, organization exception types, queues, and exception routing rules. Exception types are maintained at the Hub level and contain information such as which queue the exception is assigned to, the default priority of the exception, and the high priority threshold. The lower the priority number, the higher the alert's priority is. The high priority threshold value is used to determine what alerts are of a high priority. Any alert with a priority number lower than that of the high priority threshold is considered high priority. There are also several PCA specific fields that can be configured here, such as Consolidation Hook, Resolution Hook, and Resolution Wizard.

When overriding an exception type for a particular organization in order to enable it to route to a different queue or be raised with a different priority, you can create a new organization exception type. On the organization exception type, you can configure complex routing rules to determine what queue the exception is placed in upon creation. The organization exception type can also be configured to send an email notification if an exception of its type is raised. These organization exception types are maintained at the organization level. You can only override an exception once for a particular organization.

For more information about alerts, see [Chapter 17, "Configuring Alerts," on page](#page-346-0) [337.](#page-346-0)

# <span id="page-14-0"></span>**Chapter 2. Navigating the Configurator Applications Manager**

# **Starting the Applications Manager**

#### **About this task**

To access the Applications Manager:

bug in the Java platform.

#### **Procedure**

1. Point your browser to http://<hostname>:<portname>/ smcfs<application\_name>/console/start.jsp

where,

- hostname is the computer name or IP address of the computer where Sterling Selling and Fulfillment FoundationSterling Application Platform is installed.
- portnumber is the listening port of the computer where Sterling Selling and Fulfillment FoundationSterling Application Platform is installed.

The browser displays the Sign In window.

- 2. Enter your login ID and password and choose the Sign In button. The Console Home Page is displayed.
- 3. From the menu bar, choose Configuration > Launch Configurator. The Applications Manager opens in a new window. Additionally, enterprise users who maintain an enterprise can access the Applications Manager by means of http://<Sterling Selling and Fulfillment FoundationSterling Application Platform installation server>/ smcfs<application\_name>/console/login.jsp. If both the Applications ManagerConfigurator and the monitor in the System Management Console Application System Management are opened at the same time, and if a dialogue window is opened in either application, the other stops responding to user input until that dialogue window is closed. This is due to a

#### **The Applications Manager Layout**

The Applications Manager is a graphical user interface that can be used to configure different aspects of Sterling Selling and Fulfillment FoundationSterling Application Platform. The different configurations are defined by logical groupings called applications that can be accessed from the Applications Manager menu bar.

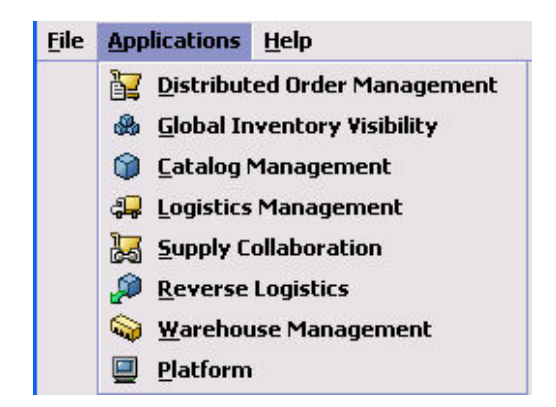

*Figure 1. Applications Menu*

Each application focuses on a particular aspect of Sterling Selling and Fulfillment FoundationSterling Application Platform and contains all of the rules, common codes, and settings necessary for Sterling Selling and Fulfillment FoundationSterling Application Platform to work in a real-world business setting.

The following applications can be configured in this version of Sterling Selling and Fulfillment FoundationSterling Application Platform:

- Distributed Order Management
- Global Inventory Visibility
- Catalog Management
- Logistics Management
- Supply Collaboration
- Reverse Logistics
- Warehouse Management
- Application Platform

When you select the application that you want to configure, the Applications Manager displays a side panel containing all of the available configuration rules for the selected application and a work area in which these rules can be configured.

<span id="page-16-0"></span>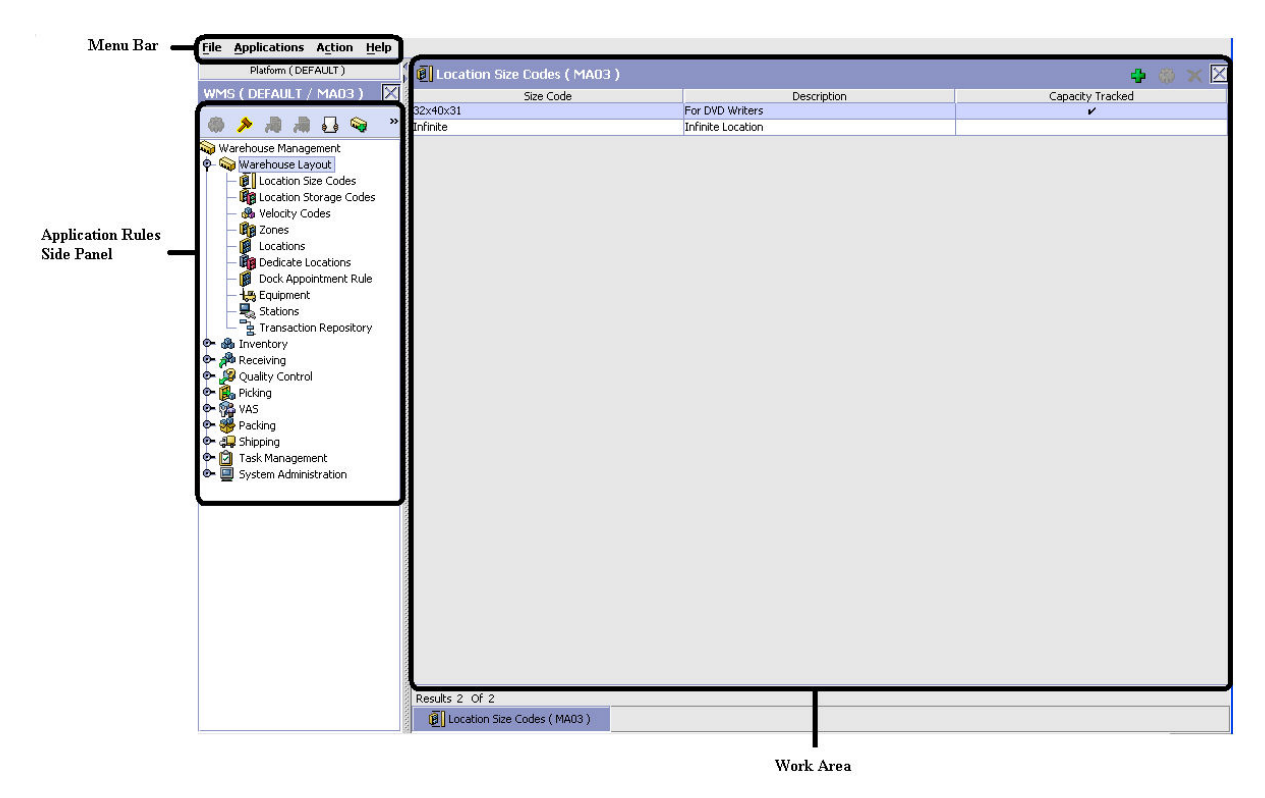

*Figure 2. The Standard Applications Manager Interface*

# **Application Rules Side Panel**

The application rules side panel displays a hierarchical tree of elements specific to processes used within the application.

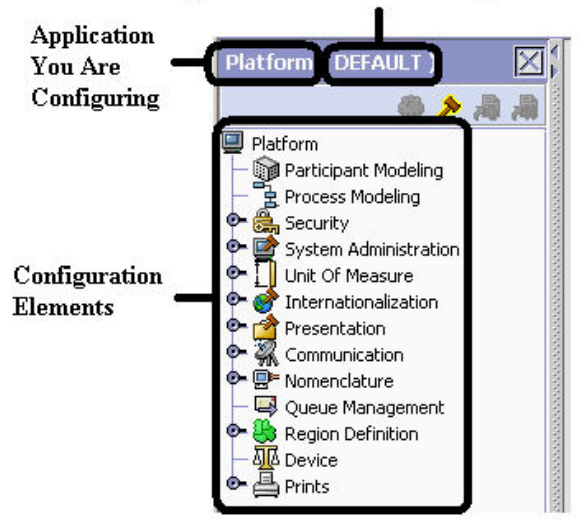

#### Organization You Are Defining Rules For

*Figure 3. Example of Application Rules Side Panel*

The application rules side panel also identifies the organization you are configuring rules for and what, if any, rules are inherited from another organization.

You can use the application rules side panel for accessing configuration screens, determining inheritance, and loading another organization's rules.

#### **Accessing Configuration Screens**

The main purpose of the application rules side panel is to provide an interface to access the application's individual configuration screens. To access a configuration screen, browse through the application tree and double-click on the applicable configuration element, the element's configuration screen displays in the work area.

#### **Determining Inheritance**

In Sterling Selling and Fulfillment FoundationSterling Application Platform, when an Enterprise is created it can inherit all or part of an existing Enterprise's configuration rules. This inheritance is done at the configuration group level. A configuration group is a classification of similar configuration elements. For example, all of the rules and configurations dealing with items are grouped together into one configuration group and all of the rules and configurations dealing with organizations are grouped into another.

An administrator organization is set for every organization defined within the system. Only the administrator organization can modify the rules defined for a particular organization. If a particular organization administers multiple organizations, then they can load the rules of organization that it administers within the application tree. For more information about loading another organization's rules, see ["Loading Another Organization's Rules" on page 13.](#page-22-0)

Configuration groups are associated with organization levels. Organization levels determine how configuration groups are inherited and which organizations can maintain them. The organization levels defined in Sterling Selling and Fulfillment FoundationSterling Application Platform are:

- Hub Level Configuration groups that are associated with the Hub organization
- Enterprise Level Configuration groups that are associated with the individual Enterprise organizations within the Hub environment
- Catalog Organization Configuration groups that are associated with the organization(s) that maintains the catalog(s) within the Hub environment
- Inventory Organization Configuration groups that are associated with the organization(s) that maintains the inventory within the Hub environment
- Pricing Organization Configuration groups that are associated with the organization(s) that maintains the pricing within the Hub environment
- Organization Configuration groups that are associated with any organization within the Hub environment

The Applications Manager does not load configuration data and permissions based on Data Access Policies that are described in the *Sterling Selling and Fulfillment Foundation: Application Platform Configuration Guide*.

#### **Enhanced Inheritance for Process Models**

An Enterprise can inherit the configurations of the following entities from other Enterprises:

- <span id="page-18-0"></span>• Pipelines
- User Exits
- Services
- Actions
- Conditions
- Statuses
- Transactions
- Events

When an Enterprise inherits these entities from some other Enterprise, the current Enterprise can view the configurations that are inherited from all other Enterprises (including the Hub) in the inheritance hierarchy. In addition, the current Enterprise can view the configurations that are defined for the Hub.

For example, consider the following inheritance hierarchy:

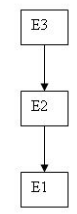

In this hierarchy, Enterprise E1 is inheriting from Enterprise E2, which in turn is inheriting from Enterprise E3. Enterprise E1 can view the configurations that are defined for Enterprise E2 and Enterprise E3. In addition, Enterprise E1 can view the configurations that are defined for the Hub.

#### **Organization Level Rules**

The following table details the rules used to determine which organizations can maintain a configuration group as defined by the organization level. The table also describes the rules that determine how configuration groups are inherited when an organization is created.

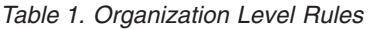

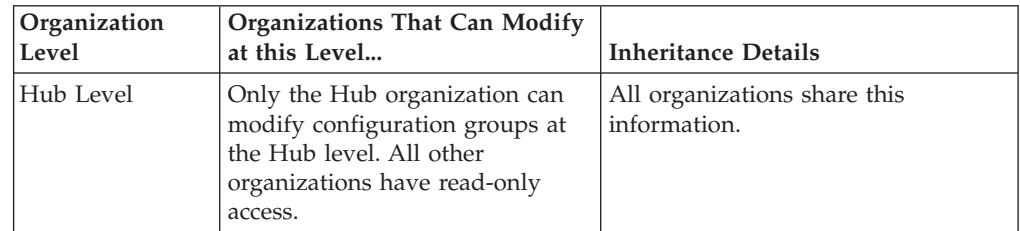

| Organization<br>Level     | <b>Organizations That Can Modify</b><br>at this Level                                                                                                    | <b>Inheritance Details</b>                                                                                                    |
|---------------------------|----------------------------------------------------------------------------------------------------|----------------------------------------------------------------------------------------------------|
| Enterprise Level          | Only Enterprise organizations<br>can modify configuration groups<br>at the Enterprise level.<br>Any business transaction<br>requiring Enterprise<br>configuration is picked up from<br>the Enterprise established by the<br>transactional context. For<br>example, order documents have<br>a specific Enterprise. | An Enterprise can inherit this<br>configuration from another<br>Enterprise. Additionally, this<br>configuration can be overridden at a<br>configuration group level.<br>An Enterprise can view the<br>configurations that are defined for<br>the other Enterprises (including the<br>Hub) in the inheritance hierarchy. In<br>addition, the Enterprise can view the<br>configurations that are defined for<br>the Hub. |
| Catalog<br>Organization   | Organizations that are designated<br>as catalog organizations can<br>modify configuration groups at<br>the catalog organization level.                                                                                                    | None.                                                                                                    |
| Inventory<br>Organization | Organizations that are designated   None.<br>as inventory organizations can<br>modify configuration groups at<br>the inventory organization level.                                                                                                    |                                                                                                    |
| Pricing<br>Organizations  | Organizations that are designated<br>as pricing organizations can<br>modify configuration groups at<br>the pricing organization level.                                                                                                    | None.                                                                                                    |
| Organization              | Any organization assigned a role<br>(Seller, Buyer, etc.) can modify<br>configuration groups at the<br>organization level.                                                                                                    | None.                                                                                                    |

*Table 1. Organization Level Rules (continued)*

You cannot inherit from an Enterprise that does not have the same inventory, capacity, and catalog organizations as the organization you are configuring.

#### **Applications Rule Side Panel**

The application rules side panel displays rules that have been inherited as grayed out.

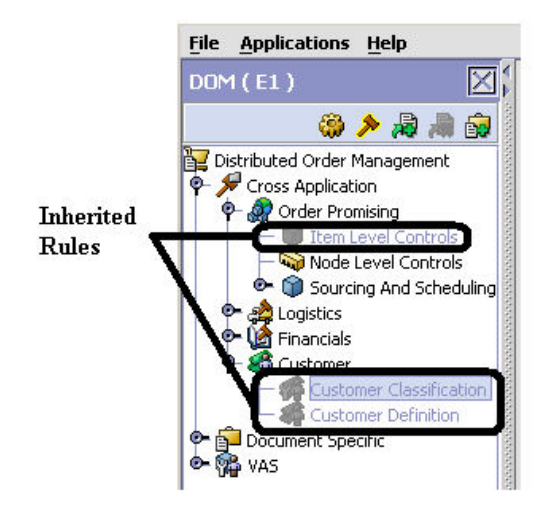

*Figure 4. Inherited Rules in the Application Rules Side Panel*

As stated in the table above, depending on the organization you are logged in as, you may be able to override some inherited rules. If a rule can be overridden, the Override Configuration icon becomes available in the application rule side panel when you highlight the rule.

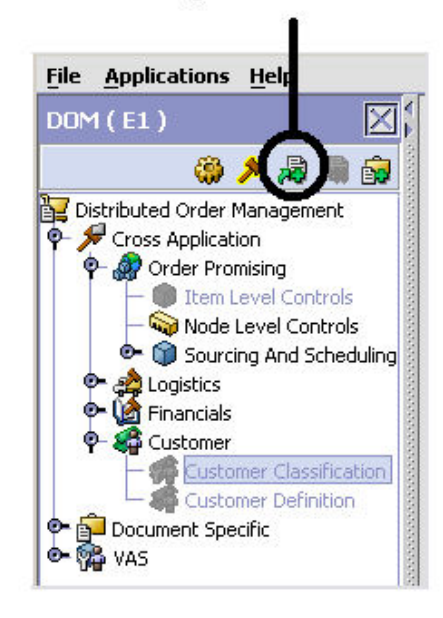

#### **Override Configuration Icon is Available**

*Figure 5. Override Configuration Icon*

When you choose to override a rule you also override any other rules in the configuration group the rule you are overriding is associated with. When you choose the Override Configuration icon the Configuration Override Details pop-up window displays. This window provides the list of rules that are overridden.

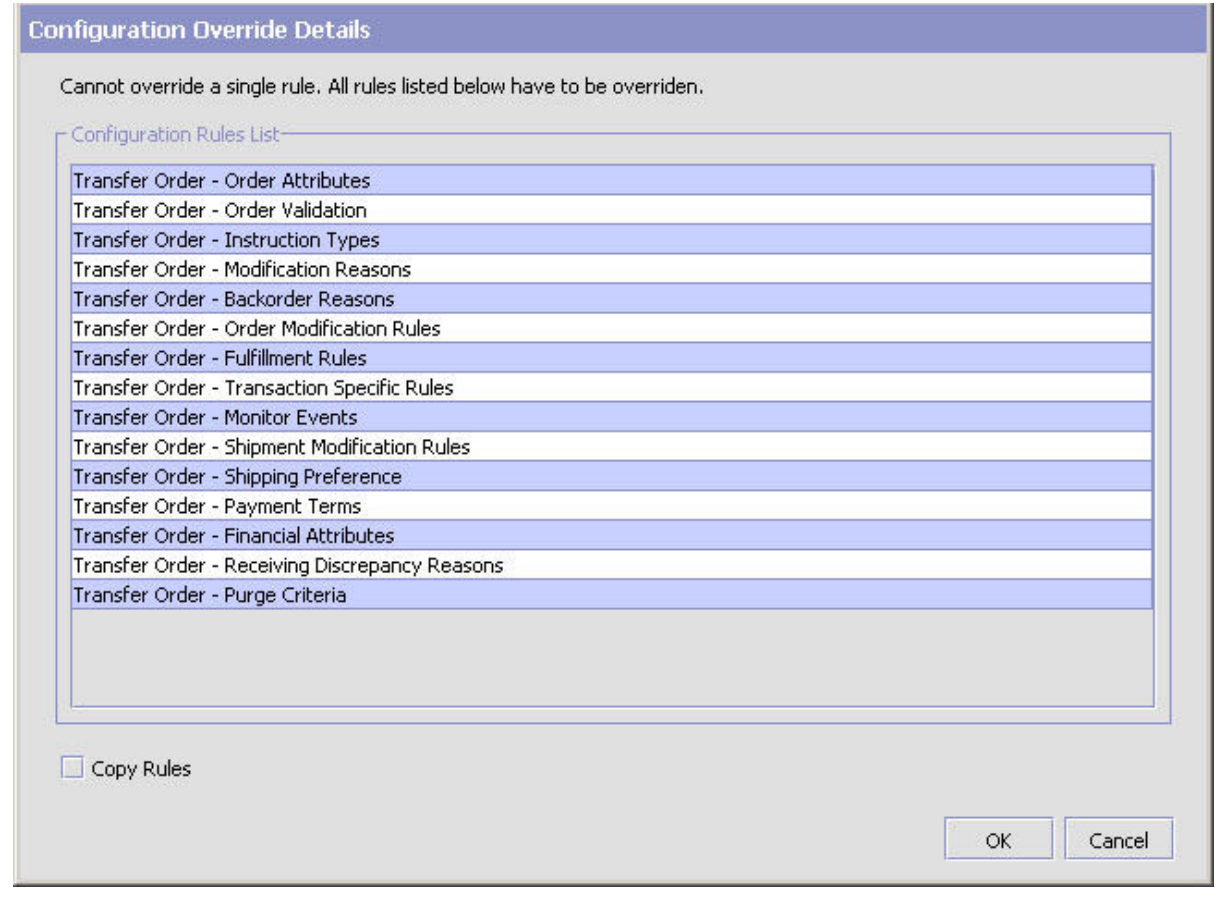

*Figure 6. Example of Configuration Override Details Pop-Up Window*

#### **Overriding a Configuration Group**

If you override a configuration group and then decide to "re-inherit" the original rules, you can choose the Give Back Configuration Ownership icon. This icon becomes available in the application rules side panel for rules that have been overridden.

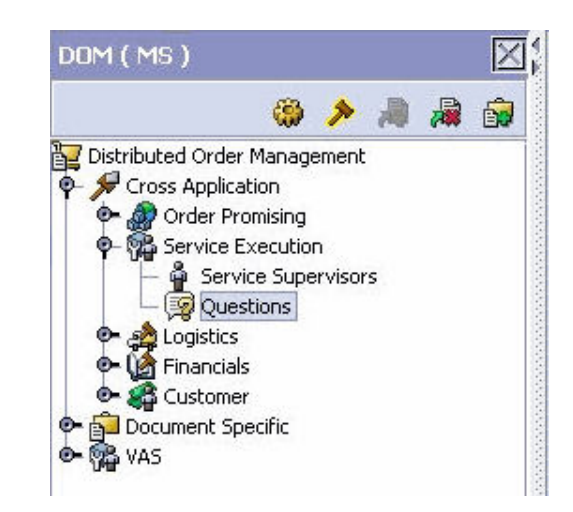

*Figure 7. Give Back Configuration Ownership Icon*

<span id="page-22-0"></span>When you select the Give Back Configuration Ownership Icon, the Configuration Override Details pop-up window displays. This window provides the list of rules that are re-inherited.

**Note:** If you select the Delete Rules field on the Configuration Override Details pop-up window, you give back rule ownership to the organization you originally inherited from, but you do not retain any of the rules that you inherited from them. If you do not select this field, you give back rule ownership to the organization you originally inherited from, but you retain the rules that you inherited from them.

#### **Loading Another Organization's Rules About this task**

An administrator organization is set for every organization defined within the system. Only the administrator organization can modify the rules defined for a particular organization. If a particular organization administers multiple organizations, then they can load the rules of organization that it administers within the application tree. See [Table 1 on page 9](#page-18-0) for the rules that determine which organizations you can administer.

The rules that are available from the tree in the application rules side panel may vary depending on the type of organization you select and the roles it has been assigned.

To load another organization's rules:

#### **Procedure**

1. From the applicable application rules side panel, choose  $\mathbb{Z}$ . The Load Organizations for Configuration pop-up window displays.

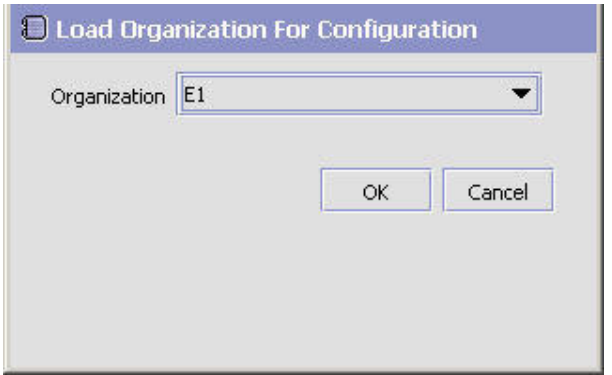

- 2. From Organization, select the organization that you want to work with.
- 3. Choose OK. The organization's rules display in the application rules side panel.

#### **Results**

The application rules side panel displays the organization you are working with in parentheses.

# <span id="page-23-0"></span>**Work Area**

The work area is the main area in which different configuration screens appear. The main types of screens that you can see in the work area are the Search, List, Details, and Drag and Drop windows.

#### **Search Window**

A search window provides you with a means to perform a filtered search. The upper panel of a search window offers criteria applicable to the entity you are searching through which you can narrow your search. The lower panel lists the results of a search once it has been performed.

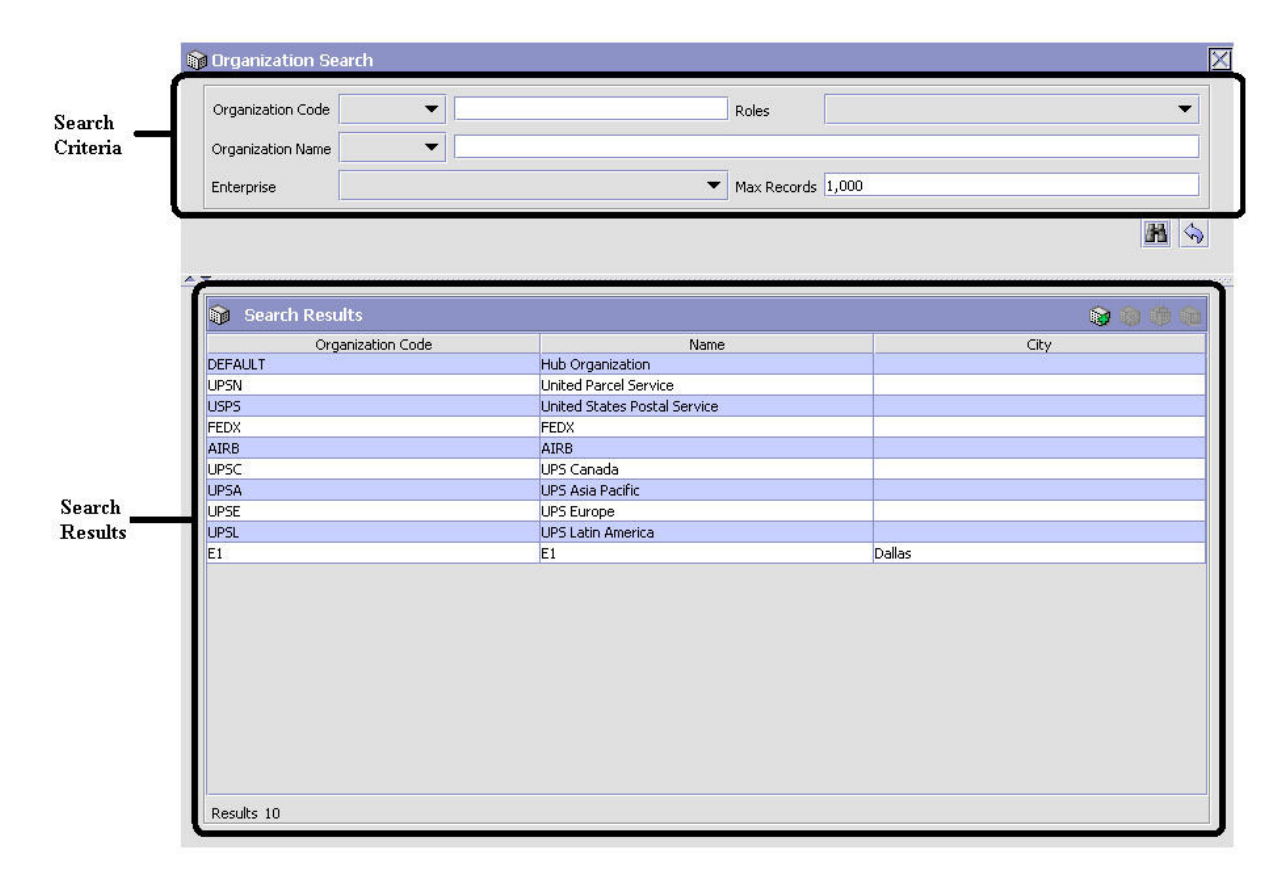

*Figure 8. Search Window Example*

#### **List Window**

When you choose to configure a specific rule or code that does not require a search, the Applications Manager may display a basic list window of the rules and codes that have previously been configured.

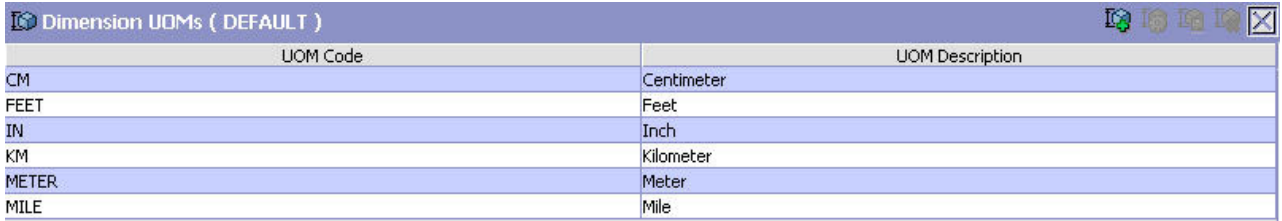

Results 6 Of 6

*Figure 9. List Window Example*

#### **Details Window**

A details window is the main interface through which a bulk of the configuration is done. A details window can contain editable fields and tables, tabs to configure different aspects of an entity, and additional actions that can be performed on an entity.

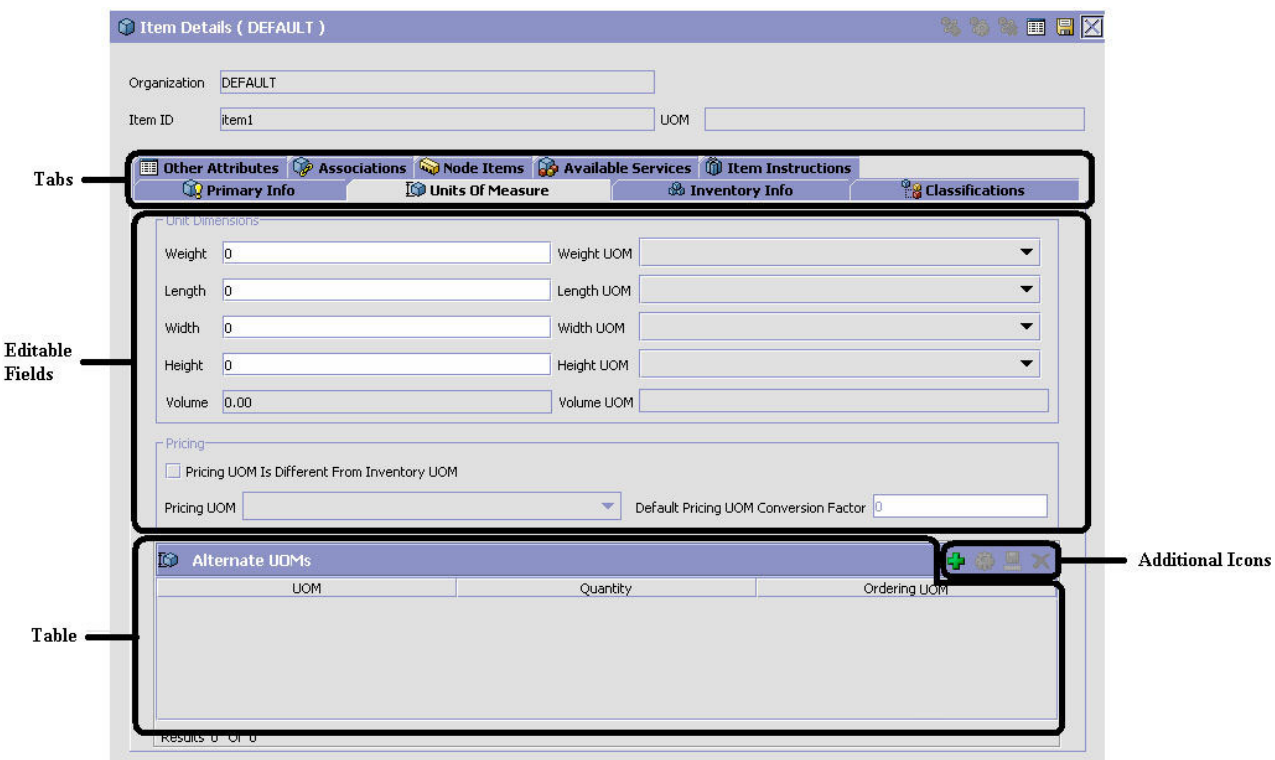

*Figure 10. Details Window Example*

#### **Drag and Drop Window**

You can use a graphical drag and drop window to ease the construction of pipelines, pipeline determination, event handlers, status monitoring rules, and services. A drag and drop window consists of a pallet and a graphical work area.

<span id="page-26-0"></span>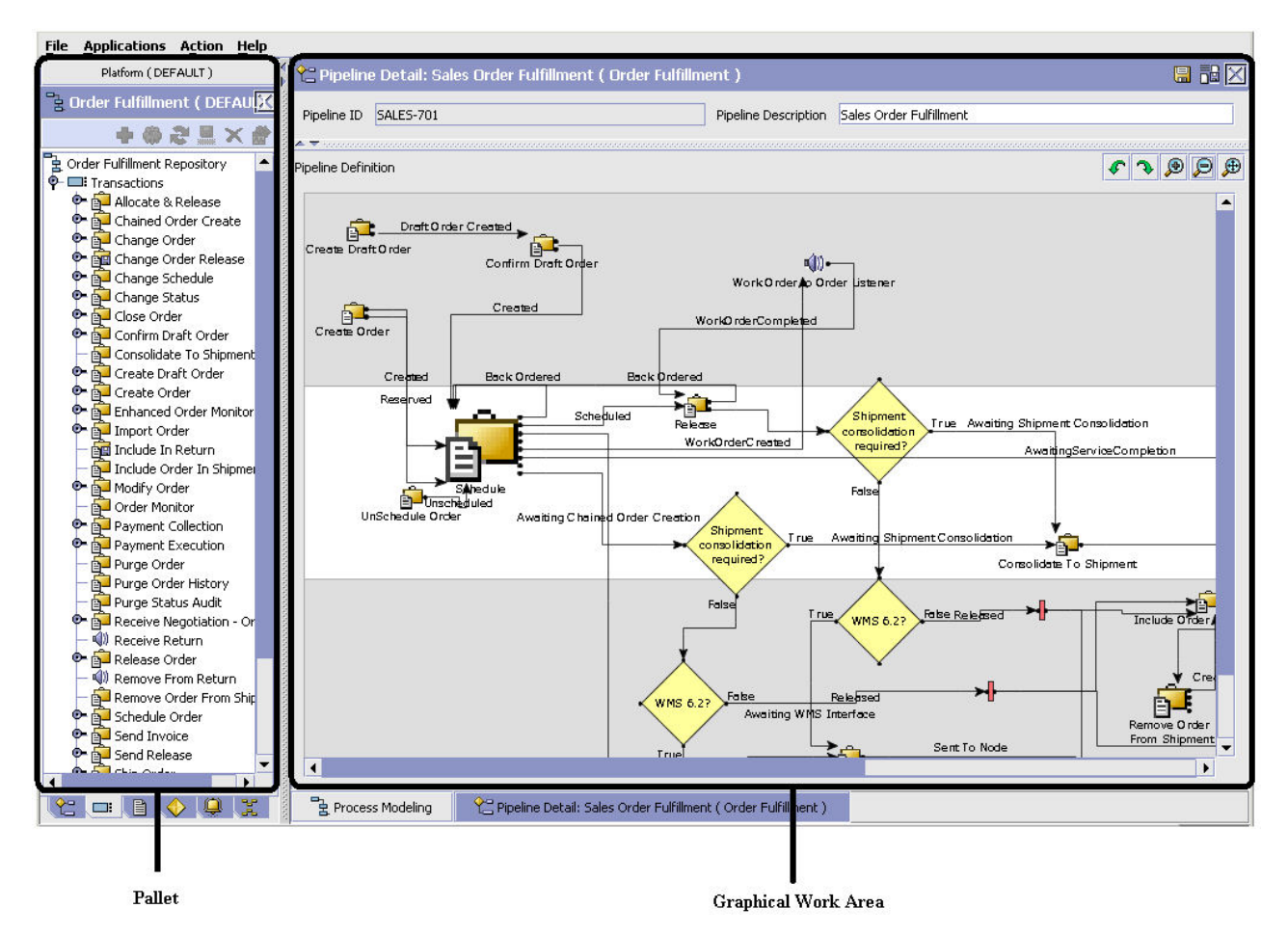

*Figure 11. Drag and Drop Window Example*

To begin building any of these entities, choose a component, such as a transaction, from the pallet. Drag the component into the graphical work area. The transaction is now displays as a graphical representation of itself.

To connect one component to another, you must drag the mouse from the outgoing port of a component until it forms a connecting line with the incoming port of another component. The links between components can be set up either horizontally or vertically.

To delete components or links, right-click on the component and choose Delete. Once components and links have been established you can move them around by dragging them, the links redraw themselves according to the new position. If you press and hold the CTRL key while dragging a component, the component is copied within the graphical work area.

# **Actions Available in the Applications ManagerConfigurator**

Through the Applications ManagerConfigurator, you can use the lookup functionality, view logged in users, use lists and list filtering, use Context-Sensitive Help, troubleshoot errors, and use special characters.

# <span id="page-27-0"></span>**Using the Applications Manager's Lookup Functionality**

Throughout the Applications Manager there are many fields that have a lookup functionality to find or create additional records as they pertain to that field. For example, on the Primary Info tab of the Organization Details screen, the Locale field has a lookup functionality to create a new locale from that screen. When you choose the Create New lookup button the Locale Details information displays in a pop-up screen for you to modify.

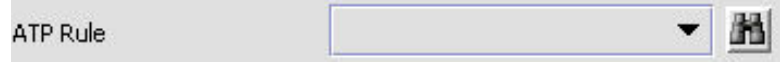

*Figure 12. Lookup Icon Example*

The information that displays in a lookup field varies depending on how many records you have pertaining to that particular field. When there are 20 or less records, the lookup displays as a drop-down list with a Create New button. When there are between 21 and 75 records, the lookup displays as a drop-down list with a Search button.

When there are more than 75 records, the lookup displays as a text box with a Search button. You can type the value in the text box or search for the value using the Search button. If you enter a value, it is validated when it is saved. You should always type the value as it would appear if it was displayed as a drop-down list. For example, for a currency lookup, you should type the currency description in the text box even though the currency code is saved in the table. An error displays on save if the user has entered an invalid value.

When you use a lookup for a particular field in the Applications Manager, you should refer to the corresponding section in this guide to set up the particular information.

# **Viewing the Document Types Associated with an Application**

In the Distributed Order Management, Supply Collaboration, Reverse Logistics, and Logistic Management configuration applications, you can view all of the document types associated with the application. Sales Order, Transfer Order, Master Order, Quote, and Purchase Order are all examples of document types.

To view an application's associated document types, open the applicable

application from the menu and choose  $\mathbb{R}^n$  from the application rules side panel. The Associated Document Types window displays displaying a list of all of the document types associated with the application you are working in.

| <b>Associated Document Types</b> | 中国区            |
|----------------------------------|----------------|
| Document Type                    | Description    |
| 0004                             | Template Order |
| 0006                             | Transfer Order |
| 0001                             | Sales Order    |
| 0007                             | Master Order   |
| 0015                             | Quote          |
|                                  |                |
| Results 5 of 5                   |                |

*Figure 13. Associated Document Types Window*

#### **Adding a Document Type to an Application About this task**

You can add a document type that is associated with another application to the application you are currently working in.

An added document type's associated screens may be irrelevant to the application you are associating it with.

To add a document type to an application:

#### **Procedure**

1. From the Associated Document Types window, choose  $\blacksquare$ . The Associated Document Type pop-up window displays.

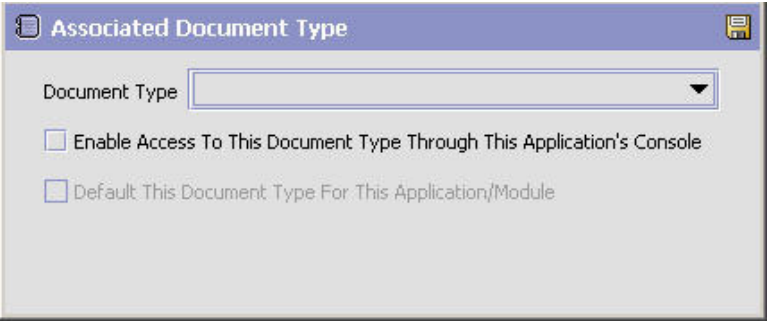

- 2. From Document Type, select the document type that you want to associate with the application.
- 3. Select Enable Access To This Document Through This Application's Console.

4. Choose  $\blacksquare$ .

# <span id="page-29-0"></span>**Viewing the User Logged into the Applications Manager About this task**

You can view the user logged into the Applications Manager and their locale at any time. To view this information, move your mouse over the User icon and Locale icons in the bottom right-hand corner of the application to display the tool tips.

# **Using Lists and List Filtering About this task**

When viewing any list in the Applications Manager, it is possible to filter the contents of the list based in criteria that you define. Filtering is accomplished by right-clicking anywhere on the list's column headings and using the Table Filter Editor associated with the list.

| Hold Type | Hold Type Description |
|-----------|-----------------------|
| hold      | hold                  |
| payment   | payment               |
|           |                       |
|           |                       |
|           | Column Heading        |

*Figure 14. Column Headings in a List*

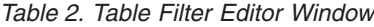

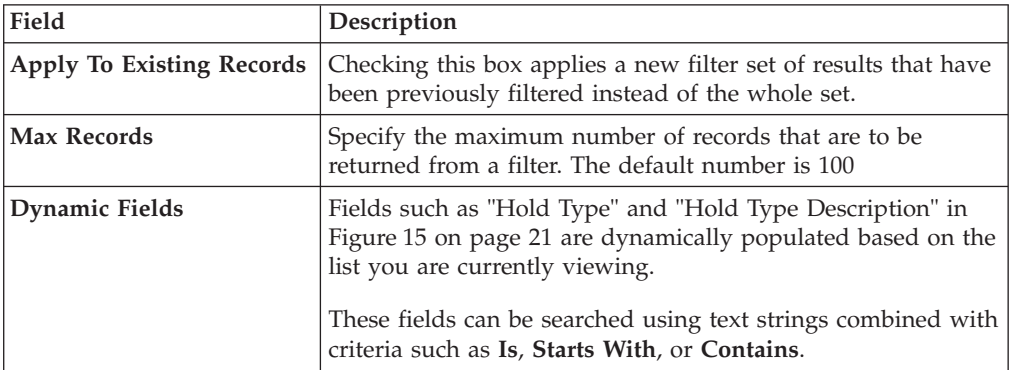

Table Filter Editor Window Example:

<span id="page-30-0"></span>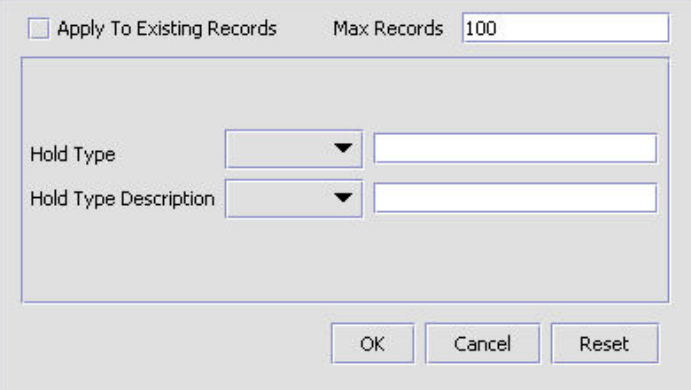

*Figure 15. Hold Type: Sales Order*

Search strings are case sensitive. For example, "Item" does not return the same values as "item".

# **Date and Time Entry**

Date fields through the Applications Manager have a calendar icon that can be used to find dates as it pertains to that field. When you click on this icon, a small calendar displays. You can navigate through this calendar to determine the appropriate date. For example, on the Create Calendar window, the Default Effective To field has a calendar icon that you can use to verify the appropriate ship by date to populate the field.

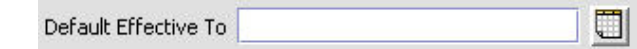

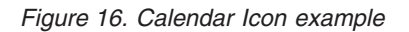

You can also enter time of day information throughout the Applications ManagerConfigurator. To do this, double click on the time field, and enter the time of day.

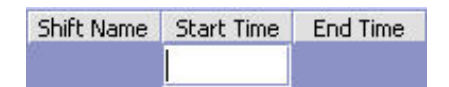

*Figure 17. Time Field example*

Time should be entered in a 24 hour time format everywhere throughout the Applications Manager Configurator.

# **Using Context-Sensitive Help About this task**

You can access the Sterling Selling and Fulfillment FoundationSterling Application Platform Context-Sensitive Help by clicking the **Help** button.

# <span id="page-31-0"></span>**Troubleshooting Errors About this task**

You can view the description and cause of any error raised in Sterling Selling and Fulfillment FoundationSterling Application Platform, as well as the actions to troubleshoot it.

To view the Sterling Selling and Fulfillment FoundationSterling Application Platform system error descriptions:

#### **Procedure**

- 1. From the menu bar, choose Help > Troubleshooting. The Error Search window displays.
- 2. Enter the applicable search criteria and choose  $\mathbb{R}$ . A list of error codes and their descriptions display.
- 3. Choose  $\ddot{\mathbf{S}}$  to view the cause of the error and action to troubleshoot it.

# **Using Special Characters**

Throughout the Applications Manager there may be instances where you need to use special characters in data entry. For information about the use of special characters in Sterling Selling and Fulfillment FoundationSterling Application Platform, see the *Sterling Selling and Fulfillment Foundation: Customization Basics*.

# <span id="page-32-0"></span>**Chapter 3. Configuring Participants**

Trading partners using Sterling Selling and Fulfillment FoundationSterling Application Platform to perform supply chain collaborative commerce are called *Participants*. Each Participant is considered an organization with a defined role.

# **Creating and Modifying an Organization About this task**

To create an organization:

#### **Procedure**

- 1. From the tree in the application rules side panel, choose Participant Modeling > Participant Setup. The Organization Search window displays in the work area.
- 2. Choose  $\mathbb{Z}$ . The Create Organization pop-up window displays.
- 3. Enter information in the applicable fields. Refer to [Table 3 on page 24](#page-33-0) for field value descriptions.
- 4. Choose **...** The Organization Details window displays.

<span id="page-33-0"></span>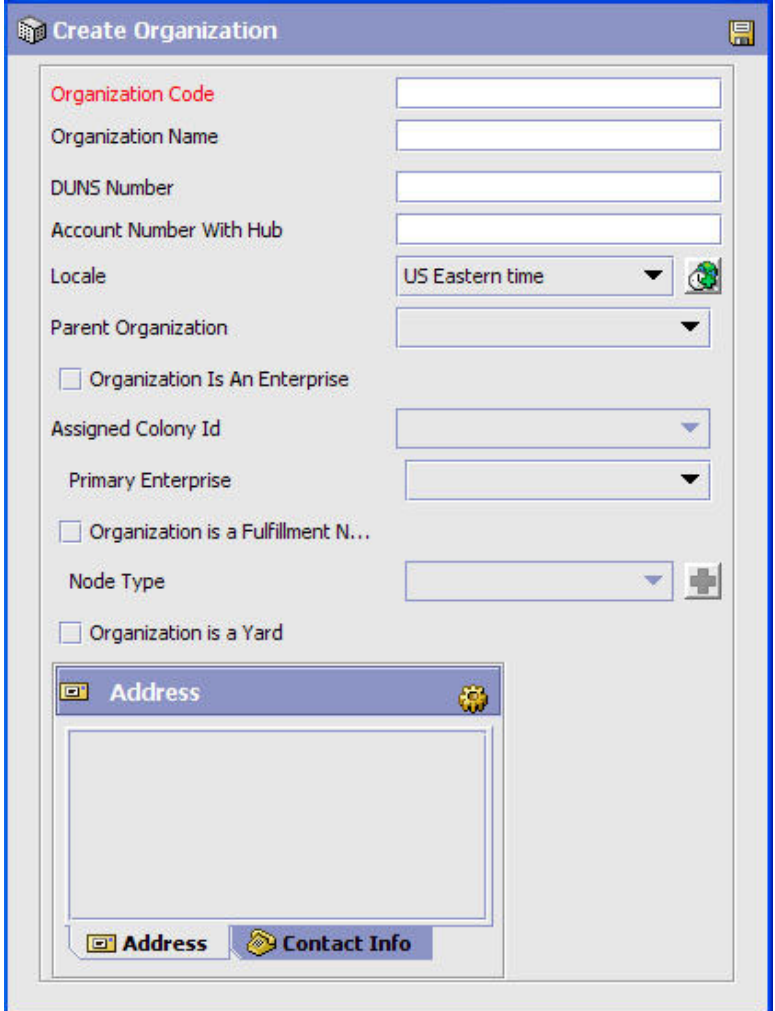

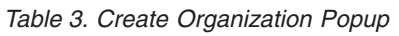

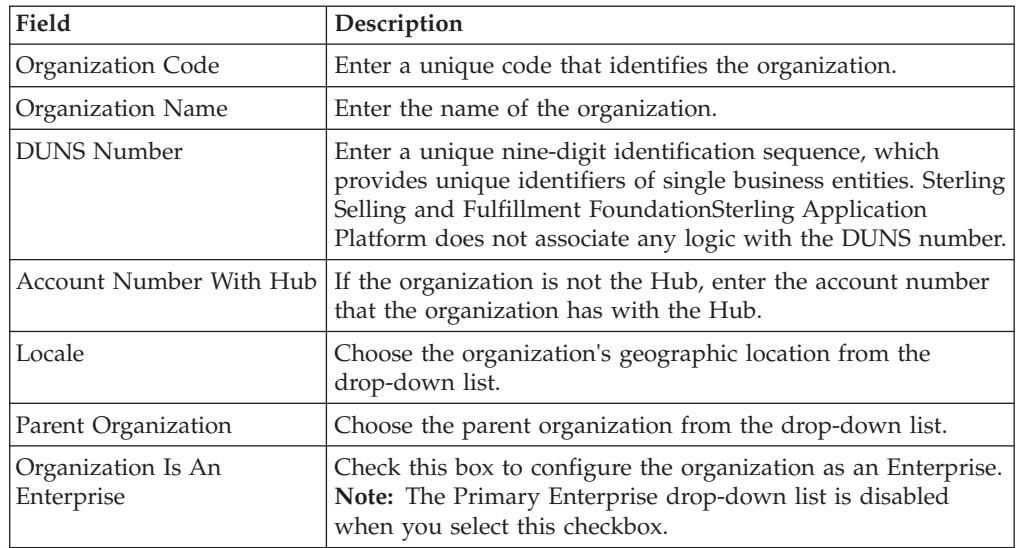

| Field                                 | Description                                                                                                    |
|---------------------------------------|----------------------------------------------------------------------------------------------------|
| Assigned Colony Id                    | From the drop-down list, select the Colony ID or DEFAULT<br>Colony ID. The DEFAULT Colony ID is installed<br>automatically with Sterling Selling and Fulfillment<br>Foundation. If you do not make a selection, DEFAULT is<br>assumed.<br>Note: This selection is available only if the Organization Is<br>An Enterprise check box is enabled and if this organization is<br>part of a multi-schema deployment.                                                                                                    |
| Primary Enterprise                    | Select the appropriate primary enterprise from the drop-down<br>list when the 'Organization Is An Enterprise' checkbox is not<br>selected.                                                                                                    |
|                                       | This Primary Enterprise is the default enterprise displayed on<br>the entry point for order console screens (for example, on<br>search screens and create screens).                                                                                                    |
|                                       | On the Organization Details screen, when creating or<br>modifying a node organization, the actions that appear on the<br>Primary Info tab of the node attributes tab are the actions<br>created for that enterprise. Whenever any enterprise level<br>configuration is retrieved for a specific organization, the rules<br>are always retrieved for the Primary Enterprise of that<br>organization.<br>Note: The 'Primary Enterprise must be specified.' error is<br>thrown while saving, if neither 'Organization Is An<br>Enterprise' checkbox nor an appropriate primary enterprise is<br>selected from the drop-down list. |
| Organization is a<br>Fulfillment Node | Check this box to indicate that the organization is a<br>fulfillment node.                                                                                                    |
|                                       | In Node, select the node type from the drop-down list.                                                                                                    |
|                                       | Choose $\mathbf{L}$ to create a node type. For more information<br>about creating node types, see "Creating Node Types" on<br>page 117.                                                                                                    |
| Organization is a Yard                | Check this box to indicate that the organization is a yard.                                                                                                    |
| Address                               | Enter the address of the organization's corporate<br>headquarters. This information is mandatory.                                                                                                    |
|                                       | Choose $\overline{\mathbf{Q}}$ to enter the address.                                                                                                    |
|                                       | Choose the Contact tab to view additional contact<br>information.                                                                                                    |
|                                       | You can also specify Latitude and Longitude coordinates for<br>this address.                                                                                                    |
|                                       | Latitude and Longitude need to be entered using decimal<br>format with a range of -90 to +90 for latitude and -180 to<br>+180 for longitude.                                                                                                    |

*Table 3. Create Organization Popup (continued)*

**Note:** A user cannot create a node unless the node that is being created will be automatically accessible to the user after creation.

The newly created node will be automatically accessible to the user in the following scenarios:

- <span id="page-35-0"></span>v The user who creates the node is an Enterprise user, and
	- no team is associated to the user
	- the user's team's ShipNode access is set to "All Nodes"
	- the user's team's ShipNode access is set to "User's Node", and the user's enterprise is the parent of the node that is being created
	- the user's team's ShipNode access is set to "Nodes Accessible to Team Creator", and the user who has created the team has automatic access to the newly created node
- The user who creates the node is a Node user, the user's team's ShipNode access is set to "Nodes Accessible to Team Creator", and the user who has created the team has automatic access to the newly created node.

Any user who has access to a restricted set of nodes in the user's team configuration cannot create a ship node. Also, if the user is a Node user, and no team is associated to that user, the user cannot create a ship node.

## **Defining an Organization's Primary Information About this task**

An organization's primary information provides general information about the organization and the organization's corporate and contact addresses.

To set up an organization's primary information:

#### **Procedure**

- 1. In the Organization Details window, choose the Primary Info tab.
- 2. Enter information in the applicable fields. Refer to [Table 4 on page 27](#page-36-0) for field value descriptions.
- 3. Choose  $\blacksquare$ .

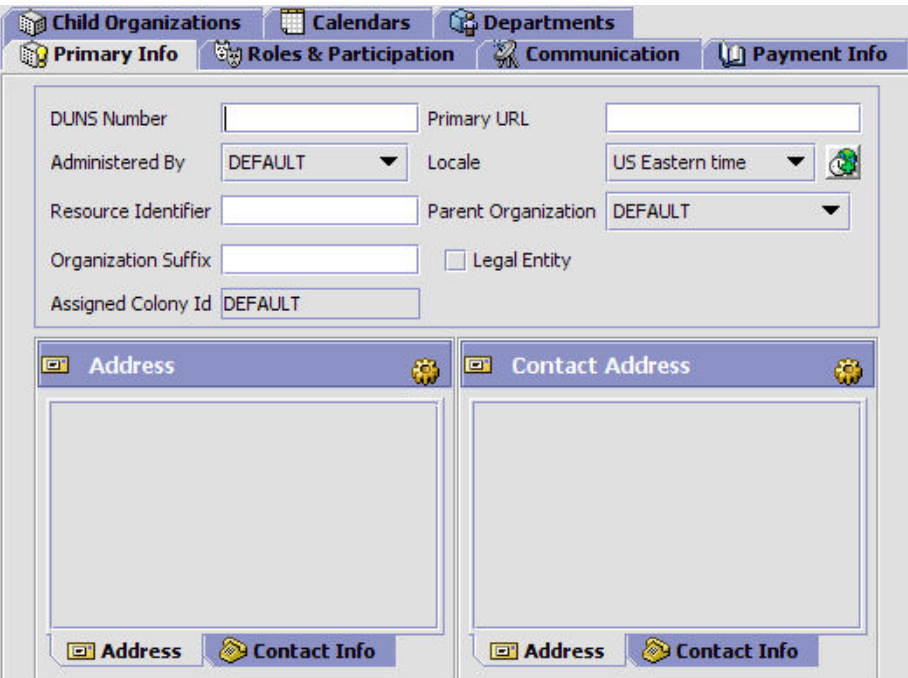
*Table 4. Primary Info Tab*

| Field               | Description                                                                                                    |
|---------------------|----------------------------------------------------------------------------------------------------|
| <b>DUNS</b> Number  | Enter the unique nine-digit identification sequence, which<br>provides unique identifiers of the business entity.                                                                                                    |
| Primary URL         | Enter the URL of the organization's Internet address, if<br>applicable.                                                                                                    |
| Administered By     | Select the organization code of the organization that you<br>want to administer this organization. Only the selected<br>organization can make any changes to this organization in the<br>Applications Manager.                                                                                                    |
| Locale              | Select the organization's geographic location.                                                                                                    |
| Resource Identifier | Enter the Resource Identifier for the organization.                                                                                                    |
| Parent Organization | Choose in the organization hierarchy who is the parent<br>organization.                                                                                                    |
| Organization Suffix | Enter the organization suffix for the organization. The<br>organization suffix is used when creating a buyer<br>organization for a business customer.                                                                                                    |
| Legal Entity        | Select this field if this organization is its own legal entity.                                                                                                    |
|                     | A legal entity is an organization unit identified by local<br>governments as operating units and are typically instituted<br>for each country or region a business operates in. The<br>organizational unit is typically self-contained and is involved<br>in recording all relevant transactions and generating all<br>supporting documents for financial statements. |
|                     | For example, if you are a 3PL and have configured your 3PL<br>as a Hub organization comprised of two Enterprises, one in<br>the United States and one in India, both the US and Indian<br>Enterprise organizations are their own legal entities.                                                                                                    |
|                     | Important: If you are configuring a Seller organization, be<br>aware that the Seller organization of one legal entity cannot<br>fulfill orders by sourcing directly from another legal entity. In<br>this case you would need to create a procurement purchase<br>order with the organization.                                                                        |
|                     | A procurement purchase order is a type chained order that is<br>created when the final shipping point to the customer is a<br>node within your organization and the shipping node does<br>not have enough stock and needs to be replenished from an<br>external organization's node.                                                                                  |
| Assigned Colony Id  | A read-only field that displays the Colony ID that was<br>selected in the Create Organization screen. If no selection was<br>made, DEFAULT is assumed.<br>Note: This field displays only in a multi-schema deployment.                                                                                                    |

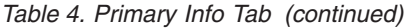

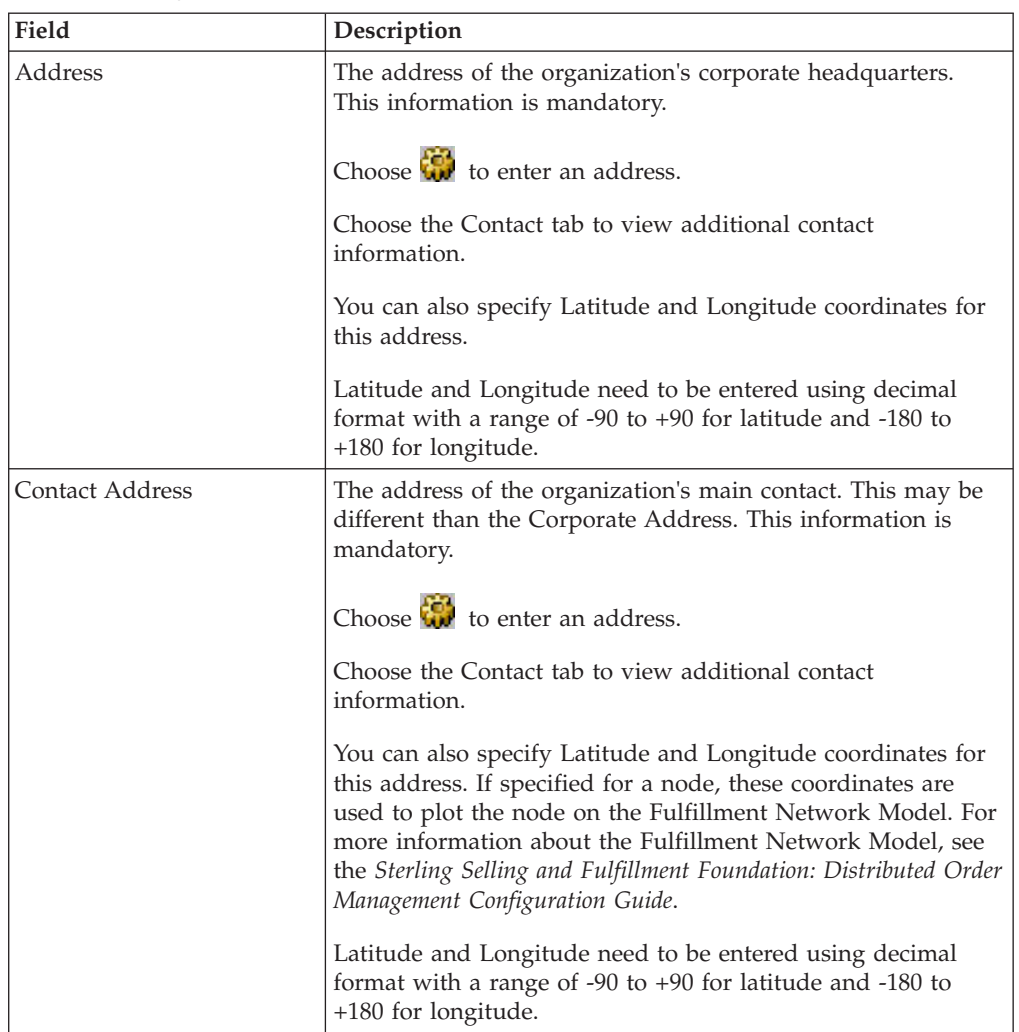

# **The Organization's Roles and Participant Associations**

For an organization to function as desired it must be given one or more roles. Each organization is assigned at least one role. A *role* is a well-defined set of activities that can be performed by an organization. Each organization performs at least one role. Sterling Selling and Fulfillment FoundationSterling Application Platform supports the following organization roles:

- [Buyer](#page-37-0)
- [Carrier](#page-38-0)
- [Enterprise](#page-38-1)
- $\cdot$  [Hub](#page-38-2)
- [Node](#page-39-0)
- [Seller](#page-39-1)

## <span id="page-37-0"></span>**Buyer**

An organization is assigned the *Buyer* role when it purchases product from the Enterprise or other organizations set up as Sellers.

A Buyer organization can participate with multiple Enterprises, but must assign a primary Enterprise with whom it participates. When it assigns its primary Enterprise, it takes on that Enterprise's inventory and catalog consolidation rules. When it interacts with multiple Enterprises it acts within the boundaries of the individual Enterprise's business rules.

Buyers can configure relationships with Seller organizations as well as Buyer services.

## <span id="page-38-0"></span>**Carrier**

An organization is assigned the *Carrier* role when it provides delivery services between buyers, sellers, and customers. Special services, such as Next Day Air, can be offered dependant on the Carrier. United Parcel Service, Federal Express®, and the United States Postal Service are all examples of carrier organizations.

Carriers can configure the services they provide such as truckload, less-than truckload, and parcel services.

## <span id="page-38-1"></span>**Enterprise**

**An** *Enterprise* brokers business. Each organization in an organizational structure must be either an Enterprise or designate an Enterprise as its primary Enterprise.

Each Enterprise in a Hub can have many organizations that are assigned many roles.

**Note:** The Hub also acts as an Enterprise.

Whether or not an entity in a Hub is assigned an Enterprise role depends on the Hub's business model. For example, in the marketplace model, each market might be assigned an Enterprise role. This setup allows each market to be unique with their own product or service handling.

An Enterprise can define organizations that interact within their Enterprise. They can also set up document definitions to be available across all organizations and configure an Enterprise's carrier preferences.

An Enterprise in Sterling Selling and Fulfillment FoundationSterling Application Platform controls the flow of order and logistics documents and is considered the owner of the various business documents throughout Sterling Selling and Fulfillment FoundationSterling Application Platform.

An Enterprise defines most of the business rules and fulfillment processes for the orders. In many cases, such as a sales order, the Enterprise may be the Seller organization, and for purchase orders, the Enterprise may be the Buyer organization on the document. In other cases, if a higher level organizational unit wants to control and enforce business rules and document flow of all it subsidiaries, an Enterprise can represent this organizational unit and Seller/Buyer organization would be the subsidiary.

## <span id="page-38-2"></span>**Hub**

The *Hub* is the central organization around which all the other organizations are built is assigned the role of Hub. There is only one Hub. Typically the Hub is the entity that purchased Sterling Selling and Fulfillment FoundationSterling

Application Platform. The Hub determines what kind of business model is used during configuration, for example, multi-divisional corporation, third-party logistics (3PL), or marketplace.

The Hub has the ability to configure the other organizations that interact with multiple Enterprises and assign their roles. The Hub also determines the document definitions available to all organizations and configures installation-level rules. The Hub can be assigned multiple roles, for example, Hub and Seller.

## <span id="page-39-0"></span>**Node**

A *Node* represents a physical location (for example, a manufacturing plant, small stock room, or warehouse). A node can also play the role of Buyer or Seller.

A node organization is able to see orders for which its parent organization is the buyer, seller, enterprise, ship node, or receiving node.

Node roles are specified as follows:

- A child Node belongs to a parent organization. It cannot have any child organizations.
- A Buyer or Seller Node may belong to a parent organization, but it is not required to. It may have child organizations.

**Note:** If the organization you are creating participates in one or more Enterprises, you must identify each Enterprise as an associated participant.

## <span id="page-39-1"></span>**Seller**

An organization is assigned the *Seller* role when it sells product to the Enterprise or other organizations set up as Buyers. Sellers can configure payment types, payment rules, and pricing for their organization.

When processing orders, a Seller organization can use the order, planned order, and purchase order process-type pipelines.

A seller organization can only see orders for which it is the buyer, seller or the enterprise.

## **Assigning the Organization's Roles and Participant Associations About this task**

To assign the organization's roles and participant associations:

## **Procedure**

1. In the Organization Details window, choose the Roles & Participation tab.

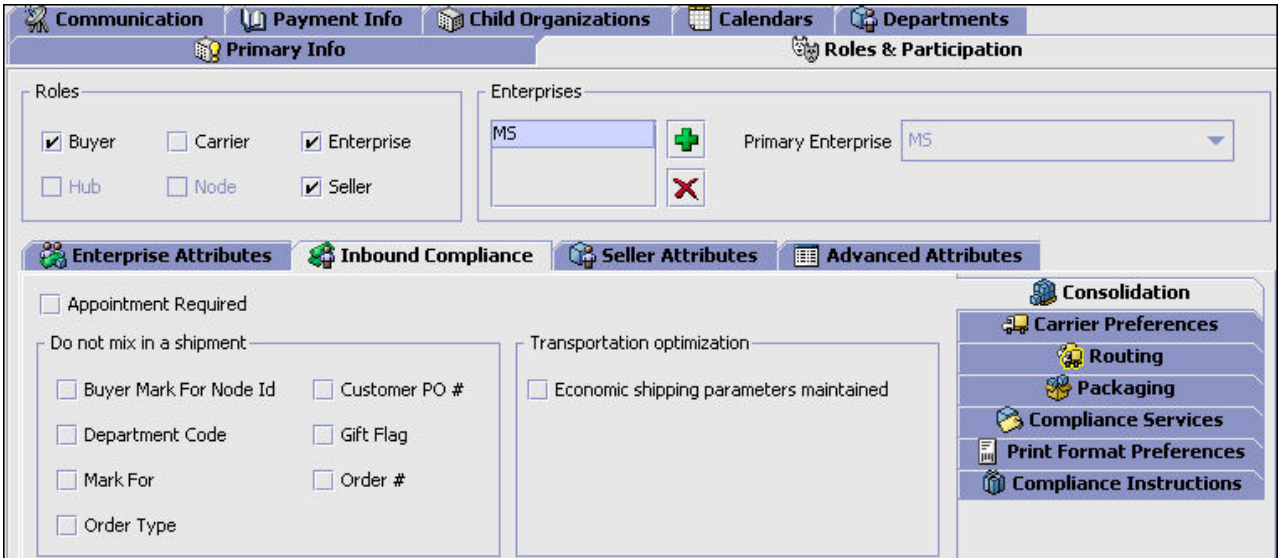

- 2. In the Roles box, select the roles that apply to this organization.
- 3. In the Enterprises box, choose  $\Box$  and select the Enterprises that this organization participates with from the Participating Enterprises pop-up window.
- 4. Select the primary Enterprise for the organization from the Enterprises box, if applicable.

## **Defining Enterprise Attributes**

If you chose Enterprise as a role for the organization, you can indicate the organization's that participate in the Enterprise as well as add and remove the participation with other organizations. You can also set up the Enterprise's carrier preferences.

## **Defining an Enterprise's Primary Information: About this task**

To define an Enterprise's primary information:

#### **Procedure**

1. From the Roles & Participation tab in the Organization Details window, choose Enterprise Attributes.

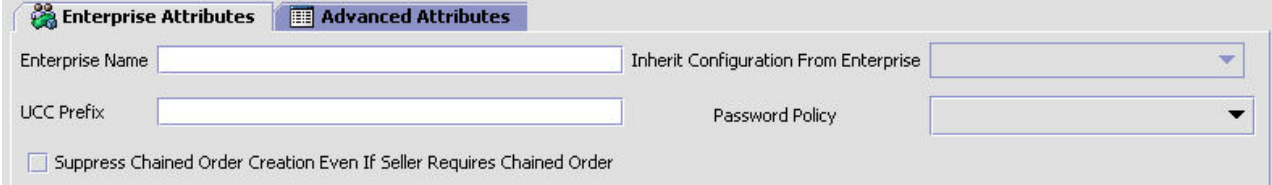

- 2. In Enterprise Name, enter the name of the Enterprise you are configuring.
- 3. If you want to inherit Enterprise level rules from another Enterprise, from Inherit Configuration From Enterprise, select the Enterprise whose configuration you want to inherit.

**Note:** If you do not specify an Enterprise to inherit from, you must configure all of the rules for the Enterprise you are creating.

- 4. In UCC Prefix, enter the UCC code to be used when identifying the Enterprise on a shipment container marking (SCM).
- 5. In Password Policy, select the password policy that you want to associate with the enterprise.

For additional information about password policies, see the *Sterling Selling and Fulfillment Foundation: Password Policy Management* .

6. If you want to suppress chained order creation even if the seller requires chained orders, select the Suppress Chained Order Creation Even If Seller Requires Chained Order check box.

### **Identifying Organizations that Participate in an Enterprise: About this task**

Many organizations can participate in an Enterprise, such as a Carrier organization or a Buyer organization.

To identify organizations that participate in an Enterprise:

#### **Procedure**

1. From the Roles & Participation tab in the Organization Details window, choose Enterprise Attributes. The Participants list displays.

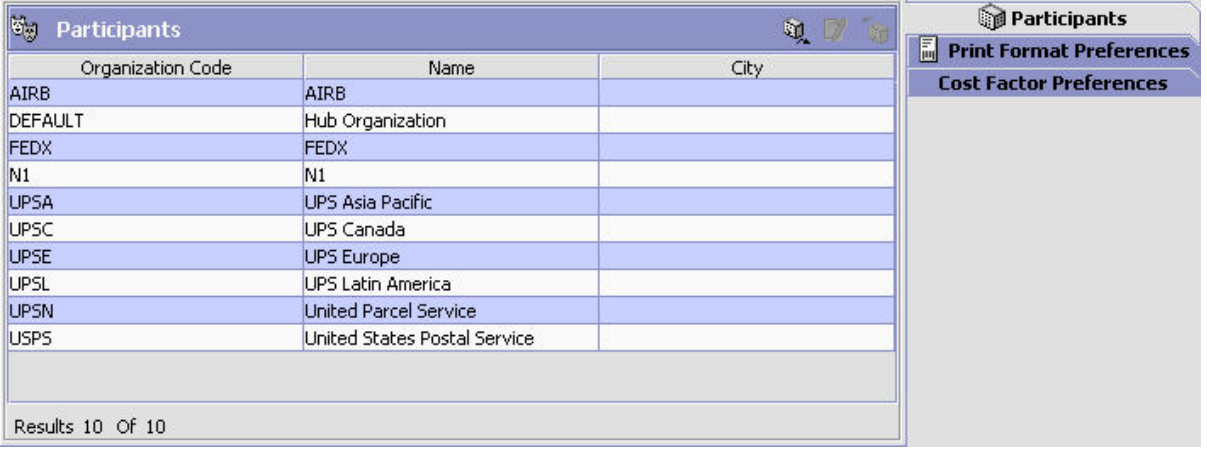

2. Choose  $\mathbb{Q}$ . The Find Participants to Add Organization pop-up window displays.

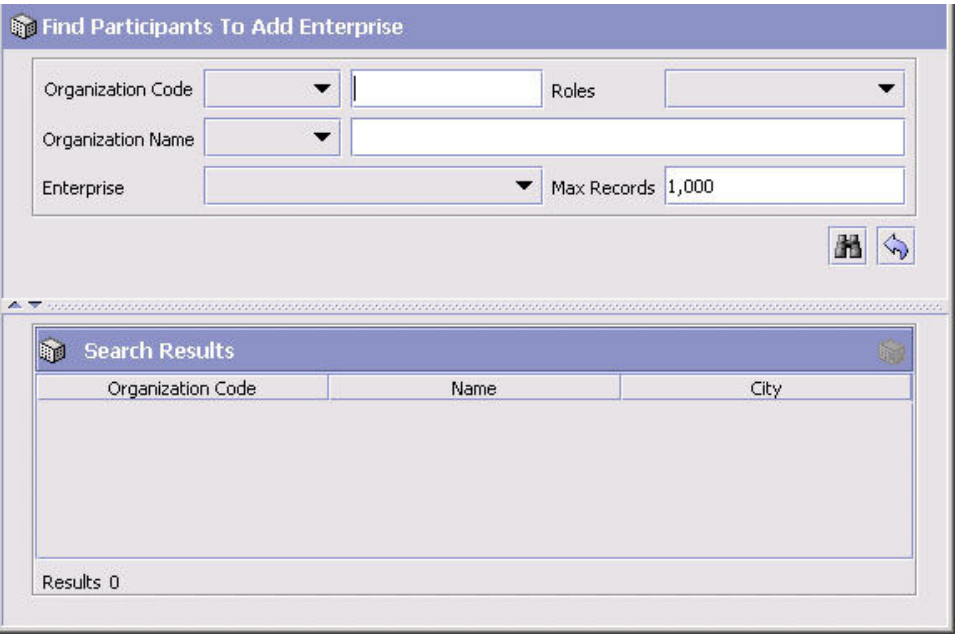

- 3. Enter the applicable search criteria and choose  $\mathbb{R}$ . A list of organizations displays.
- 4. Select the organization you want to participate in the Enterprise and choose .

## **Modifying Organizations Associated with an Enterprise: About this task**

The Enterprise has the ability to modify an associated organization's details.

To modify an organization associated with an Enterprise:

## **Procedure**

- 1. From the Roles & Participation tab in the Organization Details window, choose Enterprise Attributes. The Participants list displays.
- 2. Select the applicable organization and choose  $\mathcal{L}$ . The Organization Details window for that organization displays.
- 3. Refer to topics throughout ["Creating and Modifying an Organization" on page](#page-32-0) [23.](#page-32-0)
- 4. Choose  $\mathbb{H}$ .

## **Removing an Organization from Participation in an Enterprise: About this task**

To remove an organization from participation in an Enterprise:

- 1. From the Roles & Participation tab in the Organization Details window, choose Enterprise Attributes. The Participants list displays.
- 2. Select the applicable Organization and choose  $\mathbb{S}$ 1.

## **Defining an Enterprise's Print Format Preferences: About this task**

You can establish default print format preferences for documents and labels.

To set up an Enterprise's Print Format Preferences:

### **Procedure**

- 1. From the Roles & Participation tab in the Organization Details window, choose Enterprise Attributes Tab.
- 2. Select the Print Format Preferences Tab.
- 3. Enter information in the applicable fields. Refer to Table 5 for field value descriptions.
- 4. Choose  $\blacksquare$ .

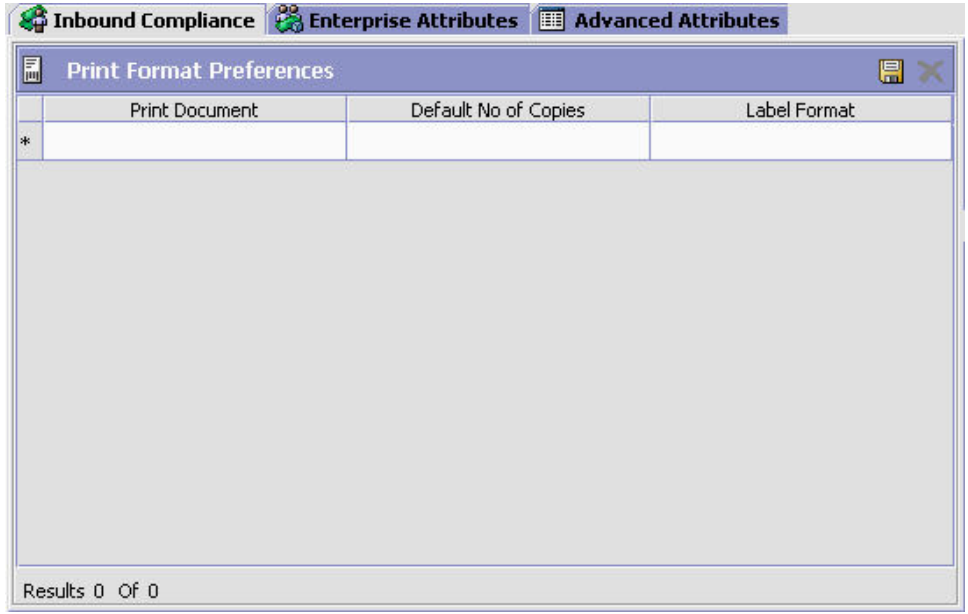

*Table 5. Enterprise Attributes Print Format Preferences Tab*

| Field                 | Description                                                                                   |
|-----------------------|-----------------------------------------------------------------------------------------------|
| <b>Print Document</b> | From the drop down, select the print document for which<br>you what to configure preferences. |
| Default No of Copies  | Enter the number of copies that should be printed.                                            |
| Label Format          | Select which label format should be used with this document<br>type.                          |

## **Setting Up an Enterprise's Cost Factor Preferences: About this task**

You can identify the Inventory Costing Factors an Enterprise uses in its business model. If you define cost factors at the vendor level, you do not need to configure Enterprise Cost Factor Preferences.

To specify an Enterprise's Cost Factor preferences:

#### **Procedure**

- 1. From the Roles & Participation tab in the Organization Details window, choose Enterprise role.
- 2. Choose the Cost Factor Preferences tab. The Cost Factor Preferences list displays.

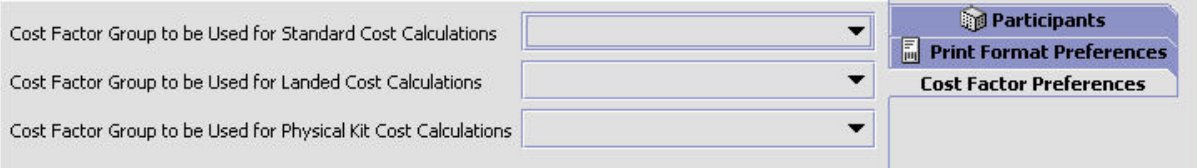

- 3. Enter information in the applicable fields. Refer to Table 6 for field value descriptions.
- 4. Choose  $\blacksquare$ .

*Table 6. Enterprise's Cost Factor Preference List*

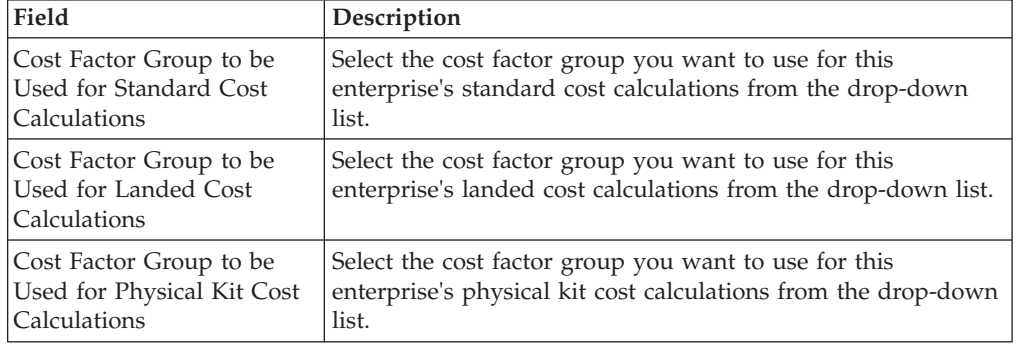

#### **Enterprise Attributes: Defining an Enterprise's Inventory Monitoring Rules: About this task**

If an item is tracked at an Enterprise's node, you can set up minimum and maximum inventory levels using inventory monitoring rules for an item. When the item reaches one of these levels, a corresponding event is raised if an action is configured. That event can then be configured to trigger an alert, if applicable.

For example, you can set a minimum quantity of 75 for a particular item. When the inventory starts to drop and reaches the minimum level of 75, you can configure the minimum action to raise the Send E-Mail action. This sends an e-mail message to notify a manager of the decreasing inventory level.)

You can add, modify, and delete inventory monitoring rules.

To add an inventory monitoring rule to an Enterprise:

- 1. From the Roles & Participation tab in the Organization Details window, choose Enterprise Attributes.
- 2. Choose the Inventory Monitor Rules tab. The Inventory Monitor Rules list displays.

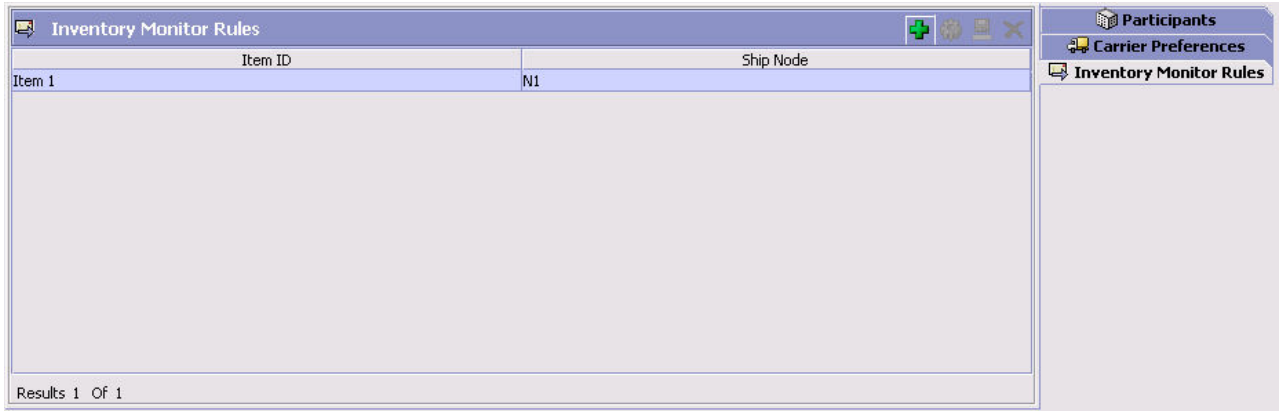

- 3. Choose  $\mathbf{L}$ . The Inventory Monitor Rule pop-up window displays.
- 4. Enter information in the applicable fields. Refer to for field value descriptions.
- 5. Choose  $\blacksquare$ .

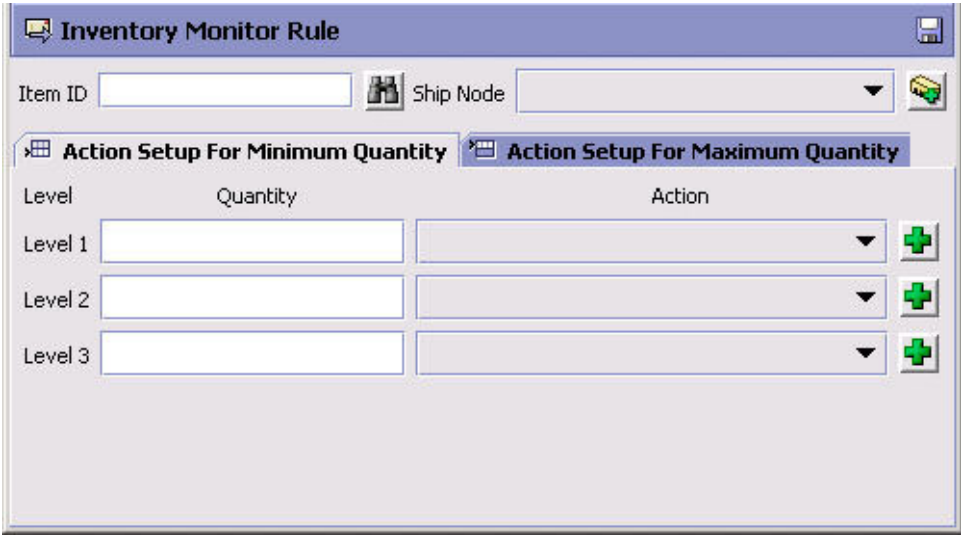

*Modifying an Enterprise's Inventory Monitoring Rules:* **About this task**

To modify an Enterprise's inventory monitoring rule:

## **Procedure**

- 1. From the Roles & Participation tab in the Organization Details window, choose Enterprise Attributes.
- 2. Choose the Inventory Monitor Rules tab. The Inventory Monitor Rules list displays.
- 3. Select the applicable inventory monitor rule and choose  $\mathbb{Q}$ . The Inventory Monitor Rule pop-up window displays.
- 4. Enter information in the applicable fields. Refer to for field value descriptions.
- 5. Choose  $\mathbb{H}$ .

*Deleting an Enterprise's Inventory Monitoring Rules:*

### **About this task**

To delete an Enterprise's inventory monitoring rule:

## **Procedure**

- 1. From the Roles & Participation tab in the Organization Details window, choose Enterprise Attributes.
- 2. Choose the Inventory Monitor Rules tab. The Inventory Monitor Rules list displays.
- 3. Select the applicable inventory monitor rule and choose  $\blacktriangleright$ .

## **Defining Seller Attributes About this task**

If you choose Seller as a role for the organization, you indicate if the Seller requires payment processing and chained orders as well as set its default payment rule. On the Seller Attributes tab, if you choose Payment Processing Required, then you must also select a Default Payment Rule from the drop-down list.

To define a Seller organization's attributes:

## **Procedure**

1. From the Roles & Participation tab in the Organization Details window, choose Seller Attributes.

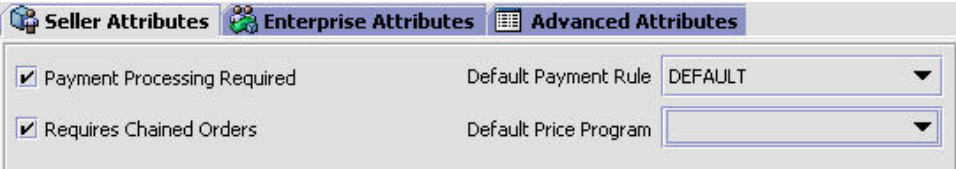

**Note:** The Default Price Program drop-down list is displayed only when you use the legacy pricing service. For more information about enabling the legacy pricing service, refer to [System Administration Components: Defining](#page-235-0) [Installation Rules.](#page-235-0)

2. Enter information in the applicable fields.

### **Defining a Seller's Print Format Preferences: About this task**

You can establish default print format preferences for documents and labels.

To set up a Seller's Print Format Preferences:

- 1. From the Roles & Participation tab in the Organization Details window, choose Seller Attributes Tab.
- 2. Select the Print Format Preferences Tab.
- 3. Enter information in the applicable fields. Refer to [Table 7 on page 38](#page-47-0) for field value descriptions.
- 4. Choose  $\|$ .

<span id="page-47-0"></span>

| Compliance & Enterprise Attributes <b>III</b> Advanced Attributes |                      |              |
|-------------------------------------------------------------------|----------------------|--------------|
| 圖<br><b>Print Format Preferences</b>                              |                      | 冒            |
| Print Document                                                    | Default No of Copies | Label Format |
| $\ast$                                                            |                      |              |
|                                                                   |                      |              |
|                                                                   |                      |              |
|                                                                   |                      |              |
|                                                                   |                      |              |
|                                                                   |                      |              |
|                                                                   |                      |              |
|                                                                   |                      |              |
|                                                                   |                      |              |
|                                                                   |                      |              |
|                                                                   |                      |              |
| Results 0 Of 0                                                    |                      |              |

*Table 7. Seller Attributes Print Format Preferences Tab*

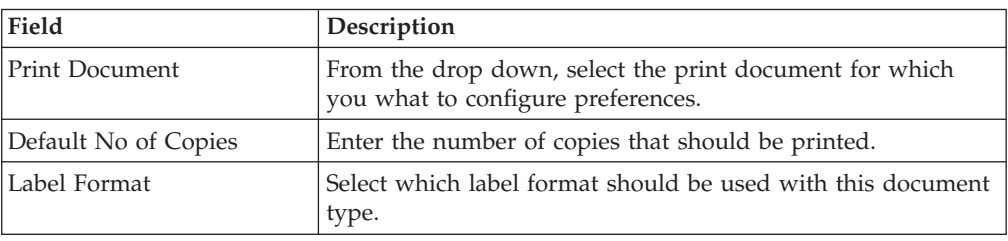

## **Setting Up a Seller's Cost Factor Preferences: About this task**

You can identify the Inventory Costing Factors a Seller organization uses in its business model. If you define cost factors at the vendor level, you do not need to configure Enterprise Cost Factor Preferences.

To specify a Seller's Cost Factor preferences:

- 1. From the Roles & Participation tab in the Organization Details window, choose the Seller role.
- 2. Choose the Cost Factor Preferences tab. The Cost Factor Preferences list displays.

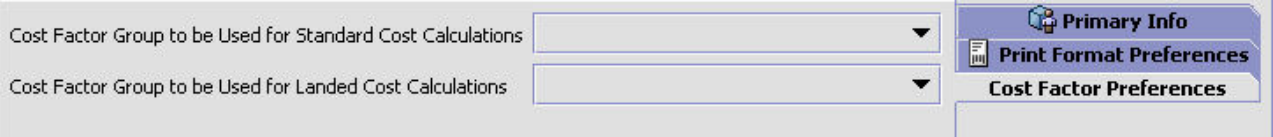

- 3. Enter information in the applicable fields. Refer to [Table 8 on page 39](#page-48-0) for field value descriptions.
- 4. Choose  $\blacksquare$ .

<span id="page-48-0"></span>*Table 8. Seller's Cost Factor Preference List*

| Field                                                              | Description                                                                                                    |
|--------------------------------------------------------------------|----------------------------------------------------------------------------------------------------|
| Cost Factor Group to be<br>Used for Standard Cost<br> Calculations | Select the cost factor group you want to use for this seller's<br>standard cost calculations from the drop-down list. |
| Cost Factor Group to be<br>Used for Landed Cost<br> Calculations   | Select the cost factor group you want to use for this seller's<br>landed cost calculations from the drop-down list.   |

## **Seller Attributes: Defining an Enterprise's Inventory Monitoring Rules: About this task**

If an item is tracked at an Enterprise's node, you can set up minimum and maximum inventory levels using inventory monitoring rules for an item. When the item reaches one of these levels, a corresponding event is raised if an action is configured. That event can then be configured to trigger an alert, if applicable.

For example, you can set a minimum quantity of 75 for a particular item. When the inventory starts to drop and reaches the minimum level of 75, you can configure the minimum action to raise the Send E-Mail action. This sends an e-mail message to notify a manager of the decreasing inventory level.)

You can add, modify, and delete inventory monitoring rules.

To add an inventory monitoring rule to an Enterprise:

- 1. From the Roles & Participation tab in the Organization Details window, choose Enterprise Attributes.
- 2. Choose the Inventory Monitor Rules tab. The Inventory Monitor Rules list displays.

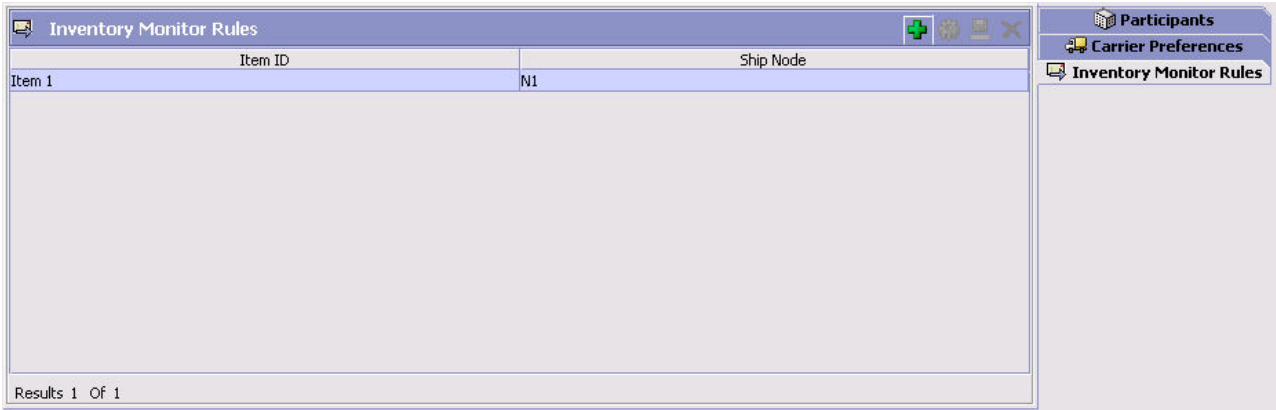

- 3. Choose  $\mathbb{Z}$ . The Inventory Monitor Rule pop-up window displays.
- 4. Enter information in the applicable fields. Refer to for field value descriptions.
- 5. Choose  $\|$ .

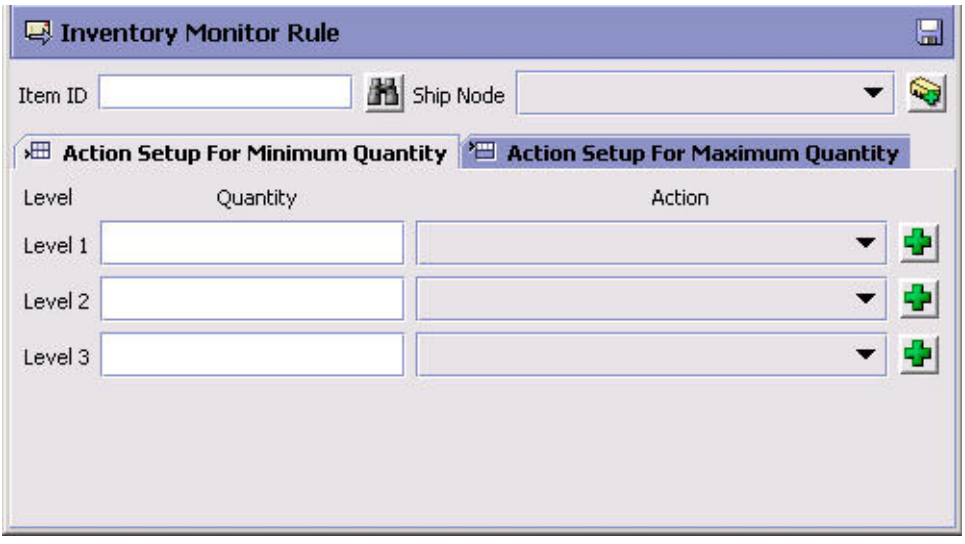

# **Defining Buyer Attributes**

If you chose Buyer as a role for the organization, you can indicate the Buyer requirements for inbound compliance. Inbound compliance are the conditions the buyer has established for shipping and routing.

#### **Defining Consolidation Parameters: About this task**

To set up a Buyer's Inbound Compliance Consolidation parameters:

- 1. From the Roles & Participation tab in the Organization Details window, choose the Inbound Compliance Tab.
- 2. Select the Consolidation Tab.
- 3. Enter information in the applicable fields. Refer to [Table 9 on page 41](#page-50-0) for field value descriptions.
- 4. Choose  $\blacksquare$ .

<span id="page-50-0"></span>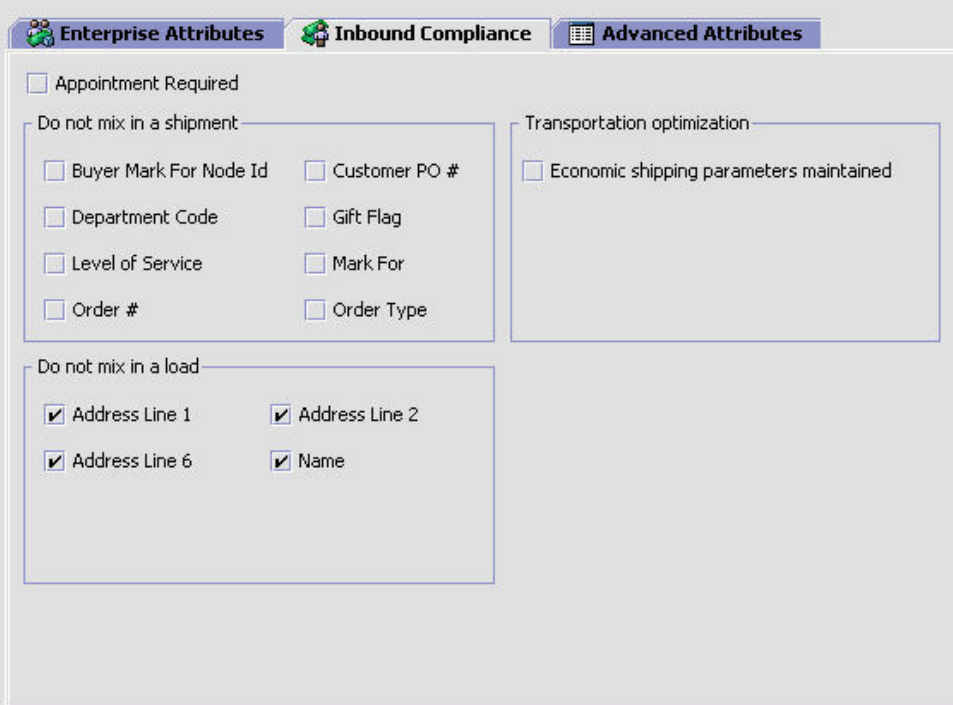

*Table 9. Inbound Compliance Consolidation Tab*

| Field                       | Description                                                                                                    |
|-----------------------------|----------------------------------------------------------------------------------------------------|
| Appointment Required        | Check this box if the buyer requires an appointment to accept<br>deliveries.                                                              |
| Do not mix in Shipment      | If any of the following are selected, separate shipments must<br>be created for items that have different values for these<br>attributes. |
|                             | For example, if Department Code is selected, items that are<br>for different departments can not be included in the same<br>shipment.     |
| Buyer mark for<br>Node ID   | Check this box if separate shipments must be created based<br>on the buyer mark for node id.                                              |
| Customer PO#                | Check this box if separate shipments must be created based<br>on the Customer's Purchase Order number.                                    |
| Department Code             | Check this box if separate shipments must be created based<br>on the department for which the item is intended.                           |
| Gift Flag                   | Check this box if separate shipments must be created if the<br>order line is a gift item.                                                 |
| Level of Service            | Check this box if separate shipments must be created based<br>on the order's level of service.                                            |
| Mark For                    | Check this box if separate shipments must be created based<br>on the person for whom this shipment is marked for.                         |
| Order#                      | Check this box if separate shipments must be created based<br>on the order number.                                                        |
| Order Type                  | Check this box if separate shipments must be created based<br>on the buyer defined order type.                                            |
| Transportation optimization |                                                                                                    |

| Field                                                                                                    | Description                                                                                                    |  |
|----------------------------------------------------------------------------------------------------|----------------------------------------------------------------------------------------------------|--|
| Economic shipping<br>parameters maintained                                                                                                    | Economic Shipping Parameters (ESP) are used in shipping<br>consolidation. Select this field to enable the following<br>Economic Shipping Parameters fields.                                                                                                    |  |
|                                                                                                    | ESP support consolidation of shipments until a weight or<br>volume threshold is met, or until an certain time elapses. By<br>consolidating shipments, shipping costs can be reduced                                                                                                    |  |
|                                                                                                    | For example, you can set that shipments should be<br>consolidated until the shipment weight is 300 pounds, or 50<br>cubic feet in volume. To ensure that eventually the shipment<br>is set, you can establish a maximum number of days to wait<br>until the conditions are met.                         |  |
|                                                                                                    | When either the weight, volume or delay shipment threshold<br>is met, the shipment is moved to the next stage in shipping.                                                                                                    |  |
| Expedite shipment by not<br>more than __ Days                                                                                                    | If shipments can be shipped earlier than their currently<br>planned shipment date, Enter the number of days the<br>shipment date can be moved forward.                                                                                                    |  |
|                                                                                                    | For example, if shipments can be shipped up to three days<br>earlier than their current planned shipment date, enter '3'.                                                                                                    |  |
| Delay shipment by not<br>more than _ Days                                                                                                    | Enter the number of days this shipment can be delayed<br>before it should be shipped. For example, if a value is set for<br>weight threshold of 300 pounds, and this field has been set to<br>3 days, the shipment is shipped after 3 days, regardless of<br>whether the weight threshold has been met. |  |
| Consolidate up to weight<br>threshold of                                                                                                    | Enter a weight.                                                                                                    |  |
| Consolidate up to volume<br>threshold of                                                                                                    | Enter a volume.                                                                                                    |  |
| Do not mix in a load                                                                                                    |                                                                                                    |  |
| If any of the following attributes are unselected, a shipment can be consolidated to a load<br>based on the attribute.                                                       |                                                                                                    |  |
| For example, if Addr Line 1 and Name are unselected, shipments that have different first<br>address line but the same address line 2 and 6 can be included in the same load. |                                                                                                    |  |
| Addr Line 1                                                                                                    | Uncheck this box if you want to consolidate the shipment to<br>a load based on the same first line of address.                                                                                                    |  |
| Addr Line 2                                                                                                    | Uncheck this box if you want to consolidate the shipment to<br>a load based on the same second line of address.                                                                                                    |  |
| Addr Line 6                                                                                                    | Uncheck this box if you want to consolidate the shipment to<br>a load based on the same sixth line of address.                                                                                                    |  |
| Name                                                                                                    | Uncheck this box if you want to consolidate the shipment to<br>a load based on the first, middle and last name.                                                                                                    |  |

*Table 9. Inbound Compliance Consolidation Tab (continued)*

## **Defining Carrier Preferences Parameters: About this task**

To set up a Buyer's Inbound Compliance Carrier Preferences parameters:

### **Procedure**

- 1. From the Roles & Participation tab in the Organization Details window, choose the Inbound Compliance Tab.
- 2. Select the Parcel Carrier Preferences Tab.

#### **Results**

Defining Carrier Preferences is described in ["Defining a Node's Parcel Carrier](#page-80-0) [Preferences" on page 71.](#page-80-0) Use those procedures to define and maintain the Carrier preferences for the Buyer.

**Defining Routing Parameters:** The Routing Parameters for a Buyer consist of routing guides. *Routing Guides* are a list of conditions which determine how a shipment should be routed. A routing guide has a time period for which is effective, and conditions for when it should be applied. These conditions are based on Freight Terms and Department.

Each routing guide contains a list of *routing guide lines*, each of which describe detailed conditions for selecting a Carrier. The routing guide information is based on data used by VICS (Voluntary Interindustry Commerce Standards) routing.

## *Setting Routing Preferences:* **About this task**

To set the over all routing preferences of the buyer:

#### **Procedure**

- 1. From the Roles & Participation Tab in the Organization Details window, choose the Inbound Compliance Tab.
- 2. Select the Routing Tab.
- 3. Set the Routing Guide value, as described in Table 10.

### *Table 10. Routing Guide Preferences*

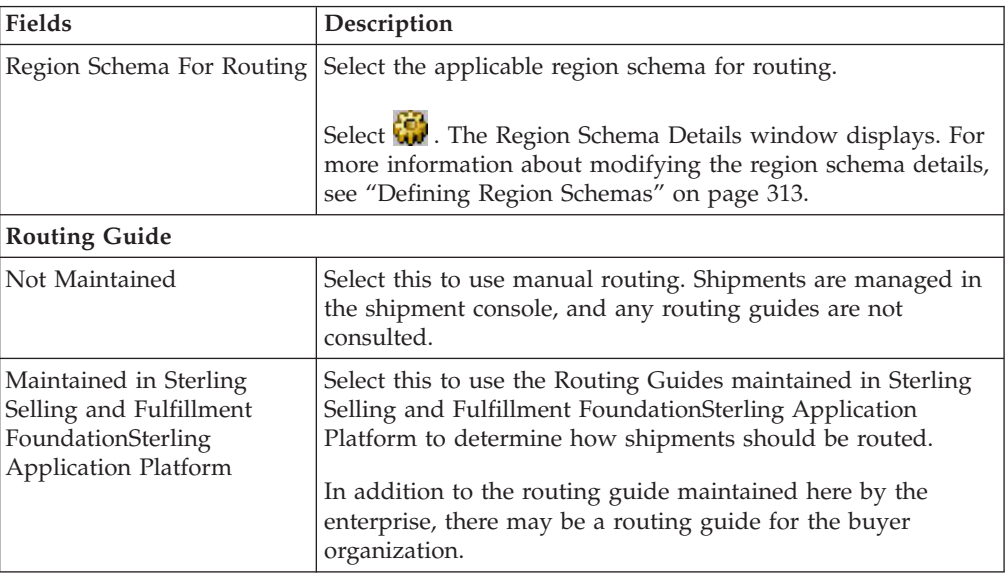

*Table 10. Routing Guide Preferences (continued)*

| <b>Fields</b>         | Description                                                                                                    |
|-----------------------|----------------------------------------------------------------------------------------------------|
| Maintained Externally | Select this to indicate that an external routing system is used.<br>The routing guides maintained in Sterling Selling and<br>Fulfillment FoundationSterling Application Platform are not<br>consulted. |
|                       | Examples of external routing systems include using an<br>integrated Transportation Management System (TMS), or<br>implementing a User Exit which consults with the buyer<br>organization.              |

### *Creating a Routing Guide:* **About this task**

*Routing Guides* are a list of conditions which determine how a shipment should be routed. A routing guide has a time period for which is effective, and conditions for when it should be applied. These conditions are based on Freight Terms and Department.

Each routing guide contains a list of *routing guide lines*, each of which describe detailed conditions for selecting a carrier. The routing guide information is based on data used by VICS (Voluntary InterIndustry Commerce Standards) routing.

To create a routing guide:

- 1. From the tree in the application rules side panel, choose Cross Application > Logistics > Outbound Constraints. The Outbound Constraints window displays in the work area.
- 2. Select  $\mathbf{L}$  on the Routing Guides list window. The Routing Guide Details window displays in the work area.
- 3. Enter information in the applicable fields. Refer to [Table 11 on page 45](#page-54-0) for field value descriptions.
- 4. Choose  $\blacksquare$ .

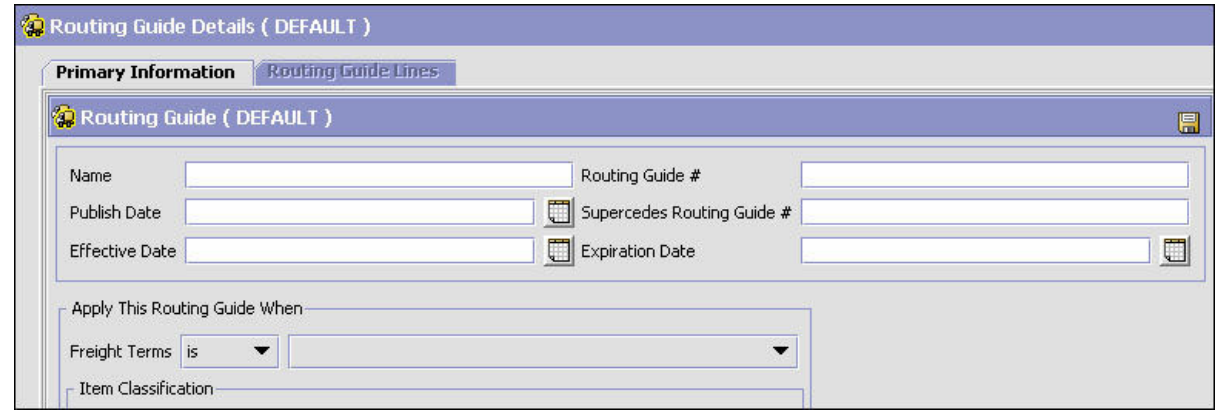

*Figure 18. Routing Guide Details Window*

<span id="page-54-0"></span>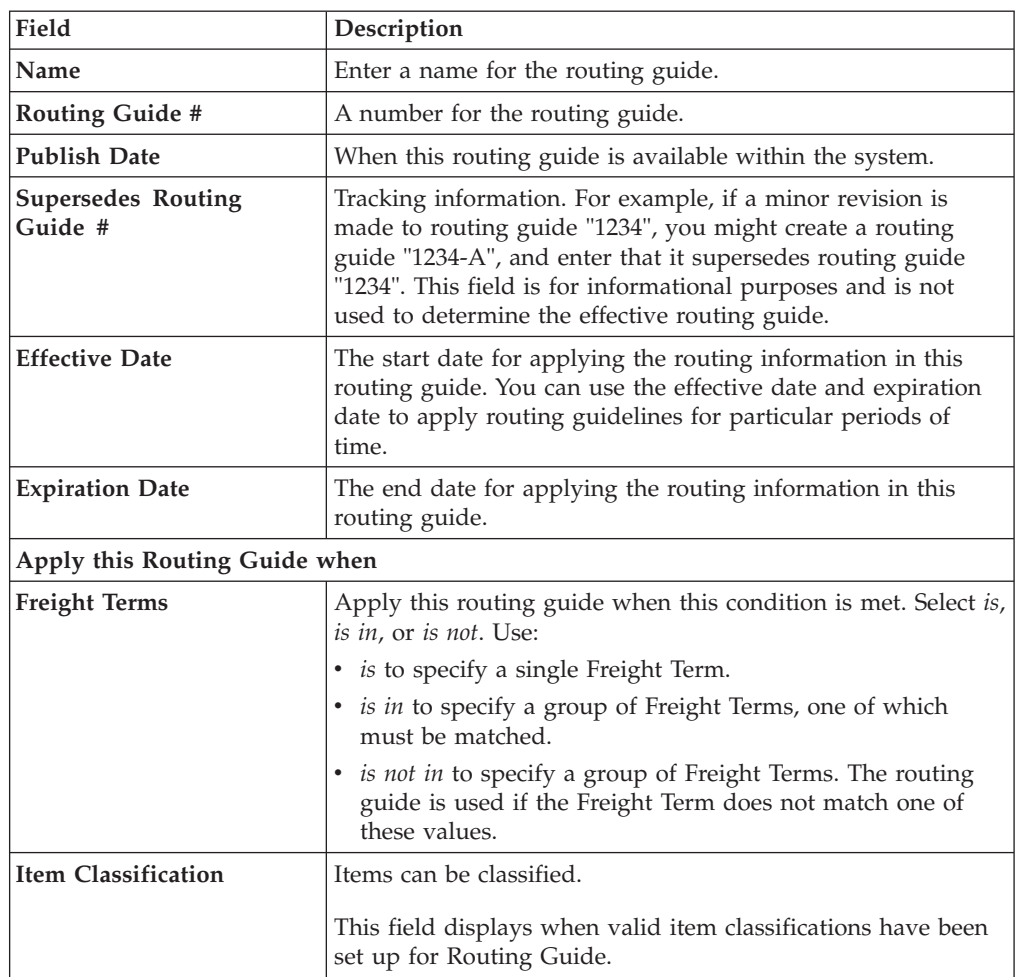

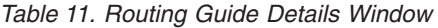

*Modifying a Routing Guide:* **About this task**

To modify a routing guide:

#### **Procedure**

- 1. From the tree in the application rules side panel, choose Cross Application > Logistics > Outbound Constraints. The Outbound Constraints window displays in the work area.
- 2. Select a routing guide in the Routing Guide list window, and select  $\mathbb{Q}$ .
- 3. The Routing Guide Details window displays in the work area.
- 4. Enter information in the applicable fields. Refer to Table 11 for field value descriptions.
- 5. Choose  $\blacksquare$ .

*Deleting a Routing Guide:* **About this task**

To delete a routing guide:

### **Procedure**

- 1. From the tree in the application rules side panel, choose Cross Application > Logistics > Outbound Constraints. The Outbound Constraints window displays in the work area.
- 2. Select the applicable Routing Guide and choose  $\blacktriangleright$ .

*Creating a Routing Guide Line:* **About this task**

*Routing guide lines* contain the specific conditions to use when routing a shipment. A routing guide can contain multiple routing guide lines.

When routing occurs, the shipment is matched against the routing guide lines. Based on the criteria specified, a carrier and carrier service is selected.

When routing results in a change to the shipment destination, the system re-routes, with the revised destination as the factor for routing. This type of configuration is used for consolidator nodes. While routing the second time, system looks for the routing guide entry that contains destination node, but without any other destination parameters filled out (such as address, etc.).

To create a routing guide line:

- 1. From the Routing Guide Details window, select the Routing Guidelines Tab. To have access to the Routing Guidelines Tab, save the information you have entered on the Primary Info Tab.
- 2. A Routing Guide Line search window displays.

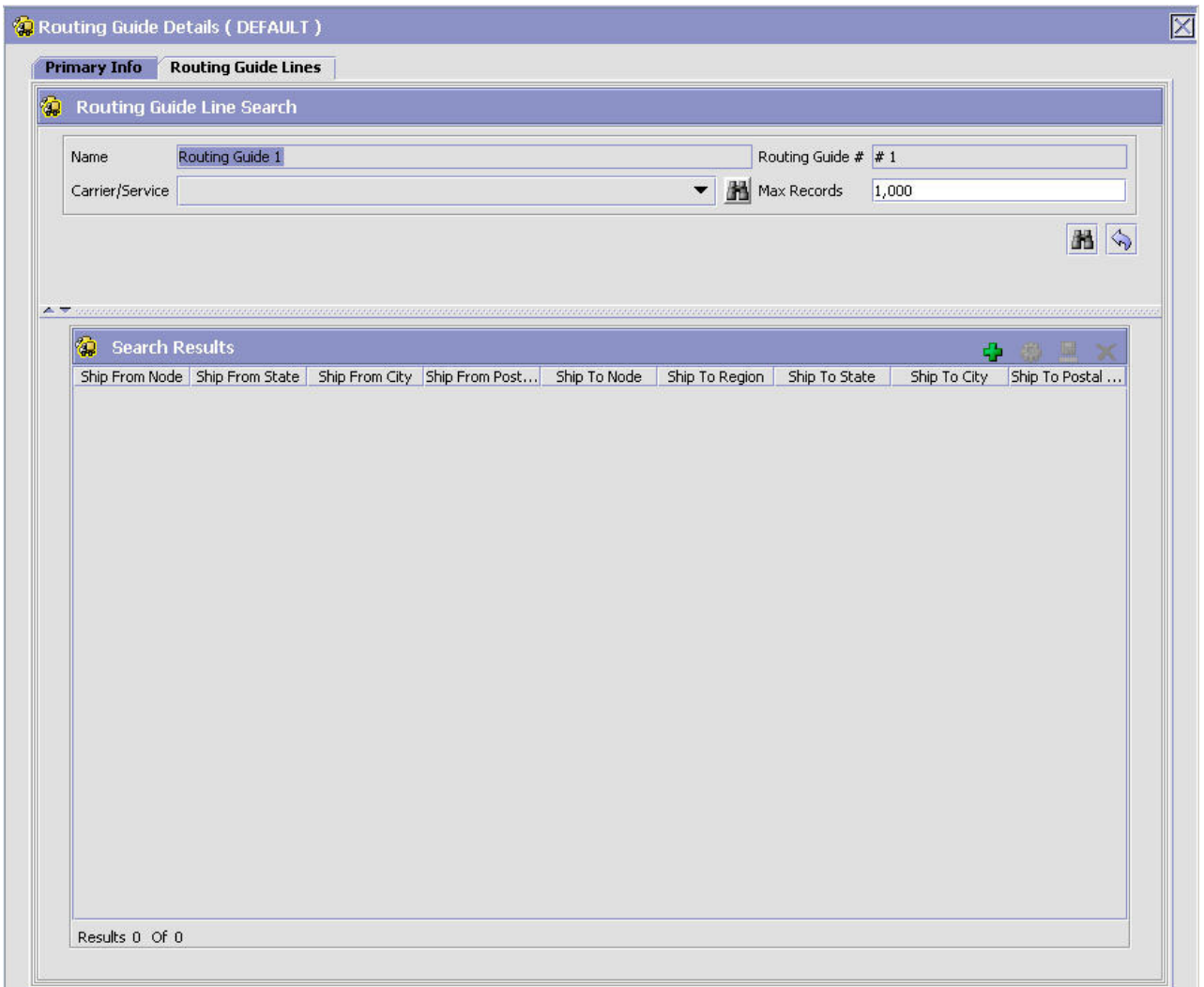

*Figure 19. Routing Guide Details Window*

- 3. Select  $\Box$  A Routing Guide Line Details screen displays in the work area.
- 4. Enter information in the applicable fields. Refer to Table 12 for field value descriptions.
- 5. Choose  $\blacksquare$ .

## *Table 12. Routing Guide Line Details*

Setting conditions:

In many of the following fields, you can select is, is in, or is not in and then specify a value. Use:

- *is* to specify that a single value must be matched
- v *is in* to specify a group of values, one of which must be matched.
- v *is not in* to specify a group of values. The routing guide line is used if none of these values match.

For example to match any one of a group of states, specify State *is in* California, Washington, Oregon, Nevada. When assessing the condition, California would match, Florida would not.

| Field                                                                        | Description                                                                                                    |  |
|------------------------------------------------------------------------------|----------------------------------------------------------------------------------------------------|--|
| Ship From                                                                    |                                                                                                    |  |
| Node                                                                         | Select the node.                                                                                                    |  |
| When ship from is not<br>node, select the following<br>attribute(s)          | Enter this option if not shipping from the node and then<br>enter one or more of the following conditions.                                                                                      |  |
| Country/Region                                                               | Select the country or region name(s).                                                                                                    |  |
| State                                                                        | Enter the state name(s).                                                                                                    |  |
| City                                                                         | Enter the city name(s).                                                                                                    |  |
| Zip Code                                                                     | Enter the zip code or zip code range.                                                                                                    |  |
| Ship To                                                                      |                                                                                                    |  |
| Node                                                                         | Select the node.                                                                                                    |  |
| Region                                                                       | Enter the region.                                                                                                    |  |
| When ship to is not node<br>and region, select the<br>following attribute(s) | Select this option if not shipping to a node within a specific<br>region and then select one or more of the following<br>conditions.                                                            |  |
| Country/Region                                                               | Select the country or region name(s).                                                                                                    |  |
| State                                                                        | Enter the state name(s).                                                                                                    |  |
| City                                                                         | Enter the city name(s).                                                                                                    |  |
| Zip Code                                                                     | Enter the zip code or zip code range.                                                                                                    |  |
| Consolidator                                                                 | Select the consolidator name(s).                                                                                                    |  |
| Store#                                                                       | Select the store number(s).                                                                                                    |  |
| And weight is in the range:                                                  | You can match weight. For example, if you want packages<br>that weigh between 100 and 500 pounds to be shipped using<br>a specific carrier, you would specify From as '100' and To as<br>'500'. |  |
| From                                                                         | Enter the minimum value.                                                                                                    |  |
| To                                                                           | Enter the maximum value.                                                                                                    |  |
| And volume is in the<br>range:                                               | You can match volume. For example, if you want packages<br>that are between 3 and 10 cubic feet to be shipped using a<br>specific carrier, you would specify From as '3' and To as '10'.        |  |
| From                                                                         | Enter the minimum value.                                                                                                    |  |
| To                                                                           | Enter the maximum value.                                                                                                    |  |
| And handling units are in<br>the range:                                      | Number of containers.                                                                                                    |  |
| From                                                                         | Enter the minimum value.                                                                                                    |  |
| To                                                                           | Enter the maximum value.                                                                                                    |  |
| And if requested carrier<br>service code is                                  |                                                                                                    |  |
| Carrier Service Code                                                         | Select a carrier service code.                                                                                                    |  |
| page 50.                                                                     | For more information about defining carrier services, see "Defining Carrier Services" on                                                                                                    |  |
| Then ship via:                                                               |                                                                                                    |  |

*Table 12. Routing Guide Line Details (continued)*

| Priority               | Indicates the number to give this rule a relative importance.                                                                                                    |
|------------------------|----------------------------------------------------------------------------------------------------|
|                        | When a shipment is compared to the routing guide lines,<br>there may be two carrier services that could be used. This<br>priority serves as a tie breaker. The carrier service with the<br>lowest number is used. |
| Carrier / Service      | Indicates the carrier and service code that is desired.                                                                                                    |
| Break Bulk Node        | The break bulk node that is close to the buyer.                                                                                                    |
| Contact Specified      | Indicates whether the contact details for the shipment is<br>specified.                                                                                                    |
| With overrides:        |                                                                                                    |
| Override Freight Terms | Select to override the shipment's Freight Term.                                                                                                    |
| Override Ship To       | To override the Ship To value, select this field, and then select<br>one of the following. This is only used when performing<br>routing again due to a revised ship to address.                                   |
| Node                   | Select the node name.                                                                                                    |
| Consolidator           | Select the consolidator name.                                                                                                    |
| Store#                 | Select the store number.                                                                                                    |

*Table 12. Routing Guide Line Details (continued)*

#### **Results**

When the conditions set are assessed, the routing guide line which matches the most conditions is used. For example, imagine there are three routing guide lines:

*Routing guide line A* - What to do when shipping from Massachusetts

*Routing guide line B* - What to do when shipping from Massachusetts, and when shipping from the zip code 01810.

*Routing guide line C* - What to do when shipping from Massachusetts or NY.

If the shipment originates from the zip code 01810, it matches all of these routing guide lines. The actions specified in *Routing guide line B* is used, as more conditions are met (both the state and the zip code).

If the shipment originates from Massachusetts, but not from zip code 01810, then both *Routing guideline A* and *Routing guide line C* match. The priority on the guidelines are used to determine which is used, with the lowest numbered priority being selected. If *Routing guideline A* had a priority number of 3, and *Routing guideline C* had a priority number of 5, *Routing guideline A* is used.

*Modifying a Routing Guide Line:* **About this task**

To modify a routing guide line:

- 1. From the Routing Guidelines Details window, select the Routing Details Tab. A Routing Guide Line search window displays.
- 2. Select a routing guide line in the Routing Guide Line list window, and select **W**. The Routing Guide Line Details window displays.
- <span id="page-59-0"></span>3. Enter the new information in the applicable fields. Refer to the "Routing Guide Line Details" table for field value descriptions.
- 4. Choose  $\blacksquare$ .

*Deleting a Routing Guide Line:* **About this task**

To delete a Routing Guide Line:

### **Procedure**

- 1. From the Routing Guide Lines Details window, select the Routing Details Tab. A Routing Guide Line search window displays.
- 2. Select a routing guide line in the Routing Guide Line list window, and choose x.

**Defining Carrier Services:** When routing occurs, the shipment is matched against the routing guidelines. Based on the criteria specified, you select a carrier service to use.

You can use the Carrier Services panel for creating, modifying, or deleting a carrier service.

*Creating a Carrier Service:* **About this task**

To create a carrier service:

## **Procedure**

1. From the Routing Guidelines Details window, in the Carrier Services panel, select  $\Box$ . The Carrier Services window displays.

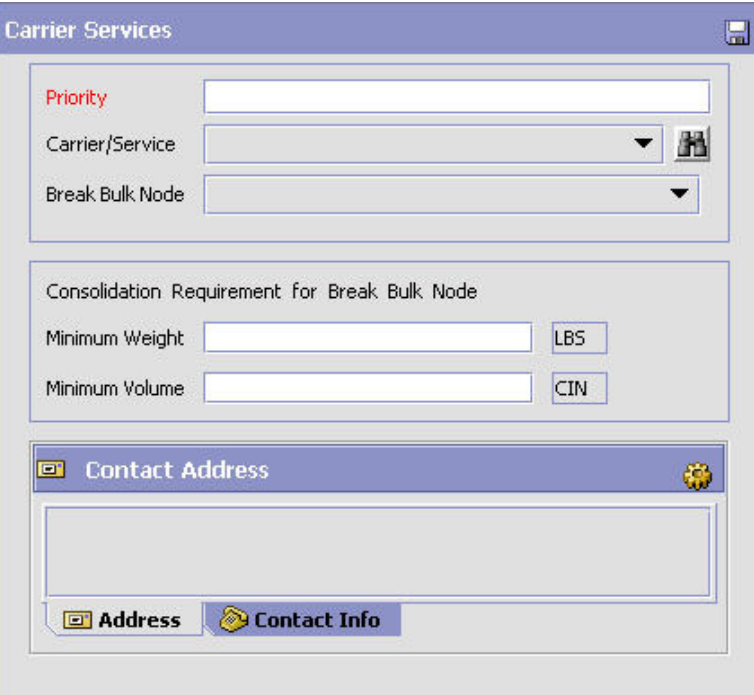

- 2. Enter information in the applicable fields. Refer to Table 13 for field value descriptions.
- 3. Choose  $\blacksquare$ .

*Table 13. Carrier Services*

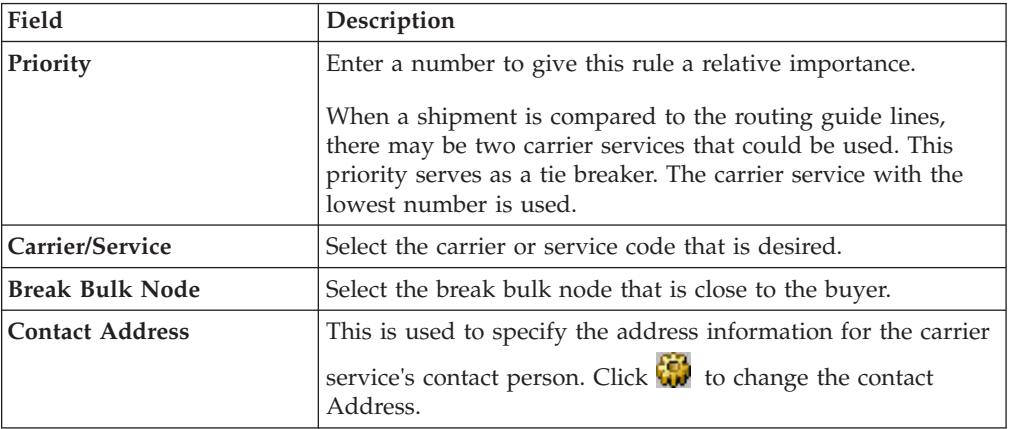

*Modifying a Carrier Service:* **About this task**

To modify a carrier service:

### **Procedure**

- 1. From the Routing Guidelines Details window, in the Carrier Services panel, select a carrier service from the list in the Carrier Services list window, and select  $\mathbb{Q}$ . The Carrier Services window displays.
- 2. Enter the new information in the applicable fields. Refer to Table 13 for field value descriptions.
- 3. Choose  $\blacksquare$ .

*Deleting a Carrier Service:* **About this task**

To delete a carrier service:

#### **Procedure**

- 1. From the Routing Guidelines Details window, in the Carrier Services panel, select a carrier service in the Carrier Services list window and select  $\blacktriangle$ .
- 2. Choose  $\blacksquare$ .

## **Defining Packaging Parameters: About this task**

To set up a Buyer's Inbound Compliance Packaging parameters:

- 1. From the Roles & Participation tab in the Organization Details window, choose the Inbound Compliance Tab.
- 2. Select the Packaging Tab.
- 3. Enter information in the applicable fields. Refer to Table 14 for field value descriptions.
- 4. Choose  $\blacksquare$ .

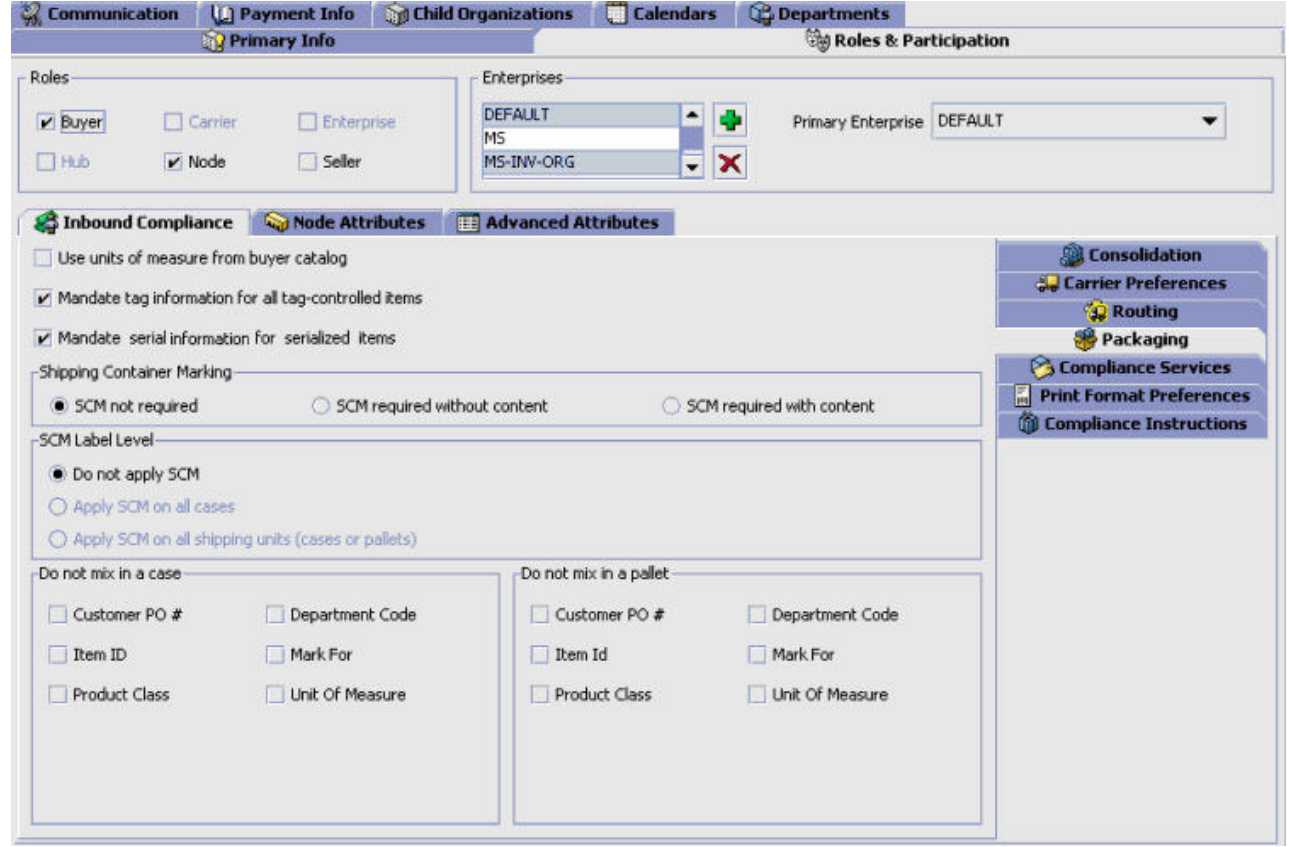

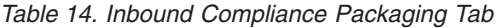

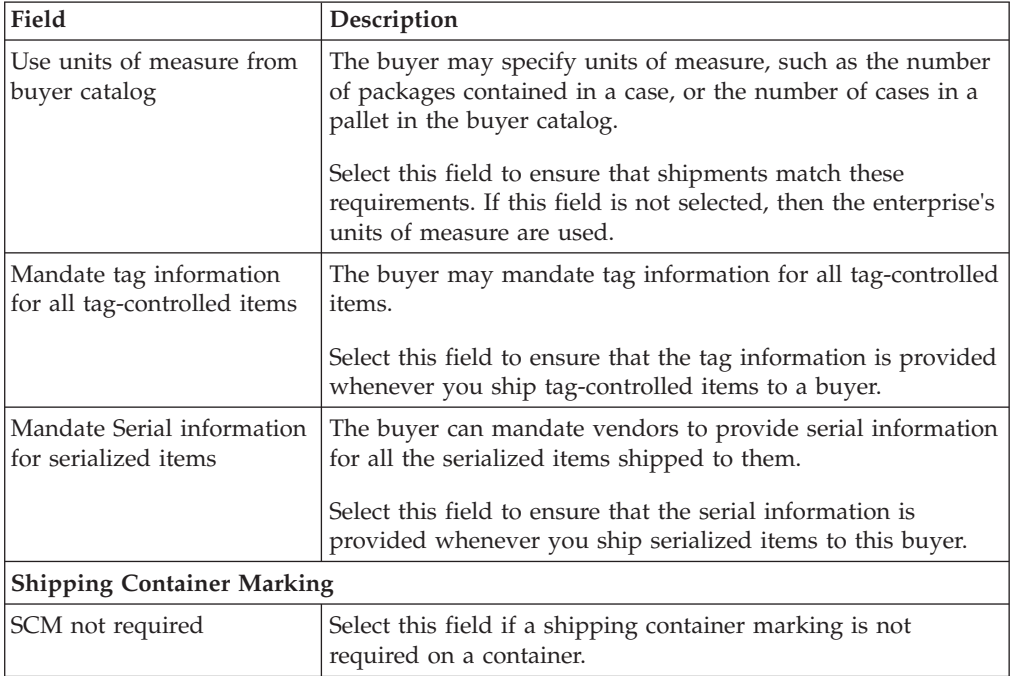

| Field                                                 | Description                                                                                                    |
|-------------------------------------------------------|----------------------------------------------------------------------------------------------------|
| SCM required without<br>content                       | Select this field if a shipping container marking is required on<br>a container but does not have to contain information.                       |
| SCM required with content                             | Select this field if a shipping container marking is required on<br>a container with all applicable information filled out.                     |
| SCM Label Level                                       |                                                                                                    |
| Do not apply SCM                                      | If you selected 'SCM not required', this field is automatically<br>chosen.                                                                      |
| Apply SCM on all cases                                | If you specified that shipment container markings are<br>required, choose this field if you want to apply them on cases<br>only.                |
| Apply SCM on all shipping<br>units (cases or pallets) | If you specified that shipment container markings are<br>required, choose this field if you want to apply them on cases<br>and pallets.         |
| Do not mix in a case                                  |                                                                                                    |
| Customer PO#                                          | Select this field if you do not want SKUs for shipments with<br>different customer purchase order numbers to be packed into<br>the same case.   |
| Department Code                                       | Select this field if you do not want SKUs for shipments with<br>different department codes to be packed into the same case.                     |
| Item ID                                               | Select this field if you do not want SKUs with different item<br>IDs to be packed into the same case.                                           |
| Mark For                                              | Select this field if you do not want SKUs for shipments with<br>different mark for addresses to be packed into the same case.                   |
| Unit Of Measure                                       | Select this field if you do not want SKUs with different units<br>of measure to be packed into the same case.                                   |
| <b>Product Class</b>                                  | Select this field if you do not want SKUs with different<br>product classes to be packed into the same case.                                    |
| Do not mix in pallet                                  |                                                                                                    |
| Customer PO#                                          | Select this field if you do not want SKUs for shipments with<br>different customer purchase order numbers to be packed onto<br>the same pallet. |
| Department Code                                       | Select this field if you do not want SKUs for shipments with<br>different department codes to be packed onto the same pallet.                   |
| Item ID                                               | Select this field if you do not want SKUs with different item<br>IDs to be packed onto the same pallet.                                         |
| Mark For                                              | Select this field if you do not want SKUs for shipments with<br>different mark for addresses to be packed onto the same<br>pallet.              |
| Unit Of Measure                                       | Select this field if you do not want SKUs with different units<br>of measure to be packed onto the same pallet.                                 |
| Product Class                                         | Select this field if you do not want SKUs with different<br>product classes to be packed onto the same pallet.                                  |

*Table 14. Inbound Compliance Packaging Tab (continued)*

## **Defining Compliance Services Parameters: About this task**

Compliance service parameters describe additional services that a buyer wants performed on certain items. A few examples are customization of the items, such

<span id="page-63-0"></span>as placing a security tag on the item, adding promotional materials in the item's packaging, or monogramming the item with a corporate logo.

To set up a Buyer's Inbound Compliance Services parameters:

### **Procedure**

- 1. From the Roles & Participation tab in the Organization Details window, choose Inbound Compliance Tab.
- 2. Select the Compliance Services Tab.
- 3. To enable the use of Compliance services, select the Requires VAS Compliance box, and specify one or more compliance services that the Buyer wants to be performed on items.

*Creating Compliance Services:* **About this task**

To create a Compliance Service:

- 1. From the Compliance Services Tab, select  $\mathbf{F}$ .
- 2. In the Compliance Service Details popup that displays, enter information in the applicable fields. Refer to Table 15 for field value descriptions.
- 3. Choose  $\blacksquare$ .

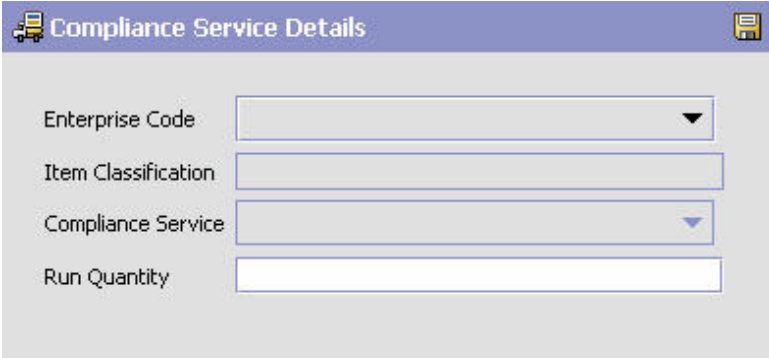

*Table 15. Compliance Services Details*

| Field                  | Description                                                                                                    |
|------------------------|----------------------------------------------------------------------------------------------------|
| <b>Enterprise Code</b> | Indicates the Enterprise for which these criteria should be<br>applied. A buyer may set up different compliance<br>requirements interacting with different enterprises. |
|                        | The Enterprise selected determines the available service items<br>and classifications based on their catalog organization.                                              |

| Field               | Description                                                                                                    |
|---------------------|----------------------------------------------------------------------------------------------------|
| Item Classification | The classification code for a group of items. For example, if a<br>security tag is applied to jewelry worth more than \$200, you<br>may establish an Item Classification "Expensive Jewelry", and<br>then classify items as being members of the "Expensive<br>Jewelry" classification.                                                                                                    |
|                     | When an item of expensive jewelry is ordered, the<br>compliance service is run. The compliance service defines<br>what compliance services should be performed on the<br>jewelry, including adding the security tag.                                                                                                    |
| Compliance Service  | Identifies the compliance service. The compliance service<br>describes a series of activities that are performed to meet the<br>buyer's requirements. These could include adding custom<br>logos, inserting advertisements, using seasonal promotion<br>boxes, or many other activities which customize the item for<br>the buyer.                                                                                                    |
| Run Quantity        | The number of items to be made when a compliance service<br>is run. By grouping the production of an item that has<br>compliance services applied to it, inventory can be created in<br>anticipation of the buyer's need.                                                                                                    |
|                     | The run quantity is a number that indicates how many items<br>to batch together: the actual request for product and available<br>inventory determine how many items should have the<br>compliance service applied.                                                                                                    |
|                     | For example, if the run quantity is 10, the buyer requests 8 of<br>the item, and there's only 1 on hand, 10 items have the<br>compliance services applied. The result is the buyer receives 8<br>items, 1 from current inventory, 7 that is newly created, and<br>there are 3 newly created items now available in inventory.                                                                                                    |
|                     | If the buyer requires more than the run quantity produces,<br>the run quantity is used to create several runs. For example,<br>if the buyer were to request 22 items, and only 1 item is in<br>stock, doing a run of 10 would not satisfy the request. Doing<br>two runs of 10 each would still not satisfy the request, but<br>doing 3 runs would satisfy the request. Therefore, a single<br>run of 30 is done.                                                                                 |
|                     | The run quantity should be set based on the anticipated<br>buyer requirements. For example, for bulky items such as<br>refrigerators or washing machines, the number might be low.<br>For items that the buyer purchases in large quantities, such as<br>T-shirts embroidered with a sports team logo, the number<br>might be higher.<br>Note: When the run quantity is not equal to an actual work<br>order's ordered quantity, an additional inventory check is<br>performed during scheduling. |

*Table 15. Compliance Services Details (continued)*

*Modifying Compliance Services:* **About this task**

To modify a Compliance Service:

## **Procedure**

- 1. From the Inbound Compliance window, select the Compliance Services Tab.
- 2. Select a Compliance Service from the Compliance Services list, and select  $\mathbb{Q}$ . The Compliance Service Details popup window displays.
- 3. Enter information in the applicable fields. Refer to [Table 15 on page 54](#page-63-0) for field value descriptions.
- 4. Choose  $\blacksquare$ .

*Deleting Compliance Services:* **About this task**

To delete a Compliance Service:

#### **Procedure**

1. From the Inbound compliance window, select the Compliance Services Tab.

2. Select a Compliance Service from the Compliance Services list, and select  $\blacktriangleright$ .

## **Defining a Buyer's Print Format Preferences: About this task**

You can establish default print format preferences for documents and labels.

To set up a Buyer's Inbound Compliance Print Format Preferences:

- 1. From the Roles & Participation tab in the Organization Details window, choose the Inbound Compliance Tab.
- 2. Select the Print Format Preferences Tab.
- 3. Enter information in the applicable fields. Refer to [Table 16 on page 57](#page-66-0) for field value descriptions.
- 4. Choose  $\|\cdot\|$ .

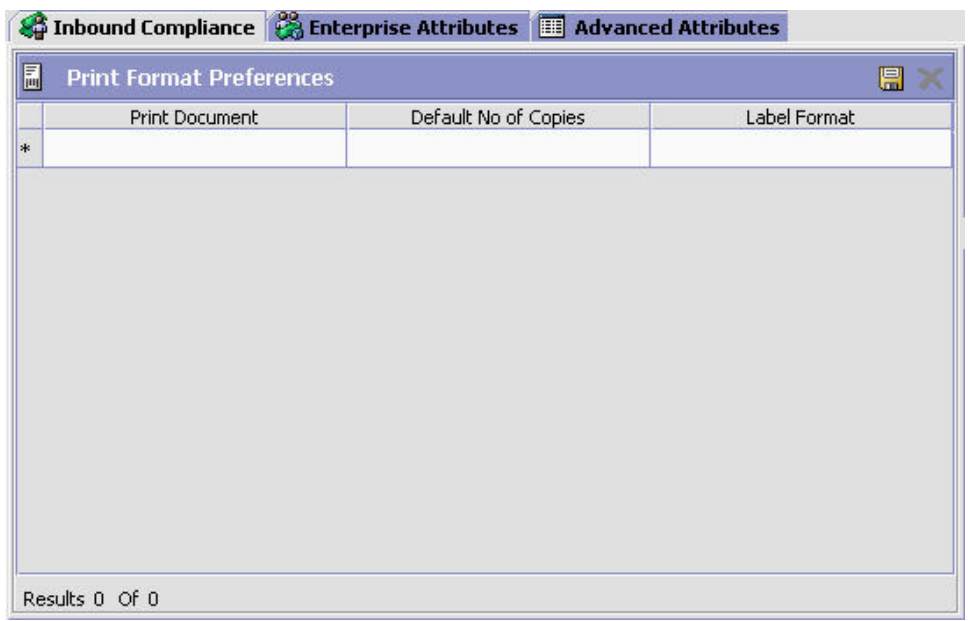

<span id="page-66-0"></span>

| Field                | Description                                                                                   |
|----------------------|-----------------------------------------------------------------------------------------------|
| Print Document       | From the drop down, select the print document for which<br>you what to configure preferences. |
| Default No of Copies | Enter the number of copies that should be printed.                                            |
| Label Format         | Select which label format should be used with this document<br>type.                          |

*Table 16. Inbound Compliance Print Format Preferences Tab*

# **Defining Carrier Attributes**

If you chose Carrier as a role for the organization, you can specify the types of services a Carrier provides for truckload, less-than truckload, and parcel shipments. A carrier service is the service a Carrier provides for the delivery of an order, such as, Second Day Air.

## **Defining Carrier Services for Truckload Shipments: About this task**

A Truckload is the largest of the shipping modes. A truckload is normally considered a shipment of over 10,000 pounds. You can add, modify, and delete carrier services for the Truckload ship mode.

To create carrier services for truckload shipments:

- 1. From the Roles & Participation tab in the Organization Details window, choose Carrier Attributes.
- 2. Choose the TL Services tab, the Truckload Services list displays.

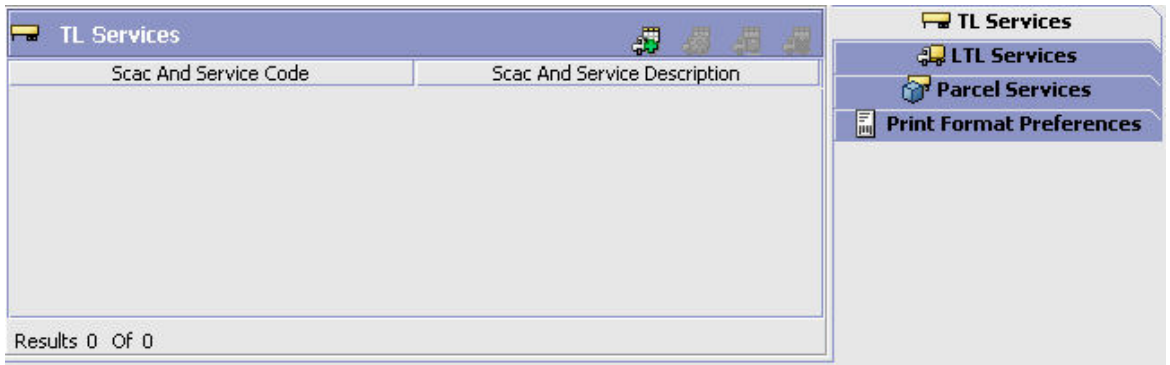

- 3. Choose  $\frac{1}{2}$ . The Truckload Service Details pop-up window displays.
- 4. Enter information in the applicable fields. Refer to [Table 17 on page 58](#page-67-0) for field value descriptions.
- 5. Choose  $\blacksquare$ .

<span id="page-67-0"></span>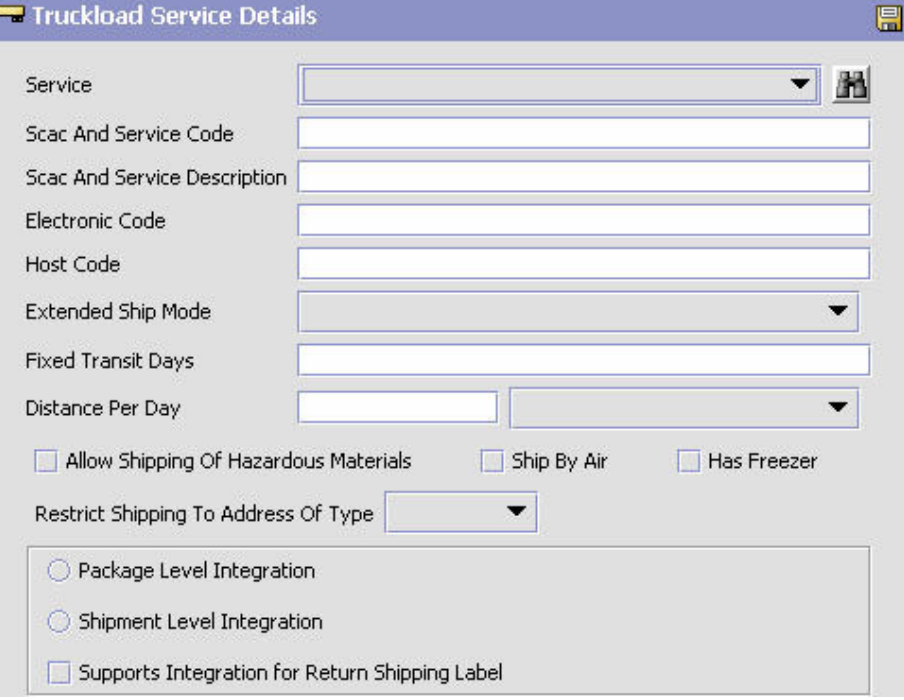

## *Figure 20. Truckload Service Details*

*Table 17. Truckload Service Details Pop-Up Window*

| Field                           | Description                                                                                                    |
|---------------------------------|----------------------------------------------------------------------------------------------------|
| Service                         | Select the appropriate service from the drop-down list.                                                                                                    |
| Scac and Service                | Enter the name of the SCAC and service.<br>Note: This is populated when the carrier service code is<br>chosen. You can then edit it as necessary.                                                                                                    |
| Scac and Service<br>Description | Enter a brief description of the carrier SCAC and service.<br>Note: This is populated when the carrier service code is<br>chosen. You can then edit it as necessary.                                                                                                    |
| Electronic Code                 | Enter the code used by the carrier organization to identify the<br>service. For example, UPS Next Day Air has the electronic<br>code '01'.                                                                                                    |
| Host Code                       | This field is not used in this version of Sterling Selling and<br>Fulfillment FoundationSterling Application Platform.                                                                                                    |
| Extended Ship Mode              | If the carrier service is not TL, LTL, or parcel, select the<br>correct shipment mode from the drop-down list.                                                                                                    |
| Fixed Transit Days              | Enter the maximum number of days that the service allows<br>for delivery. For example, 1 Day Air would have a maximum<br>of 1 transit day, whereas Ground may have a maximum of 5<br>transit days.                                                                                                    |
|                                 | This number is used for order line scheduling. This value is<br>only used if the Use Advanced Transit Time Calculation flag<br>on the Other Rules tab under Distributed Order Management<br>> Cross Application > Logistics > Logistics Attributes is<br>selected. For more information about this field, see the<br>Sterling Selling and Fulfillment Foundation: Distributed Order<br>Management Configuration Guide. |

| Field                                             | Description                                                                                                    |
|---------------------------------------------------|----------------------------------------------------------------------------------------------------|
| Distance Per Day                                  | Enter the maximum distance that the service travels each<br>transit day. Choose the relevant UOM for the distance from<br>the drop-down list.                                                                                                    |
|                                                   | This number is used for order line scheduling. This value is<br>only used if the Use Advanced Transit Time Calculation flag<br>on the Other Rules tab under Distributed Order Management<br>> Cross Application > Logistics > Logistics Attributes is<br>selected. For more information about this field, see the<br>Sterling Selling and Fulfillment Foundation: Distributed Order<br>Management Configuration Guide. |
| Allow Shipping Of<br>Hazardous Materials          | Check this box to indicate that this carrier allows the<br>shipping of hazardous materials.                                                                                                    |
| Ship By Air                                       | Check this box to indicate that this carrier can ship by air.                                                                                                    |
| Has Freezer                                       | Check this box to indicate that this carrier can ship items that<br>require freezer storage.                                                                                                    |
| Restrict Shipping to<br>Address of Type           | Choose the type of address from the drop-down list where<br>the carrier can ship.                                                                                                    |
|                                                   | If you do not select an options, the carrier can ship to both<br>commercial and residential addresses.                                                                                                    |
| Package Level Integration                         | Choose this if this carrier service caters to package-level<br>integration.                                                                                                    |
| Shipment Level Integration                        | Choose this if this carrier service caters to shipment-level<br>integration.                                                                                                    |
| Supports Integration for<br>Return Shipping Label | Check this box to indicate that this carrier service supports<br>integration for return shipping label.                                                                                                    |

*Table 17. Truckload Service Details Pop-Up Window (continued)*

*Modifying Carrier Services for Truckload Shipments:* **About this task**

To modify carrier services for truckload shipments:

#### **Procedure**

- 1. From the Roles & Participation tab in the Organization Details window, choose Carrier Attributes.
- 2. Choose the TL Services tab, the Truckload Services list displays.
- 3. Select the applicable carrier service and choose  $\ddot{\ddot{\bm{x}}}$ . The Truckload Service Details pop-up window displays.
- 4. Modify information in the applicable fields. Refer to [Table 17 on page 58](#page-67-0) for field value descriptions.
- 5. Choose  $\mathbb{H}$ .

*Deleting Carrier Services for Truckload Shipments:* **About this task**

To delete a carrier service for truckload shipments:

### **Procedure**

- 1. From the Roles & Participation tab in the Organization Details window, choose Carrier Attributes.
- 2. Choose the TL Services tab, the Truckload Services list displays.
- 3. Select the applicable carrier service and choose  $\frac{2}{3}$ .

## **Defining Carrier Services for Less-Than Truckload Shipments: About this task**

A shipment is normally referred to as a less-than truckload shipment when it weighs between 150 and 10,000 pounds. You can add, modify, and delete carrier services for the less-than truckload shipping mode.

To create carrier services for less-than truckload shipments:

#### **Procedure**

- 1. From the Roles & Participation tab in the Organization Details window, choose Carrier Attributes.
- 2. Enter the PRO Number Length. The PRO Number Length refers to the number of digits in the PRO Number.

For more information about PRO Numbers and their generation, see ["Defining](#page-87-0) [a Node's LTL Carrier Preferences" on page 78.](#page-87-0)

3. Choose the LTL Services tab, the Less-Than Truckload Services list displays.

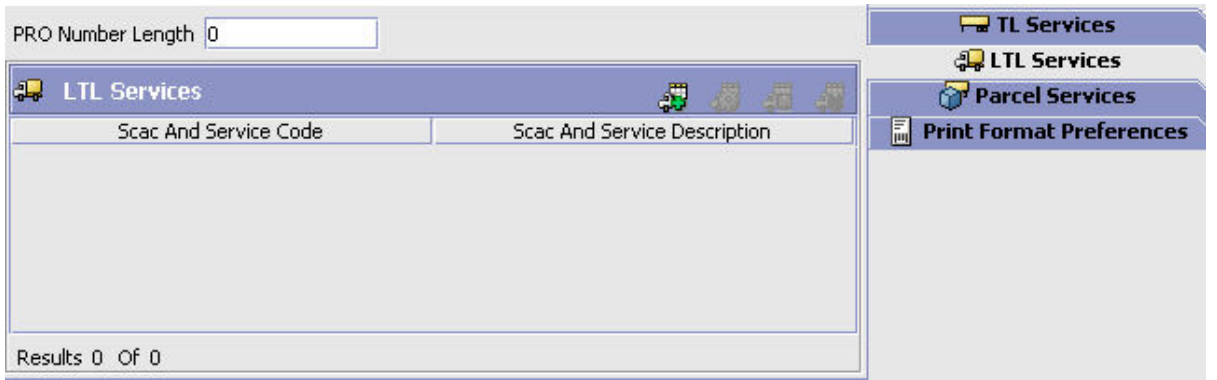

- 4. Choose  $\ddot{\bullet}$ . The Less-Than Truckload Service Details pop-up window displays.
- 5. Enter information in the applicable fields. Refer to [Table 18 on page 61](#page-70-0) for field value descriptions.
- 6. Choose  $\mathbf{E}$ .

<span id="page-70-0"></span>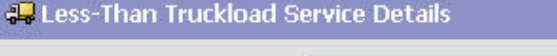

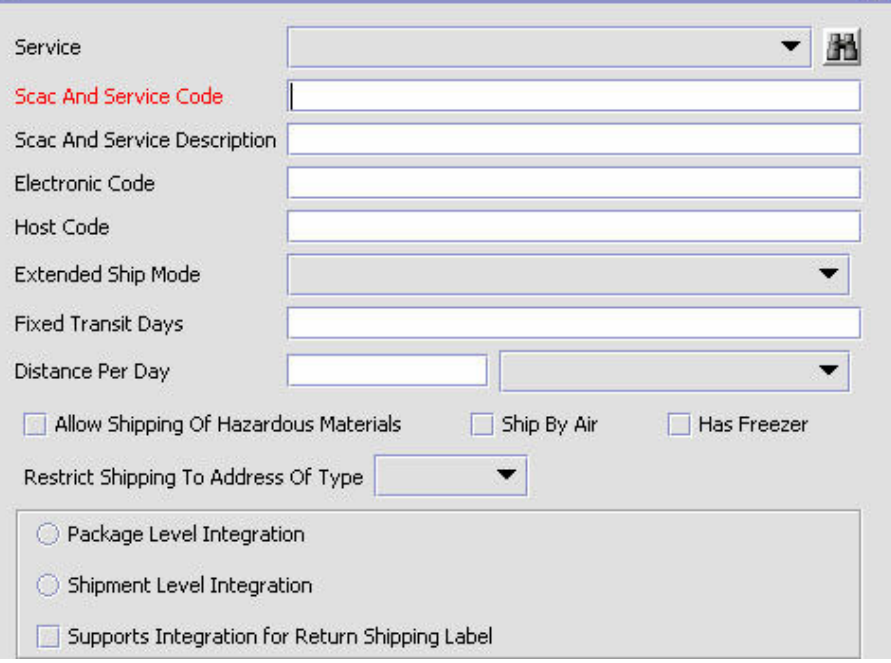

*Figure 21. Less-Than Truckload Service Details*

| Field                           | Description                                                                                                    |
|---------------------------------|----------------------------------------------------------------------------------------------------|
| Service                         | Choose the carrier service code.                                                                                                    |
| Scac and Service                | Enter the name of the SCAC and service.<br>Note: This is populated when the carrier service code is<br>chosen. You can then edit it as necessary.                                                                                                    |
| Scac and Service<br>Description | Enter a brief description of the carrier SCAC and service.<br>Note: This is populated when the carrier service code is<br>chosen. You can then edit it as necessary.                                                                                                    |
| Electronic Code                 | Enter the code used by the carrier organization to identify the<br>service. For example, UPS Next Day Air has the electronic<br>code '01'.                                                                                                    |
| <b>Host Code</b>                | This field is not used in this version of Sterling Selling and<br>Fulfillment FoundationSterling Application Platform.                                                                                                    |
| Extended Ship Mode              | If the carrier service is not TL, LTL, or parcel, select the<br>correct shipment mode from the drop-down list.                                                                                                    |
| <b>Fixed Transit Days</b>       | Enter the maximum number of days that the service allows<br>for delivery. For example, 1 Day Air would have a maximum<br>of 1 transit day, whereas Ground may have a maximum of 5<br>transit days.                                                                                                    |
|                                 | This number is used for order line scheduling. This value is<br>only used if the Use Advanced Transit Time Calculation flag<br>on the Other Rules tab under Distributed Order Management<br>> Cross Application > Logistics > Logistics Attributes is<br>selected. For more information about this field, see the<br>Sterling Selling and Fulfillment Foundation: Distributed Order<br>Management Configuration Guide. |

*Table 18. Less-Than Truckload Service Details Pop-Up Window*

 $\blacksquare$ 

| Field                                             | Description                                                                                                    |
|---------------------------------------------------|----------------------------------------------------------------------------------------------------|
| Distance Per Day                                  | Enter the maximum distance that the service travels each<br>transit day. Choose the relevant UOM for the distance from<br>the drop-down list.                                                                                                    |
|                                                   | This number is used for order line scheduling. This value is<br>only used if the Use Advanced Transit Time Calculation flag<br>on the Other Rules tab under Distributed Order Management<br>> Cross Application > Logistics > Logistics Attributes is<br>selected. For more information about this field, see the<br>Sterling Selling and Fulfillment Foundation: Distributed Order<br>Management Configuration Guide. |
| Allow Shipping Of<br>Hazardous Materials          | Check this box to indicate that this carrier allows the<br>shipping of hazardous materials.                                                                                                    |
| Ship By Air                                       | Check this box to indicated that this carrier can ship by air.                                                                                                    |
| Has Freezer                                       | Check this box to indicate that this carrier can ship items that<br>require freezer storage.                                                                                                    |
| Restrict Shipping to<br>Address of Type           | Choose the type address from the drop-down list where the<br>carrier can ship.                                                                                                    |
|                                                   | If you do not select an option, the carrier can ship to both<br>commercial and residential addresses.                                                                                                    |
| Package Level Integration                         | Select this option if this carrier service caters to package-level<br>integration.                                                                                                    |
| Shipment Level Integration                        | Select this option if this carrier service caters to<br>shipment-level integration.                                                                                                    |
| Supports Integration for<br>Return Shipping Label | Check this box to indicate that this carrier service supports<br>integration for return shipping label.                                                                                                    |

*Table 18. Less-Than Truckload Service Details Pop-Up Window (continued)*

*Modifying Carrier Services for Less-Than Truckload Shipments:* **About this task**

To modify carrier services for less-than truckload shipments:

#### **Procedure**

- 1. From the Roles & Participation tab in the Organization Details window, choose Carrier Attributes.
- 2. Choose the LTL Services tab. The Less-Than Truckload Services list displays.
- 3. Edit the PRO Number Length. The PRO Number Length refers to the number of digits in the PRO Number.

For more information about PRO Numbers and their generation, see ["Defining](#page-87-0) [a Node's LTL Carrier Preferences" on page 78.](#page-87-0)

- 4. Select the applicable carrier service and choose . The Less-Than Truckload Service Details pop-up window displays.
- 5. Modify information in the applicable fields. Refer to [Table 18 on page 61](#page-70-0) for field value descriptions.
- 6. Choose  $\mathbb{H}$ .

*Deleting Carrier Services for Less-Than Truckload Shipments:*
## **About this task**

To delete a carrier service for less-than truckload shipments:

#### **Procedure**

- 1. From the Roles & Participation tab in the Organization Details window, choose Carrier Attributes.
- 2. Choose the LTL Services tab, the Less-Than Truckload Services list displays.
- 3. Select the applicable carrier service and choose  $\frac{1}{2}$ .

#### **Defining Carrier Services for Parcel Shipments: About this task**

A parcel is the smallest shipping mode. A shipment is normally referred to as a parcel when it weighs under 150 pounds. You can add, modify, and delete carrier services for the parcel shipping mode.

To create carrier services for parcel shipments:

#### **Procedure**

- 1. From the Roles & Participation tab in the Organization Details window, choose Carrier Attributes.
- 2. Choose the Parcel Services tab, the Parcel Services list displays.
- 3. Check the Support Domestic Shipping Integration box, if you want to integrate through the carrier's external systems for domestic shipments.
- 4. Choose the Carrier Adapter that you want to integrate with the carrier from the Carrier Adapter Implementation drop-down list.

**Note:** Only the Carrier Adapters supported for the selected carrier will be displayed in the drop-down list.

5. Check the Support International Shipping Integration box, if you want to integrate through the carrier's external systems for international shipments.

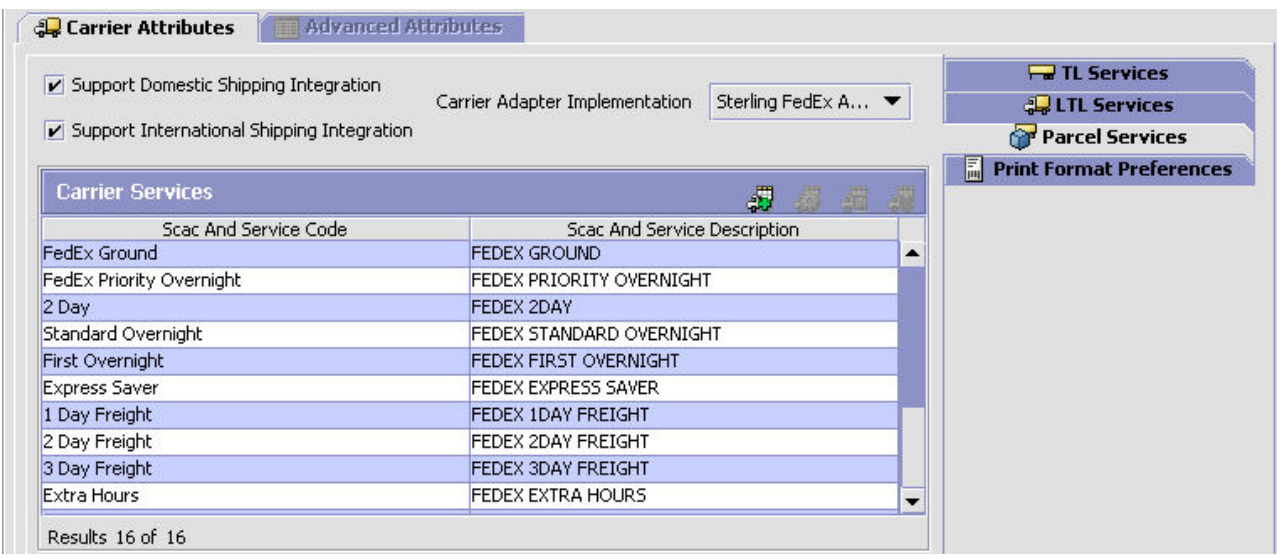

6. Choose . The Parcel Service Details pop-up window displays.

- <span id="page-73-0"></span>7. Enter information in the applicable fields. Refer to Table 19 for field value descriptions.
- 8. Choose  $\Box$ .

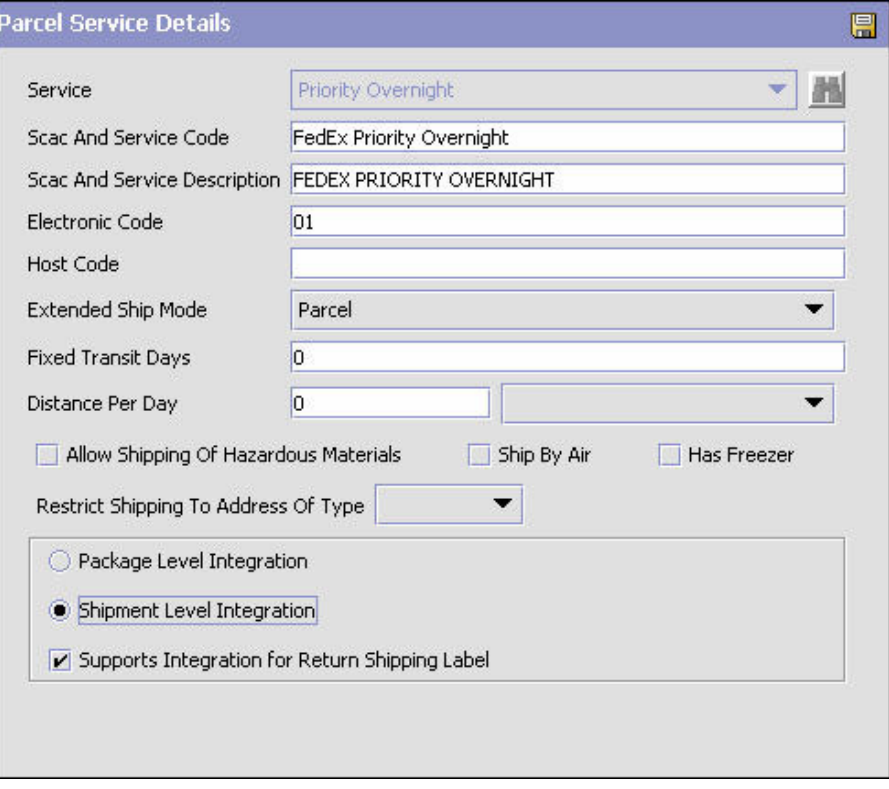

*Figure 22. Parcel Service Details Pop-Up Window*

*Table 19. Parcel Service Details Pop-Up Window*

| Field                           | Description                                                                                                    |
|---------------------------------|----------------------------------------------------------------------------------------------------|
| <b>Service</b>                  | Choose the carrier service code.                                                                                                    |
| Scac and Service Code           | Enter the name of the SCAC and service.<br><b>Note:</b> This is populated when the carrier service code is<br>chosen. You can then edit it as necessary.             |
| SCAC and Service<br>Description | Enter a brief description of the carrier SCAC and service.<br>Note: This is populated when the carrier service code is<br>chosen. You can then edit it as necessary. |
| Electronic Code                 | Enter the code used by the carrier organization to identify the<br>service. For example, UPS Next Day Air has the electronic<br>code '01'.                           |
| Host Code                       | This field is not used in this version of Sterling Selling and<br>Fulfillment FoundationSterling Application Platform.                                               |
| Extended Ship Mode              | If the carrier service is not TL, LTL, or parcel, select the<br>correct shipment mode from the drop-down list.                                                       |

| Field                                             | Description                                                                                                    |
|---------------------------------------------------|----------------------------------------------------------------------------------------------------|
| Fixed Transit Days                                | Enter the maximum number of days that the service allows<br>for delivery. For example, 1 Day Air would have a maximum<br>of 1 transit day, whereas Ground may have a maximum of 5<br>transit days.                                                                                                    |
|                                                   | This number is used for order line scheduling. This value is<br>only used if the Use Advanced Transit Time Calculation flag<br>on the Other Rules tab under Distributed Order Management<br>> Cross Application > Logistics > Logistics Attributes is<br>selected. For more information about this field, see the<br>Sterling Selling and Fulfillment Foundation: Distributed Order<br>Management Configuration Guide. |
| Distance Per Day                                  | Enter the maximum distance that the service travels each<br>transit day. Choose the relevant UOM for the distance from<br>the drop-down list.                                                                                                    |
|                                                   | This number is used for order line scheduling. This value is<br>only used if the Use Advanced Transit Time Calculation flag<br>on the Other Rules tab under Distributed Order Management<br>> Cross Application > Logistics > Logistics Attributes is<br>selected. For more information about this field, see the<br>Sterling Selling and Fulfillment Foundation: Distributed Order<br>Management Configuration Guide. |
| Allow Shipping Of<br>Hazardous Materials          | Check this box to indicate that this carrier allows the<br>shipping of hazardous materials.                                                                                                    |
| Ship By Air                                       | Check this box to indicate that this carrier can ship by air.                                                                                                    |
| Has Freezer                                       | Check this box to indicate that this carrier can ship items that<br>require freezer storage.                                                                                                    |
| Restrict Shipping to<br>Address of Type           | Choose the type of address from the drop-down list where<br>the carrier can ship.                                                                                                    |
|                                                   | If you do not select an option, the carrier can ship to both<br>commercial and residential addresses.                                                                                                    |
| Package Level Integration                         | Choose this option if this carrier service caters to package<br>level integration.                                                                                                    |
| Shipment Level Integration                        | Choose this option if this carrier service caters to shipment<br>level integration.                                                                                                    |
| Supports Integration for<br>Return Shipping Label | Check this box to indicate that this carrier service supports<br>integration for return shipping label.                                                                                                    |

*Table 19. Parcel Service Details Pop-Up Window (continued)*

### *Modifying Carrier Services for Parcel Shipments:* **About this task**

To modify carrier services for parcel shipments:

- 1. From the Roles & Participation tab in the Organization Details window, choose Carrier Attributes.
- 2. Choose the Parcel Services tab, the Parcel Services list displays.
- 3. Select the applicable carrier service and choose . The Parcel Service Details pop-up window displays.
- 4. Modify information in the applicable fields. Refer to [Table 19 on page 64](#page-73-0) for field value descriptions.
- 5. Choose  $\blacksquare$ .

*Deleting Carrier Services for Parcel Shipments:* **About this task**

To delete a carrier service for parcel shipments:

#### **Procedure**

- 1. From the Roles & Participation tab in the Organization Details window, choose Carrier Attributes.
- 2. Choose the Parcel Services tab, the Parcel Services list displays.
- 3. Select the applicable carrier service and choose  $\frac{1}{2}$ .

## **Defining Node Attributes**

If you chose Node as a role for the organization, you can specify its primary information, sourcing, scheduling, carrier preferences, and calendars.

# **Defining a Node's Primary Information:**

**About this task**

A node's primary information determines how it is identified throughout the system.

To define a node's primary information:

- 1. From the Roles & Participation tab in the Organization Details window, choose Node Attributes.
- 2. Choose the Primary Info tab.
- 3. Enter information in the applicable fields. Refer to [Table 20 on page 67](#page-76-0) for field value descriptions.
- 4. Choose  $\mathbb{H}$ .

<span id="page-76-0"></span>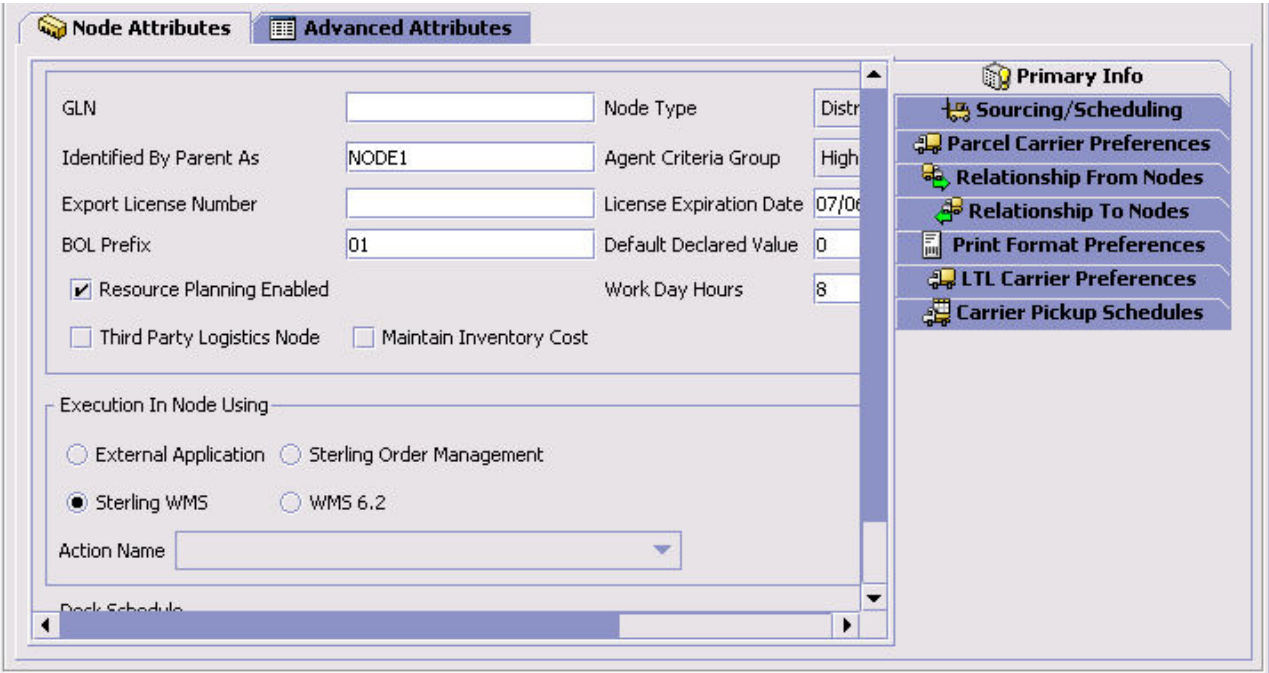

*Figure 23. Node Primary Info*

*Table 20. Node Primary Info Tab*

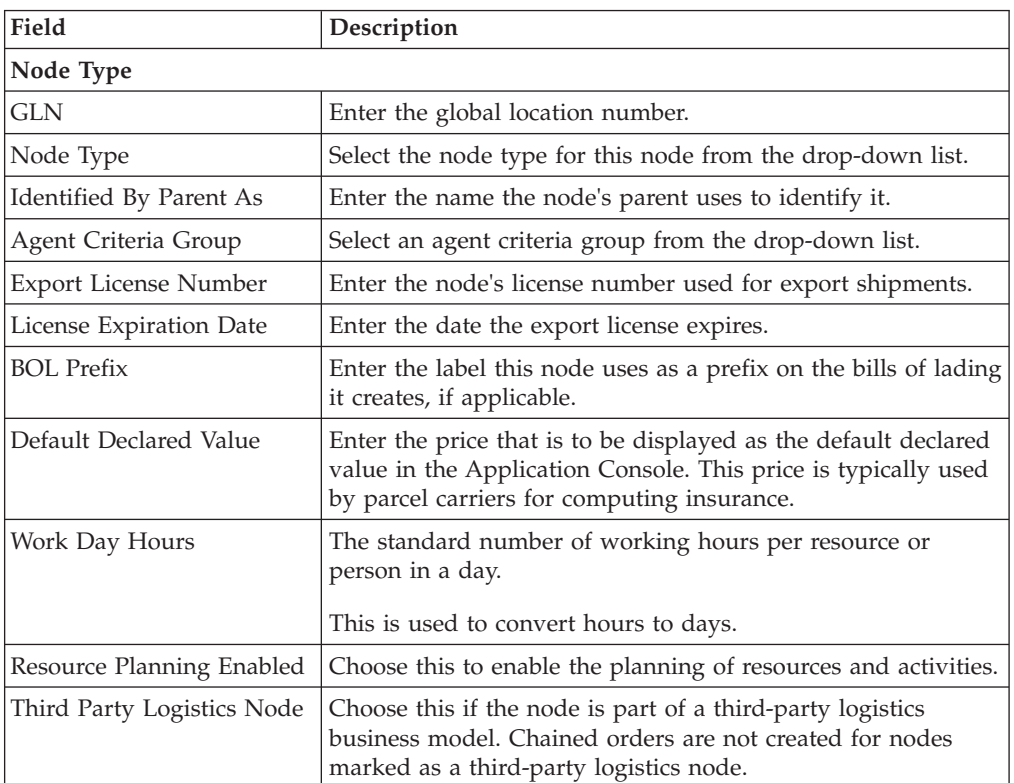

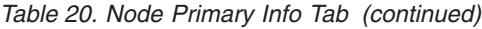

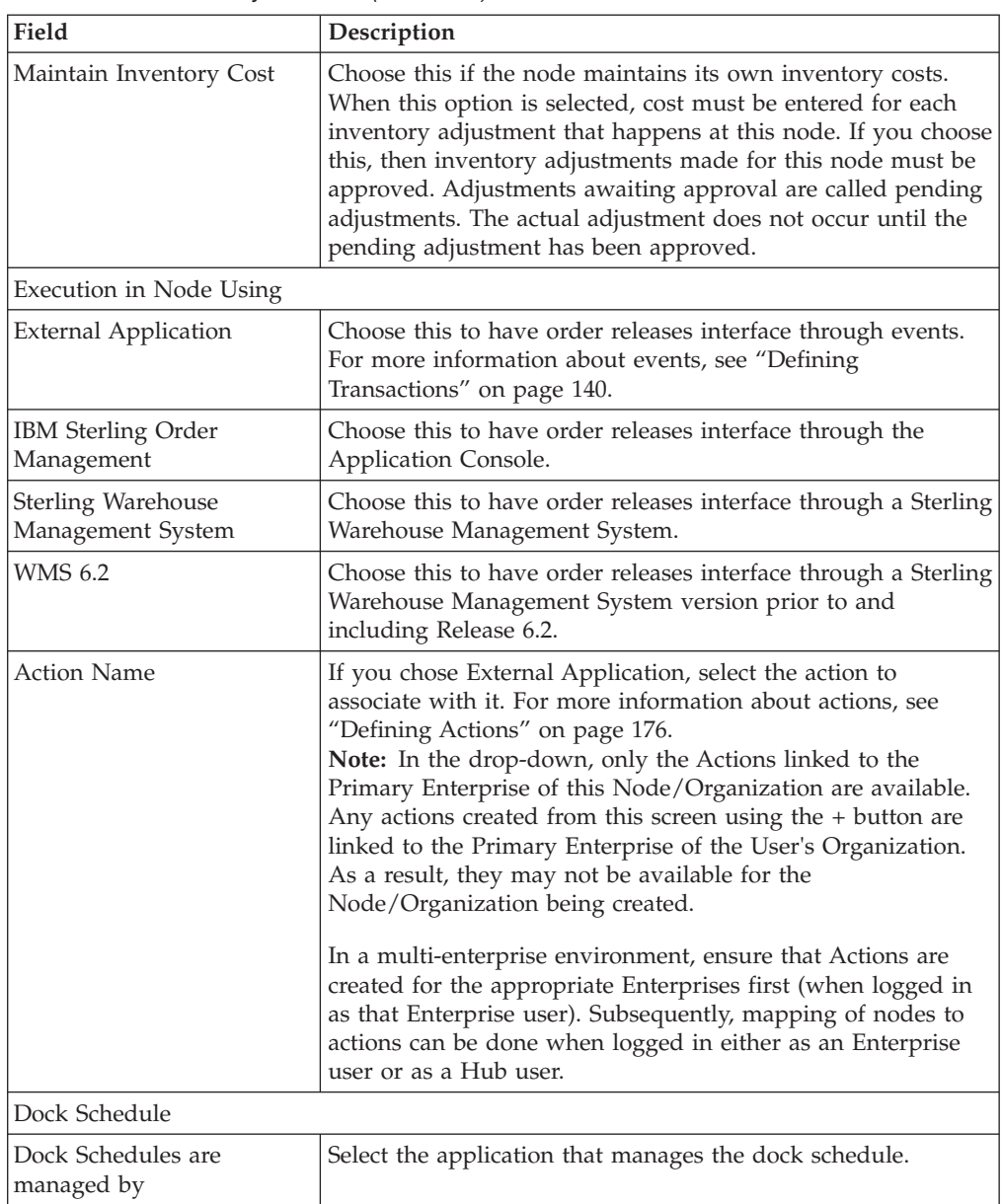

### **Defining a Node's Sourcing and Scheduling: About this task**

Setting up a node's sourcing and scheduling enables you to define how orders are sourced from the node.

To define node sourcing and scheduling:

- 1. From the Roles & Participation tab in the Organization Details window, choose the Node Attributes attributes.
- 2. Choose the Sourcing/Scheduling tab from the right.

3. Enter information in the applicable fields. Refer to Table 21 for field value descriptions.

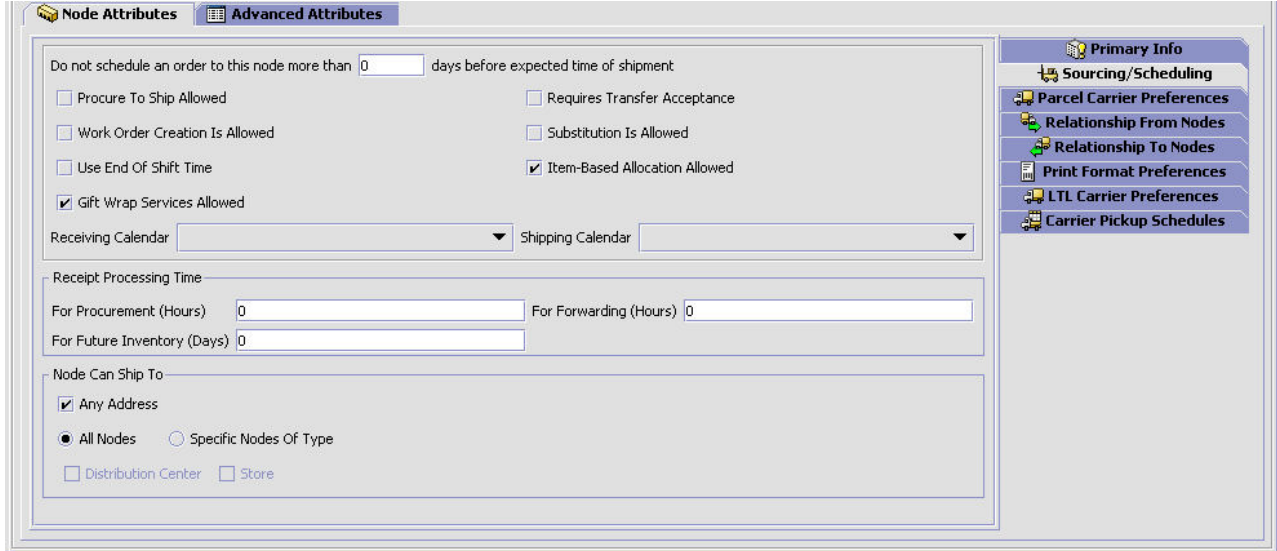

*Figure 24. Node Attributes*

*Table 21. Node Sourcing/Scheduling Tab*

| Field                                                                                                    | Description                                                                                                    |
|----------------------------------------------------------------------------------------------------|----------------------------------------------------------------------------------------------------|
|                                                                                                    |                                                                                                    |
| Do not schedule an order<br>to this node more than<br><number days="" of=""> days<br/>before expected time of<br/>shipment</number> | Enter the maximum number of business days that a schedule<br>for an order can be sent to a node for it to be fulfilled. This<br>number is used when performing earliest schedule date<br>calculations.                                                                                                    |
|                                                                                                    | This parameter is only considered if the node is pre-specified<br>on the order line.                                                                                                    |
| Procure To Ship Allowed                                                                                                    | Check this box if the node can accept procurement chained<br>orders. A procurement chained order is a type of order that is<br>created when a node has to source inventory from another<br>node. A chained order is an order that is linked to a parent<br>order in which the life cycle of one effects the other. There are<br>two types of procurement chained orders: procurement<br>transfer orders and procurement purchase orders. |
|                                                                                                    | A transfer order is a type of chained order that is created<br>when the node you are configuring needs to replenish their<br>stock from another node within the organization to fulfill an<br>order.                                                                                                    |
|                                                                                                    | A procurement purchase order is a type of chained order that<br>is created when the node you are configuring needs to<br>replenish their stock from another node that belongs to an<br>external organization to fulfill an order.                                                                                                    |
|                                                                                                    | When setting up procurement from one node to another, you<br>must define the billing address of each node. Billing<br>addresses are defined in the Payment Info panel of the<br>Organization Details screen. Also, a legal entity must be<br>present in the organization hierarchy for the procured-from<br>ship node.                                                                                                    |

| Field                                              | Description                                                                                                    |
|----------------------------------------------------|----------------------------------------------------------------------------------------------------|
| Requires Transfer<br>Acceptance                    | Check this box if you want this node to accept a procurement<br>to confirm availability before proceeding with the order.                                                                                                    |
| Work Order Creation Is<br>Allowed                  | Check this box if you want to use Work Orders to support<br>compliance services at this node. Work Orders describe the<br>service activities to customize items based on a buyer's<br>requests.                                                                                                    |
| Substitution Is Allowed                            | Check this box if substitution of product items within an<br>order is allowed.                                                                                                    |
| Use End Of Shift Time                              | Check this box if you want the node to base shipment time<br>by the end of the next feasible shift.                                                                                                    |
|                                                    | Uncheck this box if you want the node to base shipment time<br>by any given node parameters, such as Minimum Notification<br>Time, and the time a shipment can actually be shipped.                                                                                                    |
|                                                    | For example, a node works five days a week, with two shifts,<br>8AM - 4PM and 4PM - 8PM.                                                                                                    |
|                                                    | The node's Minimum Notification Time is set to 2 hours.                                                                                                    |
|                                                    | If an order is sent to a node on Friday at 1PM, the order is<br>scheduled to ship on same day at 4PM if Use End Of Shift<br>Time box is checked. The order is scheduled to ship on same<br>day at 3PM if Use End Of Shift Time box is unchecked.                                                                                                    |
|                                                    | If an order is sent to a node on Friday at 3PM, the order<br>scheduled to ship on same day at 8PM if Use End Of Shift<br>Time box is checked. The order is scheduled to ship on same<br>day at 5PM if Use End Of Shift Time box is unchecked.<br>Note: Use End Of Shift Time is only applicable to nodes that<br>use a shipping calendar that has shift times defined.<br>Note: Use End Of Shift Time is only applicable for product<br>lines. |
| Gift Wrap Services Allowed                         | Check this box to indicate that this node provides gift<br>wrapping services.                                                                                                    |
| Item Based Allocation<br>Allowed                   | Check this box to allow item based allocation for the item.<br>When the 'Use Item Based Allocation' rule is enabled, the<br>item based allocation are only applicable for the items and<br>nodes which have the Item Based Allocation Allowed<br>attribute enabled. For more information about item-based<br>allocation, see the Sterling Selling and Fulfillment Foundation:<br>Product Concepts Guide.                                       |
| Receiving Calendar                                 | Select the calendar to use to determine the available shifts for<br>receiving deliveries at the node. The calendars of the node as<br>well as the calendars of the primary enterprise of the node<br>display in this drop-down list.                                                                                                    |
| Shipping Calendar                                  | Select the calendar to use to determine the available shifts for<br>shipping from the node. The calendars of the node as well as<br>the calendars of the primary enterprise of the node display in<br>this drop-down list.                                                                                                    |
| Receipt Processing Time<br>For Procurement (Hours) | Enter how many hours it takes the node to process receipts<br>for procurement.                                                                                                    |
| Receipt Processing Time for<br>Forwarding (Hours)  | Enter the time it takes the node to process receipts for<br>forwarding in hours.                                                                                                    |

*Table 21. Node Sourcing/Scheduling Tab (continued)*

*Table 21. Node Sourcing/Scheduling Tab (continued)*

<span id="page-80-0"></span>

| Field                                                  | Description                                                                                                    |
|--------------------------------------------------------|----------------------------------------------------------------------------------------------------|
| Receipt Processing Time for<br>Future Inventory (Days) | Enter how many days are required to process incoming<br>future supplies before they are available for orders.                                                                 |
| Node Can Ship To                                       |                                                                                                    |
| is always available.                                   | Select the node types that this node can ship to. The availability of these checkboxes<br>depends on what node types have been defined, except the Any Address checkbox which |
| Any Address                                            | Check this box to allow this node to ship to any address.                                                                                                    |
| All Nodes                                              | Select this option if this node can ship to all nodes.                                                                                                    |
| Specific Nodes Of Type                                 | If this node can only ship to nodes with a specific node type,<br>select this option, and check the applicable node types                                                     |

### **Defining a Node's Parcel Carrier Preferences: About this task**

available.

You can identify the carriers that a node uses and define how they should interact. You can add, modify, and delete carrier preferences.

To add parcel carrier preferences to a node:

- 1. From the Roles & Participation tab in the Organization Details window, choose Node Attributes.
- 2. Choose the Parcel Carrier Preferences tab.

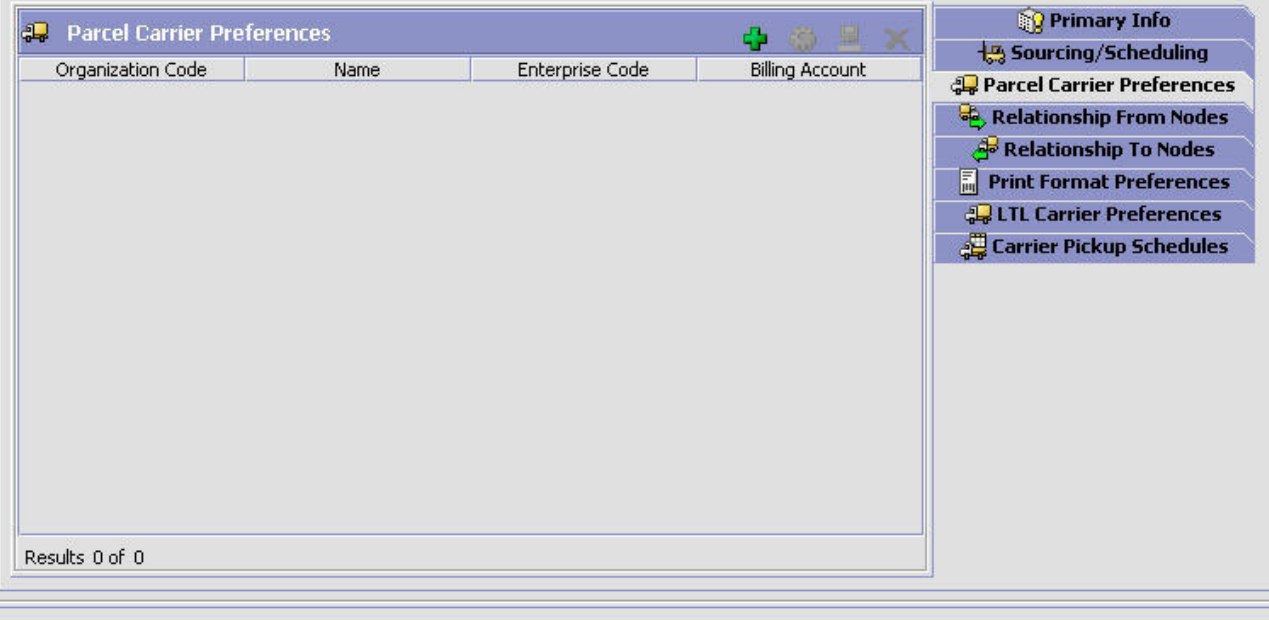

- 3. Choose  $\frac{1}{2}$ . The Parcel Carrier Preferences Detail pop-up window displays.
- 4. Enter information in the applicable fields. Refer to the following table for field value descriptions.

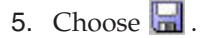

#### **Results**

*Modifying a Node's Parcel Carrier Preferences:* **About this task**

To modify a node's parcel carrier preferences:

#### **Procedure**

- 1. From the Roles & Participation tab in the Organization Details window, choose Node Attributes.
- 2. Choose the Parcel Carrier Preferences tab.
- 3. Select the applicable carrier preference and choose  $\mathbb{Z}$ . The Parcel Carrier Preferences Detail pop-up window displays.
- 4. Enter information in the applicable fields. Refer to table in ["Defining a Node's](#page-80-0) [Parcel Carrier Preferences" on page 71](#page-80-0) for field value descriptions.
- 5. Choose  $\blacksquare$ .

*Deleting a Node's Parcel Carrier Preferences:* **About this task**

To delete a node's parcel carrier preferences:

#### **Procedure**

- 1. From the Roles & Participation tab in the Organization Details window, choose Node Attributes.
- 2. Choose the Parcel Carrier Preferences tab.
- 3. Select the applicable carrier preference and choose  $\blacktriangleright$ .

*Parcel Carrier Preferences Detail Popup Window:*

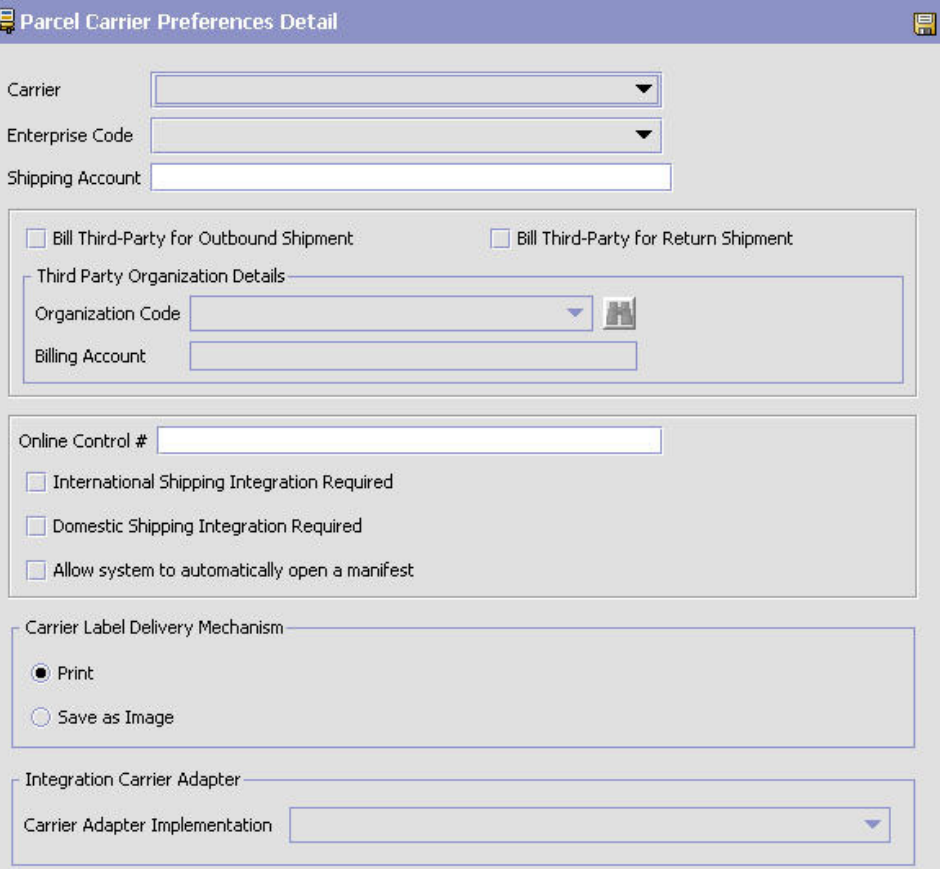

*Table 22. Parcel Carrier Preferences Detail Popup Window*

 $\frac{d}{dx}$ 

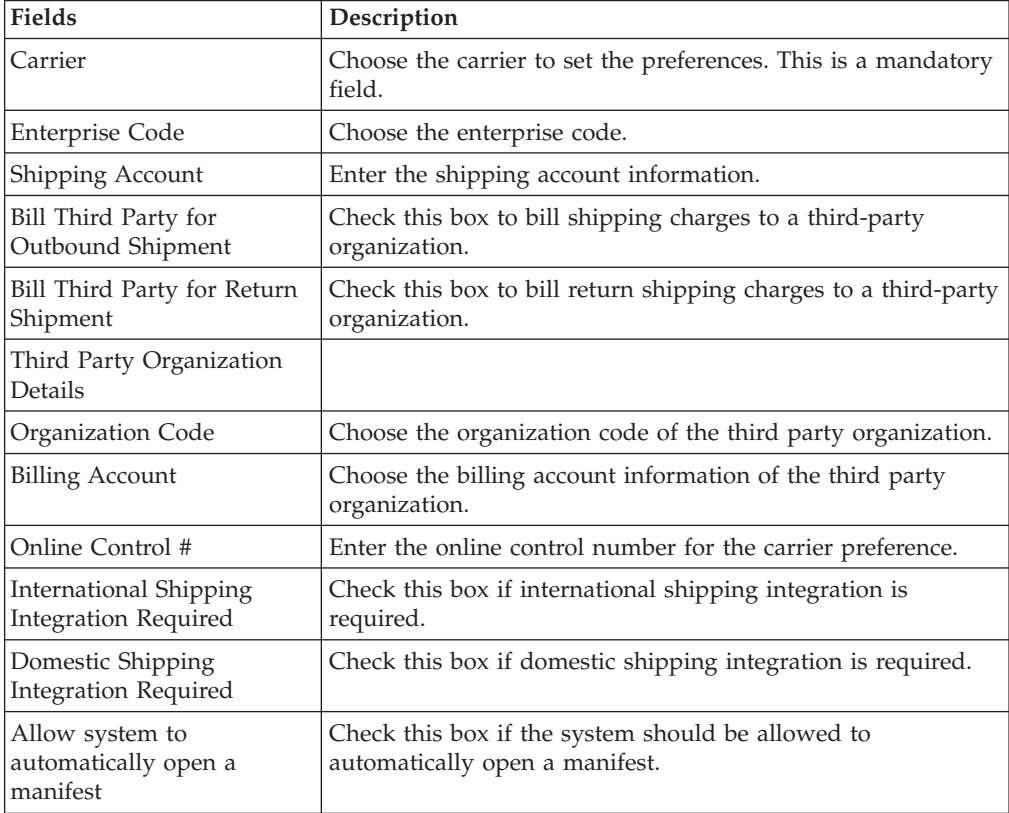

| <b>Fields</b>                       | Description                                                                         |
|-------------------------------------|-------------------------------------------------------------------------------------|
| Carrier Label Delivery<br>Mechanism |                                                                                     |
| Print                               | Choose this option to print the carrier label automatically.                        |
| Save as Image                       | Choose this option to save the carrier label in PNG format.                         |
| <b>Integration Carrier Adapter</b>  |                                                                                     |
| Carrier Adapter<br>Implementation   | Choose the Carrier Adapter that you want to integrate with<br>the selected carrier. |

*Table 22. Parcel Carrier Preferences Detail Popup Window (continued)*

**Defining a Node's Relationships:** A transfer order is a type of chained order that is created when a node that belongs to the organization you are configuring needs to replenish their stock from another node within the organization to fulfill an order. A chained order is an order that is linked to a parent order in which the lifecycle of one effects the other.

You can define a relationship between the node you are defining and another node. Within this relationship you can define a transfer schedule, including the transit time to procure items from a node, on a day-of-week basis. The schedule is used for calculating expected dates.

You can define a transfer schedule that determines when items can be shipped from one node to another, including the transit time to procure items from a node, on a day-of-week basis. The schedule is used for calculating expected dates. For more information on creating Transfer Schedules, refer to section ["Defining a](#page-85-0) [Transfer Schedule" on page 76.](#page-85-0)

You can create, modify, and delete relationships.

*Creating a Node Relationship:* **About this task**

To create a node relationship:

- 1. From the Roles & Participation tab in the Organization Details window, choose Node Attributes.
- 2. To create a node relationship from the node to another node, choose the Relationship To Node tab. To create a node relationship to the node from another node, choose the Relationship To Node tab.
- 3. Choose  $\Box$  The Relationship Details pop-up window displays.
- 4. Enter information into the applicable fields. Refer to [Table 23 on page 75](#page-84-0) for field value descriptions.
- 5. Choose  $\blacksquare$ .

<span id="page-84-0"></span>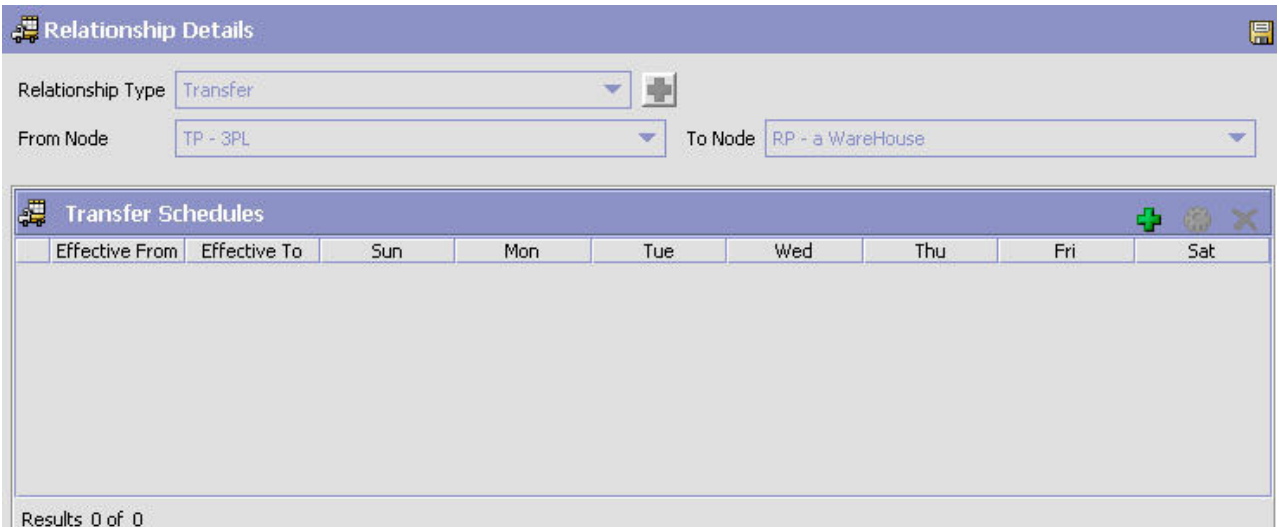

*Table 23. Relationship Details Pop-Up Window*

| Field                     | Description                                                                                                    |
|---------------------------|----------------------------------------------------------------------------------------------------|
| Relationship Type         | Select a relationship type for this relationship from the<br>drop-down list.                                                                                                    |
| From Node                 | Select the node from which items are sent. If you select the<br>ShipNode from a lookup, a description must be configured<br>for the ShipNode in order to display a value in the From<br>Node field.                |
|                           | For the Relationship To Node tab, this option is defaulted to<br>the node you are configuring and disabled.                                                                                                    |
| To Node                   | Select the node at which transfer order items are received. If<br>you select the ShipNode from a lookup, a description must be<br>configured for the ShipNode in order to display a value in<br>the To Node field. |
|                           | For the Relationship From Node tab, this option is defaulted<br>to the node you are configuring and disabled.                                                                                                    |
| <b>Transfer Schedules</b> |                                                                                                    |
| Effective From            | Indicates the date on which the schedule takes effect.                                                                                                    |
| Effective To              | Indicates the date on which the specified transfer schedule<br>stops being effective.                                                                                                    |
| Days of the Week          | Indicates on which days during the transfer schedule items<br>are eligible for items to ship.                                                                                                    |

*Modifying a Node Relationship:* **About this task**

To modify a node relationship:

#### **Procedure**

1. From the Roles & Participation tab in the Organization Details window, choose Node Attributes.

- <span id="page-85-0"></span>2. To modify a node relationship from the node to another node, choose the Relationship To Node tab. To modify a node relationship to the node from another node, choose the Relationship To Node tab.
- 3. From the table, locate the applicable relationship and choose  $\mathbb{C}$ . The Relationship Details pop-up window displays.
- 4. Enter information into the applicable fields. Refer to [Table 23 on page 75](#page-84-0) for field value descriptions.
- 5. Choose  $\mathbb{H}$ .

*Deleting a Node Relationship:* **About this task**

To delete a node relationship:

#### **Procedure**

- 1. From the Roles & Participation tab in the Organization Details window, choose Node Attributes.
- 2. To delete a node relationship from the node to another node, choose the Relationship To Node tab. To modify a node relationship to the node from another node, choose the Relationship To Node tab.
- 3. From the table, locate the applicable relationship choose  $\blacktriangleright$ .

**Defining a Transfer Schedule:** Transfer schedules provide a means to allow or disallow a transfer during a specific period of time.

*Creating a Transfer Schedule:* **About this task**

To create a transfer schedule:

- 1. From the Relationship Details screen, choose  $\frac{1}{2}$  from the Transfer Schedules panel. The Transfer Schedule window displays.
- 2. Enter information into the applicable fields. For field value descriptions see [Table 24 on page 77.](#page-86-0)
- 3. Click  $\mathbf{H}$ .

<span id="page-86-0"></span>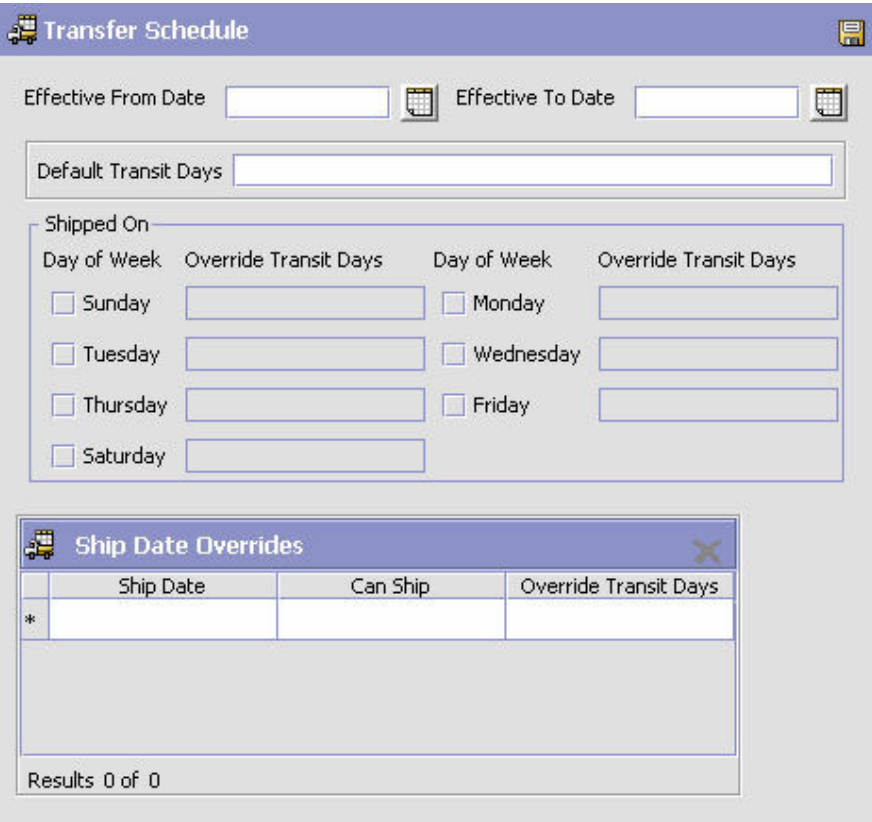

*Table 24. Transfer Schedule Window*

| Field                 | Description                                                                                                    |
|-----------------------|----------------------------------------------------------------------------------------------------|
| Effective From Date   | Select the date on which the transfer schedule becomes<br>effective.                                                                                                    |
|                       | If this value is left empty, it is assumed that the Transfer<br>Schedule has been effective for an infinite number of days.                                                                                                    |
| Effective To Date     | Select the date on which the transfer schedule ends.                                                                                                    |
|                       | If this value is left empty, it is assumed that the Transfer<br>Schedule remains effective indefinitely.                                                                                                    |
| Default Transit Days  | Enter the minimum number of days shipments are expected<br>to take to reach the end location.                                                                                                    |
| Shipped On            |                                                                                                    |
| Day Of Week           | Check the box for each day of the week on which transfers<br>are permitted.                                                                                                    |
| Override Transit Days | Enter the number of transit days for a specific day of the<br>week. For example, shipping on a Saturday may add one day<br>to the number of transfer days. As a result, the new Transfer<br>Days value would be $1 +$ the amount of the standard value. |
| Ship Date Overrides   |                                                                                                    |
| Ship Date             | Select the date for which you would like to override<br>shipping. For example, Tuesday, December 25, 2007, a<br>holiday.                                                                                                    |
| Can Ship              | Select Yes to allow or No to disallow shipping on the<br>specified day.                                                                                                    |

*Table 24. Transfer Schedule Window (continued)*

| Field                 | Description                                             |
|-----------------------|---------------------------------------------------------|
| Override Transit Days | Enter the override transit days for the override dates. |

**Note:** If a transfer schedule exists for one day, it is assumed that a transfer schedule exists for all days.

*Modifying a Transfer Schedule:* **About this task**

To modify a transfer schedule:

#### **Procedure**

- 1. From the Relationship Details screen, Transfer Schedules panel, select the Transfer Schedule you would like to modify.
- 2. Choose  $\mathbb{Z}$ .
- 3. Enter information into the applicable fields. For field value descriptions, see [Table 24 on page 77.](#page-86-0)
- 4. Click  $\blacksquare$ .

*Deleting a Transfer Schedule:* **About this task**

To delete a transfer schedule:

#### **Procedure**

- 1. From the Relationship Details screen, Transfer Schedules panel, select the Transfer Schedule you would like to delete.
- 2. Choose  $\blacktriangleright$ .

## **Defining a Node's LTL Carrier Preferences: About this task**

You can define the PRO Number Generation settings for the carriers a node uses and define how they should be used.

PRO Number refers to the unique progressive or serial number assigned by the carrier to identify and track a specific shipment. This is used on freight bills, bills of lading, and waybills for invoicing and tracking purposes.

A warehouse may define the range of PRO Numbers assigned by a carrier. The PRO Number has a fixed length defined for each carrier, and may contain a prefix.

PRO Number is typically generated during routing for a load with carrier type 'LTL'. The PRO Number is regenerated automatically when the carrier/service on the load is changed.

You can add, modify, and delete LTL carrier preferences.

To add LTL carrier preferences to a node:

- 1. From the Roles & Participation tab in the Organization Details window, choose Node Attributes.
- 2. Choose the LTL Carrier Preferences tab.

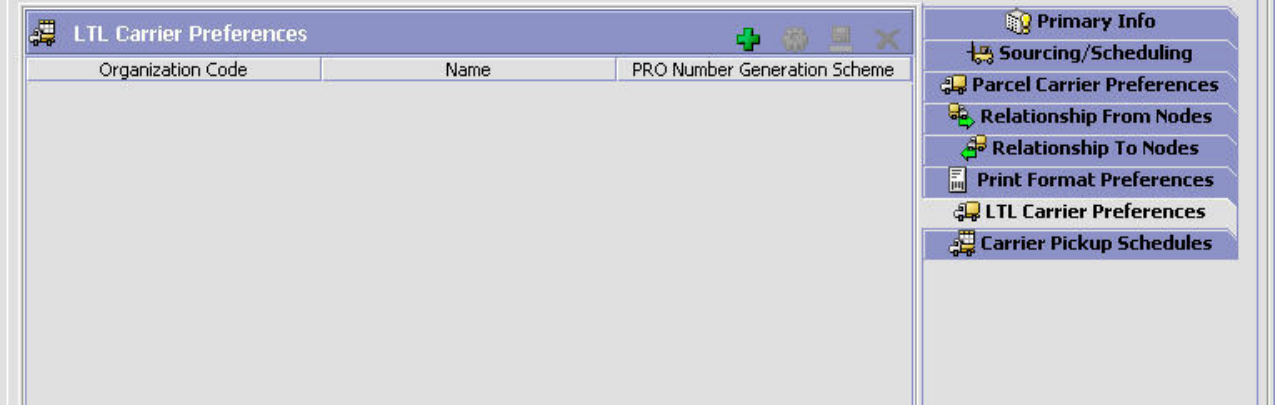

- 3. Choose  $\frac{1}{2}$ . The PRO Number Generation Scheme pop-up window displays.
- 4. Enter information in the applicable fields. Refer to [Table 25 on page 80](#page-89-0) for field value descriptions.
- 5. Choose  $\blacksquare$ .

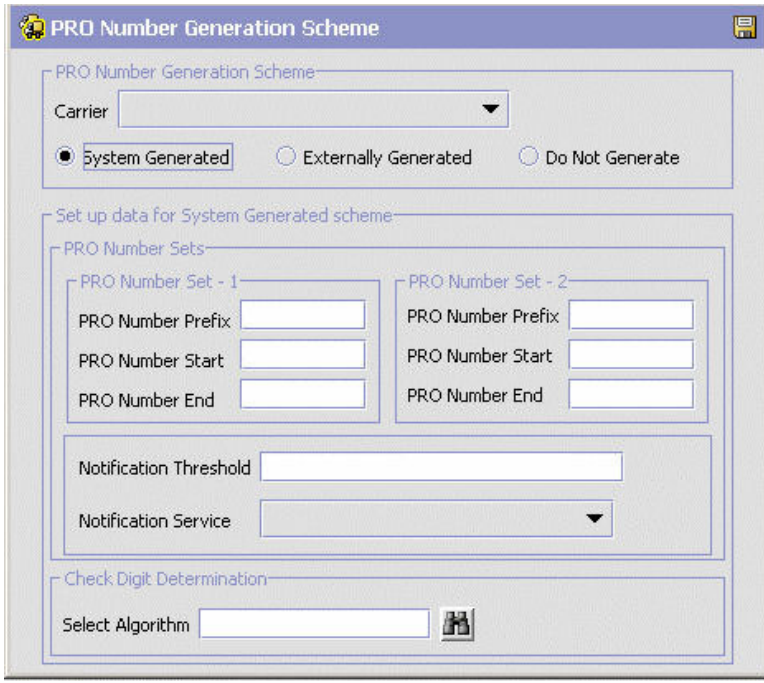

| Field                                      | Description                                                                                                    |
|--------------------------------------------|----------------------------------------------------------------------------------------------------|
| <b>PRO Number Generation</b><br>Scheme     | One of the following actions is initiated based on the<br><b>Generation Scheme selected:</b>                                                         |
|                                            | • Sterling Warehouse Management System generates the<br><b>PRO Numbers</b>                                                                           |
|                                            | • Sterling Warehouse Management System uses the PRO<br>Numbers generated by an external system, or                                                   |
|                                            | • Sterling Warehouse Management System does not<br>generate PRO Numbers.                                                                             |
| Carrier                                    | Choose the carrier whose PRO Number Generation Scheme is<br>being defined.                                                                           |
| System Generated                           | Select 'System Generated' if Sterling Warehouse Management<br>System should generate PRO Numbers.                                                    |
| <b>Externally Generated</b>                | Select 'Externally Generated' if Sterling Warehouse<br>Management System should use PRO Numbers generated by<br>an external system.                  |
| Do Not Generate                            | Select 'Do Not Generate' if PRO Numbers should not be<br>generated.                                                                                  |
| Set up data for System<br>Generated scheme | This is applicable only when Sterling Warehouse<br>Management System generates the PRO Numbers.                                                      |
| PRO Number Sets                            | When the first range of PRO Numbers is used up, Sterling<br>Warehouse Management System utilizes the second range<br>of PRO Numbers, and vice versa. |
| PRO Number Set - 1                         | Defines the first range of PRO Numbers to be used by<br>Sterling Warehouse Management System.                                                        |
| PRO Number Prefix                          | Enter the PRO Number Prefix to be used in generating the<br>first range of PRO Numbers.                                                              |
|                                            | PRO Number Prefix can be alpha numeric, and is not<br>included for computing the check digit.                                                        |
| <b>PRO Number Start</b>                    | Enter the PRO Number Start to be used in generating the first<br>range of PRO Numbers.                                                               |
|                                            | PRO Number Start is the starting number for the first set of<br>PRO Numbers.                                                                         |
| PRO Number End                             | Enter the PRO Number End to be used in generating the first<br>range of PRO number.                                                                  |
|                                            | PRO Number End is the ending number for the first set of<br>PRO Numbers.                                                                             |
| PRO Number Set - 2                         | Defines the second range of PRO Numbers to be used by<br>Sterling Warehouse Management System.                                                       |
| PRO Number Prefix                          | Enter the PRO Number Prefix to be used in generating the<br>second range of PRO Numbers.                                                             |
|                                            | PRO Number Prefix can be alpha numeric, and is not<br>included for computing the check digit.                                                        |
| <b>PRO Number Start</b>                    | Enter the PRO Number Start to be used in generating the<br>second range of PRO Numbers.                                                              |
|                                            | PRO Number Start is the starting number for the second set<br>of PRO Numbers.                                                                        |

<span id="page-89-0"></span>*Table 25. PRO Number Generation Scheme Pop-Up Window*

| Field                     | Description                                                                                                    |
|---------------------------|----------------------------------------------------------------------------------------------------|
| PRO Number End            | Enter the PRO Number End to be used in generating the<br>second range of PRO Numbers.                                                                                                    |
|                           | PRO Number End is the ending number for the second set of<br>PRO Numbers.                                                                                                    |
| Notification Threshold    | Enter the notification threshold at which an alert is raised to<br>the user. This gains importance in instances where the second<br>set of PRO Numbers is not defined.                                                                                                    |
|                           | The notification threshold defines the number of unassigned<br>PRO Numbers available till the PRO Number End. This<br>enables the warehouse to talk to the carrier and get a new<br>range of PRO Numbers.<br>Note: If the PRO Number End is $X$ , and the notification<br>threshold is set to 50, Sterling Warehouse Management<br>System raises an alert to the user, when the current PRO<br>Number (unassigned) reaches X-50. |
| Notification Service      | Choose Notification Service to be used.                                                                                                    |
|                           | Notification Service is the service that is invoked when<br>Notification Threshold is reached.                                                                                                    |
| Check Digit Determination | Defines the check digit algorithm to be used for PRO<br>Generation.                                                                                                    |
| Select Algorithm          | Choose the relevant algorithm for check digit determination.<br>Typical values are mod-11 and mod-10.<br>Note: When 'mod-11' or 'mod-10' schema of check digit<br>determination is chosen, the check digit is generated<br>out-of-the-box by Sterling Warehouse Management System.<br>For more details about Check Digit Determination Algorithm,<br>see Setting Up a Check Digit Determination Algorithm.                       |

*Table 25. PRO Number Generation Scheme Pop-Up Window (continued)*

<span id="page-90-0"></span>*Setting Up a Check Digit Determination Algorithm:* **About this task**

To set up a check digit determination algorithm:

- 1. In the PRO Number Generation Scheme pop-up window, choose  $\mathbb{R}$ .
- 2. The Check Digit Algorithms Search window displays.

<span id="page-91-0"></span>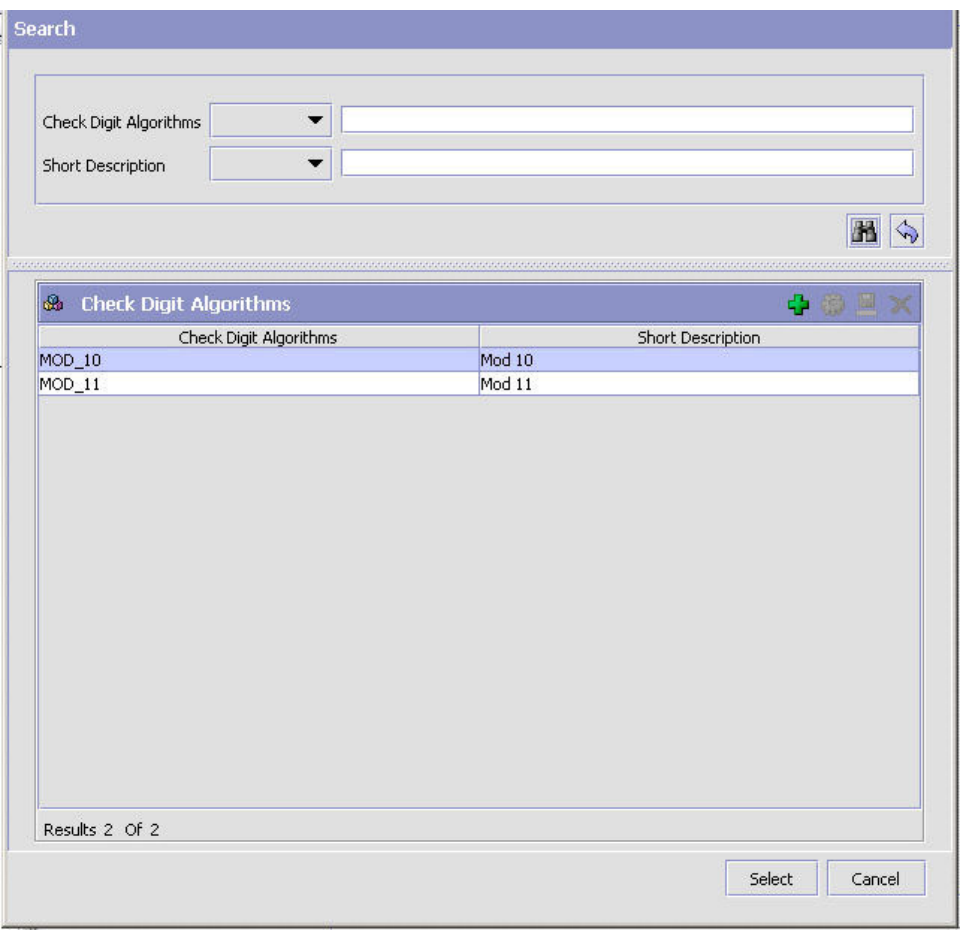

- 3. In the Check Digit Algorithms panel, choose  $\frac{1}{2}$ . The Check Digit Logic Details pop-up window displays.
- 4. Enter information in the applicable fields. Refer Table 26 for field value descriptions.
- 5. Choose  $\Box$ .

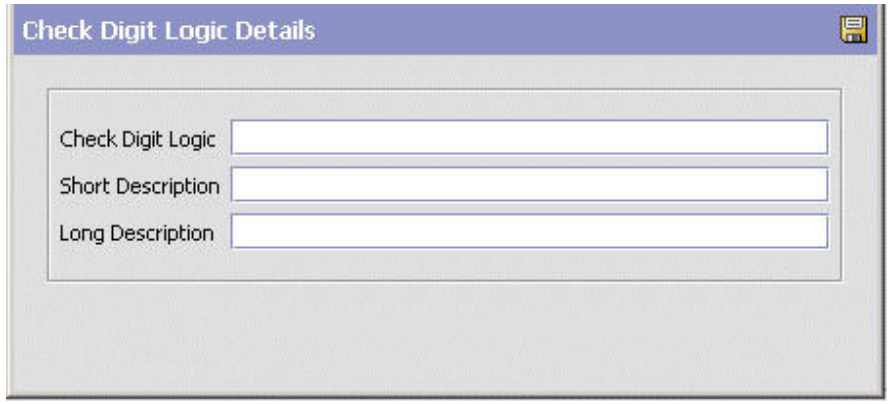

*Table 26. Check Digit Logic Details Popup Window*

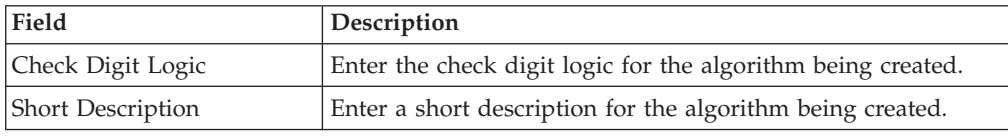

*Table 26. Check Digit Logic Details Popup Window (continued)*

| Field            | <b>Description</b>                                        |
|------------------|-----------------------------------------------------------|
| Long Description | Enter a long description for the algorithm being created. |

*Creating a New Check Digit Determination Algorithm from an Existing Check Digit Determination Algorithm:* **About this task**

To create a new check digit determination algorithm from an existing check digit determination algorithm:

#### **Procedure**

- 1. In the PRO Number Generation Scheme pop-up window, choose ...
- 2. The Check Digit Algorithms Search window displays.
- 3. In the Search panel, enter applicable search criteria, and choose ...
- 4. The relevant search results display in the Check Digit Algorithms panel.
- 5. From the Check Digit Algorithms list, choose the Check Digit Algorithm to be copied from.
- 6. Choose **. The Check Digit Logic Details pop-up** window displays.
- 7. Enter information in the applicable fields. Refer [Table 26 on page 82](#page-91-0) for field value descriptions.
- 8. Choose  $\blacksquare$ .

*Modifying a Check Digit Determination Algorithm:* **About this task**

Once a check digit determination algorithm has been created, it can be modified.

To modify a check digit determination algorithm:

#### **Procedure**

- 1. In the PRO Number Generation Scheme pop-up window, choose ...
- 2. The Check Digit Algorithms Search window displays.
- 3. In the Search panel, enter applicable search criteria, and choose  $\blacksquare$ .
- 4. The relevant search results display in the Check Digit Algorithms panel.
- 5. From the Check Digit Algorithms list, choose the Check Digit Algorithm to be modified.
- 6. Choose  $\mathbb{C}$ . The Check Digit Logic Details pop-up window displays.
- 7. Enter information in the applicable fields. Refer [Table 26 on page 82](#page-91-0) for field value descriptions.
- 8. Choose  $\blacksquare$ .

*Deleting a Check Digit Determination Algorithm:* **About this task**

To delete a check digit determination algorithm:

#### **Procedure**

- 1. In the PRO Number Generation Scheme pop-up window, choose ...
- 2. The Check Digit Algorithms Search window displays.
- 3. In the Search panel, enter applicable search criteria, and choose  $\blacksquare$ .
- 4. The relevant search results display in the Check Digit Algorithms panel.
- 5. From the Check Digit Algorithms list, choose the Check Digit Algorithm to be deleted.
- 6. Choose  $\mathsf{\times}$ .

*Modifying a Node's LTL Carrier Preferences:* **About this task**

To modify a node's LTL carrier preferences:

#### **Procedure**

- 1. From the Roles & Participation tab in the Organization Details window, choose Node Attributes.
- 2. Choose the LTL Carrier Preferences tab.
- 3. Select the applicable LTL Carrier Preference and choose  $\ddot{\mathbf{w}}$ . The PRO Number Generation Scheme pop-up window displays.
- 4. Enter information in the applicable fields. Refer to [Table 25 on page 80](#page-89-0) for field value descriptions.
- 5. Choose  $\blacksquare$ .

*Deleting a Node's LTL Carrier Preferences:* **About this task**

To delete a node's LTL carrier preferences:

#### **Procedure**

- 1. From the Roles & Participation tab in the Organization Details window, choose Node Attributes.
- 2. Choose the LTL Carrier Preferences tab.
- 3. Select the applicable LTL Carrier Preference and choose  $\blacktriangleright$ .

#### **Defining a Node's Carrier Pickup Schedule: About this task**

You can define a carrier's pickup schedule at a node. You can add, modify, and delete pickup schedules. See the *Sterling Selling and Fulfillment Foundation: Product Concepts Guide* guide for more information.

To add a carrier pickup schedule to a node:

- 1. From the Roles & Participation tab in the Organization Details window, choose Node Attributes.
- 2. Choose the Carrier Pickup Schedules tab.

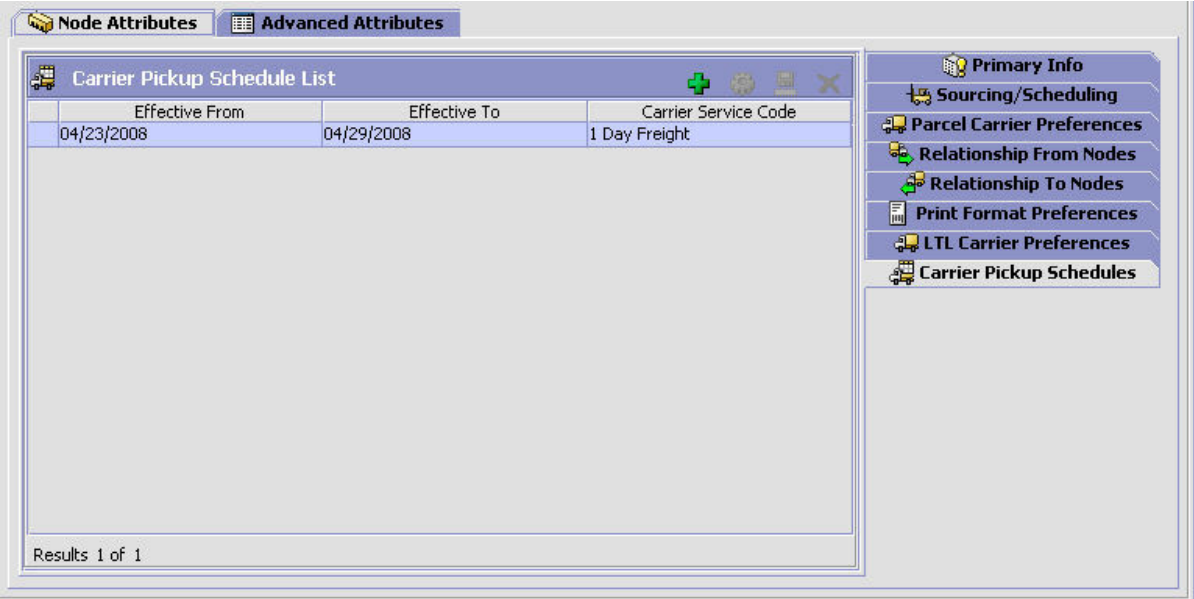

- 3. Choose  $\frac{1}{2}$ . The Carrier Pickup Schedule Details pop-up window displays.
- 4. Enter information in the applicable fields. Refer to the following table for field value descriptions.
- 5. Choose  $\mathbb{R}$ .

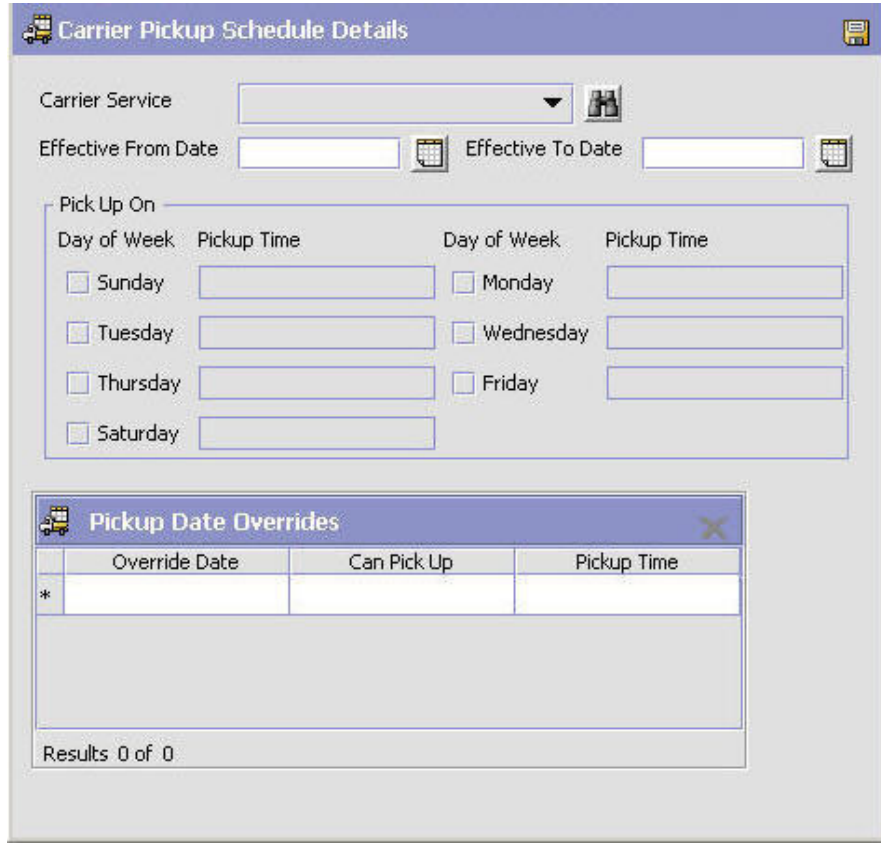

### **Results**

| Field                      | Description                                                                                                    |
|----------------------------|----------------------------------------------------------------------------------------------------|
| Carrier Service            | Select the carrier service for which you are<br>configuring a pickup schedule.                                                                                                    |
| <b>Effective From Date</b> | Select the date on which the pickup<br>schedule becomes effective. If you do not<br>specify a start date, the system assumes that<br>the pickup schedule has already started.                                                                                                    |
| Effective To Date          | Select the date on which the pickup<br>schedule ends. If you do not specify an end<br>date, the pickup schedule is in effect forever.<br>Ensure that you specify a date range that is<br>not already in use by another carrier pickup<br>schedule. For example, if a carrier pickup<br>schedule has a date range of January<br>through June, you cannot specify a date<br>range of May through July for a different<br>schedule. |
| Pick Up On                 |                                                                                                    |
| Day of Week                | Check the box for each day of the week on<br>which pickups are permitted.                                                                                                    |
| Pickup Time                | Enter the time of day when this carrier<br>service picks up shipments from this node.<br>If you do not specify a time, the carrier does<br>not pick up on the selected day.                                                                                                    |
| Pickup Date Overrides      |                                                                                                    |
| Override Date              | Select the date for which you want to<br>override the scheduled pickup options.                                                                                                    |
| Can Pick Up                | Select Yes to allow pick up or No to<br>disallow pick up on the specified date.                                                                                                    |
| Pickup Time                | Enter the pickup time for the override date<br>that you are allowing pickup.                                                                                                    |

*Table 27. Carrier Pickup Schedule Details Popup Window*

*Modifying a Carrier Pickup Schedule:* **About this task**

To modify a carrier pickup schedule:

#### **Procedure**

- 1. From the Roles & Participation tab in the Organization Details window, choose Node Attributes.
- 2. Choose the Carrier Pickup Schedules tab.
- 3. Select a pickup schedule from the Carrier Pickup Schedule List and choose  $\ddot{\mathbb{G}}$ . The Carrier Pickup Schedule Details popup window displays.
- 4. Enter information in the applicable field. Refer to Table 27 for field value descriptions.
- 5. Choose  $\Box$ .

*Deleting a Carrier Pickup Schedule:*

### **About this task**

To delete a carrier pickup schedule:

### **Procedure**

- 1. From the Roles & Participation tab in the Organization Details window, choose Node Attributes.
- 2. Choose the Carrier Pickup Schedules tab.
- 3. Select a pickup schedule from the Carrier Pickup Schedule List and choose  $\blacktriangleright$ .

## **Defining a Node's Advanced Inventory Attributes About this task**

You can determine if a node's inventory is maintained within Sterling Selling and Fulfillment FoundationSterling Application Platform. You can also determine if the node you are configuring is itself an inventory node or identifies the inventory node to which it belongs.

To define a node's advanced inventory attributes:

- 1. From the Roles & Participation tab in the Organization Details window, choose Advanced Attributes.
- 2. Enter information in the applicable fields. Refer to [Table 28 on page 88](#page-97-0) for field value descriptions.
- 3. Choose  $\blacksquare$ .

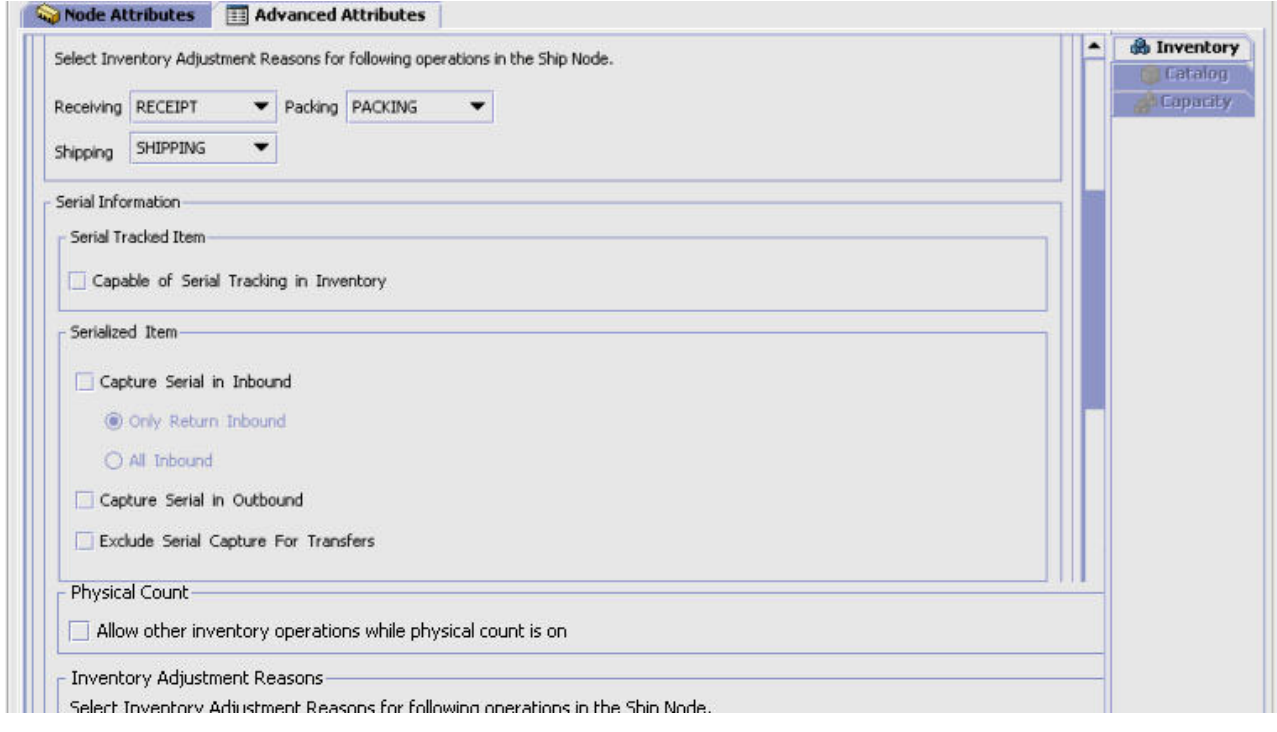

<span id="page-97-0"></span>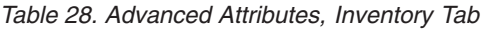

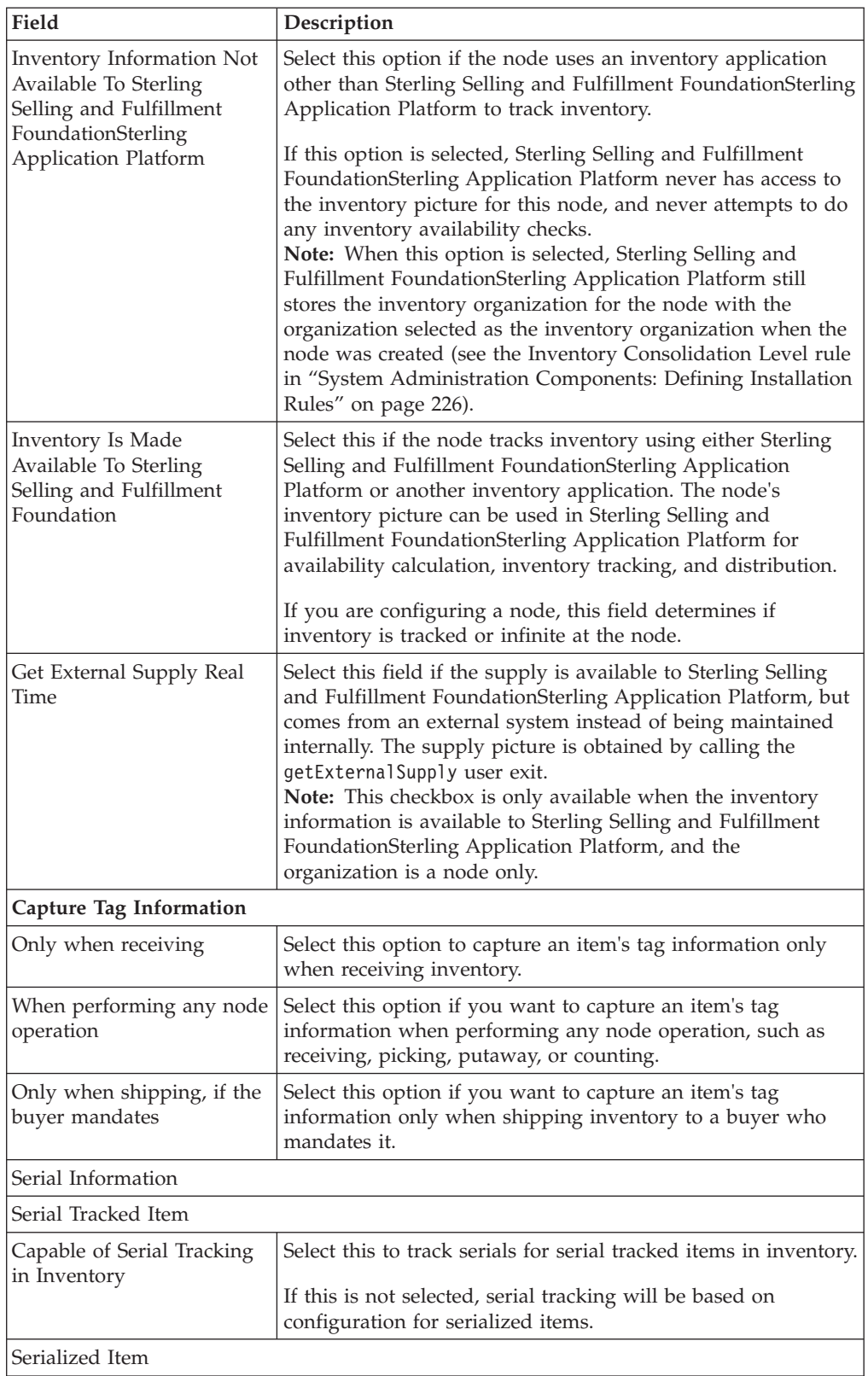

| Field                                                             | Description                                                                                               |
|-------------------------------------------------------------------|----------------------------------------------------------------------------------------------------|
| Capture Serial in Inbound                                         | Select this to capture serial information in inbound. There are<br>two scenarios of capturing serials:    |
|                                                                   | Only Return Inbound - Select this to capture only for return<br>inbound items.                            |
|                                                                   | All Inbound - Select this to capture serials for all inbound<br>inventory.                                |
| Capture Serial in Outbound                                        | Select this to capture the serial information when shipping.                                              |
| Exclude Serial Capture For<br>Transfer                            | Select this to exclude serial capturing for transfer orders.                                              |
| <b>Physical Count</b>                                             |                                                                                                    |
| Allow Other Inventory<br>Operations While Physical<br>Count Is On | Check this box to allow other inventory operations to be.<br>performed during the physical count process. |

*Table 28. Advanced Attributes, Inventory Tab (continued)*

**Inventory Adjustment Reasons**

You can associate inventory adjustment reasons for a ship node that performs receiving, packing, and shipping activities.

Based on the configurations done for a ship node in the Sterling Warehouse Management System, the inventory adjustment reasons drop-down list displays. For more information about defining inventory adjustment reasons, see the *Sterling Selling and Fulfillment Foundation: Warehouse Management System Configuration Guide*.

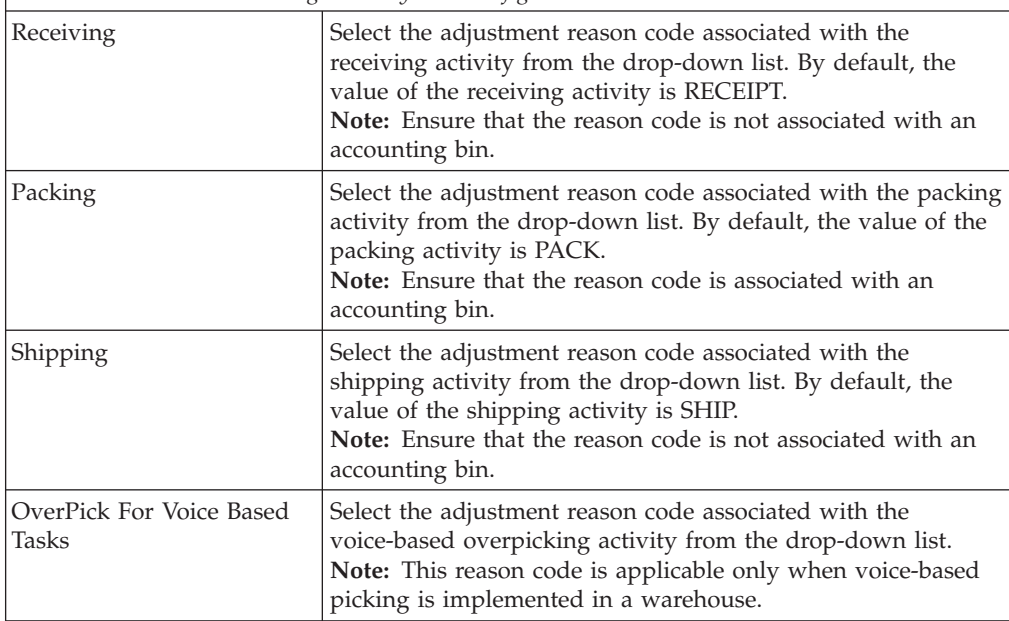

## **Defining an Organization's Advanced Inventory Attributes About this task**

You can determine if an organization's inventory is maintained within Sterling Selling and Fulfillment FoundationSterling Application Platform. You can also determine if the organization you are configuring is an inventory organization or the inventory organization it belongs to.

**Note:** This is an installation level configuration only. Do not attempt to reconfigure the parameters on this tab mid-implementation.

**Note:** When creating an organization through the save as operation, the new organization's inventory organization is the inventory organization of the source organization. If the source organization is its own inventory organization, the source organization is set as the inventory organization of the new organization.

To define an organization's advanced inventory attributes:

### **Procedure**

- 1. From the **Roles & Participation** tab in the Organization Details window, choose **Advanced Attributes**.
- 2. Choose the **Inventory** tab.
- 3. Choose  $\mathbf{L}$ .

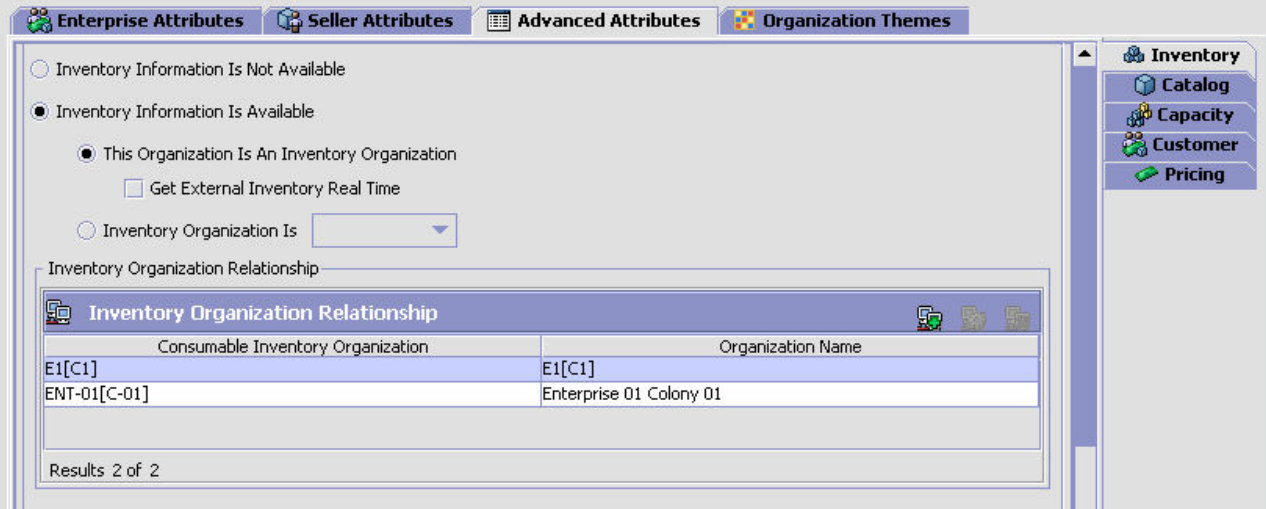

#### *Table 29. Inventory Tab*

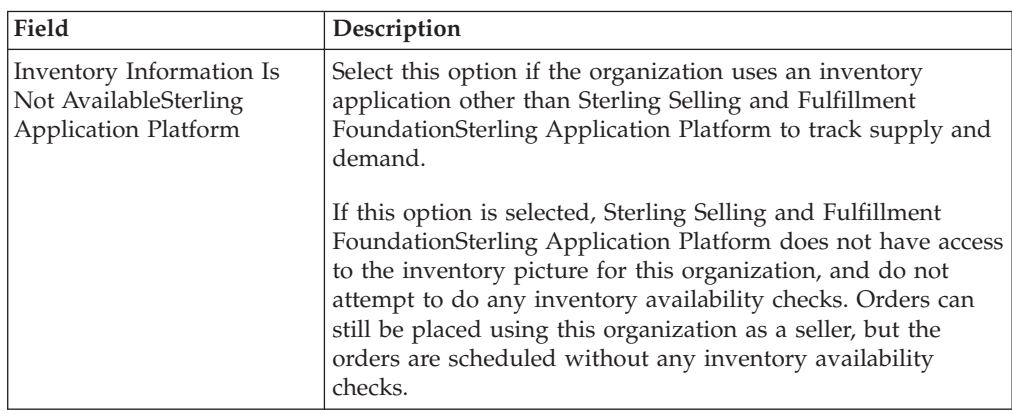

*Table 29. Inventory Tab (continued)*

| Field                                                                 | Description                                                                                                    |  |
|-----------------------------------------------------------------------|----------------------------------------------------------------------------------------------------|--|
| Inventory Information Is<br>AvailableSterling<br>Application Platform | Select this if the organization tracks inventory supply and<br>demand using either Sterling Selling and Fulfillment<br>FoundationSterling Application Platform or another inventory<br>application. The organization's supply and demand picture<br>can be used in Sterling Selling and Fulfillment<br>FoundationSterling Application Platform for availability<br>calculation, inventory tracking, and distribution.<br>If you are configuring a node, this field determines if |  |
|                                                                       | inventory is tracked or infinite at the node.                                                                                                    |  |
| This Organization Is An<br>Inventory Organization                     | Select this if you selected Inventory Is Maintained Within<br>Sterling Selling and Fulfillment FoundationSterling<br>Application Platform and you want to specify this<br>organization as an inventory consolidator.                                                                                                    |  |
|                                                                       | An inventory organization:                                                                                                    |  |
|                                                                       | • Provides inventory identification for a product. For<br>example, different organizations can have different product<br>identification IDs for the same inventory item. The<br>inventory organization provides a mechanism to rationalize<br>these product IDs into a single nomenclature across<br>multiple organizations.                                                                                                    |  |
|                                                                       | • Establishes ownership of inventory when a single physical<br>location is shared across multiple organizations without<br>having to create multiple logical locations to establish the<br>inventory ownership.                                                                                                    |  |
|                                                                       | • Provides inventory separation, allowing all organizations<br>that are part of the inventory organization to have visibility<br>to the inventory of all of the other organizations that are<br>part of the inventory organization.                                                                                                    |  |
| Inventory Organization Is                                             | Select this and the applicable inventory organization if you<br>selected Inventory Is Made Available To Sterling Selling and<br>Fulfillment Foundation and you want to associate this<br>organization as part of the applicable inventory organization.                                                                                                    |  |
|                                                                       | <b>Important:</b> The organization should have the same catalog<br>organization as the inventory organization you are associating<br>with.                                                                                                    |  |
| Get External Inventory Real<br>Time                                   | Select this field if the inventory is available to Sterling Selling<br>and Fulfillment FoundationSterling Application Platform, but<br>comes from an external system instead of being maintained<br>internally. The inventory picture is then obtained by calling<br>the getExternal Inventory user exit.                                                                                                    |  |
| Get External Supply Real<br>Time                                      | Select this field if the supply is available to Sterling Selling<br>and Fulfillment FoundationSterling Application Platform, but<br>comes from an external system instead of being maintained<br>internally. The supply picture is then obtained by calling the<br>getExternalSupply user exit.<br>Note: This checkbox is only available when the organization<br>has been defined only as a node.                                                                               |  |
| <b>Physical Count</b>                                                 |                                                                                                    |  |
| Allow Other Inventory<br>Operations While Physical<br>Count Is On     | Check this box to allow other inventory operations to be.<br>performed during the physical count process.                                                                                                    |  |
|                                                                       | This checkbox is enabled only if the organization is a node.                                                                                                    |  |

*Table 29. Inventory Tab (continued)*

| Field                                      | Description                                                                                                    |
|--------------------------------------------|----------------------------------------------------------------------------------------------------|
| <b>Inventory Organization Relationship</b> |                                                                                                    |
| Inventory Organization<br>Relationship     | Choose $\mathbb{R}$ to select an inventory organization from the<br>drop-down list. It displays Consumable Inventory<br>Organization and Organization Name.<br>Note: This panel is visible only if This Organization Is An<br>Inventory Organization is selected. |

## **Defining an Organization's Advanced Catalog Attributes About this task**

You can determine if an organization maintains its own catalog or if it is maintained by another organization.

**Note:** This is an installation level configuration only. Do not attempt to reconfigure the parameters on this tab mid-implementation.

**Note:** When creating an organization through the save as operation, the new organization's catalog organization is the catalog organization of the source organization. If the source organization is its own catalog organization, the source organization is set as the catalog organization of the new organization.

To define an organization's advanced catalog attributes:

- 1. From the **Roles & Participation** tab in the Organization Details window, choose **Advanced Attributes**.
- 2. Choose the **Catalog** tab.
- 3. Enter information in the applicable fields. Refer to [Table 30 on page 93](#page-102-0) for field value descriptions.
- 4. Choose  $\blacksquare$ .

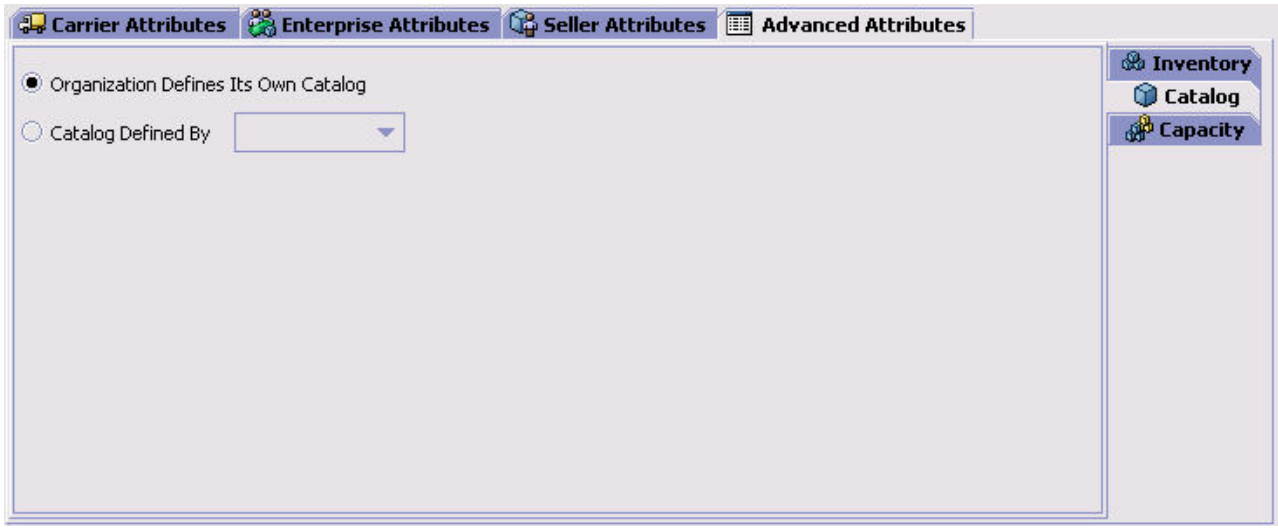

<span id="page-102-0"></span>*Table 30. Catalog Tab*

| Field                                   | Description                                                                                                    |
|-----------------------------------------|----------------------------------------------------------------------------------------------------|
| Organization Defines Its<br>Own Catalog | Select this field in the organization defines it's own item<br>master catalog. The item master that this organization defines<br>can be shared with other organizations.                  |
| Catalog Defined By                      | Select this field and select the applicable catalog organization<br>if you want to use the organization's item master catalog<br>without having to create a separate catalog of your own. |

## **Defining an Organization's Advanced Capacity Attributes About this task**

You can determine if an organization maintains its own capacity or if it is maintained by another organization.

**Note:** This is an installation level configuration only. Do not attempt to reconfigure the parameters on this tab mid-implementation.

**Note:** When creating an organization through the save as operation, the new organization's capacity organization is the capacity organization of the source organization. If the source organization is its own capacity organization, the source organization is set as the capacity organization of the new organization.

To define an organization's advanced capacity attributes:

- 1. From the **Roles & Participation** tab in the Organization Details window, choose Advanced Attributes.
- 2. Choose the **Catalog** tab.
- 3. Enter information in the applicable fields. Refer to [Table 31 on page 94](#page-103-0) for field value descriptions.
- 4. Choose  $\blacksquare$ .

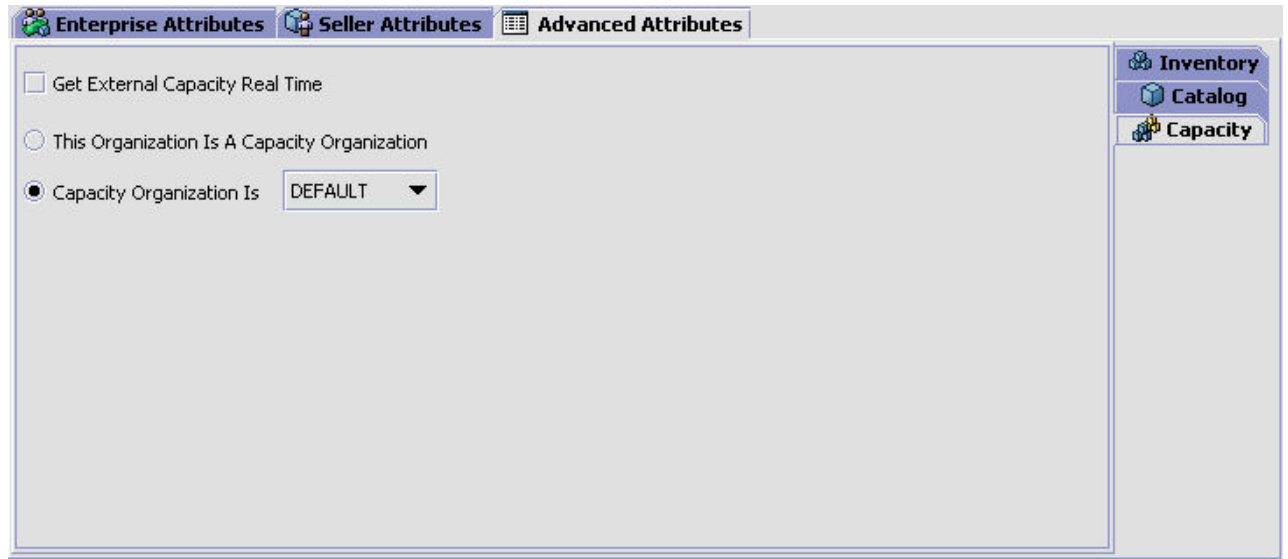

<span id="page-103-0"></span>*Table 31. Capacity Tab*

| Field                                           | Description                                                                                                    |
|-------------------------------------------------|----------------------------------------------------------------------------------------------------|
| This Organization Is A<br>Capacity Organization | Select This Organization Is A Capacity Organization if you<br>want to specify this organization as an service capacity<br>consolidator.                                                                                                    |
|                                                 | A capacity organization:                                                                                                    |
|                                                 | • Provides service capacity identification for a product.                                                                                                    |
|                                                 | • Establishes ownership of capacity when a single physical<br>location is shared across multiple organizations without<br>having to create multiple logical locations to establish the<br>capacity ownership.                                                                                                    |
|                                                 | • Provides capacity separation, allowing all organizations<br>that are part of the capacity organization to have visibility<br>to the capacities of all of the other organizations that are<br>part of the same capacity organization.                                                                                                    |
| Capacity Organization Is                        | Select Capacity Organization Is and select the applicable<br>capacity organization if you want to associate this<br>organization as part of the applicable capacity organization.                                                                                                    |
|                                                 | <b>Important:</b> The organization should have the same catalog<br>organization as the capacity organization you are associating<br>with.                                                                                                    |
| Get Capacity Real Time                          | Select this field if the organization makes capacity<br>information available to Sterling Selling and Fulfillment<br>FoundationSterling Application Platform from an external<br>system. When Sterling Selling and Fulfillment<br>FoundationSterling Application Platform checks for capacity,<br>the external system provides the capacity in response to a<br>user exit call from Sterling Selling and Fulfillment<br>FoundationSterling Application Platform. |

## **Defining an Organization's Advanced Customer Attributes About this task**

You can determine if an organization defines its own customers, or if its customers are defined by another organization.

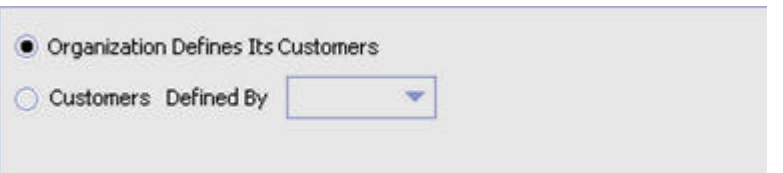

To define an organization's advanced customer attributes:

- 1. From the **Roles & Participation** tab in the Organization Details window, choose **Advanced Attributes**.
- 2. Choose the **Customer** tab.
- 3. Enter information in the applicable fields. Refer to Table 31 for field value descriptions.
- 4. Choose  $\Box$ .

## **Defining an Organization's Advanced Pricing Attributes About this task**

You can determine if an organization maintains its own pricing or if it is maintained by another organization.

**Note:** This is an installation level configuration only. Do not attempt to reconfigure the parameters on this tab mid-implementation.

To define an organization's advanced pricing attributes:

## **Procedure**

- 1. From the **Roles & Participation** tab in the Organization Details window, choose **Advanced Attributes**.
- 2. Choose the **Pricing** tab.
- 3. Enter information in the applicable fields. Refer to [Table 30 on page 93](#page-102-0) for field value descriptions.
- 4. Choose  $\blacksquare$ .

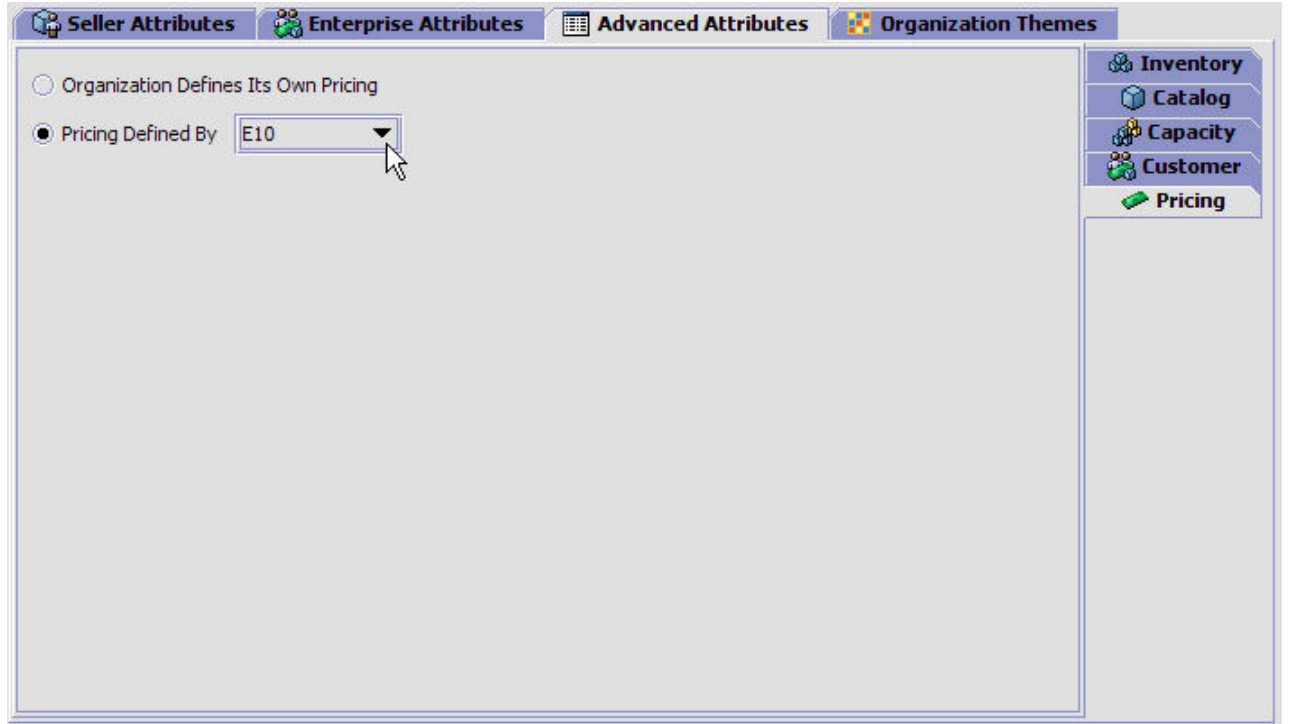

## *Table 32. Pricing Tab*

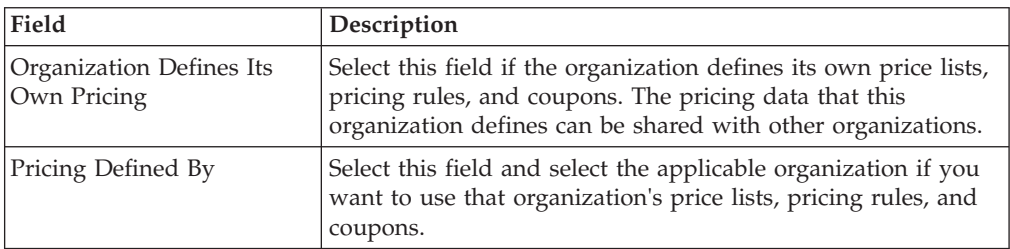

## **Defining an Organization's Themes About this task**

You can create and maintain a list of themes to be part of your storefront's URL and provide a brand-name, "look-and-feel" entry point for customers on the web. This tab is enabled when an organization has the roles of enterprise and seller. You can list specific themes such as seasonal or promotional displays as well as default themes that are more generic in nature.

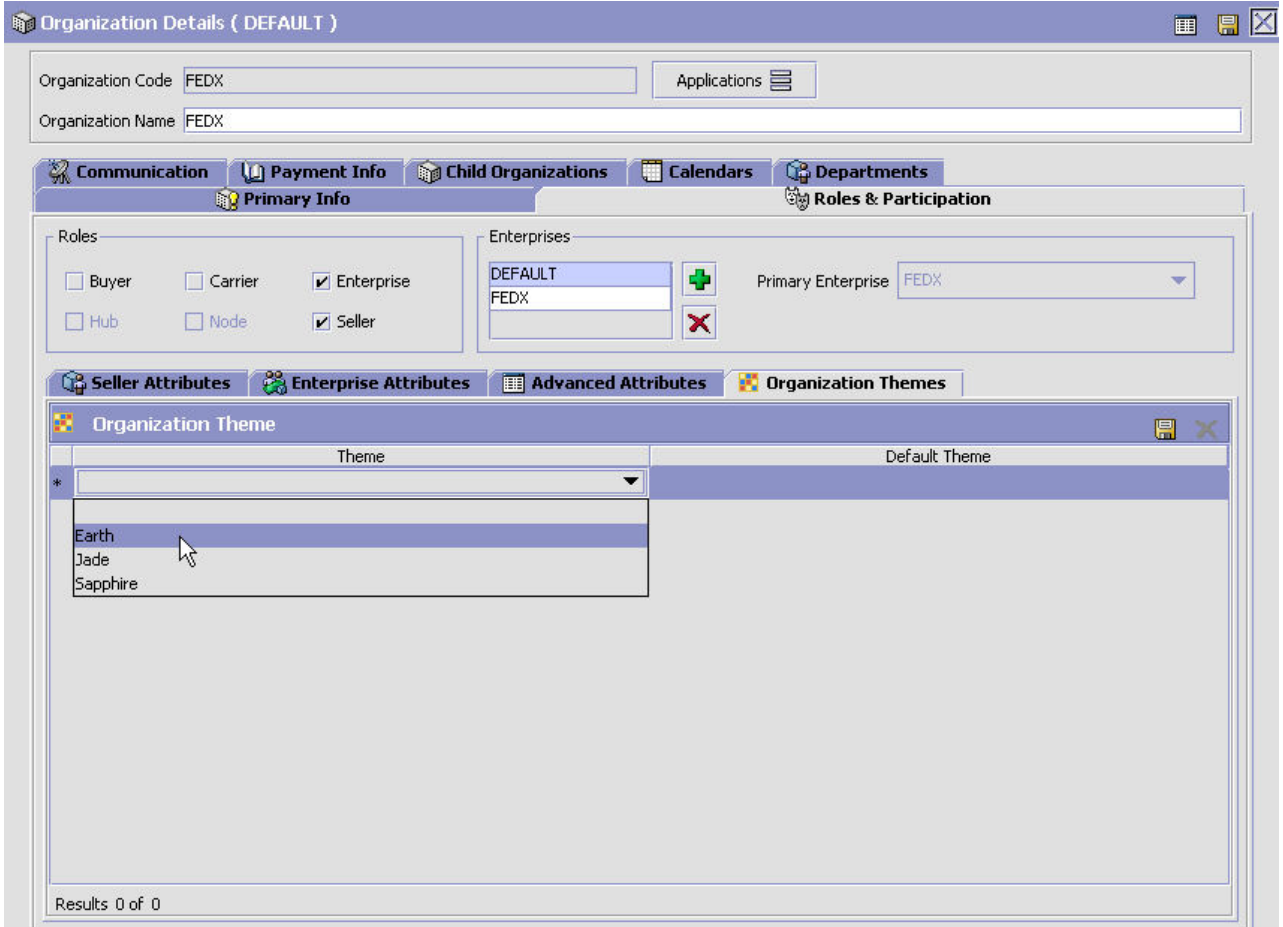

To define an Organization's Themes:

### **Procedure**

- 1. From the **Roles & Participation** tab in the **Organization** Details window, choose **Organization Themes**.
- 2. Enter information in the applicable fields. Refer to Table 33 for field value descriptions.
- 3. Choose  $\Box$ .

#### *Table 33. Organization Theme*

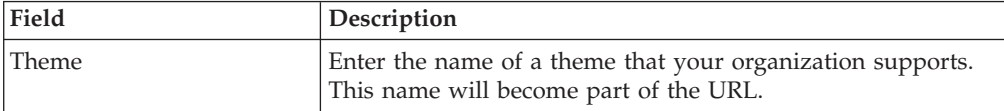

*Table 33. Organization Theme (continued)*

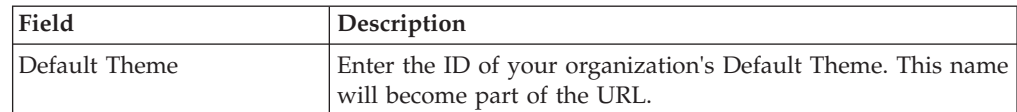

## **Assigning a Yard's Roles and Participant Associations About this task**

If an organization is a yard, the role is selected as a Node. You cannot assign any other roles to that yard.

To assign a yard's roles and participant associations:

## **Procedure**

1. In the Organization Details window, choose the Roles & Participation tab.

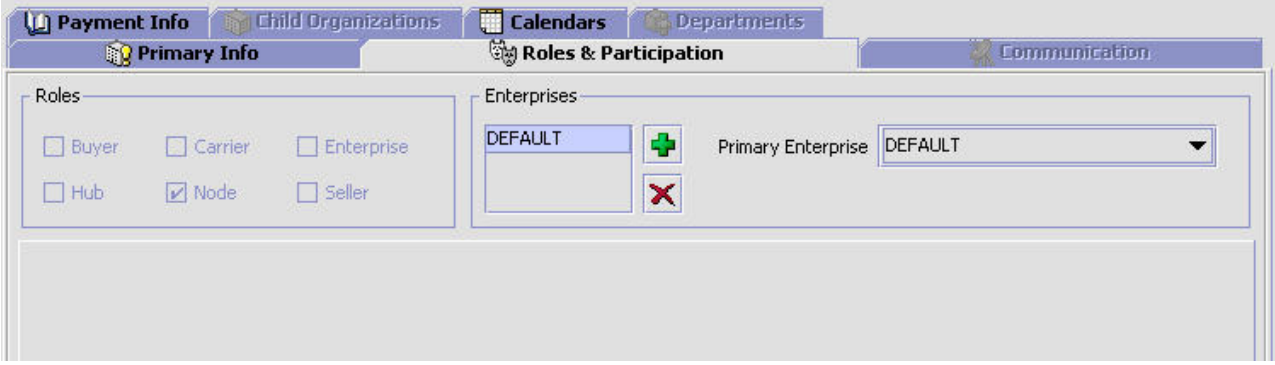

The Roles box is disabled as the organization is a yard and not a fulfillment node.

2. In the Enterprises box, choose  $\Box$ . The Participating Enterprises pop-up window is displayed. Select the enterprise that this organization participates with from the drop-down list.

Choose  $\blacktriangleright$  to delete the enterprise that do not participate with the organization.

- 3. In Primary Enterprise, select the primary Enterprise for the organization from the drop-down list, if applicable.
- 4. Click  $\blacksquare$ .

## **Defining Communication Protocols**

Communication protocols are the means by which an organization communicates in the Hub environment. For example, if the organization you are setting up uses both an FTP site and e-mail services to send and receive documents, you would identify them along with their protocols here. You can create, modify, and delete communication protocols.

## **Creating a Communication Protocol About this task**

To create a communication protocol:

## **Procedure**

- 1. In the Organization Details window, choose the Communication tab. The Communication Protocols and Documents lists display.
- 2. From the Communication Protocols list, select  $\mathbb{R}$ . The Communication Protocol Details pop-up window displays.
- 3. Enter information in the applicable fields. Refer to Table 34 for field value descriptions.
- 4. Choose  $\Box$ .

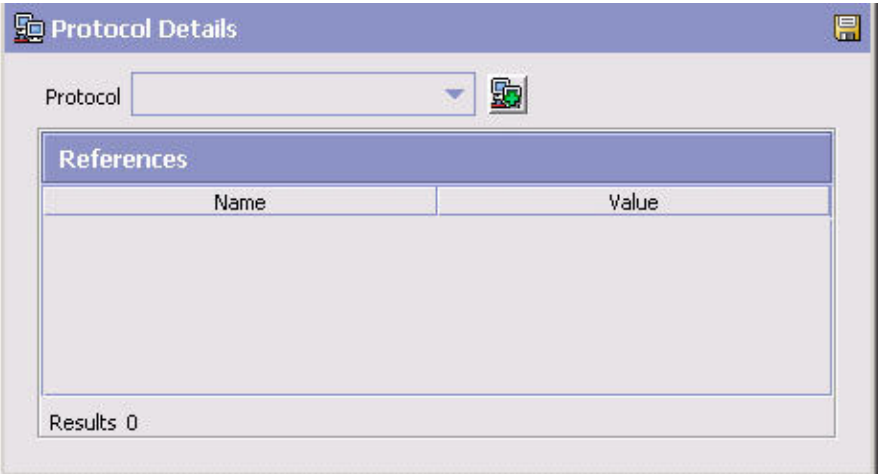

*Table 34. Communication Protocol Details Pop-Up Window*

| Field      | Description                                                                                                    |
|------------|----------------------------------------------------------------------------------------------------|
| Protocol   | Select the type of protocol you want to set up. For more<br>information about protocols, see "Defining Protocol Codes"<br>on page 291.<br>You must choose <b>by</b> before entering any references. |
| References |                                                                                                    |
| Name       | Enter a reference name for the protocol. For example, IP<br>address.                                                                                                    |
| Value      | Enter the value for the reference name.                                                                                                    |

## **Modifying a Communication Protocol About this task**

To modify a communication protocol:

- 1. In the Organization Details window, choose the Communication tab. The Communication Protocols and Documents list displays.
- 2. From the Communication Protocols list, select the applicable communication protocol and choose  $\ddot{\mathbf{s}}$ . The Communication Protocol Details pop-up window displays.
- 3. Modify information in the applicable fields. Refer to Table 34 for field value descriptions.
4. Choose  $\blacksquare$ .

## **Deleting a Communication Protocol About this task**

To delete a communication protocol:

### **Procedure**

- 1. In the Organization Details window, choose the Communication tab. The Communication Protocols and Documents lists display.
- 2. From the Communication Protocols list, select the applicable communication protocol and choose  $\frac{1}{2}$

### **Defining Buyer Documents**

If you choose Buyer as the role for the organization, you may have to define the types of Buyer documents. Buyer documents are documents used by the Buyer organization when communicating with a Seller organization.

The following are some examples of Buyer documents:

- Planned Purchase Order
- Purchase Order Download
- Invoice

You can create, modify, and delete Buyer documents.

#### **Creating a Buyer Document: About this task**

To create a Buyer document:

- 1. In the Organization Details window, choose the Communication tab. The Communication Protocols and Documents lists display.
- 2. From the Documents list, choose the Buyer Documents tab. The Buyer Documents list displays.
- 3. Choose  $\mathbb{R}^3$ . The Buyer Document Detail pop-up window displays.
- 4. Enter information in the applicable fields. Refer to [Table 35 on page 100](#page-109-0) for field value descriptions.
- 5. Choose  $\blacksquare$ .

<span id="page-109-0"></span>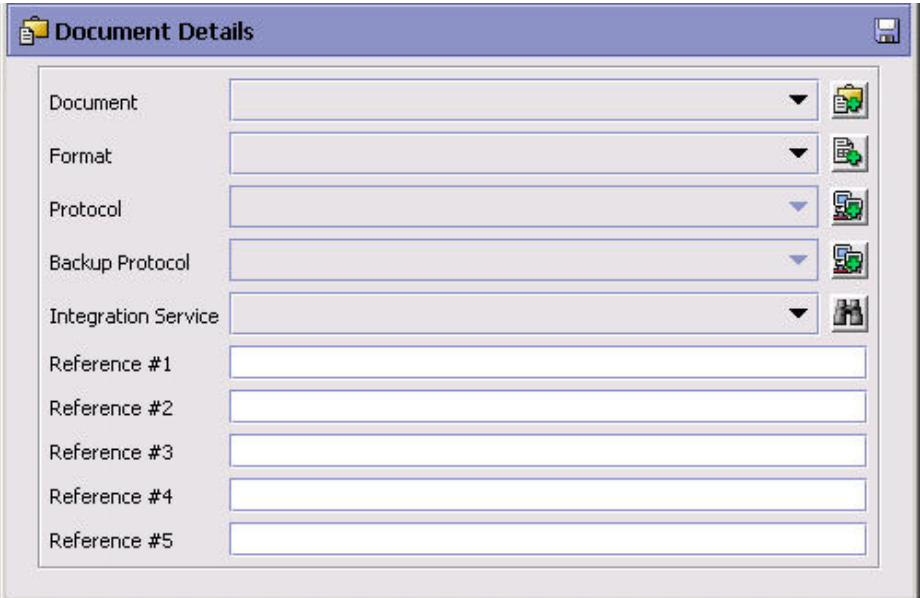

*Table 35. Buyer Document Detail Pop-Up Window*

| Field                      | Description                                                                                                    |
|----------------------------|----------------------------------------------------------------------------------------------------|
| Document                   | The business document to be used in your organization. For<br>more information about business documents, see "Defining<br>Business Document Codes" on page 293.                                                                                                    |
| Format                     | Select the format in which you want the document to appear.<br>For example, XML or EDI. For more information about<br>document formats, see "Defining Document Format Codes"<br>on page 292.                                                                                                    |
| Protocol                   | Select the protocol you want to use when sending or<br>receiving the document. For example, FTP.                                                                                                    |
| Backup Protocol            | Select a backup protocol to use in case there is a problem<br>with the primary protocol. For example, set to e-mail service<br>in case of occasional problems with the FTP site. For more<br>information about protocols, see "Defining Communication<br>Protocols" on page 97.                                                                                                    |
| <b>Integration Service</b> | Enter the service that the Buyer prefers to use to receive this<br>document.                                                                                                    |
|                            | For example, you are setting up an Invoice document. The<br>Buyer prefers to receive this document from organizations<br>using an EDI format. A particular organization that<br>participates with the Buyer, also uses two additional Carriers<br>that prefer to receive the document in formats other than EDI.<br>The Enterprise has a router configured to look for the<br>preferred service at the point in their pipeline where the<br>Invoice document is sent to the Buyer. They also have several<br>services configured to enable the transfer of documents in<br>different formats, including EDI. |
|                            | You can use this field to specify the service to transfer the<br>necessary information into EDI format at the necessary point<br>in the pipeline.                                                                                                    |
| Reference 1                | Enter any user-defined information. This field is disabled                                                                                                    |
|                            | until you enter information and choose <b>in</b> .                                                                                                    |

| Field       | Description                                                     |
|-------------|-----------------------------------------------------------------|
| Reference 2 | Enter any user-defined information. This field is disabled      |
|             | until you enter information and choose                          |
| Reference 3 | Enter any user-defined information. This field is disabled      |
|             | until you enter information and choose $\left  \cdot \right $ . |
| Reference 4 | Enter any user-defined information. This field is disabled      |
|             | until you enter information and choose                          |
| Reference 5 | Enter any user-defined information. This field is disabled      |
|             | until you enter information and choose                          |

*Table 35. Buyer Document Detail Pop-Up Window (continued)*

#### **Modifying a Buyer Document: About this task**

To modify a Buyer document:

### **Procedure**

- 1. In the Organization Details window, choose the Communication tab. The Communication Protocols and Documents lists display.
- 2. From the Documents list, choose the Buyer Documents tab. The Buyer Documents list displays.
- 3. Select the applicable Buyer document and choose  $\mathbb{R}^n$ . The Buyer Document Detail pop-up window displays.
- 4. Modify information in the applicable fields. Refer to [Table 35 on page 100](#page-109-0) for field value descriptions.
- 5. Choose  $\blacksquare$ .

#### **Deleting a Buyer Document: About this task**

To delete a Buyer document:

#### **Procedure**

- 1. In the Organization Details window, choose the Communication tab. The Communication Protocols and Documents lists display.
- 2. From the Documents list, choose the Buyer Documents tab. The Buyer Documents list displays.
- 3. Select the applicable Buyer document and choose  $\mathbb{R}$ .

## **Setting Up Seller Documents**

If you choose Seller as the role for the organization, you may have to define the types of Seller documents. Seller documents are documents used by the Seller organization when communicating with a Buyer organization.

The following are some examples of Seller documents:

- Order Confirmation
- Shipment Confirmation
- Planned Order Modification

<span id="page-111-0"></span>You can create, modify, and delete Seller documents.

#### **Creating a Seller Document: About this task**

To create a Seller document:

- 1. In the Organization Details window, choose the Communication tab. The Communication Protocols and Documents lists display.
- 2. From the Documents list, choose the Seller Documents tab. The Seller Documents list displays.
- 3. Choose  $\overline{B}$ . The Seller Document Detail pop-up window displays.
- 4. Enter information in the applicable fields. Refer to Table 36 for field value descriptions.
- 5. Choose  $\Box$ .

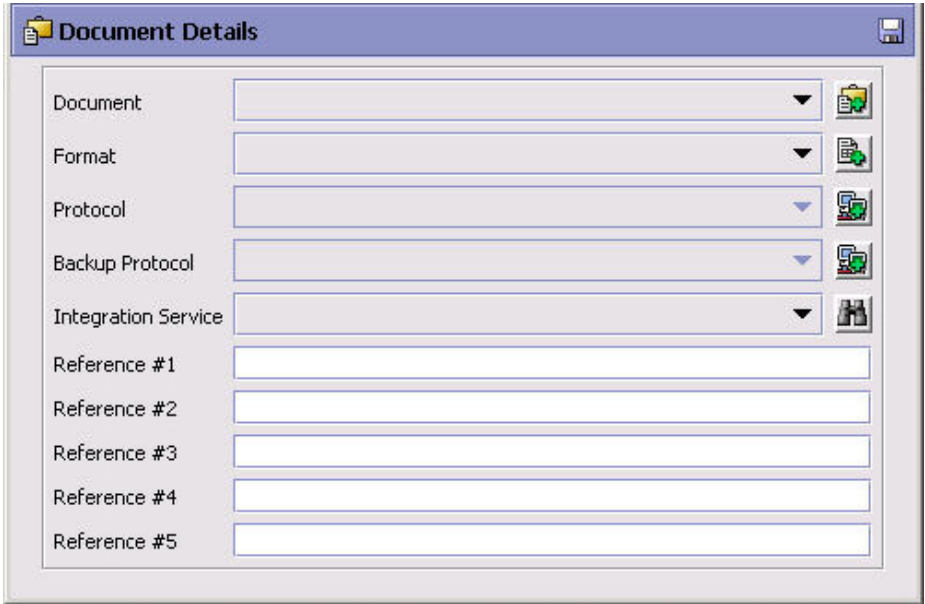

*Table 36. Seller Document Detail Pop-Up Window*

| Field           | Description                                                                                                    |
|-----------------|----------------------------------------------------------------------------------------------------|
| Document        | The business document to be used in your organization. For<br>more information about business documents, see "Defining<br>Business Document Codes" on page 293.                                                                                                    |
| Format          | Select the format in which you want the document to appear.<br>For example, XML or EDI. For more information about<br>document formats, see "Defining Document Format Codes"<br>on page 292.                                                                                    |
| Protocol        | Select the protocol you want to use when sending or<br>receiving the document. For example, FTP.                                                                                                    |
| Backup Protocol | Select a backup protocol to use in case there is a problem<br>with the primary protocol. For example, set to e-mail service<br>in case of occasional problems with the FTP site. For more<br>information about protocols, see "Defining Communication<br>Protocols" on page 97. |

| Field                      | Description                                                                                                    |
|----------------------------|----------------------------------------------------------------------------------------------------|
| <b>Integration Service</b> | Enter the service that the Seller prefers to use to receive this<br>document.                                                                                                    |
|                            | For example, you are setting up a Purchase Order document.<br>The Seller prefers to receive this document from organizations<br>using an EDI format. A particular organization that<br>participates with the Seller, also uses two additional Sellers<br>that prefer to receive the document in formats other than EDI.<br>This organization has a router configured to look for the<br>preferred service at the point in their pipeline where the<br>Purchase Order document is sent to the Seller. They also have<br>several services configured to enable the transfer of<br>documents in different formats, including EDI.<br>You can use this field to specify the service to transfer the<br>necessary information into EDI format at the necessary point<br>in the pipeline. |
| Reference 1                | Enter any user-defined information. This field is disabled                                                                                                    |
|                            | until you enter information and choose <b>but</b> .                                                                                                    |
| Reference 2                | Enter any user-defined information. This field is disabled                                                                                                    |
|                            | until you enter information and choose <b>in</b> .                                                                                                    |
| Reference 3                | Enter any user-defined information. This field is disabled                                                                                                    |
|                            | until you enter information and choose <b>but</b> .                                                                                                    |
| Reference 4                | Enter any user-defined information. This field is disabled                                                                                                    |
|                            | until you enter information and choose <b>in</b> .                                                                                                    |
| Reference 5                | Enter any user-defined information. This field is disabled                                                                                                    |
|                            | until you enter information and choose <b>in</b> .                                                                                                    |

*Table 36. Seller Document Detail Pop-Up Window (continued)*

#### **Modifying a Seller Document: About this task**

To modify a Seller document:

#### **Procedure**

- 1. In the Organization Details window, choose the Communication tab. The Communication Protocols and Documents lists display.
- 2. From the Documents list, choose the Seller Documents tab. The Seller Documents list displays.
- 3. Select the applicable Seller document and choose  $\mathbb{R}^3$ . The Seller Document Detail pop-up window displays.
- 4. Modify information in the applicable fields. Refer to [Table 36 on page 102](#page-111-0) for field value descriptions.
- 5. Choose  $\Box$ .

#### **Deleting a Seller Document: About this task**

To delete a Seller document:

#### **Procedure**

- 1. In the Organization Details window, choose the Communication tab. The Communication Protocols and Documents lists display.
- 2. From the Documents list, choose the Seller Documents tab. The Seller Documents list displays.
- 3. Select the applicable Seller document and choose  $\mathbb{R}$ .

### **Setting Up Carrier Documents**

If you chose Carrier as the role for the organization, you may have to define the types of Carrier documents. Carrier documents are documents used in communicating carrier shipment information with Buyer and Seller organizations.

The following are some examples of Carrier documents:

- Package Details
- Load Tender Request
- Load Tender Confirmation

You can create, modify, and delete Carrier documents.

#### **Creating a Carrier Document: About this task**

To create a Carrier document:

- 1. In the Organization Details window, choose the Communication tab. The Communication Protocols and Documents lists display.
- 2. From the Documents list, choose the Carrier Documents tab. The Carrier Documents list displays.
- 3. Choose  $\mathbb{R}^3$ . The Carrier Document Detail pop-up window displays.
- 4. Enter information in the applicable fields. Refer to [Table 37 on page 105](#page-114-0) for field value descriptions.
- 5. Choose  $\mathbb{H}$ .

<span id="page-114-0"></span>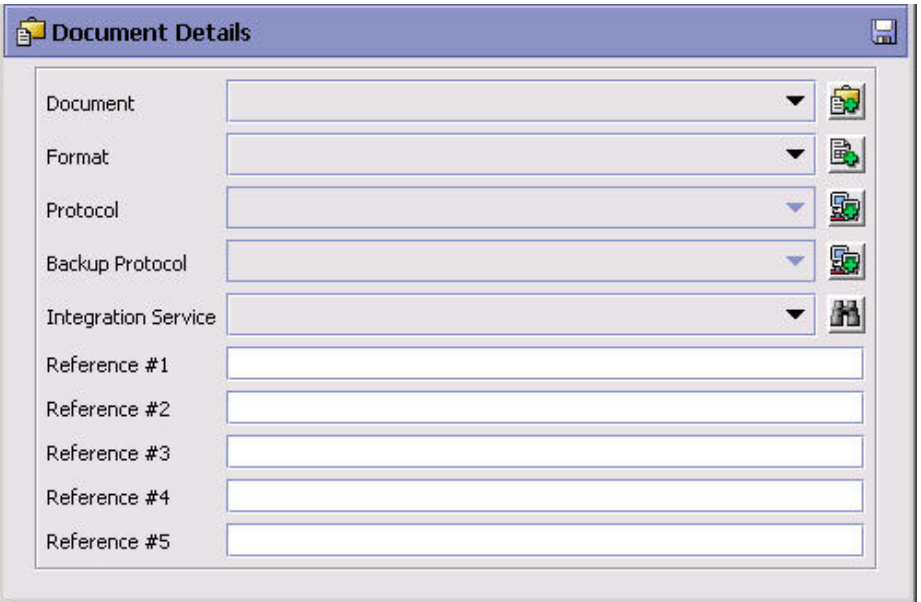

*Table 37. Carrier Document Detail Pop-Up Window*

| Field                      | Description                                                                                                    |
|----------------------------|----------------------------------------------------------------------------------------------------|
| Document                   | The business document to be used in your organization. For<br>more information about business documents, see "Defining<br>Business Document Codes" on page 293.                                                                                                    |
| Format                     | Select the format in which you want the document to appear.<br>For example, XML or EDI. For more information about<br>document formats, see "Defining Document Format Codes"<br>on page 292.                                                                                                    |
| Protocol                   | Select the protocol you want to use when sending or<br>receiving the document. For example, FTP.                                                                                                    |
| Backup Protocol            | Select a backup protocol to use in case there is a problem<br>with the primary protocol. For example, set to e-mail service<br>in case of occasional problems with the FTP site. For more<br>information about protocols, see "Defining Communication<br>Protocols" on page 97.                                                                                                    |
| <b>Integration Service</b> | Enter the service that the Carrier prefers to use to receive this<br>document.<br>For example, you are setting up a Package Type document.<br>The Carrier prefers to receive this document from<br>organizations using an EDI format. A particular organization<br>that participates with the Carrier, also uses two additional<br>Carriers that prefer to receive the document in formats other<br>than EDI. The Enterprise has a router configured to look for<br>the preferred service at the point in their pipeline where the |
|                            | Package Type document is sent to the Carrier. They also have<br>several services configured to enable the transfer of<br>documents in different formats, including EDI.<br>You can use this field to specify the service to transfer the                                                                                                    |
|                            | necessary information into EDI format at the necessary point<br>in the pipeline.                                                                                                    |
| Reference 1                | Enter any user-defined information. This field is disabled                                                                                                    |
|                            | until you enter information and choose <b>in</b> .                                                                                                    |

| Field       | Description                                                |
|-------------|------------------------------------------------------------|
| Reference 2 | Enter any user-defined information. This field is disabled |
|             | until you enter information and choose                     |
| Reference 3 | Enter any user-defined information. This field is disabled |
|             | until you enter information and choose                     |
| Reference 4 | Enter any user-defined information. This field is disabled |
|             | until you enter information and choose                     |
| Reference 5 | Enter any user-defined information. This field is disabled |
|             | until you enter information and choose <b>b</b> .          |

*Table 37. Carrier Document Detail Pop-Up Window (continued)*

#### **Modifying a Carrier Document: About this task**

To modify a Carrier document:

### **Procedure**

- 1. In the Organization Details window, choose the Communication tab. The Communication Protocols and Documents lists display.
- 2. From the Documents list, choose the Carrier Documents tab. The Carrier Documents list displays.
- 3. Select the applicable Carrier document and choose  $\mathbb{R}^3$ . The Carrier Document Detail pop-up window displays.
- 4. Modify information in the applicable fields. Refer to [Table 37 on page 105](#page-114-0) for field value descriptions.
- 5. Choose  $\blacksquare$

#### **Deleting a Carrier Document: About this task**

To delete a Carrier document:

#### **Procedure**

- 1. In the Organization Details window, choose the Communication tab. The Communication Protocols and Documents lists display.
- 2. From the Documents list, choose the Carrier Documents tab. The Carrier Documents list displays.
- 3. Select the applicable Carrier document and choose  $\mathbb{S}$ .

# **Defining an Organization's Payment Information About this task**

An organization that makes any type of monetary transactions with other organizations must have payment information set up. This information provides all parties with an account number, billing address, and tax information.

To set up an organization's payment information:

# **Procedure**

- 1. In the Organization Details window, choose the Payment Info tab.
- 2. Enter information in the applicable fields. Refer to Table 38 for field value descriptions.
- 3. Choose  $\blacksquare$ .

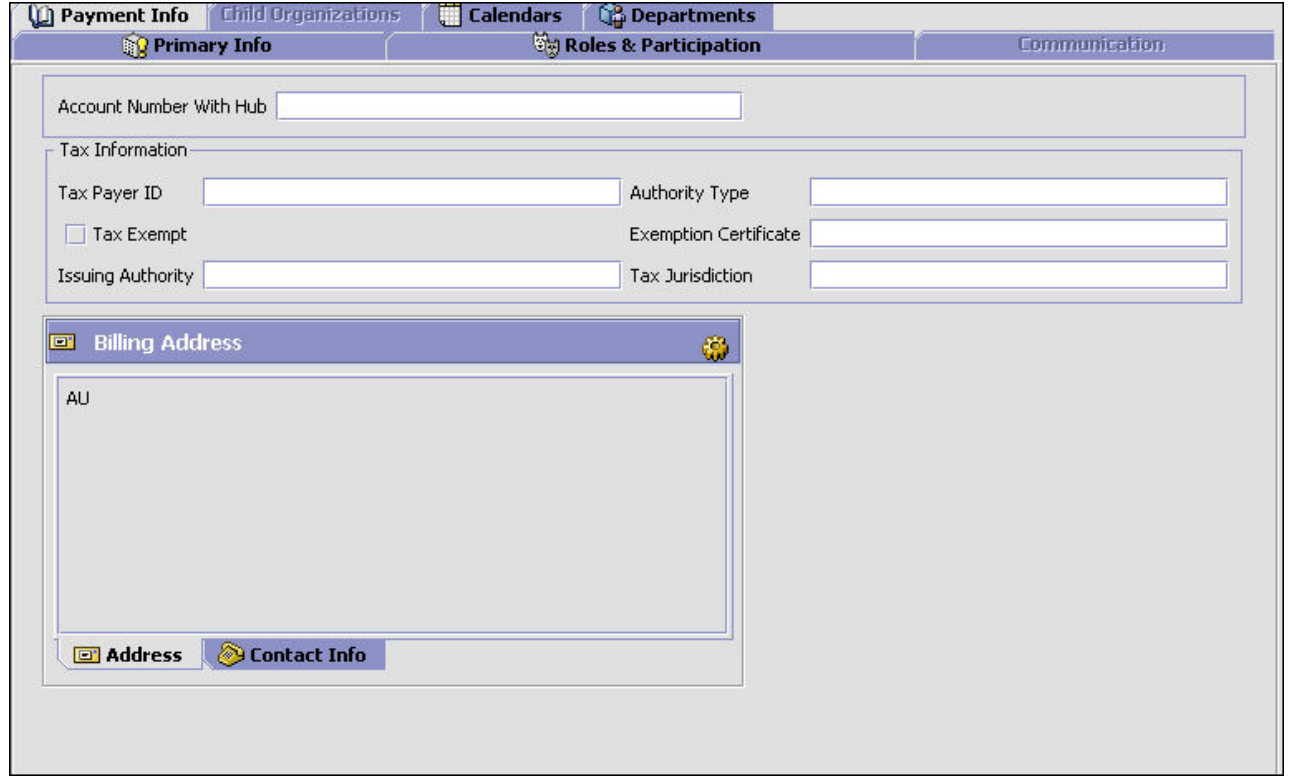

#### *Table 38. Payment Info Tab*

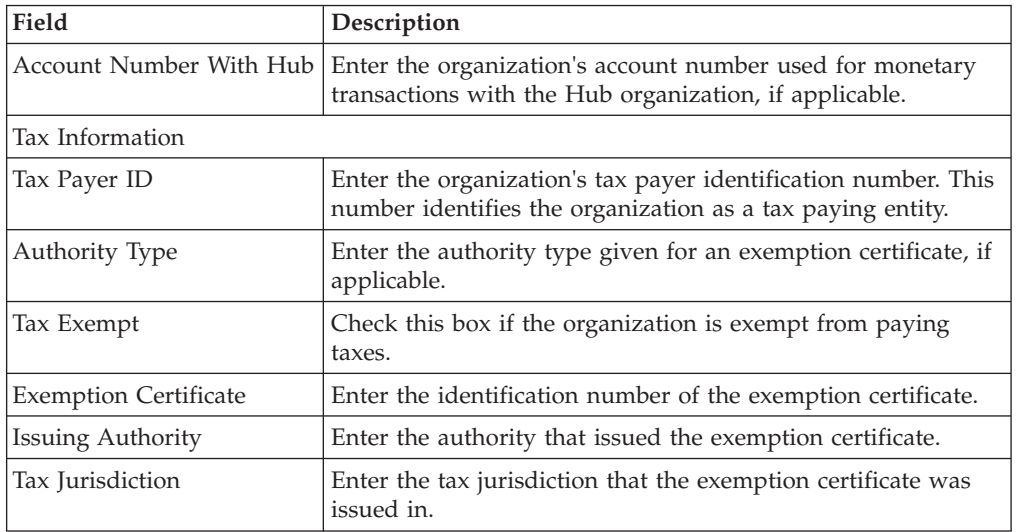

*Table 38. Payment Info Tab (continued)*

| Field                  | Description                                                               |  |
|------------------------|---------------------------------------------------------------------------|--|
| <b>Billing Address</b> | The the organization's billing address. This information is<br>mandatory. |  |
|                        | Choose $\overline{\mathbf{w}}$ to enter an address.                       |  |
|                        | Choose the Contact Info tab to view additional contact<br>information.    |  |

# **Viewing an Organization's Child Organizations About this task**

You can view any child organizations an organization may have.

To view an organization's child organizations, choose the Child Organizations tab in the Organization Details window. You can create and modify organizations from this tab as described in detail in additional sections of this chapter.

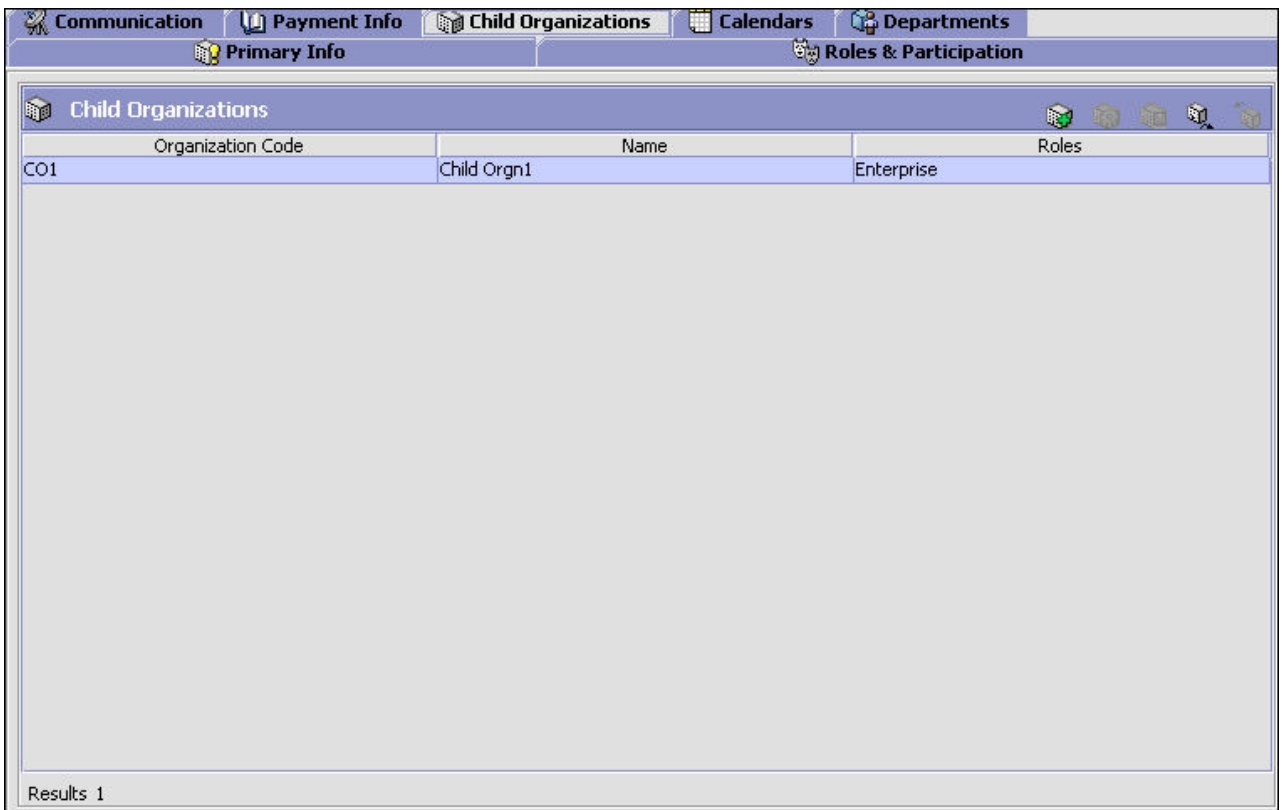

# **Defining an Organization's Calendars**

You can define an organization's working calendar. A working calendar is a span of dates for a defined period for which you can define any working shifts (for example, Day Shift, Night Shift), exception shifts (for example, extra shifts on the last day of the month for performing inventory stock), and exception days (for example, Fourth of July, New Years Day).

A node or an organization can choose its calendars as well as the calendars of its primary enterprise as its business calendar, shipping calendar, or receiving calendar.

A node or an organization can also inherit calendar definition from its primary enterprise when creating calendars. If a calendar is inherited from another calendar, the parent calendar's components such as Effective Periods, Shifts, Calendar Day Exceptions, and Exception Shifts can be used by the child calendar during runtime. This implies that the inherited calendars cannot specify their own effective periods or shifts. However, a child calendar has the ability to specify its own set of Calendar Day Exceptions and Exception Shifts. These are used in conjunction with the parent calendar's components while retrieving the day details of the child calendar during runtime.

**Note:** The child calendar's Calendar Day Exceptions and Exception Shifts override those of the parent calendar if they fall on the same date.

The following limitations are assumed when inheriting calendars:

- v A calendar of an organization or a node can only be inherited from a calendar of the primary enterprise and from its own calendar.
- The parent calendar cannot be an inherited calendar.
- An inherited calendar is not allowed to change to a non-inherited calendar and vice-versa.
- An inherited calendar is not allowed to specify its own effective periods and standard shifts.
- If a calendar is inherited from another calendar:
	- only Calendar Day Exceptions and Exception Shifts can be defined for the inherited calendar.
	- the exception dates must fall under one of the effective periods of the parent calendar. Moreover, the start time and end time of the exception shifts must match the start time and end time of a shift within that effective period.

### **Setting Up an Organization's Calendar About this task**

To set up an organization's calendar:

- 1. In the Organization Details window, choose the **Calendar** tab. The Calendar list displays.
- 2. Select  $\overrightarrow{1}$ . The **Create Calendar** pop-up window displays.

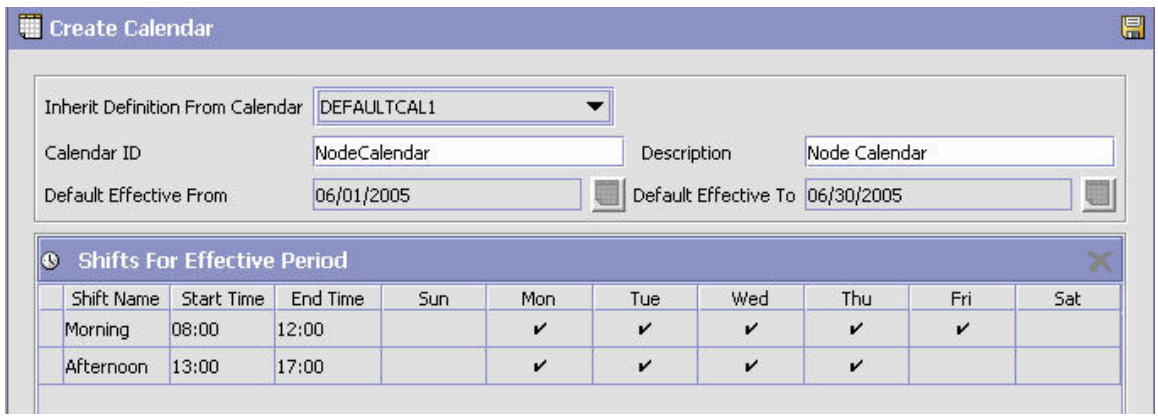

*Table 39. Create Calendar Pop-up Window*

| Field                               | Description                                                                                                    |
|-------------------------------------|----------------------------------------------------------------------------------------------------|
| Inherit Definition from<br>Calendar | From the drop-down list, select the parent calendar from<br>which you wish to inherit the calendar definition.<br><b>Note:</b> This list does not contain calendars that are inherited.<br><b>Note:</b> Once a calendar is selected from this list, the Default<br>Effective From, Default Effective To, and Shifts for Effective<br>Periods are disabled. |
| Calender ID                         | Enter the identification for the calendar.                                                                                                    |
| Description                         | Enter the description for the calendar.                                                                                                    |
| Default Effective From              | Enter the beginning date (according to the date format<br>defined in the organization's locale) of the timeframe from<br>which the calendar is effective.                                                                                                    |
| Default Effective To                | Enter the ending date (according to the date format defined<br>in the organization's locale) of the timeframe to which the<br>calendar is effective. However, because the ending date is<br>perceived by the system as having the time 00:00:00, the<br>ending date is not included in the date range.                                                     |
| <b>Shift Name</b>                   | Enter the name of the shift.                                                                                                    |
| <b>Start Time</b>                   | Enter the start time of the shift.                                                                                                    |
| End Time                            | Enter the end time of the shift.                                                                                                    |

Select the days on which the shift is worked. Continue adding shifts as needed.

**Note:** A single calendar can have multiple effective periods.

3. Choose  $\blacksquare$  . The Calendar Details pop-up window displays.

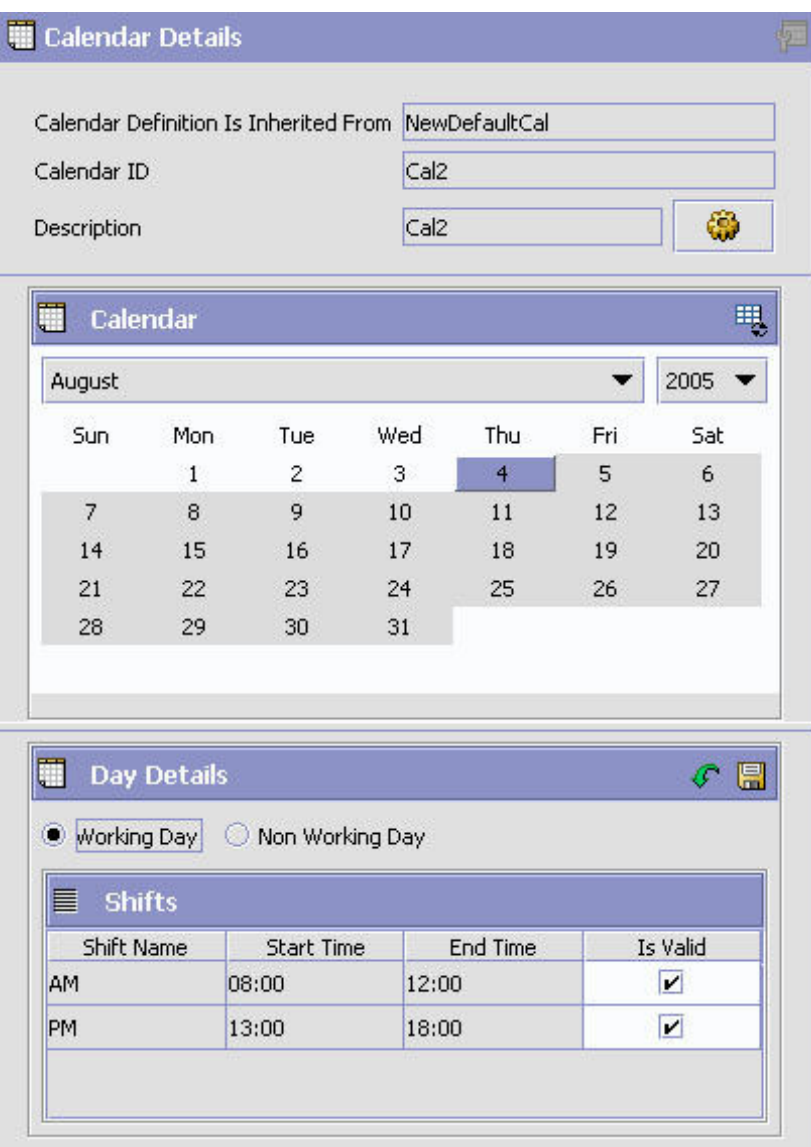

# **Defining a Calendar's Defaults About this task**

You can configure the default effective dates and working shifts for a calendar.

**Note:** The default effective dates and working shifts cannot be defined for inherited calendars.

To configure calendar defaults:

## **Procedure**

1. From the Calendar Details pop-up window, choose . The Default Calendar Configuration pop-up window displays.

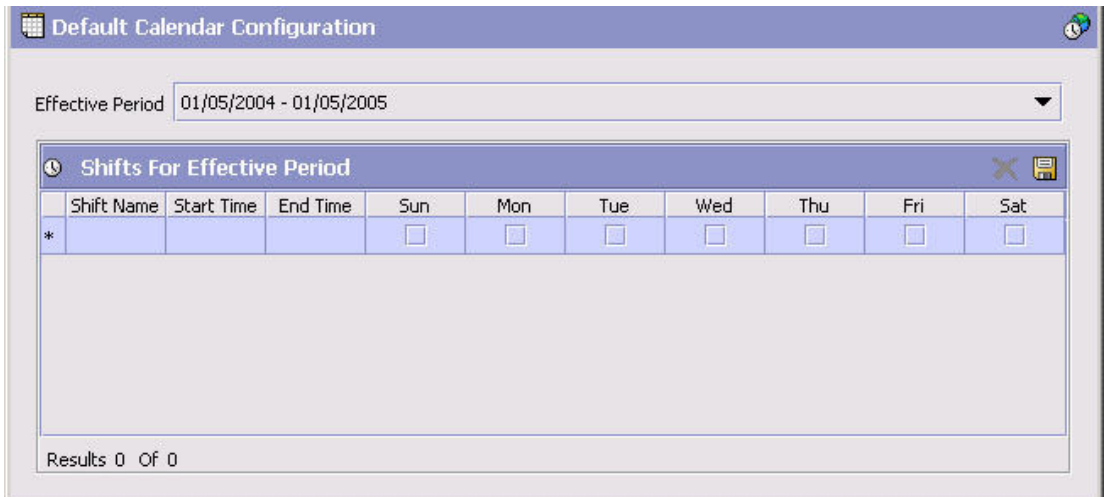

- 2. From Effective Period, select the timeframe through which you want the calendar to be used.
	- Choose  $\mathbb{C}^2$  to create additional effective periods to associate with the calendar.

**Note:** Effective periods cannot overlap each other. Nor can they start or end in the middle of the day.

- 3. In Shift Name, enter the name of the shift.
- 4. In Start Time, enter the time the shift starts.
- 5. In End Time, enter the time the shift ends.

**Note:** You cannot configure a shift to carry over to the next day.

- 6. From Shift Valid For, select the days of the week the shift you are configuring is valid for.
- 7. Choose **...** The shift now displays in Calendar Details pop-up window for any of the default days you have selected.

### **Creating an Exception for a Particular Calendar Day About this task**

You can mark a regular working day as a non-working day or indicate if certain shifts are valid or not for a particular day. The exceptions that you indicate are only valid for that day.

For example, if the Fourth of July is a holiday for the organization, and it falls on a Friday, which is a normal working day, you can mark that particular date as a non-working day.

As another example, if the organization has an extra shift for taking inventory on the last day of each month. You can create that shift and mark it as a valid shift for the last day of each month within your calendar's effective period.

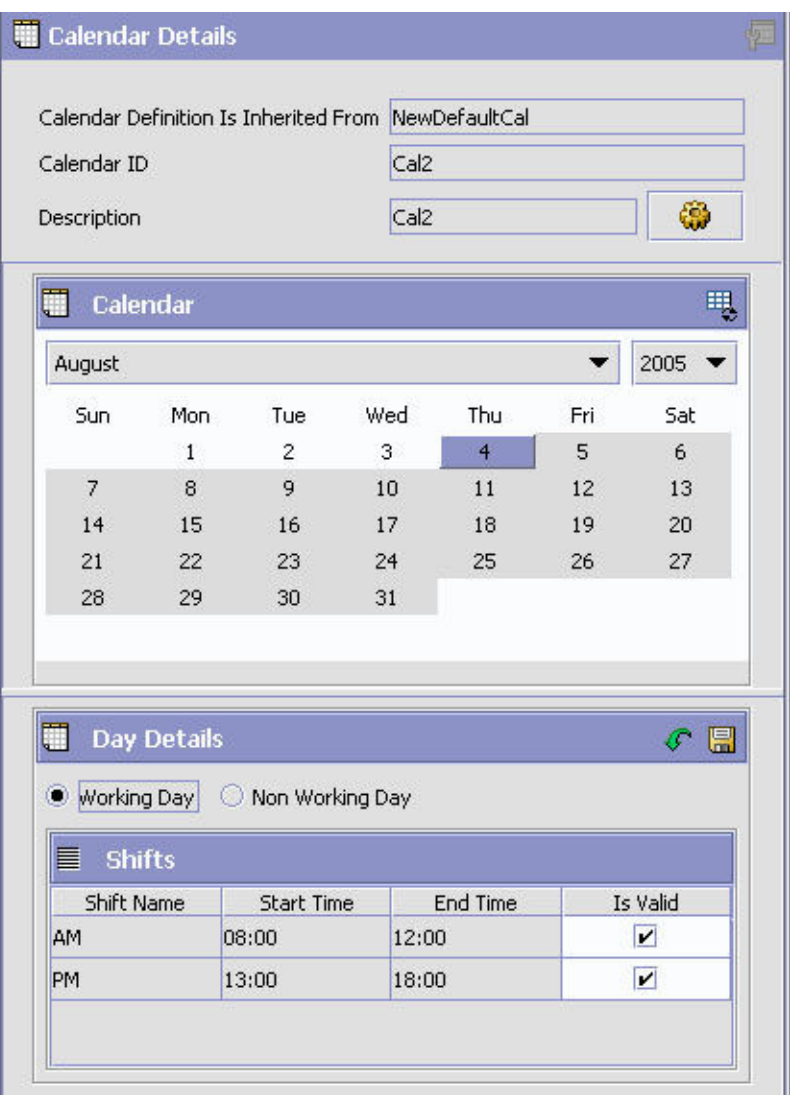

To mark a regular working day as a non-working day or vice versa, select the date you want from the Calendar Details pop-up window and choose the applicable exception from the Day Details frame.

To mark a default shift as valid or invalid:

- 1. From the Calendar Details window, select the date you want to work with.
- 2. If the date is a default non-work day:
	- a. Select Working Day.
	- b. Select the shift you want to mark as valid or invalid from the Shifts table. Check Is Valid to indicate that the shift is valid for that particular date. Uncheck Is Valid to indicate that the shift is not valid for that particular date.
	- c. Choose OK, then choose  $\Box$  from the Day Details window.
- 3. If the date is a default work day, select Non-Working Day. This automatically unchecks the Is Valid box for all shifts on that day. Choose  $\mathbb{R}$  from the Day Details window.

**Note:** If you choose **the filter of the Calendar Details window**. The date that was highlighted shows the color of an exception day, even if no changes were made to that day.

4. You can apply the defaults for the overrides by choosing  $\mathcal{F}$ . But you cannot restore the defaults for parent overrides in inherited calendars.

# **Viewing an Organization's Departments About this task**

You can view all departments of an organization.

To view an organization's departments, choose the Departments tab in the Organization Details window.

### **Creating a Department About this task**

To create a department:

#### **Procedure**

- 1. In the Organization Details window, choose the Departments tab. The Department List displays.
- 2. From the Department List, select  $\frac{1}{2}$ . The Department Details pop-up window displays.
- 3. Enter information in the applicable fields. Refer to the Results for field value descriptions.
- 4. Choose  $\blacksquare$ .

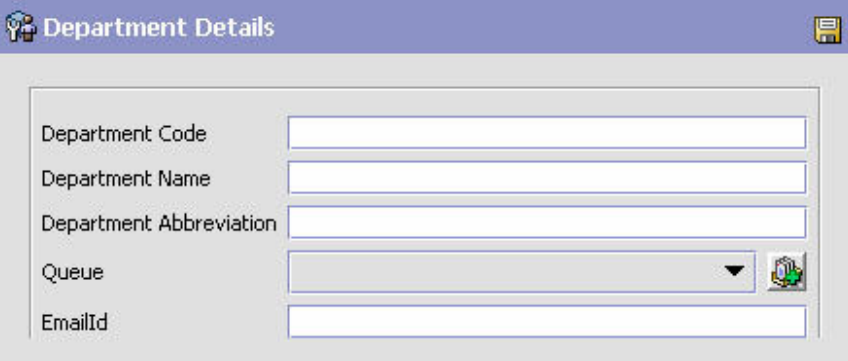

#### **Results**

**Field Description**

#### **Department Code**

A unique code to identify the department.

#### **Department Name**

Name of the department.

#### **Department Abbreviation**

Abbreviation of the department name.

#### **Queue**

Select the default alert queue for the department to which the exceptions are routed. The list contains only those alert queues which are configured on the departments organization. For more information about creating alert queues, see, [Chapter 12, "Configuring Alert Queues," on page 305.](#page-314-0)

#### **Email Id**

Enter the email id for the department.

Department Details Pop-up Window

#### **Modifying a Department About this task**

To modify a department:

#### **Procedure**

- 1. In the Organization Details window, choose the Departments tab. The Department List displays.
- 2. From the Department List, select the applicable department and choose  $\mathbb{Q}$ . The Department Details pop-up window displays.
- 3. Modify information in the applicable fields.
- 4. Choose  $\blacksquare$ .

### **Deleting a Department About this task**

To delete a department:

#### **Procedure**

- 1. In the Organization Details window, choose the Departments tab. The Department List displays.
- 2. From the Department List, select the applicable department and choose  $\blacktriangleright$ .

# **Modifying an Organization About this task**

Once an organization has been created, you can modify it.

To modify an organization:

- 1. From the tree in the application rules side panel, choose Participant Modeling > Participant Setup. The Organization Search window displays in the work area.
- 2. Enter the applicable search criteria and choose  $\blacksquare$  . A list of organizations displays.
- 3. Select the organization and choose  $\mathbb{F}_2$ . The Organization Details window displays.
- 4. Refer to the topics under ["Creating and Modifying an Organization" on page](#page-32-0) [23](#page-32-0) for further instructions.

# **Creating and Modifying an Organizational Hierarchy**

You can organize any existing organizations in an organizational hierarchy. This hierarchy can be used to configure the relationships between related organizations. For example, if you have a multi-divisional setting with one parent Hub and several Enterprises below it, you can organize all of the existing Enterprises under the Hub in the organizational hierarchy. You can add and remove organizations from the organizational hierarchy.

# **Creating an Organizational Hierarchy About this task**

To create an organizational hierarchy:

# **Procedure**

- 1. From the tree in the application rules side panel, choose Participant Modeling > Participant Setup. The Organization Search window displays in the work area.
- 2. Enter applicable search criteria and choose  $\blacksquare$ . A list of organizations displays.
- 3. Select the organization you want to build an organizational hierarchy for and choose  $\mathbb{R}$
- 4. The Organizational Hierarchy tree displays in the left frame with the name of the organization you chose. You can now add organizations to the hierarchy.

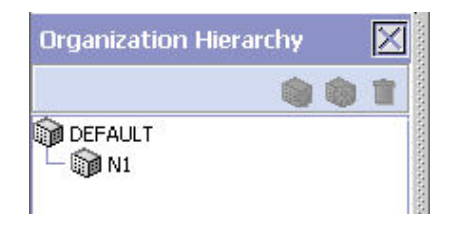

# **Adding an Organization to the Organizational Hierarchy About this task**

To add organizations to the organizational hierarchy:

### **Procedure**

- 1. From the tree select the organization you want to add the organization under.
- 2. From the Organizational Hierarchy tree, choose  $\mathbb{R}$ . The Add Organization to Hierarchy pop-up window displays.
- 3. Enter the applicable search criteria and choose  $\mathbb{R}$ . A list of organizations displays.
- 4. Select the organization you want to add to the organizational hierarchy and choose  $\mathbb{R}$ .

# **Removing an Organization from the Organizational Hierarchy About this task**

To remove an organization from the organizational hierarchy, select the organization you want to remove from the Organizational Hierarchy tree and choose  $\blacksquare$ .

# **Creating Node Types**

You can create node types to classify nodes. You can use node types to define node relationships, and set inventory rules.

For more information about defining inventory node type rules, see the *Sterling Selling and Fulfillment Foundation: Global Inventory Visibility Configuration Guide*.

# **Creating a Node Type About this task**

To create a node type:

### **Procedure**

- 1. From the tree in the application rules side panel, choose Participant Modeling > Node Types. The Node Type window displays in the work area.
- 2. Choose  $\Box$  The Node Type Details pop-up window displays.
- 3. Enter information into the applicable fields. Refer to Table 40 for field level descriptions.
- 4. Choose  $\blacksquare$ .

| Node Type Details |  | ᇀ |
|-------------------|--|---|
| Node Type Store   |  |   |
| Description Store |  |   |

*Table 40. Node Type Details Pop-up Window*

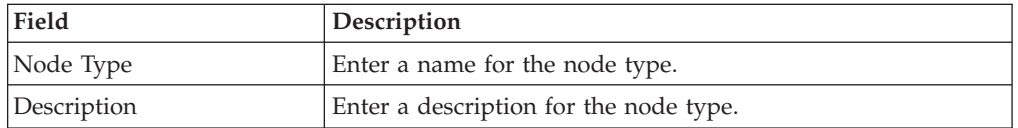

# **Modifying a Node Type About this task**

To modify a node type:

- 1. From the tree in the application rules side panel, choose Participant Modeling > Node Types. The Node Type window displays in the work area.
- 2. Select the applicable node type and choose  $\ddot{\mathbf{w}}$ . The Node Type Details pop-up window displays.
- 3. Enter information into the applicable fields. Refer to Table 40 for field level descriptions.
- 4. Choose  $\blacksquare$ .

# **Deleting a Node Type About this task**

To delete a node type:

- 1. From the tree in the application rules side panel, choose Participant Modeling > Node Types. The Node Type window displays in the work area.
- 2. Select the applicable node type and choose  $\blacktriangleright$ .

# **Chapter 4. Configuring Process Models**

Process Modeling[Application Process Modeling] is the setting up of the Sterling Selling and Fulfillment FoundationSterling Application Platform business process workflow. The Sterling Selling and Fulfillment FoundationSterling Application Platform workflow consists of the entire set of business logic that defines how Sterling Selling and Fulfillment FoundationSterling Application Platform handles business documents and transactions on those documents. A **transaction** is a logical unit of work that encapsulates certain business logic. Transactions can be related to orders, inventory changes, returns, payment authorizations, or many other system events. Order Create, Inventory Monitor, and Send Release are examples of transactions.

Business process workflow consists of:

- Document types
- Repositories
- Process-type pipelines
- Transactions
- Conditions
- Events
- Statuses
- Actions
- Services

# **Document Type Configuration**

Sterling Selling and Fulfillment FoundationSterling Application Platform uses document types to carry information through a configured business process workflow. These documents are derived from base document types. A base document type defines the business documents that Sterling Selling and Fulfillment FoundationSterling Application Platform handles, and defines a common storage structure for all derived document types.

The following base document types are defined in Sterling Selling and Fulfillment FoundationSterling Application Platform:

- General
- Order
- v Load
- Count
- Container
- $•$  Wave
- Work Order
- Opportunity

**Note:** The available base document types are pre-defined and cannot be added to.

Document types are specific business documents that are derived from a base document type. For example, document types such as Sales Order and Purchase Order are derived from the Order base document type.

For detailed information about document types, see [Chapter 26, "Document](#page-648-0) [Types," on page 639.](#page-648-0)

To complete a life cycle, each document type has a set of different processes that it can go through. These processes are called process types. Every base document type has a defined set of process types in Sterling Selling and Fulfillment FoundationSterling Application Platform.

Following are the process types defined in Sterling Selling and Fulfillment FoundationSterling Application Platform (for the base document types):

- Order Fulfillment
- Order Negotiation
- Outbound Shipment
- Planned Order Execution
- Planned Order Negotiation
- Reverse Logistics
- Return Shipment
- Return Receipt
- Template Order
- Purchase Order Execution
- Purchase Order Negotiation
- Inbound Shipment
- Purchase Order Receipt
- Transfer Order Execution
- Transfer Order Delivery
- Transfer Order Receipt
- Master Order Fulfillment
- Ouote Fulfillment
- Load Execution
- General
- WMS Putaway
- WMS Layout Definition
- WMS Inventory
- Trailer Loading
- Task Execution
- Move Request Execution
- Manifesting
- Over Pack Build
- Count Execution
- Pack Process
- Outbound Picking
- VAS Process

Business rules such as payment collection rules and modification rules must be set up for each document type.

# **The Process Modeling Tree About this task**

In Sterling Selling and Fulfillment FoundationSterling Application Platform, you can view a graphical representation of each base document type and it's document and process types.

To view the process modeling tree:

### **Procedure**

- 1. From the tree in the application rules side panel, choose Process Modeling. The Process Modeling window displays in the work area.
- 2. Select the Order, Load, or General tab to view the corresponding process modeling tree for that base document type.

# **Defining a New Document Type**

You may need to create a new document type if the rules pertaining to a key action, such as inventory updates, are affected. In this case, you can save an existing document type as a new custom document type. The new document type retains all of the process types associated with the document type you saved from. Database tables at both the document type level and the process type level are also copied to the new document type.

The following document type attributes are copied to the new document type:

- Document parameters
- Document templates
- Charge categories
- Charge names
- Common codes
- Order line types
- Purge criteria
- Business rules
- Receiving dispositions

The following process type level attributes are copied to the new document type:

- Process type rules
- Date types
- Process task types
- Statuses
- Status inventory types
- Modification types
- Modification rules
- Transactions
- Transaction pickup statuses
- Transaction drop statuses
- Events

## **Creating a New Document Type About this task**

To create a new document type:

#### **Procedure**

- 1. From the Process Modeling window, select the Order, Load, or General tab to view the corresponding process modeling tree for that base document type.
- 2. In the Document Types swimlane, right-click on the applicable document type and choose Save As. The New Document Type window displays.

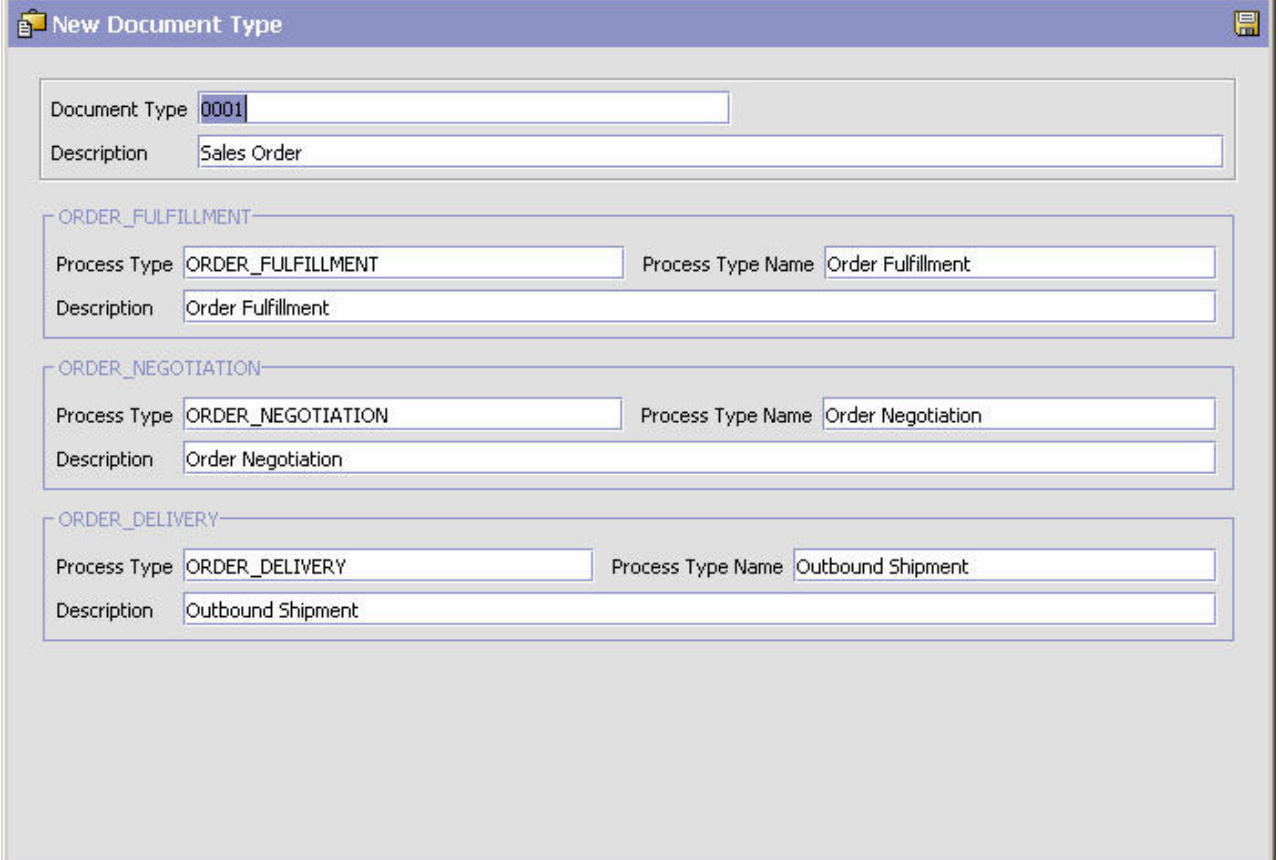

- 3. In Document Type, enter the new document type identification number.
- 4. In Description, enter a brief description of the document type.
- 5. For each process type associated with the document type you are saving as, enter the process type, the process type name, and a brief description.
- 6. Choose  $\blacksquare$ . The new document type displays in the document type tree with the associated process types.

**Note:** An .ex extension is automatically appended to the document type and process type values you have specified.

# **Modifying a Document Type's Description About this task**

You can modify a document type's description.

To modify a document type's description:

### **Procedure**

- 1. In the Process Modeling window, select the Order, Load, or General tab to view the corresponding process modeling tree for that base document type.
- 2. In the Document Types swimlane, right-click on the applicable document type and choose Details. The Document Type Details window displays.

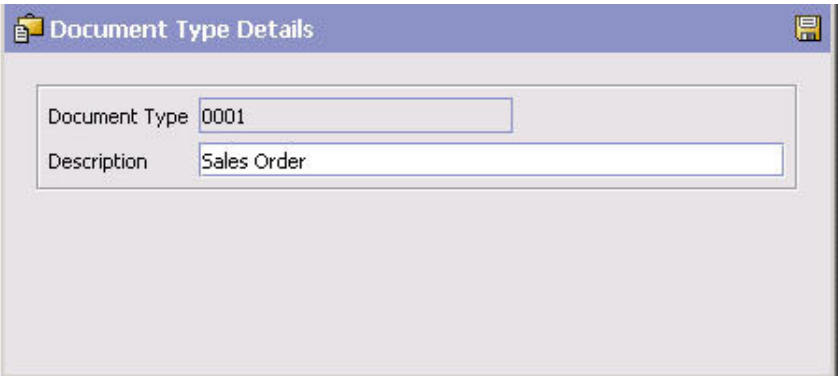

- 3. In Description, enter the new description.
- 4. Choose  $\blacksquare$ .

# **Modifying a Process Type About this task**

You can define the parameters and templates that are particular to an individual process type. These definitions are applied to a document throughout its lifecycle in the process type.

To modify a process type:

- 1. In the Process Modeling window, select the Order, Load, or General tab to view the corresponding process modeling tree for that base document type.
- 2. In the Process Types swimlane, right-click on the applicable process type and choose Details. The Process Type Details window displays.

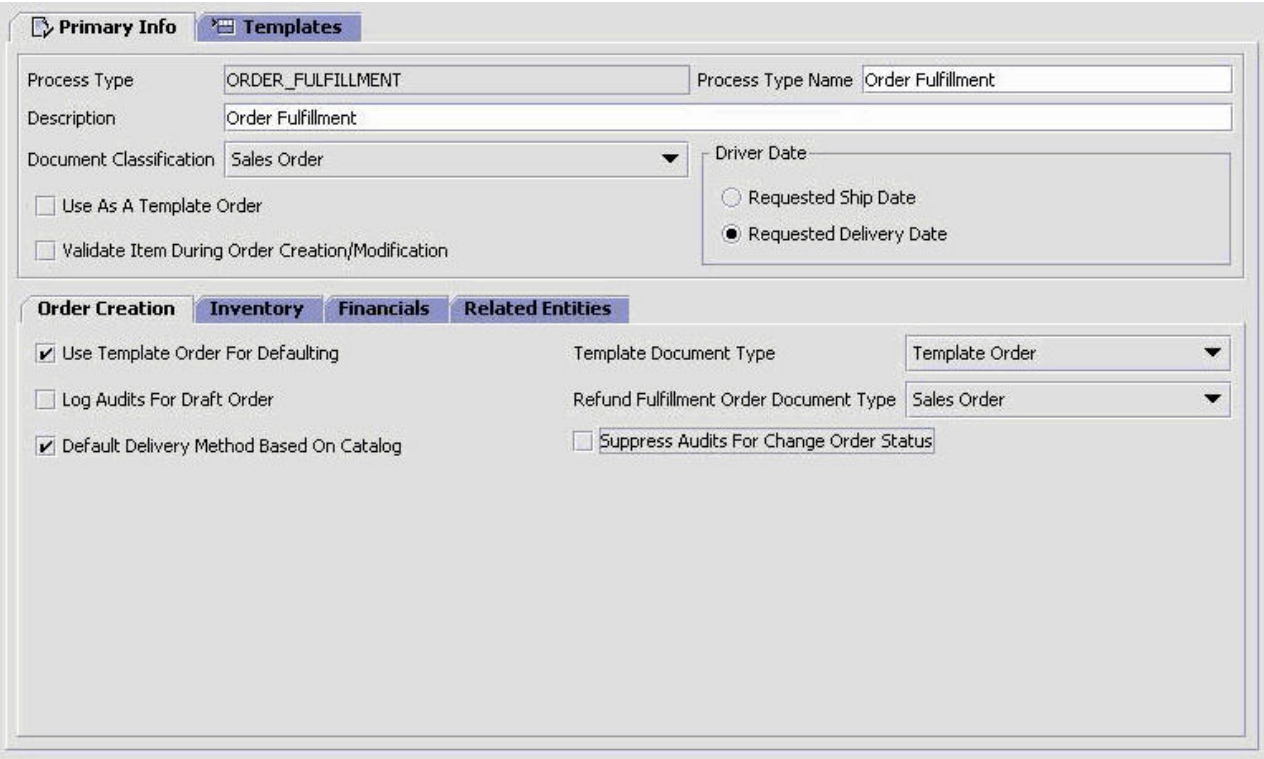

**Note:** For details about defining the Quote Fulfillment Process Type's Primary Information, see ["Defining the Quote Fulfillment Process Type's Primary](#page-137-0) [Information" on page 128.](#page-137-0) For details about defining the Opportunity Fulfillment Type's Primary Information, see ["Defining the Opportunity](#page-138-0) [Fulfillment Process Type's Primary Information" on page 129.](#page-138-0)

## **Defining a Process Type's Primary Information About this task**

You can define a process type's parameters for order creation, inventory, financial transactions, and other related entities. These parameters are applied to a document throughout its life cycle in the process type.

To define a process type's primary information:

- 1. In the Process Modeling window, select the Order, Load, or General tab to view the corresponding process modeling tree for that base document type.
- 2. In the Process Types swimlane, right-click on the applicable process type and choose Details. The Process Type Details window displays.
- 3. Choose the Primary Info tab.
- 4. Enter information in the applicable fields. Refer to [Table 41 on page 125](#page-134-0) for field value descriptions.
- 5. Choose  $\blacksquare$ .

<span id="page-134-0"></span>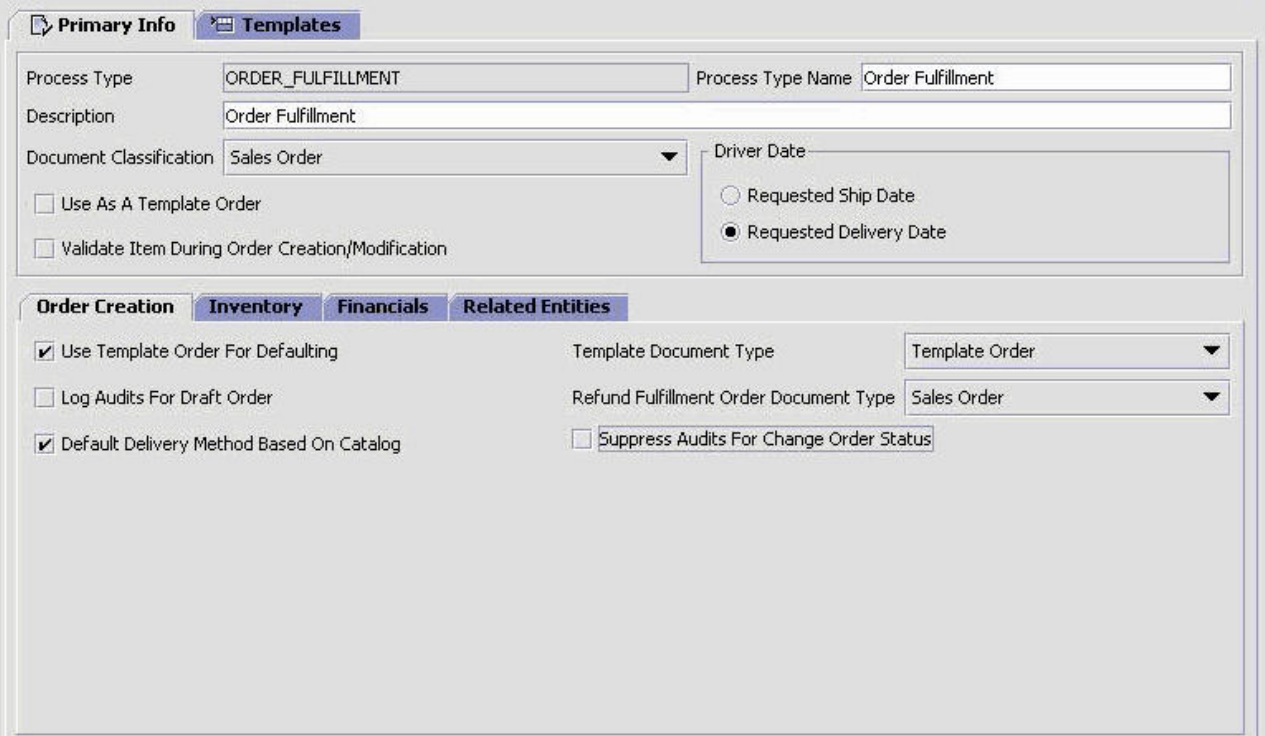

*Table 41. Process Type's Primary Info Tab*

| Field                                               | Description                                                                                                    |  |
|-----------------------------------------------------|----------------------------------------------------------------------------------------------------|--|
| Process Type                                        | The process type ID.                                                                                                    |  |
| Process Type Name                                   | Enter the name of the process type.                                                                                                    |  |
| Description                                         | Enter a brief description of the process type.                                                                                                    |  |
| Document Classification                             | Select the document type you want to use for the process<br>type.                                                                                                    |  |
| Use as a Template Order                             | Select this field if documents in this process type can be used<br>as a template for another document.                                                                                                    |  |
| Validate Item During Order<br>Creation/Modification | Select this field if you want item IDs and units of measure to<br>be validated against the Catalog Management application (or<br>external Catalog Management application) upon order<br>creation or adding an order line. |  |
| Driver Date                                         |                                                                                                    |  |
| Requested Ship Date                                 | Select this option if you want the fulfillment process to be<br>driven by the order document's requested ship date.                                                                                                    |  |
| Requested Delivery Date                             | Select this option if you want the fulfillment process to be<br>driven by the order document's requested delivery date.                                                                                                   |  |
| <b>Order Creation Tab</b>                           |                                                                                                    |  |

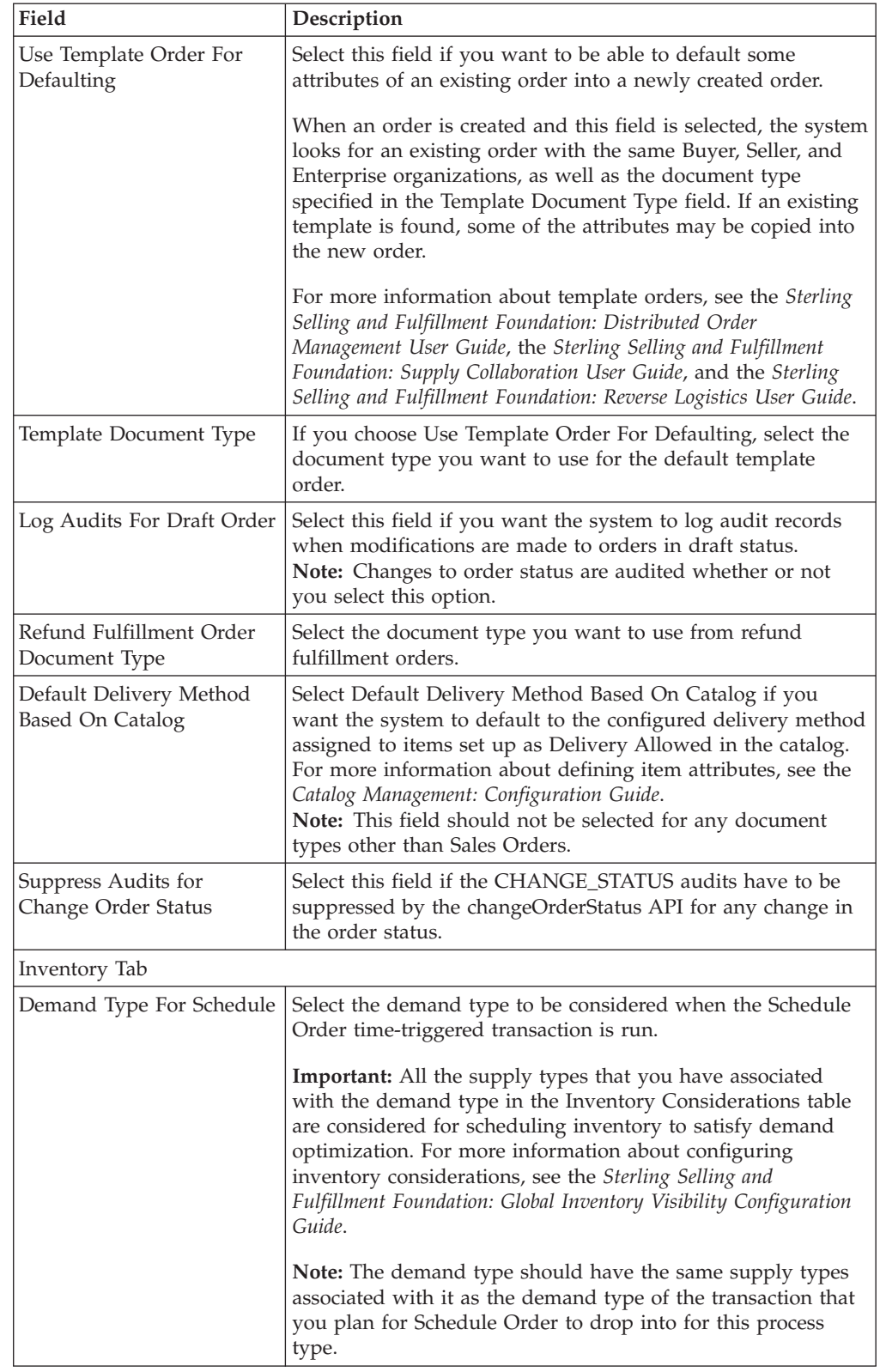

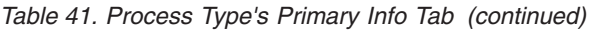

| Field                                                    | Description                                                                                                    |
|----------------------------------------------------------|----------------------------------------------------------------------------------------------------|
| Demand Type for Release                                  | Select the demand type to be considered when the Release<br>Order time-triggered transaction is run.                                                                                                    |
|                                                          | Important: All the supply types that you have associated<br>with the demand type in the Inventory Considerations table<br>are considered for release inventory calculations. For more<br>information about configuring inventory considerations, see<br>the Sterling Selling and Fulfillment Foundation: Global Inventory<br>Visibility Configuration Guide.                                                                                                    |
| Allow Inventory Updates<br>For The Seller Organization   | Select this field if you want the system to perform inventory<br>updates for the Seller.                                                                                                    |
| Allow Inventory Updates<br>For The Buyer<br>Organization | Select this field if you want the system to perform inventory<br>updates for the Buyer.                                                                                                    |
| Allow Inventory Check<br>During Schedule And<br>Release  | Select this field if you want inventory supply and demand<br>data stored in the system to be used for availability<br>calculation during the schedule and release processes.                                                                                                    |
| Create Reservation On<br><b>Order Creation</b>           | Select this field if you want to enable reservations during<br>order creation.<br>Note: This field is not applicable for procurement orders.                                                                                                    |
| Procurement Placed Supply<br>Type                        | Select the supply type of the supply to be considered when a<br>procurement order is placed.                                                                                                    |
| Financials Tab                                           |                                                                                                    |
| Allow Invoice Creation                                   | Select this field to enable invoice creation for orders or<br>shipments.                                                                                                    |
| Allow Pro Forma Invoice<br><b>Creation For Shipments</b> | Select this field to enable Pro Forma invoice creation for<br>shipments. For more information about Pro Forma invoicing,<br>see the Sterling Selling and Fulfillment Foundation: Product<br>Concepts Guide.<br>Note: This flag is only applicable to shipments created from<br>orders. This flag is ignored for shipments without orders. For<br>more information about creating Pro Forma invoices for<br>shipments without orders, see the Sterling Selling and<br>Fulfillment Foundation: JavadocsJavadocs.                                                                                                    |
| <b>Allow Payment Processing</b>                          | Select this field to enable payment processing. For more<br>information about payment processing, see the Sterling Selling<br>and Fulfillment Foundation: Product Concepts Guide.                                                                                                    |
| Allow Price Calculation For<br>Draft Orders              | Select this field if you want to be able to associate a price<br>with an item during draft order creation. For more<br>information about configuring prices, see the Sterling Selling<br>and Fulfillment Foundation: Distributed Order Management<br>Configuration Guide or the Business Center: Pricing<br>Administration Guide.<br><b>Note:</b> If both this field and Allow Price Calculation For<br>Confirmed Orders are not selected, no price calculations are<br>performed on orders, even if they have price lists associated<br>with them. If both this field and Allow Price Calculation For<br>Confirmed Orders are selected, price calculations can be<br>performed at any point in an order's creation cycle. If only<br>this field is selected, price calculations are only done at the<br>time of draft order creation. |

*Table 41. Process Type's Primary Info Tab (continued)*

<span id="page-137-0"></span>

| Field                                                                         | Description                                                                                                    |
|-------------------------------------------------------------------------------|----------------------------------------------------------------------------------------------------|
| Allow Price Calculation For<br>Confirmed Orders                               | Select this field if you want pricing to be done upon draft<br>order confirmation and order creation.<br>Note: If both this field and Allow Price Calculation For Draft<br>Orders are not selected, no price calculations are performed<br>on orders, even if they have price lists associated with them.<br>If both this field and Allow Price Calculation For Draft<br>Orders are selected, price calculations can be performed at<br>any point in an order's creation cycle. If only this field is<br>selected, price calculations are only done at any point after<br>orders have been confirmed where it is applicable to do so<br>(for example, after a quantity adjustment). |
| <b>Related Entities</b>                                                       |                                                                                                    |
| Allow Chained Order<br>Creation                                               | Select this field if you want the order document to have the<br>ability to create chained orders during scheduling.                                                                                                    |
| <b>Chained Procurement</b><br>Inbound Order Document<br>Type                  | Select the document type you want to use for the chained<br>order document in a procurement inbound order scenario.<br>The procurement inbound order scenario occurs when the<br>final shipping point to the customer is one of your nodes and<br>the shipping node does not have enough stock and needs to<br>be replenished from an external organization's node.                                                                                                    |
| Consolidate New Order<br>Releases                                             | Select this field if you want the system to attempt to<br>consolidate new releases into existing releases that have not<br>been processed.                                                                                                    |
| Chained Procurement<br>Transfer Order Document<br>Type                        | Select the document type you want to use for the chained<br>order document in a procurement transfer order scenario.<br>The procurement transfer order scenario occurs when the<br>final shipping point to the customer is one of your nodes and<br>the shipping node does not have enough stock and needs to<br>be replenished from another node within your organization.                                                                                                    |
| Allow Propagation Of<br>Changes To Derived Parent                             | Select this field if you want changes on a derived order to be<br>propagated to its derived parent when the appropriate<br>listener transaction is configured.<br>Note: If this field is not selected, a derived order's quantity<br>can be greater than the parent order that is was derived from.                                                                                                    |
| Create Shipments For<br>Products Being Delivered<br>In Addition To Work Order | If this is checked, shipments should be created for all the<br>products, which are delivered along with the work order.<br>Note: If the flag is unchecked, you cannot create releases<br>since releases are not required without shipments.                                                                                                    |

*Table 41. Process Type's Primary Info Tab (continued)*

#### **Defining the Quote Fulfillment Process Type's Primary Information About this task**

To define a quote fulfillment process type's primary information:

- 1. In the Process Modeling window, select the Order tab to view the corresponding process modeling tree for that base document type.
- 2. In the Process Types swimlane, right-click on the Quote Fulfillment process type and choose Details. The Process Type Details window displays.
- 3. Choose the Primary Info tab.
- 4. Enter information in the applicable fields. Refer to Table 42 for field value descriptions.
- 5. Choose  $\blacksquare$ .

<span id="page-138-0"></span>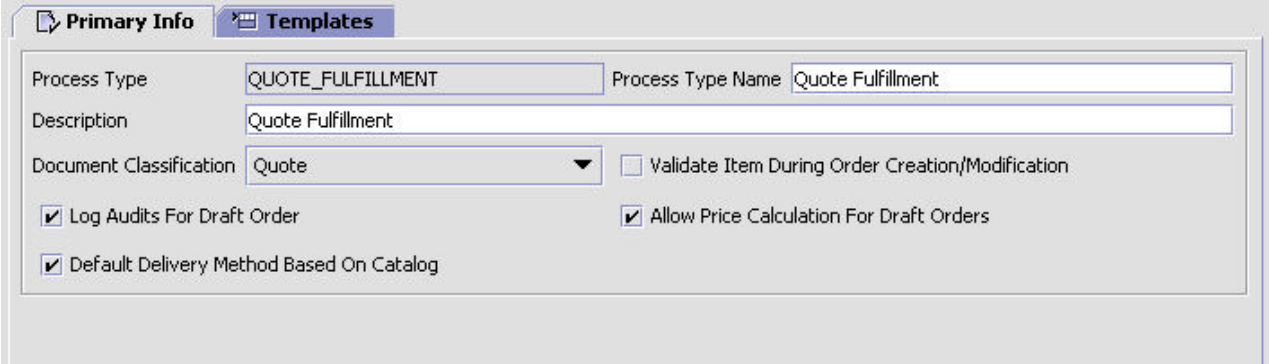

| Field                                               | Description                                                                                                    |
|-----------------------------------------------------|----------------------------------------------------------------------------------------------------|
| Process Type                                        | The process type ID. Enter QUOTE_FULFILLMENT.                                                                                                    |
| Process Type Name                                   | Enter the name of the process type, Quote Fulfillment.                                                                                                    |
| Description                                         | Enter a brief description of the process type.                                                                                                    |
| Document Classification                             | Select the Quote document type from the drop-down list.                                                                                                    |
| Validate Item During Order<br>Creation/Modification | Select this field if you want item IDs and units of measure to<br>be validated against the Catalog Management application (or<br>external Catalog Management application) upon quote<br>creation or adding a quote line.                                                                                                    |
| Log Audits For Draft Order                          | Select this field if you want the system to log audit records<br>when modifications are made to quotes.<br>Note: A quote is in a draft status throughout the quote<br>fulfillment lifecycle.                                                                                                    |
| Allow Price Calculation For<br>Draft Orders         | Select this field if you want to be able to associate a price<br>with an item during quote creation. For more information<br>about configuring prices, see the Sterling Selling and<br>Fulfillment Foundation: Distributed Order Management<br>Configuration Guide or the Business Center: Pricing<br>Administration Guide. |
| Default Delivery Method<br><b>Based On Catalog</b>  | Select Default Delivery Method Based On Catalog if you<br>want the system to default to the configured delivery method<br>assigned to items set up as Delivery Allowed in the catalog.<br>For more information about defining item attributes, see the<br>Catalog Management: Configuration Guide.                          |

*Table 42. Quote Fulfillment Process Type's Primary Info Tab*

### **Defining the Opportunity Fulfillment Process Type's Primary Information About this task**

To define an opportunity fulfillment process type's primary information:

### **Procedure**

- 1. In the Process Modeling window, select the Opportunity tab to view the corresponding process modeling tree for that base document type.
- 2. In the Process Types swimlane, right-click on the Opportunity Fulfillment process type and choose Details. The Process Type Details window displays.
- 3. In the Primary Info tab, enter information in the applicable fields. Refer to Table 43 for field value descriptions.
- 4. Choose  $\blacksquare$

| $\triangleright$ Primary Info |                                      |                                           |  |
|-------------------------------|--------------------------------------|-------------------------------------------|--|
|                               | Process Type OPPORTUNITY_FULFILLMENT | Process Type Name Opportunity Fulfillment |  |
|                               |                                      |                                           |  |

*Table 43. Opportunity Fulfillment Process Type's Primary Info Tab*

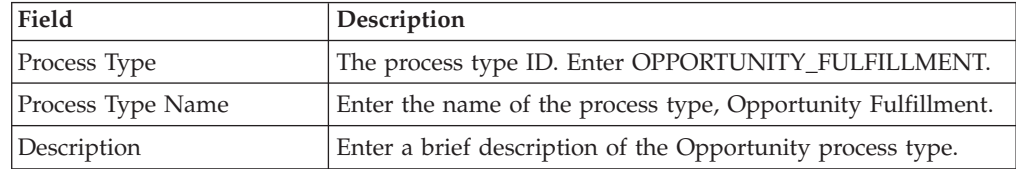

#### **Defining a Process Type's Templates (Fulfillment Process Types Only) About this task**

Document templates are used at various times throughout Sterling Selling and Fulfillment FoundationSterling Application Platform. The template type indicates how it is used. Typically, templates are required in scenarios in which a particular set of attributes of a given entity need to be considered for processing. For example, when calling the copyOrder() API, the Copy Order template is used to indicate which order attributes should be copied.

You can determine which XML attributes and elements should be included or excluded from master template XMLs for a given fulfillment process type.

To define a process type's XML templates:

- 1. In the Process Modeling window, select the Order, Load, or General tab to view the corresponding process modeling tree for that base document type.
- 2. In the Process Types swimlane, right-click on the applicable process type and choose Details. The Process Type Details window displays.
- 3. Choose the Templates tab. The available master templates for the fulfillment process type you are working with display as tabs. These master templates are retrieved from the YFS\_BASE\_DOCUMENT\_TYPE table.

4. Choose the tab of the applicable master template. The master template XML is loaded from the YFS\_BASE\_DOCUMENT\_TEMPLATE table and is combined with the template XML stored for this document type in the YFS\_DOCUMENT\_TEMPLATE table. Extended attributes are also added to the master template for each element that has extended attributes. The resulting XML is shown in hierarchical format in the tree.

**Note:** The extended branch of the template XML is automatically generated. It is not stored in either the YFS\_DOCUMENT\_TEMPLATE or YFS\_BASE\_DOCUMENT\_TEMPLATE tables.

5. Choose  $\frac{1}{2}$  to include an XML attribute or element in the master template

XML for this process type. Choose  $\blacktriangleright$  to exclude an XML attribute in the master template XML for this process type.

**Note:** If you want to exclude all of an element's attributes, you must exclude the entire element.

**Note:** Some attributes are mandatory and cannot be excluded from the template.

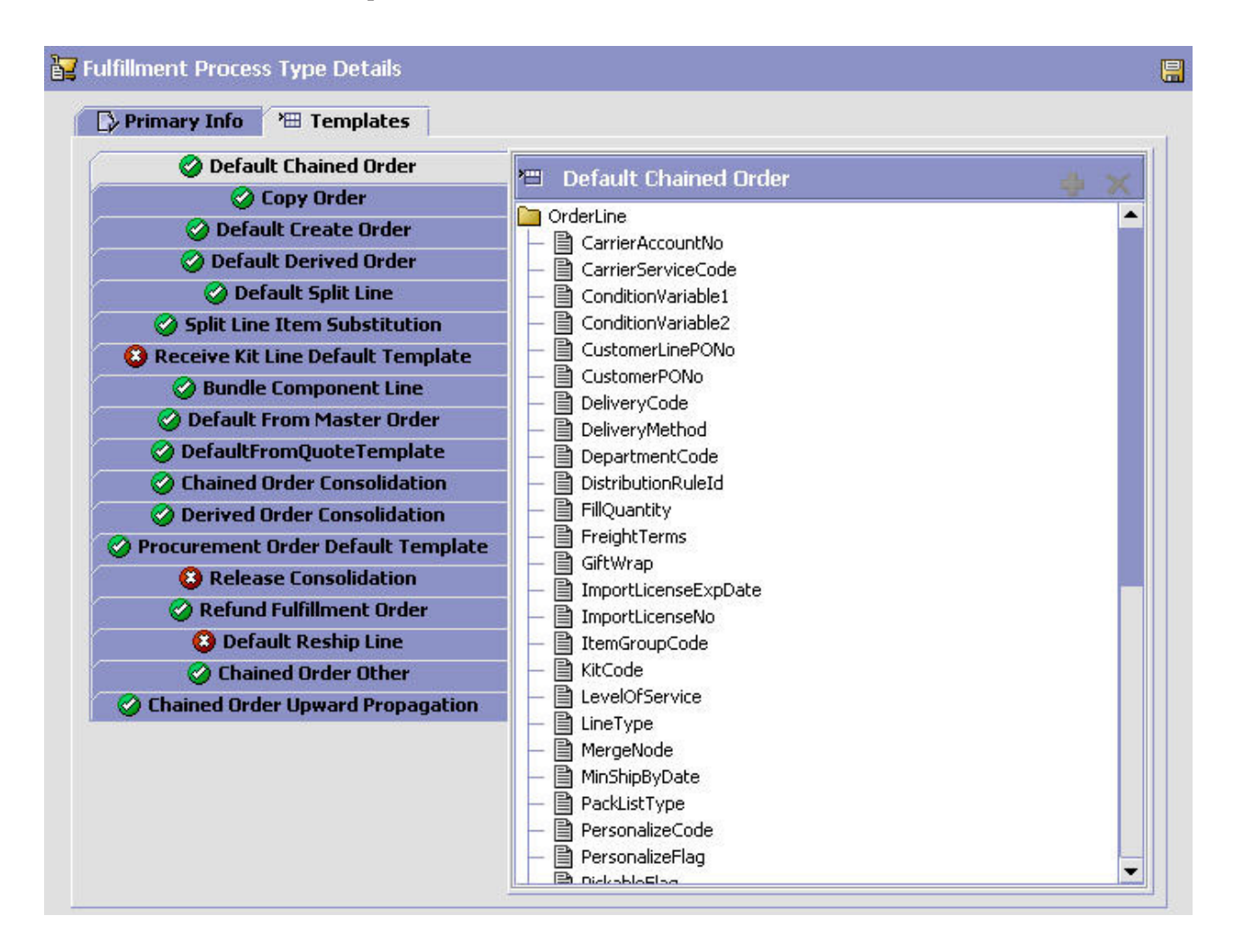

# **Defining Process Type Pipelines**

You can define your business process workflow by creating process type pipelines. A **process type pipeline** is a series of transactions and statuses that guide document types, such as a Sales Order, through a predefined process. A pipeline consists of the different statuses a document goes through during fulfillment, negotiation, shipment, or receipt. You can also set up transactions consisting of events, actions, and conditions, as they pertain to the pipeline you are configuring.

### **Repositories**

A repository is a logical collection of entities that define the business process workflow.

The following entities are included in a repository:

- Pipelines
- Transactions
- Statuses
- Conditions
- Actions
- Services

Sterling Selling and Fulfillment FoundationSterling Application Platform provides a base repository for each of the system-defined process types. Some of the entities within a repository are copied when creating a new document type.

When you choose Model Process from the Process Modeling tree, two frames display. The left-hand frame is the repository and the right-hand frame is the work area.

There are six available tabs at the bottom of the repository. These tabs allow you to switch between the Pipeline tree, Transaction tree, Status tree, Condition tree, Action tree, and Service tree. When you choose an entity from any of these trees, its details display in the work area frame, if applicable.

When configuring a pipeline, you can enable auto-hints to aid you in your configuration process. To activate auto-hints, right-click anywhere in the work area and choose Enable Auto Hint. When auto-hints are activated, transactions that a particular drop status can connect to are highlighted in a blue frame when you are setting up a graphical pipeline.

# **Defining Pipeline Determination**

**Pipeline determination** is used to set up conditions that affect which pipeline is used during the start of the business process workflow. For example, an organization deals with sales orders that sometimes contain hazardous materials. They have two separate pipelines, one in which orders with order lines without any hazardous materials go through and one in which orders with order lines containing hazardous materials must go through for inspection before continuing through the order process. The organization uses pipeline determination to set up a condition that determines whether or not order lines contain hazardous materials and sends the order line down the correct pipeline.

When you expand the Pipeline Determination branch, the components displayed depends on what role you are logged in as. If you are logged in as a Hub role, the Hub Rule displays. If you are logged in as an Enterprise role, both the Hub Rule and My Rule components display. Double-click on the applicable node to display the pipeline determination rules.

**Note:** If you are logged in as an Enterprise role, the Hub Rule screen is grayed out and cannot be modified.

Drag conditions and pipelines into the work area to construct pipeline determination rules. A single pipeline or condition must be the root. Conditions cannot link back to an earlier component in the chain and a pipeline cannot be linked to twice.

**Note:** When configuring pipeline determination for an order document type pipeline, please note that pipeline determination is only considered when adding a line or creating an order. When changes are made to draft orders pipeline determination does not occur.

# **Creating a Pipeline About this task**

You can create a pipeline for the process type that you are working with.

To construct a pipeline you can drag transactions and conditions into the pipeline work area. Each transaction has a set of branches relating to each drop status. To link a transaction to another transaction you must drag the appropriate port from the first transaction to the second. You can identify what status belongs to which port by putting the arrow over the transaction's ports. You can link transactions back to themselves assuming they are allowed to pick up the status being linked back to.

Transactions can also be linked to conditions. To specify that you are extending the drop status with a condition, drag the port to the applicable condition and then to the pickup transaction. If the pickup status has the same base as the port, the link is allowed. Once the link is made, it is defaulted to the first possible pickup status.

To create a pipeline:

- 1. In the Process Modeling window, select the Order, Load, or General tab to view the corresponding process modeling tree for that base document type.
- 2. In the Process Types swimlane, right-click on the applicable process type and choose Model Process. The Repository Details window and work area display for the corresponding process type.
- 3. Choose the Pipeline tab.
- 4. Select Pipelines and choose  $\mathbf{H}$ . The Pipeline Detail window displays in the work area.

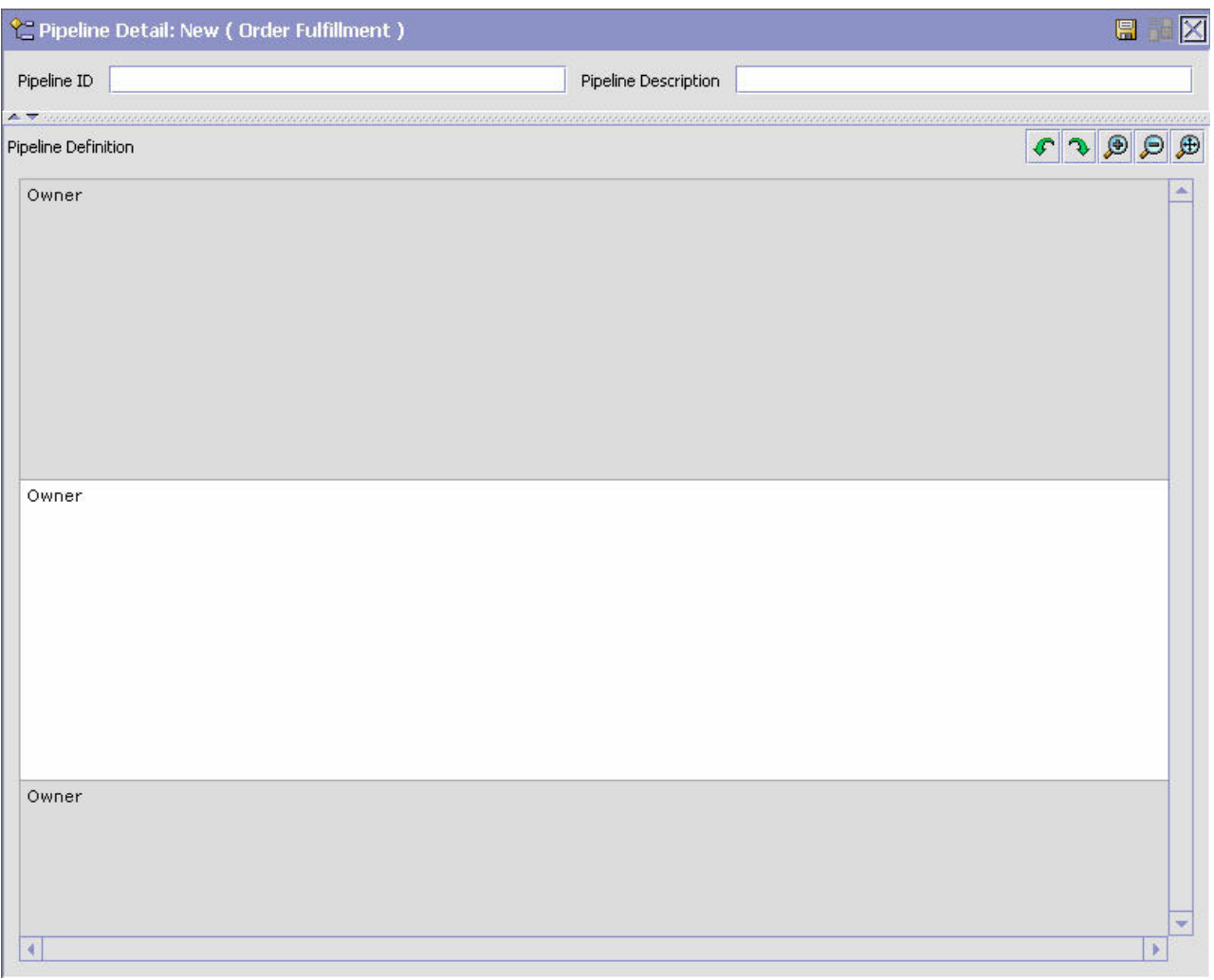

- 5. Drag and drop the applicable transactions and conditions into the work area and connect them following the rules detailed in this section.
- 6. Choose  $\blacksquare$ .

# **Saving a Pipeline as a Draft About this task**

You can save an incomplete pipeline as a draft. This draft can be retrieved for a final save without any necessary validations. When you save and activate the pipeline, the draft pipeline is deleted from the system.

To save a service as a draft:

- 1. In the Process Modeling window, select the Order, Load, or General tab to view the corresponding process modeling tree for that base document type.
- 2. In the Process Types swimlane, right-click on the applicable process type and choose Model Process. The Repository Details window and work area display for the corresponding process type.
- 3. Choose the Pipeline Tab.
- 4. Configure a pipeline as per the rules detailed in this section.
- 5. Choose  $\Box$  The pipeline is saved as a draft service.
- 6. When you are ready to save it as a complete and functional pipeline, choose

# .

**Note:** During runtime, when a status is reached that has been configured to be picked up by more than one TaskQ-based transaction in the pipeline, Sterling Selling and Fulfillment FoundationSterling Application Platform creates a TaskQ record for each of those transactions.

**Note:** This includes situations where the Yes and No branches of a condition both drop into the same status, but feed into different TaskQ-based transactions.

**Note:** When you save a pipeline as a draft, any existing draft for the pipeline is overwritten. When you save the draft as an actual pipeline, any existing pipeline with the same pipeline ID is overwritten.

**Note:** The Order Delivered Status can be picked up by more than one transaction. There is no implied order of processing between these transactions. Depending on which transaction is run first, this status is processed.

# **Modifying a Pipeline About this task**

**Note:** Sterling Selling and Fulfillment FoundationSterling Application Platform does not support modification of pipelines while it is processing transactions. Modify pipelines only on a quiet system, when no APIs or agents are running.

**Note:** If high availability is a concern, never modify pipelines directly in production. Make all the changes in your test, and then migrate the changes to your production environment using the Sterling Selling and Fulfillment FoundationSterling Application Platform Configuration Deployment Tool.

To modify a pipeline:

- 1. In the Process Modeling window, select the Order, Load, or General tab to view the corresponding process modeling tree for that base document type.
- 2. In the Process Types swimlane, right-click on the applicable process type and choose Model Process. The Repository Details window and work area display for the corresponding process type.
- 3. Choose the Pipeline tab.
- 4. Expand the Pipelines branch.
- 5. Select the applicable pipeline and choose  $\mathbb{Q}$ . The Pipeline Detail window displays in the work area.
- 6. Using the rules and concepts detailed in the Basics section of this chapter, modify the pipeline according to your business practices. For more information about how use the drag and drop window, see Section 2.2.2.4 "Drag and Drop Window".
- 7. Choose  $\mathbb{H}$ .

**Note:** During runtime, when a status is reached that has been configured to be picked up by more than one TaskQ-based transaction in the pipeline, Sterling Selling and Fulfillment FoundationSterling Application Platform creates a TaskQ record for each of those transactions. This includes situations where the Yes and No branches of a condition both drop into the same status, but feed into different TaskQ-based transactions.

# **Defining a Pipeline's Monitoring Rules About this task**

Using the monitoring rule components you configured while defining the process type, you can define the parameters used to monitor orders and shipments throughout their life cycle in fulfillment and shipment process type pipelines. For more information about configuring the monitoring rule components, see the *Sterling Selling and Fulfillment Foundation: Distributed Order Management Configuration Guide*.

**Note:** You can only define a pipeline's monitoring rules if your organization owns the pipeline you are configuring them for.

To define a pipeline's monitoring rules:

- 1. In the Process Modeling window, select the Order, Load, or General tab to view the corresponding process modeling tree for that base document type.
- 2. In the Process Types swimlane, right-click on the applicable process type and choose Model Process. The Repository Details window and work area display for the corresponding process type.
- 3. Choose the Pipeline tab.
- 4. Expand the Pipelines branch.
- 5. Select the applicable pipeline and choose  $\mathbb{Z}$ . The Monitor Rules window displays in the work area.

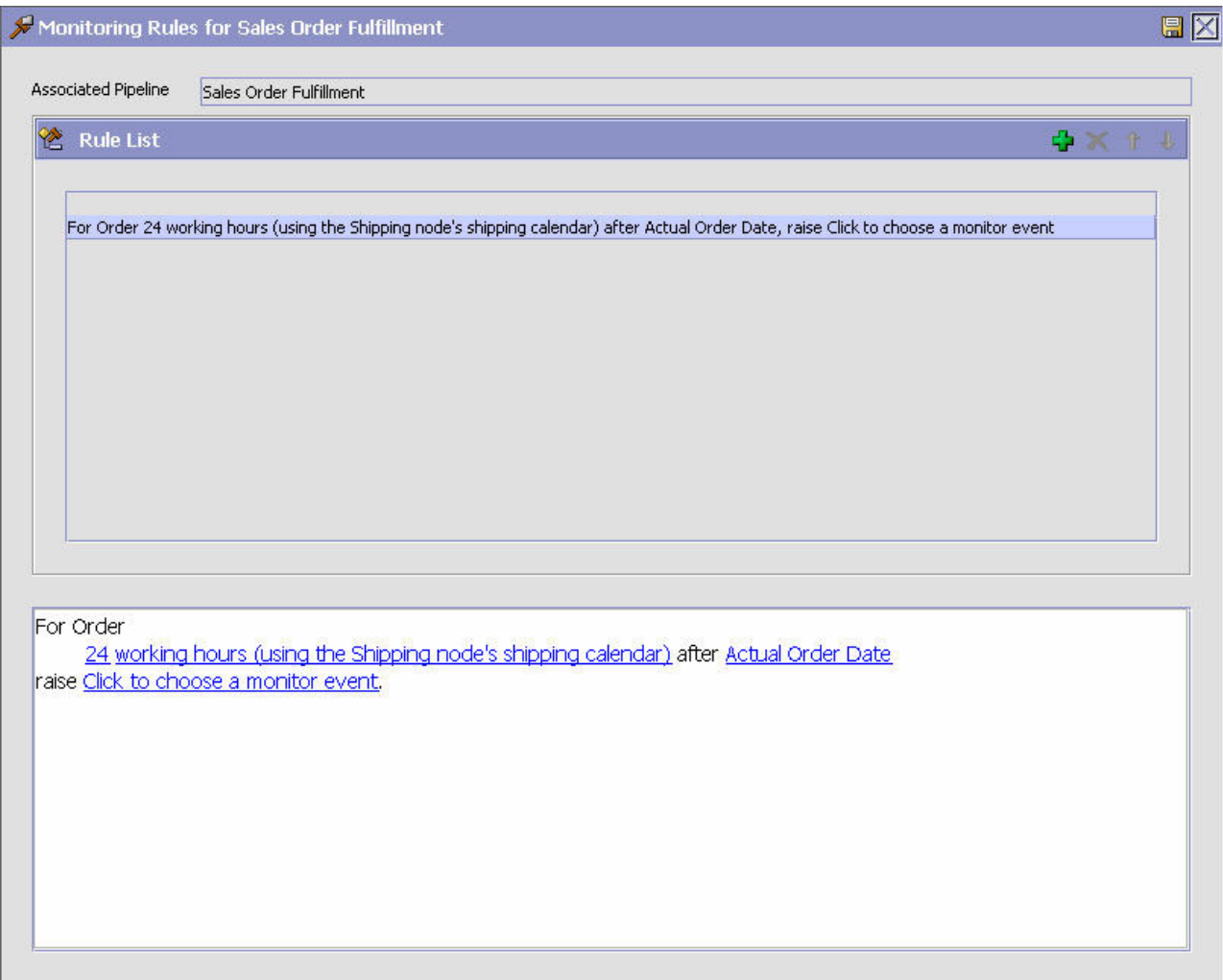

6. From Rule List, choose  $\frac{1}{2}$ . The Rule Type pop-up window displays.

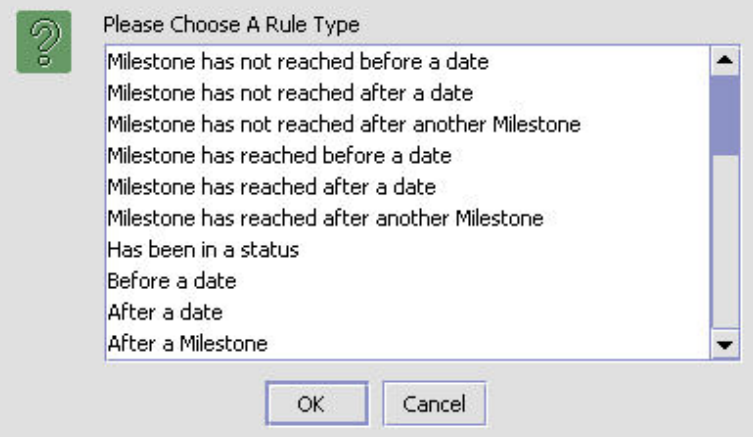

7. Select the rule type you want to define and add to the rule list. The rule details displays in the lower frame. You can select the hyper-text in the rule details and define the individual parameters. Refer to [Table 44 on page 138](#page-147-0) for a list of rule types and their configurable rule details.

<span id="page-147-0"></span>**Note:** When defining the hours parameter, you can select whether the hours are based on elapsed hours or on the working hours for any calendars you may have defined.

8. Choose  $\Box$ .

**Note:** You can increase or decrease a monitoring rule's priority by selecting the rule and choosing the up-arrow to increase it's priority and the down-arrow to decrease its priority.

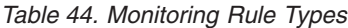

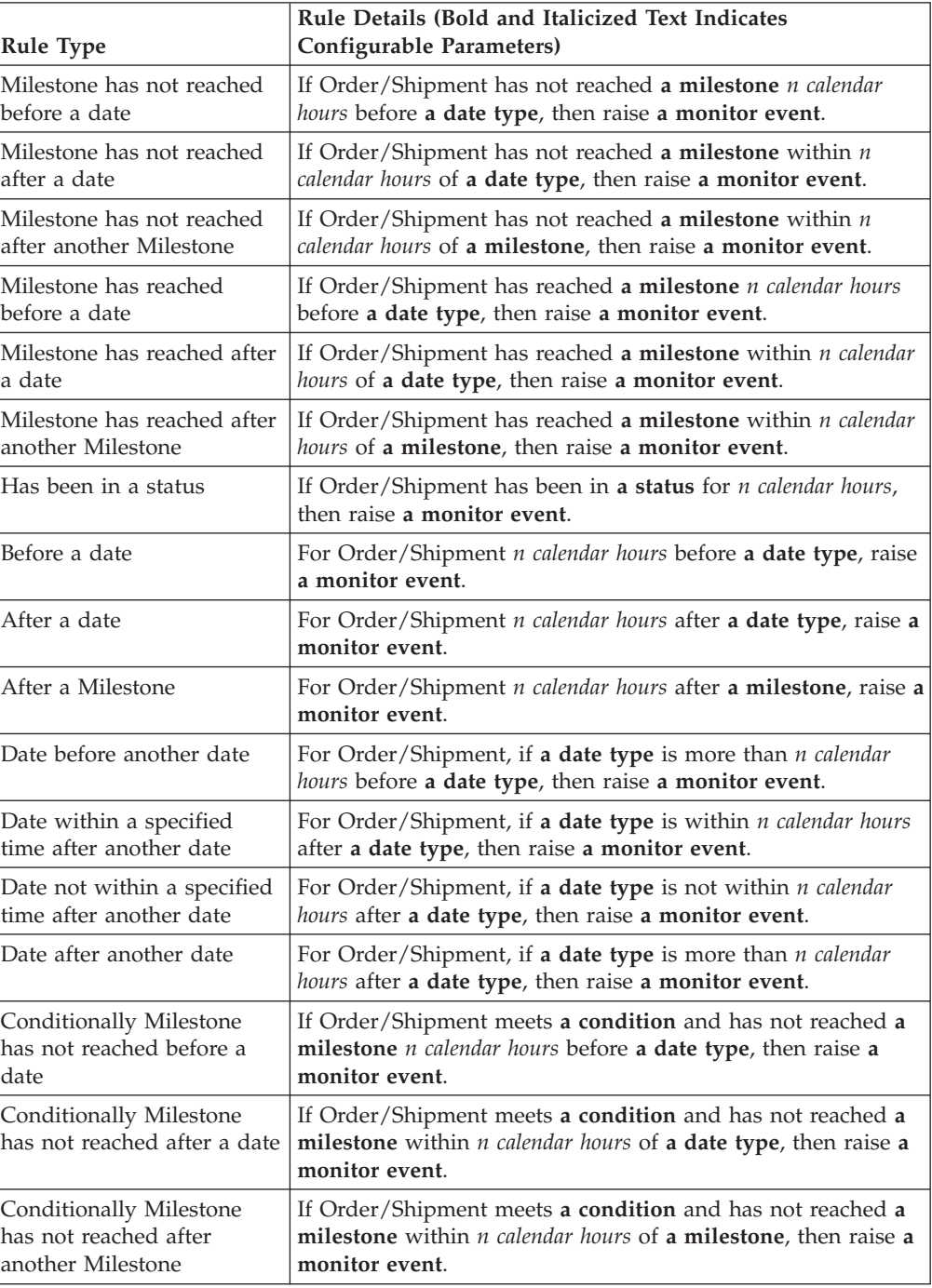

| <b>Rule Type</b>                                                        | Rule Details (Bold and Italicized Text Indicates<br><b>Configurable Parameters)</b>                                                                                                   |
|-------------------------------------------------------------------------|----------------------------------------------------------------------------------------------------|
| Conditionally Milestone<br>has reached before a date                    | If Order/Shipment meets a condition and has reached a<br>milestone $n$ calendar hours before $a$ date type, then raise $a$<br>monitor event.                                          |
| Conditionally Milestone<br>has reached after a date                     | If Order/Shipment meets a condition and has reached a<br>milestone within <i>n calendar hours</i> of a date type, then raise a<br>monitor event.                                      |
| Conditionally Milestone<br>has reached after another<br>Milestone       | If Order/Shipment meets a condition and has reached a<br>milestone within <i>n calendar hours</i> of a milestone, then raise a<br>monitor event.                                      |
| Conditionally has been in a<br>status                                   | If Order/Shipment meets a condition and has been in a<br>status for <i>n</i> calendar hours, then raise a monitor event.                                                              |
| Conditionally before a date                                             | If Order/Shipment meets a condition, raise a monitor event<br>n (or more) calendar hours before a date type.                                                                          |
| Conditionally after a date                                              | If Order/Shipment meets a condition, raise a monitor event<br>n calendar hours after a date type.                                                                                     |
| Conditionally after a<br>Milestone                                      | If Order/Shipment meets a condition, raise a monitor event<br><i>n calendar hours after a milestone.</i>                                                                              |
| Conditionally date before<br>another date                               | If Order/Shipment meets a condition and if a date type is<br>more than <i>n calendar hours</i> before a date type, then raise a<br>monitor event.                                     |
| Conditionally date after<br>another date                                | If Order/Shipment meets a condition and if a date type is<br>more than <i>n calendar hours</i> after a date type, then raise a<br>monitor event.                                      |
| Conditionally date within a<br>specified time after another<br>date     | If Order/Shipment meets a condition and if a date type is<br>within $n$ calendar hours after $a$ date type, then raise $a$ monitor<br>event.                                          |
| Conditionally date not<br>within a specified time<br>after another date | If Order/Shipment meets a condition and if a date type is<br>not within <i>n calendar hours</i> after a date type, then raise a<br>monitor event.                                     |
| Has been in Hold Type                                                   | If Order/Shipment has been in a specified Hold Type with a<br>specified Hold Type Status for n calendar hours, then raise a<br>monitor event.                                         |
| Conditionally has been in<br>Hold Type                                  | If Order/Shipment meets a condition and has been in a<br>specified Hold Type with a specified Hold Type Status for $n$<br><i>calendar hours</i> , then raise a <b>monitor event</b> . |
| Has been in Hold Type<br>before a date                                  | If Order/Shipment is in a specified Hold Type with a Hold<br>Type Status with <i>n calendar hours</i> before a date, then raise a<br>monitor event.                                   |
| Conditionally has been in<br>Hold Type before a date                    | If Order/Shipment meets a condition and is in a specified<br>Hold Type with a Hold Type Status with <i>n</i> calendar hours<br>before a date, then raise a monitor event.             |

*Table 44. Monitoring Rule Types (continued)*

**Note:** Hold-based monitoring rules can monitor holds that belong to the organization owning the pipeline.

## **Monitoring Rule Configuration Example**

According to your business practices, you need to monitor orders that have not been released 24 hours before their requested shipment date and raise alerts for such orders. Assuming that you have configured the necessary monitor rule

components, including milestones, date types, and alert consolidation rules, for the process type you are working with, you can create a monitoring rule identifying these parameters.

Using the "Milestone has not reached before a date" monitoring rule type, you can configure the system to monitor when the Released milestone has not been reached 24 hours before an order's requested shipment date.

# **Defining Transactions**

Every process type has a set of base transactions defined for it. A transaction is a logical unit of work that is necessary for performing activity within Sterling Selling and Fulfillment FoundationSterling Application Platform. Base transactions are predefined transactions that contain information about how the transaction behaves, such as how many copies of a transaction can be kept in a process type and whether or not it can have configurable base pick and drop statuses. Base transactions can be used to create new transactions. These transactions can be changed within the limits defined in the base transaction.

In Sterling Selling and Fulfillment FoundationSterling Application Platform, APIs are used to run transactions. When an API is invoked, the transaction ID is determined based on the context the API was run. The transaction ID identifies the transaction to be run. Depending on the situation the transaction ID can be passed as an input parameter or it can be predefined for the invoking API. For more information about APIs, refer to the *Sterling Selling and Fulfillment Foundation: JavadocsJavadocs*.

Some extended transactions that are created may require custom coding to implement logic for the transaction. However, you can derive new transactions from the abstract transactions provided by Sterling Selling and Fulfillment FoundationSterling Application Platform. A transaction derived from an abstract transaction contains specific details such as, statuses and triggering mechanisms that do not require custom coding. For example, if you are configuring an order document pipeline that requires several different types of order status change transactions, you can derive multiple extended transactions from the Change Order Status abstract transaction and configure them in your pipeline without requiring custom coding.

Transactions can be classified as one or more of the following types:

- Externally-triggered
- User-triggered
- Time-triggered

## **Externally-Triggered Transactions**

An externally-triggered transaction is performed through the Service Definition Framework (asynchronous service) which calls a corresponding API within Sterling Selling and Fulfillment FoundationSterling Application Platform to run the transaction.

You can add an asynchronous service to a transaction as a reminder that that service performs some processing around this transaction and that it is triggered externally. For example, you can set up a service that puts a message in a queue, which acts as a trigger. An asynchronous service then picks up this message from the queue and does some processing. ["Specifying a Transaction as](#page-153-0) [Externally-Triggered" on page 144](#page-153-0) explains how to add a service that triggers a

transaction in the Externally Triggered tab.

# **User-Triggered Transactions**

A user-triggered transaction is invoked manually through the Application Consoles, a configured alert queue, or an e-mail service.

# **Time-Triggered Transactions**

A time-triggered transaction is invoked on scheduled intervals. In Sterling Selling and Fulfillment FoundationSterling Application Platform, a time-triggered transaction is also called an agent.

## **Creating an Extended Transaction About this task**

You can create new custom transactions in the process type you are working with. These transactions can then be used in pipeline creation and modification.

**Note:** When you are "creating" an extended transaction that is not derived from an abstract transaction, you are creating a custom transaction for which software development must be done separately before the extended transaction can be used within a pipeline.

To create an extended transaction:

- 1. In the Process Modeling window, select the Order, Load, or General tab to view the corresponding process modeling tree for that base document type.
- 2. In the Process Types swimlane, right-click on the applicable process type and choose Model Process. The Repository Details window and work area display for the corresponding process type.
- 3. Choose the Transactions tab.
- 4. Select the Transactions branch and choose  $\mathbf{L}$ . The Create New Transaction pop-up window displays.
- 5. Select 'Do not derive from an abstract transaction' to create a new transaction and associate your own logic with it.
- 6. Choose OK. The Transaction Detail window displays in the work area.
- 7. Enter information in the applicable fields. Refer to [Table 45 on page 142](#page-151-0) for field value descriptions.
- 8. Choose  $\mathbb{H}$ .

<span id="page-151-0"></span>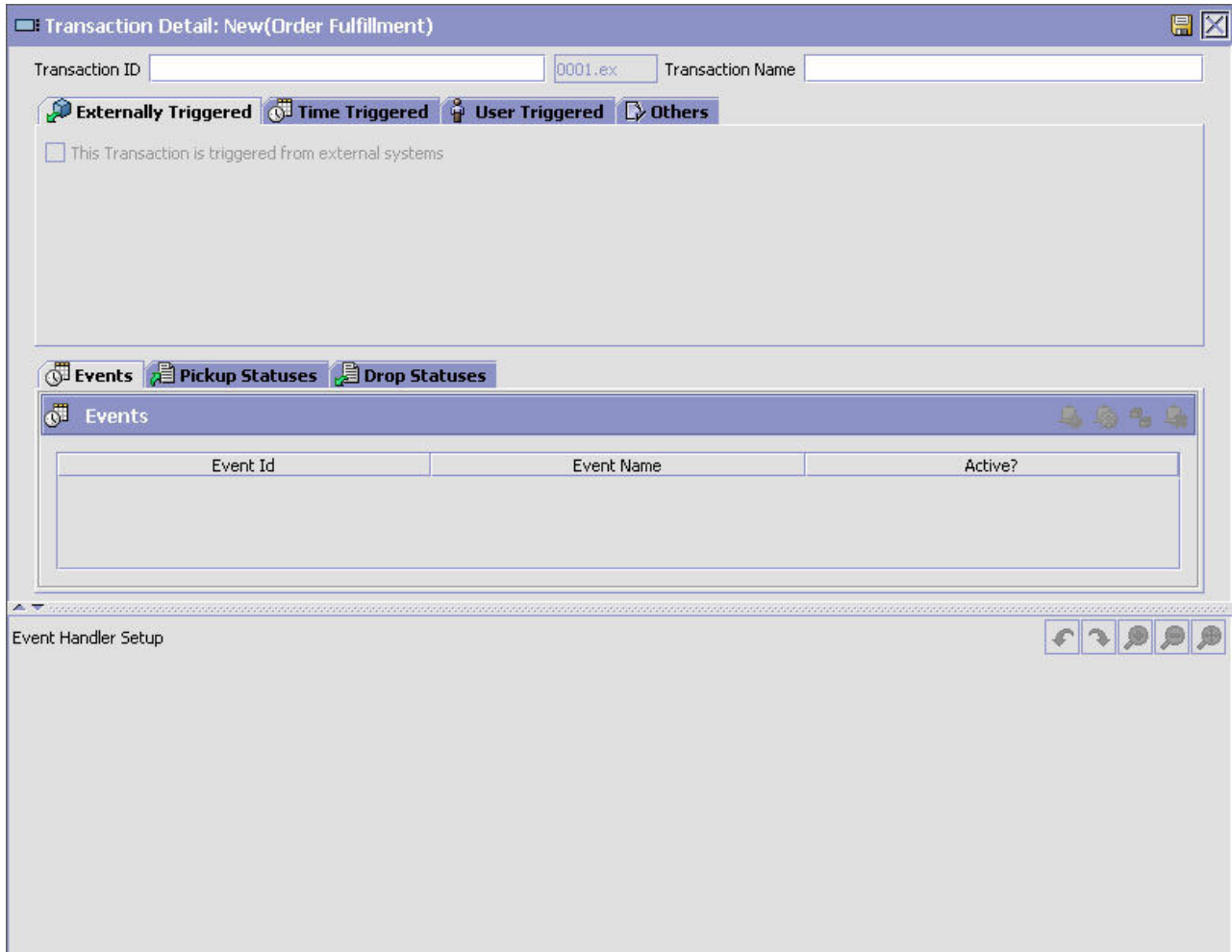

*Table 45. Transaction Details Window*

| Field                       | Description                                                                                                    |
|-----------------------------|----------------------------------------------------------------------------------------------------|
| Transaction ID              | Enter the transaction ID.<br>Note: The document type and '.ex' are automatically<br>appended to the transaction ID of transactions you create.                                                                                                    |
| <b>Transaction Name</b>     | Enter the transaction's name.                                                                                                    |
| <b>Externally Triggered</b> | The Externally Triggered tab provides an interface to set up<br>an externally-triggered transaction. For more information<br>about setting up an externally-triggered transaction, see<br>"Specifying a Transaction as Externally-Triggered" on page<br>144. |
| Time Triggered              | The Time Triggered tab provides an interface to set up a<br>time-triggered transaction. For more information about setting<br>up a time-triggered transaction, see "Specifying a Transaction<br>as Time-Triggered" on page 145.                              |
| User Triggered              | The User Triggered tab provides an interface to set up a<br>user-triggered transaction. For more information about setting<br>up a user-triggered transaction, see "Specifying a Transaction<br>as User-Triggered" on page 152.                              |
| Other                       |                                                                                                    |

| Field                                                                         | Description                                                                                                    |
|-------------------------------------------------------------------------------|----------------------------------------------------------------------------------------------------|
| This transaction is task<br>based                                             | Select this field if your transaction is triggered by a task<br>queue. This indicates that whenever the previous transaction<br>in the pipeline completes its functions, the system creates a<br>task in the task queue table for this transaction.                                                                                                    |
|                                                                               | Important: If this field is selected and the transaction is not<br>identified as a time-triggered transaction, task queue entries<br>are not created.                                                                                                    |
| Works Based On                                                                | Select the order level for which the transaction is used (for<br>example, order or order release).<br>Note: This field is disabled for inherited transactions.                                                                                                    |
| Spawns another process?                                                       | Select this field if the transaction spawns another system<br>process.                                                                                                    |
| Spawning process type                                                         | If you chose 'Spawns another process?', select the process<br>type the transaction spawns.                                                                                                    |
| Chained Document Type                                                         | If a chained order is created from this transaction, enter the<br>document type of the chained order that is created. For<br>example, Sales Order or Purchase Order.                                                                                                    |
| Derived Document Type                                                         | If a derived order is created from this transaction, enter the<br>document type of the derived order that is created. For<br>example, Return Order or Exchange Order.                                                                                                    |
| Operation Level                                                               | Select the operation level to be assigned to the transaction<br>from the drop-down list. The values in the drop-down list are<br>common codes associated with the code type =<br>"OPERATION_LEVEL". You can use the Operation Level<br>value to categorize transactions in the pipeline.<br>Note: The operation level is applicable only for derived<br>transactions. For non-derived (new) transactions, the<br>Operation Level field is disabled. |
| This Transaction Is Derived<br>From Abstract                                  | Indicates if the transaction is derived from a base transaction.                                                                                                    |
| <b>Base Transaction Name</b>                                                  | If the transaction is derived from a base transaction, the name<br>of the base transaction displays.                                                                                                    |
| This Transaction Can Be<br>Stopped From Processing<br>Orders That Are On Hold | Check this if you want this transaction to be hold type<br>enabled. A hold type enabled transaction can be configured to<br>be stopped from processing orders that are on placed on a<br>particular hold type.                                                                                                    |
|                                                                               | This flag cannot be modified for system defined transactions,<br>but can be set for all custom transactions that are not derived<br>from an abstract transaction.                                                                                                    |
| Events                                                                        | An <b>event</b> is a specific occurrence in the business process,<br>often creating a status change or generated alert. When an<br>event occurs in a transaction an action is triggered.                                                                                                    |
|                                                                               | The Events tab provides an interface to set up events and<br>event handlers. For more information about events and event<br>handlers, see "Adding an Event to a Transaction" on page<br>153 and "Defining Event Handlers" on page 155.                                                                                                    |

*Table 45. Transaction Details Window (continued)*

| Field                              | Description                                                                                                    |
|------------------------------------|----------------------------------------------------------------------------------------------------|
| Supports Transaction<br>Dependency | Check this box if you want to support dependency for this<br>transaction. For more information about creating transaction<br>dependency groups and any associated rules, see the Sterling<br>Selling and Fulfillment Foundation: Distributed Order<br>Management Configuration Guide.                                                         |
| Supports Transaction<br>Completion | Check this box if you want to support transaction completion.<br>For more information about configuring transaction<br>completion for extended or custom transactions, see<br>"Configuring a Transaction Completion" on page 157.                                                                                                    |
| Operation Level                    | Select the operation level for which the transaction is used.<br>You can select either header level or line level. For<br>information about configuring header-level or line-level<br>operations for quote pipeline transactions, see "Configuring<br>Header-Level and Line-Level Operations for Quote Pipeline<br>Transactions" on page 165. |
| Pickup Statuses                    | The Pickup Statuses tab provides an interface to set up<br>pickup statuses. For more information about pickup statuses,<br>see "Adding a Pickup Status to an Extended Transaction" on<br>page 155.                                                                                                    |
| Drop Statuses                      | The Drop Statuses tab provides an interface to set up drop<br>statuses. For more information about pickup statuses, see<br>"Adding a Drop Status to an Extended Transaction" on page<br>156.                                                                                                    |

<span id="page-153-0"></span>*Table 45. Transaction Details Window (continued)*

## **Specifying a Transaction as Externally-Triggered: About this task**

To create an externally-triggered extended transaction:

#### **Procedure**

1. From the Transaction Details window, choose the Externally Triggered tab.

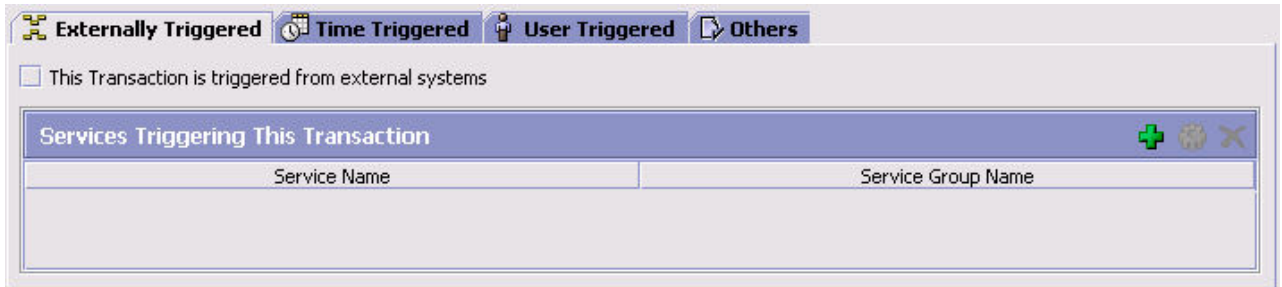

- 2. Check 'This transaction is triggered from external systems' to indicate that this in an externally-triggered transaction.
- 3. From the Services Triggering This Transaction list, choose  $\Box$  The Service List pop-up window displays.

<span id="page-154-0"></span>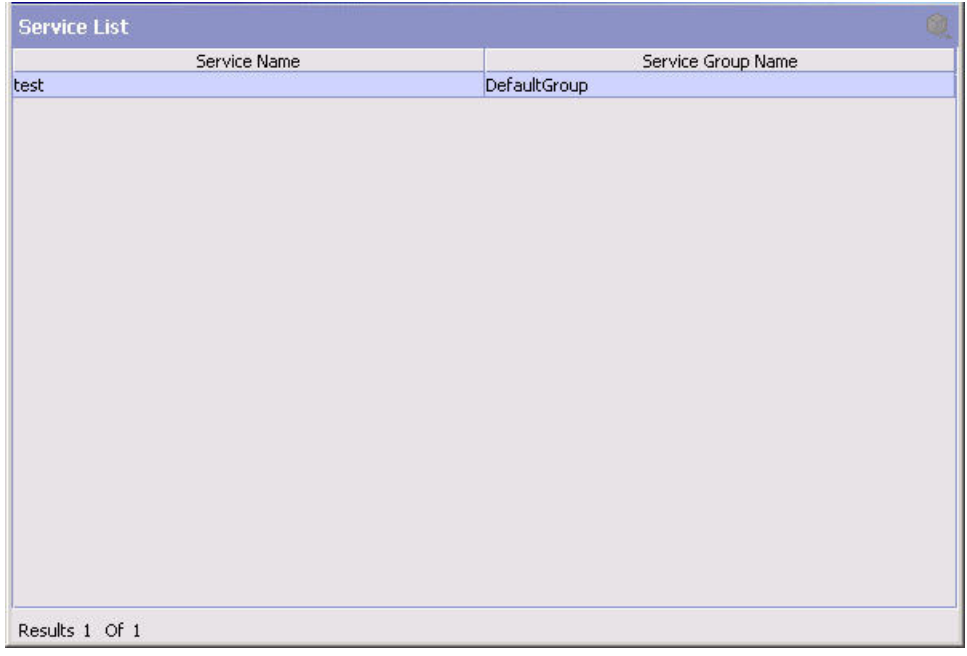

- 4. Select the services that trigger the transaction and choose  $\mathbb Q$ . The services are added to the Services Triggering This Transaction list.
- 5. Continue to enter information in the applicable transaction fields. Refer to [Table 45 on page 142](#page-151-0) for field level descriptions.
- 6. Choose  $\mathbf{L}$ .

### **Specifying a Transaction as Time-Triggered: About this task**

You can set up a transaction to be triggered by the Sterling Selling and Fulfillment FoundationSterling Application Platform agents. For detailed information about time-triggered transactions, see Appendix A "Time-Triggered Transaction Reference".

**Note:** If you are creating a time-triggered transaction for a derived transaction, please observe that agent criteria data is not automatically populated and must be created.

To create a time-triggered extended transaction:

## **Procedure**

1. From the Transaction Details window, choose the Time Triggered tab.

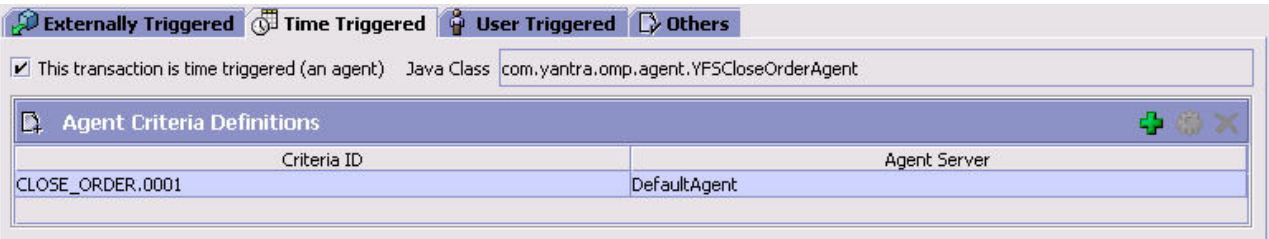

- <span id="page-155-0"></span>2. Check 'This transaction is time triggered' to indicate that this in a time-triggered transaction.
- 3. In Java Class, enter the agent class that you want to handle agent messages.
- 4. From the Agent Criteria table, choose  $\Box$ . The Agent Criteria pop-up window displays.
- 5. Enter information in the applicable fields. Refer to Table 46 for field level descriptions.

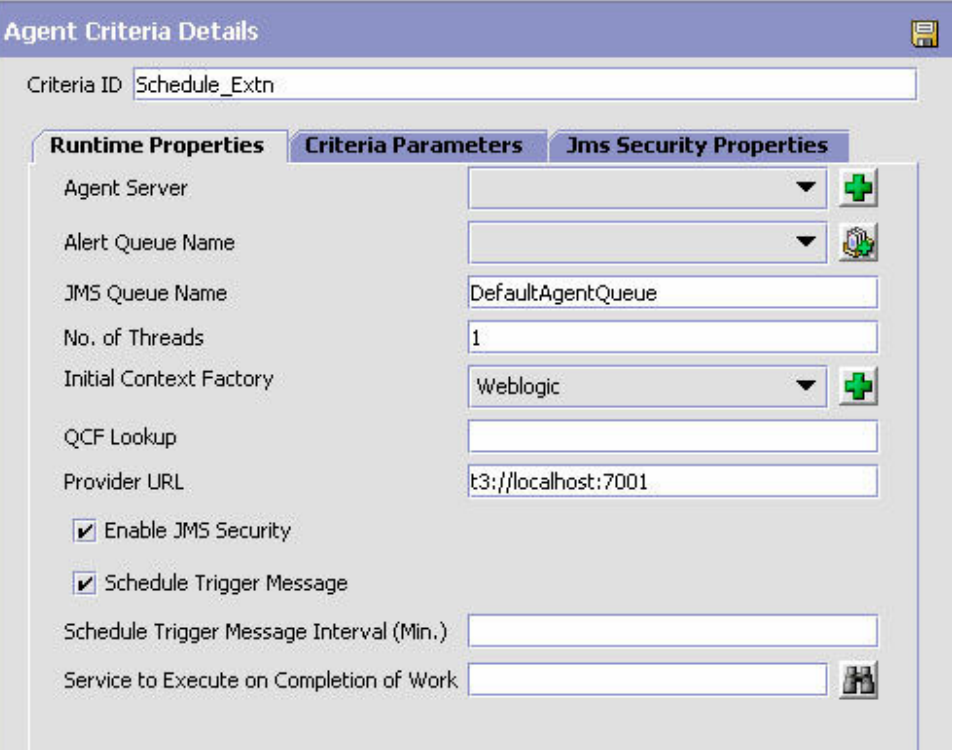

*Table 46. Time-Triggered Transaction Runtime Properties*

| Control                   | Description                                                                                                    |
|---------------------------|----------------------------------------------------------------------------------------------------|
| <b>Runtime Properties</b> |                                                                                                    |
| <b>Agent Server</b>       | The server on which this instance of the transaction is to be<br>run. To add new Agent Servers, click the Add Servers button<br>next to this field. This is a parameter used to start the agent<br>server. For more information about this parameter, see the<br>Sterling Selling and Fulfillment Foundation: Installation Guide. |
| Alert Queue Name          | The name of the alert queue.                                                                                                    |
| <b>IMS Oueue Name</b>     | The name of the JMS queue that contains messages to be<br>processed by this transaction.                                                                                                    |
| No. of Threads            | The number of concurrent threads with which this transaction<br>should be run.                                                                                                    |

| Control                        | Description                                                                                                    |
|--------------------------------|----------------------------------------------------------------------------------------------------|
| <b>Initial Context Factory</b> | The class providing an Initial Context implementation for<br>your application server to enable remote Java clients to<br>connect.                                                                                                    |
|                                | Select WebSphere® MQ if you are using MQSeries® accessed<br>through a IBM WebSphere IIOP URL. This sets the class name<br>to: com.ibm.websphere.naming.WsnInitialContextFactory.                                                                                                    |
|                                | Select File if you are using MQSeries accessed through a file<br>URL, as with Oracle WebLogic. This sets the class name to<br>com.sun.jndi.fscontext.RefFSContextFactory.                                                                                                    |
|                                | Select WebLogic if you are using Oracle WebLogic JMS. This<br>sets the class name to<br>weblogic.jndi.WLInitialContextFactory.                                                                                                    |
|                                | Select Jboss if you are using JBoss JMS. This sets the class<br>name to org.jnp.interfaces.NamingContextFactory.                                                                                                    |
|                                | If you defined an initial context factory code for ActiveMQ,<br>select the entry you created for it. For more information about<br>setting up other JMS vendors, such as ActiveMQ, which are<br>not included in the default set, see Section A.2 "Configuring<br>Communication Between an Agent and a JMS Server".<br>Note: You can override this value by configuring the<br>yfs.agent.override.icf property in the <install_dir>/<br/>properties/customer_overrides.properties file. For<br/>additional information about overriding properties using the<br/>customer_overrides.properties file, see the Sterling Selling<br/>and Fulfillment Foundation: Properties Guide.<br/>Note: You can configure your own initial context factory<br/>settings to be used here. For more information about defining<br/>initial context factory codes, see "Defining Initial Context<br/>Factory Codes" on page 234.</install_dir> |
| QCF Lookup                     | The name of the queue connection factory. This name<br>corresponds with a JMS connection factory configured in the<br>application server cluster running Sterling Selling and<br>Fulfillment FoundationSterling Application Platform.<br>Note: You can override this value by configuring the<br>yfs.agent.override.qcf property in the <install_dir>/<br/>properties/customer overrides.properties file.</install_dir>                                                                                                    |
|                                | For additional information about overriding properties using<br>the customer_overrides.properties file, see the Sterling<br>Selling and Fulfillment Foundation: Properties Guide.                                                                                                    |

*Table 46. Time-Triggered Transaction Runtime Properties (continued)*

| Control                                    | Description                                                                                                    |
|--------------------------------------------|----------------------------------------------------------------------------------------------------|
| Provider URL                               | The URL containing the protocol and address used to access<br>the JMS queue.                                                                                                    |
|                                            | If you use Oracle WebLogic JMS, enter the following value:                                                                                                    |
|                                            | t3:// <ip address="" and="" instance="" of="" port="" the="" wls=""></ip>                                                                                                    |
|                                            | If you use MQSeries through a JNDI file, enter the following<br>value:<br>file:// <pathname></pathname>                                                                                                    |
|                                            | For example, if the path to the bindings file is<br>/home/yantra/MQ_HSmith/java/jndi, use:                                                                                                    |
|                                            | file:///home/yantra/MQ_HSmith/java/jndi                                                                                                    |
|                                            | If you use MQSeries through IBM WebSphere JNDI, enter the<br>following value:                                                                                                    |
|                                            | corbaloc:: <dns ip<br="" name="" or="" server="">address&gt;:<bootstrapport></bootstrapport></dns>                                                                                                    |
|                                            | If you use JBoss JMS, enter the following value:                                                                                                    |
|                                            | jnp:// <ip address="" and="" instance="" jboss="" of="" port="" the=""><br/><b>Note:</b> You can override this value by configuring the<br/>yfs.agent.override.providerurl property in the<br/><install dir="">/properties/customer overrides.properties<br/>file.</install></ip>                                                                                                    |
|                                            | The Provider URL format is:                                                                                                    |
|                                            | $t3$ :// $\langle$ ip Address>: $\langle$ port>                                                                                                    |
|                                            | For additional information about overriding properties using<br>the customer_overrides.properties file, see the Sterling<br>Selling and Fulfillment Foundation: Properties Guide.                                                                                                    |
| Enable JMS Security                        | Check this box if you want JMS Security to be enabled. Once<br>selected, the JMS Security Parameters tab is enabled to<br>configure Queue and/or JNDI based JMS security.<br>Note: Oracle WebLogic 10.3 only supports JNDI based JMS<br>security. If queue based security is enabled, it is altogether<br>bypassed. Therefore, you must configure JNDI based JMS<br>security if using Oracle WebLogic 10.3.<br>Note: You can override this value by configuring the<br>yfs.agent.override.auth.enabled property in the<br><install dir="">/properties/customer overrides.properties<br/>file.</install> |
|                                            | For additional information about overriding properties using<br>the customer_overrides.properties file, see the Sterling Selling<br>and Fulfillment Foundation: Properties Guide.                                                                                                    |
| Schedule Trigger Message                   | Check this box to configure the agent to run the agent trigger<br>periodically from within the Agent Server during runtime.                                                                                                    |
|                                            | When there are no messages for the agent to process, a new<br>trigger message is sent to the agent at specified time<br>intervals.                                                                                                    |
| Schedule Trigger Message<br>Interval (Min) | Enter the desired time interval in minutes.                                                                                                    |

*Table 46. Time-Triggered Transaction Runtime Properties (continued)*

| Control                                     | Description                                                                                                    |
|---------------------------------------------|----------------------------------------------------------------------------------------------------|
| Service to Execute on<br>Completion of Work | Enter the service to be run upon completing the execution of<br>the selected agent. You can select the required service by<br>using the <b>1</b> button.<br>Note: In case of agent implementations that extend<br>AbstractPurgeAgent or AbstractEnterpriseAgent, which<br>performs multi level GET for configured agent criteria, the<br>completion of work service will get executed for each of the<br>GET calls that results in execute messages. In this case, the<br>completion of work just indicates the completion of work for<br>that criteria or GET operation. |
| Criteria Parameters                         |                                                                                                    |
| Parameter Name                              | The name of parameter sent to the transaction. This is a<br>parameter used to trigger the transaction, for more<br>information about this parameter, see "Time-Triggered<br>Transaction Reference".                                                                                                    |
| Parameter Value                             | The value of the parameter sent to the transaction. For valid<br>names and parameters, see "Time-Triggered Transaction<br>Reference".                                                                                                    |

*Table 46. Time-Triggered Transaction Runtime Properties (continued)*

#### **JMS Security Properties Tab**

This is enabled upon selecting Enable JMS Security in the runtime properties tab. You can override the JMS security properties specified here by enabling the agent and flow authorization parameters in yfs.properties.

**Note:** You can override the JMS security parameters (userid and password) by configuring the following parameters in the <INSTALL\_DIR>/properties/

customer overrides.properties file:

```
yfs.agent.override.auth.userid
yfs.agent.override.auth.password
```
For additional information about overriding properties using the customer\_overrides.properties file, see the *Sterling Selling and Fulfillment Foundation: Properties Guide*.

For more information about the application server-specific security mechanisms, see [Setting](#page-158-0) [up the JMS Security Properties.](#page-158-0)

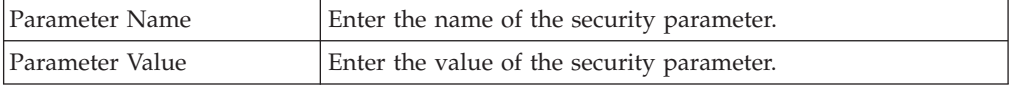

- 6. Choose  $\blacksquare$ .
- 7. Continue to enter information in the applicable transaction fields. Refer to [Table 45 on page 142](#page-151-0) for field level descriptions.
- 8. Choose  $\blacksquare$ .
- 9. Restart the appropriate Agent Servers for the changes to take effect.

<span id="page-158-0"></span>*Setting up the JMS Security Properties:* Based on your application server, you also need to pass the name-value pairs for user authentication.

*Queue Based Security and/or JNDI Based Security:*

#### **About this task**

For Oracle WebLogic, IBM WebSphere and IBM WebSphere MQ, and JBoss, specify the following name-value pairs in the parameter name and values explained in [Table 46 on page 146:](#page-155-0)

- For Queue Based Security set the following parameters:
	- sci.queuebasedsecurity.userid=<username configured in the APPLICATION\_SERVER and assigned to the queue>
	- sci.queuebasedsecurity.password=<password for the above username as configured for the APPLICATION\_SERVER

**Note:** Oracle WebLogic 10.3 only supports JNDI based JMS security. If queue based security is enabled, it is altogether bypassed. Therefore, you must configure JNDI based JMS security if using Oracle WebLogic 10.3.

**Note:** JBoss does not support queue based security for JMS service. Only JNDI based security is supported.

- For JNDI Based security set the following parameters:
	- java.naming.security.principal=<user ID configured in the APPLICATION\_SERVER and assigned to the JNDI>
	- java.naming.security.credentials=<password for the above user ID as configured for the APPLICATION\_SERVER>

**Note:** For more information about the authentication mechanism, setting up queues and QCF, refer to individual Application Server's documentation.

For IBM WebSphere and IBM WebSphere MQ, set up the desired forms of authentication and encryption where appropriate. Additionally, modify the java commands as described below to suit the desired goal.

Before modifying, ensure that you have defined the following variables in your environment:

- WAS\_HOME refer to the installation directory of the IBM WebSphere software
- MQ\_HOME refers to the installation location of the IBM WebSphere MQ software.
- PROFILE\_NAME refers to the name of the profile in which you created the server.
- v To allow agents to be authenticated to IBM WebSphere JNDI, add the following definitions:
	- -Djava.ext.dirs=<CLASSPATH>, where the CLASSPATH should contain the following directories:
		- \$MQ\_HOME\java\lib
		- \$WAS HOME\AppServer\java\jre\lib\ext
		- \$WAS HOME\AppServer\java\jre\lib
		- \$WAS HOME\AppServer\lib
		- \$WAS HOME\AppServer\lib\ext
		- \$WAS HOME\AppServer\properties
		- \$WAS HOME\AppServer\profiles\<PROFILE NAME>\properties.
	- com.ibm.CORBA.ConfigURL should be set to the full path to the sas props file that you want to use such as -Dcom.ibm.CORBA.ConfigURL=\$WAS\_HOME/ AppServer/profiles/<PROFILE\_NAME>/properties/sas.client.props.

The SAS props file is obtained from the IBM WebSphere installation. You need to modify this text file to contain the username and password to be used for authentication to the IBM WebSphere (corbaloc based) JNDI.

**Note:** For more information about how to set any of the above mentioned defines refer to IBM documentation. In specific, read the IBM WebSphere documentation to understand how to enable and configure Global security.

- v To enable SSL encryption on the transmission of JMS messages to MQ, enable SSL on the channel to which your agents and services are connected. Create the QCF using the equivalent SSLCIPHERSPEC. On the java command line specify the following definitions:
	- javax.net.ssl.trustStore
	- javax.net.ssl.keyStorePassword
	- javax.net.ssl.KeyStore

**Note:** Refer to the IBM WebSphere MQ documentation to learn how to turn on the SSL on the server channel to which the Sterling Selling and Fulfillment FoundationSterling Application Platform agents and services connect. For more information about how to use the SSLCIPHERSPEC option while creating the QCF, see the IBM documentation.

For JBoss, before modifying, ensure that you have added following jars to the CLASSPATH:

- v JBOSS\_HOME refer to the installation directory of the JBoss software
- v To allow agents to be authenticated to JBoss JNDI, add the following definitions:
	- -Djava.ext.dirs=<CLASSPATH>, where the CLASSPATH should contain the following directories:
		- <JBOSS\_HOME>/client/jbossall-client.jar
		- <JBOSS\_HOME>/server/<server-home>/jboss-aop-jdk50.deployer/jbossaop-jdk50.jar
		- <JBOSS HOME>/jboss-messaging-client.jar

#### *Adding a New Server:* **About this task**

You can add a new server from the Agent Criteria Details screen or from the Service Definition Framework. This screen provides the options for you to terminate the server on completing the task.

For example, in a once a day wave release scenario, the orders are downloaded through an integration server, waves are created and batched, pick locations are assigned, waves are released and printed in multiple servers. This may take an hour or more to process, but once completed the servers are idle and waiting until the next day. Even though the processes are idle, they consume valuable resources like memory and CPU upon the server.

To avoid this idle time, you can configure the server to terminate automatically. To achieve this you can specify certain options in the Server Details upon creation as described in the following table.

<span id="page-161-0"></span>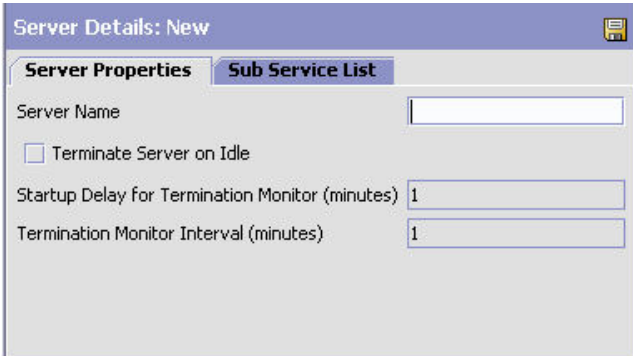

*Table 47. Server Details*

| Field                                                        | Description                                                                                                    |  |
|--------------------------------------------------------------|----------------------------------------------------------------------------------------------------|--|
| <b>Server Properties Tab</b>                                 |                                                                                                    |  |
| Server Name                                                  | Enter the name of the server.                                                                                                    |  |
| Terminate Server on Idle                                     | Select this option if you want to terminate the server when<br>the task is completed or when idle.<br>Once this option is selected the next two fields are enabled. |  |
| Startup Delay for<br><b>Termination Monitor</b><br>(minutes) | Enter the monitor start time. This is to ensure that the server<br>does not terminate before it has completed one successful<br>execution.                          |  |
| Termination Monitor<br>Interval (minutes)                    | Enter the idle wait time before terminating the server.                                                                                                    |  |
| <b>Sub Service List Tab</b>                                  |                                                                                                    |  |
| Subflow Name or Criteria<br>ID                               | Lists the name of the subflow or the criteria belonging to the<br>configured service or agent.                                                                      |  |
| Threads                                                      | Specifies the number of threads.                                                                                                    |  |

Click  $\Box$  upon entering the details.

Once the server which has been configured to terminate is started, it monitors the threads to check if they are idle. The monitor start time indicates the time the number of minutes delay before it starts. Once all the threads are idle, the server waits the configured amount of time before terminating. If a new message comes in, the time is reset and the server again starts monitoring the threads.

## **Specifying a Transaction as User-Triggered: About this task**

You can create a transaction that is triggered by the user.

To create a user-triggered extended transaction:

#### **Procedure**

1. From the Transaction Details window, choose the User Triggered tab.

<span id="page-162-0"></span>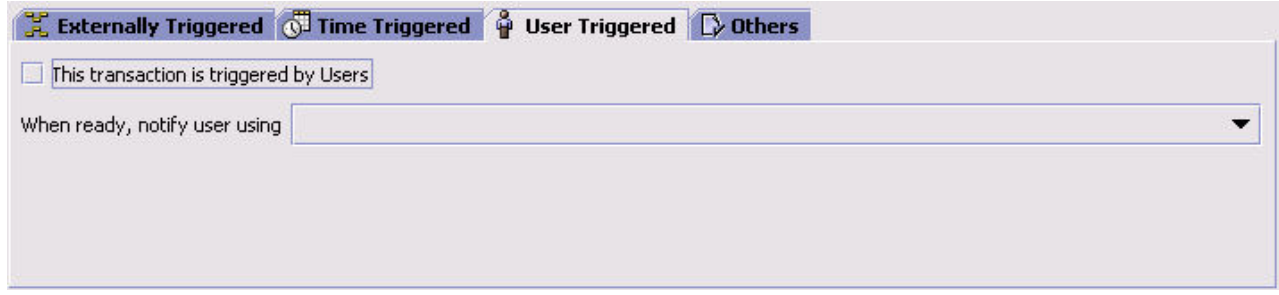

- 2. Check 'This transaction is triggered by Users' to indicate that this a user-triggered transaction.
- 3. From 'When ready, notify user using', select the service that should be triggered when a document enters this transaction's pick-up status. For example, if all orders created for a particular order type need to be verified by a customer service representative when an order is created, you can create a user-triggered transaction that invokes a service that sends an e-mail to the representative that verifies the order.

**Note:** You must select the applicable transaction order level from the Works Based On field on the Others tab for user notification to occur. For example, if you are configuring a transaction that is triggered by the user at the order release level, you must select Process Task Type for Order Release from the Works Based On drop-down.

- 4. Continue to enter information in the applicable transaction fields. Refer to [Table 45 on page 142](#page-151-0) for field value descriptions.
- 5. Choose  $\mathbb{H}$ .

### **Adding an Event to a Transaction: About this task**

You can add events to transactions. These events signify occurrences in the process type's workflow and call associated actions.

To add an event to a transaction:

### **Procedure**

1. From the Transaction Detail window, choose the Events tab.

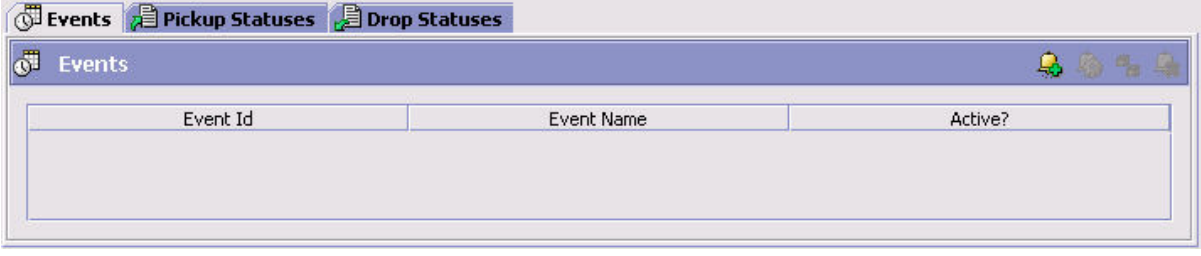

- 2. Choose  $\frac{1}{2}$ . The Event Details pop-up window displays.
- 3. Enter information in the applicable fields. Refer to [Table 48 on page 154](#page-163-0) for field level descriptions.
- 4. Choose OK.

<span id="page-163-0"></span>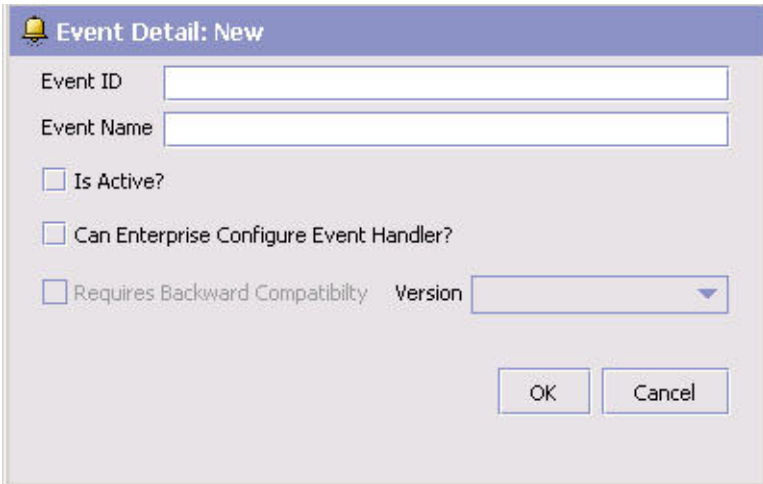

*Table 48. Event Details Pop-Up Window*

| Field                                      | Description                                                                                                    |
|--------------------------------------------|----------------------------------------------------------------------------------------------------|
| Event ID                                   | Enter the event ID.                                                                                                    |
| Event Name                                 | Enter the event's name.                                                                                                    |
| Is Active?                                 | Select this field if the event is active for the transaction.<br>Leave this field unselected to deactivate the event.                                                                                                    |
| Can Enterprise Configure<br>Event Handler? | If you are logged in as a Hub role, select this field if you<br>want to allow Enterprise roles to be able to configure event<br>handlers for the transaction.<br>Note: If the transaction works across multiple enterprises or<br>enterprise information is not available to the transaction, the<br>default event handler is used. |
| Requires Backward<br>Compatibility         | Select this field if the event handler contains properties that<br>require backward compatibility. If you select this field, choose<br>the applicable version.                                                                                                    |

## **Modifying an Extended Transaction's Event: About this task**

To modify a transaction's event:

### **Procedure**

- 1. From the Transaction Detail window, choose the Events tab.
- 2. Select the applicable event and choose  $\mathbb{Q}$ . The Event Details pop-up window displays.
- 3. Modify information in the applicable fields. Refer to Table 48 for field value descriptions.
- 4. Choose OK.

## **Deleting an Event from a Transaction: About this task**

To delete an event from a transaction:

#### <span id="page-164-0"></span>**Procedure**

- 1. From the Transaction Detail window, choose the Events tab.
- 2. Select the applicable event and choose  $\frac{1}{2}$ .

## **Defining Event Handlers: About this task**

You can define event handlers that determine the types of actions that are performed when an event in a transaction occurs. You can provide conditions that apply to the event handler.

**Note:** Event handlers defined for a transaction in a particular pipeline are also applicable if the same transaction is used in another pipeline.

**Note:** When associating a condition with an event, refer to the *Sterling Selling and Fulfillment Foundation: JavadocsJavadocs* to ensure that the applicable condition variables coincide with the event's key data and data published.

To set up event handlers:

#### **Procedure**

- 1. From the Transaction Detail window, choose the Events tab.
- 2. Select the applicable event and choose the Configure Event Handler button. The Event Handler Definition work area activates.

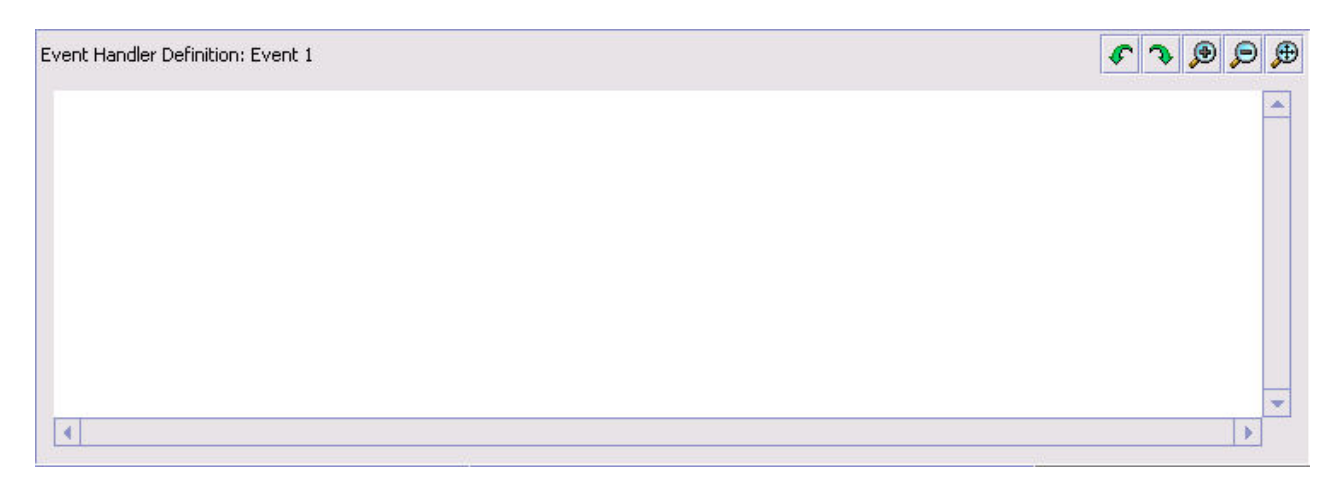

- 3. Drag the applicable actions and conditions into the work area and connect them as per the rules detailed in this section.
- 4. Choose  $\|$ .

#### **Adding a Pickup Status to an Extended Transaction: About this task**

You can add a pickup statuses to extended transactions. A pickup status pulls the document from the preceding drop status and brings it into the transaction.

**Note:** While you cannot add pickup statuses or drop statuses to a system transaction, you can use an extended status as a pickup or drop status as long as its base status is included in the transaction's pickup or drop statuses.

To add a pickup status to a transaction:

#### **Procedure**

1. From the Transaction Detail window, choose the Pickup Statuses tab.

<span id="page-165-0"></span>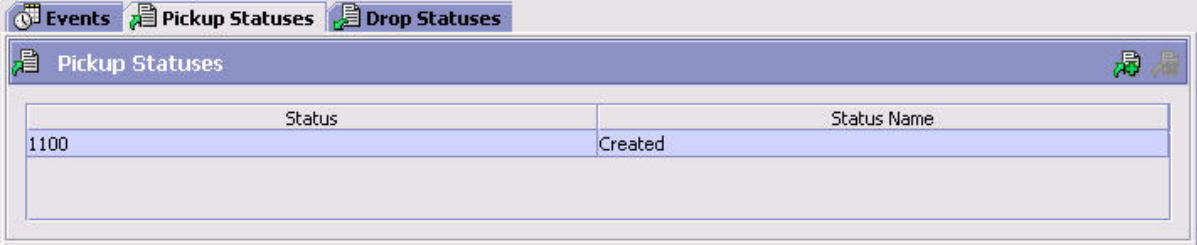

2. Choose  $\mathbb{R}$ . The Select Status pop-up window displays.

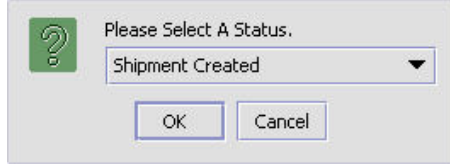

**Note:** If the transaction has been derived from an abstract transaction, the pickup statuses populating the list are determined by the pickup status filter as defined in the derived transaction's base transaction.

- 3. Select the pickup status you want to add to the transaction.
- 4. Choose OK.

#### **Deleting a Pickup Status from a Transaction: About this task**

To delete a pickup status from a transaction:

#### **Procedure**

- 1. From the Transaction Detail window, choose the Pickup Statuses tab.
- 2. Select the applicable pickup status and choose  $\overrightarrow{AB}$ .

**Note:** You cannot delete an extended transaction's pickup status if it is the transaction's only pickup status and drop statuses exist for the transaction.

#### **Adding a Drop Status to an Extended Transaction: About this task**

You can add drop statuses to extended transactions. This status moves the document from the current transaction to the next transaction's pickup status.

**Note:** While you cannot add pickup statuses or drop statuses to a system transaction, you can use an extended status as a pickup or drop status as long as its base status is included in the transaction's pickup or drop statuses.

To add a drop status to a transaction:

#### **Procedure**

1. From the Transaction Detail window, choose the Drop Statuses tab.

<span id="page-166-0"></span>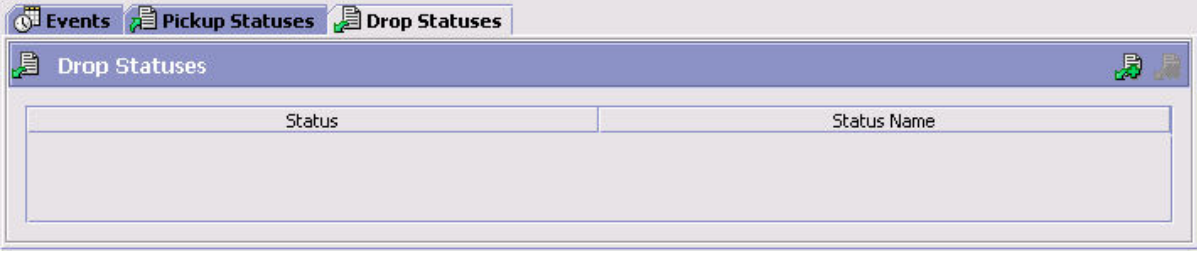

2. Choose  $\ddot{\mathbf{x}}$ . The Select Status pop-up window displays.

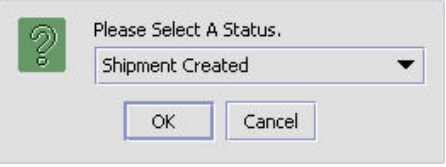

**Note:** If the transaction has been derived from an abstract transaction, the drop statuses populating the list are determined by the drop status filter as defined in the derived transaction's base transaction.

- 3. Select the drop status you want to add to the transaction.
- 4. Choose OK.

#### **Deleting a Drop Status from a Transaction: About this task**

To delete a drop status from a transaction:

#### **Procedure**

- 1. From the Transaction Detail window, choose the Drop Statuses tab.
- 2. Select the applicable drop status and choose  $\mathbb{R}$ .

**Configuring a Transaction Completion:** You can configure the transactions to be completed based on an order line status in the order fulfillment process type. The completion criteria can be defined only for custom or extended transactions. When an order runs these transactions, it is evaluated for completion. Upon evaluation the transaction it is marked as complete or incomplete as defined in the transaction completion criteria. This configuration provides you the flexibility to set up completion dependencies for transaction-based on its drop statuses.

**Note:** You cannot configure transaction completion for the standard transactions provided by Sterling Selling and Fulfillment FoundationSterling Application Platform. For example, you cannot configure completion for the standard Schedule transaction.

**Note:** However, some of the status-based transactions such as Schedule and

Release are provided with completion criteria and can be viewed by selecting **Pa** in the drop status tab.

Apart from transactions, completion criteria can also be configured for the extended listeners used in the pipeline. However, you need to configure the completion for every instance of the listener.

For more information about the concepts of transaction dependencies, see the *Sterling Selling and Fulfillment Foundation: Product Concepts Guide*. For information about configuring transaction dependencies for the order fulfillment model, see the *Sterling Selling and Fulfillment Foundation: Distributed Order Management Configuration Guide*.

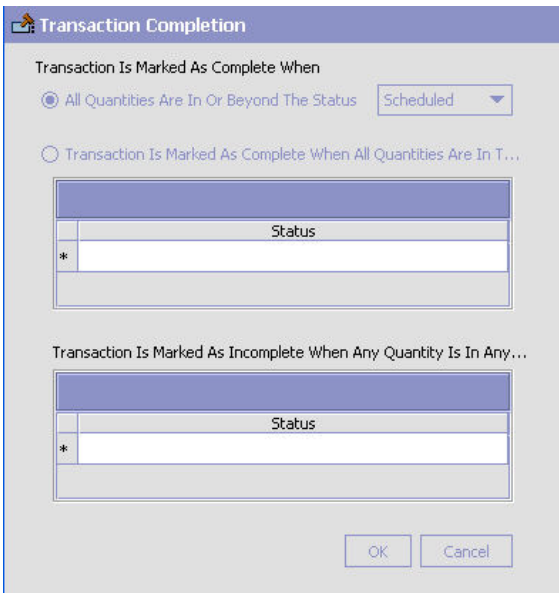

*Configuring the Transaction Completion Setup:* **About this task**

To configure the transaction completion setup:

- 1. From the Transaction Detail window, choose the Drop Statuses tab.
- 2. Choose  $\bullet$  to configure the transaction completion. The Transaction Completion window displays.
- 3. Enter information into the applicable fields. Refer to the following table for field value descriptions.
- 4. After entering the details choose OK.

*Table 49. Transaction Completion Configuration Details*

| Field                                  | <b>Description</b>                                                                                                    |
|----------------------------------------|----------------------------------------------------------------------------------------------------|
| Configure Transaction                  | Check this box if you want to configure the transaction<br>Completion For Order Line   completion based on an order line status. |
| Transaction is Marked As Complete When |                                                                                                    |

| Field                                                                                                    | Description                                                                                                    |
|----------------------------------------------------------------------------------------------------|----------------------------------------------------------------------------------------------------|
| All Quantity Are In or<br>Beyond the Status                                                               | Select this option if you want to configure the transaction<br>when the order line is beyond the status specified in the<br>drop-down.<br>The transaction is considered incomplete if any quantity is<br>below the status that is configured.   |
| Transaction is Marked as<br>Complete When All<br>Quantities Are In the<br><b>Following Statuses</b>       | Select the transaction completion status from the drop-down<br>option. The drop down list all statuses defined for that<br>organizations. Use the <b>the contract of the state of</b> icon to select from a list of<br>available drop statuses. |
| Transaction is Marked as<br>Incomplete When Any<br>Quantity Is in Any of the<br><b>Following Statuses</b> | Select the status from the drop-down for which the<br>transaction is considered incomplete. Use the indicator to<br>select the status from the list of available statuses.                                                                      |

*Table 49. Transaction Completion Configuration Details (continued)*

#### **Results**

For deleting the chosen statuses for the completion or incompletion of the

transaction, choose the appropriate status and click .

TRANSACTION\_DEPENDENCY.READY\_TO\_PROCESS event is triggered when the transaction is completed to notify the user that the order is ready to process the dependent transaction. This event also enables custom transactions to know that the order is ready for processing.

**Note:** The READY\_TO\_PROCESS event is triggered only when a transaction is ready for immediate processing.

You can have multiple transactions that could become ready due to the completion of one transaction. In this case, each transaction is output along with the order lines that are available.

The lines that become available due to dependency removal are published in the event.

#### **Managing a Base Transaction's User Exits: About this task**

User exits are Java interfaces which can be implemented for creating custom logic components. Once implemented, they must be configured so that the Sterling Selling and Fulfillment FoundationSterling Application Platform transactions can invoke them to perform the necessary logic at runtime.

To manage a base transaction's user exits:

#### **Procedure**

1. From the Transaction Detail window, choose the User Exits tab.

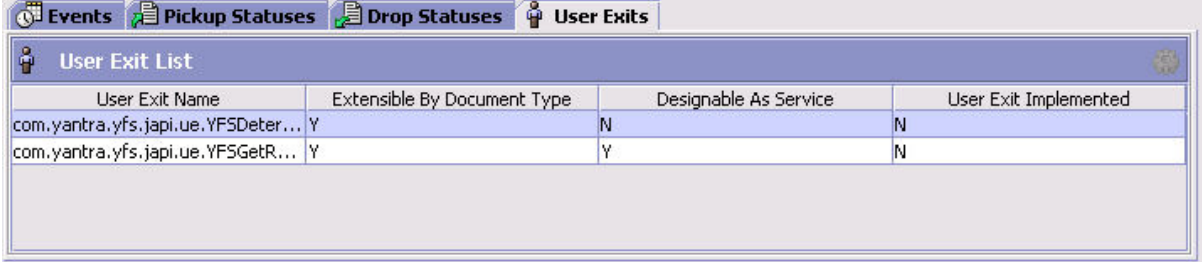

If the user exit can be implemented for a document type, the 'Can Override For Document Types' column displays 'Y'. If the user exit can be implemented for services, the 'Can Attach Service' column displays 'Y'. If the user exit is implemented, the 'User Exit Implemented' column displays 'Y'.

**Note:** The User Exit List may not display the complete list of user exits available for the transaction. To view the complete list of available user exits, use the User Exit Management Console.

2. Locate the applicable user exit and choose  $\ddot{\mathbf{w}}$ . The User Exit Details window displays.

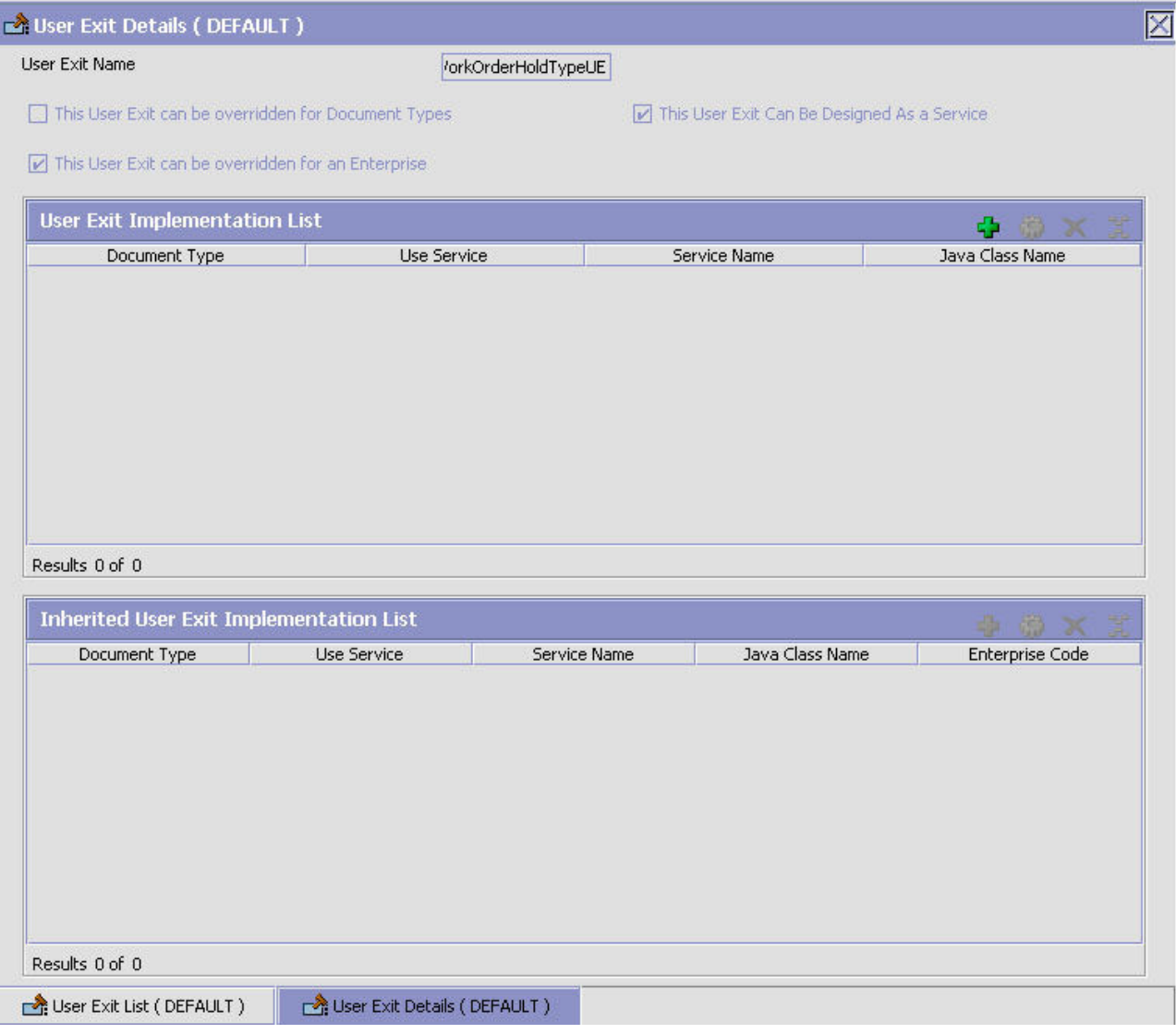

- 3. From the User Exit Implementation List table, choose  $\frac{1}{1}$ . User Exit Implementation Details displays.
- 4. Enter information into the applicable fields. Refer to [Table 50 on page 162](#page-171-0) for field value descriptions.

<span id="page-171-0"></span>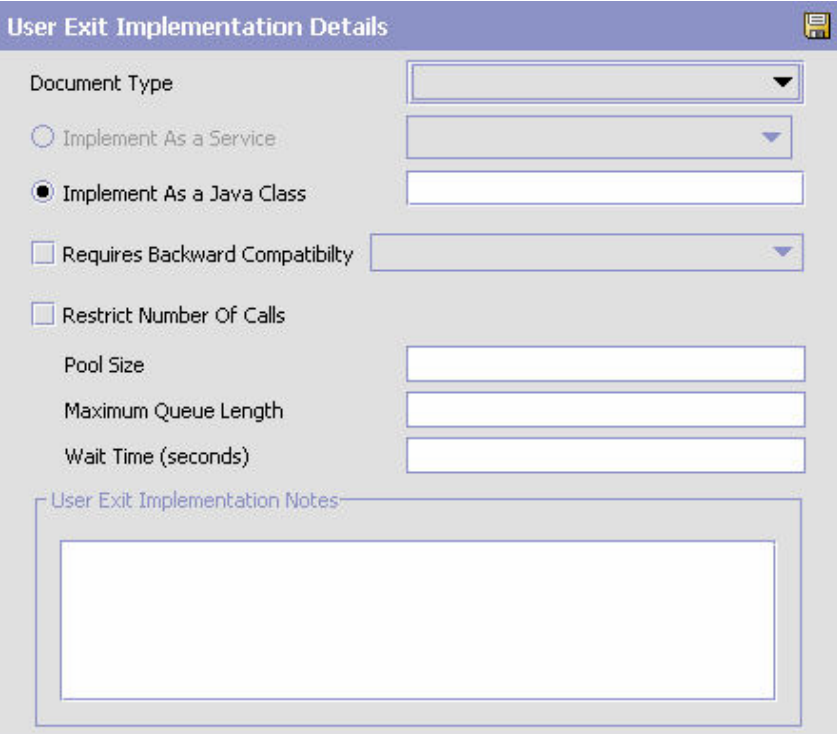

*Table 50. User Exit Implementation Details Fields*

| Field                                               | Description                                                                                                    |
|-----------------------------------------------------|----------------------------------------------------------------------------------------------------|
| User Exit Implementation Details                    |                                                                                                    |
| Document Type                                       | If the user exit can be implemented for a document type,<br>select the appropriate document type, if applicable.                                                                                                    |
| Implement As A Service                              | If the user exit can be implemented to use a service and you<br>are configuring it as such, choose Implement As A Service.                                                                                                    |
| Implement As A Java Class                           | If you are configuring the user exit to be implemented as a<br>Java class, choose Implement As A Java Class.                                                                                                    |
| Service Name (if selected<br>Implement as Service)  | If you selected Implement As A Service, select the applicable<br>service to configure.                                                                                                    |
| Java Class (if selected<br>Implement as Java Class) | If you selected Implement As A Java Class, enter the Java<br>class as it displays in the User Exit Name field.                                                                                                    |
| Requires Backward<br>Compatibility                  | Select this field if the user exit requires backward<br>compatibility for another release.                                                                                                    |
| Version                                             | If you selected Requires Backward Compatibility, select the<br>Sterling Selling and Fulfillment FoundationSterling<br>Application Platform version number that requires user exit<br>backward compatibility.                                                                                              |
| <b>Restrict Number Of Calls</b>                     | If a call made to the external system through the User exit<br>custom code hangs, the API thread, which invoked this<br>user-exit, also hangs. Potentially this could block out all the<br>execute threads in an App server. If checked, you can<br>configure Calls Per JVM, Waiting Calls and Wait time. |
| Pool Size                                           | Indicates total number of concurrent active calls to User Exit.                                                                                                    |

| Field                                    | Description                                                                                                    |
|------------------------------------------|----------------------------------------------------------------------------------------------------|
| Maximum Queue Length                     | The maximum queue length for the number of user exit calls<br>that are waiting to become active if the active count is filled<br>up. If the queue is filled with calls waiting to be active, any<br>new User Exit requests cause an error. |
| Wait Time (seconds)                      | Time for which the user exit call waits in queue. If the wait<br>time exceeds the configured wait time, an exception is<br>thrown.                                                                                                    |
| User Exit Implementation<br><b>Notes</b> | Enter any additional information regarding user exit<br>implementation.                                                                                                    |

*Table 50. User Exit Implementation Details Fields (continued)*

### **Creating an Extended Transaction that is Derived from an Abstract Transaction About this task**

You can create new transactions by deriving from existing system transactions in the process type you are working in. These transactions can then be used in pipeline creation and modification.

**Note:** When creating a transaction that is derived from an abstract transaction, completing the document field type is not mandatory, but is recommended.

To create a derived transaction:

## **Procedure**

- 1. In the Process Modeling window, select the Order, Load, or General tab to view the corresponding process modeling tree for that base document type.
- 2. In the Process Types swimlane, right-click on the applicable process type and choose Model Process. The Repository Details window and work area display for the corresponding process type.
- 3. Choose the Transactions tab.
- 4. Select the Transactions branch and choose  $\frac{1}{2}$ . The Create New Transaction pop-up window displays.
- 5. Select 'Derive from this abstract transaction' and select the applicable transaction to build a derived transaction off of.
- 6. Choose OK. The Transaction Detail window displays in the work area.
- 7. Enter information in the applicable fields. Refer to [Table 45 on page 142](#page-151-0) for field value descriptions.
- 8. Choose  $\|$ .
- 9. If you modified the Java class, restart the appropriate Agent Servers for the changes to take effect.

### **Creating a Status Change Listener Derived Transaction: About this task**

You can create listener transactions to keep track of the changes in a document when it is in another pipeline. For example, if you are creating an order fulfillment pipeline in which the order document is dropped into an outbound shipment pipeline with its own set of statuses for shipment, you can configure a status

change listener transaction in the order fulfillment pipeline to keep track of the statuses the order document goes through in the outbound shipment pipeline.

The transaction details screen for a listener allows multiple drop statuses to be added. A validation is performed to prevent the removal of a transaction drop status record if there is a pipeline listener record for that drop status. When setting the statuses listened to in the pipeline, specify which drop status to use for each listened to status. When a child order changes status, the parent order is updated with the specific drop status for the status to which the child order has just changed.

This listener listens to all the same statuses as the previous three listeners combined and drops into whichever drop status that the previous three listeners did.

Listeners that change status on an order raise an event upon status change. Listeners raise the event for each order line that has a status change. The ON\_STATUS\_CHANGE event is raised for each order line using the Listener transaction.

To configure a status change listener:

- 1. In the Process Modeling window, select the Order, Load, or General tab to view the corresponding process modeling tree for that base document type.
- 2. In the Process Types swimlane, right-click on the applicable process type and choose Model Process. The Repository Details window and work area display for the corresponding process type.
- 3. Choose the Transactions tab.
- 4. Select the Transactions branch and choose  $\frac{1}{2}$ . The Create New Transaction pop-up window displays.
- 5. Select 'Derive from this abstract transaction' and select the applicable listener transaction.
- 6. Choose OK.
- 7. In the repository, choose the pipeline tab and then select the pipeline you want to add the status change listener transaction to. Right-click on the pipeline and choose Details. The details of that pipeline appear in the work area.
- 8. Choose the transactions tab and drag your transaction into the appropriate spot in the work area.
- 9. Right-click on the status change listener transaction and choose Show Listener Details. The Listener Details pop-up window displays.

<span id="page-174-0"></span>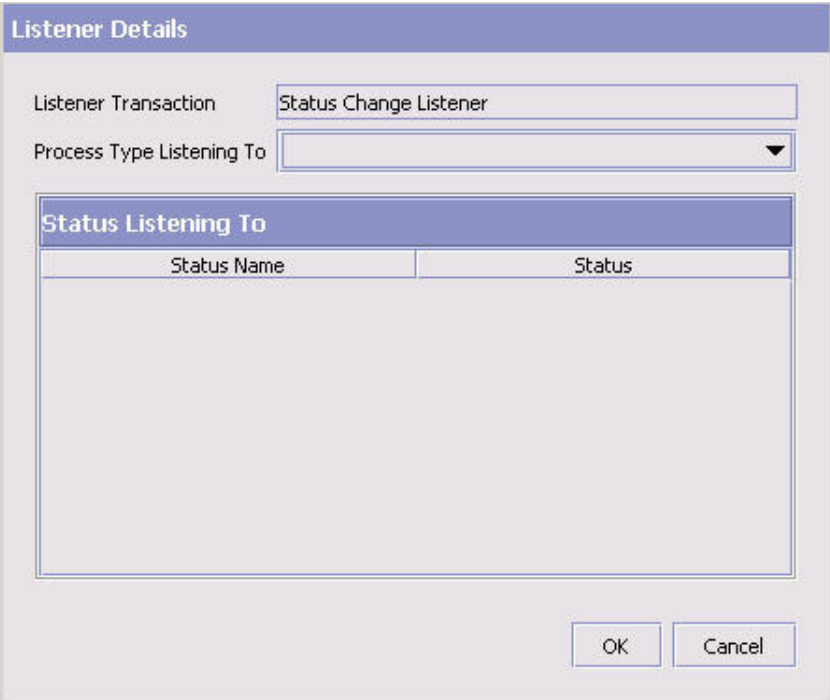

- 10. From Process Type Listening To, select the applicable process type pipeline from which you want the listener to track statuses.
- 11. From the Status Listening To list, select  $\mathbf{L}$ . A list of statuses that can be tracked displays.
- 12. Select the statuses you want the listener to track and choose  $\mathbb{Q}$ .
- 13. Choose OK.

**Note:** Work Order Status Listeners do not work on provided service or delivery service work orders.

# **Configuring Header-Level and Line-Level Operations for Quote Pipeline Transactions:**

# **About this task**

You can configure whether transactions occur at the line level or the header level of quotes. If a transaction operates at the header level, the status move on all the quote lines occurs only if all lines are permitted to move. If a transaction operates at the line level, any line status can be moved, independent of other line statuses in the quote.

To configure whether transactions occur at the line level or the header level of quotes:

- 1. In the Process Modeling window, select the Order tab to view the Quote process modeling tree for the Order base document type.
- 2. In the Process Types swimlane, right-click on Quote Fulfillment and choose Model Process. The Repository Details window and work area display for the Quote process type.
- 3. Choose the Transactions tab.
- 4. Select the Transactions branch and choose  $\Box$ . The Create New Transaction pop-up window displays.
- 5. Select 'Derive from this abstract transaction' and select the Change Order Status transaction to build a derived transaction off of.
- 6. Choose OK. The Transaction Detail window displays in the work area.
- 7. Choose the Others tab. Refer to [Table 45 on page 142](#page-151-0) for field value descriptions.
- 8. From the Operation Level drop-down list, select either:
	- Transaction Operation Level of Header
	- Transaction Operation Level of Line
- 9. Choose  $\blacksquare$ .

# **Modifying a Transaction About this task**

To modify a transaction:

## **Procedure**

- 1. In the Process Modeling window, select the Order, Load, or General tab to view the corresponding process modeling tree for that base document type.
- 2. In the Process Types swimlane, right-click on the applicable process type and choose Model Process. The Repository Details window and work area display for the corresponding process type.
- 3. Choose the Transactions tab.
- 4. Expand the Transactions branch.
- 5. Select the applicable transaction and choose  $\ddot{\mathbf{w}}$ . The Transaction Details window displays in the work area.
- 6. Modify information in the applicable fields. Refer to [Table 45 on page 142](#page-151-0) for field value descriptions.
- 7. Choose  $\mathbb{R}$ .

## **Deleting a Transaction About this task**

To delete a transaction:

### **Procedure**

- 1. In the Process Modeling window, select the Order, Load, or General tab to view the corresponding process modeling tree for that base document type.
- 2. In the Process Types swimlane, right-click on the applicable process type and choose Model Process. The Repository Details window and work area display for the corresponding process type.
- 3. Choose the Transactions tab.
- 4. Expand the Transactions branch.
- 5. Select the applicable transaction and choose  $\blacktriangleright$ .

**Note:** If a transaction existing in any pipeline is deleted, it appears bright red in the graphical pipeline.

# **Defining Statuses**

**Statuses** are the actual states that a document moves through in the pipeline. A transaction can contain two types of statuses, a drop status and a pickup status. A document is moved into a **drop status** when the events and conditions of a transaction have been completed. A **pickup status** takes the document from the previous drop status and moves it through the next transaction. Created and Scheduled are examples of statuses.

Sterling Selling and Fulfillment FoundationSterling Application Platform provides a default set of statuses. These statuses are used to connect transactions. Your business practices may call for use of one or more extended statuses. These statuses do not stand alone and only follow the status from which they are extended.

# **Creating an Extended Status About this task**

To create an extended status:

- 1. In the Process Modeling window, select the Order, Load, or General tab to view the corresponding process modeling tree for that base document type.
- 2. In the Process Types swimlane, right-click on the applicable process type and choose Model Process. The Repository Details window and work area display for the corresponding process type.
- 3. Choose the Statuses Tab.
- 4. Expand the Statuses branch.
- 5. Select the applicable status and choose  $\frac{1}{2}$ . The Status Detail window displays in the work area.

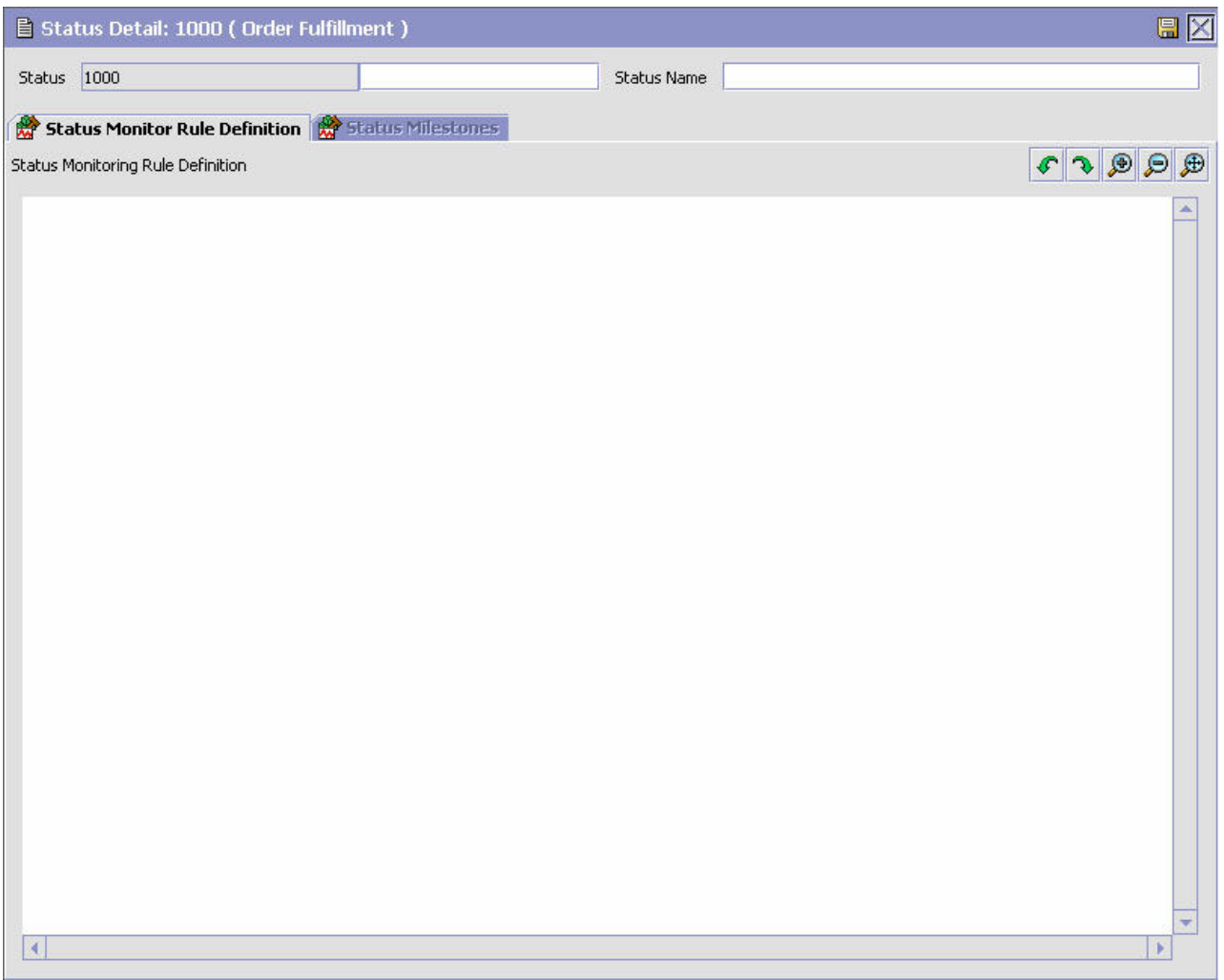

- 6. In Status, enter the extension number. This number must be sequential with any other existing extended statuses.
- 7. In Status Name, enter the name of the extended status.
- 8. Choose  $\blacksquare$ .

# **Modifying an Extended Status About this task**

To modify an extended status:

- 1. In the Process Modeling window, select the Order, Load, or General tab to view the corresponding process modeling tree for that base document type.
- 2. In the Process Types swimlane, right-click on the applicable process type and choose Model Process. The Repository Details window and work area display for the corresponding process type.
- 3. Choose the Statuses Tab.
- 4. Expand the Statuses branch.
- 5. Select the applicable extended status and choose  $\ddot{\mathbf{w}}$ . The Status Detail window displays in the work area.
- 6. In Status Name, enter the name of the extended status.
- 7. Choose  $\blacksquare$ .

# **Deleting an Extended Status About this task**

To delete an extended status:

#### **Procedure**

- 1. In the Process Modeling window, select the Order, Load, or General tab to view the corresponding process modeling tree for that base document type.
- 2. In the Process Types swimlane, right-click on the applicable process type and choose Model Process. The Repository Details window and work area display for the corresponding process type.
- 3. Choose the Statuses Tab.
- 4. Expand the Statuses branch.
- 5. Select the applicable extended status and choose  $\blacktriangleright$ .

# **Defining Status Monitoring Rule Definitions About this task**

A status monitoring rule is used to monitor business documents that stay in a particular status for a set amount of time. When the configured time is reached the actions you define in the status monitoring rule definition work area are performed.

**Note:** The following setup for the status monitoring rule definition is for the order monitor.

To set up status monitoring rule definitions:

#### **Procedure**

- 1. In the Process Modeling window, select the Order, Load, or General tab to view the corresponding process modeling tree for that base document type.
- 2. In the Process Types swimlane, right-click on the applicable process type and choose Model Process. The Repository Details window and work area display for the corresponding process type.
- 3. Expand the Statuses branch.
- 4. Choose the Statuses Tab.
- 5. Double click the applicable Status. The Status Details window displays in the work area.
- 6. Right-click in the work area and select Actions > Add Monitor Node. A monitor node displays in the work area.
- 7. Drag the applicable actions and conditions into the work area and connect them as per the rules detailed in this section.
- 8. Connect the status monitor node to the applicable actions. The hours that a document stays in the status before the action is raised displays on the connecting line. To change the time, right-click on the time, choose Change, and enter the new time.

**Note:** Do not set up more than one action for the same monitoring age.

# 9. Choose  $\blacksquare$ .

**Note:** For the following process types, status monitoring rules cannot be added, and the Status Monitor Rule Definition tab is therefore disabled:

- Count Execution
- General
- Load Execution
- Manifesting
- Move Request Execution
- Outbound Picking
- Outbound Shipment
- Over Pack Build
- Pack Process
- Purchase Order Receipt
- Return Receipt
- Task Execution
- Trailer Loading
- Transfer Order Receipt
- VAS Process
- WMS Layout Definition
- WMS Putaway
- WMS Inventory

# **Defining Conditions**

A **condition** matches document type attributes against decision points and routes the documents to different paths based on the specified attribute and value combinations. The document type attributes against which conditions can be created are predefined in Sterling Selling and Fulfillment FoundationSterling Application Platform. You can use these attributes in any combination or you can create conditions that run the appropriate application logic for specific circumstances.

For example, at a certain point in a Sales Order Fulfillment process-type pipeline, you set up a condition to determine if an order contains hazardous materials. When an order reaches this condition in the pipeline, it cannot move any further until the condition is met with a definitive 'yes' or 'no' value. In this example, if the order contains no hazardous materials, the value is 'no' and the order continues through the regular pipeline. If the order does contain hazardous material, the value is 'yes' and the order is sent down an alternate branch of the order pipeline that has been configured to deal with hazardous material orders.

## **Static Conditions**

The behavior of a static condition differs between different flows (for example, SDF, Pipeline, Pipeline Determination Rule, and Event Handlers) based on the data that is available for condition evaluation.

- In SDF, the entire flow or input data is available for condition evaluation.
- v In case of a Pipeline Determination Rule, only a limited set of published data (per process type) is available for condition evaluation. For the complete list of
out-of-the-box process types, refer to *Sterling Selling and Fulfillment Foundation: Application Platform Configuration GuidePlatform Configuration Guide*.

- In Pipeline or Events, only a limited set of published data (per entity or event) is available for condition evaluation. For more information on Keydata of the concerned event, refer to *Sterling Selling and Fulfillment Foundation: JavadocsJavadocs*.
- The Enter your own attribute configuration is applicable only for unexposed key attributes that are pre-defined by Sterling Selling and Fulfillment FoundationSterling Application Platform as opposed to any XML attribute that you can enter. Also, this configuration has limited visibility to the contextual condition and hence it is not re-usable. When there is a need for re-usability across conditions, extn\_conditionbuilder.xml should be used which forces the metadata for condition builder configurations.

**Note:** In a pipeline, a false node of a condition can be linked to another condition whereas a true node cannot be linked to another condition.

## **Dynamic Conditions**

Dynamic conditions provide complete visibility into the incoming flow data and flexibility for evaluating any kind of simple or complex conditions.

## **Creating a Condition About this task**

To create a condition:

- 1. In the Process Modeling window, select the Order, Load, or General tab to view the corresponding process modeling tree for that base document type.
- 2. In the Process Types swimlane, right-click on the applicable process type and choose Model Process. The Repository Details window and work area display for the corresponding process type.
- 3. Choose the Conditions Tab.
- 4. Expand the Conditions branch.
- 5. Choose  $\mathbf{L}$ . The Condition Details window displays in the work area.
- 6. Enter information in the applicable fields. Refer to [Table 51 on page 172](#page-181-0) for field level descriptions.
- 7. Choose  $\|$ .

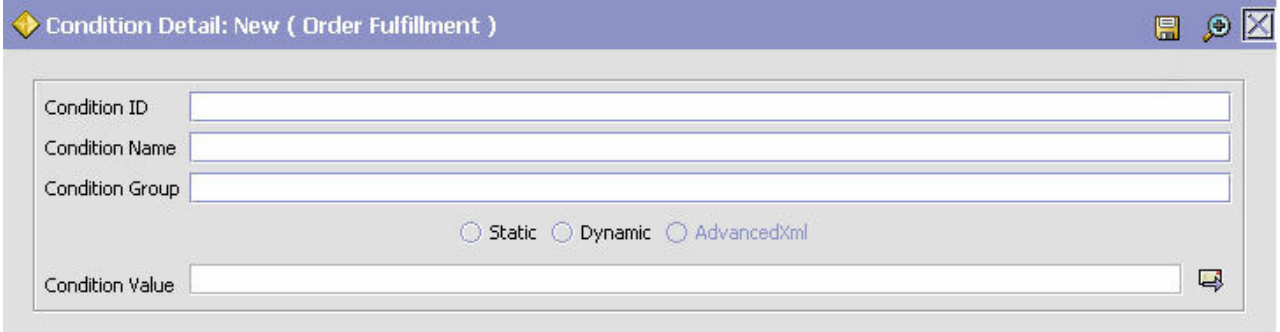

<span id="page-181-0"></span>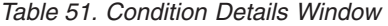

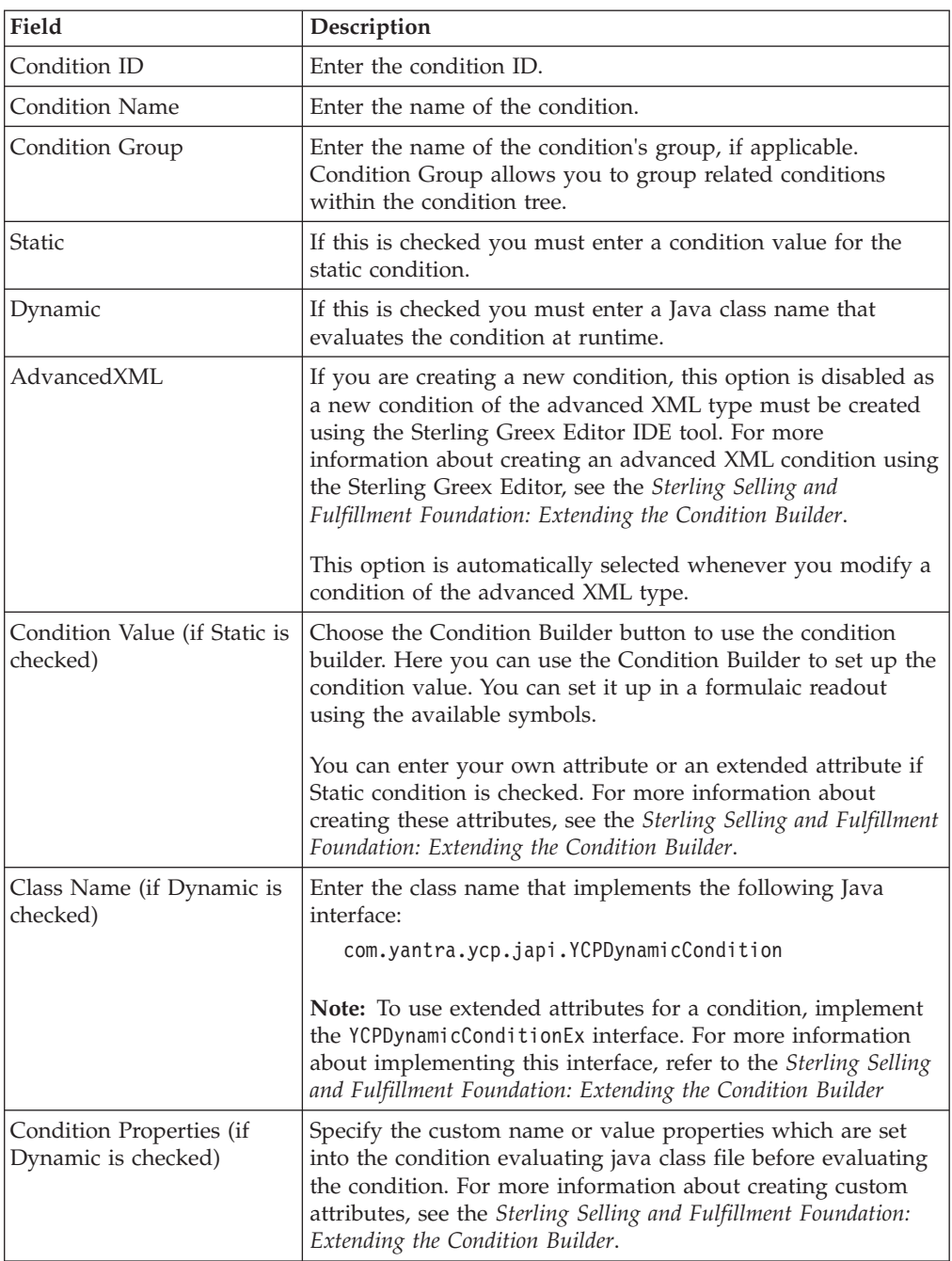

**Using the Condition Builder:** You can use the condition builder to create condition values. To use the condition builder you must first select the field(s) to be analyzed when the condition is used and associate the proper value with them.

For example, you want to set up a condition to search for a specific node for order fulfillment, in this example SN1. To set up this condition value, select Ship Node from the list of available order fulfillment fields. From the drop down list select 'Is' and enter SN1 as the value and choose Add. You have now created a condition value that reads "Ship Node is 'SN1'". This indicates that when this condition is used the application checks the document to see if it is associated with SN1, if it is the document moves through the pipeline as per your configuration.

You can also check for conditions to be evaluated if they are greater than, greater than equal to, less than, less than equal to and contains based on the fields you have selected.

You can build more complex strings when creating a condition value using the condition builder. For example, you decide that along with setting up a condition value associated with SN1, you do not want the condition to include any item IDs associated with Item1. To set up this condition value, select Ship Node from the list of available order fulfillment fields. From the drop down list select 'Is' and enter SN1 as the value and choose Add. Then select the statement and choose the open and closed parentheses buttons. After this statement is set up, select Item ID from the list of available order fulfillment rules. From the drop down list select 'Not Equal To' and enter Item1. Select the statement and choose the & button, then choose the open and closed parentheses buttons. You have now set up a statement to read "(Ship Node Is 'SN1') AND (Item ID Not Equal To 'Item1'). This statement indicates that when this condition is used, the application looks at a given document to see if it is associated with SN1 but not Item1. If this is the case the document goes along the pipeline as per your configuration.

**Note:** You must uses parentheses when using multiple fields in a condition statement.

**Note:** You can only have two conditions between the bracket symbols.

You can add custom attributes by process types and during condition definition to be evaluated as part of the condition builder functionalities. For more information about implementing custom attributes and incorporating them in the condition builder, see the *Sterling Selling and Fulfillment Foundation: Extending the Condition Builder*.

## **Modifying a Condition About this task**

To modify a condition:

- 1. In the Process Modeling window, select the Order, Load, or General tab to view the corresponding process modeling tree for that base document type.
- 2. In the Process Types swimlane, right-click on the applicable process type and choose Model Process. The Repository Details window and work area display for the corresponding process type.
- 3. Choose the Conditions Tab.
- 4. Expand the Conditions branch.
- 5. Expand the applicable condition group branch.
- 6. Select the applicable condition and choose  $\ddot{\mathbf{w}}$ . The Condition Details window displays in the work area.
- 7. Enter information in the applicable fields. Refer to [Table 51 on page 172](#page-181-0) the [Transaction Details Window](#page-151-0) table for field level descriptions. (Refer to ["Using](#page-181-0) [the Condition Builder" on page 172](#page-181-0) for information about modifying a static condition). (Refer to [Table 52 on page 174](#page-183-0) for field level descriptions for an advanced XML condition).
- 8. Choose  $\|$ .

| Field                                          | Description                                                                                                    |
|------------------------------------------------|----------------------------------------------------------------------------------------------------|
| Condition ID                                   | Enter the new identifier for the advanced XML condition (if<br>required).                                                                                                    |
| <b>Condition Name</b>                          | Enter the new name for the advanced XML condition (if<br>required).                                                                                                    |
| Condition Group                                | Enter the new name for the advanced XML condition's group<br>(if required). Condition Group allows you to group related<br>conditions within the condition tree.                                                                                                    |
| Advanced XML (if<br>AdvancedXML is checked)    | This screen displays only when you are editing an advanced<br>XML condition that is created using the Sterling Greex Editor<br>IDE tool. For more information about creating an advanced<br>XML condition using the Sterling Greex Editor, see the<br>Sterling Selling and Fulfillment Foundation: Extending the<br>Condition Builder. This screen describes an advanced XML<br>condition in simple English. All modifiable parameters of an<br>advanced XML condition display as a hyperlink on the<br>screen. |
|                                                | Click on the hyperlink of the parameter whose value you<br>want to edit. Specify the new value for the parameter in the<br>pop-up screen. The pop-up screen displays the old value. You<br>can also enter the new value. The new value reflects in the<br>Advanced XML screen as well as in the Screen View screen<br>when you click on the save button in the pop-up screen.                                                                                                    |
| Source View (if<br>AdvancedXML is checked)     | This screen displays only when you are editing an advanced<br>XML condition that is created using the Sterling Greex Editor<br>IDE tool.                                                                                                    |
|                                                | This screen displays a specific advanced XML condition in an<br>XML form or as defined in the advanced XML file. You<br>cannot make changes to any parameter of the advanced XML<br>condition.                                                                                                    |
| Condition Cases (if<br>AdvancedXML is checked) | Specify the custom cases for the decision table-based<br>advanced XML condition. For more information about<br>creating custom cases for a decision table-based advanced<br>XML condition, see the Sterling Selling and Fulfillment<br>Foundation: Extending the Condition Builder.                                                                                                    |

<span id="page-183-0"></span>*Table 52. Advanced XML Condition Details Window*

## **Deleting a Condition About this task**

To delete a condition:

- 1. In the Process Modeling window, select the Order, Load, or General tab to view the corresponding process modeling tree for that base document type.
- 2. In the Process Types swimlane, right-click on the applicable process type and choose Model Process. The Repository Details window and work area display for the corresponding process type.
- 3. Choose the Conditions Tab.
- 4. Expand the Conditions branch.
- 5. Expand the applicable condition group branch.
- 6. Select the condition you want to delete and choose  $\blacktriangleright$ .

## **Viewing All Entities Affected by a Condition About this task**

You can view all of the events, pipelines, and status rules that are affected by a particular condition. This is useful when you need to modify a condition so that you can see what is impacted by your modification.

To view the entities affected by a condition:

- 1. In the Process Modeling window, select the Order, Load, or General tab to view the corresponding process modeling tree for that base document type.
- 2. In the Process Types swimlane, right-click on the applicable process type and choose Model Process. The Repository Details window and work area display for the corresponding process type.
- 3. Choose the Conditions Tab.
- 4. Expand the Conditions branch.
- 5. Expand the applicable condition group branch.
- 6. Select the applicable condition and choose  $\ddot{\ddot{\bm{w}}}$ . The Condition Details window displays in the work area.
- 7. Choose  $\mathbf{F}$ . The Entities Affected by this Condition pop-up window displays. The Pipeline Entities tab provides a list of pipelines affected by the condition, Enterprises affected by determination rules containing the condition, and pipelines affected by monitoring rules containing the condition. The Others tab details all of the events, statuses, and services affected by the condition.

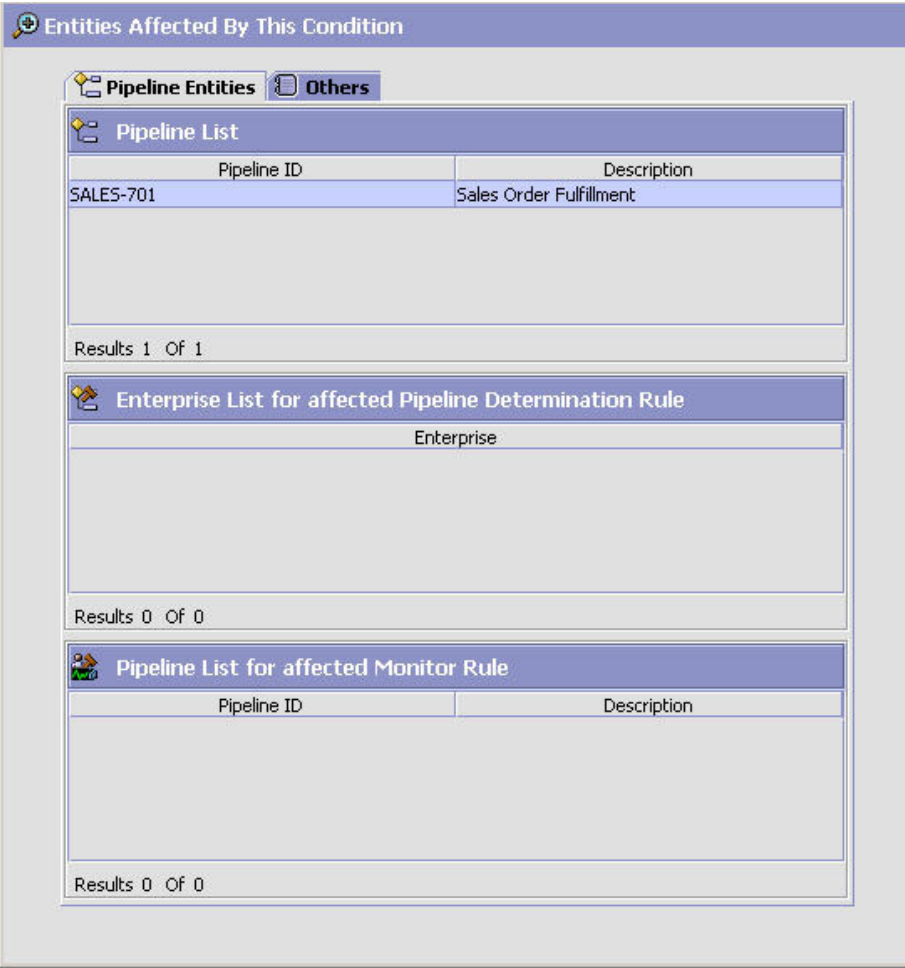

# **Defining Actions**

An **action** is a process or program that is triggered by an event. These processes and programs send alert notifications, publish data, or initiate custom services.

For example, when an order is released (the event), you can set an action to send the customer an e-mail.

## **Creating an Action About this task**

To create an action:

- 1. In the Process Modeling window, select the Order, Load, or General tab to view the corresponding process modeling tree for that base document type.
- 2. In the Process Types swimlane, right-click on the applicable process type and choose Model Process. The Repository Details window and work area display for the corresponding process type.
- 3. Choose the Actions Tab.
- 4. Expand the Actions branch.
- 5. Choose  $\mathbf{L}$ . The Action Details window displays.
- <span id="page-186-0"></span>6. Enter information in the applicable fields. Refer to Table 53 for field level descriptions.
- 7. Choose  $\Box$ .

**Note:** It is recommended that all Actions defined by you should contain the prefix "EXTN\_" to avoid conflicts between factory-shipped actions and the custom defined actions.

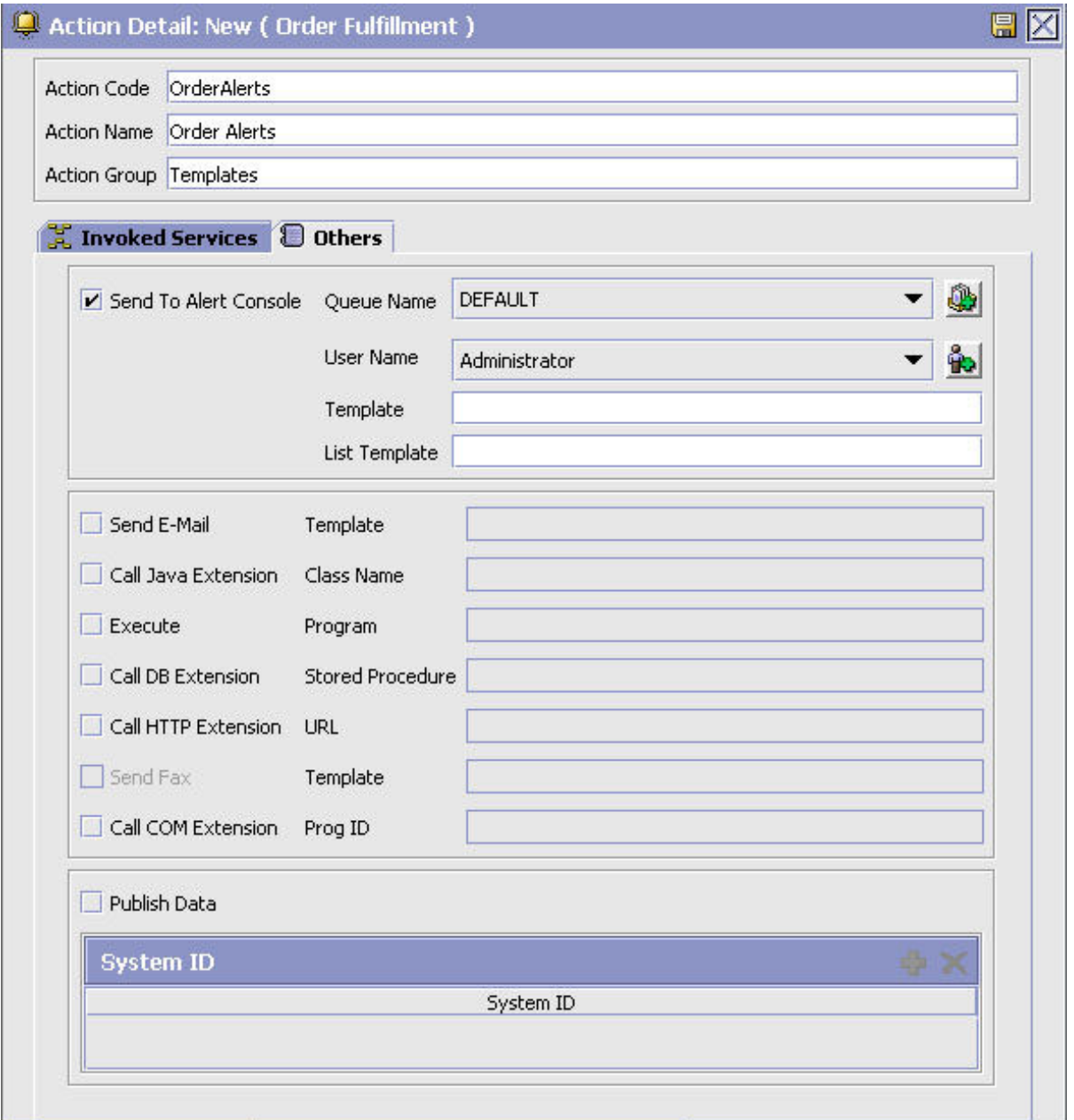

#### *Table 53. Action Details Window*

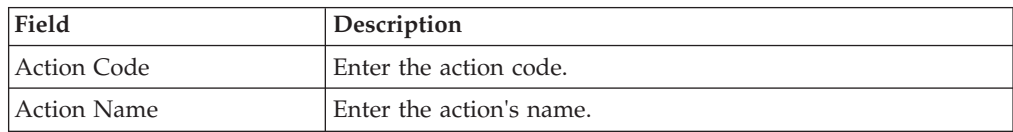

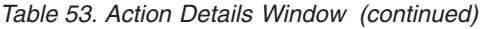

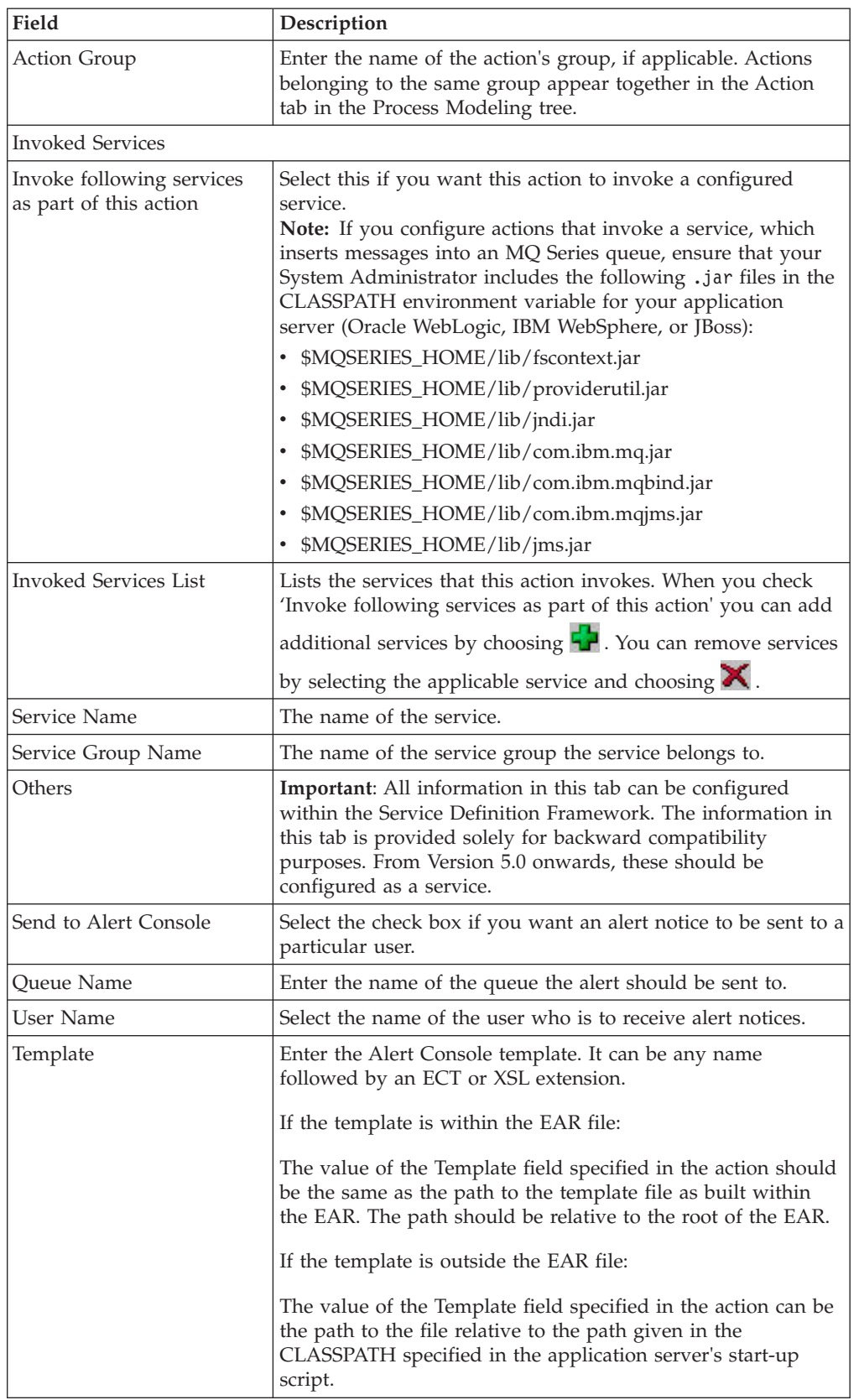

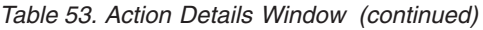

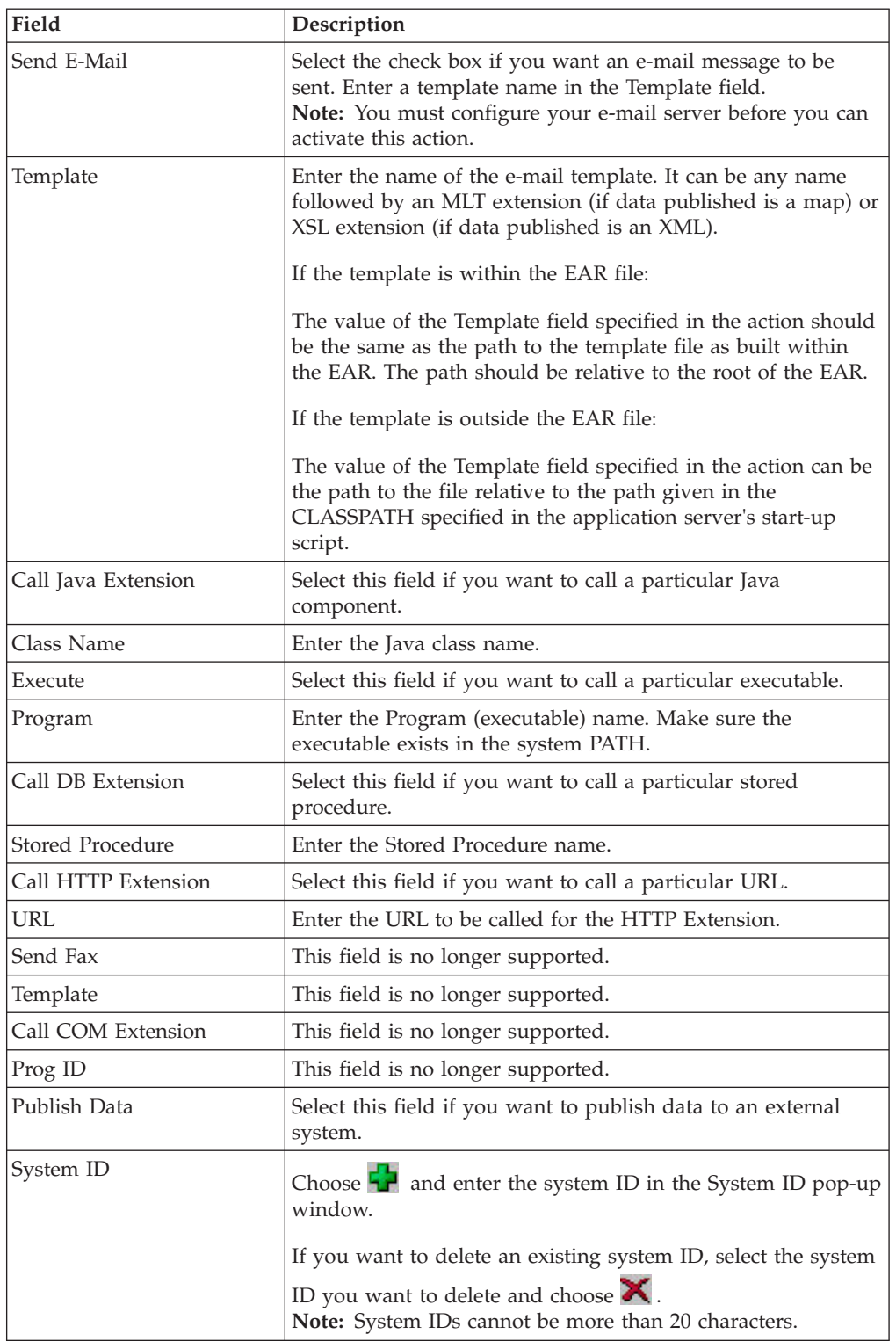

**Note:** Only actions linked to the primary enterprise of this node or organization are available in the drop-down. Any actions created from this screen using the create button are linked to the primary enterprise of the user's organization and hence may not be available for the node or organization being created. In a multi-enterprise situation please ensure that actions are created for

the appropriate enterprises first (when logged in as that enterprise user). Subsequently mapping of nodes to actions can be done logged in either as an enterprise user or as a hub user.

## **Modifying an Action About this task**

To modify an action:

#### **Procedure**

- 1. In the Process Modeling window, select the Order, Load, or General tab to view the corresponding process modeling tree for that base document type.
- 2. In the Process Types swimlane, right-click on the applicable process type and choose Model Process. The Repository Details window and work area display for the corresponding process type.
- 3. Choose the Actions Tab.
- 4. Expand the Actions branch.
- 5. Expand the applicable action group branch.
- 6. Select the applicable action and choose  $\mathbb{Q}$ . The Action Details window displays.
- 7. Enter information in the applicable fields. Refer to [Table 53 on page 177](#page-186-0) for field value descriptions.
- 8. Choose  $\mathbf{R}$ .

### **Deleting an Action About this task**

To delete an action:

#### **Procedure**

- 1. In the Process Modeling window, select the Order, Load, or General tab to view the corresponding process modeling tree for that base document type.
- 2. In the Process Types swimlane, right-click on the applicable process type and choose Model Process. The Repository Details window and work area display for the corresponding process type.
- 3. Choose the Actions Tab.
- 4. Expand the Actions branch.
- 5. Expand the applicable action group branch.
- 6. Select the applicable action and choose  $\blacktriangleright$ .

## **Defining Service Definitions**

Service definitions are a representation of the logic that regulates document workflow services. The Service Builder is a graphical interface that enables you to create a graphical representation of these *services*, in the following situations:

- v Transporting data, typically between Sterling Selling and Fulfillment FoundationSterling Application Platform and external applications
- Transforming data from one format to another
- Extending the application logic when events are raised

Services can be accessed using the following mechanisms:

- executeFlow() API
- Resource configuration for accessing from the user interface
- Actions can be associated to invoke a service
- v User-triggered transactions can be used to invoke a service to raise an alert to inform the applicable users
- Document Routers
- Monitors

## **Service Nodes**

Service nodes contain the logic that you can use to build a service definition.

The following service nodes are available from the Service Palette:

- Transport nodes
- Component nodes
- Adapter nodes
- Connector nodes

Connector nodes are only available from the right-click menu.

## **Transport Nodes**

Transport nodes forward messages, allowing Sterling Selling and Fulfillment FoundationSterling Application Platform to communicate with external systems. Transports (and the entire service) can be classified into the following categories:

- Synchronous immediately forward messages
- v Asynchronous store and forward messages

You may use either type, depending on your needs. The following sections list the types of synchronous and asynchronous transport types.

You can add a transport node by dragging it from the pallet into the work area.

Synchronous services forward messages immediately. Sterling Selling and Fulfillment FoundationSterling Application Platform supports the following synchronous transport types:

- $\cdot$  COM
- Enterprise Java Bean (EJB)
- Hypertext Transfer Protocol (HTTP)
- Web Services
- Synchronous MQSeries Message Queue
- Synchronous Oracle WebLogic Message Queue

Asynchronous services store and forward messages. They queue up messages in a database or a queuing mechanism, which allows you to reprocess exceptions, if any, at a later time. Sterling Selling and Fulfillment FoundationSterling Application Platform supports the following asynchronous transport types:

- Asynchronous MQ JMS Queue
- Asynchronous Oracle WebLogic JMS Queue
- Database
- File IO
- v FTP
- Generic JMS
- MSMQ

Each transport type has the following sender and receiver aspects:

- v receiver defines how information should be received from the transport node
- v sender defines how information should be sent to the transport

Whether a transport is a sender or receiver depends on how you have connected the flow of logic to be directed.

For a complete list of available transport nodes and details of their parameters, see [Chapter 24, "Transport Nodes," on page 547.](#page-556-0)

#### **Component Nodes**

Component nodes format or translate data. Sterling Selling and Fulfillment FoundationSterling Application Platform supports the following components:

- Alert
- $\bullet$  API
- E-Mail
- Composite Service
- Condition
- Nomenclature Runtime
- Router
- v Text Translator (For detailed information about text translator file configuration, see [Chapter 25, "Text Translator Reference," on page 623.\)](#page-632-0)
- XSL Translator

You can add a component node by dragging it from the pallet into the work area.

For a complete list of available component nodes and details of their parameters, see [Chapter 24, "Transport Nodes," on page 547.](#page-556-0)

#### **Adapter Nodes**

Adapter nodes allow you to implement a Sterling Selling and Fulfillment FoundationSterling Application Platform Adapter with an external system.

Sterling Selling and Fulfillment FoundationSterling Application Platform supports the Sterling GISIBM Sterling B2B Integrator.

## **Connector Nodes**

Connector nodes allow you to link nodes together without adding any additional logic. This allows you to complete a service. The types of available connector nodes are as follows:

Start node - All services are required to begin with a Start node. The Start node defines where to begin running the Service Definition Framework logic. When you create a new flow, the Start node is already laid out for you.

- v End node All services are required to end with an End node. The End node defines where to end that particular flow of the Service Definition Framework logic. When you create a new flow, the End node is already laid out for you.
- Pass-through node The Pass-through node allows you connect synchronous and asynchronous components together.

You can add a connector node by right-clicking in the work area and selecting from the above connector node types.

## **Criteria of a Complete Service Flow**

The following conditions must be met in order to save a service:

- v Start node Required. One maximum.
- v Transport node Optional. Zero or many.
- v Component node Required. One or many.
- Adapter Node Optional. Zero or many.
- End Node Required. One or many.
- All nodes must be connected together.
- v All required properties on all nodes and links must have values specified.

## **Creating a Service About this task**

To create a service:

#### **Procedure**

- 1. In the Process Modeling window, select the Order, Load, or General tab to view the corresponding process modeling tree for that base document type.
- 2. In the Process Types swimlane, right-click on the applicable process type and choose Model Process. The Repository Details window and work area display for the corresponding process type.
- 3. Choose the Service Definitions Tab and select the parent node of the current Service Definition tree.
- 4. Choose the Process Type Services node and choose  $\mathbf{L}$ . The Create New Service Properties dialog box displays.
- 5. Enter information in the applicable fields. Refer to [Table 54 on page 184](#page-193-0) for field value descriptions.
- 6. Choose OK. The Service Details Window displays.

**Note:** It is recommended that all Services defined by you should contain the prefix "EXTN\_" to avoid conflicts between factory-shipped services and the custom defined services.

<span id="page-193-0"></span>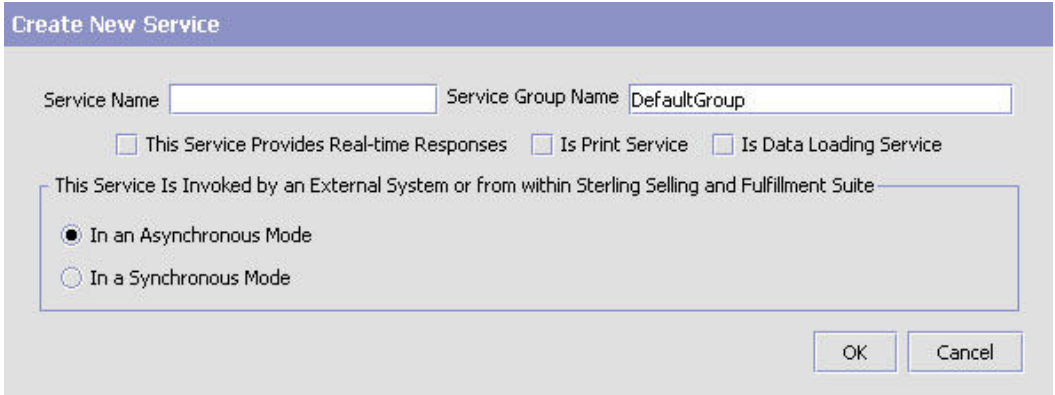

#### *Table 54. Create New Service Window*

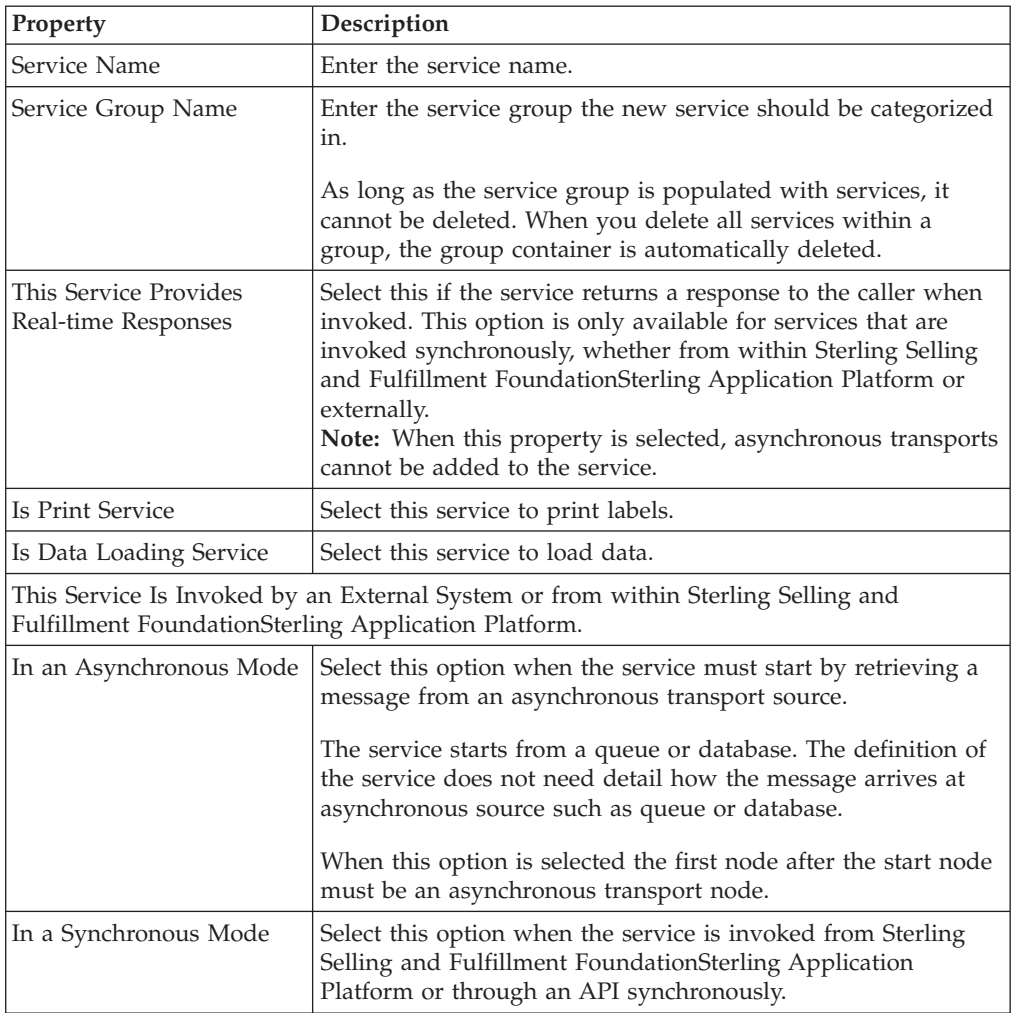

#### **Linking Service Definition Nodes: About this task**

Before linking nodes together, lay them out on the work area so that the logic flows from left to right and from top to bottom. Place you nodes so that the link coming from a source node are on the bottom or right side, and comes into the top or left side of the target node. See the following example.

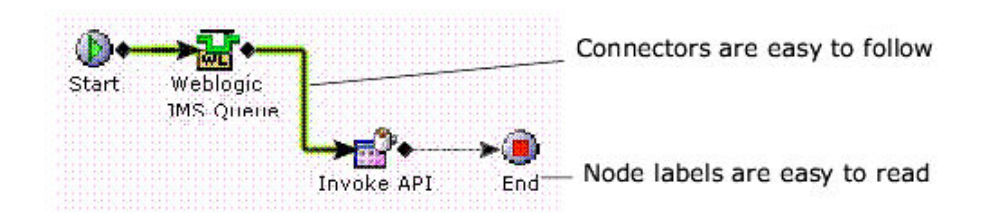

To link nodes together:

#### **Procedure**

- 1. On the first node, click the small black diamond to its right.
- 2. Drag a link to the next node.

#### **Results**

It doesn't matter what order you use for linking nodes, but it makes more sense to create the links in the order in which the logic flows.

**Note:** If you delete a transport link, you also delete any properties you have defined. You can avoid this by linking your nodes together before defining the properties.

If you try to link nodes together that cannot be linked, the status bar informs you that this task that cannot be completed.

#### **Defining a Node's Properties: About this task**

You can configure the individual node properties. For a complete list of the available service nodes and their properties, see [Chapter 24, "Transport Nodes," on](#page-556-0) [page 547.](#page-556-0)

To configure node properties:

- 1. In the Process Modeling window, select the Order, Load, or General tab to view the corresponding process modeling tree for that base document type.
- 2. In the Process Types swimlane, right-click on the applicable process type and choose Model Process. The Repository Details window and work area display for the corresponding process type.
- 3. Choose the Services Tab and select the parent node of the current Service Definition tree.
- 4. Choose the Process Type Services node.
- 5. Locate the applicable service and choose  $\mathbb{Q}$ . The Service Details Window displays.
- 6. In the work area, choose the applicable node, its properties panel displays in the bottom frame.
- 7. Edit the properties as indicated for the node in [Chapter 24, "Transport Nodes,"](#page-556-0) [on page 547.](#page-556-0)

## **Saving a Service as a Draft About this task**

You can save an incomplete service as a draft. This draft can be retrieved for a final save without any necessary validations.

To save a service as a draft:

#### **Procedure**

- 1. In the Process Modeling window, select the Order, Load, or General tab to view the corresponding process modeling tree for that base document type.
- 2. In the Process Types swimlane, right-click on the applicable process type and choose Model Process. The Repository Details window and work area display for the corresponding process type.
- 3. Choose the Services Tab and select the parent node of the current Service Definition tree.
- 4. Configure a service as per the rules detailed in this section.
- 5. Choose  $\overline{E}$ . The service as saved as a draft service.
- 6. When you are ready to save it as a complete and functional service, choose  $\mathbb{R}$ .

**Note:** When you save a service as a draft, any existing drafts for the service are overwritten. When you save the draft as an actual service, any existing services are overwritten.

### **Saving a Service as Another Service About this task**

You can save an existing service as another service.

**Note:** When you save a service containing a Sub Service Name as another service, that Sub Service Name is copied over with an appended digit to differentiate it from the original Sub Service Name. For example, if you save a service named Service1 containing a Sub Service Name R1 as another service named Service2, the original Sub Service Name is copied over as R1\_0.

To save a service as another service:

- 1. In the Process Modeling window, select the Order, Load, or General tab to view the corresponding process modeling tree for that base document type.
- 2. In the Process Types swimlane, right-click on the applicable process type and choose Model Process. The Repository Details window and work area display for the corresponding process type.
- 3. Choose the Services Tab and select the parent node of the current Service Definition tree.
- 4. Select the existing service you want to save as a new service.
- 5. Choose ... The Save Service As pop-up window displays.
- 6. In Service Name, enter the name of the new service.
- 7. Choose  $\blacksquare$ .

# <span id="page-196-0"></span>**Chapter 5. Configuring User Security**

Security must be set up to allow users access to the actions and views provided by the organization to which they belong. A user is limited to access only those to which they have permission.

The Applications ManagerConfigurator's **Security Management** is used to create users, user groups, and teams. Once these have been created, permissions can be assigned.

# **Defining Users**

A **user** is a single person assigned with a certain task, such as, Hub Administrator or Customer Service Representative, depending on what role they play in the organization. Each user is associated with one organization.

# **Creating a User About this task**

To create a user:

- 1. From the tree in the application rules side panel, choose Security > Users. The User Search window displays in the work area.
- 2. Choose  $\mathbf{\hat{B}}$ . The User Details window displays.
- 3. Choose the Primary Info tab.
- 4. Enter information in the applicable fields. Refer to [Table 55 on page 188](#page-197-0) for field value descriptions.

<span id="page-197-0"></span>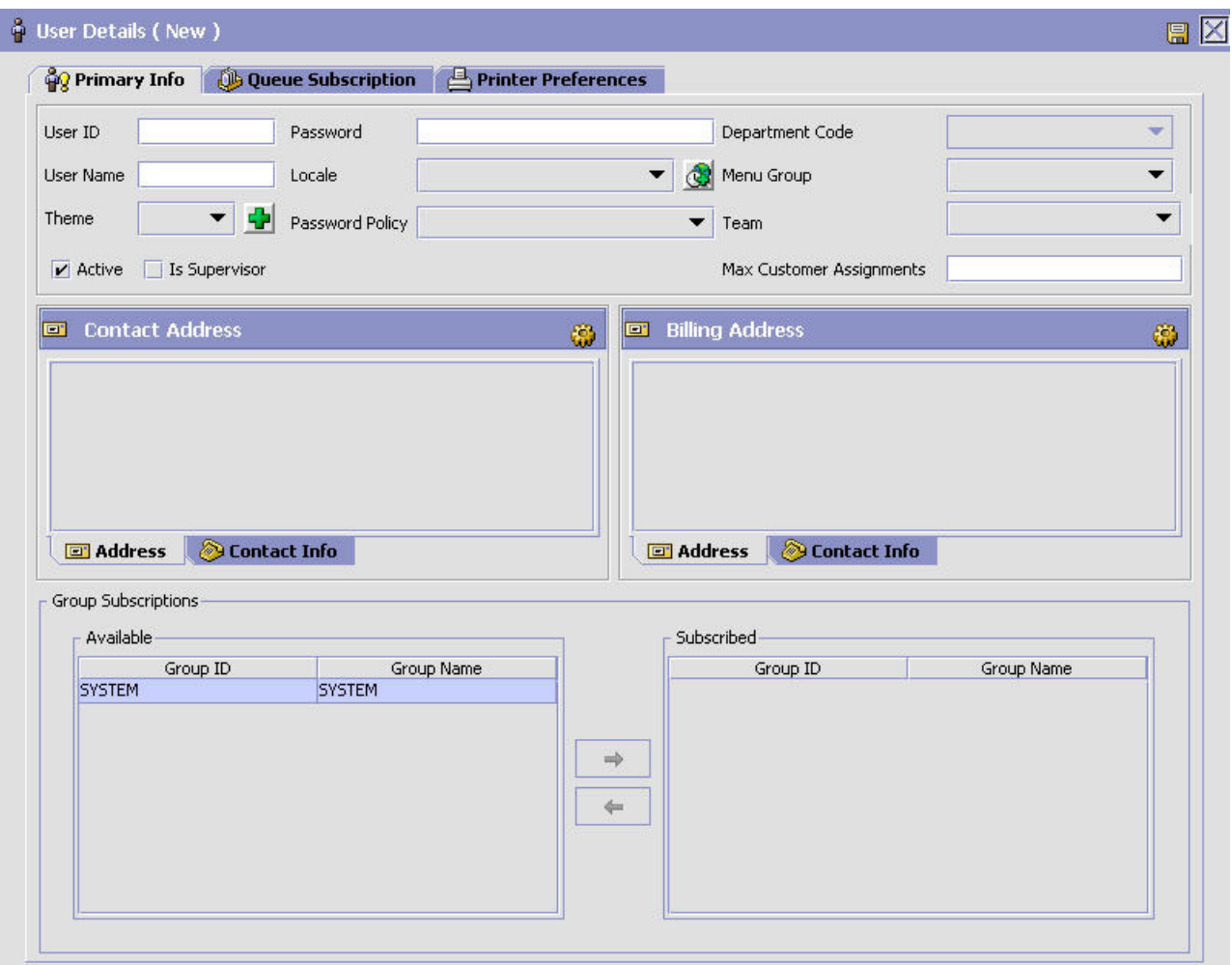

#### *Table 55. User Details Window*

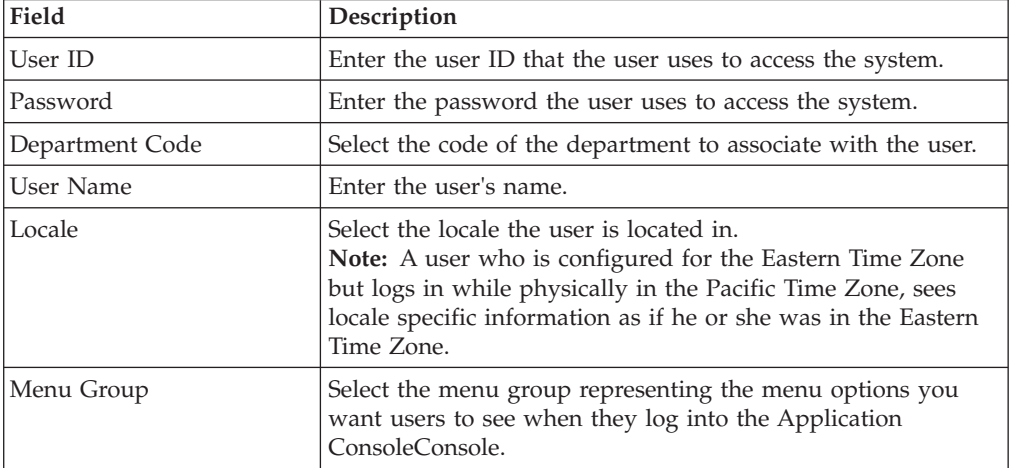

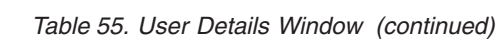

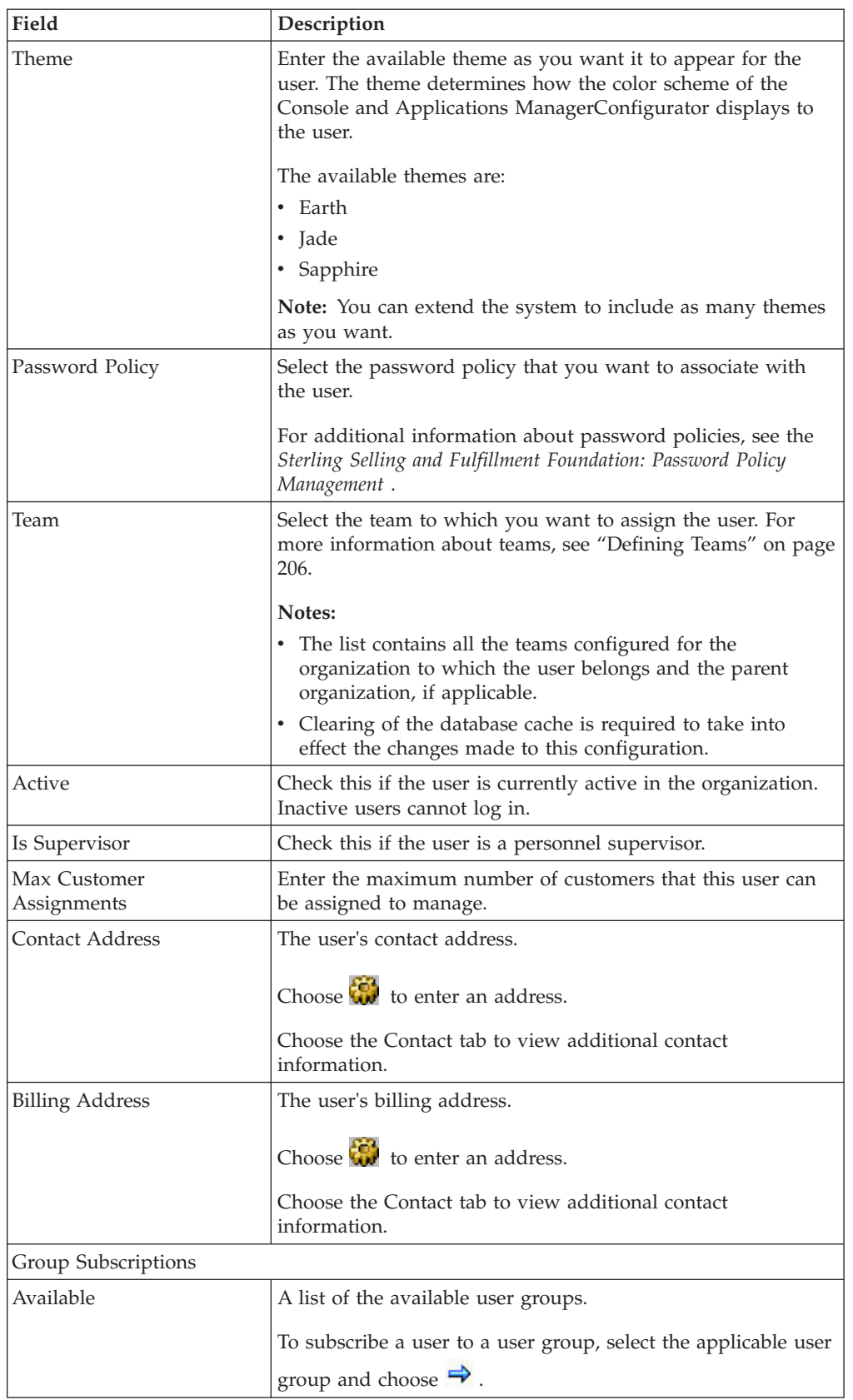

*Table 55. User Details Window (continued)*

| Field      | Description                                                                                       |
|------------|---------------------------------------------------------------------------------------------------|
| Subscribed | A list of the user groups to which the user is subscribed.                                        |
|            | To remove a user from a user group, select the applicable<br>user group and choose $\leftarrow$ . |

- 5. If you want to subscribe the user to an alert queue or remove the user from an alert queue, choose the Queue Subscription tab.
- 6. To subscribe a user to an alert queue, select the applicable queue from Available and choose  $\rightarrow$ . To remove a user from a queue select the applicable queue from Subscribed and choose  $\leftarrow$ .

7. Choose  $\blacksquare$ .

# **Modifying a User About this task**

To modify a user:

#### **Procedure**

- 1. From the menu bar, choose Applications > Application Platform. The Application Platform tree displays in the side panel.
- 2. From the Application Platform tree, choose Security > Users. The User Search window displays in the work area.
- 3. Enter applicable search criteria and choose  $\blacksquare$ . A list of users displays.
- 4. Select the applicable user and choose  $\ddot{\mathbf{w}}$ .
- 5. Modify information in the applicable fields. Refer to [Table 55 on page 188](#page-197-0) for field value descriptions.
- 6. Choose  $\mathbf{E}$ .

# **Setting Up Printer Preferences for a User About this task**

User Printer Preferences configures printers that are associated with a specific user. This preference is used to determine the printer to use when a user prints a document.

For example, receiving office associates all its users to the HP LaserJet 5P located in the office.

The association of a printer to a station overrides the group preference of the specified user. The station is a static location where devices may be directly attached to a station.

It is recommended that User Printer Preferences be configured at the group level for easier administration.

To set up printer preferences for a user:

- 1. From the menu bar, choose Applications > Application Platform. The Application Platform tree displays in the side panel.
- 2. From the tree in the application rules side panel, choose Security > Users. The User Search window displays.
- 3. In the User Search window, enter applicable search criteria.
- 4. Choose  $\mathbb H$  . The list of users displays in the Search Results panel of the User Search window.

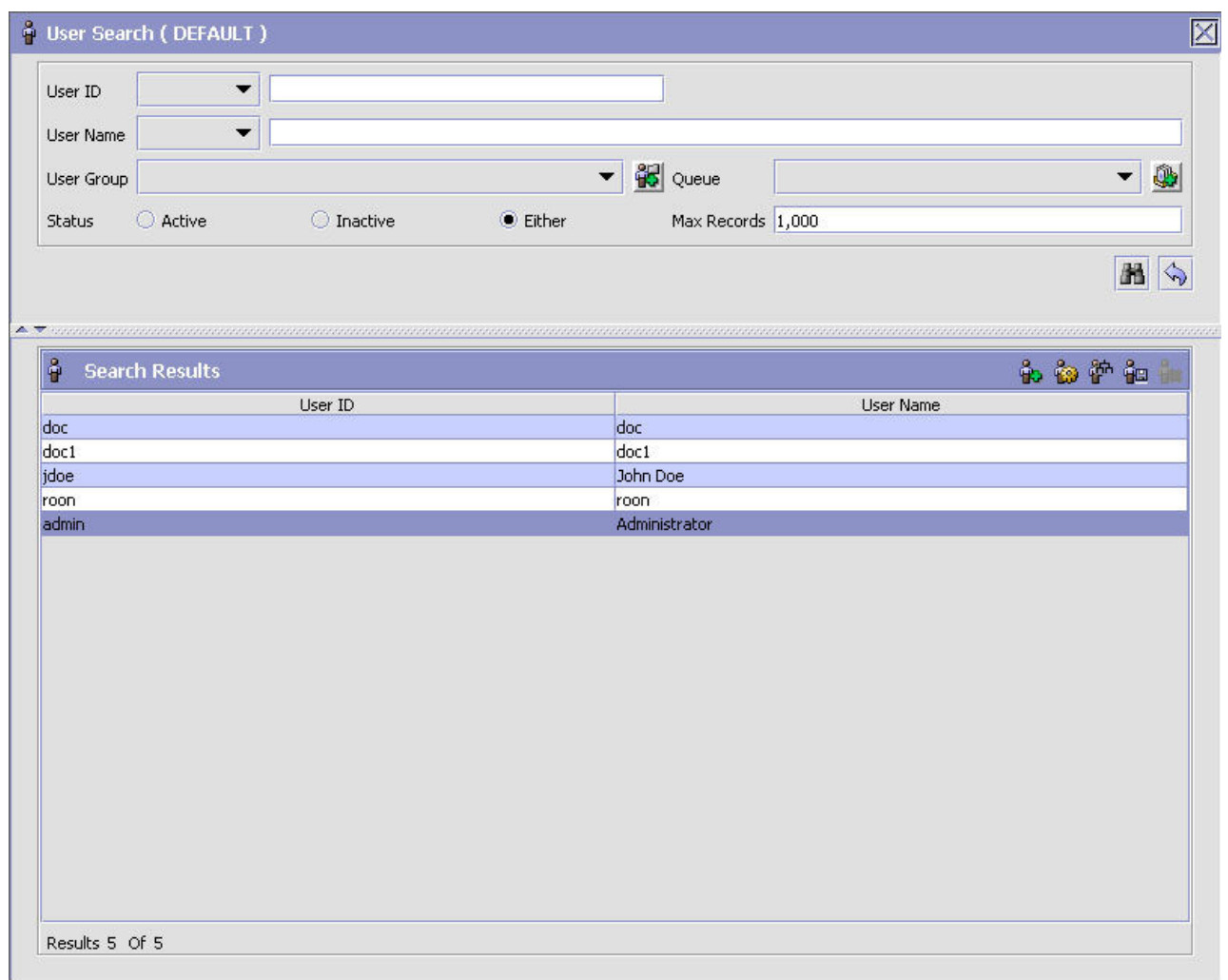

- 5. In the Search Results panel of the User Search window, choose the User whose Printer Preferences are to be set up.
- 6. Choose  $\ddot{\bullet}$ . The User Details window displays.
- 7. In the User Details window, choose the Printer Preferences tab. The Printer Preferences tab window displays.
- 8. Enter the information in the applicable fields. Refer [Table 56 on page 192](#page-201-0) for field value descriptions.
- 9. Choose  $\mathbb{H}$ .

## **Results**

For more information about Setting Up a User (Creating, Modifying, or Deleting a User), see ["Defining Users" on page 187.](#page-196-0)

<span id="page-201-0"></span>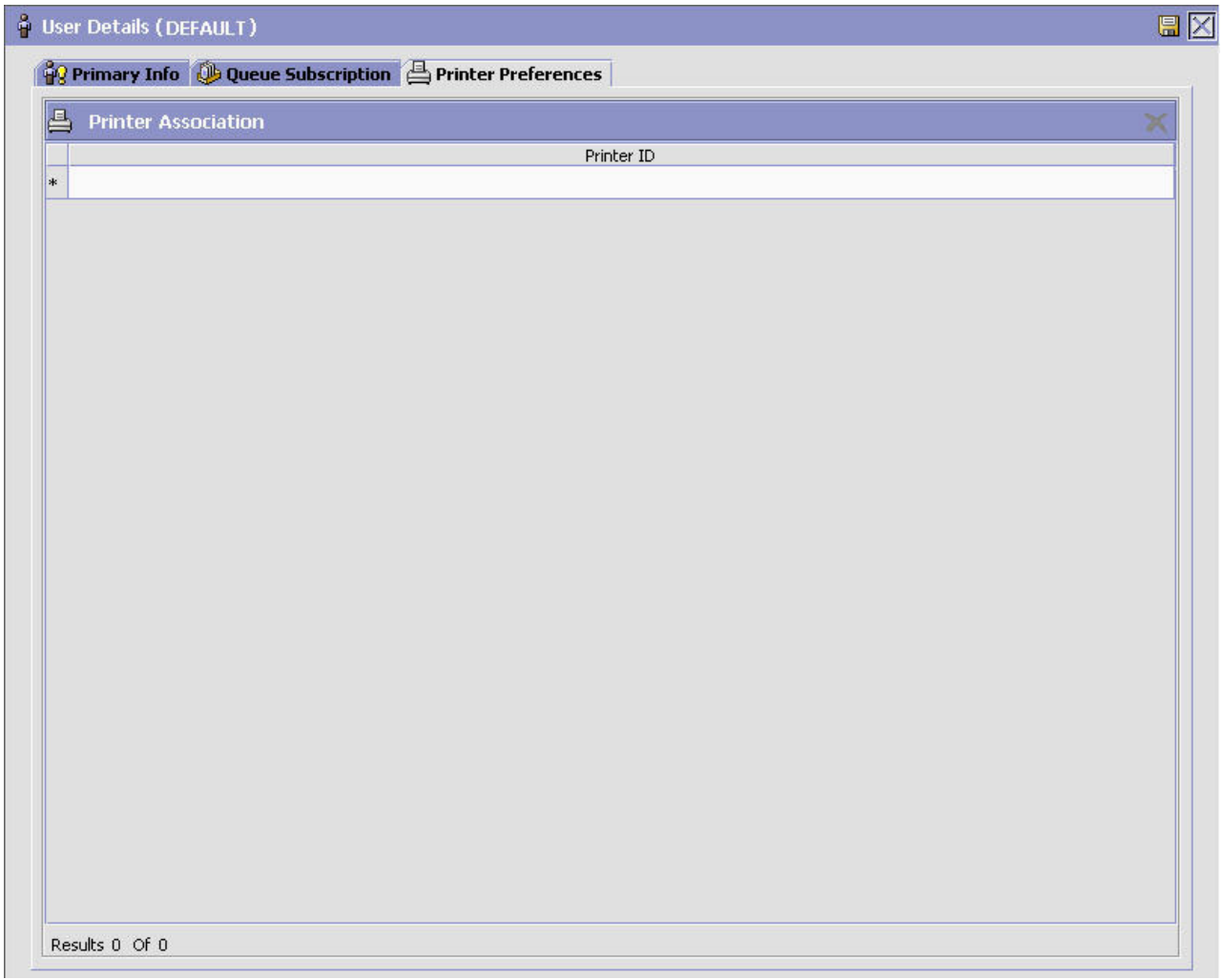

*Table 56. Printer Preferences Tab Window*

| Field                      | Description                                                                  |
|----------------------------|------------------------------------------------------------------------------|
| <b>Printer Association</b> |                                                                              |
| Printer ID                 | From the drop down, select the printer ID to be associated<br>with the user. |

# **Deleting a User About this task**

To delete a user:

#### **Procedure**

1. From the tree in the application rules side panel, choose Security > Users. The User Search window displays in the work area.

- 2. Enter applicable search criteria and choose  $\mathbb{R}^4$ . A list of users displays.
- 3. Select the applicable user and choose  $\mathbf{u}$ .

# <span id="page-202-0"></span>**Defining User Groups**

**User groups** are a collection of users who perform a similar task. For example, a group of customer service representatives might be put in a Customer Service Representative user group. Users can belong to multiple user groups to which permissions are assigned. A user who belongs to multiple user groups retains the least restrictive set of permissions defined by the groups they belong to. For example, if a user belongs to a user group that permits the user to use the Application Console, and this user also belongs to a user group that permits the user to access only the Console and Applications ManagerConfigurator, the user has access to both applications.

Each organization has its own user groups. User groups can only contain users for the same organization that the user was created for, except in the case of a user group created by the Hub organization, which can contain users of any organization.

# **Creating a User Group About this task**

To create a user group:

- 1. From the tree in the application rules side panel, choose Security > Groups. The Groups window displays in the work area.
- 2. Choose  $\mathbf{\hat{H}}$ . The Group Details window displays.
- 3. Enter information in the applicable fields. Refer to [Table 57 on page 194](#page-203-0) for field value descriptions.
- 4. Choose  $\mathbb{H}$ .

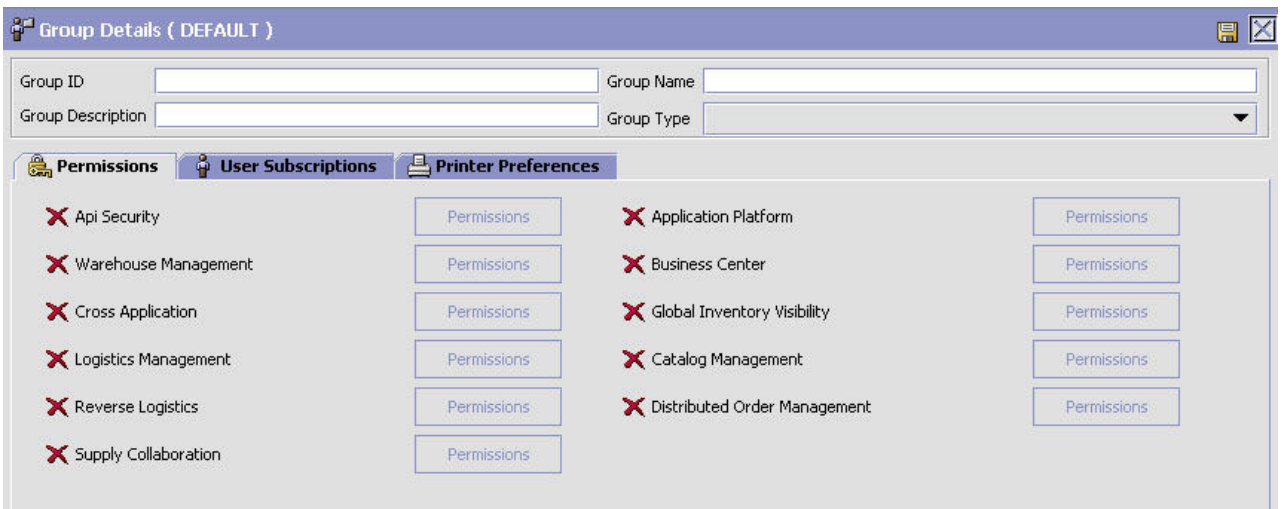

<span id="page-203-0"></span>*Table 57. Group Details Window*

| Field             | Description                                                                                                    |
|-------------------|----------------------------------------------------------------------------------------------------|
| Group ID          | Enter the user group ID.                                                                                               |
| Group Name        | Enter the user group's name.                                                                                           |
| Group Description | Enter a description about the user group.                                                                              |
| Group Type        | From the drop-down list, select a group type that you want<br>to associate with the user group. You can select either: |
|                   | INTERNAL - Indicates that the users belonging to this user<br>group are internal users.                                |
|                   | EXTERNAL - Indicates that the users belonging to this user<br>group are Web channel users.                             |

# **Modifying a User Group About this task**

To modify a user group:

## **Procedure**

- 1. From the tree in the application rules side panel, choose Security > Groups. The Groups window displays in the work area.
- 2. Select the applicable user group and choose  $\mathbb{R}^3$ . The Group Details window displays.
- 3. Modify information in the applicable fields. Refer to Table 57 for field value descriptions.
- 4. Choose  $\blacksquare$ .

## **Administering User Group Permissions About this task**

You can administer the permissions that a user group has throughout the Console and Applications ManagerConfigurator applications. You can allow or disallow permissions for an entire module or on a screen-by-screen or function-by-function basis. These permissions apply to all of the users in the user group.

**Note:** The user administering the permissions is only able to administer permissions for those action and views that he or she has rights to administer. Therefore, it is suggested that each organization have one single user who administers permissions for his or her own organization.

To set up user group permissions:

- 1. From the Group Details window, choose the Permissions tab.
- 2. Locate the module that you want to add and/or revoke permissions for and choose the Permission button. The Permissions tree for the corresponding module displays.

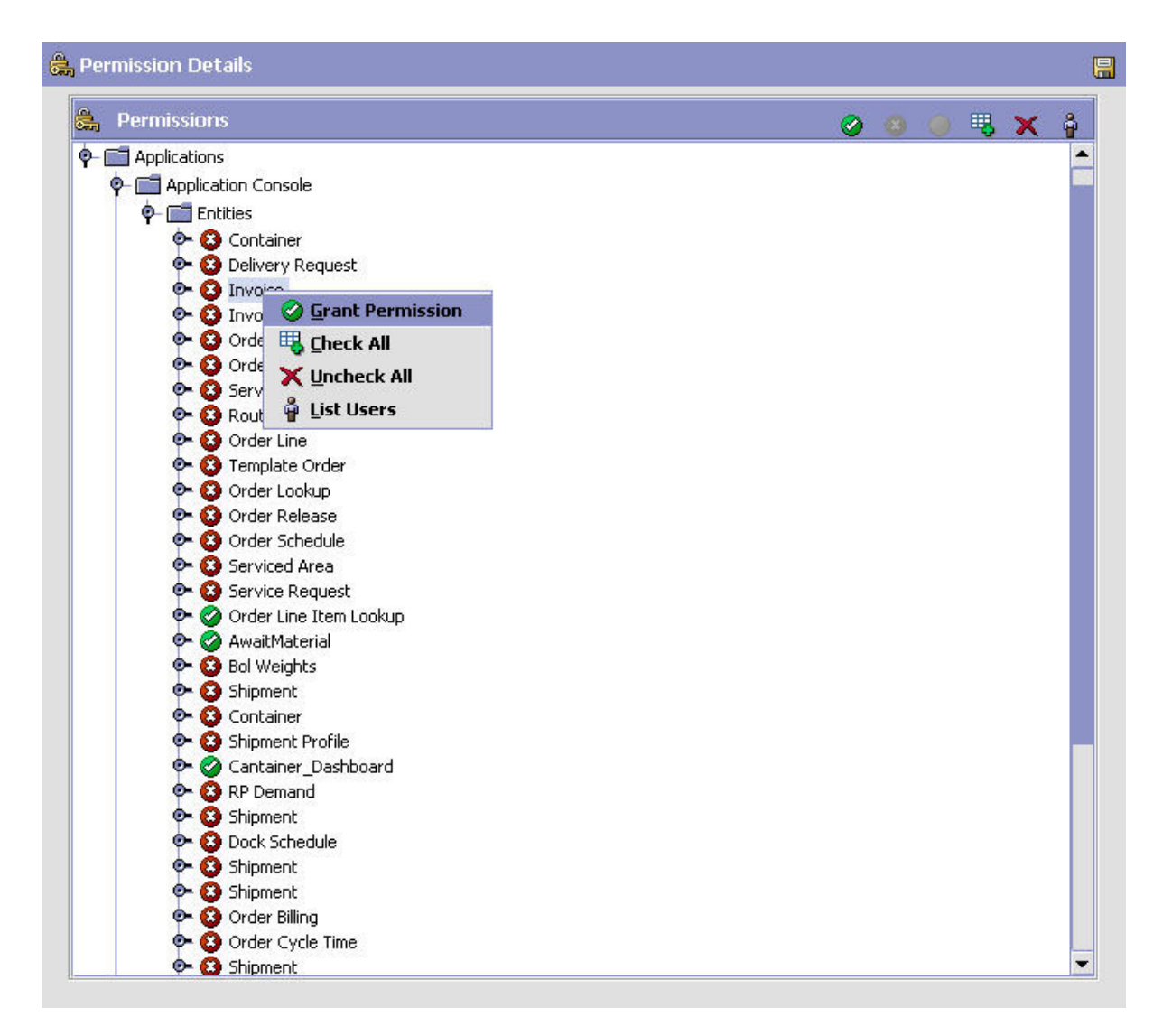

3. If you want to allow permissions for an entire module, highlight the module you want to allow permissions for and choose the Grant All icon. To disallow permissions for an entire module, highlight the module and choose the Revoke All icon.

You can also view the list of users who have permission to access the entity by performing a right-click and choosing  $\mathcal{P}$ .

**Note:** If you want to revoke permissions to a particular menu for a given user group, you need to revoke all of the permissions for screens that can be selected under the menu option for which you are revoking permissions. For example, if you uncheck the System Management Console and all of its associated screens and functions, users do not see the System Management Console menu option in the Application ConsoleConsole.

4. If you want to allow permissions on a screen-by-screen or function-by-function basis, expand the application that you want to allow permissions for and highlight the screens that you want to allow and choose the Grant icon. To disallow permissions on a screen-by-screen or function-by-function basis, highlight the screens and choose the Revoke icon.

**Note:** The permissions tree displays the pricing screens and functions for both the new and old pricing functionalities. If you are using the new pricing functionality, permissions should be assigned to the new pricing functions. If you are using the old pricing functionality, permissions should be assigned to the old pricing screens. For more information about enabling the old and new pricing functionality, see ["System Administration Components: Defining](#page-235-0) [Installation Rules" on page 226.](#page-235-0)

- 5. If you are configuring permissions for a group that has access to the ConsoleApplication Console, choose the Cross Application Permission button and expand the Application > Sterling Selling and Fulfillment FoundationSterling Application Platform Console > Override branch and enable any of the following permissions as needed:
	- The Display Decrypted Primary Payment Attributes permission determines whether sensitive payment information such as credit card name, credit card expiration date, customer account number or primary payment reference is displayed or masked in the Application ConsoleConsole.

If Sterling Selling and Fulfillment FoundationSterling Application Platform is configured to encrypt primary payment attributes, and the Display Decrypted Primary Payment Attributes permission is granted, the Application ConsoleConsole determines whether to call the getDecryptedString API to decrypt and display sensitive payment information.

For more information about enabling database encryption for primary payment attributes, see ["System Administration Components: Defining](#page-235-0) [Installation Rules" on page 226.](#page-235-0)

**Note:** Encryption and decryption of credit card numbers and stored value card numbers has been deprecated. IBM recommends that credit card numbers and stored value card numbers should not be encrypted. Instead, they should be tokenized and stored securely in an external vault system. As a result, credit card numbers and stored value card numbers cannot be viewed in the Application Console.

v To grant the Application ConsoleConsole the ability to make modifications to documents that are normally not allowed based on the status modification rules you have configured (reference), grant the Override Modification Rules permission. For example, you may not allow regular users to modify the instructions of a released sales order. However, specific users should be able to add instructions on exception conditions. When this permission is granted, the user is able to make the appropriate overriding modifications in the order console.

**Note:** To indicate that a particular field can be only be modified through this user group permission, the Sterling Selling and Fulfillment FoundationSterling Application Platform Console displays this field as editable, with a blue background.

- v To grant the Application ConsoleConsole the ability to view the stack trace error messages, grant the Display Error Details permission.
- 6. Choose  $\boxed{\ldots}$  after configuring the permissions.

**Note:** If you are configuring permissions for a group that has access to the Application ConsoleConsole, choose the Cross Application Permission button and expand the Application > Sterling Selling and Fulfillment FoundationSterling Application Platform Console > Override branch. Select Display Sensitive Payment Information if you want the users in this group to be able to see sensitive payment information, such as credit card name, credit card expiration date, customer account number, or primary payment reference in the Application Console. Select Override Modification Rules if you want the permissions that you have configured for this group to override any modification rules that you have configured. Otherwise, leave this box unchecked and the configured modification rules are always applied.

## **Setting Inner Panels as Read-Only About this task**

Sterling Selling and Fulfillment FoundationSterling Application Platform enables you to mark inner panels as read-only. This ensures that a specified user group cannot modify or update any of the data visible to them. When an inner panel is marked as read-only, all the controls and its values in the page are visible but are disabled.

There are two ways to make an inner panel read-only:

v Set the read-only attribute for the resource in the RESOURCE\_PERMISSION.xml file.

If the inner panel needs to be marked as read-only for an user, update the RESOURCE\_PERMISSION\_CONSOLE.xml file in the factory setup with the READ-ONLY attribute.

The following example shows the RESOURCE-PERMISSION.xml file with changes:

<ResourcePermission ActivateFlag="Y" Createprogid="SYSTEM" Createuserid="SYSTEM" Modifyprogid="SYSTEM" Modifyuserid="SYSTEM" ResourceKey="YEMS012" ResourcePermissionKey="SYS\_YEMS012" UsergroupKey="SYSTEM" READ-ONLY-FLAG="True"/>

In this example, the database table YFS-RESOURCE-PERMISSION will be updated for the user SYSTEM and resource YEMS012.

- Use the Applications ManagerConfigurator to apply security permissions and mark an inner panel as read-only.
	- 1. Log in to the Applications ManagerConfigurator. Select **Applications** → **Application Platform** → **Security** → **Groups**.
	- 2. Select a Group or create new Group. Click **Permission** next to the application you want to manage.

All of the entities for the application open in tree form. You can double click an entity to see its views and inner panels.

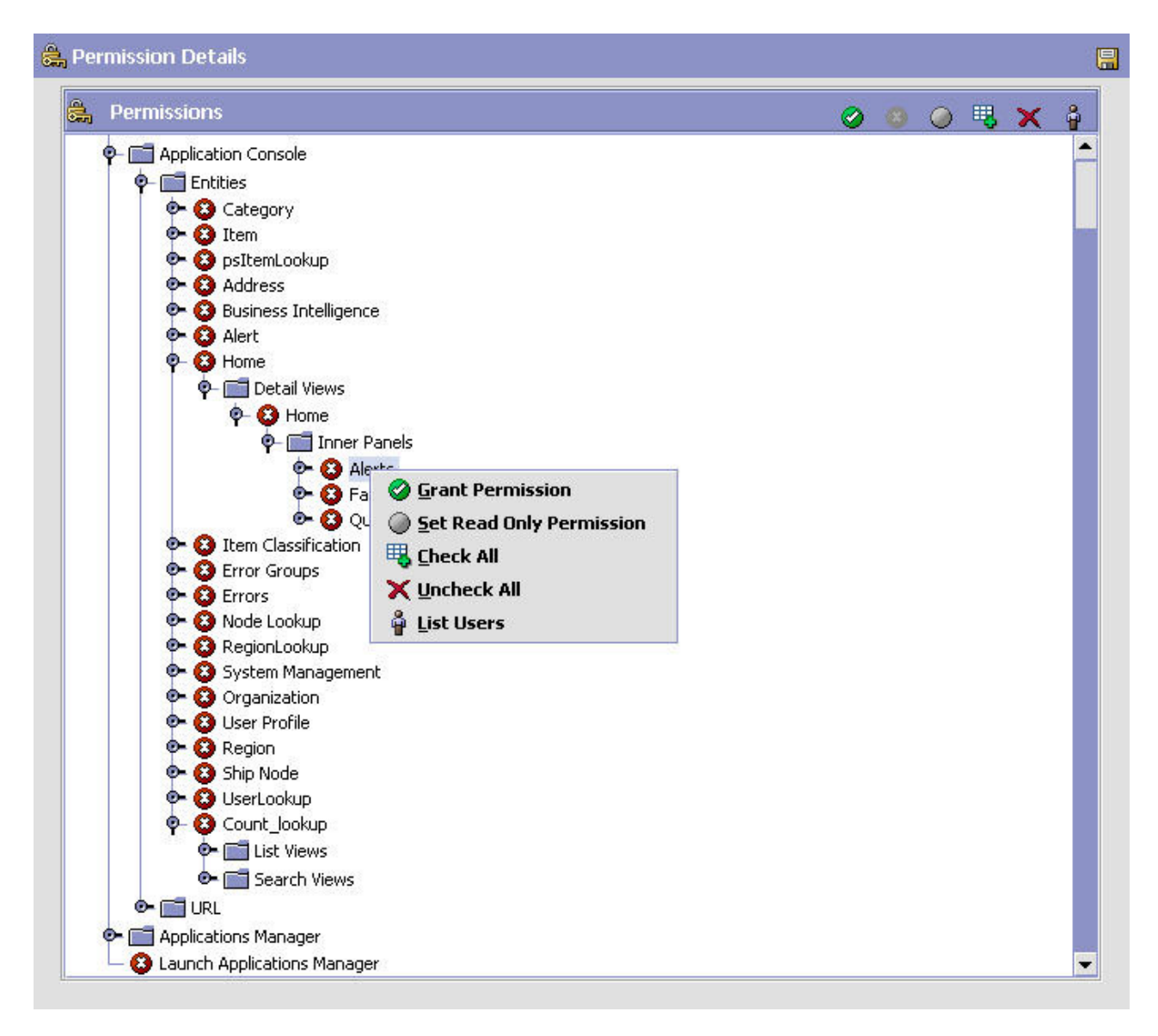

3. Right-click the selected inner panel to set or unset the inner panel as read-only.

## **Setting Up Permissions for Interoperability Servlet About this task**

Sterling Selling and Fulfillment FoundationSterling Application Platform enables you to set up permissions for access to Interoperability Servlet. This ensures that a specified user group has permissions to access the Interoperability Servlet.

To set up security permissions for Interoperability Servlet using the Applications ManagerConfigurator:

- 1. Log in to the Applications ManagerConfigurator. Select **Applications** → **Application Platform** → **Security** → **Groups**.
- 2. Select a Group or create new Group. Click **Permission** next to the application you want to manage.

All of the entities for the application open in tree form. You can double click an entity to set Interoperability Servlet permissions for its elements.

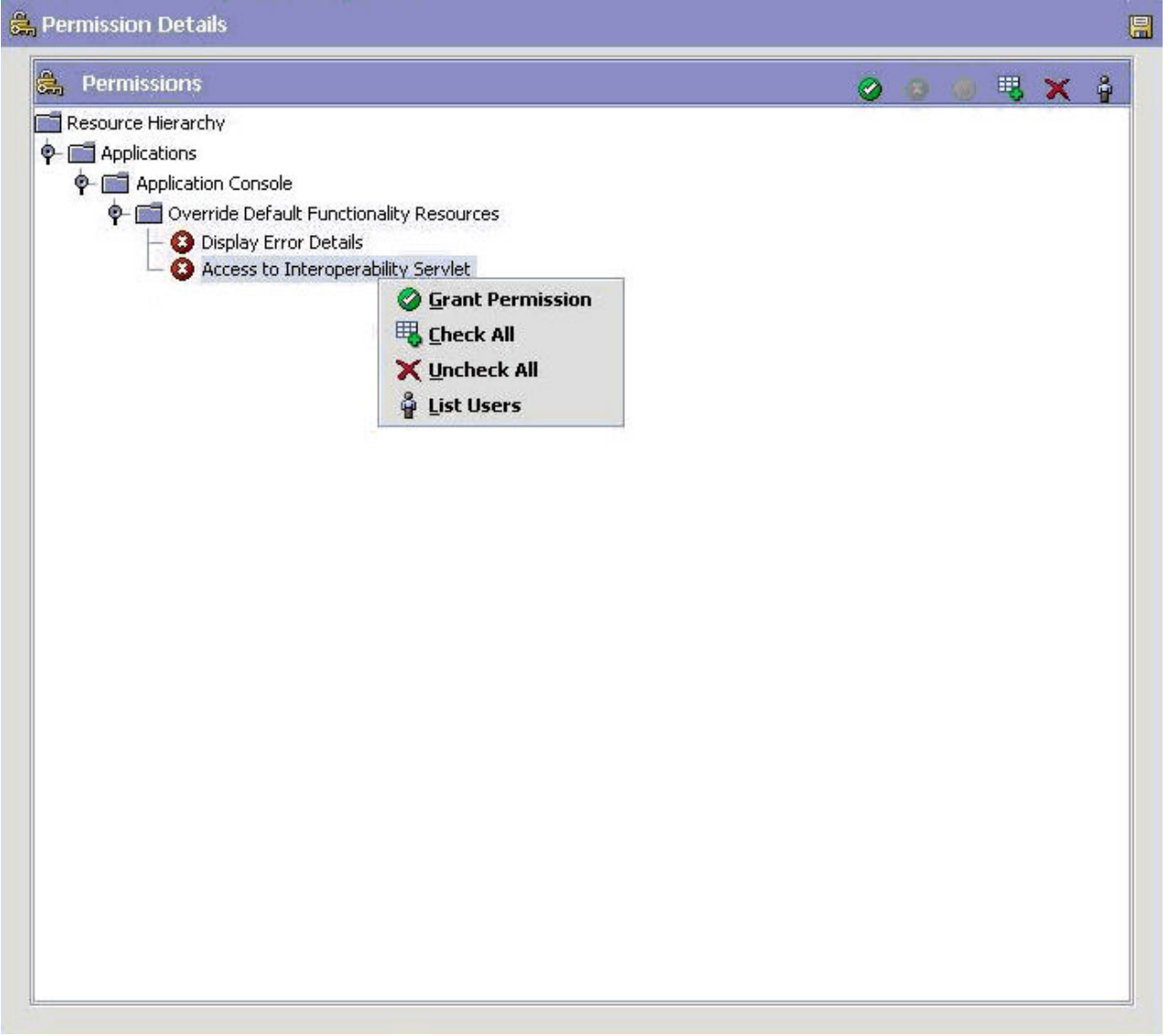

3. Right-click the Access to Interoperability Servlet to grant permissions.

## **Setting Up Permissions for APIs About this task**

Sterling Selling and Fulfillment FoundationSterling Application Platform enables you to set up permissions for access to APIs for the authorization check. You must define access to API resources to control what can be accessed by users when calling an API.

To set up security permissions for APIs using the Applications ManagerConfigurator:

#### **Procedure**

1. Log in to the Applications ManagerConfigurator. Select **Applications** → **Application Platform** → **Security** → **Groups**.

2. Select a Group or create new Group. Click **Permission** next to the API Security. The API Permissions pop-up window displays.

You can double click on APIs or Services branch. All of the APIs and Services for the Sterling Selling and Fulfillment FoundationSterling Application Platform open in tree form.

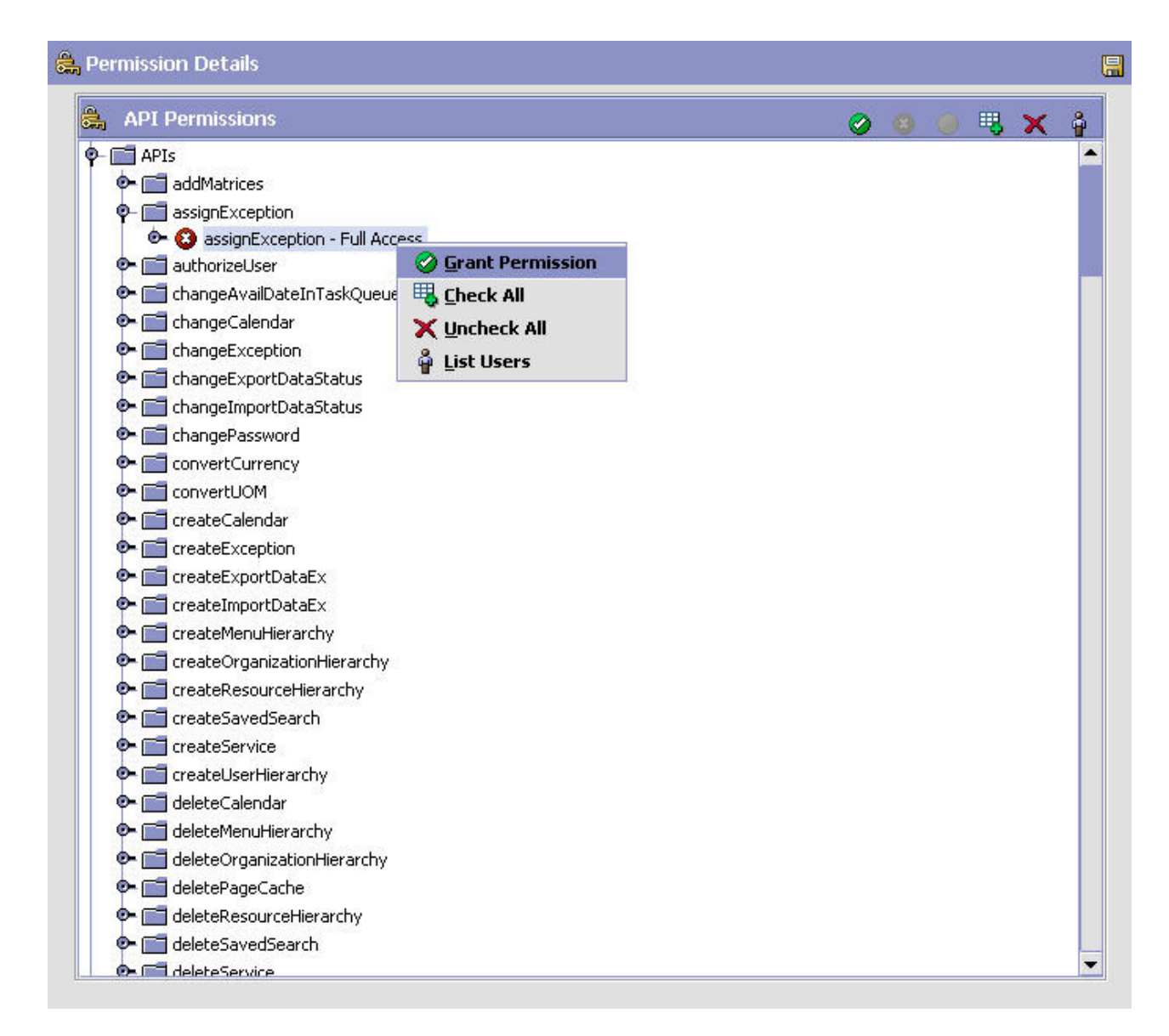

- 3. Right-click the individual API or Service to grant permissions.
- 4. At the upper right of the API Permissions screen, click  $\bigotimes$  or  $\bigcirc$  to grant or revoke permission to the user for that API or Service. By default, permission is

revoked for all APIs or Services. Click to list all of the users who have been granted permission for an API or Service.

5. When you are finished granting and revoking permissions, save the permission record by clicking  $\left| \frac{1}{n} \right|$ .

## **Viewing the Users Subscribed to a User Group About this task**

You can view all of the users that are subscribed to the user group. The list can be viewed by choosing the User Subscriptions tab from the Group Details window. You can also add or delete a user from the group subscription.

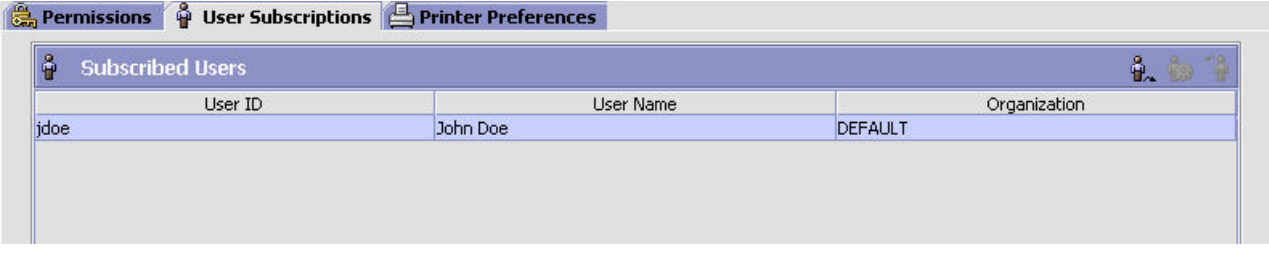

## **Setting Up Printer Preferences for a User Group About this task**

User Printer Preferences configures printers that are associated with a group of users. This preference is used to determine the printer to use when a user prints a document.

For example, receiving office associates all its users to the HP LaserJet 5P located in the office.

The association of a printer to a station overrides the group preference of the specified user. The station is a static location where devices may be directly attached to a station.

It is recommended that User Printer Preferences be configured at the group level for easier administration.

- 1. From the menu bar, choose Applications > Application Platform. The Application Platform tree displays in the side panel.
- 2. From the tree in the application rules side panel, choose Security > Groups. The Groups window displays with a list of groups.

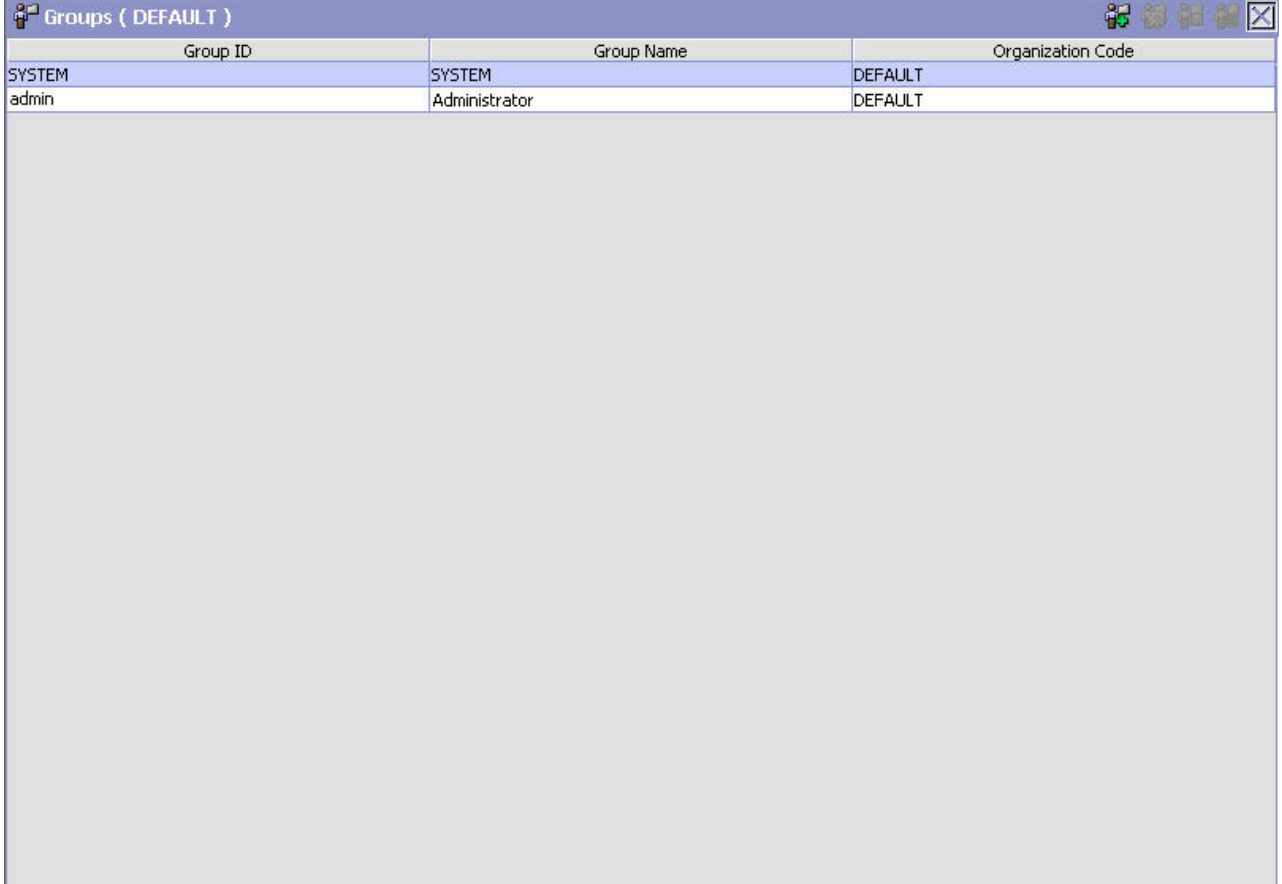

- 3. In the Groups window, choose the Group whose Printer Preferences are to be set up.
- 4. Choose  $\ddot{\bullet}$ . The Group Details window displays.
- 5. In the Group Details window, choose the Printer Preferences tab. The Printer Preferences tab window displays.
- 6. Enter the information in the applicable fields. Refer [Table 58 on page 203](#page-212-0) for field value descriptions.
- 7. Choose  $\mathbb{R}$ .

#### **Results**

For more information about Setting Up a Group (Creating, Modifying, or Deleting a Group), ["Defining User Groups" on page 193.](#page-202-0)

<span id="page-212-0"></span>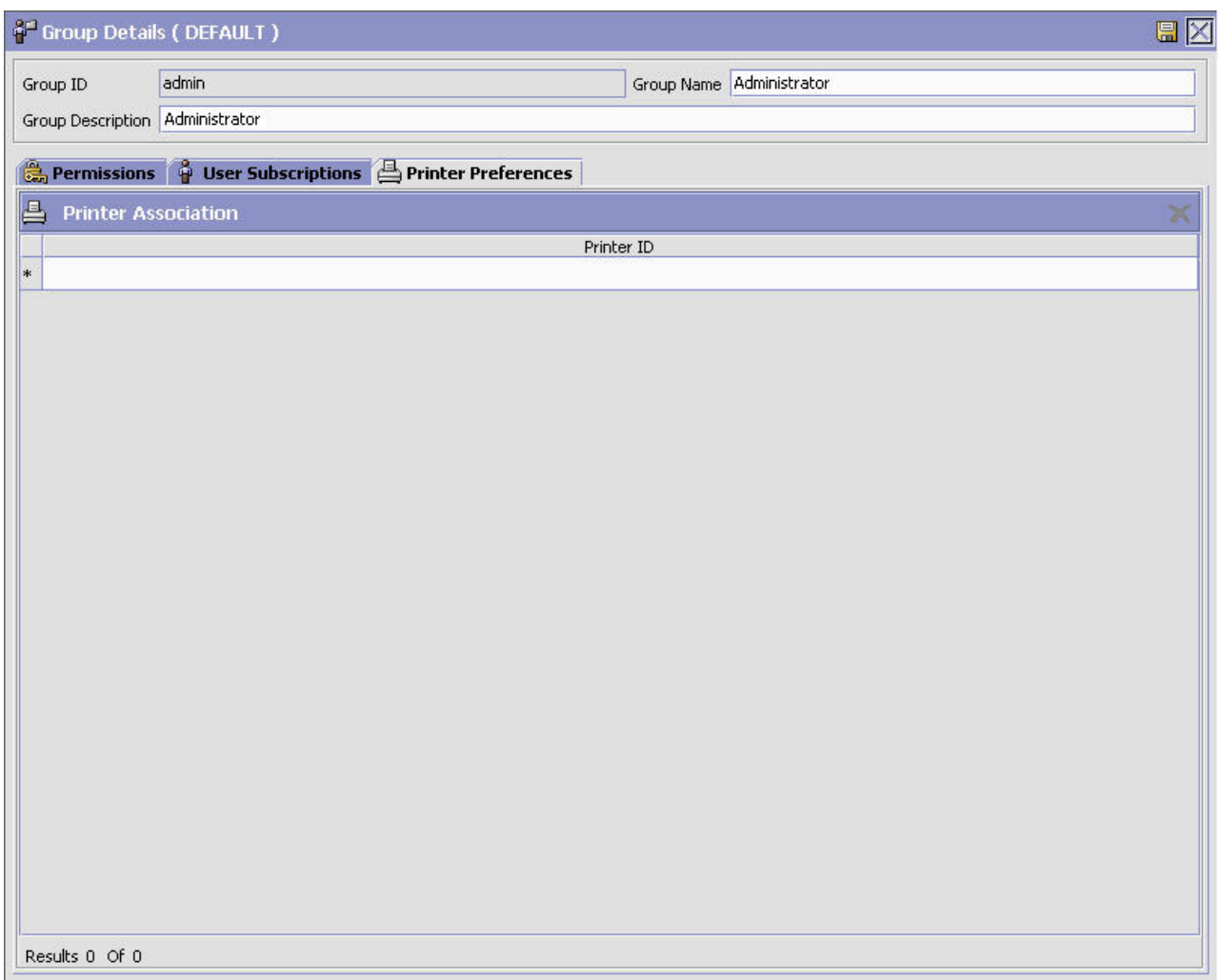

*Table 58. Printer Preferences Tab Window*

| Field                      | Description                                                                   |
|----------------------------|-------------------------------------------------------------------------------|
| <b>Printer Association</b> |                                                                               |
| Printer ID                 | From the drop down, select the printer ID to be associated<br>with the group. |

**Note:** The printer at the packing station is associated to the station and not to the packing group or the individual packer. This is also recommended for warehouses that have only a single pack station*.*

# **Deleting a User Group About this task**

To delete a user group:

- 1. From the tree in the application rules side panel, choose Security > Groups. The Groups window displays in the work area.
- 2. Select the applicable user group and choose  $\mathbf{H}$ .

# **Defining Data Security Groups**

Data security groups are used to control access to the data contained in specific document types, Enterprises, and ship nodes within the Sterling Application Platform Console. Creating a data security group is an optional process. If a user is not associated with a data security group, that user is considered to have the least restrictive access, or default access. By defining a data security group, you can further restrict the access to any Enterprises or document types or participating ship nodes that are a sub-set of the default access list.

The default access list for document types is based on the document types associated with a particular business module.

There is no default access list for ship nodes. By default, a data security group has access to all the ship nodes.

The default access list for Enterprise access is based on the type of user for which the data security group is defined. Only Hub, Enterprise, and Enterprise/Hub Node users can create data security groups, as described in the following table:

| <b>User</b>                  | Default Enterprise Access List                                                                   | Can be Further Filtered by<br>Data Access Group? |
|------------------------------|--------------------------------------------------------------------------------------------------|--------------------------------------------------|
| Hub                          | All Enterprises in the system.                                                                   | Yes                                              |
| Enterprise                   | All Enterprises that are children   Yes<br>Enterprises of the Enterprise<br>you are configuring. |                                                  |
| Enterprise/Hub Node<br>Users | All Enterprises with which the<br>node organization participates.                                | Yes                                              |
| All Other Users              | All Enterprises with which the<br>organization participates.                                     | N <sub>o</sub>                                   |

*Table 59. Default Access List*

You can define a data security component for data security groups in the service definition framework to enable the groups to secure data based on your data security policies. For more information about data security components, se Section C.2.11, "Data Security".

## **Creating a Data Security Group About this task**

To create a data security group:

- 1. From the tree in the application rules side panel, choose Security > Data Security Groups. The Data Security Groups window displays in the work area.
- 2. Choose  $\Box$  The Data Security Details window displays.
- 3. Enter information in the applicable fields. Refer to [Table 61 on page 207](#page-216-0) for field value descriptions.
- 4. Choose  $\blacksquare$ .

| Data Security Group ID HUB  | <b>HUB User</b>             |                                                   |  |
|-----------------------------|-----------------------------|---------------------------------------------------|--|
| <b>Description</b>          |                             |                                                   |  |
| <b>Enterprise Access</b>    | <b>Document Type Access</b> | <b>Ship Node Access</b>                           |  |
| • Default Enterprise Access |                             | Restrict Access To A Specific List Of Enterprises |  |

*Table 60. Data Security Details Window*

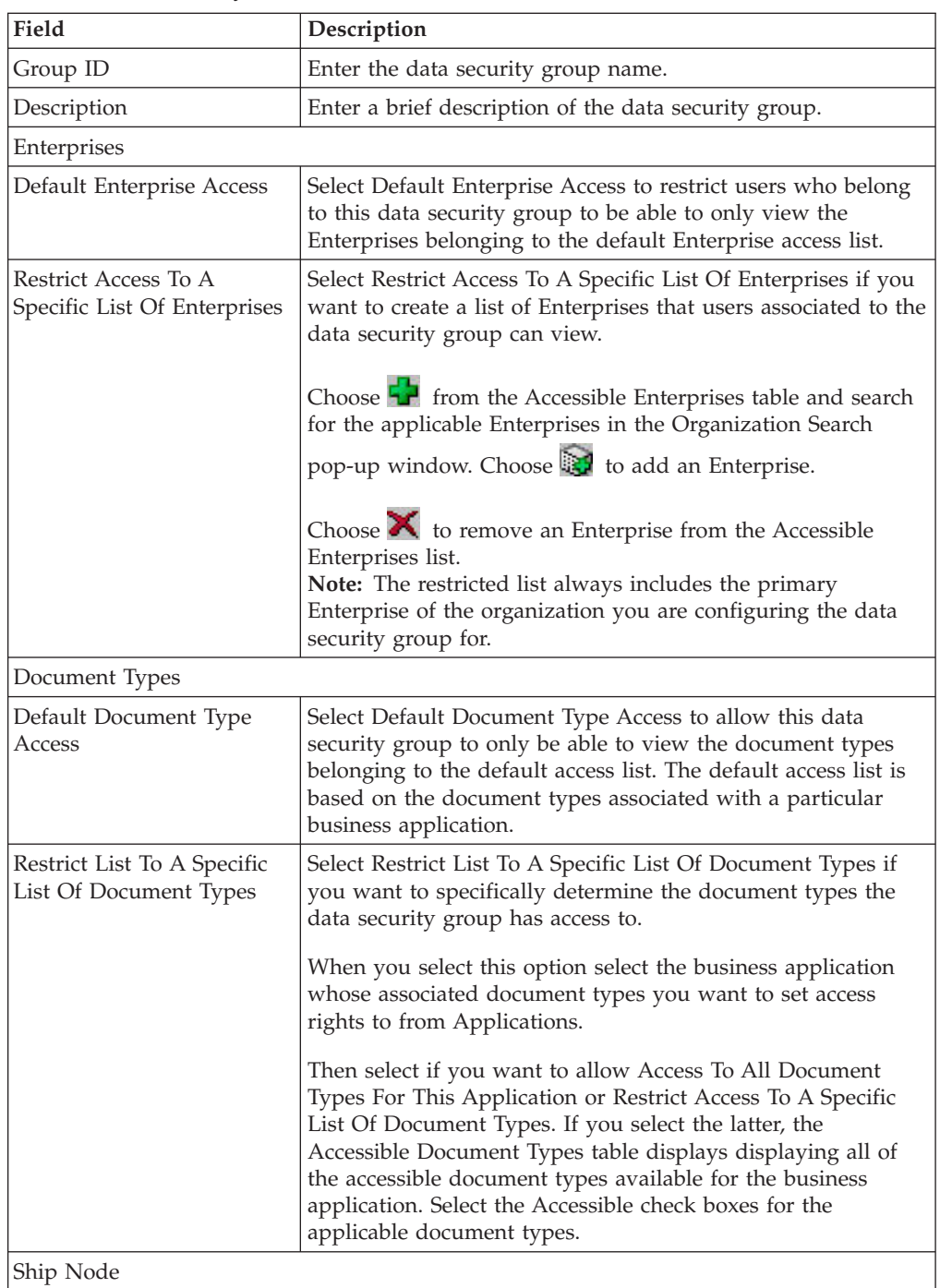

<span id="page-215-0"></span>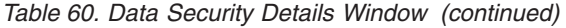

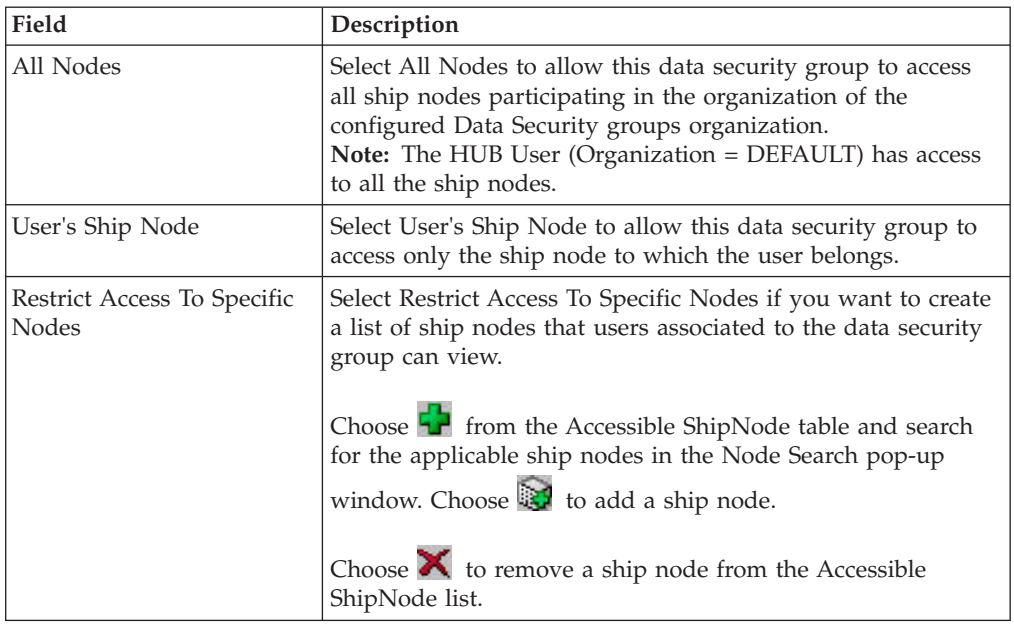

# **Modifying a Data Security Group About this task**

To modify a data security group:

#### **Procedure**

- 1. From the tree in the application rules side panel, choose Security > Data Security Groups. The Data Security Groups window displays in the work area.
- 2. Select the applicable data security group and choose  $\mathbb{Q}$ . The Data Security Details window displays.
- 3. Enter information in the applicable fields. Refer to [Table 61 on page 207](#page-216-0) for field value descriptions.
- 4. Choose  $\blacksquare$ .

## **Deleting a Data Security Group About this task**

To delete a data security group:

#### **Procedure**

- 1. From the tree in the application rules side panel, choose Security > Data Security Groups. The Data Security Groups window displays in the work area.
- 2. Select the applicable data security group and choose  $\blacktriangleright$ .

## **Defining Teams**

A **Team** is a collection of users who have common data access requirements. Teams can have access to specific document types, Enterprises, ship nodes, and customers. Teams can be assigned to specific customers.
<span id="page-216-0"></span>**Note:** Enterprises and nodes assigned to a team must belong to the same colony to which the owner (or creator) organization of the team belongs.

Creating a team is an optional process. If a user is not associated with a team, that user is considered to have the least restrictive access, or default access to customer orders and information. By defining a team, you can further restrict the access to any Enterprises, document types, or participating ship nodes that are a sub-set of the default access list. For more information about teams and how you can use them in Sterling Selling and Fulfillment Foundation, see the *Sterling Selling and Fulfillment Foundation: Product Concepts Guide*.

**Note:** Clearing of the database cache is required to take into effect the changes made to this configuration.

### **Creating a Team About this task**

To create a team:

#### **Procedure**

- 1. From the tree in the application rules side panel, choose Security > Teams. The Teams window displays in the work area.
- 2. Choose  $\overrightarrow{P}$ . The Team Details window displays.
- 3. Enter information in the applicable fields. Refer to Table 61 for field value descriptions.
- 4. Choose  $\blacksquare$ .

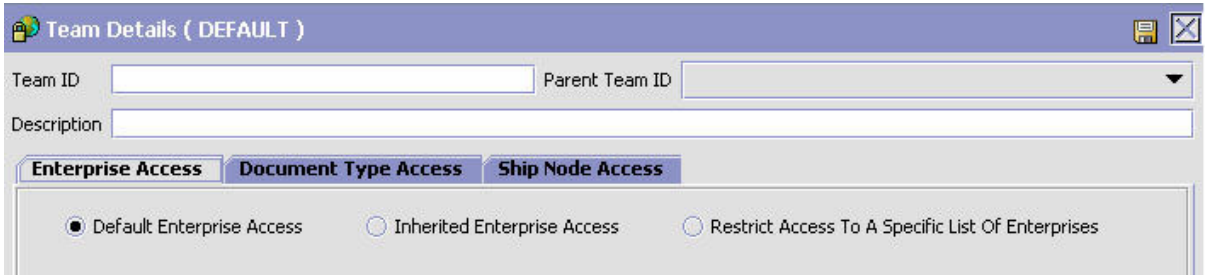

*Table 61. Team Details Window*

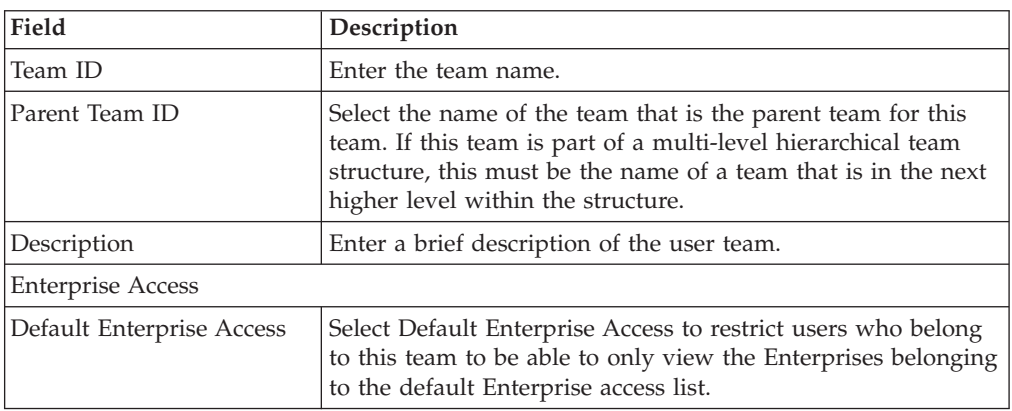

| Field                                                      | Description                                                                                                    |
|------------------------------------------------------------|----------------------------------------------------------------------------------------------------|
| Inherited Enterprise Access                                | Select Inherited Enterprise Access to restrict users who belong<br>to this team to be able to only view the Enterprises based on<br>the access configuration for the parent team.                                                                                                    |
| Restrict Access To A<br>Specific List Of Enterprises       | Select Restrict Access To A Specific List Of Enterprises if you<br>want to create a list of Enterprises that users associated to the<br>team can view.                                                                                                    |
|                                                            | Choose <b>The from the Accessible Enterprises table and search</b><br>for the applicable Enterprises in the Organization Search                                                                                                    |
|                                                            | pop-up window. Choose is to add an Enterprise.                                                                                                    |
|                                                            | Choose $\blacktriangleright$ to remove an Enterprise from the Accessible<br>Enterprises list.<br>Note: The restricted list always includes the primary<br>Enterprise of the organization you are configuring the team<br>for.                                                                                                    |
| Document Type Access                                       |                                                                                                    |
| Default Document Type<br>Access                            | Select Default Document Type Access to allow this team to<br>only be able to view the document types belonging to the<br>default access list. The default access list is based on the<br>document types associated with a particular business<br>application.                                                                                                    |
| Inherited Document Type<br>Access                          | Select Inherited Document Type Access to restrict users who<br>belong to this team to be able to only view the document<br>types based on the access configuration for the parent team.                                                                                                    |
| Restrict Access To A<br>Specific List Of Document<br>Types | Select Restrict List To A Specific List Of Document Types if<br>you want to specifically determine the document types the<br>team has access to.                                                                                                    |
|                                                            | When you select this option select the business application<br>whose associated document types you want to set access<br>rights to from Applications.                                                                                                    |
|                                                            | Then select if you want to allow Access To All Document<br>Types For This Application or Restrict Access To A Specific<br>List Of Document Types. If you select the latter, the<br>Accessible Document Types table displays displaying all of<br>the accessible document types available for the business<br>application. Select the Accessible check boxes for the<br>applicable document types.<br>Note: At least one document type must be included in a data<br>security group for each business application. |
| Ship Node Access                                           |                                                                                                    |
| All Nodes                                                  | Select this radio button to allow the team to access all the<br>ship nodes.<br>Note: This radio button is not available for an organization<br>whose role is Node.                                                                                                    |

*Table 61. Team Details Window (continued)*

| Field                                | Description                                                                                                    |
|--------------------------------------|----------------------------------------------------------------------------------------------------|
| User's Node                          | If the user is a node user, selecting this radio button enables<br>the team to access the node to which the node user belong.                                                                                                    |
|                                      | If the user is an enterprise user, selecting this radio button<br>allows the team to access all the nodes whose parent<br>organization is the user's enterprise, an enterprise that is<br>hierarchically lower than the user's enterprise, or both. |
| Restrict Access To Specific<br>Nodes | Select this radio button to restrict the team's access to only<br>specific nodes, and save the setting.                                                                                                    |
|                                      | On saving, $\boxed{\phantom{a}}$ is displayed in the Accessible ShipNode                                                                                                    |
|                                      | panel. Click $\overline{\mathbf{L}}$ , and search for the nodes from the ShipNode<br>Search dialog box.<br>Note: The ShipNode Search dialog box displays only those<br>nodes that are accessible to the administrator creating the<br>team.         |
|                                      | Select the node and click $\mathbb{E}$ to make this node accessible to<br>the team. The selected node will be displayed in the<br>Accessible ShipNode panel.                                                                                        |
|                                      | To remove a node from the Accessible ShipNode panel, select                                                                                                    |
|                                      | the node and click $\blacktriangleright$ . A confirmation dialog box is<br>displayed. Select OK to confirm the deletion of the node.                                                                                                    |
| Nodes Accessible To Team<br>Creator  | Select this radio button to allow the team to access all the<br>nodes that are accessible to the creator of the team.                                                                                                    |
|                                      | Notes:                                                                                                    |
|                                      | • If the creator of the team is a HUB user (Organization =<br>DEFAULT), the team can access all the ship nodes.                                                                                                    |
|                                      | • If the creator's access to certain nodes changes, the team's<br>access to those nodes will also change automatically. Also,<br>the team's access to the nodes ceases when the creator is<br>deleted from the Applications Manager.                |

*Table 61. Team Details Window (continued)*

### **Modifying a Team About this task**

To modify a team:

- 1. From the tree in the application rules side panel, choose Security > Teams. The Teams window displays in the work area.
- 2. Select the applicable team and choose  $\ddot{\ddot{\mathbf{w}}}$ . The Team Details window displays.
- 3. Make revisions to the applicable fields. Refer to [Table 61 on page 207](#page-216-0) for field value descriptions.
- 4. Choose  $\blacksquare$ .

## **Deleting a Team About this task**

To delete a team:

#### **Procedure**

- 1. From the tree in the application rules side panel, choose Security > Teams. The Teams window displays in the work area.
- 2. Select the applicable team and choose  $\blacktriangleright$ .

## **Defining Data Access Policies**

#### **About this task**

Because all applications have different filtering requirements for data access security, Sterling Selling and Fulfillment Foundation offers a variety of data access policies that you can apply.

You can define data access policies for Enterprise, Buyer, Seller, and Node users so that you can control access to data contained in specific document types, enterprises, and ship nodes. Data access policies apply to the following access modes:

- Enterprise User Access
- Buyer User Access
- Seller User Access
- Node User Access

You can define these access policies as follows:

#### **Procedure**

- 1. From the tree in the application rules side panel, choose Security > Data Access Policy Rules. This window displays in the work area.
- 2. Choose among the Enterprise, Buyer, Seller, and Node User Access tabs displayed.

#### **Results**

The following sections describe how to configure these access modes. For more information about how the Data Access Policies can be used, see the *Sterling Selling and Fulfillment Foundation: Product Concepts Guide* .

- v Clearing of the database cache is required to take into effect the changes made to this configuration.
- The Sterling Selling and Fulfillment Foundation Configurator does not load configuration data based on the Data Access Policies described in this section.

### **Enterprise User Access About this task**

You can configure access for an Enterprise user, such as an internal storefront administrator, in the Data Access Policy Enterprise User screen.

- 1. Choose the Enterprise User tab.
- 2. Enter information in the applicable fields. Refer to Table 62 for field value descriptions.

| <b>Enterprise User</b>                                      | <b>Buyer User</b>                                                 | <b>Seller User</b> | <b>Node User</b>                                                        |
|-------------------------------------------------------------|-------------------------------------------------------------------|--------------------|-------------------------------------------------------------------------|
| <b>Enterprise Access</b>                                    |                                                                   |                    |                                                                         |
| <b>C</b> Users Have Access To Their Enterprise Only         |                                                                   |                    |                                                                         |
| Users Have Access To All Enterprises Assigned To Their Team |                                                                   |                    |                                                                         |
| <b>Customer Access</b>                                      |                                                                   |                    |                                                                         |
|                                                             |                                                                   |                    |                                                                         |
|                                                             | <b>O Users Have Access To All Customers</b>                       |                    |                                                                         |
|                                                             |                                                                   |                    | Users Have Access To Selected Customers According To Team Configuration |
|                                                             | <b>Customer Hierarchy Access</b>                                  |                    |                                                                         |
|                                                             | <b>O</b> Users Have Access To Customers And Their Child Customers |                    |                                                                         |
|                                                             | <b>O Users Have Access To Their Customers</b>                     |                    |                                                                         |
|                                                             |                                                                   |                    |                                                                         |
| <b>Supervisor Access</b>                                    |                                                                   |                    |                                                                         |
|                                                             |                                                                   |                    | Supervisors Have Access To Customers Assigned To Their Team             |
|                                                             |                                                                   |                    |                                                                         |

*Table 62. Enterprise User Access Policy Rules*

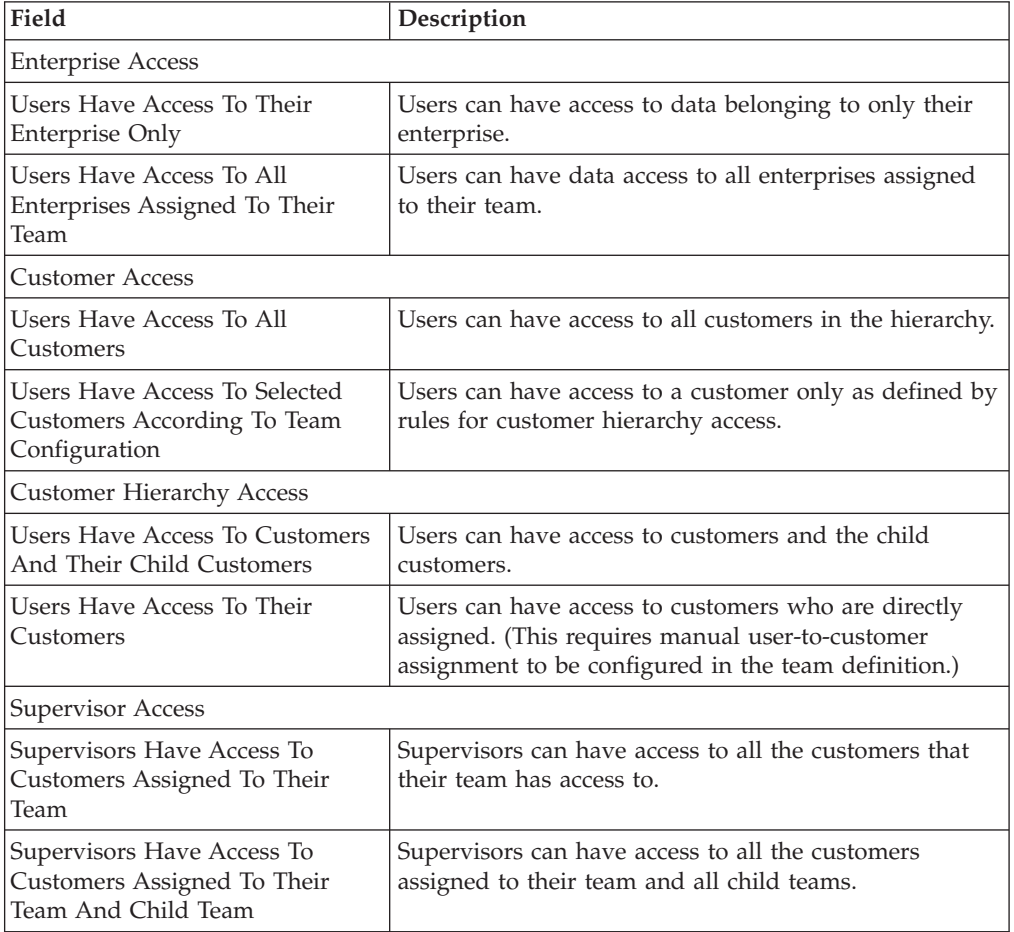

## **Buyer User Access**

You can configure access for a buyer user, such as a customer buyer, in the Data Access Policy Buyer User tab. Refer to Table 63 for field value descriptions.

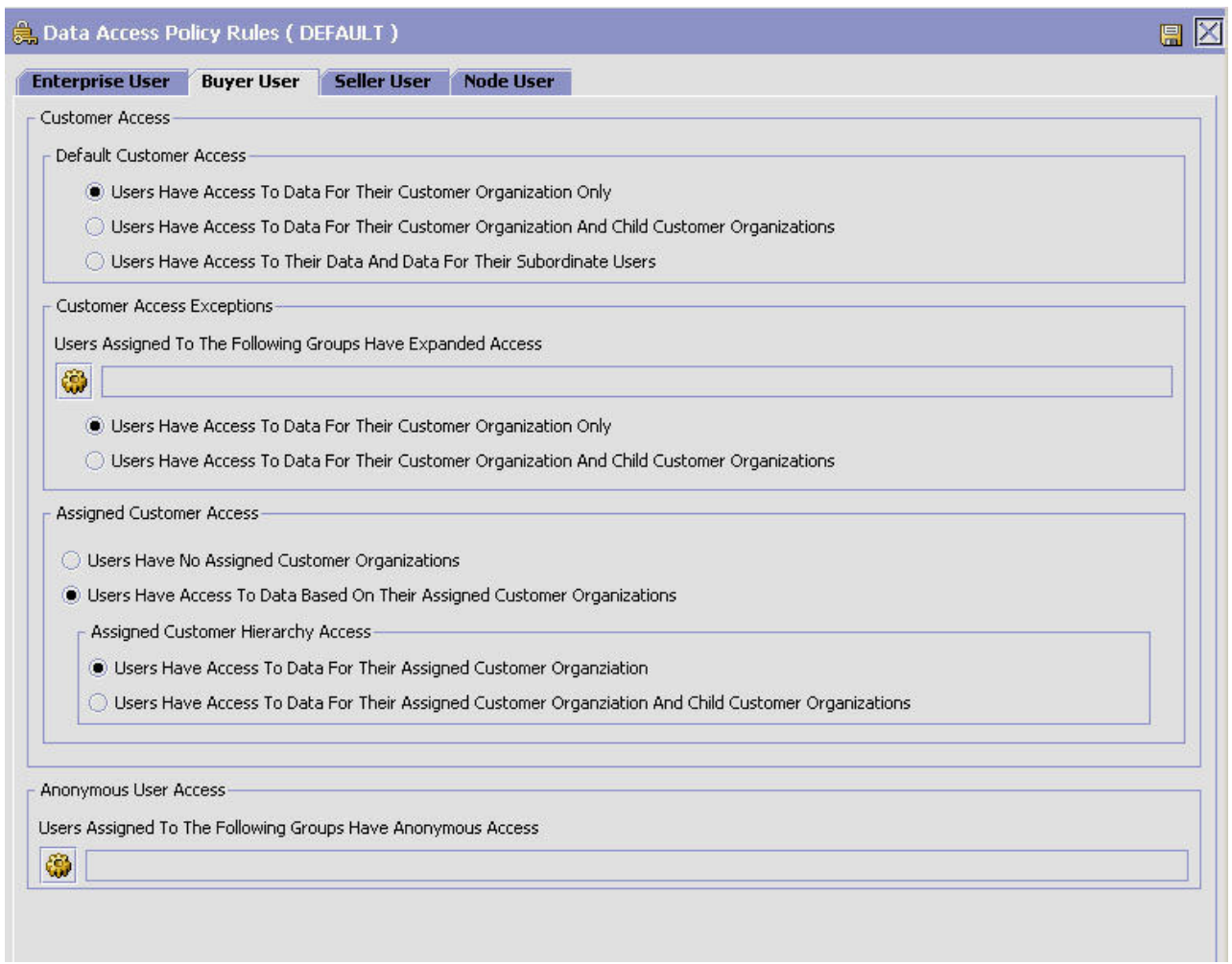

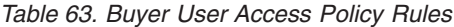

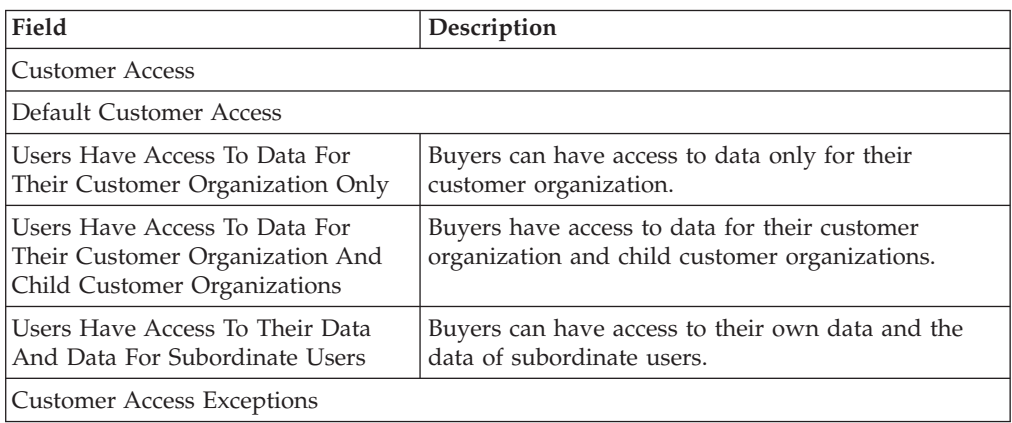

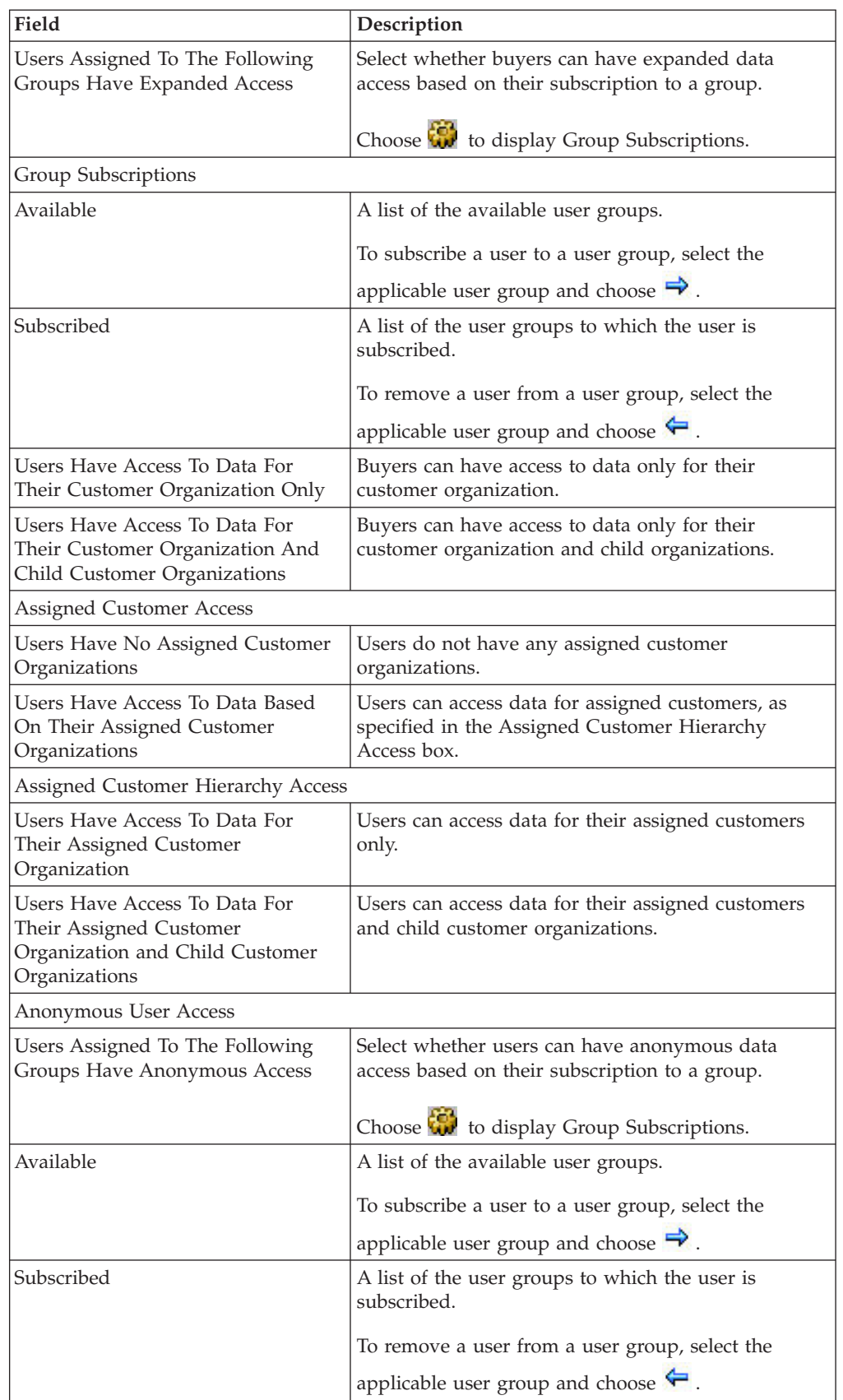

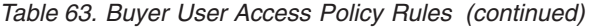

## **Seller User Access**

For seller users, the following access rules exist. They are not configurable at this time. Refer to Table 64 for field value descriptions.

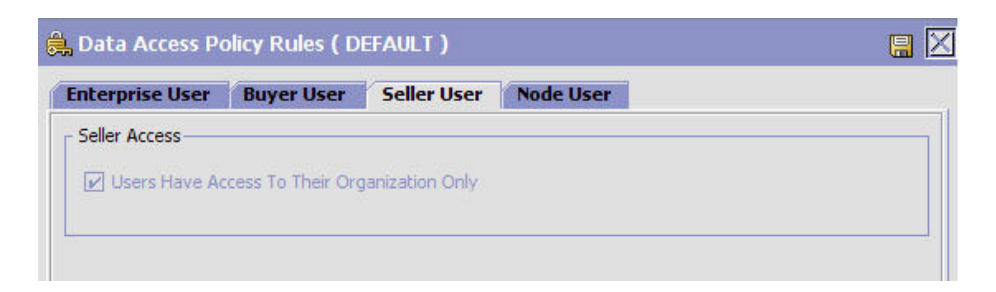

*Table 64. Seller User Access Policy Rules*

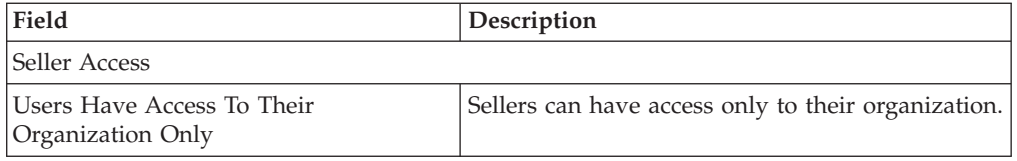

## **Node User Access**

You can configure node user access in the Data Access Policy Node User tab. Refer to Table 65 for field value descriptions.

| <b>Enterprise User</b>               | <b>Buyer User</b> | <b>Seller User</b> | <b>Node User</b> |  |
|--------------------------------------|-------------------|--------------------|------------------|--|
| Node Access                          |                   |                    |                  |  |
| Users Have Access To Their Node Only |                   |                    |                  |  |

*Table 65. Node User Access Policy Rules*

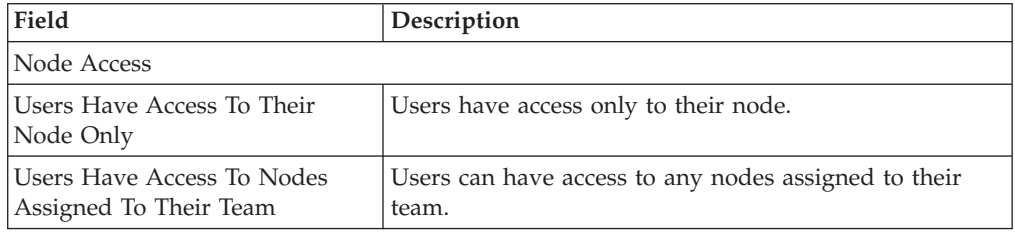

## **Configuring API Security**

You must define access to API resources to control what can be accessed by users when calling an API.

When calling an API, you must pass through the following two levels of security:

• Authentication with a user ID, a certificate or both. The login API is called before any other API is called.

• Authorization, which verifies which resources you can access.

For more information about API security, refer to the *Sterling Selling and Fulfillment Foundation: Customizing APIs*.

**Note:** If you're running Sterling Selling and Fulfillment Foundation components as Web services with API security enabled, you must expose the Login API as a Web service. Refer to the *Sterling Selling and Fulfillment Foundation Installation Guide* for details about exposing APIs when preparing to build Web services. Additionally, you must call the Login API, capture the security token that is generated at login, and then set the token as the "tokenId" in YFSEnvironment. For details about the YFSEnvironment interface, see the *Sterling Selling and Fulfillment Foundation Javadocs*.

### **Viewing API Security Resources About this task**

To view the list of existing API Security Resources:

### **Procedure**

- 1. From the tree in the application rules side panel, choose Security > API Security. The API Security Editor window displays.
- 2. Expand the APIs or Services branch in All of the APIs and Services for the Sterling Selling and Fulfillment FoundationSterling Application Platform
- 3. Select an API or Service. By default, Full Access option is available for an API

or Service. Click  $\mathbf{t}$  to list all of the users who have been granted permission for an API or Service.

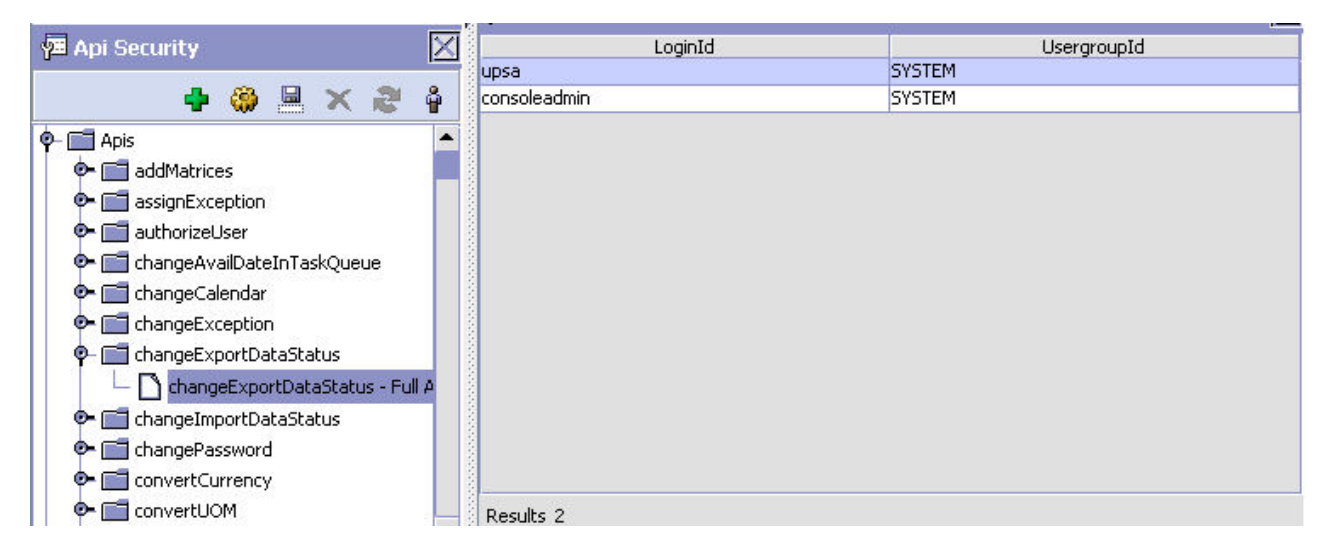

## **Creating an API Security Resource About this task**

To create an API Security Resource:

#### **Procedure**

- 1. From the tree in the application rules side panel, choose Security > API Security. The API Security Editor window displays.
- 2. Expand the APIs or Services branch.
- 3. Select an API for which you want to create new API Security Resource and

click  $\Box$ . The Create Api Security Resource window displays.

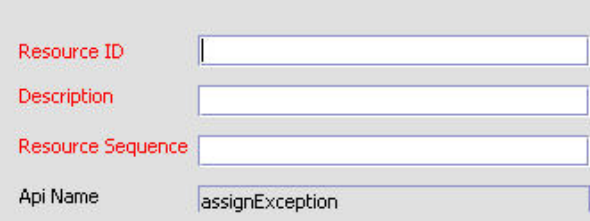

- 4. In Resource ID, enter the unique identifier for the API resource.
- 5. In Description, enter a brief description of the API resource.
- 6. In Resource Sequence, enter order in which this API resource needs to be invoked. The output of one API resource may be used as input to another.
- 7. Choose  $\begin{array}{c} \n\equiv \n\end{array}$ .

### **Modifying an API Security Resource: About this task**

Once an API Security Resource has been defined, it can be modified.

To modify an API Security Resource:

#### **Procedure**

- 1. From the tree in the application rules side panel, choose Security > API Security. The API Security Editor window displays.
- 2. Expand the APIs or Services branch in All of the APIs and Services for the Sterling Selling and Fulfillment FoundationSterling Application Platform
- 3. Select the individual API or Service branch which you want to modify and

choose **...** The API Security Resource Details window and API Security Resource Properties window displays.

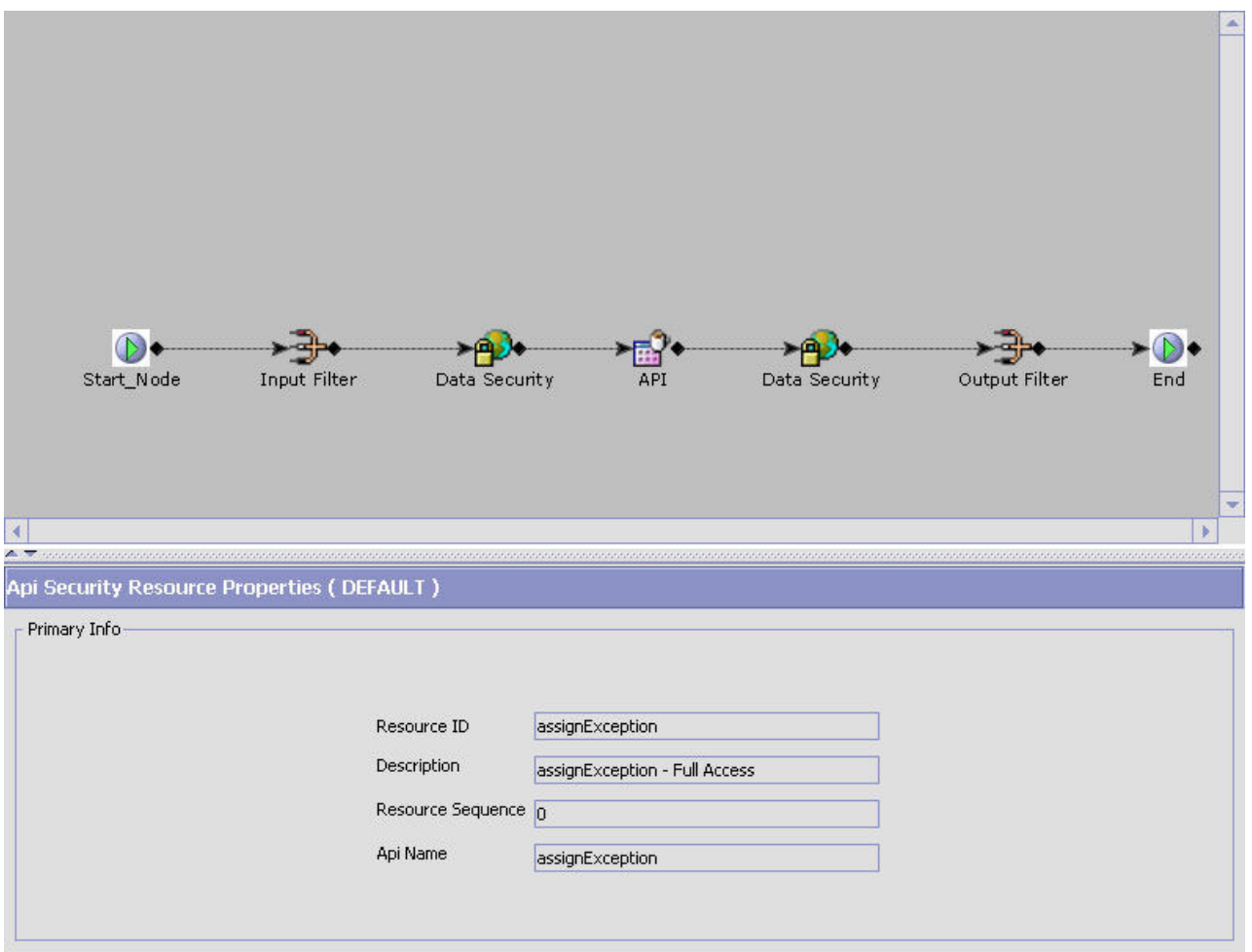

- 4. The API Security Resource Details window displays the various components associated by default with each API Security Resource. If none of the components is selected in the API Security Resource Details window, the API Security Resource Properties window will display the read only information relates to the selected API Security Resource.
- 5. Once you select a particular component, the details of that component will appear in the lower property window.
- 6. You can configure the following components associated with an API Security Resource:

**Note:** When you select Start or End component, the property window This property screen will simply display the default input apisecurity file and output apisecurity file respectively in a text area for quick reference. It cannot be edited, but you can copy the text.

### **Input Filter About this task**

The Input Filter component provides a mean to edit the API filter input XML.

XXOMBDXAA

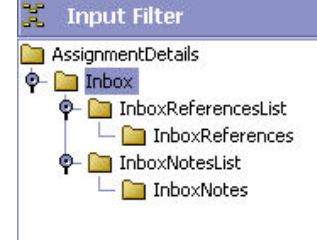

Click  $\ddot{\ddot{\mathbf{x}}}$  to import the default api filter input XML. Click  $\ddot{\ddot{\mathbf{x}}}$  to load the api filter input XML from a file. Click  $\Box$  to load the api filter input XML from string.

To manipulate the Input Filter XML element structure, select the node and click $\Box$ to add a new child element in the XML tree, and click  $\mathbb{R}$  to add a new attribute for an element in the XML tree.

Select the appropriate attribute of an element whose value you want to set or modify and click  $\mathbb{E}$ .

If you want to delete an element or attribute from the XML tree, select the appropriate element or attribute and click  $\blacktriangleright$ .

If you don't want an attribute to be processed during API call. select the appropriate attribute and click  $\mathbb{R}$  and if you want to change the status of an attribute from Unselect to Select, click  $\mathbb{E}$ .

#### **Data Security About this task**

The Data Security component allows you to define a list of XPath expressions that identify organizations to validate. Click  $\frac{1}{2}$  to add a new XPath expression.

**Note:** Same configuration will be used for both input as well as output API security.

### **API About this task**

The API component is used for the API name. It is non-editable.

### **Output Filter About this task**

The Output Filter component is similar to the Input Filter component except it provides a mean to edit the API filter output XML.

# **Chapter 6. Configuring System Administration Components**

You can configure system level information including system level purge criteria, user exit implementations, and installation rules.

## **System Administration Components: Defining Purge Criteria**

**You can define purge criteria rules for data purges not related to specific document types. Purges** are the process by which old data is removed from the system database. Purges minimize the number of unused database records to increase search efficiency and reduce the size of the required physical disk.

Table 66 lists the system purge rules provided with the Sterling Selling and Fulfillment FoundationSterling Application Platform.

| Rule                   | Description                                                                                                    | Retention<br>Days |
|------------------------|----------------------------------------------------------------------------------------------------|-------------------|
| <b>CAPACITYPRG</b>     | Purges capacity data.                                                                                                    | 30                |
| <b>EXPORTTBLPRG</b>    | Purges data from export tables that are used<br>for publishing data to external systems. This is<br>a Hub level purge.                                                                  | 30                |
| <b>IMPORTTBLPRG</b>    | Purges data from the import tables. This is a<br>Hub level purge.                                                                                                    | 30                |
| <b>INBOXPRG</b>        | Purges the Alert Console messages from the<br>user's inbox. This is a Hub level purge.                                                                                                  | 30                |
| <b>INVENTORYPRG</b>    | Purges inventory information. The inventory<br>purge does not take retention days into<br>account when purging. All records with<br>relevant tables with a quantity of 0 are<br>purged. | 30                |
| <b>MANIFESTPRG</b>     | Purges manifest information.                                                                                                    | 30                |
| PERSONINFOHISTPRG      | Purges historical customer information.                                                                                                    | 30                |
| <b>PERSONINFOPRG</b>   | Purges customer information and moves it to<br>a history table.                                                                                                    | 30                |
| <b>PRICELISTPRG</b>    | Purges price lists.                                                                                                    | 30                |
| <b>REPROCESSPRG</b>    | Purges any reprocessed information. This is a<br>Hub level purge.                                                                                                    | 30                |
| <b>STATTBLPRG</b>      | Purges statistical information. This is a Hub<br>level purge.                                                                                                    | 30                |
| <b>USERACTAUDITPRG</b> | Purges all user activity audit data from the<br>system.                                                                                                    | 30                |
| <b>USERACTIVITYPRG</b> | Purges all user activity data.                                                                                                    | 30                |

*Table 66. System-Defined Purge Rules*

## **Modifying a System Purge Criteria Rule About this task**

To modify a purge criteria rule:

### **Procedure**

- 1. From the tree in the application rules side panel, choose System Administration > Purge Criteria. The Purge Criteria List window displays in the work area.
- 2. Select the applicable purge criteria rule that and choose  $\mathbb{R}$ . The Purge Criteria Details pop-up window displays.

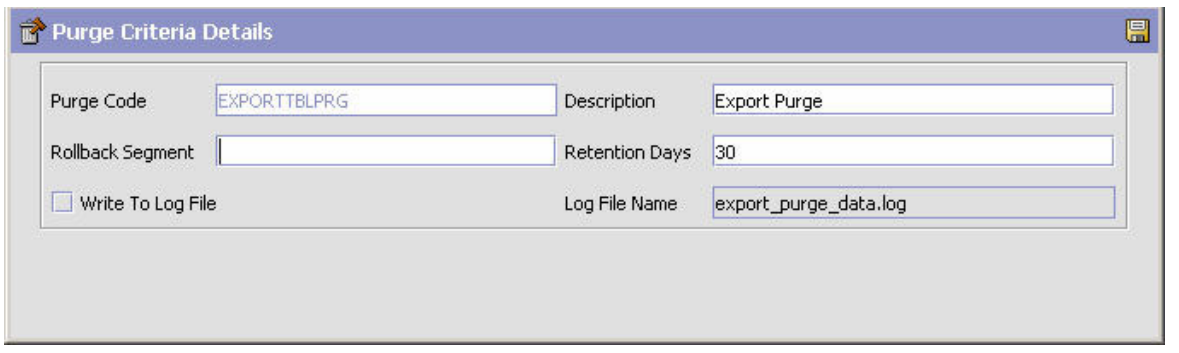

- 3. Enter information in the applicable fields. Refer to Table 67 for field value descriptions.
- 4. Choose  $\blacksquare$ .

#### *Table 67. Purge Criteria Details Pop-Up Window*

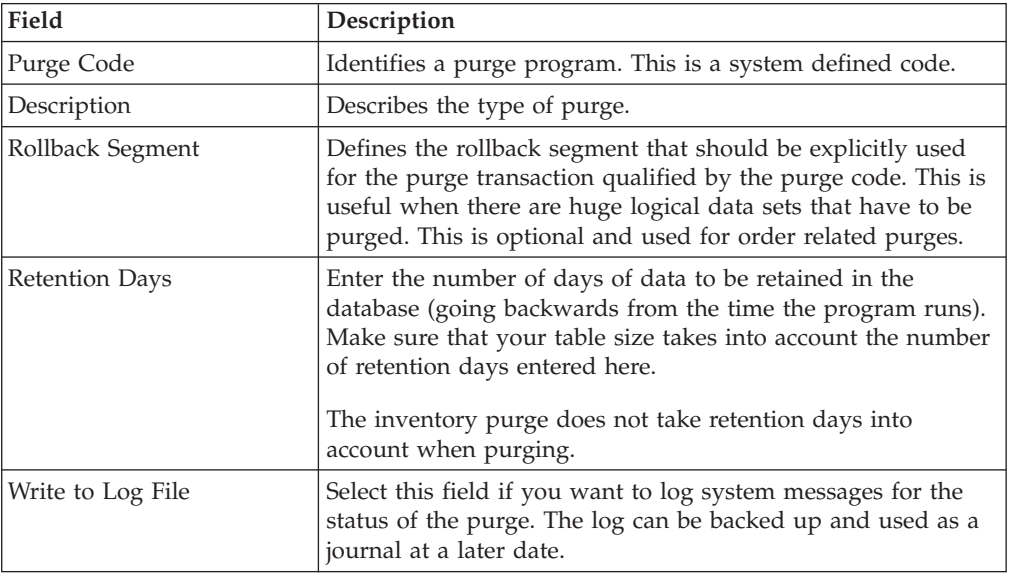

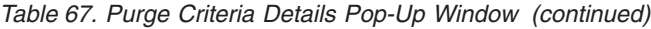

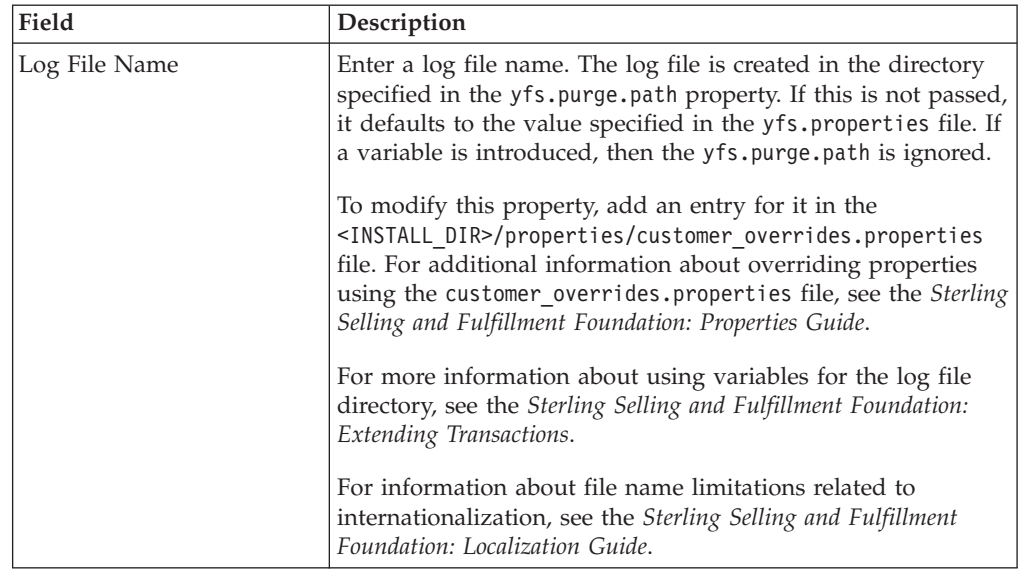

## **System Administration Components: Defining User Exit Implementations**

User exits are created to enable business logic extensions to the Sterling Selling and Fulfillment FoundationSterling Application Platform transactions. Within the Sterling Selling and Fulfillment FoundationSterling Application Platform transactions, code exists to invoke user exits so that you may plug-in custom logic. Since these are pre-defined by Sterling Selling and Fulfillment FoundationSterling Application Platform, you cannot add or delete user exits. However, you can configure appropriate implementations for a user exit.

User exits are Java interfaces which can be implemented for creating custom logic components. Once implemented, they must be configured so that the Sterling Selling and Fulfillment FoundationSterling Application Platform transactions can invoke them to perform the necessary logic at runtime. This chapter explains how to configure user exit implementations within Sterling Selling and Fulfillment FoundationSterling Application Platform.

**Note:** If you do not require the Sterling Selling and Fulfillment FoundationSterling Application Platform transaction extension, you do not need to implement user exits. If a user exit is not configured, Sterling Selling and Fulfillment FoundationSterling Application Platform runs its default business logic. User exits are not relevant when writing custom transactions.

### **User Exits and Document Types**

Document types are a mechanism through which you can manage various business documents and their life cycle. For more information, see ["Document Type](#page-128-0) [Configuration" on page 119.](#page-128-0) Sometimes you need different implementations for a user exit depending on the document type. For example, the YFSRecalculateHeaderTaxUE user exit allows you to compute order header taxes using custom logic. If you want your tax computation logic to differ for Sales Order, Purchase Order, Return, and so forth, you can provide different implementations for the same user exit at the document type level. Notice that not all user exits are document type dependent.

### **User Exits and Services**

User exits that take XML input and return XML output are service enabled. This means that for these user exits, instead of writing Java implementations, you can simply attach a service built through the service builder. At runtime, instead of invoking the Java class, the Sterling Selling and Fulfillment FoundationSterling Application Platform transactions invoke the configured service. This allows a mechanism to build user exit logic in a more declarative fashion than programmatic.

### **Guidelines for Usage of User Exits**

The following guidelines have to be kept in mind when you are using User Exits within the Sterling Selling and Fulfillment FoundationSterling Application Platform API:

v User Exits are structured to return specific information and their usage must be restricted to such purposes.

#### **Inheritance**

You can configure inheritance for resources such as user exits (and their events) and templates at the Enterprise level. For example, instead of defining a whole new set of resource configurations, Enterprise "B" may choose to inherit the resource configuration from Enterprise "A".

You can configure inheritance at the Enterprise level for:

. User Exits

. Templates

#### **Inheritance for User Exits**

You can inherit user exit implementations at the Enterprise level.

If a user exit implementation exists for the Enterprise, the system returns that user exit implementation. But if the user exit implementation is not defined for that Enterprise, the system checks to see if it inherits configuration from some other enterprise and uses the inheritance hierarchy to search for the correct user exit implementation. If no user exit implementation is found, the Hub's implementation of the user exit for that Enterprise is used.

#### **Inheritance for Events**

You can inherit event implementations at the Enterprise level.

#### **Inheritance for Templates**

You can inherit the user exit and event templates at the Enterprise level by specifying the resource identifier for an Enterprise. If the resource identifier is not specified, it is obtained through the inheritance hierarchy.

## **Defining a User Exit About this task**

To configure user exit implementations:

#### **Procedure**

1. From the tree in the application rules side panel, choose System Administration > User Exit Management. The User Exit List window displays in the work area.

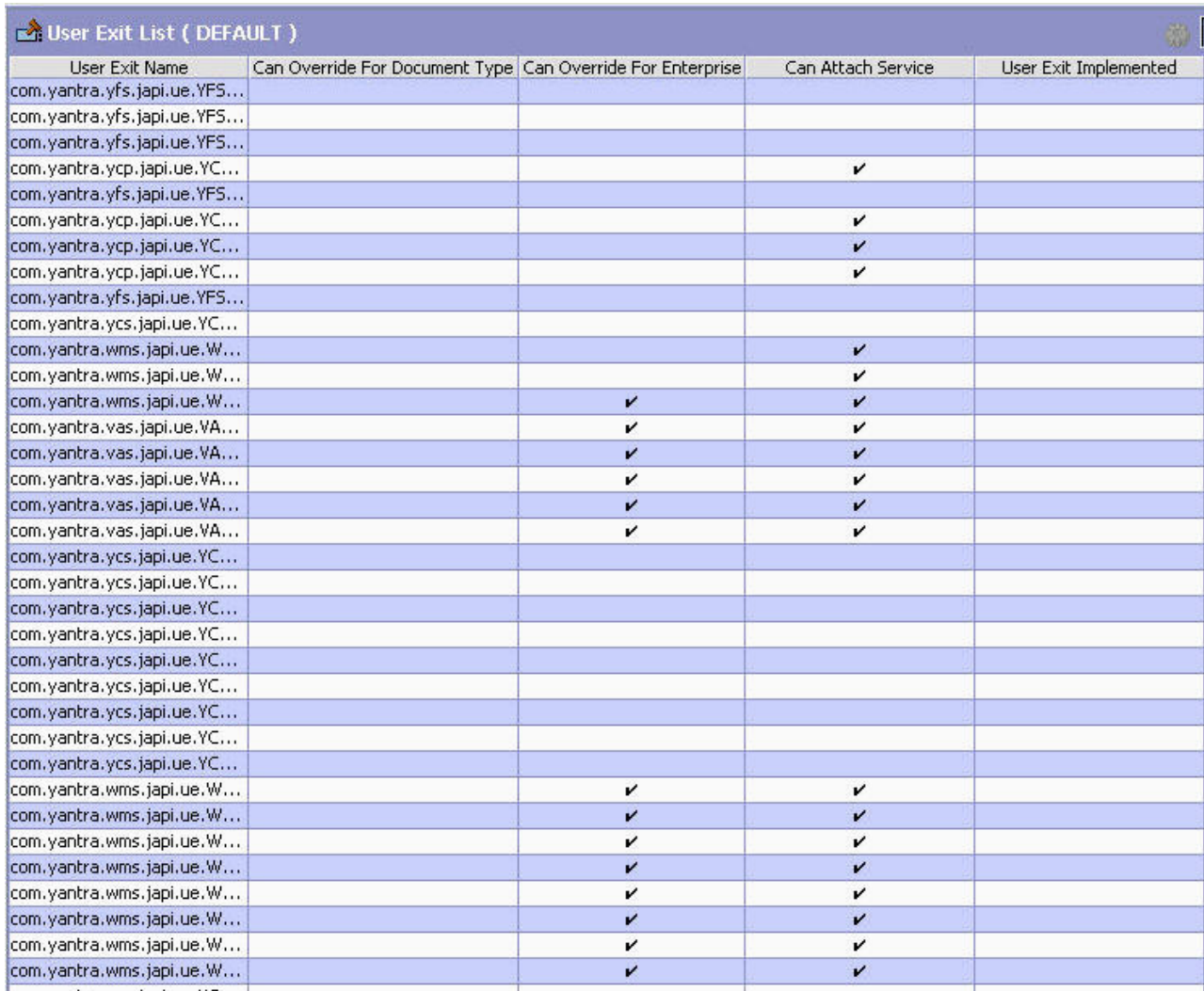

If the user exit can be implemented for a document type, the 'Can Override For Document Types' column displays 'Y'. If the user exit can be implemented for services, the 'Can Attach Service' column displays 'Y'. If the user exit is implemented, the 'User Exit Implemented' column displays 'Y'. If the User Exit can be overridden by an Enterprise, the 'Can Override for Enterprise' column displays 'Y'.

2. Locate the applicable user exit and choose  $\mathbb{Q}$ . The User Exit Details window displays.

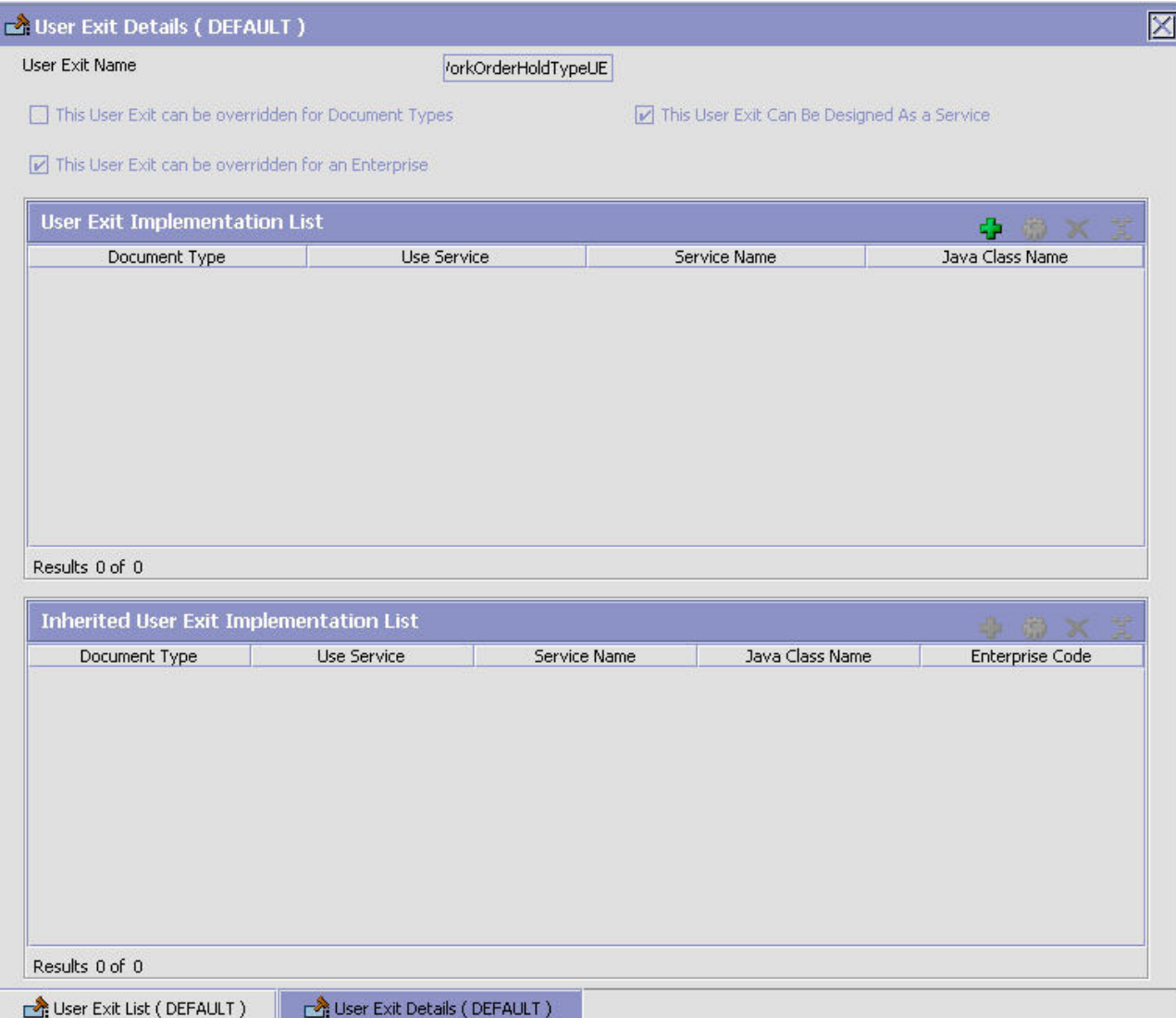

The following three fields at the top of the screen are informational and read-only:

- This User Exit can be overridden for Document Types
- This User Exit can be overridden for an Enterprise
- This User Exit Can Be Designed As a Service

These fields reflect the options selected on the previous screen. The Inherited User Exit Implementation panel is also informational and read-only. This panel displays the list of user exits that are inherited by the current Enterprise from other Enterprises in its hierarchy. For example, consider three Enterprises, E1, E2, and E3, that have the following hierarchical relationship:

- v Enterprise E1 inherits configurations from Enterprise E2.
- v Enterprise E2 inherits configurations from the Enterprise E3.

Because of this hierarchy, Enterprise E1 can view and override all the configurations that are defined for Enterprise E2 and E3. Enterprise E1 can also view the configurations defined at the Hub level.

You can add values to the table in the User Exit Implementation List panel.

3. To add values to the User Exit Implementation List table, choose  $\frac{1}{1}$  in the User Exit Implementation panel. The User Exit Implementation Details displays. Enter information into the applicable fields. Refer to Table 68 for field value descriptions.

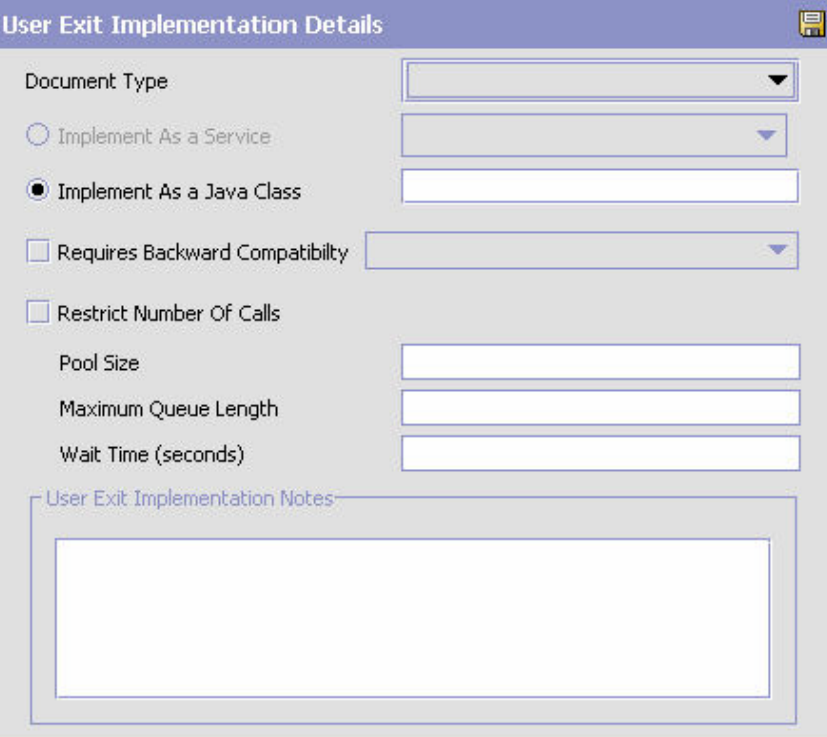

*Table 68. User Exit Implementation Details Fields*

| Field                                               | Description                                                                                                    |  |
|-----------------------------------------------------|----------------------------------------------------------------------------------------------------|--|
| User Exit Implementation Details                    |                                                                                                    |  |
| Document Type                                       | If the user exit can be implemented for a document type,<br>select the appropriate document type, if applicable.                                                                                             |  |
| Implement As a Service                              | If the user exit can be implemented to use a service and you<br>are configuring it as such, choose Implement As a Service.                                                                                   |  |
| Implement As a Java Class                           | If you are configuring the user exit to be implemented as a<br>Java class, choose Implement As a Java Class.                                                                                                 |  |
| Service Name (if selected<br>Implement as Service)  | If you selected Implement As a Service, select the applicable<br>service to configure.                                                                                                    |  |
|                                                     | <b>Important:</b> Only services defined to return a real-time<br>response can be selected. For more information about<br>services, see "Defining Service Definitions" on page 180.                           |  |
| Java Class (if selected<br>Implement as Java Class) | If you selected Implement As a Java Class, enter the Java<br>class as it displays in the User Exit Name field.                                                                                               |  |
| Requires Backward<br>Compatibility                  | Select this field if the user exit requires backward<br>compatibility for another release.                                                                                                    |  |
| Version                                             | If you selected Requires Backward Compatibility, select the<br>Sterling Selling and Fulfillment FoundationSterling<br>Application Platform version number that requires user exit<br>backward compatibility. |  |

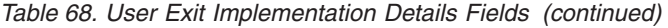

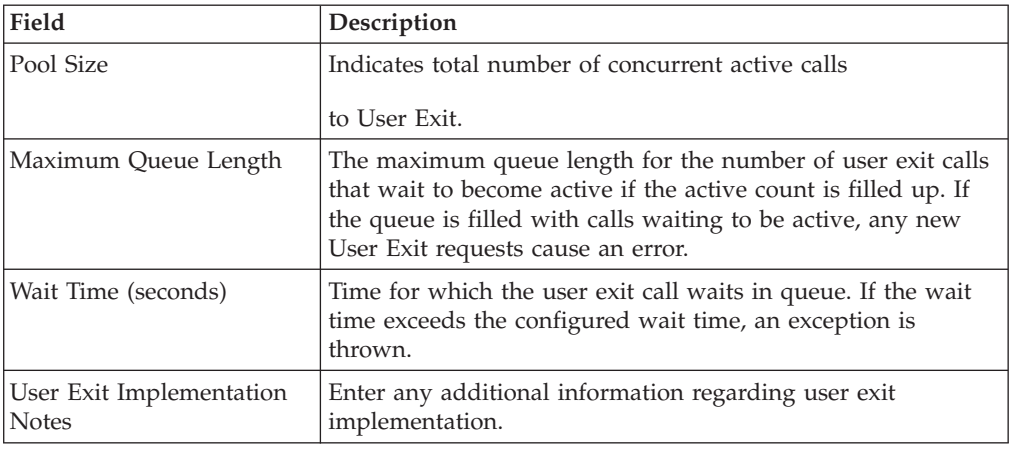

## **System Administration Components: Defining Installation Rules**

### **About this task**

You can set up rules that need to be defined when the Hub installs the application.

To set up installation rules:

- 1. From the tree in the application rules side panel, choose System Administration > Installation Rules. The Installation Rules window displays in the work area.
- 2. Enter information in the applicable fields. Refer to Table 7–16 for field value descriptions.
- 3. Choose  $\blacksquare$ .

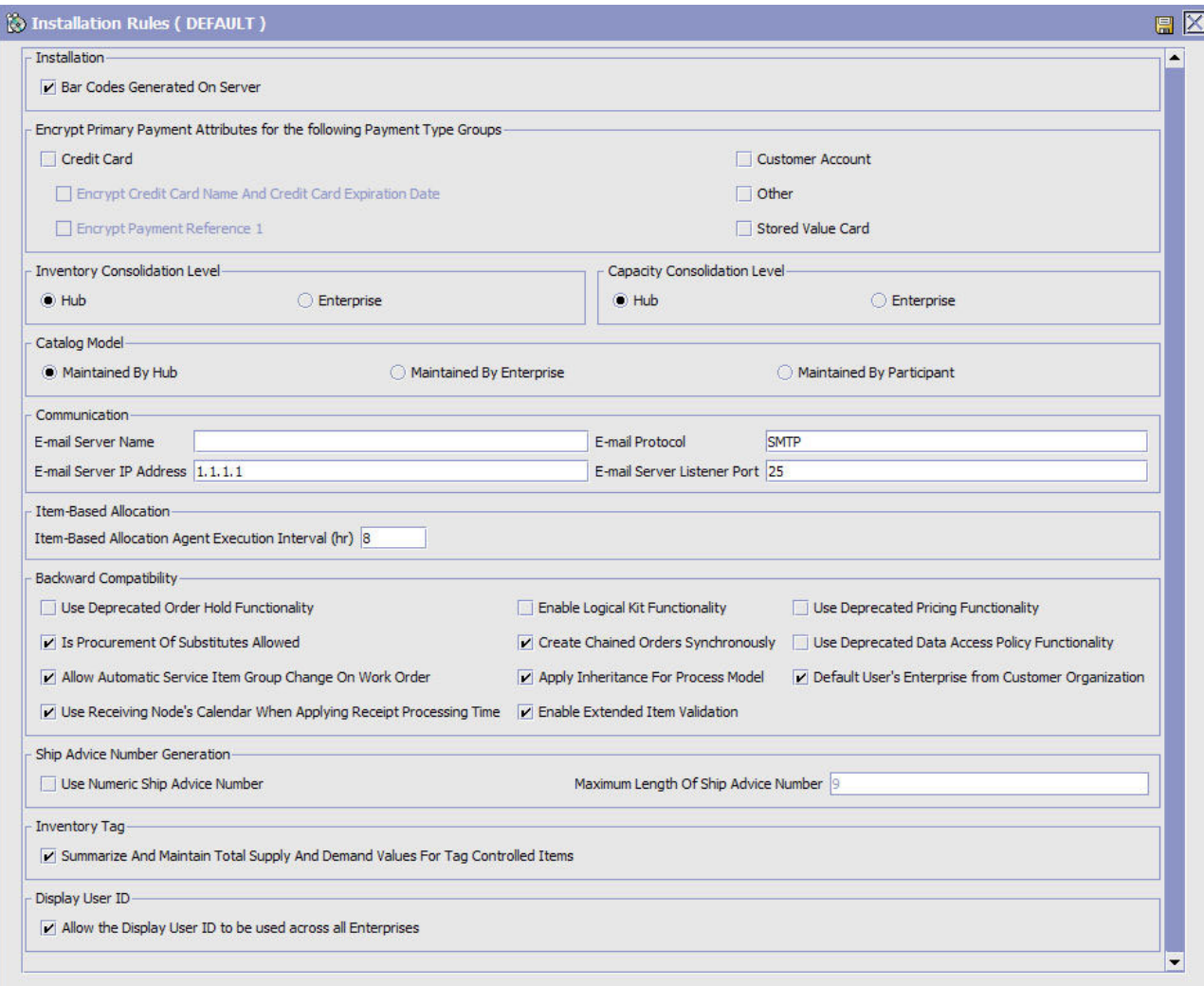

#### *Figure 25. Installation Rules*

**Note:** The encryption rules for credit cards and stored value cards are deprecated.

*Table 69. Installation Rules Window*

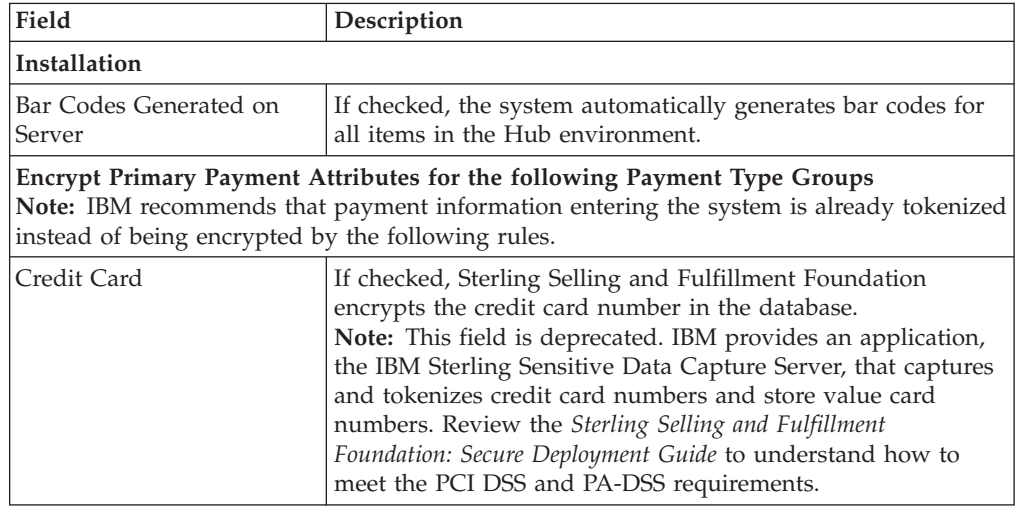

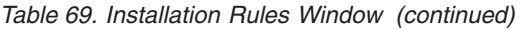

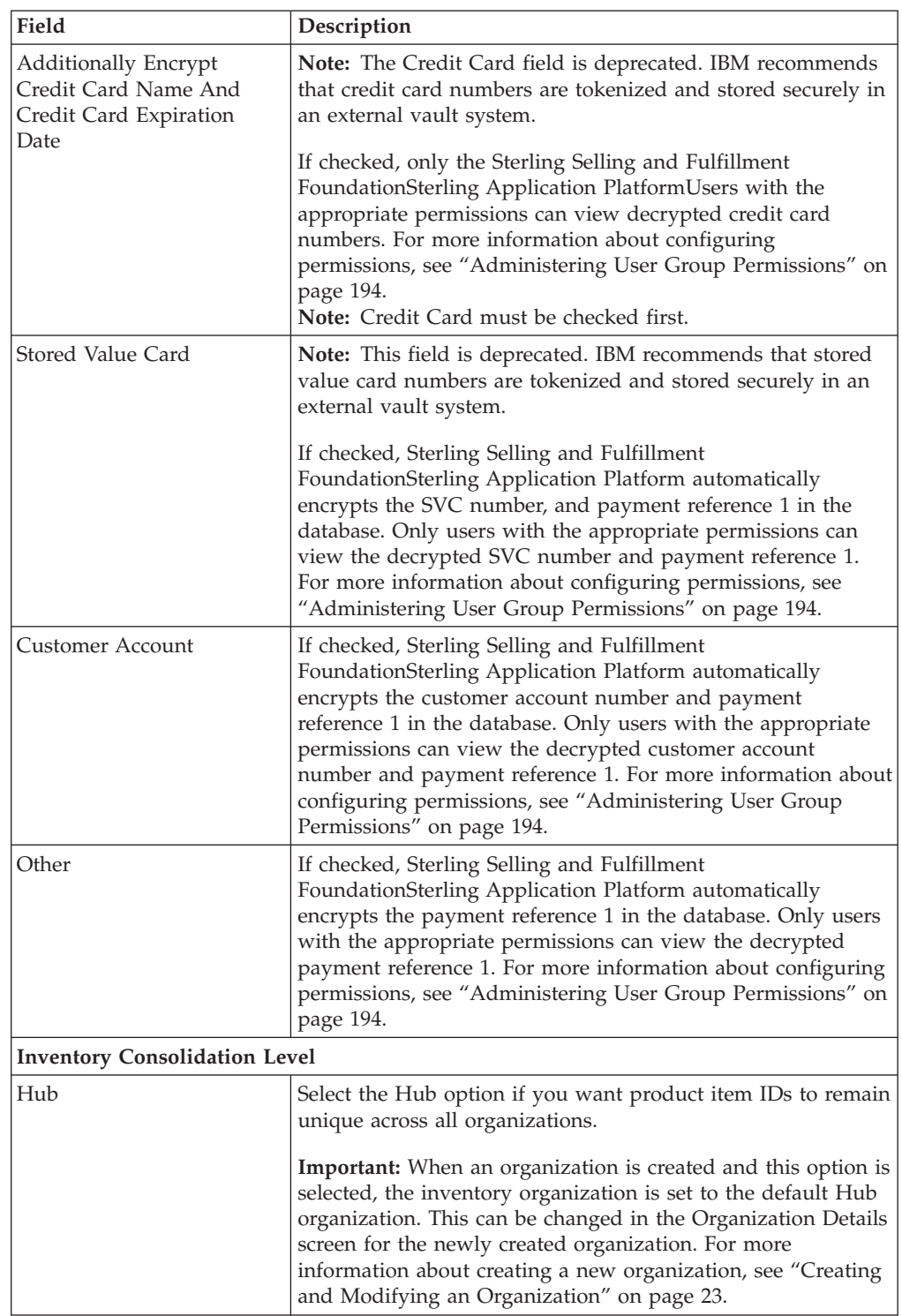

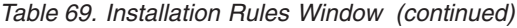

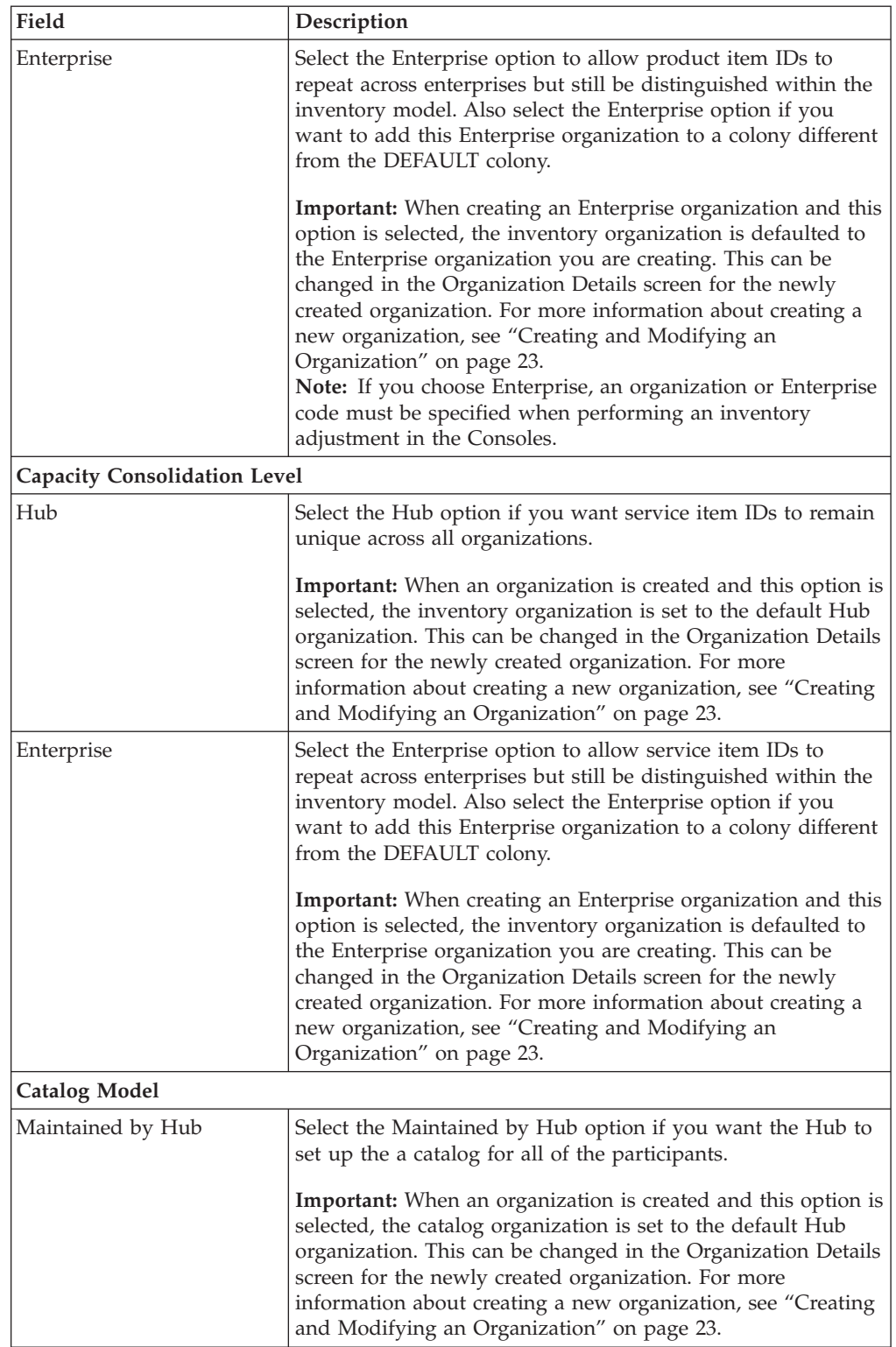

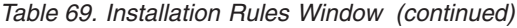

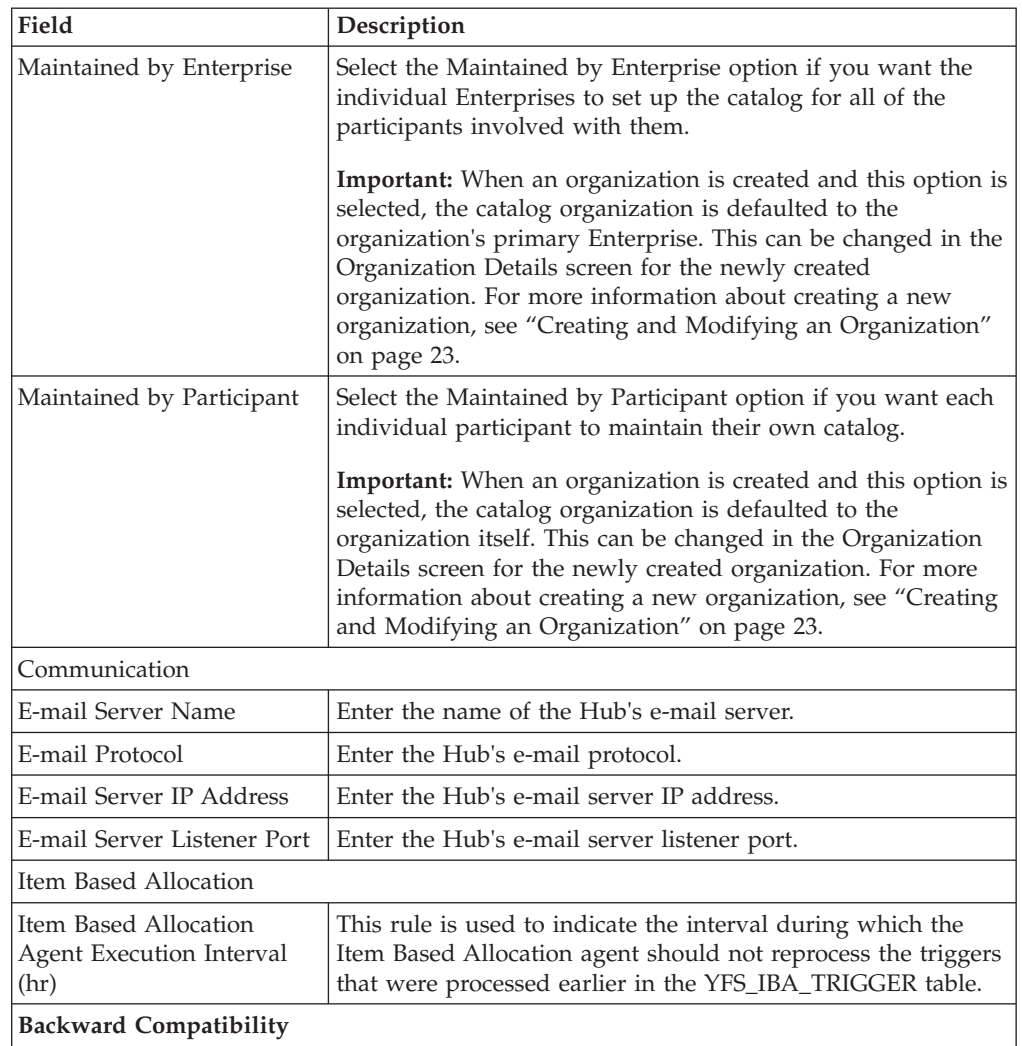

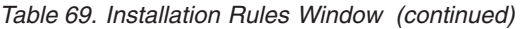

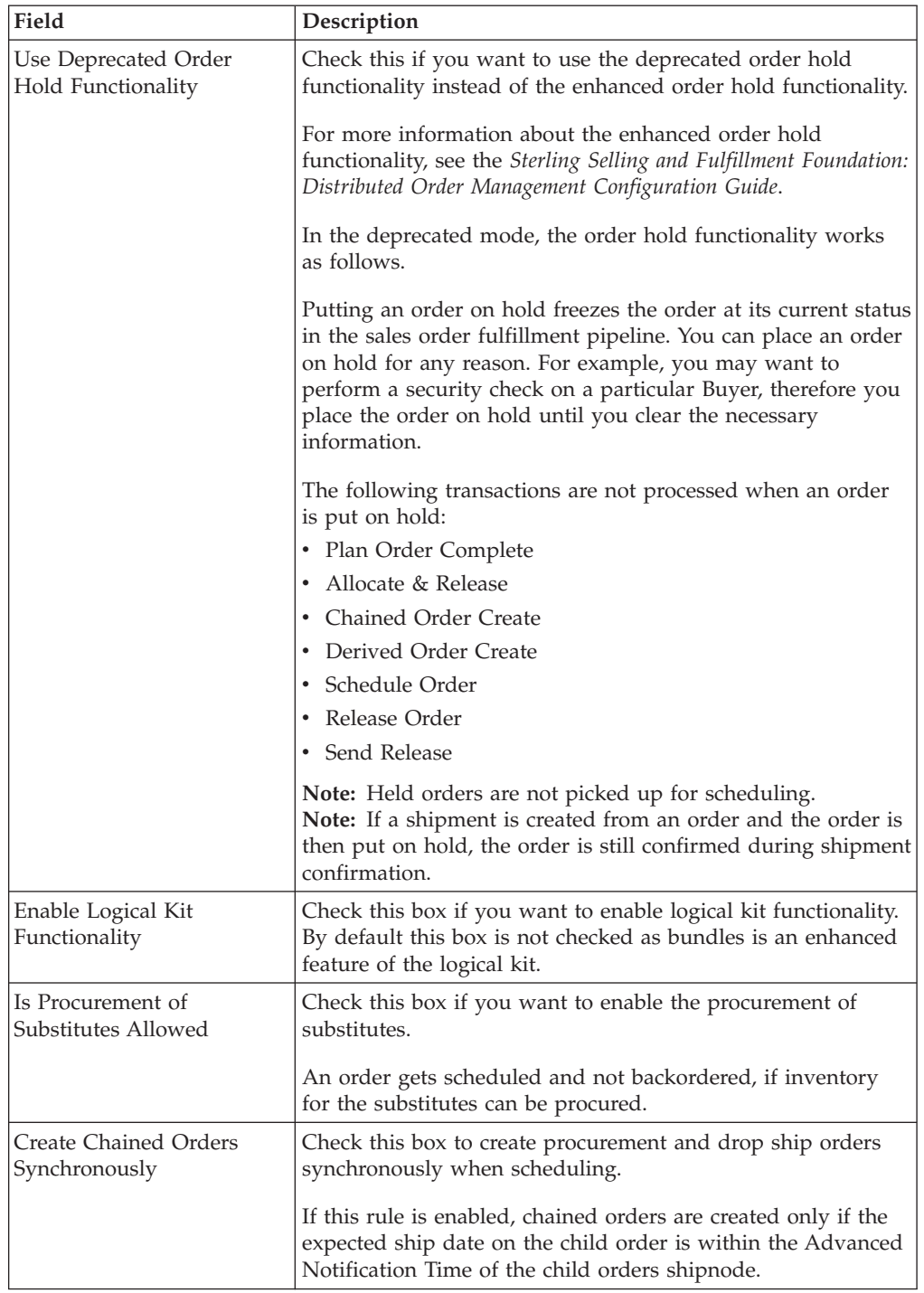

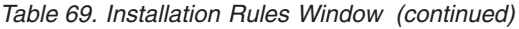

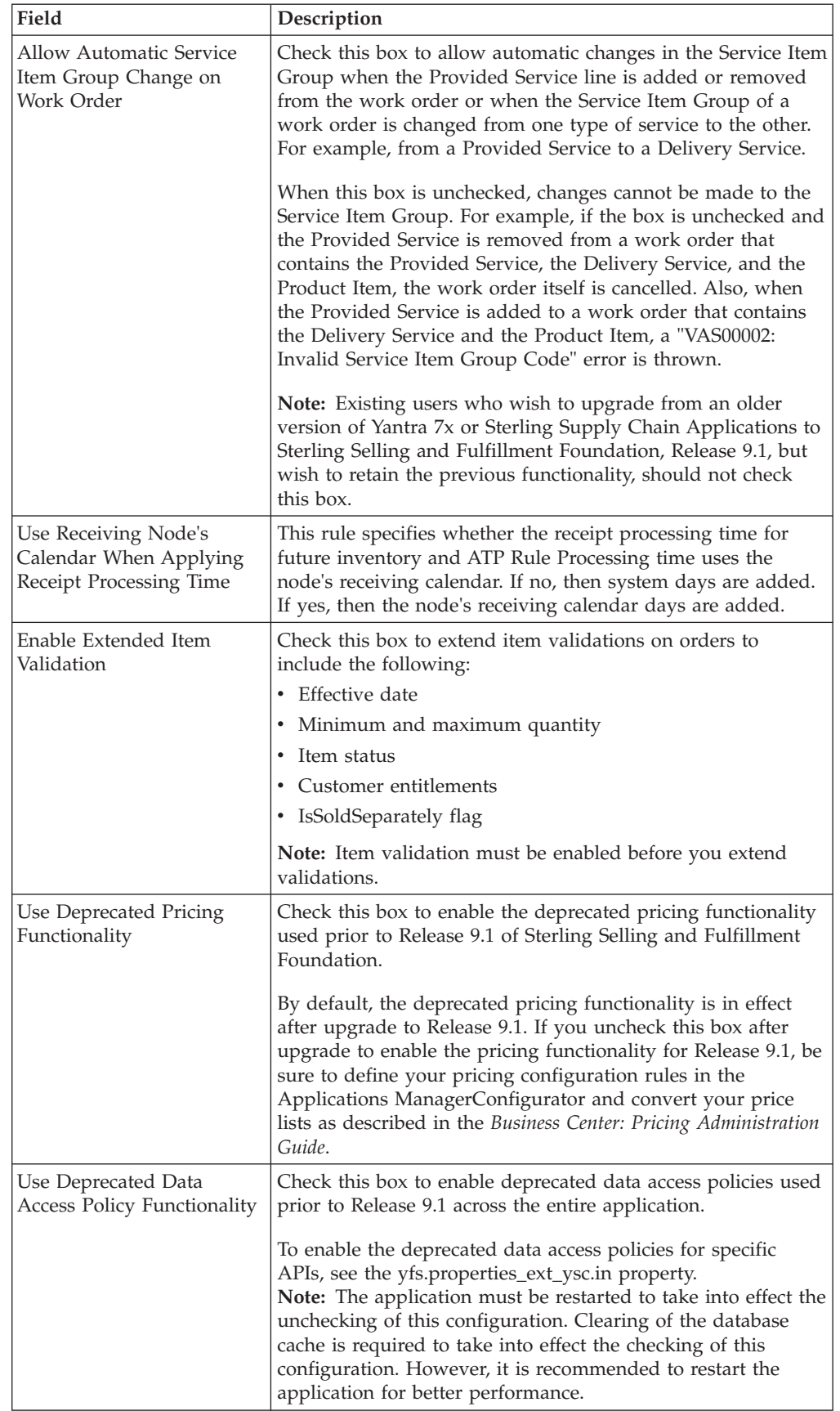

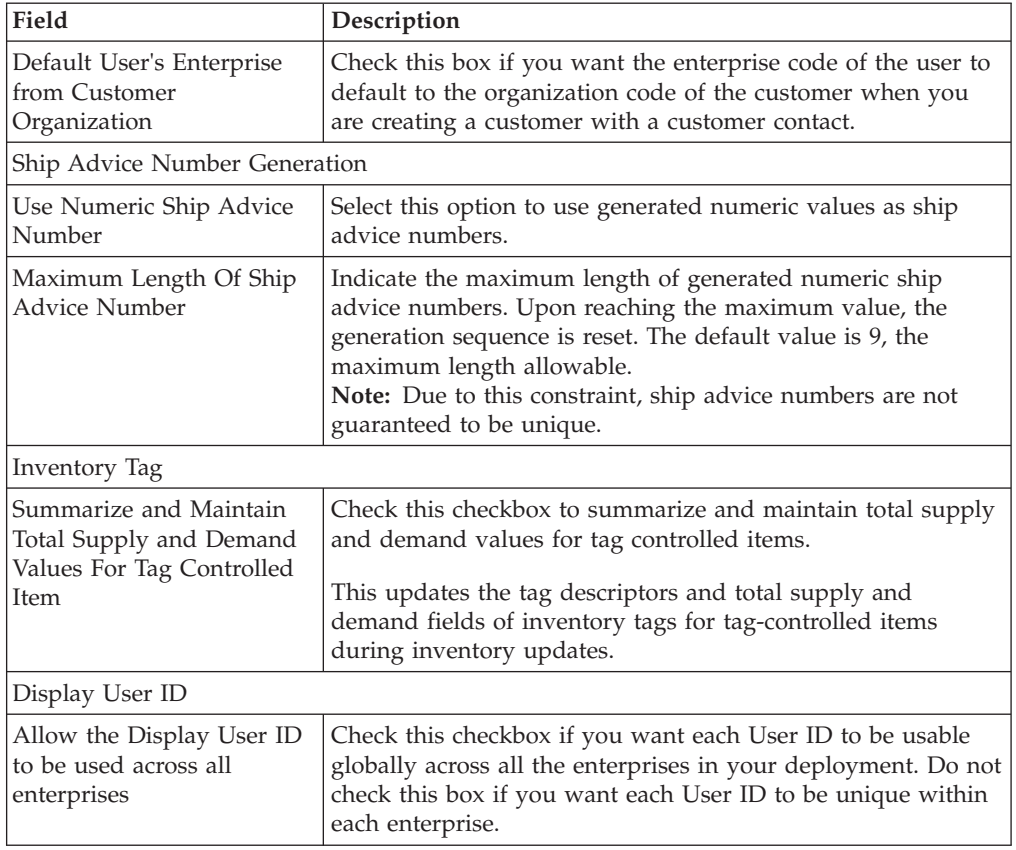

*Table 69. Installation Rules Window (continued)*

## **Creating an Agent Criteria Group**

### **About this task**

To create an agent criteria group:

### **Procedure**

- 1. From the menu bar, choose Applications > Application Platform. The Application Platform tree displays in the side panel.
- 2. From the Application Platform tree, choose System Administration > Agent Criteria Groups. The Agent Criteria Group window displays in the work area.
- 3. Choose  $\mathbb{Z}$ . The Agent Criteria Group Details pop-up window displays.

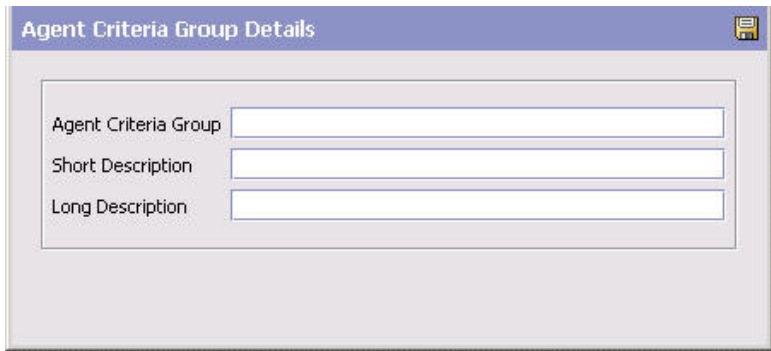

4. In Agent Criteria Group, enter the agent criteria group name.

- 5. In Short Description, enter the name of the agent criteria group.
- 6. In Long Description, enter a brief description of the agent criteria group.
- 7. Choose  $\|$ .

### **Modifying an Agent Criteria Group About this task**

To modify an agent criteria group:

#### **Procedure**

- 1. From the menu bar, choose Applications > Application Platform. The Application Platform tree displays in the side panel.
- 2. From the Application Platform tree, choose System Administration > Agent Criteria Groups. The Agent Criteria Group window displays in the work area.
- 3. Select the Agent Criteria Group you want to modify and choose  $\mathbb{Q}$ . The Agent Criteria Group Details pop-up window displays.
- 4. In Short Description, modify the name of the agent criteria group as needed.
- 5. In Long Description, modify the brief description of the agent criteria group as needed.
- 6. Choose  $\blacksquare$ .

### **Deleting an Agent Criteria Group About this task**

To delete an agent criteria group:

#### **Procedure**

- 1. From the menu bar, choose Applications > Application Platform. The Application Platform tree displays in the side panel.
- 2. From the Application Platform tree, choose System Administration > Agent Criteria Groups. The Agent Criteria Group window displays in the work area.
- 3. Select the agent criteria group you want to delete and choose  $\blacktriangle$ .

### **Defining Initial Context Factory Codes**

You can configure additional initial context factory codes to be used to define the class providing an InitialContext implementation for your application server to enable remote Java clients to connect. These codes appear in the Initial Context Factory drop-down field used when configuring time-triggered transactions and services.

The default initial context factory codes and their class names are:

- v WebSphere MQ— com.ibm.websphere.naming.WsnInitialContextFactory
- v File—com.sun.jndi.fscontext.RefFSContextFactory
- WebLogic—weblogic.jndi.WLInitialContextFactory
- v JBoss—org.jnp.interfaces.NamingContextFactory
- TIBCO-com.tibco.tibcojms.naming.TibjmsInitialContextFactory

## **Creating an Initial Context Factory Code About this task**

To create an initial context factory code:

#### **Procedure**

- 1. From the tree in the application rules side panel, choose Nomenclature > Initial Context Factory Codes. The Initial Context Factory Codes window displays in the work area.
- 2. Choose  $\Box$  The Initial Context Factory Details pop-up window displays.

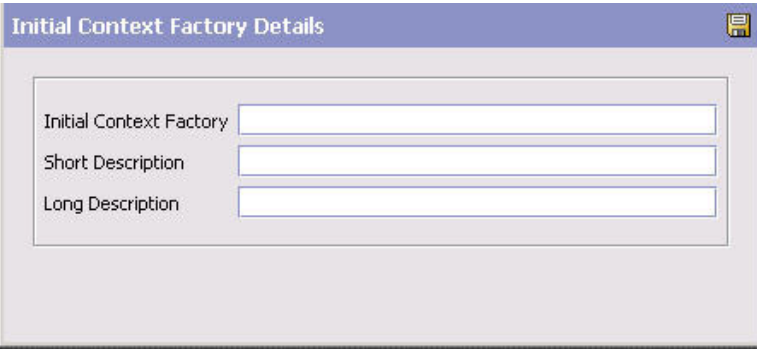

3. In Initial Context Factory, enter the class name to be associated with the code.

**Note:** The class name must be unique or an error is thrown.

- 4. In Short Description, enter the name of the initial context factory code as you want it to appear in the drop-down menus.
- 5. In Long Description, enter a brief description of the initial context factory code.
- 6. Choose  $\blacksquare$ .

### **Modifying an Initial Context Factory Code About this task**

To modify an initial context factory code:

#### **Procedure**

- 1. From the tree in the application rules side panel, choose Nomenclature > Initial Context Factory Codes. The Initial Context Factory Codes window displays in the work area.
- 2. Select the code you want to modify and choose  $\mathbb{Q}$ . The Initial Context Factory Details pop-up window displays.
- 3. In Short Description, enter the name of the initial context factory code as you want it to appear in the drop-down menus.
- 4. In Long Description, enter a brief description of the initial context factory code.
- 5. Choose  $\blacksquare$ .

### **Deleting an Initial Context Factory Code About this task**

To delete an initial context factory code:

#### **Procedure**

- 1. From the tree in the application rules side panel, choose Nomenclature > Initial Context Factory Codes. The Initial Context Factory Codes window displays in the work area.
- 2. Select the code you want to delete and choose  $\blacktriangleright$ .

### **Defining Health Monitor Rules**

### **About this task**

You can set up rules that need to be defined for monitoring the health of your Sterling Selling and Fulfillment FoundationSterling Application Platform.

To set up health monitor rules:

- 1. From the Application Platform tree, choose System Administration > Health Monitor Rules. The Health Monitor Rules window displays in the work area.
- 2. Enter information in the applicable fields. Refer to Table 7–16 for field value descriptions. For more information about the health monitor agent or monitor thresholds, see the *Sterling Selling and Fulfillment Foundation: System Management and Administration GuidePlatform System Management and Administration Guide*.
- 3. Choose  $\mathbb{H}$ .

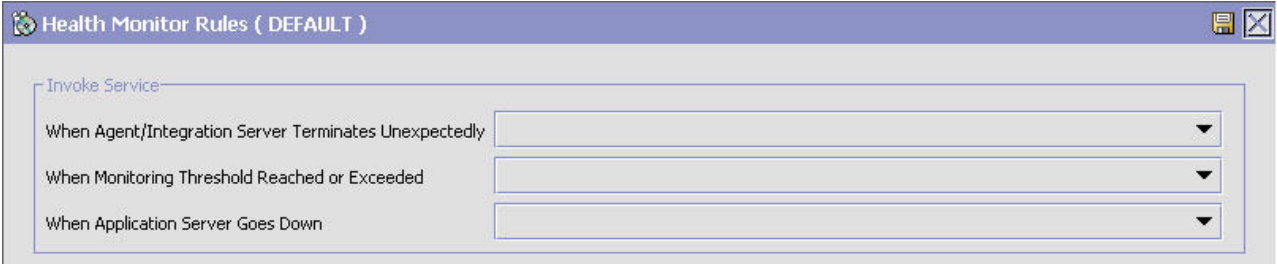

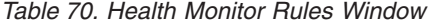

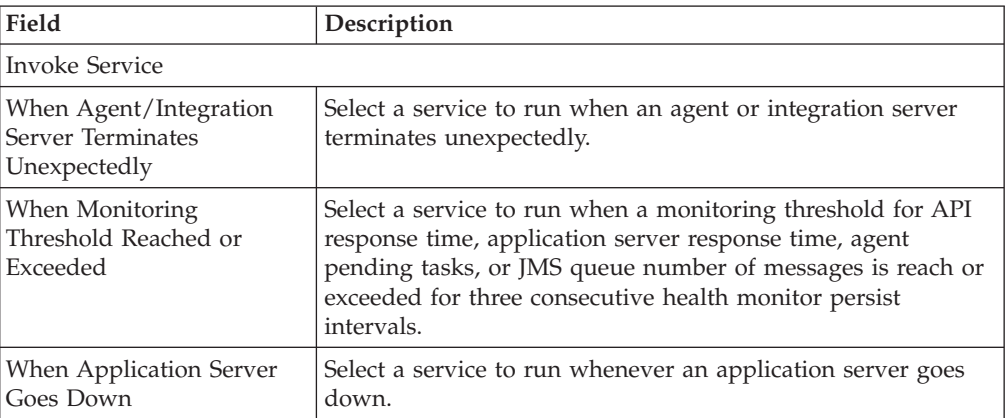

## **Viewing the List of Configured Servers**

### **About this task**

You can view a list of configured servers for agents and services in the Agent Server List screen. To view the list of servers:

#### **Procedure**

1. From the Application Platform tree in the application rules side panel, choose System Administration > Configured Servers. The Agent Server List window displays in the work area as shown below:

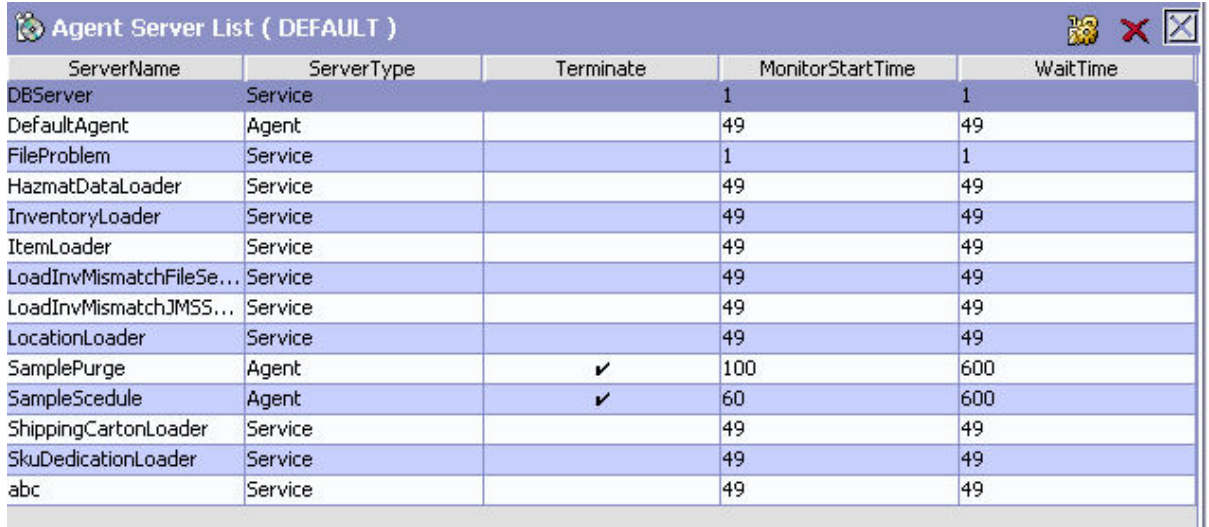

#### *Table 71. Agent Server List*

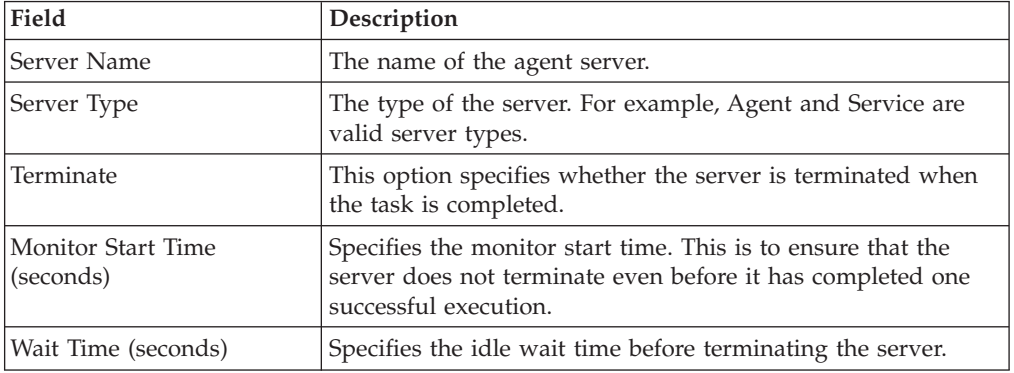

**Note:** A server can be deleted only if there are no services or agents configured to use it.

2. The list of services or agents configured for this server can be viewed by

selecting  $\mathbb{R}$ . Refer to ["List of Sub Flows or Criteria ID Configured for Server"](#page-247-0) [on page 238](#page-247-0) to view the services or agent configured on the Server.

3. The factory default agents provided in Sterling Selling and Fulfillment FoundationSterling Application Platform do not have the "Terminate" option configured by default.

### <span id="page-247-0"></span>**List of Sub Flows or Criteria ID Configured for Server**

You can view the list of sub flows or criteria IDs configured for a server in the Flow List For Server screen. For more information about the field details, see ["Adding a New Server"](#page-160-0) in [Chapter 4, "Configuring Process Models," on page 119.](#page-128-0)

### **Defining Item Configurator Properties**

### **About this task**

You must set up a location for the files that are generated by the Item Configurator when a model item is defined. Additionally, you must define a location for the property files that are used by the Item Configurator.

To set up the Item Configurator:

#### **Procedure**

- 1. From the Application Platform tree, choose System Administration > Item Configurator. The Item Configurator window displays in the work area.
- 2. Enter information in the applicable fields. Refer to Table 72 for field value descriptions. *Platform System Management and Administration Guide*
- 3. Choose  $\mathbb{H}$ .

| - Item Configurator- |                                       |                                                     |  |
|----------------------|---------------------------------------|-----------------------------------------------------|--|
|                      | Model Repository /configurator/models | Location of property files /configurator/properties |  |
| Rule Location        | /configurator/rules                   |                                                     |  |

*Table 72. Item Configurator Window*

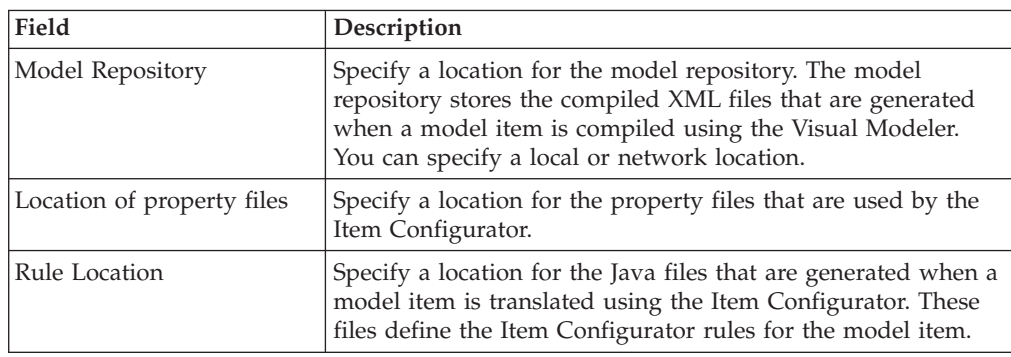

### **Defining Application Version**

You can configure application version and code to be used to define the Qualifier Version Compatibility for your application. These application codes and versions appear in the Application Code drop-down field used when configuring qualifier version compatibility.

## **Creating an Application Version About this task**

To create an application version:

### **Procedure**

- 1. From the tree in the application rules side panel, choose System Administration > Application Version. The Application Version window displays in the work area.
- 2. Choose  $\mathbb{Z}$ . The Application Version Details pop-up window displays.

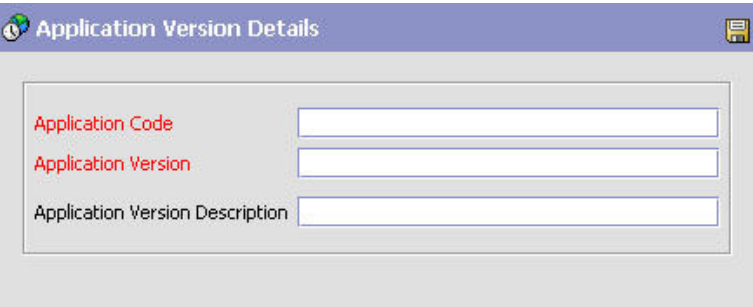

- 3. In Application Code, enter the code associated with the application as you want it to appear in the drop-down menus. This is a mandatory field.
- 4. In Application Version, enter the application version as you want it to appear in the drop-down menus. This is a mandatory field.
- 5. In Application Version Description, enter a brief description of the application version.
- 6. Choose  $\mathbb{H}$ .

### **Modifying an Application Version About this task**

To modify an application version:

#### **Procedure**

- 1. From the tree in the application rules side panel, choose System Administration > Application Version. The Application Version window displays in the work area.
- 2. Select the code you want to modify and choose  $\mathbb{Q}$ . The Application Version Details pop-up window displays.
- 3. In Application Version Description, enter a brief description of the application version.
- 4. Choose  $\blacksquare$ .

### **Deleting an Application Version About this task**

To delete an application version:

- 1. From the tree in the application rules side panel, choose System Administration > Application Version. The Application Version window displays in the work area.
- 2. Select the application code you want to delete and choose  $\mathsf{\mathsf{X}}$ .

## **Chapter 7. Configuring Units of Measure**

Defining units of measure enables you to set up standard units of measure to associate with your items and locales. Defining units of measure ensures that each user sees the data in a familiar format.

## **Creating a Unit of Measure for Quantity**

### **About this task**

To create a unit of measure for quantity:

#### **Procedure**

- 1. From the tree in the application rules side panel, choose Unit of Measure > Quantity. The Quantity UOMs window displays in the work area.
- 2. Choose  $\mathbb{E}$ . The Unit of Measure Details window displays.
- 3. In UOM Code, enter the unit of measure.
- 4. In UOM Description, enter a brief description of the unit of measure.
- 5. Choose  $\blacksquare$ .

## **Modifying a Unit of Measure for Quantity**

#### **About this task**

To modify a unit of measure for quantity:

#### **Procedure**

- 1. From the tree in the application rules side panel, choose Unit of Measure > Quantity. The Quantity UOMs window displays in the work area.
- 2. Select the applicable unit of measure and choose  $\mathbb{R}$ . The Unit of Measure Details window displays.
- 3. In UOM Description, enter a brief description of the unit of measure.
- 4. Choose  $\|$ .

### **Creating a Unit of Measure Conversion Rate for Quantity**

### **About this task**

To create a unit of measure conversion for quantity:

- 1. From the tree in the application rules side panel, choose Unit of Measure > Quantity. The Quantity UOMs window displays in the work area.
- 2. Select the applicable unit of measure and choose  $\mathbb{R}$ . The UOM Details window displays.
- 3. Choose  $\Box$  The UOM Conversion Details window displays.
- 4. From Conversion To, select the unit of measure you want to convert to with the conversion rate.
- 5. In Conversion Rate, enter the conversion rate between Conversion From to Conversion To.
- 6. Choose  $\blacksquare$ .

## **Modifying a Unit of Measure Conversion Rate for Quantity**

### **About this task**

To modify a unit of measure conversion for quantity:

#### **Procedure**

- 1. From the tree in the application rules side panel, choose Unit of Measure > Quantity. The Quantity UOMs window displays in the work area.
- 2. Select the applicable unit of measure and choose  $\mathbb{E}$ . The UOM Details window displays.
- 3. Select the applicable conversion rate and choose  $\mathbb{R}$ . The UOM Conversion Details window displays.
- 4. In Conversion Rate, enter the conversion rate between Conversion From to Conversion To.
- 5. Choose  $\blacksquare$ .

## **Deleting a Unit of Measure Conversion Rate for Quantity**

#### **About this task**

To delete a unit of measure conversion for quantity:

#### **Procedure**

- 1. From the tree in the application rules side panel, choose Unit of Measure > Quantity. The Quantity UOMs window displays in the work area.
- 2. Select the applicable unit of measure and choose  $\mathbb{E}$ . The UOM Details window displays.
- 3. Select the applicable conversion rate and choose  $\mathbb{R}$ .

### **Deleting a Unit of Measure for Quantity**

#### **About this task**

To delete a unit of measure for quantity:

- 1. From the tree in the application rules side panel, choose Unit of Measure > Quantity. The Quantity UOMs window displays in the work area.
- 2. Select the applicable unit of measure and choose  $\mathbb{R}$ .
### **Creating a Unit of Measure for Service Quantity**

### **About this task**

To create a unit of measure for service quantity:

#### **Procedure**

- 1. From the tree in the application rules side panel, choose Unit of Measure > Service Quantity. The Service Quantity UOMs window displays in the work area.
- 2. Choose  $\mathbb{R}$ . The Unit of Measure Details window displays.
- 3. In UOM Code, enter the unit of measure.
- 4. In UOM Description, enter a brief description of the unit of measure.
- 5. Choose  $\|$ .

### **Modifying a Unit of Measure for Service Quantity**

### **About this task**

To modify a unit of measure for service quantity:

### **Procedure**

- 1. From the tree in the application rules side panel, choose Unit of Measure > Service Quantity. The Service Quantity UOMs window displays in the work area.
- 2. Select the applicable unit of measure and choose  $\mathbb{E}$ . The Unit of Measure Details window displays.
- 3. In UOM Description, enter a brief description of the unit of measure.
- 4. Choose  $\mathbf{L}$ .

# **Creating a Unit of Measure Conversion Rate for Service Quantity About this task**

To create a unit of measure conversion for service quantity:

- 1. From the tree in the application rules side panel, choose Unit of Measure > Service Quantity. The Service Quantity UOMs window displays in the work area.
- 2. Select the applicable unit of measure and choose  $\mathbb{E}$ . The UOM Details window displays.
- 3. Choose **...** The UOM Conversion Details window displays.
- 4. From Conversion To, select the unit of measure you want to convert to with the conversion rate.
- 5. In Conversion Rate, enter the conversion rate between Conversion From to Conversion To.
- 6. Choose  $\blacksquare$ .

# **Modifying a Unit of Measure Conversion Rate for Service Quantity**

### **About this task**

To modify a unit of measure conversion for service quantity:

### **Procedure**

- 1. From the tree in the application rules side panel, choose Unit of Measure > Service Quantity. The Service Quantity UOMs window displays in the work area.
- 2. Select the applicable unit of measure and choose  $\mathbb{E}$ . The UOM Details window displays.
- 3. Select the applicable conversion rate and choose  $\frac{1}{2}$ . The UOM Conversion Details window displays.
- 4. In Conversion Rate, enter the conversion rate between Conversion From to Conversion To.
- 5. Choose  $\blacksquare$ .

# **Deleting a Unit of Measure Conversion Rate for Service Quantity**

### **About this task**

To delete a unit of measure conversion for service quantity:

### **Procedure**

- 1. From the tree in the application rules side panel, choose Unit of Measure > Service Quantity. The Service Quantity UOMs window displays in the work area.
- 2. Select the applicable unit of measure and choose  $\mathbb{R}$ . The UOM Details window displays.
- 3. Select the applicable conversion rate and choose  $\mathbb{R}$ .

### **Deleting a Unit of Measure for Service Quantity**

### **About this task**

To delete a unit of measure for service quantity:

#### **Procedure**

- 1. From the tree in the application rules side panel, choose Unit of Measure > Service Quantity. The Service Quantity UOMs window displays in the work area.
- 2. Select the applicable unit of measure and choose  $\mathbb{R}$ .

## **Creating a Unit of Measure for Dimension About this task**

To create a unit of measure for dimension:

### **Procedure**

- 1. From the tree in the application rules side panel, choose Unit of Measure > Dimension. The Dimension UOMs window displays in the work area.
- 2. Choose  $\mathbb{E}$ . The Unit of Measure Details window displays.
- 3. In UOM Code, enter the unit of measure.
- 4. In UOM Description, enter a brief description of the unit of measure.
- 5. From Volume UOM Code, select the volume unit of measure that corresponds to the volume measurement for this dimension. For example, choose cubic inches if the dimension unit of measure is inches.
- 6. Choose  $\blacksquare$ .

# **Modifying a Unit of Measure for Dimension**

### **About this task**

To modify a unit of measure for dimension:

#### **Procedure**

- 1. From the tree in the application rules side panel, choose Unit of Measure > Dimension. The Dimension UOMs window displays in the work area.
- 2. Select the applicable unit of measure and choose  $\mathbb{E}$ . The Unit of Measure Details window displays.
- 3. In UOM Description, enter a brief description of the unit of measure.
- 4. Choose  $\blacksquare$ .

### **Creating a Unit of Measure Conversion Rate for Dimension**

#### **About this task**

To create a unit of measure conversion for dimension:

#### **Procedure**

- 1. From the tree in the application rules side panel, choose Unit of Measure > Dimension. The Dimension UOMs window displays in the work area.
- 2. Select the applicable unit of measure and choose  $\mathbb{R}$ . The UOM Details window displays.
- 3. Choose  $\Box$  The UOM Conversion Details window displays.
- 4. From Conversion To, select the unit of measure you want to convert to with the conversion rate.
- 5. In Conversion Rate, enter the conversion rate between Conversion From to Conversion To.
- 6. Choose  $\blacksquare$ .

# **Modifying a Unit of Measure Conversion Rate for Dimension About this task**

To modify a unit of measure conversion for dimension:

#### **Procedure**

- 1. From the tree in the application rules side panel, choose Unit of Measure > Dimension. The Dimension UOMs window displays in the work area.
- 2. Select the applicable unit of measure and choose  $\mathbb{R}$ . The UOM Details window displays.
- 3. Select the applicable conversion rate and choose  $\mathbb{R}^3$ . The UOM Conversion Details window displays.
- 4. In Conversion Rate, enter the conversion rate between Conversion From to Conversion To.
- 5. Choose  $\blacksquare$ .

# **Deleting a Unit of Measure Conversion Rate for Dimension About this task**

To delete a unit of measure conversion for dimension:

#### **Procedure**

- 1. From the tree in the application rules side panel, choose Unit of Measure > Dimension. The Dimension UOMs window displays in the work area.
- 2. Select the applicable unit of measure and choose  $\mathbb{E}$ . The UOM Details window displays.
- 3. Select the applicable conversion rate and choose  $\mathbb{R}$ .

### **Deleting a Unit of Measure for Dimension**

#### **About this task**

To delete a unit of measure for dimension:

#### **Procedure**

- 1. From the tree in the application rules side panel, choose Unit of Measure > Dimension. The Dimension UOMs window displays in the work area.
- 2. Select the applicable unit of measure and choose  $\mathbb{R}$ .

### **Creating a Unit of Measure for Volume**

#### **About this task**

To create a unit of measure for volume:

- 1. From the tree in the application rules side panel, choose Unit of Measure > Volume. The Volume UOMs window displays in the work area.
- 2. Choose  $\Box$  The Unit of Measure Details window displays.
- 3. In UOM Code, enter the unit of measure.
- 4. In UOM Description, enter a brief description of the unit of measure.
- 5. Choose  $\blacksquare$ .

### **Modifying a Unit of Measure for Volume**

### **About this task**

To modify a unit of measure for volume:

#### **Procedure**

- 1. From the tree in the application rules side panel, choose Unit of Measure > Volume. The Volume UOMs window displays in the work area.
- 2. Select the applicable unit of measure to modify and choose  $\ddot{\mathbf{Q}}$ . The Unit of Measure Details window displays.
- 3. In UOM Description, enter a brief description of the unit of measure.
- 4. Choose  $\|$

### **Creating a Unit of Measure Conversion Rate for Volume About this task**

To create a unit of measure conversion for volume:

#### **Procedure**

- 1. From the tree in the application rules side panel, choose Unit of Measure > Volume. The Volume UOMs window displays in the work area.
- 2. Select the applicable unit of measure and choose  $\ddot{\mathbb{Q}}$ . The UOM Details window displays.
- 3. Choose **...** The UOM Conversion Details window displays.
- 4. From Conversion To, select the unit of measure you want to convert to with the conversion rate.
- 5. In Conversion Rate, enter the conversion rate between Conversion From to Conversion To.
- 6. Choose  $\blacksquare$ .

### **Modifying a Unit of Measure Conversion Rate for Volume**

### **About this task**

To modify a unit of measure conversion for volume:

- 1. From the tree in the application rules side panel, choose Unit of Measure > Volume. The Volume UOMs window displays in the work area.
- 2. Select the applicable unit of measure and choose  $\Box$ . The UOM Details window displays.
- 3. Select the applicable conversion rate and choose  $\mathbb{R}$ . The UOM Conversion Details window displays.
- 4. In Conversion Rate, enter the conversion rate between Conversion From to Conversion To.
- 5. Choose  $\blacksquare$ .

## **Deleting a Unit of Measure Conversion Rate for Volume**

### **About this task**

To delete a unit of measure conversion for volume:

#### **Procedure**

- 1. From the tree in the application rules side panel, choose Unit of Measure > Volume. The Volume UOMs window displays in the work area.
- 2. Select the applicable unit of measure and choose  $\ddot{\odot}$ . The UOM Details window displays.
- 3. Select the applicable conversion rate and choose  $\mathbb{R}$ .

# **Deleting a Unit of Measure for Volume**

### **About this task**

To delete a unit of measure for volume:

#### **Procedure**

- 1. From the tree in the application rules side panel, choose Unit of Measure > Volume. The Volume UOMs window displays in the work area.
- 2. Select the applicable unit of measure and choose  $\mathbf{\cdot}$ .

### **Creating a Unit of Measure for Weight**

#### **About this task**

To create a unit of measure for weight:

#### **Procedure**

- 1. From the tree in the application rules side panel, choose Unit of Measure > Weight. The Weight UOMs window displays in the work area.
- 2. Choose **2.** The Unit of Measure Details window displays.
- 3. In UOM Code, enter the unit of measure.
- 4. In UOM Description, enter a brief description of the unit of measure.
- 5. Choose  $\blacksquare$ .

### **Modifying a Unit of Measure for Weight**

### **About this task**

To modify a unit of measure for weight:

- 1. From the tree in the application rules side panel, choose Unit of Measure > Weight. The Weight UOMs window displays in the work area.
- 2. Select the applicable unit of measure and choose  $\mathbb{Z}_2$ . The Unit of Measure Details window displays.
- 3. In UOM Description, enter a brief description of the unit of measure.

4. Choose  $\blacksquare$ .

# **Creating a Unit of Measure Conversion Rate for Weight**

### **About this task**

To create a unit of measure conversion for weight:

#### **Procedure**

- 1. From the tree in the application rules side panel, choose Unit of Measure > Weight. The Weight UOMs window displays in the work area.
- 2. Select the applicable unit of measure and choose  $\mathbb{Z}$ . The UOM Details window displays.
- 3. Choose **...** The UOM Conversion Details window displays.
- 4. From Conversion To, select the unit of measure you want to convert to with the conversion rate.
- 5. In Conversion Rate, enter the conversion rate between Conversion From to Conversion To.
- 6. Choose  $\blacksquare$ .

# **Modifying a Unit of Measure Conversion Rate for Weight About this task**

To modify a unit of measure conversion for weight:

#### **Procedure**

- 1. From the tree in the application rules side panel, choose Unit of Measure > Weight. The Weight UOMs window displays in the work area.
- 2. Select the applicable unit of measure and choose  $\frac{1}{2}$ . The UOM Details window displays.
- 3. Select the applicable conversion rate and choose  $\ddot{\mathbf{g}}$ . The UOM Conversion Details window displays.
- 4. In Conversion Rate, enter the conversion rate between Conversion From to Conversion To.
- 5. Choose  $\mathbf{L}$ .

### **Deleting a Unit of Measure Conversion Rate for Weight**

#### **About this task**

To delete a unit of measure conversion for weight:

- 1. From the tree in the application rules side panel, choose Unit of Measure > Weight. The Weight UOMs window displays in the work area.
- 2. Select the applicable unit of measure and choose  $\frac{1}{20}$ . The UOM Details window displays.

3. Select the applicable conversion rate and choose  $\mathbb{R}$ .

# **Deleting a Unit of Measure for Weight About this task**

To delete a unit of measure for weight:

#### **Procedure**

- 1. From the tree in the application rules side panel, choose Unit of Measure > Weight. The Weight UOMs window displays in the work area.
- 2. Select the applicable unit of measure and choose  $\frac{d\mathbf{y}}{d\mathbf{x}}$

### **Creating a Unit of Measure for Time About this task**

To create a unit of measure for time:

#### **Procedure**

- 1. From the tree in the application rules side panel, choose Unit of Measure > Time. The Time UOMs window displays in the work area.
- 2. Choose  $\mathbb{Q}$ . The Unit of Measure Details window displays.
- 3. In UOM Code, enter the unit of measure.
- 4. In UOM Description, enter a brief description of the unit of measure.
- 5. Choose  $\mathbb{H}$ .

### **Modifying a Unit of Measure for Time**

#### **About this task**

To modify a unit of measure for time:

#### **Procedure**

- 1. From the tree in the application rules side panel, choose Unit of Measure > Time. The Time UOMs window displays in the work area.
- 2. Select the applicable unit of measure and choose  $\bullet$ . The Unit of Measure Details window displays.
- 3. In UOM Description, enter a brief description of the unit of measure.
- 4. Choose  $\|$

# **Creating a Unit of Measure Conversion Rate for Time**

### **About this task**

To create a unit of measure conversion for time:

#### **Procedure**

1. From the tree in the application rules side panel, choose Unit of Measure > Time. The Time UOMs window displays in the work area.

- 2. Select the applicable unit of measure and choose  $\ddot{\bullet}$ . The UOM Details window displays.
- 3. Choose  $\ddot{\mathbf{r}}$ . The UOM Conversion Details window displays.
- 4. From Conversion To, select the unit of measure you want to convert to with the conversion rate.
- 5. In Conversion Rate, enter the conversion rate between Conversion From to Conversion To.
- 6. Choose  $\blacksquare$ .

# **Modifying a Unit of Measure Conversion Rate for Time About this task**

To modify a unit of measure conversion for time:

#### **Procedure**

- 1. From the tree in the application rules side panel, choose Unit of Measure > Time. The Time UOMs window displays in the work area.
- 2. Select the applicable unit of measure and choose  $\ddot{\ddot{\bm{\omega}}}$  . The UOM Details window displays.
- 3. Select the applicable conversion rate and choose  $\mathbb{R}^5$ . The UOM Conversion Details window displays.
- 4. In Conversion Rate, enter the conversion rate between Conversion From to Conversion To.
- 5. Choose  $\blacksquare$

### **Deleting a Unit of Measure Conversion Rate for Time**

### **About this task**

To delete a unit of measure conversion for time:

#### **Procedure**

- 1. From the tree in the application rules side panel, choose Unit of Measure > Time. The Time UOMs window displays in the work area.
- 2. Select the applicable unit of measure and choose  $\bullet$ . The UOM Conversion Details window displays.
- 3. Select the applicable conversion rate and choose  $\mathbb{R}$ .

### **Deleting a Unit of Measure for Time**

#### **About this task**

To delete a unit of measure for time:

#### **Procedure**

1. From the tree in the application rules side panel, choose Unit of Measure > Time. The Time UOMs window displays in the work area.

2. Select the applicable unit of measure and choose  $\overline{\mathbb{R}}$ .

# **Chapter 8. Configuring Internationalization Rules**

Internationalization rules are used to set up rules and common codes associated with making Sterling Selling and Fulfillment FoundationSterling Application Platform functional for international use.

### **Defining Country or Region Codes**

You can use the Countries branch to set up the following common codes:

- v Country or region codes. This common code identifies the country or region that the locale is located in. The following are examples of country or region codes:
	- US (United States)
	- FR (France)
	- GB (United Kingdom)
- Short zip code regex. This common code converts long zip codes to a simplified format. The short zip code format is used by the best region schema matching mechanism for features such as reports, sourcing, and resource pools. T

### **Creating a Country or Region Code Definition About this task**

To create a country or region code definition:

#### **Procedure**

- 1. From the tree in the application rules side panel, choose Internationalization > Countries. The Country/Region Codes window displays in the work area.
- 2. Choose  $\frac{1}{2}$ . The Country/Region Details pop-up window displays.
- 3. In Country/Region, enter a two character country or region code definition.

**Note:** The country or region code should be in accordance with the International Standard Organization (ISO) specifications (the two character code in the ISO 3166-1 document).

- 4. In Short Description, enter a brief description of the country or region code definition.
- 5. In Long Description, enter a more detailed description of the country or region code definition.
- 6. In Short Zip Code RegEx, enter the regular expression for short zip codes for this country or region. If you specify a grouping for the regular expression, Sterling Selling and Fulfillment Foundation matches the zip code with the regular expression in the first parenthesis to define a short zip code. However, if no grouping is specified, Sterling Selling and Fulfillment Foundation uses the first characters that match the entire regular expression. For example, if the zip code has five characters, Sterling Selling and Fulfillment Foundation matches the first five characters to the regular expression. See the Javadocs for the java.util.regex.Pattern class for more information about regular expressions.

**Note:** If you enter a regular expression with too many characters that require escaping, you may receive a database error. Sterling Selling and Fulfillment

Foundation recommends using an alternative to the POSIX character classes, which can exceed database limits due to their long length.

7. Choose  $\blacksquare$ .

### **Modifying a Country or Region Code Definition About this task**

To modify a country or region code definition:

#### **Procedure**

- 1. From the tree in the application rules side panel, choose Internationalization > Countries. The Country/Region Codes window displays in the work area.
- 2. Select the applicable country or region code definition and choose  $\mathbb{F}_2$ . The Country/Region Details pop-up window displays.
- 3. In Short Description, enter a brief description of the country or region code definition.
- 4. In Long Description, enter a more detailed description of the country or region code definition.
- 5. In Short Zip Code RegEx, enter the regular expression for short zip codes for this country or region. If you specify a grouping for the regular expression, Sterling Selling and Fulfillment Foundation matches the zip code with the regular expression in the first parenthesis to define a short zip code. However, if no grouping is specified, Sterling Selling and Fulfillment Foundation uses the first characters that match the entire regular expression. For example, if the zip code has five characters, Sterling Selling and Fulfillment Foundation matches the first five characters to the regular expression. See the Javadocs for the java.util.regex.Pattern class for more information about regular expressions.

**Note:** If you enter a regular expression with too many characters that require escaping, you may receive a database error. Sterling Selling and Fulfillment Foundation recommends using an alternative to the POSIX character classes, which can exceed database limits due to their long length.

6. Choose  $\mathbb{H}$ .

### **Deleting a Country or Region Code Definition About this task**

To delete a country or region code definition:

#### **Procedure**

- 1. From the tree in the application rules side panel, choose Internationalization > Countries. The Country/Region Codes window displays in the work area.
- 2. Select the applicable country or region code definition and choose  $\mathbb{E}$ .

### **Defining Language Codes**

You can set up common codes for language definitions used when setting up locales. This common code identifies the language used in the locale. You can create, modify, and delete language definitions.

Following is the Sterling Selling and Fulfillment FoundationSterling Application Platform default language definition:

• EN (English)

### **Creating a Language Definition About this task**

To create a language definition:

### **Procedure**

- 1. From the tree in the application rules side panel, choose Internationalization > Languages. The Language Codes window displays in the work area.
- 2. Choose **3.** The Language Definition Details pop-up window displays.

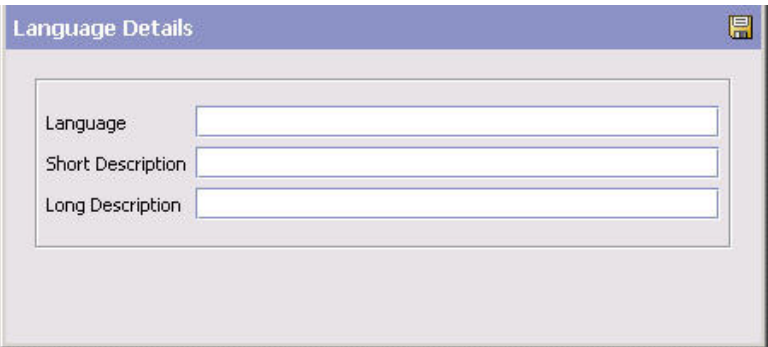

3. In Language Definition, enter a two character language definition

**Note:** The language definition should be in accordance with the International Standard Organization (ISO) specifications (the two character code from the ISO 639 document).

- 4. In Short Description, enter a brief description of the language definition.
- 5. In Long Description, enter a more detailed description of the language definition.
- 6. Choose  $\blacksquare$ .

### **Modifying a Language Definition About this task**

To modify a language definition:

- 1. From the tree in the application rules side panel, choose Internationalization > Languages. The Language Codes window displays in the work area.
- 2. Select the applicable language definition and choose  $\mathbb{C}$ . The Language Definition Details pop-up window displays.
- 3. In Short Description, enter a brief description of the language definition.
- 4. In Long Description, enter a more detailed description of the language definition.
- 5. Choose  $\blacksquare$ .

### **Deleting a Language Definition About this task**

To delete a language definition:

#### **Procedure**

- 1. From the tree in the application rules side panel, choose Internationalization > Languages. The Language Codes window displays in the work area.
- 2. Select the applicable language definition and choose  $\mathbb{Q}$

### **Defining Date Formats**

You can set up common code formats for date formats used when setting up locales. This common code format identifies how dates are entered at a locale. You can create, modify, and delete date formats.

The following are examples of date formats:

- MM/dd/yyyy
- dd/MM/yyyy

### **Creating a Date Format About this task**

To create a date format:

#### **Procedure**

- 1. From the tree in the application rules side panel, choose Internationalization > Date Formats. The Date Formats window displays in the work area.
- 2. Choose  $\Box$ . The Date Format Details pop-up window displays.

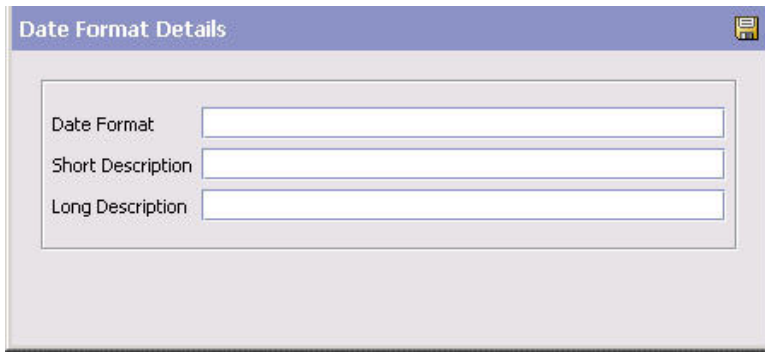

- 3. In Date Format, enter the date format using 'M' to stand for month, 'd' to stand for day, and 'y' to stand for year.
- 4. In Short Description, enter a brief description of the date format.
- 5. In Long Description, enter a more detailed description of the date format.
- 6. Choose  $\blacksquare$ .

### **Modifying a Date Format About this task**

To modify a date format:

### **Procedure**

- 1. From the tree in the application rules side panel, choose Internationalization > Date Formats. The Date Formats window displays in the work area.
- 2. Select the applicable date format and choose  $\ddot{\bullet}$ . The Date Format Details pop-up window displays.
- 3. In Short Description, enter a brief description of the date format.
- 4. In Long Description, enter a more detailed description of the date format.
- 5. Choose  $\mathbb{H}$ .

### **Deleting a Date Format About this task**

To delete a date format:

#### **Procedure**

- 1. From the tree in the application rules side panel, choose Internationalization > Date Formats. The Date Formats window displays in the work area.
- 2. Select the applicable date format and choose  $\mathbf{\mathcal{L}}$ .

### **Defining Time Formats**

You can set up common code formats for time formats used when setting up locales. This common code format identifies how times are entered at a locale. You can create, modify, and delete time formats.

**Note:** Sterling Selling and Fulfillment FoundationSterling Application Platform uses Java time/date conventions. For example, if you enter hh for hour you are indicating you want to use a 12 hour clock. If you enter HH for hour you are indicating you want to use a 24 hour clock. However, the application only supports the 24 hour clock.

### **Creating a Time Format About this task**

To create a time format:

- 1. From the tree in the application rules side panel, choose Internationalization > Time Formats. The Time Formats window displays in the work area.
- 2. Choose  $\mathbb{Q}$ . The Time Format Details pop-up window displays.

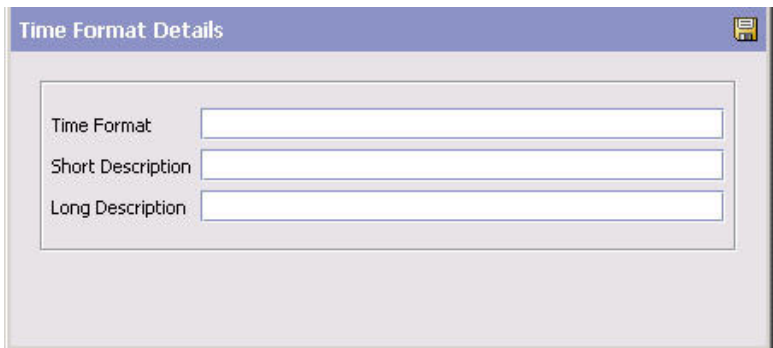

- 3. In Time Format, enter the date format using 'H' to stand for hour, 'm' to stand for minute, and 's' to stand for second.
- 4. In Short Description, enter a brief description of the time format.
- 5. In Long Description, enter a more detailed description of the time format.
- 6. Choose  $\blacksquare$ .

### **Modifying a Time Format About this task**

To modify a time format:

#### **Procedure**

- 1. From the tree in the application rules side panel, choose Internationalization > Time Formats. The Time Formats window displays in the work area.
- 2. Select the applicable time format and choose  $\ddot{\bullet}$ . The Time Format Details pop-up window displays.
- 3. In Short Description, enter a brief description of the time format.
- 4. In Long Description, enter a more detailed description of the time format.
- 5. Choose  $\blacksquare$ .

### **Deleting a Time Format About this task**

To delete a time format:

#### **Procedure**

- 1. From the tree in the application rules side panel, choose Internationalization > Time Formats. The Time Formats window displays in the work area.
- 2. Select the applicable time format and choose  $\mathbb{Q}$ .

### **Defining Date/Time Formats**

You can set up common code formats for date/time formats used when setting up locales. This common code format identifies how dates with time are entered at a locale. You can create, modify, and delete date/time formats.

**Note:** Sterling Selling and Fulfillment FoundationSterling Application Platform uses Java time/date conventions. For example, if you enter hh for hour you are indicating you want to use a 12 hour clock. If you enter HH for hour you are indicating you want to use a 24 hour clock. However, the application only supports the 24 hour clock.

### **Creating a Date/Time Format About this task**

To create a date/time format:

#### **Procedure**

- 1. From the tree in the application rules side panel, choose Internationalization > Date Time Formats. The Time Formats window displays in the work area.
- 2. Choose  $\mathbb{C}$ . The Date/Time Format Details pop-up window displays.

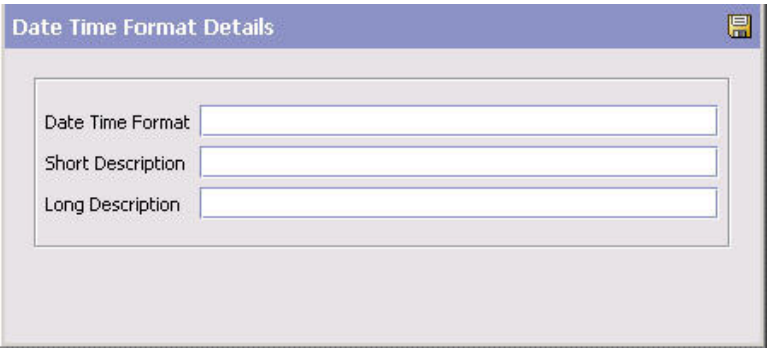

- 3. In Date/Time Format, enter the date/time format using 'M' to stand for month, 'd' to stand for day, 'y' to stand for year, 'h' to stand for hour, 'm' to stand for minute, and 's' to stand for second.
- 4. In Short Description, enter a brief description of the date/time format.
- 5. In Long Description, enter a more detailed description of the date/time format.
- 6. Choose  $\blacksquare$ .

### **Modifying a Date/Time Format About this task**

To modify a date/time format:

#### **Procedure**

- 1. From the tree in the application rules side panel, choose Internationalization > Date Time Formats. The Time Formats window displays in the work area.
- 2. Select the applicable date/time format and choose  $\mathbb{Q}$ . The Date/Time Format Details pop-up window displays.
- 3. In Short Description, enter a brief description of the date/time format.
- 4. In Long Description, enter a more detailed description of the date/time format.
- 5. Choose  $\blacksquare$ .

### **Deleting a Date/Time Format About this task**

To delete a date/time format:

#### **Procedure**

- 1. From the tree in the application rules side panel, choose Internationalization > Date Time Formats. The Time Formats window displays in the work area.
- 2. Select the applicable date/time format and choose  $\mathbb{Q}$ .

## **Defining Currency Definitions**

**Currency Definitions** define each currency's symbols and indicate Euro currency membership and expiration date, if applicable. You can also set rules for an order's currency conversion and euro conversion.

The Euro currency is part of the plan to convert all of the European nations to one defined currency. The following countries' use the euro as their currency as of August 2003:

- Austria
- Belgium
- Finland
- France
- Germany
- Ireland
- Italy
- Luxembourg
- The Netherlands
- Portugal
- Spain

### **Creating a Currency Definition About this task**

To create currency definitions:

- 1. From the tree in the application rules side panel, choose Internationalization > Currency Definitions. The Currency Definition window displays in the work area.
- 2. Choose  $\ddot{\bullet}$ . The Currency Details pop-up window displays.
- 3. Enter information in the applicable fields. Refer to the following table for field value descriptions.
- 4. Choose  $\blacksquare$ .

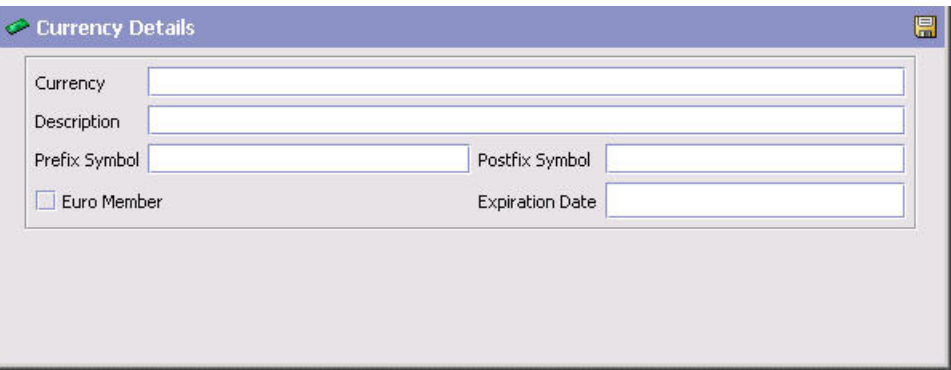

*Table 73. Currency Details Pop-Up Window*

| Field                  | Description                                                                                                    |
|------------------------|----------------------------------------------------------------------------------------------------|
| Currency               | Enter the name of the currency.                                                                                                    |
| Description            | Enter a brief description of the currency.                                                                                                    |
| Prefix Symbol          | Enter the symbol that precedes the currency amount (if<br>applicable).                                                                                                    |
| Postfix Symbol         | Enter the symbol that follows the currency amount (if<br>applicable).                                                                                                    |
| Euro Member            | Select the check box if the currency is a Euro Member<br>Currency.                                                                                                    |
| <b>Expiration Date</b> | If Euro Member is selected, enter the date that the currency is<br>set to expire. For example, if you are creating a currency<br>definition for one of the original 11 Euro Members, enter<br>$^{\circ}01/01/2002'.$ |

### **Modifying a Currency Definition About this task**

To modify currency definitions:

### **Procedure**

- 1. From the tree in the application rules side panel, choose Internationalization > Currency Definitions. The Currency Definition window displays in the work area.
- 2. Select the applicable currency definition and choose  $\mathbb{C}$ . The Currency Details pop-up window displays.
- 3. Enter information in the applicable fields.
- 4. Choose

### **Deleting a Currency Definition About this task**

To delete currency definitions:

#### **Procedure**

- 1. From the tree in the application rules side panel, choose Internationalization > Currency Definitions. The Currency Definition window displays in the work area.
- 2. Select the applicable currency definition and choose  $\ddot{\bullet}$ .

#### **Defining the Default Reporting Conversion Rate and Euro Currency Code About this task**

To define the default reporting conversion rate and euro currency code:

#### **Procedure**

- 1. From the tree in the application rules side panel, choose Internationalization > Currency Definitions. The Currency Definition window displays in the work area.
- 2. Check Default Reporting Conversion Rate to default the reporting conversion rate on the order at the time it is created.
- 3. From Euro Currency Code, select the currency to represent the euro currency in conversions, if applicable.

### **Defining Currency Conversions**

**Currency Conversion** enables you to set up exchange rates from one currency to another.

Exchange rates are used to translate between currencies used by organizations as defined by their locale. The exchange rate is stored as part of the order document type when it is created. The stored exchange rate can be reassessed, based on fluctuating currency markets or any time the price of an order changes, such as when you cancel a line, add quantity, or add a charge.

### **Creating a Currency Conversion About this task**

To create a currency conversion:

- 1. From the tree in the application rules side panel, choose Internationalization > Currency Conversions. The Currency Conversion window displays in the work area.
- 2. Choose  $\mathbb{Z}$ . The Currency Conversion Details window displays.
- 3. Enter information in the applicable fields. Refer to Table 7–18 for field value descriptions.
- 4. Choose  $\blacksquare$ .

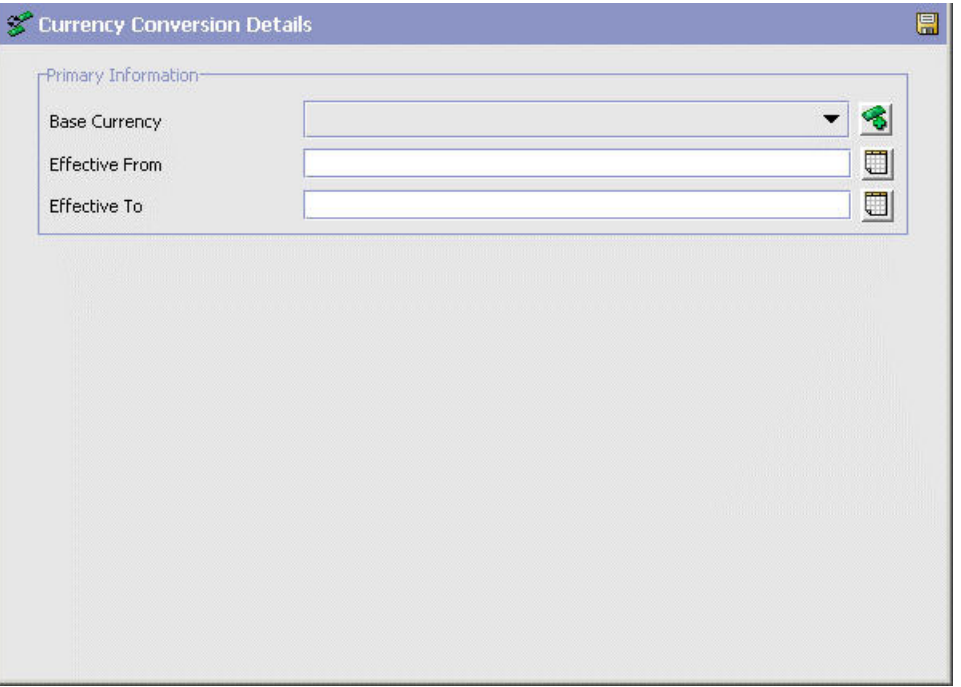

*Table 74. Currency Conversion Details*

| Field                   | Description                                                                                            |
|-------------------------|----------------------------------------------------------------------------------------------------|
| <b>Base Currency</b>    | Select the currency you want to convert to and from.                                                   |
| <b>Effective From</b>   | Enter the beginning day on which the exchange rate is valid.                                           |
| Effective To            | Enter the last day on which the exchange rate is valid.                                                |
| Other Currency          | Select a currency to use for conversion with the base<br>currency.                                     |
|                         | Conversion Rate From Base   Enter the conversion rate from the Base Currency to the<br>Other Currency. |
| Conversion Rate To Base | Enter the conversion rate from the Other Currency to the<br>Base Currency.                             |

### **Modifying a Currency Conversion About this task**

To modify a currency conversion:

- 1. From the tree in the application rules side panel, choose Internationalization > Currency Conversions. The Currency Conversion window displays in the work area.
- 2. Select the applicable currency conversion and choose  $\mathbb{Z}_2$ . The Currency Conversion Details window displays.
- 3. Enter information in the applicable fields. Refer to Table 7–18 for field value descriptions.
- 4. Choose  $\blacksquare$ .

### **Deleting a Currency Conversion About this task**

To delete a currency conversion:

- 1. From the tree in the application rules side panel, choose Internationalization > Currency Conversions. The Currency Conversion window displays in the work area.
- 2. Select the applicable currency conversion and choose  $\mathbb{R}$ .

# **Chapter 9. Configuring Presentation Components**

The Presentation Framework provides an interface that enables you to customize the graphical user interface.

### **Defining Locales**

You can set up locales and associate them with multiple organizations and users within the Hub. Locales are only established by the Hub. A **locale** defines a set of standards that enable people within a geographic area to communicate and conduct business transactions in a unambiguous way. For example, the locale defines the unique time zone, language, date/time format, currency, and units of measurement for a specific geographical area.

Locale standards enable international organizations to interact globally and ensure that UOM, currency conversions, and time zones calculations are taken into consideration during a transaction. For example, the following locale definitions for organizations in San Francisco and Tokyo enable them to transact business with each other:

#### *Figure 26. San Francisco, United States*

- v Locale California
- Country/Region United States
- Language English
- v Date/Time DD/MM/YYYY; HH:MM:SS
- Time Zone GMT-8:00
- Currency Dollar
- Unit of Measure Inch/Pound

*Figure 27. Tokyo, Japan*

- Locale Tokyo
- Country/Region Japan
- v Language Japanese
- v Date/Time DD/MM/YYYY; HH:MM:SS
- Time Zone GMT+9:00
- Currency Yen
- Unit of Measure Meter/Kilogram

### **Creating a Locale About this task**

To create a locale:

#### **Procedure**

1. From the tree in the application rules side panel, choose Presentation > Locales. The Locale window displays in the work area.

- <span id="page-275-0"></span>2. Choose  $\ddot{\mathbf{C}}$ . The Locale Details window displays.
- 3. Enter information in the applicable fields. Refer to Table 75 for assistance.
- 4. Choose  $\blacksquare$ .

*Table 75. Locale Details Window*

| Field                        | Description                                                                                                    |
|------------------------------|----------------------------------------------------------------------------------------------------|
| Locale Code                  | Enter the name of the locale as you want it to appear<br>throughout Sterling Selling and Fulfillment<br>FoundationSterling Application Platform. Cannot contain<br>spaces. The recommended syntax is to join the entries for<br>Country/Region and Language with an underscore. For<br>example, use fr_CA to represent Canadian French. |
| Locale Description           | Enter a brief description of the locale.                                                                                                    |
| Country/Region               | Select the country or region. Using the two-character<br>upper-case ISO-3166 code is recommended. For example,<br>enter CA for Canada.                                                                                                    |
| Time Zone                    | Select the time zone of the locale.                                                                                                    |
| Variant                      | Enter the locale variant.                                                                                                    |
| Language                     | Select the language spoken in the locale. Using the<br>two-character lower-case ISO-639 code is recommended. For<br>example, enter fr for French.                                                                                                    |
| Currency                     | Select the currency used in the locale.                                                                                                    |
| Dimension UOM                | Select the unit of measure the locale uses for dimension.                                                                                                    |
| Volume UOM                   | Select the unit of measure the locale uses for volume.                                                                                                    |
| Weight UOM                   | Select the unit of measure the locale uses for weight.                                                                                                    |
| Date and Time Formats        |                                                                                                    |
| Date Time Format             | Select the date/time format used in the locale.                                                                                                    |
| Date Format                  | Select the date format used in the locale.                                                                                                    |
| Month Display Date<br>Format | Select the date format that should be used when a month<br>displays.                                                                                                    |
| Day Display Date Format      | Select the date format that should be used when a day of<br>week displays.                                                                                                    |
| Time Format                  | Select the time format used in the locale.                                                                                                    |
| Hour/Minute Time Format      | Select the time format that should be used when a time<br>consisting of an hour and minutes displays.                                                                                                    |
| Date/Hour/Minute Format      | Select the date/time format that should be used when a that<br>should be used when a date and time (consisting of an hour<br>and minutes) displays.                                                                                                    |
| Client Time Format           | Select the time format used in the locale. It also supports<br>AM/PM time format.<br>Note: This field is applicable only for Rich Client Platform<br>applications.                                                                                                    |
| Client Date Time Format      | Select the date/time format used in the locale. It also<br>supports AM/PM time format.<br>Note: This field is applicable only for Rich Client Platform<br>applications.                                                                                                    |

### **Modifying a Locale About this task**

To modify a locale:

#### **Procedure**

- 1. From the tree in the application rules side panel, choose Presentation > Locales. The Locale window displays in the work area.
- 2. Select the applicable locale and choose  $\mathbb{C}$ . The Locale Details window displays.
- 3. Enter information in the applicable fields. Refer to [Table 75 on page 266](#page-275-0) for assistance.
- 4. Choose  $\|$ .

### **Deleting a Locale About this task**

To delete a locale:

#### **Procedure**

- 1. From the tree in the application rules side panel, choose Presentation > Locales. The Locale window displays in the work area.
- 2. Select the applicable locale and choose  $\mathbb{Q}$ .

### **Defining Menus**

You can define the menu (and screen structure) a user sees. Menu configuration contains the standard Sterling Selling and Fulfillment FoundationSterling Application Platform resources as well as the ones that you define when configuring resources.

All menus are grouped into a menu group. The default menu group contains the standard menu configuration of the Application ConsoleConsole.

No other applications can be added.

This default group is linked to the default Administrator user. When creating your own users, you can reuse this menu group or create a completely new menu group. Your own custom menus may contain different menu items.

### **Saving a Menu Group as a New Menu Grouping About this task**

You can save an existing menu group as a new customizable menu group.

To save a menu group as a new menu grouping:

### **Procedure**

1. From the tree in the application rules side panel, choose **Presentation** → **Menu**. The Menu Hierarchy window displays in the work area.

2. Select the applicable menu group and choose **...** The **Menu Group Details** pop-up window displays.

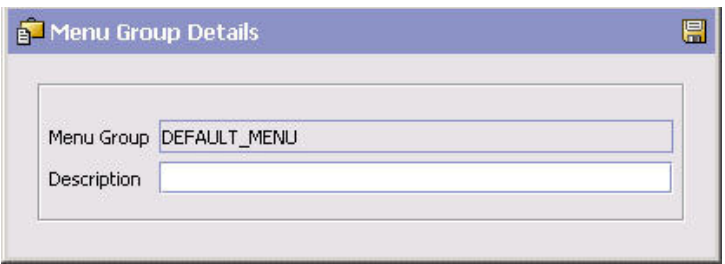

- 3. In **Menu Group**, enter the menu group name using the resource key used in the resource bundle.
- 4. In Description, enter the name of the menu group as you want it to appear in the menu hierarchy interface.
- 5. Choose  $\blacksquare$ .

### **Modifying Application Menu Details About this task**

You can modify the name of the application menu as it displays in the menu hierarchy.

To modify the Application Menu details:

#### **Procedure**

- 1. From the tree in the application rules side panel, choose Presentation > Menu. The Menu Hierarchy window displays in the work area.
- 2. Expand the applicable menu group branch.
- 3. Select the applicable application menu and choose  $\mathbb{R}^3$ . The Application Menu Details pop-up window displays.

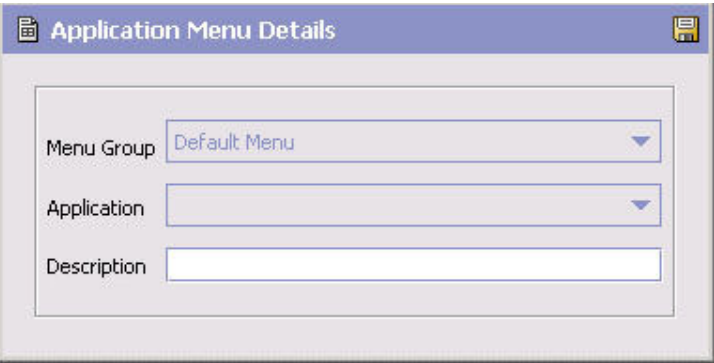

- 4. In Description, enter the name of the application menu as you want it to appear in the menu hierarchy interface.
- 5. Choose  $\blacksquare$ .

### **Defining Submenus**

You can create submenu for a given menu item only if you have not provided the resource key for that menu item (i.e. the resource key is empty or null).

<span id="page-278-1"></span>To create a submenu for a menu item, when you create a new menu item, you must leave the Resource ID attribute empty. For more information about defining menu items, see "Defining Menu Items."

**Note:** By default, submenus are not displayed on the UI for a given menu item. You must enable submenus in the UI by adding some context parameters to the <module\_id>\_config.xml file. For more information about enabling submenus in the UI, see *Sterling Selling and Fulfillment Foundation: Customizing Console JSP Interface for End-User* .

### **Defining Menu Items**

The menu hierarchy contains a list of all possible menu items you can provide to a user. You can create, modify, and delete menu items.

#### **Creating a Menu Item About this task**

To create a menu item:

- 1. From the tree in the application rules side panel, choose Presentation > Menu. The Menu Hierarchy window displays in the work area.
- 2. Expand the applicable menu group branch.
- 3. Expand the applicable application menu.
- 4. Choose  $\mathbb{Q}$ . The Menu Item Details pop-up window displays.
- 5. Enter information in the applicable fields. Refer to the [Menu Item Details](#page-278-0) [Pop-Up Window](#page-278-0) table for field value descriptions.
- 6. Choose  $\mathbb{H}$ .

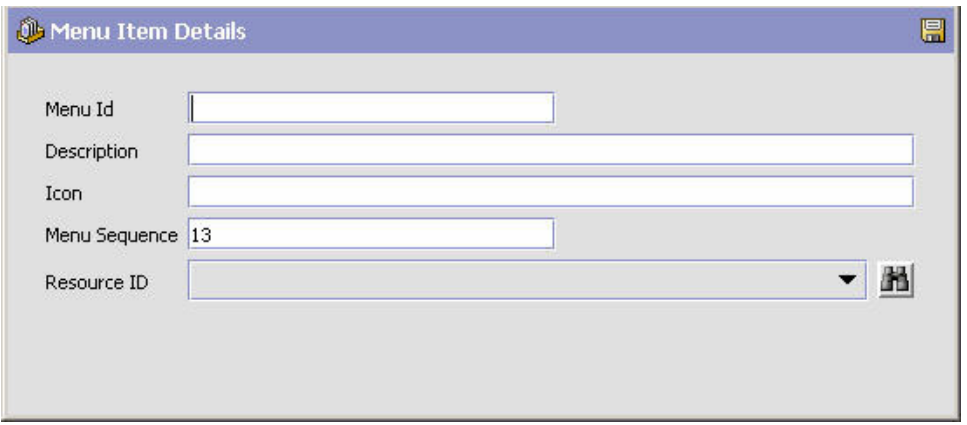

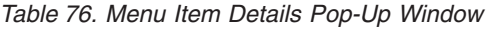

<span id="page-278-0"></span>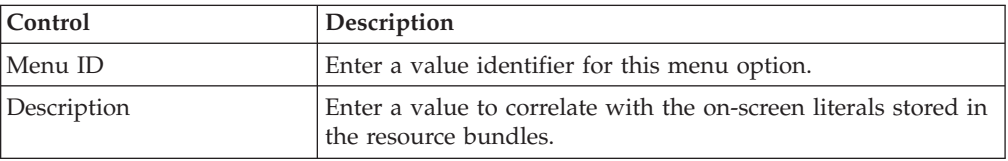

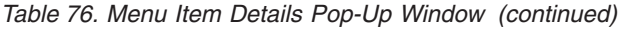

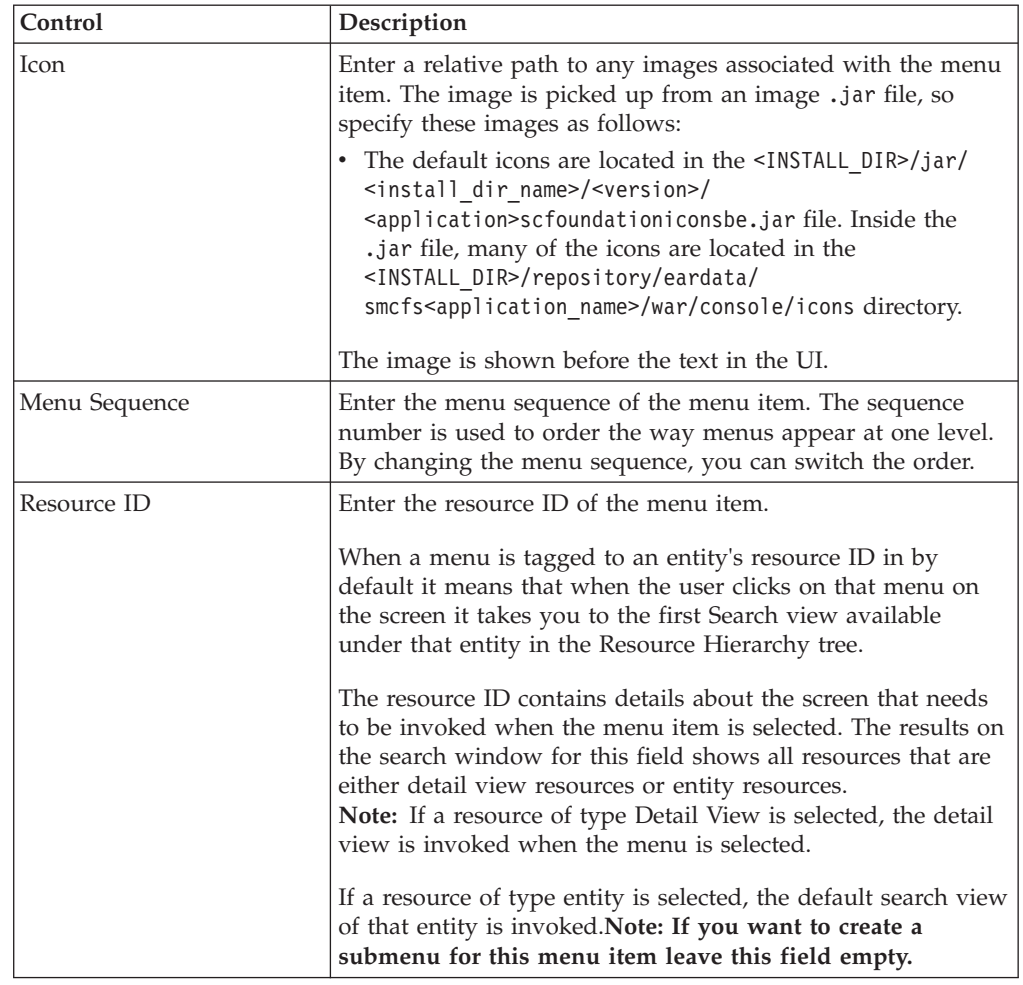

### **Modifying a Menu Item About this task**

To modify a menu item:

- 1. From the tree in the application rules side panel, choose Presentation > Menu. The Menu Hierarchy window displays in the work area.
- 2. Expand the applicable menu group branch.
- 3. Expand the applicable application menu.
- 4. Select the applicable menu item and choose  $\ddot{\ddot{\bm{x}}}$ . The Menu Item Details pop-up window displays.
- 5. Enter information in the applicable fields. Refer to [Table 76 on page 269](#page-278-1) for field value descriptions.
- 6. Choose  $\blacksquare$ .

### **Deleting a Menu Item About this task**

To delete a menu item:

### **Procedure**

- 1. From the tree in the application rules side panel, choose Presentation > Menu. The Menu Hierarchy window displays in the work area.
- 2. Expand the applicable menu group branch.
- 3. Expand the applicable application menu.
- 4. Select the applicable menu item and choose  $\mathbb{Q}$ .

### **Defining Resources**

A resource is a self-contained unit that controls the display of on-screen information and the execution of program logic associated with the display. For example, screens and APIs are types of resources.

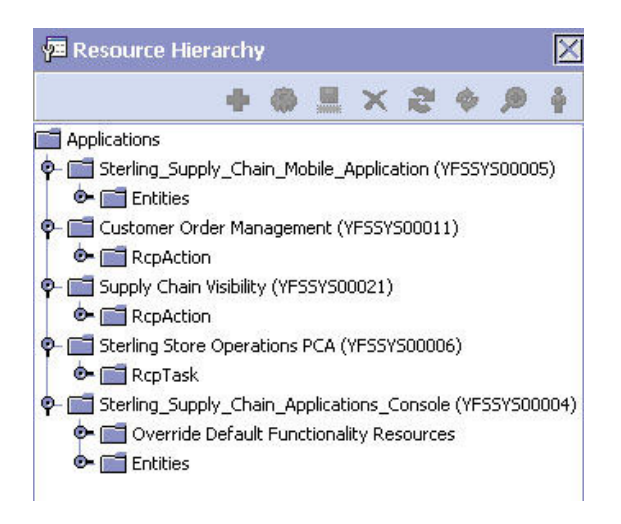

*Figure 28. Resource Hierarchy Tree*

### **Sterling Selling and Fulfillment FoundationSterling Application Platform Resources**

All Sterling Selling and Fulfillment FoundationSterling Application Platform resources have a set of primary properties (common to all resource types) and a set of unique properties (specific to a particular type of resource). Common primary properties are characteristics all resources have in common. For example, all resources have a Resource ID. These resources are used to define screens within the Application ConsoleConsole.

For an explanation of all primary resource information, refer to the following table.

In addition to primary information, each type of resource has unique characteristics. For information about each resource type, see the list of tables within this chapter.

| Unique identifier for each resource. Each type of resource has its<br>API - <parent id="" resource="">AP<one number="" sequence="" up="">. For<br/>example, the Order Console uses the get0rderList() API, whose<br/>Detail View - Y<two-character code="" module=""> D<sequence<br>number&gt;. For example the Order Management has a detail view</sequence<br></two-character></one></parent> |
|----------------------------------------------------------------------------------------------------|
|                                                                                                    |
|                                                                                                    |
|                                                                                                    |
|                                                                                                    |
| • Icon - <parent id="" resource="">C<two-digit number="" sequence="">. For</two-digit></parent>                                                                                                    |
|                                                                                                    |
| • Link - <parent id="" resource="">L<two-digit number="" sequence="">. For</two-digit></parent>                                                                                                    |
|                                                                                                    |
| Action - <parent id="" resource="">A<two-digit number="" sequence="">.</two-digit></parent>                                                                                                    |
| • Related Entity - < Parent Entity ID>S <sequence number="">. For</sequence>                                                                                                    |
|                                                                                                    |
| • RCP Resource - <three-character code="" pca="">RCP<sequence< td=""></sequence<></three-character>                                                                                                    |
| Literal value displayed as a label on the target screen and within                                                                                                    |
| For Sterling Selling and Fulfillment FoundationSterling Application                                                                                                    |
| For the Rich Client Platform applications, enter the ID of the action<br>that the resource is associated to. This ID is the action id of the<br>class that invokes the screen, which is defined in the plugin.xml<br>file. For more information about how to create actions, see the<br>Sterling Selling and Fulfillment Foundation: Customizing the Rich Client                                |
|                                                                                                    |

*Table 77. Primary Information of the Resource Details*

| Field             | Description                                                                                                    |
|-------------------|----------------------------------------------------------------------------------------------------|
| Resource Type     | Sets of characteristics that define a set of features on the user<br>interface. For the Application Consoles resources, see the following:                                  |
|                   | • Application Consoles Entity                                                                                                    |
|                   | • Application Consoles Related Entity                                                                                                    |
|                   | • Application Consoles Search View                                                                                                    |
|                   | • Application Consoles Detail View                                                                                                    |
|                   | • Application Consoles List View                                                                                                    |
|                   | • Application Consoles API                                                                                                    |
|                   | • Application Consoles Inner Panel                                                                                                    |
|                   | • Application Consoles Action                                                                                                    |
|                   | • Application Consoles Link                                                                                                    |
|                   | • Application Consoles Icon                                                                                                    |
|                   | For the Sterling Selling and Fulfillment FoundationSterling<br>Application Platform Rich Client Platform application resources,<br>see the following:                       |
|                   | • Rich Client Platform Action                                                                                                    |
|                   | Rich Client Platform Task                                                                                                    |
| Resource Sequence | The order in which screen-related literals and logic display or<br>executed. Resource sequencing is valid only in the context of<br>sibling resources.                      |
|                   | • Related Entity - Order in which the entity's popup shows up in<br>the search panel.                                                                                       |
|                   | • Search View - Order in which search views are listed in the<br>search view popup menu.                                                                                    |
|                   | • Detail View - Order in which detail views are listed in the detail<br>view popup menu.                                                                                    |
|                   | • List View - Order in which the list views are listed in the list<br>view popup menu.                                                                                      |
|                   | • API - Order in which APIs are invoked. The sequencing is<br>particularly important in the case of APIs, since the output of<br>one API may be used as input to another.   |
|                   | • Action - Order in which actions display in the UI.                                                                                                    |
|                   | • Icon - Order in which icon links to other views display in the<br>UI.                                                                                                    |
|                   | RCP Action or Task - Order in which the menu displays in a<br>Sterling Selling and Fulfillment FoundationSterling Application<br>Platform Rich Client Platform application. |

*Table 77. Primary Information of the Resource Details (continued)*

### **Application Consoles Entity**

<span id="page-282-0"></span>The Application Consoles Entity Resource Details dialog box enables you set the Document Type of an entity. An entity is an associated group of UI displays and program logic that pertain to a specific business entity, such as an order entity.

You can view the list of JSPs used by the resource and its corresponding sub-resources and the list of users with permissions to access the resource by performing a right-click on the entity and selecting JSP List or User List or by choosing  $\bigoplus$  from the menu panel.

D JSP List : availability

rList of JSPs used by the resource and its corresponding sub-resources

/im/availability/list/availability\_list.jsp /im/availability/search/availability\_search\_byallattr.jsp /im/availability/detail/availability\_detail\_create\_sales\_order.jsp

O User List for Resource: YIMD140 LoginId L UsergroupId Adm1 **SYSTEM**  $CSR1$ **SYSTEM** admin **SYSTEM** 

Each entity has a default search view, list view, and detail view. A default view is determined by the sequencing of these views within the Resource Hierarchy tree. For example, if the Order entity has four search views, the default search view is determined as the one with the lowest resource sequence number among the four search views.

Under each entity resource, you can configure one detail API and one list API. The detail API configured is automatically called when a user navigates to the detail view of that entity. The list API is called when a user navigates to the list view of that entity.

You can prevent this default API from being called for a specific view by selecting the Ignore Default API parameter in the resource configuration screen.

**Note:** While you *can* create any number of API Resources under an Entity, you should create *only one* **list** and *one* **detail API**.

| Control       | Description                                                                                                    |
|---------------|----------------------------------------------------------------------------------------------------|
| Document Type | When specified, this is passed as input to any APIs<br>configured within this entity (including all sub-resources).                                                                                                    |
|               | Document Type is passed at the root node with the<br>DocumentType attribute name. This is also used to pick up<br>literals from the resource bundle when the 118n taglib is used<br>in all the JSPs configured for this entity (and all<br>sub-resources). Specifically, the application looks for an entry<br>with <documenttype>_<resourcekey>. If that is not found,<br/>the entry for <resourcekey> is picked up.</resourcekey></resourcekey></documenttype> |

*Table 78. Entity Resource Dialog Box*

### **Application Consoles Related Entity**

<span id="page-283-0"></span>The Application Consoles Related Entity Resource Details dialog box enables you to specify which entities appear as options on the drop-down menu of an entity on a search view.

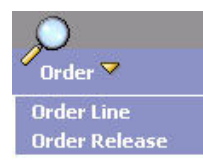

*Figure 29. Related Entities on a Drop-Down Menu*

| Control        | Description                                                                                                    |
|----------------|----------------------------------------------------------------------------------------------------|
| Related Entity | The Resource ID of the related entity. Related Entities show<br>up in search screens as other entities by which you can<br>search. For example, when you choose Order from Menu, a<br>search screen displays. In the drop-down menu on the top<br>left corner of the search screen, you can see Order Lines and<br>Order Releases. These are configured as related entities of<br>Order entity. |
|                | After you choose Order Line, your current entity becomes<br>Order Line. Now, the drop-down menu shows Order and<br>Order Releases as related entities, because they are explicitly<br>defined as related entities for the entity Order Line.                                                                                                    |

*Table 79. Console Related Entity Resource Dialog Box*

Permissions cannot be maintained for Related Entity resources. This means that all users are able to see the Related Entities in the entity drop-down of a search view.

### **Application Consoles Search View**

<span id="page-284-0"></span>The Console's Search View Resource Details dialog box enables you to specify details that enable you to customize a search view.

| Control                       | Description                                                                                                    |
|-------------------------------|----------------------------------------------------------------------------------------------------|
| Java Server Page              | The JSP file name with full path relative to the<br><install dir="">/extensions/global/webpages directory.</install>                                                                                                    |
|                               | Your custom resources typically points to a file within the<br>/extensions directory. For example, if you are changing the<br>alert search by order search view, specify the<br><install dir="">/extensions/global/webpages/em/alerts/<br/>search/alert search byorder.jsp file.</install> |
|                               | As you populate the /extensions directory with custom JSP<br>files, mimic the structure of the directory containing the<br>standard JSP files.                                                                                                    |
| Output Name Space             | Namespace of the XML bindings of the search criteria input<br>fields on the search JSP. The inputs that have this namespace<br>are sent to the List API of the entity.                                                                                                    |
| Height                        | N/A                                                                                                    |
| Width                         | N/A                                                                                                    |
| Ignore Default API            | N/A                                                                                                    |
| Hide Maximum Records<br>Field | Choose this to prevent the Max Records field from displaying.                                                                                                    |

*Table 80. Search View Resource Dialog Box*

| Control       | Description                                                                                                    |
|---------------|----------------------------------------------------------------------------------------------------|
| View Group ID | Within a specific search view of an entity, you can switch to<br>any other detail view having the same View Group ID as the<br>current search view. |
| Input         | N/A                                                                                                    |
| Template      | N/A                                                                                                    |

*Table 80. Search View Resource Dialog Box (continued)*

# **Application Consoles Detail View**

<span id="page-285-0"></span>The Application Consoles Detail View Resource Details dialog box enables you to customize a detail view.

*Table 81. Detail View Resource Dialog Box*

| Control               | Description                                                                                                    |
|-----------------------|----------------------------------------------------------------------------------------------------|
| Java Server Page      | In the case of detail views, this field is used as the JSP for the<br>anchor page. Typically, this JSP is used to simply include<br>other inner panels and lay them out in the manner desired.                                                                                                    |
|                       | If this field is not filled in, and the detail view has multiple<br>inner panels, they are laid out one below the other, stretching<br>all the way across horizontally.                                                                                                    |
|                       | Specify the full path relative to the <install_dir>/<br/>extensions/global/webpages directory. Your custom resources<br/>typically points to a file within the /extensions directory. For<br/>example, if you are changing the anchor page of the alert<br/>detail view, your JSP might be /extensions/global/webpages/<br/>em/alerts/detail/alert_detail_anchor.jsp.</install_dir>                                                                                                    |
|                       | As you populate the /extensions directory with custom JSP<br>files, mimic the structure of the directory containing the<br>standard JSPs.                                                                                                    |
| Output Name Space     | N/A                                                                                                    |
| Height                | When this view displays in a pop-up screen, this is the height<br>of the popup window.                                                                                                    |
| Width                 | When this view displays in a popup screen, this is the width<br>of the popup window.                                                                                                    |
| Ignore Default API    | When this option is set, any detail API that might be<br>configured for the current entity is not invoked when the<br>current detail view displays.                                                                                                    |
|                       | Typically, an entity has a standard detail API and several<br>views that need different parts of the same detail API output.<br>So, typically, you can simply define a detail API at the entity<br>level and expect that the default detail API is called whenever<br>a detail view for that entity is shown. However, some of the<br>views of that entity may be special and may require a<br>different API to be called. In such cases, this field can be<br>checked and the alternate API can be configured for any one<br>of the inner panels of the special detail view. |
| Hide Navigation Panel | When this option is set, the Next and Previous navigation<br>buttons do not show up on this detail view.                                                                                                    |

| Control         | Description                                                                                                    |
|-----------------|----------------------------------------------------------------------------------------------------|
| Hide Title Bar  | When this option is set, the entire title bar does not show up<br>for this detail view. Note that the title bar includes the screen<br>title, Save, Help, and Close buttons.                                                                                                    |
| View Group ID   | Within a specific detail view of an entity, you can switch to<br>any other detail view having the same View Group ID as the<br>current detail view.                                                                                                    |
| Input           | N/A                                                                                                    |
| Template        | N/A                                                                                                    |
| Redirector View | When this is set the detail view is used only to redirect to<br>another detail view. The JSP for this view should not contain<br>any HTML intended for display. It should only contain<br>conditional JSP statements that eventually call the<br>goToDetailView JSP method to navigate to the final view. |

*Table 81. Detail View Resource Dialog Box (continued)*

# **Application Consoles List View**

<span id="page-286-0"></span>The Application Consoles List View Resource Details dialog box enables you to customize a list view.

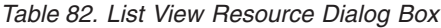

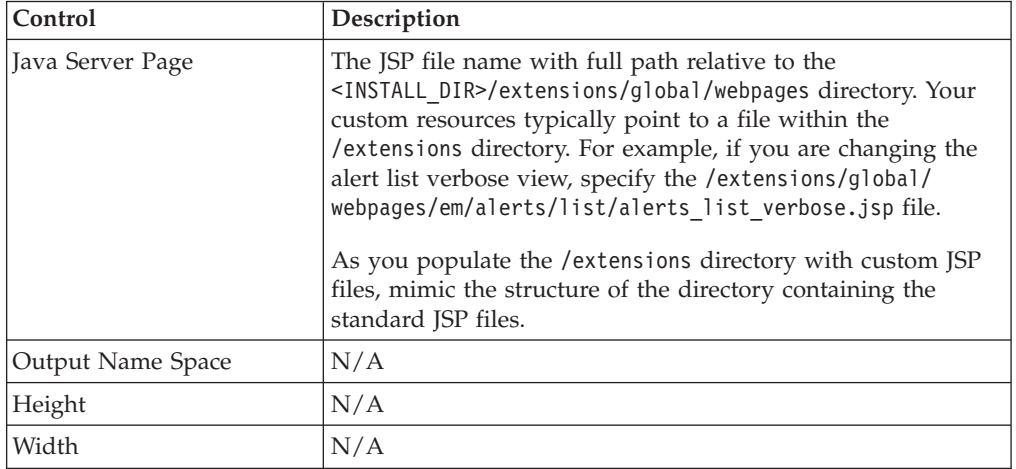

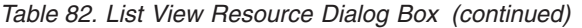

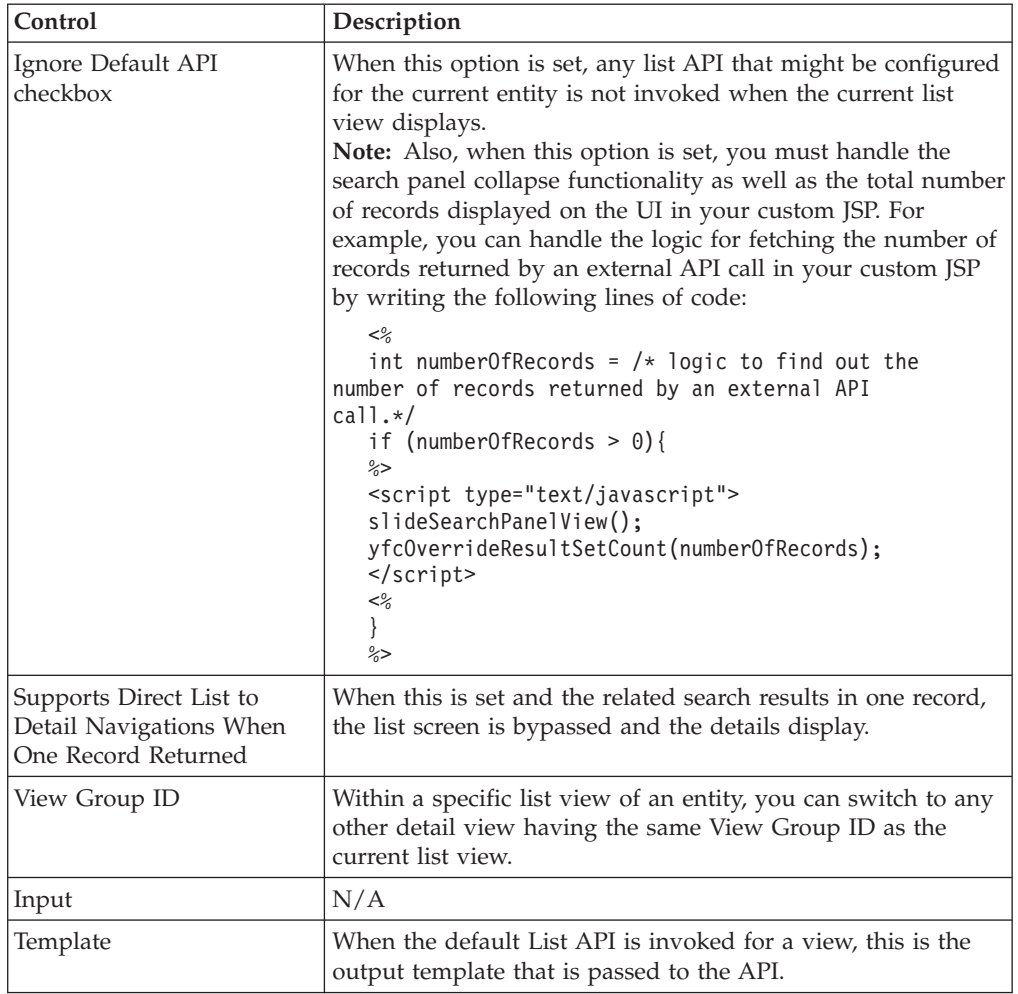

### **Application Consoles API**

<span id="page-287-0"></span>The Application Consoles API Resource Details dialog box enables you to specify whether or not to call an API and how that API is called.

Permissions cannot be maintained for API resources. An API resource can call a Sterling Selling and Fulfillment FoundationSterling Application Platform standard API or invoke a service that has been configured.

**Note:** Although you can create any number of API resources under an Entity, you *should* create **only** *one* **list** and *one* **detail API**.

| Control             | Description                                                                                                    |
|---------------------|----------------------------------------------------------------------------------------------------|
| Invoke a Service    | Specifies that a service is invoked in the UI for this resource.                                                                                                    |
| <b>Service Name</b> | Applies only to services. Enabled through the Invoke a<br>Service radio button. Provides a drop-down list of available<br>services that have been previously configured in the Services<br>of the Applications ManagerConfigurator. |

*Table 83. API Resource Dialog Box*
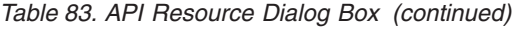

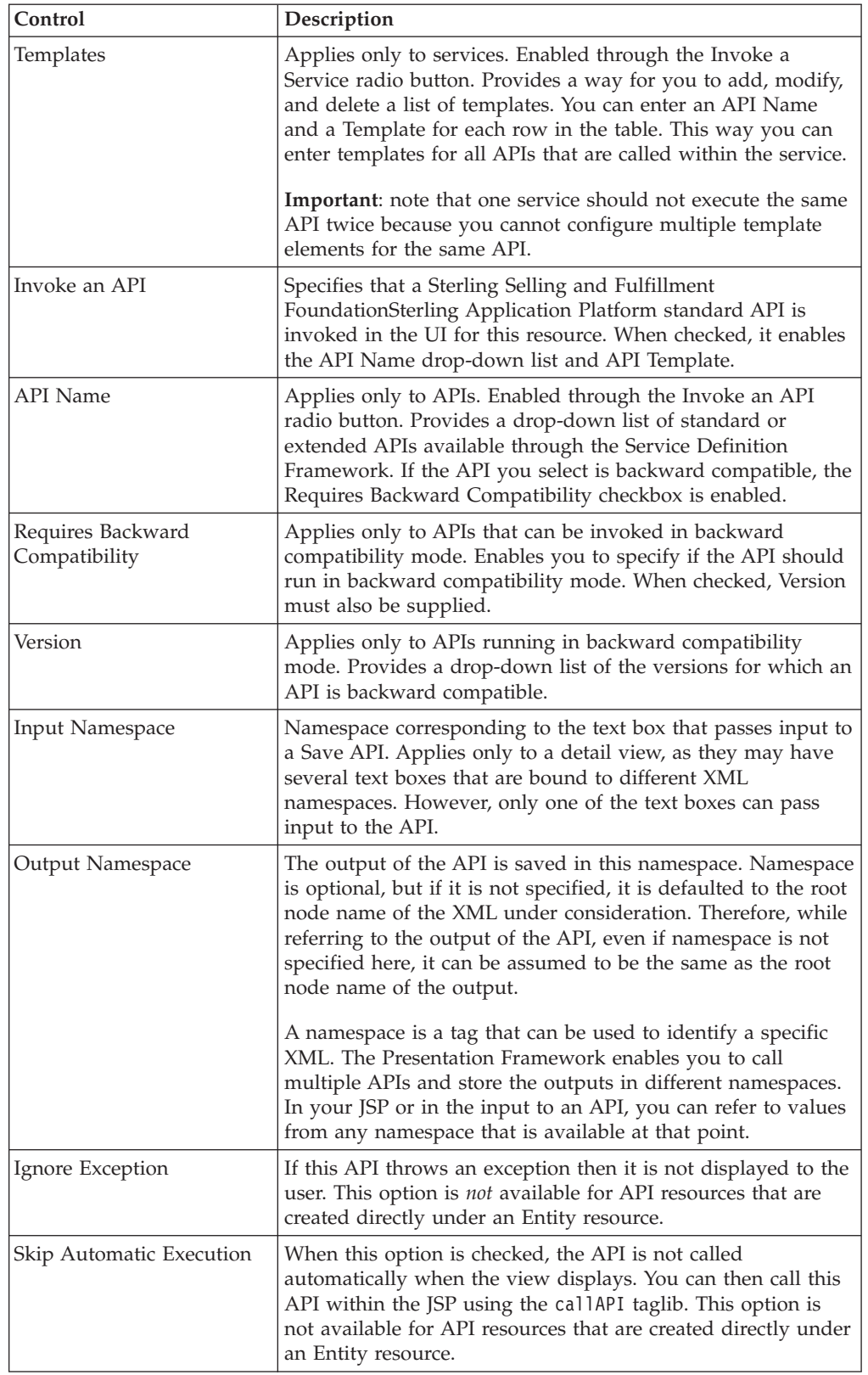

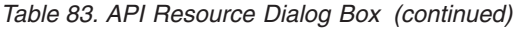

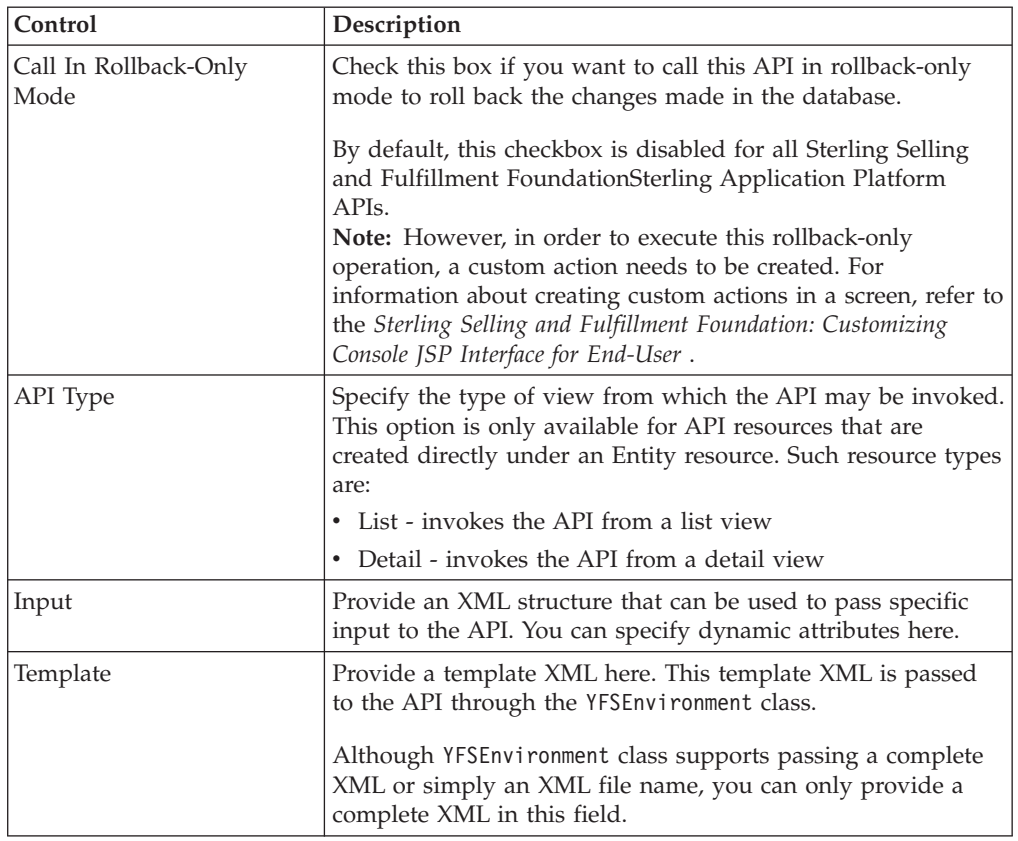

# **Application Consoles Inner Panel**

The Application Consoles Inner Panel Resource Type dialog box enables you to customize inner panels. Inner panels are the UI components that make up detail views.

| Control            | Description                                                                                                    |
|--------------------|----------------------------------------------------------------------------------------------------|
| Java Server Page   | The JSP file name with full path relative to the<br><install dir="">/extensions/global/webpages directory. Your<br/>custom resources typically point to a file within the<br/>/extensions directory. For example, if you are changing the<br/>person info inner panel, specify the /extensions/global/<br/>webpages/pm/personinfo/detail/<br/>personinfo detail anchor.jsp file.<br/>As you populate the /extensions directory with custom JSP<br/>files, mimic the structure of the directory containing the<br/>standard JSPs.</install> |
| Override Entity ID | For future use.                                                                                                    |
| Entity Key Name    | For future use.                                                                                                    |
| Template           | When the default Detail API is invoked for a view, all the<br>templates specified for each inner panel for the view are<br>merged to form the output template that is passed to the API.                                                                                                    |

*Table 84. Inner Panel Resource Dialog Box*

**Note:** Inner panels can be marked as read-only; see ["Setting Inner Panels as](#page-206-0) [Read-Only" on page 197](#page-206-0) for more information.

# **Application Consoles Action**

The Application Consoles Action Resource Details dialog box enables you to customize details of an action that can be used in the Application ConsoleConsole.

*Table 85. Action Resource Dialog Box*

| Control            | Description                                                                                                    |
|--------------------|----------------------------------------------------------------------------------------------------|
| Java Server Page   | When an action is executed in the user interface, this JSP is<br>called. This can be used to do server-side processing, such as<br>calling multiple APIs.                                                                                                    |
| JavaScript         | The JavaScript function specified here is executed through the<br>eval () function. The function body needs to be present in<br>extensions/global/webpages/extn.js. This JS file is included<br>in the container.jsp file and is therefore available in all JSPs.<br>Note: The container.jsp file is one of the Presentation<br>Framework JSPs. This JSP defines the basic structure of all<br>screens and includes other JSPs, as defined against inner<br>panels, search views, list views and detail views.                                                                                                    |
| View ID            | When a View ID is specified for an Action, the view opens in<br>a modal dialog when user clicks on the action.                                                                                                    |
|                    | However, if an API is also configured for the Action, the<br>behavior is as follows: The API is called first, and after the<br>API is called, the current window itself is updated with the<br>view configured here.                                                                                                    |
|                    | When a JavaScript is also configured, that's what is called<br>before view or API is called. If the JavaScript returns false,<br>none of the other actions are invoked.                                                                                                    |
|                    | If the Action is configured for a list view, the specified View<br>ID opens up in the same browser window, and not in a<br>separate popup.                                                                                                    |
| View Group ID      | View group that is navigated to when you choose this action.                                                                                                    |
| Input Name Space   | Namespace of the XML that is passed as input to this API if<br>this action calls an API. It is assumed that this namespace<br>exists.                                                                                                    |
| Binding            | You can specify an XML Binding here.                                                                                                    |
|                    | If the XML attribute returns true or greater than 0 or Y, the<br>action is enabled and the user cannot click on the action.<br>Since it considers all other values disabled.                                                                                                    |
| Selection Key Name | This is the name or the ID attribute of the checkboxes in the<br>inner panel that needs to be checked before this action is<br>clicked up. For example, in an order list screen, only if some<br>orders are selected, you can view the details. Clicking the<br>View Details action without selecting any order results in a<br>client-side error message. This happens because for the View<br>Details action, the resource has been configured to have a<br>selection key name, which is the ID of the checkboxes in the<br>order list concise.jsp file.<br>If this field is not specified, it means that the action is not<br>dependent upon any checkbox being checked. |

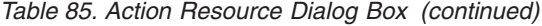

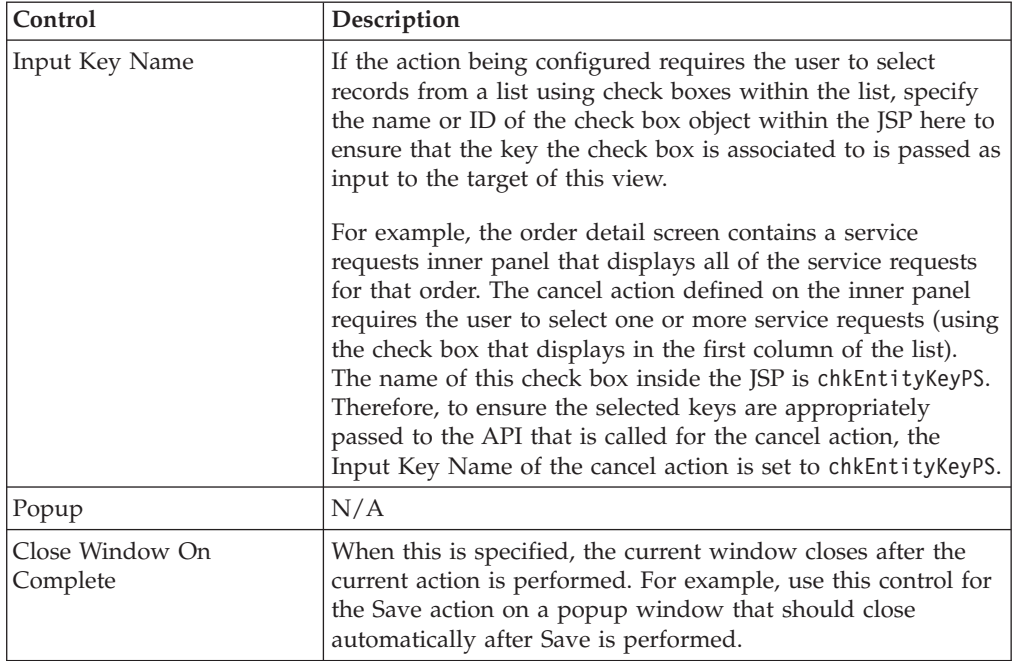

## **Application Consoles Link**

The Application Consoles Link Resource Details dialog box enables you to specify the details of a hyperlink used within an inner panel.

Links are not permission controlled. This means that any Links you modify does not show up on the Permission tree of the User Group Applications ManagerConfigurator.

*Table 86. Link Resource Dialog Box*

| Control       | <b>Description</b>                                         |
|---------------|------------------------------------------------------------|
| View ID       | The View ID to open when the link is clicked.              |
| View Group ID | View group that is navigated to when you choose this link. |

# **Application Consoles Icon**

The Application Consoles Icon Resource Details dialog box enables you to specify the details of an icon that displays on the upper left section of the inner panel title. These icons are referred to as *view* icons.

*Table 87. Icon Resource Dialog Box*

| Control                 | Description                                                                                                    |
|-------------------------|----------------------------------------------------------------------------------------------------|
| JavaScript              | The JavaScript function specified here is executed through the<br>eval () function. The function body needs to be present in the<br>/extensions/global/webpages/scripts/extn.js file. This JS<br>file is included in the container.jsp file and is therefore<br>available in all JSPs. |
|                         | Note: The container.jsp file is one of the Presentation<br>Framework JSP files. This JSP file defines the basic structure<br>of all screens and includes other JSPs, as defined against<br>inner panels, search views, list views and detail views.                                    |
| View ID                 | The View ID to open when this icon is clicked.                                                                                                    |
| View Group ID           | View group that is navigated to when you choose this icon.                                                                                                    |
| Enabled Binding         | You can specify an XML Binding here.                                                                                                    |
|                         | If the XML attribute returns true or greater than $0$ or $Y$ , the<br>action is enabled and the user cannot click on the action.<br>Since it considers all other values disabled.                                                                                                    |
| Display Binding         | You can specify an XML Binding here.                                                                                                    |
|                         | If the XML attribute returns true or greater than 0 or Y, the<br>action is enabled and the user cannot click on the action.<br>Since it considers all other values disabled.                                                                                                    |
| Image                   | Relative path of the image file. For a ConsoleApplication<br>Console menu item, specify the com/<br>smcfs <application name="">/ycp/ui/icons/configmenu.gif file.</application>                                                                                                    |
| Tooltip                 | You can specify an XML Binding here.                                                                                                    |
|                         | When the screen displays, the XML pointed to by the binding<br>is evaluated. If the XML attribute returns a numeric value<br>other than zero (0), this number displays in parenthesis next<br>to the resource description in the tooltip of this icon.                                 |
| Alternate Image Binding | You can specify an XML Binding here.                                                                                                    |
|                         | This field is used to display a different icon on the console<br>inner panel based on the value of this binding. If the XML<br>attribute returns a value of "Y", "true", or a number greater<br>than 0, then the alternative icon is used.                                             |
| Alternate Image         | Relative path of the alternate image file.                                                                                                    |

# **Rich Client Platform Action**

In the Sterling Selling and Fulfillment FoundationSterling Application Platform Rich Client Platform, actions are defined as resources. The Rich Client Platform actions enables you to specify the ID of the action which is called when a menu item is invoked. The Rich Client Platform Action resources are permission controlled.

• ActionID—The identifier of the action that gets invoked when you click on a menu item.

The URL field in the resource configuration should point to the Rich Client Platform ActionID. For more information about URL field, see [Table 77 on page](#page-281-0) [272.](#page-281-0)

The Rich Client Platform Action resource types can be linked to Menu items within Rich Client Platform. To configure the Rich Client Platform Action resource type with menu items, see ["Defining Menus" on page 267.](#page-276-0)

For more information about Rich Client Platform Actions, refer to the *Sterling Selling and Fulfillment Foundation: Customizing the Rich Client Platform Interface* .

## **Rich Client Platform Task**

Each Rich Client Platform Task resource type is associated with a resource identifier. The Rich Client Platform Task resource types are permission controllable. The user can view only those Rich Client Platform tasks for which the user has permissions. The Rich Client Platform Task resources types are the logical representation of related tasks within the Rich Client Platform. The Rich Client Platform task contains a set of actions. When you create the related tasks, you must specify the specify the identifier of the resource that you want to associate with the related task. Based on the permissions assigned for the resource, the related tasks view displays to the user.

The URL field in the resource configuration should point to the Rich Client Platform ActionID. For the URL field description, see [Table 77 on page 272.](#page-281-0)

For more information about Related Tasks and Rich Client Platform Actions, see the *Sterling Selling and Fulfillment Foundation: Customizing the Rich Client Platform Interface* .

## **Defining Themes**

You can define the labels that identify themes used in Sterling Selling and Fulfillment FoundationSterling Application Platform. All themes used by Sterling Selling and Fulfillment FoundationSterling Application Platform are defined centrally through CSS and XML files. Themes contain the standard Sterling Selling and Fulfillment FoundationSterling Application Platform themes as well as the ones that you define.

## **Creating a Theme About this task**

To create a theme:

- 1. From the tree in the application rules side panel, choose Presentation > Themes. The Themes window displays in the work area.
- 2. Choose  $\frac{1}{2}$ . The Theme Details pop-up window displays.

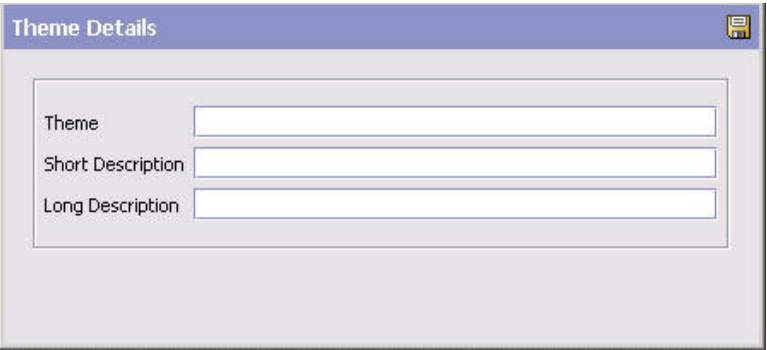

- 3. In Theme, enter the name of the XML or CSS files, for example, if the theme file is called malachite.xml, enter 'malachite'. Refer to the *Sterling Selling and Fulfillment Foundation: Localization Guide* for naming conventions regarding localization.
- 4. In Short Description, enter a brief description of the theme.
- 5. In Long Description, enter a more detailed description of the theme.
- 6. Choose  $\mathbb{H}$ .

## **Modifying a Theme About this task**

To modify a theme:

### **Procedure**

- 1. From the tree in the application rules side panel, choose Presentation > Themes. The Themes window displays in the work area.
- 2. Select the applicable theme and choose  $\mathbb{Q}$ . The Theme Details pop-up window displays.
- 3. In Short Description, enter a brief description of the theme.
- 4. In Long Description, enter a more detailed description of the theme.
- 5. Choose  $\blacksquare$ .

## **Deleting a Theme About this task**

To delete a theme:

- 1. From the tree in the application rules side panel, choose Presentation > Themes. The Themes window displays in the work area.
- 2. Select the applicable theme and choose  $\blacktriangleright$ .

# **Defining Custom Common Code Types**

Common codes are values that enable a user to choose from a list of options rather than having to enter the data manually. They can be made available to the user from drop-down lists in extended Sterling Selling and Fulfillment FoundationSterling Application Platform console screens. For example, if an item is backordered, the user can choose a reason, such as No Stock, from a list. The list of reasons is a list of common codes.

By default, the fields on the standard interface have lists of common codes to which you can add your own common codes.

When adding fields to the user interface, you can provide drop-down lists of custom common codes by adding combo boxes. These common code values can be retrieved within an extended screen using the getCommonCodeList() API.

## **Creating a Custom Common Code Type About this task**

To create a custom common code type:

### **Procedure**

- 1. From the tree in the application rules side panel, choose Presentation > Custom Common Code Types. The Custom Common Code Types window displays in the work area.
- 2. Choose  $\overrightarrow{1}$ . The Code Type Details pop-up window displays.

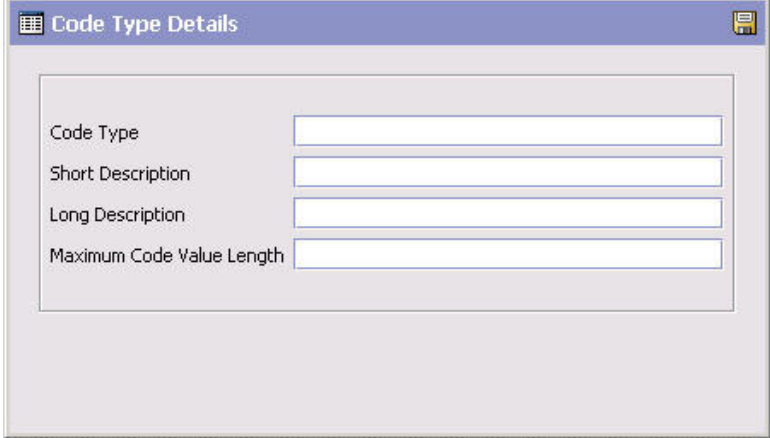

3. In Code Type, enter the name of the custom common code type.

**Note:** Value of the new common code type Maximum length is 15 characters. This value is automatically appended with .ex extension so that it does not conflict with the Sterling Selling and Fulfillment FoundationSterling Application Platform-defined common codes. This value must be passed to the getCommonCodeList() API.

- 4. In Short Description, enter a brief description of the theme.
- 5. In Long Description, enter a more detailed description of the theme.
- 6. In Maximum Code Value Length, enter the maximum length of a code value for this custom common code type. When users create code values for this common code type, they can enter values that have a maximum length of the value specified here.

7. Choose  $\blacksquare$ 

# **Modifying a Custom Common Code Type About this task**

To modify a custom common code type:

### **Procedure**

- 1. From the tree in the application rules side panel, choose Presentation > Custom Common Code Types. The Custom Common Code Types window displays in the work area.
- 2. Select the applicable custom common code type and choose  $\mathbb{Q}$ . The Code Type Details pop-up window displays.
- 3. In Short Description, enter a brief description of the code type.
- 4. In Long Description, enter a more detailed description of the code type.
- 5. Choose  $\blacksquare$ .

# **Deleting a Custom Common Code Type About this task**

To delete a custom common code type:

### **Procedure**

- 1. From the tree in the application rules side panel, choose Presentation > Custom Common Code Types. The Custom Common Code Types window displays in the work area.
- 2. Select the applicable common code type and choose  $\blacktriangleright$ .

# **Defining Custom Common Code Values**

# **Adding Values to a Custom Common Code**

### **About this task**

To add values to a custom common code:

- 1. From the tree in the application rules side panel, choose Presentation > Custom Common Codes. The Custom Common Code Types window displays in the work area.
- 2. Select the applicable custom common code and choose  $\blacksquare$ . The **Common Code Values** pop-up window displays.
- 3. Choose  $\Box$  The **Common Code Details** pop-up window displays.

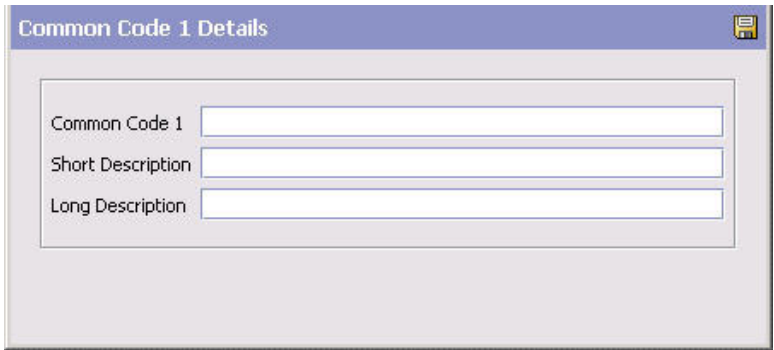

- 4. In the Common Code Field, enter the code value.
- 5. In Short Description, enter a brief description of the code value.
- 6. In Long Description, enter a more detailed description of the code value.
- 7. Choose  $\blacksquare$ .

## **Modifying a Custom Common Code's Values**

### **About this task**

To modify a custom common code value:

### **Procedure**

- 1. From the tree in the application rules side panel, choose Presentation > Custom Common Codes. The Custom Common Code Types window displays in the work area.
- 2. Select the applicable custom common code and choose  $\blacksquare$ . The Common Codes pop-up window displays.
- 3. Locate the applicable code value and choose  $\mathbb{Q}$ . The common code's Details pop-up window displays.
- 4. In Short Description, enter a brief description of the code value.
- 5. In Long Description, enter a more detailed description of the code value.
- 6. Choose  $\blacksquare$ .

### **Deleting a Custom Common Code's Values**

### **About this task**

To delete a custom common code value:

- 1. From the tree in the application rules side panel, choose Presentation > Custom Common Codes. The Custom Common Code Types window displays in the work area.
- 2. Select the applicable custom common code and choose  $\blacksquare$ . The Common Codes pop-up window displays.
- 3. Locate the applicable code value and choose  $\blacktriangleright$ .

## **Defining Custom Error Codes**

You can define custom error codes and the descriptions to be used along with the default error codes provided by Sterling Selling and Fulfillment FoundationSterling Application Platform. For example, you can use these custom error codes when the user exit to validate passwords returns validation failure reasons. Moreover, the custom error codes are localizable through existing mechanisms.

All the error codes must start with EXTN, if not an exception is thrown when you save the custom error code.

# **Searching for a Customer Error Code About this task**

To search for a customer error code:

### **Procedure**

- 1. From the tree in the application rules side panel, choose Presentation > Custom Error Codes. The Custom Error Code Search window displays in the work area.
- 2. Enter the applicable error code and description for which you want to search.
- 3. Choose  $\blacksquare$  and a list of custom error codes displays.

## **Adding a Custom Error Code About this task**

To add values to a custom error code:

- 1. From the tree in the application rules side panel, choose Presentation > Custom Error Codes. The Custom Error Codes List window displays in the work area.
- 2. Choose  $\mathbb{Z}$ . The Custom Error Code Details pop-up window displays.

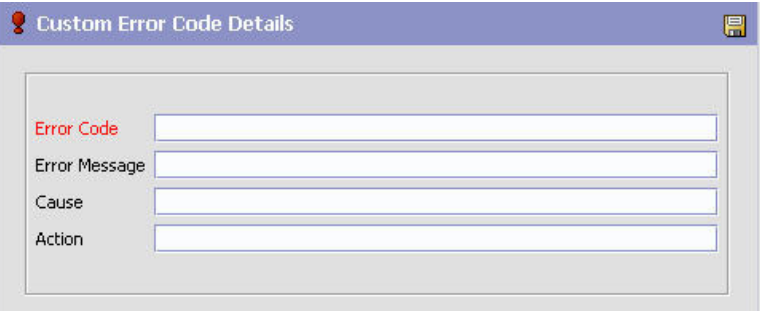

- 3. In the Error Code Field, enter the code value.
- 4. In Error Message, enter the message to be displayed for this code value.
- 5. In Cause, enter the cause for the error to be raised.
- 6. In Action, enter the action to be taken when the error is raised.
- 7. Choose  $\blacksquare$

# **Modifying a Custom Error Code About this task**

To modify a custom error code value:

### **Procedure**

- 1. From the tree in the application rules side panel, choose Presentation > Custom Error Codes. The Custom Error Code search window displays in the work area.
- 2. Choose  $\blacksquare$  and a list of custom error codes displays.
- 3. Select the applicable custom error code from the list and choose  $\mathbb{C}$ . The Error Codes pop-up window displays.
- 4. In Error Message, modify the message displayed for this code value.
- 5. In Cause, modify the cause for the error to be raised.
- 6. In Action, modify the action be taken when the error is raised.
- 7. Choose  $\|$ .

## **Deleting a Custom Error Code About this task**

To delete a custom error code value:

- 1. From the tree in the application rules side panel, choose Presentation > Custom Error Codes. The Custom Error Code search window displays in the work area.
- 2. Choose  $\Box$  and a list of custom error codes display.
- 3. Select the code value you want to delete and choose  $\blacktriangleright$ .

# **Chapter 10. Configuring Business Communication Components**

You can configure business communication components to define the codes and documents used to communicate between Sterling Selling and Fulfillment FoundationSterling Application Platform and external systems as well as different business organizations within your business model.

## **Defining Protocol Codes**

You can use **Protocol Code Setup** to set up codes to identify the different protocols organizations used to communicate with each other.

The following are examples of different protocols:

- $\cdot$  FTP
- E-Mail
- $\cdot$  Fax

## **Creating a Protocol Code About this task**

To create a protocol code:

### **Procedure**

- 1. From the tree in the application rules side panel, choose Communication > Protocols. The Protocol List window displays in the work area.
- 2. Choose  $\mathbb{R}$ . The Protocol Details pop-up window displays.

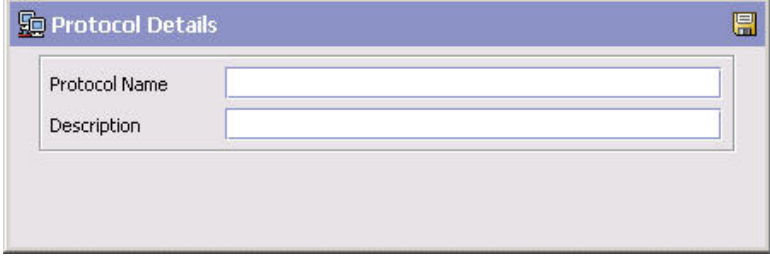

- 3. In Protocol Name, enter the name of the protocol.
- 4. In Description, enter a brief description of the protocol.
- 5. Choose  $\blacksquare$ .

## **Modifying a Protocol Code About this task**

To modify a protocol code:

### **Procedure**

1. From the tree in the application rules side panel, choose Communication > Protocols. The Protocol List window displays in the work area.

- 2. Select the applicable protocol and choose  $\mathbb{R}$ . The Protocol Details pop-up window displays.
- 3. In Description, enter a brief description of the protocol.
- 4. Choose  $\blacksquare$ .

## **Deleting a Protocol Code About this task**

To delete a protocol code:

### **Procedure**

- 1. From the tree in the application rules side panel, choose Communication > Protocols. The Protocol List window displays in the work area.
- 2. Select the applicable protocol and choose  $\frac{1}{200}$ .

### **Defining Document Format Codes**

You can use **Document Format Code Setup** to set up codes to identify the different document formats organizations use to communicate with each other.

The following are examples of different document formats:

- $\cdot$  EDI
- XML
- Flat-file

## **Creating a Document Format Code About this task**

To create a document format code:

- 1. From the tree in the application rules side panel, choose Communication > Document Formats. The Document Format List window displays in the work area.
- 2. Choose  $\mathbb{E}$ . The Document Format Details pop-up window displays.

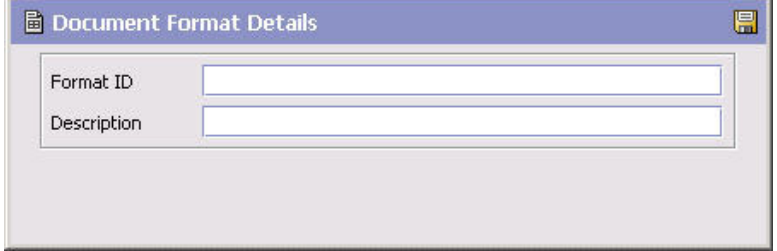

- 3. In Format ID, enter the name of the document format.
- 4. In Description, enter a brief description of the document format.
- 5. Choose  $\blacksquare$ .

# **Modifying a Document Format Code About this task**

To modify a document format code:

### **Procedure**

- 1. From the tree in the application rules side panel, choose Communication > Document Formats. The Document Format List window displays in the work area.
- 2. Select the applicable document format and choose  $\mathbb{R}$ . The Document Format Details pop-up window displays.
- 3. In Description, enter a brief description of the document format.
- 4. Choose  $\blacksquare$ .

## **Deleting a Document Format Code About this task**

To delete a document format code:

### **Procedure**

- 1. From the tree in the application rules side panel, choose Communication > Document Formats. The Document Format List window displays in the work area.
- 2. Select the applicable document format and choose  $\mathbb{R}$ .

## **Defining Business Document Codes**

You can use **Business Document Code Setup** to set up codes to identify the different documents organizations use to communicate with each other.

The following are examples of different document formats:

- Purchase Order (PO)
- Advanced Shipment Notice (ASN)
- Invoice

## **Creating a Business Document Code About this task**

To create a business document code:

- 1. From the tree in the application rules side panel, choose Communication > Business Document. The Business Document List window displays in the work area.
- 2. Choose  $\mathbb{R}^n$  from the top portion of the screen. The Business Document Details pop-up window displays.

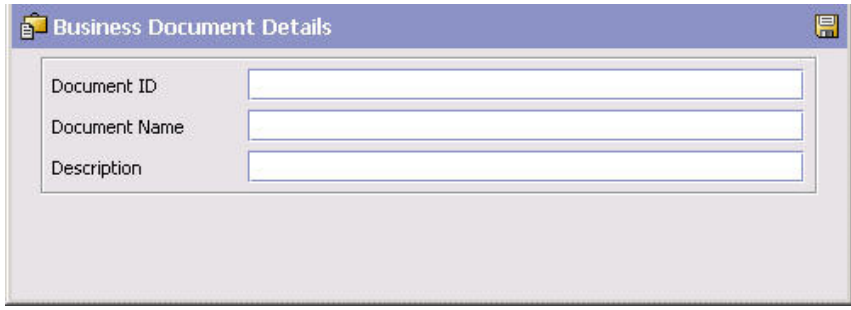

- 3. In Document ID, enter the ID of the business document.
- 4. In Document Name, enter the name of the business document.
- 5. In Description, enter a brief description of the document format.
- 6. Choose  $\blacksquare$ .

# **Modifying a Business Document Code About this task**

To modify a business document code:

### **Procedure**

- 1. From the tree in the application rules side panel, choose Communication > Business Document. The Business Document List window displays in the work area.
- 2. Select the applicable business document and choose  $\mathbb{R}^3$ . The Business Document Details pop-up window displays.
- 3. In Document Name, enter the name of the business document.
- 4. In Description, enter a brief description of the document format.
- 5. Choose  $\blacksquare$ .

## **Deleting a Business Document Code About this task**

To delete a business document code:

### **Procedure**

- 1. From the tree in the application rules side panel, choose Communication > Business Document. The Business Document List window displays in the work area.
- 2. Select the applicable document format and choose  $\mathbb{R}$ .

## **Classifying an Existing Business Document About this task**

You can classify any existing business documents to be identified as a Buyer, Seller, or Carrier Document. For example, an advanced shipment notice is a document sent to carriers to alert them that an order has been made and a shipment of a certain set of items is necessary. You would identify this document as a carrier document.

To classify an existing business document as a Buyer, Seller, or Carrier document:

- 1. From the tree in the application rules side panel, choose Communication > Business Document. The Business Document List window displays in the work area.
- 2. Choose the either the Seller Documents tab, Buyer Documents tab, or Carrier Documents tab dependant on which role you want to associate the business document with.
- 3. Choose  $\mathbb{B}$ . The Role Document Details pop-up window displays.

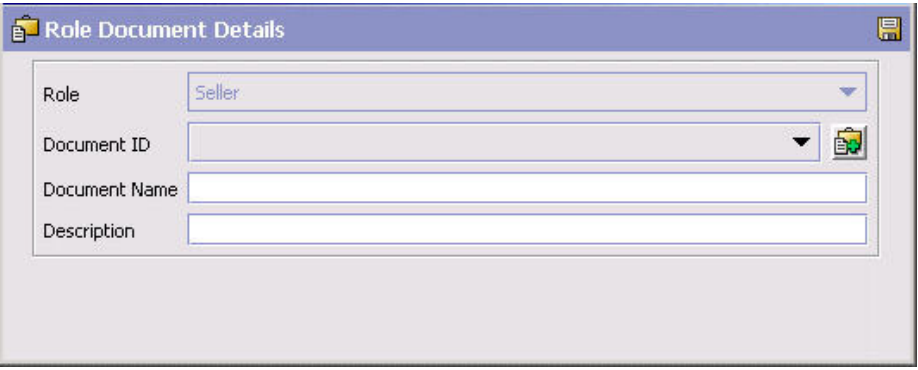

- 4. From Document ID, select the business document you want to associate with the role.
- 5. In Document Name, enter the name of the business document.
- 6. In Description, enter a brief description of the document format.
- 7. Choose  $\blacksquare$ .

# **Chapter 11. Configuring Nomenclature Components**

The Nomenclature Runtime components provide a mapping tool that allows you to configure unique terms you use to match unique terms your trading partners use.

When trading partners or external systems exchange information with Sterling Selling and Fulfillment FoundationSterling Application Platform, they may identify entity values differently than Sterling Selling and Fulfillment FoundationSterling Application Platform and each other. For example, a carrier code may be called UPS in Sterling Selling and Fulfillment FoundationSterling Application Platform and UnitedParcelService by a trading partner or external system.

The Nomenclature Transformation Engine enables you to define these entities, its values, and the mappings between interacting systems or trading partners. Then, when data is exchanged between Sterling Selling and Fulfillment FoundationSterling Application Platform and an external system or trading partner, the Nomenclature Transformation Engine automatically applies the mapping rules specified.

Using the United Parcel Service example above, when data is sent from Sterling Selling and Fulfillment FoundationSterling Application Platform to the external system or trading partner, the Nomenclature Transformation Engine transforms the carrier code literal UPS to UnitedParcelService and back again.

# **Defining Nomenclature Codes**

### **About this task**

Nomenclature Codes allows you to create, modify, and delete attribute codes that can be used to define entities in Nomenclature Definition.

To create a nomenclature code:

- 1. From the menu bar, choose Applications > Application Platform. The Application Platform tree displays in the side panel.
- 2. From the Application Platform tree, choose Nomenclature > Nomenclature Codes. The Nomenclature Codes window displays in the work area.
- 3. Choose  $\mathbb{R}^3$ . The Nomenclature Code Details pop-up window displays.

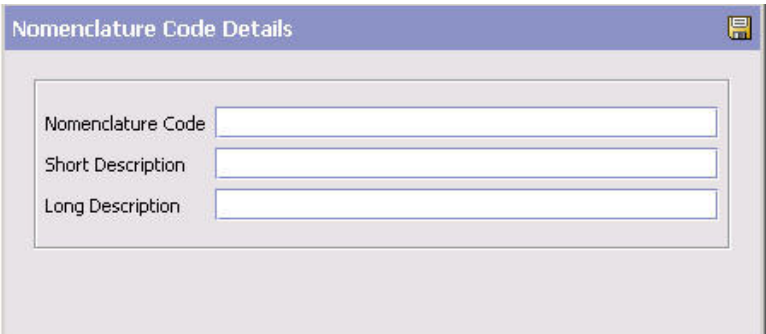

- 4. In Nomenclature Code, enter the name of the attribute code.
- 5. In Short Description, enter a brief description of the nomenclature code.
- 6. In Long Description, enter a detailed description of the nomenclature code.
- 7. Choose  $\blacksquare$ .

# **Defining Nomenclature Definitions About this task**

Nomenclature Definition allows for entities requiring transformation to be created. These entities are identified for each System and Participant (Enterprise, Buyer, Seller, Carrier). Entities definitions are created for a combination of one or more attribute codes. The attribute codes that make an entity are common across all participating systems and participants.

To create a nomenclature definition:

### **Procedure**

- 1. From the tree in the application rules side panel, choose Nomenclature > Nomenclature Definition. The Nomenclature Definition Search window displays in the work area.
- 2. Choose  $\mathbb{Z}$ . The Nomenclature definition details pop-up window displays. Enter information, using the following table, Nomenclature Definition Menu, for help.
- 3. Choose  $\blacksquare$ .

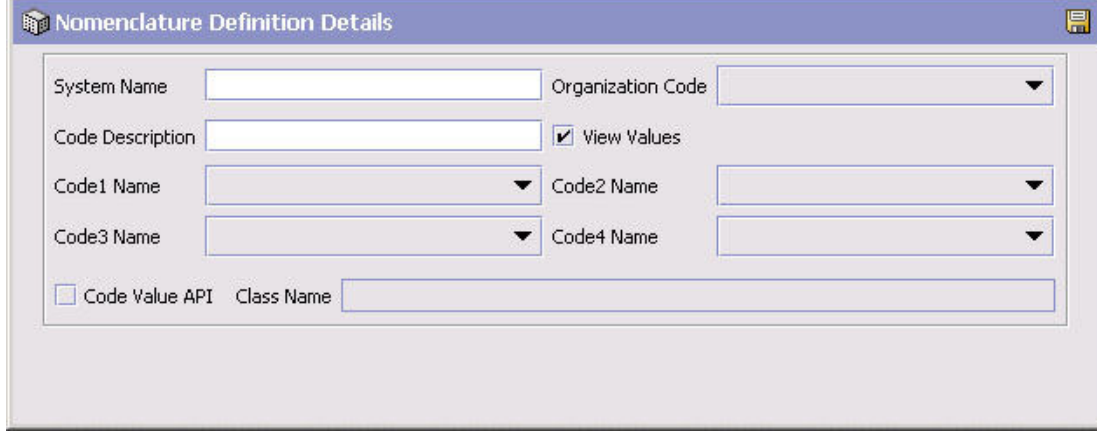

#### *Table 88. Nomenclature Definition Menu*

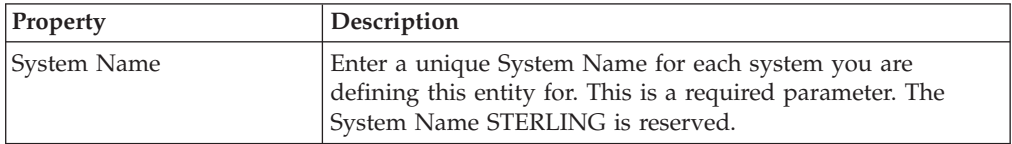

| Property           | Description                                                                                                    |
|--------------------|----------------------------------------------------------------------------------------------------|
| Organization Code  | Select a participant for Organization Code. Select the<br>DEFAULT organization from the drop down list if the<br>definition applies across participants. This is a required<br>parameter.                                                                                                    |
|                    | The Organization code uniquely identifies the Trading partner<br>or the external system.                                                                                                    |
| Code Description   | Enter a unique description for the entity being created.                                                                                                    |
| <b>View Values</b> | Defaults to view values. Check this if you do not want to see<br>a list of valid values for a System and Participant. Valid<br>values for the entity are not displayed when mapping if this<br>is not checked.                                                                                                    |
| Code Name 1-4      | Select up to four attribute codes that can be grouped together<br>to define the entity. A minimum of one attribute must be<br>selected. Additional attributes may be added to the list<br>through Nomenclature Code Maintenance. The list is<br>displayed from the YFS_COMMON_CODE table for<br>CODE_TYPE='XREF_CODE'. |
| Code Value API     | Check on the code value API box and enter a class name,<br>which retrieves the list of values for the code.                                                                                                    |
| Class Name         | Enter the class name used to get values from the external<br>system.                                                                                                    |
|                    | The system has pre-defined classes for certain attribute codes,<br>which retrieve data for the System Name STERLING (the<br>Sterling Selling and Fulfillment FoundationSterling<br>Application Platform-defined code values).                                                                                          |
|                    | Using a class to get a list of valid value for an attribute code<br>is not mandatory. The code values can be created and<br>mapped directly when mapping entities.                                                                                                    |

*Table 88. Nomenclature Definition Menu (continued)*

# **Creating Mappings Between Nomenclature Definitions About this task**

To create mapping between nomenclature definitions:

- 1. From the tree in the application rules side panel, choose Nomenclature > Nomenclature Definition. The Nomenclature Definition Search window displays in the work area.
- 2. Select the two Entities that you want to map and choose the Mapping button. The Nomenclature Mapping panel displays.

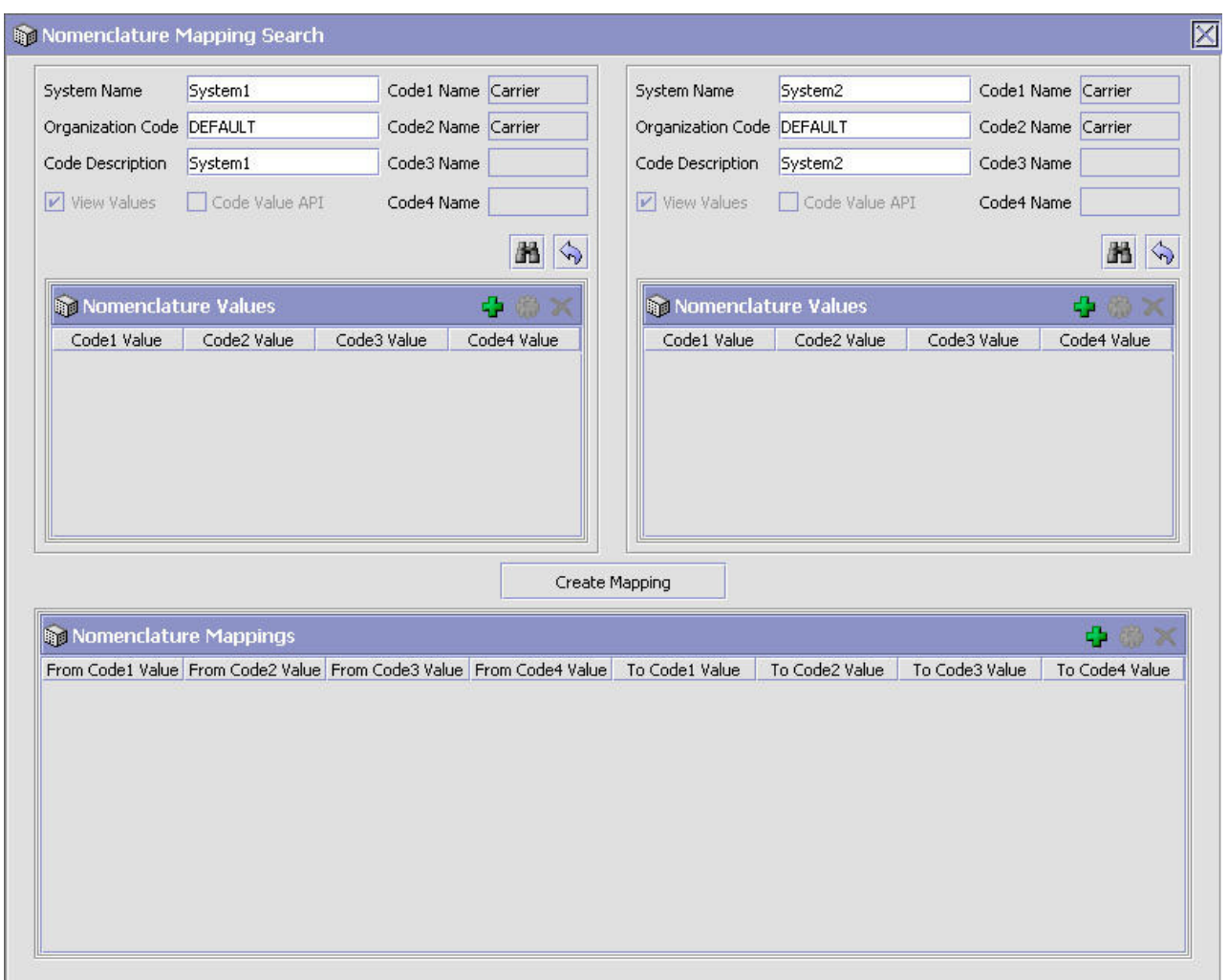

The Nomenclature Mapping panel has the list of valid values for the entities selected. The from/to Entity to be mapped can be changed by changing the System Name, Organization Code, or the Entity description.

**Note:** The list is not displayed if the View Values option is not checked when creating the Entity Definition.

- 3. Choose  $\mathbf{L}$ . The new entity defined is added to the list of entities in the search results.
- 4. Enter values for each attribute and choose  $\mathbb{R}$ .
- 5. To create a mapping between the two entities, select a row from the list of values displayed in the from/to system and choose the Create Mapping button.

# **Defining Nomenclature Configuration**

### **About this task**

Nomenclature Configuration allows you to define the rules to be applied and the entities that need to be transformed when data is exchanged between Sterling Selling and Fulfillment FoundationSterling Application Platform and external systems or trading partners. The configuration is captured for each document exchanged.

To create a unique configuration between two systems:

### **Procedure**

- 1. From the tree in the application rules side panel, choose Nomenclature > Nomenclature Configuration. The Nomenclature Configuration Search window displays in the work area.
- 2. Choose  $\mathbb{Z}$ . The Create Nomenclature Configuration pop-up window displays.
- 3. Enter information in the applicable fields. Refer to the following table for field level descriptions.

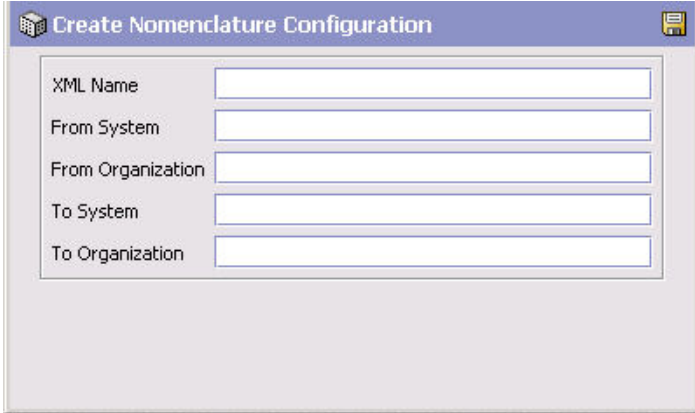

#### *Table 89. Nomenclature Configuration*

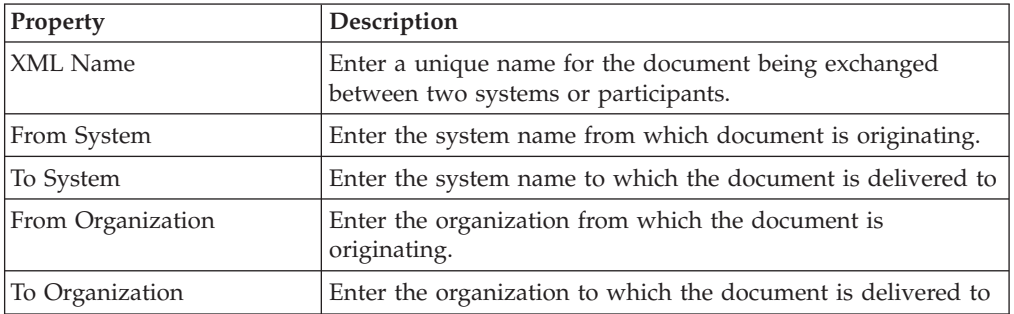

4. Choose ... The Configuration Details window displays.

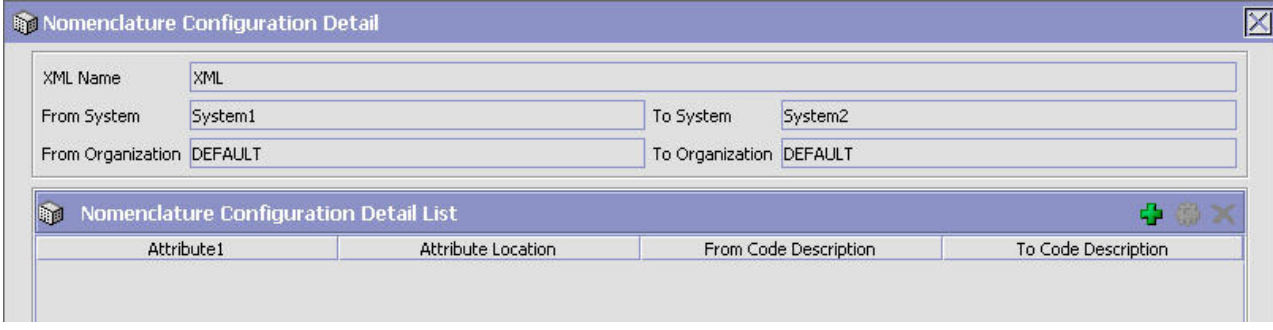

5. Choose  $\mathbb{Z}$ . The Configuration Detail pop-up window displays capturing all the fields in the document that need to be transformed.

6. Enter information in the applicable fields. Refer to the following table for field level descriptions.

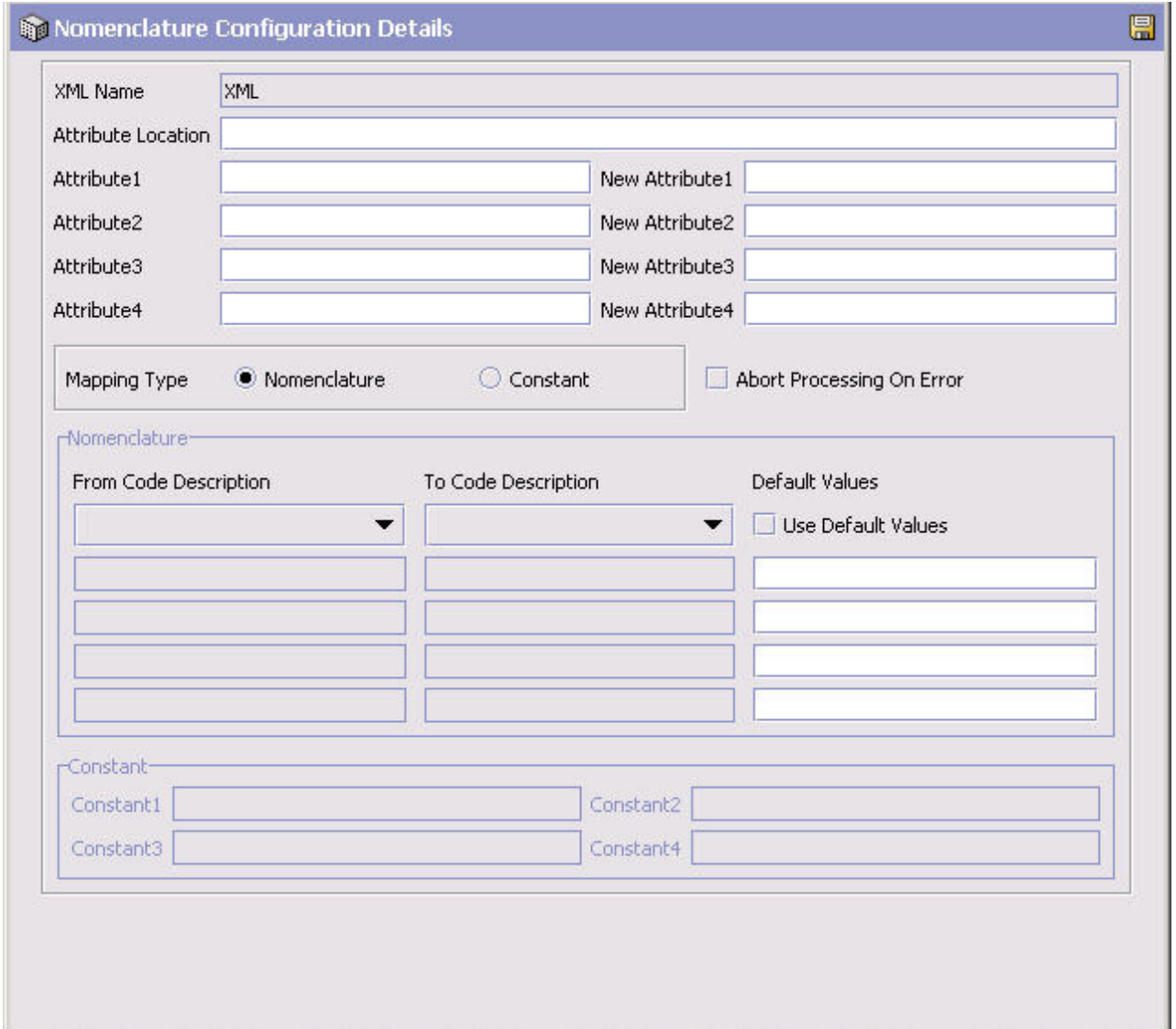

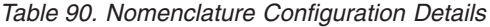

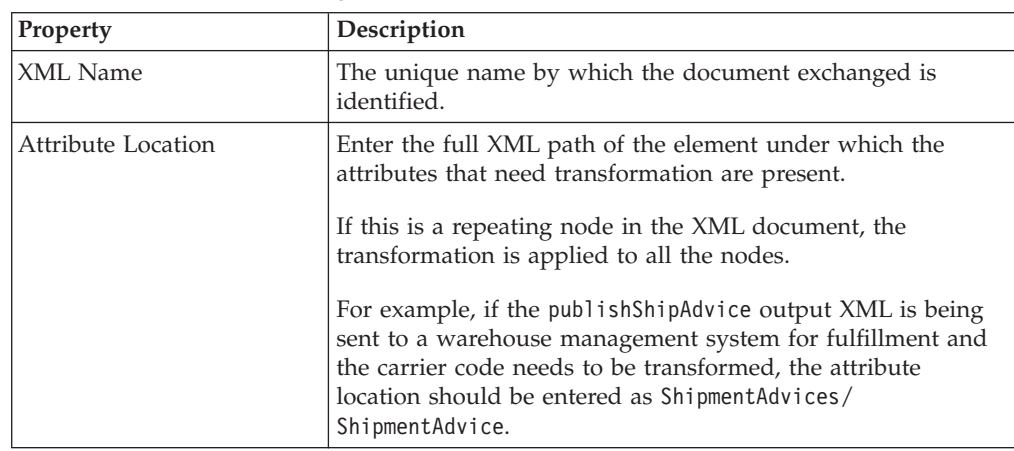

| Property                  | Description                                                                                                    |
|---------------------------|----------------------------------------------------------------------------------------------------|
| Attribute 1-4             | Enter the XML attribute name(s) that need to be transformed<br>when the document is being published.                                                                                                    |
|                           | For example, if the publishShipAdvice output XML is being<br>sent to a warehouse management system for fulfillment and<br>the carrier code needs to be transformed, the attribute should<br>be entered as Scac in the document location ShipmentAdvices<br>> ShipmentAdvice.                                                                                                    |
| New Attribute 1-4         | For each attribute being transformed, either the existing value<br>can be replaced in the document or a new attribute can be<br>inserted in the XML in the same level. Enter the new XML<br>attribute name to be inserted when the transformation occurs.                                                                                                    |
|                           | For example, the publishShipAdvice output XML is being<br>sent to a warehouse management system for fulfillment and<br>the carrier code needs to be transformed in the location<br>ShipmentAdvices > ShipmentAdvice in the document for the<br>SCAC attribute. This is specified as WhseCarrier and a new<br>attribute is inserted in the location ShipmentAdvices ><br>ShipmentAdvice called WhseCarrier. This XML attribute<br>carries the new transformed value and the old attribute and<br>value are left intact. |
| Mapping Type              | Select Nomenclature if the values are retrieved from the<br>mapping specified in the Nomenclature transformation<br>Engine.                                                                                                    |
|                           | Select Constant if the value is always transformed to a<br>Constant value.                                                                                                    |
| Abort Processing on Error | If this is selected and the Mapping Type is set to<br>nomenclature, if mapping is not found a 'No Default' is set<br>and processing stops.                                                                                                    |
| Nomenclature              | Specifies the entity definition to use for the system participant<br>to determine the transformed values. Select the from/to code<br>descriptions to use.                                                                                                    |
| Use Default Values        | If this is selected, enter the default values to apply when<br>mapping is not found.                                                                                                    |
| Constant 1-4              | If you selected Constant, enter the constant value for XML<br>attribute transformation.                                                                                                    |

*Table 90. Nomenclature Configuration Details (continued)*

# <span id="page-314-0"></span>**Chapter 12. Configuring Alert Queues**

Queue ManagementQueue Management is used to define rules and methods pertaining to user alert notifications.

### **Alerts**

An **alert** is a message directed to a user or an alert queue about a transaction that needs manual intervention. An alert can come in different formats including e-mail, faxes, and so on.

Alerts are sent to different queues depending on the notification definitions you have configured.

### **Alert Queues**

**Alert queues** are set up to distribute alerts to users. You determine which users receive different alert types by assigning them to queues. You can also set up alert priorities and actions raised when certain conditions are met for the alert.

## **Creating an Alert Queue**

### **About this task**

To create an alert queue:

- 1. From the tree in the application rules side panel, choose Queue Management. The Queue Search window displays in the work area.
- 2. Choose  $\mathbb{Q}$ . The Queue Details window displays.
- 3. Enter information in the applicable fields. Refer to the following table for field value descriptions.

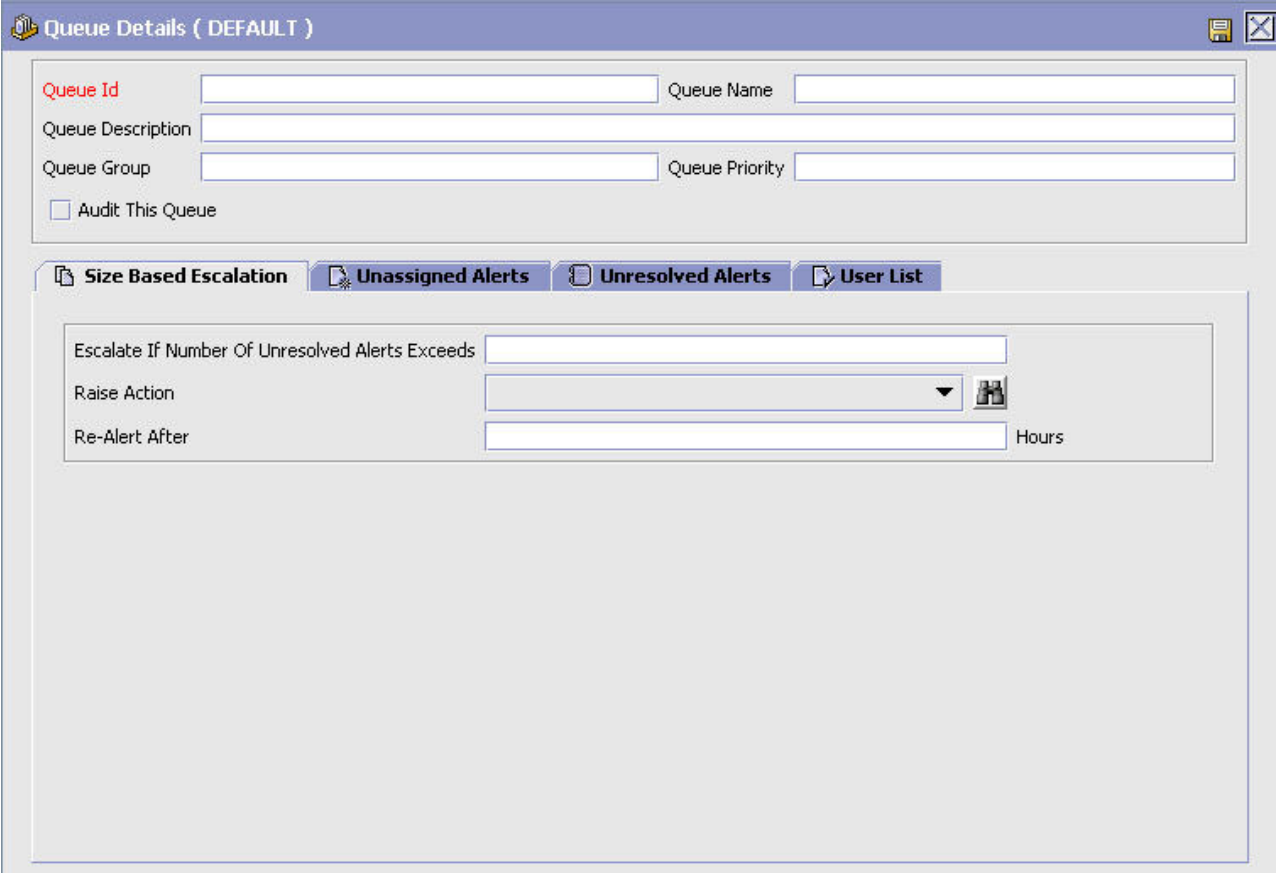

*Table 91. Queue Details Window*

| Field             | Description                                                                                                    |
|-------------------|----------------------------------------------------------------------------------------------------|
| Oueue ID          | Enter a unique identifier for the queue.                                                                                                    |
| Oueue Name        | Enter the name of the queue.                                                                                                    |
| Queue Description | Enter a brief description of the queue.                                                                                                    |
| Queue Group       | Enter the group this queue is a part of.                                                                                                    |
| Queue Priority    | Enter a numerical priority for the queue with 1 being the<br>highest and 0 being no priority. This is used to identify a<br>queue's importance in the business environment. |
| Audit Oueue       | Select Audit Queue if you want to audit the alerts coming<br>into the queue and how they are resolved.                                                                      |

**Note:** The Exception Monitor has to be running in the background for the above configuration to work.

# **Defining How Unresolved Alerts are Handled Based on Size About this task**

You can configure unresolved alerts to be escalated to a different queue after a specified number of unresolved alerts has been exceeded.

To set up a size-based escalation:

### **Procedure**

- 1. In the Queue Details window, choose the Size Based Escalation tab.
- 2. Enter information in the applicable fields. Refer to the following table for field value descriptions.

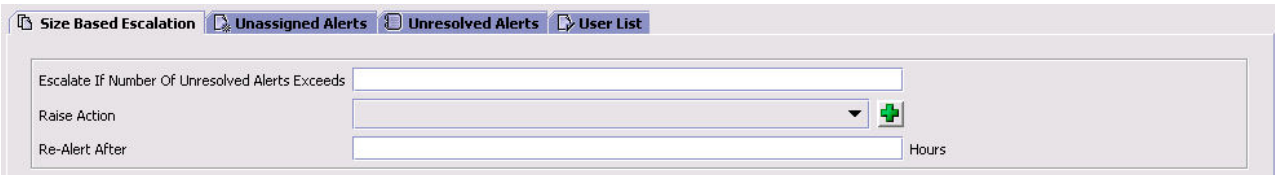

*Table 92. Size Based Escalation Tab*

| Field                                              | Description                                                                                                    |
|----------------------------------------------------|----------------------------------------------------------------------------------------------------|
| Escalate If Number of<br>Unresolved Alerts Exceeds | Enter the maximum number of unresolved alerts that can be<br>logged in this queue before an action is raised.                       |
| Raise Action                                       | Select an action to be taken when the number of unresolved<br>alerts in this queue is greater or equal to the specified<br>maximum. |
| Re-Alert After (in hours)                          | Enter the number of elapsed hours before a re-alert is<br>generated.                                                                |

# **Defining How Unassigned Alerts are Handled Based on Time About this task**

You can configure alerts that have not been assigned to a user to be escalated to another queue, raise an action after a given amount of time passes, or both.

To set up a time-based escalation for unassigned alerts:

- 1. In the Queue Details window, choose the Unassigned Alerts tab.
- 2. Enter information in the applicable fields. Refer to the following table for field value descriptions.

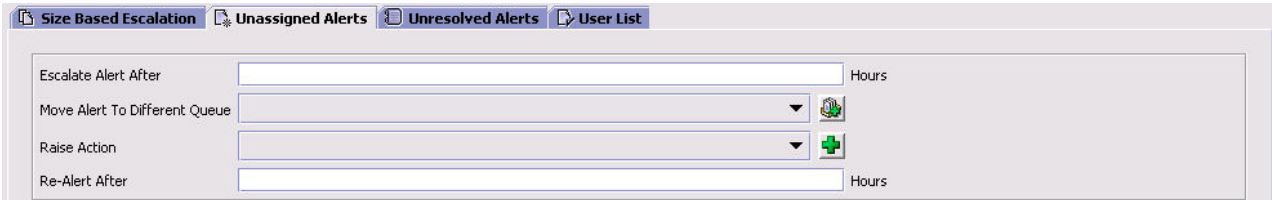

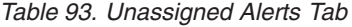

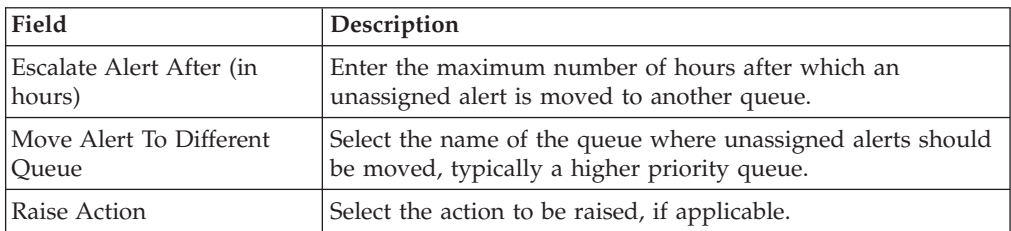

*Table 93. Unassigned Alerts Tab (continued)*

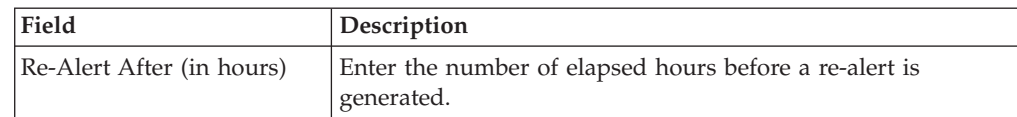

# **Defining How Unresolved Alerts are Handled Based on Time About this task**

You can configure unresolved alerts to be escalated to another queue, raise an action after a given amount of time passes, or both.

**Note:** You cannot resolve unassigned alerts.

To set up a time-based escalation for unresolved alerts:

### **Procedure**

- 1. In the Queue Details window, choose the Unresolved Alerts tab.
- 2. Enter information in the applicable fields. Refer to the following table for field value descriptions.

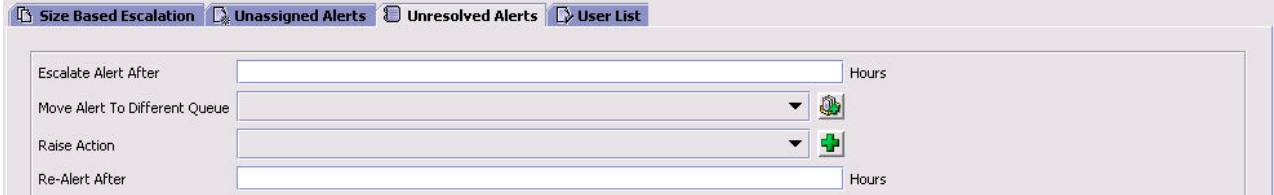

### *Table 94. Unresolved Alerts Tab*

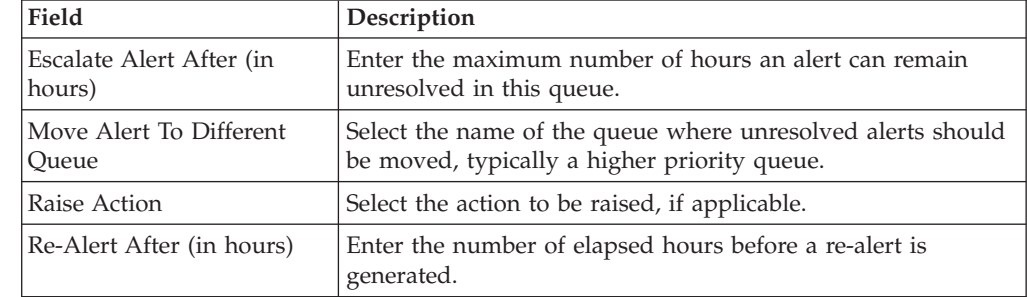

# **Viewing an Alert Queue's User List About this task**

You can view the users that are subscribed to an alert queue and modify their subscription details. For more information about users, see ["Defining Users" on](#page-196-0) [page 187.](#page-196-0)

To view and modify users subscribed to a queue:

### **Procedure**

1. In the Queue Details window, choose the User List tab. The User Detail list displays.

- 2. Select the applicable user and choose  $\mathbb{R}$ . The User Detail window displays. For more information about how to modify a user, see ["Creating a User" on](#page-196-0) [page 187.](#page-196-0)
- 3. To remove a user from the queue choose  $\mathbf{\hat{P}}$ .

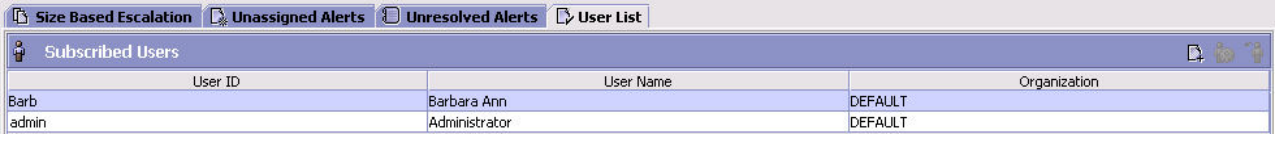

# **Modifying an Alert Queue**

### **About this task**

Once an alert queue has been defined, it can be modified.

To modify an alert queue:

### **Procedure**

- 1. From the tree in the application rules side panel, choose Queue Management. The Queue Search window displays in the work area.
- 2. Enter applicable search criteria and choose  $\Box$  The Queue list displays.
- 3. Select the applicable queue and choose  $\mathbb{C}$ . The Queue Details window displays.
- 4. Refer to the topics under ["Creating an Alert Queue" on page 305](#page-314-0) for assistance.

## **Deleting an Alert Queue**

### **About this task**

To delete an alert queue:

- 1. From the tree in the application rules side panel, choose Queue Management. The Queue Search window displays in the work area.
- 2. Enter applicable search criteria and choose  $\Box$  The Queue list displays.
- 3. Select the applicable queue and choose  $\mathbb{Q}$ .

# <span id="page-320-0"></span>**Chapter 13. Configuring Region Definitions**

Region definitions allows you to configure the components that are used by the Sterling Selling and Fulfillment FoundationSterling Application Platform geography engines. The individual components consisting of regions and region levels can be used to create region schemas that can then be used throughout Sterling Selling and Fulfillment FoundationSterling Application Platform business application models whenever geography is considered (for example, when determining the regions a delivery service delivers to).

## **Defining Region Levels**

A region level classifies regions into distinct categories. You can define region levels such as Country or Region, State, County, City, and so on, based on the levels at which you want to aggregate your regions, and define the address field a region level corresponds to. Region levels also allow users to create a region hierarchy.

# **Creating a Region Level About this task**

To create a region level:

- 1. From the tree in the application rules side panel, choose Region Definition > Region Levels. The Region Levels window displays in the work area.
- 2. Choose  $\mathbb{R}^3$ . The Region Level Details window displays.
- 3. Enter information in the applicable fields. Refer to the following table for field value descriptions.
- 4. Choose  $\blacksquare$ .

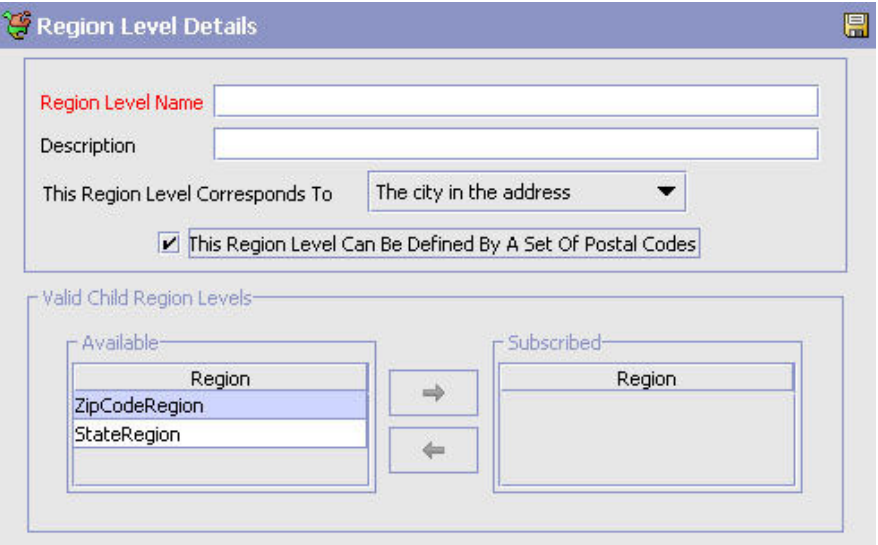

*Table 95. Region Level Details Window*

| Field                                                           | Description                                                                                                    |
|-----------------------------------------------------------------|----------------------------------------------------------------------------------------------------|
| Region Level Name                                               | Enter the name of the region level.                                                                                                    |
| Description                                                     | Enter a brief description of the region level.                                                                                                    |
| This Region Level<br>Corresponds To                             | Select the corresponding address field for this region level<br>from the drop-down list. For more information about region<br>matching, see "Defining Region Match Preferences" on page<br>313.                                                                                                    |
| This Region Level Can Be<br>Defined By A Set Of Postal<br>Codes | Select This Region Level Can Be Defined By A Set Of Postal<br>Codes if you want to indicate that regions associated with<br>this region level can define a postal code range. This is used<br>to default the Postal Codes Define This Region field when<br>defining a region for this region level only. |
| Valid Child Region Levels                                       | If this region has any child region levels that have already<br>been defined, select the applicable region levels from the<br>Available table and choose the right-arrow button.                                                                                                    |

**Note:** We recommend creating region levels from the lowest region level to the highest. For example, you create a region level called Town. Then you create a region level called County. Since Town was created earlier you can move it under County at the same time you are creating the County region level.

**Note:** If you had created County first, you would have had to close it, then create Town, then close Town and reopen County to add Town beneath it.

## **Modifying a Region Level About this task**

To modify a region level:

### **Procedure**

- 1. From the tree in the application rules side panel, choose Region Definition > Region Levels. The Region Levels window displays in the work area.
- 2. Select the applicable region level and choose  $\mathbb{Q}$ . The Region Level Details window displays.
- 3. Enter information in the applicable fields. Refer to Table 95 for field value descriptions.
- 4. Choose  $\blacksquare$ .

## **Deleting a Region Level About this task**

To delete a region level:

- 1. From the tree in the application rules side panel, choose Region Definition > Region Levels. The Region Levels window displays in the work area.
- 2. Select the applicable region level and choose  $\blacktriangleright$ .

## <span id="page-322-0"></span>**Defining Region Match Preferences**

Region match preferences allow you to specify the level at which addresses should be matched to regions, for each country or region. For more information about region matching, see the *Sterling Selling and Fulfillment Foundation: Product Concepts Guide*.

# **Setting a Region Match Preference About this task**

To set a region match preference:

### **Procedure**

- 1. From the tree in the application rules side panel, choose Region Definition > Region Match Preferences. The Region Match Preferences window displays in the work area.
- 2. Enter information in the applicable fields. Refer to the following table for field value descriptions.
- 3. Choose  $\mathbf{L}$ .

*Table 96. Region Match Preferences*

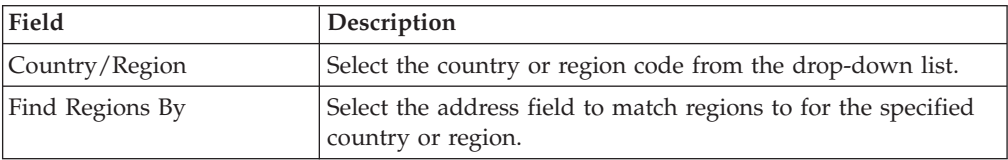

# **Deleting a Region Match Preference About this task**

To delete a region match preference

### **Procedure**

- 1. From the tree in the application rules side panel, choose Region Definition > Region Match Preferences. The Region Match Preferences window displays in the work area.
- 2. Select the applicable region match preference and choose  $\blacktriangleright$ .

### **Defining Region Schemas**

A region schema is the complete hierarchical set of regions that define a given geography. A region is configured as a specific territory. For example, you can create a region for a complete state, city, or town.

You can create a region hierarchy by defining certain regions as a parent region of a smaller region.

## **Creating a Region Schema About this task**

To create a region schema:

**Note:** Region schemas should be created from the top down. For example, if your region schema consists of country, state, and city regions, you need to create the country region first, then states, followed by cities.

### **Procedure**

- 1. From the tree in the application rules side panel, choose Region Definition > Region Schemas. The Region Schemas window displays in the work area.
- 2. Choose  $\overline{11}$ . The Region Schema Details window displays.
- 3. Enter information in the applicable fields. Refer to the following table for field value descriptions.
- 4. Choose  $\|\cdot\|$ .

*Table 97. Region Schema Details Window*

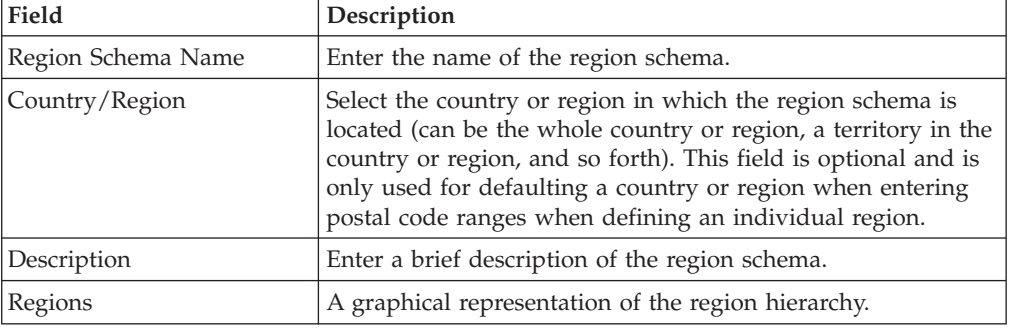

### **Creating a Region About this task**

To create a region:

### **Procedure**

1. In the Region Schema Details window, highlight a region in the region

hierarchy under which you want to add a new region and choose  $\mathbb{R}^3$ . The Region Details window displays.

- 2. Enter information in the applicable fields. Refer to the following table for field value descriptions.
- 3. Choose  $\mathbf{a}$ .

*Table 98. Region Details Window*

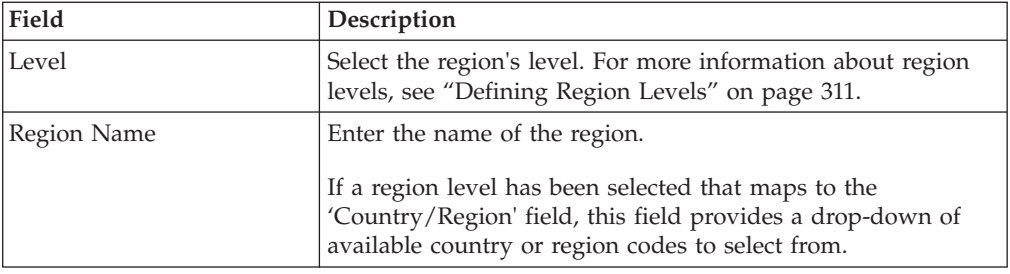
*Table 98. Region Details Window (continued)*

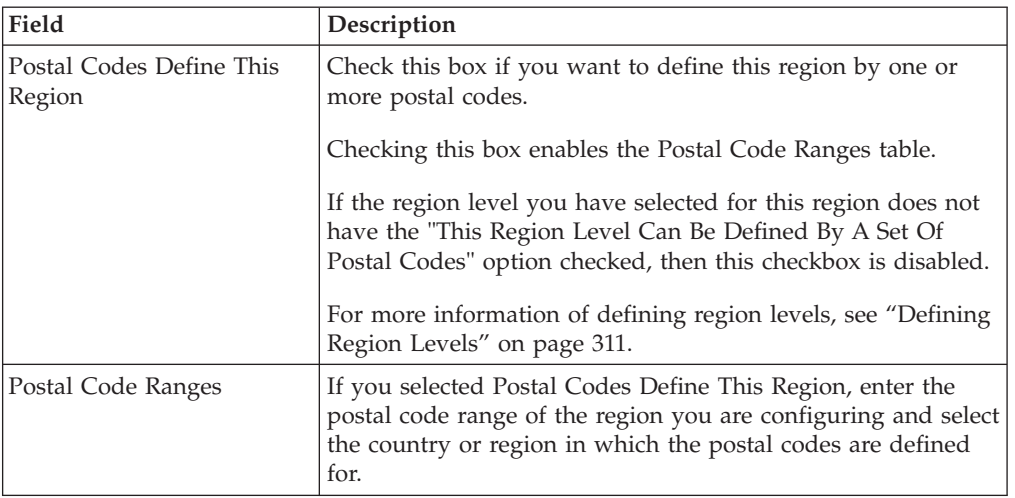

## **Modifying a Region About this task**

To modify a region:

## **Procedure**

- 1. In the Region Schema Details window, select the applicable region from the region hierarchy and choose  $\mathbb{Q}$ . The Region Details window displays.
- 2. Enter information in the applicable fields. Refer to [Table 98 on page 314](#page-323-0) for field value descriptions.
- 3. Choose  $\blacksquare$ .

## **Deleting a Region About this task**

To delete a region, select the applicable region in the Region Details window and choose  $\mathbf X$ .

**Note:** All child regions are also deleted.

# **Modifying a Region Schema About this task**

To modify a region schema:

- 1. From the tree in the application rules side panel, choose Region Definition > Region Schemas. The Region Schemas window displays in the work area.
- 2. Select the applicable region schema and choose  $\mathbb{CP}$ . The Region Schema Details window displays.
- 3. Enter information in the applicable fields. Refer to [Table 97 on page 314](#page-323-0) for field value descriptions.
- 4. Choose  $\blacksquare$ .

# **Deleting a Region Schema About this task**

To delete a region schema:

- 1. From the tree in the application rules side panel, choose Region Definition > Region Schemas. The Region Schemas window displays in the work area.
- 2. Select the applicable region schema and choose  $\blacktriangleright$ .

# **Chapter 14. Configuring Devices**

A warehouse consists of a number of hand-held and stationary devices. These devices have their unique definitions and sometimes are associated specifically to stations or equipment. Examples of devices include printer, RF scanner and weighing scale.

Each individual group of devices is represented as a device type and sub-type combination. A device and its unique communication requirements are represented when each device is configured.

# **Defining a Device Type**

All devices are associated with a Device Type in Sterling Selling and Fulfillment FoundationSterling Application Platform. An individual unit is defined as a sub type for a device type.

For example, device types include RF scanners, printers, and weighing scale.

# **Creating a Device Type About this task**

To create a device type:

### **Procedure**

1. From the tree in the application rules side panel, choose Device. The Device Setup window displays.

P DeviceSetup (DEFAULT)

Device Types ● Denice Types<br>● Deninter<br>● Dening Scale 区

- 2. In the Device Setup window, choose  $\frac{1}{2}$ . The Device Type pop-up window displays.
- 3. Enter information in the applicable fields. Refer to the following table for field value descriptions.
- 4. Choose  $\Box$ .

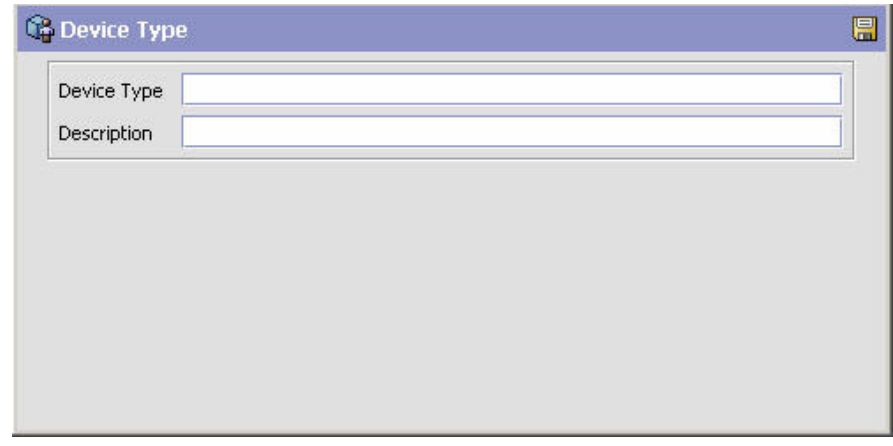

*Table 99. Device Type Pop-up Window*

<span id="page-328-0"></span>

| Field       | Description                                                                                                 |
|-------------|----------------------------------------------------------------------------------------------------|
| Device Type | Enter a name for the device type.                                                                           |
|             | This helps in identifying the type of device. For example,<br>device type may be weighing scale or printer. |
| Description | Enter a brief description for the device type.                                                              |

## **Modifying a Device Type About this task**

Once a Device Type has been created, it can be modified.

To modify a device type:

#### **Procedure**

- 1. From the tree in the application rules side panel, choose Device.
- 2. The Device Setup window displays with the list of Device Types.
- 3. Select the Device Type to be modified. Choose  $\Box$ .
- 4. The Device Type pop-up window displays.
- 5. Enter information in the applicable fields. Refer Table 99 for field value descriptions.
- 6. Choose  $\blacksquare$ .

## **Deleting a Device Type About this task**

To delete a device type:

### **Procedure**

- 1. From the tree in the application rules side panel, choose Devices.
- 2. The Device Setup window displays with the list of Device Types.
- 3. Select the Device Type to be deleted. Choose  $\mathbb{R}$ .

## **Defining a Device Sub Type**

A Device Sub Type categorizes a device type.

For example, a device type of Printers is further categorized or sub-typed into HP LaserJet 5P, Eltron, Unimark, and Zebra 170. Each individual sub-type allows for device configuration and its respective parameters.

Other examples include sub types of hand-held scanner models and equipment mounted models used under a device type of RF Scanners.

# **Creating a Device Sub Type About this task**

To create a device sub type:

## <span id="page-329-0"></span>**Procedure**

- 1. From the tree in the application rules side panel, choose Device. The Device Setup window displays.
- 2. In the Device Setup window, select Device Type whose Device Sub Type is to be created.
- 3. Choose  $\mathbf{\ddot{\ddot{\mathbf{x}}}}$ . The Device Sub Type pop-up window displays.
- 4. Enter information in the applicable fields. Refer to the following table for field value descriptions.
- 5. Choose  $\blacksquare$ .

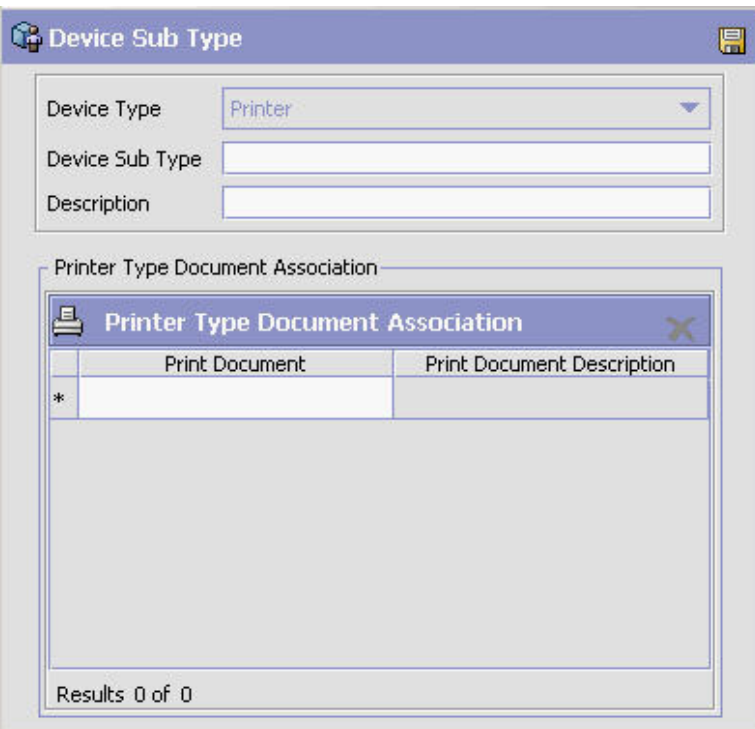

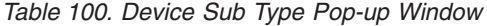

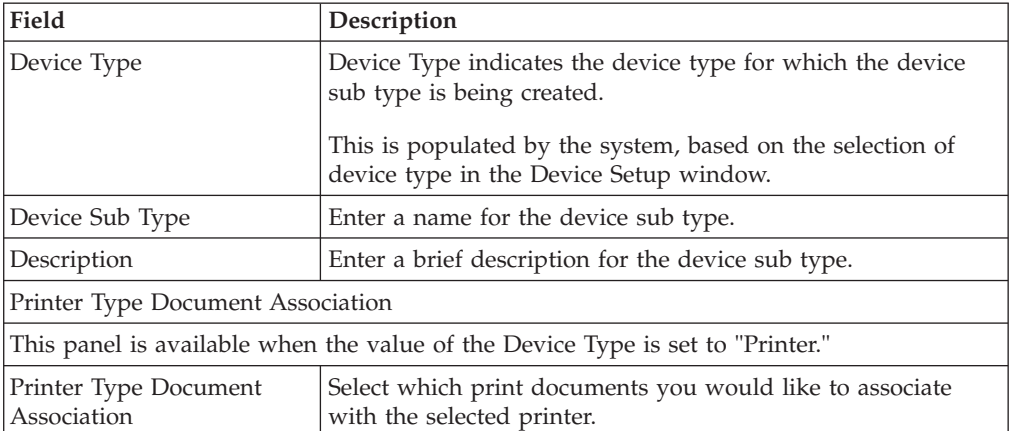

**Note:** If you are configuring a new Device Sub Type for printing the FedEx Carrier Label, ensure that you map the value of the new Device Sub Type in the YCS Mapping table. For more information about the YCS Mapping table, see the *Parcel Carrier: Adapter Guide*.

# **Modifying a Device Sub Type About this task**

Once a Device Sub Type has been created, it can be modified.

To modify a device sub type:

### **Procedure**

- 1. From the tree in the application rules side panel, choose Device. The Device Setup window displays.
- 2. In the Device Setup window, select the Device Type whose Device Sub Type is to be modified. The list of Device Sub Type is now displayed.
- 3. Select the Device Sub Type to be modified. Choose  $\ddot{\bullet}$ .
- 4. The Device Sub Type pop-up window displays.
- 5. Enter information in the applicable fields. Refer [Table 100 on page 320](#page-329-0) for field value descriptions.
- 6. Choose  $\mathbb{H}$ .

## **Deleting a Device Sub Type About this task**

To delete a device sub type:

#### **Procedure**

- 1. From the tree in the application rules side panel, choose Device. The Device Setup window displays.
- 2. In the Device Setup window, select the Device Type whose Device Sub Type is to be deleted. The list of Device Sub Type is now displayed.
- 3. Select the Device Sub Type to be deleted.
- 4. Choose  $\rightarrow$ .

# **Defining a Device**

A device represents an actual device existing on the network, or directly connected to a station or equipment. All instances of a device type and sub-type combination require to be defined as devices.

For example, a warehouse that has five HP LaserJet 5P printers and four Zebra R140 printers has all the nine printers configured as devices.

# **Creating a Device Overview**

Sterling Selling and Fulfillment FoundationSterling Application Platform supplies a list of standard device type, sub type and individual devices that is supported. The definition of a new device type, sub type and resultant device requires the creation of the appropriate attributes that define the communication with the device.

The list of attributes that control communication to a printer are:

• DropDirectory - The directory where the print files are 'dropped' by the Sterling Selling and Fulfillment FoundationSterling Application Platform Server. The Loftware Print Server keeps polling this directory to pick up print requests.

When mentioning the directory structure you can use the full path name or replace the path name with a variable. For more information about including this variable, see the *Sterling Selling and Fulfillment Foundation: Extending the Condition Builder*.

**Note:** The DropDirectory attribute appears in the Applications Manager only if the yfs.loftware.tcpip.sockets property is set to N in the <INSTALL\_DIR>/ properties/customer\_overrides.properties file.

**Note:** For information about overriding properties using the customer\_overrides.properties file, see the *Sterling Selling and Fulfillment Foundation: Properties Guide*.

v PrinterAlias - The printer alias as configured in the Loftware printer setup.

**Note:** While setting up a Printer device in Sterling Selling and Fulfillment FoundationSterling Application Platform, ensure that the Printer Alias is exactly the same as specified in the Loftware printer set-up.

**Note:** In instances where a network printer is used, ensure that the Printer Alias on Sterling Selling and Fulfillment FoundationSterling Application Platform does NOT contain the prefix "\\". However, Loftware may require the printer to be defined by prefixing "\\".

- PrinterServerHostName The host name for the Loftware Print Server. While IP Address may be sufficient, the use of host name is recommended for ease of maintenance.
- PrintServerPort The port on which Loftware Print Server listens for print requests. By default, the print server port for Loftware Print Server is 2723.

**Note:** The PrinterServerHostName and PrintServerPort attributes appear in the Applications Manager only if the yfs.loftware.tcpip.sockets property is set to Y in the <INSTALL\_DIR>/properties/customer\_overrides.properties file.

**Note:** For information about overriding properties using the customer\_overrides.properties file, see the *Sterling Selling and Fulfillment Foundation: Properties Guide*.

The list of attributes that control communication to a weighing scale are:

- ClassName
- PortId
- BaudRate
- DataBits
- StopBits
- Parity
- FlowIn
- FlowOut

**Note:** The ClassName for the Mettler Toledo Weighing Scale is com.yantra.ycp.ui.io.YCPToledoPSImpl. For specifications pertaining to the other attributes, see the weighing scale user manual.

# **Creating a Device About this task**

To create a device:

- 1. From the tree in the application rules side panel, choose Device. The Device Setup window displays.
- 2. In the Device Setup window, select the relevant Device Type and Device Sub Type whose Device is to be created.

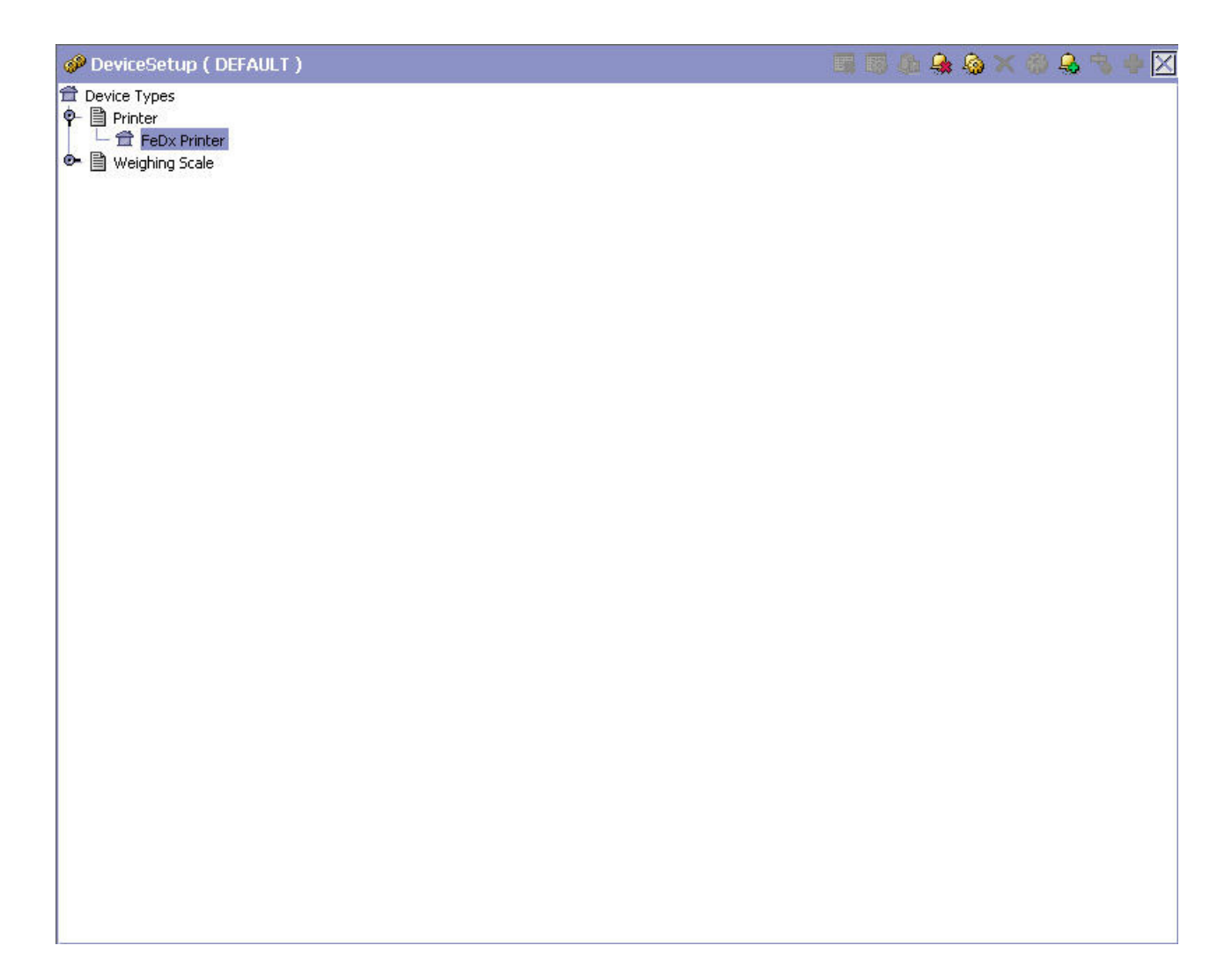

- 3. Choose  $\clubsuit$ . The Device pop-up window displays.
- 4. Enter information in the applicable fields. Refer [Table 100 on page 320](#page-329-0) for field value descriptions.
- 5. Choose  $\blacksquare$ .

<span id="page-333-0"></span>

| Device Type                           | Printer  |                                   |  |  |
|---------------------------------------|----------|-----------------------------------|--|--|
| Device Sub Type                       | Laserjet |                                   |  |  |
| Device ID                             |          |                                   |  |  |
| r Additional Attributes               |          |                                   |  |  |
| <b>Device Attributes</b>              |          | ♦                                 |  |  |
| Parameter Name<br><b>PrinterAlias</b> |          | Parameter Value                   |  |  |
| PrintServerHostName                   |          | HP LaserJet 4300 PCL 6<br>dev3pty |  |  |
| PrintServerPort                       |          | 2723                              |  |  |
|                                       |          |                                   |  |  |

*Table 101. Device Pop-up Window*

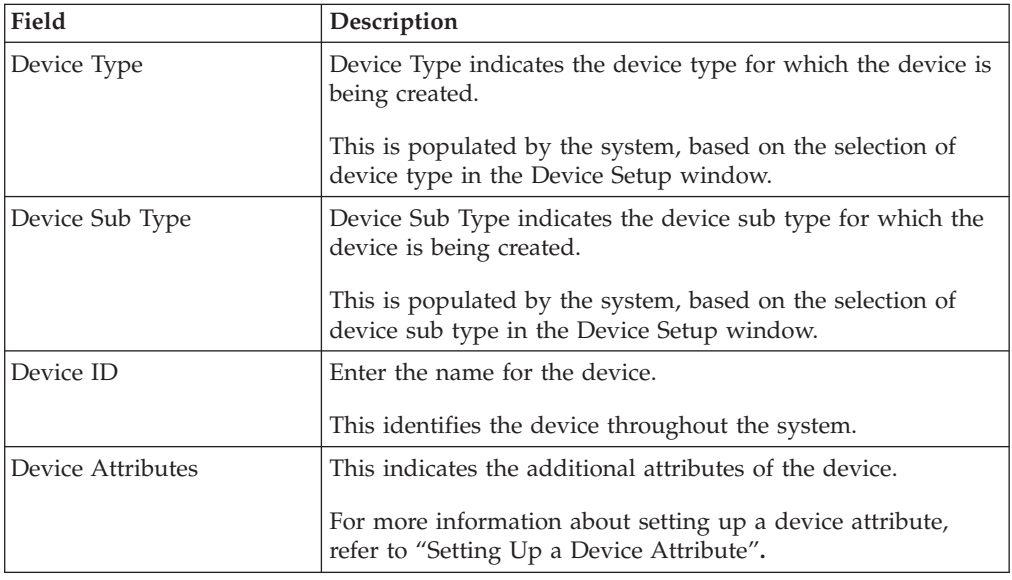

## **Setting Up a Device Attribute About this task**

Device attributes define the method of communication with the appropriate device. An HP LaserJet printer has a different parameter list in comparison to a weighing scale. Each individual brand of printer also has its own unique set of parameters and values.

For example, a weighing scale connected through a serial port has specific device attributes including stop bits, parity.

To set up a device attribute:

## **Procedure**

- 1. In Device Attributes panel of the Device pop-up window, choose  $\frac{1}{2}$ .
- 2. The Criteria Parameter Details pop-up window displays.
- 3. Enter information in the applicable fields. Refer Table 102 for field value descriptions.
- 4. Choose  $\|$

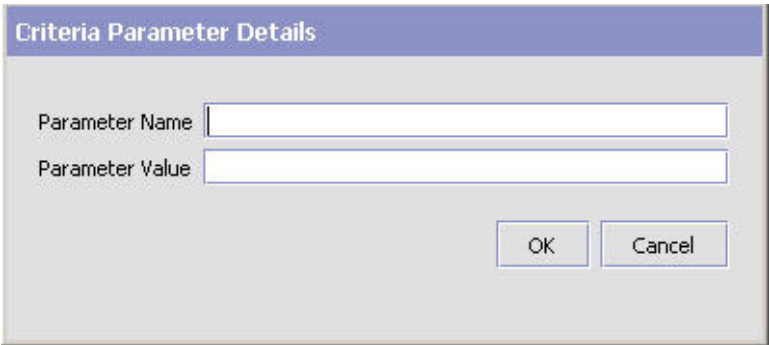

*Table 102. Criteria Parameter Details Pop-up Window*

| Field           | <b>Description</b>                                  |
|-----------------|-----------------------------------------------------|
| Parameter Name  | Enter the parameter name for the device attribute.  |
| Parameter Value | Enter the parameter value for the device attribute. |

## **Overview of Creating a New Device from a Device**

Sterling Selling and Fulfillment FoundationSterling Application Platform supplies a list of standard device type, sub type and individual devices that is supported. The definition of a new device type, sub type and resultant device requires the creation of the appropriate attributes that define the communication with the device.

The list of attributes that control communication to a printer are:

• DropDirectory - The directory where the print files are 'dropped' by the Sterling Selling and Fulfillment FoundationSterling Application Platform Server. The Loftware Print Server keeps polling this directory to pick up print requests. When mentioning the directory structure you can use the full path name or replace the path name with a variable. For more information about including this variable, see the *Sterling Selling and Fulfillment Foundation: Extending the Condition Builder* .

**Note:** The DropDirectory attribute appears in the Applications Manager only if the yfs.loftware.tcpip.sockets property is set to N in the <INSTALL\_DIR>/ properties/customer\_overrides.properties file.

**Note:** For information about overriding properties using the customer\_overrides.properties file, see the *Sterling Selling and Fulfillment Foundation: Properties Guide*.

• PrinterAlias - The printer alias as configured in the Loftware printer setup.

**Note:** While setting up a Printer device in Sterling Selling and Fulfillment FoundationSterling Application Platform, ensure that the Printer Alias is exactly the same as specified in the Loftware printer set-up.

**Note:** In instances where a network printer is used, ensure that the Printer Alias on Sterling Selling and Fulfillment FoundationSterling Application Platform does NOT contain the prefix "\\". However, Loftware may require the printer to be defined by prefixing " $\Upsilon$ ".

- PrinterServerHostName The host name for the Loftware Print Server. While IP Address may be sufficient, the use of host name is recommended for ease of maintenance.
- PrintServerPort The port on which Loftware Print Server listens for print requests. By default, the print server port for Loftware Print Server is 2723.

**Note:** The PrinterServerHostName and PrintServerPort attributes appear in the Applications Manager only if the yfs.loftware.tcpip.sockets property is set to Y in the <INSTALL\_DIR>/properties/customer\_overrides.properties file.

**Note:** For information about overriding properties using the customer\_overrides.properties file, see the *Sterling Selling and Fulfillment Foundation: Properties Guide*.

The list of attributes that control communication to a weighing scale are:

- ClassName
- PortId
- BaudRate
- DataBits
- StopBits
- Parity
- FlowIn
- FlowOut

For more information about creation of the appropriate attributes, see ["Setting Up](#page-333-0) [a Device Attribute" on page 324.](#page-333-0)

**Note:** The ClassName for the Mettler Toledo Weighing Scale is com.yantra.ycp.ui.io.YCPToledoPSImpl. For specifications pertaining to the other attributes, see the weighing scale user manual.

## **Creating a New Device from a Device About this task**

To create a new device from a device:

- 1. From the tree in the application rules side panel, choose Device. The Device Setup window displays.
- 2. In the Device Setup window, select the relevant Device Type and Device Sub Type whose Device is to be copied.
- 3. The list of Devices displays. Select the Device to be copied to create a new device.
- 4. Choose  $\Box$  The Device pop-up window displays.
- 5. Enter information in the applicable fields. Refer to [Table 100 on page 320](#page-329-0) for field value descriptions.
- 6. Choose  $\|$ .

# **Modifying a Device About this task**

Once a Device has been created, it can be modified.

To modify a device:

### **Procedure**

- 1. From the tree in the application rules side panel, choose Device. The Device Setup window displays.
- 2. In the Device Setup window, select the relevant Device Type and Device Sub Type whose Device is to be modified.
- 3. The list of Devices displays. Select the Device to be modified.
- 4. Choose  $\ddot{\mathbf{w}}$ . The Device pop-up window displays.
- 5. Enter information in the applicable fields. Refer to [Table 100 on page 320](#page-329-0) for field value descriptions.
- 6. Choose  $\blacksquare$ .

# **Deleting a Device About this task**

To delete a device:

- 1. From the tree in the application rules side panel, choose Device. The Device Setup window displays.
- 2. In the Device Setup window, select the relevant Device Type and Device Sub Type whose Device is to be deleted.
- 3. The list of Devices displays. Select the Device to be deleted.
- 4. Choose  $\blacktriangleright$ .

# **Chapter 15. Configuring Prints**

The operation of a warehouse requires numerous documents, be it labels or reports, to be printed daily. The printing of the documents is either initiated by the occurrence of specific events or is requested ad-hoc by a user.

For example, carrier labels being printed at a manifest station after carton is scanned or a truck manifest (MBOL) being requested when a trailer loading is complete and truck is ready to close.

Documents are printed either individually or in a set or group. A document set consists of multiple documents that are related to individual activity that is performed.

For example, the release of a wave triggers print of wave summary report, carton content labels, batch sheets, and packing slips.

Examples of documents printed in a warehouse include packing lists, BOL, carrier labels, SKU labels, and UCC128 SCM labels.

Sterling Selling and Fulfillment FoundationSterling Application Platform provides standard documents that include:

- Batch Sheet for picking
- Cart Manifest for picking
- Packing Slip
- VICS Bill Of Lading (BOL)
- UCC-128 compliant 4x6 Shipping Labels including WALMART<sup>®</sup> compliance
- UPS Standard carrier labels
- v Wave release prints document set consisting of one or more of the above prints

Sterling Selling and Fulfillment FoundationSterling Application Platform provides standard documents that include:

A specific document has a label format and device sub type associated to it.

The association of a print document to the device sub type (for example, packing slips on HP LaserJet printers) is done through setting up a device sub type. For more information about setting up a device sub type, see ["Defining a Device Sub](#page-328-0) [Type" on page 319.](#page-328-0)

The association of a document to a label format and name is done here.

## **Defining Print Documents**

A document is assigned a name and a corresponding label format here. Sterling Selling and Fulfillment FoundationSterling Application Platform provides a standard list of documents for the prints supported.

For example, VICS BOL is associated with the VICS BOL label format.

Print documents and label formats created are at the HUB level.

# <span id="page-339-0"></span>**Creating a Print Document About this task**

To create a print document:

#### **Procedure**

- 1. From the tree in the application rules side panel, choose Prints > Print Documents. The Print Documents window displays with Sterling Selling and Fulfillment FoundationSterling Application Platform default print documents.
- 2. Enter information in the applicable fields. Refer to the following table for field value descriptions.
- 3. Choose  $\blacksquare$ .

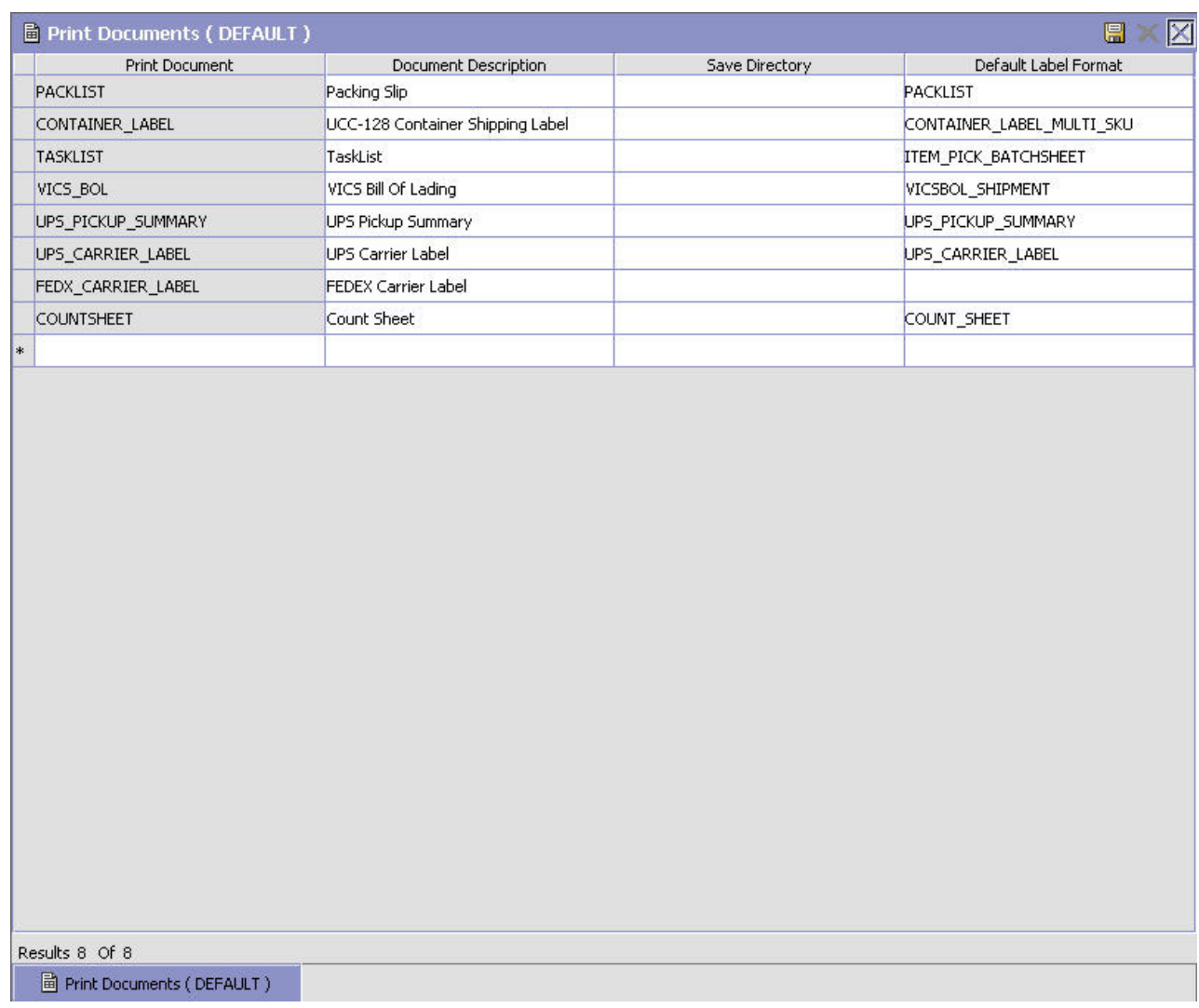

#### *Table 103. Print Documents Window*

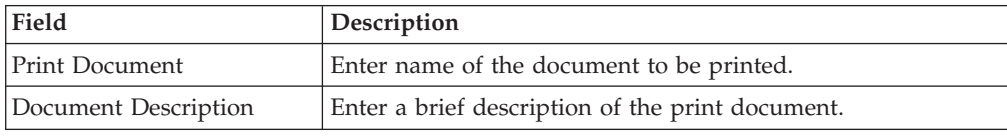

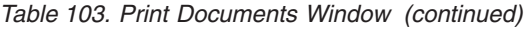

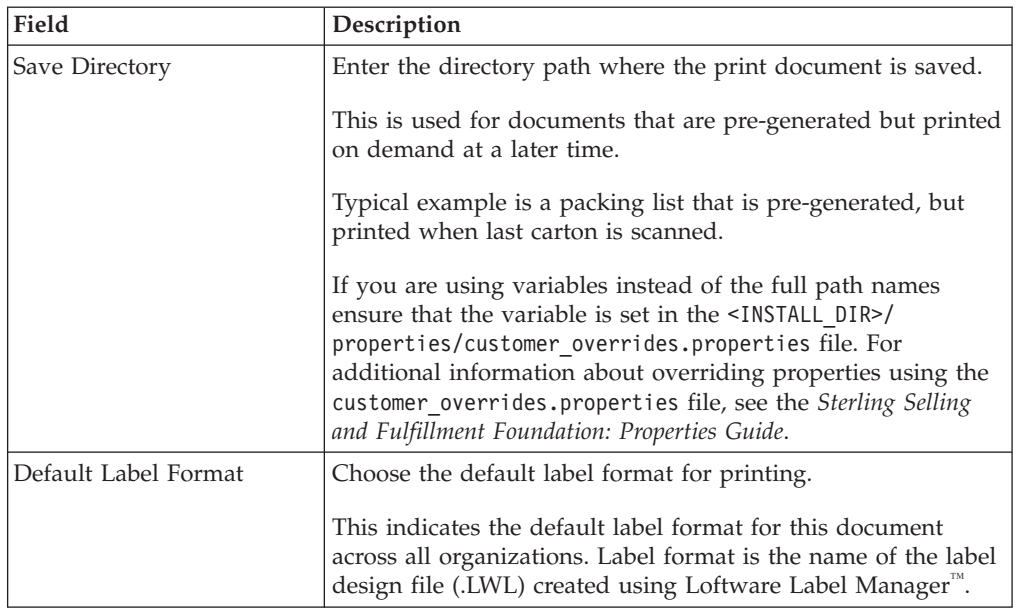

# **Modifying a Print Document About this task**

Once a Print Document has been created, it can be modified.

To modify a print document:

### **Procedure**

- 1. From the tree in the application rules side panel, choose Prints > Print Documents. The Print Documents window displays with a list of print documents.
- 2. Enter information in the applicable fields. Refer [Table 103 on page 330](#page-339-0) for field value descriptions.
- 3. Choose  $\mathbb{R}$ .

Do not modify the standard print documents provided by the Sterling Selling and Fulfillment Foundation*Sterling Application Platform*.

# **Deleting a Print Document About this task**

To delete a print document:

- 1. From the tree in the application rules side panel, choose **Prints** → **Print Documents.** The Print Documents window displays with a list of print documents.
- 2. Choose the Print Document to be deleted.
- 3. Choose  $\blacktriangleright$ .
- 4. Do not delete the standard print documents provided by the Sterling Selling and Fulfillment Foundation*Sterling Application Platform*.

# **Defining Label Formats**

Label formats corresponding to the documents are defined here. This allows association of a label format to the Loftware™ label format and the mapping  $XML$ file.

The Loftware™ label format associated here is created using Loftware™ tools. The mapping XML file is created using the Sterling Selling and Fulfillment FoundationSterling Application Platform-supplied toolkit. The field binding between the fields in the label and the field in the standard XML published are specified in the mapping XML.

See the *Sterling Selling and Fulfillment Foundation: Installation Guide* for further information about installing and configuring Loftware Label Manager™.

Sterling Selling and Fulfillment FoundationSterling Application Platform provides standard label formats and mapping files for all standard documents supported. A print is executed through a service flow defined in the Service Definition Framework (SDF). Sterling Selling and Fulfillment FoundationSterling Application Platform provides data flow for the standard documents provided.

## **Creating a Label Format About this task**

To create a label format:

#### **Procedure**

1. From the tree in the application rules side panel, choose Prints > Label Formats. The Label Formats window displays with the Sterling Selling and Fulfillment FoundationSterling Application Platform default label formats.

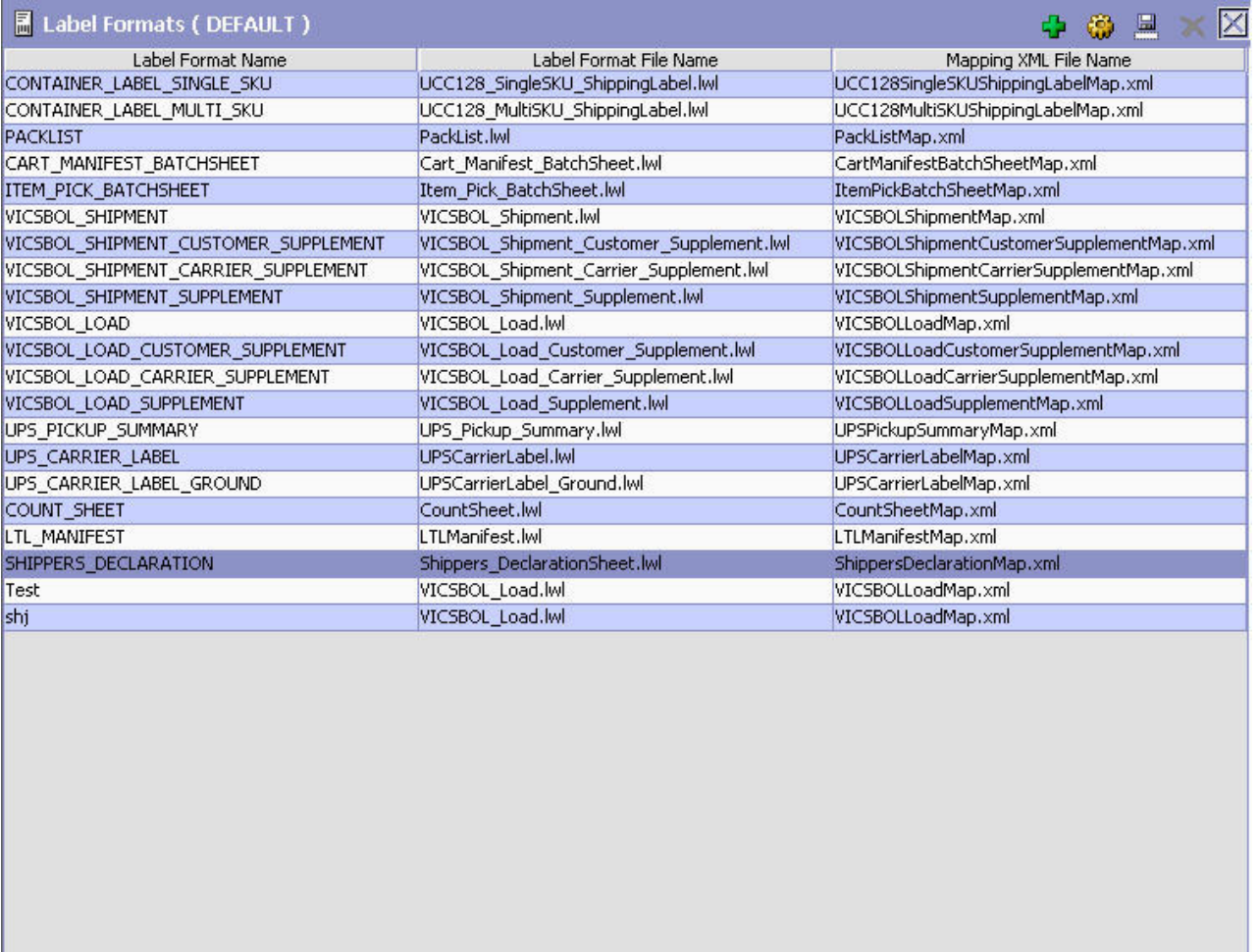

#### Results 21 Of 21

 $\boxed{\frac{1}{m}}$  Label Formats (DEFAULT)

- 2. In the Label Formats window, choose  $\frac{1}{1}$ . The Label Details pop-up window displays.
- 3. Enter information in the applicable fields. Refer to the following table for field value descriptions.
- 4. Choose  $\blacksquare$ .

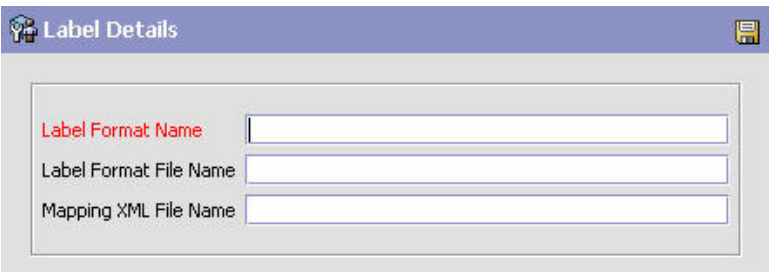

*Table 104. Label Details Pop-up Window*

| Field                  | Description                                                                                                    |
|------------------------|----------------------------------------------------------------------------------------------------|
| Label Format Name      | Enter the name of the label format for this label.                                                                                       |
|                        | Label format is the name of the .lwl (Label Design) file<br>created using Loftware Label Manager <sup>™</sup> .                          |
| Label Format File Name | Enter the name of the Loftware™ designed '.LWL' file for this<br>label.                                                                  |
|                        | For custom labels, enter the file name as extn/ followed by<br>'.lwl' file.                                                              |
| Mapping XML File Name  | Enter the file name for the mapping XML for this label.                                                                                  |
|                        | Mapping XML contains the binding or association between<br>the events published XML and the field names used in the<br>label definition. |
|                        | For custom labels, enter the file name as extn/ followed by<br>'.lwl' file.                                                              |

## **Modifying a Label Format About this task**

Once a Label Format has been created, it can be modified.

To modify a label format:

### **Procedure**

- 1. From the tree in the application rules side panel, choose Prints > Label Formats. The Label Formats window displays with a list of label formats.
- 2. Select the Label Format you want to modify and choose  $\mathbb{Q}$ .
- 3. Enter information in the applicable fields. Refer Table 104 for field value descriptions.
- 4. Choose  $\blacksquare$ .

Do not to modify the standard label formats provided by the Sterling Selling and Fulfillment Foundation*Sterling Application Platform*.

# **Deleting a Label Format About this task**

To delete a label format:

### **Procedure**

- 1. From the tree in the application rules side panel, choose Prints > Label Formats. The Label Formats window displays with a list of label formats.
- 2. Choose the Label Format to be deleted.
- 3. Choose  $\mathsf{\times}$ .

Do not to delete the standard label formats provided by the Sterling Selling and Fulfillment Foundation*Sterling Application Platform*.

# **Chapter 16. Managing Password Policies**

Sterling Selling and Fulfillment Foundation provides an in-built and flexible password management policy for controlling password use and behavior. A password policy is a set of rules to define, control, and manage user passwords. A set of default rules is provided; however, you can configure your own rules for the password policy.

For detailed information about managing password policies, see the *Sterling Selling and Fulfillment Foundation: Password Policy Management* .

# **Chapter 17. Configuring Alerts**

An alert is a message directed to a user or an alert queue about a transaction that needs manual intervention. An alert can come in different formats including e-mail, faxes, and so on.

When configuring alerts, you can create exceptions to classify them in one or more types. When creating exception types, you can assign priority and high priority number to the exception types. You can also specify whether or not the consolidation for an exception type is required. You can configure consolidation for an exception type by specifying the consolidation window and consolidation User Exit (UE) implementation. You can configure the context sensitive resolution screen for an exception type by specifying the resolution form and resolution UE implementation. In addition, you can define some additional configurations for an exception type by specifying the configuration form and list form.

You have to associate an exception type to an application such as PCA or a role such as BUYER and SELLER. You can configure one or more exception types for an organization. You can also create routing rules for an organization level exception type and use a particular routing logic for routing these exception types to a specific alert queue.

# **Creating an Exception Type**

## **About this task**

To create an exception type:

- 1. From the tree in the application rules side panel, choose Alerts > Exception Type. The Alert Type window displays in the work area.
- 2. Choose  $\mathbf{L}$ . The Exception Type Details window displays.
- 3. Enter information in the applicable fields. Refer to the following table for field value descriptions.
- 4. Choose  $\blacksquare$ .

<span id="page-347-0"></span>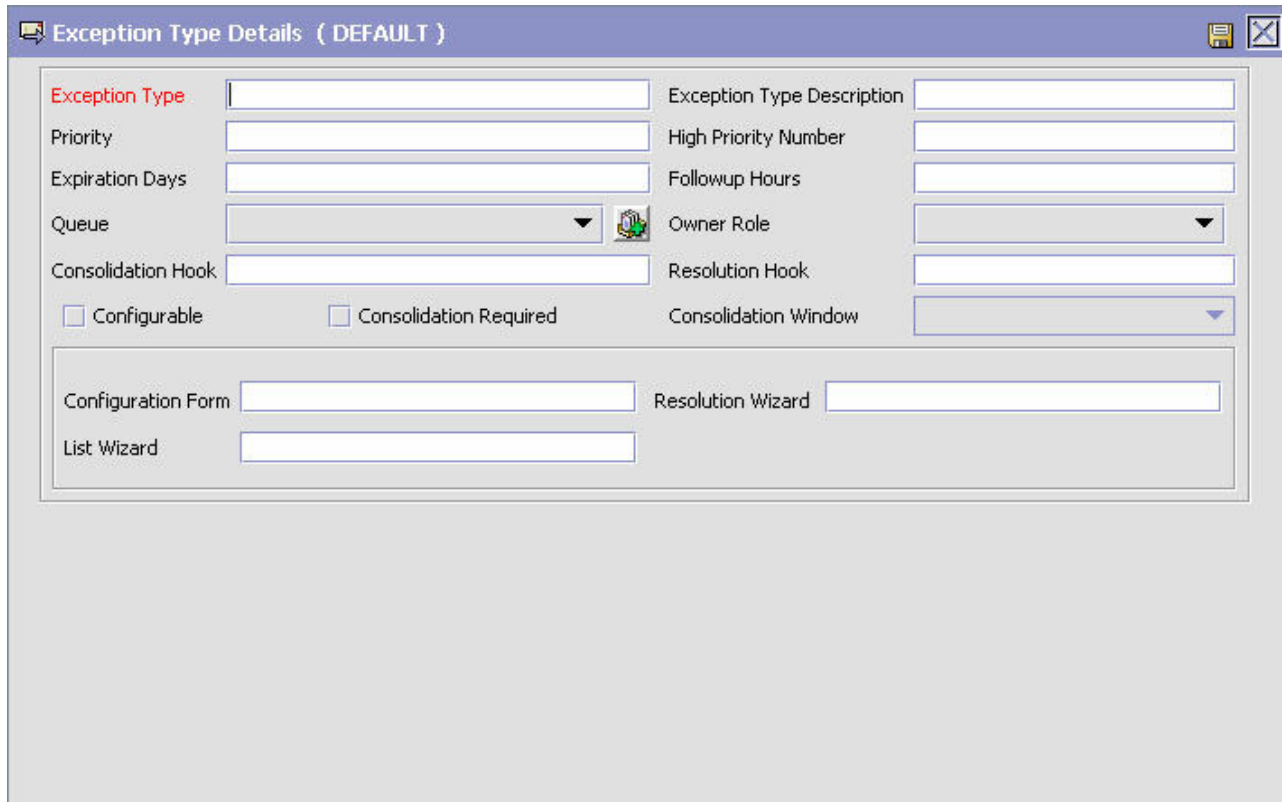

*Figure 30. Exception Type Details Window*

*Table 105. Exception Type Details Pop-Up Window*

| Field                             | Description                                                                                                    |  |  |  |  |
|-----------------------------------|----------------------------------------------------------------------------------------------------|--|--|--|--|
| <b>Exception Type</b>             | Enter name for the new exception type to be created.<br>This is a mandatory field.                                                                                                    |  |  |  |  |
| <b>Exception Type Description</b> | Enter a brief description of the exception type. This is a<br>mandatory field.                                                                                                    |  |  |  |  |
| Priority                          | Enter the priority for the exception type.                                                                                                    |  |  |  |  |
| <b>High Priority Number</b>       | Enter the threshold number for the high priority<br>exceptions of this type.                                                                                                    |  |  |  |  |
| <b>Expiration Days</b>            | Enter the number of days after which the exception type<br>should expire.                                                                                                    |  |  |  |  |
| Followup Hours                    | Enter the number of hours in which the exception type<br>should be followed up.                                                                                                    |  |  |  |  |
| Queue                             | Select the name of the alert queue to which the exception<br>type is routed. For more information about creating alert<br>queues, see Chapter 12, "Configuring Alert Queues," on<br>page 305. |  |  |  |  |
| Owner Role                        | Select the role to which the organization belongs from<br>the drop-down list.                                                                                                    |  |  |  |  |
| Configurable                      | Check this box if you want to define additional<br>configurations for the exception type.                                                                                                    |  |  |  |  |
| Consolidation Hook                | Enter the name of the class which provides the<br>implementation for the consolidation of the exception<br>type.                                                                              |  |  |  |  |

| Field                  | Description                                                                                                    |  |  |
|------------------------|----------------------------------------------------------------------------------------------------|--|--|
| Resolution Hook        | Enter the name of the class which provides the<br>implementation for the resolution of the exception type.                                               |  |  |
| Consolidation Required | Check this box if you want to consolidate the exceptions<br>of this type.                                                                                |  |  |
| Consolidation Window   | Enter the information about the window that is to be<br>used for consolidating exceptions of this type. The valid<br>values are: HOUR, DAY, and FOREVER. |  |  |
| Configuration Form     | Enter the information about the form that is to be used<br>to capture the additional configuration for the exception<br>type.                            |  |  |
| Resolution Form        | Enter the information about the form to be launched to<br>resolve this type of exception.                                                                |  |  |
| List Form              | Enter the information about the form to list the<br>exceptions for the exception type.                                                                   |  |  |

*Table 105. Exception Type Details Pop-Up Window (continued)*

# **Modifying an Exception Type**

## **About this task**

Once an exception type has been created, it can be modified.

To modify an exception type:

### **Procedure**

- 1. From the tree in the application rules side panel, choose Alert > Exception Type.
- 2. The Alert Type window displays with the list of Alert Types.
- 3. Select the Alert Type to be modified. Choose  $\mathbb{C}$ .
- 4. Enter information in the applicable fields. Refer [Table 105 on page 338](#page-347-0) for field value descriptions.
- 5. Choose  $\blacksquare$ .

# **Deleting an Exception Type**

### **About this task**

To delete an exception type:

#### **Procedure**

- 1. From the tree in the application rules side panel, choose Alert > Exception Type.
- 2. The Alert Type window displays with the list of Alert Types.
- 3. Select the Alert Type to be deleted. Choose  $\mathbb{Q}$ .

# **Defining Exception Type Role**

You can specify a list of exception types for an application, such as PCA, and a role, such as BUYER or SELLER, that the application supports.

# **Creating an Exception Type Role About this task**

To create an exception type role:

#### **Procedure**

- 1. From the tree in the application rules side panel, choose Alerts > Exception Type Role. The Exception Type Role window displays in the work area.
- 2. Choose  $\overline{1}$ . The Exception Type Role Details window displays.
- 3. Enter information in the applicable fields. Refer to the following table for field value descriptions.
- 4. Choose  $\|\cdot\|$ .

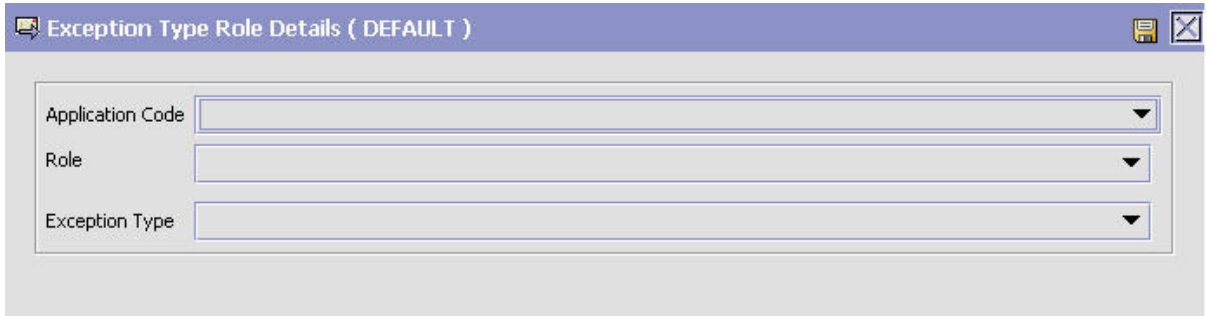

*Table 106. Exception Type Role Details Pop-Up Window*

| Field                   | Description                                                                           |  |  |
|-------------------------|---------------------------------------------------------------------------------------|--|--|
| <b>Application Code</b> | Select the code of the application. This is a mandatory<br>field.                     |  |  |
| Role                    | Select the role. For example: BUYER, NODE, and so<br>forth.                           |  |  |
| <b>Exception Type</b>   | Select the exception type that you want to associate with<br>an application and role. |  |  |

# **Modifying an Exception Type Role About this task**

Once an exception type role has been created, it can be modified.

To modify an exception type role:

- 1. From the tree in the application rules side panel, choose Alert > Exception Type Role.
- 2. The Exception Type Role window displays with the list of Exception Type roles.
- 3. Select the Exception Type role to be modified. Choose  $\mathbb{C}$  .
- 4. Enter information in the applicable fields. Refer Table 106 for field value descriptions.
- 5. Choose  $\mathbb{H}$ .

# <span id="page-350-0"></span>**Deleting an Exception Type Role About this task**

To delete an exception type role:

### **Procedure**

- 1. From the tree in the application rules side panel, choose Alert > Exception Type Role.
- 2. The Exception Type Role window displays with the list of Exception Type roles.
- 3. Select the Exception Type role to be deleted. Choose  $\mathbb{Q}$ .

## **Defining Organization Exception Type Configuration**

Organization Exception Type Configuration allows you to activate or override additional parameters for an exception type at an organization level. These attributes are used by the alert routing service builder component. You can also create multiple routing rules for an organization level exception type. The routing rules indicate the type of routing. When creating a routing rule, you can specify the routing logic that you want to use for routing the organization level exception types to a particular queue.

# **Creating an Exception Type for an Organization About this task**

To create an exception type for an organization:

- 1. From the tree in the application rules side panel, choose Alerts > Organization Exception Type Configuration. The Exception Type for Organization window displays in the work area.
- 2. Choose  $\Box$ . The Exception Type for Organization Details window displays.
- 3. Enter information in the applicable fields. Refer to the following table for field value descriptions.
- 4. Choose  $\blacksquare$ .

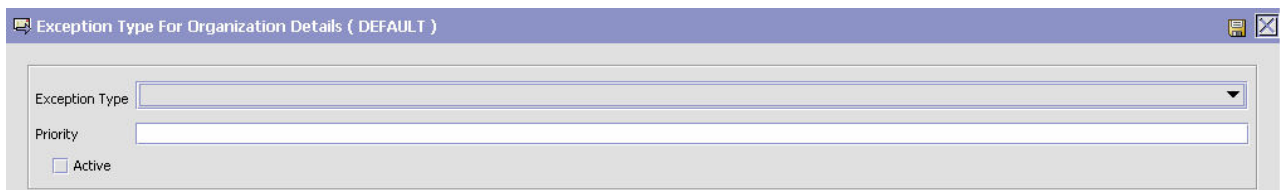

*Table 107. Exception Type for Organization Details Pop-Up Window*

| Field          | Description                                                                           |
|----------------|---------------------------------------------------------------------------------------|
| Exception Type | Select the exception type that you want to associate with<br>an organization.         |
| Priority       | Enter the priority for exceptions of this type.                                       |
| Active         | Check this box if you want to activate exception of this<br>type for an organization. |

# <span id="page-351-0"></span>**Modifying an Exception Type for an Organization About this task**

Once an exception type for an organization has been created, it can be modified.

To modify exception type for an organization:

#### **Procedure**

- 1. From the tree in the application rules side panel, choose Alert > Organization Exception Type Configuration.
- 2. The Organization Exception Type Configuration window displays with the list of Exception Type configured for an organization.
- 3. Select the Exception Type to be modified. Choose  $\mathbb{Q}$ .
- 4. Enter information in the applicable fields. Refer [Table 107 on page 341](#page-350-0) for field value descriptions.
- 5. Choose  $\blacksquare$ .

## **Creating an Exception Routing Rule About this task**

To create an exception routing rule for an organization level exception type:

- 1. From the tree in the application rules side panel, choose Alert > Organization Exception Type Configuration. The Organization Exception Type for Organization window displays in the work area.
- 2. Select the applicable exception type and choose  $\mathbb{E}$ . The Exception Type for Organization Details window displays.
- 3. Choose  $\mathbb{Z}^2$ . The Exception Routing Rule Details window displays.
- 4. Enter information in the applicable fields. Refer to the following table for field value descriptions.
- 5. Choose  $\blacksquare$ .

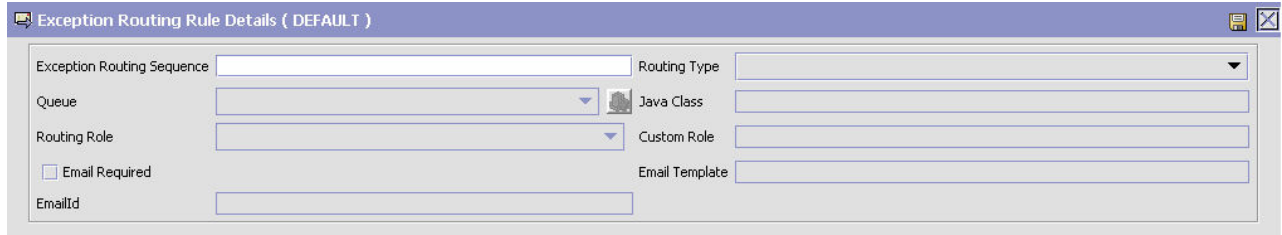

*Table 108. Exception Routing Rule Details Pop-Up Window*

| Field                             | Description                                  |  |  |
|-----------------------------------|----------------------------------------------|--|--|
| <b>Exception Routing Sequence</b> | Enter the exception routing sequence number. |  |  |

| Field          | Description                                                                                                    |  |  |  |
|----------------|----------------------------------------------------------------------------------------------------|--|--|--|
| Routing Type   | Select the appropriate type of routing rule. The valid<br>value are:                                                                                                    |  |  |  |
|                | Use Department's Queue—Select this routing rule if<br>you want to create the exception in the default queue<br>of the department.                                                                              |  |  |  |
|                | • Use Specified Queue—Select this routing rule if you<br>want to create the exception in the specified queue.                                                                                                  |  |  |  |
|                | • Use Interface to obtain Queue-Select this routing rule<br>if you want to configure a java class for determining<br>the queue in which the exception should be created.                                       |  |  |  |
|                | Route to Role—If you select this type of routing rule,<br>the SDF component picks up the seller or buyer<br>organizations. If routing configuration exists for the<br>organization the same rules are applied. |  |  |  |
|                | Route to Custom Role—If you select this type of<br>routing rule, the SDF component picks up the custom<br>organization. If routing configuration exists for the<br>organization the same rules are applied.    |  |  |  |
|                | Route to Exception Types Queue-If you select this<br>routing rule, an exception is created in the default<br>queue configured for the exception type.                                                          |  |  |  |
| Queue          | Select the name of the alert queue to which the<br>exceptions of this type are routed. For more information<br>about creating alert queues, see Chapter 12, "Configuring<br>Alert Queues," on page 305.        |  |  |  |
| Java Class     | If you have specified the routing type as "Use Interface<br>to Obtain Queue", specify the java class which<br>implements the interface.                                                                        |  |  |  |
| Routing Role   | Select the routing role. For example, BUYER, SELLER,<br>and so forth.                                                                                                    |  |  |  |
| Custom Role    | Enter the custom role.                                                                                                    |  |  |  |
| Email Required | Check this box if you want to specify the e-mail id for<br>this exception routing rule.                                                                                                    |  |  |  |
| Email Template | Enter the template for the e-mails.                                                                                                    |  |  |  |
| Email Id       | Enter the e-mail id for one of the following routing rules:                                                                                                    |  |  |  |
|                | Use Departments Queue                                                                                                    |  |  |  |
|                | Use Specified Queue                                                                                                    |  |  |  |
|                | Use Interface to Obtain Oueue                                                                                                    |  |  |  |

*Table 108. Exception Routing Rule Details Pop-Up Window (continued)*

# **Modifying an Exception Routing Rule About this task**

To modify an exception routing rule:

#### **Procedure**

1. From the tree in the application rules side panel, choose Alert > Organization Exception Type Configuration. The Organization Exception Type for Organization window displays in the work area.

- 2. Select the applicable exception type and choose  $\mathbb{R}$ . The Exception Type for Organization Details window displays.
- 3. Select the applicable exception routing rule and choose  $\mathbb{R}$ . The Exception Routing Rule Details window displays.
- 4. Enter information in the applicable fields. Refer [Table 108 on page 342](#page-351-0) for field value descriptions.
- 5. Choose  $\Box$ .

## **Deleting an Exception Routing Rule About this task**

To delete an exception routing role:

#### **Procedure**

- 1. From the tree in the application rules side panel, choose Alert > Organization Exception Type Configuration. The Organization Exception Type for Organization window displays in the work area.
- 2. Select the applicable exception type and choose  $\mathbb{R}$ . The Exception Type for Organization Details window displays.
- 3. Select the applicable exception routing rule and choose  $\mathbb{R}$ .

## **Deleting an Exception Type for an Organization About this task**

To delete an exception type for an organization:

- 1. From the tree in the application rules side panel, choose Alert > Organization Exception Type Configuration.
- 2. The Organization Exception Type Configuration window displays with the list of Exception Type configured for an organization.
- 3. Select the exception type to be deleted. Choose  $\mathbb{Q}$ .

# **Chapter 18. Configuring Data Version Labels**

Configuration data is an integral part of all implementations. Often, there is a need to track changes to an implementation's configuration. Furthermore, if the changes in configuration data are found to be inadequate, there is no easy way of rolling back changes to their original states.

In an offsite and onsite implementation model, master configuration data is maintained onsite, which is where the production environment is hosted. When a patch must be applied to the production environment, offsite test developers must write instructions regarding any configuration data changes for the patch and pass it to the onsite configuration manager; that is, certain values of business rules need to be changed. The onsite configuration manager has to replicate the configuration changes onto the production environment.

To make it easier to track versions of configuration data, or sets of changes to configuration data, Sterling Selling and Fulfillment Foundation[Sterling Application Platform] includes the Configuration Data Versioning Tool, which is part of the Configuration Deployment Tool (CDT). It enables you to capture changes from a source database, compare and deploy them onto a target database (this can be the same or a different database).

The config table must have AuditRequired set to Y and the table name must exist in config\_db.xml

**Note:** To enable this functionality the configuration table must have AuditRequired flag set to Y. By default, most of the configuration tables have AuditRequired flag set to Y.

You can create version labels in the Applications ManagerConfigurator to represent timestamps in a time line when changes occur in configuration data. The system can then identify any changes in the configuration data between timestamps of version labels based on the audit information in the system.

The Configuration Versioning Tool allows you to select different version labels from a source database and compare the data and apply them to a target database. You can see the details of each difference and detect conflicts. Once all conflicts are resolved, you can deploy the changes. For more information about this tool, see the *Sterling Selling and Fulfillment Foundation: Configuration Deployment Tool Guide*.

# **Creating Configuration Data Version Labels**

## **About this task**

Before you can use the comparison tools, you must create version labels for the databases using the Applications ManagerConfigurator.

To create Configuration Version Labels:

- 1. In the Applications ManagerConfigurator, select Application Platform.
- 2. Select **Configuration Version Labels**.

The Configuration Version Labels screen is displayed on the right-hand panel. You can filter existing version labels based on Version Label ID and version label timestamps, and manage version labels based on the filter results.

3. To create or modify a new label, click  $\mathbf{A}$  and enter a version label ID and description of the label.

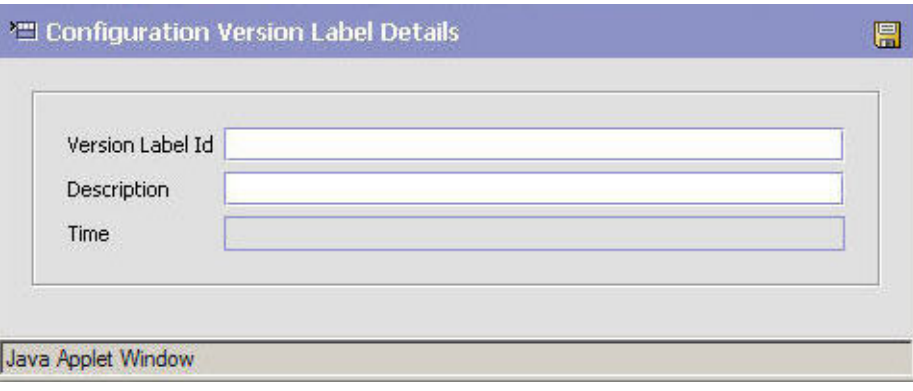

4. Click  $\Box$ 

*Table 109. Label Details Pop-up Window*

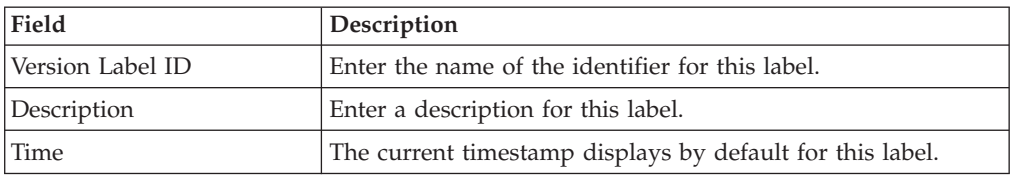

# **Modifying Configuration Data Version Labels About this task**

Once a Configuration Version Label has been created, it can be modified.

To modify a configuration version label:

#### **Procedure**

- 1. In the Applications ManagerConfigurator, select Application Platform.
- 2. Select **Configuration Version Labels**. The Configuration Version Labels screen is displayed on the right-hand panel.
- 3. Select the Version Label ID you want to modify and choose  $\mathbb{Q}$ .
- 4. Enter information in the applicable fields. Refer Table 109 for field value descriptions.
- 5. Choose  $\Box$ .

# **Deleting Configuration Data Version Labels About this task**

To delete configuration version label:

## **Procedure**

- 1. In the Applications ManagerConfigurator, select Application Platform.
- 2. Select **Configuration Version Labels**.

The Configuration Version Labels screen is displayed on the right-hand panel.

- 3. Select the Version Label ID you want to delete.
- 4. Choose  $\mathsf{\times}$ .

# **Chapter 19. Configuring Qualified Tag Information**

Qualified Tag Information branch is used to define Qualified Tag and Qualified Tag Types pertaining to rules and common codes.

#### QUALIFIED TAG

You can configure Qualified Tag to associate a rule or a common code to a particular Sterling Application PlatformSterling Selling and Fulfillment Foundation version. You can define different rules and common codes based on the Qualified Tag. You can then associate a Qualified Tag to a particular Sterling Application PlatformSterling Selling and Fulfillment Foundation.

#### QUALIFIED TAG TYPE

Qualified Tag Type is used to configure the class that will validate the Qualified Tags against a particular Sterling Application PlatformSterling Selling and Fulfillment Foundation version. You can associate a particular Qualified Tag Type with one or more Qualified Tags.

**Note:** If you configure two Qualifier Tags, Q1 and Q2, with Q1 being valid for Sterling Application PlatformSterling Selling and Fulfillment Foundation versions V1 and V2, and Q2 being valid for Sterling Application PlatformSterling Selling and Fulfillment Foundation versions V2 and V3, and you call the getRuleDetails API and pass V2 as the Sterling Application PlatformSterling Selling and Fulfillment Foundation version, the system randomly returns one of the rule values.

# **Creating a Qualified Tag Type**

## **About this task**

To create a Qualified Tag type:

- 1. From the tree in the application rules side panel, choose Qualified Tag Information > Qualified Tag Type. The Qualified Tag Type window displays in the work area.
- 2. Choose  $\frac{1}{2}$ . The Qualified Tag Type Details window displays.
- 3. Enter information in the applicable fields. Refer to the following table for field value descriptions.
- 4. Choose  $\|$ .

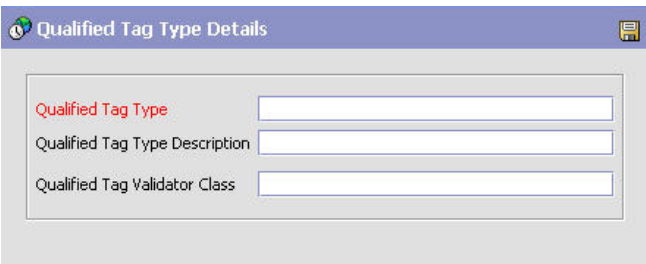

*Figure 31. Qualified Tag Type Details Window*

|  | Table 110. Qualified Tag Type Details Pop-Up Window |  |  |  |  |  |
|--|-----------------------------------------------------|--|--|--|--|--|
|--|-----------------------------------------------------|--|--|--|--|--|

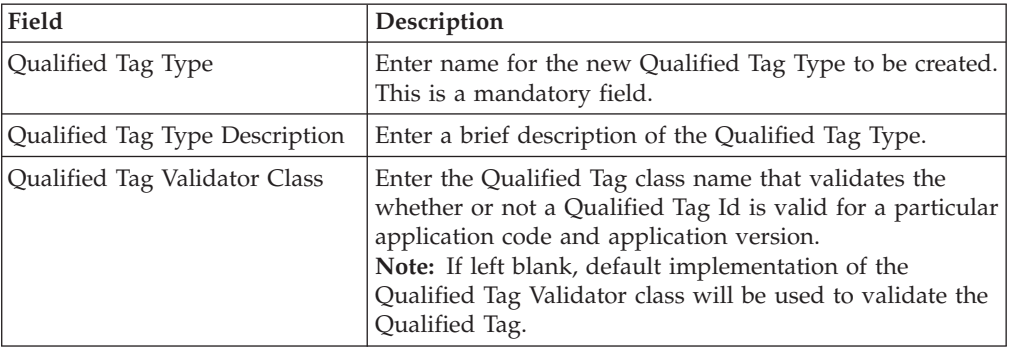

## **Modifying a Qualified Tag Type About this task**

Once a Qualified Tag Type has been created, it can be modified.

To modify an Qualified Tag Type:

#### **Procedure**

- 1. From the tree in the application rules side panel, choose Qualified Tag Information > Qualified Tag Type.
- 2. The Qualified Tag Type window displays with the list of Qualified Tag Types.
- 3. Select the Qualified Tag Type to be modified. Choose  $\mathbb{Q}$ .
- 4. Enter information in the applicable fields. Refer Table 110 for field value descriptions.
- 5. Choose  $\Box$ .

# **Deleting a Qualified Tag Type About this task**

To delete an Qualified Tag Type:

- 1. From the tree in the application rules side panel, choose Qualified Tag Information > Qualified Tag Type.
- 2. The Qualified Tag Type window displays with the list of Qualified Tag Types.
- 3. Select the Qualified Tag Type to be deleted. Choose  $\mathbb{Q}$ .
# <span id="page-360-0"></span>**Defining Qualified Tags**

You can specify a list of Qualified Tags for rule and common code for a particular Sterling Application PlatformSterling Selling and Fulfillment Foundation. You can associate one or more Qualified Tags with a particular Qualified Tag Type.

# **Creating a Qualified Tag About this task**

To create a Qualified Tag:

### **Procedure**

- 1. From the tree in the application rules side panel, choose Qualified Tag Information > Qualified Tag. The Qualified Tag window displays in the work area.
- 2. Choose  $\Box$  The Qualified Tag Details window displays.
- 3. Enter information in the applicable fields. Refer to the following table for field value descriptions.
- 4. Choose  $\frac{1}{n}$ .

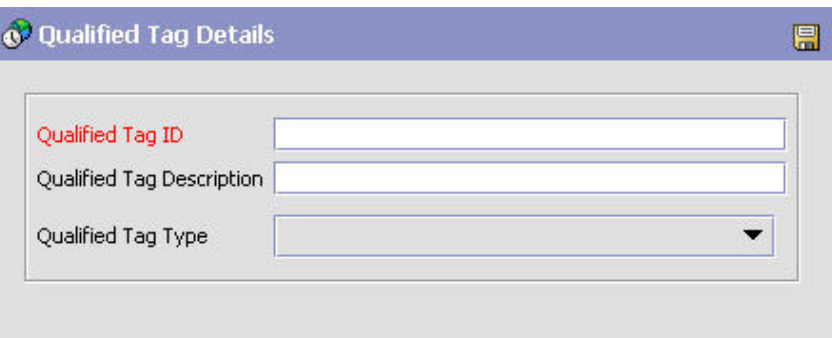

*Table 111. Qualified Tag Details Pop-Up Window*

| Field                     | Description                                                                                                    |
|---------------------------|----------------------------------------------------------------------------------------------------|
| <b>Qualified Tag ID</b>   | Enter the Qualified Tag ID. This is a mandatory field.                                                            |
| Qualified Tag Description | Enter a description about the Qualified Tag.                                                                      |
| Qualified Tag Type        | Select the Qualified Tag Type that you want to associate<br>with the Qualified Tag Id. This is a mandatory field. |

# **Modifying a Qualified Tag About this task**

Once a Qualified Tag has been created, it can be modified.

To modify a Qualified Tag:

#### **Procedure**

- 1. From the tree in the application rules side panel, choose Qualified Tag Information > Qualified Tag.
- 2. The Qualified Tag window displays with the list of Qualified Tags.
- 3. Select the Qualified Tag to be modified. Choose  $\mathbb{Q}$ .
- 4. Enter information in the applicable fields. Refer [Table 111 on page 351](#page-360-0) for field value descriptions.
- 5. Choose  $\blacksquare$ .

## **Deleting a Qualified Tag About this task**

To delete a Qualified Tag:

#### **Procedure**

- 1. From the tree in the application rules side panel, choose Qualified Tag Information > Qualified Tag.
- 2. The Qualified Tag window displays with the list of Qualified Tags.
- 3. Select the Qualified Tag to be deleted. Choose  $\mathbb{Q}$ .

# **Configuring Qualified Tag Version Compatibility**

### **About this task**

To configure Qualified Tag version compatibility:

#### **Procedure**

- 1. From the tree in the application rules side panel, choose Qualified Tag Information > Qualified Tag Version Compatibility. The Qualified Tag Version Compatibility window displays in the work area.
- 2. Choose  $\Box$  The Qualified Tag Version Compatibility Details window displays.
- 3. Enter information in the applicable fields. Refer to the following table for field value descriptions.
- 4. Choose  $\blacksquare$ .

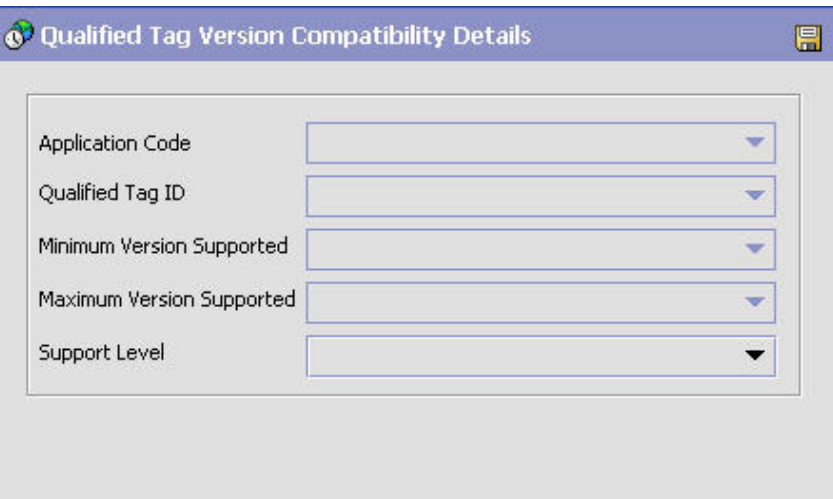

| Field                     | Description                                                                                                    |
|---------------------------|----------------------------------------------------------------------------------------------------|
| <b>Application Code</b>   | Select the Sterling Application PlatformSterling Selling<br>and Fulfillment Foundation code. This is a mandatory<br>field.                                                                                                    |
| Qualified Tag ID          | Select the Qualified Tag ID. This is a mandatory field.                                                                                                    |
| Minimum Version Supported | Select the minimum Sterling Application PlatformSterling<br>Selling and Fulfillment Foundation version which<br>supports the Qualified Tag identifier.<br>Note: This is a mandatory field, if you have not<br>specified the Maximum Version Supported. |
| Maximum Version Supported | Select the maximum Sterling Application<br>PlatformSterling Selling and Fulfillment Foundation<br>version which supports the Qualified Tag identifier.<br>Note: This is a mandatory field, if you have not<br>specified the Minimum Version Supported. |
| Support Level             | Enter the level of support for the Sterling Application<br>PlatformSterling Selling and Fulfillment Foundation<br>version which is below the supported minimum version.                                                                                |

*Table 112. Qualified Tag Version Compatibility Details Pop-Up Window*

# **Modifying Qualified Tag Version Compatibility About this task**

Once the Qualified Tag version compatibility has been configured, it can be modified.

To modify Qualified Tag version compatibility:

#### **Procedure**

- 1. From the tree in the application rules side panel, choose Qualified Tag Information > Qualified Tag Version Compatibility.
- 2. The Qualified Tag Version Compatibility window displays with the Qualified Tag Version Compatibility list containing Application Code, Qualified Tag Id, Minimum Version Supported, Maximum Version Supported, and Support Level fields.
- 3. Select the Qualified Tag Version Compatibility list item to be modified. Choose .
- 4. Enter information in the applicable fields. Refer Table 112 for field value descriptions.
- 5. Choose  $\blacksquare$ .

# **Deleting Qualified Tag Version Compatibility About this task**

To delete a Qualified Tag version compatibility:

#### **Procedure**

1. From the tree in the application rules side panel, choose Qualified Tag Information > Qualified Tag Version Compatibility.

- 2. The Qualified Tag Version Compatibility window displays with the Qualified Tag Version Compatibility list containing Application Code, Qualified Tag Id, Minimum Version Supported, Maximum Version Supported, and Support Level fields.
- 3. Select the Qualified Tag Version Compatibility list item to be deleted. Choose  $\mathbb{C}$ .

# **Chapter 20. Configuring Attribute Postfix Rules**

Defining common codes for attribute postfixes enables you to set up postfixes to associate with attributes. Defining postfixes ensures that each customer sees attribute data in a familiar format. For example, you can define "dollars" as the postfix for the price attribute.

# **Creating an Attribute Postfix Definition**

### **About this task**

To create an attribute postfix definition:

#### **Procedure**

- 1. From the tree in the application rules side panel, choose Attribute Postfix. The Attribute Postfix window displays in the work area.
- 2. Choose  $\Box$  The Attribute Postfix Details pop-up window displays.

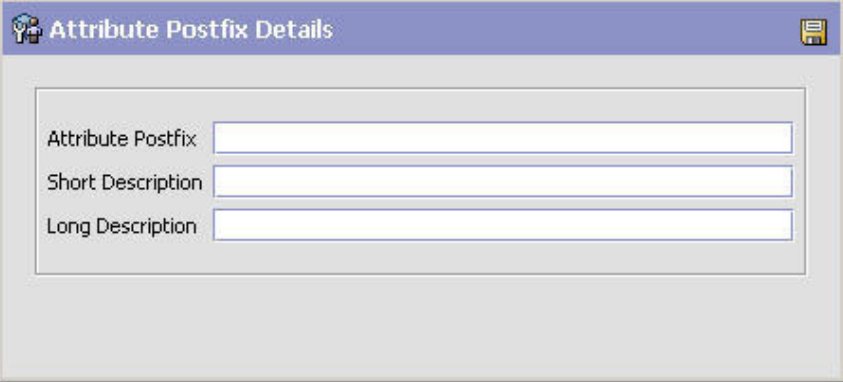

- 3. In Attribute Postfix, enter an attribute postfix definition.
- 4. In Short Description, enter a brief description of the attribute postfix.
- 5. In Long Description, enter a more detailed description of the attribute postfix.
- 6. Choose  $\mathbb{H}$ .

## **Modifying an Attribute Postfix Definition**

#### **About this task**

To modify an attribute postfix definition:

#### **Procedure**

- 1. From the tree in the application rules side panel, choose Attribute Postfix. The Attribute Postfix window displays in the work area.
- 2. Select the applicable attribute postfix definition and choose  $\ddot{\bullet}$ . The Attribute Postfix Details pop-up window displays.
- 3. In Short Description, enter a brief description of the attribute postfix definition.
- 4. In Long Description, enter a more detailed description of the attribute postfix definition.

5. Choose  $\Box$ .

# **Deleting an Attribute Postfix Definition**

### **About this task**

To delete an attribute postfix definition:

#### **Procedure**

- 1. From the tree in the application rules side panel, choose Attribute Postfix. The Attribute Postfix window displays in the work area.
- 2. Select the applicable attribute postfix definition and choose  $\blacktriangleright$ .

# **Chapter 21. Configuring Analytics**

You can use Analytics to associate pre-existing region schemas with Data Warehouse Analytics. This association enables reporting on the best region matching mechanism for features such as sourcing and resource pools. In analytics, the region schema determines the level of granularity that is used in Data Warehouse reports. For more information about configuring region schemas, see the [Chapter 13, "Configuring Region Definitions," on page 311.](#page-320-0)

**Note:** When associating a region schema with analytics, do not specify a schema that includes 9-digit zip codes. Otherwise, system performance is effected.

# **Defining Analytics Region Usage**

# **About this task**

Use the Analytics branch to define a region schema for analytics.

To define analytics region usage:

### **Procedure**

1. From the tree in the application rules side panel, choose Analytics > Region Usage For Analytics. The Region Usage For Analytics window displays.

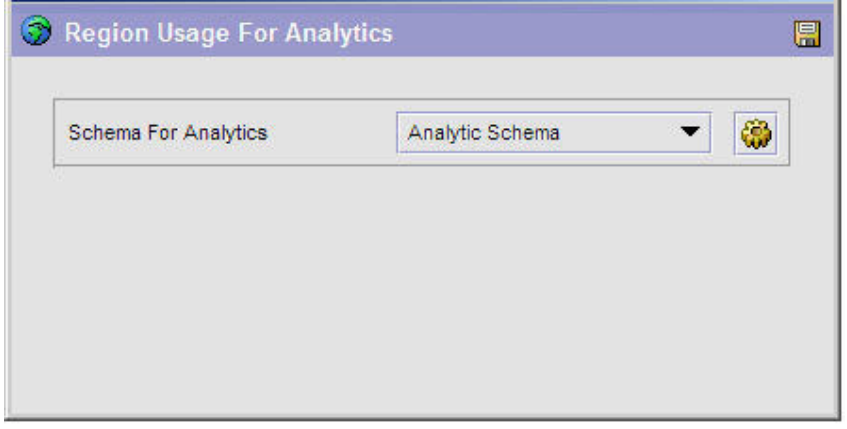

- 2. From Schema for Analytics, select the region schema you want to use for Data Warehouse Reports.
- 3. Choose  $\mathbb{R}$ .

# **Chapter 22. Time-Triggered Transaction Reference**

# **Time-Triggered Transaction Reference**

Sterling Selling and Fulfillment FoundationSterling Application Platform provides a collection of time-triggered transactions, which are utilities that perform a variety of individual functions, automatically and at specific time intervals.

Time-triggered transactions perform repetitive actions on a scheduled basis, typically performing database updates, raising events, or calling APIs. One type of transaction, monitors, are designed to watch for processes or circumstances that are out of bounds and then raise alerts. Often, but not always, they retrieve tasks from the task queue or work from the pipeline.

Some transactions enable you to collect statistical data regarding the application's health. This data is collected periodically, using the value specified for the yantra.statistics.persist.interval attribute in the yfs.properties file. By default, statistics collection set to on. To override this property, add an entry in the <INSTALL\_DIR>/properties/customer\_overrides.properties file. For additional information about overriding properties using the customer\_overrides.properties file, see the *Sterling Selling and Fulfillment Foundation: Properties GuidePlatform Property File Management for File System Users Guide*.

For more information about statistics persistence, see the *Sterling Selling and Fulfillment Foundation: Performance Management Guide*. For more information about the specific statistics parameters used, see the applicable time-triggered transactions.

The time-triggered transactions described in this chapter are unique transactions, that may or may not be document type specific. For document specific transactions, the nomenclature helps define which unique transaction it is based on: a transaction ID is in the format Unique\_Transaction\_ID.Document\_Type\_Code. For example, the transaction ID for Purge Return is PURGE.0003, indicating that it is based on the unique transaction PURGE, for document type 0003, which is Return Order. Therefore, in order to be able to configure Purge Return, you should look for the PURGE transaction ID in this chapter, which is Order Purge.

Sterling Selling and Fulfillment FoundationSterling Application Platform provides the following types of time-triggered transactions:

- v [Business Process Time-Triggered Transactions](#page-372-0) responsible for processing
- [Time-Triggered Purge Transactions](#page-441-0) clear out data that may be discarded after having been processed
- v [Task Queue Syncher Time-Triggered Transactions](#page-523-0) update the task queue repository with the latest list of open tasks to be performed by each transaction, based on the latest pipeline configuration
- [Monitors](#page-528-0) watch and send alerts for processing delays and exceptions

Sterling Selling and Fulfillment FoundationSterling Application Platform tracks the following statistics for each time-triggered transaction:

v ExecuteMessageCreated - The number of jobs added to the JMS queue in a given time interval.

- v ExecuteMessageSuccess The number of jobs that were run successfully in a given time interval.
- ExecuteMessageError The number of jobs that failed to run in a given time interval.
- v GetJobsProcessed The number of GetJob messages that were processed in a given time interval.

**Note:** Some of the statistics collected and tracked in Release 9.1 for time-triggered transactions, monitors, and integration and application servers may change with the next release of Sterling Selling and Fulfillment FoundationSterling Application Platform.

# **Running Time-Triggered Transactions**

All time-triggered transactions are threadable. This means that you can run multiple instances of a transaction within a single process. For more information about running time-triggered transactions, see the *Sterling Selling and Fulfillment Foundation: Installation Guide*. For more information about fine-tuning system performance while running them concurrently, see the *Sterling Selling and Fulfillment Foundation: Performance Management Guide*.

# **Steps to Complete Before Scheduling Time-Triggered Transactions**

#### **About this task**

Before running and scheduling a time-triggered transaction, ensure that you have completed the following:

#### **Procedure**

- 1. Configure a JMS Connection Factory to correlate with the QCF name configured for the time-triggered transaction. The Sterling Selling and Fulfillment FoundationSterling Application Platform factory defaults include the AGENT QCF as the JMS Connection Factory. For more information about configuring JMS, see the documentation for your specific application server.
- 2. Configure JMS Server Destinations to correlate with the group or individual name of the time-triggered transaction. The Sterling Selling and Fulfillment FoundationSterling Application Platform factory defaults include the DefaultAgentQueue as the server destination. Do not put a dot (.) in the name of a JMS Server Destination, for example,'A.0001'. If you do, Sterling Selling and Fulfillment FoundationSterling Application Platform is unable to communicate with it.
- 3. Using the Applications Manager, configure each time-triggered transaction required for your business process as described in the section entitled "Defining Transactions" in the *Sterling Selling and Fulfillment Foundation: Application Platform Configuration Guide*. Each set of time-triggered transaction criteria parameters must ensure the appropriate association of a JMS Agent Server.

# <span id="page-370-0"></span>**Configuring Communication Between an Agent and a JMS Server**

### **About this task**

Setting up communication between an agent (time-triggered transaction) and a remote JMS server requires that you do some prerequisite setup on your JMS system, then do some configuration within the application, which consists of the following procedures:

- v If an initial context factory code for your JMS system is not provided with the application, you must create one. See "Create an Initial Context Factory Code" for the list of codes that are provided.
- Defining the transaction details the time-triggered transaction, or agent, must be edited to include connection information for your JMS system and the initial context factory you create. See ["Define the Transaction Information" on page](#page-371-0) [362.](#page-371-0)

For more information about time-triggered transactions and how they fit into the larger picture of application business process modeling, see the *Configuring Process Models* chapter. Also see the *Configuring Alert Queues* chapter for additional information about queues and agents.

# **Prerequisites About this task**

Before starting, complete these tasks for your JMS Server. See your JMS Server documentation for more information about performing these tasks.

### **Procedure**

- 1. Configure the JMS Queue Connection Factory (QCF) and queues on your JMS server.
- 2. Configure the JNDI representation of the queues on your JMS server.

Ensure that you have the following information available from these tasks:

- JNDI name for each queue
- JNDI QCF lookup
- JMS location the provider URL for the JMS server

#### **Results**

Once you have completed the preceding tasks, complete the next two procedures in the order shown. These are both done in the application.

# **Create an Initial Context Factory Code About this task**

Using an Initial Context Factory (ICF) class enables remote Java clients to connect to your application. This class is provided by the application vendor. The application uses ICF codes to identify these when setting up agents. Initial context factory codes are predefined in the application for the following JMS vendors:

- IBM WebSphere MO (for MOSeries accessed through a IBM WebSphere Internet Inter-ORB Protocol URL)
- v File (for MQSeries accessed through a file URL, as with Oracle WebLogic)
- Oracle WebLogic (for WebLogic JMS)

<span id="page-371-0"></span>• JBoss (for JBoss JMS)

If you are using a JMS server that is **not** in the preceding list (for example, ActiveMQ), you must create an initial context factory code for it in the application:

#### **Procedure**

- 1. Open the Applications Manager. From the tree in the application rules side panel, choose System Administration > Initial Context Factory Codes. The Initial Context Factory Codes window displays in the work area.
- 2. Select the + icon to create a new initial context factory code. The Initial Context Factory window is displayed.
- 3. In the Initial Context Factory field, enter the name of the class provided by your JMS vendor. For example, for ActiveMQ, the class name is org.apache.activemq.jndi.ActiveMQInitialContextFactory.
- 4. In the Short Description field, enter a descriptive name, up to 40 characters. Make note of this name, because you will use it in the next procedure (see "Define the Transaction Information"). For ActiveMQ, enter **ActiveMQ**.
- 5. In the Long Description field, enter a more detailed description for the initial context factory, up to 100 characters.
- 6. Save the new initial context factory code and close the window.

#### **Results**

For more information about ICFs, see *Creating an Initial Context Factory Code*.

# **Define the Transaction Information About this task**

For the JMS server to communicate with the application, there must be a time-triggered transaction configured with the JMS server and ICF information.

#### **Procedure**

- 1. Open the Applications Manager. From the tree in the application rules side panel, double-click Process Modeling. The Process Modeling window displays in the work area.
- 2. Select the desired tab, then Base Document Type, then double-click Process Type.
- 3. Double-click the transaction that corresponds to the agent to be run.
- 4. Select the Time Triggered tab.
- 5. Create or select an existing Agent Criteria Definition to edit.
- 6. The Agent Criteria Details screen is displayed. Select the Runtime Properties tab.
- 7. Select an existing Agent Server from the list or create your own (recommended).
- 8. Select an existing Alert Queue from the list or create your own.
- 9. In the JMS Queue Name field, enter the JNDI name for the queue that you created. See ["Prerequisites" on page 361.](#page-370-0)
- 10. Enter the desired number of threads the agent should run (recommended not to exceed 5 threads - if more than 5 are needed, start another agent in its own JVM).
- 11. Select the Initial Context Factory code you created. See ["Create an Initial](#page-370-0) [Context Factory Code" on page 361.](#page-370-0)
- 12. In the QCF Lookup field, enter the JNDI QCF lookup for the queue that you created (this is the Queue Connection Factory created for the applicable JMS Server). See ["Prerequisites" on page 361.](#page-370-0)
- 13. Enter the Provider URL. This is the location where the JMS system resides, and is JMS vendor specific.
- 14. Select whether the agent should trigger itself (recommended) and at what interval (in minutes) or use an external trigger (triggeragent.sh in the <*install\_dir*>/install/bin directory).
- 15. See Setting up the JMS Security Properties for information about setting the JMS Security option.
- 16. Leave the Criteria Parameters tab values at the default values.
- 17. Save the Agent Criteria Details and close the window.
- 18. Launch the agent in its own JVM by executing the startagentserver.sh/cmd script in the <*install\_dir>*/install/bin directory.

#### **Results**

For additional information about defining transactions and about this procedure, see the sections *Defining Transactions* and *Specifying a Transaction as Time-Triggered* in the *Sterling Selling and Fulfillment Foundation: Application Platform Configuration Guide*.

# **Business Process Time-Triggered Transactions**

<span id="page-372-0"></span>Some of the statistics collected and tracked in Release 9.1 for time-triggered transactions, monitors, and integration and application servers may change with the next release of Sterling Selling and Fulfillment FoundationApplication.

All Business Process Time-Triggered Transactions have a CollectPendingJobs criteria parameter. If this parameter is set to N, the agent does not collect information about the pending jobs pertaining to this monitor. This pending job information is used for monitoring the monitor in the System Management Console*Platform System Management and Administration Guide*.

By default, CollectPendingJobs is set to Y. It can be helpful to set it to N if one particular time-triggered transaction is performing a significant amount of getPendingJobs queries, and the overhead cost is too high.

### **Asynchronous Request Processor**

This transaction completes any API request or service request in offline mode. It picks up the API messages or service messages from the YFS\_ASYNC\_REQ table and invokes the corresponding API or service. The messages can be inserted into the YFS\_ASYNC\_REQ table using the createAsyncRequest API. Some of the business transactions in the Sterling Warehouse Management System also insert the messages into the YFS\_ASYNC\_REQ table.

# **Attributes**

Following are the attributes for this time-triggered transaction:

| <b>Attribute</b>           | Value               |
|----------------------------|---------------------|
| <b>Base Transaction ID</b> | ASYNC REQ PROCESSOR |
| <b>Base Process Type</b>   | General             |
| Abstract Transaction       | Nο                  |

*Table 113. Asynchronous Request Processor Attributes*

## **Criteria Parameters**

Following are the criteria parameters for this transaction:

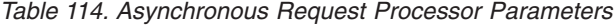

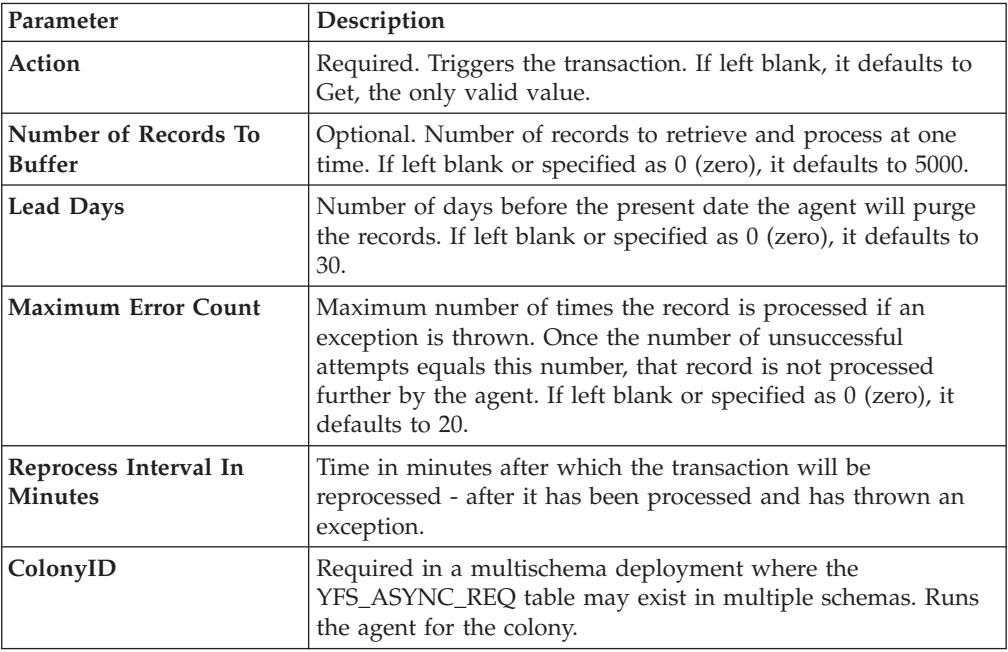

# **Statistics Tracked**

None

### **Pending Job Count**

None

### **Events Raised**

The following events are raised by this time-triggered transaction:

| <b>Transaction/Event</b>                                   | <b>Key Data</b> | Data Published*                                   | Template<br>Support? |
|------------------------------------------------------------|-----------------|---------------------------------------------------|----------------------|
| <b>HAS EXCEPTIONS</b>                                      | <b>None</b>     | YCP ASYNC REO<br>PROCESSOR.HAS<br>EXCEPTIONS.html | Yes                  |
| *These files are located in the following directory:       |                 |                                                   |                      |
| <install_dir>/xapidocs/api_javadocs/XSD/HTML</install_dir> |                 |                                                   |                      |

*Table 115. Events Raised by the Asynchronous Request Processor*

# **Case Insensitive Data Loader**

The Case Insensitive Data Loader agent migrates data from columns marked CaseInsensitiveSearch to shadow columns. The agent uses the transaction criteria to identify the records that need to be updated and then converts the original column values to lowercase values in the shadow columns. For more information about enabling case insensitive searches, refer to the *Sterling Selling and Fulfillment Foundation: Extending the Database*.

The Case Insensitive Data Loader agent is required for updating the existing data. Once the shadow columns have been created, the Case Insensitive Data Loader agent only needs to be run once for each table or table type. The shadow columns are then populated in real-time by the application.

### **Attributes**

The following are the attributes for this time-triggered transaction:

| Attribute                   | Value              |
|-----------------------------|--------------------|
| <b>Base Transaction ID</b>  | <b>DATA LOADER</b> |
| <b>Base Document Type</b>   | General            |
| <b>Base Process Type</b>    | General            |
| <b>Abstract Transaction</b> | No                 |
| <b>APIs Called</b>          | None               |
| <b>User Exits Called</b>    | None               |

*Table 116. Case Insensitive Data Loader Attributes*

### **Criteria Parameters**

The following are the criteria parameters for this transaction:

*Table 117. Case Insensitive Data Loader Criteria Parameters*

| Parameter | Description                                                                                     |
|-----------|-------------------------------------------------------------------------------------------------|
| Action    | Required. Triggers the transaction. If left blank, it defaults to<br>Get, the only valid value. |

| Parameter                             | Description                                                                                                    |
|---------------------------------------|----------------------------------------------------------------------------------------------------|
| Number of Records To<br><b>Buffer</b> | Optional. Number of records to retrieve and process at one<br>time.                                                                                                    |
|                                       | • If left blank or the number specified is less than 10000, it<br>defaults to 5000.                                                                                                    |
|                                       | • If the number specified is greater than 10000, then that<br>value is used.                                                                                                    |
| CollectPendingJobs                    | If this parameter is set to "N", the agent does not collect<br>information on the pending jobs for this monitor. This pending<br>job information is used for monitoring the monitor in the<br>System Management Console. |
| TableType                             | Required in a multischema deployment when a table may<br>exist in multiple schemas.                                                                                                    |
|                                       | Valid Values: CONFIGURATION, TRANSACTION, MASTER.                                                                                                    |
|                                       | If set to CONFIGURATION, the agent runs for the records<br>associated with tables that have TableType as<br>CONFIGURATION.                                                                                               |
|                                       | If set to TRANSACTION, the agent runs for the records<br>associated with tables that have TableType as TRANSACTION.                                                                                                    |
| <b>Table Name</b>                     | Required. The table name for the records to be migrated to<br>shadow columns.                                                                                                    |
| ColonyID                              | Required in a multischema deployment where a table may<br>exist in multiple schemas. Runs the agent for the colony.                                                                                                    |

*Table 117. Case Insensitive Data Loader Criteria Parameters (continued)*

### **Statistics Tracked**

None.

### **Pending Job Count**

None.

### **Events Raised**

None.

### **Configuration Options for Accessing Catalog Index Files**

You can configure catalog index builds in one of the following two ways, depending on your business requirements:

- v Build the index on a shared, central disk that is accessible from all servers.
- Advantages:
	- Centralized control of shared index
	- No file transfer issues because the index is not copied across multiple servers
- Limitation: :
	- Shared disk could become a single point of failure (if no redundancy is involved)
	- Volume of reads and writes from shared disk might slow performance, depending on the setup
- v Build and push a copy of the index to multiple servers via file transfer. Automate this file transfer process to occur on completion of an index build, but do not automatically activate the index. When all servers have acknowledged the completion of the file transfer, call the manageSearchIndexTrigger API to activate the index.
- Advantage:
	- No central point of failure
- Limitation: :
	- Possible overhead to building and pushing index files across servers

If you choose this method of building the index in one location and reading it from another, refer to the *Sterling Selling and Fulfillment Foundation: Properties Guide* for information about enabling different properties for individual processes. For more information about building and searching catalog indexes, see the *Sterling Selling and Fulfillment Foundation: Catalog Management Concepts Guide*.

# **Change Data Export Agent**

The Change Data Export Agent is used to export the database changes into XML files, which are then zipped and placed in a specified folder. The agent runs for a specific enterprise, however, if an enterprise code is not provided, the agent runs on all the enterprises of the colony. The zipped XML file is placed in a specified folder from where it is picked up by the Change Data Import agent for publishing the changes on the target environment.

#### **Attributes**

*Table 118. Change Data Export Agent Attributes*

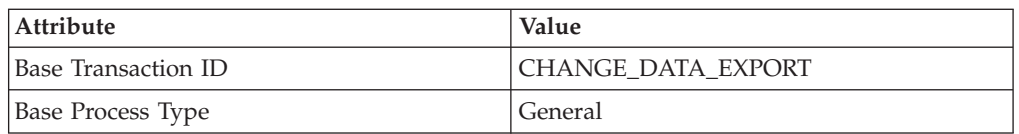

#### **Criteria Parameters**

*Table 119. Change Data Export Agent Criteria Parameters*

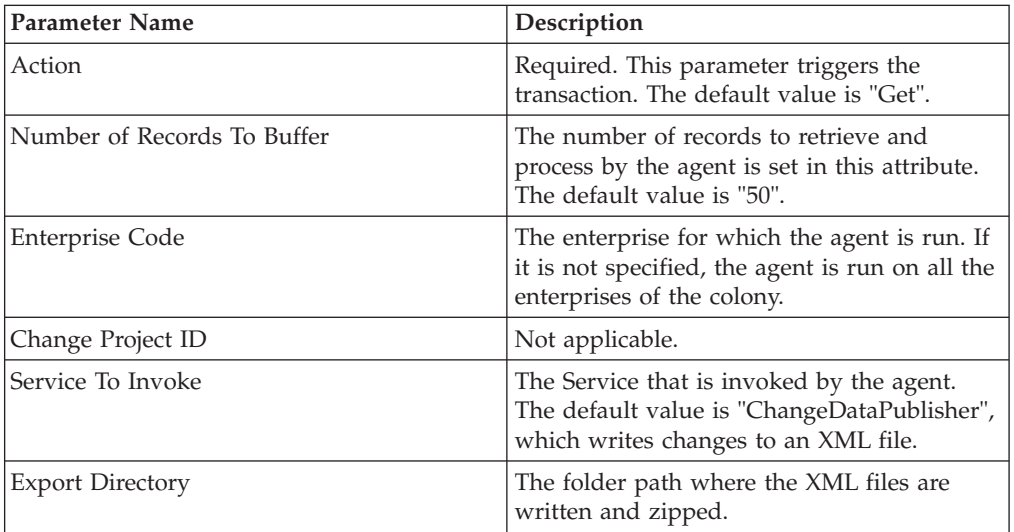

| <b>Parameter Name</b>     | Description                                                                                                    |  |
|---------------------------|----------------------------------------------------------------------------------------------------|--|
| Zip Retry Interval        | The time interval for which the agent should<br>wait before zipping the XML files of a<br>default project if all the files could not be<br>exported. Set the value to "0" if files need<br>not be zipped or if asynchronous service is<br>used. |  |
| Locking Entities Per File | Number of unique combination of entity<br>keys that are used for locking an entity.                                                                                                    |  |

*Table 119. Change Data Export Agent Criteria Parameters (continued)*

#### **Events Raised**

*Table 120. Events Raised by Change Data Export Agent*

| Transaction/Event | <b>Key</b><br>  Data | Data Published                        | Template<br>Support |
|-------------------|----------------------|---------------------------------------|---------------------|
| <b>PUBLISHED</b>  | <b>None</b>          | YSC CHANGE DATA EXPORT.PUBLISHED.xml* | N <sub>o</sub>      |

\*These files are located in the following directory <INSTALL\_DIR>\SC-Platform\ documentation\devXML

#### **Statistics Tracked**

None

# **Change Data Import Agent**

The Change Data Import Agent is used to import the files exported by the Change Data Export Agent. The agent picks up the zipped XML files placed in a specified folder in the agent criteria, extracts the files, and applies the changes to the database. An EndOfZip file is created when the agent extracts the XML files but is present in the folder only when an error is encountered during import. The EndOfZip file contains the names of the XML files that were included in the original zip file, as well as the original zip file name. The name of the EndOfZip file is always in the format, EndOfZip <name of last XML file extracted>. For example, if the zip file contains 000001\_12345678.xml and 000002\_12345789.xml, the EndOfZip will be EndOfZip\_000002\_12345789.xml since it is extracted last.

If the zip file has multiple folders for different table types, such as MASTER and CONFIGURATION, and the MASTER folder is processed last, the EndOfZip file will be present in the MASTER folder, if an error is encountered during processing.

**Note:** If an entity is directly modified in the target environment, the changes are overridden by the source database updates for the same entity, when the change data import agent is run.

**Attention:** During import, the agent may take up to 30 minutes to finish processing the XML files.

#### **Attributes**

*Table 121. Change Data Import Agent Attributes*

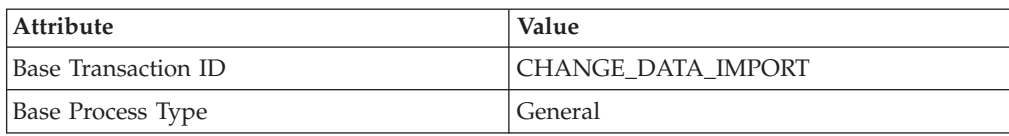

#### **Criteria Parameters**

*Table 122. Change Data Import Agent Parameters*

| Parameter Name              | Description                                                                                                    |
|-----------------------------|----------------------------------------------------------------------------------------------------|
| Action                      | Required. This parameter triggers the<br>transaction. The default value is "Get".                                       |
| Number of Records To Buffer | The number of records to retrieve and<br>process by the agent is set in this attribute.<br>The default value is "5000". |
| <b>Import Directory</b>     | The import folder where the zipped XML<br>files are stored for the agent to process.                                    |

#### **Events Raised**

*Table 123. Events Raised by Change Data Import Agent*

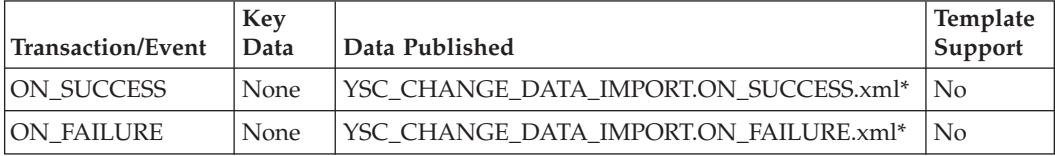

\*These files are located in the following directory <INSTALL\_DIR>\SC-Platform\ documentation\devXML

#### **Statistics Tracked**

None

# **Change Load Status**

This transaction is equivalent to the changeLoadStatus() API. For detailed information about this transaction, see the *Sterling Selling and Fulfillment Foundation: Javadocs*.

To be configured as part of your load processing pipeline, this transaction can be used whenever an automatic change in the status of a load is required. This automatic change could represent exporting load information to load planning software or transmission to the load's carrier.

This transaction should be configured to work from the task queue.

### **Attributes**

The following are the attributes for this time-triggered transaction:

| Attribute                  | Value              |
|----------------------------|--------------------|
| <b>Base Transaction ID</b> | CHANGE LOAD STATUS |
| <b>Base Document Type</b>  | Load               |
| <b>Base Process Type</b>   | Load Execution     |
| Abstract Transaction       | Yes                |
| <b>APIs Called</b>         | changeLoadStatus() |

*Table 124. Change Load Status Attributes*

### **Criteria Parameters**

The following are the criteria parameters for this transaction:

*Table 125. Change Load Status Parameters*

| Parameter                      | Description                                                                                                    |
|--------------------------------|----------------------------------------------------------------------------------------------------|
| Action                         | Required. Triggers the transaction. If left blank, it defaults to<br>Get, the only valid value.                                  |
| Number of Records To<br>Buffer | Optional. Number of records to retrieve and process at one<br>time. If left blank or specified as 0 (zero), it defaults to 5000. |
| ColonyID                       | Required in a multischema deployment where a table may<br>exist in multiple schemas. Runs the agent for the colony.              |

### **Statistics Tracked**

The following statistics are tracked for this transaction:

*Table 126. Change Load Status Statistics*

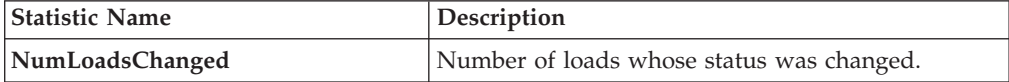

#### **Pending Job Count**

For this transaction the pending job count is the number of records available to be processed by the transaction with the AVAILABLE\_DATE value less than or equal to (<=) the CurrentDate value in the YFS\_Task\_Q table.

#### **Events Raised**

This transaction raises events as specified under the changeLoadStatus() API in the *Sterling Selling and Fulfillment Foundation: Javadocs*.

# **Change Shipment Status**

This transaction is equivalent to the changeShipmentStatus() API. For detailed information about this transaction, see the *Sterling Selling and Fulfillment Foundation: Javadocs*.

To be configured as part of your shipment processing pipeline, this transaction can be used whenever an automatic change in the status of a shipment is required. For example, this automatic change could represent exporting shipment information to a warehouse management system or to transmit an Advance Shipping Notice to the buyer.

This transaction should be configured to work from the task queue.

### **Attributes**

The following are the attributes for this time-triggered transaction:

| <b>Attribute</b>            | Value                  |
|-----------------------------|------------------------|
| <b>Base Transaction ID</b>  | CHANGE SHIPMENT STATUS |
| <b>Base Document Type</b>   | Order                  |
| <b>Base Process Type</b>    | Order Delivery         |
| <b>Abstract Transaction</b> | Yes                    |
| <b>APIs Called</b>          | None                   |

*Table 127. Change Shipment Status Attributes*

## **Criteria Parameters**

The following are the criteria parameters for this transaction:

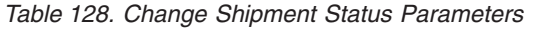

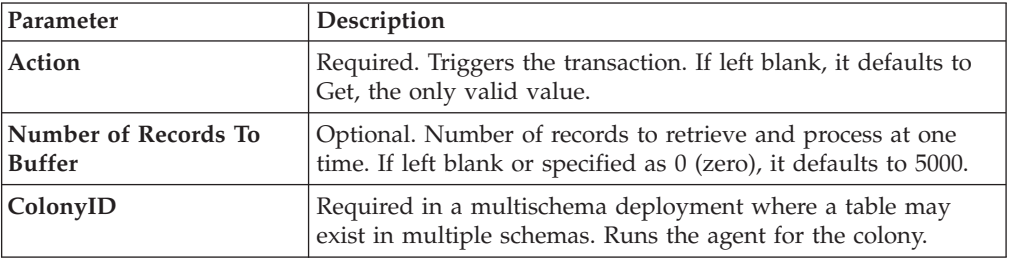

## **Statistics Tracked**

The following statistics are tracked for this transaction:

*Table 129. Create Chained Order Statistics*

| <b>Statistic Name</b> | Description                                   |
|-----------------------|-----------------------------------------------|
| NumShipmentsChanged   | Number of shipments whose status was changed. |

## **Pending Job Count**

For this transaction the pending job count is the number of records available to be processed by the transaction with the AVAILABLE\_DATE value less than or equal to (<=) the current date value in the YFS\_Task\_Q table.

## **Events Raised**

This transaction raises events as specified under the changeShipmentStatus() API in the *Sterling Selling and Fulfillment Foundation: Javadocs*.

# **Close Delivery Plan**

To boost system performance, this transaction serves as a temporary purge until the Delivery Plan Purge deletes delivery plan-related data (see ["Delivery Plan](#page-453-0) [Purge" on page 444\)](#page-453-0).

This transaction picks all delivery plans that do not have any of their loads or shipments still open and marks the deliveryplan\_closed\_flag='Y'. This flag indicates no further operations are possible on the plan.

This transaction corresponds to the base transaction close delivery plan (CLOSE\_DELIVERY\_PLAN) in the load pipeline.

Any enterprise using the Console must schedule purge jobs.

#### **Attributes**

The following are the attributes for this time-triggered transaction:

| Attribute                   | <b>Value</b>               |
|-----------------------------|----------------------------|
| <b>Base Transaction ID</b>  | <b>CLOSE DELIVERY PLAN</b> |
| <b>Base Document Type</b>   | Load                       |
| <b>Base Process Type</b>    | Load Execution             |
| <b>Abstract Transaction</b> | $\rm No$                   |
| <b>APIs Called</b>          | None                       |

*Table 130. Close Delivery Plan Attributes*

### **Criteria Parameters**

The following are the criteria parameters for this transaction:

*Table 131. Close Delivery Plan Criteria Parameters*

| Parameter                      | Description                                                                                                    |
|--------------------------------|----------------------------------------------------------------------------------------------------|
| <b>Action</b>                  | Required. Triggers the transaction. If left blank, it defaults to<br>Get, the only valid value.                                  |
| Number of Records To<br>Buffer | Optional. Number of records to retrieve and process at one<br>time. If left blank or specified as 0 (zero), it defaults to 5000. |
| ColonyID                       | Required in a multischema deployment where a table may<br>exist in multiple schemas. Runs the agent for the colony.              |

### **Statistics Tracked**

The following statistics are tracked for this transaction:

*Table 132. Close Delivery Plan Statistics*

| Statistic Name         | <b>Description</b>               |
|------------------------|----------------------------------|
| NumDeliveryPlansClosed | Number of delivery plans closed. |

### **Pending Job Count**

For this transaction the pending job count is the number of records available to be processed by the transaction with the AVAILABLE\_DATE value less than or equal to (<=) the current date value in the YFS\_Task\_Q table.

#### **Events Raised**

The following events are raised by this time-triggered transaction:

*Table 133. Events Raised by Close Delivery Plan Transaction*

| Transaction/Event | <b>Key Data</b>           | Data Published                                      | Template<br>Support? |
|-------------------|---------------------------|-----------------------------------------------------|----------------------|
| <b>ON SUCCESS</b> | delivery_plan_<br>dbd.txt | <b>YDM CLOSE DELIVERY</b><br>PLAN.ON<br>SUCCESS.xml | Yes                  |

However, note that the template name would read <TransactionId>.ON\_SUCCESS.xml.

# **Close Load**

To boost system performance, this transaction serves as a temporary purge until the Load Purge deletes load-related data (see ["Load Purge" on page 458\)](#page-467-0).

This transaction corresponds to the base transaction Close Load (CLOSE\_LOAD) in the load pipeline.

If you use the Load processing pipeline, you must schedule this transaction. Only closed loads are picked up by the purge transaction. Therefore, it is required that this transaction be made part of the pipeline and scheduled to run at the end of the day.

This transaction should be made part of the pipeline. In addition, it should be configured to work from the task queue.

#### **Attributes**

The following are the attributes for this time-triggered transaction:

| <b>Attribute</b>            | Value          |
|-----------------------------|----------------|
| <b>Base Transaction ID</b>  | CLOSE_LOAD     |
| <b>Base Document Type</b>   | Load           |
| <b>Base Process Type</b>    | Load Execution |
| <b>Abstract Transaction</b> | No             |
| <b>APIs Called</b>          | None           |

*Table 134. Close Load Attributes*

### **Criteria Parameters**

The following are the criteria parameters for this transaction:

*Table 135. Close Load Parameters*

| Parameter                             | Description                                                                                                    |
|---------------------------------------|----------------------------------------------------------------------------------------------------|
| Action                                | Required. Triggers the transaction. If left blank, it defaults to<br>Get, the only valid value.                                              |
| Number of Records To<br><b>Buffer</b> | Optional. Number of records to retrieve and process at one<br>time. If left blank or specified as $0$ (zero), it defaults to 5000.           |
| Next Task Queue Interval              | Optional. Specifies in hours how long a failed task should be<br>suspended before it is considered for reprocessing. Defaults to<br>5 hours. |
| ColonyID                              | Required in a multischema deployment where a table may<br>exist in multiple schemas. Runs the agent for the colony.                          |

### **Statistics Tracked**

The following statistics are tracked for this transaction:

*Table 136. Close Load Statistics*

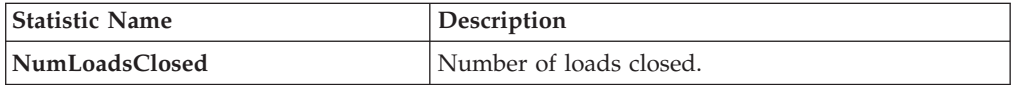

#### **Pending Job Count**

For this transaction the pending job count is the number of open delivery plans, which are not associated to any open loads and open shipments.

#### **Events Raised**

The following events are raised by this time-triggered transaction:

*Table 137. Events Raised by the Close Load Transaction*

| <b>Transaction/Event</b> | Data Published                        | Template<br>Support? |
|--------------------------|---------------------------------------|----------------------|
| <b>ON SUCCESS</b>        | YDM CLOSE LOAD PLAN.ON<br>SUCCESS.xml | Yes                  |

However, note that the template name would read <TransactionId>.ON\_SUCCESS.xml.

# **Close Manifest**

This time-triggered transaction sets the manifest's MANIFEST\_CLOSED\_FLAG flag to 'Y' and updates the manifest status to CLOSED. This time-triggered transaction confirms all the shipments that are pending confirmation, and closes the manifest.

**Note:** If the Close Manifest Agent is triggered without any criteria, it closes all the candidate manifests across all ShipNodes.

The yfs.closemanifest.online property in the yfs.properties ysc ext.in file is used to set this time-triggered transaction to work in online or offline mode.

- v **Online mode:** In the online mode, the close manifest transaction runs as usual, confirming all shipments in the manifest and then closing the manifest.
- v **Offline mode:** In the offline mode, the close manifest transaction triggers an agent and changes the manifest status to 'Closure Requested'. When the agent runs, it confirms either each shipment of the manifest, or closes the manifest, in an execution call.

The mode of operation (online or offline) is decided on the basis of the value specified for the yfs.closemanifest.online property in the yfs.properties ycs ext.in file. To override this property, add an entry for it in the <INSTALL\_DIR>/properties/customer\_overrides.properties file. For additional information about overriding properties using the customer\_overrides.properties file, see the *Sterling Selling and Fulfillment Foundation: Properties Guide*.

The default out-of-the-box shipped property causes the Close Manifest transaction to run in online mode.

In instances where the Close Manifest transaction is run in offline mode, ensure that all Agent Criteria defined for the transaction are configured properly.

#### **Attributes**

The following are the attributes for this time-triggered transaction:

| Attribute                  | Value                 |
|----------------------------|-----------------------|
| <b>Base Transaction ID</b> | <b>CLOSE MANIFEST</b> |
| <b>Base Document Type</b>  | General               |
| <b>Base Process Type</b>   | Manifesting           |
| Abstract Transaction       | No                    |
| <b>APIs Called</b>         | confirmShipment()     |

*Table 138. Close Manifest Attributes*

### **Criteria Parameters**

The following are the criteria parameters for this transaction:

*Table 139. Close Manifest Criteria Parameters*

| Parameter                             | Description                                                                                                    |
|---------------------------------------|----------------------------------------------------------------------------------------------------|
| Action                                | Required. Triggers the transaction. If left blank, it defaults to<br>Get, the only valid value.                                                                                                    |
| Number of Records To<br><b>Buffer</b> | Optional. Number of records to retrieve and process at one<br>time. If left blank or specified as $0$ (zero), it defaults to 5000.                                                                                                    |
| <b>AgentCriteriaGroup</b>             | Optional. Used to classify nodes. This value can be accepted<br>by Sterling Warehouse Management System time-triggered<br>transactions that only perform their tasks on the nodes with a<br>matching node transactional velocity value.<br>Valid values are: LOW, HIGH, and any additional values<br>defined by the Hub from Application Platform > System<br>Administration > Agent Criteria Groups. |

*Table 139. Close Manifest Criteria Parameters (continued)*

| Parameter | Description                                                                                                    |
|-----------|----------------------------------------------------------------------------------------------------|
| ShipNode  | Optional. Ship node for which the Close Manifest needs to be<br>run. If not passed, then all ship nodes are monitored. |
| ColonyID  | Required in a multischema deployment where a table may<br>exist in multiple schemas. Runs the agent for the colony.    |

#### **Statistics Tracked**

The following are statistics are tracked for this transaction:

*Table 140. Close Manifest Statistics*

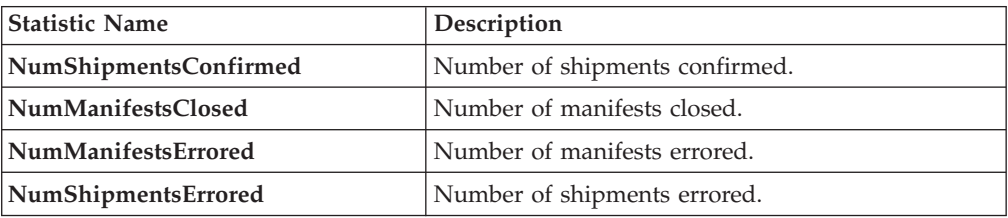

### **Pending Job Count**

For this transaction the pending job count is the sum of open manifests and shipments belonging to manifests (with MANIFEST\_STATUS='1200').

### **Events Raised**

The following events are raised by this time-triggered transaction:

*Table 141. Events Raised by the Close Manifest Transaction*

| Transaction/Event | Key Data         | Data Published                        | Template<br>Support? |
|-------------------|------------------|---------------------------------------|----------------------|
| ON SUCCESS        | manifest dbd.txt | YDM CLOSE MANIFEST<br>.ON SUCCESS.xml | Yes                  |

# **Close Order**

This time-triggered transaction sets the order's ORDER\_CLOSED flag to 'Y' and raises the ON\_SUCCESS event. These actions are only performed when the entire ORDER\_QTY for all the order lines reaches the configured pickup status. If an order has ORDER\_CLOSED set to 'Y', it is not picked up for monitoring.

The Close Order agent must be configured along with the Purge transaction in the pipeline.

Many of this transaction's elements and attributes are template-driven. Refer to the XML for element level details.

The Close Order agent must be run before running the Monitor agent in order to avoid alerts getting raised for cancelled orders.

### **Attributes**

The following are the attributes for this time-triggered transaction:

*Table 142. Close Order Attributes*

| <b>Attribute</b>            | Value              |
|-----------------------------|--------------------|
| <b>Base Transaction ID</b>  | <b>CLOSE ORDER</b> |
| <b>Base Document Type</b>   | Order              |
| <b>Base Process Type</b>    | Order Fulfillment  |
| <b>Abstract Transaction</b> | N <sub>0</sub>     |
| <b>APIs Called</b>          | None               |

### **Criteria Parameters**

The following are the criteria parameters for this transaction:

*Table 143. Close Order Criteria Parameters*

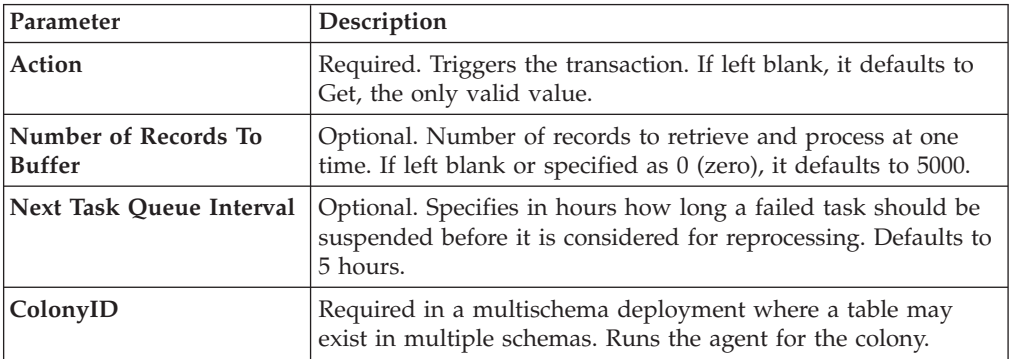

## **Statistics Tracked**

The following statistics are tracked for this transaction:

*Table 144. Close Order Statistics*

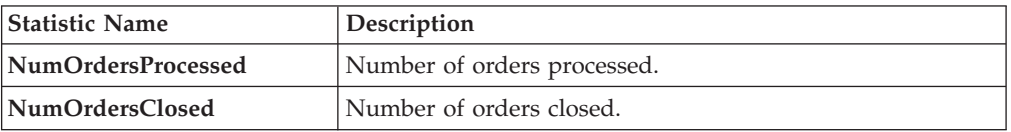

## **Pending Job Count**

For this transaction the pending job count is the number of records available to be processed by the transaction with the AVAILABLE\_DATE value less than or equal to (<=) the current date value in the YFS\_Task\_Q table, if tasks on hold are not ready to be processed.

# **Events Raised**

The following events are raised by this time-triggered transaction:

*Table 145. Events Raised by the Close Order Transaction*

| Transaction/Event | Data Published                    | <b>Template Support?</b> |
|-------------------|-----------------------------------|--------------------------|
| <b>ON SUCCESS</b> | YFS CLOSE ORDER.ON<br>SUCCESS.xml | Yes                      |

# **Close Receipts**

This time-triggered transaction closes receipts using the receiving rule specified.

#### **Attributes**

The following are the attributes for this time-triggered transaction:

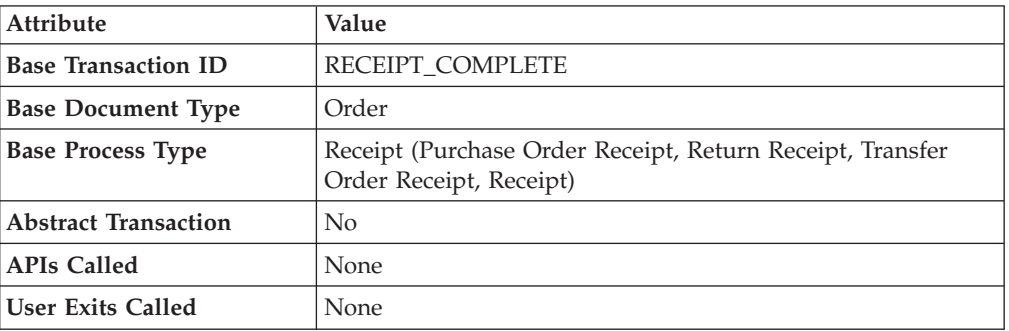

*Table 146. Close Receipts Attributes*

## **Criteria Parameters**

The following are the criteria parameters for this transaction:

*Table 147. Close Receipts Criteria Parameters*

| Parameter                             | Description                                                                                                    |
|---------------------------------------|----------------------------------------------------------------------------------------------------|
| Action                                | Triggers the transaction. If left blank, it defaults to Get, the<br>only valid value.                                                                                                    |
| Number of Records To<br><b>Buffer</b> | Number of records to retrieve and process at one time. If left<br>blank or specified as 0 (zero), it defaults to 5000.                                                                                                    |
| <b>EnterpriseCode</b>                 | Enterprise for which the Close Receipts needs to be run. If not<br>passed, then all enterprises are monitored.                                                                                                    |
| Node                                  | Mandatory. Node for which the Close Receipts needs to be<br>run.                                                                                                    |
| <b>AgentCriteriaGroup</b>             | Used to classify nodes. This value can be accepted by Sterling<br>Warehouse Management System time-triggered transactions<br>that only perform their tasks on the nodes with a matching<br>node transactional velocity value.<br>Valid values are: LOW, HIGH, and any additional values<br>defined by the Hub from Application Platform > System<br>Administration > Agent Criteria Groups. |
| ColonyID                              | Required in a multischema deployment where a table may<br>exist in multiple schemas. Runs the agent for the colony.                                                                                                    |

### **Statistics Tracked**

The following statistics are tracked for this transaction:

*Table 148. Close Receipts Statistics*

| <b>Statistic Name</b> | Description                |
|-----------------------|----------------------------|
| NumReceiptsClosed     | Number of receipts closed. |

### **Pending Job Count**

For this transaction the pending job count is the number of Receipts that can be closed (with OPEN\_RECEIPT\_FLAG='Y').

### **Events Raised**

The following events are raised by this time-triggered transaction:

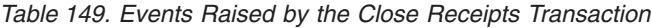

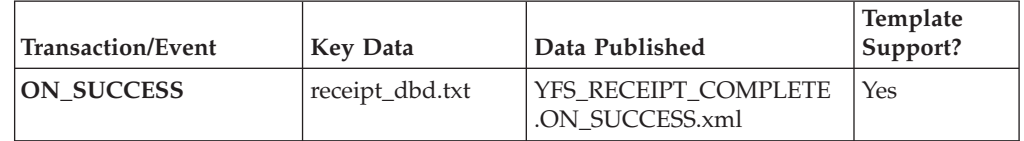

When multiple inbound shipments are received into the same location, and the inventory received is not license plated, an error message, "There is no inventory for put away at the SourceLocation" displays. The solution to this problem lies in one of these steps:

- Manually create move requests for receipts that you already received. For more information about creating move requests, refer to the *Sterling Selling and Fulfillment Foundation: Warehouse Management System User Guide*.
- For receipts that are expected to be received, ensure that the inventory is license plated and that you don't receive inbound shipments and inventory for put away into the same location.

# **Close Shipment**

To boost system performance, this transaction serves as a temporary purge until the Shipment Purge deletes all shipment-related data (see ["Shipment Purge" on](#page-504-0) [page 495\)](#page-504-0).

This transaction picks all shipments eligible to be closed, based on the pipeline configuration for pickup for transaction CLOSE\_SHIPMENT, and marks the shipment\_closed\_flag='Y'. This flag indicates no further operations are possible on the shipment. There is no status change involved. This transaction can be configured in the pipeline so that it picks up either Shipped or Delivered status.

This transaction corresponds to the base transaction close shipment (CLOSE\_SHIPMENT) in the shipment pipeline.

This transaction should be made part of the pipeline. In addition, it should be configured to work from the task queue.

# **Attributes**

The following are the attributes for this time-triggered transaction:

*Table 150. Close Shipment Attributes*

| Attribute                   | Value                 |
|-----------------------------|-----------------------|
| <b>Base Transaction ID</b>  | <b>CLOSE SHIPMENT</b> |
| <b>Base Document Type</b>   | Order                 |
| <b>Base Process Type</b>    | Order Delivery        |
| <b>Abstract Transaction</b> | No.                   |
| <b>APIs Called</b>          | None                  |

#### **Criteria Parameters**

The following are the criteria parameters for this transaction:

*Table 151. Close Shipment Criteria Parameters*

| Parameter                      | Description                                                                                                    |
|--------------------------------|----------------------------------------------------------------------------------------------------|
| Action                         | Required. Triggers the transaction. If left blank, it defaults to<br>Get, the only valid value.                                              |
| Number of Records To<br>Buffer | Optional. Number of records to retrieve and process at one<br>time. If left blank or specified as $0$ (zero), it defaults to 5000.           |
| Next Task Queue Interval       | Optional. Specifies in hours how long a failed task should be<br>suspended before it is considered for reprocessing. Defaults to<br>5 hours. |
| ColonyID                       | Required in a multischema deployment where a table may<br>exist in multiple schemas. Runs the agent for the colony.                          |

### **Statistics Tracked**

The following are statistics are tracked for this transaction:

*Table 152. Close Shipment Statistics*

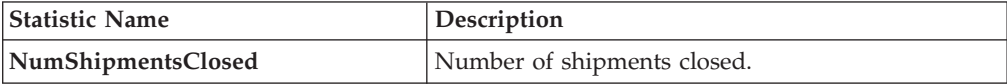

### **Pending Job Count**

For this transaction the pending job count is the number of records available to be processed by the transaction with the AVAILABLE\_DATE value less than or equal to (<=) the current date value in the YFS\_Task\_Q table.

# **Events Raised**

The following events are raised by this time-triggered transaction:

*Table 153. Events Raised by the Close Shipment Transaction*

| <b>Transaction/Event</b> | Key Data         | Data Published                        | Template<br>Support? |
|--------------------------|------------------|---------------------------------------|----------------------|
| <b>ON SUCCESS</b>        | shipment_dbd.txt | YDM CLOSE SHIPMENT.<br>ON SUCCESS.xml | Yes                  |

# **Collect Shipment Statistics**

Collect Shipment Statistics is a time-triggered transaction which can be invoked to process the shipments, and generate information required for the Daily Shipment Report.

#### **Attributes**

The following are the attributes for this time-triggered transaction:

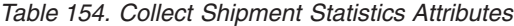

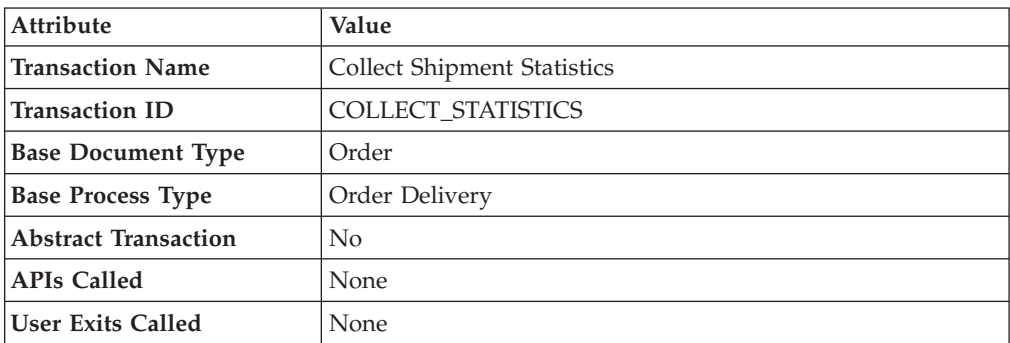

### **Criteria Parameters**

The following are the criteria parameters for this transaction:

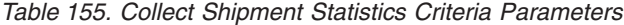

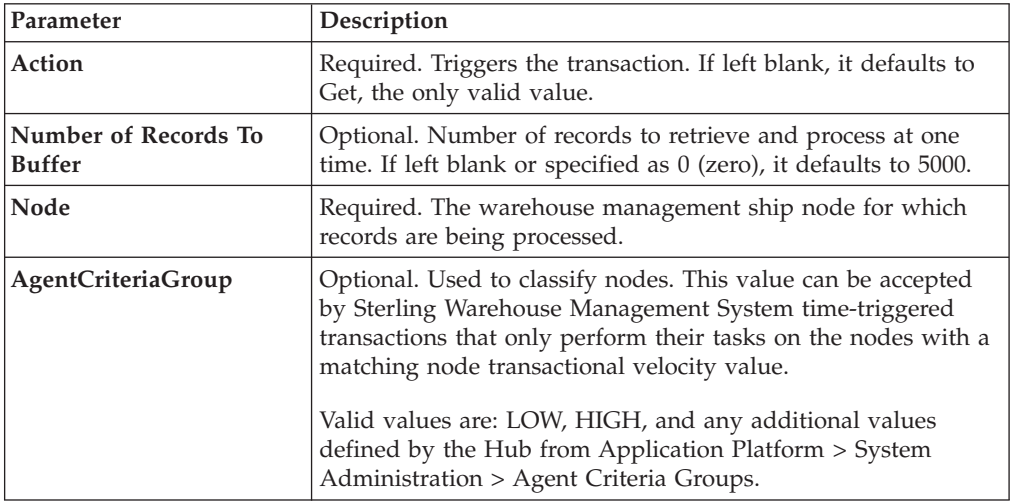

*Table 155. Collect Shipment Statistics Criteria Parameters (continued)*

| Parameter | Description                                                                                                    |
|-----------|----------------------------------------------------------------------------------------------------|
| ColonyID  | Required in a multischema deployment where a table may<br>exist in multiple schemas. Runs the agent for the colony. |

#### **Statistics Tracked**

The following statistics are tracked for this transaction:

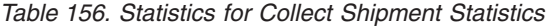

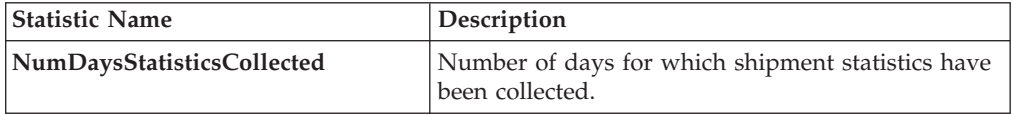

#### **Pending Job Count**

For this transaction the pending job count is the number of days for which shipment statistics needs to be collected. The number of days is calculated as the difference (in days) between the current date and the last date when shipment statistics was collected.

#### **Events Raised**

The following events are raised by this time-triggered transaction:

*Table 157. Events Raised by the Collect Shipment Statistics Transaction*

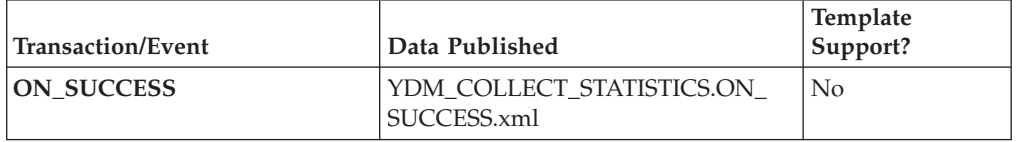

# **Consolidate Additional Inventory**

The Consolidate Additional Inventory time-triggered transaction consolidates supply and demand from the YFS\_INVENTORY\_SUPPLY\_ADDNL and YFS\_INVENTORY\_DEMAND\_ADDNL tables. Consolidation is performed by summing up the quantities of additional supply and demand in the YFS\_INVENTORY\_SUPPLY and YFS\_INVENTORY\_DEMAND tables.

If no matching supply or demand is found, a new supply or demand is created with the sum quantity of the changes in the YFS\_INVENTORY\_SUPPLY\_ADDNL and YFS\_INVENTORY\_DEMAND\_ADDNL tables. After the changes are applied, the records in the YFS\_INVENTORY\_SUPPLY\_ADDNL and YFS\_INVENTORY\_DEMAND\_ADDNL tables that were used in the consolidation process, are deleted.

# **Attributes**

The following are the attributes for this time-triggered transaction:

| <b>Attribute</b>            | Value                 |
|-----------------------------|-----------------------|
| <b>Base Transaction ID</b>  | CONSOLIDATE ADDNL INV |
| <b>Base Document Type</b>   | General               |
| <b>Base Process Type</b>    | General               |
| <b>Abstract Transaction</b> | N <sub>0</sub>        |
| <b>APIs Called</b>          | None                  |

*Table 158. Consolidate Additional Inventory Attributes*

### **Criteria Parameters**

The following are the parameters for this transaction:

*Table 159. Consolidate Additional Inventory Criteria Parameters*

| Parameter                             | Description                                                                                                    |
|---------------------------------------|----------------------------------------------------------------------------------------------------|
| Action                                | Required. Triggers the transaction. If left blank, it defaults to<br>Get, the only valid value.                                                                                                    |
| Number of Records To<br><b>Buffer</b> | Optional. Number of inventory item records (whose<br>additional supplies and demands are consolidated_to retrieve<br>and process at one time. If left blank or specified as 0 (zero),<br>it defaults to 5000. |
| ColonyID                              | Required in a multischema deployment where the<br>YFS_INVENTORY_SUPPLY_ADDNL and<br>YFS_INVENTORY_DEMAND_ADDNL tables may exist in<br>multiple schemas. Runs the agent for the colony.                        |

# **Statistics Tracked**

The following statistics are tracked for this transaction:

*Table 160. Consolidate Additional Inventory Statistics*

| <b>Statistic Name</b>             | Description                                                                         |
|-----------------------------------|-------------------------------------------------------------------------------------|
| NumInventorySupplyAddnlsProcessed | Number of additional inventory supply<br>records processed in the consolidation.    |
| NumInventoryDemandAddnlsProcessed | Number of additional inventory<br>demand records processed in the<br>consolidation. |
| NumInventoryDemandDtlsProcessed   | Number of inventory demand details<br>records processed in the consolidation.       |

### **Pending Job Count**

For this transaction the pending job count is the number of distinct inventory items in the YFS\_INVENTORY\_SUPPLY\_ADDNL and YFS\_INVENTORY\_DEMAND\_ADDNL tables, multiplied by two.

### **Events Raised**

None.

# **Consolidate To Shipment**

This is a task queue based transaction in the order pipeline that corresponds to base transaction CONSOLIDATE\_TO\_SHIPMENT. This transaction finds a shipment into which a given order release can be included. If it finds an existing shipment, it calls changeShipment() API. Otherwise, it calls the createShipment() API.

To find the existing shipments it matches ShipNode, ShipTo Address, SellerOrganizationCode, Carrier, DocumentType and so forth, of the Order Release with that of existing shipments. List of attributes it matches is actually based on Document Template for Document Type of the Order.

This transaction is applicable only to the shipments in one of the following Statuses:

- Shipment Created
- ESP Check Required
- On ESP Hold
- Released from ESP Hold
- Released For Routing
- Awaiting Routing
- Shipment Routing
- Sent To Node

To successfully consolidate an Order Release to an existing shipment, the Add Line and related modification types on shipment in its current status should be allowed.

This transaction is a part of the Order Fulfillment pipeline. In addition, it should be configured to work from the task queue.

Order releases with GIFT\_FLAG set to Y are never consolidated with any other release.

For more information, see the details provided under the createShipment(), changeShipment(), and releaseOrder() APIs in the *Sterling Selling and Fulfillment Foundation: Javadocs*.

#### **Attributes**

The following are the attributes for this time-triggered transaction:

*Table 161. Consolidate to Shipment Attributes*

| <b>Attribute</b>            | Value                                      |  |  |
|-----------------------------|--------------------------------------------|--|--|
| <b>Base Transaction ID</b>  | CONSOLIDATE TO SHIPMENT                    |  |  |
| <b>Base Document Type</b>   | Order                                      |  |  |
| <b>Base Process Type</b>    | Order Fulfillment                          |  |  |
| <b>Abstract Transaction</b> | No                                         |  |  |
| <b>APIs Called</b>          | $createShipment()$ and changeShipment $()$ |  |  |

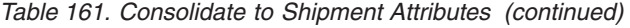

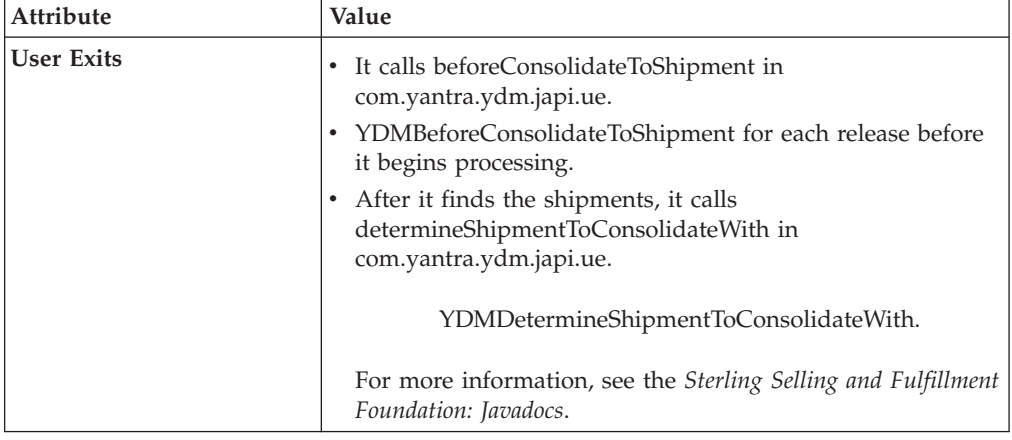

### **Criteria Parameters**

The following are the criteria parameters for this transaction:

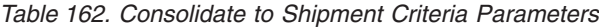

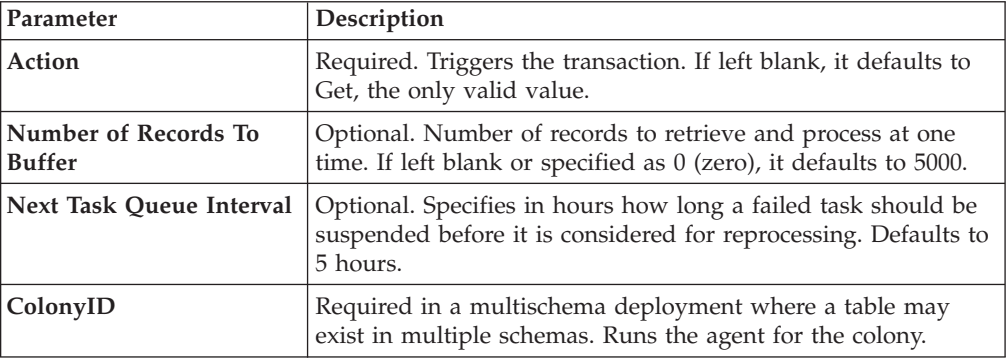

### **Statistics Tracked**

The following statistics are tracked for this transaction:

*Table 163. Consolidate to Shipment Statistics*

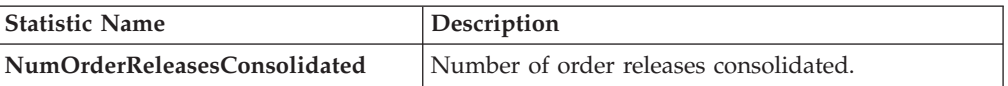

## **Pending Job Count**

For this transaction the pending job count is the number of records available to be processed by the transaction with the AVAILABLE\_DATE value less than or equal to (<=) the current date value in the YFS\_Task\_Q table.

### **Events Raised**

The following events are raised by this time-triggered transaction:

| <b>Transaction/Event</b> | <b>Key Data</b>  | Data Published                                          | Template<br>Support? |
|--------------------------|------------------|---------------------------------------------------------|----------------------|
| <b>ON SUCCESS</b>        | shipment_dbd.txt | <b>TOM CONSOLIDATE TO</b><br>SHIPMENT.ON<br>SUCCESS.xml | Yes                  |

*Table 164. Events Raised by the Consolidate to Shipment Transaction*

This transaction also raises events as specified under the createShipment() and changeShipment() APIs in the *Sterling Selling and Fulfillment Foundation: Javadocs*.

However, note that the template name would read <TransactionId>.ON\_SUCCESS.xml.

# **Create Catalog Index**

The Create Catalog Index transaction builds the Apache Lucene index file that is used by catalog search. This index file enhances search performance by storing denormalized item data that has been extracted from the Sterling Selling and Fulfillment Foundation database or from an external source.

The Create Catalog Index transaction can be configured to perform the following tasks:

- v Run either a scheduled index build or user-initiated index build
- v Build either a full or incremental index file
- Activate the index file

#### **The Index Building Process**

The Create Catalog Index transaction provides an agent for index building. Index building is a multi-thread process in which the index building agent extracts item and item-related information from the active selling catalog in the Sterling Selling and Fulfillment Foundation database. If the corresponding XML configuration file has been extended, the agent may extract this information from an external source.

The agent writes this information to multiple files, which identify the item data that should be included in the final index. After the agent finishes writing the files, it merges them into the final index file.

The multi-thread process provides the advantage of parallel processing. Large amounts of database data are segmented and processed simultaneously, which is faster and more scalable than sequentially processing one long file.

When writing information to multiple files, the index building agent performs the following tasks for each item before looping to the next item:

- v Queries the Sterling Selling and Fulfillment Foundation database or an external source for data about the item.
- v Uses information from the XML configuration file and extension file to determine the data that be retrieved from the query.
- v Retrieves relevant data from the Sterling Selling and Fulfillment Foundation database.
- v Creates a Lucene document for the item.

After the transaction creates a Lucene document for each item, the transaction writes the documents to the index file based on the organization and the organization's locales.

## **Configuration Options for Accessing Catalog Index Files**

You can configure catalog index builds in one of the following two ways, depending on your business requirements:

- v Build the index on a shared, central disk that is accessible from all servers.
	- Advantages:
		- Centralized control of shared index
		- No file transfer issues because the index is not copied across multiple servers
	- Limitation:
		- Shared disk could become a single point of failure (if no redundancy is involved)
		- Volume of reads and writes from shared disk might slow performance, depending on the setup
- v Build and push a copy of the index to multiple servers via file transfer. Automate this file transfer process to occur on completion of an index build, but do not automatically activate the index. When all servers have acknowledged the completion of the file transfer, call the manageSearchIndexTrigger API to activate the index.
	- Advantage:
		- No central point of failure
	- Limitation:
		- Possible overhead to building an pushing index files across servers

If you choose this method of building the index in one location and reading it from another, refer to the *Sterling Selling and Fulfillment Foundation: Properties Guide* for information about enabling different properties for individual processes.

For more information about building and searching catalog indexes, see the *Sterling Selling and Fulfillment Foundation: Catalog Management Concepts Guide*.

#### **Attributes**

The following table displays the attributes for the Create Catalog Index transaction.

| <b>Attribute</b>            | Value                |
|-----------------------------|----------------------|
| <b>Base Transaction ID</b>  | Create_Catalog_Index |
| <b>Base Document Type</b>   | General              |
| <b>Base Process Type</b>    | General              |
| <b>Abstract Transaction</b> | No.                  |
| <b>APIs Called</b>          | None                 |

*Table 165. Create Catalog Index Attributes*

*Table 165. Create Catalog Index Attributes (continued)*

| <b>Attribute</b>  | Value                                     |
|-------------------|-------------------------------------------|
| User Exits Called | YCMParseAssetUE                           |
|                   | YCMGetAdditionalCatalogIndexInformationUE |

The following table displays the criteria parameters for the Create Catalog Index transaction.

| Parameter                 | Description                                                                                                    |
|---------------------------|----------------------------------------------------------------------------------------------------|
| <b>Organization Code</b>  | Required. The organization code of the catalog organization or<br>subcatalog organization that maintains the search index.                                                                                                    |
| <b>Number of Messages</b> | Required. Number of messages to use when building the<br>index file.                                                                                                    |
|                           | Sterling Selling and Fulfillment Foundation processes only one<br>message per thread. For example, if Number of Messages is<br>set to 10 and Threads is set to 3, Sterling Selling and<br>Fulfillment Foundation processes only 3 messages at a time.<br>For more information about fine-tuning system performance,<br>see the Sterling Selling and Fulfillment Foundation: Performance<br>Management Guide.              |
| <b>Incremental Build</b>  | Y or N.                                                                                                    |
|                           | Y to rebuild the existing index file. If you specify Y, Sterling<br>Selling and Fulfillment Foundation rebuilds the index based<br>on the last successful index build. The MaxModifyTS column<br>in the YFS ITEM table determines whether or not an item's<br>attributes have changed. If any external attributes of an item<br>have changed, update the MaxModifyTS column by calling the<br>manageItem API on the item. |
|                           | N to build a full index file.                                                                                                    |
|                           | This parameter is ignored for user-initiated index builds.<br>However, if scheduled builds are configured, ensure that you<br>specify whether you want a full or incremental index build.                                                                                                    |
| <b>Category Domain</b>    | Optional. The catalog from which the index is built. The active<br>selling catalog of the catalog organization or subcatalog<br>organization is the default. If scheduled builds are configured,<br>ensure that you specify a catalog.                                                                                                    |
| <b>Auto Activate</b>      | Y or N. Optional.                                                                                                    |
|                           | Y to activate the index after building the index file.                                                                                                    |
|                           | The default is N.                                                                                                    |

*Table 166. Create Catalog Index Criteria Parameters*

| Parameter                                         | Description                                                                                                    |
|---------------------------------------------------|----------------------------------------------------------------------------------------------------|
| <b>Auto Insert Search Index</b><br><b>Trigger</b> | Y or N. Optional.<br>Y to enable scheduled builds of the catalog index file. The<br>agent refers to information stored in the<br>YFS SEARCH INDEX TRIGGER table to determine when to<br>run the scheduled index build. Specify the type of index build,<br>whether full or incremental, in the agent criteria.<br>N to enable user-initiated builds of the catalog index file. The<br>agent continuously queries the<br>YFS_SEARCH_INDEX_TRIGGER table to determine whether<br>an index build is indicated. If a user starts an index build from<br>the IBM Sterling Business Center, the status setting in the table<br>changes to Scheduled, triggering the agent to build the index.<br>The user specifies the type of index build, whether full or<br>incremental, from the Sterling Business Center.<br>After a scheduled or user-initiated build runs, the user can<br>activate the index from the Sterling Business Center.<br>Alternatively, the agent can be configured to automatically<br>activate the index.<br>To allow both scheduled and user-initiated index builds,<br>configure the transaction to include two instances of the agent.<br>Configure one instance to trigger user-initiated builds and the |
| ColonyID                                          | second instance to trigger scheduled index builds.<br>Required in a multischema deployment where a table may<br>exist in multiple schemas. Runs the agent for the colony.                                                                                                    |
|                                                   |                                                                                                    |

*Table 166. Create Catalog Index Criteria Parameters (continued)*

The following table shows the statistics for the Create Catalog Index transaction.

*Table 167. Create Catalog Index Statistics*

| Statistic Name     | <b>Description</b>                             |
|--------------------|------------------------------------------------|
| SearchIndicesBuilt | Number of search indices that have been built. |

## **Pending Job Count**

None.

## **Events Raised**

The following events are raised by this time-triggered transaction:

*Table 168. Events Raised by the Create Catalog Index Transaction*

| <b>Transaction/Event</b> | Key Data | Data Published                                        | Template<br>Support? |
|--------------------------|----------|-------------------------------------------------------|----------------------|
| <b>ON SUCCESS</b>        |          | Not Published   CATALOG INDEX BUILD.ON<br>SUCCESS.xml | l Yes                |

# **Create Chained Order**

This transaction creates one or more chained orders from an order whose OrderHeaderKey is stored in the task queue object. Chainable lines of the order can also be added to existing chained orders, instead of creating new chained orders with these lines. The existing chained orders must be identified by the determineChainedOrderForConsolidation user exit. If the user exit is not implemented, or if the user exit returns a blank document, one or more new chained orders are created.

For more information about the creation of chained orders, see the information provided under the createChainedOrder() API and the YFSDetermineChainedOrderForConsolidation user exit in the *Sterling Selling and Fulfillment Foundation: Javadocs*.

This transaction should be invoked after order scheduling.

#### **Attributes**

The following are the attributes for this time-triggered transaction:

| Attribute                   | Value                       |
|-----------------------------|-----------------------------|
| <b>Base Transaction ID</b>  | <b>CHAINED ORDER CREATE</b> |
| <b>Base Document Type</b>   | Order                       |
| <b>Base Process Type</b>    | Order Fulfillment           |
| <b>Abstract Transaction</b> | Yes                         |
| <b>APIs Called</b>          | createChainedOrder()        |

*Table 169. Create Chained Order Attributes*

## **Criteria Parameters**

The following are the criteria parameters for this transaction:

*Table 170. Create Chained Order Criteria Parameters*

| Parameter                             | Description                                                                                                    |
|---------------------------------------|----------------------------------------------------------------------------------------------------|
| Action                                | Required. Triggers the transaction. If left blank, it defaults to<br>Get, the only valid value.                                              |
| Number of Records To<br><b>Buffer</b> | Optional. Number of records to retrieve and process at one<br>time. If left blank or specified as 0 (zero), it defaults to 5000.             |
| Next Task Queue Interval              | Optional. Specifies in hours how long a failed task should be<br>suspended before it is considered for reprocessing. Defaults to<br>5 hours. |
| ColonyID                              | Required in a multischema deployment where a table may<br>exist in multiple schemas. Runs the agent for the colony.                          |

The following statistics are tracked for this transaction:

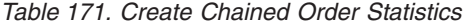

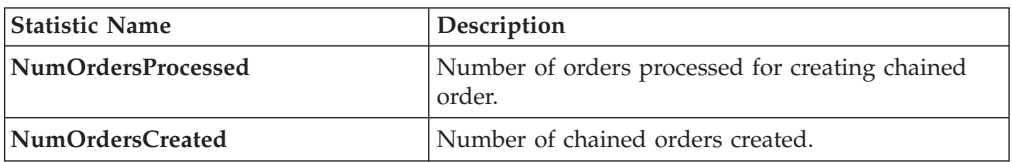

If there are 2 orders being processed and the first order creates a chained order, the DetermineChainedOrderForConsolidation user exit causes the lines of the 2nd order to be added to the first order. The number of chained orders created is counted as 2.

### **Pending Job Count**

For this transaction the pending job count is the number of records available to be processed by the transaction with the AVAILABLE\_DATE value less than or equal to (<=) the current date value in the YFS\_Task\_Q table.

#### **Events Raised**

This transaction raises events as specified under the createChainedOrder() API in the *Sterling Selling and Fulfillment Foundation: Javadocs*.

# **Create Derived Order**

This transaction creates one or more derived orders from an order whose OrderHeaderKey is stored in the task queue object. For existing derived orders, you can add derivable lines or create new derived orders with these lines. The existing derived orders must be identified by the

determineDerivedOrderForConsolidation user exit. If the user exit is not implemented or if the user exit returns a null document, new derived orders are created. For more information about the creation of derived orders, see the details provided under the createDerivedOrder() API and

YFSDetermineDerivedOrderForConsolidation user exit in the *Sterling Selling and Fulfillment Foundation: Javadocs*.

### **Attributes**

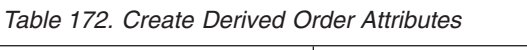

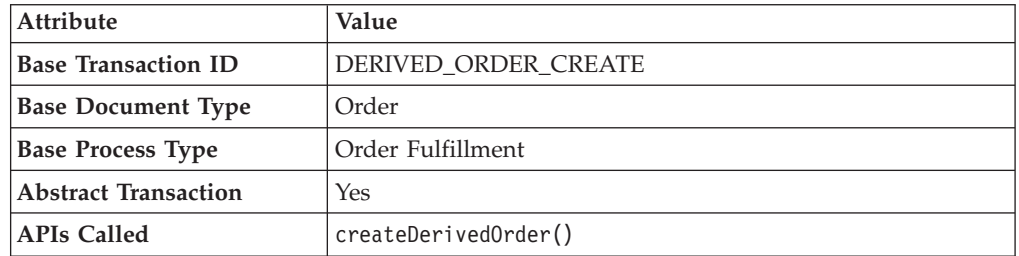

<span id="page-401-0"></span>The TransactionKey posted in the task queue object must be an instance of the Abstract Transaction DERIVED\_ORDER\_CREATE for the ProcessType associated with the Order. Otherwise, an exception is thrown.

### **Criteria Parameters**

The following are the criteria parameters for this transaction:

*Table 173. Create Derived Order Criteria Parameters*

| Parameter                             | Description                                                                                                    |
|---------------------------------------|----------------------------------------------------------------------------------------------------|
| Action                                | Required. Triggers the transaction. If left blank, it defaults to<br>Get, the only valid value.                                              |
| Number of Records To<br><b>Buffer</b> | Optional. Number of records to retrieve and process at one<br>time. If left blank or specified as $0$ (zero), it defaults to 5000.           |
| Next Task Queue Interval              | Optional. Specifies in hours how long a failed task should be<br>suspended before it is considered for reprocessing. Defaults to<br>5 hours. |
| ColonyID                              | Required in a multischema deployment where a table may<br>exist in multiple schemas. Runs the agent for the colony.                          |

## **Statistics Tracked**

The following statistics are tracked for this transaction:

*Table 174. Create Derived Order Statistics*

| <b>Statistic Name</b> | Description                       |
|-----------------------|-----------------------------------|
| NumOrdersProcessed    | Number of orders processed.       |
| NumOrdersCreated      | Number of derived orders created. |

If there are 2 orders being processed and the first order creates a derived order, the DetermineChainedOrderForConsolidation user exit causes the lines of the 2nd order to be added to the first order. The number of derived orders created is counted as 2.

## **Pending Job Count**

For this transaction the pending job count is the number of records available to be processed by the transaction with the AVAILABLE\_DATE value less than or equal to (<=) the current date value in the YFS\_Task\_Q table.

## **Events Raised**

This transaction raises events as specified under the createDerivedOrder() API in the *Sterling Selling and Fulfillment Foundation: Javadocs*.

# **Create Order Invoice**

This transaction creates one or more invoices from an order whose OrderHeaderKey is stored in a task queue object. The createOrderInvoice() API is called for the OrderHeaderKey.

Configure this transaction in the pipeline only after all processing that can impact quantity or price has been completed. Post invoice creation, the line quantity cannot be reduced below the invoiced quantity.

Both the Create Order Invoice and Create Shipment Invoice transactions can create invoices for an Order. When configuring your pipeline, ensure that only *one* of these two transactions is configured to create invoices for a particular order line. For more information, see ["Create Shipment Invoice" on page 394.](#page-403-0)

#### **Attributes**

The following are the attributes for this time-triggered transaction:

*Table 175. Create Order Invoice Attributes*

| Attribute                   | Value                       |
|-----------------------------|-----------------------------|
| <b>Base Transaction ID</b>  | <b>CREATE ORDER INVOICE</b> |
| <b>Base Document Type</b>   | Order                       |
| <b>Base Process Type</b>    | Order Fulfillment           |
| <b>Abstract Transaction</b> | Yes                         |
| APIs Called                 | createOrderInvoice()        |

#### **Criteria Parameters**

The following are the criteria parameters for this transaction:

*Table 176. Create Order Invoice Criteria Parameters*

| Parameter                             | Description                                                                                                    |
|---------------------------------------|----------------------------------------------------------------------------------------------------|
| Action                                | Required. Triggers the transaction. If left blank, it defaults to<br>Get, the only valid value.                                  |
| Number of Records To<br><b>Buffer</b> | Optional. Number of records to retrieve and process at one<br>time. If left blank or specified as 0 (zero), it defaults to 5000. |
| ColonyID                              | Required in a multischema deployment where a table may<br>exist in multiple schemas. Runs the agent for the colony.              |

### **Statistics Tracked**

The following statistics are tracked for this transaction:

*Table 177. Create Order Invoice Statistics*

| <b>Statistic Name</b>   | Description                       |
|-------------------------|-----------------------------------|
| NumOrderInvoicesCreated | Number of order invoices created. |

### **Pending Job Count**

For this transaction the pending job count is the number of records available to be processed by the transaction with the AVAILABLE\_DATE value less than or equal to (<=) the current date value in the YFS\_Task\_Q table.

## **Events Raised**

This transaction raises events as specified under the createOrderInvoice() API in the *Sterling Selling and Fulfillment Foundation: Javadocs*.

# <span id="page-403-0"></span>**Create Shipment Invoice**

Invoicing is mandatory if an order requires payment processing. Invoicing occurs if the following conditions are met:

- Invoicing is enabled at the document parameter level.
- The Seller requires payment processing.

This transaction creates one or more invoices for the shipment whose ShipmentKey is stored in the task queue object. The createShipmentInvoice() API is called for the ShipmentHeaderKey.

This transaction should be configured in the shipment pipeline only after the shipment has reached a shipped status.

Both the Create Order Invoice and Create Shipment Invoice can create invoices for an order. When configuring your pipeline, ensure that only *one* of these two transactions is configured to create invoices for a particular order line. See ["Create](#page-401-0) [Order Invoice" on page 392.](#page-401-0)

#### **Attributes**

The following are the attributes for this time-triggered transaction:

| <b>Attribute</b>            | Value                          |
|-----------------------------|--------------------------------|
| <b>Base Transaction ID</b>  | <b>CREATE SHIPMENT INVOICE</b> |
| <b>Base Document Type</b>   | Order                          |
| <b>Base Process Type</b>    | Order Delivery                 |
| <b>Abstract Transaction</b> | Yes                            |
| <b>APIs Called</b>          | createShipmentInvoice()        |

*Table 178. Create Shipment Invoice Attributes*

### **Criteria Parameters**

The following are the criteria parameters for this transaction:

*Table 179. Create Shipment Invoice Criteria Parameters*

| Parameter                             | Description                                                                                                    |
|---------------------------------------|----------------------------------------------------------------------------------------------------|
| Action                                | Required. Triggers the transaction. If left blank, it defaults to<br>Get, the only valid value.                                  |
| <b>Number of Records To</b><br>Buffer | Optional. Number of records to retrieve and process at one<br>time. If left blank or specified as 0 (zero), it defaults to 5000. |
| ColonyID                              | Required in a multischema deployment where a table may<br>exist in multiple schemas. Runs the agent for the colony.              |

The following statistics are tracked for this transaction:

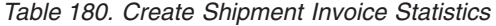

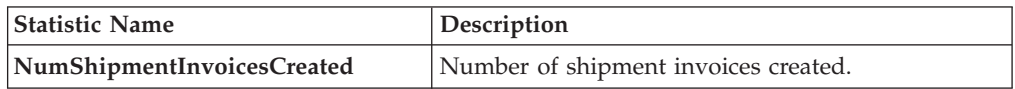

### **Pending Job Count**

For this transaction the pending job count is the number of records available to be processed by the transaction with the AVAILABLE\_DATE value less than or equal to (<=) the current date value in the YFS\_Task\_Q table.

#### **Events Raised**

This transaction raises events as specified under the createShipmentInvoice() API in the *Sterling Selling and Fulfillment Foundation: Javadocs*.

# **ESP Evaluator**

The ESP Evaluator time-triggered transaction verifies whether a shipment meets certain economic shipping parameters (ESP). ESP can be configured either for buyer or enterprise, with the freight terms on the shipment determining which one is used.

If the configuration is defined to hold shipment for ESP, the shipment when created is held for ESP (with status *On ESP Hold*). This task queue based time-triggered transaction evaluates the shipment for ESP, and passes it on to the next step in the shipment pipeline if the criteria (weight and volume limits, plus maximum days of hold up) are met. The shipment status is now set to *Released from ESP hold*, and routing processing begins.

#### **Attributes**

| <b>Attribute</b>            | Value                          |
|-----------------------------|--------------------------------|
| <b>Base Transaction ID</b>  | ESP EVALUATOR.0001             |
| <b>Base Document Type</b>   | Order                          |
| <b>Base Process Type</b>    | Outbound Shipment              |
| <b>Abstract Transaction</b> | No                             |
| <b>APIs Called</b>          | None                           |
| <b>User Exits Called</b>    | getNodeMinimumNotificationTime |

*Table 181. ESP Evaluator Attributes*

The following are the criteria parameters for this transaction:

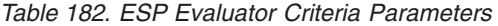

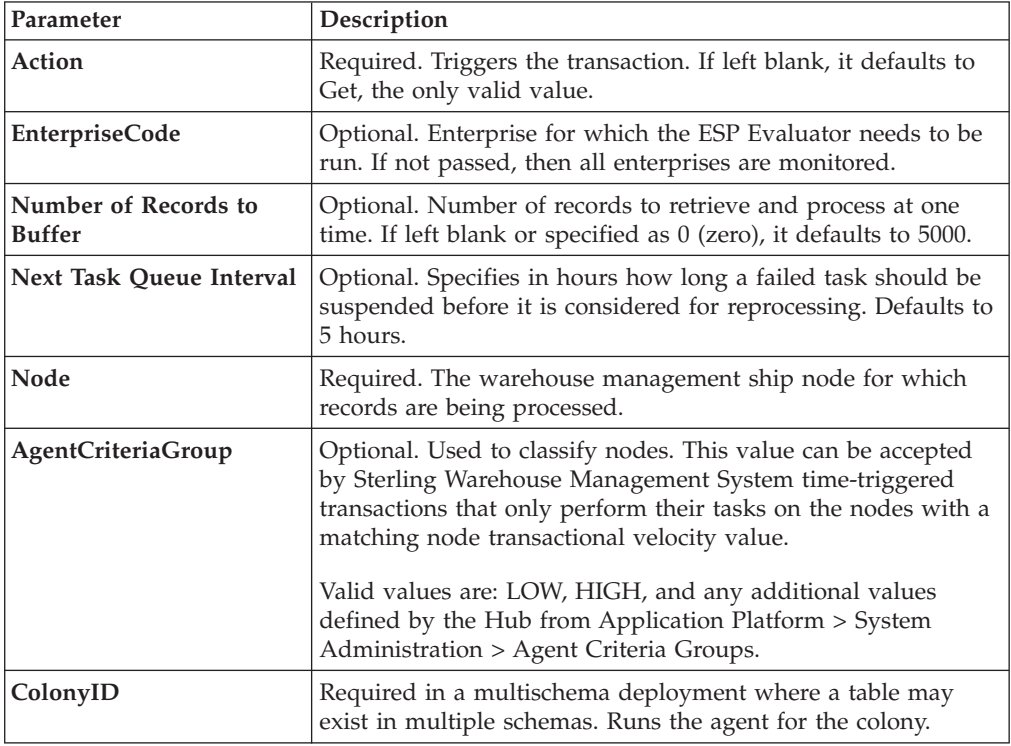

## **Statistics Tracked**

None.

## **Pending Job Count**

For this transaction the pending job count is the number of records available to be processed by the transaction with the AVAILABLE\_DATE value less than or equal to (<=) the current date value in the YFS\_Task\_Q table.

## **Events Raised**

The following events are raised by this time-triggered transaction:

*Table 183. Events Raised by ESP Evaluator Transaction*

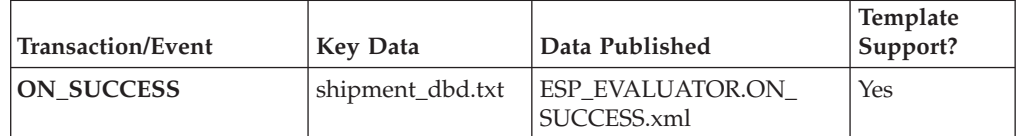

# **Item Based Allocation**

The Item Based Allocation transaction allocates unpromised and promised demands of existing orders to more suitable supplies based upon inventory items and nodes which have been triggered for the Item Based Allocation process in the YFS\_IBA\_TRIGGER table.

The Item Based Allocation agent obtains and processes all Item Based Allocation triggers from the YFS\_IBA\_TRIGGER table that meet the following conditions:

- IBA\_RUN\_REQUIRED = "Y"
- LAST\_IBA\_PROCESSED\_TS was 'x' hours before current time, where 'x' is from the 'Item Based Allocation Agent Execution Interval (in hours)' rule in the Installation rules. For more information about installation rules, refer to the *Sterling Selling and Fulfillment Foundation: Application Platform Configuration Guide*. This rule is used to indicate the interval that the Item Based Allocation agent should not reprocess the triggers in the YFS\_IBA\_TRIGGER table, which were processed earlier. This prevents the IBA agent from over-processing the item and node combination in the given time interval to avoid any high loads on the system.
- PROCESSING BY AGENT="N" or PROCESS OVER BY TS is before the current timestamp. The PROCESSING\_BY\_AGENT field is used to prevent the picking up of the IBA trigger which is being processed by another instance of the agent.

If InventoryOrganizationCode is specified in the agent criteria, only the IBA trigger with inventory items of that inventory organization is retrieved.

For each triggered item and node combination, the agent finds all of the applicable order lines or order line reservations that contain the item and node and tries to move their unpromised and promised demands to more suitable available supplies based on user-configured IBA selection rules or FIFO (First-In-First-Out) IBA selection rules.

Sterling Selling and Fulfillment Foundation creates new positive order line reservations with the matched supply's first ship date and negative order line reservations for the existing demand ship date. Once all orders are processed, they are placed on hold to be rescheduled if changes are detected in the order line reservations.

The following configuration is required for the Item Based Allocation process:

- v The Use Item Based Allocation rule needs to be enabled.
- v Item and node need to have Item Based Allocation Allowed enabled.
- A hold type is required to be set up for the change order line reservations modification type so that the order can be placed on hold for rescheduling. For more information, refer to the *Sterling Selling and Fulfillment Foundation: Javadocs*.

The 'When a line is backordered, backorder against the highest priority ship node' rule should be checked in order to reallocate backordered demand. For more information, see the Fulfillment Rules section in the *Sterling Selling and Fulfillment Foundation: Distributed Order Management Configuration Guide*.

Before processing the Item Based Allocation logic, the Item Based Allocation agent updates the following fields on the Item Based Allocation trigger:

• PROCESSING\_BY\_AGENT = "Y". This indicates that an instance of the agent is currently processing this trigger.

- PROCESS\_OVER\_BY\_TS = current time  $+1$  hr. This indicates the expected time that the agent should finish with processing this IBA trigger. One hour is the fixed window and cannot be changed. Sterling Selling and Fulfillment Foundation treats the PROCESSING\_BY\_AGENT flag as "N" regardless of the actual value when current timestamp is after this timestamp.
- IBA\_RUN\_REQUIRED = "N". This resets the IBA\_RUN\_REQUIRED flag back to  $\mathrm{T}N''$ .

### **Obtaining a List of Demands Based on Applicable Order Release Statuses and Order Line Reservations to be Allocated**

A list of demands is derived from applicable order release statuses and order line reservations, which have the item and node in the IBA trigger. The following types of demands are retrieved:

- Demands of chained orders
- Demands of orders with chained order already created
- v Demands of orders with procurement node but chained order creation is not yet created
- Demands of orders without procurement node
- Demands from order line reservations

The demand quantity is derived based on the order release status quantity with the status from the Status Inventory Type configuration that has a demand type, which considers the supply type with 'Use Consider Demand Type for Item Based Allocation' enabled. For more information, refer to the *Sterling Selling and Fulfillment Foundation: Global Inventory Visibility Configuration Guide*.

### **Obtaining a List of Available Supplies for Allocation**

Sterling Selling and Fulfillment Foundation obtains the available supply based on the availability of the item at the node by ignoring unpromised and promised demands. If the inventory organization maintains its inventory externally, the external availability can be read by the YFSGetExternalInventoryUE user exit. Only the availability of supplies that consider the 'Demand Type Look for Availability during Item Based Allocation' are used in the allocation logic. For more information, refer to the *Sterling Selling and Fulfillment Foundation: Global Inventory Visibility Configuration Guide*.

Allocated demands should be matched with the same supplies as "Demand to look for during release".

#### **Matching Demands Against Supplies in FIFO (First-In-First-Out) Order**

Sterling Selling and Fulfillment Foundation sorts the list of available supplies in the order of the first shippable date (ETA), and matches the obtained list of demands using the top-down logic (unlike the normal matching logic for obtaining availability, where matches are based on the closest ETA). Demands are allocated in the following orders:

v Demands of chained orders - first based on user-configured sequencing rules, and then in ascending order of order creation date. (These types of demands are matched based on the closest ETA to avoid any changes in the chained orders).

- v Demands of orders with a chained order already created first based on user-configured sequencing rules, then in ascending order of product availability date. (These types of demands are matched based on the closest ETA to avoid any changes in the orders).
- v Demands of orders for which procurement node and chained order creation is imminent (within the advanced notification time window) - first based on user-configured sequencing rules, then in order of order creation date.
- Demands of orders without a procurement node and within the release window (advanced notification time window) - first based on user-configured sequencing rules, then in order of order creation date.
- v Demands from order line reservations on the order lines in the order of requested reservation date, and left-over demands (outside of the advanced notification time window) of orders with or without a procurement node, first based on user-configured sequencing rules and then in the order of order creation date.
- Demands from inventory reservations in the order of ship date.

Notice that different types of demands are given different priorities based on their significance. The demands of chained orders or orders related to chained orders are treated with a higher priority than the demands of normal orders. Furthermore, the demands with a ship date within the advanced notification time window also have a higher priority than the demands with a date outside of the advanced notification time window.

### **Updating Order Reservations for the Matched Demands**

After matching the available supply and demand in user-configured sequencing and then in FIFO order, the system builds up a list of order line reservation changes and inventory demand changes (corresponding to the order line reservation changes) and summarize them to optimize the number of order reservation updates and inventory updates. Negative order line reservations are added for the matched demands. Positive order reservations are added for the matched demands with the product availability date set to the matched supplies' first ship date.

After the Item Based Allocation agent completes its tasks for an Item Based Allocation trigger, it updates the fields of the trigger with the following values:

- v IBA\_REQUIRED = "N"
- v LAST\_IBA\_PROCESSED\_TS = current timestamp.
- PROCESS OVER BY  $TS = current$  timestamp.
- PROCESSING BY AGENT =  $"N"$

The Item Based Allocation agent should be used in conjunction with the rescheduling process as the rescheduling process reschedules the affected orders by utilizing the order line reservations created by the Item Based Allocation process.

#### **Attributes**

*Table 184. Item Based Allocation Attributes*

| Attribute           | Value                        |
|---------------------|------------------------------|
| Base Transaction ID | <b>ITEM BASED ALLOCATION</b> |

*Table 184. Item Based Allocation Attributes (continued)*

| Attribute                   | Value                                                                                                    |
|-----------------------------|----------------------------------------------------------------------------------------------------|
| <b>Base Document Type</b>   | General                                                                                                    |
| <b>Base Process Type</b>    | General                                                                                                    |
| <b>Abstract Transaction</b> | $\overline{N}_{0}$                                                                                              |
| <b>APIs Called</b>          | change0rder - for updating the order line reservations created<br>as part of the Item Based Allocation process. |
| <b>User Exits Called</b>    | <b>None</b>                                                                                                    |

The following are the criteria parameters for this transaction:

*Table 185. Item Based Allocation Criteria Parameters*

| Parameter                       | Description                                                                                                    |
|---------------------------------|----------------------------------------------------------------------------------------------------|
| Action                          | Required. Triggers the transaction. If left blank, it defaults to<br>Get, the only valid value.                                                                                                    |
| Number of Records To<br>Buffer  | Optional. Number of records to retrieve and process at one<br>time. If left blank or specified as $0$ (zero), it defaults to 5000.                                                                                                    |
| InventoryOrganization<br>  Code | The inventory organization code of the inventory items which<br>are processed by the Item Based Allocation agent. If provided,<br>only the IBA triggers with the inventory item that belongs to<br>this inventory organization are processed. |
| <b>ColonyID</b>                 | Required in a multischema deployment where the<br>YFS_IBA_TRIGGER table may exist in multiple schemas. Runs<br>the agent for the colony.                                                                                                    |

## **Statistics Tracked**

The following statistics are tracked for this transaction:

*Table 186. Item Based Allocation Statistics*

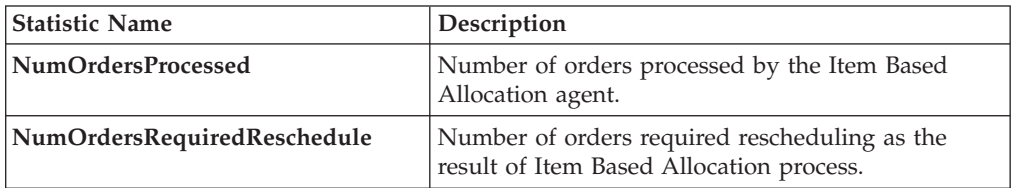

# **Pending Job Count**

None.

### **Events Raised**

This transaction raises events as specified under the changeOrder API in the *Sterling Selling and Fulfillment Foundation: Javadocs*.

# **Mark Load as Trailer Loaded**

This is a time-triggered transaction which works on "Load pipeline".

This time-triggered transaction gets records from the Task Q. This transaction is used to mark the load as trailer loaded when all containers for the load are on the trailer.

#### **Attributes**

The following are the attributes for this time-triggered transaction:

*Table 187. Mark Load As Trailer Loaded Attributes*

| Attribute                   | Value                         |
|-----------------------------|-------------------------------|
| <b>Base Transaction ID</b>  | <b>MARK AS TRAILER LOADED</b> |
| <b>Base Document Type</b>   | Load                          |
| <b>Base Process Type</b>    | Load Execution                |
| <b>Abstract Transaction</b> | $\rm No$                      |
| <b>APIs Called</b>          | None                          |
| <b>User Exits Called</b>    | None                          |

### **Criteria Parameters**

The following are the criteria parameters for this transaction:

| Parameter                             | Description                                                                                                    |
|---------------------------------------|----------------------------------------------------------------------------------------------------|
| Action                                | Required. Triggers the transaction. If left blank, it defaults to<br>Get, the only valid value.                                    |
| Number of Records To<br><b>Buffer</b> | Optional. Number of records to retrieve and process at one<br>time. If left blank or specified as $0$ (zero), it defaults to 5000. |
| ReprocessInterval                     | Optional. Reprocess Interval is the time taken to reprocess the<br>load.                                                           |
| ColonyID                              | Required in a multischema deployment where a table may<br>exist in multiple schemas. Runs the agent for the colony.                |

*Table 188. Mark Load As Trailer Loaded Criteria Parameters*

## **Statistics Tracked**

The following statistics are tracked for this transaction:

*Table 189. Mark Load As Trailer Loaded Statistics*

| <b>Statistic Name</b> | Description                      |
|-----------------------|----------------------------------|
| NumLoadsChanged       | Number of trailer loads changed. |

### **Pending Job Count**

For this transaction the pending job count is the number of records available to be processed by the transaction with the AVAILABLE\_DATE value less than or equal to (<=) the current date value in the YFS\_Task\_Q table.

## **Events Raised**

None.

# **Match Inventory**

Match Inventory processes all pending records in the YFS\_INVENTORY\_SHIPMENT table. Pending records have a smaller number in POSTED\_QUANTITY than in QUANTITY.

Each pending record is matched against the receipt records in YFS\_INVENTORY\_RECEIPT table by applying the inventory cost determination logic. The unit cost at which the sales and receipt data are matched is also posted in YFS\_INVENTORY\_MATCH table.

Use this transaction if any of the configured ship nodes maintain inventory cost.

#### **Attributes**

The following are the attributes for this time-triggered transaction:

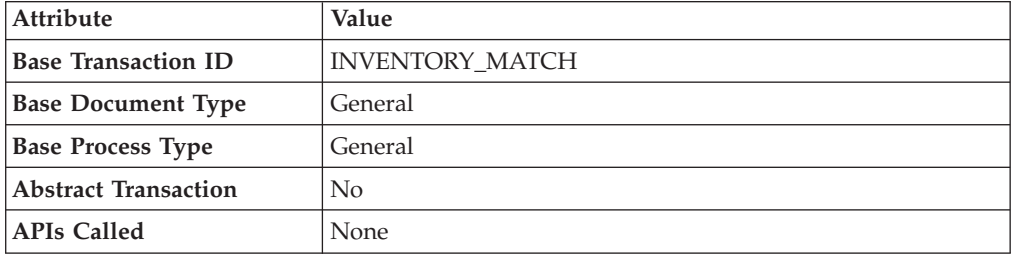

*Table 190. Match Inventory Attributes*

## **Criteria Parameters**

The following are the criteria parameters for this transaction:

*Table 191. Match Inventory Criteria Parameters*

| Parameter                   | Description                                                                                                    |
|-----------------------------|----------------------------------------------------------------------------------------------------|
| Action                      | Required. Triggers the transaction. If left blank, it<br>defaults to Get, the only valid value.                                                                                                    |
| Number of Records To Buffer | Optional. Number of records to retrieve and process at<br>one time. If left blank or specified as 0 (zero), it<br>defaults to 5000.                                                                        |
| InventoryOrganizationCode   | Optional. Valid inventory owner organization.<br>Organization to process in this run. If not passed, all<br>inventory organizations are processed.                                                         |
| CutOffDate                  | Optional. If passed, records are matched up to this<br>date. Defaults to all unmatched records in Database.                                                                                                |
| ColonyID                    | Required in a multischema deployment where the<br>YFS_INVENTORY_SHIPMENT,<br>YFS_INVENTORY_RECEIPT, and the<br>YFS_INVENTORY_MATCH tables may exist in<br>multiple schemas. Runs the agent for the colony. |

The following statistics are tracked for this transaction:

*Table 192. Match Inventory Statistics*

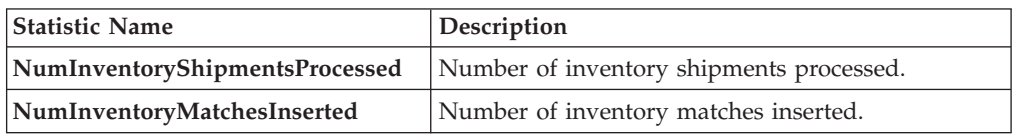

### **Pending Job Count**

For this transaction the pending job count is the number of distinct inventory items that exist in the YFS\_INVENTORY\_SHIPMENT table where the QUANTITY value is not equal to the POSTED\_QUANTITY value.

#### **Events Raised**

None.

# **Payment Collection**

This transaction requests credit validation for orders that are pending authorization or charging.

Use this transaction for creating authorization and charge requests.

This transaction works in combination with the Payment Execution transaction. Although this transaction can run independent of that transaction, authorization and collection occurs *only* after the Payment Execution dependencies are met. For more details, see ["Payment Execution" on page 405.](#page-414-0)

#### **Attributes**

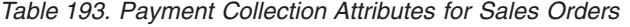

| <b>Attribute</b>            | Value               |
|-----------------------------|---------------------|
| <b>Base Transaction ID</b>  | PAYMENT COLLECTION  |
| <b>Base Document Type</b>   | Order               |
| <b>Base Process Type</b>    | Order Fulfillment   |
| <b>Abstract Transaction</b> | No                  |
| <b>APIs Called</b>          | requestCollection() |

*Table 194. Payment Collection Attributes for Return Orders*

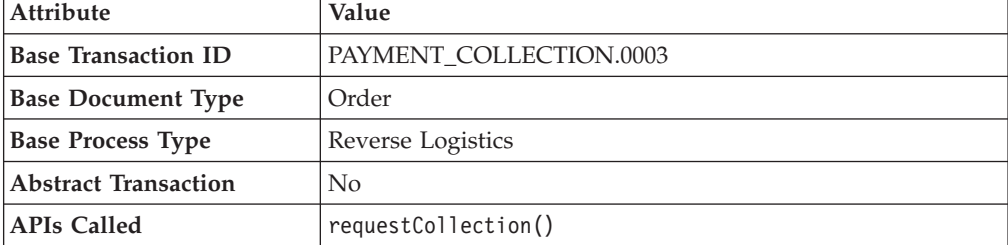

The following are the criteria parameters for this transaction:

*Table 195. Payment Collection Criteria Parameters*

| Parameter                      | Description                                                                                                    |  |
|--------------------------------|----------------------------------------------------------------------------------------------------|--|
| Action                         | Required. Triggers the transaction. If left blank, it defaults to<br>Get, the only valid value.                                                                                                    |  |
| Number of Records To<br>Buffer | Optional. Number of records to retrieve and process at one<br>time. If left blank or specified as 0 (zero), it defaults to 5000.                                                                                                    |  |
| <b>EnterpriseCode</b>          | Optional. The enterprise for which the transaction needs to be<br>run. If left blank, orders for all enterprises are processed. If<br>specified, only orders for that enterprise are processed.                                                                                                    |  |
| ColonyID                       | Required in a multischema deployment where a table may<br>exist in multiple schemas. Runs the agent for the colony.                                                                                                    |  |
| HoldTypeOnRollback             | If the HoldTypeOnRollback criteria is populated and the<br>requestCollection agent throws an exception, for example,<br>from the getFundsAvailable user exit, HoldTypeOnRollback<br>will be used to put the order on hold. If using the old order<br>hold functionality, this will be used as the hold reason. If the<br>hold type does not exist, an exception is thrown.<br>If the HoldTypeOnRollback criteria is not populated, the order<br>will not be put on hold if an exception is thrown. |  |

## **Statistics Tracked**

The following statistics are tracked for this transaction:

*Table 196. Payment Collection Statistics*

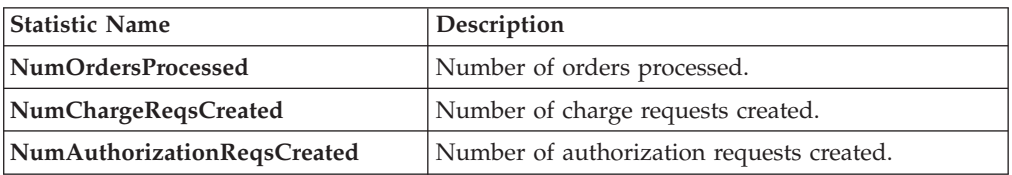

# **Pending Job Count**

For this transaction the pending job count is the number of orders in the appropriate payment statuses with the value of the AUTHORIZATION\_EXPIRATION\_DATE is less than or equal to  $\left\langle \leq\right\rangle$  the current

date. The appropriate payment statuses for such orders are:

- AWAIT\_PAY\_INFO
- AWAIT\_AUTH
- REQUESTED\_AUTH
- REQUEST\_CHARGE
- AUTHORIZED, INVOICED
- PAID
- RELEASE\_HOLD
- FAILED\_AUTH
- <span id="page-414-0"></span>• FAILED\_CHARGE
- VERIFY
- v FAILED

## **Events Raised**

The following events are raised by this time-triggered transaction:

*Table 197. Events Raised by the Payment Collection Transaction*

| <b>Transaction/Event</b>                        | <b>Key Data</b>                                            | Data Published                                                     | Template<br>Support? |
|-------------------------------------------------|------------------------------------------------------------|--------------------------------------------------------------------|----------------------|
| <b>INCOMPLETE PAYMENT</b><br><b>INFORMATION</b> | modifyOrder<br>dbd.txt                                     | YFS PAYMENT<br>COLLECTON.INCOMPLETE<br>PAYMENT<br>INFORMATION.xml  | <b>Yes</b>           |
| PAYMENT_STATUS                                  | YFS PAYMENT<br>COLLECTION<br>.PAYMENT<br>STATUS<br>dtd.txt | YFS_PAYMENT_<br>COLLECTION.<br>PAYMENT STATUS.xml                  | <b>Yes</b>           |
| REQUEST_PAYMENT_<br><b>STATUS</b>               |                                                            | YFS PAYMENT<br>COLLECTION.REOUEST<br>PAYMENT STATUS.<br>xml        | Yes                  |
| ON LIABILITY<br><b>TRANSFER</b>                 | modifyOrder<br>dbd.txt                                     | YFS PAYMENT<br>COLLECTION.ON<br>LIABILITY_TRANSFER.xml             | <b>Yes</b>           |
| ON_INVOICE_<br><b>COLLECTION</b>                | order_dbd/txt                                              | YFS CREATE ORDER<br>INVOICE.ON<br><b>INVOICE</b><br>COLLECTION.xml | Yes                  |

# **Payment Execution**

This transaction processes all requests that are pending authorization and charging.

Use this time-triggered transaction for processing all authorization and charge requests.

This transaction requires interfacing with a product that provides financial services.

#### **Attributes**

*Table 198. Payment Execution Attributes for Sales Orders*

| Attribute                  | Value               |  |
|----------------------------|---------------------|--|
| <b>Base Transaction ID</b> | PAYMENT_EXECUTION   |  |
| <b>Base Document Type</b>  | Order               |  |
| <b>Base Process Type</b>   | Order Fulfillment   |  |
| Abstract Transaction       | No                  |  |
| APIs Called                | executeCollection() |  |

*Table 198. Payment Execution Attributes for Sales Orders (continued)*

| Attribute                | Value                                                               |
|--------------------------|---------------------------------------------------------------------|
| <b>User Exits Called</b> | collectionCreditCard, collectionOthers,<br>  collectionCustomerAcct |

*Table 199. Payment Execution Attributes for Return Orders*

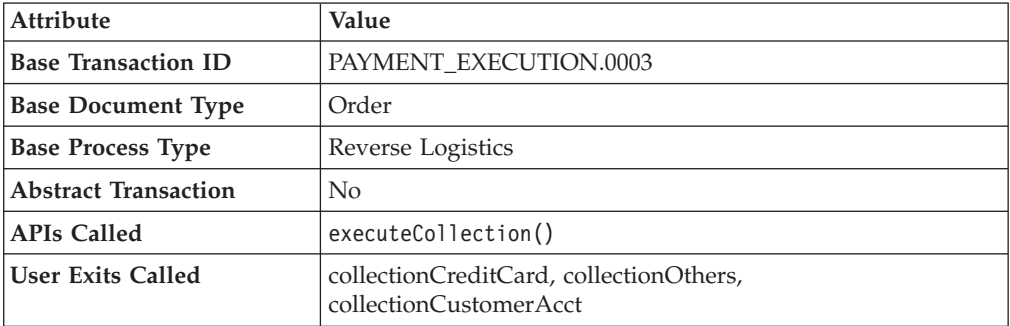

The following are the criteria parameters for this transaction:

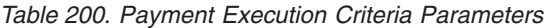

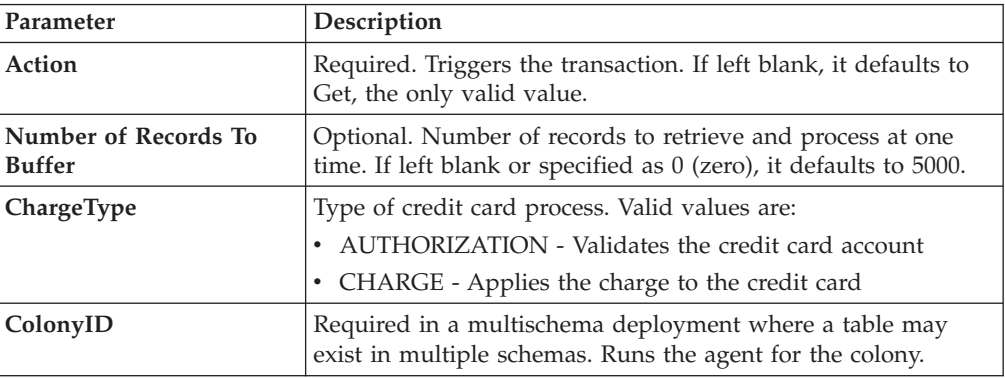

# **Statistics Tracked**

The following statistics are tracked for this transaction:

*Table 201. Payment Execution Statistics*

| <b>Statistic Name</b>               | Description                                                                             |
|-------------------------------------|-----------------------------------------------------------------------------------------|
| Num Auth TransProcessed             | Number of authorization transaction<br>processed.                                       |
| NumAuthTransSuccessfullyProcessed   | Number of successful returns from user exit<br>for authorization transaction processed. |
| NumChargeTransProcessed             | Number of charge transaction processed.                                                 |
| NumChargeTransSuccessfullyProcessed | Number of successful returns from user exit<br>for charge transaction processed.        |
| NumCollection Validations           | Number of successful returns from the<br>invoked validate collection user exits.        |
| NumCreditCardCollections            | Number of credit card collections.                                                      |

*Table 201. Payment Execution Statistics (continued)*

| Statistic Name                | Description                                                                      |
|-------------------------------|----------------------------------------------------------------------------------|
| NumCustomerAccountCollections | Number of successful returns from the<br>customer account collection user exits. |
| NumOtherCollections           | Number of successful returns from the other<br>collection user exits.            |

### **Pending Job Count**

For this transaction the pending job count is the number of open charge and authorization transactions.

#### **Events Raised**

The following events are raised by this time-triggered transaction:

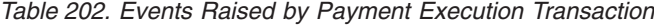

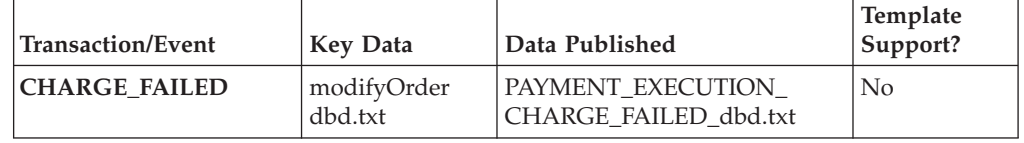

This transaction raises events as specified under the executeCollection() API in the *Sterling Selling and Fulfillment Foundation: Javadocs*.

## **Post Inventory Match**

This transaction processes all open records in YFS\_INVENTORY\_MATCH table and posts the records to a financial system. An open record in the YFS\_INVENTORY\_MATCH table has the status of 01. After posting, the status is changed to 02.

Use this transaction if any of the configured ship nodes maintain inventory cost.

#### **Attributes**

Attribute **Value Base Transaction ID** POST\_INVENTORY\_MATCH **Base Document Type** General **Base Process Type** General **Abstract Transaction** No **APIs Called** None

*Table 203. Post Inventory Match Attributes*

The following are the criteria parameters for this transaction:

| Parameter                             | Description                                                                                                    |  |
|---------------------------------------|----------------------------------------------------------------------------------------------------|--|
| Action                                | Required. Triggers the transaction. If left blank, it defaults to<br>Get, the only valid value.                                              |  |
| Number of Records To<br><b>Buffer</b> | Optional. Number of records to retrieve and process at one<br>time. If left blank or specified as $0$ (zero), it defaults to 5000.           |  |
| ColonyID                              | Required in a multischema deployment where the<br>YFS_INVENTORY_MATCH table may exist in multiple<br>schemas. Runs the agent for the colony. |  |

*Table 204. Post Inventory Match Criteria Parameters*

## **Statistics Tracked**

The following statistics are tracked for this transaction:

*Table 205. Post Inventory Match Statistics*

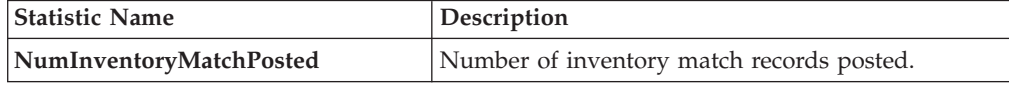

## **Pending Job Count**

For this transaction the pending job count is the number of inventory matches with an open status.

#### **Events Raised**

The following events are raised by this time-triggered transaction:

*Table 206. Events Raised by the Post Inventory Match Transaction*

| <b>Transaction/Event</b>    | Key Data                                         | Data Published                               | <b>Template</b><br>Support? |
|-----------------------------|--------------------------------------------------|----------------------------------------------|-----------------------------|
| <b>POST INVENTORY MATCH</b> | <b>POST</b><br><b>INVENTORY</b><br>MATCH dbd.txt | <b>YFS_postInventory</b><br>Match_output.xml | No                          |

# **Process Order Hold Type**

<span id="page-417-0"></span>You can create a time-triggered transaction, derived from the PROCESS\_ORDER\_HOLD\_TYPE abstract transaction. It can be configured as the processing transaction for one or more hold types. If an order is associated with a hold type that has a transaction configured as the processing transaction, a record is created in the YFS\_TASK\_Q table for processing that transaction.

When the processing transaction is triggered, it checks the hold types that it can process based on the hold type configuration. If no hold types can be processed, the YFS\_TASK\_Q record is deleted. If some hold types can be processed, the processOrderHoldType user exit is invoked with the list of hold types to be processed. The processOrderHoldType user exit returns the list of hold types that can be removed from the order.

The transaction then modifies the order and updates the order hold type list based on the output returned by the processOrderHoldType user exit. If now no hold types can be processed, the YFS\_TASK\_Q record is deleted. If some hold types can still be processed, YFS\_TASK\_Q is updated with the next available date.

You can also call the processOrderHoldType user exit to add new hold types or change the status of a hold type that is already applied to an order. For more information about the processOrderHoldType user exit, see the *Sterling Selling and Fulfillment Foundation: Javadocs*.

#### **Attributes**

The following are the attributes for this time-triggered transaction:

| <b>Attribute</b>            | Value                   |  |
|-----------------------------|-------------------------|--|
| <b>Base Transaction ID</b>  | PROCESS ORDER HOLD TYPE |  |
| <b>Base Document Type</b>   | Order                   |  |
| <b>Base Process Type</b>    | Order Fulfillment       |  |
| <b>Abstract Transaction</b> | Yes                     |  |
| <b>APIs Called</b>          | changeOrder             |  |

*Table 207. Process Order Hold Type Attributes*

## **Criteria Parameters**

The following are the criteria parameters for this transaction:

*Table 208. Process Order Hold Type Parameters*

| Parameter                      | Description                                                                                                    |  |
|--------------------------------|----------------------------------------------------------------------------------------------------|--|
| Action                         | Required. Triggers the transaction. If left blank, it defaults to<br>Get, the only valid value.                                              |  |
| Number of Records To<br>Buffer | Optional. Number of records to retrieve and process at one<br>time. If left blank or specified as $0$ (zero), it defaults to 5000.           |  |
| Next Task Queue Interval       | Optional. Specifies in hours how long a failed task should be<br>suspended before it is considered for reprocessing. Defaults to<br>5 hours. |  |
| ColonyID                       | Required in a multischema deployment where the<br>YFS_TASK_Q table may exist in multiple schemas. Runs the<br>agent for the colony.          |  |

## **Statistics Tracked**

None.

## **Pending Job Count**

None

# **Events Raised**

The following events are raised by this time-triggered transaction:

| <b>Transaction/Event</b>                                      | Raised when                                 | <b>Key Data</b>         | Data Published                                                          | Template<br>Support? |
|---------------------------------------------------------------|---------------------------------------------|-------------------------|-------------------------------------------------------------------------|----------------------|
| <b>ON SUCCESS</b>                                             | On success                                  | modifyOrder_<br>dbd.txt | YFS ORDER<br>CHANGE.ON<br>SUCCESS.xml                                   | $Yes *$              |
| ON HOLD TYPE<br>_STATUS_<br><b>CHANGE</b>                     | The status of a<br>hold type is<br>changed. | modifyOrder_<br>dbd.txt | YFS ON<br>HOLD TYPE<br>STATUS<br>CHANGE.xml                             | Yes                  |
| ON ORDER<br>LINE_HOLD_<br><b>TYPE STATUS</b><br><b>CHANGE</b> | The status of a<br>hold type is<br>changed. | modifyOrder_<br>dbd.txt | YFS ON<br><b>ORDER LINE</b><br><b>HOLD TYPE</b><br>STATUS<br>CHANGE.xml | Yes                  |

*Table 209. Events Raised by Process Order Hold Type Transaction*

**\* Note**: Some of the elements and attributes are not template-driven. Refer to the xml for element level details.

# **Process Work Order Hold Type**

This time-triggered transaction is identical to the [Process Order Hold Type](#page-417-0) transaction, but it is used for work orders instead.

#### **Attributes**

The following are the attributes for this time-triggered transaction:

*Table 210. Process Work Order Hold Type Attributes*

| Attribute                   | Value                      |  |
|-----------------------------|----------------------------|--|
| <b>Base Transaction ID</b>  | PROCESS WO ORDER HOLD TYPE |  |
| <b>Base Document Type</b>   | Work Order                 |  |
| <b>Base Process Type</b>    | <b>VAS Process</b>         |  |
| <b>Abstract Transaction</b> | Yes                        |  |
| <b>APIs Called</b>          | modifyWorkOrder            |  |

### **Criteria Parameters**

The following are the criteria parameters for this transaction:

*Table 211. Process Work Order Hold Type Parameters*

| Parameter                             | Description                                                                                                    |
|---------------------------------------|----------------------------------------------------------------------------------------------------|
| Action                                | Required. Triggers the transaction. If left blank, it defaults to<br>Get, the only valid value.                                  |
| Number of Records To<br><b>Buffer</b> | Optional. Number of records to retrieve and process at one<br>time. If left blank or specified as 0 (zero), it defaults to 5000. |

| Parameter | Description                                                                                                    |
|-----------|----------------------------------------------------------------------------------------------------|
|           | <b>Next Task Queue Interval</b>   Optional. Specifies in hours how long a failed task should be<br>suspended before it is considered for reprocessing. Defaults to<br>5 hours. |
| ColonyID  | Required in a multischema deployment where a table may<br>exist in multiple schemas. Runs the agent for the colony.                                                            |

*Table 211. Process Work Order Hold Type Parameters (continued)*

None.

#### **Pending Job Count**

None

### **Events Raised**

The following events are raised by this time-triggered transaction:

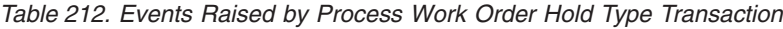

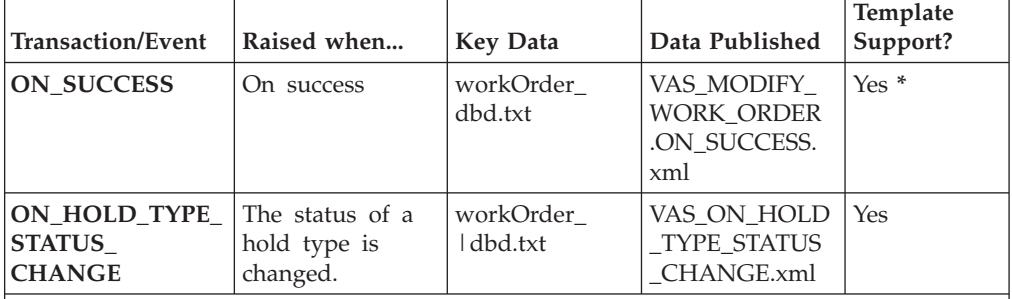

**\* Note**: Some of the elements and attributes are not template driven. Refer to the xml for elements level details.

# **Publish Negotiation Results**

This transaction publishes the negotiated terms to the order.

Use this transaction in environments where an order must go through a negotiation phase.

This transaction needs to be run after negotiation is completed.

#### **Attributes**

*Table 213. Publish Negotiation Results Attributes*

| Attribute                  | <b>Value</b>            |  |
|----------------------------|-------------------------|--|
| <b>Base Transaction ID</b> | PUBLISH ORD NEGOTIATION |  |
| <b>Base Document Type</b>  | Order                   |  |
| <b>Base Process Type</b>   | Order Negotiation       |  |

*Table 213. Publish Negotiation Results Attributes (continued)*

| <b>Attribute</b>     | Value |
|----------------------|-------|
| Abstract Transaction | No    |
| <b>APIs Called</b>   | None  |

The following are the criteria parameters for this transaction:

*Table 214. Publish Negotiation Results Criteria Parameters*

| Parameter                             | Description                                                                                                    |
|---------------------------------------|----------------------------------------------------------------------------------------------------|
| Action                                | Required. Triggers the transaction. If left blank, it defaults to<br>Get, the only valid value.                                              |
| Number of Records To<br><b>Buffer</b> | Optional. Number of records to retrieve and process at one<br>time. If left blank or specified as $0$ (zero), it defaults to 5000.           |
| Next Task Queue Interval              | Optional. Specifies in hours how long a failed task should be<br>suspended before it is considered for reprocessing. Defaults to<br>5 hours. |
| ColonyID                              | Required in a multischema deployment where a table may<br>exist in multiple schemas. Runs the agent for the colony.                          |

## **Statistics Tracked**

The following statistics are tracked for this transaction:

*Table 215. Publish Negotiation Results Statistics*

| <b>Statistic Name</b>    | <b>Description</b>                |  |
|--------------------------|-----------------------------------|--|
| NumNegotiationsProcessed | Number of negotiations processed. |  |
| NumNegotiationsPublished | Number of negotiations published. |  |

## **Pending Job Count**

For this transaction the pending job count is the number of records available to be processed by the transaction with the AVAILABLE\_DATE value less than or equal to (<=) the current date value in the YFS\_Task\_Q table.

## **Events Raised**

The following events are raised by this time-triggered transaction:

*Table 216. Events Raised by Publish Negotiation Results Transaction*

| <b>Base Transaction</b>                                 | Raised when | <b>Key Data</b>                 | Data Published                        | Template<br>Support? |
|---------------------------------------------------------|-------------|---------------------------------|---------------------------------------|----------------------|
| <b>PUBLISH ORD</b><br>NEGOTIATION/<br><b>ON SUCCESS</b> | On success  | Negotiation_dbd YCP_get<br>.txt | Negotiation<br>Details_output.<br>xml | $Yes *$              |

| <b>Base Transaction</b>                                                                                                    | Raised when                                                                    | <b>Key Data</b>                       | Data Published                                          | Template<br>Support? |
|----------------------------------------------------------------------------------------------------|--------------------------------------------------------------------------------|---------------------------------------|---------------------------------------------------------|----------------------|
| <b>RECEIVE ORD</b><br>NEGOTIATION/<br><b>ON SUCCESS</b>                                                                      | On success, when Number of<br>DocumentType is<br>0001, EntityType<br>is ORDER. | triggered<br>transactions<br>running. | receiveOrder<br>concurrent time-Negotiation_dbd.<br>txt | N <sub>0</sub>       |
| * Note: Template used for this event is the same template used by the<br>getNegotiationDetails() API to form the output XML. |                                                                                |                                       |                                                         |                      |

*Table 216. Events Raised by Publish Negotiation Results Transaction (continued)*

## **Release**

This transaction releases orders to specific ship nodes, making sure that the scheduled ship nodes have enough inventory to process the order.

This transaction should be invoked after the scheduling process.

For more details, see the information provided under the release0rder() API in the *Sterling Selling and Fulfillment Foundation: Javadocs*.

If you run the combined 'Schedule and Release' agent, do not also run the individual Schedule or the individual Release agents.

### **Attributes**

The following are the attributes for this time-triggered transaction:

| Attribute                  | Value             |  |
|----------------------------|-------------------|--|
| <b>Base Transaction ID</b> | <b>RELEASE</b>    |  |
| <b>Base Document Type</b>  | Order             |  |
| <b>Base Process Type</b>   | Order Fulfillment |  |
| <b>APIs Called</b>         | releaseOrder()    |  |

*Table 217. Release Attributes*

## **Criteria Parameters**

The following are the criteria parameters for this transaction:

*Table 218. Release Criteria Parameters*

| Parameter                             | Description                                                                                                    |
|---------------------------------------|----------------------------------------------------------------------------------------------------|
| Action                                | Required. Triggers the transaction. If left blank, it defaults to<br>Get, the only valid value.                                                                                                    |
| Number of Records To<br><b>Buffer</b> | Optional. Number of records to retrieve and process at one<br>time. If left blank or specified as $0$ (zero), it defaults to 5000.                                                                                                    |
| <b>IgnoreReleaseDate</b>              | Optional. Determines whether the schedule process should<br>ignore line release date criteria. Valid values are:<br>• Y - Releases line quantities regardless of release date criteria<br>N - Default value. Releases line quantities only after release<br>date criteria have been met. |

| Parameter                | Description                                                                                                    |  |
|--------------------------|----------------------------------------------------------------------------------------------------|--|
| CheckInventory           | Optional. Determine whether inventory should be checked.<br>Valid values are:                                                                |  |
|                          | • Y - Default value. Inventory needs to be checked.                                                                                          |  |
|                          | • N - Inventory does not need to be checked.                                                                                                 |  |
| Next Task Queue Interval | Optional. Specifies in hours how long a failed task should be<br>suspended before it is considered for reprocessing. Defaults to<br>5 hours. |  |
| ColonyID                 | Required in a multischema deployment where a table may<br>exist in multiple schemas. Runs the agent for the colony.                          |  |

*Table 218. Release Criteria Parameters (continued)*

The following statistics are tracked for this transaction:

*Table 219. Release Criteria Statistics*

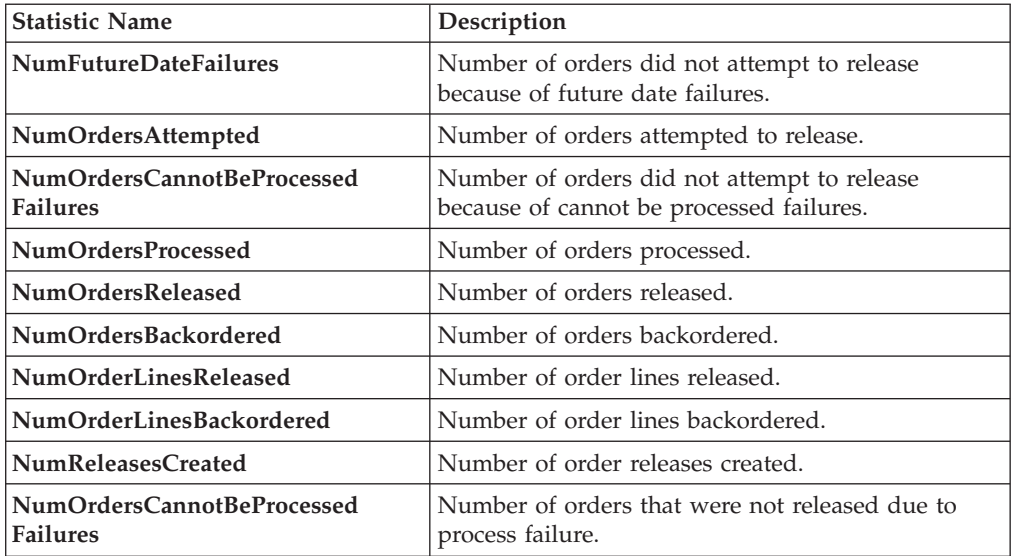

If the release process results in splitting of an order line, NumOrderLinesReleased, NumOrderLinesBackordered, and NumOfReleasesCreated may result in more than one count.

## **Pending Job Count**

For this transaction the pending job count is the number of records available to be processed by the transaction with the AVAILABLE\_DATE value less than or equal to (<=) the current date value in the YFS\_Task\_Q table, if tasks on hold are not ready to be processed.

#### **Events Raised**

This transaction raises events as specified under the releaseOrder() API in the *Sterling Selling and Fulfillment Foundation: Javadocs*.

# **Route Shipment**

This time-triggered transaction is used to route shipments and belongs to the Outbound Shipment pipeline. It assigns the Carrier and Carrier Service codes for the shipment based on the Routing Guide configured.

The Route Shipment transaction either includes shipments in an existing load or creates a new load and includes the shipments in it.

Shipments can be consolidated to a load, only if the following conditions are met:

- Expected Ship Date The expected ship date of the shipments must be less than or equal to the must ship before date of the load.
- v Expected Load Departure Date The expected load departure date must be less than or equal to the must ship before date of the shipments in the load.

The must ship before date is a date computed for the load, based on all shipments present in the load. For example, if a load has three shipments with their must ship before dates as 12.22.2005, 12.12.2005, and 12.19.2005 respectively, then the must ship before date of the load is computed as 12.12.2005, as it is the earliest of the three dates.

#### **Attributes**

The following are the attributes for this time-triggered transaction:

| Attribute                   | <b>Value</b>                                         |
|-----------------------------|------------------------------------------------------|
| <b>Base Transaction ID</b>  | ROUTE SHIPMENT.0001                                  |
| <b>Base Document Type</b>   | Order                                                |
| <b>Base Process Type</b>    | <b>ORDER DELIVERY</b>                                |
| <b>Abstract Transaction</b> | $\rm No$                                             |
| <b>APIs Called</b>          | None                                                 |
| User Exits Called           | com.yantra.ydm.japi.ue.YDMOverrideDetermineRoutingUE |
|                             | com.yantra.ydm.japi.ue.YDMBeforeDetermineRoutingUE   |

*Table 220. Route Shipment*

#### **Criteria Parameters**

The following are the criteria parameters for this transaction:

*Table 221. Route Shipment Criteria Parameters*

| Parameter                             | Description                                                                                                    |
|---------------------------------------|----------------------------------------------------------------------------------------------------|
| Action                                | Required. Triggers the transaction. If left blank, it defaults to<br>Get, the only valid value.                                              |
| Number of Records To<br><b>Buffer</b> | Optional. Number of records to retrieve and process at one<br>time. If left blank or specified as $0$ (zero), it defaults to 5000.           |
| Next Task Queue Interval              | Optional. Specifies in hours how long a failed task should be<br>suspended before it is considered for reprocessing. Defaults to<br>5 hours. |
| ColonyID                              | Required in a multischema deployment where<br>YFS_SHIPMENT table may exist in multiple schemas. Runs<br>the agent for the colony.            |

*Table 221. Route Shipment Criteria Parameters (continued)*

| Parameter          | Description                                                                                                    |
|--------------------|----------------------------------------------------------------------------------------------------|
| CollectPendingJobs | If this parameter is set to N, the agent does not collect<br>information on the pending jobs for this monitor. This pending<br>job information is used for monitoring the monitor in the<br>System Management Console. |

The following statistics are tracked for this transaction:

*Table 222. Route Shipment Statistics*

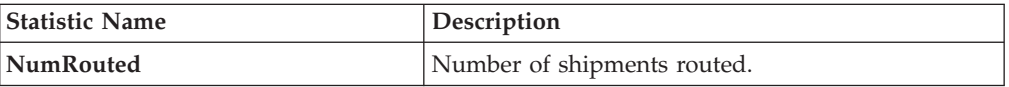

### **Pending Job Count**

For this transaction the pending job count is the number of records representing the unheld orders that are available to be processed by the transaction with the AVAILABLE\_DATE value less than or equal to  $(\leq)$  the current date value in the YFS\_Task\_Q table.

#### **Events Raised**

The following events are raised by this time-triggered transaction:

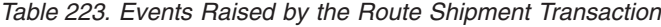

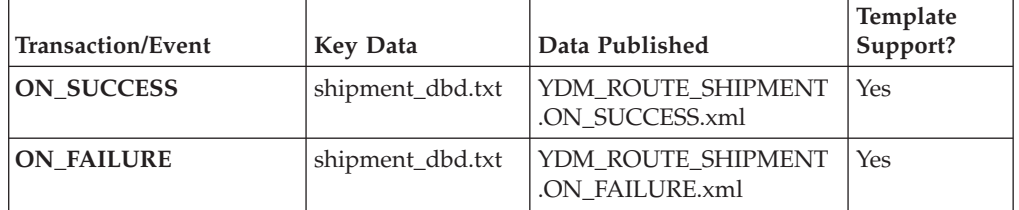

However, note that the template name would read <TransactionId>.ON\_SUCCESS.xml.

# **Schedule**

This transaction schedules orders to specific ship nodes making sure that the scheduled ship nodes have enough inventory to process the order.

Run this transaction after order creation.

Do not run the individual Schedule or Release agents when running the combined "Schedule and Release" agent.

# **Attributes**

The following are the attributes for this time-triggered transaction:

*Table 224. Schedule Attributes*

| <b>Attribute</b>           | Value             |
|----------------------------|-------------------|
| <b>Base Transaction ID</b> | <b>SCHEDULE</b>   |
| <b>Base Document Type</b>  | Order             |
| <b>Base Process Type</b>   | Order Fulfillment |
| APIs Called                | scheduleOrder()   |

# **Criteria Parameters**

The following are the criteria parameters for this transaction:

*Table 225. Schedule Criteria Parameters*

| Parameter                             | Description                                                                                                    |  |  |  |
|---------------------------------------|----------------------------------------------------------------------------------------------------|--|--|--|
| Action                                | Required. Triggers the transaction. If left blank, it defaults to<br>Get, the only valid value.                                                                                                    |  |  |  |
| Number of Records To<br><b>Buffer</b> | Optional. Number of records to retrieve and process at one<br>time. If left blank or specified as $0$ (zero), it defaults to 5000.                                                                    |  |  |  |
| <b>MaximumRecords</b>                 | Determines the maximum number of possible solutions that<br>the Schedule Agent can find. This parameter may improve the<br>best solution found, but it also impacts the performance of this<br>agent. |  |  |  |
|                                       | If left blank or specified as $0$ (zero), it defaults to 5.                                                                                                    |  |  |  |
| OptimizationType                      | Optional. Determines the optimization rules to apply to the<br>scheduling process. Valid values are:                                                                                                  |  |  |  |
|                                       | • 01 - Optimize on date (Default)                                                                                                    |  |  |  |
|                                       | • 02 - Optimize on ship node priority                                                                                                    |  |  |  |
|                                       | • 03 - Optimize on number of shipments                                                                                                    |  |  |  |
| OrderFilter                           | Optional. Determines the types of orders to filter. Possible<br>values are:                                                                                                    |  |  |  |
|                                       | • A - All orders (Default)                                                                                                    |  |  |  |
|                                       | • B - Backorders only                                                                                                    |  |  |  |
|                                       | • N - New orders only                                                                                                    |  |  |  |
| ScheduleAndRelease                    | Optional. Notify the schedule process to release all releasable<br>line quantities. Valid values are:                                                                                                 |  |  |  |
|                                       | • Y - Releases successfully scheduled line quantities.                                                                                                    |  |  |  |
|                                       | • N - Default value. Only schedules line quantities.                                                                                                    |  |  |  |
|                                       | Enabling this parameter does not validate hold types<br>configured for the release transaction.                                                                                                    |  |  |  |
| IgnoreReleaseDate                     | Optional. Determines whether the schedule process should<br>ignore line release date criteria. Valid values are:                                                                                      |  |  |  |
|                                       | • Y - Releases line quantities regardless of release date criteria.                                                                                                    |  |  |  |
|                                       | • N - Releases lines quantities only after release date criteria<br>have been met. Default.                                                                                                    |  |  |  |

| Parameter | Description                                                                                                    |
|-----------|----------------------------------------------------------------------------------------------------|
|           | Next Task Queue Interval   Not used. This agent updates a failed task so that it is<br>suspended for the back order retry interval setup in the<br>appropriately scheduled rule. |
| ColonyID  | Required in a multischema deployment where a table may<br>exist in multiple schemas. Runs the agent for the colony.                                                              |

*Table 225. Schedule Criteria Parameters (continued)*

The following statistics are tracked for this transaction:

*Table 226. Schedule Statistics*

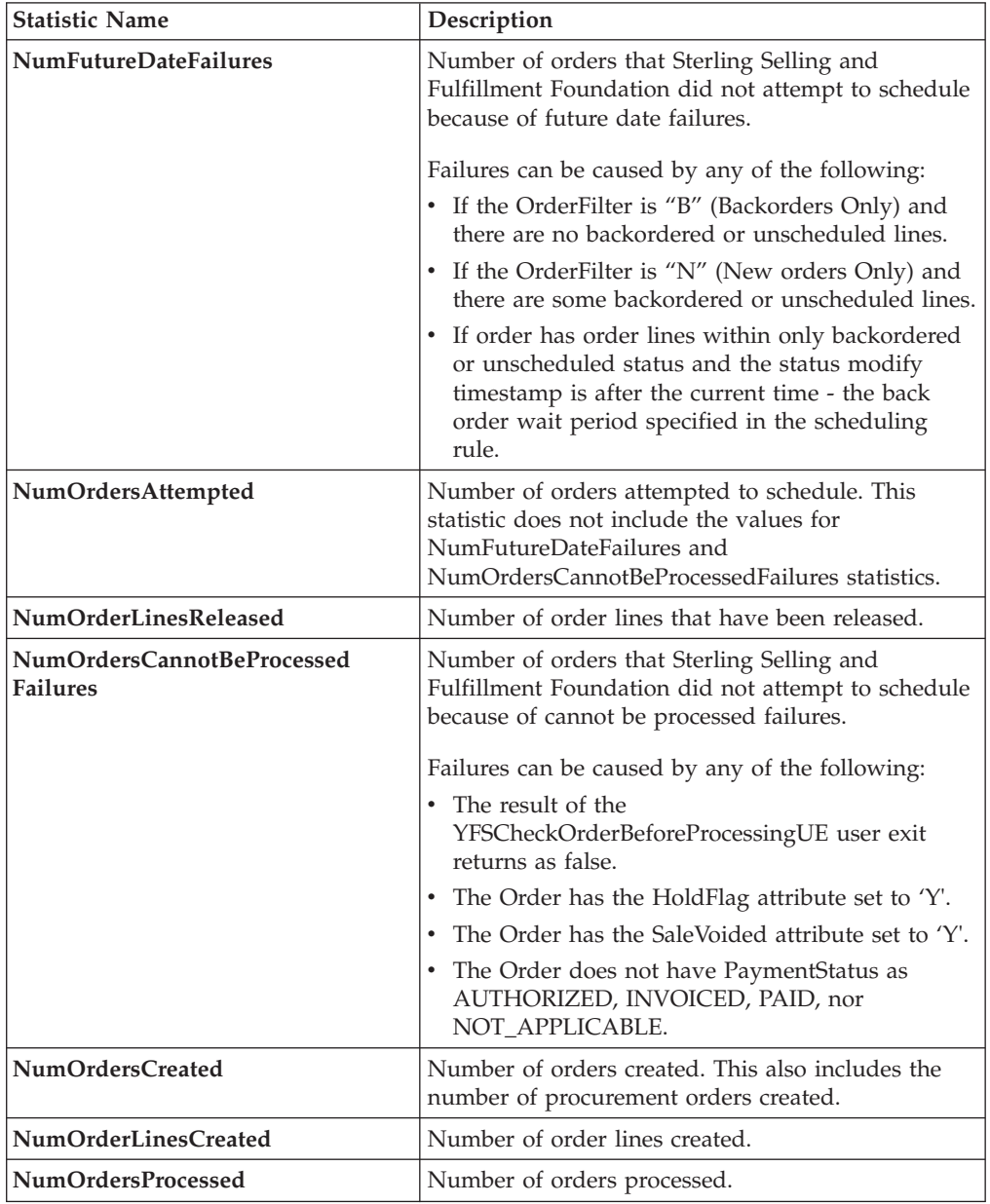

*Table 226. Schedule Statistics (continued)*

| <b>Statistic Name</b>      | Description                                                         |  |
|----------------------------|---------------------------------------------------------------------|--|
| NumOrdersScheduled         | Number of orders that have at least one line that<br>was scheduled. |  |
|                            | This includes scheduled lines in any status except<br>BACKORDER.    |  |
| NumOrdersProcOrdersCreated | Number of procurement orders created.                               |  |
| NumWorkOrdersCreated       | Number of work orders created.                                      |  |
| NumOrdersBackordered       | Number of orders backordered.                                       |  |
| NumOrderLinesScheduled     | Number of order lines scheduled.                                    |  |
| NumOrderLinesBackordered   | Number of order lines backordered.                                  |  |
| NumReleasesCreated         | Number of order releases created.                                   |  |

#### **Pending Job Count**

For this transaction the pending job count is the number of records representing the unheld orders that are available to be processed by the transaction with the AVAILABLE\_DATE value less than or equal to  $\left\langle \langle \epsilon \rangle \right\rangle$  the current date value in the YFS\_Task\_Q table, if tasks on hold are not ready to be processed.

#### **Events Raised**

This transaction raises events as specified under the scheduleOrder() API in the *Sterling Selling and Fulfillment Foundation: Javadocs*.

#### **Providing Oracle Hints**

You can provide Oracle Hints to increase the performance of the scheduleOrder agent. The two hints that can be provided for each criteria ID of the scheduleOrder agent are the Outer Hint and the Inner Hint. The Outer Hint is always used for the YFS\_TASK\_Q table. The Inner Hint is used for the YFS\_ORDER\_HEADER table only if the earlier hold functionality is used; otherwise, the Inner Hint is used for the YFS\_ORDER\_RELEASE\_STATUS table.

Insert the following entries in the yfs.properties file in order to enable Oracle Hints:

- 1. Edit the <INSTALL\_DIR>/properties/yfs.properties file.
- 2. Insert yfs.<agent criteria id>.getjobs.hint.outer=/\*+ parallel(YFS\_TASK\_Q 8) full(yfs task q)  $*/$

Insert yfs.<agent criteria id>.getjobs.hint.inner=/\*+ NL SJ \*/

## **Send Invoice**

This transaction publishes invoice data that can be directed to an external accounts receivable system.

In environments that require an interface with accounts receivable systems, this transaction needs to be scheduled. This transaction raises an event for an invoice based on the following configuration at the following times in the order lifecycle:

- Publish invoice at shipment creation This implies that your accounts payable system takes care of payment collection. Invoices can be published as soon as they are created.
- Publish invoice after payment collection This implies that the Console take care of the payment collection. When payment is in the AT\_COLLECT status and the payment is not from an external system, an invoice is published only if the entire payment amount is collected. If the payment is in the AT\_CREATE status or the payment is from an external system, the invoice is published unconditionally.

Many of this transaction's elements and attributes are template driven. Refer to the XML for element level details.

### **Attributes**

The following are the attributes for this time-triggered transaction:

| Attribute                  | Value                    |
|----------------------------|--------------------------|
| <b>Base Transaction ID</b> | <b>SEND INVOICE</b>      |
| <b>Base Document Type</b>  | Order                    |
| <b>Base Process Type</b>   | Order Fulfillment        |
| Abstract Transaction       | No.                      |
| APIs Called                | getOrderInvoiceDetails() |

*Table 227. Send Invoice Attributes*

### **Criteria Parameters**

The following are the criteria parameters for this transaction:

*Table 228. Send Invoice Criteria Parameters*

| Parameter                             | Description                                                                                                    |
|---------------------------------------|----------------------------------------------------------------------------------------------------|
| Action                                | Required. Triggers the transaction. If left blank, it defaults to<br>Get, the only valid value.                                  |
| Number of Records To<br><b>Buffer</b> | Optional. Number of records to retrieve and process at one<br>time. If left blank or specified as 0 (zero), it defaults to 5000. |
| ColonyID                              | Required in a multischema deployment where a table may<br>exist in multiple schemas. Runs the agent for the colony.              |

## **Statistics Tracked**

The following statistics are tracked for this transaction:

*Table 229. Send Invoice Statistics*

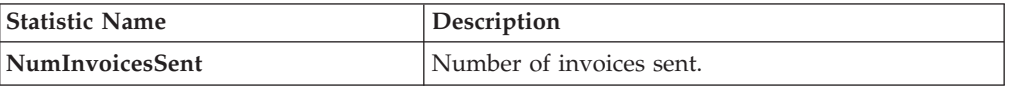

#### **Pending Job Count**

For this transaction the pending job count is the number of order invoices in created ("00") status.

## **Events Raised**

The following events are raised by this time-triggered transaction:

| Transaction/Event                       | <b>Key Data</b>                    | Data Published                                               | Template<br>Support? |
|-----------------------------------------|------------------------------------|--------------------------------------------------------------|----------------------|
| <b>PUBLISH INVOICE</b><br><b>DETAIL</b> | txt and<br>sendInvoice dbd<br>.txt | modifyOrder_dbd.   YFS_getOrderInvoice<br>Details_output.xml | Yes                  |

*Table 230. Events Raised by the Send Invoice Transaction*

Additional events may be raised by the getOrderInvoiceDetails() API. For detailed information about the events, see the details provided under this API in the *Sterling Selling and Fulfillment Foundation: Javadocs*.

# **Send Item Changes**

In integrated environments, this transaction publishes item data changes that are directed to an external system.

When item changes occur in Sterling Selling and Fulfillment Foundation, they need to be communicated to the external system.

The business process may require the synchronization of items all at once in a batch. For example, at the end of each business day, the sendItemChanges agent can be configured to synchronize items based on the synchronization logic. This transaction retrieves all items that are not logical kit or dynamic physical kit items and whose SyncTS is null or MaxModifyTS is greater than the SyncTS.

The MaxModifyTS of an item is updated with the current timestamp whenever an item is modified. The transaction then retrieves detailed information about those items and raises the ON\_SUCCESS event. This event should be configured to invoke the Send Item Changes action.

For more information about how this integration is implemented, see the *Sterling Selling and Fulfillment Foundation: Integration Guide*.

#### **Attributes**

| <b>Attribute</b>            | Value             |
|-----------------------------|-------------------|
| <b>Base Transaction ID</b>  | SEND_ITEM_CHANGES |
| <b>Base Document Type</b>   | <b>None</b>       |
| <b>Base Process Type</b>    | General           |
| <b>Abstract Transaction</b> | No                |
| <b>APIs Called</b>          | None              |

*Table 231. Send Item Changes Attributes*

The following are the criteria parameters for this transaction:

| Parameter                      | Description                                                                                                    |
|--------------------------------|----------------------------------------------------------------------------------------------------|
| <b>Action</b>                  | Required. Triggers the transaction. If left blank, it defaults to<br>Get, the only valid value.                                  |
| Number of Records To<br>Buffer | Optional. Number of records to retrieve and process at one<br>time. If left blank or specified as 0 (zero), it defaults to 5000. |
| <b>Organization Code</b>       | Optional. The organization from which items are<br>synchronized. This field is blank by default.                                 |
| ColonyID                       | Required in a multischema deployment where a table may<br>exist in multiple schemas. Runs the agent for the colony.              |

*Table 232. Send Item Changes Criteria Parameters*

## **Statistics Tracked**

None.

## **Pending Job Count**

For this transaction the pending job count is the number of items requiring synchronization. This is determined for product items that are not logical kit or dynamic physical kit items and whose SyncTS is null or MaxModifyTS is greater than the SyncTS.

#### **Events Raised**

The following events are raised by this time-triggered transaction:

*Table 233. Events Raised by the Send Item Changes Transaction*

| <b>Transaction/Event</b> | <b>Key Data</b> | Data Published                             | Template<br>Support? |
|--------------------------|-----------------|--------------------------------------------|----------------------|
| <b>ON SUCCESS</b>        | None            | YCM SEND ITEM<br>CHANGES ON<br>SUCCESS.XML | Yes                  |

# **Send Customer Changes**

In integrated environments, this transaction publishes customer data changes that are directed to an external system.

When customer changes occur in Sterling Selling and Fulfillment Foundation, they need to be communicated to the external system.

The business process may require the synchronization of customers all at once in a batch. For example, at the end of each business day, the sendItemChanges agent can be configured to synchronize items based on the synchronization logic. This transaction retrieves all customers that are consumers, have a user ID present, and are required to synchronize. This transaction can also be used to complete the initial synchronization of users between the two systems. For example, if an
external system is already in place, and Sterling Selling and Fulfillment Foundation is then added, the SendCustomerChanges agent synchronizes the users from the external system.

The sendCustomerChanges agent also serves as a backup mechanism. If a customer synchronization event fails, the agent automatically retries the synchronization after a specified amount of time.

The MaxModifyTS of an customer is updated with the current timestamp whenever an customer is modified, whenever syncTS is less than MaxModifyTS, or when syncTS is null. The transaction then retrieves detailed information about those customers and raises the ON\_SUCCESS event. This event should be configured to invoke the Send Customer Changes action.

For more information about how this integration is implemented, see the *Sterling Selling and Fulfillment Foundation: Integration Guide*.

### **Attributes**

The following are the attributes for this time-triggered transaction:

| Attribute                   | Value                 |
|-----------------------------|-----------------------|
| <b>Base Transaction ID</b>  | SEND CUSTOMER CHANGES |
| <b>Base Document Type</b>   | None                  |
| <b>Base Process Type</b>    | General               |
| <b>Abstract Transaction</b> | $\overline{N}_{0}$    |
| <b>APIs Called</b>          | None                  |

*Table 234. Send Customer Changes Attributes*

## **Criteria Parameters**

The following are the criteria parameters for this transaction:

*Table 235. Send Customer Changes Criteria Parameters*

| Parameter                             | Description                                                                                                    |
|---------------------------------------|----------------------------------------------------------------------------------------------------|
| Action                                | Required. Triggers the transaction. If left blank, it defaults to<br>Get, the only valid value.                                    |
| Number of Records To<br><b>Buffer</b> | Optional. Number of records to retrieve and process at one<br>time. If left blank or specified as $0$ (zero), it defaults to 5000. |
| <b>Organization Code</b>              | Optional. The organization from which customers are<br>synchronized. This field is blank by default.                               |
| ColonyID                              | Required in a multischema deployment where a table may<br>exist in multiple schemas. Runs the agent for the colony.                |

## **Statistics Tracked**

None.

### **Pending Job Count**

For this transaction the pending job count is the number of customers requiring synchronization. This is determined for customers that are consumers, have a user ID present, and are required to synchronize.

## **Events Raised**

The following events are raised by this time-triggered transaction:

*Table 236. Events Raised by the Send Customer Changes Transaction*

| <b>Transaction/Event</b>                          | <b>Key Data</b> | Data Published                                 | Template<br>Support? |
|---------------------------------------------------|-----------------|------------------------------------------------|----------------------|
| <b>SEND CUSTOMER</b><br><b>CHANGES.ON SUCCESS</b> | None.           | YSC_SEND_CUSTOMER<br>CHANGES.ON<br>SUCCESS.XML | Yes                  |

# **Send Order**

This transaction tries to raise the ON\_SUCCESS event for an order whose OrderHeaderKey is stored in the task queue object. The event is raised only if all of the order lines of the order reach particular status(es) completely. That is, the entire ORDERED\_QTY of each line must be in the particular status(es). In addition to raising the event, the line statuses are also changed to the drop statuses, corresponding to the pickup statuses. The SendOrder transaction, derived from the abstract transaction SEND\_ORDER, should have the event, pickup, and drop statuses configured. For more information, see the details provided under the sendOrder() API in the *Sterling Selling and Fulfillment Foundation: Javadocs*.

If an order needs to be communicated to a third party, use this transaction.

The TransactionKey posted in the task object must be an instance of the Abstract Transaction SEND\_ORDER for the ProcessType associated with the Order. Otherwise, an exception is thrown.

### **Attributes**

The following are the attributes for this time-triggered transaction:

| Attribute                   | Value             |
|-----------------------------|-------------------|
| <b>Base Transaction ID</b>  | <b>SEND ORDER</b> |
| <b>Base Document Type</b>   | Order             |
| <b>Base Process Type</b>    | Order Fulfillment |
| <b>Abstract Transaction</b> | Yes               |
| <b>APIs Called</b>          | sendOrder()       |

*Table 237. Send Order Attributes*

## **Criteria Parameters**

*Table 238. Send Order Criteria Parameters*

| Parameter | Description                                                                                     |
|-----------|-------------------------------------------------------------------------------------------------|
| Action    | Required. Triggers the transaction. If left blank, it defaults to<br>Get, the only valid value. |

| Parameter                      | Description                                                                                                    |
|--------------------------------|----------------------------------------------------------------------------------------------------|
| Number of Records To<br>Buffer | Optional. Number of records to retrieve and process at one<br>time. If left blank or specified as 0 (zero), it defaults to 5000.             |
| Next Task Queue Interval       | Optional. Specifies in hours how long a failed task should be<br>suspended before it is considered for reprocessing. Defaults to<br>5 hours. |
| ColonyID                       | Required in a multischema deployment where a table may<br>exist in multiple schemas. Runs the agent for the colony.                          |

*Table 238. Send Order Criteria Parameters (continued)*

None.

## **Pending Job Count**

For this transaction the pending job count is the number of records available to be processed by the transaction with the AVAILABLE\_DATE value less than or equal to (<=) the current date value in the YFS\_Task\_Q table.

## **Events Raised**

This transaction raises events as specified under the sendOrder() API in the *Sterling Selling and Fulfillment Foundation: Javadocs*.

# **Send Release**

The Send Release Agent dispatches releases to ship nodes.

## **Attributes**

The following are the attributes for this time-triggered transaction:

*Table 239. Send Release Attributes*

| Attribute            | Value                                      |
|----------------------|--------------------------------------------|
| Transaction Name     | Send Release                               |
| Transaction ID       | <b>SHIP ADVICE</b>                         |
| Base Process Type    | Order Fulfillment                          |
| Abstract Transaction | N <sub>o</sub>                             |
| APIs Called          | com.yantra.yfs.agent.YFSWMSShipAdviceAgent |

## **Criteria Parameters**

The following are the criteria parameters for this transaction:

*Table 240. Send Release Criteria Parameters*

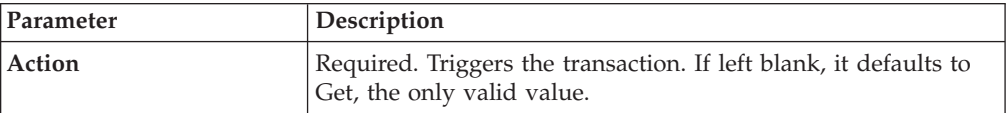

| Parameter                      | Description                                                                                                    |
|--------------------------------|----------------------------------------------------------------------------------------------------|
| Number of Records To<br>Buffer | Optional. Number of records to retrieve and process at one<br>time. If left blank or specified as 0 (zero), it defaults to 5000.             |
| Next Task Queue Interval       | Optional. Specifies in hours how long a failed task should be<br>suspended before it is considered for reprocessing. Defaults to<br>5 hours. |
| ColonyID                       | Required in a multischema deployment where a table may<br>exist in multiple schemas. Runs the agent for the colony.                          |

*Table 240. Send Release Criteria Parameters (continued)*

The following statistics are tracked for this transaction:

*Table 241. Send Release Statistics*

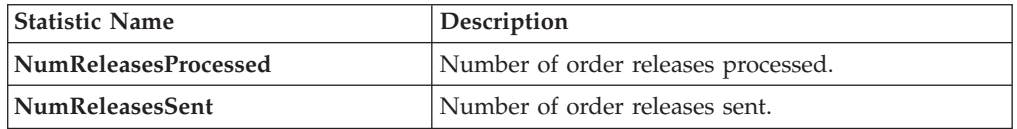

## **Pending Job Count**

For this transaction the pending job count is the number of records available to be processed by the transaction with the AVAILABLE\_DATE value less than or equal to (<=) the current date value in the YFS\_Task\_Q table.

## **Events Raised**

The following events are raised by this time-triggered transaction:

*Table 242. Events Raised by the Send Release Transaction*

| Transaction/Event          | Data Published                   |
|----------------------------|----------------------------------|
| <b>PUBLISH SHIP ADVICE</b> | YFS_publishShipAdvice_output.xml |

# **Start Order Negotiation**

This transaction creates the negotiations for orders that are configured to go through the negotiation process.

Use this transaction in environments where an Order needs to go through a Negotiation phase before it is released.

## **Attributes**

The following are the attributes for this time-triggered transaction:

*Table 243. Start Order Negotiation Attributes*

| Attribute                 | Value                 |
|---------------------------|-----------------------|
| Base Transaction ID       | START ORD NEGOTIATION |
| <b>Base Document Type</b> | Order                 |
| <b>Base Process Type</b>  | Order Fulfillment     |

*Table 243. Start Order Negotiation Attributes (continued)*

| Attribute                | Value                                               |
|--------------------------|-----------------------------------------------------|
| Abstract Transaction     | Nο                                                  |
| <b>APIs Called</b>       | createNegotiation()                                 |
| <b>User Exits Called</b> | YCPBeforeCreateNegotiationUE, YCPGetNegotiationNoUE |

The following are the criteria parameters for this transaction:

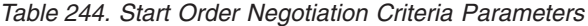

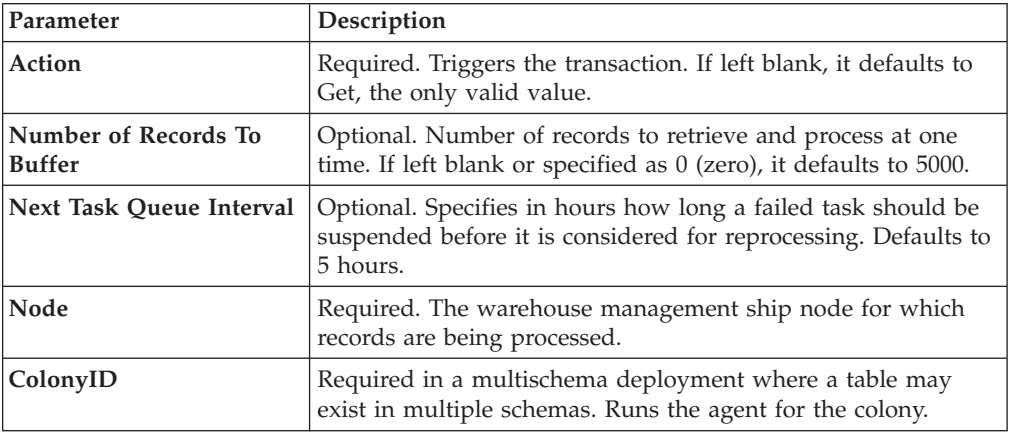

## **Statistics Tracked**

The following statistics are tracked for this transaction:

*Table 245. Start Order Negotiation Statistics*

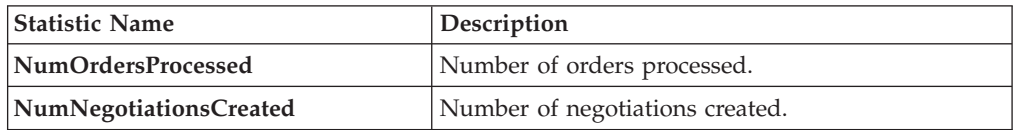

## **Pending Job Count**

For this transaction the pending job count is the number of records available to be processed by the transaction with the AVAILABLE\_DATE value less than or equal to (<=) the current date value in the YFS\_Task\_Q table.

### **Events Raised**

This transaction raises events as specified under the createNegotiation() API in the *Sterling Selling and Fulfillment Foundation: Javadocs*.

# **Synchronize Colony Map**

The Colony Map Synchronizer agent inserts or updates colony mappings of organizations and users in the PLT\_COLONY\_MAP table. When you run the agent for the first time, it populates this table, which is a necessary step in upgrading to multischema mode after installing or upgrading Sterling Selling and Fulfillment Foundation.

For more information about upgrading to multischema mode, see the .

### **Attributes**

The following are attributes for this time-triggered transaction:

*Table 246. Colony Map Synchronizer Attributes*

| Attribute                  | Value           |
|----------------------------|-----------------|
| <b>Base Transaction ID</b> | COLONY MAP SYNC |
| <b>Base Process Type</b>   | General         |
| Abstract Transaction       | No              |

## **Criteria Parameters**

The following are the criteria parameters for this transaction:

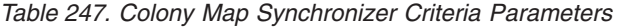

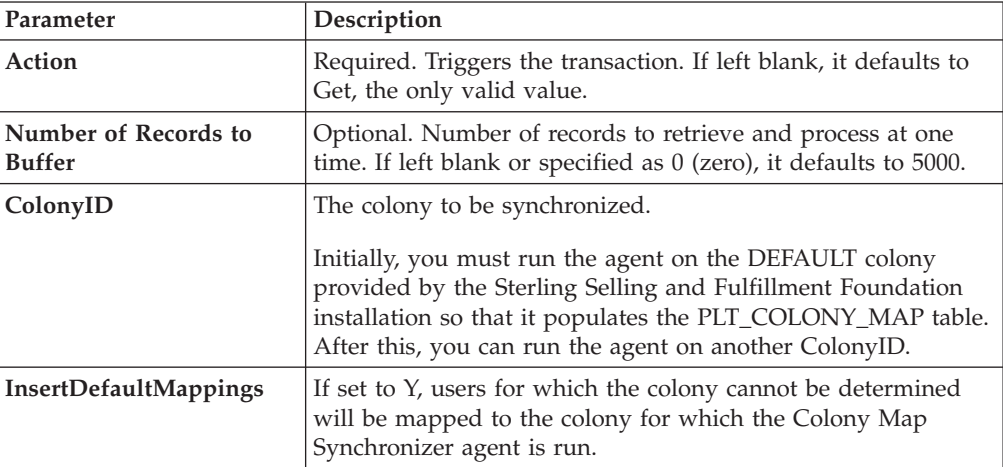

## **Statistics Tracked**

None.

## **Pending Job Count**

None.

### **Events Raised**

None.

### **Tables Purged**

None.

# **Update Best Match Region**

The Update Best Match Region transaction manages the YFS\_REGION\_BEST\_MATCH table, which is used by Data Warehouse Analytics to report best match region data. The best match region is defined by the following five address attributes in person info records:

- ADDRESS\_LINE6
- CITY
- STATE
- SHORT\_ZIP\_CODE
- COUNTRY

The agent for the Update Best Match Region transaction runs in two modes that allow you to set up and update the YFS\_REGION\_BEST\_MATCH table.

### **Attributes**

The following are the attributes for this time-triggered transaction:

| <b>Attribute</b>            | Value                    |
|-----------------------------|--------------------------|
| <b>Base Transaction ID</b>  | UPDATE BEST MATCH REGION |
| <b>Base Document Type</b>   | General                  |
| <b>Base Process Type</b>    | General                  |
| <b>Abstract Transaction</b> | N <sub>0</sub>           |
| APIs Called                 | <b>None</b>              |
| User Exits Called           | YSCGetShortZipCode UE    |

*Table 248. Update Best Match Region Attributes*

## **Criteria Parameters**

*Table 249. Update Best Match Region Criteria Parameters*

| Parameter                             | Description                                                                                                    |
|---------------------------------------|----------------------------------------------------------------------------------------------------|
| Action                                | Required. Triggers the transaction. If left blank, it defaults to<br>Get, the only valid value.                                                                                     |
| Number of Records To<br><b>Buffer</b> | Optional. Number of records to retrieve and process at one<br>time. If $UpdateOnly = N$ , only distinct records are returned<br>per agent call. If left blank, it defaults to 1000. |

| Parameter                  | Description                                                                                                    |
|----------------------------|----------------------------------------------------------------------------------------------------|
| TableType                  | Required in a multischema deployment when YFS_Person_Info<br>table may exist in multiple schemas.                                                                                                    |
|                            | Valid Values: CONFIGURATION, TRANSACTION, MASTER.                                                                                                    |
|                            | If set to CONFIGURATION, the agent runs for the<br>YFS_Person_Info records associated with tables that have<br>TableType as CONFIGURATION; for example,<br>YFS_Organization, YFS_Ship_Node, and so forth.                                                                                                    |
|                            | If set to TRANSACTION, the agent runs for the<br>YFS_Person_Info records associated with tables that have<br>TableType as TRANSACTION; for example,<br>YFS_Order_Header, YFS_Shipment, and so forth.                                                                                                    |
|                            | Note that the agent would run for all TableTypes that exist in<br>the same schema as the one passed. For example, if set to<br>TRANSACTION, the agent would also run for<br>YFS_Person_Info records associated with tables that have<br>TableType as MASTER, since they reside in the same schema.            |
| ColonyID                   | Required in a multi schema deployment where the<br>YFS_PERSON_INFO table may exist in multiple schemas.<br>Runs the agent for the colony.                                                                                                    |
| <b>UpdateOnly</b>          | Mode in which to run. Valid values are:<br>• N - Default value. Adds records from the<br>YFS_PERSON_INFO table to the<br>YFS_REGION_BEST_MATCH table and populates the<br>region key in the YFS_BEST_MATCH table. To perform the<br>initial setup of Best Match Region for Analytics, set<br>UpdateOnly to N. |
|                            | • Y - Update mode. Updates region keys based on addresses<br>in YFS_REGION_BEST_MATCH. After performing the initial<br>setup of Best Match Region for Analytics, set this value to Y<br>to specify update mode.                                                                                               |
| LastPersonInfoKey          | Optional. If UpdateOnly is set to N, LastPersonInfoKey<br>determines the first person info record to populate. If no key is<br>specified, the value defaults to Null.                                                                                                    |
| LastRegionBest<br>MatchKey | Optional. If UpdateOnly is set to Y, LastRegionBestMatchKey<br>determines the first region best match key to update. If no key<br>is specified, the value defaults to Null.                                                                                                    |

*Table 249. Update Best Match Region Criteria Parameters (continued)*

None.

# **Pending Job Count**

None.

## **Events Raised**

None.

## **Tables Purged**

None.

# **PopulateOwnershipTransferSummary**

This method updates the YFS\_OWNERSHIP\_TRANSFER\_SUMMARY table.

This transaction updates the YFS\_OWNERSHIP\_TRANSFER\_SUMMARY table by checking the records in YFS\_INV\_OWN\_TRANSFER\_RCD table.

It also updates the IS\_STATISTICS\_UPDATED to 'Y' in YFS\_INV\_OWN\_TRANSFER\_RCD table after the record has been used by the transaction.

## **Attributes**

Following are the attributes for this time-triggered transaction:

| Attribute                  | Value                   |
|----------------------------|-------------------------|
| <b>Base Transaction ID</b> | POPULATE_OWN_TRANS_SUMM |
| <b>Base Document Type</b>  | General                 |
| <b>Base Process Type</b>   | General                 |
| Abstract Transaction       | N <sub>o</sub>          |
| <b>APIs Called</b>         | None                    |

*Table 250. YFSPopulateOwnershipTransfer Attributes*

## **Criteria Parameters**

Following are the criteria parameters for this transaction:

| Parameter                             | Description                                                                                                    |
|---------------------------------------|----------------------------------------------------------------------------------------------------|
| Action                                | Required. Triggers the transaction. If left blank, it defaults to<br>Get, which is the only valid value.                                                                                  |
| Number of Records To<br><b>Buffer</b> | Optional. Number of records to retrieve and process at one<br>time. If left blank or specified as 0 (zero), it defaults to 5000.                                                          |
| ColonyID                              | Required in a multi schema deployment where the<br>YFS_OWNERSHIP_TRANSFER_SUMMARY and<br>YFS_INV_OWN_TRANSFER_RCD tables may exist in multiple<br>schemas. Runs the agent for the colony. |

*Table 251. YFSPopulateOwnershipTransfer Criteria Parameters*

Statistics Tracked

None

Pending Job Count

None

Events Raised

# **Time-Triggered Purge Transactions**

There are several transactions that you can use to purge your database tables at specific time intervals.

Purge transactions determine when a table should be purged by determining the current date and subtracting the retention days specified by the purge. If the timestamp on the table is less than or equal to (current day - retention days) the table is purged.

In some cases, a purge may look at another field other than the table's timestamp. These are pointed out in the documentation.

When an entity is being purged, the related or dependent information that is present in other tables should be taken into consideration for purging along with it. For example, if a with live shipments is being purged, any cross reference to that order is not accurate in the Order Shipment Console.

Some of the statistics collected and tracked in Release 9.1 for time-triggered transactions, monitors, and integration and application servers may change with the next release of Sterling Selling and Fulfillment FoundationSterling Application Platform.

All Time-Triggered Purge Transactions have a CollectPendingJobs criteria parameter. If this parameter is set to N, the agent does not collect information on the pending jobs for that time-triggered transaction. This pending job information is used for monitoring the monitor in the System Management Console*Platform System Management and Administration Guide*.

By default, CollectPendingJobs is set to Y. It can be helpful to set it to N if one particular time-triggered transaction is performing a significant amount of getPendingJobs queries, and the overhead cost is too high.

## **Purge Strategy**

The following recommendations should be taken into consideration when planning a purge strategy for each purge transaction:

- Test purges by setting Live to 'N'.
- Turn on logging to test what is purged.
- Set up purge traces in the System Management Console and analyze the information.

# **Configuring Purge Transaction Log Files About this task**

You can configure purges to write log files to a directory you specify. Each time you run a particular purge, new data is appended to this file. If no file exists, one is created.

To specify a purge log file directory:

## **Procedure**

1. Configure the yfs.purge.path property in the <INSTALL\_DIR>/properties/ customer\_overrides.properties file. For example, on UNIX you might specify the log files to be written to the /app/yfs/logs/purges directory.

For additional information about overriding properties using the customer\_overrides.properties file, see the *Sterling Selling and Fulfillment Foundation: Properties Guide*.

2. Run the <INSTALL\_DIR>/bin/setupfiles.sh script on UNIX, or the <INSTALL\_DIR>/bin/setupfiles.cmd script on Windows.

# **Available Purges**

This section contains details of all purge transactions in alphabetical order.

## **Access Token Purge**

This purge removes access tokens from the system. If all of the following conditions are met, the PLT\_ACCESS\_TOKEN table is picked up for purge:

- The access token is expired or is in inactive state.
- v The last modified date is earlier than or equal to the current date minus the purge criteria's retention days.

### **Attributes**

The following are the attributes for this time-triggered transaction:

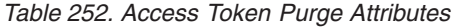

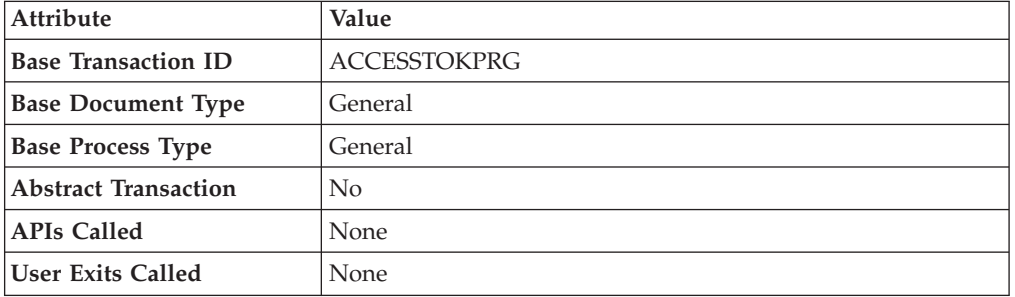

### **Criteria Parameters**

*Table 253. Access Token Purge Criteria Parameters*

| Parameter                      | Description                                                                                                    |
|--------------------------------|----------------------------------------------------------------------------------------------------|
| <b>Action</b>                  | Required. Triggers the transaction. If left blank, it defaults to<br>Get, the only valid value.                                                                                                    |
| CollectPendingJobs             | If this parameter is set to $N$ , the agent does not collect<br>information on the pending jobs for this monitor. This pending<br>job information is used for monitoring the monitor in the<br>System Management. |
| Number of Records To<br>Buffer | Optional. Number of records to retrieve and process at one<br>time. If left blank or specified as 0 (zero), it defaults to 5000.                                                                                  |

| Parameter | Description                                                                                                    |
|-----------|----------------------------------------------------------------------------------------------------|
| Live      | Optional. Mode in which to run. Valid values are:                                                                                                    |
|           | • Y - Default value. Moves qualifying records from the<br>regular tables listed under Tables Purged to the<br>corresponding history tables.                                   |
|           | • N - Test mode. Determines the rows that are moved to<br>history tables without actually moving them.                                                                        |
| PurgeCode | Required. Cannot be modified. Used for internal calculations,<br>such as determining retention days. Corresponds with the<br>PurgeCode used in Business Rules Purge Criteria. |

*Table 253. Access Token Purge Criteria Parameters (continued)*

The following statistics are tracked for this transaction:

*Table 254. Access Token Purge Statistics*

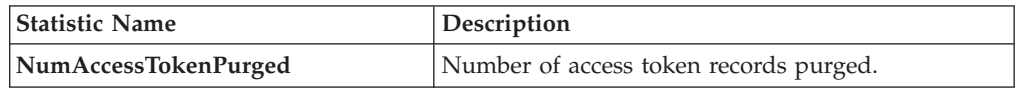

### **Pending Job Count**

For this transaction the pending job count is the number of records that can be purged from the PLT\_ACCESS\_TOKEN table.

### **Events Raised**

None.

## <span id="page-443-0"></span>**Tables Purged**

### PLT\_ACCESS\_TOKEN

### **Inbox Purge**

This purge removes alert data from the system. This reduces the load on frequently accessed tables. The alert should be marked as CLOSED.

Any enterprise that uses the Application Console must schedule purge transactions.

You can use purge codes pseudo-logic to analyze purges. If the following conditions are met, an alert is picked up for purge:

- The alert should be in "Closed" status.
- v An inactive alert should have the resolution date earlier than or equal to the current date minus the purge criteria's retention days.
- v If the alert is in "Open" status, the number of expiration days should be greater than 0, and the modified timestamp should be less than the current date minus the number of expiration days.

## **Attributes**

The following are the attributes for this time-triggered transaction:

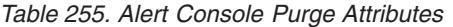

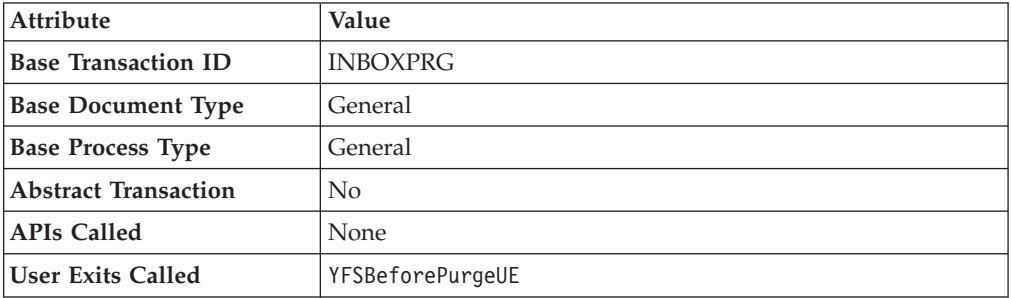

## **Criteria Parameters**

*Table 256. Alert Console Purge Criteria Parameters*

| Criteria Parameters                                 | Description                                                                                                    |
|-----------------------------------------------------|----------------------------------------------------------------------------------------------------|
| Action                                              | Required. Triggers the transaction. If left blank, it defaults to<br>Get, the only valid value.                                                                                                    |
| CollectPendingJobs                                  | If this parameter is set to N, the agent does not collect<br>information on the pending jobs for this monitor. This<br>pending job information is used for monitoring the monitor<br>in the System Management.                                                                                           |
| Number of Records To<br><b>Buffer</b>               | Optional. Number of records to retrieve and process at one<br>time. If left blank or specified as 0 (zero), it defaults to 5000.                                                                                                    |
| <b>EnterpriseCode</b>                               | Optional. The organization for which the Alert Purge needs to<br>be run. If not passed, then all enterprises are monitored.                                                                                                    |
| <b>ExceptionsWithBlank</b><br><b>EnterpriseOnly</b> | Optional. If the parameter is set to $Y$ , the agent purges only<br>those exceptions that has blank enterprise code. In this case,<br>the value set for the EnterpriseCode criteria parameter is<br>ignored.                                                                                             |
| Live                                                | Optional. Mode in which to run. Valid values are:<br>• Y - Default value. Moves qualifying records from the<br>regular tables listed under Tables Purged to the<br>corresponding history tables.<br>N - Test mode. Determines the rows that are moved to<br>history tables without actually moving them. |
| PurgeCode                                           | Required. Cannot be modified. Used for internal calculations,<br>such as determining retention days. Corresponds with the<br>PurgeCode used in Business Rules Purge Criteria.                                                                                                    |
| ColonyID                                            | Required in a multi schema deployment where a table may<br>exist in multiple schemas. Runs the agent for the colony.                                                                                                    |

The following statistics are tracked for this transaction:

*Table 257. Alert Console Purge Statistics*

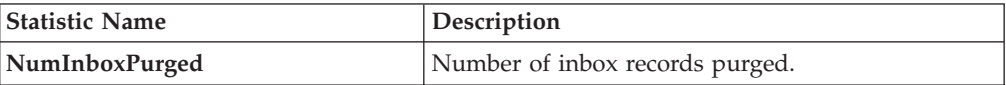

#### **Pending Job Count**

For this transaction the pending job count is the number of records that can be purged from the YFS\_INBOX table.

#### **Events Raised**

None.

#### **Tables Purged**

YFS\_INBOX

YFS\_INBOX\_NOTES

YFS\_INBOX\_AUDIT

YFS\_INBOX\_REFERENCES

### **Capacity Purge**

This purge removes capacity data from the system. This reduces the load on frequently accessed tables.

Any enterprise using the Console must schedule purge transactions.

You can use purge codes pseudo-logic to analyze purges. If the following conditions are met, a capacity data gets picked up for purge:

- v All resource pool standard capacity periods with effective to date earlier than or equal to the current date minus the purge criteria's retention days.
- v All resource pool overridden capacity with the capacity date earlier than or equal to the current date minus the purge criteria's retention days.
- v All resource pool capacity consumption with consumption date less than or equal to the current date minus the purge criteria's retention days.
- All resource pool capacity consumption details where appointment date is earlier than the system date minus the purge criteria's retention days (or ManualReservationPurgeLeadDays for manually created reservations).
- v All resource pool capacity consumption details where expiration date has passed and reservation Id is not blank.

## **Attributes**

The following are the attributes for this time-triggered transaction:

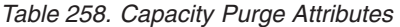

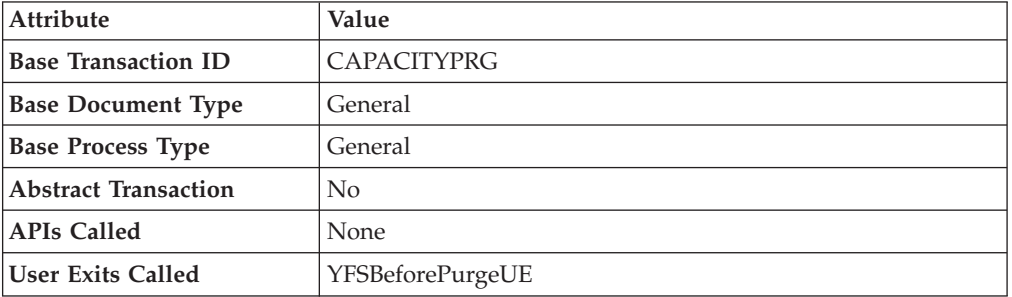

## **Criteria Parameters**

The following are the criteria parameters for this transaction:

*Table 259. Capacity Purge Criteria Parameters*

| Parameter                             | Description                                                                                                    |
|---------------------------------------|----------------------------------------------------------------------------------------------------|
| Action                                | Required. Triggers the transaction. If left blank, it defaults to<br>Get, the only valid value.                                                                                                    |
| Number of Records To<br><b>Buffer</b> | Optional. Number of records to retrieve and process at one<br>time. If left blank or specified as $0$ (zero), it defaults to 5000.                                                                                                    |
| Live                                  | Optional. Mode in which to run. Valid values are:<br>• Y - Default value. Moves qualifying records from the<br>regular tables listed under Tables Purged to the<br>corresponding history tables.<br>N - Test mode. Determines the rows that are moved to<br>history tables without actually moving them. |
| PurgeCode                             | Required. Cannot be modified. Used for internal calculations,<br>such as determining retention days. Corresponds with the<br>PurgeCode used in Business Rules Purge Criteria.                                                                                                    |
| ColonyID                              | Required in a multi schema deployment where a table may<br>exist in multiple schemas. Runs the agent for the colony.                                                                                                    |

### **Statistics Tracked**

The following statistics are tracked for this transaction:

*Table 260. Capacity Purge Statistics*

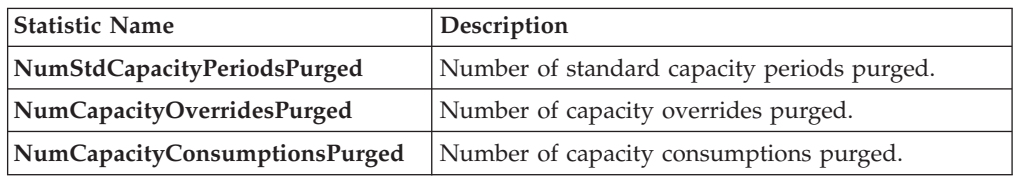

## **Pending Job Count**

For this transaction the pending job count is the total number of records that can be purged from the YFS\_RES\_POOL\_STD\_CAPCTY\_PERD,

<span id="page-447-1"></span>YFS\_RES\_POOL\_CAPCTY\_OVERRIDE, YFS\_RES\_POOL\_CONSMPTN\_DTLS and YFS\_RES\_POOL\_CAPCTY\_CONSMPTN tables.

#### **Events Raised**

None.

#### <span id="page-447-0"></span>**Tables Purged**

The YFS\_RES\_POOL\_STD\_CAPCTY\_PERD table is purged when EFFECTIVE\_TO\_DATE <= (CurrentDate - LeadDays)

The YFS\_RES\_POOL\_CAPCTY\_OVERRIDE table is purged when CAPACITY\_DATE <= (CurrentDate - LeadDays)

The YFS\_RES\_POOL\_CAPCTY\_CONSMPTN table is purged when CONSUMPTION\_DATE <= (CurrentDate - LeadDays), or if a manual reservation is taken, when CONSUMPTION\_DATE <= (CurrentDate - Manual Reservation Retention Days). When this table is purged, YFS\_RES\_POOL\_CONSMPTN\_DTLS is also purged.

The YFS\_RES\_POOL\_CONSMPTN\_DTLS table is purged when RESERVATION\_EXPIRATION\_DATE <= (CurrentDate - LeadDays)

### **Draft Order History Purge**

This purge deletes data from history tables after a specified interval, which in turn, reduces the load on frequently accessed tables.

You can use purge codes' pseudo-logic to analyze the purges. If the following condition is met, a draft order is picked up for history purge:

• The last modified date of the draft order exceeds the retention day period.

All the enterprise using the Console must schedule purge transactions.

For more information about Additional Purge Criteria Based on Line Type, see the *Sterling Selling and Fulfillment Foundation: Distributed Order Management Configuration Guide*.

**Note:** The draft order must be purged and moved to the history tables before you purge the draft order history tables. See ["Draft Order Purge" on page 441.](#page-450-0)

Sterling Selling and Fulfillment Foundation does not provide a transaction for draft order history purges. If you are defining a transaction that purges draft order history tables, refer to the following Criteria Parameters section for information about the transaction criteria.

If you do not want to define your own transaction to purge draft order history tables, you can use the Order Purge transaction and specify DRAFTORDERHISTPRG for the PurgeCode. To configure the Order Purge transaction for draft order history table purges, refer to ["Order Purge" on page 469](#page-478-0) for more information.

The following are the criteria parameters for defining a draft order history transaction:

| Parameter                             | Description                                                                                                    |
|---------------------------------------|----------------------------------------------------------------------------------------------------|
| Action                                | Required. Triggers the transaction. If left blank, it defaults to<br>Get, the only valid value.                                                                                                    |
| Number of Records To<br><b>Buffer</b> | Optional. Number of records to retrieve and process at one<br>time. If left blank or specified as 0 (zero), it defaults to 5000.                                                                                                    |
| <b>EnterpriseCode</b>                 | Required. Enterprise for which the Draft Order History Purge<br>has to be run. If not passed, all the enterprises are monitored.                                                                                                    |
| Live                                  | Optional. Mode in which to run. Valid values are:<br>• Y - Default value. Removes qualifying records from the<br>history tables that are listed in Tables Purged.<br>• N - Test mode. Determines the rows that are removed<br>without actually removing them. |
| PurgeCode                             | Required. Set to DRAFTORDERHISTPRG. Used for internal<br>calculations, such as determining retention days. Corresponds<br>to the PurgeCode used in Business Rules Purge Criteria.                                                                             |
| ColonyID                              | Required in a multi schema deployment where a table may<br>exist in multiple schemas. Runs the agent for the colony.                                                                                                    |

*Table 261. Draft Order History Purge Criteria Parameters*

### **Statistics Tracked**

None.

### **Events Raised**

None.

### <span id="page-448-0"></span>**Tables Purged**

YFS\_ANSWER\_SET\_TRAN\_H

YFS\_ANSWER\_TRAN\_H

YFS\_CHARGE\_TRAN\_DIST\_H

YFS\_CHARGE\_TRANSACTION\_H

YFS\_CREDIT\_CARD\_TRANSACTION\_H

YFS\_ENTITY\_ADDRESS\_H

YFS\_HEADER\_CHARGES\_H

YFS\_INSTRUCTION\_DETAIL\_H

YFS\_INVOICE\_COLLECTION\_H

YFS\_LINE\_CHARGES\_H

YFS\_NOTES\_H

YFS\_ORDER\_AUDIT\_DETAIL\_H

YFS\_ORDER\_AUDIT\_H

YFS\_ORDER\_AUDIT\_LEVEL\_H

YFS\_ORDER\_DATE\_H

YFS\_ORDER\_HEADER\_H

YFS\_ORDER\_HOLD\_TYPE\_H

YFS\_ORDER\_HOLD\_TYPE\_LOG\_H

YFS\_ORDER\_INVOICE\_DETAIL\_H

YFS\_ORDER\_INVOICE\_H

YFS\_ORDER\_KIT\_LINE\_H

YFS\_ORDER\_KIT\_LINE\_SCHEDULE\_H

YFS\_ORDER\_LINE\_H

YFS\_ORDER\_LINE\_OPTION\_H

YFS\_ORDER\_LINE\_REQ\_TAG\_H

YFS\_ORDER\_LINE\_SCHEDULE\_H

YFS\_ORDER\_PROD\_SER\_ASSOC\_H

YFS\_ORDER\_RELEASE\_H

YFS\_ORDER\_RELEASE\_STATUS\_H

YFS\_ORDER\_SER\_PROD\_ITEM\_H

YFS\_PAYMENT\_H

YFS\_PROMOTION\_AWARD\_H

YFS\_PROMOTION\_H

YFS\_RECEIVING\_DISCREPANCY\_DTL\_H

YFS\_RECEIVING\_DISCREPANCY\_H

YFS\_REFERENCE\_TABLE\_H

YFS\_TAX\_BREAKUP\_H

## <span id="page-450-0"></span>**Draft Order Purge**

This purge archives data into history tables after a specified interval, which in turn, reduces the load on frequently accessed tables. For information about purging draft orders from history tables, see ["Draft Order History Purge" on page 438.](#page-447-1)

Sterling Selling and Fulfillment Foundation does not provide a transaction for draft order purges. If you are defining a transaction that purges draft orders, refer to the following Criteria Parameters section for details about the transaction criteria.

If you do not want to define your own transaction to purge draft orders, you can use the Order Purge transaction and specify DRAFTORDERPRG for the PurgeCode. To configure the Order Purge transaction for draft order purges, refer to ["Order Purge" on page 469](#page-478-0) for more information.

All the enterprise using the Console must schedule purge transactions.

Draft orders are picked up by the agent for validation when the following conditions are met:

- Draft order flag is set to Y.
- Modifyts is set for the retention date.

After the draft orders are picked up, each draft order is validated for purging based on the following conditions:

- No eligible order release status records (records with a status larger than zero) exist for the order.
- All the open child orders (derived, chained, return, exchange, or refund fulfillment) for the order are already purged.

If a draft order meets the set of conditions for validation listed earlier, the agent continues to verify the draft orders against the following criteria:

- v Contains the Draft Created (1000) status, and all the extended Draft Created statuses.
- v Does not have an order release status record that does not meet the retention days.
- v The order's last modification should be before the lead time (in days) setup.
- v In the case when an exchange order is part of a return order, the exchange order should be purged from history tables before the return order is purged.
- v In the case of an order line reservation, the draft order cannot be purged.
- v If the Draft Order Payment Processing flag is set to N, the draft orders are purged.
- v If the Draft Order Payment Processing flag is set to Y and a charge exists on a draft order, the draft order is not purged. However, authorizations are not considered when validating draft orders for purge.
- For order lines, except service order lines:
	- If the Seller inventory update is required, the Status Inventory Type has the Update Seller Supply option turned on, and the Seller Supply Type is Onhand, or blank. (The Seller Supply Type can also be a custom seller supply type, with the Onhand Supply check box enabled.)
	- If the Seller Demand Type is blank.
	- If the Buyer inventory update is required, and the Buyer Supply Type is Onhand, or blank.

The following are the criteria parameters for defining a draft order purge transaction:

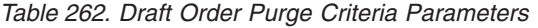

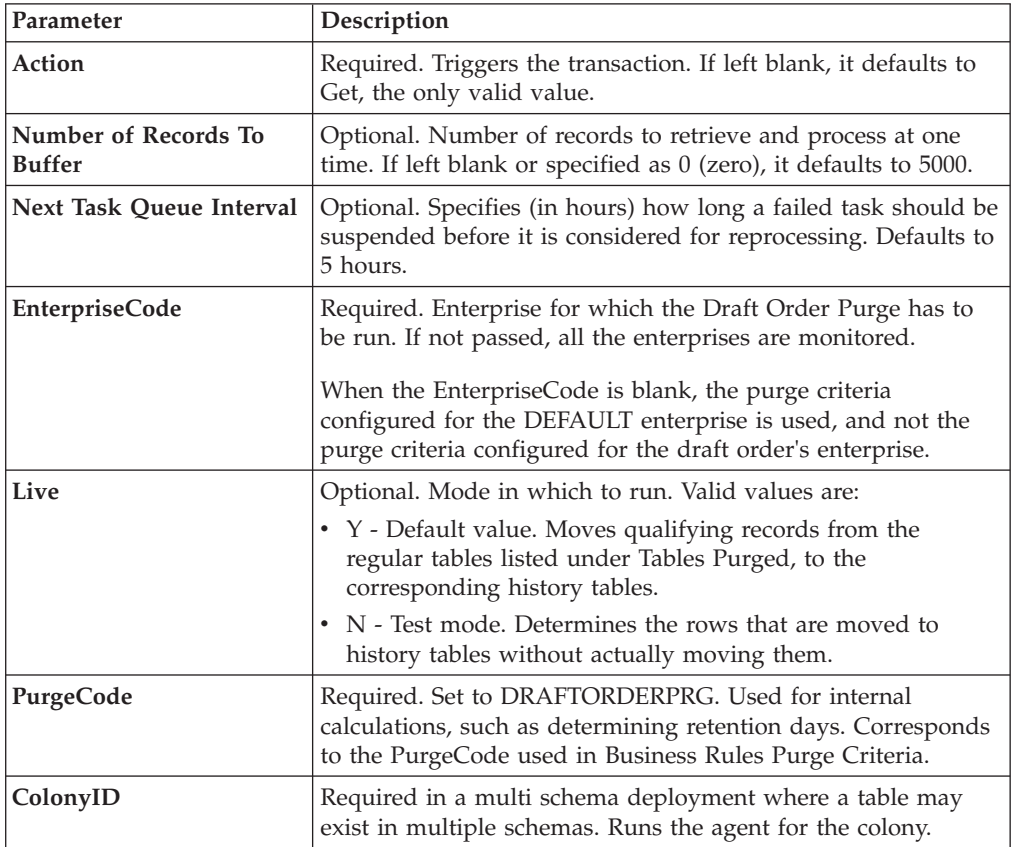

## **Statistics Tracked**

None.

### **Events Raised**

None.

### <span id="page-451-0"></span>**Tables Purged**

YFS\_ACTIVITY\_DEMAND

YFS\_ANSWER\_SET\_TRAN

YFS\_ANSWER\_TRAN

YFS\_CHARGE\_TRANSACTION

YFS\_CHARGE\_TRAN\_DIST

YFS\_CREDIT\_CARD\_TRANSACTION

YFS\_ENTITY\_ADDRESS

YFS\_HEADER\_CHARGES

YFS\_INSTRUCTION\_DETAIL

YFS\_INVOICE\_COLLECTION

YFS\_LINE\_CHARGES

YFS\_MONITOR\_ALERT

YFS\_NOTES

YFS\_ORDER\_AUDIT

YFS\_ORDER\_AUDIT\_DETAIL

YFS\_ORDER\_AUDIT\_LEVEL

YFS\_ORDER\_HEADER

YFS\_ORDER\_HOLD\_TYPE

YFS\_ORDER\_HOLD\_TYPE\_LOG

YFS\_ORDER\_INVOICE

YFS\_ORDER\_INVOICE\_DETAIL

YFS\_ORDER\_KIT\_LINE

YFS\_ORDER\_KIT\_LINE\_SCHEDULE

YFS\_ORDER\_LINE

YFS\_ORDER\_LINE\_OPTION

YFS\_ORDER\_LINE\_REQ\_TAG

YFS\_ORDER\_LINE\_RESERVATION

YFS\_ORDER\_LINE\_SCHEDULE

YFS\_ORDER\_LINE\_SRC\_CNTRL

YFS\_ORDER\_PROD\_SER\_ASSOC

YFS\_ORDER\_RELEASE

YFS\_ORDER\_RELEASE\_STATUS

YFS\_ORDER\_SER\_PROD\_ITEM

YFS\_ORDER\_DATE

YFS\_PAYMENT

YFS\_PMNT\_TRANS\_ERROR

YFS\_PROMOTION

YFS\_PROMOTION\_AWARD

YFS\_RECEIVING\_DISCREPANCY

YFS\_RECEIVING\_DISCREPANCY\_DTL

YFS\_REFERENCE\_TABLE

YFS\_TAX\_BREAKUP

## **Delivery Plan Purge**

This purge deletes delivery plans after they have completed their typical life-cycle. All the loads and shipments that are associated with the delivery plans should have been purged before running this purge agent.

It purges all the delivery plans that have been marked as 'Closed' for a period greater than the retention days specified in the criteria parameters and those that do not have any shipments or loads. The order should have been moved to history before the lead time (in days) setup.

Any enterprise using the Console must schedule purge transactions.

You can use purge codes pseudo-logic to analyze purges. If the following conditions are met, a delivery plan is picked up for purge:

- The delivery plan should be in the "Closed" status.
- The delivery plan should not be associated with any load or shipment.
- All orders associated with the delivery plan should be purged.
- The last modification performed on the delivery plan should fall before the lead time (in days) setup.

### **Attributes**

The following are the attributes for this time-triggered transaction:

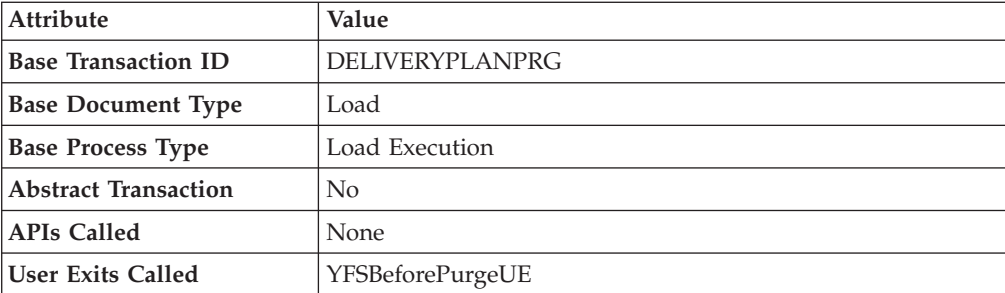

*Table 263. Delivery Plan Purge Attributes*

The following are the criteria parameters for this transaction:

| Parameter                             | Description                                                                                                    |
|---------------------------------------|----------------------------------------------------------------------------------------------------|
| Action                                | Required. Triggers the transaction. If left blank, it defaults to<br>Get, the only valid value.                                                                               |
| Number of Records To<br><b>Buffer</b> | Optional. Number of records to retrieve and process at one<br>time. If left blank or specified as 0 (zero), it defaults to 5000.                                              |
| <b>EnterpriseCode</b>                 | Optional. Enterprise for which the Delivery Plan Purge needs<br>to be run. If not passed, then all enterprises are monitored.                                                 |
| Live                                  | Optional. Mode in which to run. Valid values are:                                                                                                    |
|                                       | • Y - Default value. Moves qualifying records from the<br>regular tables listed under Tables Purged to the<br>corresponding history tables.                                   |
|                                       | • N - Test mode. Determines the rows that are moved to<br>history tables without actually moving them.                                                                        |
| PurgeCode                             | Required. Cannot be modified. Used for internal calculations,<br>such as determining retention days. Corresponds with the<br>PurgeCode used in Business Rules Purge Criteria. |
| <b>BatchDelete</b>                    | Required. The method by which all records are deleted from<br>the table. Valid values are:                                                                                    |
|                                       | • Y - Default value. Records are deleted in batches.                                                                                                    |
|                                       | • N - Records are deleted one by one.                                                                                                    |
| ColonyID                              | Required in a multi schema deployment where the<br>YFS_DELIVERY_PLAN table may exist in multiple schemas.<br>Runs the agent for the colony.                                   |

*Table 264. Delivery Plan Purge Criteria Parameters*

## **Statistics Tracked**

The following statistics are tracked for this transaction:

*Table 265. Delivery Plan Purge Statistics*

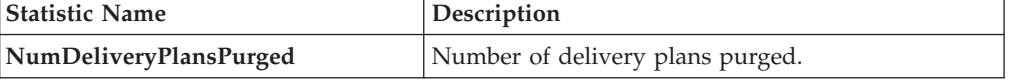

### **Pending Job Count**

For this transaction the pending job count is the number of records that can be purged from the YFS\_DELIVERY\_PLAN table.

7 Events Raised

None.

### <span id="page-454-0"></span>**Tables Purged**

YFS\_DELIVERY\_PLAN

# **Export Table Purge**

This purge removes export table data from the system. This reduces the load on frequently accessed tables.

You can use purge codes pseudo-logic to analyze purges. If the following conditions are met, the YFS\_EXPORT table is picked up for purge:

- v YFS\_EXPORT records should be marked as processed (Status = 10).
- v The last modified time should fall before the lead time (in days) setup. This purge reads only the rules defined by the hub. Enterprise overridden rules are not considered. This purge should be single threaded when you run it in batch delete mode(BatchDelete=Y).

Any enterprise using the Application Console must schedule purge transactions.

### **Attributes**

The following are the attributes for this time-triggered transaction:

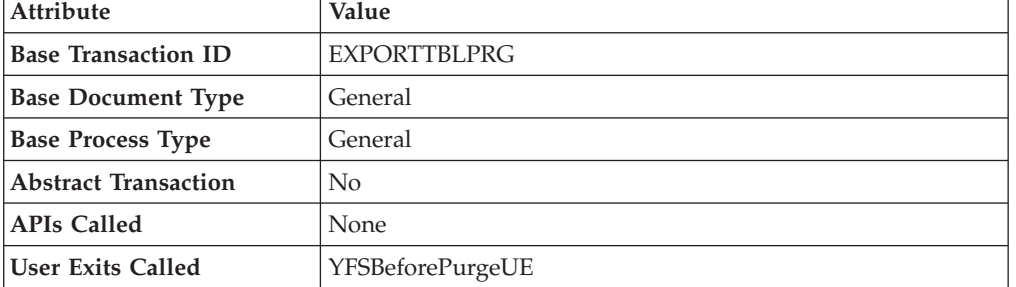

*Table 266. Export Table Purge Attributes*

### **Criteria Parameters**

*Table 267. Export Table Purge Criteria Parameters*

| Parameter                             | Description                                                                                                    |
|---------------------------------------|----------------------------------------------------------------------------------------------------|
| Action                                | Required. Triggers the transaction. If left blank, it defaults to<br>Get, the only valid value.                                                                               |
| Number of Records To<br><b>Buffer</b> | Optional. Number of records to retrieve and process at one<br>time. If left blank or specified as $0$ (zero), it defaults to 5000.                                            |
| Live                                  | Optional. Mode in which to run. Valid values are:                                                                                                    |
|                                       | • Y - Default value. Moves qualifying records from the<br>regular tables listed under Tables Purged to the<br>corresponding history tables.                                   |
|                                       | • N - Test mode. Determines the rows that are moved to<br>history tables without actually moving them.                                                                        |
| <b>BatchDelete</b>                    | Required. The method by which all records are deleted from<br>the table. Valid values are:                                                                                    |
|                                       | • Y - Records are deleted in batches.                                                                                                    |
|                                       | • N - Default value. Records are deleted one by one.                                                                                                    |
| PurgeCode                             | Required. Cannot be modified. Used for internal calculations,<br>such as determining retention days. Corresponds with the<br>PurgeCode used in Business Rules Purge Criteria. |

| Parameter          | Description                                                                                                    |
|--------------------|----------------------------------------------------------------------------------------------------|
| CollectPendingJobs | If this parameter is set to "N", the agent does not collect<br>information on the pending jobs for this monitor. This<br>pending job information is used for monitoring the monitor<br>in the System Management ConsoleSystem Management. |
| ColonyID           | Required in a multi schema deployment where the<br>YFS_EXPORT table may exist in multiple schemas. Runs the<br>agent for the colony.                                                                                                    |

*Table 267. Export Table Purge Criteria Parameters (continued)*

The following statistics are tracked for this transaction:

*Table 268. Export Table Purge Statistics*

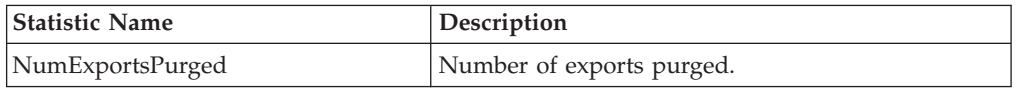

## **Pending Job Count**

For this transaction the pending job count is the number of records that can be purged from the YFS\_Export table.

## **Events Raised**

None.

## <span id="page-456-0"></span>**Tables Purged**

YFS\_EXPORT

## **Import Table Purge**

This purge removes import table data from the system. This reduces the load on frequently accessed tables.

You can use purge codes pseudo-logic to analyze purges. If the following conditions are met, the YFS\_IMPORT table is picked up for purge:

- v YFS\_IMPORT records should be marked as processed (Status = "10").
- The "last modified time" should fall before the lead time (in days) setup. This purge reads only the rules defined by the hub. Enterprise overridden rules are not considered. This purge should be single threaded when you run it in batch delete mode(BatchDelete=Y).

Any enterprise using the Console must schedule purge transactions.

## **Attributes**

The following are the attributes for this time-triggered transaction:

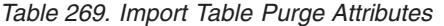

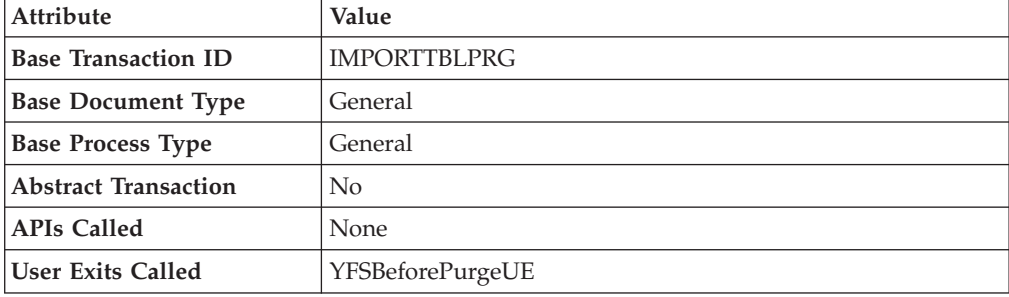

Criteria Parameters

*Table 270. Import Table Purge Criteria Parameters*

| Parameter                      | Description                                                                                                    |
|--------------------------------|----------------------------------------------------------------------------------------------------|
| Action                         | Required. Triggers the transaction. If left blank, it defaults to<br>Get, the only valid value.                                                                                                    |
| Number of Records To<br>Buffer | Optional. Number of records to retrieve and process at one<br>time. If left blank or specified as 0 (zero), it defaults to 5000.                                                                                                    |
| Live                           | Optional. Mode in which to run. Valid values are:                                                                                                    |
|                                | • Y - Default value. Moves qualifying records from the<br>regular tables listed under Tables Purged to the<br>corresponding history tables.                                                                                                    |
|                                | N - Test mode. Determines the rows that are moved to<br>history tables without actually moving them.                                                                                                    |
| BatchDelete                    | Required. The method by which all records are deleted from<br>the table. Valid values are:                                                                                                    |
|                                | • Y - Records are deleted in batches.                                                                                                    |
|                                | • N - Default value. Records are deleted one by one.                                                                                                    |
| PurgeCode                      | Required. Cannot be modified. Used for internal calculations,<br>such as determining retention days. Corresponds with the<br>PurgeCode used in Business Rules Purge Criteria.                                                                                      |
| CollectPendingJobs             | If this parameter is set to "N", the agent does not collect<br>information on the pending jobs for this monitor. This<br>pending job information is used for monitoring the monitor<br>in the System Management Console[Application System<br>Management Console]. |
| ColonyID                       | Required in a multi schema deployment where the<br>YFS_IMPORT table may exist in multiple schemas. Runs the<br>agent for the colony.                                                                                                    |

The following statistics are tracked for this transaction:

*Table 271. Import Table Purge Statistics*

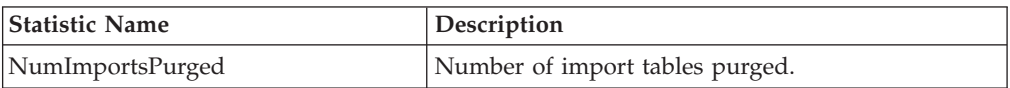

#### **Pending Job Count**

For this transaction the pending job count is the number of records that can be purged from the YFS\_Import table.

### **Events Raised**

None.

#### <span id="page-458-0"></span>**Tables Purged**

YFS\_IMPORT

### **Inventory Audit Purge**

This purge removes inventory audit data from the system. This reduces the load on frequently accessed tables.

Any enterprise using the Console must schedule purge transactions.

All inventory audits of the provided organization with modify timestamp earlier than the current date minus the purge criteria's retention days can be configured to be picked up by the Inventory Audit Purge.

You can use purge codes pseudo-logic to analyze purges. If the following condition is met, an inventory audit record is picked up for purge:

• The inventory audit record's last modification is earlier than the current timestamp minus the retention days. Number of threads for this purge's agent criteria details must be set to 1. For more information about agent criteria, see the *Sterling Selling and Fulfillment Foundation: Application Platform Configuration Guide*.

The Inventory Audit purge does not purge any records under 60 days old, even if configured to do so.

The following are the attributes for this time-triggered transaction:

| Attribute                   | Value                    |
|-----------------------------|--------------------------|
| <b>Base Transaction ID</b>  | <b>INVENTORYAUDITPRG</b> |
| <b>Base Document Type</b>   | General                  |
| <b>Base Process Type</b>    | General                  |
| <b>Abstract Transaction</b> | N <sub>0</sub>           |
| <b>APIs Called</b>          | None                     |
| <b>User Exits Called</b>    | YFSBeforePurgeUE         |

*Table 272. Inventory Audit Purge Attributes*

The following are the criteria parameters for this transaction:

| Parameter                             | Description                                                                                                    |
|---------------------------------------|----------------------------------------------------------------------------------------------------|
| Action                                | Required. Triggers the transaction. If left blank, it defaults to<br>Get, the only valid value.                                                                               |
| Number of Records To<br><b>Buffer</b> | Optional. Number of records to retrieve and process at one<br>time. If left blank or specified as $0$ (zero), it defaults to 5000.                                            |
| <b>EnterpriseCode</b>                 | Optional. The inventory organization for which the Inventory<br>Audit Purge needs to be run. If not passed, then all enterprises<br>are monitored.                            |
| Live                                  | Optional. Mode in which to run. Valid values are:                                                                                                    |
|                                       | • Y - Default value. Moves qualifying records from the<br>regular tables listed under Table Purged to the<br>corresponding history tables.                                    |
|                                       | • N - Test mode. Determines the rows that are moved to<br>history tables without actually moving them.                                                                        |
| PurgeCode                             | Required. Cannot be modified. Used for internal calculations,<br>such as determining retention days. Corresponds with the<br>PurgeCode used in Business Rules Purge Criteria. |
| ColonyID                              | Required in a multi schema deployment where a table may<br>exist in multiple schemas. Runs the agent for the colony.                                                          |

*Table 273. Inventory Audit Purge Criteria Parameters*

### **Statistics Tracked**

The following statistics are tracked for this transaction:

*Table 274. Inventory Audit Statistics*

| <b>Statistic Name</b>    | Description                        |
|--------------------------|------------------------------------|
| NumInventoryAuditsPurged | Number of inventory audits purged. |

#### **Pending Job Count**

For this transaction the pending job count is the number of records that can be purged from the YFS\_Inventory\_Audit table.

### **Events Raised**

None.

### <span id="page-459-0"></span>**Table Purged**

YFS\_INVENTORY\_AUDIT

### **Inventory Purge**

This purge removes inventory data from the system. This reduces the load on frequently accessed tables. This purge does not take retention days into account when purging.

You can use purge codes pseudo-logic to analyze purges.

For YFS\_INVENTORY\_SUPPLY, if the following conditions are met, an inventory supply is picked up for purge:

- Supply record has the same availability type as the node. For example, TRACK or INFINITE.
- Supply record has 0 quantity.
- v Supply record does not contain the supply type "INFO".

For YFS\_INVENTORY\_DEMAND, if the following conditions are met, an inventory demand is picked up for purge:

- Demand record has 0 quantity or lesser.
- v Demand record does not have demand details as well as matching demand record in YFS\_INVENTORY\_DEMAND\_ADDNL tables.

For YFS\_INVENTORY\_TAG, it is purged if the INVENTORY\_TAG\_KEY is not used by any of the existing supply and demand.

For YFS\_INVENTORY\_RESERVATION, an inventory reservation is picked up for purge if it meets the following conditions:

• Inventory reservation record has 0 quantity or ship date is earlier than the system date minus the purge criteria's retention days.

For YFS\_INVENTORY\_NODE\_CONTROL, it is purged if the INV\_PIC\_INCORRECT\_TILL\_DATE is earlier than the current time stamp minus the purge criteria's retention days.

For YFS\_IBA\_TRIGGER, it is purged if IBA\_REQUIRED = 'N', IBA\_RUN\_REQUIRED = 'N', and LAST\_IBA\_PROCESSED\_TS is earlier than the current time stamp minus the purge criteria's retention days.

Any enterprise using the Console must schedule purge transactions.

#### **Attributes**

The following are the attributes for this time-triggered transaction:

| <b>Attribute</b>            | Value               |
|-----------------------------|---------------------|
| <b>Base Transaction ID</b>  | <b>INVENTORYPRG</b> |
| <b>Base Document Type</b>   | General             |
| <b>Base Process Type</b>    | General             |
| <b>Abstract Transaction</b> | No                  |
| <b>APIs Called</b>          | None                |
| User Exits Called           | YFSBeforePurgeUE    |

*Table 275. Inventory Purge Attributes*

The following are the criteria parameters for this transaction:

| Parameter                             | Description                                                                                                    |
|---------------------------------------|----------------------------------------------------------------------------------------------------|
| Action                                | Required. Triggers the transaction. If left blank, it defaults to<br>Get, the only valid value.                                                                                                    |
| Number of Records To<br><b>Buffer</b> | Optional. Number of records to retrieve and process at one<br>time. If left blank or specified as 0 (zero), it defaults to 5000.                                                                                                    |
| <b>EnterpriseCode</b>                 | The inventory organization for which the Inventory Purge<br>needs to be run.                                                                                                    |
| Live                                  | Optional. Mode in which to run. Valid values are:<br>• Y - Default value. Moves qualifying records from the<br>regular tables listed under Tables Purged to the<br>corresponding history tables.<br>• N - Test mode. Determines the rows that are moved to |
|                                       | history tables without actually moving them.                                                                                                    |
| PurgeCode                             | Required. Cannot be modified. Used for internal calculations,<br>such as determining retention days. Corresponds with the<br>PurgeCode used in Business Rules Purge Criteria.                                                                              |
| ColonyID                              | Required in a multi schema deployment where a table may<br>exist in multiple schemas. Runs the agent for the colony.                                                                                                    |

*Table 276. Inventory Purge Criteria Parameters*

## **Statistics Tracked**

The following statistics are tracked for this transaction:

*Table 277. Inventory Purge Statistics*

| <b>Statistic Name</b>                    | Description                                      |
|------------------------------------------|--------------------------------------------------|
| NumInventoryDemandsPurged                | Number of inventory demands purged.              |
| NumInventoryNodeControlsPurged           | Number of inventory node controls purged.        |
| NumInventoryReservationsPurged           | Number of inventory reservations purged.         |
| NumInventoryTagsPurged                   | Number of inventory tags purged.                 |
| NumItemBasedAllocationTriggers<br>Purged | Number of item based allocation triggers purged. |

### **Pending Job Count**

For this transaction, the pending job count is the total number of records that can be purged from the YFS\_Inventory\_Supply, YFS\_Inventory\_Demand, YFS\_Inventory\_Tag, YFS\_Inventory\_Reservation, YFS\_IBA\_Trigger, and YFS\_Inventory\_Node\_Control tables.

#### **Events Raised**

None.

### <span id="page-462-0"></span>**Tables Purged**

YFS\_IBA\_TRIGGER

YFS\_INVENTORY\_DEMAND

YFS\_INVENTORY\_TAG

YFS\_INVENTORY\_RESERVATION

YFS\_INVENTORY\_SUPPLY

YFS\_INVENTORY\_NODE\_CONTROL

### **Inventory Supply Temp Purge**

The Inventory Supply Temp purge agent cleans up the contents in the temporary inventory tables generated by the process of synchronizing the Sterling Selling and Fulfillment Foundation inventory picture with the actual inventory picture at the nodes.

The node inventory picture is stored during the loading process into the YFS\_INVENTORY\_SUPPLY\_TEMP table. Once the synchronization phase is complete and the YFS\_INVENTORY\_SUPPLY table has been updated, the YFS\_INVENTORY\_SUPPLY\_TEMP table needs to be purged, which is done through this agent.

For more information about configuring the synchronization with node inventory, see the *Sterling Selling and Fulfillment Foundation: Global Inventory Visibility Configuration Guide*.

The Inventory Supply Temp purge agent is used to purge all records in the YFS\_INVENTORY\_SUPPLY\_TEMP table whose modify timestamp is less then current time minus the purge criteria's retention days for a group of YantraMessageGroupID.

#### **Attributes**

The following are the attributes for this time-triggered transaction:

| Attribute                  | <b>Value</b>         |
|----------------------------|----------------------|
| <b>Base Transaction ID</b> | <b>SUPPLYTEMPPRG</b> |
| <b>Base Document Type</b>  | General              |
| <b>Base Process Type</b>   | General              |
| Abstract Transaction       | No                   |
| <b>APIs Called</b>         | None                 |
| User Exits Called          | None                 |

*Table 278. Inventory Supply Temp Purge Attributes*

The following are the criteria parameters for this transaction:

| Parameter                             | Description                                                                                                    |
|---------------------------------------|----------------------------------------------------------------------------------------------------|
| Action                                | Required. Triggers the transaction. If left blank, it defaults to<br>Get, the only valid value.                                                                               |
| Number of Records To<br><b>Buffer</b> | Optional. Number of records to retrieve and process at one<br>time. If left blank or specified as 0 (zero), it defaults to 5000.                                              |
| Live                                  | Optional. Mode in which to run. Valid values are:                                                                                                    |
|                                       | • Y - Default value. Moves qualifying records from the<br>regular tables listed under Tables Purged to the<br>corresponding history tables.                                   |
|                                       | • N - Test mode. Determines the rows that are moved to<br>history tables without actually moving them.                                                                        |
| <b>EnterpriseCode</b>                 | Optional. The inventory organization for which the Inventory<br>Supply Temp Purge needs to be run. If not passed, then all<br>enterprises are monitored.                      |
| PurgeCode                             | Required. Cannot be modified. Used for internal calculations,<br>such as determining retention days. Corresponds with the<br>PurgeCode used in Business Rules Purge Criteria. |
| ColonyID                              | Required in a multi schema deployment where the<br>YFS_INVENTORY_SUPPLY_TEMP table may exist in multiple<br>schemas. Runs the agent for the colony.                           |

*Table 279. Inventory Supply Temp Purge Criteria Parameters*

## **Statistics Tracked**

The following statistics are tracked for this transaction:

*Table 280. Inventory Supply Temp Purge Statistics*

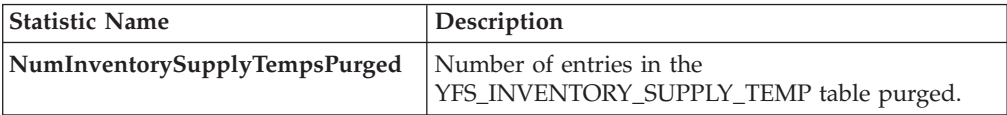

### **Pending Job Count**

Number of unique YantraMessageGroupIDs from YFS\_INVENTORY\_SUPPLY\_TEMP table whose maximum modify timestamp is less than current timestamp minus purge criteria's lead day.

### **Events Raised**

None.

#### <span id="page-463-0"></span>**Tables Purged**

YFS\_INVENTORY\_SUPPLY\_TEMP

## **Item Audit Purge**

This purge removes the YFS\_AUDIT table data from the system, which reduces the load on frequently accessed tables. It purges records in the YFS\_AUDIT and the YFS\_AUDIT\_HEADER tables that meet the following conditions:

- YFS\_AUDIT records that have 'modifyts' greater than the retention days specified and the records have the table name as 'YFS\_ITEM'.
- v The last modified time is before the lead time (in days) setup.

When the enterprise modifies records in the YFS\_ITEM table through the Applications Manager, the YFS\_ITEM is audited and the audit records are inserted in the YFS\_AUDIT table. In order to clean up the audit records, this purge transaction can be used.

Any enterprise using the Console must schedule purge transactions accordingly.

### **Attributes**

The following are the attributes for this time-triggered transaction:

| <b>Attribute</b>            | Value                |
|-----------------------------|----------------------|
| <b>Base Transaction ID</b>  | YFS ITEM AUDIT PURGE |
| <b>Base Document Type</b>   | General              |
| <b>Base Process Type</b>    | General              |
| <b>Abstract Transaction</b> | No                   |
| <b>APIs Called</b>          | None                 |
| <b>User Exits Called</b>    | YFSBeforePurgeUE     |

*Table 281. Item Audit Purge Attributes*

### **Criteria Parameters**

*Table 282. Item Audit Purge Criteria Parameters*

| Parameter                             | Description                                                                                                    |
|---------------------------------------|----------------------------------------------------------------------------------------------------|
| Action                                | Required. Triggers the transaction. If left blank, the value<br>defaults to Get, the only valid value.                                                                        |
| Number of Records To<br><b>Buffer</b> | Optional. Number of records to retrieve and process at one<br>time. If left blank or specified as $0$ (zero), this value defaults<br>to 5000.                                 |
| Live                                  | Optional. Mode in which to run. Valid values are:<br>• Y - Default value. Production mode. Deletes records from<br>the regular tables.<br>$\bullet$ N - Test mode.            |
| PurgeCode                             | Required. Cannot be modified. Used for internal calculations,<br>such as determining retention days. Corresponds with the<br>PurgeCode used in Business Rules Purge Criteria. |
| ColonyID                              | Required in a multi schema deployment where the<br>YFS_AUDIT and YFS_AUDIT_HEADER tables may exist in<br>multiple schemas. Runs the agent for the colony.                     |

The following statistics are tracked for this transaction:

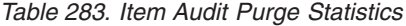

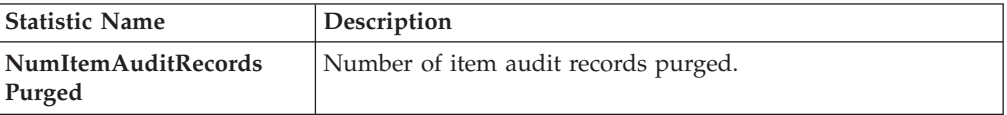

### **Pending Job Count**

For this transaction, the pending job count is the number of records that can be purged from the YFS\_AUDIT table that match the criteria values.

### **Events Raised**

None.

### **Tables Purged**

YFS\_AUDIT, YFS\_AUDIT\_HEADER

### **Load History Purge**

This purge deletes the load data from history tables after it completes its typical lifecycle. This reduces the load on frequently accessed tables.

Any enterprise using the Console must schedule purge transactions.

You can use purge codes pseudo-logic to analyze purges. If the last modification made to the load is before the lead time (in days) is met, a load is picked up for purge.

Before you run this transaction, ensure to purge loads and move them to history tables. For more information about purging loads, see ["Load Purge" on page 458.](#page-467-0)

#### **Attributes**

The following are the attributes for this time-triggered transaction:

| Attribute                   | Value              |
|-----------------------------|--------------------|
| <b>Base Transaction ID</b>  | <b>LOADHISTPRG</b> |
| <b>Base Document Type</b>   | Load               |
| <b>Base Process Type</b>    | Load Execution     |
| <b>Abstract Transaction</b> | N <sub>0</sub>     |
| <b>APIs Called</b>          | None               |
| <b>User Exits Called</b>    | YFSBeforePurgeUE   |

*Table 284. Load History Purge Attributes*

The following are the criteria parameters for this transaction:

| Parameter                             | Description                                                                                                    |
|---------------------------------------|----------------------------------------------------------------------------------------------------|
| Action                                | Required. Triggers the transaction. If left blank, it defaults to<br>Get, the only valid value.                                                                               |
| <b>Number of Records To</b><br>Buffer | Optional. Number of records to retrieve and process at one<br>time. If left blank or specified as $0$ (zero), it defaults to 5000.                                            |
| <b>EnterpriseCode</b>                 | Optional. Enterprise for which the Load Purge needs to be<br>run. If not passed, all enterprises are monitored.                                                               |
| Live                                  | Optional. Mode in which to run. Valid values are:                                                                                                    |
|                                       | • Y - Default value. Moves qualifying records from the<br>regular tables listed under Tables Purged to the<br>corresponding history tables.                                   |
|                                       | • N - Test mode. Determines the rows that are moved to<br>history tables without actually moving them.                                                                        |
| <b>Purge Code</b>                     | Required. Cannot be modified. Used for internal calculations,<br>such as determining retention days. Corresponds with the<br>PurgeCode used in Business Rules Purge Criteria. |
| ColonyID                              | Required in a multi schema deployment where a table may<br>exist in multiple schemas. Runs the agent for the colony.                                                          |

*Table 285. Load History Purge Criteria Parameters*

### **Statistics Tracked**

The following statistics are tracked for this transaction:

*Table 286. Load History Purge Statistics*

| <b>Statistic Name</b>               | Description                                                    |
|-------------------------------------|----------------------------------------------------------------|
|                                     | <b>NumLoadHistoriesPurged</b> Number of load histories purged. |
| NumLoadShipment<br> HistoriesPurged | Number of load shipment histories purged.                      |

### **Pending Job Count**

For this transaction, the pending job count is the number of records that can be purged from the YFS\_Load\_H table.

## **Events Raised**

None.

## <span id="page-466-0"></span>**Tables Purged**

YFS\_LOAD\_H

YFS\_LOAD\_STOP\_H

YFS\_LOAD\_SHIPMENT\_CHARGE\_H

YFS\_LOAD\_STATUS\_AUDIT\_H

<span id="page-467-0"></span>YFS\_SHIPMENT\_CONTAINER\_H

YFS\_CONTAINER\_ACTIVITY\_H

YFS\_LOADED\_CONTAINER\_H

YFS\_LOAD\_SHIPMENT\_H

YFS\_ADDITIONAL\_DATE\_H

YFS\_LOAD\_HOLD\_TYPE\_H

YFS\_LOAD\_HOLD\_TYPE\_LOG\_H

#### **Load Purge**

This purge removes load data from the system. It picks up all loads that have been marked as 'Closed' and purges them. Empty Loads (for example, loads with no shipments) are not considered for purge. As a part of this purge, the associated child tables are also purged.

This is not a pipeline transaction. It also does not work from the task queue.

Any enterprise using the Console must schedule purge transactions.

You can use purge codes pseudo-logic to analyze purges. If the following condition is met, a load is picked up for purge:

v The Load's last modification should fall before the lead time (in days) setup.

#### **Attributes**

The following are the attributes for this time-triggered transaction:

*Table 287. Load Purge Attributes*

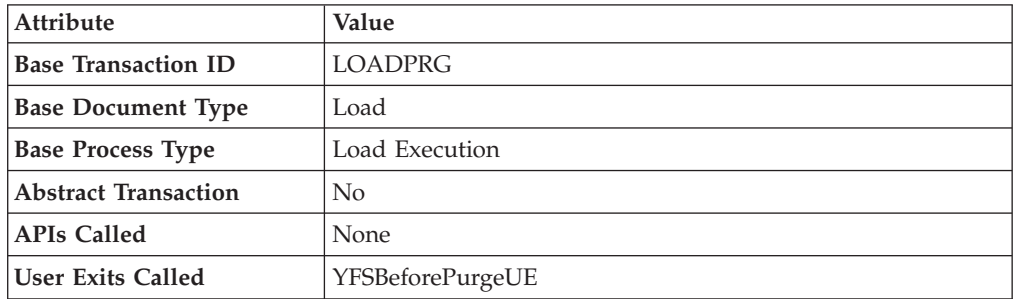

#### **Criteria Parameters**

*Table 288. Load Purge Criteria Parameters*

| Parameter                             | Description                                                                                                    |
|---------------------------------------|----------------------------------------------------------------------------------------------------|
| Action                                | Required. Triggers the transaction. If left blank, it defaults to<br>Get, the only valid value.                                  |
| Number of Records To<br><b>Buffer</b> | Optional. Number of records to retrieve and process at one<br>time. If left blank or specified as 0 (zero), it defaults to 5000. |
| Parameter             | Description                                                                                                    |  |
|-----------------------|----------------------------------------------------------------------------------------------------|--|
| <b>EnterpriseCode</b> | Optional. Enterprise for which the Load Purge needs to be<br>run. If not passed, then all enterprises are monitored.                                                                             |  |
| Live                  | Optional. Mode in which to run. Valid values are:<br>• Y - Default value. Moves qualifying records from the<br>regular tables listed under Tables Purged to the<br>corresponding history tables. |  |
|                       | • N - Test mode. Determines the rows that are moved to<br>history tables without actually moving them.                                                                                           |  |
| PurgeCode             | Required. Cannot be modified. Used for internal calculations,<br>such as determining retention days. Corresponds with the<br>PurgeCode used in Business Rules Purge Criteria.                    |  |
| ColonyID              | Required in a multi schema deployment where a table may<br>exist in multiple schemas. Runs the agent for the colony.                                                                             |  |

*Table 288. Load Purge Criteria Parameters (continued)*

The following statistics are tracked for this transaction:

*Table 289. Load Purge Statistics*

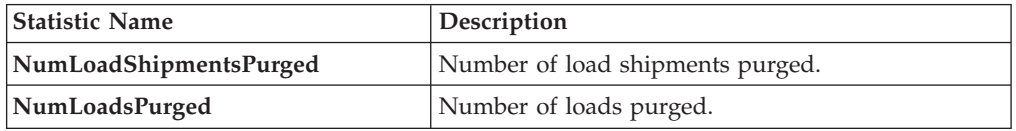

### **Pending Job Count**

For this transaction, the pending job count is the number of records that can be purged from the YFS\_Load table.

### **Events Raised**

None.

### <span id="page-468-0"></span>**Tables Purged**

YFS\_ADDITIONAL\_DATE

YFS\_LOAD

YFS\_LOAD\_HOLD\_TYPE

YFS\_LOAD\_HOLD\_TYPE\_LOG

YFS\_LOAD\_STOP

YFS\_LOAD\_SHIPMENT

YFS\_LOAD\_SHIPMENT\_CHARGES (charges that pertain to this load)

YFS\_LOAD\_STATUS\_AUDIT

#### YFS\_LOADED\_CONTAINER

#### YFS\_SHIPMENT\_CONTAINER

#### YFS\_CONTAINER\_ACTIVITY

### **Negotiation History Purge**

This purge deletes negotiation history data from the system. This reduces the load on frequently accessed tables. It purges data from the order negotiation history tables.

You can use purge codes pseudo-logic to analyze purges. If the following condition is met, a negotiation is picked up for history purge:

• The last modified date of the negotiation exceeds the retention day period.

Any enterprise using the Console must schedule purge transactions.

#### **Attributes**

The following are the attributes for this time-triggered transaction:

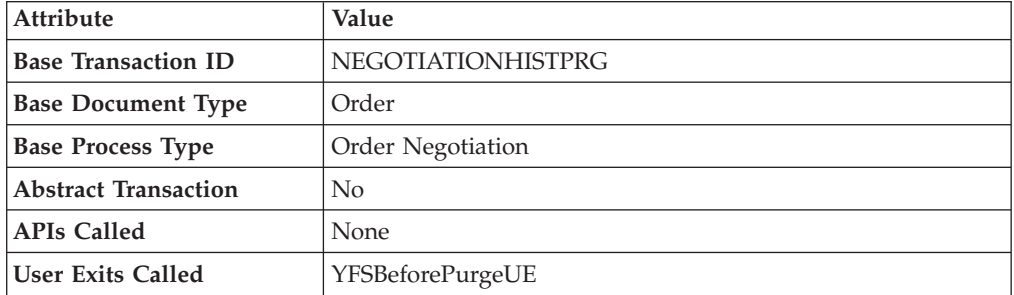

*Table 290. Negotiation History Purge Attributes*

#### **Criteria Parameters**

*Table 291. Negotiation History Purge Criteria Parameters*

| Parameter                             | Description                                                                                                    |  |
|---------------------------------------|----------------------------------------------------------------------------------------------------|--|
| Action                                | Required. Triggers the transaction. If left blank, it defaults to<br>Get, the only valid value.                                                                                                    |  |
| Number of Records To<br><b>Buffer</b> | Optional. Number of records to retrieve and process at one<br>time. If left blank or specified as 0 (zero), it defaults to 5000.                                                                                                    |  |
| <b>EnterpriseCode</b>                 | Optional. Enterprise for which the Negotiation History Purge<br>needs to be run. If not passed, then all enterprises are<br>monitored.                                                                                                    |  |
| Live                                  | Optional. Mode in which to run. Valid values are:<br>• Y - Default value. Moves qualifying records from the<br>regular tables listed under Tables Purged to the<br>corresponding history tables.<br>• N - Test mode. Determines the rows that are moved to<br>history tables without actually moving them. |  |

| Parameter | Description                                                                                                    |
|-----------|----------------------------------------------------------------------------------------------------|
| PurgeCode | Required. Cannot be modified. Used for internal calculations,<br>such as determining retention days. Corresponds with the<br>PurgeCode used in Business Rules Purge Criteria. |
| ColonyID  | Required in a multi schema deployment where a table may<br>exist in multiple schemas. Runs the agent for the colony.                                                          |

*Table 291. Negotiation History Purge Criteria Parameters (continued)*

The following statistics are tracked for this transaction:

*Table 292. Negotiation History Purge Statistics*

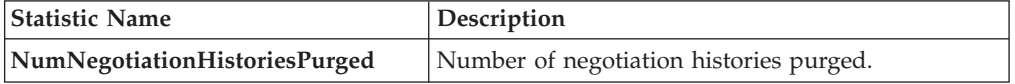

### **Pending Job Count**

For this transaction, the pending job count is the number of records that can be purged from the YFS\_Negotiation\_Hdr\_H table.

## **Events Raised**

None.

#### <span id="page-470-0"></span>**Tables Purged**

YFS\_AUDIT

YFS\_NEGOTIATION\_HDR\_H

YFS\_NEGOTIATION\_LINE\_H

YFS\_RESPONSE\_H

YFS\_RESPONSE\_HDR\_H

YFS\_RESPONSE\_LINE\_H

YFS\_RESPONSE\_LINE\_DTL\_H

#### **Negotiation Purge**

This purge archives data into history tables after it completes its typical lifecycle. This reduces the load on frequently accessed tables. It works from the task queue (YFS\_TASK\_Q) table.

You can use purge codes pseudo-logic to analyze purges. If the following condition is met, a negotiation is picked up for purge:

- v The last modification performed on the negotiation falls before the lead time (in days) setup.
- The negotiation is in pickable status.

Any enterprise using the Console must schedule purge transactions.

#### **Attributes**

The following are the attributes for this time-triggered transaction:

*Table 293. Negotiation Purge Attributes*

| <b>Attribute</b>            | Value                 |  |
|-----------------------------|-----------------------|--|
| <b>Base Transaction ID</b>  | ORD NEGOTIATION PURGE |  |
| <b>Base Document Type</b>   | Order                 |  |
| <b>Base Process Type</b>    | Order Negotiation     |  |
| <b>Abstract Transaction</b> | No                    |  |
| <b>APIs Called</b>          | None.                 |  |
| <b>User Exits Called</b>    | YFSBeforePurgeUE      |  |

# **Criteria Parameters**

The following are the criteria parameters for this transaction:

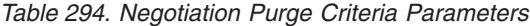

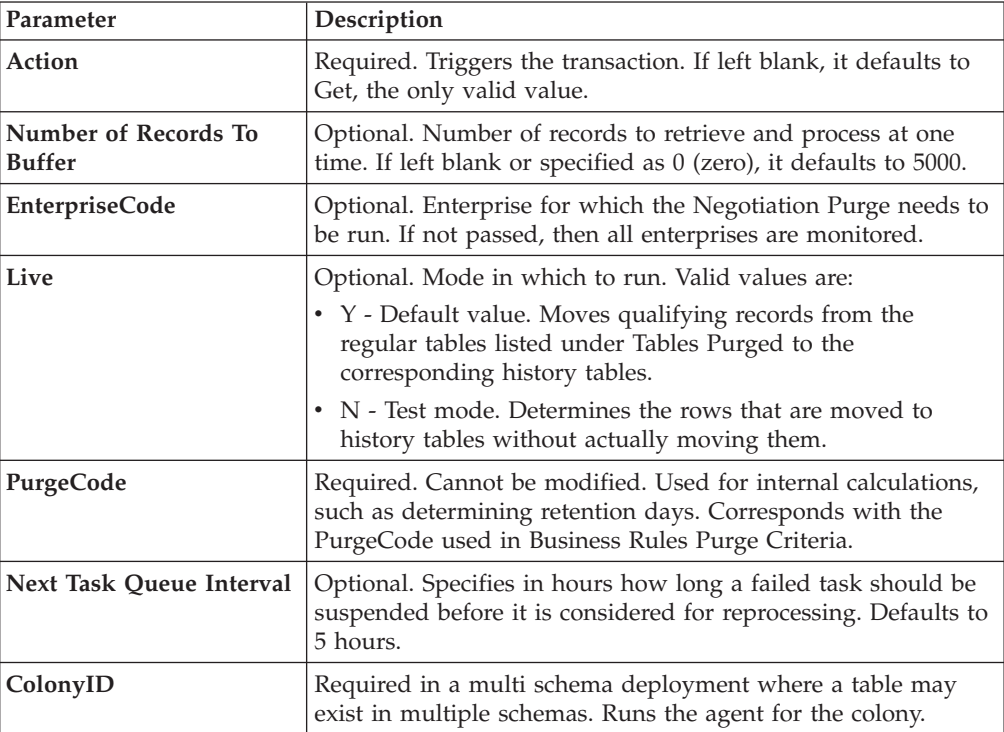

## **Statistics Tracked**

The following statistics are tracked for this transaction:

*Table 295. Negotiation Purge Statistics*

| <b>Statistic Name</b>      | Description                          |
|----------------------------|--------------------------------------|
| NumOrderNegotiationsPurged | Number of order negotiations purged. |

## **Pending Job Count**

For this transaction, the pending job count is the number of records available to be processed by the transaction with the AVAILABLE\_DATE value less than or equal to (<=) the current date value in the YFS\_Task\_Q table.

### **Events Raised**

None

#### <span id="page-472-0"></span>**Tables Purged**

YFS\_AUDIT

YFS\_NEGOTIATION\_HDR

YFS\_NEGOTIATION\_LINE

YFS\_RESPONSE

YFS\_RESPONSE\_HDR

YFS\_RESPONSE\_LINE

YFS\_RESPONSE\_LINE\_DTL

## **Opportunity History Purge**

This transaction deletes tasks previously archived by the Opportunity Purge. See ["Opportunity Purge" on page 465.](#page-474-0)

You can use purge codes pseudo-logic to analyze purges. If the following conditions are met, an opportunity that is previously purged by the opportunity purge agent is picked up for history purge:

- The last modified date of the opportunity should exceed the retention day period.
- The quote history is purged.

#### **Attributes**

The following are the attributes for this time-triggered transaction:

| <b>Attribute</b>            | Value                     |  |
|-----------------------------|---------------------------|--|
| <b>Base Transaction ID</b>  | <b>OPPORTUNITYHISTPRG</b> |  |
| <b>Base Document Type</b>   | Opportunity               |  |
| <b>Base Process Type</b>    | Opportunity Fulfillment   |  |
| <b>Abstract Transaction</b> | No                        |  |
| <b>APIs Called</b>          | None                      |  |
| User Exits Called           | None                      |  |

*Table 296. Opportunity History Purge Attributes*

## **Criteria Parameters**

The following are the criteria parameters for this transaction:

| Parameter                             | Description                                                                                                    |  |
|---------------------------------------|----------------------------------------------------------------------------------------------------|--|
| Action                                | Required. Triggers the transaction. If left blank, it defaults to<br>Get, the only valid value.                                                                                                    |  |
| PurgeCode                             | Required. Cannot be modified. Used for internal calculations,<br>such as determining retention days. Corresponds with the<br>PurgeCode used in Business Rules Purge Criteria.                                            |  |
| Live                                  | Optional. Mode in which to run. Defaults to N.                                                                                                    |  |
|                                       | • Y - Default value. Removes qualifying records from the<br>history tables listed under Tables Purged.                                                                                                    |  |
|                                       | • N- Test mode. Determines the rows that are removed<br>without actually removing them.                                                                                                    |  |
| Number of Records To<br><b>Buffer</b> | Optional. Number of records to retrieve and process at one<br>time. If left blank or specified as 0 (zero), it defaults to 5000.                                                                                         |  |
| <b>EnterpriseCode</b>                 | Optional. Enterprise for which the Opportunity History Purge<br>needs to be run. If not passed, then all enterprises are<br>monitored.                                                                                   |  |
|                                       | When the EnterpriseCode is blank, the purge criteria<br>configured for the DEFAULT enterprise is used; not the purge<br>criteria configured for the opportunity's enterprise.                                            |  |
| CollectPendingJobs                    | If this parameter is set to "N", the agent does not collect<br>information on the pending jobs for this monitor. This pending<br>job information is used for monitoring the monitor in the<br>System Management Console. |  |
| ColonyID                              | Required in a multi schema deployment where a table may<br>exist in multiple schemas. Runs the agent for the colony.                                                                                                    |  |

*Table 297. Opportunity History Purge Criteria Parameters*

# **Statistics Tracked**

The following statistics are tracked for this transaction:

*Table 298. Opportunity History Purge Statistics*

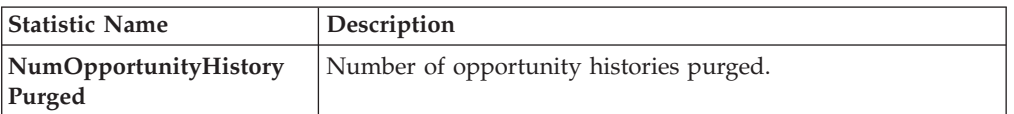

# **Pending Job Count**

For this transaction, the pending job count is the number of records that can be purged from the YFS\_OPPORTUNITY\_H table.

### **Events Raised**

None.

### <span id="page-473-0"></span>**Tables Purged**

YFS\_OPPORTUNITY\_H

# <span id="page-474-0"></span>**Opportunity Purge**

This time-triggered transaction purges all the opportunities for a period greater than the retention days specified in the Opportunity Purge criteria, and those which are either in the status of cancelled or completed.

You can use purge codes pseudo-logic to analyze purges. If the following conditions are met, an opportunity is picked up for purge:

- The last modified date of the opportunity should exceed the retention day period.
- The quote associated with the opportunity should be purged.
- v The opportunity should be in pickable status by the purge transaction.

## **Attributes**

The following are the attributes for this time-triggered transaction:

| <b>Attribute</b>            | Value                          |  |
|-----------------------------|--------------------------------|--|
| <b>Base Transaction ID</b>  | <b>OPPORTUNITYPRG</b>          |  |
| <b>Base Document Type</b>   | Opportunity                    |  |
| <b>Base Process Type</b>    | <b>Opportunity Fulfillment</b> |  |
| <b>Abstract Transaction</b> | N <sub>0</sub>                 |  |
| <b>APIs Called</b>          | None                           |  |
| User Exits Called           | None                           |  |

*Table 299. Opportunity Purge Attributes*

#### **Criteria Parameters**

*Table 300. Opportunity Purge Criteria Parameters*

| Parameter                             | Description                                                                                                    |  |
|---------------------------------------|----------------------------------------------------------------------------------------------------|--|
| Action                                | Required. Triggers the transaction. If left blank, it defaults to<br>Get, the only valid value.                                                                               |  |
| PurgeCode                             | Required. Cannot be modified. Used for internal calculations,<br>such as determining retention days. Corresponds with the<br>PurgeCode used in Business Rules Purge Criteria. |  |
| Live                                  | Optional. Mode in which to run. Defaults to Y.                                                                                                    |  |
|                                       | • Y - Default value. Moves qualifying records from the<br>regular tables listed under Tables Purged to the<br>corresponding history tables.                                   |  |
|                                       | N - Test mode. Determines the rows that are moved to<br>history tables without actually moving them.                                                                          |  |
| Number of Records To<br><b>Buffer</b> | Optional. Number of records to retrieve and process at one<br>time. If left blank or specified as 0 (zero), it defaults to 5000.                                              |  |
| <b>EnterpriseCode</b>                 | Optional. Enterprise for which the Opportunity Purge needs to<br>be run. If not passed, then all enterprises are monitored.                                                   |  |
|                                       | When the EnterpriseCode is blank, the purge criteria<br>configured for the DEFAULT enterprise is used; not the purge<br>criteria configured for the opportunity's enterprise. |  |

| Parameter          | Description                                                                                                    |
|--------------------|----------------------------------------------------------------------------------------------------|
| CollectPendingJobs | If this parameter is set to "N", the agent does not collect<br>information on the pending jobs for this monitor. This pending<br>job information is used for monitoring the monitor in the<br>System Management Console. |
| ColonyID           | Required in a multi schema deployment where a table may<br>exist in multiple schemas. Runs the agent for the colony.                                                                                                    |

<span id="page-475-1"></span>*Table 300. Opportunity Purge Criteria Parameters (continued)*

The following statistics are tracked for this transaction:

*Table 301. Opportunity Purge Statistics*

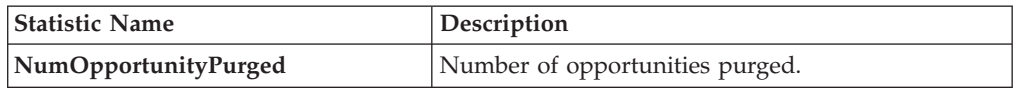

### **Pending Job Count**

For this transaction, the pending job count is the number of records that can be purged from the YFS\_OPPORTUNITY table.

### **Events Raised**

None.

#### <span id="page-475-0"></span>**Tables Purged**

YFS\_OPPORTUNITY

#### **Order History Purge**

This purge deletes data from history tables after it completes its typical lifecycle. This reduces the load on frequently accessed tables.

The order should have been purged and moved into the history tables before you can run this transaction. For more information about this, see ["Order Purge" on](#page-478-0) [page 469.](#page-478-0)

You can use purge codes pseudo-logic to analyze purges. If the following condition is met, an order is picked up for history purge:

• The last modified date of the order exceeds the retention day period.

Any enterprise using the Console must schedule purge transactions.

For more information about Additional Purge Criteria Based on Line Type, see the *Sterling Selling and Fulfillment Foundation: Distributed Order Management Configuration Guide*.

## **Attributes**

The following are the attributes for this time-triggered transaction:

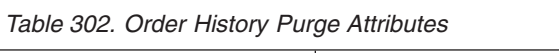

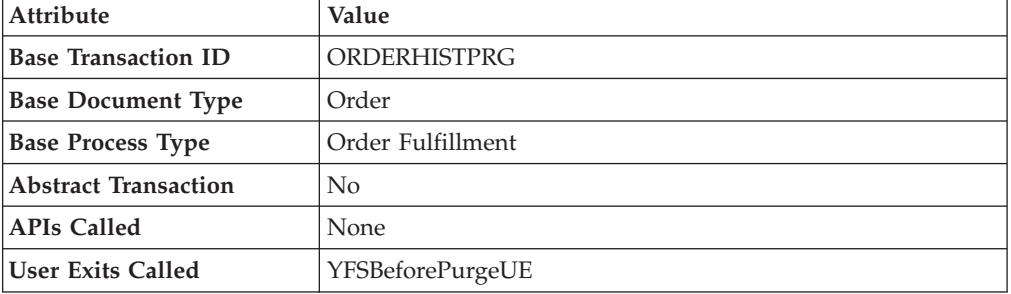

## **Criteria Parameters**

The following are the criteria parameters for this transaction:

*Table 303. Order History Purge Criteria Parameters*

| Parameter                                    | Description                                                                                                    |  |
|----------------------------------------------|----------------------------------------------------------------------------------------------------|--|
| Action                                       | Required. Triggers the transaction. If left blank, it defaults to<br>Get, the only valid value.                                                                               |  |
| <b>Number of Records To</b><br><b>Buffer</b> | Optional. Number of records to retrieve and process at one<br>time. If left blank or specified as 0 (zero), it defaults to 5000.                                              |  |
| <b>EnterpriseCode</b>                        | Optional. Enterprise for which the Order History Purge needs<br>to be run. If not passed, then all enterprises are monitored.                                                 |  |
| Live                                         | Optional. Mode in which to run. Valid values are:<br>• Y - Default value. Removes qualifying records from the<br>history tables listed under Tables Purged.                   |  |
|                                              | • N- Test mode. Determines the rows that are removed<br>without actually removing them.                                                                                       |  |
| PurgeCode                                    | Required. Cannot be modified. Used for internal calculations,<br>such as determining retention days. Corresponds with the<br>PurgeCode used in Business Rules Purge Criteria. |  |
| ColonyID                                     | Required in a multi schema deployment where a table may<br>exist in multiple schemas. Runs the agent for the colony.                                                          |  |

## **Statistics Tracked**

The following statistics are tracked for this transaction:

*Table 304. Order History Purge Statistics*

| <b>Statistic Name</b>   | <b>Description</b>                |
|-------------------------|-----------------------------------|
| NumOrderHistoriesPurged | Number of order histories purged. |

# **Pending Job Count**

For this transaction, the pending job count is the number of records that can be purged from the YFS\_Order\_HEADER\_H table.

#### **Events Raised**

None.

<span id="page-477-0"></span>**Tables Purged**

YFS\_ANSWER\_SET\_TRAN\_H

YFS\_ANSWER\_TRAN\_H

YFS\_CHARGE\_TRAN\_DIST\_H

YFS\_CHARGE\_TRAN\_REQUEST\_H

YFS\_CHARGE\_TRAN\_RQ\_MAP\_H

YFS\_CHARGE\_TRANSACTION\_H

YFS\_CREDIT\_CARD\_TRANSACTION\_H

YFS\_ENTITY\_ADDRESS\_H

YFS\_HEADER\_CHARGES\_H

YFS\_INSTRUCTION\_DETAIL\_H

YFS\_INVOICE\_COLLECTION\_H

YFS\_LINE\_CHARGES\_H

YFS\_NOTES\_H

YFS\_ORDER\_AUDIT\_DETAIL\_H

YFS\_ORDER\_AUDIT\_H

YFS\_ORDER\_AUDIT\_LEVEL\_H

YFS\_ORDER\_DATE\_H

YFS\_ORDER\_HEADER\_H

YFS\_ORDER\_HOLD\_TYPE\_H

YFS ORDER HOLD TYPE LOG H

YFS\_ORDER\_INVOICE\_DETAIL\_H

YFS\_ORDER\_INVOICE\_H

YFS\_ORDER\_KIT\_LINE\_H

YFS\_ORDER\_KIT\_LINE\_SCHEDULE\_H

YFS\_ORDER\_LINE\_H

<span id="page-478-0"></span>YFS\_ORDER\_LINE\_OPTION\_H

YFS\_ORDER\_LINE\_REQ\_TAG\_H

YFS\_ORDER\_LINE\_SCHEDULE\_H

YFS\_ORDER\_PROD\_SER\_ASSOC\_H

YFS\_ORDER\_RELEASE\_H

YFS\_ORDER\_RELEASE\_STATUS\_H

YFS\_ORDER\_SER\_PROD\_ITEM\_H

YFS\_PAYMENT\_H

YFS\_PROMOTION\_AWARD\_H

YFS\_PROMOTION\_H

YFS\_RECEIVING\_DISCREPANCY\_DTL\_H

YFS\_RECEIVING\_DISCREPANCY\_H

YFS\_REFERENCE\_TABLE\_H

YFS TAX BREAKUP H

YIC\_BOM\_HEADER\_H

YIC\_BOM\_LINE\_H

YIC\_BOM\_MESSAGE\_H

YIC\_BOM\_PROP\_H

### **Order Purge**

This purge archives data into history tables after it completes its typical lifecycle. To purge orders from history tables, see ["Order History Purge" on page 466.](#page-475-1) This reduces the load on frequently accessed tables. It works on a task queue. It picks up the orders from YFS\_TASK\_Q table that are available for the transaction PURGE.

If purge criteria are not met, AVAILABLE\_DATE is calculated based on the modify time stamp of the order in YFS\_ORDER\_HEADER table as well as the YFS TASK Q table, whichever is maximum. To this value, retention days is added to the new AVAILABLE\_DATE.

This transaction depends on all lines of an order being in a status pickable by the Purge transaction.

The following statuses are available for configuration to be picked up by Order Purge:

• Draft Created (1000) and all extended Draft Created Statuses.

- v Created (1100) and all extended Created statuses. These statuses are available only for document types Sales Order, Purchase Order and Transfer Order.
- Released (3200) and all extended Released statuses.
- Shipped (3700) and all extended Shipped statuses.
- v Completed (3700) and all extended Completed statuses. These statuses are available only for the document type Master Order.
- Received (3900) and all extended Received statuses.
- v Cancelled (9000) and all extended Cancelled statuses.
- Shorted (9020) and all extended Shorted statuses.

You can use purge codes pseudo-logic to analyze purges. If the following conditions are met, an order is picked up for purge:

- v All open child orders (derived, chained, return, exchange, procurement, or refund fulfillment) for the order must already be purged.
- v No pending transfer-out charges to another order exceeding the transfer-ins.
- No pending adjustment invoices.

An order is purged immediately if it meets the above three criteria and is completely cancelled with payment collection complete.

For the purge agent to pick up a cancelled order, the payment status of the order must be one of the following:

- Paid
- Not Applicable

If an order does not meet any of the above criteria, continue checking for the criteria given below:

- No order release status record that does not meet the retention days.
- v It should be in the correct status for purge. For example,
	- All service requests for the order should have Shipped or extended Shipped status.
	- The payment status for the order should be Paid or Not Applicable.
	- It must not have any unpurged negotiations.
- For all order lines other than service request lines:
	- If the Seller inventory update is required, the Status Inventory Type has the "Update Seller Supply" option turned on, and the Seller Supply Type is "Onhand", or blank. (The Seller Supply Type can also be a custom seller supply type with the "Onhand Supply" checkbox enabled.)
	- If the Seller Demand Type is blank.
	- If the Buyer inventory update is required and the Buyer Supply Type is "Onhand", or blank.
- v The order's last modification should fall before the lead time (in days) setup.
- Any enterprise using the Console must schedule purge transactions.
- The order must not have a undelivered service line.
- v In the case of an exchange order for processing a return order, the exchange order should be purged from history before the return order can be purged.

With no change to status inventory type, a in Shipped (3700) status or its extended status is purged if the Buyer is not passed.

An order in Shipped status or extended Shipped status in the default pipeline is not purged if the Buyer passed on the is tracking inventory. This prevents the purging of the order relating to the pending supply for the Buyer tracking inventory.

To purge such orders, the status inventory type for the Shipped or extended Shipped status should be configured such that the Buyer Supply Type is ONHAND for the status inventory type.

When the purge agent is run, the draft order without lines are purged to the order history table. Once the purge history agent is run, the draft orders without lines gets deleted permanently.

#### **Attributes**

The following are the attributes for this time-triggered transaction:

| <b>Attribute</b>            | Value             |
|-----------------------------|-------------------|
| <b>Base Transaction ID</b>  | <b>PURGE</b>      |
| <b>Base Document Type</b>   | Order             |
| <b>Base Process Type</b>    | Order Fulfillment |
| <b>Abstract Transaction</b> | N <sub>0</sub>    |
| <b>APIs Called</b>          | None              |
| <b>User Exits Called</b>    | YFSBeforePurgeUE  |

*Table 305. Order Purge Attributes*

## **Criteria Parameters**

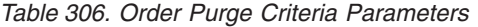

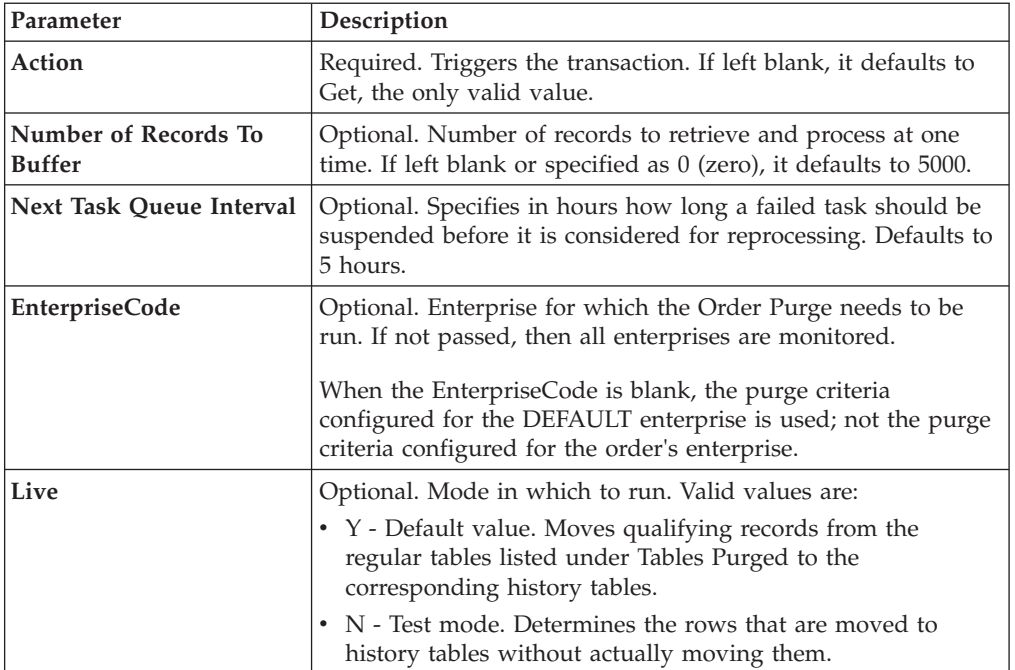

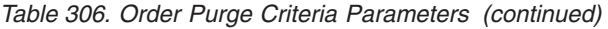

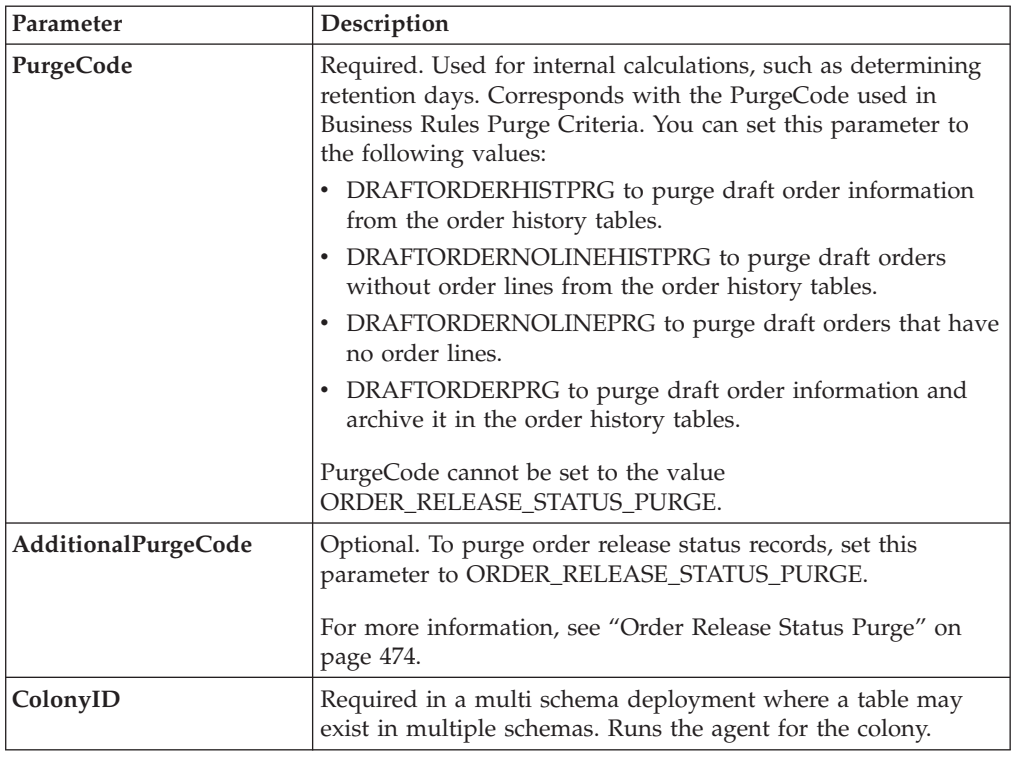

The following statistics are tracked for this transaction:

*Table 307. Order Purge Statistics*

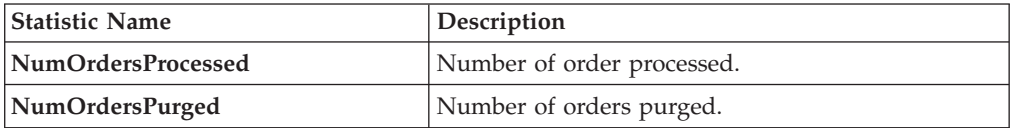

#### **Pending Job Count**

For this transaction, the pending job count is the number of records available to be processed by the transaction with the AVAILABLE\_DATE value less than or equal to (<=) the current date value in the YFS\_Task\_Q table.

### **Events Raised**

None.

### <span id="page-481-0"></span>**Tables Purged**

YFS\_ACTIVITY\_DEMAND

YFS\_ANSWER\_SET\_TRAN

YFS\_ANSWER\_TRAN

YFS\_CHARGE\_TRANSACTION

YFS\_CHARGE\_TRAN\_DIST

YFS\_CHARGE\_TRAN\_REQUEST

YFS\_CHARGE\_TRAN\_RQ\_MAP

YFS\_CREDIT\_CARD\_TRANSACTION

YFS\_ENTITY\_ADDRESS

YFS\_HEADER\_CHARGES

YFS\_INSTRUCTION\_DETAIL

YFS\_INVOICE\_COLLECTION

YFS\_LINE\_CHARGES

YFS\_MONITOR\_ALERT

YFS\_NOTES

YFS\_ORDER\_AUDIT

YFS\_ORDER\_AUDIT\_DETAIL

YFS\_ORDER\_AUDIT\_LEVEL

YFS\_ORDER\_HEADER

YFS\_ORDER\_HOLD\_TYPE

YFS\_ORDER\_HOLD\_TYPE\_LOG

YFS\_ORDER\_INVOICE

YFS\_ORDER\_INVOICE\_DETAIL

YFS\_ORDER\_KIT\_LINE

YFS\_ORDER\_KIT\_LINE\_SCHEDULE

YFS\_ORDER\_LINE

YFS\_ORDER\_LINE\_OPTION

YFS\_ORDER\_LINE\_REQ\_TAG

YFS\_ORDER\_LINE\_RESERVATION

YFS\_ORDER\_LINE\_SCHEDULE

YFS\_ORDER\_LINE\_SRC\_CNTRL

YFS\_ORDER\_PROD\_SER\_ASSOC

<span id="page-483-0"></span>YFS\_ORDER\_RELEASE

YFS\_ORDER\_RELEASE\_STATUS

YFS\_ORDER\_SER\_PROD\_ITEM

YFS\_ORDER\_DATE

YFS\_PAYMENT

YFS\_PMNT\_TRANS\_ERROR

YFS\_PROMOTION

YFS\_PROMOTION\_AWARD

YFS\_RECEIVING\_DISCREPANCY

YFS\_RECEIVING\_DISCREPANCY\_DTL

YFS\_REFERENCE\_TABLE

YFS TAX BREAKUP

YIC\_BOM\_HEADER

YIC BOM LINE

YIC\_BOM\_MESSAGE

YIC\_BOM\_PROP

## **Order Release Status Purge**

The Order Release Status Purge agent extends the Order Purge agent's capabilities by purging order release status records before the Order Purge agent completely purges data to history tables.

If an order meets the criteria for purging, the order release status records with quantities of 0 are deleted from the YFS\_ORDER\_RELEASE\_STATUS table and are not put into the history table.

When the Order Release Status Purge agent has completed, the task queue's AVAILABLE\_DATE is reset to the date specified by the purge criteria for Order Purge. This enables the Order Purge agent to pick up and process an order as necessary. Order Purge will continue to purge order release status records as usual.

If the following conditions are met, the Order Purge agent purges order release status records:

- All conditions for Order Purge have been met. See ["Order Purge" on page 469](#page-478-0) for information about conditions for Order Purge.
- Order release records have 0 quantity.
- AdditionalPurgeCode in the Order Purge criteria is set to ORDER\_RELEASE\_STATUS\_PURGE.

• The order has been modified within the Order Purge lead days AdditionalPurgeCode.

## **Criteria Parameters**

The following are the criteria parameters for Order Release Status Purge:

*Table 308. Order Release Status Purge Criteria Parameters*

| Parameter                             | Description                                                                                                    |
|---------------------------------------|----------------------------------------------------------------------------------------------------|
| Action                                | Required. Triggers the transaction. If left blank, it defaults to<br>Get, the only valid value.                                                                                                    |
| Number of Records To<br><b>Buffer</b> | Optional. Number of records to retrieve and process at one<br>time. If left blank or specified as 0 (zero), it defaults to 5000.                                                                                     |
| Next Task Queue Interval              | Optional. Specifies in hours how long a failed task should be<br>suspended before it is considered for reprocessing. Defaults to<br>5 hours.                                                                         |
| <b>EnterpriseCode</b>                 | Optional. Enterprise for which the Order Purge needs to be<br>run. If not passed, then all enterprises are monitored.                                                                                                |
|                                       | When the EnterpriseCode is blank, the purge criteria<br>configured for the DEFAULT enterprise is used; not the purge<br>criteria configured for the order's enterprise.                                              |
| Live                                  | Optional. Mode in which to run. Valid values are:                                                                                                    |
|                                       | • Y - Default value. Moves qualifying records from the<br>regular tables listed under Tables Purged to the<br>corresponding history tables.                                                                          |
|                                       | • N - Test mode. Determines the rows that are moved to<br>history tables without actually moving them.                                                                                                    |
| PurgeCode                             | Required. To extend the Order Purge agent to purge order<br>release status records, set to ORDERPRG. Used for internal<br>calculations, such as determining retention days. You must<br>also set AddtionalPurgeCode. |
| AdditionalPurgeCode                   | Required. To purge order release status records, set this<br>parameter to ORDER_RELEASE_STATUS_PURGE.                                                                                                    |
| ColonyID                              | Required in a multi schema deployment where a table may<br>exist in multiple schemas. Runs the agent for the colony.                                                                                                 |

## **Statistics Tracked**

None.

## **Pending Job Count**

The pending job count is the number of records available to be processed by Order Purge with the AVAILABLE\_DATE value less than or equal to  $\left(\leq\right)$  the current date value in the YFS\_Task\_Q table.

#### **Events Raised**

None.

## <span id="page-484-0"></span>**Tables Purged**

YFS\_ORDER\_RELEASE\_STATUS

# **Order Status Audit Purge**

This purge removes order status audit data from the system. This reduces the load on frequently accessed tables.

You can use purge codes pseudo-logic to analyze purges. If the following condition is met, an order status audit is picked up for history purge:

v The last modified time falls before the lead time (in days) setup.

Any enterprise using the Console must schedule purge transactions.

This transaction needs to be run after negotiation is completed.

#### **Attributes**

The following are the attributes for this time-triggered transaction:

| <b>Attribute</b>            | Value                 |
|-----------------------------|-----------------------|
| <b>Base Transaction ID</b>  | <b>STATUSAUDITPRG</b> |
| <b>Base Document Type</b>   | Order                 |
| <b>Base Process Type</b>    | Order Fulfillment     |
| <b>Abstract Transaction</b> | N <sub>0</sub>        |
| <b>APIs Called</b>          | <b>None</b>           |
| <b>User Exits Called</b>    | YFSBeforePurgeUE      |

*Table 309. Order Status Audit Purge Attributes*

### **Criteria Parameters**

*Table 310. Order Status Audit Purge Criteria Parameters*

| Parameter                             | Description                                                                                                    |
|---------------------------------------|----------------------------------------------------------------------------------------------------|
| Action                                | Required. Triggers the transaction. If left blank, it defaults to<br>Get, the only valid value.                                                                                                    |
| Number of Records To<br><b>Buffer</b> | Optional. Number of records to retrieve and process at one<br>time. If left blank or specified as $0$ (zero), it defaults to 5000.                                                                                                    |
| <b>EnterpriseCode</b>                 | Optional. Enterprise for which the Order Status Audit Purge<br>needs to be run. If not passed, then all enterprises are<br>monitored.                                                                                                    |
| Live                                  | Optional. Mode in which to run. Valid values are:<br>• Y - Default value. Moves qualifying records from the<br>regular tables listed under Tables Purged to the<br>corresponding history tables.<br>• N - Test mode. Determines the rows that are moved to<br>history tables without actually moving them. |
| PurgeCode                             | Required. Cannot be modified. Used for internal calculations,<br>such as determining retention days. Corresponds with the<br>PurgeCode used in Business Rules Purge Criteria.                                                                                                    |
| ColonyID                              | Required in a multi schema deployment where the<br>YFS_STATUS_AUDIT Table may exist in multiple schemas.<br>Runs the agent for the colony.                                                                                                    |

The following statistics are tracked for this transaction:

*Table 311. Order Status Audit Purge Statistics*

| Statistic Name        | <b>Description</b>              |
|-----------------------|---------------------------------|
| NumStatusAuditsPurged | Number of status audits purged. |

#### Pending Job Count

For this transaction, the pending job count is the number of records that can be purged from the YFS\_Status\_Audit table.

#### **Events Raised**

None.

### <span id="page-486-0"></span>**Tables Purged**

YFS\_STATUS\_AUDIT

### **Organization Audit Purge**

This purge removes the YFS\_AUDIT table data from the system, which reduces the load on frequently accessed tables. It purges records in the YFS\_AUDIT and the YFS\_AUDIT\_HEADER tables that meet the following conditions:

- The YFS\_AUDIT records that have 'modifyts' greater than the retention days specified and the records have the table name as 'YFS\_ORGANIZATION'.
- The last modified time is before the lead time (in days) setup.

When the enterprise modifies records in the YFS\_ORGANIZATION table through the Applications Manager, the YFS\_ ORGANIZATION is audited and the audit records are inserted in the YFS\_AUDIT table. In order to clean up the audit records, this purge transaction can be used.

Any enterprise using the Console must schedule purge transactions.

#### **Attributes**

The following are the attributes for this time-triggered transaction:

| Attribute                   | Value                        |
|-----------------------------|------------------------------|
| <b>Base Transaction ID</b>  | YFS ORGANIZATION AUDIT PURGE |
| <b>Base Document Type</b>   | General                      |
| <b>Base Process Type</b>    | General                      |
| <b>Abstract Transaction</b> | No                           |
| APIs Called                 | None                         |
| User Exits Called           | YFSBeforePurgeUE             |

*Table 312. Organization Audit Purge Attributes*

### **Criteria Parameters**

The following are the criteria parameters for this transaction:

| Parameter                      | Description                                                                                                    |
|--------------------------------|----------------------------------------------------------------------------------------------------|
| Action                         | Required. Triggers the transaction. If left blank, the value<br>defaults to Get, the only valid value.                                                                      |
| Number of Records To<br>Buffer | Optional. Number of records to retrieve and process at one<br>time. If left blank or specified as $0$ (zero), this value defaults<br>to 5000.                               |
| Live                           | Optional. Mode in which to run. Valid values are:<br>• Y - Default value. Production mode. Deletes records from<br>the regular tables.<br>$\bullet$ N - Test mode.          |
| PurgeCode                      | Required. Cannot be modified. Used for internal calculations,<br>such as determining retention days. Corresponds to the<br>PurgeCode used in Business Rules Purge Criteria. |
| ColonyID                       | Required in a multi schema deployment where the<br>YFS_AUDIT and YFS_AUDIT_HEADER tables may exist in<br>multiple schemas. Runs the agent for the colony.                   |

*Table 313. Organization Audit Purge Criteria Parameters*

## **Statistics Tracked**

The following statistics are tracked for this transaction:

*Table 314. Organization Audit Purge Statistics*

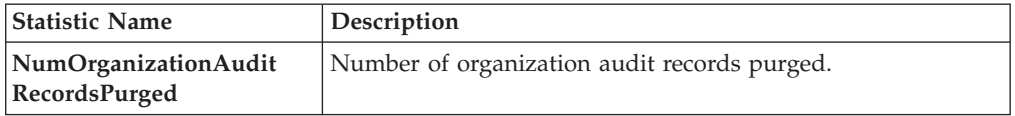

### **Pending Job Count**

For this transaction, the pending job count is the number of records that can be purged from the YFS\_AUDIT table that match the criteria values.

#### **Events Raised**

None.

#### **Tables Purged**

YFS\_AUDIT

#### YFS\_AUDIT\_HEADER

#### **Person Info Purge**

This purge gets a list of dates with the person info record count and sorts them by date in ascending order. Then, based on the specified number of records to buffer and the modify timestamp, it purges the applicable records and places them in the YFS\_PERSON\_INFO\_H table.

# **Attributes**

The following are the attributes for this time-triggered transaction:

*Table 315. PersonInfo Purge Attributes*

| Attribute                   | Value         |
|-----------------------------|---------------|
| <b>Base Transaction ID</b>  | PERSONINFOPRG |
| <b>Base Document Type</b>   | General       |
| <b>Base Process Type</b>    | General       |
| <b>Abstract Transaction</b> | $\rm No$      |
| <b>APIs Called</b>          | None          |
| <b>User Exits Called</b>    | None          |

## **Criteria Parameters**

*Table 316. PersonInfo Purge Criteria Parameters*

| Parameter                             | Description                                                                                                    |  |
|---------------------------------------|----------------------------------------------------------------------------------------------------|--|
| Action                                | Required. Triggers the transaction. If left blank, it defaults to<br>Get, the only valid value.                                                                                                    |  |
| Number of Records To<br><b>Buffer</b> | Optional. Number of records to retrieve and process at one<br>time.                                                                                                    |  |
|                                       | • If left blank or the number specified is less than 10000, it<br>defaults to 10000.                                                                                                    |  |
|                                       | • If the number specified is greater than 10000, then that<br>value is used.                                                                                                    |  |
| Live                                  | Optional. Mode in which to run. Valid values are:                                                                                                    |  |
|                                       | • Y - Default value. Moves qualifying records from the<br>regular tables listed under Tables Purged to the<br>corresponding history tables.                                                                              |  |
|                                       | • N - Test mode. Determines the rows that are moved to<br>history tables without actually moving them.                                                                                                    |  |
| PurgeCode                             | Required. Cannot be modified. Used for internal calculations,<br>such as determining retention days. Corresponds with the<br>PurgeCode used in Business Rules Purge Criteria.                                            |  |
| CollectPendingJobs                    | If this parameter is set to "N", the agent does not collect<br>information on the pending jobs for this monitor. This pending<br>job information is used for monitoring the monitor in the<br>System Management Console. |  |
| <b>EnterpriseCode</b>                 | Optional. Enterprise for which the PersonInfo Purge needs to<br>be run. If not passed, then all enterprises are monitored.                                                                                               |  |

| Parameter        | Description                                                                                                    |
|------------------|----------------------------------------------------------------------------------------------------|
| <b>TableType</b> | Required in a multi schema deployment when<br>YFS_Person_Info table may exist in multiple schemas.<br>Valid Values: CONFIGURATION, TRANSACTION, MASTER.<br>If set to CONFIGURATION, purge runs for the<br>YFS_Person_Info records associated with tables that have<br>TableType as CONFIGURATION; for example,<br>YFS_Organization, YFS_Ship_Node, and so forth.<br>If set to TRANSACTION, purge runs for the YFS_Person_Info<br>records associated with tables that have TableType as<br>TRANSACTION; for example, YFS_Order_Header,<br>YFS_Shipment, and so forth.<br>Note that purge would run for all TableTypes that exist in the<br>same schema as the one passed. For example, if set to<br>TRANSACTION, purge would also run for YFS_Person_Info<br>records associated with tables that have TableType as |
|                  | MASTER, since they reside in the same schema.                                                                                                    |
| ColonyID         | Required in a multi schema deployment where the<br>YFS_PERSON_INFO table may exist in multiple schemas.<br>Runs the agent for the colony.                                                                                                    |

*Table 316. PersonInfo Purge Criteria Parameters (continued)*

The following statistics are tracked for this transaction:

If it is left blank or any number less than 10,000 is specified, then it defaults to 10,000. But if any number > 10,000 is specified, then that value would be used.

*Table 317. PersonInfo Purge Statistics*

| <b>Statistic Name</b> | <b>Description</b>                    |
|-----------------------|---------------------------------------|
| NumPersonInfoPurged   | Number of person info records purged. |

#### **Pending Job Count**

For this transaction, the pending job count is the number of records that can be purged from the YFS\_PERSON\_INFO table.

### **Events Raised**

None.

## <span id="page-489-0"></span>**Tables Purged**

YFS\_PERSON\_INFO

## **Person Info History Purge**

This purge deletes records from the YFS\_PERSON\_INFO\_H table based on the purge criteria.

# **Attributes**

The following are the attributes for this time-triggered transaction:

| Attribute                   | Value             |
|-----------------------------|-------------------|
| <b>Base Transaction ID</b>  | PERSONINFOHISTPRG |
| <b>Base Document Type</b>   | General           |
| <b>Base Process Type</b>    | General           |
| <b>Abstract Transaction</b> | No                |
| <b>APIs Called</b>          | None              |
| User Exits Called           | None              |

*Table 318. PersonInfo History Purge Attributes*

## **Criteria Parameters**

*Table 319. PersonInfo History Purge Criteria Parameters*

| Parameter                             | Description                                                                                                    |
|---------------------------------------|----------------------------------------------------------------------------------------------------|
| Action                                | Required. Triggers the transaction. If left blank, it defaults to<br>Get, the only valid value.                                                                                                    |
| Number of Records To<br><b>Buffer</b> | Optional. Number of records to retrieve and process at one<br>time.                                                                                                    |
|                                       | • If left blank or the number specified is less than 10000, it<br>defaults to 10000.                                                                                                    |
|                                       | • If the number specified is greater than 10000, then that<br>value is used.                                                                                                    |
| Live                                  | Optional. Mode in which to run. Valid values are:                                                                                                    |
|                                       | • Y - Default value. Moves qualifying records from the<br>regular tables listed under Tables Purged to the<br>corresponding history tables.                                                                              |
|                                       | • N - Test mode. Determines the rows that are moved to<br>history tables without actually moving them.                                                                                                    |
| PurgeCode                             | Required. Cannot be modified. Used for internal calculations,<br>such as determining retention days. Corresponds with the<br>PurgeCode used in Business Rules Purge Criteria.                                            |
| CollectPendingJobs                    | If this parameter is set to "N", the agent does not collect<br>information on the pending jobs for this monitor. This pending<br>job information is used for monitoring the monitor in the<br>System Management Console. |
| <b>EnterpriseCode</b>                 | Optional. Enterprise for which the PersonInfo Purge needs to<br>be run. If not passed, then all enterprises are monitored.                                                                                               |

| Parameter | Description                                                                                                    |
|-----------|----------------------------------------------------------------------------------------------------|
| TableType | Required in a multi schema deployment when<br>YFS_Person_Info table may exist in multiple schemas.<br>Valid Values: CONFIGURATION, TRANSACTION, MASTER.<br>If set to CONFIGURATION, purge runs for the<br>YFS_Person_Info records associated with tables that have<br>TableType as CONFIGURATION; for example,<br>YFS_Organization, YFS_Ship_Node, and so forth.<br>If set to TRANSACTION, purge runs for the YFS_Person_Info<br>records associated with tables that have TableType as<br>TRANSACTION; for example, YFS_Order_Header,<br>YFS_Shipment, and so forth. |
|           | Note that purge would run for all TableTypes that exist in the<br>same schema as the one passed. For example, if set to<br>TRANSACTION, purge would also run for YFS_Person_Info<br>records associated with tables that have TableType as<br>MASTER, since they reside in the same schema.                                                                                                    |
| ColonyID  | Required in a multi schema deployment where the<br>YFS_PERSON_INFO_H table may exist in multiple schemas.<br>Runs the agent for the colony.                                                                                                    |

*Table 319. PersonInfo History Purge Criteria Parameters (continued)*

The following statistics are tracked for this transaction:

*Table 320. PersonInfo History Purge Statistics*

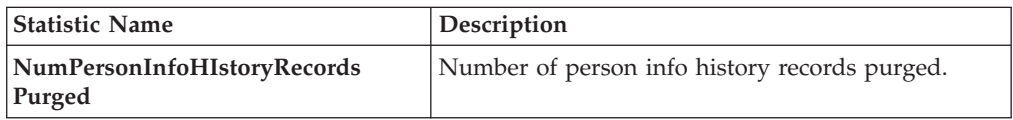

## **Pending Job Count**

For this transaction, the pending job count is the number of records that can be purged from the YFS\_PERSON\_INFO\_H table.

#### **Events Raised**

None.

#### <span id="page-491-0"></span>**Tables Purged**

YFS\_PERSON\_INFO\_H

### **Picklist Purge**

This purge picks up all picklists that have been existing for a period greater than the retention days specified in the criteria parameters and those that do not have any shipments.

Any enterprise using the Console must schedule purge transactions.

You can use purge codes pseudo-logic to analyze purges. If the following conditions are met, a picklist is picked up for purge:

- The picklist should exist for more than the specified retention period.
- The picklist should not be associated with any shipment.

All shipments associated with the picklists should have been purged before running this purge agent.

#### Attributes

The following are the attributes for this time-triggered transaction:

| Attribute                   | Value            |
|-----------------------------|------------------|
| <b>Base Transaction ID</b>  | PICKLISTPRG      |
| <b>Base Document Type</b>   | Order            |
| <b>Base Process Type</b>    | Order Delivery   |
| <b>Abstract Transaction</b> | No               |
| <b>APIs Called</b>          | None             |
| <b>User Exits Called</b>    | YFSBeforePurgeUE |

*Table 321. Picklist Purge Attributes*

#### **Criteria Parameters**

*Table 322. Picklist Purge Criteria Parameters*

| Parameter                             | Description                                                                                                    |
|---------------------------------------|----------------------------------------------------------------------------------------------------|
| Action                                | Required. Triggers the transaction. If left blank, it defaults to<br>Get, the only valid value.                                                                               |
| Number of Records To<br><b>Buffer</b> | Optional. Number of records to retrieve and process at one<br>time. If left blank or specified as 0 (zero), it defaults to 5000.                                              |
| Live                                  | Optional. Mode in which to run. Valid values are:                                                                                                    |
|                                       | • Y - Default value. Moves qualifying records from the<br>regular tables listed under Tables Purged to the<br>corresponding history tables.                                   |
|                                       | • N - Test mode. Determines the rows that are moved to<br>history tables without actually moving them.                                                                        |
| PurgeCode                             | Required. Cannot be modified. Used for internal calculations,<br>such as determining retention days. Corresponds with the<br>PurgeCode used in Business Rules Purge Criteria. |
| ColonyID                              | Required in a multi schema deployment where the<br>YFS_PICK_LIST table may exist in multiple schemas. Runs the<br>agent for the colony.                                       |

The following statistics are tracked for this transaction:

*Table 323. Picklist Purge Statistics*

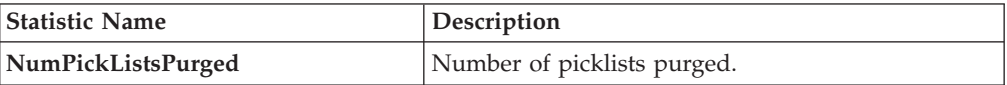

#### **Pending Job Count**

For this transaction, the pending job count is the number of records that can be purged from the YFS\_PICK\_LIST table.

### **Events Raised**

None.

### <span id="page-493-0"></span>**Tables Purged**

YFS\_PICK\_LIST

### **Price List Purge**

This purge removes price list data from the system. This reduces the load on frequently accessed tables.

Any enterprise using the Console must schedule purge transactions.

You can use purge codes pseudo-logic to analyze purges. If the following condition is met, a price list is picked up for purge:

• The price list has valid date less than the current date minus the purge criteria's retention days.

#### **Attributes**

The following are the attributes for this time-triggered transaction:

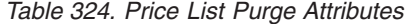

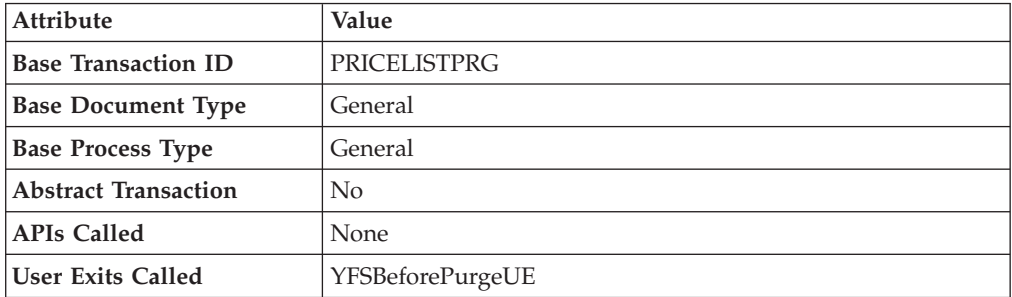

## **Criteria Parameters**

The following are the criteria parameters for this transaction:

| Parameter                      | Description                                                                                                    |
|--------------------------------|----------------------------------------------------------------------------------------------------|
| Action                         | Required. Triggers the transaction. If left blank, it defaults to<br>Get, the only valid value.                                                                               |
| Number of Records To<br>Buffer | Optional. Number of records to retrieve and process at one<br>time. If left blank or specified as $0$ (zero), it defaults to 5000.                                            |
| Live                           | Optional. Mode in which to run. Valid values are:                                                                                                    |
|                                | • Y - Default value. Moves qualifying records from the<br>regular tables listed under Tables Purged to the<br>corresponding history tables.                                   |
|                                | • N - Test mode. Determines the rows that are moved to<br>history tables without actually moving them.                                                                        |
| PurgeCode                      | Required. Cannot be modified. Used for internal calculations,<br>such as determining retention days. Corresponds with the<br>PurgeCode used in Business Rules Purge Criteria. |
| ColonyID                       | Required in a multi schema deployment where a table may<br>exist in multiple schemas. Runs the agent for the colony.                                                          |

*Table 325. Price List Purge Criteria Parameters*

### **Statistics Tracked**

The following statistics are tracked for this transaction:

*Table 326. Price List Purge Statistics*

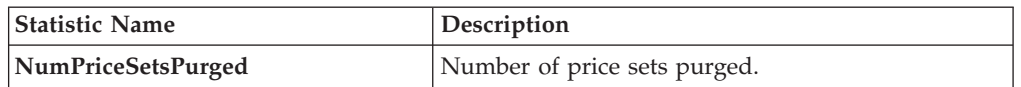

## **Pending Job Count**

For this transaction, the pending job count is the number of records that can be purged from the YFS\_Price\_Set table.

#### **Events Raised**

None.

#### <span id="page-494-0"></span>**Tables Purged**

YFS\_PRICE\_SET table with VALID\_TILL\_DATE less than or equal to (CurrentDate - LeadDays)

YFS\_PRICE\_PROGRAM\_DEFN

YFS\_ITEM\_PRICE\_SET

YFS\_ITEM\_PRICE\_SET\_DTL

# **Purge Catalog Mass Audits**

This purge removes old audit records from the YFS\_CATALOG\_MASS\_AUDIT table. This table contains data about changes to the catalog due to assignment of attributes and attribute values to categories and items. It also contains information about inherited attributes and attribute values. The purge transaction finds mass audit records that have not been modified in a specified number of days and removes those records from the database.

#### **Attributes**

The following are the attributes for this time-triggered transaction:

*Table 327. Purge Catalog Mass Audits Attributes*

| Attribute                 | Value                    |
|---------------------------|--------------------------|
| Base Transaction ID       | CATALOG MASS AUDIT PURGE |
| <b>Base Document Type</b> | General                  |
| <b>Base Process Type</b>  | General                  |
| Abstract Transaction      | $\overline{N}_{0}$       |
| <b>APIs Called</b>        | None                     |
| <b>User Exits Called</b>  | YFSBeforePurgeUE         |

### **Criteria Parameters**

*Table 328. Purge Catalog Mass Audits Criteria Parameters*

| Parameter                             | Description                                                                                                    |
|---------------------------------------|----------------------------------------------------------------------------------------------------|
| Action                                | Required. Triggers the transaction. If left blank, it defaults to<br>Get, the only valid value.                                                                               |
| Number of Records To<br><b>Buffer</b> | Optional. Number of records to retrieve and process at one<br>time. If left blank or specified as $0$ (zero), it defaults to 5000.                                            |
| Live                                  | Optional. Mode in which to run. Valid values are:                                                                                                    |
|                                       | • Y - Default value. Moves qualifying records from the<br>regular tables listed under Tables Purged to the<br>corresponding history tables.                                   |
|                                       | N - Test mode. Determines the rows that are moved to<br>history tables without actually moving them.                                                                          |
| PurgeCode                             | Required. Cannot be modified. Used for internal calculations,<br>such as determining retention days. Corresponds with the<br>PurgeCode used in Business Rules Purge Criteria. |
| ColonyID                              | Required in a multi schema deployment where the<br>YFS_CATALOG_MASS_AUDIT table may exist in multiple<br>schemas. Runs the agent for the colony.                              |

<span id="page-496-1"></span>The following statistics are tracked for this transaction:

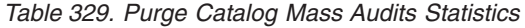

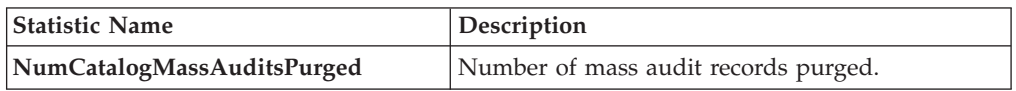

### **Pending Job Count**

For this transaction the pending job count is the total number of records that can be purged from the YFS\_CATALOG\_MASS\_AUDIT table.

#### **Events Raised**

None.

### <span id="page-496-0"></span>**Tables Purged**

The YFS\_CATALOG\_MASS\_AUDIT table is purged when MODIFYTS < (CurrentDate - LeadDays)

## **Receipt History Purge**

This transaction deletes receipts previously archived by the Receipt Purge. See ["Receipt Purge" on page 489.](#page-498-0)

Any enterprise using the Console must schedule purge transactions.

You can use purge codes pseudo-logic to analyze purges. If the following conditions are met, a receipt that is previously purged by the receipt purge agent is picked up for history purge:

- The last modified date of the receipt should exceed the retention day period.
- The shipment associated with the receipt should be purged from the history table.

To purge a receipt history, ensure that the Receipts are closed and Shipments are purged.

#### **Attributes**

The following are the attributes for this time-triggered transaction:

*Table 330. Receipt History Purge Attributes*

| Attribute                   | Value                 |
|-----------------------------|-----------------------|
| <b>Base Transaction ID</b>  | <b>RECEIPTHISTPRG</b> |
| <b>Base Document Type</b>   | Order                 |
| <b>Base Process Type</b>    | Order Fulfillment     |
| <b>Abstract Transaction</b> | No                    |
| <b>APIs Called</b>          | None                  |
| User Exits Called           | YFSBeforePurgeUE      |

### **Criteria Parameters**

The following are the criteria parameters for this transaction:

| Parameter                             | Description                                                                                                    |
|---------------------------------------|----------------------------------------------------------------------------------------------------|
| Action                                | Required. Triggers the transaction.                                                                                                    |
| Number of Records To<br><b>Buffer</b> | Optional. Number of records to retrieve and process at one<br>time. If left blank or specified as 0 (zero), it defaults to 5000.                                                                                                    |
| <b>EnterpriseCode</b>                 | Optional. Enterprise for which the Receipt History Purge<br>needs to be run. If not passed, then all enterprises are<br>monitored.                                                                                                    |
| Live                                  | Optional. Mode in which to run. Valid values are:<br>• Y - Default value. Removes qualifying records from the<br>history tables listed under Tables Purged.<br>• N- Test mode. Determines the rows that are removed<br>without actually removing them. |
| PurgeCode                             | Required. Cannot be modified. Used for internal calculations,<br>such as determining retention days. Corresponds with the<br>PurgeCode used in Business Rules Purge Criteria.                                                                          |
| ColonyID                              | Required in a multi schema deployment where a table may<br>exist in multiple schemas. Runs the agent for the colony.                                                                                                    |

*Table 331. Receipt History Purge Criteria Parameters*

### **Statistics Tracked**

The following statistics are tracked for this transaction:

*Table 332. Receipt History Purge Statistics*

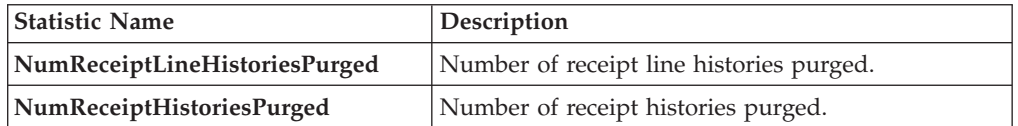

#### **Pending Job Count**

For this transaction, the pending job count is the number of records that can be purged from the YFS\_Receipt\_Header\_H table.

#### **Events Raised**

None.

## <span id="page-497-0"></span>**Tables Purged**

YFS\_RECEIPT\_HEADER\_H

YFS\_RECEIPT\_LINE\_H

YFS\_RECEIPT\_STATUS\_AUDIT\_H

YFS\_INSTRUCTION\_DETAIL\_H

# <span id="page-498-0"></span>**Receipt Purge**

This purge removes receipt data from the system. This reduces the load on frequently accessed tables. This transaction picks up all receipts that are not open and not pending inspection and archives them into their history tables. See ["Receipt History Purge" on page 487.](#page-496-1) It also archives and purges the receipt's child tables.

This is a pipeline transaction and works from a task queue.

Any enterprise using the Console must schedule purge transactions.

You can use purge codes pseudo-logic to analyze purges. If the following conditions are met, a receipt is picked up for purge:

- The last modified date of the receipt should exceed the retention day period.
- The shipment associated with the receipt should be purged.
- The receipt should be in pickable status for the purge transaction.
- The value of the OpenReceiptFlag field should be set to "N".
- The receipt should not have pending inspections.
- There is no inventory in the warehouse for the receipt.

To purge a receipt, ensure that the receipts are closed and Shipments are purged.

### **Attributes**

The following are the attributes for this time-triggered transaction:

| Attribute                   | Value             |
|-----------------------------|-------------------|
| <b>Base Transaction ID</b>  | <b>RECEIPTPRG</b> |
| <b>Base Document Type</b>   | Order             |
| <b>Base Process Type</b>    | Order Fulfillment |
| <b>Abstract Transaction</b> | N <sub>0</sub>    |
| APIs Called                 | <b>None</b>       |
| User Exits Called           | YFSBeforePurgeUE  |

*Table 333. Receipt Purge Attributes*

#### **Criteria Parameters**

*Table 334. Receipt Purge Criteria Parameters*

| Parameter                      | Description                                                                                                    |
|--------------------------------|----------------------------------------------------------------------------------------------------|
| <b>Action</b>                  | Required. Triggers the transaction.                                                                                              |
| Number of Records To<br>Buffer | Optional. Number of records to retrieve and process at one<br>time. If left blank or specified as 0 (zero), it defaults to 5000. |
| <b>EnterpriseCode</b>          | Optional. Enterprise for which the Receipt Purge needs to be<br>run. If not passed, then all enterprises are monitored.          |

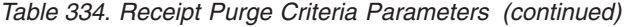

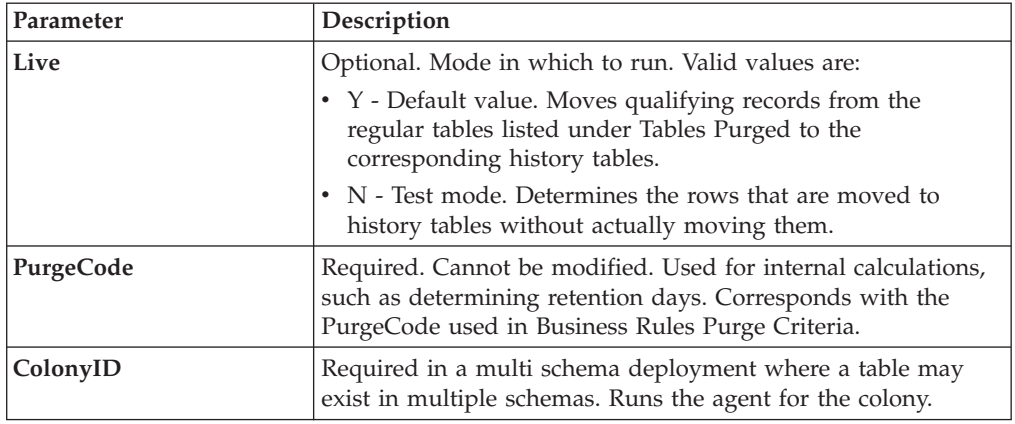

The following statistics are tracked for this transaction:

*Table 335. Receipt Purge Statistics*

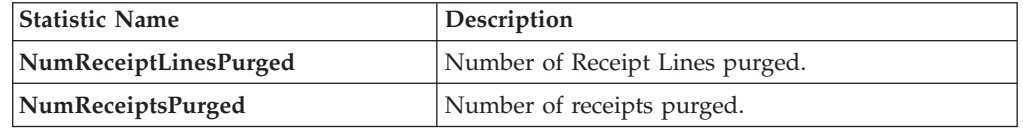

#### **Pending Job Count**

For this transaction, the pending job count is the number of records available to be processed by the transaction with the AVAILABLE\_DATE value less than or equal to (<=) the current date value in the YFS\_Task\_Q table.

#### **Events Raised**

None.

#### <span id="page-499-0"></span>**Tables Purged**

YFS\_RECEIPT\_HEADER

YFS\_RECEIPT\_LINE

YFS\_RECEIPT\_STATUS\_AUDIT

YFS\_INSTRUCTION\_DETAIL

#### **Reprocess Error Purge**

This purge deletes reprocess errors from the system. This reduces the load on frequently accessed tables.

You can use purge codes pseudo-logic to analyze purges. If the following conditions are met, a YFS\_REPROCESS\_ERROR table is picked up for purge:

- YFS\_REPROCESS\_ERROR records with State = Fixed or Ignored is processed.
- v The last modified time is earlier than the lead time (in days) setup.

This purge reads only the rules defined by the hub. Enterprise overridden rules are not considered.

Any enterprise using the ConsoleConsole must schedule purge transactions.

#### **Attributes**

The following are the attributes for this time-triggered transaction:

*Table 336. Reprocess Error Purge Attributes*

| Attribute                   | Value               |
|-----------------------------|---------------------|
| <b>Base Transaction ID</b>  | <b>REPROCESSPRG</b> |
| <b>Base Document Type</b>   | General             |
| <b>Base Process Type</b>    | General             |
| <b>Abstract Transaction</b> | N <sub>0</sub>      |
| <b>APIs Called</b>          | None                |
| User Exits Called           | YFSBeforePurgeUE    |

### **Criteria Parameters**

The following are the criteria parameters for this transaction:

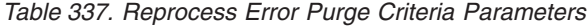

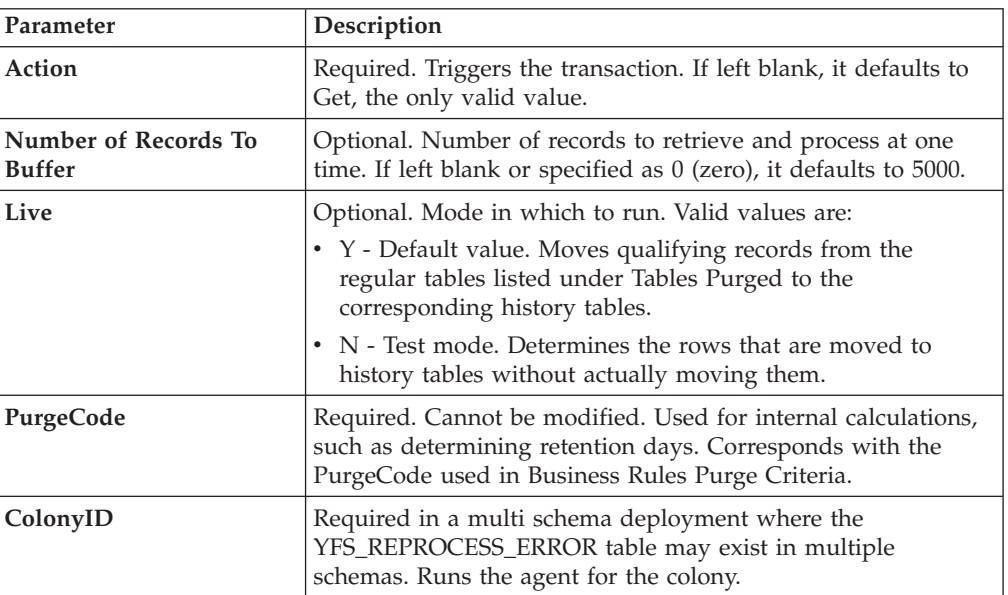

## **Statistics Tracked**

The following statistics are tracked for this transaction:

*Table 338. Reprocess Error Purge Statistics*

| <b>Statistic Name</b>    | <b>Description</b>                 |
|--------------------------|------------------------------------|
| NumReprocessErrorsPurged | Number of reprocess errors purged. |

## **Pending Job Count**

For this transaction, the pending job count is the number of records that can be purged from the YFS\_REPROCESS\_ERROR table.

#### **Events Raised**

None.

#### <span id="page-501-0"></span>**Tables Purged**

YFS\_REPROCESS\_ERROR

### **Reservation Purge**

This purge deletes expired inventory reservations from the system. This reduces the load on frequently accessed tables as well as free up demands that are consumed by expired reservations.

You can use purge codes pseudo-logic to analyze purges. If the following condition is met, all records in the YFS\_INVENTORY\_RESERVATION tables are picked up for purge:

v EXPIRATION\_DATE is earlier than the current date or quantity is less than or equal to 0

Any enterprise using the Console must schedule purge transactions.

#### **Attributes**

The following are the attributes for this time-triggered transaction:

| Attribute                   | Value                 |
|-----------------------------|-----------------------|
| <b>Base Transaction ID</b>  | <b>RESERVATIONPRG</b> |
| <b>Base Document Type</b>   | General               |
| <b>Base Process Type</b>    | General               |
| <b>Abstract Transaction</b> | N <sub>0</sub>        |
| <b>APIs Called</b>          | None                  |
| <b>User Exits Called</b>    | None                  |

*Table 339. Reservation Purge Attributes*

#### **Criteria Parameters**

*Table 340. Reservation Purge Criteria Parameters*

| Parameter                             | Description                                                                                                    |
|---------------------------------------|----------------------------------------------------------------------------------------------------|
| Action                                | Required. Triggers the transaction. If left blank, it defaults to<br>Get, the only valid value.                                  |
| Number of Records To<br><b>Buffer</b> | Optional. Number of records to retrieve and process at one<br>time. If left blank or specified as 0 (zero), it defaults to 5000. |

| Parameter | Description                                                                                                    |  |
|-----------|----------------------------------------------------------------------------------------------------|--|
| Live      | Optional. Mode in which to run. Valid values are:                                                                                                    |  |
|           | • Y - Default value. Moves qualifying records from the<br>regular tables listed under Tables Purged to the<br>corresponding history tables.                                   |  |
|           | • N - Test mode. Determines the rows that are moved to<br>history tables without actually moving them.                                                                        |  |
| PurgeCode | Required. Cannot be modified. Used for internal calculations,<br>such as determining retention days. Corresponds with the<br>PurgeCode used in Business Rules Purge Criteria. |  |
| ColonyID  | Required in a multi schema deployment where the<br>YFS_INVENTORY_RESERVATION table may exist in multiple<br>schemas. Runs the agent for the colony.                           |  |

*Table 340. Reservation Purge Criteria Parameters (continued)*

The following statistics are tracked for this transaction:

*Table 341. Reservation Purge Statistics*

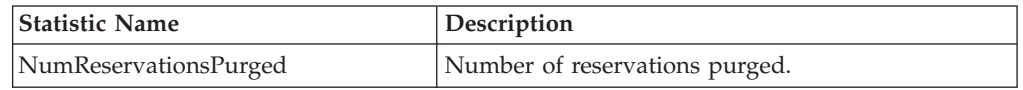

## **Pending Job Count**

For this transaction, the pending job count is the number of records that can be purged from the YFS\_INVENTORY\_RESERVATION table.

## **Events Raised**

None.

## <span id="page-502-0"></span>**Tables Purged**

YFS\_INVENTORY\_RESERVATION

## **Shipment History Purge**

This transaction deletes shipments previously archived by the Shipment Purge. See ["Shipment Purge" on page 495.](#page-504-0)

Any enterprise using the Console must schedule purge transactions.

You can use purge codes pseudo-logic to analyze purges. If the following condition is met, all records archived in the history table are picked up for purge:

v The last modification performed on the shipment falls before the lead time (in days) setup.

Orders related to the shipments should have been purged by order purge. Shipments should have been closed by the Close Shipment transaction. See ["Close](#page-388-0) [Shipment" on page 379.](#page-388-0)

## **Attributes**

The following are the attributes for this time-triggered transaction:

| <b>Attribute</b>            | Value                  |
|-----------------------------|------------------------|
| <b>Base Transaction ID</b>  | <b>SHIPMENTHISTPRG</b> |
| <b>Base Document Type</b>   | Order                  |
| <b>Base Process Type</b>    | Order Delivery         |
| <b>Abstract Transaction</b> | N <sub>0</sub>         |
| <b>APIs Called</b>          | <b>None</b>            |
| <b>User Exits Called</b>    | YFSBeforePurgeUE       |

*Table 342. Shipment History Purge Attributes*

### **Criteria Parameters**

The following are the criteria parameters for this transaction:

*Table 343. Shipment History Purge Criteria Parameters*

| Parameter                             | Description                                                                                                    |  |
|---------------------------------------|----------------------------------------------------------------------------------------------------|--|
| Action                                | Required. Triggers the transaction.                                                                                                    |  |
| Number of Records To<br><b>Buffer</b> | Optional. Number of records to retrieve and process at one<br>time. If left blank or specified as 0 (zero), it defaults to 5000.                                              |  |
| <b>EnterpriseCode</b>                 | Optional. Enterprise for which the Shipment History Purge<br>needs to be run. If not passed, then all enterprises are<br>monitored.                                           |  |
| Live                                  | Optional. Mode in which to run. Valid values are:                                                                                                    |  |
|                                       | • Y - Default value. Removes qualifying records from the<br>history tables listed under Tables Purged.                                                                        |  |
|                                       | • N- Test mode. Determines the rows that are removed<br>without actually removing them.                                                                                       |  |
| PurgeCode                             | Required. Cannot be modified. Used for internal calculations,<br>such as determining retention days. Corresponds with the<br>PurgeCode used in Business Rules Purge Criteria. |  |
| ColonyID                              | Required in a multi schema deployment where a table may<br>exist in multiple schemas. Runs the agent for the colony.                                                          |  |

## **Statistics Tracked**

The following statistics are tracked for this transaction:

*Table 344. Shipment History Purge Statistics*

| <b>Statistic Name</b>          | <b>Description</b>                        |
|--------------------------------|-------------------------------------------|
| NumShipmentHistoriesPurged     | Number of shipment histories purged.      |
| NumShipmentLineHistoriesPurged | Number of shipment line histories purged. |

## **Pending Job Count**

For this transaction, the pending job count is the number of records that can be purged from the YFS\_Shipment\_H table.
#### **Events Raised**

None.

**Tables Purged**

YFS\_ADDITIONAL\_ATTRIBUTE\_H

YFS\_ADDITIONAL\_DATE\_H

YFS\_AUDIT

YFS\_CONTAINER\_DETA ILS\_H

YFS\_CONTAINER\_STS\_AUDIT\_H

YFS\_INSTRUCTION\_DETAIL\_H

YFS\_SHIPMENT\_CONTAINER\_H

YFS\_SHIPMENT\_H

YFS\_SHIPMENT\_LINE\_H

YFS\_SHIPMENT\_LINE\_REQ\_TAG\_H

YFS\_SHIPMENT\_STATUS\_AUDIT\_H

YFS\_SHIPMENT\_TAG\_SERIAL\_H

YFS\_CONTAINER\_ACTIVITY\_H

#### **Shipment Purge**

This purge removes shipment data from the system. This reduces the load on frequently accessed tables. This transaction picks up all shipments that have been marked as 'Closed' and archives them into their history tables. See ["Shipment](#page-502-0) [History Purge" on page 493.](#page-502-0) It also archives and purges the shipment's child tables.

This is not a pipeline transaction. It also does not work from the task queue.

Any enterprise using the Console must schedule purge transactions.

Orders related to the shipments should have been purged by order purge. Shipments should have been closed by the Close Shipment transaction. For more information, see ["Close Shipment" on page 379.](#page-388-0)

You can use purge codes pseudo-logic to analyze purges. If the following conditions are met, a shipment is picked up for purge:

- v The last modification performed on the shipment should fall before the lead time (in days) setup.
- v The value of the ShipmentClosedFlag field should be set to "Y".
- The order record should already be purged for all shipment lines.

## **Attributes**

The following are the attributes for this time-triggered transaction:

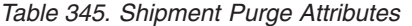

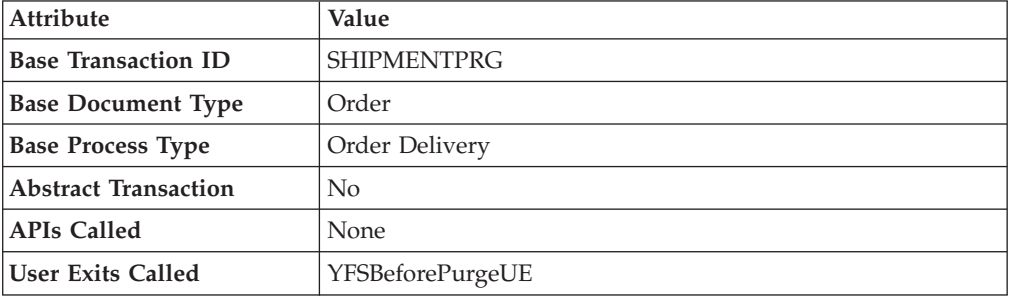

### **Criteria Parameters**

The following are the criteria parameters for this transaction:

*Table 346. Shipment Purge Criteria Parameters*

| Parameter                             | Description                                                                                                    |
|---------------------------------------|----------------------------------------------------------------------------------------------------|
| Action                                | Required. Triggers the transaction.                                                                                                    |
| Number of Records To<br><b>Buffer</b> | Optional. Number of records to retrieve and process at one<br>time. If left blank or specified as 0 (zero), it defaults to 5000.                                              |
| Number of Days To<br>Execute          | Optional. Maximum number of days before the lead days the<br>agent will look for shipment records to purge.                                                                   |
| <b>EnterpriseCode</b>                 | Optional. Enterprise for which the Shipment Purge needs to be<br>run. If not passed, then all enterprises are monitored.                                                      |
| Live                                  | Optional. Mode in which to run. Valid values are:                                                                                                    |
|                                       | • Y - Default value. Moves qualifying records from the<br>regular tables listed under Tables Purged to the<br>corresponding history tables.                                   |
|                                       | • N - Test mode. Determines the rows that are moved to<br>history tables without actually moving them.                                                                        |
| PurgeCode                             | Required. Cannot be modified. Used for internal calculations,<br>such as determining retention days. Corresponds with the<br>PurgeCode used in Business Rules Purge Criteria. |
| ColonyID                              | Required in a multi schema deployment where a table may<br>exist in multiple schemas. Runs the agent for the colony.                                                          |

### **Statistics Tracked**

The following statistics are tracked for this transaction:

*Table 347. Shipment Purge Statistics*

| <b>Statistic Name</b>  | <b>Description</b>               |
|------------------------|----------------------------------|
| NumShipmentsPurged     | Number of Shipments purged.      |
| NumShipmentLinesPurged | Number of Shipment Lines purged. |

### **Pending Job Count**

For this transaction, the pending job count is the number of records that can be purged from the YFS\_Shipment table.

#### **Events Raised**

None.

#### <span id="page-506-0"></span>**Tables Purged**

YFS\_ADDITIONAL\_ATTRIBUTES

YFS\_ADDITIONAL\_DATE

YFS\_AUDIT

YFS\_CONTAINER\_DETAILS

YFS\_LOAD\_SHIPMENT\_CHARGE

YFS\_MONITOR\_ALERT

YFS\_SHIPMENT\_CONTAINER

YFS\_SHIPMENT\_STATUS\_AUDIT

YFS\_SHIPMENT

YFS\_INSTRUCTION\_DETAIL

YFS\_SHIPMENT\_MONITOR\_ALERT

YFS\_HEADER\_CHARGES

YFS\_LINE\_CHARGES

YFS\_TAX\_BREAKUP

YFS\_SHIPMENT\_HOLD\_TYPE

YFS\_SHIPMENT\_HOLD\_TYPE\_LOG

YFS\_SHIPMENT\_TAG\_SERIALS

YFS\_SHIPMENT\_LINE

YFS\_SHIPMENT\_LINE\_REQ\_TAG

YFS\_ACTIVITY\_DEMAND

YFS\_CONTAINER\_STS\_AUDIT

YFS\_CONTAINER\_ACTIVITY

# **Shipment Statistics Purge**

This transaction deletes the shipment statistics from the table older than the specified retention days.

This agent should be used whenever shipment statistics records need to be removed, such as after application server restart.

You can use purge codes pseudo-logic to analyze purges. If the following condition is met, the shipment statistics are picked up for purge:

v The last modification performed on the shipment statistics should fall before the lead time (in days) setup.

#### **Attributes**

The following are the attributes for this time-triggered transaction:

| <b>Attribute</b>            | Value                   |
|-----------------------------|-------------------------|
| <b>Base Transaction ID</b>  | PRG SHIP STATS          |
| <b>Base Document Type</b>   | Order                   |
| <b>Base Process Type</b>    | Order Delivery          |
| <b>Abstract Transaction</b> | No                      |
| <b>APIs Called</b>          | None                    |
| <b>User Exits Called</b>    | <b>YFSBeforePurgeUE</b> |

*Table 348. Shipment Statistics Purge Attributes*

#### **Criteria Parameters**

The following are the criteria parameters for this transaction:

*Table 349. Shipment Statistics Purge Criteria Parameters*

| Parameter                             | Description                                                                                                    |
|---------------------------------------|----------------------------------------------------------------------------------------------------|
| Action                                | Required. Triggers the transaction. If left blank, it defaults to<br>Get, the only valid value.                                                                                                    |
| Number of Records To<br><b>Buffer</b> | Optional. Number of records to retrieve and process at one<br>time. If left blank or specified as 0 (zero), it defaults to 5000.                                                                                                    |
| <b>EnterpriseCode</b>                 | Optional. Enterprise for which the Shipment Statistics Purge<br>needs to be run. If not passed, then all enterprises are<br>monitored.                                                                                                    |
| Live                                  | Optional. Mode in which to run. Valid values are:<br>• Y - Default value. Moves qualifying records from the<br>regular tables listed under Tables Purged to the<br>corresponding history tables.<br>• N - Test mode. Determines the rows that are moved to<br>history tables without actually moving them. |
| PurgeCode                             | Required. Cannot be modified. Used for internal calculations,<br>such as determining retention days. Corresponds with the<br>PurgeCode used in Business Rules Purge Criteria.                                                                                                    |
| ColonyID                              | Required in a multi schema deployment where the<br>YFS_SHIPMENT_STATISTICS table may exist in multiple<br>schemas. Runs the agent for the colony.                                                                                                    |

#### **Statistics Parameters**

The following are the statistics parameters for this transaction:

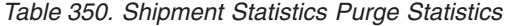

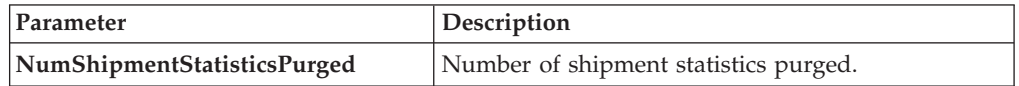

#### **Pending Job Count**

For this transaction, the pending job count is the number of records that can be purged from the YFS\_SHIPMENT\_STATISTICS table.

#### **Events Raised**

None.

#### <span id="page-508-0"></span>**Tables Purged**

YFS\_SHIPMENT\_STATISTICS

#### **Statistics Purge**

This purge removes statistics data from the system. It purges all records older than the specified retention days.

You can use purge codes pseudo-logic to analyze purges. If the following condition is met, the statistics detail is picked up for purge:

v The last modification performed on the statistics detail should fall before the lead time (in days) setup.

This purge only reads the rules defined by the hub. Enterprise overridden rules are not considered. This purge should be single threaded when you run it in batch delete mode (BatchDelete=Y).

It is important to run this agent often. In a production environment, the YFS\_STATISTICS\_DETAIL table can grow large, very quickly. It does not carry any old data, therefore it is a good practice to purge it aggressively, from once a day to once a week, depending on the table size.

#### **Attributes**

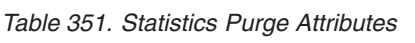

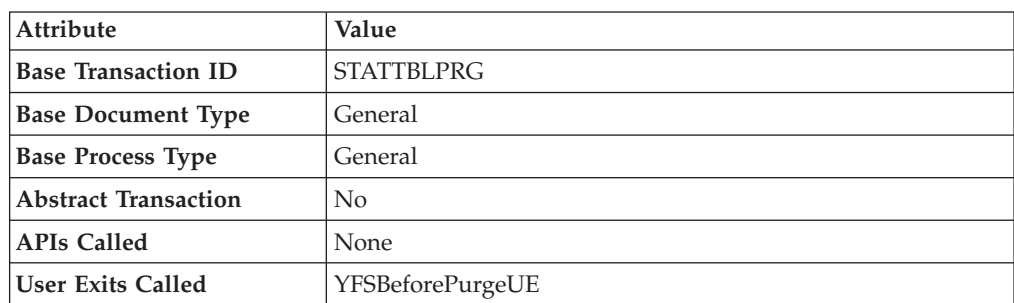

The following are the criteria parameters for this transaction:

| Parameter                             | Description                                                                                                    |
|---------------------------------------|----------------------------------------------------------------------------------------------------|
| Action                                | Required. Triggers the transaction. If left blank, it defaults to<br>Get, the only valid value.                                                                                                    |
| Number of Records To<br><b>Buffer</b> | Optional. Number of records to retrieve and process at one<br>time. If left blank or specified as 0 (zero), it defaults to 5000.                                                                                 |
| Live                                  | Optional. Mode in which to run. Valid values are:<br>• Y - Default value. Moves qualifying records from the<br>regular tables listed under Tables Purged to the<br>corresponding history tables.                 |
|                                       | • N - Test mode. Determines the rows that are moved to<br>history tables without actually moving them.                                                                                                    |
| <b>BatchDelete</b>                    | Required. The mode in which all records get deleted from the<br>table. Valid values are:                                                                                                    |
|                                       | • Y - Default value. Records are deleted in batches.                                                                                                    |
|                                       | • N - Records are deleted one by one.                                                                                                    |
| PurgeCode                             | Required. Cannot be modified. Used for internal calculations,<br>such as determining retention days. Corresponds with the<br>PurgeCode used in Business Rules Purge Criteria.                                    |
| CollectPendingJobs                    | If this parameter is set to "N", the agent does not collect<br>information on the pending jobs for this monitor. This pending<br>job information is used for monitoring the monitor in the<br>System Management. |
| ColonyID                              | Required in a multi schema deployment where the<br>YFS_STATISTICS_DETAIL table may exist in multiple schemas.<br>Runs the agent for the colony.                                                                  |

*Table 352. Statistics Purge Criteria Parameters*

### **Statistics Tracked**

The following statistics are tracked for this transaction:

*Table 353. Statistics Purge Statistics*

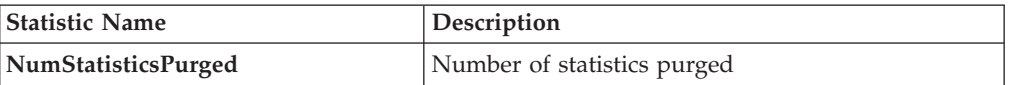

#### **Pending Job Count**

For this transaction, the pending job count is the number of records that can be purged from the YFS\_STATISTICS\_DETAIL table.

#### **Events Raised**

None.

#### <span id="page-509-0"></span>**Tables Purged**

#### YFS\_STATISTICS\_DETAIL

# **User Activity Purge**

This purge deletes the user activity data from the system. It purges all records older than the specified retention days, and those records which have a logged out status. This purge must be single threaded when you run it in batch delete mode (BatchDelete=Y).

The following limitation is assumed when purging records:

This purge do not purge any record if the Application server goes down abruptly because the audit records of users connected to the application server at the time when the server went down cannot be updated. As a result, the last activity time or the logout time is not populated. The purge does not know whether the user has logged out or still logged in. Therefore, you need to manually delete these records.

The following are the attributes for this time-triggered transaction:

| Attribute                  | Value                  |
|----------------------------|------------------------|
| <b>Base Transaction ID</b> | <b>USERACTIVITYPRG</b> |
| <b>Base Document Type</b>  | None                   |
| <b>Base Process Type</b>   | None                   |
| <b>APIs Called</b>         | None                   |
| User Exits Called          | None                   |

*Table 354. User Activity Purge Attributes*

#### **Criteria Parameters**

The following are the criteria parameters for this transaction:

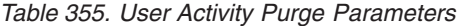

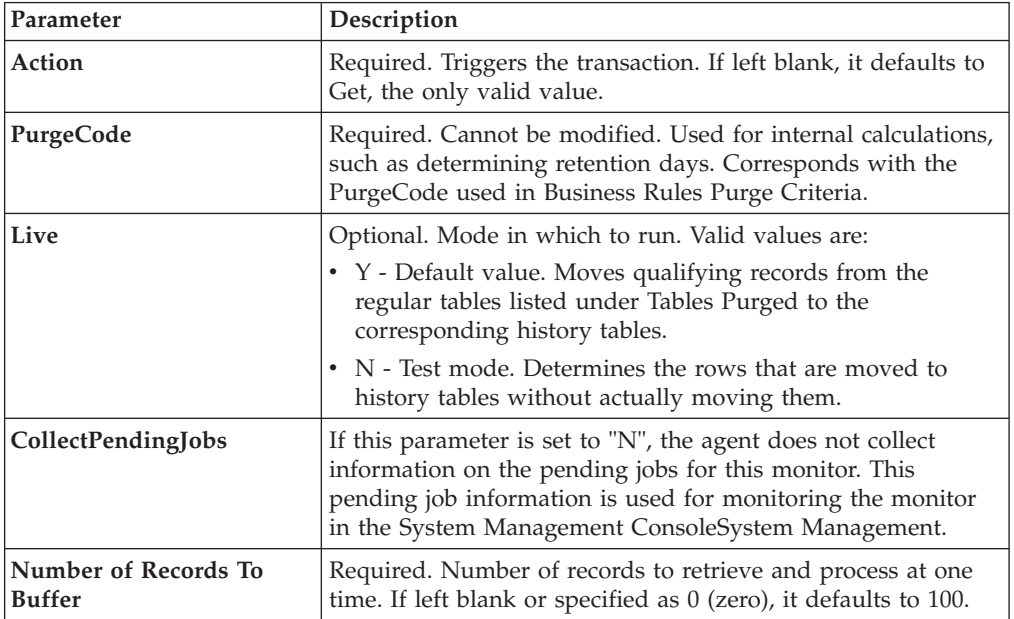

| Parameter   | Description                                                                                                    |
|-------------|----------------------------------------------------------------------------------------------------|
| BatchDelete | Required. The method by which all records are deleted from<br>the table. Valid values are:                                                  |
|             | • Y - Default value. Records are deleted in batches.                                                                                        |
|             | • N - Records are deleted one by one.                                                                                                    |
| ColonyID    | Required in a multi schema deployment where the<br>YFS_USER_ACTIVITY table may exist in multiple schemas.<br>Runs the agent for the colony. |

*Table 355. User Activity Purge Parameters (continued)*

### **Statistics Tracked**

The following statistics are tracked for this transaction:

*Table 356. Statistics Purge Statistics*

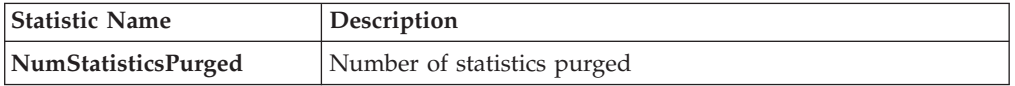

### **Pending Job Count**

None.

#### **Events Raised**

None.

### **Tables Purged**

YFS USER ACTIVITY

## **User Activity Audit Purge**

This purge removes user activity audit data from the system. It purges all records older than the specified retention days. It purges only those records which have a logged out status (records with a Login\_Type of 'T' or 'N'). This purge should be single threaded when you run it in batch delete mode(BatchDelete=Y).

The following limitation is assumed when purging records:

v This purge does not purge any records if the Application server goes down abruptly because the audit records of users connected to application servers at the time the server went down cannot be updated. As a result, the last activity time or the logout time does not get populated and the purge does not know whether the user was logged out or was still logged in. These records have to be deleted manually.

*Table 357. User Activity Audit Purge Attributes*

| <b>Attribute</b>           | Value           |
|----------------------------|-----------------|
| <b>Base Transaction ID</b> | USERACTAUDPURGE |
| <b>Base Document Type</b>  | None            |

*Table 357. User Activity Audit Purge Attributes (continued)*

| Attribute                | Value |
|--------------------------|-------|
| <b>Base Process Type</b> | None  |
| <b>APIs Called</b>       | None  |
| <b>User Exits Called</b> | None  |

The following are the criteria parameters for this transaction:

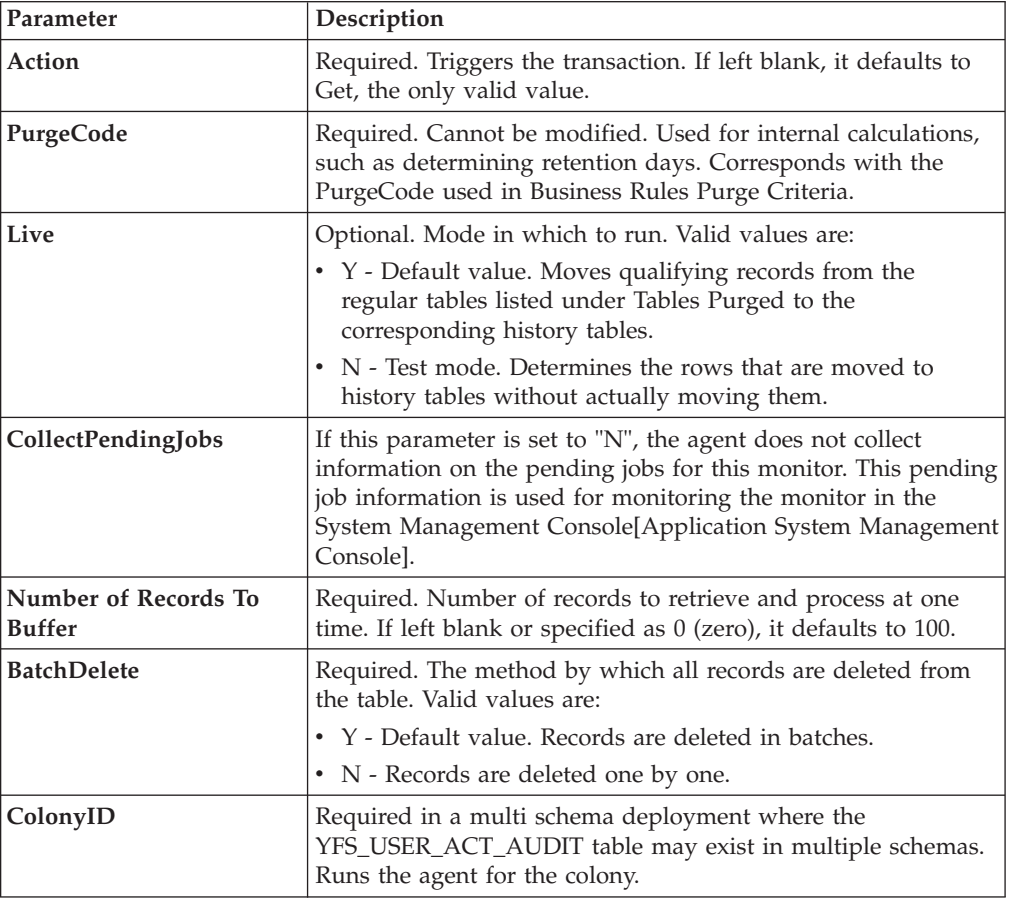

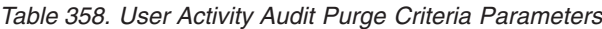

### **Statistics Tracked**

The following statistics are tracked for this transaction:

*Table 359. Statistics Purge Statistics*

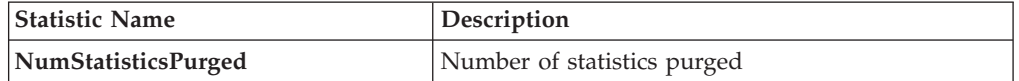

#### **Pending Job Count**

None.

#### **Events Raised**

None.

#### **Tables Purged**

YFS\_USR\_ACT\_AUDIT

### **Work Order History Purge**

This transaction deletes tasks previously archived by the Work Order Purge. See ["Work Order Purge" on page 506.](#page-515-0)

You can use purge codes pseudo-logic to analyze purges. If the last modified date of the work order exceeds the retention day period, a work order that is previously purged by the work order purge agent is picked up for history purge.

#### **Attributes**

The following are the attributes for this time-triggered transaction:

| <b>Attribute</b>            | Value                    |
|-----------------------------|--------------------------|
| <b>Base Transaction ID</b>  | WORK ORDER HISTORY PURGE |
| <b>Base Document Type</b>   | Work Order               |
| <b>Base Process Type</b>    | VAS                      |
| <b>Abstract Transaction</b> | N <sub>0</sub>           |
| <b>APIs Called</b>          | None                     |
| <b>User Exits Called</b>    | YFSBeforePurgeUE         |

*Table 360. Work Order History Purge Attributes*

### **Criteria Parameters**

The following are the criteria parameters for this transaction:

*Table 361. Work Order History Purge Criteria Parameters*

| Parameter                      | Description                                                                                                    |
|--------------------------------|----------------------------------------------------------------------------------------------------|
| Action                         | Required. Triggers the transaction. If left blank, it defaults to<br>Get, the only valid value.                                                                                                    |
| PurgeCode                      | Required. Cannot be modified. Used for internal calculations,<br>such as determining retention days. Corresponds with the<br>PurgeCode used in Business Rules Purge Criteria.                                                                       |
| Live                           | Optional. Mode in which to run. Defaults to N.<br>• Y - Default value. Removes qualifying records from the<br>history tables listed under Tables Purged.<br>• N- Test mode. Determines the rows that are removed<br>without actually removing them. |
| Number of Records To<br>Buffer | Optional. Number of records to retrieve and process at one<br>time. If left blank or specified as $0$ (zero), it defaults to 5000.                                                                                                    |
| Node                           | Optional. Node for which the Work Order History Purge<br>needs to be run. If not passed, then all nodes are monitored.                                                                                                    |

| Parameter                 | Description                                                                                                    |
|---------------------------|----------------------------------------------------------------------------------------------------|
| <b>AgentCriteriaGroup</b> | Optional. Used to classify nodes. This value can be accepted<br>by Sterling Warehouse Management System time-triggered<br>transactions that only perform their tasks on the nodes with a<br>matching node transactional velocity value.<br>Valid values are: LOW, HIGH, and any additional values<br>defined by the Hub from Application Platform > System<br>Administration > Agent Criteria Groups. |
| ColonyID                  | Required in a multi schema deployment where a table may<br>exist in multiple schemas. Runs the agent for the colony.                                                                                                    |

*Table 361. Work Order History Purge Criteria Parameters (continued)*

#### **Statistics Tracked**

The following statistics are tracked for this transaction:

*Table 362. Work Order History Purge Statistics*

| <b>Statistic Name</b>       | <b>Description</b>                     |
|-----------------------------|----------------------------------------|
| NumWorkOrderHistoriesPurged | Number of work order histories purged. |

### **Pending Job Count**

For this transaction, the pending job count is the number of records that can be purged from the YFS\_WORK\_ORDER\_H table.

### **Events Raised**

None.

### <span id="page-514-0"></span>**Tables Purged**

YFS\_AUDIT

YFS\_WO\_APPT\_USER\_H

YFS\_WORK\_ORDER\_H

YFS\_WORK\_ORDER\_APPT\_H

YFS\_WORK\_ORDER\_ACTIVITY\_H

YFS\_WORK\_ORDER\_ACTY\_DTL\_H

YFS\_WORK\_ORDER\_AUDT\_DTL\_H

YFS\_WORK\_ORDER\_COMPONENT\_H

YFS\_WORK\_ORDER\_COMP\_TAG\_H

YFS\_WORK\_ORDER\_HOLD\_TYPE\_H

YFS\_WORK\_ORDER\_HOLD\_TYPE\_LOG\_H

<span id="page-515-0"></span>YFS\_WORK\_ORDER\_PROD\_DEL\_H

YFS\_WORK\_ORDER\_SERVICE\_LINE\_H

YFS\_WORK\_ORDER\_STS\_AUDIT\_H

YFS\_WORK\_ORDER\_TAG\_H

#### **Work Order Purge**

This time-triggered transaction purges all the work orders for a period greater than the retention days specified in the Work Order Purge criteria and those, which are either in the status of cancelled or completed.

You can use purge codes pseudo-logic to analyze purges. If the following conditions are met, a work order is picked up for purge:

- The last modified date of the work order should exceed the retention day period.
- The order associated with the work order should be purged.
- The work order should be in pickable status by the purge transaction.

#### **Attributes**

The following are the attributes for this time-triggered transaction:

| Attribute                   | Value                   |
|-----------------------------|-------------------------|
| <b>Base Transaction ID</b>  | <b>WORK ORDER PURGE</b> |
| <b>Base Document Type</b>   | Work Order              |
| <b>Base Process Type</b>    | VAS                     |
| <b>Abstract Transaction</b> | No.                     |
| <b>APIs Called</b>          | None                    |
| <b>User Exits Called</b>    | <b>YFSBeforePurgeUE</b> |

*Table 363. Work Order Purge Attributes*

#### **Criteria Parameters**

The following are the criteria parameters for this transaction:

*Table 364. Work Order Purge Criteria Parameters*

| Parameter | Description                                                                                                    |
|-----------|----------------------------------------------------------------------------------------------------|
| Action    | Required. Triggers the transaction. If left blank, it defaults to<br>Get, the only valid value.                                                                                                    |
| PurgeCode | Required. Cannot be modified. Used for internal calculations,<br>such as determining retention days. Corresponds with the<br>PurgeCode used in Business Rules Purge Criteria.                                                                                                    |
| Live      | Optional. Mode in which to run. Defaults to Y.<br>• Y - Default value. Moves qualifying records from the<br>regular tables listed under Tables Purged to the<br>corresponding history tables.<br>• N - Test mode. Determines the rows that are moved to<br>history tables without actually moving them. |

| Parameter                             | Description                                                                                                    |
|---------------------------------------|----------------------------------------------------------------------------------------------------|
| Number of Records To<br><b>Buffer</b> | Optional. Number of records to retrieve and process at one<br>time. If left blank or specified as $0$ (zero), it defaults to 5000.                                                                                                    |
| Node                                  | Optional. Node for which the Work Order Purge needs to be<br>run. If not passed, then all nodes are monitored.                                                                                                    |
| <b>AgentCriteriaGroup</b>             | Optional. Used to classify nodes. This value can be accepted<br>by Sterling Warehouse Management System time-triggered<br>transactions that only perform their tasks on the nodes with a<br>matching node transactional velocity value.<br>Valid values are: LOW, HIGH, and any additional values<br>defined by the Hub from Application Platform > System<br>Administration > Agent Criteria Groups. |
| ColonyID                              | Required in a multi schema deployment where a table may<br>exist in multiple schemas. Runs the agent for the colony.                                                                                                    |

*Table 364. Work Order Purge Criteria Parameters (continued)*

#### **Statistics Tracked**

The following statistics are tracked for this transaction:

*Table 365. Work Order Purge Statistics*

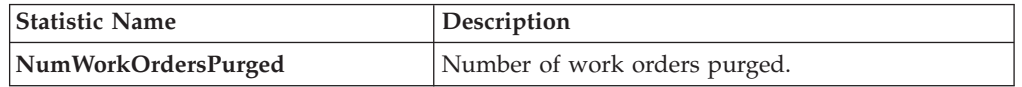

### **Pending Job Count**

For this transaction, the pending job count is the number of records that can be purged from the YFS\_WORK\_ORDER table.

#### **Events Raised**

None.

#### <span id="page-516-0"></span>**Tables Purged**

YFS\_AUDIT

YFS\_WO\_APPT\_USER

YFS\_WORK\_ORDER

YFS\_WORK\_ORDER\_ACTIVITY

YFS\_WORK\_ORDER\_ACTY\_DTL

YFS\_WORK\_ORDER\_HOLD\_TYPE

YFS\_WORK\_ORDER\_HOLD\_TYPE\_LOG

YFS\_WORK\_ORDER\_APPT

YFS\_WORK\_ORDER\_AUDT\_DTL

YFS\_WORK\_ORDER\_COMPONENT

YFS\_WORK\_ORDER\_COMP\_TAG

YFS\_WORK\_ORDER\_PROD\_DEL

YFS\_WORK\_ORDER\_SERVICE\_LINE

YFS\_WORK\_ORDER\_STS\_AUDIT

YFS\_WORK\_ORDER\_TAG

#### **YFS Audit Purge**

This purge removes the YFS\_AUDIT table data from the system, which reduces the load on frequently accessed tables. It purges records in the YFS\_AUDIT and the YFS\_AUDIT\_HEADER tables that meet the following conditions:

- YFS\_AUDIT records that have 'modifyts' greater than the retention days specified and the value of table name matches in the YFS\_AUDIT table.
- v The last modified time is before the lead time (in days) setup.

The way you configure the YFS Audit Purge may have some effect on the functioning of the Configuration Data Versioning Tool. For more information about configuration of the Data Versioning Tool, see the *Sterling Selling and Fulfillment Foundation: Configuration Deployment Tool Guide*.

When the enterprise extends the entities and sets the extended entities attribute AuditTable="Y", the extended tables are audited and the audit records are inserted in the YFS\_AUDIT table. In order to clean up the audit records, this purge transaction can be used.

Any enterprise using the Console must schedule purge transactions.

#### **Attributes**

| <b>Attribute</b>            | Value            |
|-----------------------------|------------------|
| <b>Base Transaction ID</b>  | YFS AUDIT PURGE  |
| <b>Base Document Type</b>   | General          |
| <b>Base Process Type</b>    | General          |
| <b>Abstract Transaction</b> | N <sub>0</sub>   |
| <b>APIs Called</b>          | None             |
| <b>User Exits Called</b>    | YFSBeforePurgeUE |

*Table 366. YFS Audit Purge Attributes*

The following are the criteria parameters for this transaction:

| Parameter                             | Description                                                                                                    |
|---------------------------------------|----------------------------------------------------------------------------------------------------|
| Action                                | Required. Triggers the transaction. If left blank, this value<br>defaults to Get, the only valid value.                                                                                                    |
| Number of Records To<br><b>Buffer</b> | Optional. Number of records to retrieve and process at one<br>time. If left blank or specified as $0$ (zero), this value defaults<br>to 5000.                                                                                                    |
| Live                                  | Optional. Mode in which to run. Valid values are:                                                                                                    |
|                                       | • Y - Default value. Production mode. Deletes records from<br>the regular tables.                                                                                                    |
|                                       | • N - Test mode.                                                                                                    |
| PurgeCode                             | Required. Cannot be modified. Used for internal calculations,<br>such as determining retention days. Corresponds with the<br>PurgeCode used in Business Rules Purge Criteria.                                                                                                    |
| <b>Table Name</b>                     | Required. The table name for which the audit records need to<br>be purged.                                                                                                    |
| TableType                             | Required in a multischema deployment when YFS_AUDIT<br>table may exist in multiple schemas.                                                                                                    |
|                                       | Valid Values: CONFIGURATION, TRANSACTION, MASTER.                                                                                                    |
|                                       | If set to CONFIGURATION, the agent runs for the<br>YFS_AUDIT records associated with tables that have<br>TableType as CONFIGURATION; for example,<br>YFS_Organization, YFS_Ship_Node, and so forth.                                                                                          |
|                                       | If set to TRANSACTION, the agent runs for the YFS_AUDIT<br>records associated with tables that have TableType as<br>TRANSACTION; for example, YFS_Order_Header,<br>YFS_Shipment, and so forth.                                                                                               |
|                                       | Note that the agent would run for all TableTypes that exist in<br>the same schema as the one passed. For example, if set to<br>TRANSACTION, the agent would also run for YFS_AUDIT<br>records associated with tables that have TableType as<br>MASTER, since they reside in the same schema. |
| ColonyID                              | Required in a multi schema deployment where the<br>YFS_AUDIT and YFS_AUDIT_HEADER tables may exist in<br>multiple schemas. Runs the agent for the colony.                                                                                                    |

*Table 367. YFS Audit Purge Criteria Parameters*

### **Statistics Tracked**

The following statistics are tracked for this transaction:

*Table 368. YFS Audit Purge Statistics*

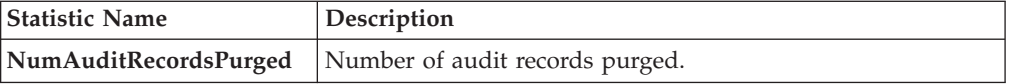

### **Pending Job Count**

For this transaction, the pending job count is the number of records that can be purged from the YFS\_AUDIT table that match the criteria values.

#### **Events Raised**

None.

#### **Tables Purged**

YFS\_AUDIT, YFS\_AUDIT\_HEADER

### **YFSInventoryOwnershipAudit Purge**

This transaction purges all the records from YFS\_INV\_OWN\_TRANSFER\_RCD prior to the lead days specified in criteria parameters.

#### **Attributes**

Following are the attributes for this time-triggered transaction:

| Attribute                   | Value                    |
|-----------------------------|--------------------------|
| <b>Base Transaction ID</b>  | PURGE INV TRANSFR RECORD |
| <b>Base Document Type</b>   | General                  |
| <b>Base Process Type</b>    | General                  |
| <b>Abstract Transaction</b> | No                       |
| <b>APIs Called</b>          | None                     |
| <b>User Exits Called</b>    | None                     |

*Table 369. YFSInventoryOwnership Purge Attributes*

#### **Criteria Parameters**

Following are the criteria parameters for this transaction:

*Table 370. YFSInventoryOwnership Purge Criteria Parameters*

| Parameter                             | Description                                                                                                    |
|---------------------------------------|----------------------------------------------------------------------------------------------------|
| Action                                | Required. Triggers the transaction. If left blank, this value<br>defaults to Get, which is the only valid value.                                                                |
| Number of Records To<br><b>Buffer</b> | Optional. Number of records to retrieve and process at one<br>time. If left blank or specified as $0$ (zero), this value defaults<br>to $5000$ .                                |
| <b>EnterpriseCode</b>                 | Optional. The inventory organization for which the<br>YFSInventoryOwnership Audit Purge needs to run. If not<br>passed, all the enterprises are monitored.                      |
| Live                                  | Optional. Mode in which to run. Valid values are:<br>• Y - Default value. Production mode. Deletes records from<br>the regular tables.<br>• N - Test mode.                      |
| PurgeCode                             | Required. Cannot be modified. Used for internal calculations,<br>such as determining retention days. Corresponds to the<br>PurgeCode used in the Business Rules Purge Criteria. |

| Parameter        | Description                                                                                                    |
|------------------|----------------------------------------------------------------------------------------------------|
| <b>Lead Days</b> | Number of days before the present date, the agent will purge<br>the records.                                                                       |
| ColonyID         | Required in a multi schema deployment where the<br>YFS_INV_OWN_TRANSFER_RCD table may exist in multiple<br>schemas. Runs the agent for the colony. |

*Table 370. YFSInventoryOwnership Purge Criteria Parameters (continued)*

#### Statistics Tracked

None.

Pending Job Count

None.

Tables Purged

YFS\_INV\_OWN\_TRANSFER\_RCD

### **Password Reset Request Purge**

This purge deletes password reset request data from the system.

You can use purge codes pseudo-logic to analyze purges.

Any enterprise using the Console must schedule purge transactions.

#### **Attributes**

The following are the attributes for this time-triggered transaction:

*Table 371. Password Reset Request Purge Attributes*

| Attribute                   | Value          |
|-----------------------------|----------------|
| <b>Base Transaction ID</b>  | None           |
| <b>Base Document Type</b>   | General        |
| <b>Base Process Type</b>    | General        |
| <b>Abstract Transaction</b> | N <sub>0</sub> |
| <b>APIs Called</b>          | None           |
| <b>User Exits Called</b>    | None           |

### **Criteria Parameters**

The following are the criteria parameters for this transaction:

*Table 372. Password Reset Request Purge Criteria Parameters*

| Parameter                             | Description                                                                                                    |
|---------------------------------------|----------------------------------------------------------------------------------------------------|
| Action                                | Required. Triggers the transaction. If left blank, it defaults to<br>Get, the only valid value.                                  |
| Number of Records To<br><b>Buffer</b> | Optional. Number of records to retrieve and process at one<br>time. If left blank or specified as 0 (zero), it defaults to 5000. |

| Parameter | Description                                                                                                    |
|-----------|----------------------------------------------------------------------------------------------------|
| Live      | Optional. Mode in which to run. Valid values are:                                                                                                    |
|           | • Y - Default value. Moves qualifying records from the<br>regular tables listed under Tables Purged to the<br>corresponding history tables.                                   |
|           | • N - Test mode. Determines the rows that are moved to<br>history tables without actually moving them.                                                                        |
| PurgeCode | Required. Cannot be modified. Used for internal calculations,<br>such as determining retention days. Corresponds with the<br>PurgeCode used in Business Rules Purge Criteria. |
| ColonyID  | Required in a multi schema deployment where the<br>PLT_PWD_REQ table may exist in multiple schemas. Runs the<br>agent for the colony.                                         |

*Table 372. Password Reset Request Purge Criteria Parameters (continued)*

### **Statistics Tracked**

The following statistics are tracked for this transaction:

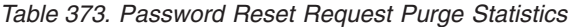

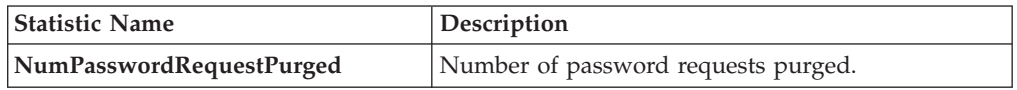

#### **Pending Job Count**

For this transaction, the pending job count is the number of records that can be purged from the PLT\_PWD\_REQ table.

#### **Events Raised**

None.

### <span id="page-521-0"></span>**Tables Purged**

PLT\_PWD\_REQ

### **User Login Failure Purge**

This purge deletes data on number of failed login attempts of users from the system.

You can use purge codes pseudo-logic to analyze purges.

Any enterprise using the Console must schedule purge transactions.

#### **Attributes**

The following are the attributes for this time-triggered transaction:

*Table 374. User Login Failure Purge Attributes*

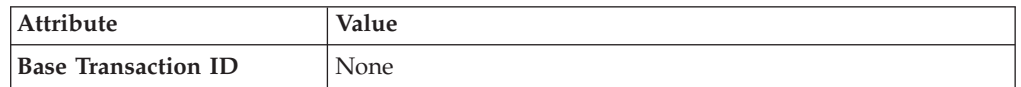

| Attribute                 | Value   |
|---------------------------|---------|
| <b>Base Document Type</b> | General |
| <b>Base Process Type</b>  | General |
| Abstract Transaction      | No      |
| <b>APIs Called</b>        | None    |
| <b>User Exits Called</b>  | None    |

*Table 374. User Login Failure Purge Attributes (continued)*

The following are the criteria parameters for this transaction:

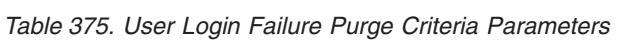

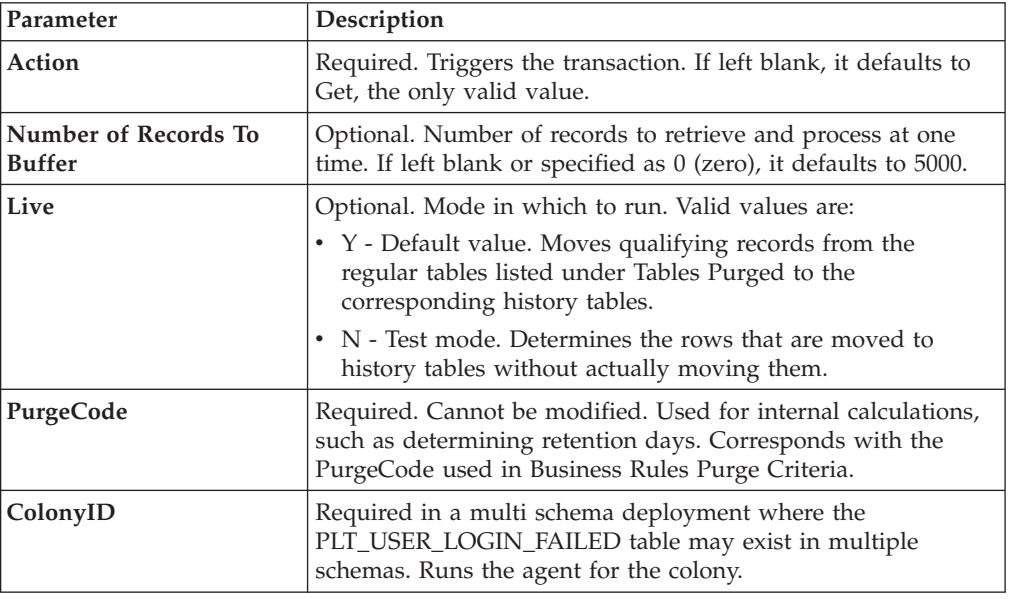

### **Statistics Tracked**

The following statistics are tracked for this transaction:

*Table 376. User Login Failure Purge Statistics*

| <b>Statistic Name</b>  | Description                             |
|------------------------|-----------------------------------------|
| NumUserLoginFailPurged | Number of failed login attempts purged. |

### **Pending Job Count**

For this transaction, the pending job count is the number of records that can be purged from the PLT\_USER\_LOGIN\_FAILED table.

#### **Events Raised**

None.

<span id="page-523-0"></span>PLT\_USER\_LOGIN\_FAILED

# **Task Queue Syncher Time-Triggered Transactions**

Many transactions use the task queue as their work repository. The workflow manager automatically creates tasks for transactions to handle the next processing step, as configured in your pipeline.

In some situations, the task queue repository may become out of date. For example, when reconfiguring the processing pipeline while the pipeline is active, the queue may go out of synch with the new pipeline configuration.

Alerts that indicate a halt in the lifecycle of a business document may indicate an out-dated task queue repository.

The task queue syncher transactions are designed to update the task queue repository with the latest list of open tasks to be performed by each transaction, based on the latest pipeline configuration.

Some of the statistics collected and tracked in Release 9.1 for time-triggered transactions, monitors, and integration and application servers may change with the next release.

# **Load Execution Task Queue Syncher**

This transaction synchronizes the task queue for the load execution process type.

You can use the following pseudo-logic to analyze this time-triggered transaction. If the following conditions are met, a task queue for the load execution process type is synchronized:

- v LOAD\_CLOSED\_FLAG of Load should not be 'Y'.
- v Load should be in a status that is pickable by a transaction in the pipeline.
- v There should not be any Task Q record for the load, transaction combination in the Task Q table. In this case, the system inserts one Task Q record for this load, transaction combination with the current database time as the available date.

#### **Attributes**

| Attribute                   | Value                  |
|-----------------------------|------------------------|
| <b>Base Transaction ID</b>  | TASK QUEUE SYNCHER L D |
| <b>Base Document Type</b>   | Load                   |
| <b>Base Process Type</b>    | Load Execution         |
| <b>Abstract Transaction</b> | N <sub>o</sub>         |
| <b>APIs Called</b>          | None                   |

*Table 377. Load Execution Task Queue Syncher Attributes*

The following are the criteria parameters for this transaction:

| Parameter                             | Description                                                                                                    |
|---------------------------------------|----------------------------------------------------------------------------------------------------|
| Action                                | Required. Triggers the transaction. If left blank, it defaults to<br>Get, the only valid value.                                  |
| Number of Records To<br><b>Buffer</b> | Optional. Number of records to retrieve and process at one<br>time. If left blank or specified as 0 (zero), it defaults to 5000. |
| ColonyID                              | Required in a multi schema deployment where a table may<br>exist in multiple schemas. Runs the agent for the colony.             |

*Table 378. Load Execution Task Queue Syncher Criteria Parameters*

# **Statistics Tracked**

The following statistics are tracked for this transaction:

*Table 379. Load Execution Task Queue Syncher Statistics*

| Statistic Name  | Description              |
|-----------------|--------------------------|
| NumTasksCreated | Number of tasks created. |

### **Pending Job Count**

None.

### **Events Raised**

None.

# **Order Delivery Task Queue Syncher**

This transaction synchronizes the order delivery process type.

### **Attributes**

*Table 380. Order Delivery Task Queue Syncher Attributes*

| Attribute                   | Value                  |
|-----------------------------|------------------------|
| <b>Base Transaction ID</b>  | TASK OUEUE SYNCHER O D |
| <b>Base Document Type</b>   | Order                  |
| <b>Base Process Type</b>    | Order Delivery         |
| <b>Abstract Transaction</b> | No                     |
| <b>APIs Called</b>          | None                   |

The following are the criteria parameters for this transaction:

| Parameter                      | Description                                                                                                    |
|--------------------------------|----------------------------------------------------------------------------------------------------|
| Action                         | Required. Triggers the transaction. If left blank, it defaults to<br>Get, the only valid value.                                  |
| Number of Records To<br>Buffer | Optional. Number of records to retrieve and process at one<br>time. If left blank or specified as 0 (zero), it defaults to 5000. |
| ColonyID                       | Required in a multi schema deployment where a table may<br>exist in multiple schemas. Runs the agent for the colony.             |

*Table 381. Order Delivery Task Queue Syncher Criteria Parameters*

# **Statistics Tracked**

The following statistics are tracked for this transaction:

*Table 382. Order Delivery Task Queue Syncher Statistics*

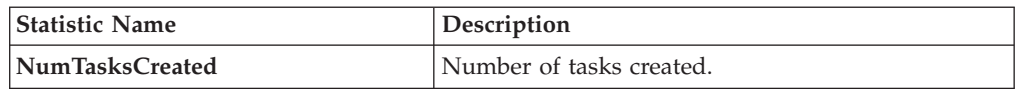

## **Pending Job Count**

None.

### **Events Raised**

None.

# **Order Fulfillment Task Queue Syncher**

This transaction synchronizes the order fulfillment process type.

### **Attributes**

*Table 383. Order Fulfillment Task Queue Syncher Attributes*

| Attribute                 | Value                  |
|---------------------------|------------------------|
| Base Transaction ID       | TASK OUEUE SYNCHER O F |
| <b>Base Document Type</b> | Order                  |
| <b>Base Process Type</b>  | Order Fulfillment      |
| Abstract Transaction      | No                     |
| <b>APIs Called</b>        | None                   |

The following are the criteria parameters for this transaction:

| Parameter                      | Description                                                                                                    |
|--------------------------------|----------------------------------------------------------------------------------------------------|
| Action                         | Required. Triggers the transaction. If left blank, it defaults to<br>Get, the only valid value.                                  |
| Number of Records To<br>Buffer | Optional. Number of records to retrieve and process at one<br>time. If left blank or specified as 0 (zero), it defaults to 5000. |
| ColonyID                       | Required in a multi schema deployment where a table may<br>exist in multiple schemas. Runs the agent for the colony.             |

*Table 384. Order Fulfillment Task Queue Syncher Criteria Parameters*

# **Statistics Tracked**

The following statistics are tracked for this transaction:

*Table 385. Order Fulfillment Task Queue Syncher Statistics*

| Statistic Name  | <b>Description</b>       |
|-----------------|--------------------------|
| NumTasksCreated | Number of tasks created. |

## **Pending Job Count**

None.

### **Events Raised**

None.

# **Order Negotiation Task Queue Syncher**

This transaction synchronizes the order negotiation process type.

### **Attributes**

*Table 386. Order Negotiation Task Queue Syncher Attributes*

| Attribute                   | <b>Value</b>           |
|-----------------------------|------------------------|
| <b>Base Transaction ID</b>  | TASK OUEUE SYNCHER O N |
| <b>Base Document Type</b>   | Order                  |
| <b>Base Process Type</b>    | Order Negotiation      |
| <b>Abstract Transaction</b> | No                     |
| <b>APIs Called</b>          | None                   |

The following are the criteria parameters for this transaction:

| Parameter                      | Description                                                                                                    |
|--------------------------------|----------------------------------------------------------------------------------------------------|
| Action                         | Required. Triggers the transaction. If left blank, it defaults to<br>Get, the only valid value.                                  |
| Number of Records To<br>Buffer | Optional. Number of records to retrieve and process at one<br>time. If left blank or specified as 0 (zero), it defaults to 5000. |
| ColonyID                       | Required in a multi schema deployment where a table may<br>exist in multiple schemas. Runs the agent for the colony.             |

*Table 387. Order Negotiation Task Queue Syncher Criteria Parameters*

## **Statistics Tracked**

The following statistics are tracked for this transaction:

*Table 388. Order Negotiation Task Queue Syncher Statistics*

| <b>Statistic Name</b> | Description              |
|-----------------------|--------------------------|
| NumTasksCreated       | Number of tasks created. |

### **Pending Job Count**

None.

#### **Events Raised**

None.

# **Quote Fulfillment Task Queue Syncher**

This transaction synchronizes the quote fulfillment process type.

### **Attributes**

*Table 389. Quote Fulfillment Task Queue Syncher Attributes*

| Attribute                  | Value                    |
|----------------------------|--------------------------|
| <b>Base Transaction ID</b> | TASK OUEUE SYNCHER O F   |
| <b>Base Document Type</b>  | Order                    |
| <b>Base Process Type</b>   | <b>Ouote Fulfillment</b> |
| Abstract Transaction       | N <sub>0</sub>           |
| <b>APIs Called</b>         | None                     |

The following are the criteria parameters for this transaction:

| Parameter                      | Description                                                                                                    |
|--------------------------------|----------------------------------------------------------------------------------------------------|
| Action                         | Required. Triggers the transaction. If left blank, it defaults to<br>Get, the only valid value.                                  |
| Number of Records To<br>Buffer | Optional. Number of records to retrieve and process at one<br>time. If left blank or specified as 0 (zero), it defaults to 5000. |
| ColonyID                       | Required in a multi schema deployment where a table may<br>exist in multiple schemas. Runs the agent for the colony.             |

*Table 390. Quote Fulfillment Task Queue Syncher Criteria Parameters*

## **Statistics Tracked**

The following statistics are tracked for this transaction:

*Table 391. Quote Fulfillment Task Queue Syncher Statistics*

| Statistic Name  | Description              |
|-----------------|--------------------------|
| NumTasksCreated | Number of tasks created. |

## **Pending Job Count**

None.

### **Events Raised**

None.

# **Monitors**

Monitors are transactions that watch for processes or circumstances that are out of bounds and then raise alerts.

Some of the statistics collected and tracked in Release 9.1 for time-triggered transactions, monitors, and integration and application servers may change with the next release of Sterling Selling and Fulfillment Foundation.

All Monitors have a CollectPendingJobs criteria parameter. If this parameter is set to N, the agent does not collect information on the pending jobs for that monitor. This pending job information is used for monitoring the monitor in the System Management Console*Platform System Management and Administration Guide*. By default, CollectPendingJobs is set to Y. It can be helpful to set it to N if one monitor is performing a significant amount of getPendingJobs queries and the overhead cost is too high.

# **Availability Monitor**

This time-triggered transaction monitors inventory availability. The Availability Monitor raises global alerts when the available inventory falls below the configured quantities on the current day, on subsequent days within the ATP time frame, and on subsequent days outside of the ATP time frame. The quantities for the days outside of the ATP time frame are determined by the maximum

monitoring days. Unlike the schedule and release transactions, the Availability Monitor calculates the actual availability beyond the ATP horizon and does not assume infinite inventory.

## **Attributes**

The following are the attributes for this time-triggered transaction:

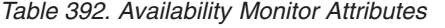

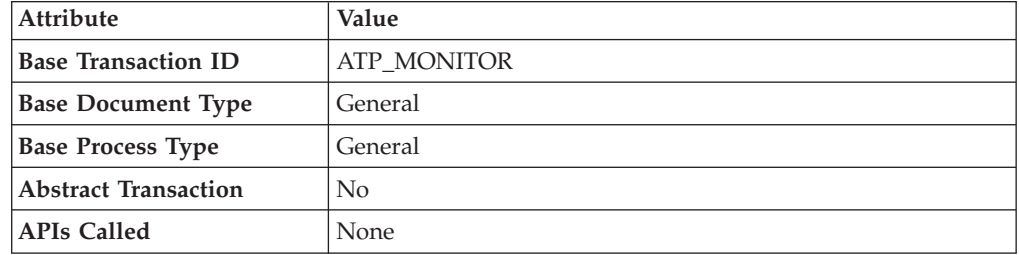

## **Criteria Parameters**

The following are the criteria parameters for this monitor:

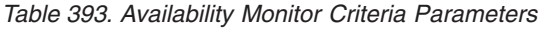

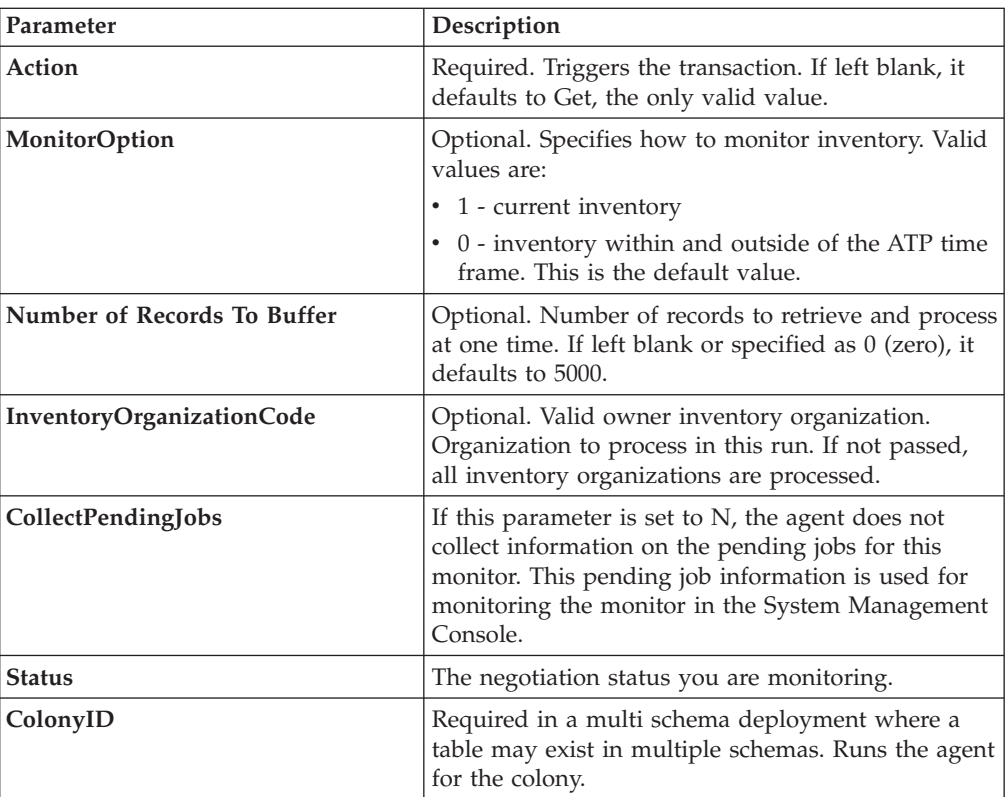

# **Statistics Tracked**

None.

# **Pending Job Count**

None.

## **Events Raised**

No events are raised. Individual actions associated with the monitoring rule are run.

Data published to the actions is AVAILABILITY\_MONITOR\_dbd.txt.

# **Exception Monitor**

This time-triggered transaction monitors exceptions in your system as noted below. It monitors the exceptions logged in the system and escalates these exceptions:

- v If an exception has not been assigned to a user by a certain time
- v If an exception has not been resolved by a certain time
- v If the active size of the queue is more than a certain maximum size

In order to prevent re-alerts on exceptions during every run of the Exception Monitor, specify a re-alert interval through Alert Management in the Applications Manager. This attribute is associated with a queue and can be configured for each queue.

### **Attributes**

The following are the attributes for this time-triggered transaction:

| Attribute                  | Value                    |
|----------------------------|--------------------------|
| <b>Base Transaction ID</b> | <b>EXCEPTION MONITOR</b> |
| <b>Base Document Type</b>  | General                  |
| <b>Base Process Type</b>   | General                  |
| Abstract Transaction       | No                       |
| <b>APIs Called</b>         | None                     |

*Table 394. Exception Monitor Attributes*

### **Criteria Parameters**

The following are the criteria parameters for this monitor:

*Table 395. Exception Monitor Criteria Parameters*

| Parameter                             | Description                                                                                                    |
|---------------------------------------|----------------------------------------------------------------------------------------------------|
| Action                                | Required. Triggers the transaction.                                                                                              |
| Number of Records To<br><b>Buffer</b> | Optional. Number of records to retrieve and process at one<br>time. If left blank or specified as 0 (zero), it defaults to 5000. |
| OueueID                               | Optional. Defines the Alert Queue into which exceptions from<br>this monitor are stored.                                         |
| <b>OrganizationCode</b>               | Optional. Organization to process in this run. If not passed, all<br>inventory organizations are processed.                      |

| Parameter          | Description                                                                                                    |
|--------------------|----------------------------------------------------------------------------------------------------|
| CollectPendingJobs | If this parameter is set to $N$ , the agent does not collect<br>information on the pending jobs for this monitor. This pending<br>job information is used for monitoring the monitor in the<br>System Management Console. |
| QueueGroup         | Optional. Defines the set of Queues for which the exceptions<br>will be monitored. If both QueueId and QueueGroup are<br>supplied, QueueId is ignored.                                                                    |
| ColonyID           | Required in a multi schema deployment where a table may<br>exist in multiple schemas. Runs the agent for the colony.                                                                                                    |

*Table 395. Exception Monitor Criteria Parameters (continued)*

### **Statistics Tracked**

The following statistics are tracked for this transaction:

*Table 396. Exception Monitor Statistics*

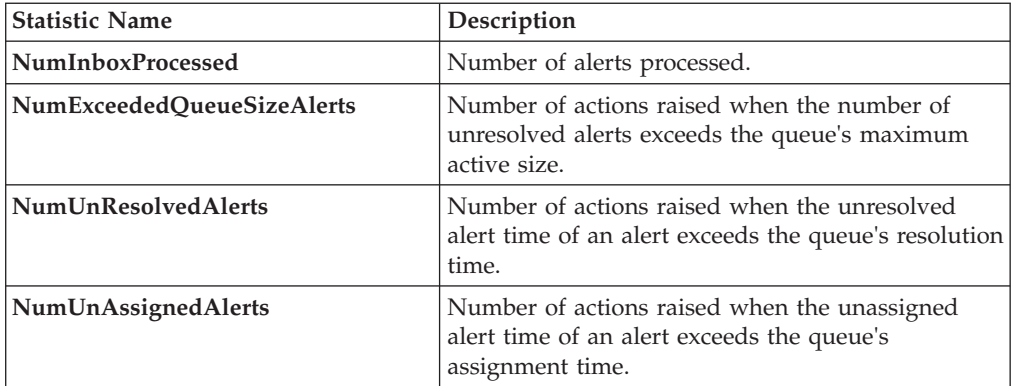

## **Pending Job Count**

None.

### **Events Raised**

No events are raised. Individual actions associated with the monitoring rule are run.

# **Inventory Monitor**

This time-triggered transaction monitors inventory availability at ship node level. It raises alerts at the ship node level when the available inventory exceeds or drops below the configured quantities.

This monitor uses the OPEN\_ORDER demand type to calculate available inventory at a given node. All supplies assigned to a supply type that is considered by the OPEN\_ORDER demand type are considered. For more information about configuring inventory supply and demand considerations, refer to the *Sterling Selling and Fulfillment Foundation: Global Inventory Visibility Configuration Guide*.

# **Attributes**

The following are the attributes for this time-triggered transaction:

*Table 397. Inventory Monitor Attributes*

| Attribute                 | Value                    |
|---------------------------|--------------------------|
| Base Transaction ID       | <b>INVENTORY MONITOR</b> |
| <b>Base Document Type</b> | General                  |
| <b>Base Process Type</b>  | General                  |
| Abstract Transaction      | No                       |
| APIs Called               | checkAvailability()      |

## **Criteria Parameters**

The following are the criteria parameters for this monitor:

*Table 398. Inventory Monitor Criteria Parameters*

| Parameter                   | Description                                                                                                    |
|-----------------------------|----------------------------------------------------------------------------------------------------|
| Action                      | Required. Triggers the transaction. If left blank, it<br>defaults to Get, the only valid value.                                                                                                    |
| Number of Records To Buffer | Optional. Number of records to retrieve and process<br>at one time. If left blank or specified as 0 (zero), it<br>defaults to 5000.                                                                                                    |
| InventoryOrganizationCode   | Optional. Valid inventory owner organization.<br>Organization to process in this run. If not passed, all<br>inventory organizations are processed.                                                                                                    |
| CollectPendingJobs          | If this parameter is set to $N$ , the agent does not<br>collect information on the pending jobs for this<br>monitor. This pending job information is used for<br>monitoring the monitor in the System Management<br>Console.                                                                                                    |
| AllowedOverriddenCriteria   | If this parameter is set to $Y$ , the overriding value for<br>the agent criteria parameters can be provided in the<br>command line in the following format when<br>triggering the agent:<br><agentcriteriaattribute><br/><overriddenvalue><br/>For more information about passing these attributes,<br/>see the Sterling Selling and Fulfillment Foundation:<br/>Installation Guide</overriddenvalue></agentcriteriaattribute> |
| ShipNodes                   | Optional. Comma-separated list of valid ship nodes<br>that should be processed in this run. If not passed,<br>all the ship nodes are processed.                                                                                                    |
| ColonyID                    | Required in a multi schema deployment where a<br>table may exist in multiple schemas. Runs the agent<br>for the colony.                                                                                                    |

# **Statistics Tracked**

None.

## **Pending Job Count**

None.

#### **Events Raised**

No events are raised. Individual actions associated with the monitoring rule are run.

Data published to the actions is <INSTALL\_DIR>/xapidocs/api\_javadocs/dbd/ INVENTORY\_MONITOR\_dbd.txt.

# **Negotiation Monitor**

This time-triggered transaction alerts the Enterprise when a negotiation remains in a particular status for a specific amount of time. This also monitors the negotiation expiration date. This time-triggered transaction invokes the actions configured against the negotiation statuses. Configure status Expired (2000) to monitor negotiation expiration date.

Use this monitor in environments where Order or order release has to go through a negotiation phase and you want to monitor the negotiation.

#### **Attributes**

The following are the attributes for this time-triggered transaction:

| Attribute                   | Value                   |
|-----------------------------|-------------------------|
| <b>Base Transaction ID</b>  | ORD NEGOTIATION MONITOR |
| <b>Base Document Type</b>   | Order                   |
| <b>Base Process Type</b>    | Order Negotiation       |
| <b>Abstract Transaction</b> | No                      |
| <b>APIs Called</b>          | None                    |

*Table 399. Negotiation Monitor Attributes*

### **Criteria Parameters**

The following are the criteria parameters for this monitor:

*Table 400. Negotiation Monitor Criteria Parameters*

| Parameter                      | Description                                                                                                    |
|--------------------------------|----------------------------------------------------------------------------------------------------|
| Action                         | Required. Triggers the transaction. If left blank, it defaults to<br>Get, the only valid value.                                                                                                    |
| Number of Records To<br>Buffer | Optional. Number of records to retrieve and process at one<br>time. If left blank or specified as 0 (zero), it defaults to 5000.                                                                                          |
| <b>EnterpriseCode</b>          | Optional. Enterprise for which the Negotiation Monitor needs<br>to be run. If not passed, then all enterprises are monitored.                                                                                             |
| CollectPendingJobs             | If this parameter is set to $N$ , the agent does not collect<br>information on the pending jobs for this monitor. This pending<br>job information is used for monitoring the monitor in the<br>System Management Console. |
| <b>Status</b>                  | The negotiation status you are monitoring.                                                                                                    |

*Table 400. Negotiation Monitor Criteria Parameters (continued)*

| Parameter        | Description                                                                                                    |
|------------------|----------------------------------------------------------------------------------------------------|
| $\vert$ ColonyID | Required in a multi schema deployment where a table may<br>exist in multiple schemas. Runs the agent for the colony. |

### **Statistics Tracked**

The following statistics are tracked for this transaction:

*Table 401. Negotiation Monitor Statistics*

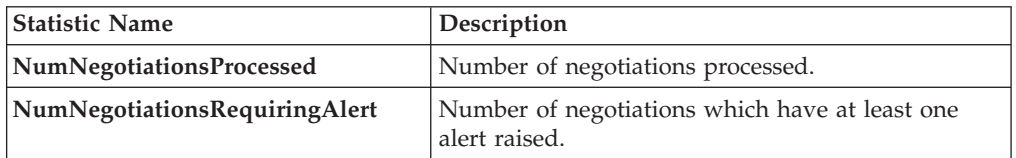

#### **Pending Job Count**

None.

#### **Events Raised**

This invokes the actions configured against the negotiation statuses.

Key Data - Not Applicable.

Data Published - YCP\_getNegotiationDetails\_output.xml

# **Enhanced Order Monitor**

The enhanced order monitor enables you to monitor the following situations:

- Milestone x has not been reached y hours before a given date type.
- Milestone x has not been reached within y hours of a given date type.
- Milestone x has not been reached within y hours of milestone z.
- Milestone x has been reached y hours before a given date type.
- Milestone x has been reached within y hours of a given date type.
- Milestone x has been reached within y hours after milestone z.
- The order has been in status x for y hours.
- Date type x is y hours before date type z.
- Date type x is y hours after date type z.
- The order has been in hold type x for y hours.
- The order has been in hold type x for y hours before date type z.

The order monitor can be configured to monitor the following system date types for and Purchase Order document types:

- v Actual Order Date Read from the ORDER\_DATE column of the YFS ORDER HEADER table.
- v Actual Next Iteration Date Read from the NEXT\_ITER\_DATE column of the YFS\_ORDER\_HEADER table.
- v Requested Ship Date If there is an order release, read from the REQ\_SHIP\_DATE column of the YFS\_ORDER\_RELEASE table. Otherwise, read from the REQ\_SHIP\_DATE of the YFS\_ORDER\_LINE table.
- v Expected Ship Date Read from the EXPECTED\_SHIPMENT\_DATE column of the YFS\_ORDER\_LINE\_SCHEDULE table. If it is null, uses the same logic as Requested Ship Date.
- Actual Ship Date If the date is before  $01/01/2500$ , read from he EXPECTED\_SHIPMENT\_DATE column of the YFS\_ORDER\_LINE\_SCHEDULE table. If the date is on or after  $01/01/2500$ , this date type is returned as null.
- v Requested Delivery Date If there is a release, read from the REQ\_DELIVERY\_DATE column of the YFS\_ORDER\_RELEASE table.
- Expected Delivery Date Read from the EXPECTED\_DELIVERY\_DATE column of the YFS\_ORDER\_LINE\_SCHEDULE table. If it is null, uses the same logic as Requested Delivery Date.
- Actual Delivery Date If the date is before 01/01/2500, read from he EXPECTED\_DELIVERY\_DATE column of the YFS\_ORDER\_LINE\_SCHEDULE table. If the date is on or after 01/01/2500, this date type is returned as null. For Order Fulfillment, Planned Order Execution, Reverse Logistics, and Purchase Order Execution pipelines, the system defined dates such as Shipment and Delivery are stored without a time component. Therefore when you configure a rule using these dates, all time computations are carried out assuming they are always 12:00:00 AM.

For more information about milestones, date types, and monitoring rules, refer to the *Sterling Selling and Fulfillment Foundation: Supply Collaboration Configuration Guide*, the , and the *Sterling Selling and Fulfillment Foundation: Reverse Logistics Configuration Guide*.

If you run the Enhanced Order Monitor, you must configure and run the Close Order time-triggered transaction in all applicable pipelines. For more information about the Close Order time-triggered transaction, see ["Close Order" on page 376.](#page-385-0)

The same relog interval is used for all document types

#### **Attributes**

| Attribute                   | Value             |
|-----------------------------|-------------------|
| <b>Base Transaction ID</b>  | ORDER MONITOR EX  |
| <b>Base Document Type</b>   | Order             |
| <b>Base Process Type</b>    | Order Fulfillment |
| <b>Abstract Transaction</b> | No                |
| <b>APIs Called</b>          | None              |

*Table 402. Enhanced Order Monitor Attributes*

The following are the criteria parameters for this monitor:

| Parameter                             | Description                                                                                                    |
|---------------------------------------|----------------------------------------------------------------------------------------------------|
| Action                                | Required. Triggers the transaction. If left blank, it defaults to<br>Get, the only valid value.                                  |
| Number of Records To<br><b>Buffer</b> | Optional. Number of records to retrieve and process at one<br>time. If left blank or specified as 0 (zero), it defaults to 5000. |
| <b>EnterpriseCode</b>                 | Optional. Enterprise for which the Order Monitor needs to be<br>run. If not passed, then all enterprises are monitored.          |
| ColonyID                              | Required in a multi schema deployment where a table may<br>exist in multiple schemas. Runs the agent for the colony.             |

*Table 403. Enhanced Order Monitor Criteria Parameters*

# **Statistics Tracked**

The following statistics are tracked for this monitor:

*Table 404. Enhanced Order Monitor Statistics*

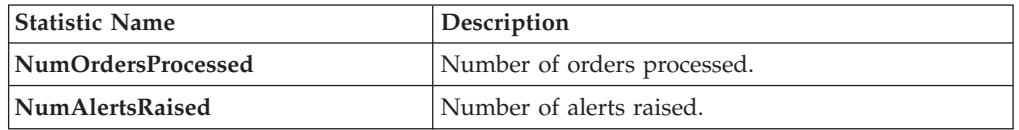

# **Pending Job Count**

For this transaction the pending job count is the number of open orders with the value of NEXT\_ALERT\_TS less than or equal to  $\left\langle \leq\right\rangle$  the current date.

## **Events Raised**

The Enhance Order Monitor transaction raises the ON\_AUTO\_CANCEL event, but does not cancel the order. A service on this event should be configured to cancel the order.

| <b>Transaction/Event</b>                                                                                                    | <b>Key Data</b>                    | Data Published*                             | Template<br>Support? |  |
|----------------------------------------------------------------------------------------------------|------------------------------------|---------------------------------------------|----------------------|--|
| ON AUTO CANCEL                                                                                                    | ORDER<br><b>MONITOR</b><br>dbd.txt | YFS ORDER MONITOR EX.ON<br>AUTO CANCEL.html | Yes                  |  |
| <sup>*</sup> These files are located in the following directory:<br><install dir="">/xapidocs/api javadocs/XSD/HTML</install> |                                    |                                             |                      |  |

*Table 405. Events Raised by the Enhanced Order Monitor Transaction*

## **Monitor Rule's Condition Template**

If a monitor rule contains a condition, the <INSTALL\_DIR>/repository/xapi/ template/source/smcfs/monitor/ORDER\_MONITOR\_EX\_CONDITION.xml template file is used to obtain both the order details and the evaluating monitor rule details. See the provided <INSTALL\_DIR>/repository/xapi/template/source/smcfs/monitor/ ORDER MONITOR EX CONDITION.xml.sample file for more details.

If the <INSTALL\_DIR>/repository/xapi/template/source/smcfs/monitor/ ORDER MONITOR EX CONDITION.xml template file does not exist, the MonitorConsolidation->Order element of the default monitor template, the <INSTALL\_DIR>/repository/xapi/template/source/smcfs/monitor/ ORDER\_MONITOR\_EX.xml file, is used.

If the default monitor template is used, the MonitorConsolidation-> Order->OrderStatuses-> OrderStatus-> MonitorRule element is ignored and is not passed into the condition.

# **Enhanced Quote Monitor**

The enhanced quote monitor enables you to monitor the following situations:

- Milestone x has not been reached y hours before a given date type.
- Milestone x has not been reached within y hours of a given date type.
- Milestone x has not been reached within y hours of milestone z.
- Milestone x has been reached y hours before a given date type.
- Milestone x has been reached within y hours of a given date type.
- Milestone x has been reached within y hours after milestone z.
- The order has been in status x for y hours.
- Date type  $x$  is  $y$  hours before date type  $z$ .
- Date type x is y hours after date type z.

The quote monitor can be configured to monitor the following system date types:

v Actual Expiration Date - Read from the EXPIRATION\_DATE column of the YFS ORDER HEADER table.

For more information about milestones, date types, and monitoring rules, refer to the .

If you run the Enhanced Quote Monitor, you must configure and run the Close Order time-triggered transaction in all applicable pipelines. For more information about the Close Order time-triggered transaction, see ["Close Order" on page 376.](#page-385-0)

The same relog interval is used for all document types.

#### **Attributes**

The following are the attributes for this time-triggered transaction:

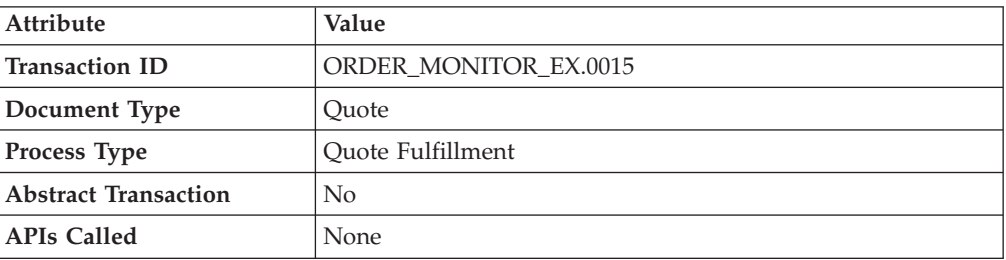

*Table 406. Enhanced Quote Monitor Attributes*

The following are the criteria parameters for this monitor:

| Parameter                      | Description                                                                                                    |
|--------------------------------|----------------------------------------------------------------------------------------------------|
| Action                         | Required. Triggers the transaction. If left blank, it defaults to<br>Get, the only valid value.                                                                                                    |
| Number of Records To<br>Buffer | Optional. Number of records to retrieve and process at one<br>time. If left blank or specified as $0$ (zero), it defaults to 5000.                                                                                        |
| <b>EnterpriseCode</b>          | Optional. Enterprise for which the Quote Monitor needs to be<br>run. If not passed, then all enterprises are monitored.                                                                                                   |
| CollectPendingJobs             | If this parameter is set to $N$ , the agent does not collect<br>information on the pending jobs for this monitor. This pending<br>job information is used for monitoring the monitor in the<br>System Management Console. |
| <b>ColonyID</b>                | Required in a multi schema deployment where a table may<br>exist in multiple schemas. Runs the agent for the colony.                                                                                                    |

*Table 407. Enhanced Quote Monitor Criteria Parameters*

# **Statistics Tracked**

The following statistics are tracked for this monitor:

*Table 408. Enhanced Quote Monitor Statistics*

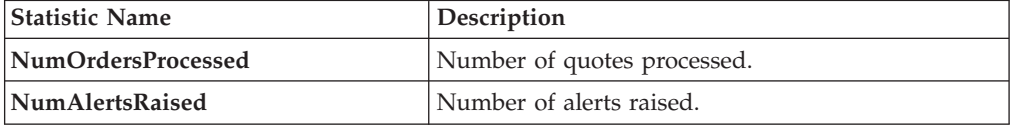

# **Pending Job Count**

For this transaction the pending job count is the number of open orders with the value of NEXT\_ALERT\_TS less than or equal to  $(\leq)$  the current date.

### **Events Raised**

No events are raised. Individual actions associated with the monitoring rule are run.

The data published is ORDER\_MONITOR\_EX.0015.xml.

## **Monitor Rule's Condition Template**

If a monitor rule contains a condition, the <INSTALL\_DIR>/repository/xapi/ template/source/smcfs/monitor/ORDER\_MONITOR\_EX\_CONDITION.xml template file is used to obtain both the order details and the evaluating monitor rule details. See the provided <INSTALL\_DIR>/repository/xapi/template/source/smcfs/monitor/ ORDER\_MONITOR\_EX\_CONDITION.xml.sample file for more details.

If the <INSTALL\_DIR>/repository/xapi/template/source/smcfs/monitor/ ORDER MONITOR EX CONDITION.xml template file does not exist, the MonitorConsolidation->Order element of the default monitor template, the <INSTALL\_DIR>/repository/xapi/template/source/smcfs/monitor/ ORDER MONITOR EX.xml file, is used.

If the default monitor template is used, the MonitorConsolidation-> Order->OrderStatuses-> OrderStatus-> MonitorRule element is ignored and is not passed into the condition.

# **Enhanced Return Monitor**

The enhanced return monitor allows you to monitor the following situations:

- Milestone x has not been reached y hours before a given date type.
- Milestone x has not been reached within y hours of a given date type.
- Milestone x has not been reached within y hours of milestone z.
- Milestone x has been reached y hours before a given date type.
- Milestone x has been reached within y hours of a given date type.
- Milestone x has been reached within y hours after milestone z.
- The order has been in status x for y hours.
- Date type x is y hours before date type z.
- Date type  $x$  is  $y$  hours after date type  $z$ .

The enhanced return monitor can be configured to monitor the following system date types:

- v Actual Order Date Read from the ORDER\_DATE column of the YFS ORDER HEADER table
- Requested Ship Date If there is an order release, read from the REQ\_SHIP\_DATE column of the YFS\_ORDER\_RELEASE table. Otherwise, read from the REQ\_SHIP\_DATE of the YFS\_ORDER\_LINE table.
- v Expected Ship Date Read from the EXPECTED\_SHIPMENT\_DATE column of the YFS\_ORDER\_LINE\_SCHEDULE table. If it is null, uses the same logic as Requested Ship Date.
- Actual Ship Date If the date is before  $01/01/2500$ , read from he EXPECTED\_SHIPMENT\_DATE column of the YFS\_ORDER\_LINE\_SCHEDULE table. If the date is on or after 01/01/2500, this date type is returned as null.
- Requested Delivery Date If there is a release, read from the REQ\_DELIVERY\_DATE column of the YFS\_ORDER\_RELEASE table. Otherwise, read from the REQ\_DELIVERY\_DATE of the YFS\_ORDER\_LINE table.
- v Expected Delivery Date Read from the EXPECTED\_DELIVERY\_DATE column of the YFS\_ORDER\_LINE\_SCHEDULE table. If it is null, uses the same logic as Requested Delivery Date.
- Actual Delivery Date If the date is before 01/01/2500, read from he EXPECTED\_DELIVERY\_DATE column of the YFS\_ORDER\_LINE\_SCHEDULE table. If the date is on or after 01/01/2500, this date type is returned as null. For Order Fulfillment, Planned Order Execution, Reverse Logistics, and Purchase Order Execution pipelines, the system defined dates such as Shipment and Delivery are stored without a time component. Therefore when you configure a rule using these dates, all time computations are carried out assuming they are always 12:00:00 AM.

For more information about milestones, date types, and monitoring rules, refer to the *Sterling Selling and Fulfillment Foundation: Supply Collaboration Configuration Guide*, the , and the *Sterling Selling and Fulfillment Foundation: Reverse Logistics Configuration Guide*.
If you run the Enhanced Return Monitor, you must configure and run the Close Order time-triggered transaction in all applicable pipelines. For more information about the Close Order time-triggered transaction, see ["Close Order" on page 376.](#page-385-0)

The same relog interval is used for all document types.

### **Attributes**

The following are the attributes for this time-triggered transaction:

*Table 409. Enhanced Order Monitor Attributes*

| Attribute                   | <b>Value</b>      |
|-----------------------------|-------------------|
| <b>Base Transaction ID</b>  | RETURN MONITOR EX |
| <b>Base Document Type</b>   | Return Order      |
| <b>Base Process Type</b>    | Reverse Logistics |
| <b>Abstract Transaction</b> | No                |
| <b>APIs Called</b>          | None              |

## **Criteria Parameters**

The following are the criteria parameters for this monitor:

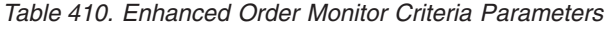

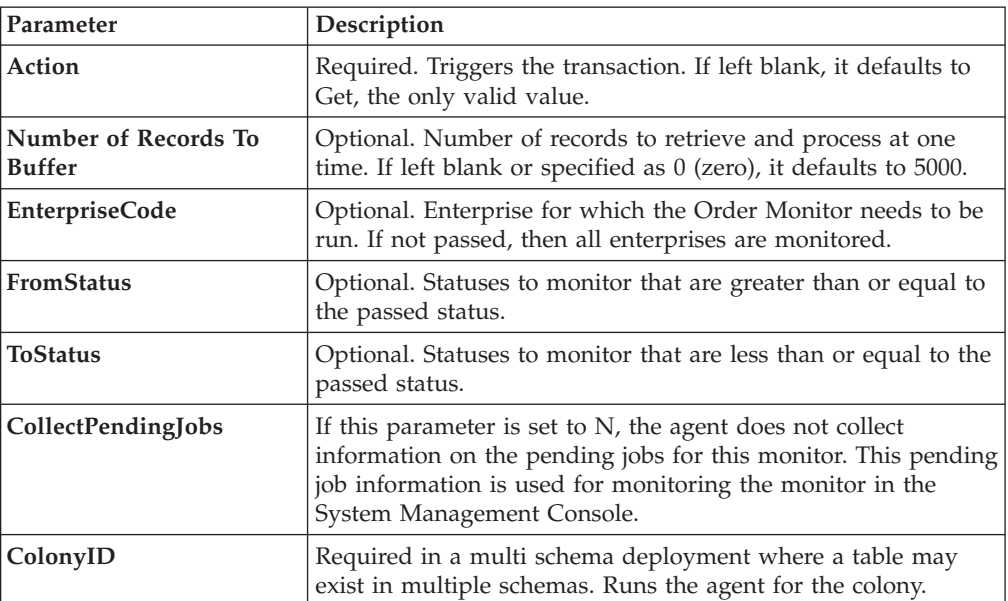

## **Statistics Tracked**

The following statistics are tracked for this monitor:

*Table 411. Enhanced Order Monitor Statistics*

| <b>Statistic Name</b> | <b>Description</b>          |
|-----------------------|-----------------------------|
| NumOrdersProcessed    | Number of orders processed. |
| NumAlertsRaised       | Number of alerts raised.    |

### **Pending Job Count**

For this transaction the pending job count is the number of open orders with the value of NEXT\_ALERT\_TS less than or equal to  $(\leq)$  the current date.

#### **Events Raised**

No events are raised. Individual actions associated with the monitoring rule are run.

The data published is RETURN\_MONITOR\_EX.xml.

#### **Monitor Rule's Condition Template**

If a monitor rule contains a condition, the <INSTALL\_DIR>/repository/xapi/ template/source/smcfs/monitor/ORDER\_MONITOR\_EX\_CONDITION.xml template file is used to obtain both the order details and the evaluating monitor rule details. See the provided <INSTALL\_DIR>/repository/xapi/template/source/smcfs/monitor/ ORDER MONITOR EX CONDITION.xml.sample file for more details.

If the <INSTALL\_DIR>/repository/xapi/template/source/smcfs/monitor/ ORDER MONITOR EX CONDITION.xml template file does not exist, the MonitorConsolidation->Order element of the default monitor template, the <INSTALL\_DIR>/repository/xapi/template/source/smcfs/monitor/ ORDER MONITOR EX.xml file, is used.

If the default monitor template is used, the MonitorConsolidation-> Order-> OrderStatuses-> OrderStatus-> MonitorRule element is ignored and is not passed into the condition.

## **Real-time Availability Monitor**

The Real-time Availability Monitor time-triggered transaction monitors the inventory availability of inventory items. It can be configured to raise the REALTIME\_AVAILABILITY\_CHANGE\_event when the inventory level for a given item changes between the thresholds defined in the Applications Manager in the Global Inventory Visibility module.

It can be run in three modes:

- v Activity Based: Raises the event in real time every time an item goes above or below one of the thresholds.
- Quick Sync: Re-sends the most recently published inventory availability information.
- v Full Sync: Monitors all of the items regardless of activity and publishes the inventory information for all of the items.

In all cases, the percentage of future inventory availability is used for considering inventory availability at retrieval time. For more information about future inventory availability, see the *Sterling Selling and Fulfillment Foundation: Global Inventory Visibility Configuration Guide*.

Demand of type OPEN\_ORDER is used in getting the inventory availability picture. If sourcing is maintained, the Real-time Availability Monitor can either monitor the total availability across nodes or the availability at individual nodes. Inventory items without an Availability Monitor rule, or with a rule that is disabled, are unable to be processed by this time-triggered transaction.

When monitoring the total availability across nodes, the Real-time Availability Monitor monitors all nodes in the default distribution group of the inventory organization.

When monitoring the availability at individual nodes, the Real-time Availability Monitor monitors all nodes in a specified distribution group. For more information about configuring distribution groups and node-level inventory monitoring, see the *Sterling Selling and Fulfillment Foundation: Global Inventory Visibility Configuration Guide*.

If configured, the Real-time Availability Monitor also considers the onhand and future inventory availability safety factor during monitoring. For more information about the inventory availability safety factors and the findInventory() API, see the *Sterling Selling and Fulfillment Foundation: Global Inventory Visibility Configuration Guide* and the *Sterling Selling and Fulfillment Foundation: Javadocs*.

When the onhand quantity is greater than the configured low threshold, the REALTIME ONHAND alert type is raised, and the alert level is based on the onhand quantity.

When the onhand quantity falls below the configured low threshold, the REALTIME\_FUTURE\_MAX alert type is raised, and the alert level is based on the total future supply (FutureAvailableQuantity) with FirstFutureAvailableDate set to the date on which the first future supply is available, and FutureAvailableDate set to the date on which the maximum future supply is available.

When the Real-time Availability Monitor is run in activity based mode, changing one of the thresholds of an inventory item does not cause the agent to monitor it unless there is a change in activity. For example, if item I with available quantity 700 is being monitored with a low threshold of 600, and the low threshold is then changed to 1000, no event is published unless there is change in I's activity. In order to ensure that in such a scenario I is not left unmonitored, call the createInventoryActivity API when changing a monitoring rule for an item.

### **Computing and Publishing the Maximum Ship Dates for Available Quantities**

If enabled, the Real-Time Availability Monitor computes and publishes a matrix of maximum ship dates for available quantities, which includes the following information:

- v Available Quantity Refers to the number of items that are available for shipping on the maximum ship date.
- v Maximum Ship Date Refers to the time and date when available quantities are shipped by.
- v Effective Until Date Refers to the last time and date that an order can be placed if it is to be shipped by the maximum ship date.

The matrix is published to the REALTIME\_AVAILABILITY\_CHANGE event and stored in XML format in the AVAILABILITY\_INFO field of the YFS\_INVENTORY\_ALERTS table. The monitorItemAvailability() API can be used to update the matrix. For more information about the monitorItemAvailability() API, refer to the *Sterling Selling and Fulfillment Foundation: Javadocs*.

For information about using the Real-Time Availability Monitor to calculate and publish a matrix of maximum ship dates for available quantities, refer to the chapter on Configuring Inventory Rules in the *Sterling Selling and Fulfillment Foundation: Global Inventory Visibility Configuration Guide*.

#### **Computing the Maximum Ship Date**

The maximum ship date is equal to the maximum expected ship date across all the nodes being considered. For information about calculating the expected ship date, refer to the *Sterling Selling and Fulfillment Foundation: Product Concepts Guide*. Additionally, the following options can be configured as part of the maximum ship date:

- Maximum Ship Date Time
- Number of Days To Offset the Maximum Ship Date

**Maximum Ship Date Time** - If you specify a time for the maximum ship date, the Real-Time Availability Monitor calculates the maximum ship date, as described earlier, and then applies the following logic:

- v If the time specified for the maximum ship date occurs later in the day than the calculated ship date, the Real-Time Availability Monitor resets the maximum ship date to the specified time. For example, if the Real-Time Availability Monitor calculates the maximum ship date to be 10 a.m. on July 21 and Maximum Ship Date Time is set to 11 a.m., the maximum ship date is recalculated to be 11 a.m. on July 21.
- If the time specified for the maximum ship date occurs earlier in the day than the calculated ship date, the maximum ship date is incremented by one day and reset to the specified time. For example, if the maximum ship date is calculated to be 11 a.m. on July 21 and Maximum Ship Date Time is set to 10 a.m., the Real-Time Availability Monitor recalculates the maximum ship date to be 10 a.m. on July 22.

**Number of Days To Offset the Maximum Ship Date** - You can specify a number of days to offset the maximum ship date. The Real-Time Availability Monitor calculates the maximum ship date, including the maximum ship date time, and then increments the maximum ship date by the number of days specified by the offset number. For example, if the Real-Time Availability Monitor has calculated a maximum ship date to be 11 a.m. on July 19 and Number of Days to Offset the Maximum Ship Date is set to 1, the maximum ship date is recalculated to be 11 a.m. on July 20.

#### **Calculating the Effective Until Date**

The Real-Time Availability Monitor calculates the effective until date by subtracting the node's minimum notification time from the maximum ship date and then adjusting for the preceding notification time on the node's notification schedule. The effective until date is only valid while supplies are available at the node.

For example, if an available quantity has a maximum ship date of 4 p.m. on July 19 and the shipping node has the following notification schedule, the effective until date is calculated to be 3 p.m. on July 18:

- 24-hour minimum notification time
- 3 p.m. and 5 p.m. notification times

In this example, the effective until date is calculated by first subtracting the 24-hour minimum notification time from the 4 p.m., July 19 maximum ship date and then adjusting for the 3 p.m. notification time. If an order is not placed before 3 p.m. on July 18, the July 19 maximum ship date is no longer available because the node must be notified at least 24 hours before shipping the items, by 4 p.m. on July 19. Also, if a different order reduces available quantities at the node before the order is placed at 3 p.m. on July 19, the maximum ship date cannot be met and the effective until date becomes invalid.

Additionally, offset days are not considered when calculating the effective until date. Thus, if the maximum ship date in the earlier example is updated to 4 p.m. July 20 by setting Number of Days to Offset Maximum Ship Date to 1, the effective until date is updated to 3 p.m., July 19.

#### **Example 1: Computing Maximum Ship Dates for Available Quantities**

Node 1 has the following supply picture:

- v 24-hour minimum notification time
- Notification times are 3 p.m. and 5 p.m. daily
- v Work Days are 24 hours-a-day, 7 days-a-week

Node 2 has the following supply picture:

- 48-hour minimum notification time
- Notification times are 2 p.m. and 5 p.m. daily
- v Work Days are 24 hours-a-day, 7 days-a-week

The following table shows the availability matrix for Node 1 and Node 2, where the following conditions are true:

- Current date is July 19
- v Estimated time of arrival (ETA) equals the date that the quantity is expected to be available at the node
- Maximum Ship Date Time is set to 4 p.m.
- Number of Days to Offset the Maximum Ship Date is set to 0

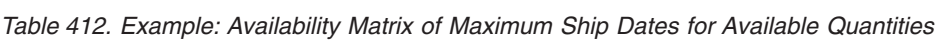

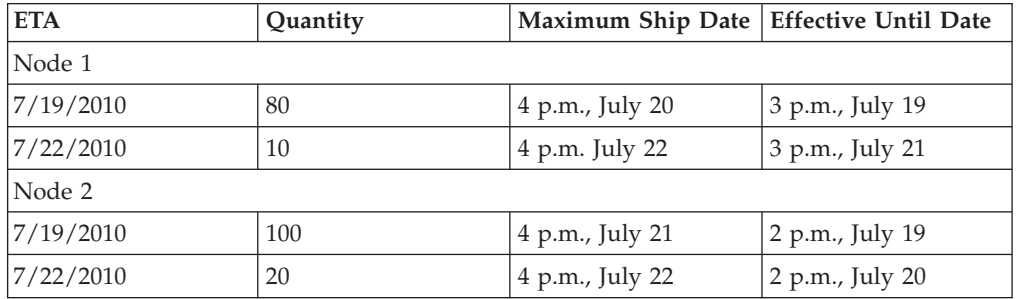

In this example, July 19 is the ETA for a quantity of 80 items at Node 1 and 100 items at Node 2. The matrix shows a 4 p.m., July 20 maximum ship date for the 80 available items from Node 1 and a 4 p.m., July 21 maximum ship date for the 100 available items from Node 2. For Node 1, the maximum ship date is calculated by adding the 24-hour minimum notification time to the 3 p.m notification time on July 19, and then adjusting for the 4 p.m. maximum ship date time. The effective until date is calculated by subtracting the 24-hour minimum notification time from the maximum ship date and then adjusting for the 3 p.m. notification time. For

Node 2, the maximum ship date and effective until date are calculated similarly, with the exception that Node 2 has a 48-hour minimum notification time and a 2 p.m. notification time.

Additionally, the example shows July 22 as the ETA for a quantity of 10 items at Node 1 and 20 items at Node 2. The maximum ship date is 4 p.m., July 22 for the 10 items at Node 1 and 4 p.m., July 22 for the 20 items at Node 2. If the difference between the current date and the ETA is greater than the node's minimum notification time, the ETA date is used for the maximum ship date. In this example, the difference between the current date, July 19, and the ETA date, July 22, is greater than the minimum notification times at both nodes. Thus, the maximum ship date is set to the maximum ship date time on the ETA date at the nodes, which is 4 p.m., July 22 at Node 1 and 4 p.m., July 22 at Node 2.

#### **Example 2: Computing the Maximum Ship Date at Nodes With Non-Working Days**

The following table displays the availability matrix for Node 1 and Node 2 when the supply picture and conditions from Example 1 are applied. However, in this scenario, July 19 and July 20 are non-working days.

| <b>ETA</b> | Quantity | Maximum Ship Date Effective Until Date |                 |
|------------|----------|----------------------------------------|-----------------|
| Node 1     |          |                                        |                 |
| 7/19/2010  | 80       | 4 p.m., July 22                        | 3 p.m., July 21 |
| Node 2     |          |                                        |                 |
| 7/19/2010  | 100      | 4 p.m., July 23                        | 2 p.m., July 21 |

*Table 413. Example: Availability Matrix for Nodes with Non-Working Days*

In the example, Node 1 has an available quantity of 80 on July 19 and a minimum notification time of 24 hours. Because July 19 and July 20 are non-working days at Node 1, the 80 items are not considered available until July 21. In this case, the maximum ship date is calculated by adding the 24-hour minimum notification time to July 21 and adjusted for the 4 p.m. maximum ship date time. For Node 2, the maximum ship date is calculated similarly, with the exception of a 48-hour minimum notification time.

#### **Example 3: Offsetting the Maximum Ship Date**

The following table displays the availability matrix for Node 1 and Node 2 when the supply picture and conditions from Example 2 are applied. However, in this scenario, Number of Days To Offset the Maximum Ship Date is set to 1.

*Table 414. Example: Availability Matrix When Offsetting the Maximum Ship Date*

| <b>ETA</b> | Quantity | Maximum Ship Date   Effective Until Date |                 |
|------------|----------|------------------------------------------|-----------------|
| Node 1     |          |                                          |                 |
| 7/19/2010  | 80       | 4 p.m., July 23                          | 3 p.m., July 22 |
| Node 2     |          |                                          |                 |
| 7/19/2010  | 100      | 4 p.m., July 24                          | 2 p.m., July 22 |

In the example, the maximum ship dates for Nodes 1 and 2 are calculated similarly to Example 2. However, the maximum ship dates are incremented by 1 because Number of Days to Offset the Maximum Ship Date is set to 1. In this example, the

effective until date is set to 3 p.m., July 22 for Node 1 and 2 p.m., July 22 for Node 2 because the offset days are not considered when calculating the effective until date.

### **Attributes**

The following are the attributes for this time-triggered transaction:

*Table 415. Real-time Availability Monitor Attributes*

| Attribute                  | Value                |
|----------------------------|----------------------|
| <b>Base Transaction ID</b> | REALTIME_ATP_MONITOR |
| <b>Base Document Type</b>  | General              |
| <b>Base Process Type</b>   | General              |
| Abstract Transaction       | No                   |
| <b>APIs Called</b>         | FindInventory        |

### **Criteria Parameters**

The following are the criteria parameters for this monitor:

| Parameter                   | Description                                                                                                    |
|-----------------------------|----------------------------------------------------------------------------------------------------|
| Action                      | Required. Triggers the transaction. If left blank, it<br>defaults to Get, the only valid value.                                                                                                    |
| Number of Records To Buffer | Optional. Number of records to retrieve and process<br>at one time. If left blank or specified as $0$ (zero), it<br>defaults to 5000.                                                                                                    |
| InventoryOrganizationCode   | Inventory organization code to use when<br>MonitorOption is passed as 3. The inventory<br>organization has to be an enterprise.<br>If this is not passed, the monitor runs for all                                                              |
|                             | inventory organizations.                                                                                                    |
| MonitorOption               | 1 - Activity Based (Monitor based on distinct<br>inventory items in YFS INVENTORY ACTIVITY table).                                                                                                    |
|                             | 2 - Quick Sync (Re-raise event to publish<br>information from the YFS INVENTORY ALERTS<br>table).                                                                                                    |
|                             | 3 – Full Sync (Monitor based on all inventory items<br>maintained by the inventory organization provided.<br>If no InventoryOrganizationCode is provided, all<br>inventory item is monitored).                                                  |
|                             | If not provided, default value is 1.                                                                                                    |
| <b>ItemStatuses</b>         | List of valid statuses of items to be processed.<br>Statuses must be separated by a, for example<br>3000,2000. This is only used when MonitorOption is<br>passed as 2 or 3. If provided, only items with the<br>matching statuses is monitored. |

*Table 416. Real-time Availability Monitor Criteria Parameters*

| Parameter                               | Description                                                                                                    |
|-----------------------------------------|----------------------------------------------------------------------------------------------------|
| FromAlertTimestamp                      | This is only used when MonitorOption is passed as<br>2. If provided, the agent raises the<br>REALTIME_AVAILABILITY_CHANGE event to<br>re-publish inventory availability information which<br>was published between the time that the agent<br>started and FromAlertTimestamp.<br>If not provided, all inventory availability<br>information published before the time that the agent<br>started is re-published. |
| AllowedOverriddenCriteria               | If set to Y, the overridden value for the agent criteria<br>parameters can be provided at the command line<br>while triggering the agent in the following format:<br><agentcriteriaattribute> <overriddenvalue><br/>For more information about passing these attributes,<br/>see the Sterling Selling and Fulfillment Foundation:<br/>Installation Guide.</overriddenvalue></agentcriteriaattribute>             |
| FromLastNumberOfHours                   | This is only used when MonitorOption is passed as<br>2 to calculate the FromAlertTimestamp parameter, if<br>necessary.<br>If the FromAlertTimestamp parameter is not<br>provided, it is calculated as current timestamp<br>minus FromLastNumberOfHours.                                                                                                    |
| CollectPendingJobs                      | If this parameter is set to $N$ , the agent does not<br>collect information on the pending jobs for this<br>monitor. This pending job information is used for<br>monitoring the monitor in the System Management<br>Console.                                                                                                    |
| RaiseEventsOnAllAvailability<br>Changes | When set to Y,<br>REALTIME_AVAILABILITY_CHANGE event is<br>raised on all availability changes regardless of<br>whether availability exceeds or falls below specified<br>thresholds. This is only used when MonitorOption is<br>passed as 1. Valid values: Y or N. Default value: N.                                                                                                    |
| ColonyID                                | Required in a multi schema deployment where a<br>table may exist in multiple schemas. Runs the agent<br>for the colony.                                                                                                    |

*Table 416. Real-time Availability Monitor Criteria Parameters (continued)*

## **Statistics Tracked**

None.

## **Pending Job Count**

None.

### **Events Raised**

The following events are raised by this time-triggered transaction:

| <b>Transaction/Event</b>                                                                                           | <b>Key Data</b> | Data Published*                                                    | Template<br>Support? |
|----------------------------------------------------------------------------------------------------|-----------------|--------------------------------------------------------------------|----------------------|
| <b>REALTIME</b><br><b>AVAILABILITY_</b><br><b>CHANGE</b>                                                           | None            | YFS REALTIME ATP MONITOR.<br>REALTIME_AVAILABILITY<br>_CHANGE.html | Yes                  |
| * These files are located in the following directory:<br><install dir="">/xapidocs/api javadocs/XSD/HTML</install> |                 |                                                                    |                      |

*Table 417. Events Raised by the Realtime Availability Monitor Transaction*

Although described as 'real-time', availability changes may not be triggered immediately as inventory changes occur if the agent has a backlog of messages to process. Furthermore, this monitor exists as a time-triggered transaction, and thus monitors availability of inventory items only when the monitor is triggered based on the configured runtime properties.

# **Shipment Monitor**

This time-triggered transaction reports the states of a shipment, based on rules in the YFS\_MONITOR\_RULE table. This transaction enables you to monitor the following situations:

- v If the Shipment has been in a status for more than a specified amount of time.
- v If a specified date that is associated with the shipment is:
	- n hours before another specified date
	- n hours after another specified date
	- n hours not before another specified date
	- n hours not after another specified date
- v If the Shipment has been in a hold type for a specified amount of time.
- v If the Shipment has been in a hold type for n hours before a specified date.

Monitoring rules can be configured for shipment's origin and destination points.

Monitoring rules cannot be configured for a shipment's intermediate pickup and drop off points. A shipment has intermediate pickup or drop off only if it has multiple pickup or drop off points. For example, a shipment has more than one loads carrying it. The shipment status on first load deposit, second load deposit, and so forth cannot be monitored. Once the last load deposits the shipment at its destination, then the shipment status can be marked and monitored.

This is not a pipeline transaction. It also does not work from the task queue.

For more information about milestones, date types, and monitoring rules, see the *Sterling Selling and Fulfillment Foundation: Supply Collaboration Configuration Guide*, the , and the *Sterling Selling and Fulfillment Foundation: Reverse Logistics Configuration Guide*.

## **Attributes**

The following are the attributes for this time-triggered transaction:

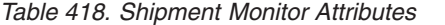

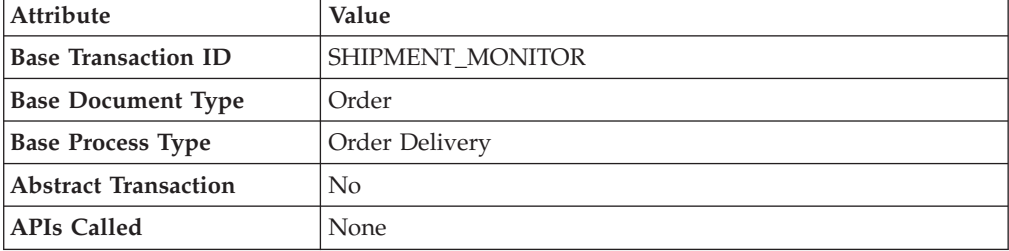

### **Criteria Parameters**

The following are the criteria parameters for this monitor:

*Table 419. Shipment Monitor Criteria Parameters*

| Parameter                             | Description                                                                                                    |
|---------------------------------------|----------------------------------------------------------------------------------------------------|
| Action                                | Required. Triggers the transaction. If left blank, it defaults to<br>Get, the only valid value.                                                                                                    |
| Number of Records To<br><b>Buffer</b> | Optional. Number of records to retrieve and process at one<br>time. If left blank or specified as $0$ (zero), it defaults to 5000.                                                                                        |
| <b>EnterpriseCode</b>                 | Optional. Enterprise for which the Shipment Monitor needs to<br>be run. If not passed, then all enterprises are monitored.                                                                                                |
| CollectPendingJobs                    | If this parameter is set to $N$ , the agent does not collect<br>information on the pending jobs for this monitor. This pending<br>job information is used for monitoring the monitor in the<br>System Management Console. |
| ColonyID                              | Required in a multi schema deployment where a table may<br>exist in multiple schemas. Runs the agent for the colony.                                                                                                    |

### **Statistics Tracked**

The following statistics are tracked for this transaction:

*Table 420. Shipment Monitor Statistics*

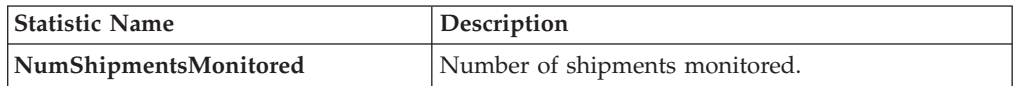

## **Pending Job Count**

For this transaction the pending job count is the number of open shipments with the value of NEXT\_ALERT\_TS less than or equal to  $\left\langle \leq\right\rangle$  the current date.

### **Events Raised**

This invokes the actions configured against shipment statuses.

Key Data - Not Applicable.

Data Published - SHIPMENT\_MONITOR.xml

### **Monitor Rule's Condition Template**

If a monitor rule contains a condition, the <INSTALL\_DIR>/repository/xapi/ template/source/smcfs/monitor/SHIPMENT\_MONITOR\_CONDITION.xml template file is used to obtain the shipment details and the evaluating monitor rule details. See the provided <INSTALL\_DIR>/repository/xapi/template/source/smcfs/monitor/ SHIPMENT\_MONITOR\_CONDITION.xml.sample file for more details.

If the <INSTALL\_DIR>/repository/xapi/template/source/smcfs/monitor/ SHIPMENT\_MONITOR\_CONDITION.xml template file does not exist, the MonitorConsolidation->Shipment element of the default monitor template, the <INSTALL\_DIR>/repository/xapi/template/source/smcfs/monitor/ SHIPMENT MONITOR.xml file, is used.

If the default monitor template is used, the MonitorConsolidation->Shipment-> MonitorRule element is ignored and is not passed into the condition.

## **Work Order Monitor**

This time-triggered transaction alerts the enterprise when a work order remains in a particular state or hold type for a specific amount of time.

Use this monitor to track how long work orders stay in a particular state or hold type.

#### **Attributes**

The following are the attributes for this time-triggered transaction:

| <b>Attribute</b>            | Value              |
|-----------------------------|--------------------|
| <b>Base Transaction ID</b>  | WORK ORDER MONITOR |
| <b>Base Document Type</b>   | Work Order         |
| <b>Base Process Type</b>    | VAS Process        |
| <b>Abstract Transaction</b> | No                 |

*Table 421. Work Order Monitor Attributes*

### **Criteria Parameters**

The following are the criteria parameters for this monitor:

*Table 422. Work Order Monitor Criteria Parameters*

| Parameter                      | Description                                                                                                    |
|--------------------------------|----------------------------------------------------------------------------------------------------|
| Action                         | Required. Triggers the transaction. If left blank it defaults to<br>Get, the only valid value.                                     |
| Number of Records To<br>Buffer | Optional. Number of records to retrieve and process at one<br>time. If left blank or specified as $0$ (zero), it defaults to 5000. |
| EnterpriseCode                 | Optional. Enterprise for which the Work Order Monitor<br>needs to be run. If not passed, then all enterprises are<br>monitored.    |

| Parameter          | Description                                                                                                    |
|--------------------|----------------------------------------------------------------------------------------------------|
| Node               | Optional. Node for which the Work Order Monitor needs to<br>be run. If not passed, then all nodes are monitored.                                                                                                    |
| CollectPendingJobs | If this parameter is set to $N$ , the agent does not collect<br>information on the pending jobs for this monitor. This<br>pending job information is used for monitoring the monitor<br>in the System Management Console. |
| ColonyID           | Required in a multi schema deployment where a table may<br>exist in multiple schemas. Runs the agent for the colony.                                                                                                    |

*Table 422. Work Order Monitor Criteria Parameters (continued)*

### **Statistics Tracked**

The following statistics are tracked for this transaction:

*Table 423. Work Order Monitor Statistics*

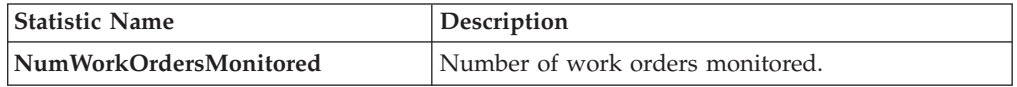

### **Pending Job Count**

For this transaction the pending job count is the number of Work Orders that are monitored, where  $NEXT\_ALERT_TS$  less than or equal to  $(\leq)$  current date.

### **Events Raised**

No events are raised. Individual actions associated with the monitoring rule are run. Data published to the actions is workOrder\_dbd.txt.

### **Monitor Rule's Condition Template**

If a monitor rule contains a condition, the <INSTALL\_DIR>/repository/xapi/ template/source/smcfs/monitor/monitor/WORK\_ORDER\_MONITOR\_CONDITION.xml template file is used to obtain the work order details and the evaluating monitor rule details. See the provided <INSTALL\_DIR>/repository/xapi/template/source/ smcfs/monitor/WORK\_ORDER\_MONITOR\_CONDITION.xml.sample file for more details.

If the <INSTALL\_DIR>/repository/xapi/template/source/smcfs/monitor/ WORK ORDER MONITOR CONDITION.xml template file does not exist, the MonitorConsolidation->WorkOrder element of the default monitor template, the <INSTALL\_DIR>/repository/xapi/template/source/smcfs/monitor/ WORK ORDER MONITOR. xml file, is used.

If the default monitor template is used, the MonitorConsolidation-> WorkOrder-> MonitorRule element is ignored and is not passed into the condition.

# **Chapter 23. Inventory and Capacity Change Transaction Reference**

## **The Inventory Change Transaction**

The Inventory Change transaction is used for setting up events that involve inventory changes.

### **Invoked By**

- The adjustInventory() API
- Any other API that is capable of doing a status change

### **Attributes**

The following are the attributes for this transaction:

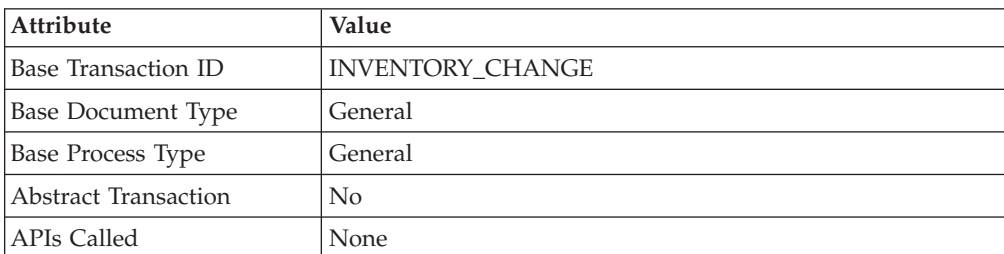

*Table 424. Inventory Change Atributes*

## **Events Raised**

This transaction raises the following events:

• SUPPLY CHANGE

This event is raised for every inventory supply change within Sterling Application PlatformSterling Selling and Fulfillment Foundation. It publishes detailed information about the changed supply.

Key Data: INSTALL\_DIR/xapidocs/api\_javadocs/dbd/ INVENTORY\_CHANGE\_SUPPLY\_CHANGE\_dbd.txt Data Published: INSTALL\_DIR/xapidocs/api\_javadocs/XSD/HTML/ INV\_INVENTORY\_CHANGE\_SUPPLY\_CHANGE.html

• DEMAND\_CHANGE

This event is raised for every inventory demand change within Sterling Application PlatformSterling Selling and Fulfillment Foundation. It publishes detailed information about the changed demand. Order information is published when the inventory organization is set to create demand details.

Key Data: INSTALL\_DIR/xapidocs/api\_javadocs/dbd/ INVENTORY\_CHANGE\_DEMAND\_CHANGE\_dbd.txt

Data Published: INSTALL\_DIR/xapidocs/api\_javadocs/XSD/HTML/ INV\_INVENTORY\_CHANGE\_DEMAND\_CHANGE.html

• EXTERNAL SUPPLY CHANGE

This event is raised for every supply change for externally maintained inventories within Sterling Application PlatformSterling Selling and Fulfillment Foundation.

Key Data: INSTALL\_DIR/xapidocs/api\_javadocs/dbd/ INVENTORY\_CHANGE\_EXTERNAL\_SUPPLY\_CHANGE\_dbd.txt Data Published: INSTALL\_DIR/xapidocs/api\_javadocs/XSD/HTML/ INV\_INVENTORY\_CHANGE\_ EXTERNAL\_SUPPLY\_CHANGE.html

• EXTERNAL\_DEMAND\_CHANGE

This event is raised for every demand change for each organization that does not maintain its inventory within Sterling Application PlatformSterling Selling and Fulfillment Foundation.

Key Data:

INSTALL\_DIR/xapidocs/api\_javadocs/dbd/ INVENTORY\_CHANGE\_EXTERNAL\_DEMAND\_CHANGE\_dbd.txt Data Published: INSTALL\_DIR/xapidocs\api\_javadocs\XSD\HTML\ INV\_INVENTORY\_CHANGE\_ EXTERNAL\_DEMAND\_CHANGE.html

• INVENTORY CHANGE

This event is raised only when we adjust Inventory with ONHAND\_SUPPLY supply type. For example, when Inventory changes from HELD to ONHAND supply. It publishes detailed information of the changed supply. Key Data: INSTALL\_DIR/xapidocs/api\_javadocs/dbd/ INVENTORY\_CHANGE\_INVENTORY\_CHANGE\_dbd.txt Data Published: INSTALL\_DIR/xapidocs/api\_javadocs/dbd/ INVENTORY\_CHANGE\_INVENTORY\_CHANGE\_dbd.txt

v ON\_INV\_OWNERSHIP\_TRNSFR

This event is raised each time a transfer of inventory ownership happens. It publishes the information about the transfer of inventory ownership. Key Data: INSTALL\_DIR/xapidocs/api\_javadocs/dbd/ INVENTORY\_CHANGE\_INVENTORY\_TRANSFER\_dbd.txt Data Published - INSTALL\_DIR/xapidocs/api\_javadocs/XSD/HTML/ INV\_INVENTORY\_CHANGE.ON\_INV\_OWNERSHIP\_TRANSFER.html

**Note:** When defining one of the following events:

- SUPPLY\_CHANGE
- DEMAND CHANGE
- EXTERNAL SUPPLY CHANGE
- EXTERNAL DEMAND CHANGE

You should not call the changeOrder API as a result of these events. Doing so could cause the API to raise the event that called it, create an infinite cycle.

## **The Capacity Change Transaction**

The Capacity Change transaction is used for setting up events that involve capacity changes

### **Invoked By**

- The adjustInventory() API
- The createResourcePool() API
- The modifyresourcePool() API
- The overrideResourcePoolCapacity()API

• Any other API that is capable of allocating capacity against external resource pool

### **Attributes**

The following are the attributes for this transaction:

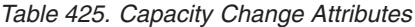

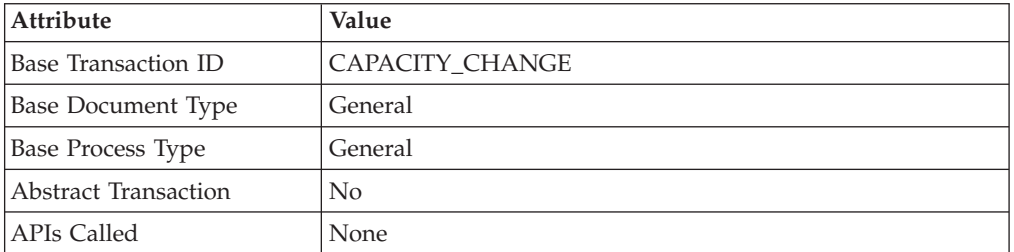

### **Events Raised**

This transaction raises the following events:

• ON\_CAPACITY\_ADJUSTMENT

This event is raised for every standard capacity adjustment when the createResourcePool() API or modifyResourcePool() APIs are invoked. It publishes detailed information about the standard capacity adjustments.

Key Data: INSTALL\_DIR/xapidocs/api\_javadocs/dbd/ CAPACITY\_CHANGE\_ON\_CAPACITY\_ADJUSTMENT\_dbd.txt Data Published: INSTALL\_DIR/xapidocs/api\_javadocs/XSD/HTML/ INV\_CAPACITY\_CHANGE.ON\_CAPACITY\_ADJUSTMENT.xml

• ON OVERRIDE CAPACITY

This event is raised for every adjustment of overridden capacity when the overrideResourcePoolCapacity() API is invoked. It publishes detailed information about the changes in the overridden capacity.

Key Data: INSTALL\_DIR/xapidocs/api\_javadocs/dbd/ CAPACITY\_CHANGE\_ON\_OVERRIDE\_CAPACITY\_dbd.txt Data Published:INSTALL\_DIR/xapidocs/api\_javadocs/XSD/HTML/ INV\_CAPACITY\_CHANGE.ON\_OVERRIDE\_CAPACITY.xml

• EXTERNAL CAPACITY CHANGE

This event is raised for every external capacity change within Sterling Selling and Fulfillment FoundationSterling Application Platform. It publishes detailed information about the changed capacity of external resource pools.

Key Data: INSTALL\_DIR/xapidocs/api\_javadocs/dbd/ INVENTORY\_CHANGE\_EXTERNAL\_SUPPLY\_CHANGE\_dbd.txt Data Published: INSTALL\_DIR/xapidocs/api\_javadocs/XSD/HTML/ INV\_INVENTORY\_CHANGE\_ EXTERNAL\_SUPPLY\_CHANGE.html

**Note:** When defining the EXTERNAL\_CAPACITY\_CHANGE event, you should not call the changeOrder API as a result of this event. Doing so could cause the API to raise the event that called it, creating an infinite cycle.

# **Chapter 24. Transport Nodes**

Transport nodes determine how data should be transferred from one location to another. To define their configuration properties, click the links connection going into or out of the transport node. The link going *into* a transport node is a sender link and the link going *out* is a receiver link.

### **Exception Handling**

Asynchronous receiver links can be configured to handle exceptions, as described in ["Receiver Link Exception Handling" on page 601 "Receiver Link Exception](#page-610-0) [Handling" on page 601.](#page-610-0) The asynchronous receiver links that can be configured for exception handling are the following:

- [Database Receiver](#page-558-0)
- [File I/O Receiver](#page-566-0)
- [FTP Receiver](#page-573-0)
- [Oracle WebLogic, MQSeries, and TIBCO JMS Receiver](#page-587-0)
- MSMO Receiver

## **Database**

The database node defines an asynchronous transport using a database table. The database transport node can have sender and receiver links, the links capture the respective properties.

Do not use the database node when scaling. Instead, use a JMS Queue node.

## **Database Sender Configuration Properties**

The following are the properties of the links connecting this node:

<span id="page-556-0"></span>*Table 426. Database Sender Configuration Properties*

| Property    | <b>Description</b>                                                                                     |
|-------------|----------------------------------------------------------------------------------------------------|
| Runtime Tab |                                                                                                    |
| Table Name  | Select the table you want the message to be written to. Valid<br>values are YFS_IMPORT and YFS_EXPORT. |

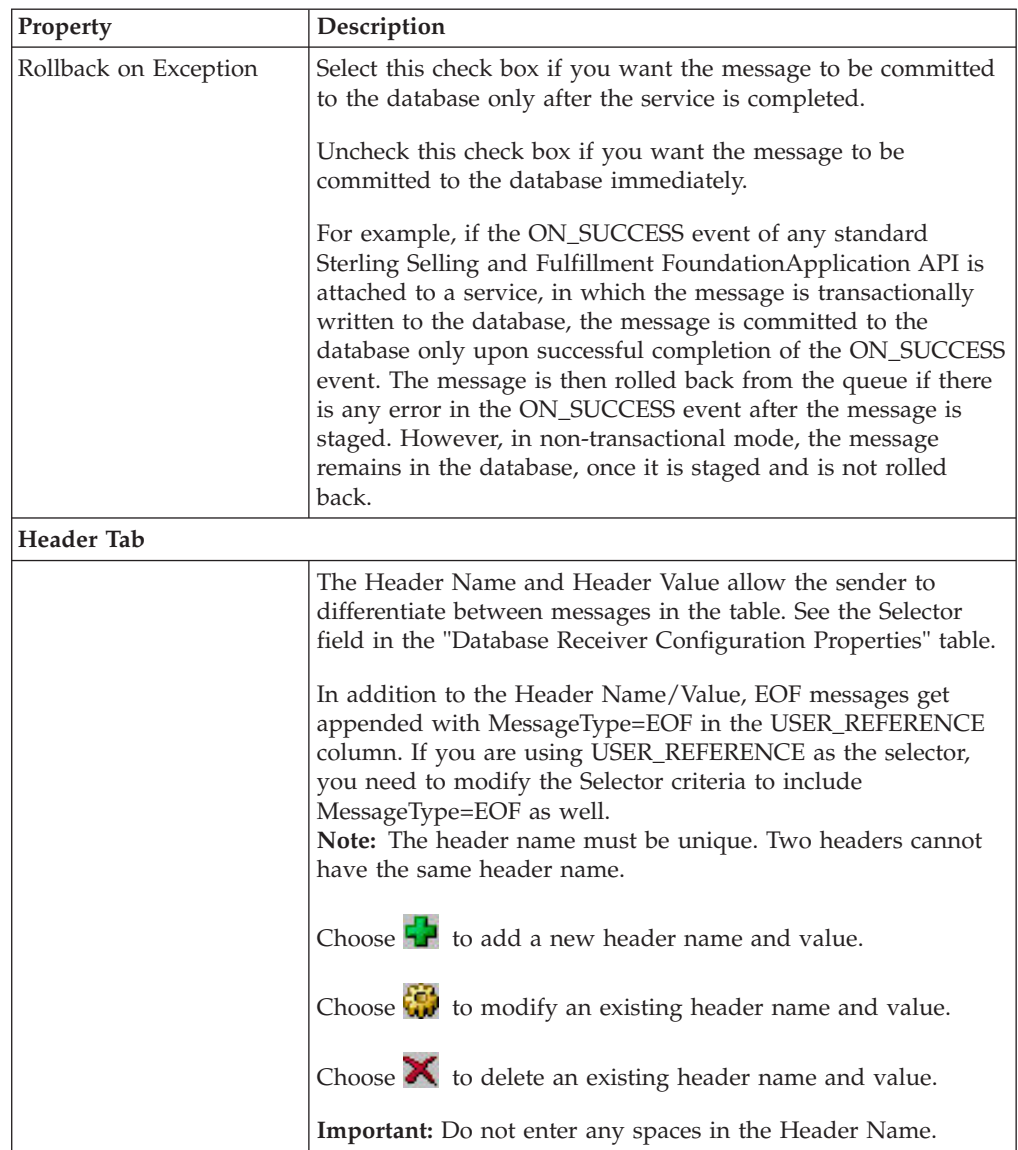

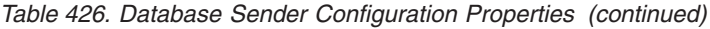

| Property     | Description                                                                                                    |
|--------------|----------------------------------------------------------------------------------------------------|
| Header Value | Saved in the USER_REFERENCE column of the YFS_EXPORT<br>and YFS_IMPORT tables as a name value pair. A maximum<br>limit of these name/value pairs stored is 2048 bytes, beyond<br>which the references are truncated.                                                                                        |
|              | Each Header Name/Value pair specified is appended in the<br>USER REFERENCE column of the YFS IMPORT/YFS EXPORT<br>$table$ as $Name1 = Value1 Name2 = Value2$                                                                                                    |
|              | These references can be used to identify the key data stored in<br>the MESSAGE field of the YFS_IMPORT/YFS_EXPORT table<br>when querying.                                                                                                    |
|              | This can be set to dynamically extract from the message using<br>the following syntax xml:// <full element="" from="" of="" path="" root<br="" the="">node&gt;/@<attribute name="">.</attribute></full>                                                                                                    |
|              | For example, to get the sales order number from the publish<br>ship advice output XML: set the value as xml://<br>ShipmentAdvices/ShipmentAdvice/@SalesOrderNo results in<br>the USER_REFERENCE field to be populated with<br>NAME1= <value attribute="" in="" of="" salesorderno="" the="" xml=""></value> |
|              | Important: Do not enter any spaces in the Header Value.                                                                                                    |

*Table 426. Database Sender Configuration Properties (continued)*

# **Database Receiver Configuration Properties**

<span id="page-558-0"></span>The following are the properties of the links connecting this node:

<span id="page-558-1"></span>*Table 427. Database Receiver Configuration Properties*

| Property           | Description                                                                                                    |
|--------------------|----------------------------------------------------------------------------------------------------|
| <b>Runtime Tab</b> |                                                                                                    |
| Sub Service Name   | Enter a unique identifier for each asynchronous receiver.                                                                                                    |
| Initial Threads    | Enter the number of threads that can process messages<br>simultaneously. This value must be a minimum of 1.<br>Based on your throughput requirements, you can increase<br>the number of threads.                                                                                                    |
|                    | The number of threads set in the configuration can be.<br>increased for a Sub Service Name dynamically from the<br>System Management Console. For more information about<br>the System Management Console, see the Sterling Selling<br>and Fulfillment Foundation: Application Platform User Guide. |

| Property                             | Description                                                                                                    |
|--------------------------------------|----------------------------------------------------------------------------------------------------|
| Selector                             | Enter the message to be processed, using the Header<br>Name and Header values from the "Database Sender<br>Configuration Properties" table, implemented as an SQL<br>where clause in the of form<br>USER_REFERENCE=' <name>=value'</name>                                                                                                    |
|                                      | In addition to the Header Name/Value, EOF messages get<br>appended with MessageType=EOF in the<br>USER_REFERENCE column. If you are using<br>USER_REFERENCE as the selector, you need to modify<br>the Selector criteria to include MessageType=EOF as well.<br>Note: When specifying a selector, use only single quotes.<br>Note: If you configure two services to read from the same<br>table (and select the same records), the results may be<br>unpredictable. For a database, the columns that can be<br>used are FLOW_NAME, SUB_FLOW_NAME,<br>USER_REFERENCE, from the YFS_EXPORT/IMPORT<br>table. |
| <b>Table Name</b>                    | Select the table you want the message to be read from.<br>Valid values are YFS_IMPORT and YFS_EXPORT.                                                                                                    |
|                                      | Must match the table specified in the receiver link.                                                                                                    |
| Polling Frequency (seconds)          | Enter the frequency in seconds to poll for messages from<br>the database table. Defaults to 600 seconds (10 minutes).                                                                                                    |
|                                      | A separate thread manages all exceptions resolved from<br>the exception console and polls the database every 60<br>seconds (1 minute). The frequency of polling for exception<br>processing cannot be modified.                                                                                                    |
| Service to Execute on EOF<br>Message | Required if the message contains an End Of File (EOF)<br>message ID.                                                                                                    |
|                                      | Choose in to select the service to be invoked when an<br>EOF message is received. Once the EOF message is<br>received, the framework waits for a few minutes<br>(configurable in the customer_overrides.properties file)<br>before executing this service. For more information see,<br>"Enabling EOF Messages in the Application Platform<br>Framework" on page 559. For additional information<br>about overriding properties using the<br>customer_overrides.properties file, see the Sterling<br>Selling and Fulfillment Foundation: Properties Guide.                                                |
| Root Node Name of EOF<br>Message     | This need to be specified only if the message contains an<br>EOF message ID.                                                                                                    |
|                                      | Enter your custom root node name for the EOF message.                                                                                                    |
|                                      | By default the EOF message has a root node name as<br>"E0F". For more information see, "Enabling EOF Messages<br>in the Application Platform Framework" on page 559                                                                                                    |
| Server Tab                           |                                                                                                    |
| Server Name                          | Required. Name of the integration server instance which<br>actually executes the service.                                                                                                    |
|                                      | For more information about creating a new server, see<br>Adding a New Server.                                                                                                    |

*Table 427. Database Receiver Configuration Properties (continued)*

*Table 427. Database Receiver Configuration Properties (continued)*

| Property              | Description                                                                       |
|-----------------------|-----------------------------------------------------------------------------------|
| <b>Exception Tabs</b> | See Table 462 on page 602 for the receiver link exception<br>handling properties. |

### **Connection Properties**

The following are the Database node's connection properties:

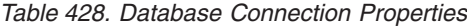

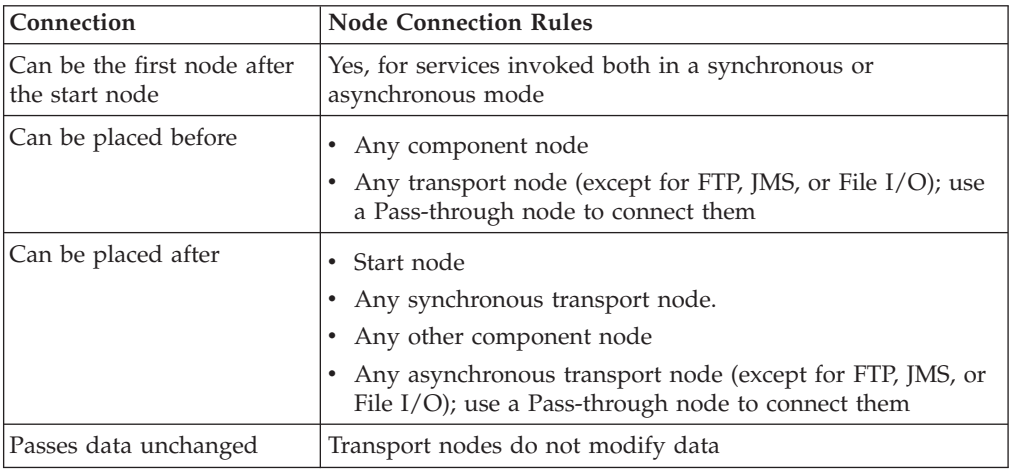

## **DCS 6.2 Database**

The Distribution Center System (DCS) 6.2 database node defines an asynchronous transport using a DCS 6.2 database table. The DCS 6.2 database transport node enables you to define services or interfaces to read from or write to the DCS 6.2 tables that are comprised of positional data. The interface tables in the DCS 6.2 database are INFC\_UPLD\_TAB\_1 and INFC\_DNLD\_TAB\_1. Multiple records in these interface tables constitute a transaction.

You can define defaults which can be applied on these interface tables. Hence, if DCS 6.2 needed some specific attributes to be set in the data and that data is not available in the external system, interface defaulting mechanisms can be used to set them up. For more information about using the defaulting component refer to ["Defaulting Component" on page 615.](#page-624-0)

The DCS 6.2 database component reads unprocessed interface table (INFC\_DNLD\_TAB\_1) records for an interface type and node. If any of the components following the DCS 6.2 database component in the service definition framework throws an exception, the interface records for that transaction are marked as error. Processing of these error records is based on a system property that is passed to a server JVM running the inbound interface.

**Note:** If a text translator component converts the list of interface records into an XML, an XSL transformation must be applied on the output of the text translator to conform the XML to the input required by the API.

# **DDCS 6.2 Database Sender Configuration Properties**

The following are the properties of the links connecting this node:

| Property              | Description                                                                                                    |
|-----------------------|----------------------------------------------------------------------------------------------------|
| Interface Type        | Enter the interface type. The records of this interface type are<br>processed.                                                                                                    |
| Table Type            | Select either UPLD or DNLD for the upload or download interface<br>tables. The interface table names are derived from this and the<br>value entered in the Node field. The default value for the<br>sender is UPLD.                                                                                                    |
| Node                  | Enter the ship node associated with the service.                                                                                                    |
| Table Name            | This field is not editable. The table name is automatically<br>entered once the Table Type is selected and is appended with<br>the entered ship node.                                                                                                    |
|                       | The table name is YFS INFC UPLD TAB1 Node1 for UPLD and<br>YFS INFC DNLD TAB1 Node1 for DNLD table types with the ship<br>node as Node1.                                                                                                    |
| Remote Host ID        | Enter the remote host ID in the database.                                                                                                    |
| Rollback on Exception | Check this box if you want to rollback the database write if the<br>parent transaction fails.                                                                                                    |
|                       | Uncheck this check box if you want the message to be<br>committed to the database immediately.                                                                                                    |
|                       | For example, if the ON_SUCCESS event of any standard<br>Sterling Selling and Fulfillment FoundationApplication API is<br>attached to a service in which the message is transactionally<br>written to the database, the message is committed to the<br>database only upon successful completion of the ON_SUCCESS<br>event. The message is then rolled back from the database if<br>there is any error in the ON_SUCCESS event after the message<br>is staged. However, in non-transactional mode, the message<br>remains in the database, once it is staged and is not rolled<br>back. |

*Table 429. DCS 6.2 Database Sender Configuration Properties*

## **DCS 6.2 Database Receiver Configuration Properties**

The following are the properties of the links connecting this node:

| Property           | Description                                                                                                    |
|--------------------|----------------------------------------------------------------------------------------------------|
| <b>Runtime Tab</b> |                                                                                                    |
| Sub Service Name   | Enter a unique identifier for each asynchronous receiver.                                                                                 |
| Node               | Enter the ship node associated with the service.                                                                                          |
| Selector           | Optional. This field can be used for selecting a specific<br>remote host ID.<br>Note: When specifying a selector, use only single quotes. |

*Table 430. DCS 6.2 Database Receiver Configuration Properties*

| Property                    | Description                                                                                                    |  |
|-----------------------------|----------------------------------------------------------------------------------------------------|--|
| Table Type                  | Select either UPLD or DNLD for the upload or download<br>interface tables. The interface table names are derived<br>from this and the value entered in the Node field. The<br>default value for the receiver is DNLD. |  |
| Table Name                  | This field is not editable. The table name is automatically<br>entered once the Table Type is selected and is appended<br>with the entered ship node.<br>The table name is YFS INFC UPLD TAB1 Node1 for UPLD and      |  |
|                             | YFS INFC DNLD TAB1 Node1 for DNLD table types with the<br>ship node as Node1.                                                                                                    |  |
| Interface Type              | The interface type in which the records are processed.                                                                                                    |  |
| Polling Frequency (seconds) | Enter the frequency in seconds to poll for messages from<br>the database table. Defaults to 600 seconds (10 minutes).                                                                                                 |  |
| <b>Server Tab</b>           |                                                                                                    |  |
| Server Name                 | Required. Name of the integration server instance which<br>actually executes the service.                                                                                                    |  |
|                             | For more information about creating a new server, see<br>"Adding a New Server".                                                                                                    |  |
| <b>Exception Tabs</b>       | See Table 462 on page 602 for the receiver link exception<br>handling properties.                                                                                                    |  |

*Table 430. DCS 6.2 Database Receiver Configuration Properties (continued)*

### **Connection Properties**

The following are the DCS 6.2 Database node's connection properties:

*Table 431. DCS 6.2 Database Connection Properties*

| Connection                                    | <b>Node Connection Rules</b>                                           |
|-----------------------------------------------|------------------------------------------------------------------------|
| Can be the first node after<br>the start node | Yes, for services invoked both in synchronous or<br>asynchronous mode. |
| Can be placed before                          | • Text Translator component node<br>End node                           |
| Can be placed after                           | Start node<br>• Text Translator component node                         |
| Passes data unchanged                         | Transport nodes do not modify data                                     |

# **Component Object Model (COM)**

The Component Object Model (COM) transport Node defines the synchronous COM call being made to the configured COM component.

**Note:** Make sure the <INSTALL\_DIR>/bin directory is in your system path.

## **Configuration Properties**

The following are the properties of this node:

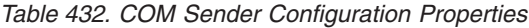

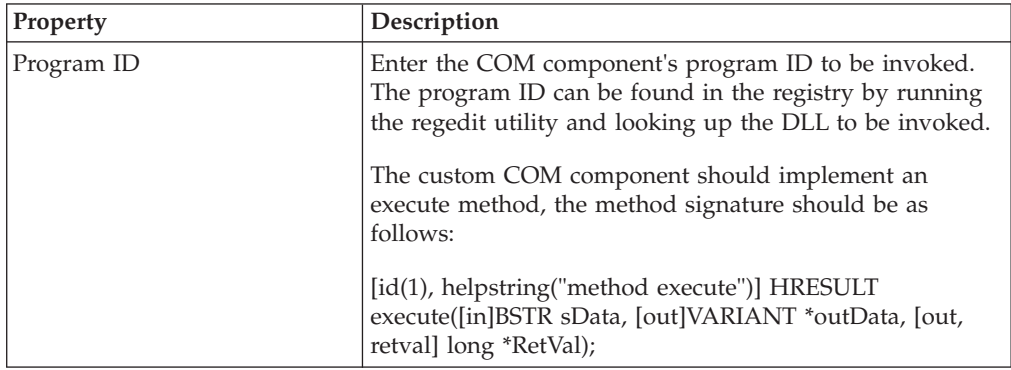

### **Connection Properties**

The following are the COM node's connection properties:

*Table 433. COM Connection Properties*

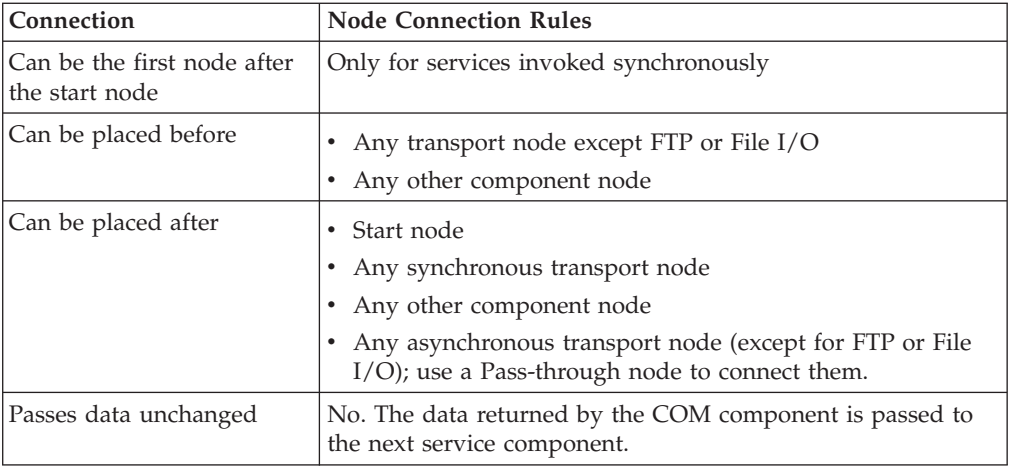

# **Enterprise Java Beans (EJB)**

The Enterprise Java Beans (EJB) Transport node defines the way messages are sent synchronously using the EJB protocol. The EJB transport node has sender-related properties.

The EJB node is needed only to call other, non-Application Sterling Selling and Fulfillment FoundationEJBs.

## **Configuration Properties**

The following are the properties of this node:

| Property                | Description                                                                                                    |
|-------------------------|----------------------------------------------------------------------------------------------------|
| Provider URL            | Enter the provider URL for the JNDI lookup of the EJB<br>home.                                                                           |
|                         | • For Oracle WebLogic, set to t3:// <dns name="" or<br="" server="">IP Address&gt;:<port></port></dns>                                   |
| EJB Home Name           | Enter the class name implementing the EJB home<br>interface. This is used by the client to find, create, or<br>remove EJB objects.       |
| <b>JNDI</b> Name        | Enter the name used to lookup the EJB home interface.                                                                                    |
| Initial Context Factory | The class name of the initial context factory. This is the<br>class used for resolution of names for naming and<br>directory operations. |
| Method Name             | Enter the method to be invoked. This method must have<br>a standard signature:                                                           |
|                         | Document outdoc = method(Document indoc)                                                                                                 |
| Authenticate            | If selected, security-related authentications can be defined<br>for the security principal and security credential.                      |
|                         | The Security Principal and Credentials are required for the<br>JNDI lookup.                                                              |
| Security Principal      | If you selected Authenticate, enter the user name for the<br>Access control list of the EJB container.                                   |
| Security Credential     | If you selected Authenticate, enter the password for the<br>Access control list of the EJB container.                                    |

*Table 434. EJB Sender Configuration Properties*

## **Connection Properties**

The following are the EJB node's connection properties:

*Table 435. EJB Connection Properties*

| Connection                                    | <b>Node Connection Rules</b>                                                                                                    |
|-----------------------------------------------|----------------------------------------------------------------------------------------------------|
| Can be the first node after<br>the start node | Only for services invoked synchronously                                                                                                    |
| Can be placed before                          | • Any transport node except FTP or File I/O<br>Any other component node                                                                                                    |
| Can be placed after                           | • Start node<br>Any synchronous transport node<br>Any other component node<br>Any asynchronous transport node (except for FTP or File<br>I/O); use a Pass-through node to connect them. |
| Data may be changed                           | Data may be changed depending on what method is called<br>by the transport node.                                                                                                    |

# **File Input/Output (File I/O)**

The File Input/Output transport node defines how messages are exchanged asynchronously using flat files. Files can be created or processed using this flow component. It allows you to configure how to create or process files asynchronously.

## **File I/O Sender Configuration Properties**

The following are the properties of links connecting this node:

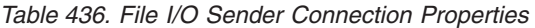

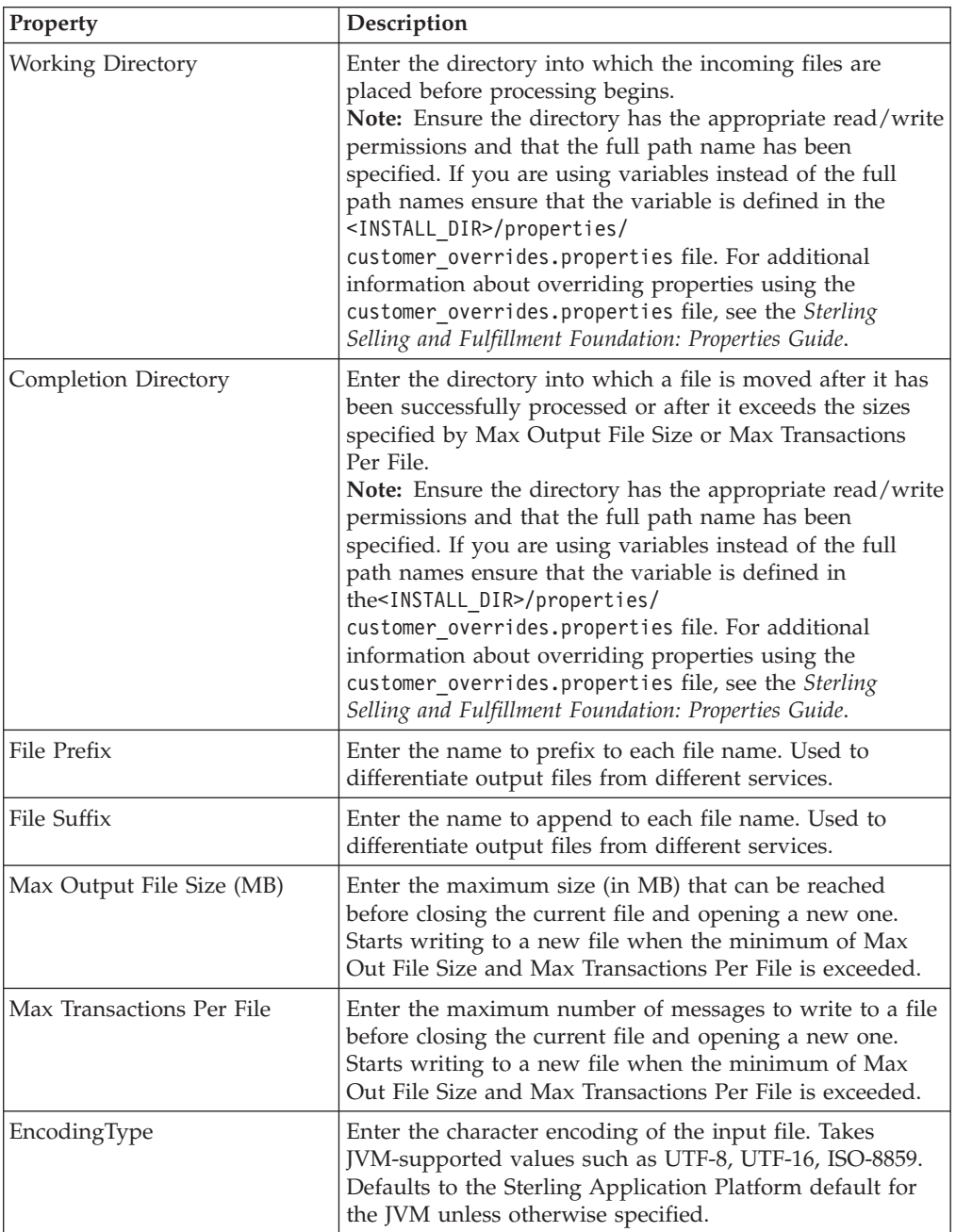

| Property                    | Description                                                                                                    |
|-----------------------------|----------------------------------------------------------------------------------------------------|
| Max Time to Rollover (mins) | Enter the maximum time (in minutes) the output file<br>remains open.                                                                                 |
| Disable Root Element        | If you check this box, based on the value of the Max<br>Transactions Per File property, the XMLELEMENT root<br>element is deleted from the XML file. |
|                             | • If the value of the Max Transactions Per File property is<br>equal to 1, the XMLELEMENT root element is deleted<br>from the XML file.              |
|                             | • If the value of the Max Transactions Per File property is<br>greater than 1, the XMLELEMENT root element is not<br>deleted from the XML file.      |

*Table 436. File I/O Sender Connection Properties (continued)*

## **File I/O Receiver Configuration Properties**

<span id="page-566-0"></span>The following are the properties of this node:

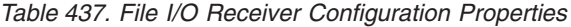

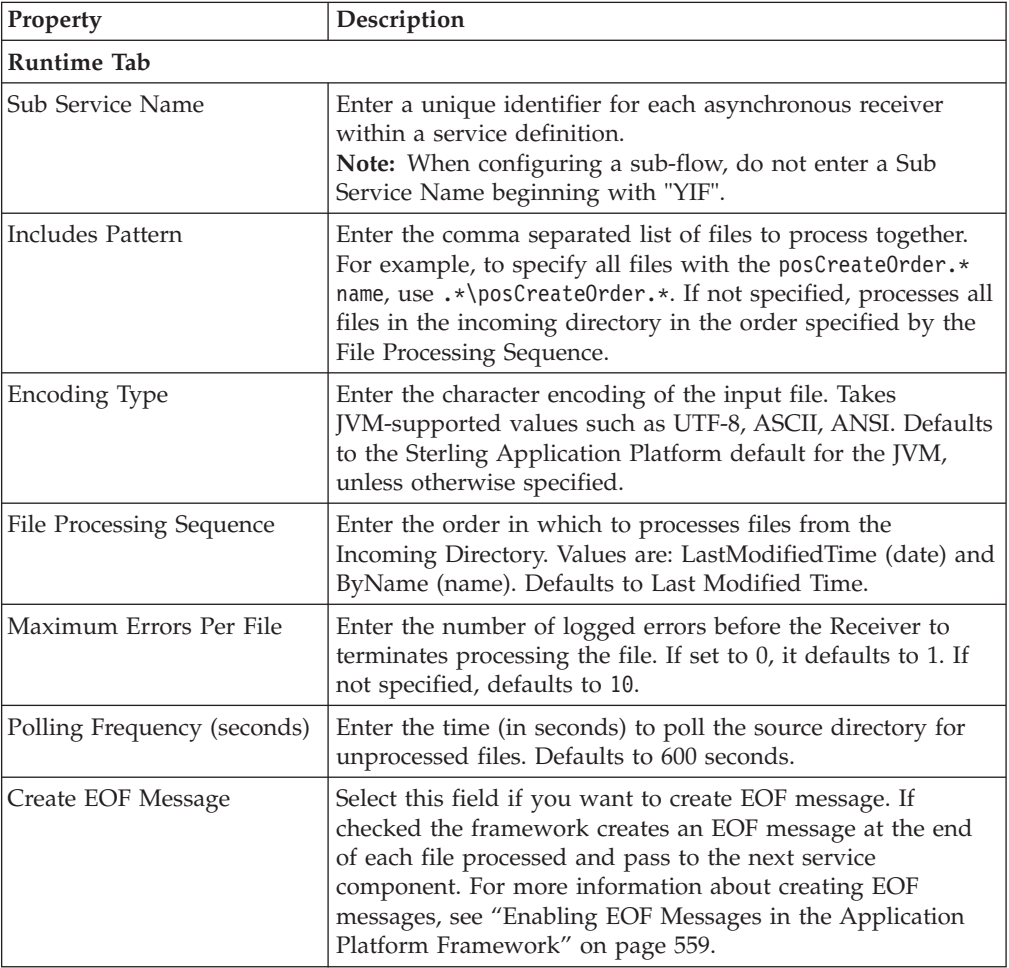

| Property                 | Description                                                                                                    |
|--------------------------|----------------------------------------------------------------------------------------------------|
| Do Not Fragment          | If you check this box, the output XML file is not fragmented<br>into 'n' number of separate files. For example, for a load, if<br>you create two different load lines, the output XML file<br>contains the "Load" root element and two "LoadList" child<br>elements.                                                                                                    |
|                          | If you do not check this box, the root element is deleted<br>from the output XML file and a separate XML file is created<br>for each of the child elements.                                                                                                    |
| File Tab                 |                                                                                                    |
| Incoming Directory       | Enter the directory in which to look for input files.<br>Note: Ensure the directory has the appropriate read/write<br>permissions and that the full path name has been specified.<br>If you are using variables instead of the full path names<br>ensure that the variable is defined in the<br><install dir="">/properties/customer overrides.properties<br/>file. For additional information about overriding properties<br/>using the customer_overrides.properties file, see the<br/>Sterling Selling and Fulfillment Foundation: Properties Guide.</install>                                                                                          |
| Completion Directory     | Enter the directory into which the processed files are<br>archived after they have been processed.<br>Note: Ensure the directory has the appropriate read/write<br>permissions and that the full path name has been specified.<br>If you are using variables instead of the full path names<br>ensure that the variable is defined in the<br><install_dir>/properties/customer_overrides.properties<br/>file. For additional information about modifying properties<br/>and the customer_overrides.properties file, see the Sterling<br/>Selling and Fulfillment Foundation: Installation Guide.</install_dir>                                             |
| <b>Working Directory</b> | Enter the directory into which the files from the incoming<br>directory are moved before processing begins.<br>Note: Ensure the directory has the appropriate read/write<br>permissions and that the full path name has been specified.<br>If you are using variables instead of the full path names<br>ensure that the variable is defined in the<br><install_dir>/properties/customer_overrides.properties<br/>file. For additional information about overriding properties<br/>using the customer_overrides.properties file, see the<br/>Sterling Selling and Fulfillment Foundation: Properties Guide.</install_dir>                                   |
| Error Directory          | Enter the directory into which any errors in the file being<br>processed are created. A new error file is created for each file<br>processed.<br>Note: Ensure the directory has the appropriate read/write<br>permissions and that the full path name has been specified.<br>If you are using variables instead of the full path names<br>ensure that the variable is defined in the<br><install_dir>/properties/customer_overrides.properties<br/>file. For additional information about overriding properties<br/>using the customer_overrides.properties file, see the<br/>Sterling Selling and Fulfillment Foundation: Properties Guide.</install_dir> |
| Error File Suffix        | Enter the name to append to error files. The error file<br>records errors that occur while processing the input file.<br>Defaults to .err.                                                                                                    |
| Completion File Suffix   | Required if the Completion Directory is specified. Defaults to<br>.done.                                                                                                    |

*Table 437. File I/O Receiver Configuration Properties (continued)*

| Property              | Description                                                                                                    |
|-----------------------|----------------------------------------------------------------------------------------------------|
| Server Tab            |                                                                                                    |
| Server Name           | Enter the name of the integration server instance which<br>actually executes the service.<br>For more information about creating a new server, see<br>"Adding a New Server". |
| <b>Exception Tabs</b> | See Table 462 on page 602 for the receiver link exception<br>handling properties.                                                                                            |

<span id="page-568-0"></span>*Table 437. File I/O Receiver Configuration Properties (continued)*

### **Connection Properties**

The following are the File I/O node's connection properties:

*Table 438. File I/O Connection Properties*

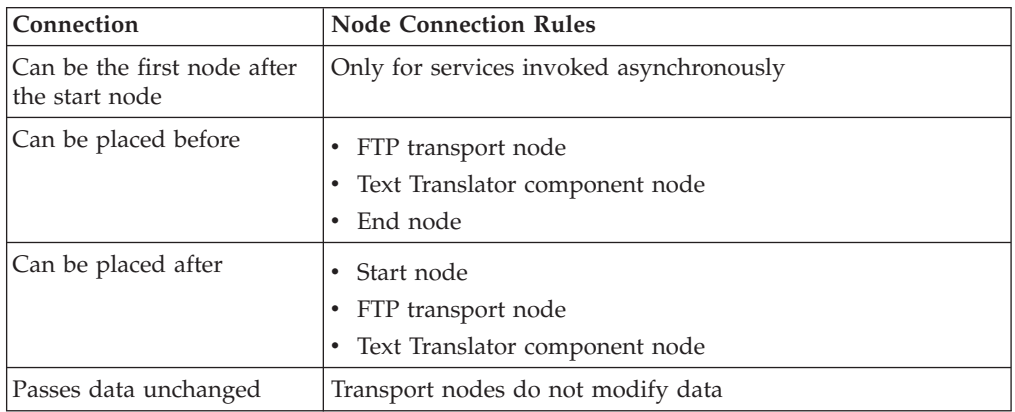

# **Enabling EOF Messages in the Application Platform Framework**

The create of EOF messages is divided into two parts:

- Modifying file input/output processing
- Modifying the JMS queue and database receiver to handle EOF messages

## **Modifying File Input/Output Processing**

The File I/O receiver stamps the outgoing XML messages with a unique message group identification, YantraMessageGroupID before it is sent to the next component in the service definition framework. Once the end of the file is reached, an EOF message is created with the same message group ID. This EOF message is useful if special processing needs to be done at the end of each file.

### **Rules for creating EOF messages:**

If you are using the Sterling Selling and Fulfillment FoundationApplication File IO adapter component, the same unique message group ID is added and the message header is appended to each message by default.

The following are the rules for creating EOF messages when using a third party component and integrating with Sterling Selling and Fulfillment FoundationApplication:

• The EOF message must be of the format:

<**EOF** YantraMessageGroupID="Mandatory" />

- The XML root node name must be EOF and the YantraMessageGroupId is a required attribute. This attribute is essential in identifying all messages that belong to a group.
- When Sterling Selling and Fulfillment FoundationApplication is writing the EOF messages to a JMS queue or a Database, then a message header with MessageType="EOF" is created by the framework.

**Note:** If you are using a third party component for writing EOF messages into JMS queues or Database, then you should make sure that the EOF message has a header of MessageType="EOF".

#### **Example scenario for creating EOF messages**

The steps involved in creating EOF messages and processing the messages in a JMS queue or a database is explained in detail with a sample XML file as an input to the File I/O adapter.

The following figure shows the service framework with a File IO component.

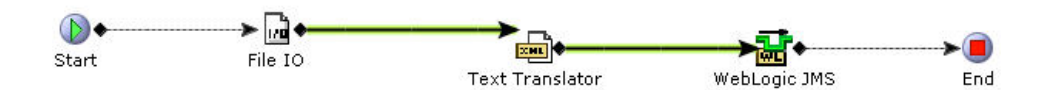

1. The input file can be a delimited file, text file or an XML file. In this example we consider an XML file.

```
<Items Attr1="Value1" Attr2="Value2" Attr3="Value3" >
  <Item ItemId="Item1" />
  <Item ItemId="Item2" />
  <Item ItemId="Item3" />
</Items>
```
*Figure 32. Sample Input File from File I/O Node*

- 2. The parsed input XML file of each child node is then passed into the JMS queue or a Database as a separate message.
- 3. The framework then appends all the input XML files root node attributes to each of the message put in the queue.

**Note:** If the input XML's root node does not contain a YantraMessageGroupID, the framework generates a unique ID and append to each message put into the queue.

If the input files are non-XML files then the root node attributes does not get included in the EOF node. It would contain the attributes given below:

```
<EOF YantraMessageGroupID="file1.txt.001" FileName=""
FileSize="" LastModifiedTime="" />
```
4. The EOF element contains the attributes in the root element of the input XML file along with the file name, file size (in bytes) and the last modified time of the file.

### **Modifying the JMS Queue and Database Receiver to Handle EOF Messages**

The messages received at the queue or the database is explained with the example as described in Figure 33.

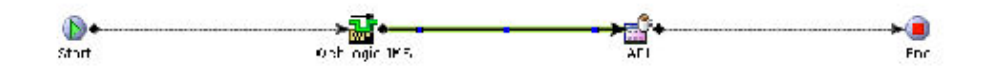

*Figure 33. Output Messages created in the JMS queue or Database*

```
1. <Item YantraMessageGroupID="file1.txt.001"
ItemID="Item1" Attr1="Value1" Attr2="Value2" Attr3="Value3"/>
/>
2. <Item YantraMessageGroupID="file1.txt.001"
ItemID="Item2" Attr1="Value1" Attr2="Value2" Attr3="Value3"
/>
<Item YantraMessageGroupID="file1.txt.001"
ItemID="Item3" Attr1="Value1" Attr2="Value2" Attr3="Value3"
/>
4. <EOF YantraMessageGroupID="file1.txt.001" ItemID="Item4"
Attr1="Value1" Attr2="Value2" Attr3="Value3" FileName=""
FileSize="" LastModifiedTime="" />
```
- 1. Once the EOF is reached the messages received by the JMS queue or Database the framework checks whether the EOF has the same message group ID.
- 2. You must configure the JMS queue or Database receiver component to enable a service to be invoked when the EOF message is received. If a service is not invoked then an exception is thrown.
- 3. The framework is set wait for a certain amount of time which can be configured in the <INSTALL\_DIR>/properties/customer\_overrides.properties file, before calling the service.

For additional information about overriding properties using the customer\_overrides.properties file, see the *Sterling Selling and Fulfillment Foundation: Properties Guide*.

In general, the XML file passed to the service must have a root node name as EOF. However, you can specify a custom root node name instead of EOF. This node name is specified in the JMS queue or Database receiver properties.

For example, when you customize the root node name as Root Node Name Of EOF Message: NewRootNode and Service to execute on EOF Message: NewService, add the XML attributes that must be included in the input to the NewService with the with the MessageType value as "EOF" as follows:

<EOF YantraMessageGroupID='123' />

The input to the NewService would be constructed as <NewRootNode YantraMessageGroupID='123'/>

#### **Error Handling by Integration Server:**

When an EOF file message reaches the integration server it is checked for any reprocessable messages for this service with the same YantraMessageGroupID. If there are any pending error messages to be reprocessed, then the EOF messages are marked as reprocessable. This error messages are then inserted into the YFS REPROCESS TABLE.

# **File Transfer Protocol (FTP)**

The FTP node allows for sending and receiving files. Files residing in a local directory are sent to a remote directory on an FTP server. Files residing in a remote directory are received from an FTP server and stored in a local directory.

**Note:** Ensure that all source and destination directories and files have read/write permissions for the remote user specified and for the user running the Integration Server.

**Note:** The FTP server is not multi-threaded.

## **FTP Sender**

### **Configuration Properties**

The following are the properties of this node:

*Table 439. FTP Sender Configuration Properties*

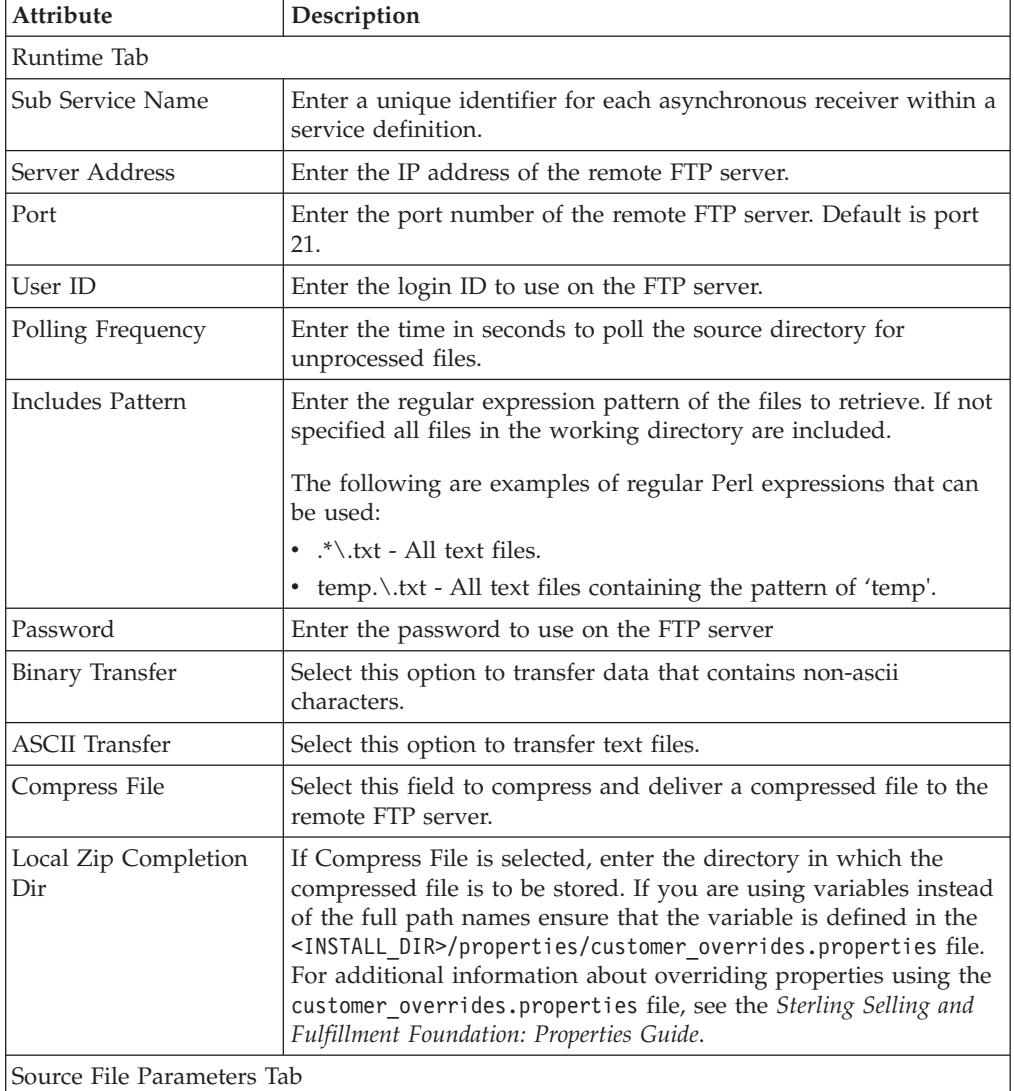

| Attribute                       | Description                                                                                                    |
|---------------------------------|----------------------------------------------------------------------------------------------------|
| <b>Working Directory</b>        | Enter the directory on the FTP server from which files are<br>transferred.<br>Note: Ensure the directory has the appropriate read/write                                                                                                    |
|                                 | permissions and that the full path name has been specified. If<br>you are using variables instead of the full path names ensure that<br>the variable is defined in the <install_dir>/properties/<br/>customer_overrides.properties file. For additional information<br/>about overriding properties using the<br/>customer_overrides.properties file, see the Sterling Selling and<br/>Fulfillment Foundation: Properties Guide.</install_dir>                                                                                                    |
| Completion Directory            | Enter the remote completion directory files are to be moved to<br>after they are successfully transferred from the remote staging<br>directory.<br>Note: Ensure the directory has the appropriate read/write<br>permissions and that the full path name has been specified. If<br>you are using variables instead of the full path names ensure that<br>the variable is defined in the <install_dir>/properties/<br/>customer_overrides.properties file. For additional information<br/>about overriding properties using the<br/>customer overrides.properties file, see the Sterling Selling and<br/>Fulfillment Foundation: Properties Guide.</install_dir> |
| File Separator                  | Enter the file separator used on the FTP server. The file separator<br>is the folder delimiter specified by the FTP server's settings. This<br>is most commonly represented as a forward slash ('/'). This field<br>is mandatory.                                                                                                    |
| Completion Suffix               | Enter the suffix to append the file when the file from the remote<br>working directory is moved into the remote completion directory.                                                                                                    |
| Destination File Properties Tab |                                                                                                    |
| <b>Working Directory</b>        | Enter the directory in which the files received are transferred to.<br>Note: Ensure the directory has the appropriate read/write<br>permissions and that the full path name has been specified. If<br>you are using variables instead of the full path names ensure that<br>the variable is defined in the <install_dir>/properties/<br/>customer overrides.properties file. For additional information<br/>about overriding properties using the<br/>customer_overrides.properties file, see the Sterling Selling and<br/>Fulfillment Foundation: Properties Guide.</install_dir>                                                                             |
| Completion Directory            | Enter the local completion directory files are to be moved to after<br>they are successfully transferred from the remote working<br>directory.<br>Note: Ensure the directory has the appropriate read/write<br>permissions and that the full path name has been specified. If<br>you are using variables instead of the full path names ensure that<br>the variable is defined in the <install_dir>/properties/<br/>customer_overrides.properties file. For additional information<br/>about overriding properties using the<br/>customer_overrides.properties file, see the Sterling Selling and<br/>Fulfillment Foundation: Properties Guide.</install_dir>  |
| File Separator                  | Enter the file separator used on the FTP server. This field is<br>mandatory.                                                                                                    |
| Completion Suffix               | Enter the suffix to append the file when the file from the local<br>working directory is moved into the local completion directory.                                                                                                    |
| Server Tab                      |                                                                                                    |

*Table 439. FTP Sender Configuration Properties (continued)*

| Attribute             | Description                                                                       |
|-----------------------|-----------------------------------------------------------------------------------|
| Server Name           | Enter the name of the server which actually executes the service.                 |
|                       | For more information about creating a new server, see "Adding a<br>New Server".   |
| <b>Exception Tabs</b> | See Table 462 on page 602 for the receiver link exception<br>handling properties. |

*Table 439. FTP Sender Configuration Properties (continued)*

**Note:** Do not configure multiple instances of file receivers or senders trying to FTP the same file. This can lead to file data loss.

## **FTP Receiver**

## <span id="page-573-0"></span>**Configuration Properties**

The following are the properties of this node:

*Table 440. FTP Receiver Configuration Properties*

| Attribute                         | Description                                                                                                    |
|-----------------------------------|----------------------------------------------------------------------------------------------------|
| <b>Runtime Tab</b>                |                                                                                                    |
| Sub Service Name                  | Enter a unique identifier for each asynchronous receiver within a<br>service definition.                                                                                                    |
| Server Address                    | Enter the IP address or host name of the remote FTP server.                                                                                                    |
| Port                              | Enter the port number of the remote FTP server. Defaults to port<br>21.                                                                                                    |
| User ID                           | Enter the login ID to use on the FTP server.                                                                                                    |
| Polling Frequency                 | Enter the time in seconds to poll the source directory for<br>unprocessed files.                                                                                                    |
| <b>Includes Pattern</b>           | Enter the regular expression pattern of the files to retrieve. If not<br>specified all files are included in the working directory.                                                                                                    |
|                                   | The following are examples of regular Perl expressions that can<br>be used:                                                                                                    |
|                                   | • .*\.txt - All text files.                                                                                                    |
|                                   | • temp.\.txt - All text files containing the pattern of 'temp'.                                                                                                    |
| Password                          | Enter the password to use on the FTP server.                                                                                                    |
| <b>Binary Transfer</b>            | Select this option to transfer data that contains non-ascii<br>characters.                                                                                                    |
| <b>ASCII</b> Transfer             | Select this option to transfer text files.                                                                                                    |
| Decompress File                   | Select this field if the file being received is compressed.                                                                                                    |
| <b>Source File Parameters Tab</b> |                                                                                                    |
| <b>Working Directory</b>          | Enter the directory on the FTP server from which files are to be<br>transferred.<br>Note: Ensure the directory has the appropriate read/write<br>permissions and that the full path name has been specified. If<br>you are using variables instead of the full path names ensure that<br>the variable is defined in the <install dir="">/properties/<br/>customer_overrides.properties file. For additional information<br/>about overriding properties using the<br/>customer_overrides.properties file, see the Sterling Selling and<br/>Fulfillment Foundation: Properties Guide.</install> |

| Attribute                              | Description                                                                                                    |
|----------------------------------------|----------------------------------------------------------------------------------------------------|
| Completion Directory                   | Enter the completion directory. After successfully transferred<br>from the remote staging directory, the file is moved on the server<br>into the completion directory.<br>Note: Ensure the directory has the appropriate read/write<br>permissions and that the full path name has been specified. If<br>you are using variables instead of the full path names ensure that<br>the variable is defined in the <install_dir>/properties/<br/>customer_overrides.properties file. For additional information<br/>about overriding properties using the<br/>customer overrides.properties file, see the Sterling Selling and<br/>Fulfillment Foundation: Properties Guide.</install_dir>       |
| File Separator                         | Enter the file separator used on the FTP server. The file separator<br>is the folder delimiter specified by the FTP server's settings. This<br>is most commonly represented as a forward slash ('/'). This field<br>is mandatory.                                                                                                    |
| Completion Suffix                      | Enter the suffix to append the file when the file from the remote<br>working directory is moved into the remote completion directory.                                                                                                    |
| <b>Destination File Properties Tab</b> |                                                                                                    |
| Working Directory                      | Enter the directory in which the files received are transferred to.<br>Note: Ensure the directory has the appropriate read/write<br>permissions and that the full path name has been specified. If<br>you are using variables instead of the full path names ensure that<br>the variable is defined in the <install_dir>/properties/<br/>customer_overrides.properties file. For additional information<br/>about overriding properties using the<br/>customer_overrides.properties file, see the Sterling Selling and<br/>Fulfillment Foundation: Properties Guide.</install_dir>                                                                                                    |
| Completion Directory                   | Enter the completion directory. After a file is transferred<br>successfully from the remote working directory, it is subsequently<br>moved to the local completion directory.<br>Note: Ensure the directory has the appropriate read/write<br>permissions and that the full path name has been specified. If<br>you are using variables instead of the full path names ensure that<br>the variable is defined in the <install dir="">/properties/<br/>customer_overrides.properties file. For additional information<br/>about overriding properties using the<br/>customer_overrides.properties file, see the Sterling Selling and<br/>Fulfillment Foundation: Properties Guide.</install> |
| File Separator                         | Enter the file separator used on the FTP server. This field is<br>mandatory.                                                                                                    |
| Completion Suffix                      | Optional. The suffix to append the file when the file from the<br>local working directory is moved into the local completion<br>directory.                                                                                                    |
| <b>Server Tab</b>                      |                                                                                                    |
| Server Name                            | Enter the name of the server which actually executes the service.<br>For more information about creating a new server, see "Adding a<br>New Server".                                                                                                    |
| <b>Exception Tabs</b>                  | See Table 462 on page 602 for the receiver link exception<br>handling properties.                                                                                                    |

*Table 440. FTP Receiver Configuration Properties (continued)*

**Note:** Do not configure multiple instances of file receivers or senders trying to FTP the same file. This can lead to file data loss.

### **Connection Properties**

The following are the FTP node's connection properties:

*Table 441. FTP Connection Properties*

| Connection                                     | <b>Node Connection Rules</b>                                                                                          |
|------------------------------------------------|----------------------------------------------------------------------------------------------------|
| Can be the first node after<br>lthe start node | Only for services invoked asynchronously                                                                              |
| Can be placed before                           | File I/O transport node<br>End node<br>Pass-through cannot follow FTP                                                 |
| Can be placed after                            | • Start node, only for asynchronously invoked services<br>File I/O transport node.<br>Pass-through cannot precede FTP |
| Passes data unchanged                          | Transport nodes do not modify data                                                                                    |

# **Hypertext Transport Protocol (HTTP)**

The HTTP transport node defines the way synchronous messages are sent using the HTTP post method. The HTTP transport node has sender-related properties.

### **Configuration Properties**

The following are the properties of this node:

*Table 442. HTTP Configuration Properties*

| Property           | Description                                                                                                    |
|--------------------|----------------------------------------------------------------------------------------------------|
| URL                | Enter the URL to which the message is to be posted.                                                                                                    |
| HTTP Post Variable | Enter the variable name to which the HTTP post data is to be<br>assigned.                                                                                                    |
| Is Secure          | If this field is selected, the message is encrypted when being<br>posted to the URL specified.                                                                                                    |
| Key Store Type     | If Is Secure is checked, set this value to JKS (Java Key Store).                                                                                                    |
| <b>Key Store</b>   | If Is Secure is selected, enter the key store for storing client side<br>digital certificates. If you are using variables instead of the full<br>path names ensure that the variable is defined in the<br><install dir="">/properties/customer overrides.properties<br/>file. For additional information about overriding properties<br/>using the customer overrides.properties file, see the Sterling<br/>Selling and Fulfillment Foundation: Properties Guide.</install> |
| Key Store Passwd   | If Is Secure is selected, enter the password to access the key<br>store.                                                                                                    |
| Property                  | Description                                                                                                    |
|---------------------------|----------------------------------------------------------------------------------------------------|
| <b>Trust Store</b>        | If Is Secure is selected, enter the trust store for storing server<br>side digital certificates. If you are using variables instead of the<br>full path names ensure that the variable is defined in the<br><install dir="">/properties/customer overrides.properties<br/>file. For additional information about overriding properties<br/>using the customer_overrides.properties file, see the Sterling<br/>Selling and Fulfillment Foundation: Properties Guide.</install> |
| <b>Trust Store Passwd</b> | If Is Secure is selected, enter the password to access the trust<br>store.                                                                                                    |

*Table 442. HTTP Configuration Properties (continued)*

**Note:** Making a secure HTTP call requires modifying the <JAVA HOME>/jre/lib/ security/java.security file. Comment the following line from the file: security.provider.2=com.sun.rsajca.Provider

Commenting the property enables the runtime loading of the security.provider variable set later in the code. If you do not want to change the common Java Security file, refer to BEA documentation about using the weblogic.policy file and modify it accordingly. Use the weblogic.policy file with the necessary changes as suggested on the BEA web site at: [http://download.oracle.com/docs/cd/](http://download.oracle.com/docs/cd/E13222_01/wls/docs81/index.html#1091743) [E13222\\_01/wls/docs81/index.html#1091743](http://download.oracle.com/docs/cd/E13222_01/wls/docs81/index.html#1091743)

You can enable the Java Security Manager to use the Oracle webLogic.policy security policy file by adding these parameters to the Oracle WebLogic startup script:

java -Djava.security.manager -Djava.security.policy=<WLS\_HOME>/lib/ weblogic.policy:wConnection Properties

The following are the HTTP node's connection properties:

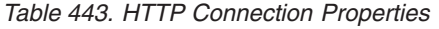

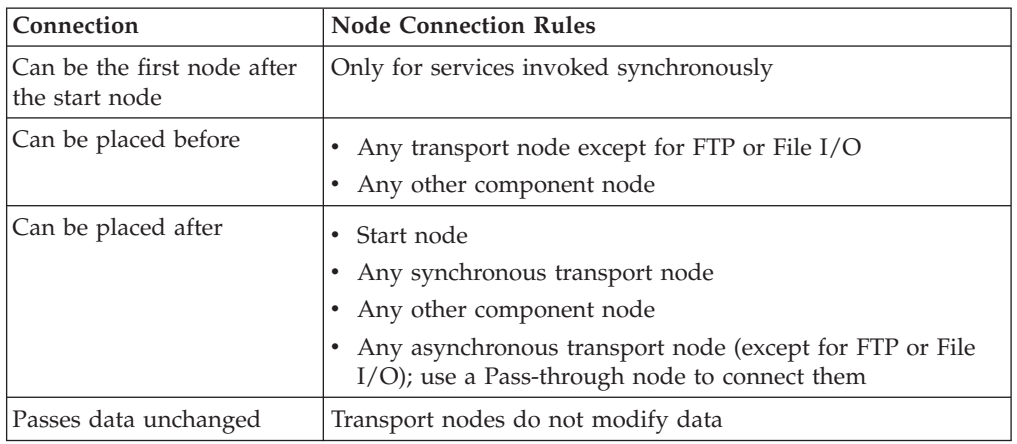

## **WebService**

This WebService transport node allows the Service Definition Framework to make outbound webservice calls. For more information about WebServices and how to create the smcfs<application\_name>.ear, see the *Sterling Selling and Fulfillment Foundation: Installation Guide*.

**Note:** Webservice SDF component is deprecated and will be removed in the future version. It is recommended that you do not use the WebServices SDF component to invoke WebServices. Instead, create a custom API to invoke WebServices.

**Note:** WebServices cannot be used to call APIs in backward compatibility mode. Also, outbound WebService calls using the Service Builder do not support HTTPS protocol.

#### **Configuration Properties**

The following are the properties of this node:

- Configurable depending on your app server:
	- Oracle WebLogic
	- IBM Websphere
	- JBoss

,

For IBM WebSphere,

```
Pass -D websphere-java2wsdl-style=<rpc|document> in the ear command line
```
For JBoss,

Pass -D jboss-java2wsdl-style=<rpc|document> in the ear command line.

For Oracle WebLogic, use document literal.

For JBoss based on variable

Build Ear.sh documentation where it talks about style of coding

Oracle WebLogic and IBM Websphere are supported and parameterizable and the other supported for document literal.

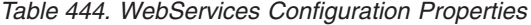

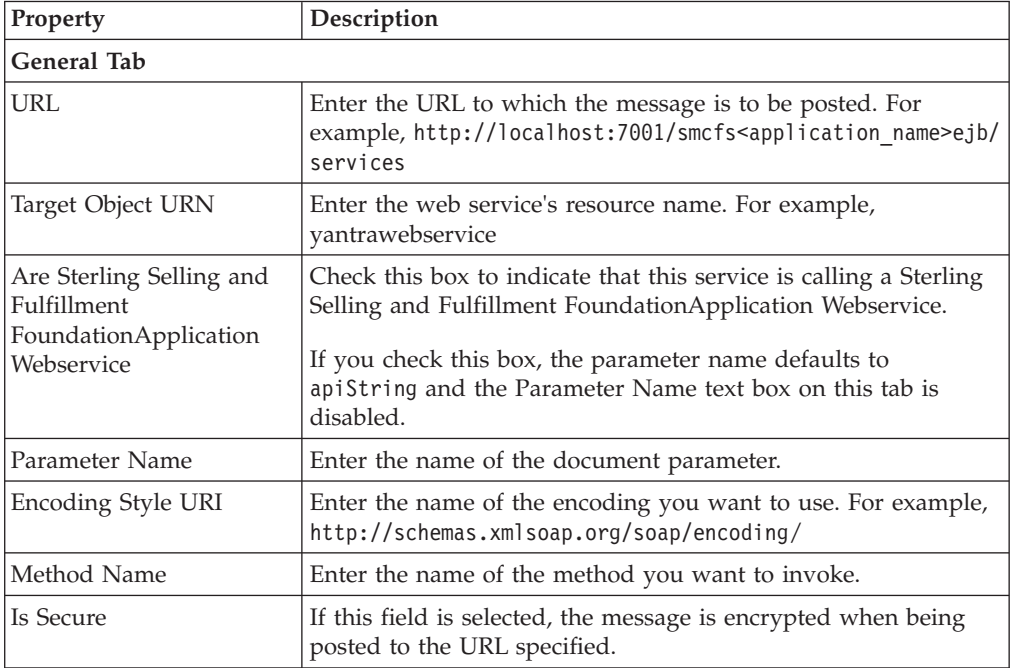

| Property                  | Description                                                                                                    |
|---------------------------|----------------------------------------------------------------------------------------------------|
| <b>Trust Store</b>        | If Is Secure is selected, enter the trust store for storing server<br>side digital certificates. If you are using variables instead of the<br>full path names ensure that the variable is defined in the<br><install dir="">/properties/customer overrides.properties<br/>file. For additional information about overriding properties<br/>using the customer_overrides.properties file, see the Sterling<br/>Selling and Fulfillment Foundation: Properties Guide.</install> |
| <b>Trust Store Passwd</b> | If Is Secure is selected, enter the password to access the trust<br>store.                                                                                                    |
| Key Store Type            | If Is Secure is checked, set this value to JKS (Java Key Store).                                                                                                    |
| Key Store                 | If Is Secure is selected, enter the key store for storing client side<br>digital certificates. If you are using variables instead of the full<br>path names ensure that the variable is defined in the<br><install_dir>/properties/customer_overrides.properties<br/>file. For additional information about overriding properties<br/>using the customer overrides.properties file, see the Sterling<br/>Selling and Fulfillment Foundation: Properties Guide.</install_dir>  |
| Key Store Passwd          | If Is Secure is selected, enter the password to access the key<br>store.                                                                                                    |
| SOAPActionURI             | Enter the URI used by this attribute to invoke the required<br>outbound web service. For example, http://tempuri.org/<br>PricingEngineGold/Service1/PricingEngineFunc can be a valid<br>input URI.                                                                                                    |
| <b>Arguments Tab</b>      |                                                                                                    |
| Argument Name             | The name of the parameter to be passed to the Webservice<br>method.                                                                                                    |
| Argument Value            | The value of the parameter to be passed to the Webservice<br>method.                                                                                                    |

*Table 444. WebServices Configuration Properties (continued)*

### **Connection Properties**

The following are the WebServices node's connection properties:

*Table 445. WebServices Connection Properties*

| Connection                                    | <b>Node Connection Rules</b>                                                                                                    |
|-----------------------------------------------|----------------------------------------------------------------------------------------------------|
| Can be the first node after<br>the start node | Only for services invoked synchronously                                                                                                    |
| Can be placed before                          | Any transport node except for FTP or File I/O<br>Any other component node                                                                                                    |
| Can be placed after                           | • Start node<br>Any synchronous transport node<br>Any other component node<br>Any asynchronous transport node (except for FTP or File<br>I/O); use a Pass-through node to connect them |
| Passes data unchanged                         | Transport nodes do not modify data                                                                                                    |

## **Synchronous Oracle WebLogic and MQSeries**

The synchronous MQSeries and Oracle WebLogic transport nodes allow request and response operations using JMS queues. If the response is not received within a defined period, an exception is thrown.

Identification of appropriate response messages is done with a header field named MESSAGEID. When the request message is put into the queue, the MESSAGEID header is set to a unique value based on the current time and a counter. The response headers must have this same message ID for it to be picked up and processes correctly.

**Note:** In the case of MQSeries queues, when there are more threads running than messages available for pickup, the following message may appear in the adapter window:

2002.02.25 09:25:53 MQJMS2002E failed to get message from MQ queue

**Note:** If you are running on IBM AIX® and using MQSeries, include the following environment variable in the application server launch script, integration adapter script, and all agent server scripts: LDR\_CNTRL=MAXDATA=0x30000000

export LDR\_CNTRL

#### **Configuration Properties**

The following are the properties of this node:

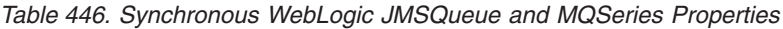

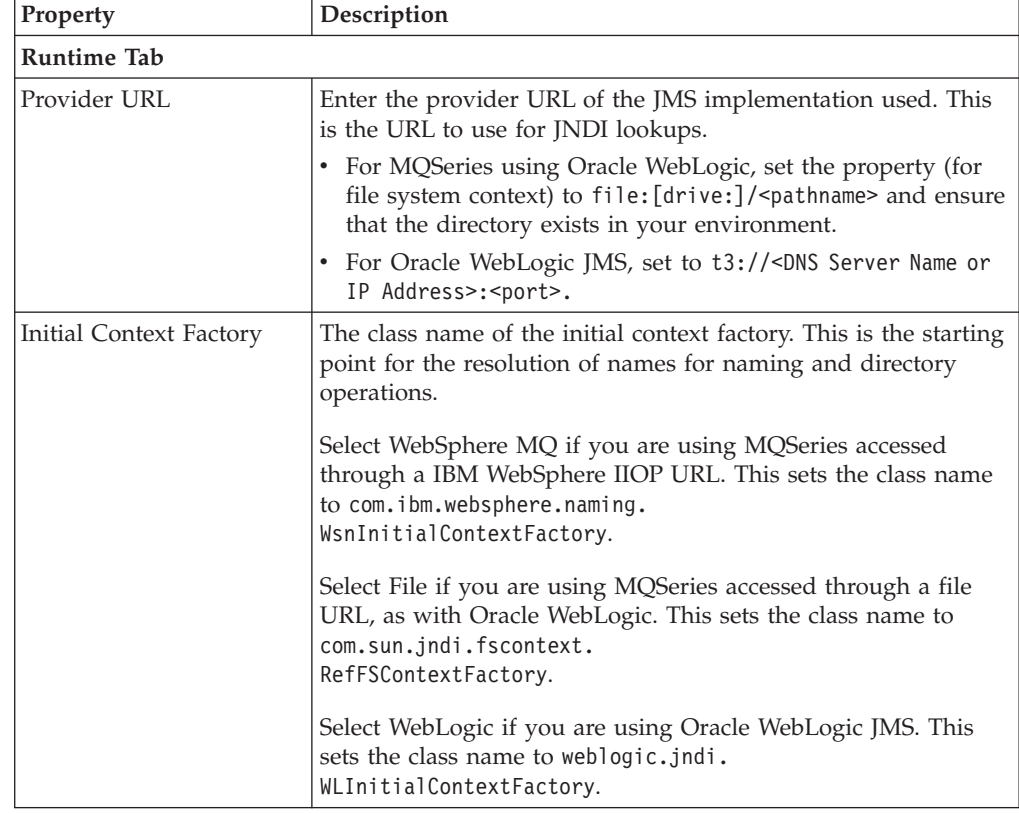

| Property            | Description                                                                                                    |
|---------------------|----------------------------------------------------------------------------------------------------|
| QCF Lookup          | Enter the queue connection factory name. This is used to<br>retrieve the queue connection factory from JNDI. A client uses a<br>queue connection factory to create queue connections with a<br>JMS provider. Enter any unique identifier for the QCF lookup.<br>This name must be the same as that configured in the Oracle<br>WebLogic console or MQSeries.                                                                                                    |
| Needs Compression   | Select this option if the message needs to be compressed.                                                                                                    |
| Enable JMS Security | Check this box if you want JMS Security to be enabled. Once<br>selected, the JMS Security Properties tab is enabled to configure<br>Queue and/or JNDI based JMS security.<br>Note: Oracle WebLogic 10.3 only supports JNDI based JMS<br>security. If queue based security is enabled, it is altogether<br>bypassed. Therefore, you must configure JNDI based JMS<br>security if using Oracle WebLogic 10.3.<br>Note: If JMS security is enabled, the JMS session pooling<br>should be disabled. You can disable JMS session pooling by<br>setting the yfs.jms.session.disable.pooling property to 'Y' in the<br><install_dir>/properties/customer_overrides.properties<br/>file. For additional information about overriding properties<br/>using the customer_overrides.properties file, see the Sterling<br/>Selling and Fulfillment Foundation: Properties Guide.</install_dir> |
| <b>Response Tab</b> |                                                                                                    |
| Queue Name          | Enter the name of the queue in which the response message is<br>received.                                                                                                    |
| Selector            | Enter selectors based on the message headers. When specifying<br>a selector, use only single quotes. For example, specifying the<br>selector APINAME='createOrder' selects all messages with a<br>header name='APINAME' and value='createOrder'.                                                                                                    |
| Time Out (seconds)  | Enter the time interval (in seconds) after which the requests<br>time out.                                                                                                    |
| <b>Request Tab</b>  |                                                                                                    |
| Queue Name          | Enter the name of the queue to which the request message is<br>sent.                                                                                                    |
| <b>Header Name</b>  | The name of the message header. For example, APINAME.<br>Note: The header name must be unique. Two headers cannot<br>have the same header name.<br>Choose $\overline{P}$ to add a new header name and value.<br>Choose $\ddot{\mathbf{G}}$ to modify an existing header name and value.                                                                                                    |
|                     | Choose $\blacktriangleright$ to delete an existing header name and value.                                                                                                    |

*Table 446. Synchronous WebLogic JMSQueue and MQSeries Properties (continued)*

| Property                                          | Description                                                                                                    |
|---------------------------------------------------|----------------------------------------------------------------------------------------------------|
| Header Value                                      | The value associated with the Header Name. These name-value<br>pairs are stored as message headers and can be queried by<br>using message selectors.                                                                                                    |
|                                                   | This can be set to a static value. For example, 'createOrder'<br>results in the message having a header APINAME=createOrder'                                                                                                    |
|                                                   | It can also be set to be dynamically extracted from the message<br>using the syntax xml:// <full element="" from<br="" of="" path="" the="">root&gt;/@<attribute name="">, which results in the message with a<br/>header APINAME='<value attribute="" in="" name="" of="" the="" xml="">'.</value></attribute></full>                                                                                                    |
| <b>Reconnect Tab</b>                              |                                                                                                    |
| Retry Interval<br>(milliseconds)                  | In the event that the connection to the JMS server has been lost,<br>enter the amount of time between each attempt to re-establish<br>contact with the JMS server. This parameter is used in<br>conjunction with the Number of Retries parameter. The default<br>value is 0, implying no delay time between retry attempts.                                                                                                    |
| Number of Retries                                 | In the event that the connection to the JMS server has been lost,<br>enter the number of attempts to re-establish contact with the<br>JMS server before throwing an exception. This parameter is<br>used in conjunction with the Retry Interval parameter. The<br>default value is 0, implying no retries if the connection is lost<br>and an exception is thrown immediately.                                                                 |
| <b>JMS Security Properties Tab</b>                |                                                                                                    |
| Fulfillment Foundation: Properties Guide.         | This is enabled upon selecting Enable JMS Security in the runtime properties tab.<br>Note: You can override the JMS security properties specified here by defining the agent<br>and flow authorization parameters in the <install_dir>/properties/<br/>customer_overrides.properties file. For additional information about overriding<br/>properties using the customer_overrides.properties file, see the Sterling Selling and</install_dir> |
| Queue based security                              | Check this box, if you want to provide Queue based security<br>for JMS service.<br>Note: Oracle WebLogic 10.3 only supports JNDI based JMS<br>security. If queue based security is enabled, it is altogether<br>bypassed. Therefore, you must configure JNDI based JMS<br>security if using Oracle WebLogic 10.3.                                                                                                    |
| JNDI based security                               | Check this box, if you want to provide JNDI based security for<br><b>IMS</b> service.                                                                                                    |
| <b>JMS Security Parameters</b>                    |                                                                                                    |
| "Setting up the JMS Security Properties" section. | For more information about application server-specific JMS security parameters, see                                                                                                    |
| Parameter Name                                    | Enter the name of the Oracle security parameter.                                                                                                    |
| Parameter Value                                   | Enter the value of the security parameter.                                                                                                    |

*Table 446. Synchronous WebLogic JMSQueue and MQSeries Properties (continued)*

**Note:** The JMS session objects can be pooled based on the service being executed. Hence, whenever the JMS sender requires a session object, the Sterling Application Platform framework tries to get a free session object from the pool. If there are no free sessions available, a new session object is created to send the message and then added to the pool. Any session object that is idle for a certain configurable period of time is closed by the framework. The yfs.jms.session.reaptime property in the yfs.properties file is used to set the JMS session reaptime. To

modify this property, add an entry for it in the <INSTALL\_DIR>/properties/ customer\_overrides.properties file. For additional information about overriding properties using the customer\_overrides.properties file, see the *Sterling Selling and Fulfillment Foundation: Properties Guide*

#### **Connection Properties**

The following are the synchronous Oracle WebLogic JMSQueue and MQSeries nodes' connection properties:

| Connection                                    | <b>Node Connection Rules</b>                                                                       |
|-----------------------------------------------|----------------------------------------------------------------------------------------------------|
| Can be the first node after<br>the start node | Only for services invoked synchronously                                                            |
| Can be placed before                          | Any transport node except for FTP or File I/O                                                      |
|                                               | Any other component node                                                                           |
| Can be placed after                           | Start node                                                                                         |
|                                               | Any synchronous transport node                                                                     |
|                                               | Any other component node                                                                           |
|                                               | Any asynchronous transport node (except for FTP or File<br>I/O); use Pass-through node to connect. |
| Passes data unchanged                         | Transport nodes do not modify data                                                                 |

*Table 447. Synchronous WebLogic JMSQueue and MQSeries Properties*

## **Oracle WebLogic, MQSeries, and TIBCO JMS Queue**

This component provides a common interface to invoke messaging services on WebLogic, MQSeries, and TIBCO JMS queues. You can specify the required configuration properties in this component for enabling your JMS queues.

**Note:** In the case of MQSeries queues, when there are more threads running than messages available for pickup, the following message may appear in the adapter window:

2002.02.25 09:25:53 MQJMS2002E failed to get message from MQ queue

**Note:** If you are running on IBM AIX and using MQSeries, include the following environment variable in the application server launch script, integration adapter script, and all agent server scripts:

LDR\_CNTRL=MAXDATA=0x30000000 export LDR\_CNTRL

# **Oracle WebLogic, MQSeries, and TIBCO JMS Queue Sender**

The JMS sender caches a single connection starting with the primary queue. When the message sending fails, the JMS sender retries to send the message a configurable number of times with a configurable delay between each attempt as defined in the Reconnect Tab of the following table. An exception is thrown if the retries are exhausted and there is no backup queue.

If a backup queue is setup, a connection is made to the backup queue. The backup queue becomes the current queue for the next message sending attempt. The

sender can be configured to reconnect to the primary queue. If the primary queue is found to be working then a switch is made so that the primary queue becomes the current queue.

## **Configuration Properties**

The following are the configuration properties of these nodes:

*Table 448. WebLogic, MQSeries, and TIBCO JMS Sender Configuration Properties*

| Property                | Description                                                                                                    |
|-------------------------|----------------------------------------------------------------------------------------------------|
| <b>Runtime Tab</b>      |                                                                                                    |
|                         | You need to use the settings in this tab for the primary JMS server.                                                                                                    |
| Queue Name              | Enter the name of the queue to which the message is sent.                                                                                                    |
| Time To Live            | Enter the time period after which the messages are to be<br>deleted from the queue. A value of zero causes the message to<br>never be deleted from the queue.                                                                                                    |
|                         | If this is set to a non-zero value, messages in the queue that are<br>not consumed for the specified time interval are automatically<br>deleted from the queue by the provider.                                                                                                    |
| Provider URL            | Enter the provider URL of the JMS implementation used. This<br>is the URL to use for JNDI lookups.                                                                                                    |
|                         | • For MQSeries using Oracle WebLogic, set the property (for<br>file system context) to file: [drive:]/ <pathname> and ensure<br/>that the directory exists in your environment.</pathname>                                                                                                    |
|                         | • For Oracle WebLogic JMS, set to t3:// <dns name="" or<br="" server="">IP Address&gt;:<port></port></dns>                                                                                                    |
|                         | • For TIBCO JMS, set to tcp:// <dns ip<br="" name="" or="" server="">Address&gt;:<port></port></dns>                                                                                                    |
| Initial Context Factory | The class name of the initial context factory. This is the starting<br>point for the resolution of names for naming and directory<br>operations.                                                                                                    |
|                         | Select WebSphere MQ if you are using MQSeries accessed<br>through a IBM WebSphere IIOP URL. This sets the class name<br>to com.ibm.websphere.naming.<br>WsnInitialContextFactory.                                                                                                    |
|                         | Select File if you are using MQSeries accessed through a file<br>URL, as with Oracle WebLogic. This sets the class name to<br>com.sun.jndi.fscontext.<br>RefFSContextFactory.                                                                                                    |
|                         | Select WebLogic if you are using Oracle WebLogic JMS. This<br>sets the class name to weblogic.jndi.<br>WLInitialContextFactory.                                                                                                    |
|                         | Select TIBCO if you are using TIBCO JMS. This sets the class<br>name to<br>com.tibco.tibjms.naming.TibjmsInitialContextFactory.                                                                                                    |
| QCF Lookup              | Enter the queue connection factory name. This is used to<br>retrieve the queue connection factory from JNDI. A client uses a<br>queue connection factory to create queue connections with a<br>JMS provider. Enter any unique identifier for the QCF lookup.<br>This name must be the same as that configured in the Oracle<br>WebLogic console, MQSeries, or TIBCO. |

| Property                                                   | Description                                                                                                    |
|------------------------------------------------------------|----------------------------------------------------------------------------------------------------|
| Delivery Mode                                              | Indicate if the messages are to be Persistent or Non-Persistent<br>when dropped into the queue.                                                                                                    |
| Needs compression                                          | Optional. Check this box if the message needs to be<br>compressed before dropping into the queue.                                                                                                    |
| Commit of this message<br>depends on parent<br>transaction | Check this box if you want the message to be committed to the<br>queue only after the service is completed.                                                                                                    |
|                                                            | Uncheck this box if you want the message to be committed to<br>the queue immediately.                                                                                                    |
|                                                            | For example, if the ON_SUCCESS event of any standard<br>Sterling Selling and Fulfillment FoundationApplication API is<br>attached to a service in which the message is transactionally<br>written to the queue, the message is committed to the queue<br>only upon successful completion of the ON_SUCCESS event.<br>The message is then rolled back from the queue if there is any<br>error in the ON_SUCCESS event after the message is staged.<br>However, in non-transactional mode, the message remains in<br>the queue once it is staged and is not rolled back.<br>Note: If you check this box, the system synchronizes the JMS<br>commit along with the DB commit. However, it is not a<br>two-phase commit. Therefore, it may cause some errors, thus<br>resulting in duplicate messages.                                                                                 |
| Enable JMS Security                                        | Check this box if you want JMS Security to be enabled. Once<br>selected, the JMS Security Properties tab is enabled to configure<br>Queue and/or JNDI based JMS security.<br>Note: Oracle WebLogic 10.3 only supports JNDI based JMS<br>security. If queue based security is enabled, it is altogether<br>bypassed. Therefore, you must configure JNDI based JMS<br>security if using Oracle WebLogic 10.3.<br>Note: If JMS security is enabled, the JMS session pooling<br>should be disabled. You can disable JMS session pooling by<br>setting the yfs.jms.session.disable.pooling property to 'Y' in the<br><install_dir>/properties/customer_overrides.properties<br/>file. For additional information about overriding properties<br/>using the customer overrides.properties file, see the Sterling<br/>Selling and Fulfillment Foundation: Properties Guide.</install_dir> |
| Header Tab                                                 |                                                                                                    |
| Header Name                                                | The name of the message header. For example, APINAME.<br>Note: The header name must be unique. Two headers cannot<br>have the same header name.                                                                                                    |
|                                                            | Choose $\overrightarrow{1}$ to add a new header name and value.                                                                                                    |
|                                                            | Choose $\mathbb{C}$ to modify an existing header name and value.                                                                                                    |
|                                                            | Choose $\blacktriangleright$ to delete an existing header name and value.                                                                                                    |

*Table 448. WebLogic, MQSeries, and TIBCO JMS Sender Configuration Properties (continued)*

| Property                         | Description                                                                                                    |
|----------------------------------|----------------------------------------------------------------------------------------------------|
| Header Value                     | The value associated with the Header Name. These name-value<br>pairs are stored as message headers and can be queried by<br>using message selectors.                                                                                                    |
|                                  | This can be set to a static value. For example, 'createOrder'<br>results in the message having a header<br>APINAME='createOrder'                                                                                                    |
|                                  | It can also be set to be dynamically extracted from the message<br>using the syntax xml:// <full element="" from<br="" of="" path="" the="">root&gt;/@<attribute name="">, which results in the message with a<br/>header APINAME='<value attribute="" in="" name="" of="" the="" xml="">'.</value></attribute></full>                                                                                                    |
| <b>Reconnect Tab</b>             |                                                                                                    |
|                                  | You need to use the settings in this tab are for the backup JMS server.                                                                                                    |
| Retry Interval<br>(milliseconds) | In the event that the connection to the primary JMS server is<br>lost, enter the amount of time between attempts to re-establish<br>contact with the primary JMS server. This parameter is used in<br>conjunction with the Number of Retries parameter. The default<br>value is 0 which means no delay time between retry attempts.                                                                                                    |
| Number of Retries                | In the event that the connection to the primary JMS server is<br>lost, enter the number of attempts to re-establish contact with<br>the primary JMS server before failing over to the backup JMS<br>server, if enabled, or throwing an exception. This parameter is<br>used in conjunction with the Retry Interval parameter. The<br>default value is 0 which means there are no retries if the<br>connection is lost and either failover occurs, if enabled, or an<br>exception is thrown immediately. |
| Use backup JMS Queue             | Check this box if you want to enable a backup JMS queue.                                                                                                    |
|                                  | Only upon selecting this checkbox, other controls in this tab are<br>enabled.                                                                                                    |
| Provider URL                     | Enter the backup JMS server provider URL of the JMS<br>implementation used. This is the URL to use for JNDI lookups.                                                                                                    |
|                                  | • For MQSeries using a file URL, set the property (for file<br>system context) to file: [drive:]/ <pathname> and ensure<br/>that the directory exists in your environment.</pathname>                                                                                                    |
|                                  | • For Oracle WebLogic JMS, set to t3:// <dns name="" or<br="" server="">IP Address&gt;:<port></port></dns>                                                                                                    |
|                                  | • For IBM WebSphere JMS, set to corbaloc:: <dns name<br="" server="">or IP Address&gt;:<bootstrapport></bootstrapport></dns>                                                                                                    |
|                                  | • For TIBCO JMS, set to tcp:// <dns ip<br="" name="" or="" server="">Address&gt;:<port></port></dns>                                                                                                    |

*Table 448. WebLogic, MQSeries, and TIBCO JMS Sender Configuration Properties (continued)*

| Property                                 | Description                                                                                                    |
|------------------------------------------|----------------------------------------------------------------------------------------------------|
| <b>Initial Context Factory</b>           | The class name of the initial context factory for the backup JMS<br>server. This is the starting point for the resolution of names for<br>naming and directory operations.                                                                                                    |
|                                          | • Select WebSphere MQ if you are using MQSeries accessed<br>through a IBM WebSphere IIOP URL. This sets the class<br>name to                                                                                                    |
|                                          | com.ibm.websphere.naming.WsnInitialContextFactory.                                                                                                    |
|                                          | Select File if you are using MQSeries accessed through a file<br>URL, as with Oracle WebLogic. This sets the class name to<br>com.sun.jndi.fscontext.RefFSContextFactory.                                                                                                    |
|                                          | • Select Oracle WebLogic if you are using Oracle WebLogic<br>JMS. This sets the class name to weblogic.jndi.<br>WLInitialContextFactory.                                                                                                    |
|                                          | • Select TIBCO if you are using TIBCO JMS. This sets the class<br>name to<br>com.tibco.tibjms.naming.TibjmsInitialContextFactory.                                                                                                    |
|                                          |                                                                                                    |
| Queue Name                               | Enter the name of the backup queue to which the message is<br>sent.                                                                                                    |
| QCF Lookup                               | Enter the back JMS server's queue connection factory name.<br>This is used to retrieve the queue connection factory from<br>JNDI. A client uses a queue connection factory to create queue<br>connections with a JMS provider. Enter any unique identifier<br>for the QCF lookup. This name must be the same as that<br>configured in the Oracle WebLogic console, MQSeries, or<br>TIBCO.                                |
| Reconnect To Primary<br><b>JMS</b> Queue | Check this box if you want to reconnect to the primary JMS<br>queue after a failover to the backup JMS queue server has<br>occurred. Once this checkbox is selected, enter the wait time<br>before it reconnects.                                                                                                    |
| Time Before Reconnect<br>(seconds)       | Enter the maximum amount of time between attempts to<br>re-establish contact with the primary JMS server after a failover<br>to the backup JMS server. If contact is re-established with the<br>primary JMS server, it reverts back to using the primary JMS<br>server. If contact with the primary JMS server cannot be<br>established, it continues to use the backup JMS server. The<br>default value is 600 seconds. |
| <b>JMS Security Properties Tab</b>       |                                                                                                    |
|                                          | This is enabled upon selecting Enable JMS Security in the runtime tab.<br>Note: You can override the JMS security properties specified here by defining the agent<br>and flow authorization parameters in the <install dir="">/properties/<br/>customer_overrides.properties file. For additional information about overriding</install>                                                                                 |

*Table 448. WebLogic, MQSeries, and TIBCO JMS Sender Configuration Properties (continued)*

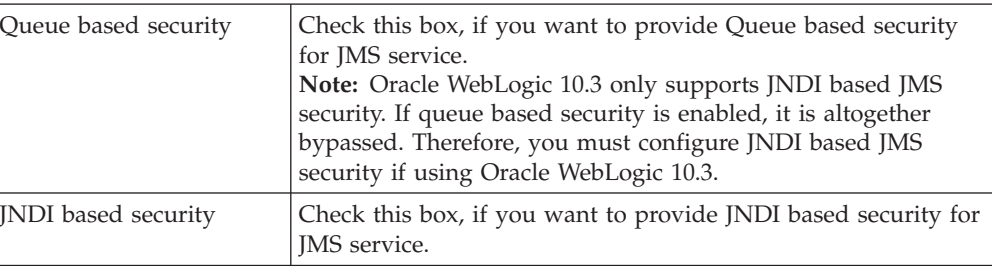

properties using the customer\_overrides.properties file, see the *Sterling Selling and*

*Fulfillment Foundation: Properties Guide*.

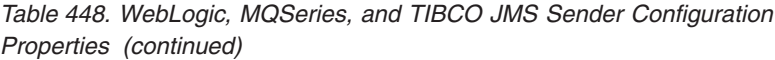

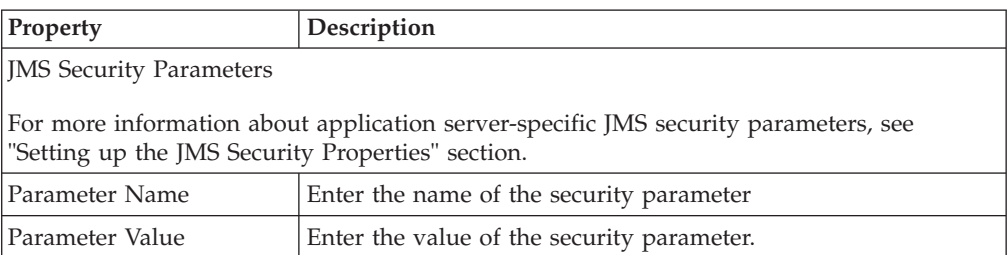

**Note:** The JMS session objects can be pooled based on the service being executed. Hence, whenever the JMS sender requires a session object, the Sterling Application Platform framework tries to get a free session object from the pool. If there are no free sessions available, a new session object is created to send the message and then added to the pool. Any session object that is idle for a certain configurable period of time is closed by the framework.

**Note:** The yfs.jms.session.reaptime property in the yfs.properties file is used to set the JMS session reaptime. To modify this property, add an entry for it in the <INSTALL\_DIR>/properties/customer\_overrides.properties file. For additional information about overriding properties using the customer\_overrides.properties file, see the *Sterling Selling and Fulfillment Foundation: Properties Guide*.

## **Oracle WebLogic, MQSeries, and TIBCO JMS Receiver**

<span id="page-587-0"></span>The JMS receiver does not have a backup queue, therefore two different services must be configured. One to listen on the primary queue and one to listen on the backup queue. When an exception occurs, the receiver retries using an exponential back off mechanism with a configurable maximum wait limit between retries.

For example, if 600 seconds is the maximum wait time, it first waits for 1 second, then 2 seconds, 4, 8, 16 and so on exponentially until it reaches 600 seconds, after which it retries every 600 seconds. So there is no bound on the total wait time.

Since the JMS receivers operate independently of each other with respect to the primary and backup queues, the order of messages across these queues is not supported.

## **Configuration Properties**

The following are the configuration properties of this node:

*Table 449. WebLogic, MQSeries, and TIBCO JMS Receiver Configuration Properties*

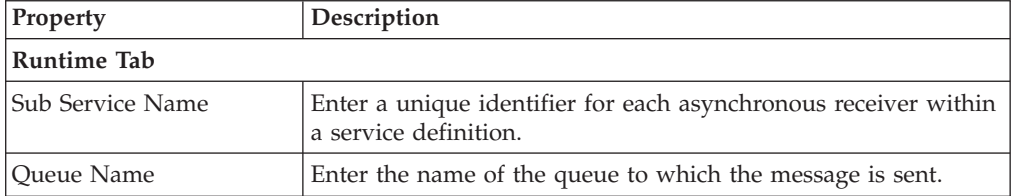

| Property                | Description                                                                                                    |
|-------------------------|----------------------------------------------------------------------------------------------------|
| Provider URL            | Enter the provider URL of the JMS implementation used. This<br>is the URL to use for JNDI lookups.                                                                                                    |
|                         | • For MQSeries using Oracle WebLogic, set the property (for<br>file system context) to file: [drive:]/ <pathname> and ensure<br/>that the directory exists in your environment.</pathname>                                                                                                    |
|                         | • For Oracle WebLogic JMS, set to t3:// <dns name="" or<br="" server="">IP Address&gt;:<port></port></dns>                                                                                                    |
|                         | • For TIBCO JMS, set to tcp:// <dns ip<br="" name="" or="" server="">Address&gt;:<port></port></dns>                                                                                                    |
| Initial Context Factory | The class name of the initial context factory. This is the starting<br>point for the resolution of names for naming and directory<br>operations.                                                                                                    |
|                         | Select WebSphere MQ if you are using MQSeries accessed<br>through a IBM WebSphere IIOP URL. This sets the class name<br>to com.ibm.websphere.naming.<br>WsnInitialContextFactory.                                                                                                    |
|                         | Select File if you are using MQSeries accessed through a file<br>URL, as with Oracle WebLogic. This sets the class name to<br>com.sun.jndi.fscontext.<br>RefFSContextFactory.                                                                                                    |
|                         | Select Oracle WebLogic if you are using Oracle WebLogic JMS.<br>This sets the class name to weblogic.jndi.<br>WLInitialContextFactory.                                                                                                    |
|                         | Select TIBCO if you are using TIBCO JMS. This sets the class<br>name to<br>com.tibco.tibjms.naming.TibjmsInitialContextFactory.                                                                                                    |
| QCF Lookup              | Enter the queue connection factory name. This is used to<br>retrieve the queue connection factory from JNDI. A client uses a<br>queue connection factory to create queue connections with a<br>JMS provider. Enter any unique identifier for the QCF lookup.<br>This name must be the same as that configured in the Oracle<br>WebLogic console, MQSeries, or TIBCO.           |
| Receiving Mode          | Indicates whether the messages are received in a transactional<br>mode or non-transactional mode.                                                                                                    |
|                         | • If you set this to non-transactional mode, the messages are<br>removed from the queue as soon as it is read.                                                                                                    |
|                         | • If you set this to transactional mode, the messages are<br>removed from the queue when they are functionally<br>processed and if an exception is thrown when processing it.                                                                                                    |
|                         | Note: If the IsReprocessible flag is checked and an exception<br>occurs when processing the message, then before deleting these<br>messages, ensure that they are added to the<br>YFS_REPROCESS_ERROR or YFS_INBOX table. However, if<br>the "service suspend" exception occurs when adding these<br>deleted messages to a table, the messages are maintained in the<br>queue. |

*Table 449. WebLogic, MQSeries, and TIBCO JMS Receiver Configuration Properties (continued)*

| Property                                    | Description                                                                                                    |
|---------------------------------------------|----------------------------------------------------------------------------------------------------|
| Initial Threads                             | Enter the number of threads that can process messages<br>simultaneously. Based on your throughput, you can increase<br>the number of threads to enhance performance using the<br>System Management Console. For more information about<br>using the System Management Console, see the Sterling Selling<br>and Fulfillment Foundation: System Management and<br>Administration GuidePlatform System Management and<br>Administration Guide.<br>You can also start multiple instances of the Service Definition<br>Framework for a specific integration adapter for a specific<br>server. For more information about the integration adapter, see<br>the Sterling Selling and Fulfillment Foundation: Performance<br>Management Guide. |
| Selector                                    | Enter selectors based on the message headers. These selectors<br>must be in the form Header Name='Header Value'. When<br>specifying a selector, use only single quotes. For example, using<br>the selector APINAME='createOrder' selects all messages with a<br>header name='APINAME' and value='createOrder'.                                                                                                    |
| Service to Execute on<br><b>EOF</b> Message | Required if the message contains an EOF message ID.<br>Choose <b>11</b> to select the service to be invoked when an EOF<br>message is received. Once the EOF message is received, the<br>framework waits for a few minutes (configurable in the<br><install dir="">/properties/customer overrides.properties<br/>file) before executing this service. For more information see,<br/>"Enabling EOF Messages in the Application Platform<br/>Framework" on page 559. For additional information about<br/>overriding properties using the customer_overrides.properties<br/>file, see the Sterling Selling and Fulfillment Foundation: Properties<br/>Guide.</install>                                                                  |
| Root Node Name of EOF<br>Message            | If the message contains an EOF message ID, enter your custom<br>root node name for the EOF message.<br>By default the end of file message has a root node of "E0F". For<br>more information see, "Enabling EOF Messages in the<br>Application Platform Framework" on page 559.                                                                                                    |
| Enable JMS Security                         | Check this box if you want JMS Security to be enabled. Once<br>selected, the JMS Security Properties tab is enabled to configure<br>Queue and/or JNDI based JMS security.<br>Note: Oracle WebLogic 10.3 only supports JNDI based JMS<br>security. If queue based security is enabled, it is altogether<br>bypassed. Therefore, you must configure JNDI based JMS<br>security if using Oracle WebLogic 10.3.                                                                                                    |
| <b>Server Tab</b>                           |                                                                                                    |
| Server Name                                 | Select the name of the server which actually executes the<br>service.<br>For more information about creating a new server, see "Adding<br>a New Server".                                                                                                    |
| Needs Decompression                         | Select this field to indicate that the incoming message is<br>compressed and needs to be decompressed.                                                                                                    |

*Table 449. WebLogic, MQSeries, and TIBCO JMS Receiver Configuration Properties (continued)*

*Table 449. WebLogic, MQSeries, and TIBCO JMS Receiver Configuration Properties (continued)*

| Property                                          | Description                                                                                                    |  |
|---------------------------------------------------|----------------------------------------------------------------------------------------------------|--|
| <b>Exception Tabs</b>                             | See Table 462 on page 602 for the receiver link exception<br>handling properties.                                                                                                    |  |
| <b>Reconnect Tab</b>                              |                                                                                                    |  |
| Maximum Time Between<br>Retries (minutes)         | Enter the maximum time between reconnection attempts. The<br>default value is 10 minutes.                                                                                                    |  |
| <b>JMS Security Properties Tab</b>                |                                                                                                    |  |
| Fulfillment Foundation: Properties Guide.         | This is enabled upon selecting Enable JMS Security in the runtime tab.<br>Note: You can override the JMS security properties specified here by defining the agent<br>and flow authorization parameters in the <install_dir>/properties/<br/>customer overrides.properties file. For additional information about overriding<br/>properties using the customer_overrides.properties file, see the Sterling Selling and</install_dir> |  |
| Queue based security                              | Check this box, if you want to provide Queue based security<br>for JMS service.<br>Note: Oracle WebLogic 10.3 only supports JNDI based JMS<br>security. If queue based security is enabled, it is altogether<br>bypassed. Therefore, you must configure JNDI based JMS<br>security if using Oracle WebLogic 10.3.                                                                                                    |  |
| JNDI based security                               | Check this box, if you want to provide JNDI based security for<br>JMS service.                                                                                                    |  |
| <b>JMS</b> Security Parameters                    |                                                                                                    |  |
| "Setting up the JMS Security Properties" section. | For more information about application server-specific JMS security parameters, see                                                                                                    |  |
| Parameter Name                                    | Enter the name of the security parameter.                                                                                                    |  |

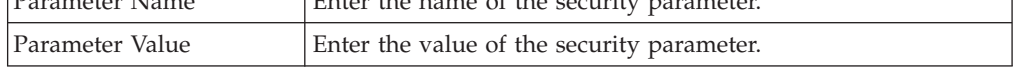

## **Connection Properties**

The following are the WLJMS and MQJMS nodes' connection properties:

*Table 450. WebLogic JMS and MQSeries JMS Connection Properties*

| Connection                                    | <b>Node Connection Rules</b>                                                                             |
|-----------------------------------------------|----------------------------------------------------------------------------------------------------|
| Can be the first node after<br>the start node | Yes, for services invoked both in a synchronous or<br>asynchronous mode                                  |
| Can be placed before                          | Any component node                                                                                       |
|                                               | Any transport node (except for FTP or File I/O); use a<br>Pass-through node to connect them              |
| Can be placed after                           | • Start node                                                                                             |
|                                               | • Any synchronous transport node                                                                         |
|                                               | Any other component node                                                                                 |
|                                               | Any asynchronous transport node (except for FTP or File<br>I/O); use a Pass-through node to connect them |
| Passes data unchanged                         | Transport nodes do not modify data                                                                       |

## **IBM WebSphere Default Messaging JMS Queue**

This component provides a common interface to invoke messaging services on IBM WebSphere Default Messaging JMS queues. You can specify the required configuration properties by using the MQSeries component node.

## **IBM WebSphere Default Messaging JMS Queue Sender**

The JMS sender caches a single connection starting with the primary queue. When the message sending fails, the JMS sender retries to send the message a configurable number of times with a configurable delay between each attempt as defined in the Reconnect Tab of the following table. An exception is thrown if the retries are exhausted and there is no backup queue.

If a backup queue is setup, a connection is made to the backup queue. The backup queue becomes the current queue for the next message sending attempt. The sender can be configured to reconnect to the primary queue. If the primary queue is found to be working then a switch is made so that the primary queue becomes the current queue.

### **Configuration Properties**

The following are the configuration properties of these nodes:

| Property                  | Description                                                                                                    |
|---------------------------|----------------------------------------------------------------------------------------------------|
| <b>Runtime Tab</b>        |                                                                                                    |
|                           | You need to use the settings in this tab for the primary JMS server.                                                                                                    |
| <b>Oueue Name</b>         | Enter the name of the queue to which the message is sent.                                                                                                    |
| Time To Live<br>(seconds) | Enter the time period after which the messages are to be<br>deleted from the queue. A value of zero causes the message to<br>never be deleted from the queue.                   |
|                           | If this is set to a non-zero value, messages in the queue that are<br>not consumed for the specified time interval are automatically<br>deleted from the queue by the provider. |
| Provider URL              | Enter the provider URL of the JMS implementation used. This<br>is the URL to use for JNDI lookups.                                                                              |
|                           | • For IBM WebSphere Default Messaging JMS Queue, set to<br>corbaloc:: <dns ip<br="" name="" or="" server="">Address&gt;:<br/>bootstrapport&gt;</dns>                            |
| Initial Context Factory   | The class name of the initial context factory. This is the starting<br>point for the resolution of names for naming and directory<br>operations.                                |
|                           | Select WebSphere MQ if you are using IBM WebSphere Default<br>Messaging JMS Queue. This sets the class name to                                                                  |
|                           | com.ibm.websphere.naming.<br>WsnInitialContextFactory.                                                                                                    |

*Table 451. WebSphere Default Messaging JMS Queue Sender Configuration Properties*

| Property                                                   | Description                                                                                                    |
|------------------------------------------------------------|----------------------------------------------------------------------------------------------------|
| QCF Lookup                                                 | Enter the queue connection factory name. This is used to<br>retrieve the queue connection factory from JNDI. A client uses a<br>queue connection factory to create queue connections with a<br>JMS provider. Enter any unique identifier for the QCF lookup.<br>This name must be the same as that configured in the IBM<br>WebSphere administration console.                                                                                                    |
| Persistent                                                 | Select this option if you want the messages to be persistent<br>when dropped into the queue.                                                                                                    |
| Non Persistent                                             | Select this option if you want the messages to be not persistent<br>when dropped into the queue.                                                                                                    |
| Needs compression                                          | Optional. Check this box if the message needs to be<br>compressed before dropping into the queue.                                                                                                    |
| Commit of this message<br>depends on parent<br>transaction | Check this box if you want the message to be committed to the<br>queue only after the service is completed.                                                                                                    |
|                                                            | Uncheck this box if you want the message to be committed to<br>the queue immediately.                                                                                                    |
|                                                            | For example, if the ON_SUCCESS event of any standard<br>Sterling Selling and Fulfillment FoundationApplication API is<br>attached to a service in which the message is transactionally<br>written to the queue, the message is committed to the queue<br>only upon successful completion of the ON_SUCCESS event.<br>The message is then rolled back from the queue if there is any<br>error in the ON_SUCCESS event after the message is staged.<br>However, in non-transactional mode, the message remains in<br>the queue once it is staged and is not rolled back.<br>Note: If you check this box, the system synchronizes the JMS<br>commit along with the DB commit. However, it is not a<br>two-phase commit. Therefore, it may cause some errors, thus<br>resulting in duplicate messages. |
| Enable JMS Security                                        | Check this box if you want JMS Security to be enabled. Once<br>selected, the JMS Security Properties tab is enabled to configure<br>Queue and/or JNDI based JMS security.<br>Note: Oracle WebLogic 10.3 only supports JNDI based JMS<br>security. If queue based security is enabled, it is altogether<br>bypassed. Therefore, you must configure JNDI based JMS<br>security if using Oracle WebLogic 10.3.                                                                                                    |
| <b>Header Tab</b>                                          |                                                                                                    |
| Header Name                                                | The name of the message header. For example, APINAME.<br>Note: The header name must be unique. Two headers cannot<br>have the same header name.                                                                                                    |
|                                                            | Choose $\Box$ to add a new header name and value.                                                                                                    |
|                                                            | Choose $\mathbb{C}^{\bullet}$ to modify an existing header name and value.                                                                                                    |
|                                                            | Choose $\blacktriangleright$ to delete an existing header name and value.                                                                                                    |

*Table 451. WebSphere Default Messaging JMS Queue Sender Configuration Properties (continued)*

| Property                         | Description                                                                                                    |
|----------------------------------|----------------------------------------------------------------------------------------------------|
| Header Value                     | The value associated with the Header Name. These name-value<br>pairs are stored as message headers and can be queried by<br>using message selectors.                                                                                                    |
|                                  | This can be set to a static value. For example, 'createOrder'<br>results in the message having a header<br>APINAME='createOrder'                                                                                                    |
|                                  | It can also be set to be dynamically extracted from the message<br>using the syntax xml:// <full element="" from<br="" of="" path="" the="">root&gt;/@<attribute name="">, which results in the message with a<br/>header APINAME='<value attribute="" in="" name="" of="" the="" xml="">'.</value></attribute></full>                                                                                                    |
| <b>Reconnect Tab</b>             |                                                                                                    |
|                                  | You need to use the settings in this tab for the backup JMS server.                                                                                                    |
| Retry Interval<br>(milliseconds) | In the event that the connection to the primary JMS server is<br>lost, enter the amount of time between attempts to re-establish<br>contact with the primary JMS server. This parameter is used in<br>conjunction with the Number of Retries parameter. The default<br>value is 0 which means no delay time between retry attempts.                                                                                                    |
| Number of Retries                | In the event that the connection to the primary JMS server is<br>lost, enter the number of attempts to re-establish contact with<br>the primary JMS server before failing over to the backup JMS<br>server, if enabled, or throwing an exception. This parameter is<br>used in conjunction with the Retry Interval parameter. The<br>default value is 0 which means there are no retries if the<br>connection is lost and either failover occurs, if enabled, or an<br>exception is thrown immediately. |
| Use backup JMS Queue             | Check this box if you want to enable a backup JMS queue.                                                                                                    |
|                                  | Only upon selecting this checkbox, other controls in this tab are<br>enabled.                                                                                                    |
| Provider URL                     | Enter the backup JMS server provider URL of the JMS<br>implementation used. This is the URL to use for JNDI lookups.<br>• For IBM WebSphere Default Messaging JMS Queue, set to<br>corbaloc:: <dns ip<br="" name="" or="" server="">Address&gt;:<bootstrapport></bootstrapport></dns>                                                                                                    |
| Initial Context Factory          | The class name of the initial context factory. This is the starting<br>point for the resolution of names for naming and directory<br>operations.                                                                                                    |
|                                  | Select WebSphere MQ if you are using IBM WebSphere Default<br>Messaging JMS Queue. This sets the class name to                                                                                                    |
|                                  | com.ibm.websphere.naming.<br>WsnInitialContextFactory.                                                                                                    |
| Queue Name                       | Enter the name of the backup queue to which the message is<br>sent.                                                                                                    |
| QCF Lookup                       | Enter the back JMS server's queue connection factory name.<br>This is used to retrieve the queue connection factory from<br>JNDI. A client uses a queue connection factory to create queue<br>connections with a JMS provider. Enter any unique identifier<br>for the QCF lookup. This name must be the same as that<br>configured in the IBM WebSphere administration console.                                                                                                    |

*Table 451. WebSphere Default Messaging JMS Queue Sender Configuration Properties (continued)*

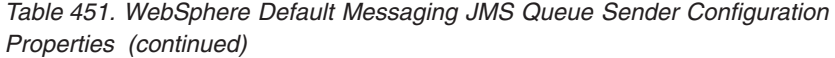

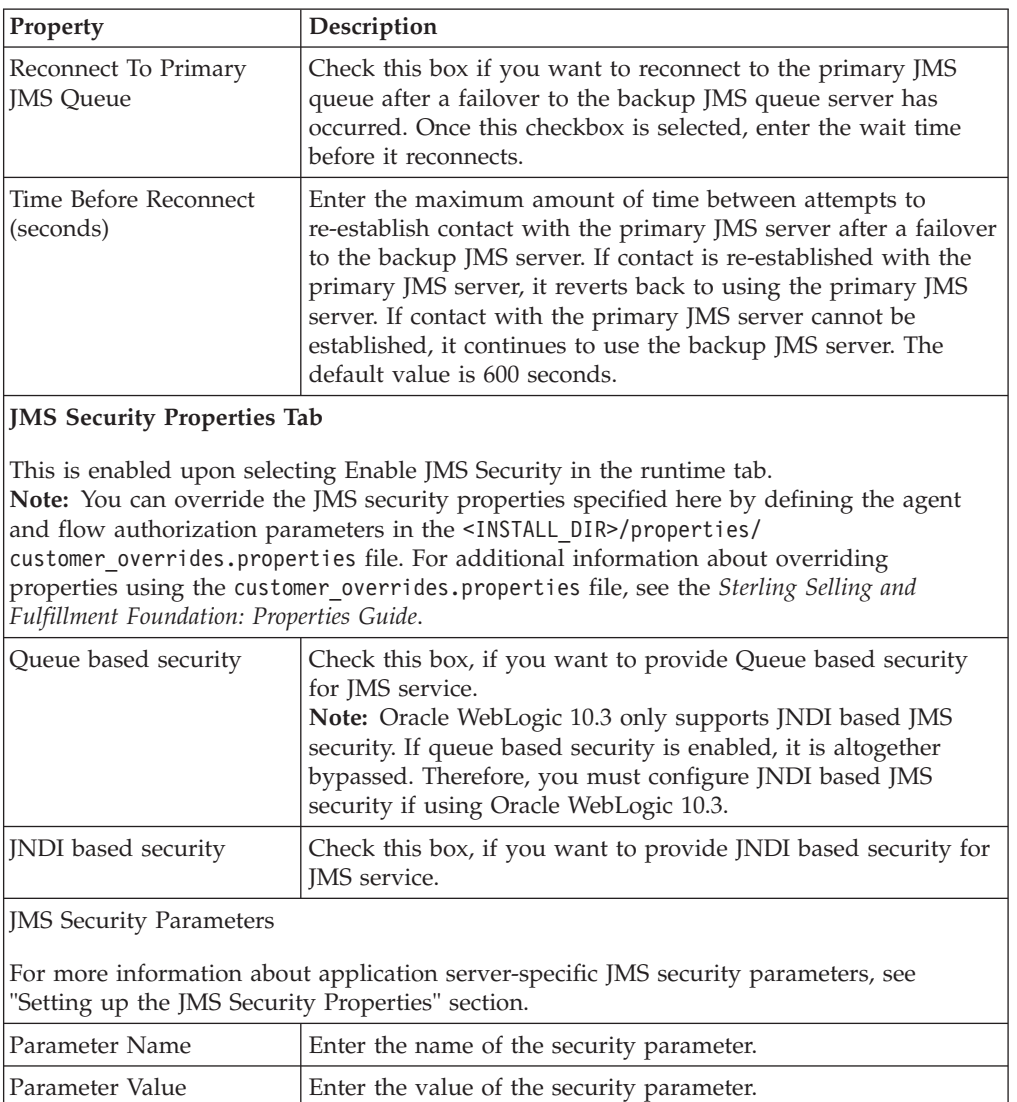

**Note:** The JMS session objects can be pooled based on the service being executed. Hence, whenever the JMS sender requires a session object, the Sterling Application Platform framework tries to get a free session object from the pool. If there are no free sessions available, a new session object is created to send the message and then added to the pool. Any session object that is idle for a certain configurable period of time is closed by the framework. The yfs.jms.session.reaptime property in the yfs.properties file is used to set the JMS session reaptime. To modify this property, add an entry for it in the <INSTALL\_DIR>/properties/ customer\_overrides.properties file. For additional information about overriding properties using the customer\_overrides.properties file, see the *Sterling Selling and Fulfillment Foundation: Properties Guide*.

# **IBM WebSphere Default Messaging JMS Queue Receiver**

The JMS receiver does not have a backup queue, therefore two different services must be configured. One to listen on the primary queue and one to listen on the backup queue. When an exception occurs, the receiver retries using an exponential back off mechanism with a configurable maximum wait limit between retries.

For example, if 600 seconds is the maximum wait time, it first waits for 1 second, then 2 seconds, 4, 8, 16 and so on exponentially until it reaches 600 seconds, after which it retries every 600 seconds. So there is no bound on the total wait time.

Since the JMS receivers operate independently of each other with respect to the primary and backup queues, the order of messages across these queues is not supported.

#### **Configuration Properties**

The following are the configuration properties of this node:

| Property                | Description                                                                                                    |
|-------------------------|----------------------------------------------------------------------------------------------------|
| <b>Runtime Tab</b>      |                                                                                                    |
| Sub Service Name        | Enter the name of the queue to which the message is                                                                                                    |
|                         | sent.                                                                                                    |
| <b>Oueue Name</b>       | Enter the name of the queue to which the message is sent.                                                                                                    |
| Provider URL            | Enter the JMS server provider URL of the JMS implementation<br>used. This is the URL to use for JNDI lookups.                                                                                                    |
|                         | • For IBM WebSphere Default Messaging JMS Queue, set to<br>corbaloc:: <dns ip<br="" name="" or="" server="">Address&gt;:<bootstrapport></bootstrapport></dns>                                                                                                    |
| Initial Context Factory | The class name of the initial context factory. This is the starting<br>point for the resolution of names for naming and directory<br>operations.                                                                                                    |
|                         | Select WebSphere MQ if you are using IBM WebSphere Default<br>Messaging JMS Queue. This sets the class name to                                                                                                    |
|                         | com.ibm.websphere.naming.<br>WsnInitialContextFactory.                                                                                                    |
| QCF Lookup              | Enter the back JMS server's queue connection factory name.<br>This is used to retrieve the queue connection factory from<br>JNDI. A client uses a queue connection factory to create queue<br>connections with a JMS provider. Enter any unique identifier<br>for the QCF lookup. This name must be the same as that<br>configured in the IBM WebSphere administration console. |

*Table 452. WebSphere Default Messaging JMS Queue Receiver Configuration Properties*

| Property                         | Description                                                                                                    |
|----------------------------------|----------------------------------------------------------------------------------------------------|
| Receiving Mode                   | Indicates whether the messages are received in a transactional<br>mode or non-transactional mode.                                                                                                    |
|                                  | • If you set this to non-transactional mode, the messages are<br>removed from the queue as soon as it is read.                                                                                                    |
|                                  | • If you set this to transactional mode, the messages are<br>removed from the queue when they are functionally<br>processed and if an exception is thrown when processing it.                                                                                                    |
|                                  | Note: If the IsReprocessible flag is checked and an exception<br>occurs when processing the message, then before deleting these<br>messages, ensure that they are added to the<br>YFS_REPROCESS_ERROR or YFS_INBOX table. However, if<br>the "service suspend" exception occurs when adding these<br>deleted messages to a table, the messages are maintained in the<br>queue.                                                                                                    |
| Initial Threads                  | Enter the number of threads that can process messages<br>simultaneously. Based on your throughput, you can increase<br>the number of threads to enhance performance using the<br>System Management Console. For more information about<br>using the System Management Console, see the Sterling Selling<br>and Fulfillment Foundation: System Management and<br>Administration GuidePlatform System Management and<br>Administration Guide.                                                                                                    |
|                                  | You can also start multiple instances of the Service Definition<br>Framework for a specific integration adapter for a specific<br>server. For more information about the integration adapter, see<br>the Sterling Selling and Fulfillment Foundation: Performance<br>Management Guide.                                                                                                    |
| Selector                         | Enter selectors based on the message headers. These selectors<br>must be in the form Header Name='Header Value'. When<br>specifying a selector, use only single quotes. For example, using<br>the selector APINAME='createOrder' selects all messages with a<br>header name='APINAME' and value='createOrder'.                                                                                                    |
| Service to Execute on            | Required if the message contains an EOF message ID.                                                                                                    |
| <b>EOF Message</b>               | Choose <b>T</b> to select the service to be invoked when an EOF<br>message is received. Once the EOF message is received, the<br>framework waits for a few minutes (configurable in the<br><install_dir>/properties/customer_overrides.properties<br/>file) before executing this service. For more information see,<br/>"Enabling EOF Messages in the Application Platform<br/>Framework" on page 559. For additional information about<br/>overriding properties using the customer_overrides.properties<br/>file, see the Sterling Selling and Fulfillment Foundation: Properties<br/>Guide.</install_dir> |
| Root Node Name of EOF<br>Message | If the message contains an EOF message ID, enter your custom<br>root node name for the EOF message.                                                                                                    |
|                                  | By default the end of file message has a root node of "E0F". For<br>more information see, "Enabling EOF Messages in the<br>Application Platform Framework" on page 559.                                                                                                    |

*Table 452. WebSphere Default Messaging JMS Queue Receiver Configuration Properties (continued)*

| Property                                                                                                    | Description                                                                                                    |  |
|----------------------------------------------------------------------------------------------------|----------------------------------------------------------------------------------------------------|--|
| Enable JMS Security                                                                                                    | Check this box if you want JMS Security to be enabled. Once<br>selected, the JMS Security Properties tab is enabled to configure<br>Queue and/or JNDI based JMS security.<br>Note: Oracle WebLogic 10.3 only supports JNDI based JMS<br>security. If queue based security is enabled, it is altogether<br>bypassed. Therefore, you must configure JNDI based JMS<br>security if using Oracle WebLogic 10.3. |  |
| <b>Server Tab</b>                                                                                                    |                                                                                                    |  |
| Server Name                                                                                                    | Select the name of the server which actually executes the<br>service.                                                                                                    |  |
|                                                                                                    | For more information about creating a new server, see "Adding<br>a New Server".                                                                                                    |  |
| Needs Decompression                                                                                                    | Select this field to indicate that the incoming message is<br>compressed and needs to be decompressed.                                                                                                    |  |
| <b>Exception Tabs</b>                                                                                                    | See Table 462 on page 602 for the receiver link exception<br>handling properties.                                                                                                    |  |
| <b>Reconnect Tab</b>                                                                                                    |                                                                                                    |  |
| Maximum Time Between<br>Retries (milliseconds)                                                                                                    | Enter the maximum time between reconnection attempts.                                                                                                    |  |
| <b>JMS Security Properties Tab</b>                                                                                                    |                                                                                                    |  |
| This is enabled upon selecting Enable JMS Security in the runtime tab.<br>Note: You can override the JMS security properties specified here by defining the agent<br>and flow authorization parameters in the <install_dir>/properties/<br/>customer_overrides.properties file. For additional information about overriding properties<br/>using the customer_overrides.properties file, see the Sterling Selling and Fulfillment<br/>Foundation: Properties Guide.</install_dir> |                                                                                                    |  |
| Queue based security                                                                                                    | Check this box, if you want to provide Queue based security<br>for JMS service.<br>Note: Oracle WebLogic 10.3 only supports JNDI based JMS<br>security. If queue based security is enabled, it is altogether<br>bypassed. Therefore, you must configure JNDI based JMS<br>security if using Oracle WebLogic 10.3.                                                                                           |  |
| JNDI based security                                                                                                    | Check this box, if you want to provide JNDI based security for<br>JMS service.                                                                                                    |  |
| <b>JMS</b> Security Parameters                                                                                                    |                                                                                                    |  |
| For more information about application server-specific JMS security parameters, see<br>"Setting up the JMS Security Properties" section.                                                                                                    |                                                                                                    |  |
| Parameter Name                                                                                                    | Enter the name of the security parameter.                                                                                                    |  |
| Parameter Value                                                                                                    | Enter the value of the security parameter.                                                                                                    |  |

*Table 452. WebSphere Default Messaging JMS Queue Receiver Configuration Properties (continued)*

## **Connection Properties**

The following are the WLJMS and MQJMS nodes' connection properties:

| Connection                                    | <b>Node Connection Rules</b>                                                                                                    |
|-----------------------------------------------|----------------------------------------------------------------------------------------------------|
| Can be the first node after<br>the start node | Yes, for services invoked both in a synchronous or<br>asynchronous mode                                                                                                    |
| Can be placed before                          | Any component node<br>Any transport node (except for FTP or File I/O); use a<br>Pass-through node to connect them                                                                    |
| Can be placed after                           | Start node<br>Any synchronous transport node<br>Any other component node<br>Any asynchronous transport node (except for FTP or File<br>I/O); use a Pass-through node to connect them |
| Passes data unchanged                         | Transport nodes do not modify data                                                                                                    |

*Table 453. WebSphere Default Messaging JMS Queue Connection Properties*

## **JBoss Default Messaging JMS Queue**

This component provides a common interface to invoke messaging services on the JBoss Default Messaging JMS queues. You can specify the configuration properties by using the Generic JMS component node.

# **JBoss Default Messaging JMS Queue Sender**

The JMS sender caches a single connection starting with the primary queue. If the message is not sent, the JMS sender retries to send the message a configurable number of times with a configurable delay between each attempt as defined for the Reconnect property in the following table. An exception is thrown if the configured number of retries are exhausted and there is no backup queue.

If a backup queue is set up, a connection is made to the backup queue. The backup queue becomes the current queue for the next attempt to send a message. The sender can be configured to reconnect to the primary queue. If the primary queue is working, a switch is made so that the primary queue becomes the current queue.

## **Configuration Properties**

The following are the configuration properties of these nodes:

*Table 454. JBoss Default Messaging JMS Queue Sender Configuration Properties*

| <b>Property</b>                                                | Description                                               |
|----------------------------------------------------------------|-----------------------------------------------------------|
| Runtime Tab                                                    |                                                           |
| Use the settings in this tab for the primary JMS queue server. |                                                           |
| Oueue Name                                                     | Enter the name of the queue to which the message is sent. |

| Property                                                   | Description                                                                                                    |
|------------------------------------------------------------|----------------------------------------------------------------------------------------------------|
| Time To Live                                               | Enter the time period after which you want the messages to be<br>deleted from the queue.                                                                                                    |
| (seconds)                                                  | If you enter a zero value, the messages are not deleted from<br>the queue.                                                                                                    |
|                                                            | • If you enter a non-zero value, the messages that are not<br>consumed for the specified time interval are automatically<br>deleted from the queue by the provider.                                                                                                    |
|                                                            | <b>Note:</b> If you do not enter any value, the system considers a<br>zero value.                                                                                                    |
| Provider URL                                               | Enter the provider URL of the JMS implementation to use for<br>JNDI lookups.                                                                                                    |
|                                                            | For the JBoss Default Messaging JMS Queue, enter the URL as:<br>jnp:: <dns address="" ip="" name="" or="" server="">:<bootstrapport></bootstrapport></dns>                                                                                                    |
| Initial Context Factory                                    | The class name of the initial context factory. This is the starting<br>point for the resolution of names for naming and directory<br>operations.                                                                                                    |
|                                                            | Select Jboss if you are using the JBoss Default Messaging JMS<br>Queue. This sets the class name to<br>org.jnp.interfaces.NamingContextFactory                                                                                                    |
| QCF Lookup                                                 | Enter the queue connection factory name. This is used to<br>retrieve the queue connection factory from JNDI. A client uses a<br>queue connection factory to create queue connections with a<br>JMS provider. Enter any unique identifier for the QCF lookup.<br>This name must be the same as the one configured in the JBoss<br>administration console.                                                                                                    |
| Delivery Mode                                              | This is not used for JBoss Messaging. Persistence is set for each<br>queue. Do not allow the application to override the persistence.                                                                                                    |
| Needs compression                                          | Optional. Check this box if the message needs to be<br>compressed before dropping it into the queue.                                                                                                    |
| Commit of this message<br>depends on parent<br>transaction | Check this box if you want the message to be committed to the<br>queue only after the service is completed.                                                                                                    |
|                                                            | Uncheck this box if you want the message to be committed to<br>the queue immediately.                                                                                                    |
|                                                            | For example, if the ON_SUCCESS event of any standard<br>Sterling Selling and Fulfillment FoundationApplication API is<br>attached to a service in which the message is transactionally<br>written to the queue, the message is committed to the queue<br>only upon successful completion of the ON_SUCCESS event.<br>The message is later rolled back from the queue if an error is<br>encountered in the ON_SUCCESS event after the message is<br>staged. However, in the non-transactional mode, the message<br>remains in the queue once it is staged and not rolled back.<br>Note: If you check this box, the system synchronizes the JMS<br>commit along with the DB commit. However, it is not a<br>two-phase commit. Therefore, it may cause some errors, thus<br>resulting in duplicate messages. |
| Enable JMS Security                                        | Check this box if you want to enable the JMS Security. If you<br>check this box, the JMS Security Properties tab is enabled for<br>you to configure Queue and/or JNDI based JMS security.                                                                                                    |

*Table 454. JBoss Default Messaging JMS Queue Sender Configuration Properties (continued)*

| Property                         | Description                                                                                                    |
|----------------------------------|----------------------------------------------------------------------------------------------------|
| <b>Header Tab</b>                |                                                                                                    |
| Header Name                      | The name of the message header. For example, APINAME.<br>Note: The header name must be unique. Two headers cannot<br>have the same header name.                                                                                                    |
|                                  | Choose $\overrightarrow{P}$ to add a new header name and value.                                                                                                    |
|                                  | Choose $\ddot{\mathbf{w}}$ to modify an existing header name and value.                                                                                                    |
|                                  | Choose $\blacktriangleright$ to delete an existing header name and value.                                                                                                    |
| Header Value                     | The value associated with the Header Name. These name-value<br>pairs are stored as message headers and can be queried by<br>using message selectors.                                                                                                    |
|                                  | This can be set to a static value. For example, 'createOrder'<br>results in the message having a header<br>APINAME='createOrder'.                                                                                                    |
|                                  | This can also be set to be dynamically extracted from the<br>message using the syntax, xml:// <full element="" from<br="" of="" path="" the="">root&gt;/@<attribute name="">, which results in the message with a<br/>header APINAME='<value attribute="" in="" name="" of="" the="" xml="">'.</value></attribute></full>                                                                                                    |
| <b>Reconnect Tab</b>             |                                                                                                    |
|                                  | Use the settings in this tab for the backup JMS queue server.                                                                                                    |
| Retry Interval<br>(milliseconds) | In the event that the connection to the primary JMS queue<br>server is lost, enter the time required to reestablish contact with<br>the primary JMS queue server. This parameter is used in<br>conjunction with the Number of Retries parameter. The default<br>value is 0 (zero), which means no time delay between retry<br>attempts.                                                                                                    |
| Number of Retries                | In the event that the connection to the primary JMS queue<br>server is lost, enter the number of attempts to reestablish<br>contact with the primary JMS queue server before failing over<br>to the backup JMS queue server, if enabled, or an exception is<br>thrown. This parameter is used in conjunction with the Retry<br>Interval parameter. The default value is $0$ (zero), which means<br>there are no retries if the connection is lost and failover occurs,<br>if enabled, or an exception is thrown. |
| Use backup JMS Queue             | Check this box if you want to enable a backup JMS queue.                                                                                                    |
|                                  | When you check this box, other controls in this tab are enabled.                                                                                                    |
| Provider URL                     | Enter the backup JMS queue server provider URL of the JMS<br>implementation used. This is the URL to use for JNDI lookups.                                                                                                    |
|                                  | For the JBoss Default Messaging JMS Queue, enter the URL as:<br>jnp:: <dns address="" ip="" name="" or="" server="">:<bootstrapport></bootstrapport></dns>                                                                                                    |

*Table 454. JBoss Default Messaging JMS Queue Sender Configuration Properties (continued)*

| Property                                 | Description                                                                                                    |
|------------------------------------------|----------------------------------------------------------------------------------------------------|
| Initial Context Factory                  | The class name of the initial context factory. This is the starting<br>point for the resolution of names for naming and directory<br>operations.                                                                                                    |
|                                          | Select Jboss if you are using the JBoss Default Messaging JMS<br>Queue. This sets the class name to<br>org.jnp.interfaces.NamingContextFactory                                                                                                    |
| Queue Name                               | Enter the name of the backup queue to which the message is<br>sent.                                                                                                    |
| QCF Lookup                               | Enter the backup queue of the JMS server connection factory<br>name. This is used to retrieve the queue connection factory<br>from JNDI. A client uses a queue connection factory to create<br>queue connections with a JMS provider. Enter any unique<br>identifier for the QCF lookup. This name must be the same as<br>the one configured in the JBoss administration console. |
| Reconnect To Primary<br><b>JMS</b> Queue | Check this box if you want to reconnect to the primary JMS<br>queue after a failover to the backup JMS queue has occurred.<br>Once this box is selected, enter the wait time before it<br>reconnects.                                                                                                    |
| Time Before Reconnect<br>(seconds)       | Enter the maximum time required to reestablish contact with<br>the primary JMS queue server after a failover to the backup<br>JMS queue server. If a contact is reestablished, the primary JMS<br>queue server is used. Otherwise, the backup JMS queue server<br>is used. The default value is 600 seconds.                                                                      |

*Table 454. JBoss Default Messaging JMS Queue Sender Configuration Properties (continued)*

#### **JMS Security Properties Tab**

This tab is enabled when you select Enable JMS Security option in the runtime tab. **Note:** You can override the JMS security properties specified here by defining the agent and flow authorization parameters in the <INSTALL\_DIR>/properties/ customer overrides.properties file. For additional information about overriding properties using the customer\_overrides.properties file, see the *Sterling Selling and Fulfillment Foundation: Properties Guide*.

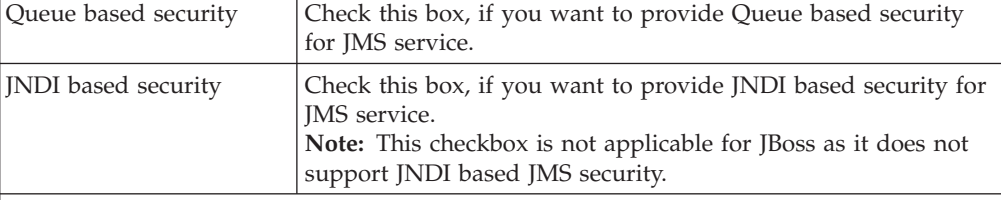

JMS Security Parameters

For more information about application server-specific JMS security parameters, see "Setting up the JMS Security Properties" section.

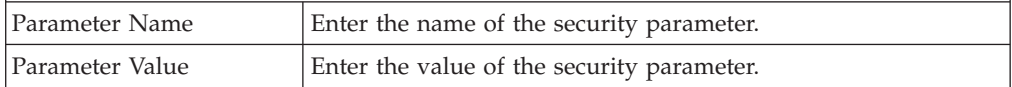

**Note:** The JMS session objects can be pooled based on the service being executed. Hence, whenever the JMS sender requires a session object, the Sterling Application Platform framework tries to get a free session object from the pool. If there are no free sessions available, a new session object is created to send the message and then added to the pool. Any session object that is idle for a certain configurable period of time is closed by the framework. The yfs.jms.session.reaptime

property in the yfs.properties file is used to set the JMS session reaptime. To modify this property, add an entry for it in the <INSTALL\_DIR>/properties/ customer\_overrides.properties file. For additional information about overriding properties using the customer\_overrides.properties file, see the *Sterling Selling and Fulfillment Foundation: Properties Guide*.

# **JBoss Default Messaging JMS Queue Receiver**

The JMS receiver does not have a backup queue. Therefore, you must configure two different services; one to listen on the primary queue and the other to listen on the backup queue. When an exception occurs, the receiver retries to use an exponential back off mechanism with a configurable maximum wait limit between retries.

For example, if 600 seconds is the maximum wait time, the receiver first waits for 1 second, then 2 seconds, 4, 8, 16, and so forth until it reaches 600 seconds, after which, the receiver retries every 600 seconds. Therefore, there is no boundary on the total wait time.

As JMS receivers operate independently of each other with respect to the primary and backup queues, the order of messages across these queues is not supported.

## **Configuration Properties**

The following are the configuration properties of this node:

| Property                | Description                                                                                                    |
|-------------------------|----------------------------------------------------------------------------------------------------|
| <b>Runtime Tab</b>      |                                                                                                    |
| Sub Service Name        | Enter the name of the queue to which the message is sent.                                                                                                    |
| Queue Name              | Enter the name of the queue to which the message is sent.                                                                                                    |
| Provider URL            | Enter the JMS queue server provider URL of the JMS<br>implementation to use for JNDI lookups.                                                                                                    |
|                         | For the JBoss Default Messaging JMS Queue, enter the URL as:<br>jnp:: <dns address="" ip="" name="" or="" server="">:<bootstrapport></bootstrapport></dns>                                                                                                    |
| Initial Context Factory | The class name of the initial context factory. This is the starting<br>point for the resolution of names for naming and directory<br>operations.                                                                                                    |
|                         | Select Jboss, if you are using JBoss Default Messaging JMS<br>Queue. This sets the class name to<br>org.jnp.interfaces.NamingContextFactory                                                                                                    |
|                         |                                                                                                    |
| QCF Lookup              | Enter the backup queue of the JMS queue server connection<br>factory name. This is used to retrieve the queue connection<br>factory from JNDI. A client uses a queue connection factory to<br>create queue connections with a JMS provider. Enter any<br>unique identifier for the QCF lookup. This name must be the<br>same as the one configured in the JBoss administration console. |

*Table 455. JBoss Default Messaging JMS Queue Receiver Configuration Properties*

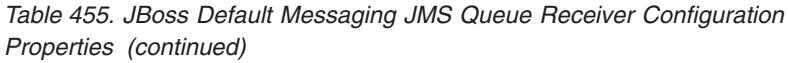

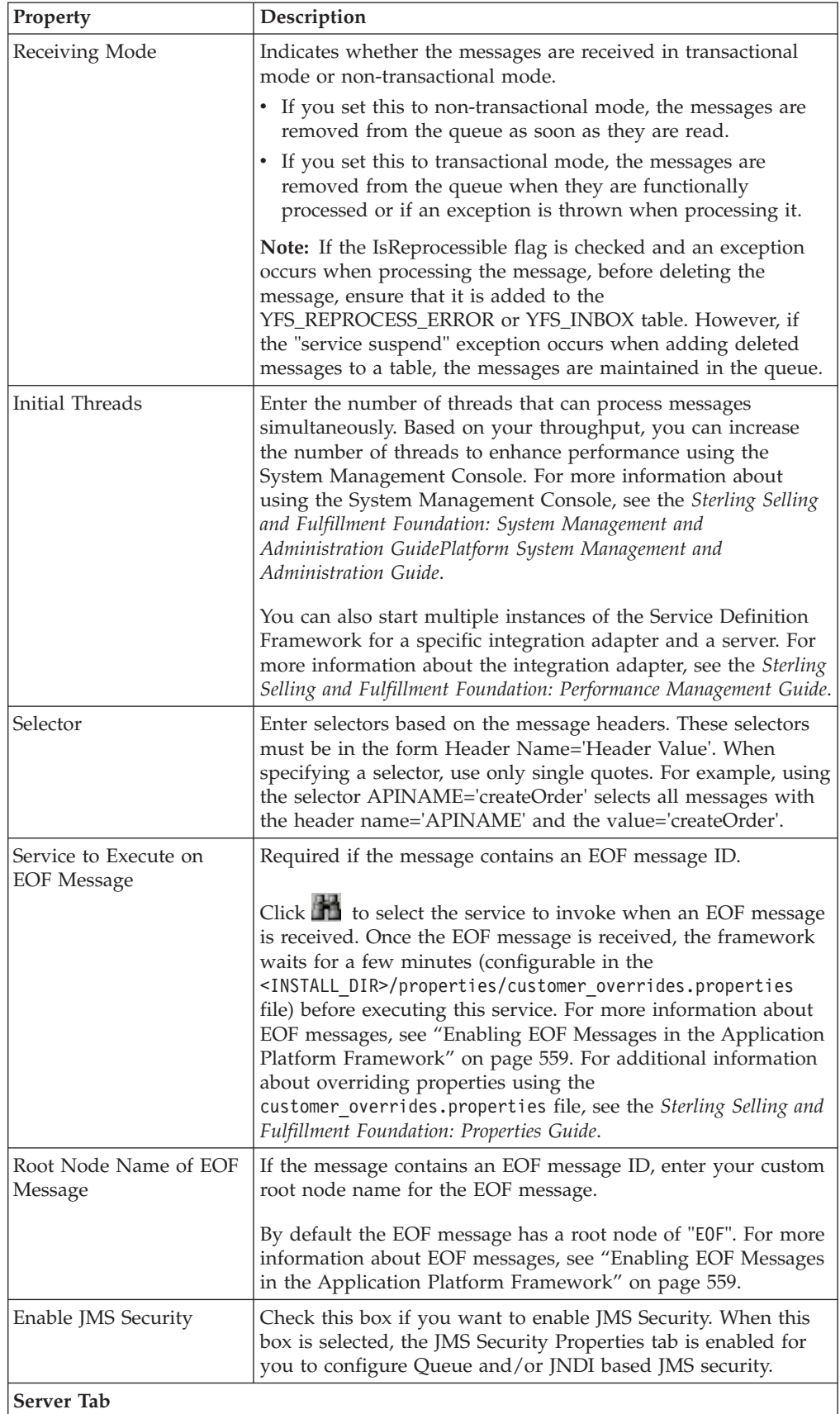

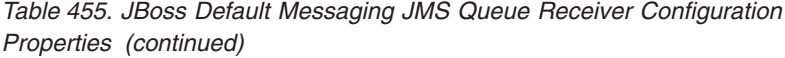

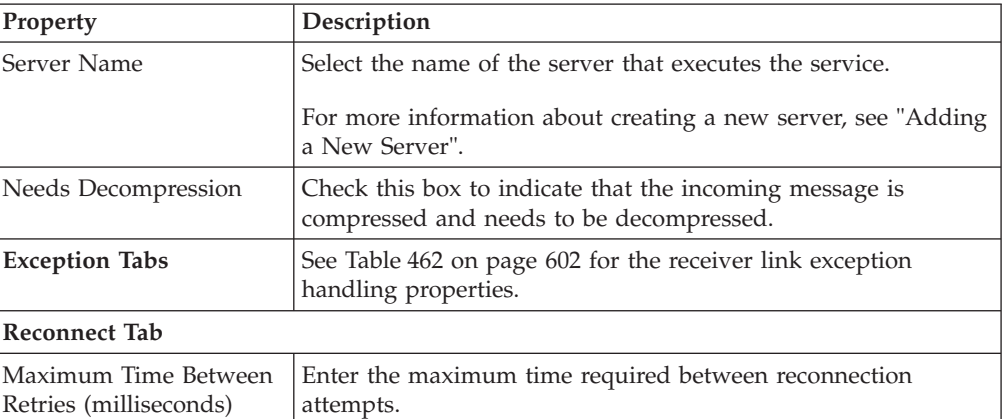

#### **JMS Security Properties Tab**

This tab is enabled only when you check the Enable JMS Security box provided in the runtime tab.

Note: You can override the JMS security properties specified here by defining the agent and flow authorization parameters in the <INSTALL\_DIR>/properties/ customer\_overrides.properties file. For additional information about overriding properties using the customer\_overrides.properties file, see the *Sterling Selling and Fulfillment Foundation: Properties Guide*.

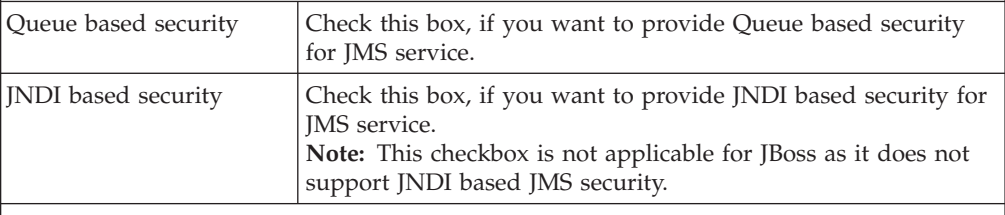

JMS Security Parameters

For more information about application server-specific JMS security parameters, see "Setting up the JMS Security Properties" section.

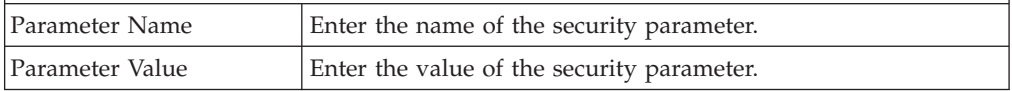

#### **Connection Properties**

The following are the Generic JMS queue node connection properties:

*Table 456. JBoss Default Messaging JMS Queue Connection Properties*

| <b>Connection</b>                             | <b>Node Connection Rules</b>                                                                                       |
|-----------------------------------------------|----------------------------------------------------------------------------------------------------|
| Can be the first node after<br>the start node | Yes, for services invoked both in a synchronous or<br>asynchronous mode.                                           |
| Can be placed before                          | Any component node<br>Any transport node (except for FTP or File I/O). Use a<br>pass-through node to connect them. |

| Connection            | <b>Node Connection Rules</b>                                                                                                    |
|-----------------------|----------------------------------------------------------------------------------------------------|
| Can be placed after   | Start node<br>• Any synchronous transport node<br>• Any other component node<br>• Any asynchronous transport node (except for FTP or File<br>I/O). Use a pass-through node to connect them. |
| Passes data unchanged | Transport nodes do not modify data.                                                                                                    |

*Table 456. JBoss Default Messaging JMS Queue Connection Properties (continued)*

# **Synchronous IBM WebSphere Default Messaging**

The synchronous IBM WebSphere Default Messaging transport nodes allow request and response operations using JMS queues. If the response is not received within a defined period, an exception is thrown.

Identification of appropriate response messages is done with a header field named MESSAGEID. When the request message is put into the queue, the MESSAGEID header is set to a unique value based on the current time and a counter. The response headers must have this same message ID in order for it to be picked up and processed correctly.

### **Configuration Properties**

The following are the properties of this node:

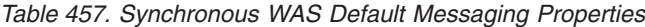

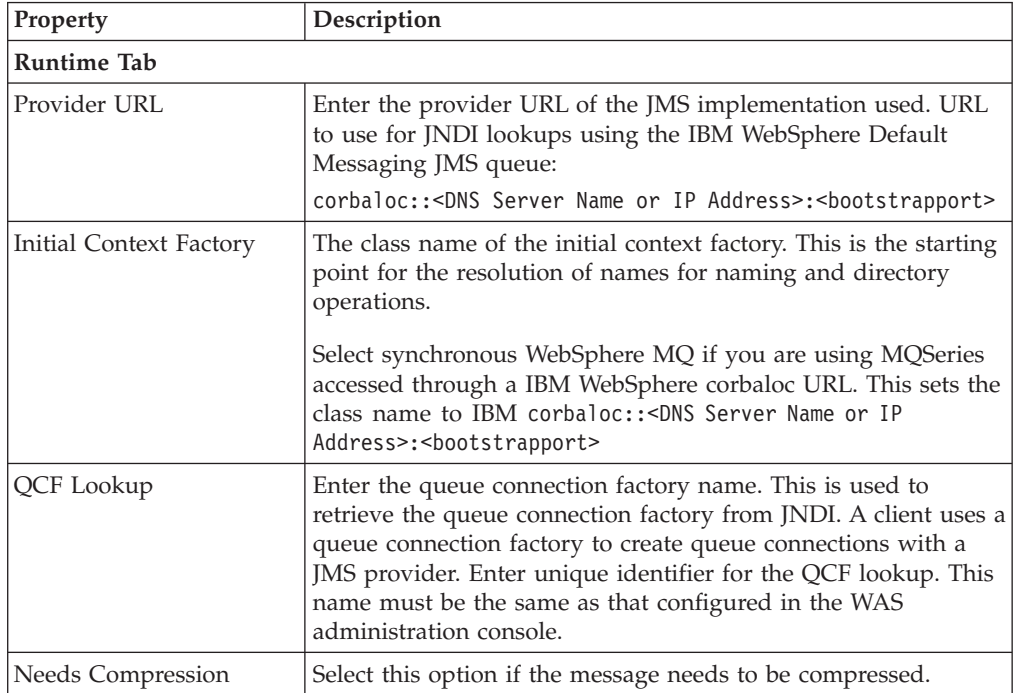

| Property                         | Description                                                                                                    |
|----------------------------------|----------------------------------------------------------------------------------------------------|
| Enable JMS Security              | Check this box if you want JMS Security to be enabled. Once<br>checked, the JMS Security Properties tab is enabled to configure<br>Queue and/or JNDI based JMS security.<br>Note: Oracle WebLogic 10.3 only supports JNDI based JMS<br>security. If queue based security is enabled, it is altogether<br>bypassed. Therefore, you must configure JNDI based JMS<br>security if using Oracle WebLogic 10.3. |
| <b>Request Tab</b>               |                                                                                                    |
| Queue Name                       | Enter the name of the queue to which the request message is<br>sent.                                                                                                    |
| Header Name                      | The name of the message header. For example, APINAME.<br>Note: The header name must be unique. Two headers cannot<br>have the same header name.                                                                                                    |
|                                  | Choose $\Box$ to add a new header name and value.                                                                                                    |
|                                  | Choose $\overline{\mathbf{w}}$ to modify an existing header name and value.                                                                                                    |
|                                  | Choose $\blacktriangleright$ to delete an existing header name and value.                                                                                                    |
| Header Value                     | The value associated with the Header Name. These name-value<br>pairs are stored as message headers and can be queried by<br>using message selectors.                                                                                                    |
|                                  | This can be set to a static value. For example, 'createOrder'<br>results in the message having a header<br>APINAME=createOrder'.                                                                                                    |
|                                  | It can also be set to be dynamically extracted from the message<br>using the syntax, xml:// <full element="" from<br="" of="" path="" the="">root&gt;/@<attribute name="">, which results in the message with a<br/>header APINAME='<value attribute="" in="" name="" of="" the="" xml="">'.</value></attribute></full>                                                                                    |
| Response Tab                     |                                                                                                    |
| Queue Name                       | Enter the name of the queue in which the response message is<br>received.                                                                                                    |
| Selector                         | Enter the selectors based on the message headers. When<br>specifying a selector, use only single quotation marks. For<br>example, specifying the selector APINAME='createOrder'<br>selects all messages with a header name='APINAME' and<br>value='createOrder'.                                                                                                    |
| Time Out (seconds)               | This is a mandatory parameter. Enter the time interval (in<br>seconds) after which the request times out.                                                                                                    |
| Reconnect Tab                    |                                                                                                    |
| Retry Interval<br>(milliseconds) | In the event that the connection to the JMS server is been lost,<br>enter the amount of time between each attempt to re-establish<br>contact with the JMS server. This parameter is used in<br>conjunction with the Number of Retries parameter. The default<br>value is zero, implying no delay time between retry attempts.                                                                              |

*Table 457. Synchronous WAS Default Messaging Properties (continued)*

| <b>Property</b>   | Description                                                                                                    |
|-------------------|----------------------------------------------------------------------------------------------------|
| Number of Retries | In the event that the connection to the JMS server is been lost,<br>enter the number of attempts to re-establish contact with the<br>JMS server before throwing an exception. This parameter is<br>used in conjunction with the Retry Interval parameter. The<br>default value is zero, implying no retries if the connection is<br>lost and an exception is thrown immediately. |

*Table 457. Synchronous WAS Default Messaging Properties (continued)*

#### **JMS Security Properties Tab**

This is enabled when you select Enable JMS Security in the Runtime Tab. **Note:** Oracle WebLogic 10.3 only supports JNDI based JMS security. If queue based security is enabled, it is altogether bypassed. Therefore, you must configure JNDI based JMS security if using Oracle WebLogic 10.3.

**Note:** You can override the JMS security properties specified here by defining the agent and flow authorization parameters in the <INSTALL\_DIR>/properties/

customer\_overrides.properties file. For additional information about overriding properties using the customer\_overrides.properties file, see the *Sterling Selling and Fulfillment Foundation: Properties Guide*.

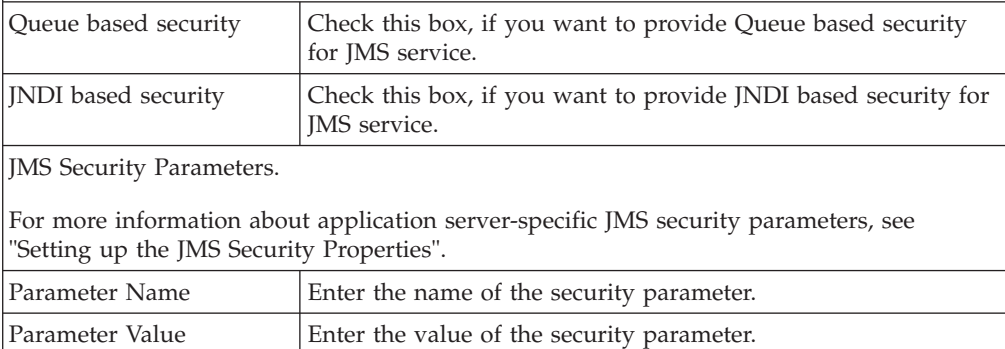

**Note:** The JMS session objects can be pooled based on the service being executed. Hence, whenever the JMS sender requires a session object, the Sterling Application Platform framework tries to get a free session object from the pool. If there are no free sessions available, a new session object is created to send the message and then added to the pool. Any session object that is idle for a certain configurable period of time is closed by the framework. The yfs.jms.session.reaptime property in the yfs.properties file is used to set the JMS session reaptime. To modify this property, add an entry for it in the <INSTALL\_DIR>/properties/ customer overrides.properties file. For additional information about overriding properties using the customer\_overrides.properties file, see the *Sterling Selling and Fulfillment Foundation: Properties Guide*.

#### **Note:**

#### **Connection Properties**

The following are the synchronous MQSeries nodes' connection properties:

*Table 458. Synchronous WAS Default Messaging Properties*

| <b>Connection</b> | <b>Node Connection Rules</b>                                           |
|-------------------|------------------------------------------------------------------------|
| the start node    | Can be the first node after $ Only$ for services invoked synchronously |

| <b>Connection</b>     | <b>Node Connection Rules</b>                                                                                                    |
|-----------------------|----------------------------------------------------------------------------------------------------|
| Can be placed before  | Any transport node except for FTP or File I/O<br>Any other component node                                                                                                    |
| Can be placed after   | Start node<br>Any synchronous transport node<br>Any other component node<br>Any asynchronous transport node (except for FTP or File<br>I/O); use Pass-through node to connect. |
| Passes data unchanged | Transport nodes do not modify data.                                                                                                    |

*Table 458. Synchronous WAS Default Messaging Properties (continued)*

# **Microsoft Message Queue (MSMQ)**

The Microsoft Message Queue (MSMQ) transport node allows the Service Definition Framework to read or write messages to an MSMQ queue. MSMQ has the ability to use both local or remote queues. If a message is sent to a remote queue that cannot be found, an error is not generated. Instead, MSMQ creates a local queue of the same name. If the remote queue becomes available at a later time, the messages in the local queue are then transferred to the remote queue.

**Note:** MSMQ must be installed on the same system the integration adapter is running on.

# **MSMQ Sender Configuration Properties**

The following are the properties of this node:

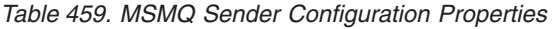

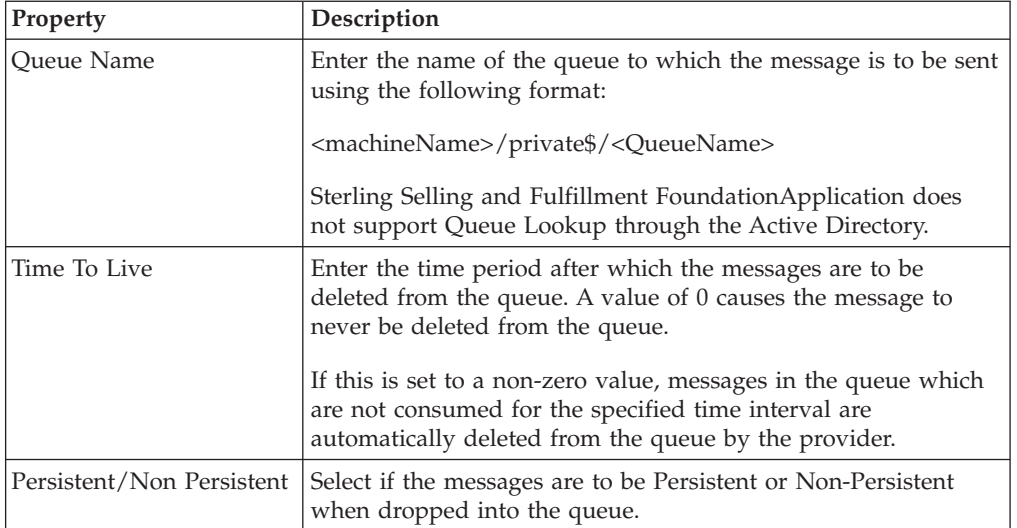

| Property                           | Description                                                                                                    |
|------------------------------------|----------------------------------------------------------------------------------------------------|
| Transactional/Non<br>Transactional | Select Transactional if you want the message to be committed<br>to the queue only after the service is completed.                                                                                                    |
|                                    | Select Non Transactional if you want the message to be<br>committed to the queue immediately.                                                                                                    |
|                                    | For example, if the ON_SUCCESS event of any standard<br>Sterling Selling and Fulfillment FoundationApplication API is<br>attached to a service, in which the message is transactionally<br>written to the queue, the message is committed to the queue<br>only upon successful completion of the ON_SUCCESS event.<br>The message is then rolled back from the queue if there is any<br>error in the ON_SUCCESS event after the message is staged.<br>However, in non-transactional mode, the message remains in<br>the queue, once it is staged and is not rolled back.<br>Note: If you plan to use transactional mode of messaging,<br>create the queue in MSMQ as transactional queue. |
| String Message                     | Select this field if you want to set the PROPID_M_BODY_TYPE<br>to VT BSTR                                                                                                    |
|                                    | De-select this field if you want to set the<br>PROPID_M_BODY_TYPE to VT_EMPTY.                                                                                                    |

*Table 459. MSMQ Sender Configuration Properties (continued)*

**Note:** The JMS session objects can be pooled based on the service being executed. Hence, whenever the JMS sender requires a session object, the Sterling Application Platform framework tries to get a free session object from the pool. If there are no free sessions available, a new session object is created to send the message and then added to the pool. Any session object that is idle for a certain configurable period of time is closed by the framework. The yfs.jms.session.reaptime property in the yfs.properties file is used to set the JMS session reaptime. To modify this property, add an entry for it in the <INSTALL\_DIR>/properties/ customer overrides.properties file. For additional information about overriding properties using the customer\_overrides.properties file, see the *Sterling Selling and Fulfillment Foundation: Properties Guide*.

## **MSMQ Receiver Configuration Properties**

<span id="page-609-0"></span>The following are the properties of this node:

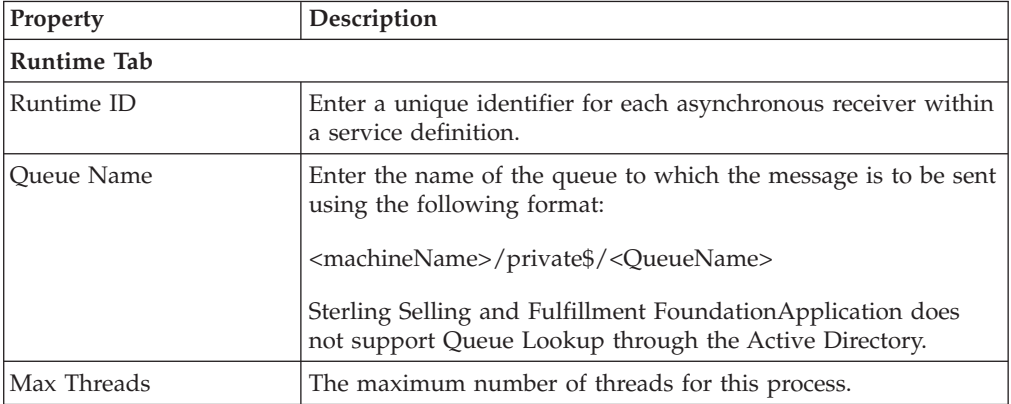

*Table 460. MSMQ Receiver Properties*

| <b>Property</b>                    | Description                                                                                                    |
|------------------------------------|----------------------------------------------------------------------------------------------------|
| Transactional/Non<br>Transactional | Select if the messages are to be received in a Transactional or<br>Non Transactional Mode.<br><b>Note:</b> If you plan to use transactional mode of messaging,<br>create the queue in MSMQ as a transactional queue. |
| <b>Server Tab</b>                  |                                                                                                    |
| Server Name                        | Select the name of the server which actually executes the<br>service.                                                                                                    |
|                                    | For more information about creating a new server, see "Adding<br>a New Server".                                                                                                    |
| <b>Exception Tabs</b>              | See Table 462 on page 602 for the receiver link exception<br>handling properties.                                                                                                    |

*Table 460. MSMQ Receiver Properties (continued)*

### **Connection Properties**

The following are the MSMQ node's connection properties:

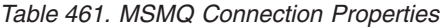

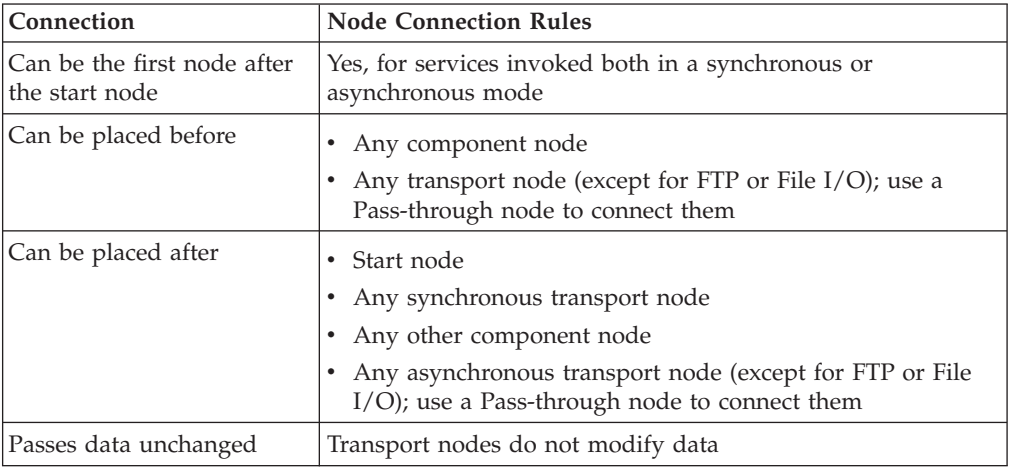

**Note:** Make sure the <INSTALL\_DIR>/bin directory and the directory containing the jvm.dll are in your system PATH.

# **Receiver Link Exception Handling**

For each asynchronous receiver node, enter exception parameters. Exception handling can be configured for the following nodes:

- [Database Receiver](#page-558-0)
- [DCS 6.2 Database Receiver](#page-561-0)
- [File I/O Receiver](#page-566-0)
- [FTP Receiver](#page-573-0)
- [Oracle WebLogic, MQSeries, and TIBCO JMS Receiver](#page-587-0)
- [MSMQ Receiver](#page-609-0)

## <span id="page-611-0"></span>**Configuration Properties**

The following are the exception properties of the asynchronous receiver nodes:

*Table 462. Receiver Link Exception Handling Properties*

| Property                           | Description                                                                                                    |
|------------------------------------|----------------------------------------------------------------------------------------------------|
| Alert Type                         | Enter the type of Alert being raised when an exception occurs.<br>For example, you can enter the text OrderCreate.                                                                                                    |
|                                    | This displays in the Alert console and can be used to filter<br>particular type of alerts.                                                                                                    |
| Alert Queue Name                   | Select the name of the alert queue to which the exceptions are<br>sent.                                                                                                    |
| Suspend API                        | Select this field if a suspendable exception is returned by an<br>extended API, the message is retained in the queue and the<br>execution restarts after the Suspend Wait Time interval.                                                                                                    |
|                                    | For details regarding the exception to be thrown, see the<br>YIFRestartableAPI interface in the Sterling Selling and Fulfillment<br>Foundation: JavadocsJavadocs.                                                                                                    |
| Suspend Wait Time                  | Enter the time to wait before attempting to reprocess the<br>message.                                                                                                    |
| Is Reprocessible                   | Select this field if the message received from an asynchronous<br>source (like a message queue or database) and the error XML<br>must be saved in the exception console when an exception<br>occurs.                                                                                                    |
|                                    | Messages marked as Reprocessible can be corrected in the<br>Exception Console and submitted for reprocessing. For more<br>information about the Exception Console, see the Sterling Selling<br>and Fulfillment Foundation: Application Platform User Guide<br>Note: There will only be one reprocess-timer thread per<br>integration server. The reprocess-timer thread will run with a<br>sleep delay of ONE minute and will process 50 reprocessible<br>records at a time. |
| Check for Prior Exception          | Select this filed to check for prior exceptions before the<br>execution of the service. Choosing this option implies that prior<br>to executing the service, a check is made to see if any related<br>errors exist for the message. This check must be implemented<br>externally through the YIFErrorSequenceUE user exit.<br>Note: This option is applicable only when all the related<br>services are associated to the same server.                                       |
| <b>Exception Group</b>             | Enter a group of related services where exceptions are linked.<br>For example, two services for receiving modifications on an<br>order from external systems.<br>Note: This option is applicable only when all the related<br>services are associated to the same server.                                                                                                    |
| Prior Errors User Exit             | Enter the class name that implements YIFErrorSequenceUE user<br>exit for checking prior related errors for the message.                                                                                                    |
| <b>Exception References Tab</b>    |                                                                                                    |
| <b>Exception Reference</b><br>Name | Enter the name of the exception reference. Saved in the<br>ERROR_REFERENCE column of the YFS_REPROCESS_ERROR<br>table to indicate as Name=Value. For example, NAME1.                                                                                                    |
| Property                            | Description                                                                                                    |
|-------------------------------------|----------------------------------------------------------------------------------------------------|
| <b>Exception Reference</b><br>Value | Enter the associated Exception Reference value. These name<br>value/pairs are stored in the ERROR_REFERENCE field in the<br>YFS_REPROCES_ERROR table for querying purposes.                                                               |
|                                     | Can be set to be static. For example, entering '1234' results in<br>the ERROR_REFERENCE field to be populated with<br>$NAME1=1234$ .                                                                                                    |
|                                     | Can also be set for dynamically extraction from the message<br>using the following syntax xml:// <full element<br="" of="" path="" the="">from root&gt;/@<attribute name="">.</attribute></full>                                          |
|                                     | For example, to get the sales order number from the<br>createOrder input XML, use xml://Order/@OrderNo. This<br>results in the ERROR_REFERENCE field to be populated with<br>NAME1= $\langle$ value of attribute OrderNo in the XML $>$ . |

*Table 462. Receiver Link Exception Handling Properties (continued)*

## **Component Nodes**

Component nodes determine how data should be transformed from one format to another. Define their configuration properties by clicking the node and editing the properties.

#### **Alert**

This component allows Alerts to be registered in the Alert console. This is same as invoking alerts from an Action in releases prior to 5.0. You can also consolidate the alerts by grouping the attributes in the YFS\_INBOX table.

#### **Configuration Properties**

The following are the properties of this node:

*Table 463. Alert Configuration Properties*

| Property         | Description                                                                                                    |
|------------------|----------------------------------------------------------------------------------------------------|
| General Tab      |                                                                                                    |
| Alert Queue Name | Select the name of the queue alerts should be sent to.                                                                                                    |
| User ID          | Select the user ID to which the alert is assigned.                                                                                                    |
| Alert Type       | Enter the type of the alert. The type that is assigned here<br>displays as the Alert Type in the Alert Console and can be<br>used to filter alerts. The type entered is user defined. |
| Priority         | Enter the priority of the exception raised.                                                                                                    |
| Description      | Enter a brief description of the alert raised.                                                                                                    |

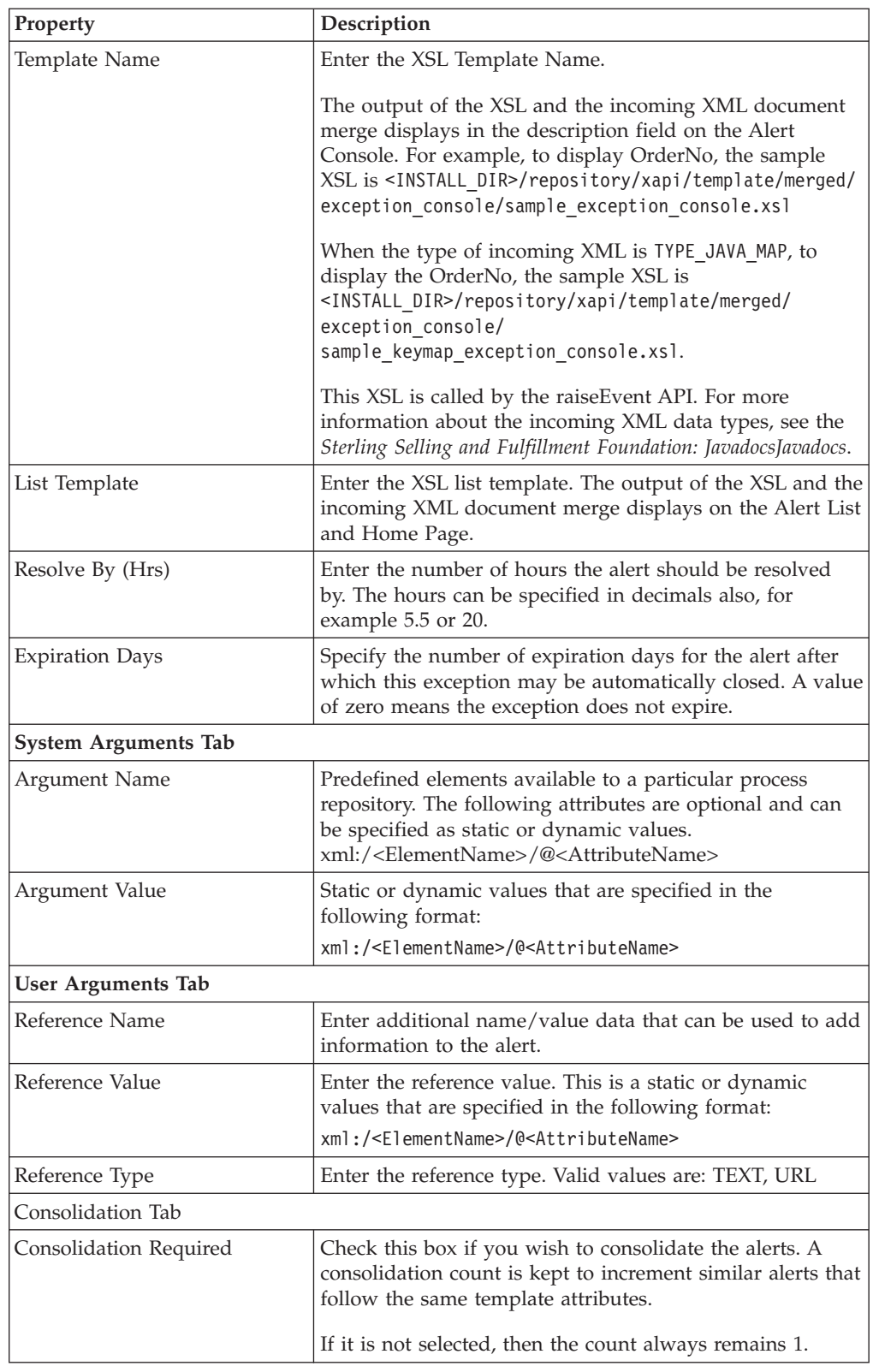

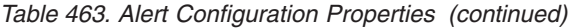

| Property               | Description                                                                                                    |
|------------------------|----------------------------------------------------------------------------------------------------|
| Consolidation Template | Select either Default or Custom for consolidating the<br>alerts. The default chosen option is Default.                                                                                                    |
|                        | If Custom is chosen, then the attributes for the<br>consolidation template appear below. These attributes are<br>from the YFS_INB0X table and the corresponding XML file<br>can be found in <install dir="">/repository/xapi/<br/>template/merged/resource/exceptionConsolidation.xml.<br/>You can select any of the attributes by right clicking the<br/>attribute and including it for consolidation.</install> |
|                        | If you have extended the columns in YFS_INB0X table, then<br>those attributes appear under the Extn element.                                                                                                    |
| Consolidate Dates By   | Specify whether the consolidation is done daily or hourly.<br>By default the option is set to Day.                                                                                                    |
|                        | Choosing this option is useful only if you include any<br>time attributes such as Date in the consolidation template.                                                                                                    |
| Routing Tab            |                                                                                                    |
| Routing Required       | Check this box, if you want to route the alert based on the<br>routing rules. For more information about defining<br>routing rules, see Section 16.3.3 "Creating an Exception<br>Routing Rule".                                                                                                    |
| Routing Organization   | Enter the XML path of the organization that owns the<br>alert routing rules.                                                                                                    |
|                        | By default, this field is disabled.                                                                                                    |
| <b>Attribute Name</b>  | Displays the predefined routing attributes applicable for<br>an alert. You can specify the following predefined routing<br>attributes:                                                                                                    |
|                        | BUYER                                                                                                    |
|                        | <b>SELLER</b><br>$\bullet$                                                                                                    |
|                        | <b>ENTERPRISE</b>                                                                                                    |
|                        | <b>NODE</b><br>DEPARTMENT CODE                                                                                                    |
|                        |                                                                                                    |
|                        | Note: You can also enter your own custom routing<br>attributes.                                                                                                    |
| Attribute XPath        | Enter the XML path of the routing attribute.                                                                                                    |

*Table 463. Alert Configuration Properties (continued)*

## **Connection Properties**

The following are the alert node's connection properties:

*Table 464. Alert Connection Properties*

| <b>Connection</b>                             | <b>Node Connection Rules</b>                                                |
|-----------------------------------------------|-----------------------------------------------------------------------------|
| Can be the first node after<br>the start node | Only for services invoked synchronously                                     |
| Can be placed before                          | • Any transport node except for FTP or File I/O<br>Any other component node |

*Table 464. Alert Connection Properties (continued)*

| <b>Connection</b>     | <b>Node Connection Rules</b>                                              |
|-----------------------|---------------------------------------------------------------------------|
| Can be placed after   | Start node                                                                |
|                       | Any transport node except for FTP or File I/O<br>Any other component node |
| Passes data unchanged | Yes                                                                       |

# **Application Programming Interface (API)**

The API component is used to invoke the Sterling Selling and Fulfillment FoundationApplication System APIs or any user-written Java class.

To configure extended database APIs for custom and hang-off entities, refer to the *Sterling Selling and Fulfillment Foundation: Extending the Database*.

#### **Configuration Properties**

The following are the properties of this node:

*Table 465. API Configuration Properties*

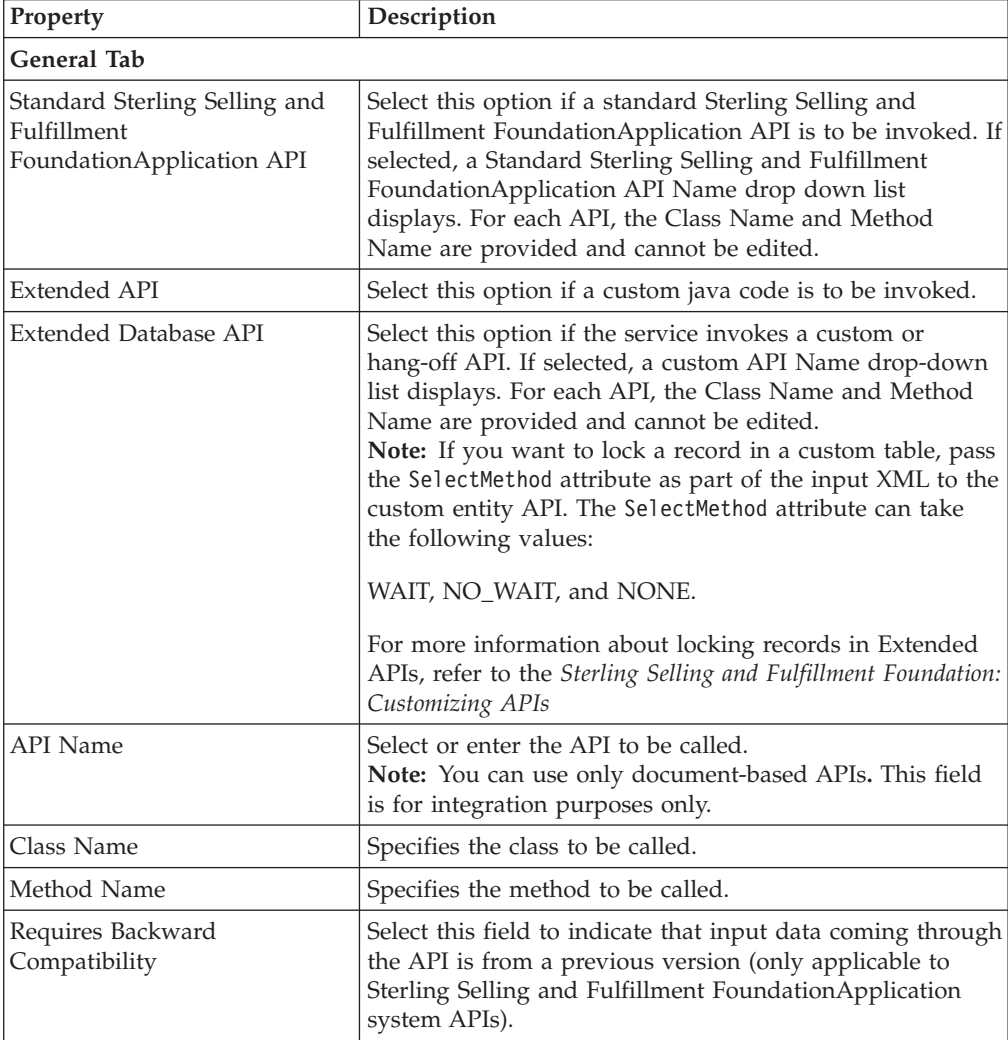

| Property             | Description                                                                                                    |  |
|----------------------|----------------------------------------------------------------------------------------------------|--|
| Version              | If you chose Requires Backward Compatibility, select the<br>Sterling Selling and Fulfillment FoundationApplication<br>version the API is to behave as. Only the applicable<br>versions for the individual API display.                                                                                                    |  |
| <b>Arguments Tab</b> |                                                                                                    |  |
| Argument Name        | You can pass name/value pairs to the API by entering the<br>values in the Arguments Tab.                                                                                                    |  |
|                      | In order for custom APIs to access custom values, the API<br>should implement the interface<br>com.yantra.interop.japi.YIFCustomApi.                                                                                                    |  |
|                      | If entered, these name/value pairs are passed to the<br>CustomApi as a Properties object.                                                                                                    |  |
| Argument Value       | Enter the argument value.                                                                                                    |  |
| <b>Template Tab</b>  |                                                                                                    |  |
|                      | When the Sterling Selling and Fulfillment<br>FoundationApplication System APIs are invoked, you can<br>specify an output template to be used by the API. You can<br>specify the template in the configuration properties of the<br>Service Definition, the Resource Definition in the Resource<br>Hierarchy tree, or both. However, if the template has been<br>specified at both definition levels, the template specified<br>in the Service Definition is used. |  |
| XML Template         | Select this radio button to construct the XML to be used<br>for the API output. Enter the template root element name<br>and click OK. You can then construct the XML.                                                                                                    |  |
| File Name            | Select this radio button to enter the filename of the XML<br>file to be used as the API output template. This file<br>should also exist in your CLASSPATH.                                                                                                    |  |
| Facts Tab            |                                                                                                    |  |
|                      | A Fact is an attribute that is used by an API or an agent<br>in Sterling Selling and Fulfillment FoundationBased on<br>the fact name and fact value entered, the corresponding<br>colony is determined.                                                                                                    |  |
| Fact Name            | Enter the fact name of the XML attribute.                                                                                                    |  |
| Fact Value           | Enter the fact value of the XML attribute.                                                                                                    |  |

*Table 465. API Configuration Properties (continued)*

### **Connection Properties**

The following are the API node's connection properties:

*Table 466. API Connection Properties*

| Connection                                    | <b>Node Connection Rules</b>                                          |
|-----------------------------------------------|-----------------------------------------------------------------------|
| Can be the first node after<br>the start node | Only for services invoked synchronously                               |
| Can be placed before                          | Any transport node except FTP or File I/O<br>Any other component node |

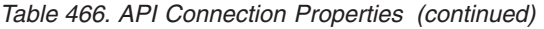

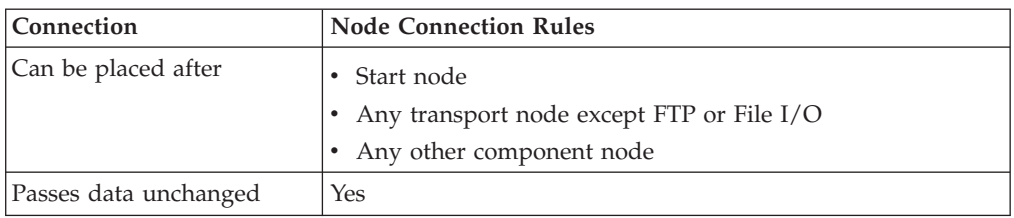

## **Composite Service**

The Composite service node enables users to specify multiple services that need to be executed as part of a single service. Only services that can be invoked synchronously can be part of the Composite service.

**Note:** If a transaction fails after executing a service in a composite component which drops the message into Oracle WebLogic JMS, MQ JMS, DB or FILE I/O. The message in the asynchronous medium cannot be rolled back.

**Note:** Never configure a composite service to call its parent service if not it leads to an infinite loop.

*Table 467. Composite Service Configuration Properties*

| <b>Property</b> | Description                                    |
|-----------------|------------------------------------------------|
| Service Name    | Select services to be invoked by this service. |

After you add a service, you can view and edit its properties. On the list of services, double-click the name of the Composite service you want to view or edit. It opens in a new window.

#### **Connection Properties**

The following are the Composite Service node's connection properties:

*Table 468. Composite Service Connection Properties*

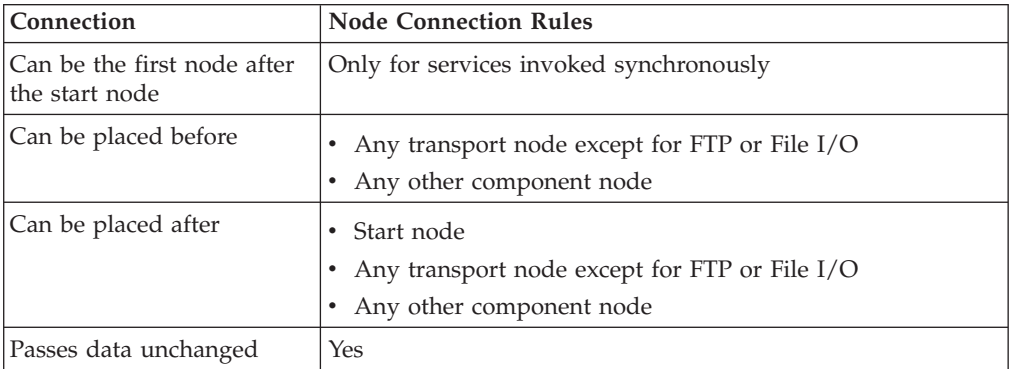

## **Condition**

This node is invoked synchronously. Conditions allow you to build branching logic within the service.

**Note:** Do not place a Condition node very close to other objects (nodes or connectors), otherwise the outbound connector points may not become active.

#### **Configuration Properties**

The following are the properties of this node:

*Table 469. Condition Configuration Properties*

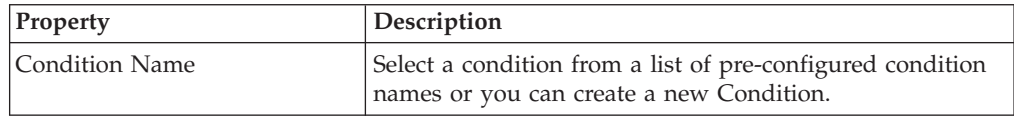

#### **Connection Properties**

The Condition node requires two outgoing connections, one for true circumstances and one to false. When you create the outgoing links, *first* link to the node that processes the true condition and *then* link to the node that processes the false condition.

The following are the Condition node's connection properties:

*Table 470. Condition Connection Properties*

| Connection            | <b>Node Connection Rules</b>                                                            |
|-----------------------|-----------------------------------------------------------------------------------------|
| Can be the first node | Only for services invoked synchronously                                                 |
| after the start node  |                                                                                         |
| Can be placed before  | Any transport node except for FTP or File I/O<br>Any other component node               |
| Can be placed after   | Start node<br>Any transport node except for FTP or File I/O<br>Any other component node |
| Passes data unchanged | Yes                                                                                     |

## **E-Mail**

The E-Mail component type wraps the SMTP protocol. It can be invoked synchronously or asynchronously. The configuration allows you to specify either the addresses (From, To, and so forth) from the XML should be dynamically retrieved or sent to a static address.

**Note:** If the e-mail being sent contains HTML content, the XSL that is transforming the input XML to the HTML format should have a comment such as the following example:

<xsl:comment>CONTENT\_TYPE=text/ html</xsl:comment>, so the transformed HTML has a comment: <!--CONTENT\_TYPE=text/html-->

The framework uses this information to set the content\_type to text/html, if this comment is not present the content\_type is set to text/plain.

## **Configuration Properties**

The following are the properties of this node:

*Table 471. E-Mail Configuration Properties*

| Property                    | Description                                                                                                    |
|-----------------------------|----------------------------------------------------------------------------------------------------|
| E-mail Server               | Enter the name or IP address of the mail server.                                                                                                    |
| E-mail Server Listener Port | Enter the port number of the mail server.                                                                                                    |
| Subject                     | Enter what you want to appear in the subject line of the<br>e-mail.                                                                                                    |
|                             | If you specify XML in the format of xml://<br><elementname>/@<attributename>, it is replaced<br/>dynamically with the value from the input XML data. For<br/>example, the text "Thank you for your online Order<br/>xml://Order/@OrderNo" is a combination of static and<br/>dynamic text that results as "Thank you for your online<br/>Order MyOrder005".</attributename></elementname> |
| Body Template               | XSL file that contains formatting to apply to the body of<br>the message. Sterling Selling and Fulfillment<br>FoundationApplication supplies the <install_dir>/<br/>repository/xapi/template/merged/email/orders mail.xsl<br/>file.</install_dir>                                                                                                    |
| From                        | Can be static or dynamic with the XML path specified as<br>xml:// <elementname>/@<attributename>. Use<br/>semi-colons as a delimiter between addresses.</attributename></elementname>                                                                                                    |
| To                          | Required. Can be static or dynamic with the XML path<br>specified as xml:// <elementname>/@<attributename>.<br/>Use semi-colons as a delimiter between addresses.</attributename></elementname>                                                                                                    |
| CC                          | Can be static or dynamic with the XML path specified as<br>xml:// <elementname>/@<attributename>. Use<br/>semi-colons as a delimiter between addresses.</attributename></elementname>                                                                                                    |
| <b>BCC</b>                  | Can be static or dynamic with the XML path specified as<br>xml:// <elementname>/@<attributename>. Use<br/>semi-colons as a delimiter between addresses.</attributename></elementname>                                                                                                    |

### **Connection Properties**

These are the connection properties of this node:

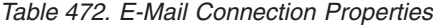

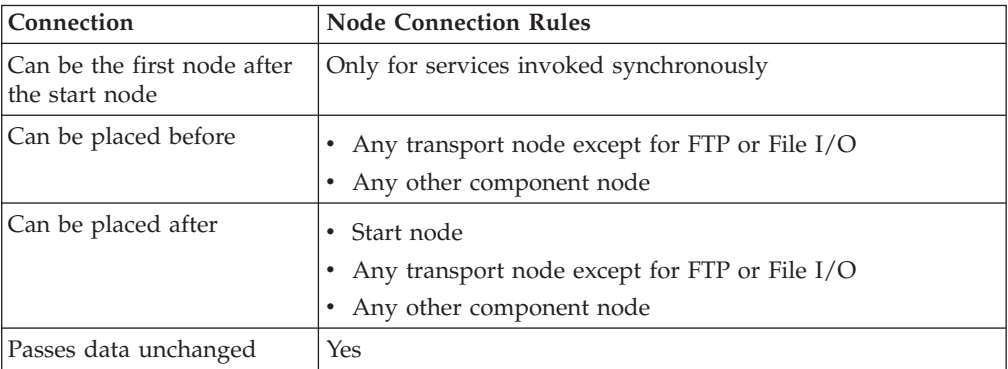

**Note:** The SMTP connection objects can be pooled based on the service being executed. Hence whenever the SMTP sender require a connection object the Sterling Application Platform framework tries to get a free connection object from the pool. If the connection objects in the pool are occupied or if the pool is empty, then a new connection object is created to send the message and then added to the pool. Any connection object idle for a certain configurable period of time and can be closed by the framework. For information about setting the properties for connection reaptime, check the yfs.properties file in <INSTALL\_DIR>/properties directory.

The yfs.smtp.session.reaptime property in the yfs.properties file is used to set the JMS session reaptime. To modify this property, add an entry for it in the <INSTALL\_DIR>/properties/customer\_overrides.properties file. For additional information about overriding properties using the customer\_overrides.properties file, see the *Sterling Selling and Fulfillment Foundation: Properties Guide*.

## **Nomenclature Runtime Component**

The Nomenclature Runtime component provides a mapping tool that allows you to configure unique terms you use to match unique terms your trading partners use.

### **Configuration Properties**

The following are the properties of this node:

*Table 473. Nomenclature Runtime Properties*

| <b>Property</b>       | Description                                                                        |
|-----------------------|------------------------------------------------------------------------------------|
| Nomenclature XML Name | Defines the source to destination mapping for documents<br>needing transformation. |

## **Nomenclature Runtime**

For configuring the runtime properties:

*Table 474. Nomenclature Runtime Configuration Properties*

| Property | Description                                                                                                    |
|----------|----------------------------------------------------------------------------------------------------|
| XML Name | Select XML name created through nomenclature<br>configuration. For more information about nomenclature<br>configuration, see Section 10.4, "Defining Nomenclature<br>Configuration". |

#### **Connection Properties**

The following are the Nomenclature Runtime connection properties of this node:

*Table 475. Nomenclature Runtime Connection Properties*

| Connection                                    | <b>Node Connection Rules</b>                                              |
|-----------------------------------------------|---------------------------------------------------------------------------|
| Can be the first node after<br>the start node | Only for services invoked synchronously                                   |
| Can be placed before                          | Any transport node except for FTP or File I/O<br>Any other component node |

| Connection            | <b>Node Connection Rules</b>                                                              |
|-----------------------|-------------------------------------------------------------------------------------------|
| Can be placed after   | Start node<br>• Any transport node except for FTP or File I/O<br>Any other component node |
| Passes data unchanged | No                                                                                        |

*Table 475. Nomenclature Runtime Connection Properties (continued)*

## **Router**

Allows business documents to be routed based on participant preferences. Participants can be configured with different services to enable business documents to be delivered to them. In the scenario modeling, data published to trading partners is marked through a Router.

Router extracts the organization code from the data published during run time and extracts relevant organization preferences for document delivery and executes the service specified for the Participant.

### **Configuration Properties**

The following are the properties of this node:

*Table 476. Router Configuration Properties*

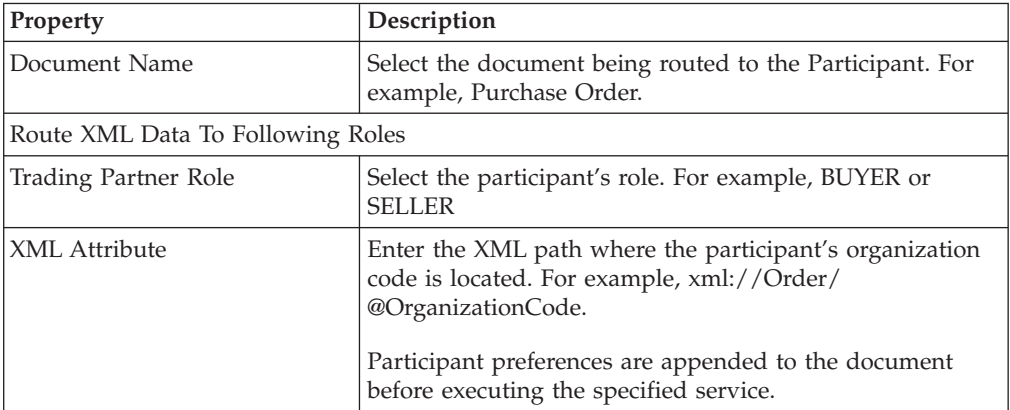

#### **Connection Properties**

The following are the Router node's connection properties:

*Table 477. Router Connection Properties*

| Connection                                    | <b>Node Connection Rules</b>                                                        |
|-----------------------------------------------|-------------------------------------------------------------------------------------|
| Can be the first node after<br>the start node | Only for services invoked synchronously                                             |
| Can be placed before                          | Any transport node except FTP or File I/O<br>Any other component node               |
| Can be placed after                           | Start node<br>Any transport node except FTP or File I/O<br>Any other component node |

*Table 477. Router Connection Properties (continued)*

| <b>Connection</b>     | <b>Node Connection Rules</b> |
|-----------------------|------------------------------|
| Passes data unchanged | Yes                          |

## **Text Translator**

The Text Translator converts flat files to and from XML format, enabling flat-file applications to integrate with Sterling Selling and Fulfillment FoundationApplication. For detailed information about Text Translator file configuration, see "Time-Triggered Transaction Reference".

#### **Configuration Properties**

The following are the properties of this node:

*Table 478. Text Translator Configuration Properties*

| Property           | Description                                                                                                    |
|--------------------|----------------------------------------------------------------------------------------------------|
| Input Data Format  | Select the format in which data is input. Options are:<br>• Text - Flat text files<br>• XML - Structured text files                                                                                                    |
| Output Data Format | Enter the format of the output data, automatically<br>determined by the choices for Input Data Format<br>combined with Input Text Format or Output Text Format.                                                                                                    |
| Input Text Format  | If you selected Input Data Format to be Text select:<br>• Text Positional - For a Flat text file with fields that have<br>a fixed maximum length and records that have a<br>common end-of-record terminator<br>• Text Delimited - For a Flat text file that contains one or<br>more records separated by a specified delimiter, or<br>separator                                                                 |
| Schema Name        | Enter the relative path to the schema description file of<br>the translation from XML input to a flat file. The location<br>is relative to the CLASSPATH of the integration adapter.<br>For example, if the flat file schema XML file is located in<br><install_dir>/bin/test.xml, and <install_dir> is in<br/>the CLASSPATH, then the value of the attribute is<br/>/bin/test.xml.</install_dir></install_dir> |

#### **Connection Properties**

A Text Translator has to be either preceded by a File or DCS 6.2 Database node or succeeded by a File or DCS 6.2 Database node, using the following conditions:

- v When the File or DCS 6.2 Database node is *followed* by a Text Translator component:
	- Output format is always XML
	- Input format must be text
- v When the Text Translator component is *followed* by a File or DCS 6.2 Database node:
	- Output format must be text (either positional or delimited)
	- Input format must be XML

The Text Translator component cannot be directly before or after a pass-through node.

The following are the Text Translator node's connection properties:

| Connection                                    | <b>Node Connection Rules</b>                                                                            |
|-----------------------------------------------|----------------------------------------------------------------------------------------------------|
| Can be the first node after<br>the start node | Only for services invoked synchronously                                                                 |
| Can be placed before                          | Any synchronous transport node<br>Any other component node except for a pass-through node               |
| Can be placed after                           | Start node<br>Any synchronous transport node<br>Any other component node except for a pass-through node |
| Passes data unchanged                         | Yes                                                                                                    |

*Table 479. Text Translator Connection Properties*

## **XSL Translator**

The Extensible Stylesheet Language (XSL) is used to transform XML documents into display formats such as HTML.

In Sterling Selling and Fulfillment FoundationApplication, a classpath can be used to find the XSL files included by the xsl:include directive. You can define the class to provide a custom URIResolver during XSL processing using the yfs.xsl.uriresolver property. By default, the value of this property is set to com.yantra.interop.util.YantraDefaultURIResolver.

If you want to specify a different class name, modify the yfs.xsl.uriresolver property in the <INSTALL\_DIR>/properties/customer\_overrides.properties file. For additional information about overriding properties using the customer\_overrides.properties file, see the *Sterling Selling and Fulfillment Foundation: Properties Guide*.

**Note:** If the yfs.xsl.uriresolver property is set to another class name, this new class will be used in place of the default YantraDefaultURIResolver class. The new class must implement the javax.xml.transform.URIResolver interface.

## **Configuration Properties**

The following are the properties of this node:

*Table 480. XSL Translator Configuration Properties*

| <b>Property</b> | Description                                              |
|-----------------|----------------------------------------------------------|
| <b>XSL Name</b> | Enter the XSL template name. The location is relative to |
|                 | the CLASSPATH of the integration adapter.                |

## <span id="page-624-0"></span>**Connection Properties**

The following are the XSL Translator node's connection properties:

| Connection                                    | <b>Node Connection Rules</b>                                                                       |
|-----------------------------------------------|----------------------------------------------------------------------------------------------------|
| Can be the first node after<br>the start node | Only for services invoked synchronously                                                            |
| Can be placed before                          | Any transport node except for FTP or File I/O<br>Any other component node                          |
| Can be placed after                           | Start node<br>Any transport node except for FTP or File I/O<br>Any other component node            |
| Passes data unchanged                         | Yes. The XSL translator can manipulate data streams to fit<br>specific business integration needs. |

*Table 481. XSL Translator Connection Properties*

# **Defaulting Component**

This component applies defaulting based on configured properties and invokes a class to apply additional overrides. It can also be used to localize data in the XML.

The input to this component is an XML and the output is the same XML with the defaults applied. The properties of this component define the XML attributes to which the defaults are applied. The attributes themselves are defined through the notation used in other service components.

For example, in the create0rder() API assume the unit of measure on the <Item> element in the <OrderLine> node needs to be defaulted. The component property is defined as:

```
Attribute=/Order/OrderLines/OrderLine/Item/@UnitOfMeasure
Default Value = "EACH"
Overrride = Y
```
If the input XML is: <Order> <OrderLines> <OrderLine> <Item ItemID="" /> </OrderLine> </OrderLines> </Order>

A UnitOfMeasure attribute is added with a value of EACH to the Item element. The override property indicates if the attribute in the input XML needs to be overridden irrespective of the existence of the attribute.

The configuration properties for the defaulting component defined in the following table are optional.

*Table 482. Defaulting Component Configuration Properties*

| <b>Property</b>    | Description |
|--------------------|-------------|
| <b>General Tab</b> |             |

| Property                        | Description                                                                                                    |  |
|---------------------------------|----------------------------------------------------------------------------------------------------|--|
| Defaulting Template             | Enter the path for the defaulting template. This template<br>consists of a set of attributes and their default values. For<br>example:<br><0verrides>                                                                                                    |  |
|                                 | <0verride<br>AttributeName="/Order/OrderLines/OrderLine/Ite<br>m/@UnitOfMeasure" AttributeValue="EACH"<br>$0$ verride="Y" /><br>                                                                                                    |  |
|                                 | Note that the attribute path is an XPath variable.                                                                                                    |  |
| <b>Custom Class</b>             | Enter the custom class that provides the defaulting<br>attributes. This class gets the original input to the<br>component, modified XML by the defaulting template and<br>apply any additional overrides and return the modified<br>output XML. This class implements the<br>YIFXXMLAttr0verride interface. For more information<br>about this interface, see the Sterling Selling and Fulfillment<br>Foundation: JavadocsJavadocs. |  |
|                                 | This class can also verify the existence of order and apply<br>or override the defaults applied previously. This class is<br>primarily used to default based on lookup of data from<br>the database or to reverse the defaulting, in the case of a<br>modification.                                                                                                    |  |
| LocaleCode Path                 | Enter the locale code path within the input document as<br>an XPath expression.                                                                                                    |  |
|                                 | You can specify the Localize Attribute in the custom<br>overrides rather than specifying a static attribute value.<br>For example the XML file can contain the type as:                                                                                                    |  |
|                                 | <0verrides><br><0verride                                                                                                    |  |
|                                 | AttributeName="//Organization/@OrganizationCod<br>e" Type="LOCALIZE" /><br>0verrides                                                                                                    |  |
| <b>Custom Overrides Tab</b>     |                                                                                                    |  |
| Element Path                    | Specifies the path of the element for the custom overrides.<br>This is an Xpath expression.                                                                                                    |  |
| Attribute                       | Specifies the name of the attribute.                                                                                                    |  |
| Value                           | Specifies the value of the attribute.                                                                                                    |  |
| <b>Adding a Custom Override</b> |                                                                                                    |  |
| Element Path                    | Enter the Xpath of the element for the custom overrides.                                                                                                    |  |
| <b>Attribute Name</b>           | Enter the name of the XML attribute that you wish to<br>override.                                                                                                    |  |
| Localize Attribute              | Select this option if the attribute value is localized. The<br>path for localization is specified in the LocaleCode.                                                                                                    |  |
| Use Static Attribute Value      | Select this option if you want to use a static attribute<br>value.                                                                                                    |  |
|                                 | Once this option is selected you can enter the value and<br>check the override for an existing value.                                                                                                    |  |
| Attribute Value                 | Enter the value for the attribute.                                                                                                    |  |

*Table 482. Defaulting Component Configuration Properties (continued)*

*Table 482. Defaulting Component Configuration Properties (continued)*

| Property | <b>Description</b>                                                                                                    |
|----------|----------------------------------------------------------------------------------------------------|
|          | Always override Existing value Check this box if you want to always override the existing<br>value with the new value entered above. |

### **Data Security**

The data security component enables users to configure an attribute of the XML that is coming in or flowing through the service to be validated against the list of enterprises. This enables you to secure data based on the user groups discussed in Section 4.3 Defining User Groups".

For enterprise validation, the list of enterprises that the user can access is determined and validated for the attribute value provided. Once the user is determined, the data security ID for that user is picked from the YFS\_USER table and the list of enterprises the user can access is determined and the value of the attribute is validated.

For custom validation, you can implement a YIFSecurityValidator interface to set and validate the user ID. The class that implements this interface is created, the user is set in that component, and the input XML is parsed to obtain a list of attribute values, which are then passed to a validating method.

For more information about the YIFSecurityValidator, see the *JavadocsSterling Selling and Fulfillment Foundation: Javadocs*.

If the security component access validation succeeds, the input XML is passed to the next component. If the validation fails an error is thrown back to the caller indicating that the security access failed.

This data security component can be used in a service where an XML is flowing through. If the component is configured after a component that does not output an XML, a runtime error is thrown.

| Property                     | Description                                                                                                    |
|------------------------------|----------------------------------------------------------------------------------------------------|
| <b>General Tab</b>           |                                                                                                    |
| <b>Enterprise Validation</b> | Select this option if you want the user group to be<br>validated against a list of enterprises.                                                 |
|                              | If this option is selected, the Attributes to Validate must<br>be entered.                                                                      |
| Attributes to Validate       | Required, only if enterprise validation is selected. Enter<br>the XPath to an attribute that needs to be validated.                             |
| Custom Validation            | Select this option if you choose to do a custom validation.<br>The class name should be provided if this option is<br>selected.                 |
| Class Name                   | Required, only if custom validation is selected. Enter the<br>name of the custom class that you wish to implement for<br>the custom validation. |

*Table 483. Data Security Panel Configuration Properties*

| Property             | Description                                                                                                 |
|----------------------|----------------------------------------------------------------------------------------------------|
| User Identification  | Select one of the following options to set the user<br>information for the custom or enterprise validation. |
|                      | User ID: Select the user ID from the drop-down list.                                                        |
|                      | YFSEnvironment: Select this option to use the user ID<br>from YFSEnvironment.                               |
| <b>Arguments Tab</b> |                                                                                                    |
| <b>Argument Name</b> | The name of the parameter to be passed to the validator<br>method.                                          |
| Argument Value       | The value of the parameter to be passed to the validator<br>method.                                         |

*Table 483. Data Security Panel Configuration Properties (continued)*

### **Jasper Printer Component**

This component is used to automatically print a document based on an event. Additionally, you can also generate the PDF or an RTF object of a document. It is a standard XML-based component: accepts XML as input and provides an identical output XML.

For example, printing a pick list in a store for store pick-up is an example where the store does not maintain the inventory. In this case, the website where the order is placed or a call center captures orders for store pick-up. These orders are sent down to the store for processing. A store inventory control associate periodically checks to see if there are any orders to be picked. If there are, the associate can print a paper pick list to pull the products required off the retail floor. In some cases, the print can be triggered automatically when an order is received at the store.

A document can be printed conveniently by a single click from the console. This is supported by using flow execution and the printer component.

Jasper Print component can be used to generate a PDF report and stream it down via HTTP response. This can be done by configuring a service with a Jasper Print component and selecting the "Jasper Print Object" option. You can also use the Jasper Print component to generate a rich text format (RTF) report and stream it through an HTTP response. This service is now invoked by making a HTTP call to the "InteropJasperServlet" servlet and passing the input XML "locale" to the service and the name of the service that you created for generating PDF objects. These services are created in the Service Definition Framework (SDF). For more information about SDF and how to create service, see Chapter 3. The PDF or RTF report that is generated is streamed back by the servlet and formatted according to the options set in the InteropJasperServlet.

You can also audit the success and failure of the printing events using the print transaction defined under the general process type. This transaction is configurable and has two events: Print.ON\_SUCCESS and Print.ON\_FAILURE. The ON\_FAILURE event is raised only for service suspend exceptions such as print failures.

The following table provides the Jasper printing configuration properties:

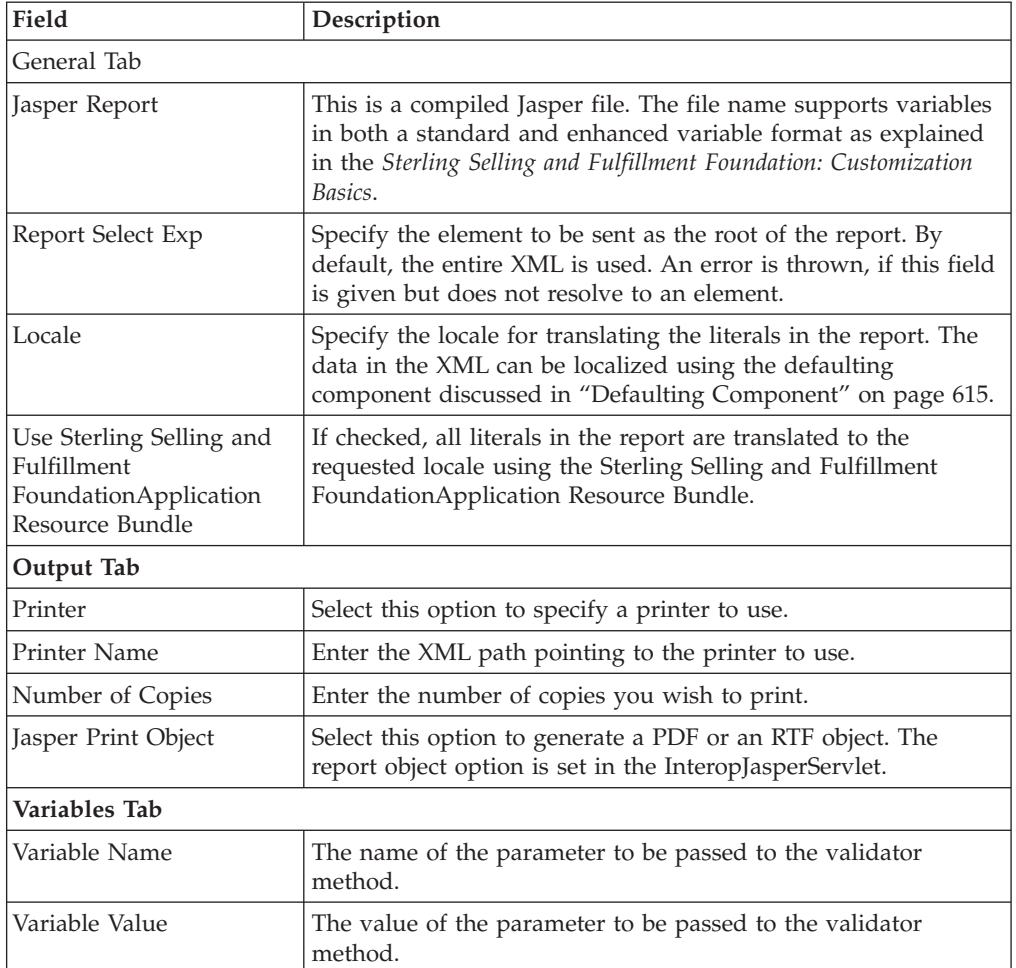

*Table 484. Jasper Printing Configuration Properties*

To allow custom print formats, the configuration of the print component supports changing report file names based on an input XML. For example, if the input XML contains the file name:

\${jasperfolder}/compiled/\${orgcode}/report.\${doctype}.jasper

First, all variables are resolved against the variables defined in the Variables tab:

orgcode g xml:/Order/@OrganizationCode

doctype g xml:/Order/@DocumentType

The remaining variables are resolved against the yfs.properties file. In this case, the \${jasperfolder} variable is resolved from the yfs.properties definition: jasperFolder=/someCustomJasperFolder. To modify this property, add an entry for it in the <INSTALL\_DIR>/properties/customer\_overrides.properties file. For additional information about overriding properties using the customer\_overrides.properties file, see the *Sterling Selling and Fulfillment Foundation: Properties Guide*.

So, with the input of <Order OrganizationCode="DEFAULT" DocumentType="0001" .... /> the expression resolves to: /someCustomJasperFolder/compiled/DEFAULT/ report.0001.jasper.

An exception is thrown if an error occurs when processing the report. For example, an exception is thrown if the file name is invalid. A service suspend exception is thrown while printing the report enabling the ability to pause an asynchronous service.

## **Adapter Nodes**

The Service Definition Framework provides hooks to connect to external systems like IBM Sterling B2B Integrator through custom adapters. Sterling Selling and Fulfillment FoundationApplication currently provides the standard adapter [Sterling](#page-629-0) [GISIBM Sterling B2B Integrator.](#page-629-0)

## **Sterling GISIBM Sterling B2B Integrator**

<span id="page-629-0"></span>This adapter is used for communicating with the IBM Sterling B2B Integrator product over the HTTP protocol. It is capable of streaming XML over HTTP connection as opposed to sending name-value pairs resulting in better performance. However, if you want to use name-value pairs you need to be on a specific GIS fix pack. For more information about the fix pack appropriate for your JDK version, see the *Sterling Selling and Fulfillment Foundation: Installation Guide*.

#### **Configuration Properties**

The following are the properties of this adapter:

| Property            | Description                                                                                                    |
|---------------------|----------------------------------------------------------------------------------------------------|
| <b>URL</b>          | Enter the URL to which the message is to be posted.                                                                                                    |
| Stream XML Document | Select this field if you want to send and receive streaming XML<br>documents. If selected, the "HTTP Post Variable" entry box is<br>disabled.                                                                                                    |
| HTTP Post Variable  | Enter the variable name to which the HTTP post data is to be<br>assigned.                                                                                                    |
| Is Secure           | If this field is selected, the message is encrypted when being<br>posted to the URL specified.                                                                                                    |
| Key Store Type      | If Is Secure is checked, set this value to JKS (Java Key Store).                                                                                                    |
| <b>Key Store</b>    | If Is Secure is selected, enter the key store for storing client side<br>digital certificates. If you are using variables instead of the full<br>path names ensure that the variable is defined in the<br><install dir="">/properties/customer overrides.properties<br/>file. For additional information about overriding properties<br/>using the customer_overrides.properties file, see the Sterling<br/>Selling and Fulfillment Foundation: Properties Guide.</install>    |
| Key Store Passwd    | If Is Secure is selected, enter the password to access the key<br>store.                                                                                                    |
| <b>Trust Store</b>  | If Is Secure is selected, enter the trust store for storing server<br>side digital certificates. If you are using variables instead of the<br>full path names ensure that the variable is defined in the<br><install_dir>/properties/customer_overrides.properties<br/>file. For additional information about overriding properties<br/>using the customer overrides.properties file, see the Sterling<br/>Selling and Fulfillment Foundation: Properties Guide.</install_dir> |

*Table 485. IBM Sterling B2B Integrator Configuration Properties*

*Table 485. IBM Sterling B2B Integrator Configuration Properties (continued)*

| <b>Property</b>    | Description                                                                |
|--------------------|----------------------------------------------------------------------------|
| Trust Store Passwd | If Is Secure is selected, enter the password to access the trust<br>store. |

If you want to use name-value pairs enter the HTTP post variable name. If you need to specify any additional name-value pairs enter the name and value in the Post Variables tab. In this tab, select  $\blacksquare$  and follow the information given in the following table:

*Table 486. IBM Sterling B2B Integrator Post Variable Properties*

| Fields              |                                            |
|---------------------|--------------------------------------------|
| Post Variable Name  | Enter the name of the post variable.       |
| Post Variable Value | Enter the value of the post variable name. |

# **Chapter 25. Text Translator Reference**

Occasionally, service nodes require files to be configured, in addition to the graphical user interface.

## **Understanding File Formats**

A flat file usually contains a series of records (or lines), where each record is usually a sequence of fields.

A flat file format can be any of the following types:

- Positional
- Delimited
- XML

## **Positional Flat Files**

A positional flat file has fields that have a fixed maximum length and records that have a common end-of-record terminator.

For example, if a positional flat file on a UNIX system has a Name field that is fixed at a maximum of fifteen characters, a Color field that is fixed at a maximum of ten characters, white space padding the end of each field, and the \n new line feed character, it would appear as shown in the example below:

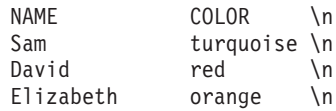

*Figure 34. Fragment of a Positional Flat File*

## **Delimited Flat Files**

A delimited flat file contains one or more records set off from each other by a specified delimiter, or separator. For example, each record may be terminated by the operating system's line separator and each field within a record may be separated by a comma.

Delimiters are not read in as part of the data. However, if the delimiter character does appear as data, the data can be formatted so the data and the delimiter are distinguishable. For example, the field in which a delimiter character displays can be enclosed in quotation marks to indicate that the delimiter character is to be treated as data and not as a delimiter. For example, if you choose to use an asterisk (\*) as the delimiter and it also displays in a data field following the word Special, then it should exist in the flat file as "Special\*". In other words, the complete data field should be within quotation marks (" ").

For example, if a delimited flat file on a UNIX system has fields that are delimited by commas, it would appear as shown below.

NAME, COLOR Sam, turquoise \n David, red \n Elizabeth, orange \n

*Figure 35. Fragment of a Delimited Flat File*

## **XML Flat Files**

In some cases, legacy applications produce XML files. These native XML files need to be translated into a format that is usable by Sterling Selling and Fulfillment FoundationSterling Application Platform by means of an XSL.

If the input flat files are XML files, then the source XML must contain a root element, followed by a sequence of one or more child elements. Each child element under the root element is treated as the input for the flat file receiver service. For example, if the source XML is like so:

```
<?xml version="1.0" encoding="UTF-8"?>
<Orders>
      <Order name="A1">....</Order>
     <Order name="A2">....</Order>
     <Order name="A3">....</Order>
</Orders>.
```
then the input XML is processed to create three different XMLs, as follows:

<Order name="A1"/> <Order name="A2"/> <Order name="A3"/>

The API that has been configured for this flat file receiver is executed three times, each with a different XML as shown above.

For examples of flat files using the createOrder() API as input, see the <INSTALL\_DIR>/xapidocs/code\_examples/flatfile/ directory.

The location of the data in the flat file is specified as the incoming directory within the configuration. The flat file is used as input to a Sterling Selling and Fulfillment FoundationSterling Application Platform API, as determined by the XSD.

### **Text Translator Components**

#### **XSD Files**

The Text Translator uses XSD files, a type of XML file, to convert flat files to and from XML format. Sterling Selling and Fulfillment FoundationSterling Application Platform supplies four XSDs—two XSDs for data coming in from positional and delimited files and two XSDs for data from Sterling Selling and Fulfillment FoundationSterling Application Platform to convert to positional and delimited flat files.

These files follow the standards defined by the World Wide Web Consortium (W3C); for information about this standard, see [http://www.w3.org/XML/](http://www.w3.org/XML/Schema) [Schema.](http://www.w3.org/XML/Schema)

All four XSD files are designed specifically to correspond with the Sterling Selling and Fulfillment FoundationSterling Application Platform APIs, and so they cannot be modified. However, you do need to refer to the XSDs when defining and implementing schema files.

Each of the following XSD files is described within this chapter:

- v [Text Translator Positional Receiver XSD File](#page-637-0)
- v [Text Translator Delimited Receiver XSD File](#page-641-0)
- v [Text Translator Positional Sender XSD File](#page-643-0)
- [Text Translator Delimited Sender XSD File](#page-645-0)

These files are archived in the ycpbe.jar file in order to be used by Sterling Selling and Fulfillment FoundationSterling Application Platform.

#### **Schema Files**

The Text Translator uses schema files, a type of XML file, that describe the structure of each flat file. The format of the schema determines how the data is translated by a service and should unambiguously determine the parsing of the flat file data.

File schemas are required on a per API per file format basis (for example, you may need to create a positional createOrder schema or a delimited createOrder schema), so you need to write least one unique schema per API you intend to execute.

The translation step can be independent of the source of the input data. The same data could arrive through a flat file store or through a JMS queue, and the translation specification applies in either case.

The schema file for byte count check is 0-based for the file header and 1-based for the file trailer. Therefore, you must take this into account when creating the file schema. When specifying the FileTrailerLength in the positional schema file, you must account for a new line if the file trailer ends with a new line. On UNIX, a new line has one byte, and on Windows a new line has two bytes. The length of the new line character has to be added to the FileTrailerLength.

The schema file is stored in any location accessible as a CLASSPATH variable. For sample schema files that correspond to the provided sample input files, see the files in the <INSTALL\_DIR>/xapidocs/code\_examples/flatfile/ directory.

**Note:** IBM recommends that you periodically check for files within the /error/ and /complete/ directories that contain errors or are unprocessed.

#### **Defining a Schema File**

The schema file describes the structure of your incoming data file. The format of the schema determines how the data is translated by the service and should unambiguously determine the parsing of the flat file data.

File schemas are required on a per API per file format basis (for example, you may need to create a positional createOrder schema or a delimited createOrder schema), so you need to write least one unique schema per API you intend to execute. A schema file is written using XML.

The schema file is stored in any location accessible as a CLASSPATH variable. For sample schema files that correspond to the provided sample input files, see the files in the <INSTALL\_DIR>/xapidocs/code\_examples/flatfile/ directory.

XML to XML translation does not require a schema or XSD file.

## **Verifying the Text Translator Setup**

Before deploying a service, you should create a few test files and run them through the entire process to ensure that all data is being captured and used correctly.

If any errors are encountered while processing a flat file, these errors are logged in two files as specified in the Flat File Receiver configuration file.

- v Error file logs a list of each incident where an error occurs
- v Error data file contains the actual records that are in error

For example, if you have specified that both error files use the default suffix (.err) and you want to process data from an incoming file named text.in, the Text Translator creates error log files when it encounters an error, and thereafter, any additional errors are appended to the end of each of the following files:

- text.in.err lists the error incidents
- v text.in.err.dat contains the records that are in error

#### **Error Messages**

In order to cover a wide variety of situations, error messages typically have more than one parameter. Each parameter points to either field names or field positions. The following table lists all possible error conditions. At run-time, the parameters in braces ({}) are filled in with context-specific data.

**Note:** You should periodically check for files within the /error and /complete directories that contain errors or remain unprocessed.

| Error Code                         | Description                                                                                                    |
|------------------------------------|----------------------------------------------------------------------------------------------------|
| YIF OVERLAPPING<br><b>FIELDS</b>   | Field {0} intersects Field {1} in Record {2} This error code<br>indicates that two fields in the same record have overlapping<br>positions                                           |
| YIF INVALID<br><b>FIELD BOUNDS</b> | Field $\{0\}$ has invalid bounds: startPos= $\{1\}$ endPos= $\{2\}$ This<br>error code indicates that the start Position of a field is greater<br>than the end position of the field |
| YIF INVALID<br>RECORD_TYPE_POS     | The position of the record type field is invalid.                                                                                                    |
| YIF EMPTY<br><b>RECORD TYPE</b>    | Record {0} does not have a record type identifier. When the<br>data contains a record whose record type has not been<br>declared in the schema.                                      |
| YIF EMPTY<br>RECORD_FOUND          | No fields exist to match for a record. The data contains a<br>record with a record type identifier but the individual fields<br>do not exist                                         |

*Table 487. Possible Errors in the Error File*

| Error Code                                             | Description                                                                                                    |
|--------------------------------------------------------|----------------------------------------------------------------------------------------------------|
| YIF_INVALID_<br>FIELD_GAP                              | Record {0} should not have a gap [Field {1} endPosition={2}]<br>and [Field {3} startPosition={4}]. n a positional format, two<br>fields should not have a gap. It is fixed width, so<br>unaccounted gaps cannot exist. Fixed width. Period.                                  |
| YIF_FIELD_<br>OVERLAPS_<br>RECORD_TYPE                 | In Record $\{0\}$ , the field $\{1\}$ [startPos= $\{2\}$ , endPos= $\{3\}$ ] overlaps<br>record type field {4} [startPos={5}]. In a positional format,<br>when a field datum overlaps with the boundary of a record<br>type identifier.                                      |
| YIF_FIELD_<br>OVERLAPS_<br>RECORD_TYPE<br><b>FIELD</b> | In Record $\{0\}$ , the field $\{1\}$ [position= $\{2\}$ ] overlaps record type<br>field {3} [position={4}]. In a delimited format, when a field<br>datum overlaps with the boundary of a record type identifier                                                             |
| YIF_SCHEMA_<br>CONTAINS_CYCLE                          | Schema contains a cycle starting at element: {0} and ending<br>before element: {1}. The schema description does not allow<br>for cyclical containment. If it does, the above error code is<br>reported.                                                                      |
| YIF_RECORD_<br><b>ID_TOO_LARGE</b>                     | Record Id {0} is too large. Record Identifiers have a fixed<br>width, this error is reported when the size is exceeded.                                                                                                    |
| YIF_FIELD_<br>NOT_DEFINED<br>IN_RECORD                 | Field $\{0\}$ in attribute map does not exist in record $\{1\}$ . When<br>translating from XML to positional/delimited format, if the<br>field that an XML attribute maps to does not exist.                                                                                 |
| YIF_TOO_<br>MANY_<br><b>ATTRIBUTE</b><br><b>MAPS</b>   | Number of attribute maps = $\{0\}$ in elementMap $\{1\}$ exceeds<br>the number of fields = $\{2\}$ in record $\{3\}$ . The number of<br>attributes in an XML element that need to be mapped to<br>fields, cannot exceed the number of fields in the<br>corresponding record. |
| YIF_INVALID_<br><b>RID_BOUNDS</b>                      | RecordIdStartPos: {0} must be less than the RecordIdEndPos:<br>{1}. In a positional format, the bounds of the record identifier<br>must be correct.                                                                                                    |
| YIF_RECORD_<br>ID_NOT_<br><b>MATCHED</b>               | Could not match record id: {0} with any record declared in<br>the schema                                                                                                    |
| YIF_INCORRECT_<br><b>RECORD</b><br><b>LENGTH</b>       | Record length is incorrect.                                                                                                    |
| YIF_RECORD_<br>LENGTH_<br>TOO_SMALL                    | Too few fields. Min fields = $\{0\}$ Found = $\{1\}$                                                                                                    |
| YIF_TOO_FEW<br>FIELDS_<br>FOR_RECORD                   | Found few fields for record id: $\{0\}$ . Expected = $\{1\}$ Found =<br>${2}$                                                                                                    |
| YIF_TOO_MANY<br>FIELDS_<br>FOR_RECORD                  | Too many fields for record id: $\{0\}$ . Expected = $\{1\}$ Found = $\{2\}$                                                                                                    |
| YIF_RECORD_<br>LENGTH_TOO<br>LARGE_                    | Too many fields. Max fields = $\{0\}$ Found = $\{1\}$                                                                                                    |
| YIF_RECORD_TOKEN<br>NOT_FULLY<br><b>MATCHED</b>        | Scanned record name: {0} is not fully matched. Current Token:<br>$\{1\}$                                                                                                    |

*Table 487. Possible Errors in the Error File (continued)*

| <b>Error Code</b>                                 | Description                                                                                           |
|---------------------------------------------------|----------------------------------------------------------------------------------------------------|
| YIF_INCOMPLETE<br><b>PREVIOUS</b><br><b>MATCH</b> | Record Set preceding scanned record name: {0} is not<br>completely matched.                           |
| YIF MAX<br><b>OCCURENCE</b><br><b>EXCEEDED</b>    | Number of matches exceeds Max matches for record: {0}                                                 |
| YIF FILE<br>VIOLATES<br>CONTROL INFO              | File length: {0} must exceed the sum of the<br>fileHeaderLength: {1} and the fileTrailerLength: {2}   |
| YIF_FILE_<br>HEADER<br>DOES NOT<br><b>EXIST</b>   | Expected file header id: {0} is not found                                                             |
| YIF_FILE_TRAILER_<br>DOES_NOT_EXIST               | Expected file trailer $id$ : $\{0\}$ is not found                                                     |
| YIF_FILE_HEADER<br>DOES<br>NOT_MATCH              | Expected file header id: $\langle 0 \rangle$ does not match found: $\langle 1 \rangle$                |
| YIF FILE TRAILER<br>DOES_NOT<br><b>MATCH</b>      | Expected file trailer id: < $\{0\}$ > does not match found: < $\{1\}$ >                               |
| YIF_UNABLE_<br>TO_BOUND_<br><b>INPUT_STREAM</b>   | Unable to set the bounds on input stream ScanLength= $\langle 0 \rangle$ ><br>ScanStartPosition=<{1}> |
| YIF DIR DOES<br>NOT_EXIST                         | The specified directory: {0} does not exist.                                                          |
| YIF_DIR_IS_<br>NOT_WRITEABLE                      | The specified directory: {0} does not have write permissions.                                         |
| YIF_INVALID_INCLUDES<br><b>PATTERN</b>            | The includes pattern: $\{0\}$ is not a valid regular expression.                                      |

<span id="page-637-1"></span>*Table 487. Possible Errors in the Error File (continued)*

# **Text Translator XSD Files**

# **Text Translator Positional Receiver XSD File**

<span id="page-637-0"></span>The positional receiver XSD file defines how the data in flat, positional files should be transformed to XML data. The following table lists the essential XSD elements and attributes.

"Newline" is the only supported record delimiter used by the Positional Receiver XSD file.

| <b>Property</b>               | Description                                                                                    |
|-------------------------------|------------------------------------------------------------------------------------------------|
| <b>ParserDefaults Element</b> |                                                                                                |
| RecordIdStartPosition         | Required. Integer. This field indicates the start position of the<br>RecordId for each record. |

*Table 488. Elements in the Positional Flat File Receiver XSD File*

| Property               | Description                                                                                                    |
|------------------------|----------------------------------------------------------------------------------------------------|
| RecordIdEndPosition    | Required. Integer. This field indicates the end position of the<br>RecordId for each record.                                                                                                    |
| DefaultRecordDelimiter | Optional. The default record delimiter is Newline.                                                                                                    |
| DefaultEscapeCharacter | Optional. CharacterType. The default escape character is $\setminus$ .                                                                                                    |
| DefaultPadCharacter    | Required. String. Minimum length=1. Maximum length=1.<br>Fills the non-data portion of a field with any single<br>character. Valid values include a space or zero as well as any<br>other character. The default value is $#$ .<br>For example if you specify trailing ###'s in a field, they are<br>ignored.<br>This character is used for visual convenience when you want<br>to space out the fields correctly and do not want to rely on<br>the blank space. |
| SkipCarriageReturn     | Optional. Boolean. Defaults to true.                                                                                                    |

*Table 488. Elements in the Positional Flat File Receiver XSD File (continued)*

#### **FileHeader Element**

The header that is written to a file before writing anything else. This can be used as control information. Each transaction set starts with a header record. If it contain internationalized text, its length must be byte accounted.

For example, a Sales Order record set has an OrderHeader record that specifies the beginning of the transaction set.

This element is optional. However, if FileHeader element is provided the FileTrailer element must also be present. These two elements are used to include text at the beginning and end of each file respectively.

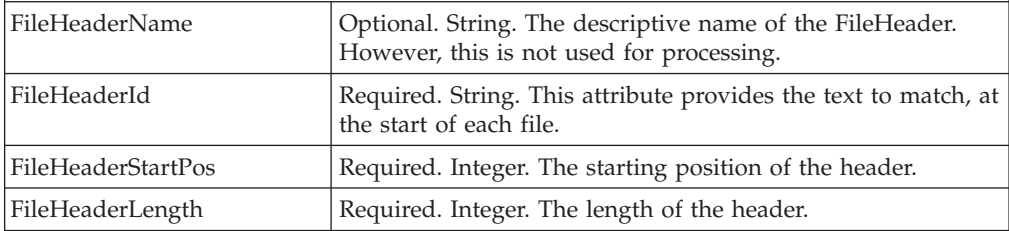

#### **FileTrailer Element**

The trailer that is written to the end of a file. This can be used as control information to verify if a file is indeed complete. If it contain internationalized text, its length must be byte accounted.

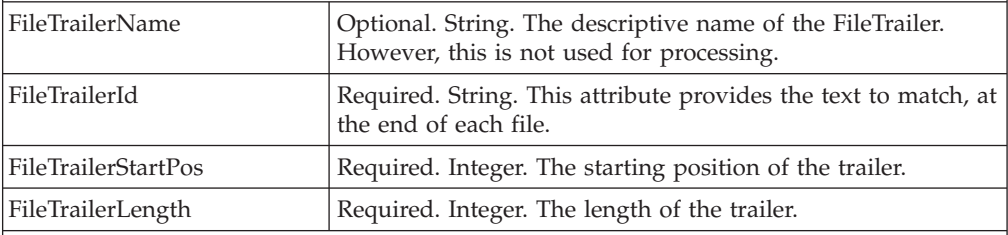

#### **CharacterType Element**

This element specifies the character type of all the elements and attributes used in the XSD file. Required. String. Minimum length=1. Maximum length=1.

| Property                                                               | Description                                                                                                    |
|------------------------------------------------------------------------|----------------------------------------------------------------------------------------------------|
| <b>Root Element</b>                                                    |                                                                                                    |
| input flat file.                                                       | The elements and attributes defined under Root elements portrays the organization of the                                                                                                    |
| Name                                                                   | Required. NMTOKEN. The name of the root element. This is<br>the same root-element name of the XML you are building.                                                                                                    |
| Description                                                            | Optional. String. The description of the root element. This<br>attribute is not used for processing.                                                                                                    |
| <b>XMLName</b>                                                         | Optional. Name of the root entity in the translated XML.                                                                                                    |
| <b>Header Element</b>                                                  | Required. This is the first record that is read under Root element.                                                                                                    |
| Name                                                                   | Required. NMTOKEN. The name of the header element. This<br>is the tag name in your XML file.                                                                                                    |
| RecordName                                                             | Required. NMTOKEN. The name of the record. This field<br>must match the Name attribute of the Record element. This<br>name is the identifier for the RecordName used in the flat file.                                 |
| MinOccurence                                                           | Optional. Integer. Minimum number of times this sequence<br>can occur. By default, this sequence should occur at least<br>once. A value of 0 means that the occurrence of this<br>sequence is optional. Defaults to 1. |
| MaxOccurence                                                           | Required. Integer. The maximum number of times this<br>sequence can occur. A value of 0 means that this sequence<br>can occur an unlimited number of times. Defaults to 1.                                             |
| <b>Terminal Element</b><br>leaf node in the hierarchy.<br>MinOccurence | Defines a record that is not a part of a sequence or a choice entity. A terminal entity is a<br>Optional. Integer. Minimum number of times this sequence                                                               |
|                                                                        | can occur. By default, this sequence should occur at least<br>once. A value of 0 means that the occurrence of this<br>sequence is optional. Defaults to 1.                                                             |
| <b>MaxOccurrence</b>                                                   | Optional. Integer. The maximum number of times this<br>sequence can occur. A value of 0 means that this sequence<br>can occur an unlimited number of times. Defaults to 1.                                             |
| Name                                                                   | Required. NMTOKEN. Name of the terminal node.                                                                                                    |
| RecordName                                                             | Required. NMTOKEN. Name of the record that corresponds<br>with this terminal node.                                                                                                    |
| Sequence Element                                                       | This element is required and is of type SequenceType.                                                                                                    |
| Choice elements.                                                       | The record corresponding to a sequence entity which indicates the beginning of a<br>sequence. This record may have sub-record of multiple types like, Terminal, Sequence or                                            |
|                                                                        | For example, an order transaction could contain an order line, and an order line could                                                                                                    |

*Table 488. Elements in the Positional Flat File Receiver XSD File (continued)*

contain a sequence of one or more line items. In this case, the order line record corresponds to a sequence entity, and this sequence entity contains another sequence entity corresponding to a line item as a child.

| <b>Property</b> | Description                                                                                                    |
|-----------------|----------------------------------------------------------------------------------------------------|
| MinOccurence    | Optional. Integer. Minimum number of times this sequence<br>can occur. By default, this sequence should occur at least<br>once. A value of 0 means that the occurrence of this<br>sequence is optional. Defaults to 1. |
| MaxOccurence    | Optional. Integer. The maximum number of times this<br>sequence can occur. A value of 0 means that this sequence<br>can occur an unlimited number of times. Defaults to 1.                                             |
| Name            | Required. NMTOKEN. The name of the sequence element.                                                                                                    |
| RecordName      | Required. NMTOKEN. The record name of the sequence<br>element identified in the flat file.                                                                                                    |

*Table 488. Elements in the Positional Flat File Receiver XSD File (continued)*

#### **Choice Element**

This element is required and is of ChoiceType.

The choice entity declaration defines one entity in a group of child elements that displays in the data. The choice entity does not correspond to a record. It is simply a grouping of a record's child elements, specifying that exactly one of its child elements can occur. However, each child element can correspond to a sequence element or a terminal element.

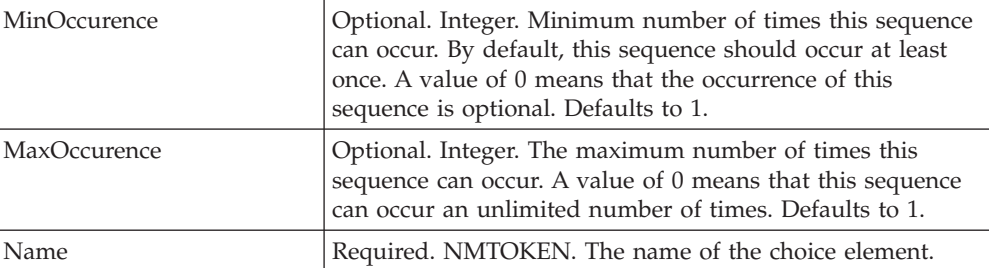

#### **RecordDefinitions\Record Element**

A record describes a line in the flat file. This record definition is translated into an XML element.

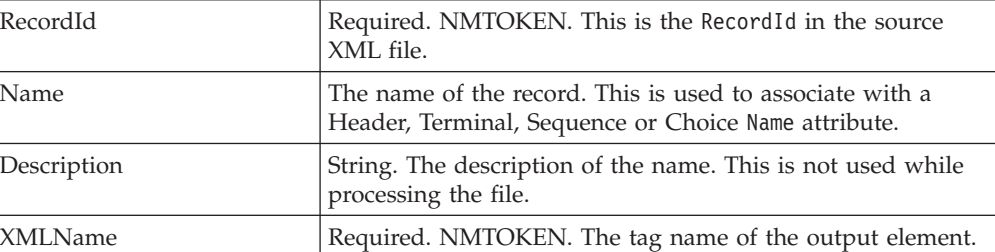

#### **Field Element**

Each record consists of fields, which are translated into attributes or child elements depending on the ContainmentType.

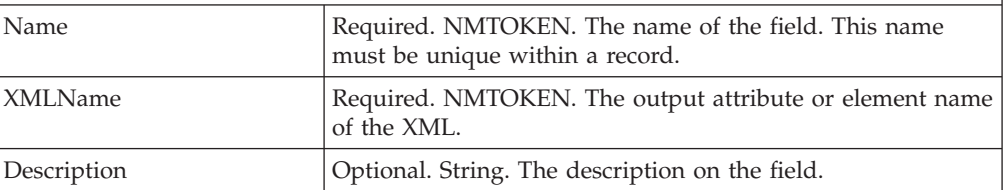

| Property                  | Description                                                                                                    |
|---------------------------|----------------------------------------------------------------------------------------------------|
| ContainmentType           | This is either an Attribute or Element in the XML. If it is an<br>Attribute, a new attribute is set to this field's value. If it is an<br>Element, a new child element is created with the tag name<br>set to XMLName and the value set to value of this field. |
|                           | Defaults to Attribute.                                                                                                    |
| StartPosition             | Required. Integer. The StartPosition should be one number<br>greater than the EndPosition of the previous record or field,<br>so that these two fields or records are contiguous.                                                                               |
| EndPosition               | Required. Integer. The ending position of the field.                                                                                                    |
| fileLayoutType Element    | Required. String. Values are                                                                                                    |
|                           | Positional - flat file with fixed-length fields                                                                                                    |
|                           | Delimited - flat file with varying-length fields                                                                                                    |
|                           | XML - flat file with fields denoted by XML tags                                                                                                    |
| recordLayoutType Element  | Required. String. Values are:                                                                                                    |
|                           | Positional                                                                                                    |
|                           | Delimited                                                                                                    |
| Justification             | Optional. Specifies the alignment of data.                                                                                                    |
|                           | Right - Aligns data to the right.                                                                                                    |
|                           | Left - Aligns data to the left when the data is less than the<br>maximum field length. This also aligns data to the left when<br>the amount of data is less than the minimum length<br>requirement. Default.                                                    |
| DefaultValue              | Optional. NMTOKEN.                                                                                                    |
| PadCharacter              | Required. String. Minimum length=1. Maximum length=1.<br>Fills the non-data portion of a field with any single<br>character. Valid values include a space or zero.                                                                                              |
| PadCharacterType Element  |                                                                                                    |
|                           | Required. String. Minimum length=1. Maximum length=1.<br>Fills the non-data portion of a field with any single<br>character. Valid values include a space or zero.                                                                                              |
| JustificationType Element |                                                                                                    |
|                           | Optional. Specifies the alignment of data.                                                                                                    |
|                           | Right - Aligns data to the right.                                                                                                    |
|                           | Left - Aligns data to the left when the data is less than the<br>maximum field length. This also aligns data to the left when<br>the amount of data is less than the minimum length<br>requirement. Default.                                                    |

*Table 488. Elements in the Positional Flat File Receiver XSD File (continued)*

# **Text Translator Delimited Receiver XSD File**

<span id="page-641-0"></span>The Text Translator delimited receiver XSD file defines how the data in delimited flat files should be transformed to XML data. The following table defines the essential elements and attributes.

The Root, FileHeader and FileTrailer element definitions remain the same as explained in ["Text Translator Positional Receiver XSD File" on page 628.](#page-637-1)

| Property                                | Description                                                                                                    |  |
|-----------------------------------------|----------------------------------------------------------------------------------------------------|--|
| <b>ParserDefaults Element</b>           |                                                                                                    |  |
| RecordIdStartPosition                   | Required. Integer. Indicates the start position of a record.                                                                                                    |  |
| DefaultRecordDelimiter                  | Required. RecordDelimiterType. The default delimiter<br>between records is Newline.                                                                                                    |  |
| DefaultFieldDelimiter                   | Optional. CharacterType. The default field delimiter between<br>the fields is comma [,].                                                                                                    |  |
| DefaultEscapeCharacter                  | Optional. CharacterType. The default escape character is \.                                                                                                    |  |
| DefaultPadCharacter                     | Required. String. Minimum length=1. Maximum length=1.<br>Fills the non-data portion of a field with any single character.<br>Valid values include a space or zero as well as any other<br>character. The default value is $#$ .                                                                                                    |  |
|                                         | For example if you specify trailing ###'s in a field, they are<br>ignored.                                                                                                    |  |
|                                         | This character is used for visual convenience when you want<br>to space out the fields correctly and do not want to rely on<br>the blank space.                                                                                                    |  |
| DefaultWrapCharacter                    | The Wrapping/Quote character is parameterized. One can<br>define the default wrapping character in the Flat<br>file-Delimited-Schema (Service component specific).<br>A sample entry is given below:<br>xml version="1.0" encoding="UTF-8"?<br><flatfiledelimitedschema xmlns:xsi="&lt;br">"http://www.w3.org/2001/XMLSchema-instance"<br/>xsi:noNamespaceSchemaLocation=<br/>'delimitedreceiver.xsd'&gt; <parserdefaults<br>DefaultRecordDelimiter="Newline"<br/>DefaultFieldDelimiter=" "<br/>DefaultPadCharacter="#"<br/>RecordIdStartPosition="1"<br/>DefaultWrapCharacter="@"&gt;<br/><br/></parserdefaults<br></flatfiledelimitedschema><br>In the above example, the Wrap/Quote character is set to<br>$\omega$ .<br>Note: The default wrap character attribute is optional, and by<br>default has a value of "". If DefaultWrapCharacter="NONE", |  |
|                                         | then no wrap character is used.                                                                                                    |  |
| SkipCarriageReturn                      | Optional. Boolean. Defaults to true.                                                                                                    |  |
| <b>TranslationProperties Attributes</b> |                                                                                                    |  |
| SchemaXMLFile                           | Required. String. the relative path to the XSD description file<br>of the translation from XML input to a flat file. The location is<br>relative to the CLASSPATH of the FileSendAgent.                                                                                                    |  |
|                                         | For example, if the flat file XSD XML file is located in the<br><install_dir>/bin/test.xml file, and <install_dir> is in the<br/>CLASSPATH, then the value of the attribute is /bin/test.xml<br/>file.</install_dir></install_dir>                                                                                                    |  |

*Table 489. Elements in the Delimited Flat File receiver XSD File*

| Property                                                  | Description                                                                                                    |  |
|-----------------------------------------------------------|----------------------------------------------------------------------------------------------------|--|
| RecordDefinitions\Record Element                          |                                                                                                    |  |
| element.                                                  | A record describes a line in the flat file. This record definition is translated into an XML                                                                                                    |  |
| Recorded                                                  | Required. NMTOKEN. This is the RecordId in the source<br>XML file.                                                                                                    |  |
| Name                                                      | The name of the record. This is used to associate with a<br>Header, Terminal, Sequence or Choice Name attribute.                                                                                                    |  |
| Description                                               | String. The description of the name. This is not used while<br>processing the file.                                                                                                    |  |
| Smiling                                                   | Required. NMTOKEN. The tag name of the output element.                                                                                                    |  |
| <b>Field Element</b><br>depending on the ContainmentType. | Each record consists of fields, which are translated into attributes or child elements                                                                                                    |  |
| Name                                                      | Required. NMTOKEN. The name of the field. This name must<br>be unique within a record.                                                                                                    |  |
| Smiling                                                   | Required. NMTOKEN. The output attribute or element name<br>of the XML.                                                                                                    |  |
| <b>Field Position</b>                                     | Required. Integer The position of this field within the record.<br>If the Recorded is at position 1, then the numbering of fields<br>should begin at position 2.                                                                                                |  |
| Containment Type                                          | This is either an Attribute or Element in the XML. If it is an<br>Attribute, a new attribute is set to this field's value. If it is an<br>Element, a new child element is created with the tag name set<br>to Smiling and the value set to value of this field. |  |
|                                                           | The default value is Attribute.                                                                                                    |  |

*Table 489. Elements in the Delimited Flat File receiver XSD File (continued)*

# **Text Translator Positional Sender XSD File**

<span id="page-643-0"></span>The Text Translator positional sender XSD file defines how XML data should be transformed into a flat, positional file. The following table lists the essential XSD elements and attributes.

The FileHeader and FileTrailer element definitions remain the same as explained in ["Text Translator Positional Receiver XSD File" on page 628.](#page-637-1)

| Property                       | Description                                                                                    |
|--------------------------------|------------------------------------------------------------------------------------------------|
| <b>Parser Defaults Element</b> |                                                                                                |
| Record Id Start Position       | Required. Integer. This field indicates the start position of the<br>Recorded for each record. |
| Record Id End Position         | Required. Integer. This field indicates the end position of the<br>Recorded for each record.   |
| Default Record Delimiter       | Required. Record Delimiter Type. The default delimiter<br>between records is Newline.          |
| Default Escape Character       | Optional. Characterizes. The default escape character is $\setminus$ .                         |

*Table 490. Elements in the Positional Flat File Sender XSD File*

| Property                          | Description                                                                                                    |
|-----------------------------------|----------------------------------------------------------------------------------------------------|
| Default Pad Character             | Required. String. Minimum length=1. Maximum length=1.<br>Fills the non-data portion of a field with any single<br>character. Valid values include a space or zero as well as any<br>other character. The default value is $#$ . |
|                                   | For example if you specify trailing ###'s in a field, they are<br>ignored.                                                                                                    |
|                                   | This character is used for visual convenience when you want<br>to space out the fields correctly and do not want to rely on<br>the blank space.                                                                                 |
| SkipCarriageReturn                | Optional. Boolean. Defaults to true.                                                                                                    |
| <b>ElementMapList Element</b>     |                                                                                                    |
|                                   | This element maps the elements in the XML to the records in the flat file.                                                                                                    |
| ElementMap Element                |                                                                                                    |
| ElementName                       | Required. NMTOKEN. The name of the element in the XML<br>file.                                                                                                    |
| RecordId                          | Required. NMTOKEN. The record identifier to write.                                                                                                    |
| <b>AttributeMap Element</b>       |                                                                                                    |
| <b>AttributeName</b>              | Required. NMTOKEN. The name of the attribute.                                                                                                    |
| FieldName                         | Required. NMTOKEN. The field corresponding to the<br>attribute. This field corresponds to the Name attribute of the<br>Field element.                                                                                           |
| TruncateData                      | Optional. Boolean. Defaults to true.                                                                                                    |
| RecordDefinitions\Record Element  |                                                                                                    |
| element.                          | A record describes a line in the flat file. This record definition is translated into an XML                                                                                                    |
| RecordId                          | Required. NMTOKEN. This is the RecordId in the source                                                                                                    |
|                                   | XML file.                                                                                                    |
| Name                              | The name of the record. This is used to associate with a<br>Header, Terminal, Sequence or Choice Name attribute.                                                                                                    |
| Description                       | String. The description of the name. This is not used while<br>processing the file.                                                                                                    |
| XMLName                           | Required. NMTOKEN. The tag name of the output element.                                                                                                    |
| <b>Field Element</b>              |                                                                                                    |
| depending on the ContainmentType. | Each record consists of fields, which are translated into attributes or child elements                                                                                                    |
| Name                              | Required. NMTOKEN. The name of the field which is used<br>as a reference in the AttributeMap. This name must be<br>unique within a record.                                                                                      |
| XMLName                           | Required. NMTOKEN. The output attribute or element name<br>of the XML.                                                                                                    |
| StartPosition                     | Required. Integer. The StartPosition should be one number<br>greater than the EndPosition of the previous record or field,<br>so that these two fields or records are contiguous.                                               |

*Table 490. Elements in the Positional Flat File Sender XSD File (continued)*

| Property                           | Description                                                                                                    |
|------------------------------------|----------------------------------------------------------------------------------------------------|
| PadCharacter                       | Required. String. Minimum length=1. Maximum length=1.<br>Fills the non-data portion of a field with any single<br>character. Valid values include a space or zero.                                                                                                    |
| <i><u><b>Iustification</b></u></i> | Optional. Specifies the alignment of data.<br>Right - Aligns data to the right.<br>Left - Aligns data to the left when the data is less than the<br>maximum field length. This also aligns data to the left when<br>the amount of data is less than the minimum length<br>requirement. Default. |

*Table 490. Elements in the Positional Flat File Sender XSD File (continued)*

# **Text Translator Delimited Sender XSD File**

<span id="page-645-0"></span>The Text Translator delimited Sender XSD file defines how to transform XML data to delimited files. The following table lists the essential elements and attributes.

The Root, FileHeader and FileTrailer element definitions remain the same as explained in ["Text Translator Positional Receiver XSD File" on page 628.](#page-637-1)

| Property                                                                   | Description                                                                                                    |  |
|----------------------------------------------------------------------------|----------------------------------------------------------------------------------------------------|--|
| <b>ParserDefaults Element</b>                                              |                                                                                                    |  |
| RecordIdStartPosition                                                      | Required. Integer. Indicates the start position of a record.                                                                                                    |  |
| DefaultRecordDelimiter                                                     | Required. RecordDelimiterType. The default delimiter<br>between records is Newline.                                                                                                    |  |
| DefaultFieldDelimiter                                                      | Optional. CharacterType. The default field delimiter<br>between the fields is comma [,].                                                                                                    |  |
| DefaultEscapeCharacter                                                     | Optional. CharacterType. The default escape character is \.                                                                                                    |  |
| DefaultPadCharacter                                                        | Required. String. Minimum length=1. Maximum length=1.<br>Fills the non-data portion of a field with any single<br>character. Valid values include a space or zero as well as<br>any other character. The default value is $#$ .<br>For example if you specify trailing ###'s in a field, they are<br>ignored.<br>This character is used for visual convenience when you<br>want to space out the fields correctly and do not want to<br>rely on the blank space. |  |
| SkipCarriageReturn                                                         | Optional. Boolean. Defaults to true.                                                                                                    |  |
| SuppressEORFieldDelimiter                                                  | Optional. Boolean. Defaults to False. This attribute when<br>passed as True does not print the delimiter at the end of the<br>record.                                                                                                    |  |
| ElementMapList Element                                                     |                                                                                                    |  |
| This element maps the elements in the XML to the records in the flat file. |                                                                                                    |  |
| ElementMap Element                                                         |                                                                                                    |  |
| ElementName                                                                | Required. NMTOKEN. The name of the element in the XML<br>file.                                                                                                    |  |

*Table 491. Elements in the Delimited Flat File Sender XSD File*

| Property                                                                                                    | Description                                                                                                    |  |
|----------------------------------------------------------------------------------------------------|----------------------------------------------------------------------------------------------------|--|
| RecordId                                                                                                    | Required. NMTOKEN. The record identifier to write.                                                                                                    |  |
| AttributeMap Element                                                                                                    |                                                                                                    |  |
| <b>AttributeName</b>                                                                                                    | Required. NMTOKEN. The name of the attribute.                                                                                                    |  |
| FieldName                                                                                                    | Required. NMTOKEN. The field corresponding to the<br>attribute. This field corresponds to the Name attribute of the<br>Field element.                            |  |
| TruncateData                                                                                                    | Optional. Boolean. Defaults to true.                                                                                                    |  |
| RecordDefinitions\Record Element                                                                                            |                                                                                                    |  |
| A record describes a line in the flat file. This record definition is translated into an XML<br>element.                    |                                                                                                    |  |
| RecordId                                                                                                    | Required. NMTOKEN. This is the RecordId in the source<br>XML file.                                                                                               |  |
| Name                                                                                                    | The name of the record. This is used to associate with a<br>Header, Terminal, Sequence or Choice Name attribute.                                                 |  |
| Description                                                                                                    | String. The description of the name. This is not used while<br>processing the file.                                                                              |  |
| <b>XMLName</b>                                                                                                    | Required. NMTOKEN. The tag name of the output element.                                                                                                    |  |
| WriteRecordId                                                                                                    | The default value is Y. If set to N, no record ID is written to<br>the output file.                                                                              |  |
| <b>Field Element</b>                                                                                                    |                                                                                                    |  |
| Each record consists of fields, which are translated into attributes or child elements<br>depending on the ContainmentType. |                                                                                                    |  |
| Name                                                                                                    | Required. NMTOKEN. The name of the field which is used<br>as a reference in the AttributeMap. This name must be<br>unique within a record.                       |  |
| XMLName                                                                                                    | Required. NMTOKEN. The output attribute or element<br>name of the XML.                                                                                           |  |
| FieldPosition                                                                                                    | Required. Integer The position of this field within the<br>record. If the RecordId is at position 1, then the numbering<br>of fields should begin at position 2. |  |

*Table 491. Elements in the Delimited Flat File Sender XSD File (continued)*

## **Running the Text Translator**

The Text Translator uses scripts located in the <INSTALL\_DIR>/bin/ directory.

If you want to ensure that the file schemas and XSDs are parsed correctly and understood, you can add the following line to the startup script:

"-Djavax.xml.parsers.SAXParserFactory=org.apache.xerces.jaxp.SAXParserFactoryImp l

-Djavax.xml.parsers.DocumentBuilderFactory=org.apache.xerces.jaxp.DocumentBuilde rFactoryImpl"

For example, the entire Java line in the startIntegrationServer.sh script might resemble the following example:

java

-Djavax.xml.parsers.SAXParserFactory=org.apache.xerces.jaxp.SAXParserFactoryImpl -Djavax.xml.parsers.DocumentBuilderFactory=org.apache.xerces.jaxp.DocumentBuilde rFactoryImpl com.yantra.integration.adapter.IntegrationAdapter TextTranslatorJMS
# **Chapter 26. Document Types**

This chapter provides a reference for the different document types used by Sterling Selling and Fulfillment FoundationSterling Application Platform.

*Table 492. Document Types*

| <b>Document Type</b> | Number | Description                                                                                                    |
|----------------------|--------|----------------------------------------------------------------------------------------------------|
| Order                |        |                                                                                                    |
| Sales Order          | 0001   | This document type is used to sell items or services,<br>either from business to business or business to<br>customer.                                                                                           |
| Planned Order        | 0002   | This document type is used to plan an order that takes<br>place in the future.                                                                                                    |
| Return Order         | 0003   | This document type is used for returning items to the<br>seller.                                                                                                    |
| Template Order       | 0004   | This document type is used to create a template that<br>future orders can be modeled from.                                                                                                    |
| Purchase Order       | 0005   | This document type is used by a business to purchase<br>items or services from another business.                                                                                                    |
| Transfer Order       | 0006   | This document type is used to transfer items from one<br>organization to another (for example, a warehouse to a<br>distribution center, a warehouse to another warehouse,<br>a distribution center to a store). |
| Master Order         | 0007   | This document type is used to sell items that ship in a<br>timed sequence, either from business to business or<br>business to customer.                                                                         |
| Quote                | 0015   | This document type is used to provide quotes for a<br>sales opportunity.                                                                                                    |
| Load                 |        |                                                                                                    |
| Load                 | 1001   | This document type is used for a delivery plan which<br>consolidates multiple shipments into a single delivery.                                                                                                 |
| General              |        |                                                                                                    |
| General              | 2001   | This document type is used for transactions and<br>services that do not fall under any other document<br>types.                                                                                                 |
| Putaway              | 2002   | This document type is used for transactions and<br>services that are used for the putaway related<br>processes (to specify the location where the products<br>coming into the warehouse would be putaway).      |
| Layout               | 2003   | This document type is used for transactions and<br>services that are used for configuring the warehouse<br>layout and related processes.                                                                        |
| Inventory            | 2004   | This document type is used for transactions and<br>services that are used for inventory tracking,<br>maintenance, and related processes.                                                                        |
| Trailer              | 2005   | This document type is used for transactions and<br>services that are used for the trailer loading and<br>unloading related processes.                                                                           |

*Table 492. Document Types (continued)*

| <b>Document Type</b> | Number | Description                                                                                                    |
|----------------------|--------|----------------------------------------------------------------------------------------------------|
| Task                 | 2006   | This document type is used for transactions and<br>services that plan all tasks that need to be done within<br>a warehouse.                                                                       |
| Move Request         | 2007   | This document type is used for transactions and<br>services that describe how products should be moved<br>from one location to another within a warehouse.                                        |
| Manifest             | 2008   | This document type is used for transactions and<br>services that relate to the manifest process, and<br>provide the carrier that describes what is in the<br>shipment.                            |
| Over Pack            | 2009   | This document type is used for transactions and<br>services that relate to the overpacking process, which<br>involves packing one or more outbound containers<br>into another outbound container. |
| Count                |        |                                                                                                    |
| Count                | 3001   | This document type is used for transactions and<br>services that relate to performing a physical count of<br>inventory in the warehouse.                                                          |
| Container            |        |                                                                                                    |
| Container            | 5001   | This document type is used for transactions and<br>services that relate to containers used to pack<br>outbound goods.                                                                             |
| <b>Wave</b>          |        |                                                                                                    |
| Outbound Picking     | 4001   | This document type is used for transactions and<br>services that relate to the outbound picking process.                                                                                          |
| Work Order           |        |                                                                                                    |
| Work Order           | 7001   | This document type is used in two different contexts:                                                                                                    |
|                      |        | • WMS: Tasks that need to be done in the warehouse,<br>typically against items (tagging, kitting, etc.)<br>• DOM: When a Provided Service is ordered, a Work                                      |
|                      |        | Order gets created, typically for tasks like<br>installation and repairs.                                                                                                    |
| Opportunity          |        |                                                                                                    |
| Opportunity          | 0020   | This document type is used to provide sales<br>opportunities for customers.                                                                                                    |

# **Chapter 27. Condition Builder Attributes**

## **Condition Builder Attributes**

Statements in the condition builder are built using attributes that are defined throughout the Applications ManagerConfigurator.

These attributes are grouped as follows:

#### **Sales Order**

- Order fulfillment
- Order negotiation
- Outbound shipment
- Receipt

### **Planned Order**

- Planed order execution
- Planned order negotiation

### **Return Order**

- Reverse logistics
- Return shipment
- Return receipt

### **Template Order**

• Template order

### **Purchase Order**

- Purchase order execution
- Purchase order negotiation
- Inbound shipment
- Purchase order receipt

#### **Transfer Order**

- Transfer order execution
- Transfer order delivery
- Transfer order receipt

#### **Master Order**

• Master order fulfillment

### **Quote**

• Quote fulfillment

### **Load**

• Load execution

### **General**

- General
- WMS putaway
- WMS layout definition
- WMS inventory
- Trailer loading
- Task execution
- Move request execution
- Manifesting
- Over pack build

### **Count**

• Count execution

### **Container**

• Pack process

#### **Wave**

• Outbound picking

### **Work Order**

• VAS process

### **Opportunity**

• Opportunity fulfillment

### **Item-Based Allocation (IBA)**

• Item-based allocation (IBA) order

### **Sales Order**

### **Order Fulfillment**

The Condition Builder attributes for Order Fulfillment, Order Execution, Quote Fulfillment, Transfer Order Execution, and Template Order are identical.

*Table 493. Order Fulfillment Condition Builder Attributes*

| Attribute                   | Description                                                                                                    |
|-----------------------------|----------------------------------------------------------------------------------------------------|
| <b>Order Attributes</b>     |                                                                                                    |
| <b>Condition Variable 1</b> | A variable that can be used for condition building. This is an<br>existing field in the YFS_ORDER_LINE database table, and<br>can be used to create conditions without extending the<br>database. |
| <b>Condition Variable 2</b> | A variable that can be used for condition building. This is an<br>existing field in the YFS_ORDER_LINE database table, and<br>can be used to create conditions without extending the<br>database. |
| <b>Delivery Method</b>      | The delivery method of the order (shipment, pickup or<br>delivery).                                                                                                    |

| Attribute                               | Description                                                                                                    |
|-----------------------------------------|----------------------------------------------------------------------------------------------------|
| <b>Disposition Code</b>                 | The disposition code of the item. This field is only applicable<br>for Reverse Logistics and Supply Collaboration.                                                                                      |
| Line Type                               | The type of the order line. Sterling Selling and Fulfillment<br>Foundation has no application logic associated with the order<br>line type. This field can be set up as per your business<br>practices. |
| Order Type                              | The type of the order. Sterling Selling and Fulfillment<br>Foundation has no application logic associated with the order<br>type. This field can be set up as per your business practices.              |
| <b>Payment Status</b>                   | The payment status of the order.                                                                                                    |
| <b>Sale Voided</b>                      | The flag indicating whether the order is voided.                                                                                                    |
| <b>Transaction ID</b>                   | The ID of the last transaction that was run on the order.                                                                                                    |
| <b>Participant Attributes</b>           |                                                                                                    |
| <b>Bill To ID</b>                       | The ID of the bill to address for the order.                                                                                                    |
| <b>Buyer Organization Code</b>          | The code of the organization that is buying the goods or<br>services.                                                                                                    |
| <b>Enterprise Code</b>                  | The code of the enterprise on the order.                                                                                                    |
| <b>Receiving Node</b>                   | The node that receives the shipment for the order.                                                                                                    |
| <b>Seller Organization Code</b>         | The code of the organization that is selling the goods or<br>services.                                                                                                    |
| <b>Ship Node</b>                        | The node that ships the shipment for the order.                                                                                                    |
| Ship Node Interface Type                | The interface type of the ship node on the order (External<br>Application, Console, Sterling WMS, or WMS 6.2).                                                                                          |
| Ship To ID                              | The ID of the ship to address for the order.                                                                                                    |
| <b>Supplier Code</b>                    | The code of the supplier for the order.                                                                                                    |
| <b>Item Attributes</b>                  |                                                                                                    |
| Item ID                                 | The ID of the item on the order line.                                                                                                    |
| <b>Item Group Code</b>                  | The group code of the service item. For example, if the<br>service is a provided service item, then the item group code<br>is PS.                                                                       |
| <b>Product Line</b>                     | The product line of the item on the order line.                                                                                                    |
| <b>Sourcing Attributes</b>              |                                                                                                    |
| <b>Fulfillment Type</b>                 | The fulfillment type of the order.                                                                                                    |
| <b>Intentional Backorder</b>            | The flag indicating whether the order was intentionally<br>dropped into backordered status at order creation.                                                                                           |
| <b>Is Firm Predefined Node</b>          | The flag indicating whether the node on the order is a firm<br>predefined node.                                                                                                    |
| <b>Order Sourcing</b><br>Classification | The order sourcing classification of the order.                                                                                                    |
| <b>Reservation Mandatory</b>            | The flag indicating whether the reservation is mandatory.                                                                                                    |
| <b>Related Order Attributes</b>         |                                                                                                    |
| <b>Chain Type</b>                       | The chain type of the order.                                                                                                    |
| Is Chained Line                         | The flag indicating whether the order line is chained with<br>another order line.                                                                                                    |

*Table 493. Order Fulfillment Condition Builder Attributes (continued)*

| <b>Attribute</b>                     | Description                                                                                                    |
|--------------------------------------|----------------------------------------------------------------------------------------------------|
| Is Derived Line                      | The flag indicating whether the order line is derived from<br>another order line.                                                                                                    |
| <b>Order Purpose</b>                 | The purpose of the order. If this is an exchange order, this<br>field is set to EXCHANGE.                                                                                                    |
| <b>{Enter Your Own</b><br>Attribute} | A customizable condition builder attribute. For more<br>information about customizing this field, see the Sterling<br>Selling and Fulfillment Foundation: Extending the Condition<br>Builder.<br>This field is limited only to unexposed key attributes that are<br>pre-defined by Sterling Selling and Fulfillment Foundation as<br>opposed to any XML attribute that you can enter. |

*Table 493. Order Fulfillment Condition Builder Attributes (continued)*

# **Order Negotiation**

The Condition Builder attributes for Order Negotiation and Planned Order Negotiation are identical.

| <b>Attribute</b>                       | Description                                                                                                    |
|----------------------------------------|----------------------------------------------------------------------------------------------------|
| <b>Enterprise Code</b>                 | The code of the enterprise on the order.                                                                                                    |
| <b>Initiator Organization</b><br>Code  | The code of the organization that initiates the negotiation.                                                                                                    |
| <b>Negotiator Organization</b><br>Code | The code of the organization that can accept, counter-offer, or<br>reject the initiator's offer.                                                                                                    |
| <b>Negotiation Pipeline Key</b>        | The key of the negotiation pipeline this order is going<br>through.                                                                                                    |
| <b>Negotiation Number</b>              | The negotiation number of this order.                                                                                                    |
| <b>Negotiation Rule Key</b>            | The key of the negotiation rule for this order.                                                                                                    |
| <b>Header Entity</b>                   | The entity for which the negotiation was initiated. Currently,<br>the only applicable entity is Order.                                                                                                    |
| <b>Negotiation Status</b>              | The status of the negotiation for this order.                                                                                                    |
| Document Type                          | The document type for this order. Typical value is Sales<br>Order.                                                                                                    |
| <b>Freight Terms</b>                   | The freight terms for this order.                                                                                                    |
| <b>Payment Terms</b>                   | The payment terms for this order.                                                                                                    |
| <b>Enter Your Own</b><br>Attribute}    | A customizable condition builder attribute. For more<br>information about customizing this field, see the Sterling<br>Selling and Fulfillment Foundation: Extending the Condition<br>Builder.<br>This field is limited only to unexposed key attributes that are<br>pre-defined by Sterling Selling and Fulfillment Foundation as<br>opposed to any XML attribute that you can enter. |

*Table 494. Order Negotiation Condition Builder Attributes*

## **Outbound Shipment**

The condition builder attributes for Outbound Shipment, Inbound Shipment, Transfer Order Delivery, and Return Shipment are identical.

| Attribute                                    | Description                                                                                                    |
|----------------------------------------------|----------------------------------------------------------------------------------------------------|
| <b>Enterprise Code</b>                       | The code of the enterprise on the outbound shipment.                                                                                                    |
| <b>Buyer Organization Code</b>               | The code of the organization that is buying the goods or<br>services.                                                                                                    |
| <b>Seller Organization Code</b>              | The code of the organization that is selling the goods or<br>services.                                                                                                    |
| <b>Ship Node</b>                             | The node that ships this shipment.                                                                                                    |
| Ship Node Interface Type                     | The interface type of the ship node on the order (External<br>Application, Console, Sterling WMS, or WMS 6.2).                                                                                                    |
| <b>Receiving Node</b>                        | The node that receives this shipment.                                                                                                    |
| <b>Ship Mode</b>                             | The shipment mode that is used for the shipment. For<br>example, Parcel, Truck Load, Less-Than Truck Load.                                                                                                    |
| <b>Freight Terms</b>                         | The freight terms for this shipment.                                                                                                    |
| <b>Carrier Type</b>                          | The shipment's carrier type for this shipment.                                                                                                    |
| <b>Hazardous Materials Flag</b>              | The flag indicating whether these materials are hazardous.                                                                                                    |
| <b>ESP Check Required</b>                    | The flag indicating whether an Economic Shipping<br>Parameters check is required at shipment consolidation time.                                                                                                    |
| <b>Is Appointment Required</b>               | The flag indicating whether an appointment is required for a<br>service execution.                                                                                                    |
| <b>Routing Guide Maintained</b>              | The flag indicating whether a routing guide is maintained for<br>this shipment.                                                                                                    |
| Carrier                                      | The carrier for the shipment.                                                                                                    |
| Real-time Integration with<br><b>WMS 6.2</b> | The flag indicating whether the node this shipment is<br>shipping from is integrating with the Sterling Warehouse<br>Management System. Setting this field to N means that you<br>are integrating with WMS 6.2, or any other warehouse<br>management system. |
| <b>Manually Entered</b>                      | The flag indicating whether or not the shipment was entered<br>through the Console.                                                                                                    |
| <b>Delivery Code</b>                         | The code of the entity that pays for the transportation costs.                                                                                                    |
| Country/Region                               | The country or region that the shipment is being shipped to.                                                                                                    |
| <b>Delivery Method</b>                       | The delivery method of the shipment (shipment, pickup or<br>delivery).                                                                                                    |
| Is Serial Requested                          | The flag indicating whether the shipment has any line with a<br>specific serial number passed. If that is the case, a different<br>outbound shipment process can be selected in the pipeline.                                                                |
| <b>Is Provided Service</b>                   | The flag indicating whether the shipment has an associated<br>provided service item.                                                                                                    |
| <b>Shipment Type</b>                         | Indicates a set of shipments that are of the same nature.                                                                                                    |

*Table 495. Outbound Shipment Condition Builder Attributes*

| Attribute                          | Description                                                                                                    |
|------------------------------------|----------------------------------------------------------------------------------------------------|
| <b>Enter Your Own</b><br>Attribute | A customizable condition builder attribute. For more<br>information about customizing this field, see the Sterling<br>Selling and Fulfillment Foundation: Extending the Condition<br>Builder. |
|                                    | This field is limited only to unexposed key attributes that are<br>pre-defined by Sterling Selling and Fulfillment Foundation as<br>opposed to any XML attribute that you can enter.          |

*Table 495. Outbound Shipment Condition Builder Attributes (continued)*

### **Receipt**

The Receipt condition builder attributes are identical to the Return Receipt attributes.

## **Planned Order**

## **Planned Order Execution**

The Planned Order Execution condition builder attributes are identical to the Order Fulfillment attributes.

### **Planned Order Negotiation**

The Planned Order Negotiation condition builder attributes are identical to the Order Negotiation attributes.

### **Return Order**

### **Reverse Logistics**

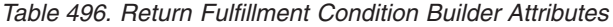

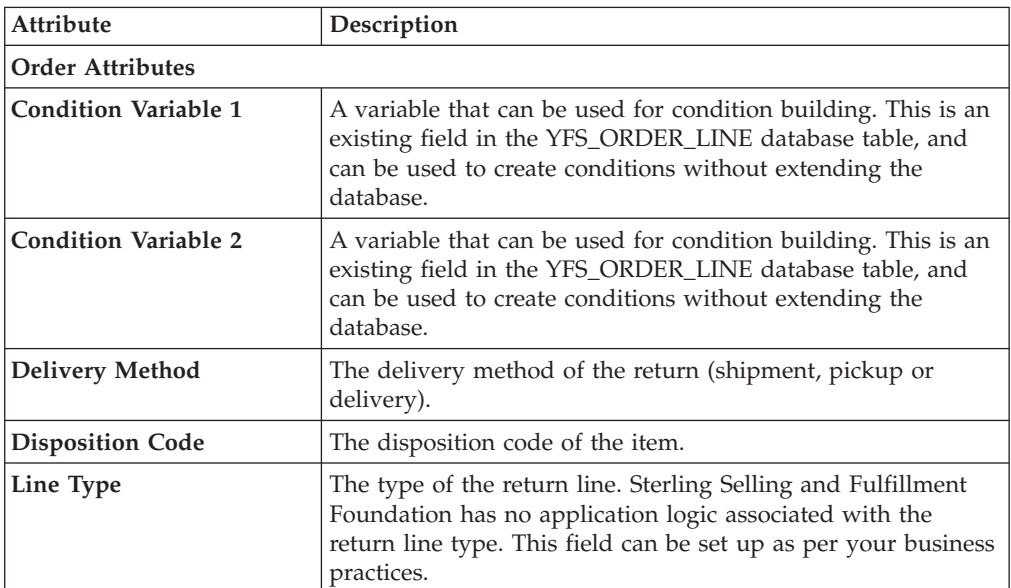

| Attribute                               | Description                                                                                                    |
|-----------------------------------------|----------------------------------------------------------------------------------------------------|
| Order Type                              | The type of the return. Sterling Selling and Fulfillment<br>Foundation has no application logic associated with the<br>return type. This field can be set up as per your business<br>practices. |
| <b>Payment Status</b>                   | The payment status of the return.                                                                                                    |
| <b>Sale Voided</b>                      | The flag indicating whether the return is voided.                                                                                                    |
| <b>Transaction ID</b>                   | The ID of the last transaction that was run on the return.                                                                                                    |
| <b>Participant Attributes</b>           |                                                                                                    |
| <b>Bill To ID</b>                       | The ID of the bill to address for the return.                                                                                                    |
| <b>Buyer Organization Code</b>          | The code of the organization that is buying the goods or<br>services.                                                                                                    |
| <b>Enterprise Code</b>                  | The code of the enterprise on the return.                                                                                                    |
| <b>Receiving Node</b>                   | The node that receives the shipment for the return.                                                                                                    |
| <b>Seller Organization Code</b>         | The code of the organization that is selling the goods or<br>services.                                                                                                    |
| <b>Ship Node</b>                        | The node that be ships the shipment for the return.                                                                                                    |
| Ship Node Interface Type                | The interface type of the ship node on the return (External<br>Application, Console, Sterling WMS, or WMS 6.2).                                                                                 |
| Ship To ID                              | The ID of the ship to address for the return.                                                                                                    |
| <b>Supplier Code</b>                    | The code of the supplier for the return.                                                                                                    |
| <b>Item Attributes</b>                  |                                                                                                    |
| Item ID                                 | The ID of the item on the return line.                                                                                                    |
| <b>Item Group Code</b>                  | The group code of the service item. For example, if the<br>service is a provided service item, then the item group code<br>is PS.                                                               |
| <b>Product Line</b>                     | The product line of the item on the return line.                                                                                                    |
| <b>Sourcing Attributes</b>              |                                                                                                    |
| <b>Fulfillment Type</b>                 | The fulfillment type of the return.                                                                                                    |
| <b>Intentional Backorder</b>            | The flag indicating whether the return was intentionally<br>dropped into backordered status at return creation.                                                                                 |
| <b>Is Firm Predefined Node</b>          | The flag indicating whether the node on the return is a firm<br>predefined node.                                                                                                    |
| <b>Order Sourcing</b><br>Classification | The order sourcing classification of the return.                                                                                                    |
| <b>Reservation Mandatory</b>            | The flag indicating whether the reservation is mandatory.                                                                                                    |
| <b>Related Order Attributes</b>         |                                                                                                    |
| Chain Type                              | The chain type of the return.                                                                                                    |
| <b>Is Chained Line</b>                  | The flag indicating whether the return line is chained with<br>another return line.                                                                                                    |
| <b>Is Derived Line</b>                  | The flag indicating whether the return line is derived from<br>another return line.                                                                                                    |
| <b>Order Purpose</b>                    | This field is only applicable to sales orders.                                                                                                    |

*Table 496. Return Fulfillment Condition Builder Attributes (continued)*

| Attribute                           | Description                                                                                                    |
|-------------------------------------|----------------------------------------------------------------------------------------------------|
| <b>Enter Your Own</b><br>Attribute} | A customizable condition builder attribute. For more<br>information about customizing this field, see the Sterling<br>Selling and Fulfillment Foundation: Extending the Condition<br>Builder. |
|                                     | This field is limited only to unexposed key attributes that are<br>pre-defined by Sterling Selling and Fulfillment Foundation as<br>opposed to any XML attribute that you can enter.          |

*Table 496. Return Fulfillment Condition Builder Attributes (continued)*

## **Return Shipment**

The Return Shipment condition builder attributes are identical to the Outbound Shipment attributes.

## **Return Receipt**

The Condition Builder attributes for Receipt, Purchase Order Receipt, Return Receipt, Transfer Order Receipt are identical.

| <b>Attribute</b>                                        | Description                                                                                                    |
|---------------------------------------------------------|----------------------------------------------------------------------------------------------------|
| Document Type                                           | The document type on the receipt. Typical value is Return<br>Order.                                                 |
| <b>Enterprise Code</b>                                  | The code of the enterprise that owns the receipt.                                                                   |
| <b>Seller Organization Code</b>                         | The code of the organization that is selling the goods or<br>services.                                              |
| <b>Ship Node</b>                                        | The node where the shipment was shipped out of.                                                                     |
| <b>Buyer Organization Code</b>                          | The code of the organization that is buying the goods or<br>services.                                               |
| <b>Receiving Node</b>                                   | The node where the shipment was received.                                                                           |
| <b>Receiving Node Interface</b><br>Type                 | The interface type of the receiving node on the order<br>(External Application, Console, Sterling WMS, or WMS 6.2). |
| <b>Ship Mode</b>                                        | The shipment mode that is used for the shipment. For<br>example, Parcel, Truck Load, Less-Than Truck Load.          |
| <b>Freight Terms</b>                                    | The freight terms on the receipt.                                                                                   |
| <b>Carrier Type</b>                                     | The carrier type on the receipt.                                                                                    |
| Is Hazardous Material                                   | The flag indicating whether there are hazardous materials<br>that are being received.                               |
| <b>Is Inspection Pending</b>                            | The flag indicating whether there is an inspection pending on<br>this return.                                       |
| <b>Is Receiving Node</b><br><b>Integrated Real Time</b> | The flag indicating whether the receiving node is integrating<br>with WMS 6.2, or with another WMS system.          |

*Table 497. Return Receipt Condition Builder Attributes*

| Attribute                           | Description                                                                                                    |
|-------------------------------------|----------------------------------------------------------------------------------------------------|
| <b>Enter Your Own</b><br>Attribute} | A customizable condition builder attribute. For more<br>information about customizing this field, see the Sterling<br>Selling and Fulfillment Foundation: Extending the Condition<br>Builder. |
|                                     | This field is limited only to unexposed key attributes that are<br>pre-defined by Sterling Selling and Fulfillment Foundation as<br>opposed to any XML attribute that you can enter.          |

*Table 497. Return Receipt Condition Builder Attributes (continued)*

# **Template Order**

The Template Order condition builder attributes are identical to the Order Fulfillment attributes.

## **Purchase Order**

# **Purchase Order Execution**

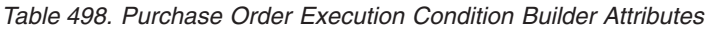

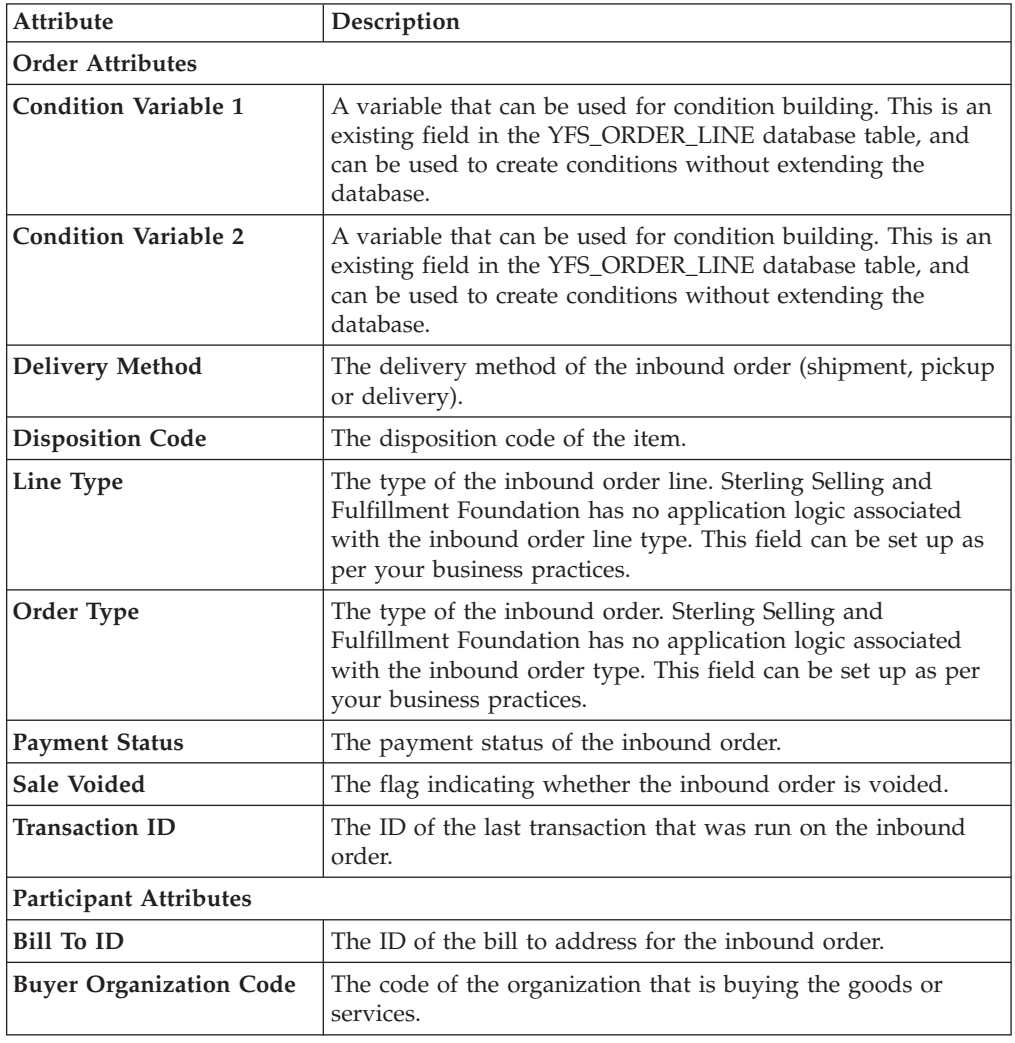

| Attribute                               | Description                                                                                                    |  |
|-----------------------------------------|----------------------------------------------------------------------------------------------------|--|
| <b>Enterprise Code</b>                  | The code of the enterprise on the inbound order.                                                                                                    |  |
| <b>Receiving Node</b>                   | The node that receives the shipment for the inbound order.                                                                                                    |  |
| <b>Seller Organization Code</b>         | The code of the organization that is selling the goods or<br>services.                                                                                                    |  |
| <b>Ship Node</b>                        | The node that ships the shipment for the inbound order.                                                                                                    |  |
| Ship Node Interface Type                | The interface type of the ship node on the inbound order<br>(External Application, Console, Sterling WMS, or WMS 6.2).                                                                        |  |
| Ship To ID                              | The ID of the ship to address for the inbound order.                                                                                                    |  |
| <b>Supplier Code</b>                    | The code of the supplier for the inbound order.                                                                                                    |  |
| <b>Item Attributes</b>                  |                                                                                                    |  |
| Item ID                                 | The ID of the item on the inbound order line.                                                                                                    |  |
| <b>Item Group Code</b>                  | The group code of the service item. For example, if the<br>service is a provided service item, then the item group code<br>is PS.                                                             |  |
| <b>Product Line</b>                     | The product line of the item on the inbound order line.                                                                                                    |  |
| <b>Sourcing Attributes</b>              |                                                                                                    |  |
| <b>Fulfillment Type</b>                 | The fulfillment type of the inbound order.                                                                                                    |  |
| <b>Intentional Backorder</b>            | The flag indicating whether the inbound order was<br>intentionally dropped into backordered status at inbound<br>order creation.                                                              |  |
| <b>Is Firm Predefined Node</b>          | The flag indicating whether the node on the inbound order is<br>a firm predefined node.                                                                                                    |  |
| <b>Order Sourcing</b><br>Classification | The order sourcing classification of the inbound order.                                                                                                    |  |
| <b>Reservation Mandatory</b>            | The flag indicating whether the reservation is mandatory.                                                                                                    |  |
| <b>Related Order Attributes</b>         |                                                                                                    |  |
| Chain Type                              | The chain type of the inbound order.                                                                                                    |  |
| Is Chained Line                         | The flag indicating whether the inbound order line is chained<br>with another inbound order line.                                                                                             |  |
| <b>Is Derived Line</b>                  | The flag indicating whether the inbound order line is derived<br>from another inbound order line.                                                                                             |  |
| <b>Order Purpose</b>                    | This field is only applicable to sales orders.                                                                                                    |  |
| <b>Enter Your Own</b><br>Attribute}     | A customizable condition builder attribute. For more<br>information about customizing this field, see the Sterling<br>Selling and Fulfillment Foundation: Extending the Condition<br>Builder. |  |
|                                         | This field is limited only to unexposed key attributes that are<br>pre-defined by Sterling Selling and Fulfillment Foundation as<br>opposed to any XML attribute that you can enter.          |  |

*Table 498. Purchase Order Execution Condition Builder Attributes (continued)*

# **Purchase Order Negotiation**

*Table 499. Purchase Order Negotiation Condition Builder Attributes*

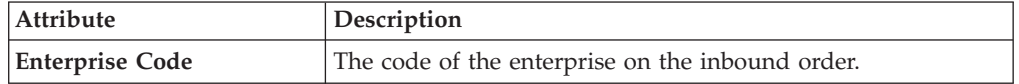

| <b>Attribute</b>                       | Description                                                                                                    |
|----------------------------------------|----------------------------------------------------------------------------------------------------|
| <b>Initiator Organization</b><br>Code  | The code of the organization that initiates the negotiation.                                                                                                    |
| <b>Negotiator Organization</b><br>Code | The code of the organization that can accept, counter-offer, or<br>reject the initiator's offer.                                                                                              |
| <b>Negotiation Pipeline Key</b>        | The key of the negotiation pipeline this inbound order is<br>going through.                                                                                                    |
| <b>Negotiation Number</b>              | The negotiation number of this inbound order.                                                                                                    |
| <b>Negotiation Rule Key</b>            | The key of the negotiation rule for this inbound order.                                                                                                    |
| <b>Header Entity</b>                   | The entity for which the negotiation was initiated. Currently,<br>the only applicable entity is Order.                                                                                        |
| <b>Negotiation Status</b>              | The status of the negotiation for this inbound order.                                                                                                    |
| Document Type                          | The document type for this inbound order. Typical value is<br>Purchase Order.                                                                                                    |
| <b>Freight Terms</b>                   | The freight terms for this inbound order.                                                                                                    |
| <b>Payment Terms</b>                   | The payment terms for this inbound order.                                                                                                    |
| <b>{Enter Your Own</b><br>Attribute}   | A customizable condition builder attribute. For more<br>information about customizing this field, see the Sterling<br>Selling and Fulfillment Foundation: Extending the Condition<br>Builder. |
|                                        | This field is limited only to unexposed key attributes that are<br>pre-defined by Sterling Selling and Fulfillment Foundation as<br>opposed to any XML attribute that you can enter.          |

*Table 499. Purchase Order Negotiation Condition Builder Attributes (continued)*

### **Inbound Shipment**

The Inbound Shipment condition builder attributes are identical to the Outbound Shipment attributes.

### **Purchase Order Receipt**

The Purchase Order Receipt condition builder attributes are identical to the Return Receipt attributes.

## **Transfer Order**

### **Transfer Order Execution**

The Transfer Order Execution condition builder attributes are identical to the Order Fulfillment attributes.

### **Transfer Order Delivery**

The Transfer Order Delivery condition builder attributes are identical to the Outbound Shipment attributes.

## **Transfer Order Receipt**

The Transfer Order Receipt condition builder attributes are identical to the Return Receipt attributes.

## **Master Order Fulfillment**

| Attribute                       | Description                                                                                                    |
|---------------------------------|----------------------------------------------------------------------------------------------------|
| <b>Master Order Attributes</b>  |                                                                                                    |
| <b>Condition Variable 1</b>     | A variable that can be used for condition building. This is an<br>existing field in the YFS_ORDER_LINE database table, and<br>can be used to create conditions without extending the<br>database.       |
| <b>Condition Variable 2</b>     | A variable that can be used for condition building. This is an<br>existing field in the YFS_ORDER_LINE database table, and<br>can be used to create conditions without extending the<br>database.       |
| <b>Delivery Method</b>          | The delivery method of the order (shipment, pickup or<br>delivery).                                                                                                    |
| <b>Disposition Code</b>         | The disposition code of the item. This field is only applicable<br>for Reverse Logistics and Supply Collaboration.                                                                                      |
| Line Type                       | The type of the order line. Sterling Selling and Fulfillment<br>Foundation has no application logic associated with the order<br>line type. This field can be set up as per your business<br>practices. |
| Order Type                      | The type of the order. Sterling Selling and Fulfillment<br>Foundation has no application logic associated with the order<br>type. This field can be set up as per your business practices.              |
| <b>Payment Status</b>           | The payment status of the order.                                                                                                    |
| <b>Sale Voided</b>              | The flag indicating whether the order is voided.                                                                                                    |
| Transaction ID                  | The ID of the last transaction that was run on the order.                                                                                                    |
| <b>Participant Attributes</b>   |                                                                                                    |
| <b>Bill To ID</b>               | The ID of the bill to address for the order.                                                                                                    |
| <b>Buyer Organization Code</b>  | The code of the organization that is buying the goods or<br>services.                                                                                                    |
| <b>Enterprise Code</b>          | The code of the enterprise on the order.                                                                                                    |
| <b>Receiving Node</b>           | The node that receives the shipment for the order.                                                                                                    |
| <b>Seller Organization Code</b> | The code of the organization that is selling the goods or<br>services.                                                                                                    |
| <b>Ship Node</b>                | The node that ships the shipment for the order.                                                                                                    |
| <b>Ship Node Interface Type</b> | The interface type of the ship node on the order (External<br>Application, Console, Sterling WMS, or WMS 6.2).                                                                                          |
| Ship To ID                      | The ID of the ship to address for the order.                                                                                                    |
| <b>Supplier Code</b>            | The code of the supplier for the order.                                                                                                    |
| Item Attributes                 |                                                                                                    |
| Item ID                         | The ID of the item on the order line.                                                                                                    |

*Table 500. Master Order Fulfillment Condition Builder Attributes*

| <b>Attribute</b>                           | Description                                                                                                    |
|--------------------------------------------|----------------------------------------------------------------------------------------------------|
| <b>Item Group Code</b>                     | The group code of the service item. For example, if the<br>service is a provided service item, then the item group code<br>is PS.                                                             |
| <b>Product Line</b>                        | The product line of the item on the order line.                                                                                                    |
| <b>Sourcing Attributes</b>                 |                                                                                                    |
| <b>Fulfillment Type</b>                    | The fulfillment type of the order.                                                                                                    |
| <b>Intentional Backorder</b>               | The flag indicating whether the order was intentionally<br>dropped into backordered status at order creation.                                                                                 |
| <b>Is Firm Predefined Node</b>             | The flag indicating whether the node on the order is a firm<br>predefined node.                                                                                                    |
| <b>Order Sourcing</b><br>Classification    | The order sourcing classification of the order.                                                                                                    |
| <b>Reservation Mandatory</b>               | The flag indicating whether the reservation is mandatory.                                                                                                    |
| <b>Related Master Order Attributes</b>     |                                                                                                    |
| Chain Type                                 | The chain type of the order.                                                                                                    |
| Is Chained Line                            | The flag indicating whether the order line is chained with<br>another order line.                                                                                                    |
| Is Derived Line                            | The flag indicating whether the order line is derived from<br>another order line.                                                                                                    |
| <b>Order Purpose</b>                       | The purpose of the order. If this is an exchange order, this<br>field is set to EXCHANGE.                                                                                                    |
| <b>{Enter Your Own</b><br><b>Attribute</b> | A customizable condition builder attribute. For more<br>information about customizing this field, see the Sterling<br>Selling and Fulfillment Foundation: Extending the Condition<br>Builder. |
|                                            | This field is limited only to unexposed key attributes that are<br>pre-defined by Sterling Selling and Fulfillment Foundation as<br>opposed to any XML attribute that you can enter.          |

*Table 500. Master Order Fulfillment Condition Builder Attributes (continued)*

## **Quote Fulfillment**

The Quote Fulfillment condition builder attributes are identical to the Order Fulfillment condition builder attributes.

## **Load Execution**

*Table 501. Load Execution Condition Builder Attributes*

| <b>Attribute</b>               | Description                                                                                                |
|--------------------------------|----------------------------------------------------------------------------------------------------|
| Load Type                      | The type of the load document.                                                                             |
| <b>Enterprise Code</b>         | The code of the enterprise on the load document.                                                           |
| <b>Owner Organization Code</b> | The code of the organization that owns the load document.                                                  |
| Carrier                        | The carrier used to carry the load.                                                                        |
| <b>Carrier Service Code</b>    | The code of the carrier service used to carry the load.                                                    |
| <b>Ship Mode</b>               | The shipment mode that is used for the shipment. For<br>example, Parcel, Truck Load, Less-Than Truck Load. |

| Attribute                   | Description                                                                                                    |
|-----------------------------|----------------------------------------------------------------------------------------------------|
| <b>Hazardous Material</b>   | The flag indicating whether hazardous materials are being<br>carried in this load.                                                                                                    |
| Origin Node                 | The node where the load originated from.                                                                                                    |
| <b>Destination Node</b>     | The node where the load is being shipped to.                                                                                                    |
| <b>Multiple Load Stop</b>   | The flag indicating whether or not a shipment goes through<br>multiple stops to load or unload additional shipments.                                                                                                    |
| Enter Your Own<br>Attribute | A customizable condition builder attribute. For more<br>information about customizing this field, see the Sterling<br>Selling and Fulfillment Foundation: Extending the Condition<br>Builder.<br>This field is limited only to unexposed key attributes that are<br>pre-defined by Sterling Selling and Fulfillment Foundation as<br>opposed to any XML attribute that you can enter. |

*Table 501. Load Execution Condition Builder Attributes (continued)*

## **General**

The following Condition Builder attributes are identical to those for WMS Putaway, WMS Layout Definition, WMS Inventory, Trailer Loading, Task Execution, Move Request Execution, Manifesting, and Over Pack Build.

*Table 502. General Condition Builder Attributes*

| <b>Attribute</b>                     | Description                                                                                                    |
|--------------------------------------|----------------------------------------------------------------------------------------------------|
| <b>Enterprise Code</b>               | The code of the enterprise.                                                                                                    |
| <b>Organization Code</b>             | The code of the organization.                                                                                                    |
| <b>Provider Organization</b><br>Code | The code of the organization that provides the service.                                                                                                    |
| <b>Ship Node</b>                     | The node that ships this shipment.                                                                                                    |
| <b>Supply Type</b>                   | The supply type associated with the inventory status. Typical<br>values are Onhand, Held, etc.                                                                                                    |
| Item ID                              | The ID of the item on the order line.                                                                                                    |
| <b>Unit Of Measure</b>               | The unit of measure of the item.                                                                                                    |
| <b>Product Class</b>                 | The inventory classification of an item based on the product's<br>characteristics. Typical values are FQ - First Quality, SQ -<br>Second Quality, etc.                                                                                           |
| <b>Inventory Status</b>              | The inventory sub classification of the product, based on the<br>results of the inventory control processes within the<br>warehouse. Typical values are Good - Good Inventory,<br>Damaged - Damaged inventory, Qlty-Hold - Quality Hold,<br>etc. |
| <b>Adjustment Type</b>               | The type of inventory adjustment. Typical values are Cycle<br>Count, Receipt, Picking, Packing, Shipping, etc.                                                                                                    |
| <b>Alert Type</b>                    | The type of alert raised when an exception occurs.                                                                                                    |
| Carrier                              | The carrier used to carry the shipment.                                                                                                    |
| <b>Task Type</b>                     | The Task Type applicable to a task. Typical values are Receipt,<br>QC, Count, Replenishment, Retrieval, Putaway, VAS, Pack,<br>Shipping, and Picking.                                                                                            |

| <b>Attribute</b>             | Description                                                                                                    |
|------------------------------|----------------------------------------------------------------------------------------------------|
| <b>Assigned To User ID</b>   | The ID of the user to whom the task is assigned.                                                                                                    |
| <b>Task Status</b>           | The Task Status within the pipeline that the task travels<br>through. Typical values are Open, Suggested, In Progress,<br>Held, Completed, Canceled, etc.                                                                                                    |
| Document Type                | The document type for this order. Typical values are Sales<br>Order, Purchase Order, Transfer Order, and Return Order.                                                                                                    |
| <b>SC UI Client Version</b>  | The Rich Client Platform application version number.                                                                                                    |
| <b>Activity Group ID</b>     | The identifier for the activity group.                                                                                                    |
| Enter Your Own<br>Attribute} | A customizable condition builder attribute. For more<br>information about customizing this field, see the Sterling<br>Selling and Fulfillment Foundation: Extending the Condition<br>Builder.<br>This field is limited only to unexposed key attributes that are<br>pre-defined by Sterling Selling and Fulfillment<br>FoundationSterling Application Platform as opposed to any<br>XML attribute that you can enter. |

*Table 502. General Condition Builder Attributes (continued)*

### **WMS Putaway**

The WMS Putaway condition builder attributes are identical to the General attributes.

### **WMS Layout Definition**

The WMS Layout Definition condition builder attributes are identical to the General attributes.

### **WMS Inventory**

The WMS Layout Inventory condition builder attributes are identical to the General attributes.

### **Trailer Loading**

The Trailer Loading condition builder attributes are identical to the General attributes.

### **Task Execution**

The Task Execution condition builder attributes are identical to the General attributes.

### **Move Request Execution**

The Move Request Execution condition builder attributes are identical to the General attributes.

# **Manifesting**

The Manifesting condition builder attributes are identical to the General attributes.

## **Over Pack Build**

The Over Pack Build condition builder attributes are identical to the General attributes.

## **Count Execution**

| <b>Attribute</b>             | Description                                                                                                    |
|------------------------------|----------------------------------------------------------------------------------------------------|
| <b>Enterprise Code</b>       | The code of the enterprise for which the count request is<br>created.                                                                                  |
| <b>Request Type</b>          | The type of count requested.                                                                                                    |
| <b>Count Program Name</b>    | The name of the count program for which the count request<br>is created.                                                                               |
| Node Key                     | The node where the count request is processed.                                                                                                    |
| Zone ID                      | The zone where the count must be performed.                                                                                                    |
| <b>Location Size Code</b>    | The capacity of the location where the count must be<br>performed.                                                                                     |
| Is LPN Level                 | The flag indicating whether the count tasks are be performed<br>at the LPN level.                                                                      |
| Is Case Level                | The flag indicating whether the count tasks are be performed<br>at the case level.                                                                     |
| Is Pallet Level              | The flag indicating whether the count tasks are be performed<br>at the pallet level.                                                                   |
| Is Item Level                | The flag indicating whether the count tasks are be performed<br>at the item level.                                                                     |
| Is Resolvable                | The flag indicating whether variance can be resolved for this<br>count result.                                                                         |
| <b>Product Class</b>         | The inventory classification of an item based on the product's<br>characteristics. Typical values are FQ - First Quality, SQ -<br>Second Quality, etc. |
| <b>Unit Of Measure</b>       | The unit of measure of the item that was counted.                                                                                                    |
| <b>Item Classification 1</b> | The first item classification attribute for determining the<br>Count Strategy.                                                                         |
| Item Classification 2        | The second item classification attribute for determining the<br>Count Strategy.                                                                        |
| Item Classification 3        | The third item classification attribute for determining the<br>Count Strategy.                                                                         |
| <b>Has Variance</b>          | The flag indicating whether the count request has a variance.                                                                                          |
| Has Absolute Variance        | The flag indicating whether the count request has an absolute<br>variance.                                                                             |
| Variance Quantity            | The difference in quantity $(+/-)$ between the count result and<br>system quantity.                                                                    |

*Table 503. Count Execution Condition Builder Attributes*

| <b>Attribute</b>                                  | Description                                                                                                    |
|---------------------------------------------------|----------------------------------------------------------------------------------------------------|
| Absolute Variance<br>Quantity                     | The absolute difference between the count result and system<br>quantity.                                                                                                    |
| Variance Value                                    | The difference in $cost/value$ (+/-) between the count result<br>and system quantity.                                                                                                    |
| Absolute Variance Value                           | The absolute difference in cost/value between the count<br>result and system quantity.                                                                                                    |
| <b>Has Variance With</b><br><b>Previous Count</b> | The flag indicating whether the variance between the current<br>count result and previous count results displays.                                                                                                    |
| Enter Your Own<br>Attribute}                      | A customizable condition builder attribute. For more<br>information about customizing this field, see the Sterling<br>Selling and Fulfillment Foundation: Extending the Condition<br>Builder.<br>This field is limited only to unexposed key attributes that are<br>pre-defined by Sterling Selling and Fulfillment Foundation as<br>opposed to any XML attribute that you can enter. |

*Table 503. Count Execution Condition Builder Attributes (continued)*

## **Pack Process**

*Table 504. Pack Process Condition Builder Attributes*

| <b>Attribute</b>                              | Description                                                                                                    |
|-----------------------------------------------|----------------------------------------------------------------------------------------------------|
| <b>Node Attributes</b>                        |                                                                                                    |
| <b>Ship Node</b>                              | The node that ships this shipment.                                                                                                    |
| <b>Receiving Node</b>                         | The node that receives this shipment.                                                                                                   |
| Ship from Ship Node<br><b>Interface Type</b>  | The interface type of the ship node from which the shipment<br>is shipped (External Application, Console, Sterling WMS, or<br>WMS 6.2). |
| Ship from Supplier Code                       | The code of the supplier that is shipping the shipment.                                                                                 |
| Ship from DCM<br><b>Integration Real Time</b> | The flag indicating whether the node from which the<br>shipment is shipped uses WMS 6.2.                                                |
| Ship from Country/Region                      | The code of the country or region from which the shipment is<br>being shipped.                                                          |
| Ship to Ship Node<br><b>Interface Type</b>    | The interface type of the ship node to which the shipment is<br>shipped (External Application, Console, Sterling WMS, or<br>WMS 6.2).   |
| <b>Ship to Supplier Code</b>                  | The code of the supplier to whom the shipment is being<br>shipped.                                                                      |
| Ship to DCM Integration<br><b>Real Time</b>   | The flag indicating whether the node to which the shipment<br>is shipped uses WMS 6.2.                                                  |
| Ship to Country/Region                        | The code of the country or region to which the shipment is<br>being shipped.                                                            |
| <b>Organization Attributes</b>                |                                                                                                    |
| <b>Enterprise Code</b>                        | The code of the enterprise that owns the shipment.                                                                                      |
| <b>Buyer Organization Code</b>                | The code of the organization that is buying the goods or<br>services.                                                                   |
| <b>Seller Organization Code</b>               | The code of the organization that is selling the goods or<br>services.                                                                  |

| Attribute                             | Description                                                                                                    |
|---------------------------------------|----------------------------------------------------------------------------------------------------|
| <b>Shipment Attributes</b>            |                                                                                                    |
| Ship Mode                             | The shipment mode that is used for the shipment. For<br>example, Parcel, Truck Load, Less-Than Truck Load.                                                                                    |
| Carrier                               | The carrier used to carry the shipment.                                                                                                    |
| <b>Freight Terms</b>                  | The freight terms of the shipment.                                                                                                    |
| <b>Delivery Code</b>                  | The code of the entity that pays for the transportation costs.                                                                                                    |
| Pack And Hold                         | The flag indicating whether the shipment needs to be packed<br>and put away for retrieval at a later date.                                                                                    |
| <b>Shipment Container Count</b>       | The number of containers in the shipment.                                                                                                    |
| <b>Shipment Containerized</b><br>Flag | The flag indicating the containerization state of the shipment.<br>The values are: 01 - not containerized, 02 - containerization in<br>progress and 03 - containerization completed.          |
| <b>Container Attributes</b>           |                                                                                                    |
| <b>Is Shipment Container</b>          | The flag indicating whether the container belongs to a<br>shipment.                                                                                                    |
| Is Load Container                     | The flag indicating whether the container is part of a load.                                                                                                    |
| <b>Is Inventory Pallet</b>            | The flag indicating whether the container is an inventory<br>pallet.                                                                                                    |
| <b>Is Converted From LPN</b>          | The flag indicating whether the inventory container has been<br>converted to a shipment container.                                                                                            |
| Is Serial Capture Pending             | The flag indicating whether the serial capture is pending for<br>the container.                                                                                                    |
| <b>Is Pack Process Complete</b>       | The flag indicating whether any more pack activities are<br>pending for the container.                                                                                                    |
| <b>Is Product Placing</b><br>Complete | The flag indicating whether placing the product into the<br>container according to the system's suggestion has been<br>completed.                                                             |
| <b>Requires VAS</b>                   | The flag indicating whether the container requires value<br>added services.                                                                                                    |
| <b>Has Child Containers</b>           | The flag indicating whether a container is a parent container<br>having other containers.                                                                                                    |
| Number of Items                       | The number of items contained in the container.                                                                                                    |
| <b>Container Type</b>                 | The attribute that specifies whether a shipment container is a<br>case or pallet.                                                                                                    |
| Enter Your Own<br>Attribute}          | A customizable condition builder attribute. For more<br>information about customizing this field, see the Sterling<br>Selling and Fulfillment Foundation: Extending the Condition<br>Builder. |
|                                       | This field is limited only to unexposed key attributes that are<br>pre-defined by Sterling Selling and Fulfillment Foundation as<br>opposed to any XML attribute that you can enter.          |

*Table 504. Pack Process Condition Builder Attributes (continued)*

# **Outbound Picking**

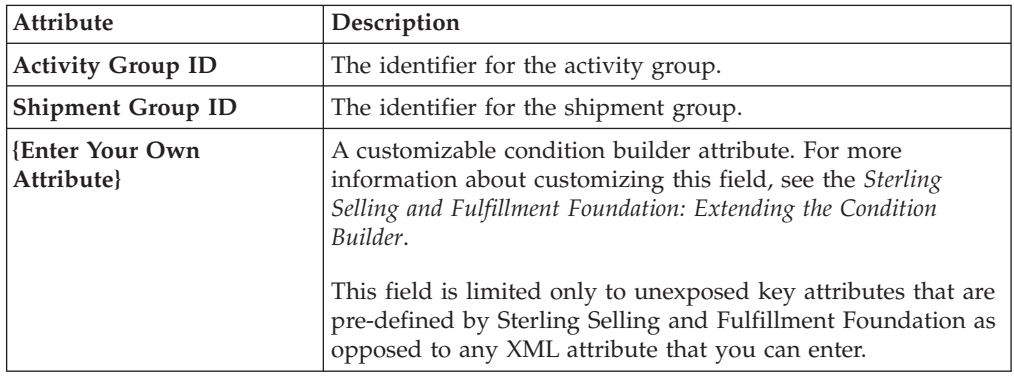

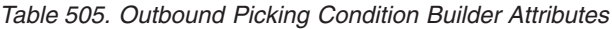

## **VAS Process**

| <b>Attribute</b>                               | Description                                                                                                    |
|------------------------------------------------|----------------------------------------------------------------------------------------------------|
| <b>Enterprise Code</b>                         | The code of the enterprise that owns the item or license plate.                                                                                          |
| <b>Provider Organization</b><br>Code           | The code of the organization that provides the service.                                                                                                  |
| Node Key                                       | The node, where the work orders are run.                                                                                                    |
| Purpose                                        | The purpose for the work order (ORDER / STOCK / SHIP)                                                                                                    |
| <b>Service Item Group Code</b>                 | The code of the service item group (KIT/DKIT/COMPL/<br>INVC/PS)                                                                                          |
| <b>Service Item ID</b>                         | The identifier for the service Item.                                                                                                    |
| <b>Segment Type</b>                            | The type of segment. This may be MTO (made to order) or<br>MTC (made to customer).                                                                       |
| Segment                                        | The segment to which the inventory involved in the work<br>order belongs.                                                                                |
| <b>Has Components</b>                          | The flag indicating whether the work order has component<br>items.                                                                                       |
| <b>Status</b>                                  | The status of the work order.                                                                                                    |
| <b>Pre Call Status</b>                         | The flag indicating the status of the pre-call process.                                                                                                  |
| <b>Appt Status</b>                             | The status of the appointment. This is in sync with the<br>service order line. The appointment status is used in case of<br>provided service work order. |
| <b>Number Of Attempts</b>                      | The number of attempts made to run the work order.                                                                                                    |
| Number Of Hours until<br>Appointment           | The number of hours left before the appointment for the<br>service item.                                                                                 |
| <b>Number Of Hours After</b><br>Appointment    | The number of hours after the last appointment for the<br>service item.                                                                                  |
| Number Of Hours After<br><b>Last Execution</b> | The number of hours after the last attempt to run the service.                                                                                           |
| <b>Last Execution Success</b>                  | The flag indicating whether the last attempt to run the service<br>was successful or not.                                                                |

*Table 506. VAS Process Condition Builder Attributes*

| <b>Attribute</b>                    | Description                                                                                                    |
|-------------------------------------|----------------------------------------------------------------------------------------------------|
| Open Work Order Flag                | The flag indicating whether the execution of the work order<br>has ended or not.                                                                                                    |
| <b>Enter Your Own</b><br>Attribute} | A customizable condition builder attribute. For more<br>information about customizing this field, see the Sterling<br>Selling and Fulfillment Foundation: Extending the Condition<br>Builder.<br>This field is limited only to unexposed key attributes that are<br>pre-defined by Sterling Selling and Fulfillment Foundation as<br>opposed to any XML attribute that you can enter. |
|                                     |                                                                                                    |

<span id="page-669-0"></span>*Table 506. VAS Process Condition Builder Attributes (continued)*

# **Opportunity Fulfillment**

*Table 507. Opportunity Fulfillment Condition Builder Attributes*

| <b>Attribute</b>                    | Description                                                                                                    |  |
|-------------------------------------|----------------------------------------------------------------------------------------------------|--|
| <b>Opportunity Attributes</b>       |                                                                                                    |  |
| Opportunity ID                      | The ID of the opportunity.                                                                                                    |  |
| <b>Opportunity Name</b>             | The name of the opportunity.                                                                                                    |  |
| <b>Status</b>                       | The status of the opportunity.                                                                                                    |  |
| <b>Currency Value</b>               | The currency value of the opportunity.                                                                                                    |  |
| <b>Probable Success Rate</b>        | The likelihood of whether an order will be created from the<br>opportunity.                                                                                                    |  |
| Participant Attributes              |                                                                                                    |  |
| <b>Bill To ID</b>                   | The ID of the bill to address for the opportunity.                                                                                                    |  |
| <b>Buyer Organization Code</b>      | The code of the organization that may buy the goods or<br>services.                                                                                                    |  |
| <b>Enterprise Code</b>              | The code of the enterprise for the opportunity.                                                                                                    |  |
| <b>Owner User ID</b>                | The user ID of the opportunity owner.                                                                                                    |  |
| <b>Co-Owner User ID</b>             | The user ID of the opportunity co-owner.                                                                                                    |  |
| <b>Customer Contact ID</b>          | The ID of the customer contact for the opportunity.                                                                                                    |  |
| <b>Team Code</b>                    | The code of the team that manages the opportunity.                                                                                                    |  |
| <b>Enter Your Own</b><br>Attribute} | A customizable condition builder attribute. For more<br>information about customizing this field, see the Sterling<br>Selling and Fulfillment Foundation: Extending the Condition<br>Builder.<br>This field is limited only to unexposed key attributes that are<br>pre-defined by Sterling Selling and Fulfillment Foundation as<br>opposed to any XML attribute that you can enter. |  |

# **Item-Based Allocation (IBA) Order**

*Table 508. IBA Attributes*

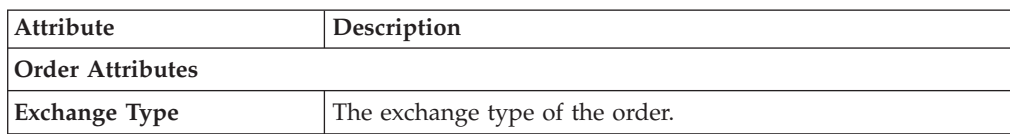

*Table 508. IBA Attributes (continued)*

| Attribute                           | Description                                                                                                    |  |
|-------------------------------------|----------------------------------------------------------------------------------------------------|--|
| <b>Priority Code</b>                | Customizable priority code of the order.                                                                                                    |  |
| <b>Priority Number</b>              | The numeric priority code of the order.                                                                                                    |  |
| <b>Document Type</b>                | The document type for this order. Typical value is 0001 (Sales<br>Order).                                                                                                    |  |
| Order Type                          | The order classification attribute. This field can be used for<br>reporting purposes or to build conditions for modeling your<br>business process. Sterling Selling and Fulfillment<br>FoundationSterling Application Platform has no default logic<br>based on this field.                                                                               |  |
| <b>Entry Type</b>                   | The channel through which this order was created.                                                                                                    |  |
| <b>Department Code</b>              | Department code to which the order was placed.                                                                                                    |  |
| Search Criteria 1                   | Customizable field for allowing searches.                                                                                                    |  |
| Search Criteria 2                   | Customizable field for allowing searches.                                                                                                    |  |
| <b>Order Line</b>                   |                                                                                                    |  |
| Line Type                           | The line type can be used in process modeling for pipeline<br>determination or conditional processing.                                                                                                    |  |
| <b>Condition Variable 1</b>         | A user-defined variable that can be used for condition<br>building in process modeling.                                                                                                    |  |
| <b>Condition Variable 2</b>         | A user-defined variable that can be used for condition<br>building in process modeling.                                                                                                    |  |
| <b>Shipping Attributes</b>          |                                                                                                    |  |
| <b>Level of Service</b>             | The order or the line's level of service.                                                                                                    |  |
| Ship To ID                          | The ship-to identifier. If a customer definition representing<br>the buyer organization exists within Sterling Selling and<br>Fulfillment FoundationSterling Application Platform, the<br>ship-to ID can represent the Customer ID. Otherwise, the<br>ship-to ID can represent the PersonID of the ship-to address<br>or the receiving node of the order. |  |
| <b>Carrier Service Code</b>         | The code of the carrier service used to carry the load.                                                                                                    |  |
| <b>Participant Attributes</b>       |                                                                                                    |  |
| <b>Enterprise Code</b>              | The code of the enterprise on the order.                                                                                                    |  |
| <b>Buyer Organization Code</b>      | The code of the organization that is buying the goods or<br>services.                                                                                                    |  |
| <b>Seller Organization Code</b>     | The code of the organization that is selling the goods or<br>services.                                                                                                    |  |
| <b>Bill To ID</b>                   | The identifier of the customer to whom the order is being<br>billed.                                                                                                    |  |
| <b>Enter Your Own</b><br>Attribute} | A customizable condition builder attribute. For more<br>information about customizing this field, see the Sterling<br>Selling and Fulfillment Foundation: Extending the Condition<br>Builder.                                                                                                    |  |
|                                     | This field is limited only to unexposed key attributes that are<br>pre-defined by Sterling Selling and Fulfillment Foundation as<br>opposed to any XML attribute that you can enter.                                                                                                    |  |

## **Chapter 28. Configuring Change Project Management**

### **Exporting Database Changes**

Many users implement new features or database changes as separate projects. The database changes can be implemented first on a staging or a testing environment, which is a replica of the production environment, before implementing them on a production environment, to minimize operational errors. The changes are exported to the production environment when change project management is enabled in a resource XML file, changeDataManagementRules.xml.

Database changes are stored in the table, YFS\_ENTITY\_CHANGE.

Database changes are published on the production environment based on the project rules specified for each deployment. The agents, Change Data Export Agent and Change Data Import Agent are used to publish the changes on the target environment. The agents, Change Data Export Agent and Change Data Import Agent are run at interval to publish the changes. For details on the agents, refer to the Change Data Export Agent and Change Data Import Agent topics under the section, *Business Process Time-Triggered Transactions.*

**Note:** For publishing the database changes on the target environment, ensure that the target environment is a replica of the source environment to maintain the same primary keys of the database across all deployments.

**Note:** Database changes of a specific enterprise cannot be exported separately; changes of all enterprises are exported simultaneously.

### **Configuring Rules for Publishing Database Changes**

For publishing the changes on the production environment, each installation or deployment must define its own project rules:

- v Export projects: Projects in a "Developer" environment must be exported to a "Staging" environment. When projects are approved, they must be moved to the "Production" environment.
- Maintain entity changes: Entity changes must be logged to send modified data to another environment. The logging is turned off for "Production" environment.

The project rules are stored in a resource XML file called changeDataManagementRules.xml. For example,

```
<ChangeDataManagementRules DeploymentName="STAGING">
     <Rules>
    <Rule Name="MaintainEntityChanges" Value="Y">
      <TableTypeList>
        <TableType Type="CONFIGURATION"/>
        <TableType Type="MASTER"/>
      </TableTypeList>
    \langleRule\rangle<Rule Name="EnableChangeProjectManagement" Value="Y"/>
    <Rule Name="ChangeProjectIDPrefix" Value="ST"/>
    <Rule Name="ExportProjects" Value="N"/>
         <Rule Name="PreventTableImport" Value="Y">
     <TableList
       <Table Name="YFS_USER"/>
```

```
<Table Name="PLT_USER_UI_STATE"/>
  </TableList>
  </Rules>
</ChangeDataManagementRules>
```
Set the following rules in changeDataManagementRules.xml:

#### **DeploymentName**

Define the installation or deployment. For example, "Development", "Staging".

#### **MaintainEntityChanges**

Set this rule to "Y" to track changes for the table types configured under the rule.

#### **EnableChangeProjectManagement:**

Set this rule to "Y" to track changes through default project.

#### **ChangeProjectIDPrefix**

A prefix used to generate Project IDs. Specify a unique prefix for each deployment. For example, ST for Staging, DV for development.

#### **ExportChangeProjects**

Set this rule to "Y" to export Change Project definitions to another environment.

#### **PreventTableImport**

You can prevent certain tables from being imported as part of entity transformation. Set this rule to "Y" to prevent import of tables specified under the rule.

**Note:** Add the table, PLT\_USER\_UI\_STATE in the list of tables to be prevented from import under PreventTableImport rule when using *Sterling Business Center* for making changes to entities such as items or price lists.

#### k

#### **Entity Transformation**

Configuration parameters differ for different environments. For example, the configuration (URLs, IP addresses etc.) of a "Developer" environment is different from that of a "Staging" environment. When data from one environment is exported to another environment, the configuration also must be changed to suit the target environment. For example, when data from "Staging" environment is exported to "Production", the IP addresses for records must be changed to 10.10.20.81 from 10.10.20.80. This is called "Entity Transforms", which is defined for an entity and is associated with a source-target pair deployment.

The entity transforms for export and import of records is defined and stored in a resource XML file, entityTransforms.xml. For example:

```
<Transformations>
   <Table Name="YFS_SUB_FLOW>
    <Columns>
      <Column Name="CONFIG_XML>
        <Transform Match="t3://localhost:7001
        Replace="${PROVIDER_URL}" XPath
        ="xml:/SubFlowConfig/Link/Properties/@ProviderURL">
     </Column>
    </Columns>
  </Table>
</Transformations>
```
During export, configuration parameters of the source environment for an entity are replaced with the configuration parameters of the target environment, which is specified in entityTransforms.xml. The entityTransforms.xml is present in the <INSTALL\_DIR>/repository/xapi/template/merged/resource folder.

## **Properties to be Set Before Publishing Database Changes**

The following properties must be set before publishing changes to the target environment:

#### **Properties to be set in customer\_overrides.properties**

The following properties must be set in customer\_overrides.properties file before the Change Data Export agent is run:

- v yfs.ChangeDataPublisherExportDirectory
- yfs.ChangeDataPublisherWorkingDirectory
- yfs.ChangeDataPublisherFilePrefix

#### **Properties to be set in sandbox.cfg**

The following property must be set in sandbox.cfg after installation:

#### OVERRIDE\_LOAD\_DEFAULTS\_PK\_GEN

For details on the above properties, refer to the *Properties Guide.*

## **Notices**

This information was developed for products and services offered in the U.S.A.

IBM may not offer the products, services, or features discussed in this document in other countries. Consult your local IBM representative for information on the products and services currently available in your area. Any reference to an IBM product, program, or service is not intended to state or imply that only that IBM product, program, or service may be used. Any functionally equivalent product, program, or service that does not infringe any IBM intellectual property right may be used instead. However, it is the user's responsibility to evaluate and verify the operation of any non-IBM product, program, or service.

IBM may have patents or pending patent applications covering subject matter described in this document. The furnishing of this document does not grant you any license to these patents. You can send license inquiries, in writing, to:

*IBM Director of Licensing*

*IBM Corporation*

*North Castle Drive*

*Armonk, NY 10504-1785*

*U.S.A.*

For license inquiries regarding double-byte character set (DBCS) information, contact the IBM Intellectual Property Department in your country or send inquiries, in writing, to:

*Intellectual Property Licensing*

*Legal and Intellectual Property Law*

*IBM Japan Ltd.*

*1623-14, Shimotsuruma, Yamato-shi*

*Kanagawa 242-8502 Japan*

**The following paragraph does not apply to the United Kingdom or any other country where such provisions are inconsistent with local law:** INTERNATIONAL BUSINESS MACHINES CORPORATION PROVIDES THIS PUBLICATION "AS IS" WITHOUT WARRANTY OF ANY KIND, EITHER EXPRESS OR IMPLIED, INCLUDING, BUT NOT LIMITED TO, THE IMPLIED WARRANTIES OF NON-INFRINGEMENT, MERCHANTABILITY OR FITNESS FOR A PARTICULAR PURPOSE. Some states do not allow disclaimer of express or implied warranties in certain transactions, therefore, this statement may not apply to you.

This information could include technical inaccuracies or typographical errors. Changes are periodically made to the information herein; these changes will be incorporated in new editions of the publication. IBM may make improvements and/or changes in the product(s) and/or the program(s) described in this publication at any time without notice.

Any references in this information to non-IBM Web sites are provided for convenience only and do not in any manner serve as an endorsement of those Web sites. The materials at those Web sites are not part of the materials for this IBM product and use of those Web sites is at your own risk.

IBM may use or distribute any of the information you supply in any way it believes appropriate without incurring any obligation to you.

Licensees of this program who wish to have information about it for the purpose of enabling: (i) the exchange of information between independently created programs and other programs (including this one) and (ii) the mutual use of the information which has been exchanged, should contact:

*IBM Corporation*

*J46A/G4*

*555 Bailey Avenue*

*San Jose, CA 95141-1003*

*U.S.A.*

Such information may be available, subject to appropriate terms and conditions, including in some cases, payment of a fee.

The licensed program described in this document and all licensed material available for it are provided by IBM under terms of the IBM Customer Agreement, IBM International Program License Agreement or any equivalent agreement between us.

Any performance data contained herein was determined in a controlled environment. Therefore, the results obtained in other operating environments may vary significantly. Some measurements may have been made on development-level systems and there is no guarantee that these measurements will be the same on generally available systems. Furthermore, some measurements may have been estimated through extrapolation. Actual results may vary. Users of this document should verify the applicable data for their specific environment.

Information concerning non-IBM products was obtained from the suppliers of those products, their published announcements or other publicly available sources. IBM has not tested those products and cannot confirm the accuracy of performance, compatibility or any other claims related to non-IBM products. Questions on the capabilities of non-IBM products should be addressed to the suppliers of those products.

All statements regarding IBM's future direction or intent are subject to change or withdrawal without notice, and represent goals and objectives only.

All IBM prices shown are IBM's suggested retail prices, are current and are subject to change without notice. Dealer prices may vary.

This information is for planning purposes only. The information herein is subject to change before the products described become available.

This information contains examples of data and reports used in daily business operations. To illustrate them as completely as possible, the examples include the names of individuals, companies, brands, and products. All of these names are fictitious and any similarity to the names and addresses used by an actual business enterprise is entirely coincidental.

#### COPYRIGHT LICENSE:

This information contains sample application programs in source language, which illustrate programming techniques on various operating platforms. You may copy, modify, and distribute these sample programs in any form without payment to IBM, for the purposes of developing, using, marketing or distributing application programs conforming to the application programming interface for the operating platform for which the sample programs are written. These examples have not been thoroughly tested under all conditions. IBM, therefore, cannot guarantee or imply reliability, serviceability, or function of these programs. The sample programs are provided "AS IS", without warranty of any kind. IBM shall not be liable for any damages arising out of your use of the sample programs.

Each copy or any portion of these sample programs or any derivative work, must include a copyright notice as follows:

© IBM 2011. Portions of this code are derived from IBM Corp. Sample Programs. © Copyright IBM Corp. 2011.

If you are viewing this information softcopy, the photographs and color illustrations may not appear.

#### **Trademarks**

IBM, the IBM logo, and ibm.com<sup>®</sup> are trademarks or registered trademarks of International Business Machines Corp., registered in many jurisdictions worldwide. Other product and service names might be trademarks of IBM or other companies. A current list of IBM trademarks is available on the Web at ["Copyright and](http://www.ibm.com/legal/copytrade.shtml) [trademark information"](http://www.ibm.com/legal/copytrade.shtml) at [http://www.ibm.com/legal/copytrade.shtml.](http://www.ibm.com/legal/copytrade.shtml)

Adobe, the Adobe logo, PostScript, and the PostScript logo are either registered trademarks or trademarks of Adobe Systems Incorporated in the United States, and/or other countries.

IT Infrastructure Library is a registered trademark of the Central Computer and Telecommunications Agency which is now part of the Office of Government Commerce.

Intel, Intel logo, Intel Inside, Intel Inside logo, Intel Centrino, Intel Centrino logo, Celeron, Intel Xeon, Intel SpeedStep, Itanium, and Pentium are trademarks or registered trademarks of Intel Corporation or its subsidiaries in the United States and other countries.

Linux is a registered trademark of Linus Torvalds in the United States, other countries, or both.

Microsoft, Windows, Windows NT, and the Windows logo are trademarks of Microsoft Corporation in the United States, other countries, or both.

ITIL is a registered trademark, and a registered community trademark of the Office of Government Commerce, and is registered in the U.S. Patent and Trademark Office.

UNIX is a registered trademark of The Open Group in the United States and other countries.

Java and all Java-based trademarks and logos are trademarks or registered trademarks of Oracle and/or its affiliates.

Cell Broadband Engine is a trademark of Sony Computer Entertainment, Inc. in the United States, other countries, or both and is used under license therefrom.

Linear Tape-Open, LTO, the LTO Logo, Ultrium and the Ultrium Logo are trademarks of HP, IBM Corp. and Quantum in the U.S. and other countries.

Connect Control Center®, Connect:Direct®, Connect:Enterprise®, Gentran®, Gentran®:Basic®, Gentran:Control®, Gentran:Director®, Gentran:Plus®, Gentran:Realtime®, Gentran:Server®, Gentran:Viewpoint®, Sterling Commerce™, Sterling Information Broker®, and Sterling Integrator® are trademarks or registered trademarks of Sterling Commerce™, Inc., an IBM Company.

Other company, product, and service names may be trademarks or service marks of others.

## **Index**

## **A**

[Abort Processing on Error field 303](#page-312-0) [access policies 210](#page-219-0) [Account Number With Hub field 24](#page-33-0)[,](#page-116-0) [107](#page-116-0) [Action Code field 177](#page-186-0) [Action Group field 178](#page-187-0) [Action Name field 68](#page-77-0)[, 177](#page-186-0) [actions 176](#page-185-0) [creating 176](#page-185-0) [deleting 180](#page-189-0) [modifying 180](#page-189-0) [Active field 189](#page-198-0) [adapter nodes 181](#page-190-0)[, 182](#page-191-0) [Administered By field 27](#page-36-0) Advanced XML Condition [Advanced XML field 174](#page-183-0) [Condition Cases field 174](#page-183-0) [Condition Group field 174](#page-183-0) [Condition ID field 174](#page-183-0) [Condition Name field 174](#page-183-0) [Source View field 174](#page-183-0) [AdvancedXML field 172](#page-181-0) [Agent Criteria Group field 67](#page-76-0) [Agent Server field 146](#page-155-0) [Alert Console template 178](#page-187-0) [alert nodes 603](#page-612-0) [Alert Queue Name field 146](#page-155-0)[, 602](#page-611-0) [alert queues 305](#page-314-0) [based on size 306](#page-315-0) [creating 305](#page-314-0) [deleting 309](#page-318-0) [modifying 309](#page-318-0) [unassigned alerts 307](#page-316-0) [unresolved alerts 308](#page-317-0) [user list 308](#page-317-0) [Alert Type field 602](#page-611-0) [alerts 35](#page-44-0)[, 39](#page-48-0)[, 305](#page-314-0) [Allow Chained Order Creation field 128](#page-137-0) [Allow Demand Updates For The Seller](#page-136-0) [Organization field 127](#page-136-0) [Allow Inventory Check During Schedule](#page-136-0) [And Release field 127](#page-136-0) [Allow Invoice Creation field 127](#page-136-0) [Allow Other Inventory Operations While](#page-98-0) [Physical Count Is On 89](#page-98-0)[, 91](#page-100-0) [Allow Payment Processing field 127](#page-136-0) [Allow Payment Processing flag 127](#page-136-0) [Allow Price Calculation For Confirmed](#page-137-0) [Orders field 128](#page-137-0) [Allow Price Calculation For Draft Orders](#page-136-0) [field 127](#page-136-0)[, 129](#page-138-0) [Allow Pro Forma Invoice Creation For](#page-136-0) [Shipments flag 127](#page-136-0) [Allow Propagation Of Changes To](#page-137-0) [Derived Parent field 128](#page-137-0) [Allow Shipping Of Hazardous Materials](#page-68-0) [field 59](#page-68-0)[, 62](#page-71-0)[, 65](#page-74-0) [Allow Supply Updates For The Buyer](#page-136-0) [Organization field 127](#page-136-0) [API Name field 279](#page-288-0)

[API nodes 606](#page-615-0) Application menu [modifying 268](#page-277-0) [application rules side panel 7](#page-16-0) application versions [creating 239](#page-248-0) [deleting 239](#page-248-0) [modifying 239](#page-248-0) Applications Manager [actions 17](#page-26-0) [Context-Sensitive Help 21](#page-30-0) [document types 18](#page-27-0) [entering dates/times 21](#page-30-0) [lists 20](#page-29-0) [lookup functionality 18](#page-27-0) [special characters 22](#page-31-0) [troubleshooting 22](#page-31-0) [users 20](#page-29-0) [layout 5](#page-14-0) [starting 5](#page-14-0) [work area 14](#page-23-0) [applicationversionandcode 238](#page-247-0) [Apply SCM on all cases field 53](#page-62-0) [Apply SCM on all shipping units](#page-62-0) [field 53](#page-62-0) [Appointment Required field 41](#page-50-0) [asynchronous transport nodes 181](#page-190-0) [Attribute Location field 302](#page-311-0) [Audit Queue field 306](#page-315-0) [Authority Type field 107](#page-116-0) [Available field 189](#page-198-0)[, 213](#page-222-0)

## **B**

[Backup Protocol field 100](#page-109-0)[, 102](#page-111-0)[, 105](#page-114-0) backwards compatibility [order hold deprecated](#page-240-0) [functionality 231](#page-240-0) [bar codes 227](#page-236-0) [Base Currency field 263](#page-272-0) [base document types 119](#page-128-0) [base repositories 132](#page-141-0) [Base Transaction Name field 143](#page-152-0) [base transactions 140](#page-149-0) [Batch Sheet for picking 329](#page-338-0) [Billing Address field 189](#page-198-0) [Binding field 281](#page-290-0) [BOL Prefix field 67](#page-76-0) [Break Bulk Node field 49](#page-58-0) building [catalog index 386](#page-395-0) [business communication components 4](#page-13-0)[,](#page-300-0) [291](#page-300-0) [business document codes 293](#page-302-0) [document format codes 292](#page-301-0) [protocol codes 291](#page-300-0) business document codes [creating 293](#page-302-0) [deleting 294](#page-303-0) [modifying 294](#page-303-0)

business documents [classifying 294](#page-303-0) [business models 1](#page-10-0) [buyer documents 99](#page-108-0)[, 101](#page-110-0)[, 295](#page-304-0) [Buyer Documents tab 99](#page-108-0) [buyers 2](#page-11-0)[, 28](#page-37-0)[, 104](#page-113-0) [configuring data access 212](#page-221-0) [packaging parameters 51](#page-60-0) [print format preferences 56](#page-65-0)

## **C**

[Calendar ID field 110](#page-119-0) [calendar inheritance 109](#page-118-0) [child calendar 109](#page-118-0) [limitations 109](#page-118-0) [parent calendar 109](#page-118-0) calendars [creating an exception 112](#page-121-0) [defining an organization's 108](#page-117-0) [defining defaults 111](#page-120-0) [inheritance See also calendar](#page-118-0) [inheritance 109](#page-118-0) [Call DB Extension field 179](#page-188-0) [Call HTTP Extension field 179](#page-188-0) [Call Java Extension field 179](#page-188-0) [Can Enterprise Configure Event Handler](#page-163-0) [field 154](#page-163-0) [capacity consolidation level 229](#page-238-0) [Capacity Organization Is field 94](#page-103-0) [capacity organizations 94](#page-103-0) [CAPACITYPRG purge rule 219](#page-228-0) [carrier documents 104](#page-113-0)[, 106](#page-115-0)[, 295](#page-304-0) [Carrier Documents tab 104](#page-113-0) [Carrier field 80](#page-89-0) [Carrier Service Code field 48](#page-57-0) [carrier services 57](#page-66-0) [Carrier/Service field 49](#page-58-0)[, 61](#page-70-0) [carriers 29](#page-38-0)[, 104](#page-113-0) [defining attributes 57](#page-66-0) [defining less-than truckload carrier](#page-69-0) [services 60](#page-69-0) [defining parcel carrier services 63](#page-72-0) [defining truckload carrier](#page-66-0) [services 57](#page-66-0) roles [carriers 29](#page-38-0) [Cart Manifest for picking 329](#page-338-0) catalog [index building 386](#page-395-0) [Catalog Defined By field 93](#page-102-0) [catalog model 229](#page-238-0) [catalog organization 93](#page-102-0) [catalogs 93](#page-102-0) [Chained Document Type field 143](#page-152-0) [chained orders 74](#page-83-0)[, 128](#page-137-0) [Chained Procurement Purchase Order](#page-137-0) [Document Type field 128](#page-137-0) [Chained Procurement Transfer Order](#page-137-0) [Document Type field 128](#page-137-0) [Check Digit Determination field 81](#page-90-0)

[Check for Prior Exception field 602](#page-611-0) child organizations [viewing 108](#page-117-0) [Class Name field 172](#page-181-0)[, 179](#page-188-0)[, 299](#page-308-0) [Client Date Time Format field 266](#page-275-0) [Client Time Format field 266](#page-275-0) [Close Window On Complete field 282](#page-291-0) [Code Description field 299](#page-308-0) [Code Name field 299](#page-308-0) [Code Value API field 299](#page-308-0) [common codes 286](#page-295-0) [communication 4](#page-13-0) [communication protocols 97](#page-106-0) [creating 97](#page-106-0) [deleting 99](#page-108-0) [modifying 98](#page-107-0) [Compliance Service field 55](#page-64-0) [compliance services 53](#page-62-0) [creating 54](#page-63-0) [deleting 56](#page-65-0) [modifying 55](#page-64-0) [component nodes 181](#page-190-0)[, 182](#page-191-0)[, 603](#page-612-0) [composite service nodes 608](#page-617-0) [condition builder 660](#page-669-0) [using 172](#page-181-0) [Condition Group field 172](#page-181-0) [condition groups 172](#page-181-0)[, 174](#page-183-0) [Condition ID field 172](#page-181-0) [Condition Name field 172](#page-181-0) [condition nodes 608](#page-617-0) [Condition Properties field 172](#page-181-0) [Condition Value field 172](#page-181-0) [conditions 170](#page-179-0) [creating 171](#page-180-0) [deleting 174](#page-183-0) [modifying 173](#page-182-0) [viewing affected entities 175](#page-184-0) configuration screens [accessing 8](#page-17-0) configuration version labels [creating 345](#page-354-0) [deleting 346](#page-355-0) [modifying 346](#page-355-0) [Connector node 181](#page-190-0) [console actions 281](#page-290-0) [console APIs 278](#page-287-0) [console entities 273](#page-282-0) [console icons 282](#page-291-0) [console inner panels 280](#page-289-0) [console links 282](#page-291-0) [console list views 277](#page-286-0) [console related entities 274](#page-283-0) [console search view 275](#page-284-0) [Consolidate New Order Releases](#page-137-0) [field 128](#page-137-0) [Consolidate up to volume threshold of](#page-51-0) [field 42](#page-51-0) [Consolidate up to weight threshold of](#page-51-0) [field 42](#page-51-0) [Consolidator field 48](#page-57-0)[, 49](#page-58-0) [Constant field 303](#page-312-0) [Contact Address field 189](#page-198-0) [Conversion Rate From Base field 263](#page-272-0) [Conversion Rate To Base field 263](#page-272-0) [Corporate Address field 28](#page-37-0) [Cost Factor Group to be Used for Landed](#page-44-0) [Cost Calculations field 35](#page-44-0)[, 39](#page-48-0)

[Cost Factor Group to be Used for](#page-44-0) [Physical Kit Cost Calculations field 35](#page-44-0) [Cost Factor Group to be Used for](#page-44-0) [Standard Cost Calculations field 35](#page-44-0)[, 39](#page-48-0) [cost factor preferences 34](#page-43-0)[, 38](#page-47-0) [Cost Factor Preferences tab 35](#page-44-0)[, 38](#page-47-0) [count execution process type 120](#page-129-0) country or region [locale 266](#page-275-0) country or region codes [creating 253](#page-262-0)[, 355](#page-364-0) [deleting 254](#page-263-0)[, 356](#page-365-0) [modifying 254](#page-263-0)[, 355](#page-364-0) [Country/Region field 48](#page-57-0)[, 314](#page-323-0) [Create Reservation On Order Creation](#page-136-0) [field 127](#page-136-0) [Create Shipments For Products Included](#page-137-0) [In Work Order field 128](#page-137-0) [currency conversions 262](#page-271-0) [creating 262](#page-271-0) [deleting 264](#page-273-0) [modifying 263](#page-272-0) [currency definitions 260](#page-269-0) [creating 260](#page-269-0) [deleting 261](#page-270-0) [modifying 261](#page-270-0) [Currency field 266](#page-275-0) [custom common code types 286](#page-295-0) [creating 286](#page-295-0) [deleting 287](#page-296-0) [modifying 287](#page-296-0) custom common code values [deleting 288](#page-297-0) [modifying 288](#page-297-0) custom common codes [adding values to 287](#page-296-0) [custom error codes 289](#page-298-0) [adding 289](#page-298-0) [deleting 290](#page-299-0) [modifying 290](#page-299-0) [searching 289](#page-298-0) [Customer PO # field 41](#page-50-0)[, 53](#page-62-0)

## **D**

[data access policies 210](#page-219-0) [data security component 617](#page-626-0) [custom validation 617](#page-626-0) [enterprise validation 617](#page-626-0) [data security groups 204](#page-213-0) [configuring component 204](#page-213-0) [creating 204](#page-213-0) [deleting 206](#page-215-0) [modifying 206](#page-215-0) [database nodes 547](#page-556-0) [database receiver properties 549](#page-558-0) [database sender properties 547](#page-556-0) [database receiver properties 549](#page-558-0) [database sender properties 547](#page-556-0) [Date Format field 266](#page-275-0) date formats [creating 256](#page-265-0) [deleting 257](#page-266-0) [modifying 256](#page-265-0) [Date Time Format field 266](#page-275-0) [Date/Hour/Minute Format field 266](#page-275-0) [date/time formats 258](#page-267-0)

[date/time formats](#page-267-0) *(continued)* [creating 259](#page-268-0) [deleting 259](#page-268-0) [modifying 259](#page-268-0) dates [calculations 69](#page-78-0) [Schedule date calculations 69](#page-78-0) [Day Display Date Format field 266](#page-275-0) [DCS 6.2 database node 551](#page-560-0) [defining defaults 551](#page-560-0) [error processing 551](#page-560-0) [interface tables 551](#page-560-0) [sender 552](#page-561-0) DCS 6.2 database nodes [DCS 6.2 database receiver](#page-561-0) [properties 552](#page-561-0) [DCS 6.2 database sender](#page-561-0) [properties 552](#page-561-0) [receiver 552](#page-561-0) [DCS 6.2 database receiver](#page-561-0) [properties 552](#page-561-0) [DCS 6.2 database sender properties 552](#page-561-0) [Default Declared Value field 67](#page-76-0) [Default Delivery Method Based On](#page-135-0) [Catalog field 126](#page-135-0)[, 129](#page-138-0) [Default Document Type Access](#page-214-0) [field 205](#page-214-0)[, 208](#page-217-0) [Default Effective From field 110](#page-119-0) [Default Effective To field 110](#page-119-0) [Default Enterprise Access field 205](#page-214-0)[, 207](#page-216-0) [Default Label Format 331](#page-340-0) [Default No of Copies field 34](#page-43-0)[, 38](#page-47-0)[, 57](#page-66-0) [defaulting component 615](#page-624-0) [configuration properties 616](#page-625-0) [Delay shipment by not more than](#page-51-0) [field 42](#page-51-0) [Demand Type for Release field 127](#page-136-0) [Demand Type For Schedule field 126](#page-135-0) [demand types 126](#page-135-0) [Department Abbreviation field 114](#page-123-0) [Department Code field 41](#page-50-0)[, 53](#page-62-0)[, 188](#page-197-0) departments [creating 114](#page-123-0) [deleting 115](#page-124-0) [modifying 115](#page-124-0) [viewing 114](#page-123-0) [Derived Document Type field 143](#page-152-0) derived transactions [creating 163](#page-172-0) detail view components anchor pages [defining 276](#page-285-0) [device attributes 324](#page-333-0) [device Attributes 324](#page-333-0) [Device ID 324](#page-333-0) [device sub types 324](#page-333-0) [creating 319](#page-328-0) [defining 319](#page-328-0) [deleting 321](#page-330-0) [modifying 321](#page-330-0) [device types 319](#page-328-0)[, 324](#page-333-0) [creating 317](#page-326-0) [deleting 319](#page-328-0) [modifying 319](#page-328-0) devices [creating 323](#page-332-0) [creating new from existing 326](#page-335-0)

devices *(continued)* [defining 321](#page-330-0) [deleting 327](#page-336-0) device attributes [setting up 324](#page-333-0) [modifying 327](#page-336-0) dimension unit of measure [creating 241](#page-250-0)[, 243](#page-252-0)[, 244](#page-253-0) [creating conversion rate 241](#page-250-0)[, 243](#page-252-0)[, 245](#page-254-0) [deleting 242](#page-251-0)[, 244](#page-253-0)[, 246](#page-255-0) [deleting conversion rate 242](#page-251-0)[, 244](#page-253-0)[, 246](#page-255-0) [modifying 241](#page-250-0)[, 243](#page-252-0)[, 245](#page-254-0) [modifying conversion rate 242](#page-251-0)[, 244](#page-253-0)[,](#page-254-0) [245](#page-254-0) [Dimension UOM field 266](#page-275-0) [Display Error Details field 196](#page-205-0) [Distance Per Day field 59](#page-68-0)[, 62](#page-71-0)[, 65](#page-74-0) [Do not apply SCM field 53](#page-62-0) [Do Not Generate field 80](#page-89-0) [Document Classification field 125](#page-134-0)[, 129](#page-138-0) [document definitions 30](#page-39-0) [Document Description 330](#page-339-0) [Document field 100](#page-109-0)[, 102](#page-111-0)[, 105](#page-114-0) document format codes [creating 292](#page-301-0) [deleting 293](#page-302-0) [modifying 293](#page-302-0) [document templates 130](#page-139-0) [Document Type field 122](#page-131-0)[, 162](#page-171-0)[, 225](#page-234-0)[, 274](#page-283-0) [document types 120](#page-129-0)[, 221](#page-230-0) [configuring 119](#page-128-0) [modifying description 123](#page-132-0) [saving as new 121](#page-130-0) [DocumentType attribute 274](#page-283-0) [draft orders 127](#page-136-0)[, 129](#page-138-0) [Driver Date field 125](#page-134-0) [drop statuses 167](#page-176-0) [adding 156](#page-165-0) [deleting 157](#page-166-0) [Drop Statuses field 144](#page-153-0) [DUNS Number field 24](#page-33-0)[, 27](#page-36-0) [Dynamic field 172](#page-181-0)

## **E**

[E-mail nodes 609](#page-618-0) [E-mail Protocol field 230](#page-239-0) [E-mail Server IP Address field 230](#page-239-0) [E-mail Server Listener Port field 230](#page-239-0) [E-mail Server Name field 230](#page-239-0) [E-mail template 179](#page-188-0) [Economic shipping parameters](#page-51-0) [maintained field 42](#page-51-0) [Effective From field 263](#page-272-0) [Effective Period field 112](#page-121-0) [Effective To field 263](#page-272-0) [EJB nodes 554](#page-563-0) [Electronic Code field 58](#page-67-0)[, 61](#page-70-0)[, 64](#page-73-0) [end nodes 183](#page-192-0) [End Time field 110](#page-119-0)[, 112](#page-121-0) [Enterprise Code field 54](#page-63-0) [enterprises 2](#page-11-0)[, 29](#page-38-0)[, 30](#page-39-0) [defining attributes 31](#page-40-0) [adding organizations 32](#page-41-0) [modifying associated](#page-42-0) [organizations 33](#page-42-0)

[enterprises](#page-11-0) *(continued)* [defining attributes](#page-40-0) *(continued)* [removing associated](#page-42-0) [organizations 33](#page-42-0) [print format preferences 34](#page-43-0) [Entity Key Name field 280](#page-289-0) [Entity Transformation 664](#page-673-0) error codes [customizing 289](#page-298-0) [Escalate Alert After field 307](#page-316-0)[, 308](#page-317-0) [Escalate If Number of Unresolved Alert](#page-316-0) [Exceeds field 307](#page-316-0) [Euro currency 260](#page-269-0) [Euro currency membership 260](#page-269-0) event handlers [defining 155](#page-164-0) [Event ID field 154](#page-163-0) [Event Name field 154](#page-163-0) [events 143](#page-152-0) [adding to a transaction 153](#page-162-0) [deleting 154](#page-163-0) [modifying 154](#page-163-0) [Events field 143](#page-152-0) [Exception Group field 602](#page-611-0) [exception handling 547](#page-556-0)[, 601](#page-610-0) [Exception Reference Name field 602](#page-611-0) [Exception Reference Value field 603](#page-612-0) [Exception References tab 602](#page-611-0) [Exception tab 601](#page-610-0) [exchange rates 262](#page-271-0) [Execute field 179](#page-188-0) [Exemption Certificate field 107](#page-116-0) [Expedite shipment by not more than](#page-51-0) [field 42](#page-51-0) [Export License Number field 67](#page-76-0) [EXPORTTBLPRG purge rule 219](#page-228-0) [Extended Ship Mode field 58](#page-67-0)[, 61](#page-70-0)[, 64](#page-73-0) extended statuses [creating 167](#page-176-0) [deleting 169](#page-178-0) [modifying 168](#page-177-0) [extended transactions 141](#page-150-0) [External Application field 68](#page-77-0) [Externally Generated field 80](#page-89-0) [externally-triggered transactions 140](#page-149-0) Externally-triggered transactions [defining 144](#page-153-0)

## **F**

[File IO nodes 556](#page-565-0) [File IO receiver node properties 557](#page-566-0) [File IO sender nodes 556](#page-565-0) [File transfer protocol. See FTP 562](#page-571-0) [Fixed Transit Days field 58](#page-67-0)[, 61](#page-70-0)[, 65](#page-74-0) [Format field 100](#page-109-0)[, 102](#page-111-0)[, 105](#page-114-0) [From field 48](#page-57-0) [From Node field 75](#page-84-0) [From Organization field 301](#page-310-0) [From System field 301](#page-310-0) [FTP \(File Transfer Protocol\) 562](#page-571-0) [FTP nodes 562](#page-571-0) [FTP receiver properties 564](#page-573-0) [FTP sender properties 562](#page-571-0)

# **G**

[general base document type 119](#page-128-0) [general process type 120](#page-129-0) [Get Capacity Real Time field 94](#page-103-0) [Get External Supply Real Time flag 88](#page-97-0)[,](#page-100-0) [91](#page-100-0) [Get Inventory Real Time field 91](#page-100-0) [GLN field 67](#page-76-0) [Group Description field 194](#page-203-0) [Group ID field 194](#page-203-0)[, 205](#page-214-0) [Group Name field 194](#page-203-0) [Group Type field 194](#page-203-0)

# **H**

[Has Freezer field 59](#page-68-0)[, 62](#page-71-0)[, 65](#page-74-0) [Hide Maximum Records Field field 275](#page-284-0) [Hide Navigation Panel field 276](#page-285-0) [Hide Title Bar field 277](#page-286-0) holds [putting on 231](#page-240-0) [This Transaction Can Be Stopped](#page-152-0) [From Processing Orders That Are](#page-152-0) [On Hold 143](#page-152-0) [Host Code field 58](#page-67-0)[, 61](#page-70-0)[, 64](#page-73-0) [Hour/Minute Time Format field 266](#page-275-0) [HP LaserJet 5P 319](#page-328-0) [HTTP nodes 566](#page-575-0) [Hub 29](#page-38-0)[, 133](#page-142-0)

# **I**

[i18n tag 274](#page-283-0) [Icon field 270](#page-279-0) [Identified By Parent As field 67](#page-76-0) [Ignore Default API checkbox field 278](#page-287-0) [Ignore Default API field 275](#page-284-0)[, 276](#page-285-0) [Implement As A Java Class field 162](#page-171-0)[,](#page-234-0) [225](#page-234-0) [Implement As A Service field 162](#page-171-0)[, 225](#page-234-0) [IMPORTTBLPRG purge rule 219](#page-228-0) [In a Synchronous Mode field 184](#page-193-0) [In an Asynchronous Mode field 184](#page-193-0) [inbound shipment process type 120](#page-129-0) [INBOXPRG purge rule 219](#page-228-0) index [catalog search 386](#page-395-0) [Inherit Calendar definition field 110](#page-119-0) inheritance [determining 8](#page-17-0) [Inherited Document Type Access](#page-217-0) [field 208](#page-217-0) [Inherited Enterprise Access field 208](#page-217-0) [initial context factory codes 234](#page-243-0) [creating 235](#page-244-0) [deleting 235](#page-244-0) [modifying 235](#page-244-0) [Initial Context Factory field 147](#page-156-0) [Input Key Name field 282](#page-291-0) [Input Name Space field 281](#page-290-0) [installation rules 226](#page-235-0) [Integration Service field 100](#page-109-0)[, 103](#page-112-0)[, 105](#page-114-0) [internationalization rules 253](#page-262-0) [country or region codes 253](#page-262-0) [currency conversions 262](#page-271-0) [currency definitions 260](#page-269-0)

[internationalization rules](#page-262-0) *(continued)* [date formats 256](#page-265-0) [date/time formats 258](#page-267-0) [language codes 254](#page-263-0) [time formats 257](#page-266-0) [inventory consolidation levels 228](#page-237-0) [inventory costing factors 34](#page-43-0)[, 38](#page-47-0) [Inventory Monitor Rules tab 35](#page-44-0)[, 39](#page-48-0) [inventory monitoring rules 35](#page-44-0)[, 39](#page-48-0) [Inventory Organization Is field 91](#page-100-0) [inventory organizations 91](#page-100-0) [INVENTORYPRG purge rule 219](#page-228-0) invoices [Pro Forma 127](#page-136-0) [Invoke a Service field 278](#page-287-0) [Invoke an API field 279](#page-288-0) [Invoke following services as part of this](#page-187-0) [action field 178](#page-187-0) [Invoked Services List field 178](#page-187-0) [Is Active field 154](#page-163-0) [Is Reprocessible field 602](#page-611-0) [Is Supervisor field 189](#page-198-0) [ISO-3166 code 266](#page-275-0) [ISO-639 code 266](#page-275-0) [Issuing Authority field 107](#page-116-0) [Item Classification field 55](#page-64-0) [Item ID field 53](#page-62-0)

## **J**

[jasper printer component 618](#page-627-0) [auditing 618](#page-627-0) [configuration properties 619](#page-628-0) [variable file names 619](#page-628-0) [Java Class field 162](#page-171-0)[, 225](#page-234-0) [Java Server Page field 275](#page-284-0)[, 276](#page-285-0)[, 277](#page-286-0)[, 280](#page-289-0) [JavaScript field 281](#page-290-0) [JMS Queue Name field 146](#page-155-0) [JMS Security 148](#page-157-0)[, 571](#page-580-0)[, 575](#page-584-0)[, 580](#page-589-0)[, 583](#page-592-0)[, 588](#page-597-0)[,](#page-599-0) [590](#page-599-0)[, 594](#page-603-0)[, 597](#page-606-0) [JMS security properties 149](#page-158-0) [JBoss 150](#page-159-0)[, 151](#page-160-0) [WebSphere 150](#page-159-0) JMS security properties (Queue-based) [WebLogic 150](#page-159-0) [jsp list 273](#page-282-0) JSP tag library [i18n 274](#page-283-0)

## **L**

[Label Format field 34](#page-43-0)[, 38](#page-47-0)[, 57](#page-66-0) [Label Format File Name 334](#page-343-0) [Label Format Name 334](#page-343-0) language [locale 266](#page-275-0) language codes [creating 255](#page-264-0) [deleting 256](#page-265-0) [modifying 255](#page-264-0) [Language field 266](#page-275-0) [legal entity 27](#page-36-0) [Legal Entity field 27](#page-36-0) [less-than truckload. See LTL 60](#page-69-0) [License Expiration Date field 67](#page-76-0) [load base document type 119](#page-128-0)

[load execution process type 120](#page-129-0) locale [country or region 266](#page-275-0) [ISO-3166 code 266](#page-275-0) [ISO-639 code 266](#page-275-0) [language 266](#page-275-0) [Locale Code field 188](#page-197-0)[, 266](#page-275-0) [Locale Description field 266](#page-275-0) [Locale field 24](#page-33-0)[, 27](#page-36-0) [locales 265](#page-274-0) [creating 265](#page-274-0) [deleting 267](#page-276-0) [modifying 267](#page-276-0) [Loftware Label Manager 331](#page-340-0) [Log Audits For Draft Order field 126](#page-135-0)[,](#page-138-0) [129](#page-138-0) [Log File Name field 221](#page-230-0) [LTL \(Less-than Truck Load\) 60](#page-69-0) LTL carrier preferences [nodes 78](#page-87-0)

# **M**

[Maintain Inventory Cost field 68](#page-77-0) [Maintained Externally field 44](#page-53-0) [Mandate Serial information for serialized](#page-61-0) [items field 52](#page-61-0) [Mandate tag information for all tag](#page-61-0) [controlled items field 52](#page-61-0) [manifesting process type 120](#page-129-0) [MANIFESTPRG purge rule 219](#page-228-0) [Mapping Type field 303](#page-312-0) [Mapping XML File Name 334](#page-343-0) [Mark For field 41](#page-50-0)[, 53](#page-62-0) [marketplaces 2](#page-11-0)[, 29](#page-38-0) [master order fulfillment process](#page-129-0) [type 120](#page-129-0) [Max Customer Assignments field 189](#page-198-0) [Maximum Length Of Ship Advice](#page-242-0) [Number field 233](#page-242-0) [menu configuration 267](#page-276-0) [defining menu items 269](#page-278-0) [modifying application menu](#page-277-0) [details 268](#page-277-0) [saving a menu group as a new menu](#page-276-0) [grouping 267](#page-276-0) [Menu group 188](#page-197-0) [Menu Group field 188](#page-197-0) [menu groups 267](#page-276-0) Menu groups [saving as a new grouping 267](#page-276-0) [Menu ID field 269](#page-278-0) menu items [creating 269](#page-278-0) [deleting 271](#page-280-0) [modifying 270](#page-279-0) [menu sequence 270](#page-279-0) [Menu Sequence field 270](#page-279-0) [monitor rule types 137](#page-146-0) Monitoring rules [defining 136](#page-145-0) [Month Display Date Format field 266](#page-275-0) [Move Alert To Different Queue](#page-316-0) [field 307](#page-316-0)[, 308](#page-317-0) [move request execution process](#page-129-0) [type 120](#page-129-0)

[multi-divisional corporations 1](#page-10-0)[, 29](#page-38-0)

### **N**

[Name field 98](#page-107-0) [No. of Threads field 146](#page-155-0) [Node field 49](#page-58-0) node properties [configuring 185](#page-194-0) [Node Type field 67](#page-76-0) [nodes 30](#page-39-0) [configuring user access 214](#page-223-0) [defining attributes 66](#page-75-0) [defining LTL carrier](#page-87-0) [preferences 78](#page-87-0) [defining node operations 68](#page-77-0) [defining parcel carrier](#page-80-0) [preferences 71](#page-80-0) [defining primary information 66](#page-75-0) [defining PRO Number 78](#page-87-0) defining roles [defining node advanced](#page-96-0) [attributes 87](#page-96-0) roles [nodes 30](#page-39-0) [nomenclature 4](#page-13-0) nomenclature configuration [defining 300](#page-309-0) nomenclature definitions [creating a mapping between 299](#page-308-0) [Nomenclature field 303](#page-312-0) [nomenclature runtime components 297](#page-306-0) [nomenclature definitions 299](#page-308-0) [Nomenclature runtime nodes 611](#page-620-0) [nomenclature transformation engine 297](#page-306-0) [Non-working day 113](#page-122-0) [Not Maintained field 43](#page-52-0) [Notification Service field 81](#page-90-0) [Notification Threshold field 81](#page-90-0)

# **O**

[Only when receiving 88](#page-97-0) [Only when shipping, if the buyer](#page-97-0) [mandates 88](#page-97-0) [opportunity base document type 119](#page-128-0) [Order # field 41](#page-50-0) [order base document type 119](#page-128-0) [Order Creation Tab field 125](#page-134-0) [order fulfillment process type 120](#page-129-0) order holds [deprecated functionality 231](#page-240-0) [order negotiation process type 120](#page-129-0) [order pipeline 231](#page-240-0) [Org Suffix 27](#page-36-0) [Organization Code field 24](#page-33-0)[, 299](#page-308-0) [Organization Defines Its Own Catalog](#page-102-0) [field 93](#page-102-0) [Organization Is An Enterprise field 24](#page-33-0) [organization levels 8](#page-17-0) [rules 10](#page-19-0) [Organization Name field 24](#page-33-0) [organization rules 10](#page-19-0) [loading another organization's](#page-22-0) [rules 13](#page-22-0) [overriding 11](#page-20-0) [organizational hierarchies 116](#page-125-0) [adding organizations to 116](#page-125-0) [creating 116](#page-125-0)
[organizational hierarchies](#page-125-0) *(continued)* [removing organizations from 116](#page-125-0) organizations [assigning participant associations 28](#page-37-0) [assigning roles 28](#page-37-0) [communication protocols 97](#page-106-0) [creating 97](#page-106-0) [deleting 99](#page-108-0) [modifying 98](#page-107-0) communication standards [buyer documents 99](#page-108-0)[, 101](#page-110-0) [carrier documents 104](#page-113-0)[, 106](#page-115-0) [communication protocols 97](#page-106-0) [creating 99](#page-108-0)[, 102](#page-111-0)[, 104](#page-113-0) [deleting 101](#page-110-0)[, 103](#page-112-0)[, 106](#page-115-0) [modifying 101](#page-110-0)[, 103](#page-112-0)[, 106](#page-115-0) [seller documents 101](#page-110-0)[, 102](#page-111-0)[, 103](#page-112-0) [creating 23](#page-32-0) [defining calendars 108](#page-117-0) [creating an exception 112](#page-121-0) [defining defaults 111](#page-120-0) [defining payment information 106](#page-115-0) [defining primary information 26](#page-35-0) defining roles [adding associated](#page-41-0) [organizations 32](#page-41-0) [defining carrier attributes 57](#page-66-0)[, 60](#page-69-0)[,](#page-72-0) [63](#page-72-0) [defining Carrier attributes 57](#page-66-0) [defining enterprise attributes 31](#page-40-0)[,](#page-41-0) [32](#page-41-0)[, 33](#page-42-0) [defining less-than truckload carrier](#page-69-0) [services 60](#page-69-0) [defining LTL carrier](#page-87-0) [preferences 78](#page-87-0) [defining node attributes 66](#page-75-0)[, 68](#page-77-0)[,](#page-80-0) [71](#page-80-0)[, 78](#page-87-0) [defining node operations 68](#page-77-0) [defining parcel carrier](#page-80-0) [preferences 71](#page-80-0) [defining primary information 66](#page-75-0) [defining seller attributes 37](#page-46-0)[, 40](#page-49-0) [defining truckload carrier](#page-66-0) [services 57](#page-66-0) [modifying associated](#page-42-0) [organizations 33](#page-42-0) [removing associated](#page-42-0) [organizations 33](#page-42-0) [setting up parcel carrier](#page-72-0) [services 63](#page-72-0) departments [creating 114](#page-123-0) [deleting 115](#page-124-0) [modifying 115](#page-124-0) [modifying 115](#page-124-0) setting up roles [setting up carrier preferences 34](#page-43-0)[,](#page-47-0) [38](#page-47-0) [setting up enterprise](#page-43-0) [attributes 34](#page-43-0)[, 35](#page-44-0)[, 38](#page-47-0)[, 39](#page-48-0) [setting up inventory monitoring](#page-44-0) [rules 35](#page-44-0)[, 39](#page-48-0) [viewing child organizations 108](#page-117-0) [viewing departments 114](#page-123-0) [Other Currency field 263](#page-272-0) [Other tab 142](#page-151-0) [outbound picking process type 120](#page-129-0)

[outbound shipment process type 120](#page-129-0) [Output Name Space field 275](#page-284-0)[, 276](#page-285-0)[, 277](#page-286-0) [over pack build process type 120](#page-129-0) [OverPick For Voice Based Tasks 89](#page-98-0) [Override Entity ID field 280](#page-289-0) [Override Freight Terms field 49](#page-58-0) [Override Modification Rules field 196](#page-205-0) [Override Ship To field 49](#page-58-0)

### **P**

[pack process process type 120](#page-129-0) [Package Level Integration field 59](#page-68-0)[, 62](#page-71-0)[,](#page-74-0) [65](#page-74-0) [packaging parameters 51](#page-60-0) [Packing 89](#page-98-0) [packing slip 329](#page-338-0) [Parameter Name 325](#page-334-0) [Parameter Name field 149](#page-158-0) [Parameter Value 325](#page-334-0) [Parameter Value field 149](#page-158-0) [parcel carrier preferences 73](#page-82-0) [nodes 71](#page-80-0) [parcels 63](#page-72-0) [Parent Organization field 27](#page-36-0) [Parent Team ID field 207](#page-216-0) [participant modeling 2](#page-11-0) [creating an organization 23](#page-32-0) [participants 23](#page-32-0) [pass-through nodes 183](#page-192-0) [Password field 188](#page-197-0) [Password Policy field 189](#page-198-0) payment information [defining an organization's 106](#page-115-0) [permissions 194](#page-203-0) [list of users 195](#page-204-0) [PERSONIFOPRG purge rule 219](#page-228-0) [PERSONINFOHISTPRG purge rule 219](#page-228-0) [pickup statuses 167](#page-176-0) [adding 155](#page-164-0) [deleting 156](#page-165-0) [pickup Statuses field 144](#page-153-0) [pipeline determination 132](#page-141-0) pipelines [creating 133](#page-142-0) [defining monitoring rules 136](#page-145-0) [modifying 135](#page-144-0) [planned order execution process](#page-129-0) [type 120](#page-129-0) [planned order negotiation process](#page-129-0) [type 120](#page-129-0) [Postal Codes Define This Region](#page-324-0) [field 315](#page-324-0) [presentation 3](#page-12-0) [PRICELISTPRG purge rule 219](#page-228-0) Pricing [defining 95](#page-104-0) [Pricing organization 8](#page-17-0)[, 10](#page-19-0) [Primary Enterprise field 25](#page-34-0) [primary enterprises 31](#page-40-0)[, 97](#page-106-0) [Primary URL field 27](#page-36-0) [Print Document field 34](#page-43-0)[, 38](#page-47-0)[, 57](#page-66-0) [print documents 330](#page-339-0) [creating 330](#page-339-0)[, 337](#page-346-0)[, 340](#page-349-0)[, 341](#page-350-0) [deleting 331](#page-340-0)[, 339](#page-348-0)[, 341](#page-350-0)[, 344](#page-353-0) [modifying 331](#page-340-0)[, 339](#page-348-0)[, 340](#page-349-0)[, 342](#page-351-0)

print format preferences [defining 34](#page-43-0)[, 37](#page-46-0)[, 56](#page-65-0) [Printer ID 192](#page-201-0)[, 203](#page-212-0) [printers 319](#page-328-0) prints [defining 329](#page-338-0) label formats [creating 332](#page-341-0) [defining 332](#page-341-0) [deleting 334](#page-343-0) [modifying 334](#page-343-0) Loftware [label formats 332](#page-341-0) [mapping XML file 332](#page-341-0) [Loftware Label Manager 332](#page-341-0) [printer - station association 190](#page-199-0)[, 201](#page-210-0) printer preferences [setting up 190](#page-199-0) [users 190](#page-199-0) user printer preferences [defining 190](#page-199-0)[, 201](#page-210-0) [Prior Errors User Exit field 602](#page-611-0) [Priority field 49](#page-58-0) [Pro Forma invoices 127](#page-136-0) [PRO Number End field 80](#page-89-0)[, 81](#page-90-0) [Pro Number Generation Scheme field 80](#page-89-0) [PRO Number Prefix field 80](#page-89-0) [PRO Number Set - 1 field 80](#page-89-0) [PRO Number Set - 2 field 80](#page-89-0) [PRO Number Sets field 80](#page-89-0) [PRO Number Start field 80](#page-89-0) [process modeling 3](#page-12-0)[, 119](#page-128-0) process modeling tree [viewing 121](#page-130-0) [Process Type field 125](#page-134-0) [Process Type Name field 125](#page-134-0) [process type pipelines 132](#page-141-0) [process types 3](#page-12-0)[, 120](#page-129-0)[, 123](#page-132-0) [count execution 120](#page-129-0) [defining primary information 124](#page-133-0) [defining templates 130](#page-139-0) [general 120](#page-129-0) [inbound shipment 120](#page-129-0) [load execution 120](#page-129-0) [manifesting 120](#page-129-0) [master order fulfillment 120](#page-129-0) [move request execution 120](#page-129-0) [order fulfillment 120](#page-129-0) [order negotiation 120](#page-129-0) [outbound picking 120](#page-129-0) [outbound shipment 120](#page-129-0) [over pack build 120](#page-129-0) [pack process 120](#page-129-0) [planned order execution 120](#page-129-0) [planned order negotiation 120](#page-129-0) [purchase order execution 120](#page-129-0) [purchase order negotiation 120](#page-129-0) [purchase order receipt 120](#page-129-0) [quote fulfillment 120](#page-129-0) [return receipt 120](#page-129-0) [return shipment 120](#page-129-0) [reverse logistics 120](#page-129-0) [task execution 120](#page-129-0) [template order 120](#page-129-0) [trailer loading 120](#page-129-0) [transfer order delivery 120](#page-129-0) [transfer order execution 120](#page-129-0)

[process types](#page-12-0) *(continued)* [transfer order receipt 120](#page-129-0) [VAS process 120](#page-129-0) [WMS inventory 120](#page-129-0) [WMS layout definition 120](#page-129-0) [WMS putaway 120](#page-129-0) [Procure To Ship Allowed field 69](#page-78-0) [procurement 69](#page-78-0) [chained orders 69](#page-78-0) [purchase orders 69](#page-78-0) [transfer orders 69](#page-78-0) [Procurement Placed Supply Type](#page-136-0) [field 127](#page-136-0) [procurement purchase orders 128](#page-137-0) [procurement transfer orders 128](#page-137-0) [Product Class field 53](#page-62-0) [Program field 179](#page-188-0) [protocol codes 291](#page-300-0) [creating 291](#page-300-0) [deleting 292](#page-301-0) [modifying 291](#page-300-0) [Protocol field 98](#page-107-0)[, 100](#page-109-0)[, 102](#page-111-0)[, 105](#page-114-0) [Provider URL field 148](#page-157-0) [Publish Data field 179](#page-188-0) [purchase order execution process](#page-129-0) [type 120](#page-129-0) [purchase order negotiation process](#page-129-0) [type 120](#page-129-0) [purchase order receipt process type 120](#page-129-0) [Purge Code field 220](#page-229-0) [purge criteria 219](#page-228-0) [modifying the system's 219](#page-228-0) [purges 219](#page-228-0)

# **Q**

[QCF Lookup field 147](#page-156-0) qualified tag types [creating 349](#page-358-0) [deleting 350](#page-359-0) [modifying 350](#page-359-0) qualified tag version compatibility [configuring 352](#page-361-0) [deleting 353](#page-362-0) [modifying 353](#page-362-0) qualified tags [creating 351](#page-360-0) [deleting 352](#page-361-0) [modifying 351](#page-360-0) [Queue Description field 306](#page-315-0) [Queue ID field 306](#page-315-0) [queue management 4](#page-13-0)[, 317](#page-326-0)[, 329](#page-338-0)[, 335](#page-344-0)[, 337](#page-346-0)[,](#page-358-0) [349](#page-358-0) [Queue management 305](#page-314-0) [Queue Name field 178](#page-187-0)[, 306](#page-315-0)[, 600](#page-609-0) [Queue Priority field 306](#page-315-0) [queues 305](#page-314-0) [based on size 306](#page-315-0) [creating 305](#page-314-0) [deleting 309](#page-318-0) [modifying 309](#page-318-0) [unassigned alerts 307](#page-316-0) [unresolved alerts 308](#page-317-0) [user list 308](#page-317-0) [quote fulfillment process type 120](#page-129-0) [defining primary information 128](#page-137-0)[,](#page-138-0) [129](#page-138-0)

#### **R**

[Raise Action field 307](#page-316-0)[, 308](#page-317-0) [Re-Alert After field 307](#page-316-0)[, 308](#page-317-0) [Receipt Processing Time \(Hours\)](#page-79-0) [field 70](#page-79-0) [Receipt Processing Time for Forwarding](#page-79-0) [\(Hours\) 70](#page-79-0) [receiver 182](#page-191-0) [Receiving 89](#page-98-0) [Receiving Calendar field 70](#page-79-0) [Redirector View field 277](#page-286-0) [region definition 4](#page-13-0) [region definitions 311](#page-320-0) [region levels 311](#page-320-0) [region schemas 313](#page-322-0) [regions 314](#page-323-0) [Region Level Name field 312](#page-321-0) region levels [creating 311](#page-320-0) [deleting 312](#page-321-0) [modifying 312](#page-321-0) [Region Name field 314](#page-323-0) [Region Schema For Routing field 43](#page-52-0) [Region Schema Name field 314](#page-323-0) region schemas [creating 313](#page-322-0) [deleting 316](#page-325-0) [modifying 315](#page-324-0) regions [creating 314](#page-323-0)[, 315](#page-324-0) [deleting 315](#page-324-0) [related entity 275](#page-284-0) [Related Entity field 275](#page-284-0) [repositories 132](#page-141-0) [REPROCESSPRG purge rule 219](#page-228-0) [Requested Delivery Date field 125](#page-134-0) [Requested Ship Date field 125](#page-134-0) [Requires Backward Compatibility](#page-163-0) [field 154](#page-163-0)[, 162](#page-171-0)[, 225](#page-234-0) [Resource ID 270](#page-279-0) [Resource ID field 270](#page-279-0)[, 272](#page-281-0) [Resource Identifier 27](#page-36-0) [Resource Planning Enabled field 67](#page-76-0) [Resource Sequence field 273](#page-282-0) [resource sequencing 273](#page-282-0) [Resource Type field 273](#page-282-0) [resources 271](#page-280-0) [console actions 281](#page-290-0) [console APIs 278](#page-287-0) console detail views [console detail views 276](#page-285-0) [console entities 273](#page-282-0) [viewing jsp list 273](#page-282-0) [viewing user list 273](#page-282-0) [console icons 282](#page-291-0) [console inner panels 280](#page-289-0) [console links 282](#page-291-0) [console list views 277](#page-286-0) [console related entities 274](#page-283-0) [console search view 275](#page-284-0) [Restrict Access To A Specific List Of](#page-214-0) [Enterprises field 205](#page-214-0)[, 208](#page-217-0) [Restrict List To A Specific List Of](#page-214-0) [Document Types field 205](#page-214-0)[, 208](#page-217-0)

[reverse logistics process type 120](#page-129-0) [RF Scanners 319](#page-328-0) roles [assigning to a yard 97](#page-106-0) [assigning to an organization 30](#page-39-0) [buyers 28](#page-37-0) [multiple organizations 30](#page-39-0) [organization 28](#page-37-0) [sellers 30](#page-39-0) [Rollback Segment field 220](#page-229-0) [router nodes 612](#page-621-0) routing guide lines [creating 46](#page-55-0) [definition 46](#page-55-0) [deleting 50](#page-59-0) [modifying 49](#page-58-0) [routing guides 43](#page-52-0) [creating 44](#page-53-0) [deleting 45](#page-54-0) [fields 43](#page-52-0) [modifying 45](#page-54-0) [VICS 43](#page-52-0) [Run Quantity field 55](#page-64-0) [Runtime ID field 600](#page-609-0) [Runtime tab 600](#page-609-0)

## **S**

[Save Directory 331](#page-340-0) [SCM not required field 52](#page-61-0) [SCM required with content field 53](#page-62-0) [SCM required without content field 53](#page-62-0) [security 3](#page-12-0)[, 187](#page-196-0) [data access policies 210](#page-219-0) [security management 187](#page-196-0) [Select Algorithm field 81](#page-90-0) [Selection Key Name field 281](#page-290-0) [seller 101](#page-110-0) [seller documents 102](#page-111-0)[, 103](#page-112-0)[, 295](#page-304-0) [Seller Documents tab 102](#page-111-0) [sellers 2](#page-11-0)[, 30](#page-39-0)[, 104](#page-113-0) [configuring data access 214](#page-223-0) [defining attributes 37](#page-46-0) [print format preferences 37](#page-46-0) [Send E-Mail field 179](#page-188-0) [Send Fax field 179](#page-188-0) [Send to Alert Console field 178](#page-187-0) [sender 182](#page-191-0) [Server Name field 601](#page-610-0) [Server tab 601](#page-610-0) [service definitions 180](#page-189-0)[, 222](#page-231-0) [creating 183](#page-192-0) [Service Description field 58](#page-67-0)[, 61](#page-70-0)[, 64](#page-73-0) [Service Group Name field 178](#page-187-0)[, 184](#page-193-0) [Service Name field 162](#page-171-0)[, 178](#page-187-0)[, 184](#page-193-0)[, 225](#page-234-0)[,](#page-287-0) [278](#page-287-0) [service nodes 181](#page-190-0) [Set up data for System Generated scheme](#page-89-0) [field 80](#page-89-0) [Shift Name field 110](#page-119-0)[, 112](#page-121-0) [Shift Valid For field 112](#page-121-0) [shifts 70](#page-79-0)[, 110](#page-119-0) [Ship By Air field 59](#page-68-0)[, 62](#page-71-0)[, 65](#page-74-0) [Shipment Level Integration field 59](#page-68-0)[, 62](#page-71-0)[,](#page-74-0) [65](#page-74-0) [Shipping 89](#page-98-0) [Shipping Calendar field 70](#page-79-0)

[Retention Days field 220](#page-229-0) [return receipt process type 120](#page-129-0) [return shipment process type 120](#page-129-0) [shipping labels 329](#page-338-0) [Skip Automatic Execution field 279](#page-288-0) sourcing region selection [defining 357](#page-366-0) [Spawning process type field 143](#page-152-0) [Spawns another process? field 143](#page-152-0) [start nodes 182](#page-191-0) [Start Time field 110](#page-119-0)[, 112](#page-121-0) [State field 48](#page-57-0) [Static field 172](#page-181-0) [STATISTICSPRG purge rule 219](#page-228-0) status change listeners [creating 163](#page-172-0) [status monitoring rule 169](#page-178-0) status monitoring rule definitions [defining 169](#page-178-0) [statuses 167](#page-176-0)[, 231](#page-240-0) [Sterling WMS 68](#page-77-0) [Store# field 48](#page-57-0)[, 49](#page-58-0) [Stored Procedure field 179](#page-188-0) [Subscribed field 190](#page-199-0)[, 213](#page-222-0) [Substitution Is Allowed field 70](#page-79-0) [Supports Integration for Return Shipping](#page-68-0) [Label field 59](#page-68-0) [Suspend API field 602](#page-611-0) [Suspend Wait Time field 602](#page-611-0) [synchronous MQSeries nodes 570](#page-579-0)[, 596](#page-605-0) [synchronous transport nodes 181](#page-190-0) [synchronous WebLogic nodes 570](#page-579-0) [System Generated field 80](#page-89-0) [System ID field 179](#page-188-0) [System Name field 298](#page-307-0)

## **T**

[task execution process type 120](#page-129-0) [Tax Exempt field 107](#page-116-0) [Tax Jurisdiction field 107](#page-116-0) [Tax Payer ID field 107](#page-116-0) [Team field 189](#page-198-0) [Team ID field 207](#page-216-0) [teams 189](#page-198-0)[, 206](#page-215-0) [creating 207](#page-216-0) [deleting 210](#page-219-0) [modifying 209](#page-218-0) [Template Document Type field 126](#page-135-0) [Template field 178](#page-187-0)[, 179](#page-188-0) [template order process type 120](#page-129-0) [templates 130](#page-139-0) text translator components [schema files 625](#page-634-0) [XSD files 624](#page-633-0) [delimited receiver 632](#page-641-0) [delimited sender 636](#page-645-0) [positional receiver 628](#page-637-0) [positional sender 634](#page-643-0) text translator file formats [delimited 623](#page-632-0) [positional 623](#page-632-0) [XML 624](#page-633-0) [text translator nodes 613](#page-622-0) [Theme field 189](#page-198-0)[, 285](#page-294-0) [themes 284](#page-293-0) [creating 284](#page-293-0) [deleting 285](#page-294-0) [modifying 285](#page-294-0) [Third Party Logistics Node field 67](#page-76-0) [third-party logistics 29](#page-38-0) [nodes 67](#page-76-0) [third-party logistics models 2](#page-11-0) [Third-party logistics models 2](#page-11-0) [This Organization Is A Capacity](#page-103-0) [Organization field 94](#page-103-0) [This Organization Is An Inventory](#page-100-0) [Organization field 91](#page-100-0)[, 92](#page-101-0) [This Region Level Can Be Defined By A](#page-321-0) [Set Of Postal Codes field 312](#page-321-0) [This Service Provides Real-Time Response](#page-193-0) [field 184](#page-193-0) [This Transaction Can Be Stopped From](#page-152-0) [Processing Orders That Are On Hold](#page-152-0) [field 143](#page-152-0) [This Transaction Is Derived From](#page-152-0) [Abstract field 143](#page-152-0) [This transaction is task based field 143](#page-152-0) [Time 346](#page-355-0) [Time Format field 266](#page-275-0) time formats [creating 257](#page-266-0) [deleting 258](#page-267-0) [modifying 258](#page-267-0) time unit of measure [creating 250](#page-259-0) [creating conversion rate 250](#page-259-0) [deleting 251](#page-260-0) [deleting conversion rate 251](#page-260-0) [modifying 250](#page-259-0) [modifying conversion rate 251](#page-260-0) [Time Zone field 266](#page-275-0) [time-triggered transactions 141](#page-150-0) [defining 145](#page-154-0) [To field 48](#page-57-0) [To Node field 75](#page-84-0) [To Organization field 301](#page-310-0) [To System field 301](#page-310-0) [trailer loading process type 120](#page-129-0) [transaction completion 157](#page-166-0) [events 159](#page-168-0) [status based transactions 157](#page-166-0) supported transactions [custom 157](#page-166-0) [extended 157](#page-166-0) [Transaction ID field 142](#page-151-0) [Transaction Name field 142](#page-151-0) [transactions 119](#page-128-0)[, 140](#page-149-0) [adding events 153](#page-162-0) [creating 141](#page-150-0) [creating a derived transaction 163](#page-172-0) [creating a status change listener 163](#page-172-0) [defining as externally-triggered 144](#page-153-0) [defining as user-triggered 152](#page-161-0) [defining event handlers 155](#page-164-0) [deleting 166](#page-175-0) [deleting an event 154](#page-163-0) drop statuses [adding 156](#page-165-0) [deleting 157](#page-166-0) [externally-triggered 140](#page-149-0) [managing user exits 159](#page-168-0) [modifying 166](#page-175-0) [modifying an event 154](#page-163-0) pickup statuses [adding 155](#page-164-0) [deleting 156](#page-165-0)

[transactions](#page-128-0) *(continued)* [time-triggered 141](#page-150-0) [defining 145](#page-154-0) [user-triggered 141](#page-150-0) [transfer order delivery process type 120](#page-129-0) [transfer order execution process](#page-129-0) [type 120](#page-129-0) [transfer order receipt process type 120](#page-129-0) [transfer orders 74](#page-83-0) [transfer schedules 74](#page-83-0) [transport nodes 181](#page-190-0)[, 547](#page-556-0) [truckloads 57](#page-66-0)

### **U**

[UCC-128 329](#page-338-0) [Unit Of Measure field 53](#page-62-0) UOMs (Units of Measure) [modifying 241](#page-250-0) [UPS Standard carrier labels 329](#page-338-0) [URL field 179](#page-188-0) [Use as a Template Order field 125](#page-134-0) [Use Default Values field 303](#page-312-0) [Use End Of Shift Time field 70](#page-79-0) [Use Numeric Ship Advice Number](#page-242-0) [flag 233](#page-242-0) [Use Template Order For Defaulting](#page-135-0) [field 126](#page-135-0) [Use units of measure from buyer catalog](#page-61-0) [field 52](#page-61-0) [user 187](#page-196-0) [configuring data access 210](#page-219-0) [creating and modifying 187](#page-196-0) [deleting 192](#page-201-0) [User Exit Implementation Notes](#page-172-0) [field 163](#page-172-0)[, 226](#page-235-0) user exit implementations [defining 223](#page-232-0) [user exits 159](#page-168-0)[, 221](#page-230-0) [user groups 193](#page-202-0) [administering resource](#page-203-0) [permissions 194](#page-203-0) [creating and modifying 193](#page-202-0) [deleting 203](#page-212-0) [viewing subscribed users 201](#page-210-0) [User ID field 178](#page-187-0)[, 188](#page-197-0) [user interface extensibility 3](#page-12-0) [user list 273](#page-282-0) [User Name field 188](#page-197-0) [user-triggered transactions 141](#page-150-0) [defining 152](#page-161-0) [USERACTAUDITPRG purge rule 219](#page-228-0) [USERACTIVITYPRG purge rule 219](#page-228-0)

### **V**

[Validate Item During Order Creation/](#page-134-0) [Modification field 125](#page-134-0)[, 129](#page-138-0) [Value field 98](#page-107-0) [Variant field 266](#page-275-0) [VAS process type 120](#page-129-0) [Version field 162](#page-171-0)[, 225](#page-234-0) [Version Label Id 346](#page-355-0) [Version Label Id Description 346](#page-355-0) [VICS 43](#page-52-0) [VICS Bill Of Lading \(BOL\) 329](#page-338-0)

[View Group ID field 276](#page-285-0)[, 277](#page-286-0)[, 278](#page-287-0)[, 281](#page-290-0) [View ID field 281](#page-290-0) [View Values field 299](#page-308-0) volume unit of measure [creating 246](#page-255-0) [creating conversion rate 247](#page-256-0) [deleting 248](#page-257-0) [deleting conversion rate 248](#page-257-0) [modifying 247](#page-256-0) [modifying conversion rate 247](#page-256-0) [Volume UOM field 266](#page-275-0)

#### **W**

[wave release prints document set 329](#page-338-0) [WebServices nodes 567](#page-576-0) weight unit of measure [creating 248](#page-257-0) [creating conversion rate 249](#page-258-0) [deleting 250](#page-259-0) [deleting conversion rate 249](#page-258-0) [modifying 248](#page-257-0) [modifying conversion rate 249](#page-258-0) [Weight UOM field 266](#page-275-0) [When Agent/Integration Server](#page-245-0) [Terminates Unexpectedly field 236](#page-245-0)[,](#page-247-0) [238](#page-247-0) [When Application Server Goes Down](#page-245-0) [field 236](#page-245-0) [When Monitoring Threshold Reached or](#page-245-0) [Exceeded field 236](#page-245-0) [When performing any node](#page-97-0) [operation 88](#page-97-0) [WMS 6.2 field 68](#page-77-0) [WMS inventory process type 120](#page-129-0) [WMS layout definition process type 120](#page-129-0) [WMS putaway process type 120](#page-129-0) [Work Day Hours field 67](#page-76-0) [Work Order Creation Is Allowed](#page-79-0) [field 70](#page-79-0) [workflows 119](#page-128-0) [working days 113](#page-122-0) [Works based on data from field 143](#page-152-0) [Write to Log File field 220](#page-229-0)

### **X**

[XML binding 281](#page-290-0)[, 283](#page-292-0) [XML Name field 301](#page-310-0)[, 302](#page-311-0) [XML templates 130](#page-139-0) [XSL translator nodes 614](#page-623-0)

### **Z**

[Zebra 170 319](#page-328-0) [Zip Code field 48](#page-57-0)

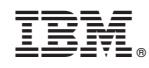

Printed in USA